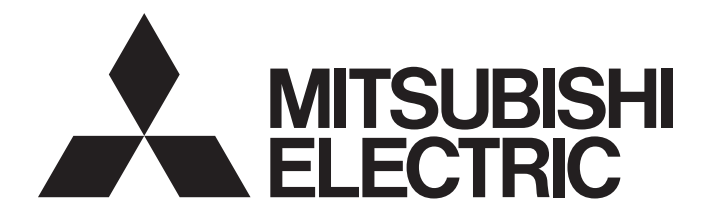

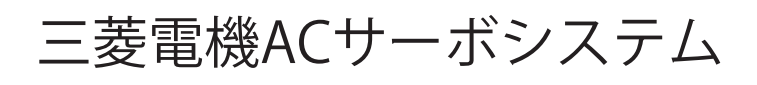

# MITSUBISHI ELECTRIC SERVO SYSTEM

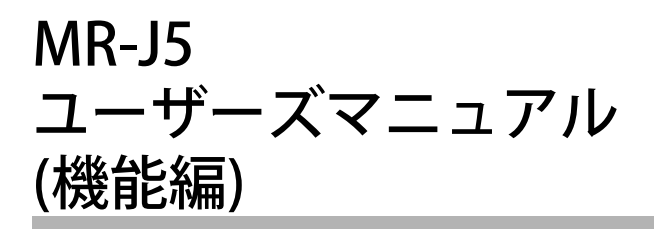

-MR-J5-\_G\_ -MR-J5W\_-\_G\_  $-MR-J5D - G$ -MR-J5-\_G\_-\_N1 -MR-J5W\_-\_G-\_N1 -MR-J5D\_-\_G\_-\_N1 -MR-J5-\_B\_ -MR-J5W\_-\_B\_ -MR-J5-\_A\_

# <span id="page-2-0"></span>**安全上のご注意**

ご使用前に必ずお読みください。

据付け,運転,保守および点検の前に必ずこのマニュアル,取扱説明書および付属書類をすべて熟読し,正しくご使用くだ さい。機器の知識,安全の情報および注意事項のすべてについて習熟してからご使用ください。

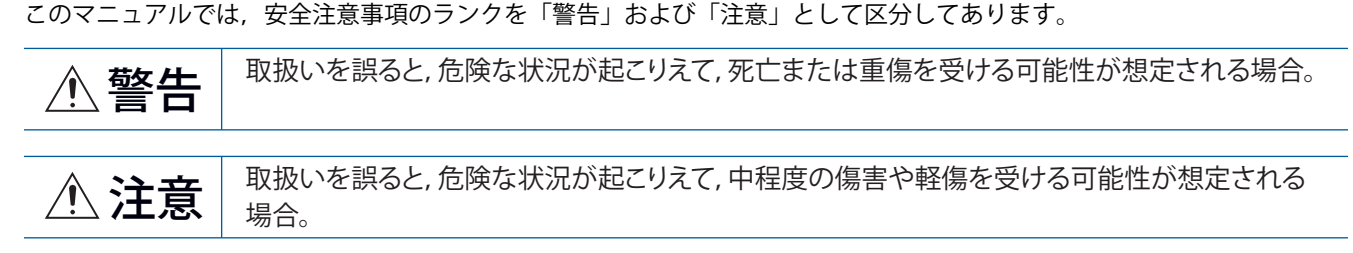

注意に記載した事項でも,状況によっては重大な結果に結びつく可能性があります。 いずれも重要な内容を記載していますので必ず守ってください。 禁止および強制の絵表示の説明を次に示します。

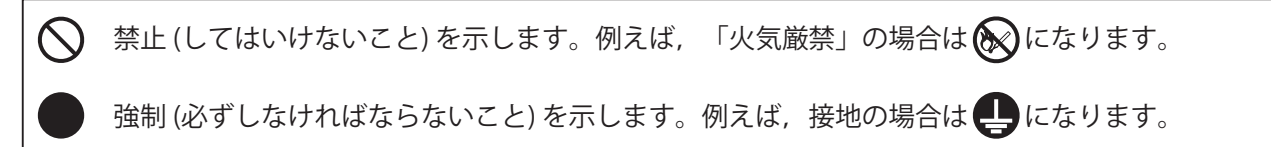

このマニュアルでは,物的損害に至るレベルの注意事項や別機能などの注意事項を「Point」として区分してあります。 お読みになったあとは,使用者がいつでも閲覧できる所に保管してください。

### [据付け/配線]

# **警告**

- 感電の原因になるため, 電源をオフにしたあと, 15分以上 (コンバータユニット/ドライブユニット の場合,20分以上) 経過してから配線作業および点検を実施してください。
- 感電の原因になるため, サーボアンプは接地工事を行ってください。
- 感電の原因になるため, 配線作業は専門の技術者が行ってください。
- 感電の原因になるため,サーボアンプは据え付けてから配線してください。
- 感電の原因になるため, サーボアンプの保護接地 (PE) 端子を制御盤の保護接地 (PE) 端子に接続し, 大地に落としてください。
- 感電の原因になるため、導電部を触らないでください。

# [設定/調整]

# **警告**

● 感電の原因になるため,濡れた手でスイッチを操作しないでください。

### [運転]

# **警告**

● 感電の原因になるため、濡れた手でスイッチを操作しないでください。

#### [保守]

**警告**

● 感電の原因になるため, 点検は専門の技術者が行ってください。

● 感電の原因になるため、濡れた手でスイッチを操作しないでください。

<span id="page-4-0"></span>**マニュアルについて**

# $Point$

e-Manualとは,専用のツールを使用して閲覧できる三菱電機FA電子書籍マニュアルです。 e-Manualには下記のような特長があります。

- 探したい情報を複数のマニュアルから一度に検索可能 (マニュアル横断検索)
- マニュアル内のリンクから他マニュアルを参照可能
- 製品のイラストの各パーツから知りたいハードウェア仕様を閲覧可能
- 頻繁に参照する情報をお気に入り登録可能
- サンプルプログラムをエンジニアリングツールにコピー可能

初めてこのサーボをお使いいただく場合,必要に応じて次の関連マニュアルをご用意のうえ,このサーボを安全に使用して ください。関連マニュアルについては,ユーザーズマニュアル (導入編) を参照してください。最新のe-Manualおよびマ ニュアルPDFは,三菱電機FAサイトからダウンロードできます。 www.MitsubishiElectric.co.jp/fa

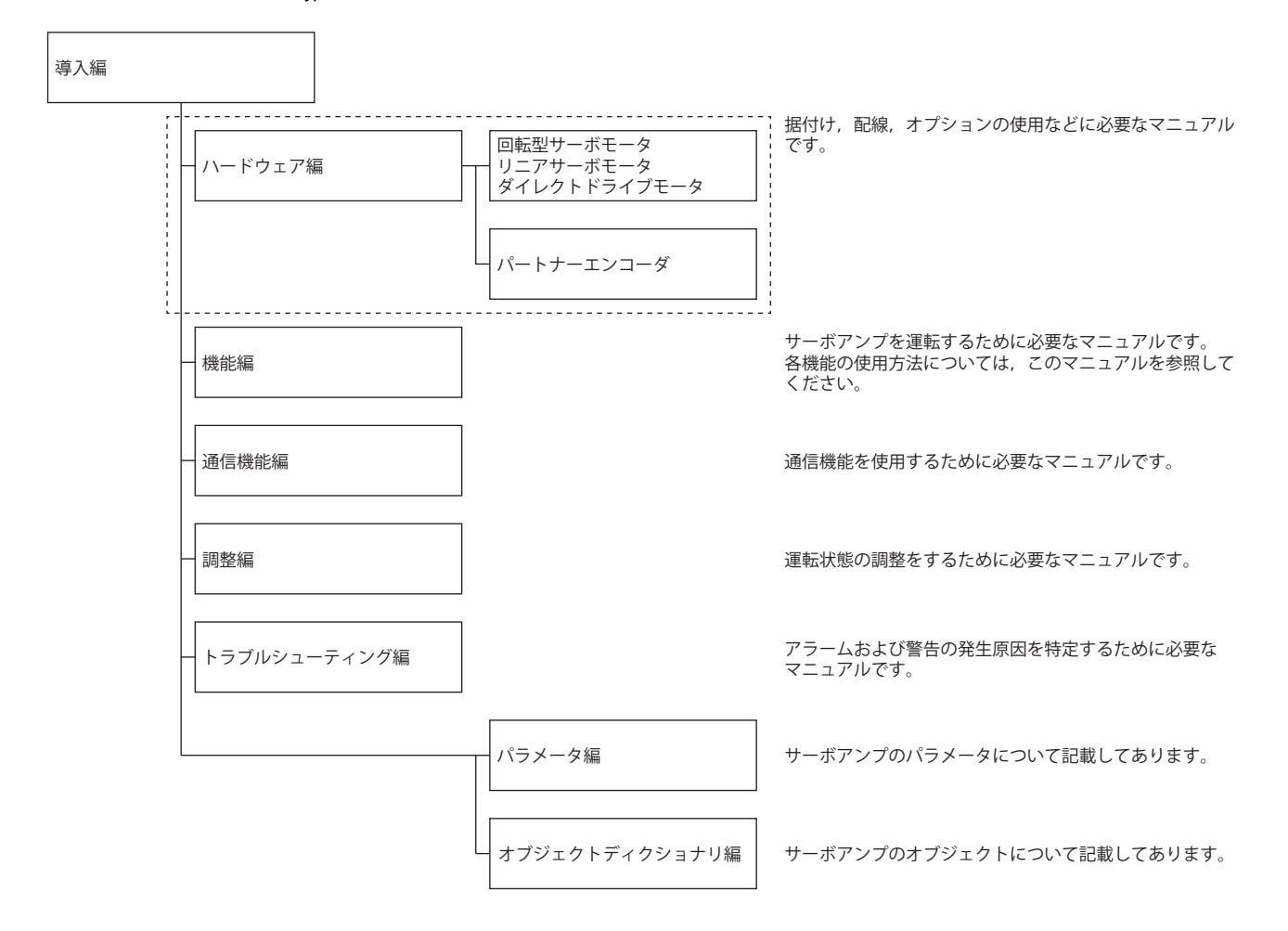

このマニュアルは、次のサーボアンプに対応しています。

• MR-J5- G /MR-J5W - G /MR-J5D - G /MR-J5- B /MR-J5W - B /MR-J5- A

本文中では,次の略称を使用して対象のサーボアンプを示しています。

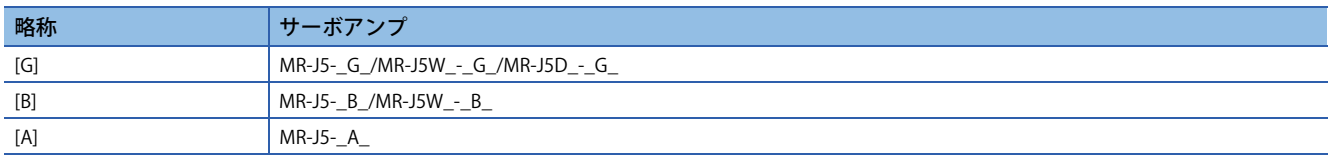

このマニュアルをドライブユニットで使用する場合,サーボアンプをドライブユニットに置き換えてお読みください。

#### **海外規格/法令**

記載している海外規格および法令への対応は,本マニュアル作成時のものです。その後,変更または廃止されている情報が 含まれている場合があります。

# <span id="page-5-1"></span>**オブジェクトの単位**

このマニュアルで記載しているpos units, vel unitsおよびacc unitsについて説明します。

degree単位はファームウェアバージョンB6以降のサーボアンプで使用できます。

mm単位およびinch単位はファームウェアバージョンB8以降のサーボアンプ,かつ位置決めモード (ポイントテーブル方式) で使用できます。

#### **pos units**

[Pr. PT01.2 位置データの単位] で次の表のとおり,基準単位を変更できます。

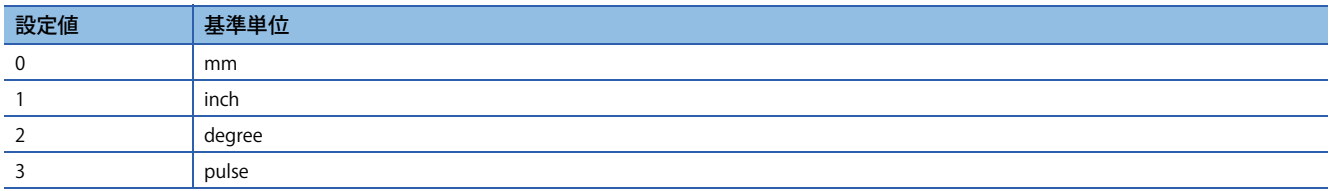

#### **vel units**

[Pr. PT01.1 速度/加減速度単位選択] で次の表のとおり,速度の単位を変更できます。指令単位は [Pr. PT01.2] で0.001 mm, 0.0001 inch, 0.001 degreeまたはpulseに変更できます。

| $0.01$ r/min, 0.01 mm/s $*1$<br>0 | 設定値 | 単位     |
|-----------------------------------|-----|--------|
|                                   |     |        |
|                                   |     | 指令単位/s |

<span id="page-5-0"></span><sup>\*1 0.01</sup> mm/sはリニアサーボモータ制御モードの場合です。

#### **acc units**

[Pr. PT01.1] で次の表のとおり, 加速度の単位を変更できます。指令単位は [Pr. PT01.2] で0.001 mm, 0.0001 inch, 0.001 degreeまたはpulseに変更できます。

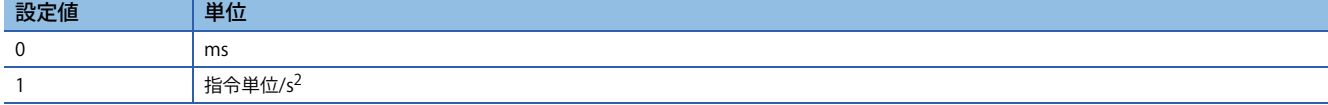

# 且次

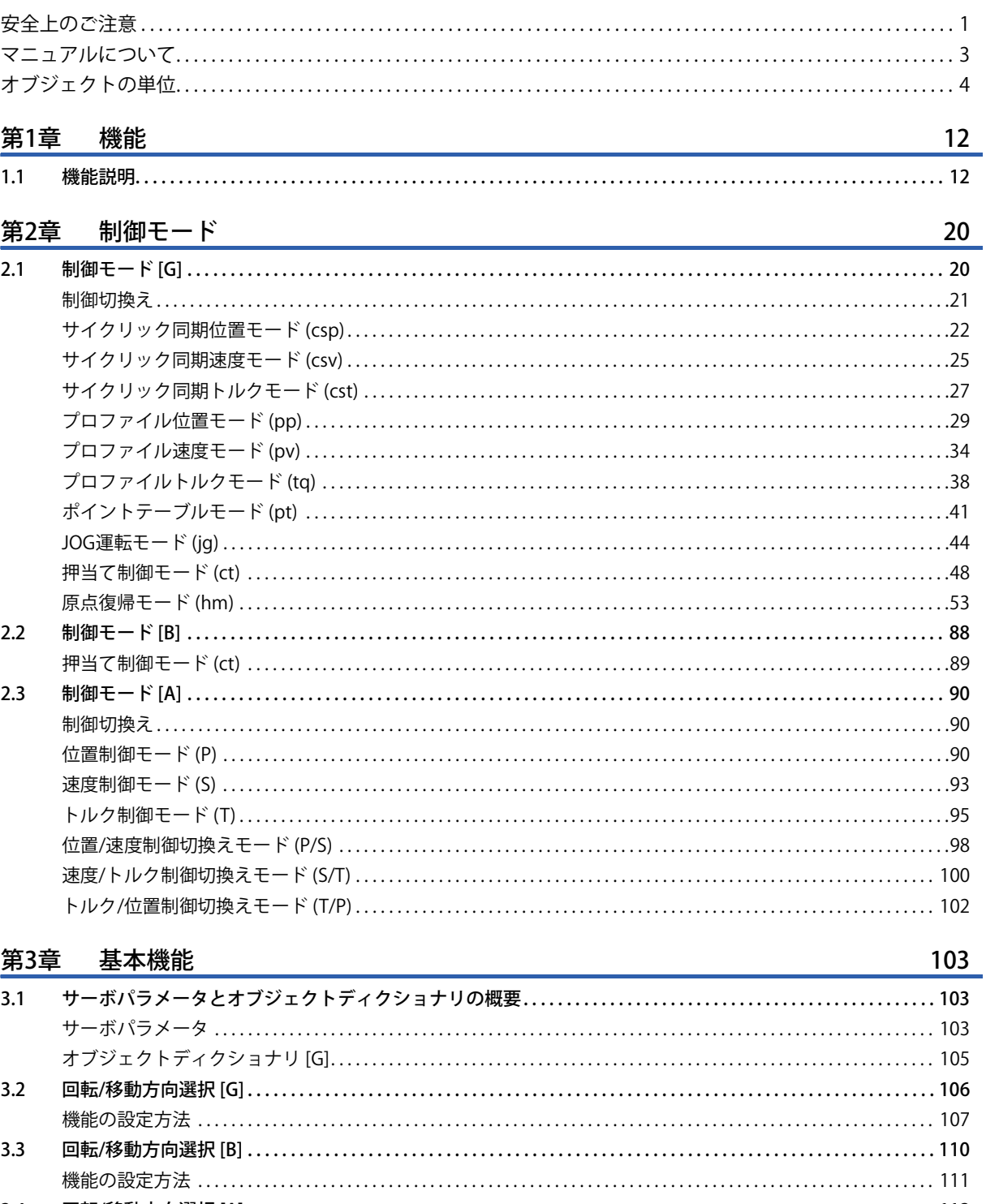

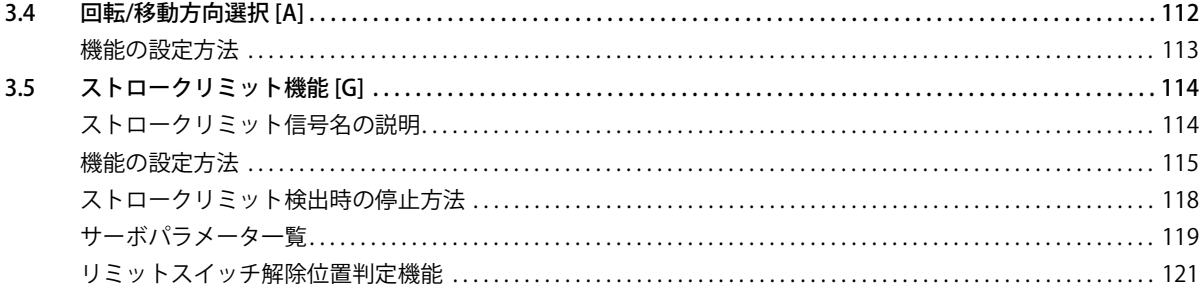

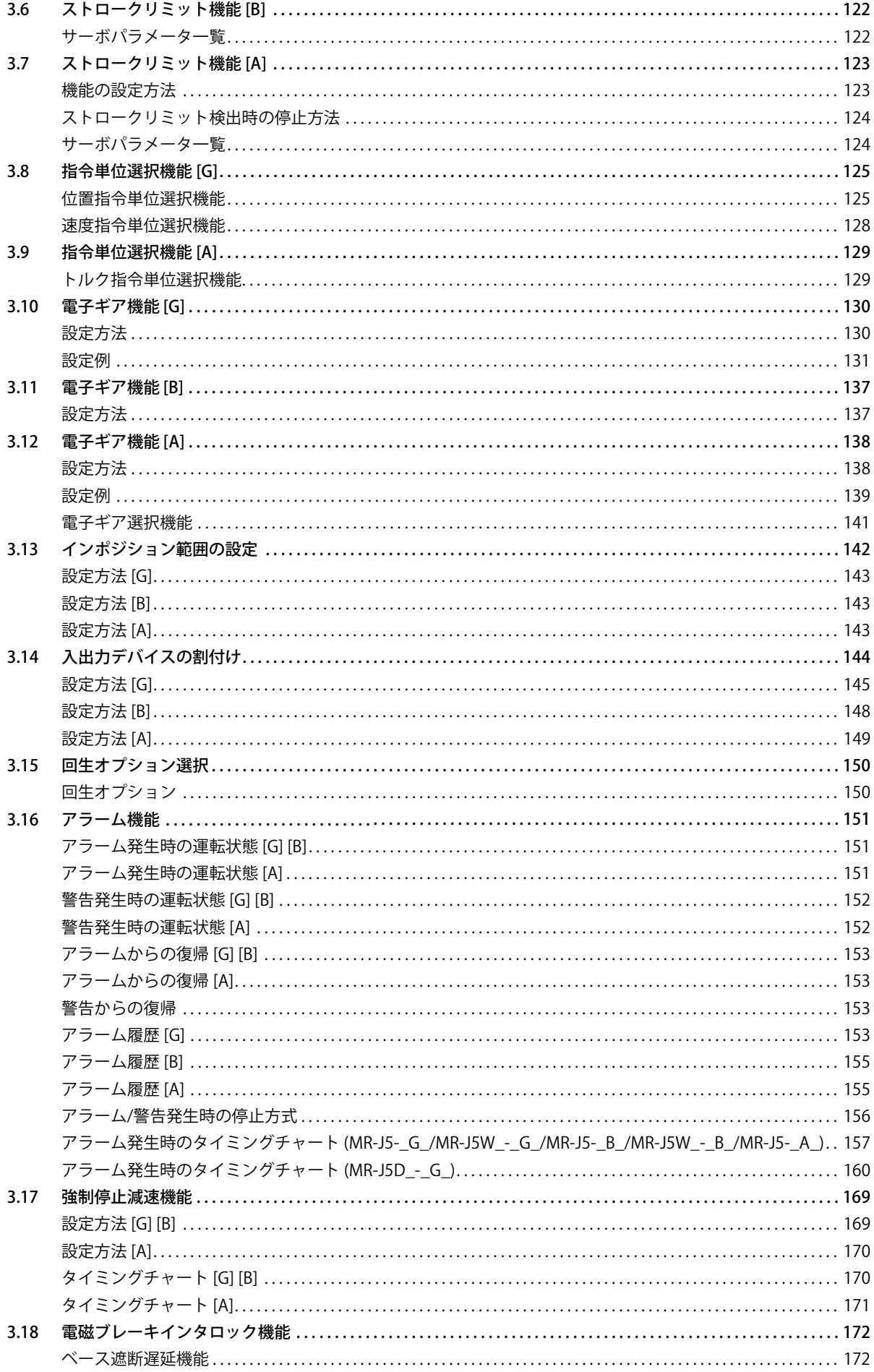

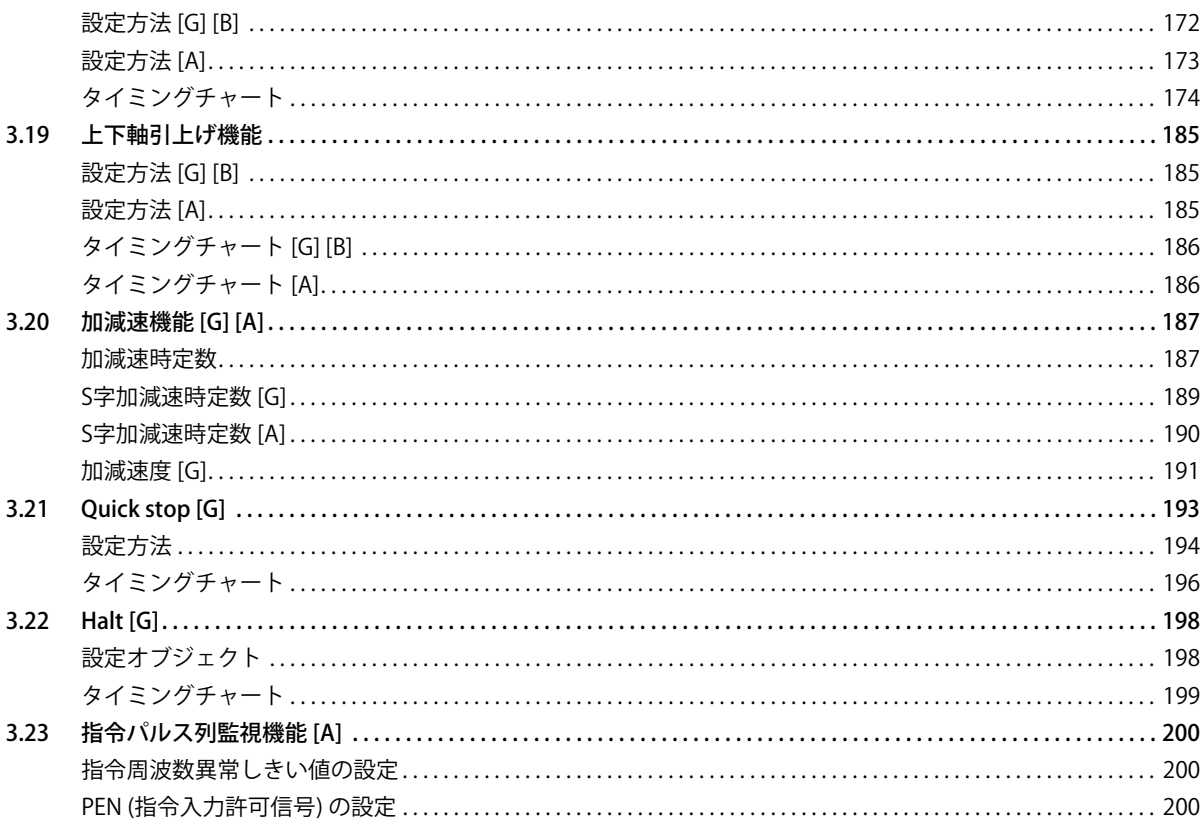

#### 第4章 応用機能

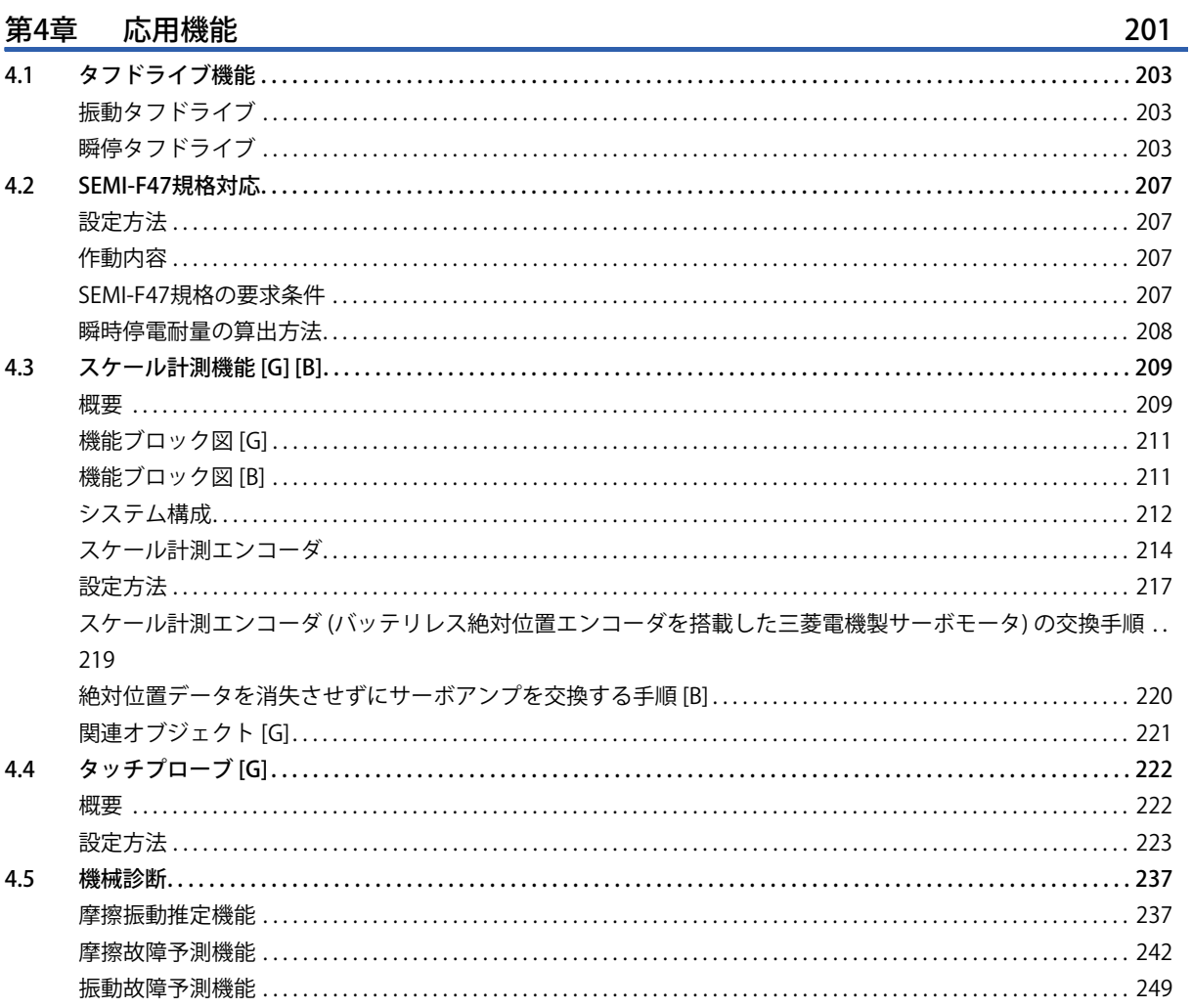

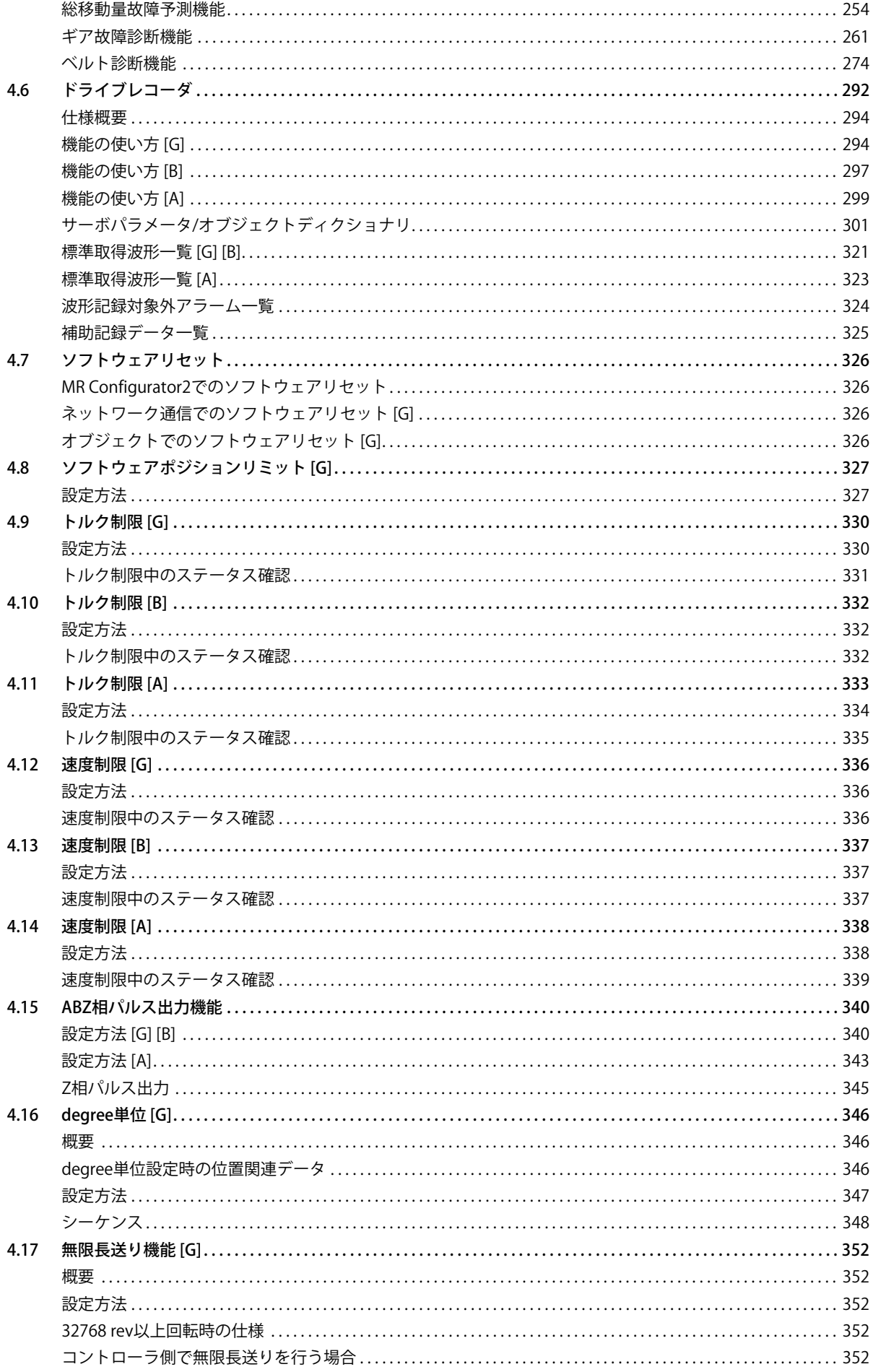

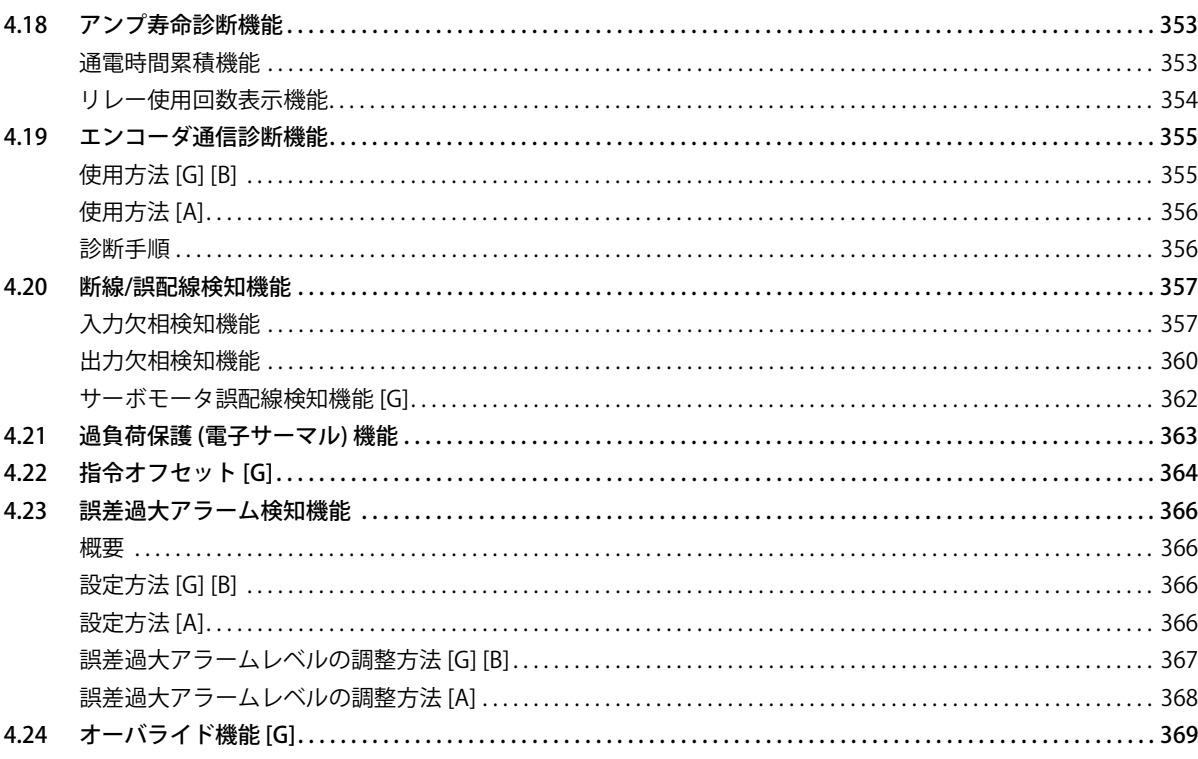

# 第5章 モニタ

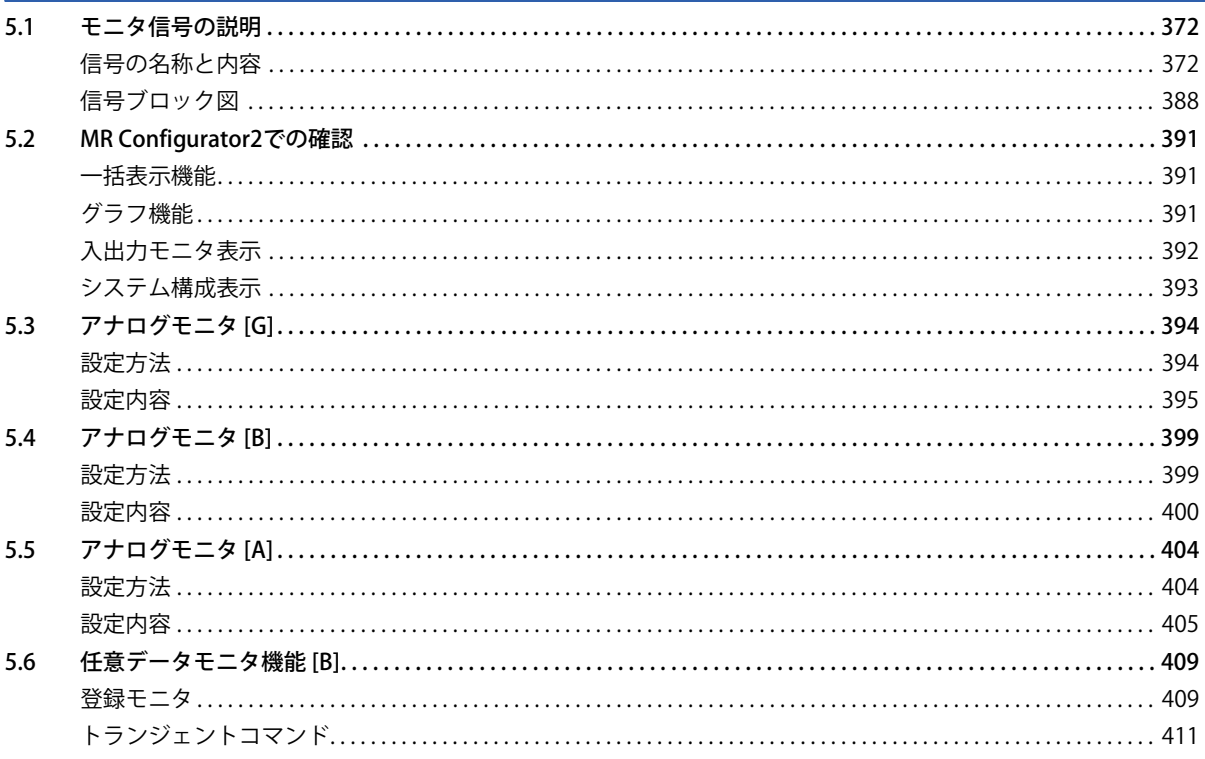

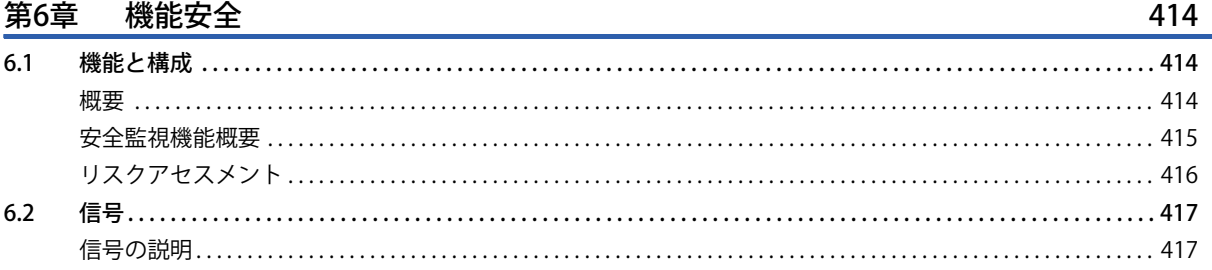

 $\frac{372}{ }$ 

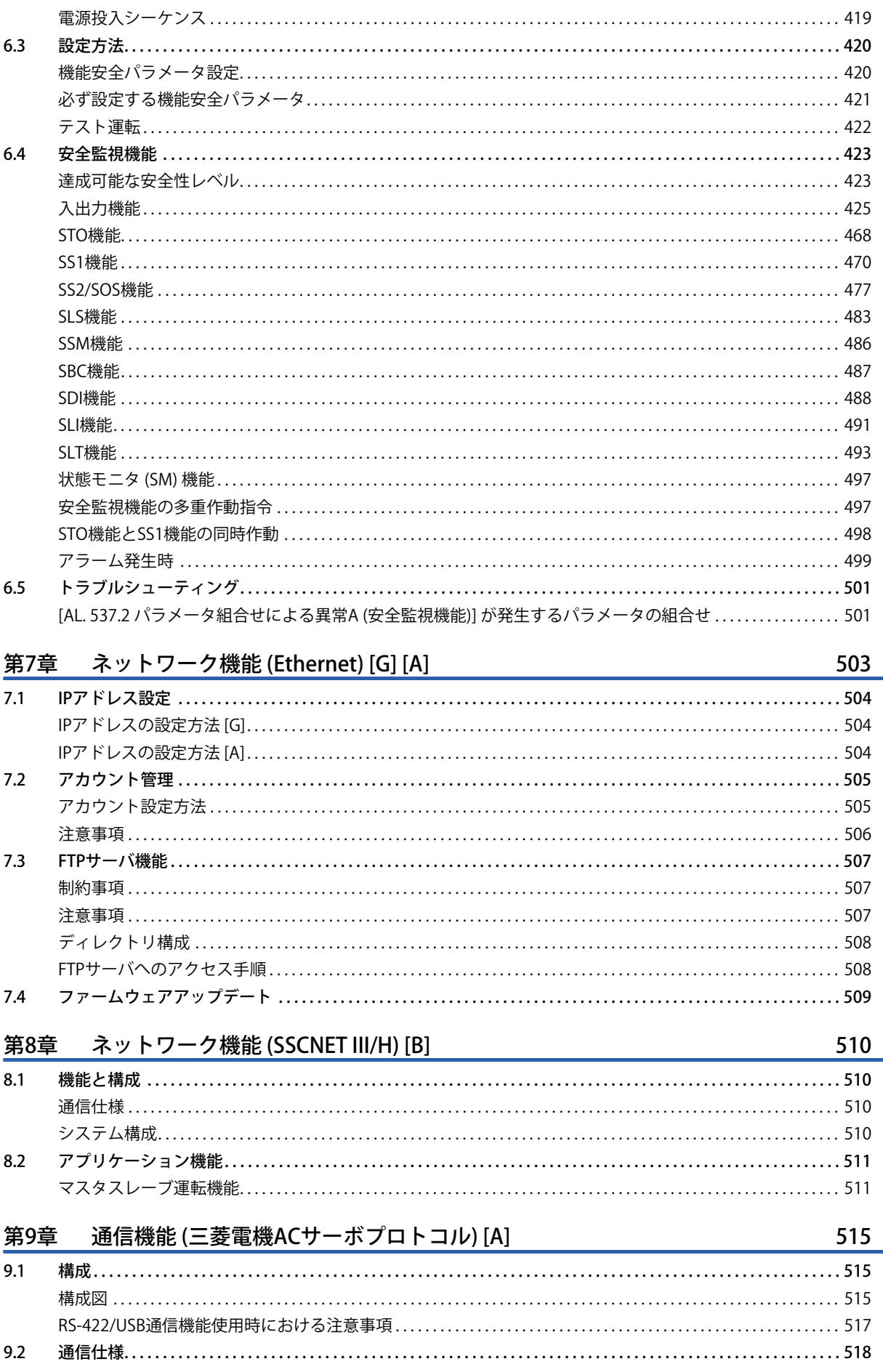

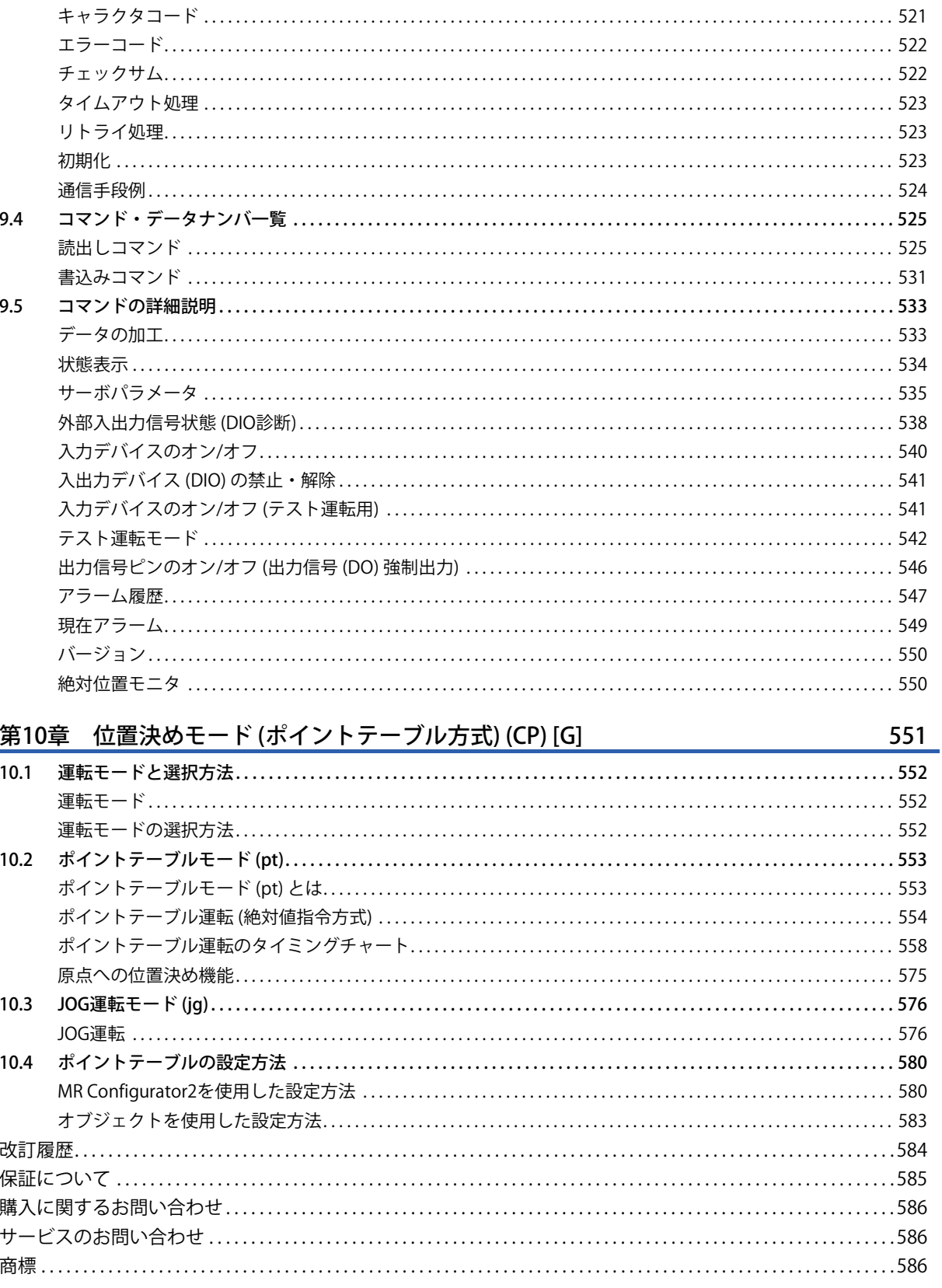

 $9.3$ 

# <span id="page-13-0"></span>**1 機能**

# <span id="page-13-1"></span>**1.1 機能説明**

このマニュアルに記載している機能について説明します。各機能の詳しい内容については詳細説明欄の参照先をお読みくだ さい。

 $Point <sup>0</sup>$ 

ここに記載のない機能については,ユーザーズマニュアル (導入編) の "機能" を参照してください。

本節では,サーボアンプの形名を次のように省略しています。 J5: MR-J5-\_G\_/MR-J5-\_G\_-RJ/MR-J5-\_G\_-HS/MR-J5W\_-\_G\_ J5D: MR-J5D\_-\_G\_

#### **制御モード**

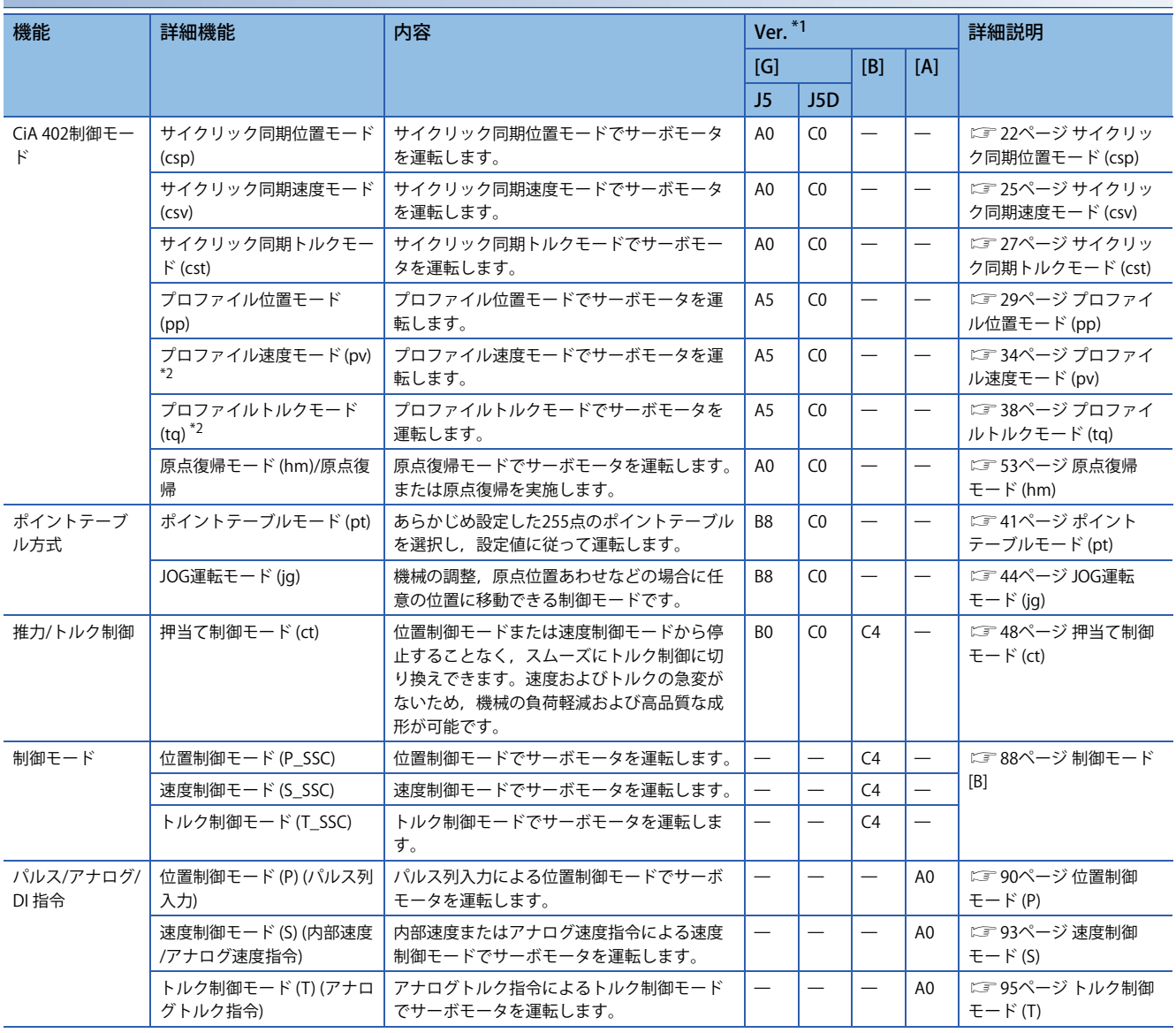

<span id="page-13-2"></span>\*1 Ver.はサーボアンプのファームウェアバージョンを示しています。記載されているファームウェアバージョン以降のサーボアンプで使 用できます。

<span id="page-13-3"></span>\*2 多軸サーボアンプの場合,この制御モードは使用できません。

#### **ネットワーク**

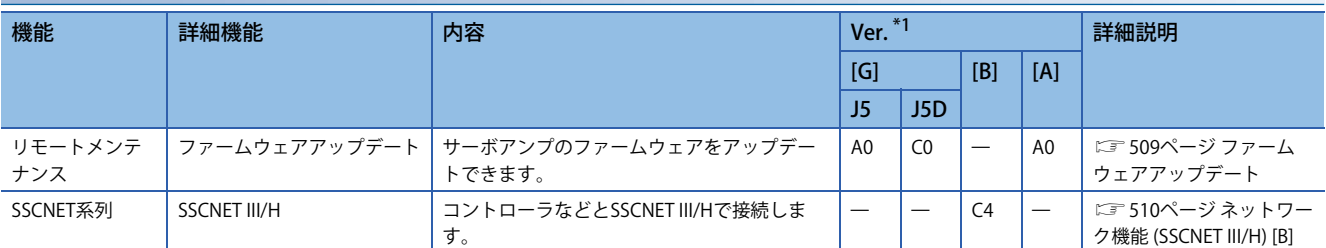

<span id="page-14-0"></span>\*1 Ver.はサーボアンプのファームウェアバージョンを示しています。記載されているファームウェアバージョン以降のサーボアンプで使 用できます。

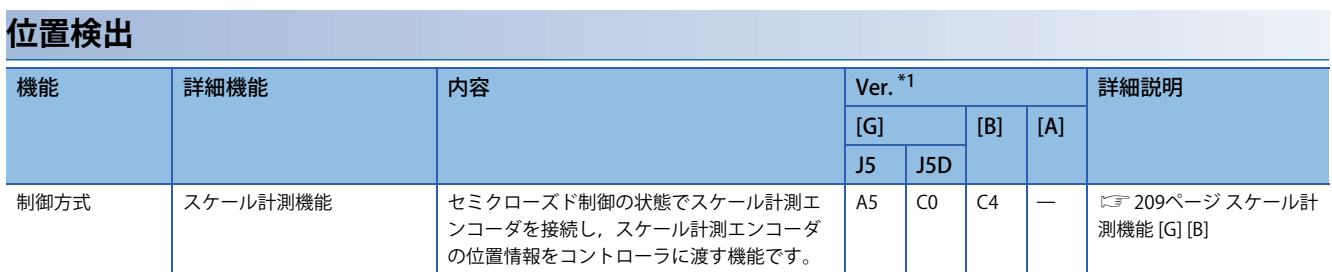

<span id="page-14-1"></span>\*1 Ver.はサーボアンプのファームウェアバージョンを示しています。記載されているファームウェアバージョン以降のサーボアンプで使 用できます。

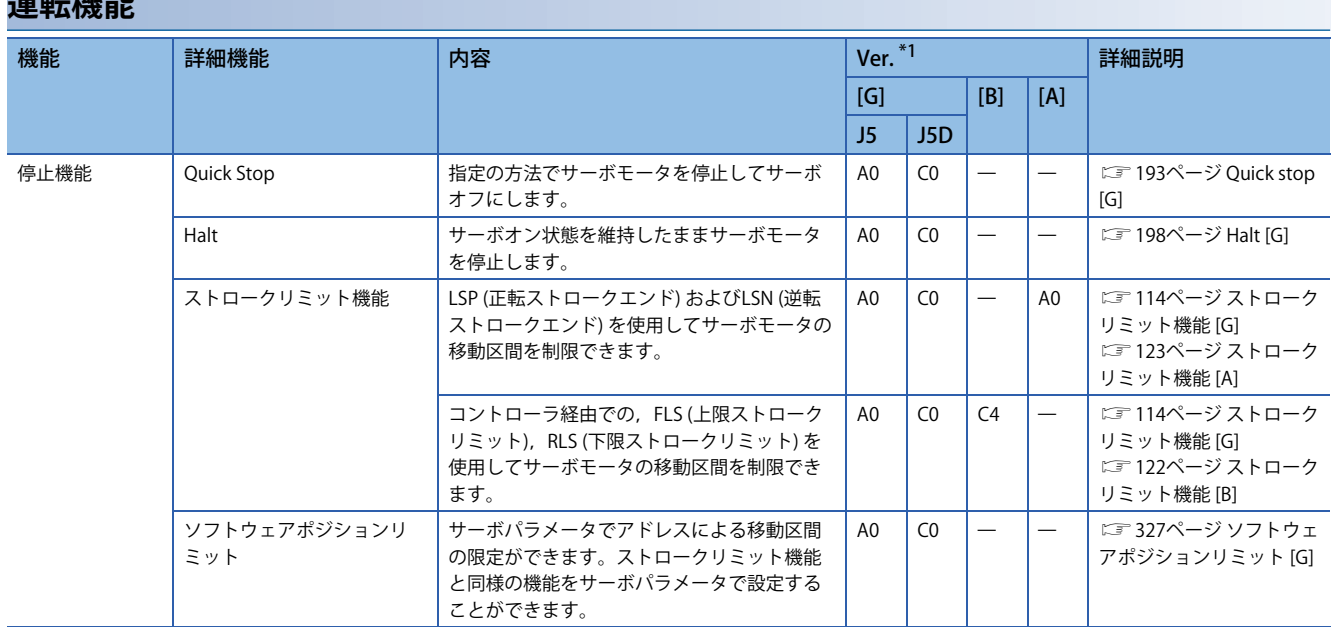

# **運転**出来

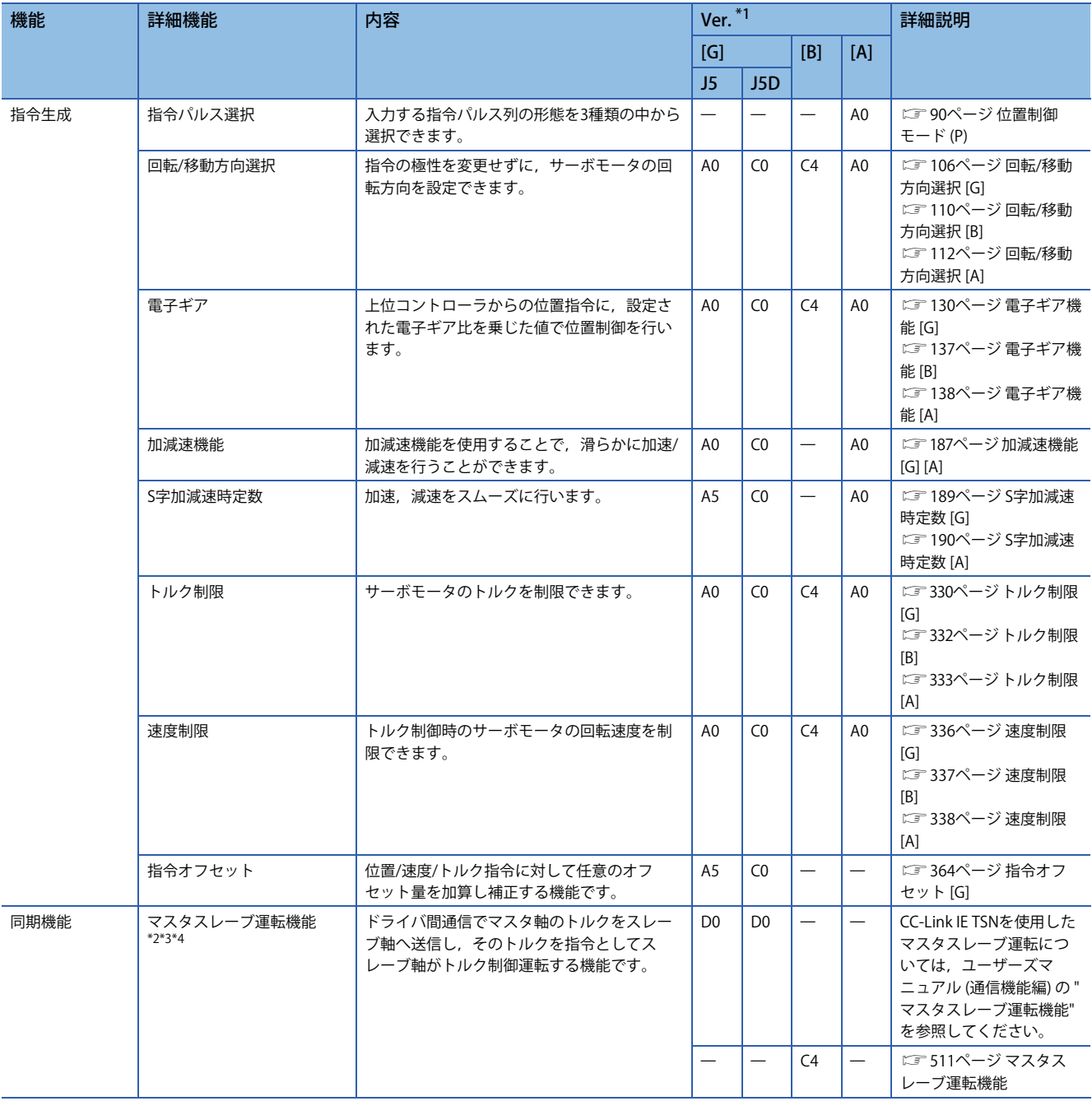

<span id="page-15-0"></span>\*1 Ver.はサーボアンプのファームウェアバージョンを示しています。記載されているファームウェアバージョン以降のサーボアンプで使 用できます。

<span id="page-15-1"></span>\*2 CC-Link IEフィールドネットワーク Basicでは使用できません。

<span id="page-15-2"></span>\*3 CC-Link IE TSN Class Aで使用する場合,この機能は使用できません。

<span id="page-15-3"></span>\*4 ネットワークによる安全監視機能制御 ([Pr. PSA01.1 入力モード選択] = "1") を使用する場合,この機能は使用できません。

#### **位置決め機能**

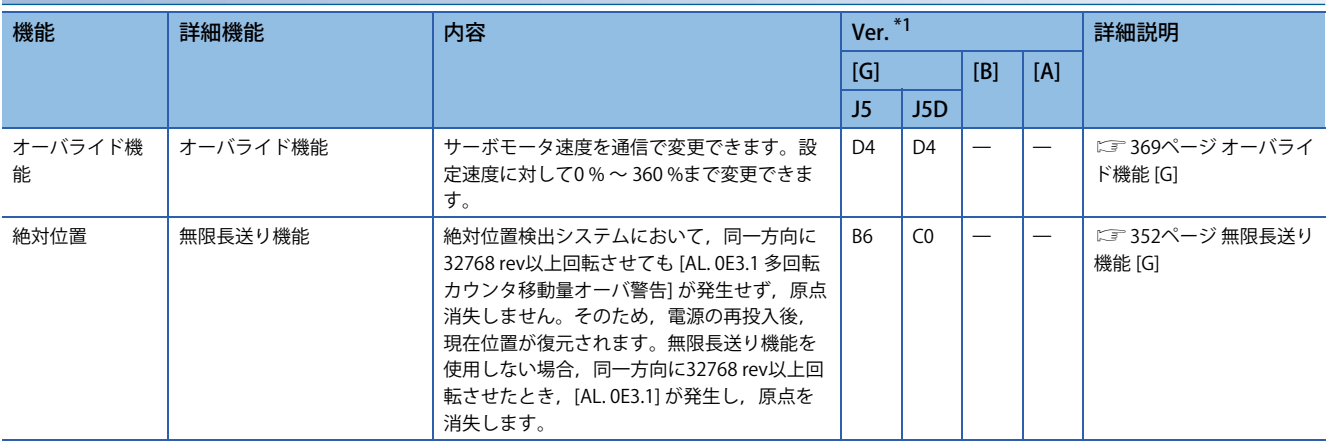

<span id="page-16-2"></span>\*1 Ver.はサーボアンプのファームウェアバージョンを示しています。記載されているファームウェアバージョン以降のサーボアンプで使 用できます。

#### **I/O・モニタ**

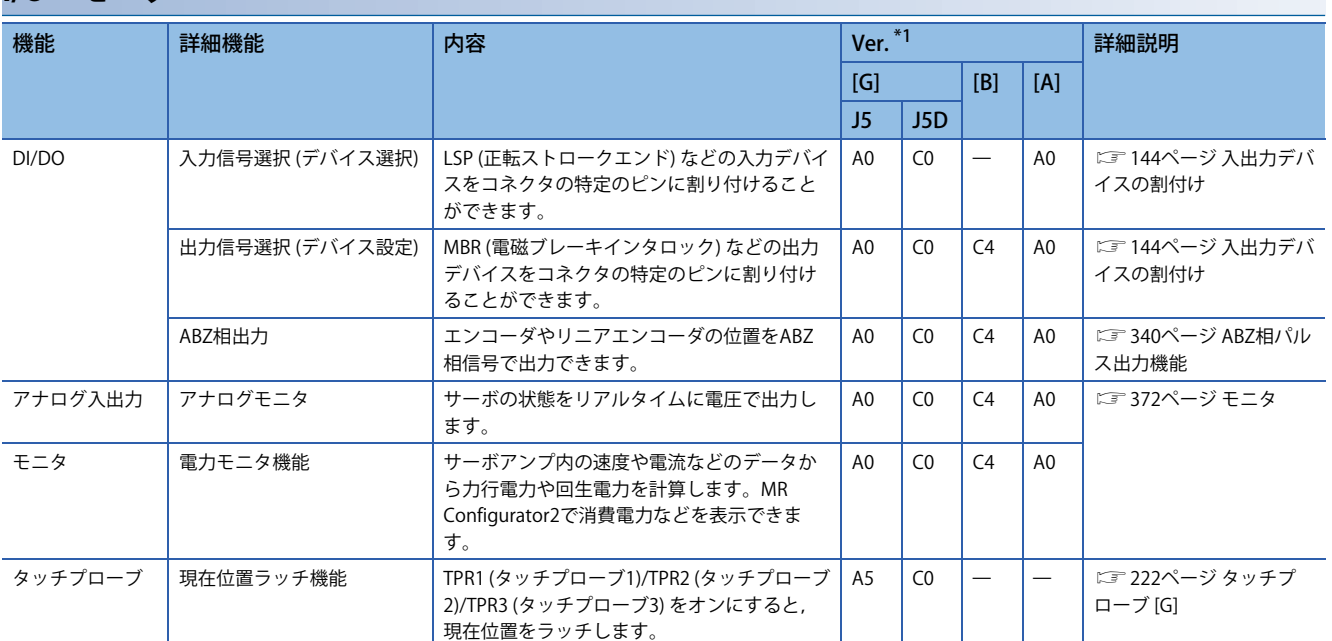

<span id="page-16-0"></span>\*1 Ver.はサーボアンプのファームウェアバージョンを示しています。記載されているファームウェアバージョン以降のサーボアンプで使 用できます。

#### **オプション**

<span id="page-16-1"></span>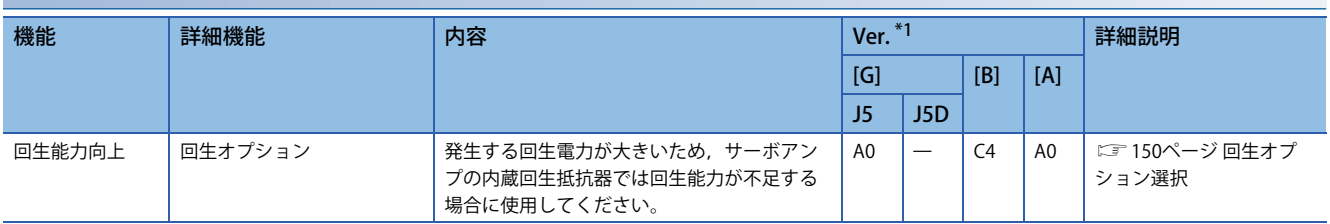

<span id="page-17-0"></span>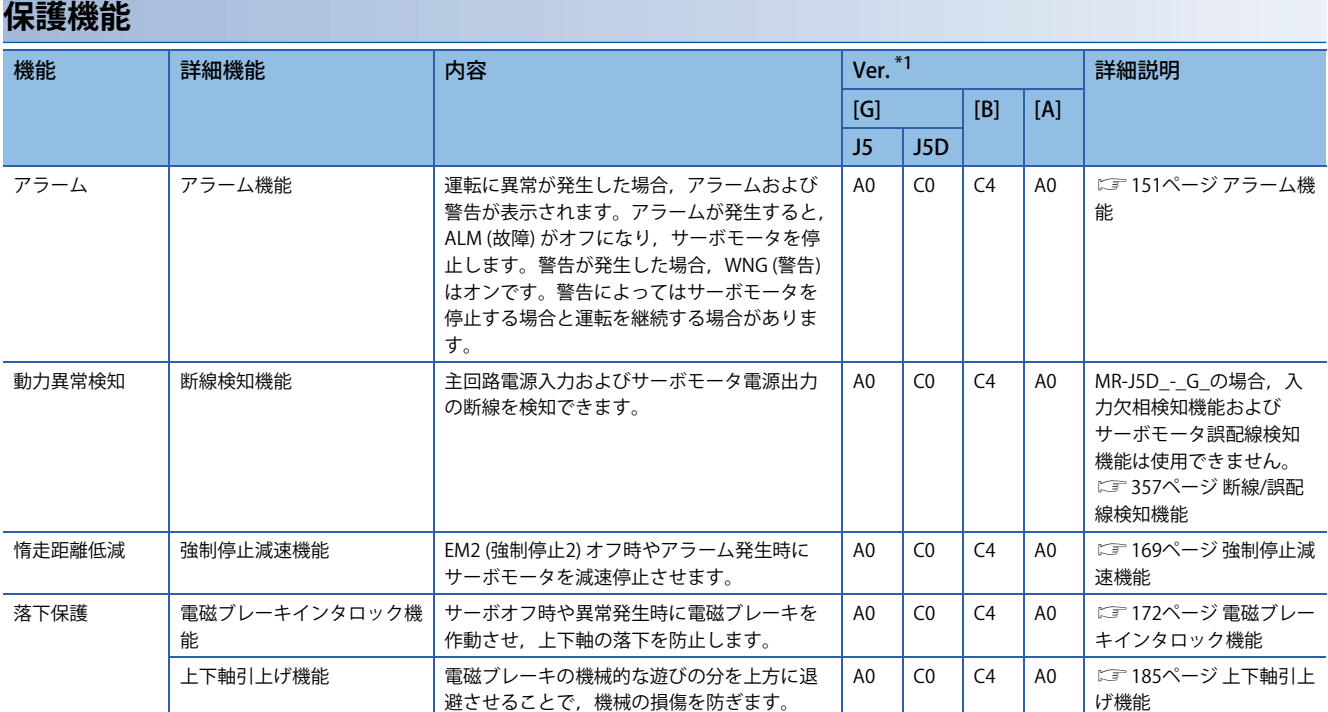

### **機能安全**

<span id="page-18-0"></span>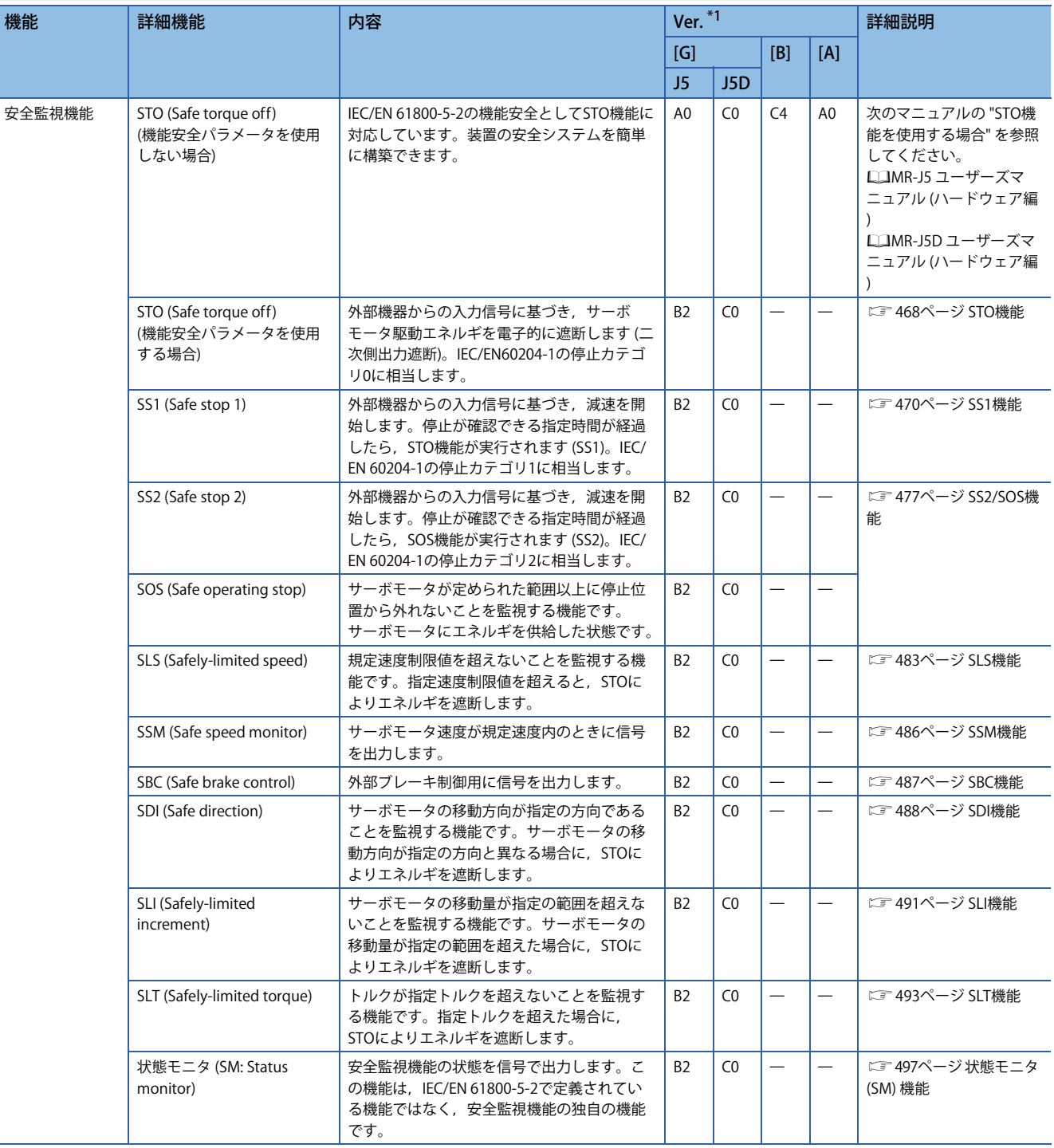

### **瞬時停電対策**

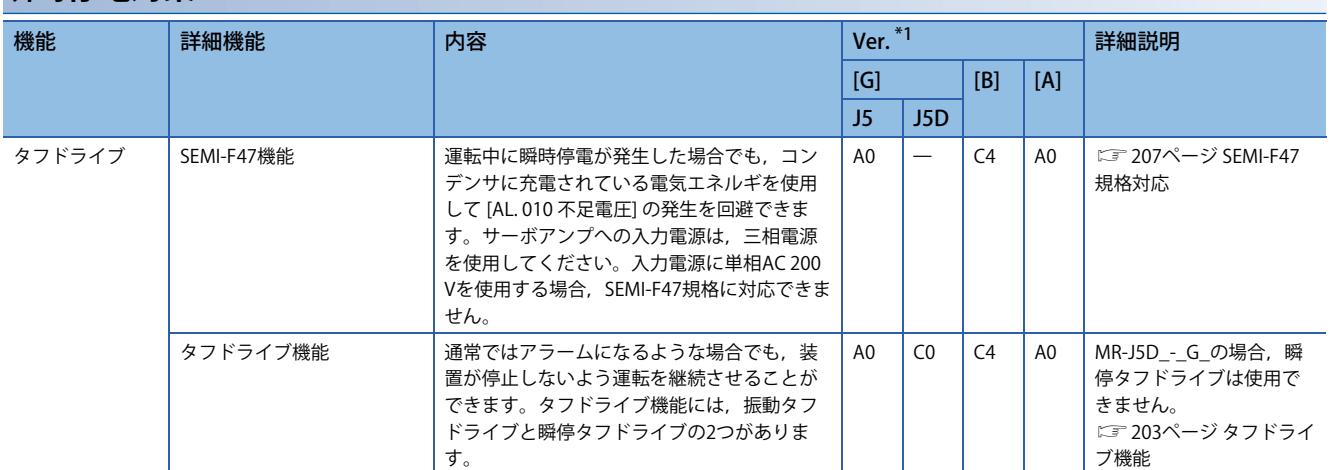

<span id="page-19-0"></span>\*1 Ver.はサーボアンプのファームウェアバージョンを示しています。記載されているファームウェアバージョン以降のサーボアンプで使 用できます。

<span id="page-19-1"></span>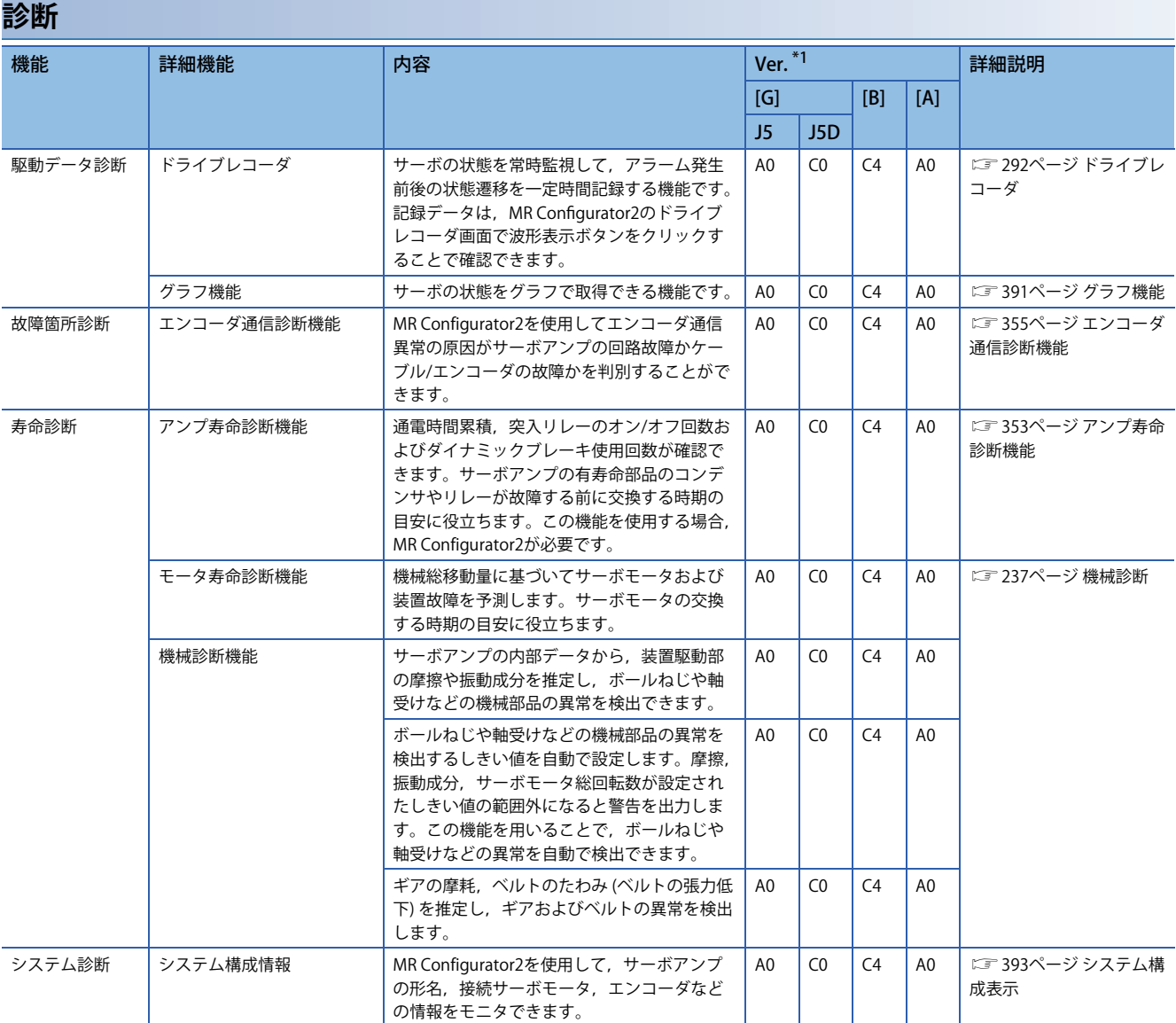

<span id="page-20-0"></span>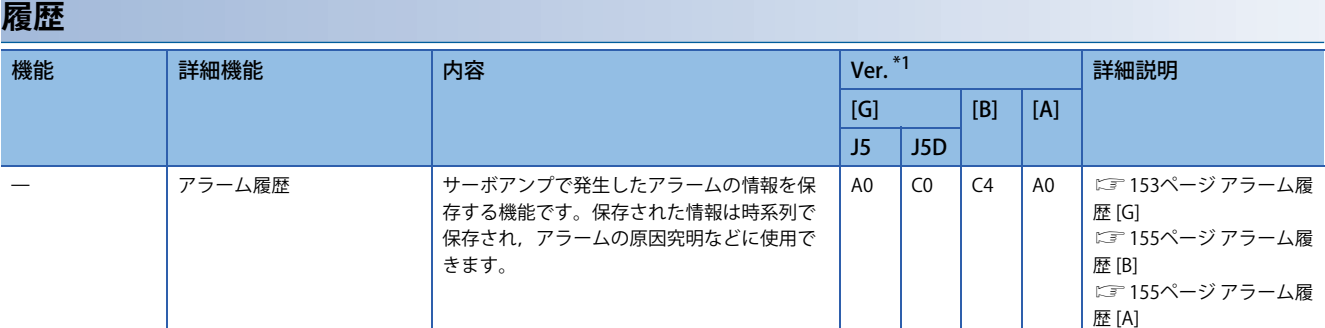

# <span id="page-21-1"></span><span id="page-21-0"></span>**2.1 制御モード [G]**

制御モードごとにサーボモータを駆動する方法が異なります。制御モードごとの特徴は次のとおりです。

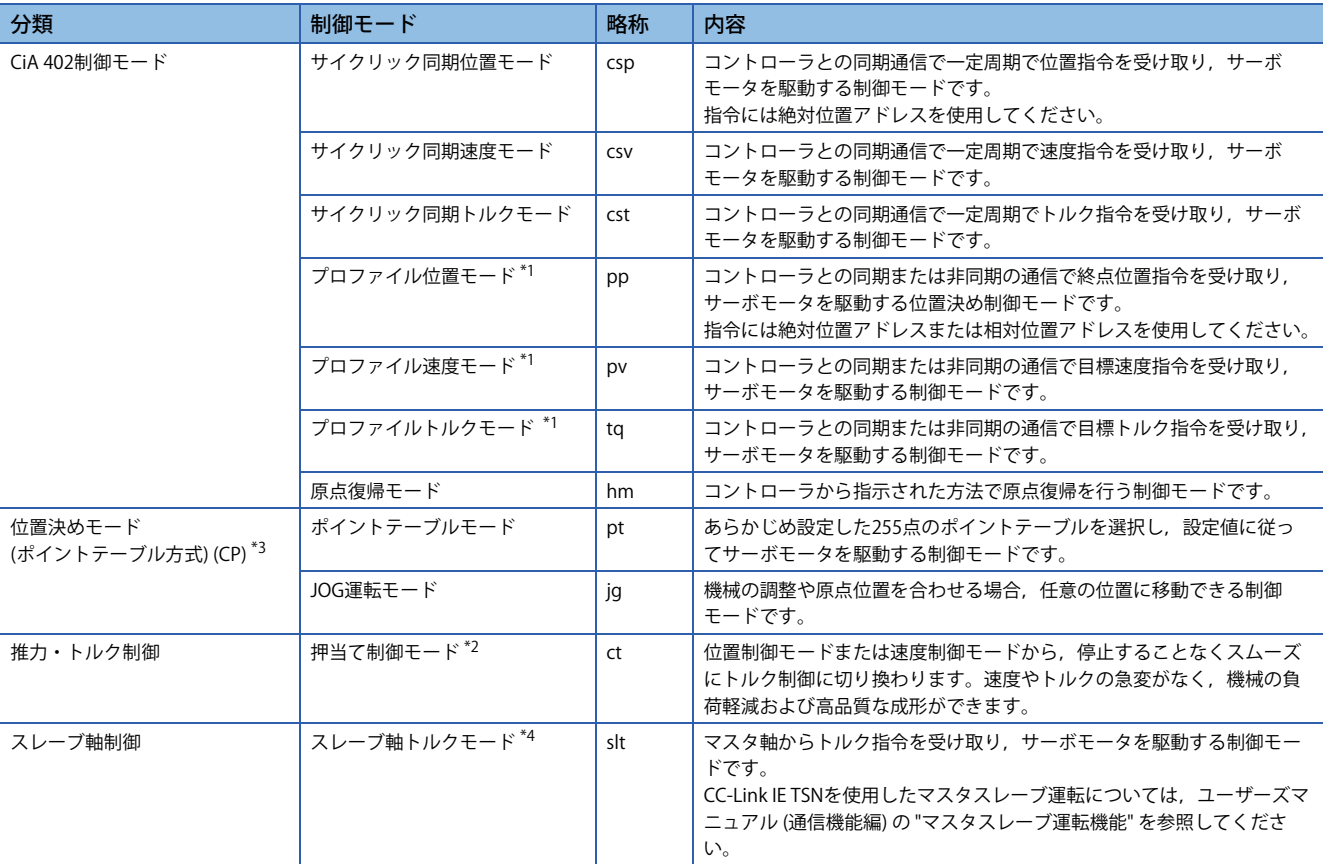

<span id="page-21-2"></span>\*1 ファームウェアバージョンA5以降のサーボアンプで使用できます。

<span id="page-21-4"></span>\*2 ファームウェアバージョンB0以降のサーボアンプで使用できます。

<span id="page-21-3"></span>\*3 ファームウェアバージョンB8以降のサーボアンプで使用できます。

<span id="page-21-5"></span>\*4 ファームウェアバージョンD0以降のサーボアンプで使用できます。

# <span id="page-22-0"></span>**制御切換え**

 $Point$ 

- 初期設定時の制御モードはサイクリック同期位置モードです。サイクリック同期位置モードで使用する場 合,サーボオン時にコントローラで位置のフォローアップを実施してください。
- プロファイルモードで使用する場合,サーボオフ中にプロファイルモードへの切換えを実施し,制御モー ド切換え後,サーボオンにしてください。
- 位置のフォローアップを実施せずに制御モードを切り換えると,サーボモータが急加速するなど,予期し ない動きをする可能性があります。

[Modes of operation (Obj. 6060h)] で制御モードを切り換えることができます。[Modes of operation (Obj. 6060h)] での制御 モードの切換えはサイクリックモード (csp, csv, cst), プロファイルモード (pp, pv, tq), 原点復帰モード (hm) および押 当て制御モード (ct) が対象です。

制御切換えの詳細については,ユーザーズマニュアル (通信機能編) を参照してください。

位置決めモード (ポイントテーブル方式) の場合, ポイントテーブルモード (pt), JOG運転モード (jg), 原点復帰モード (hm) のみが対象です。

#### **位置決めモードの制御切換え**

制御モード (pt, jgおよびhm) の切換えは, 切換え条件が成立している場合にのみ制御モードが切り換わり, [Modes of operation display (Obj. 6061h)] が変わります。切換え条件を満たしていない場合,制御モードは切り換わらず [Modes of operation display (Obj. 6061h)] の値も変わりません。"モータ停止中" が制御切換えの条件です。

"モータ停止中" とは,[Status DO 2 (Obj. 2D12h: 00h)] のbit3 (S\_ZSP) がオンの状態,かつ [Status DO 5 (Obj. 2D15h: 00h)] の bit6 (S\_MEND) がオンの状態のことです。

サーボオフ状態の場合, S ZSPがオンであれば制御切換えができます。

#### 注意事項

 • [Controlword (Obj. 6040h)] のOMS Bitは制御切換えが完了するまでは受け付けません。[Modes of operation display (Obj. 6061h)] を参照し,制御モードの切換わり完了を確認してから指令を入力するようにしてください。

 • 制御切換えは,始動指令 (原点復帰モード (hm) の場合,Homing operation startなど) がオフの状態で実施してください。 ポイントテーブルモード (pt) からJOG運転モード (jg) への制御切換えについて,タイミングチャートを次に示します。

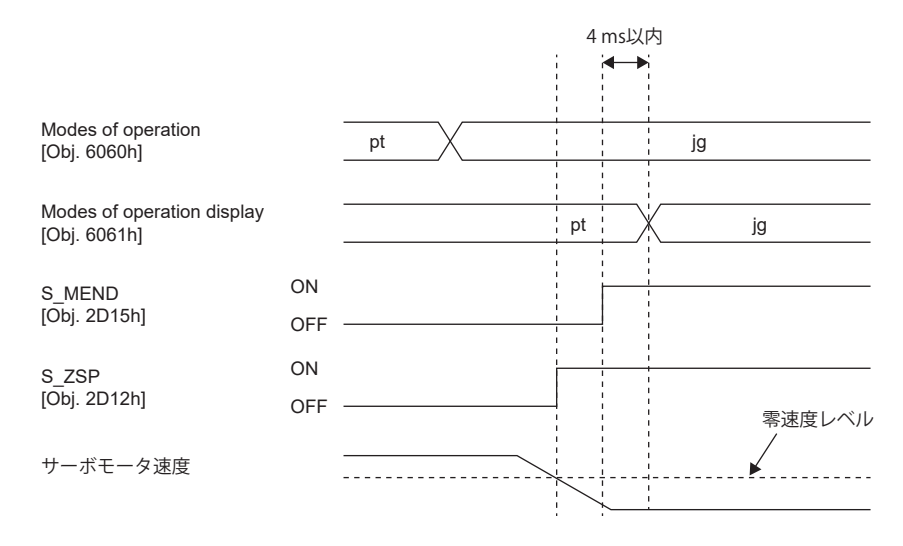

# <span id="page-23-1"></span><span id="page-23-0"></span>**サイクリック同期位置モード (csp)**

サイクリック同期位置モード (csp) の機能および関連オブジェクトを次に示します。

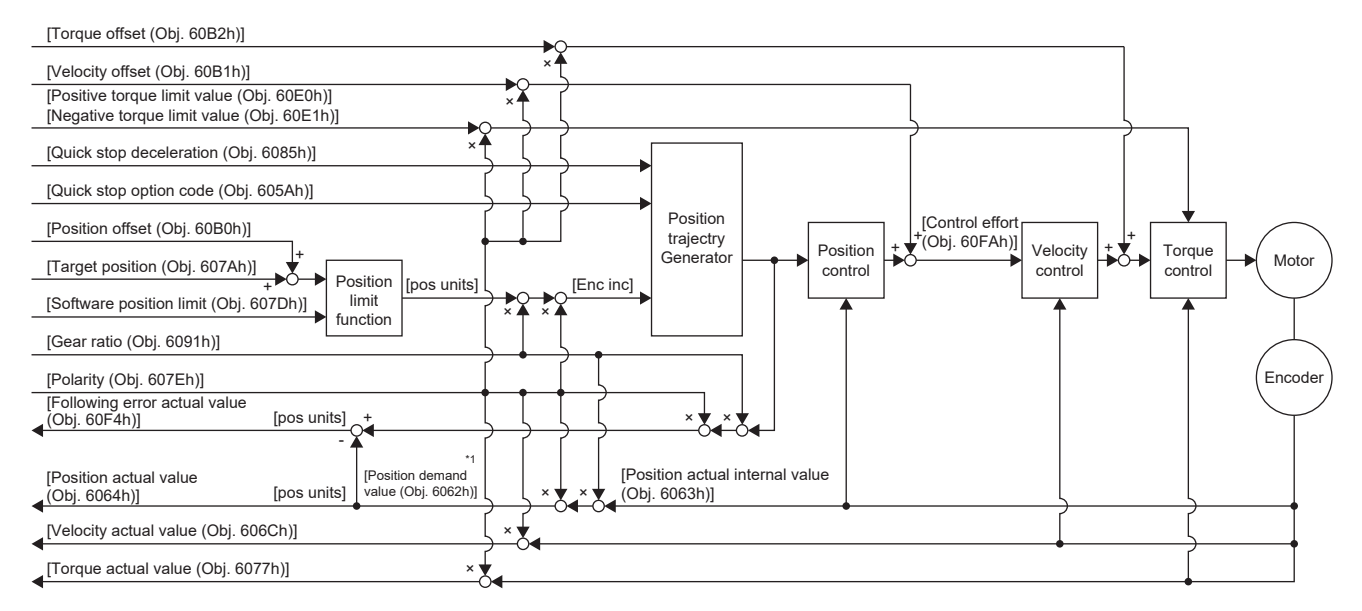

\*1 使用しているネットワークによっては,このオブジェクトは使用できません。詳細については,ユーザーズマニュアル (オブジェクト ディクショナリ編) を参照してください。

#### **関連オブジェクト**

オブジェクトの詳細については,ユーザーズマニュアル (オブジェクトディクショナリ編) を参照してください。

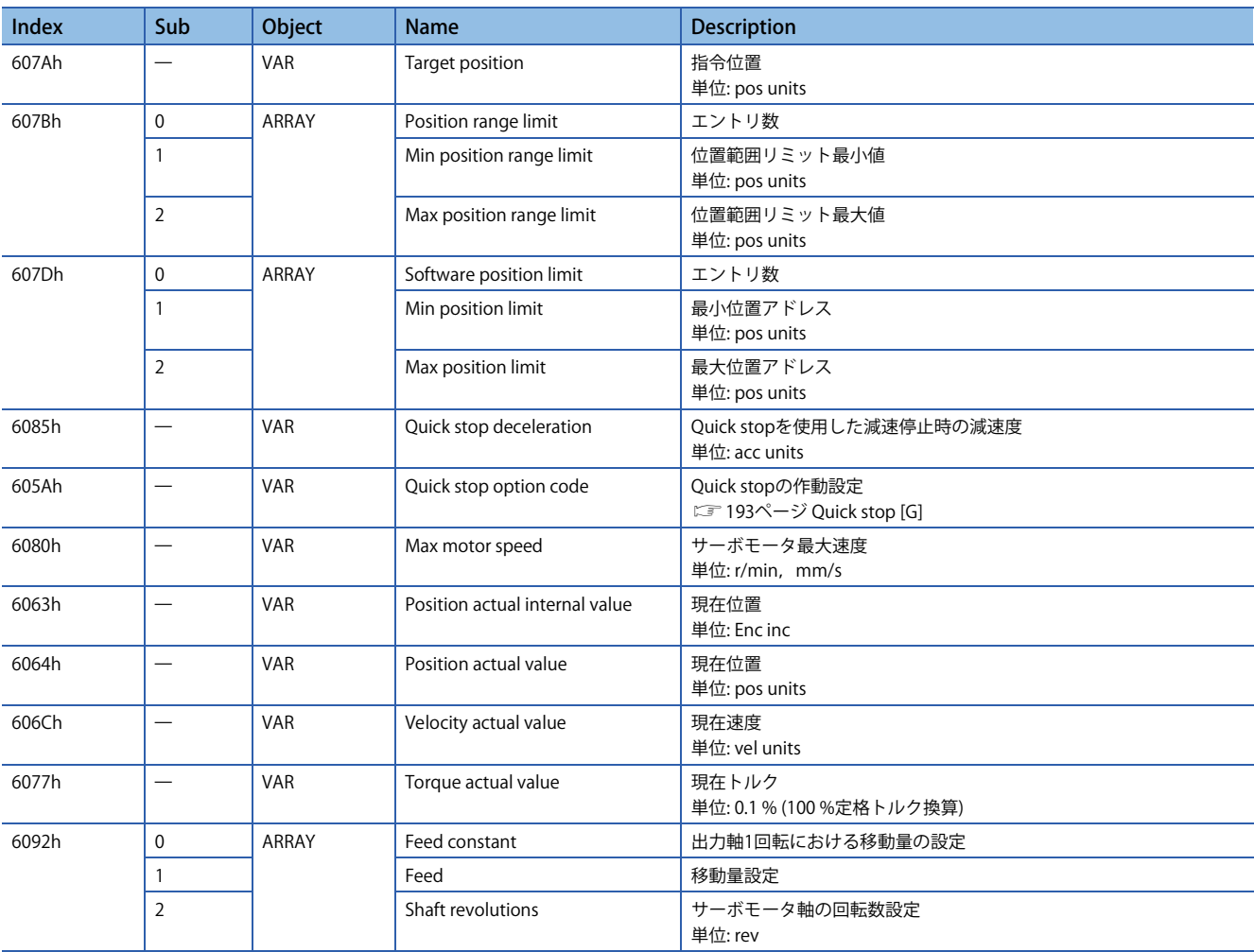

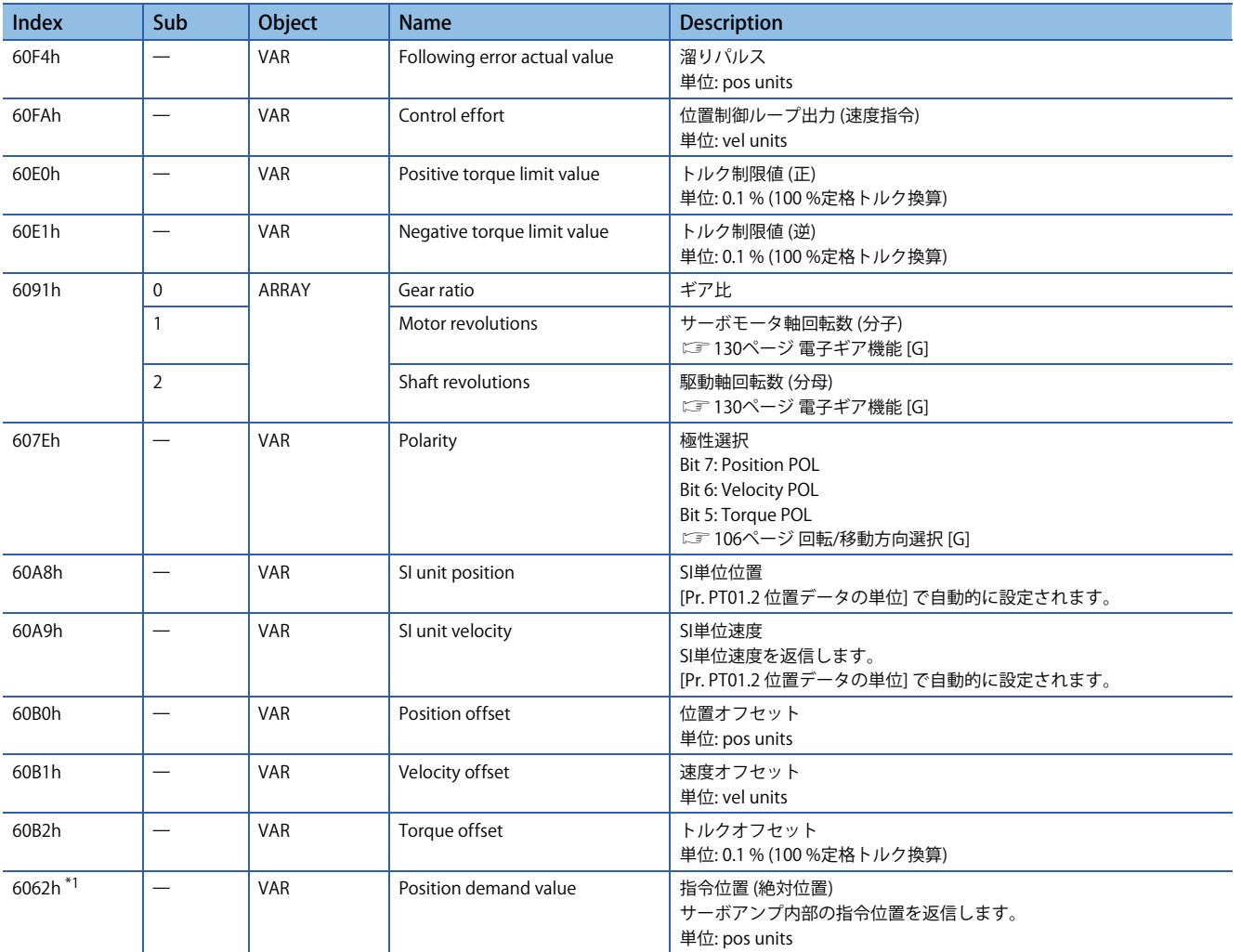

<span id="page-24-0"></span>\*1 使用しているネットワークによっては,このオブジェクトは使用できません。詳細については,ユーザーズマニュアル (オブジェクト ディクショナリ編) を参照してください。

#### **Controlword/Statusword**

[Controlword (Obj. 6040h)] を変更することで,サーボアンプに制御指示を与えることができます。また [Statusword (Obj. 6041h)] で制御ステータスを確認できます。

[Controlword (Obj. 6040h)] と [Statusword (Obj. 6041h)] は制御モードごとに異なるビットがあります。次に制御モードごと に異なるビットを示します。

#### **Controlword OMS Bit (csp)**

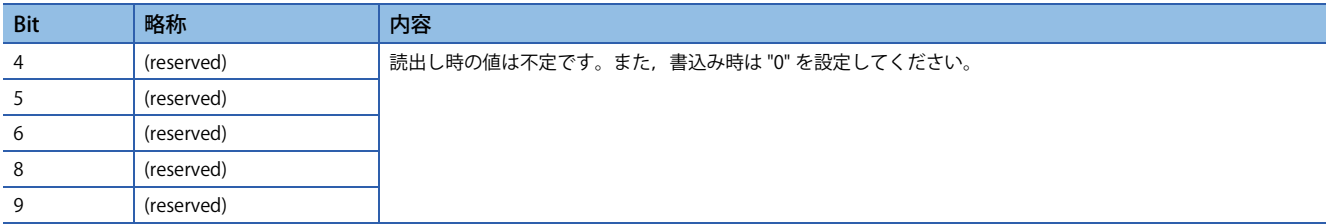

#### **Statusword OMS Bit (csp)**

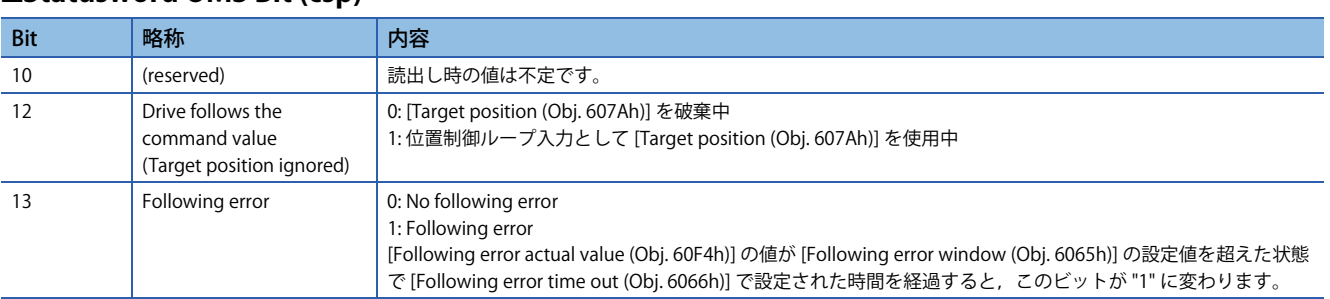

# <span id="page-26-1"></span><span id="page-26-0"></span>**サイクリック同期速度モード (csv)**

サイクリック同期速度モード (csv) の機能および関連オブジェクトを次に示します。

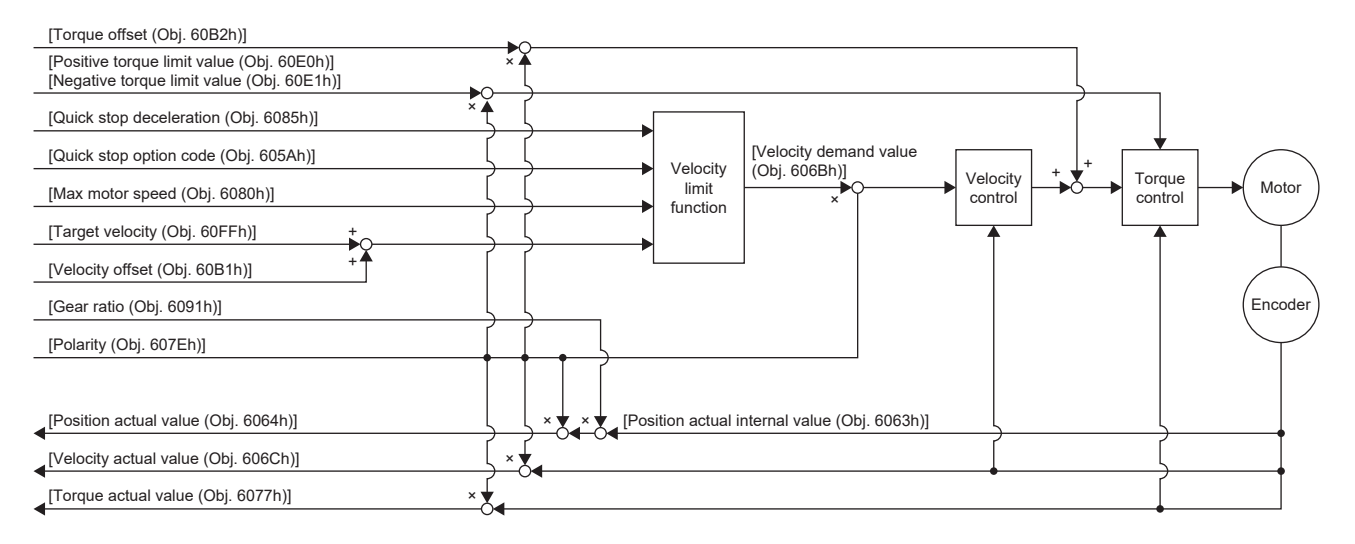

#### **関連オブジェクト**

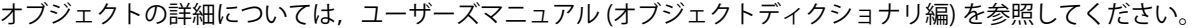

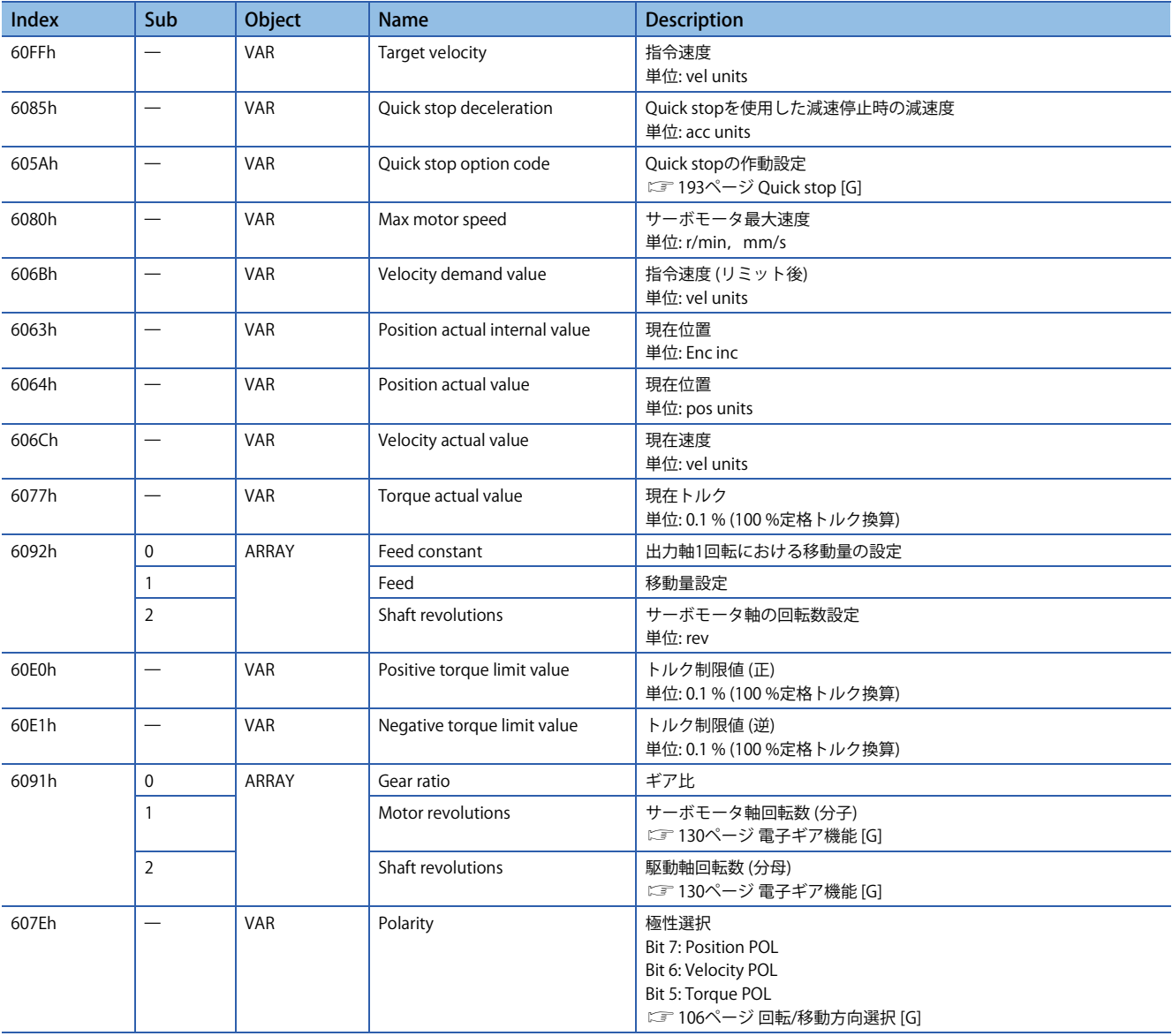

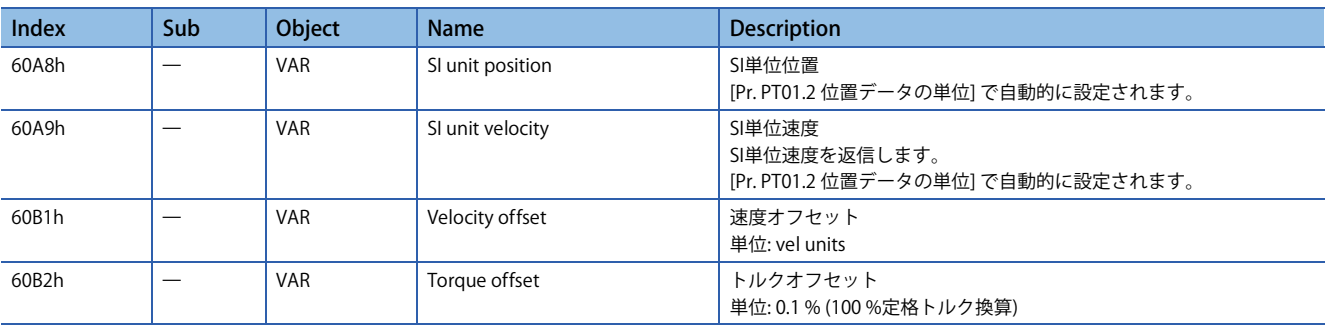

#### **Controlword/Statusword**

[Controlword (Obj. 6040h)] を変更することで,サーボアンプに制御指示を与えることができます。また [Statusword (Obj. 6041h)] で制御ステータスを確認することができます。

[Controlword (Obj. 6040h)] と [Statusword (Obj. 6041h)] は制御モードごとに異なるビットがあります。次に制御モードごと に異なるビットを示します。

#### **Controlword OMS Bit (csv)**

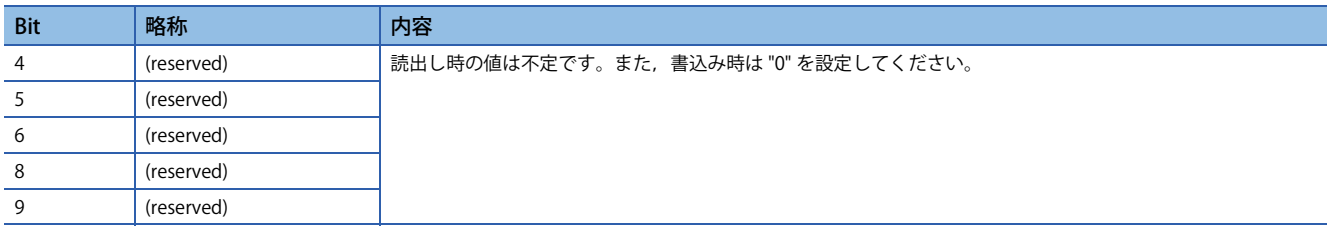

#### **Statusword OMS Bit (csv)**

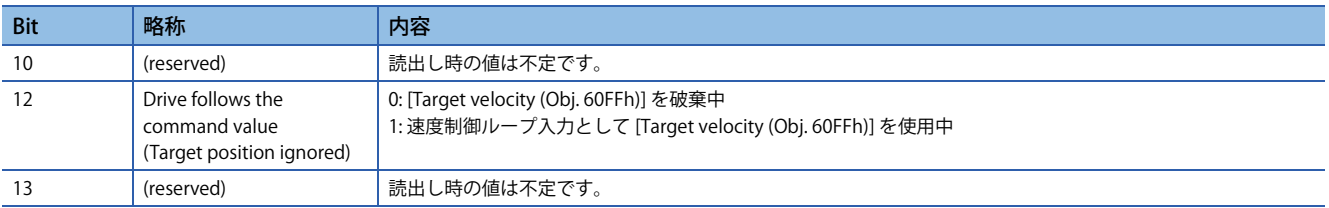

# <span id="page-28-1"></span><span id="page-28-0"></span>**サイクリック同期トルクモード (cst)**

サイクリック同期トルクモード (cst) の機能および関連オブジェクトを次に示します。

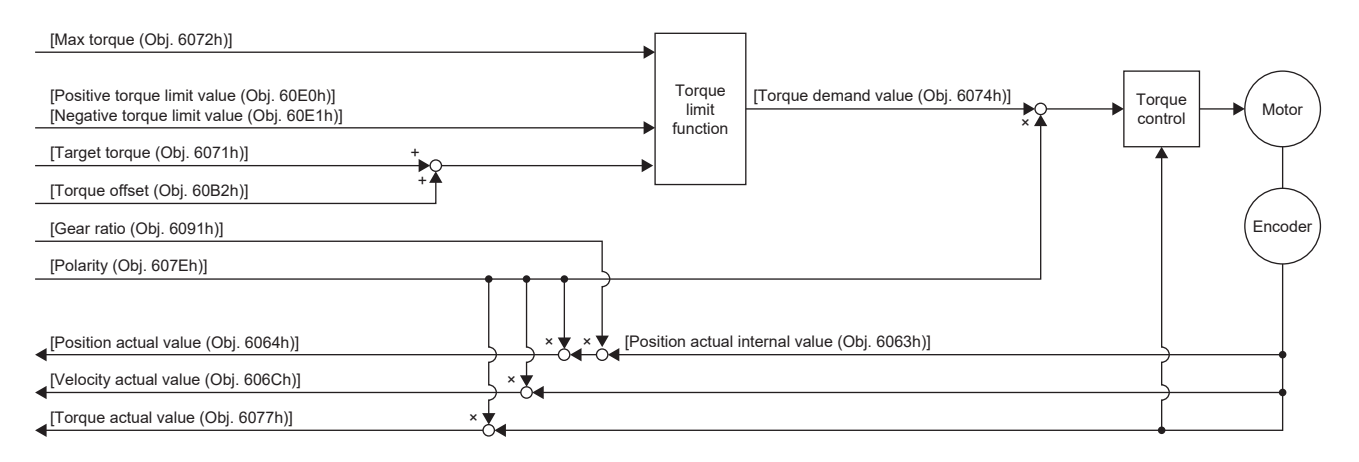

#### **関連オブジェクト**

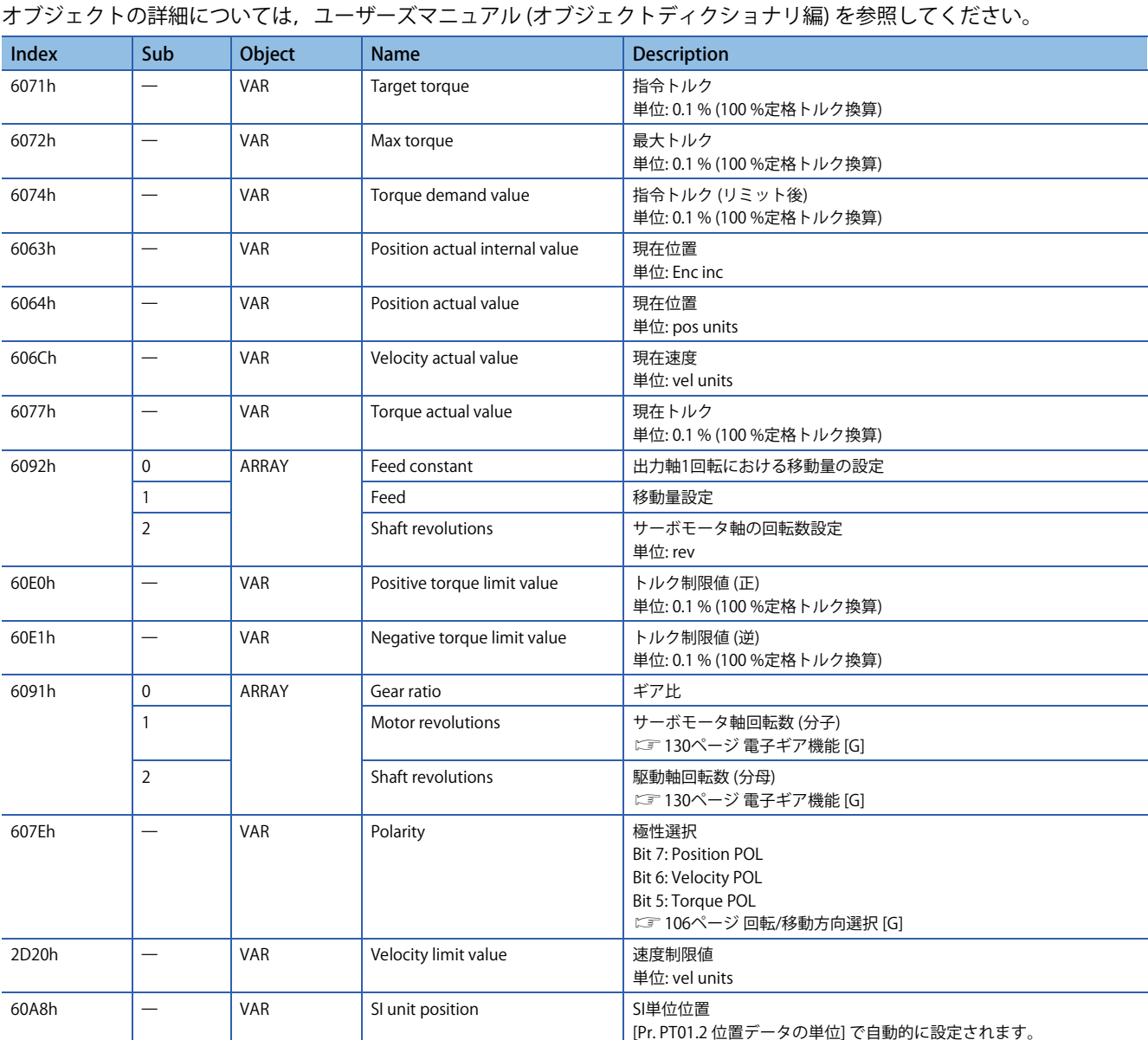

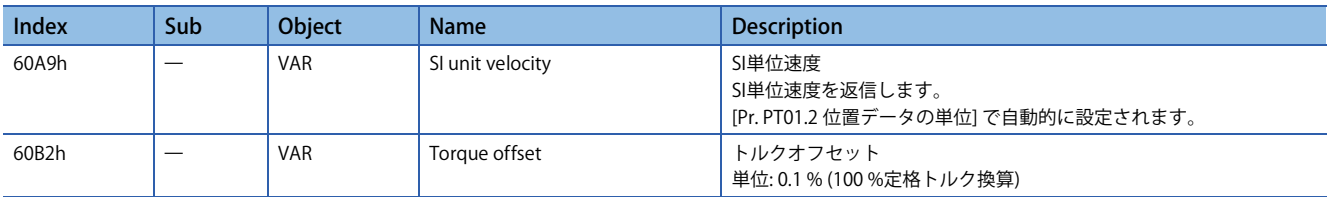

#### **Controlword/Statusword**

[Controlword (Obj. 6040h)] を変更することで,サーボアンプに制御指示を与えることができます。また [Statusword (Obj. 6041h)] で制御ステータスを確認することができます。

[Controlword (Obj. 6040h)] と [Statusword (Obj. 6041h)] は制御モードごとに異なるビットがあります。次に制御モードごと に異なるビットを示します。

#### **Controlword OMS Bit (cst)**

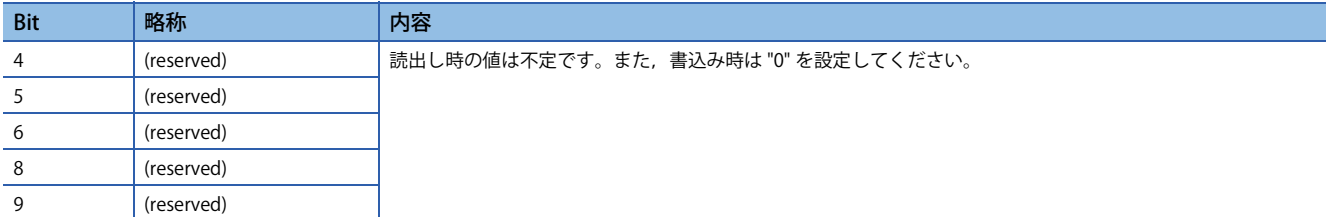

#### **Statusword OMS Bit (cst)**

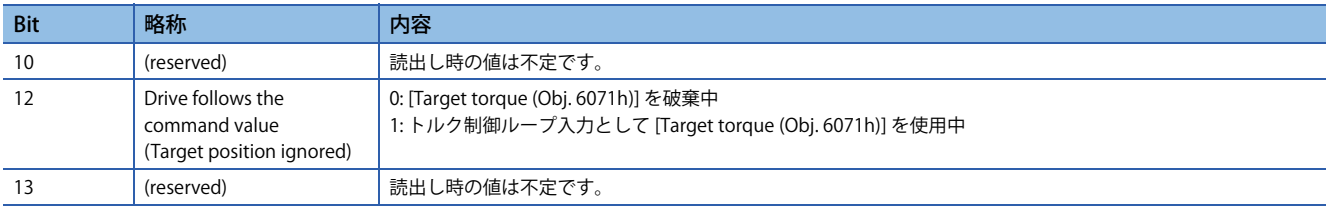

# <span id="page-30-1"></span><span id="page-30-0"></span>**プロファイル位置モード (pp)**

ファームウェアバージョンA5以降のサーボアンプで使用できます。

プロファイル位置モード (pp) の機能および関連オブジェクトを次に示します。

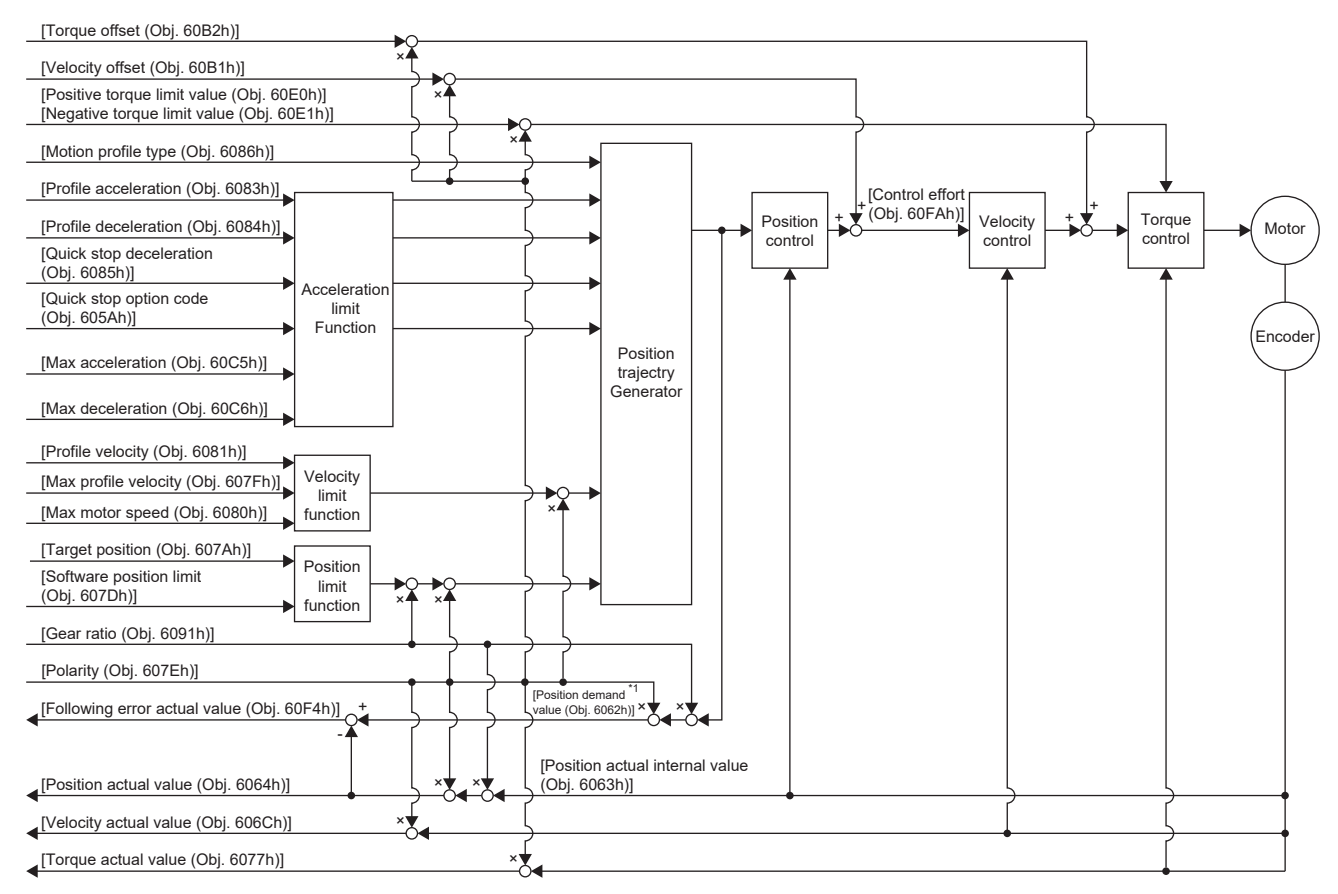

\*1 使用しているネットワークによっては,このオブジェクトは使用できません。詳細については,ユーザーズマニュアル (オブジェクト ディクショナリ編) を参照してください。

#### **関連オブジェクト**

オブジェクトの詳細については,ユーザーズマニュアル (オブジェクトディクショナリ編) を参照してください。

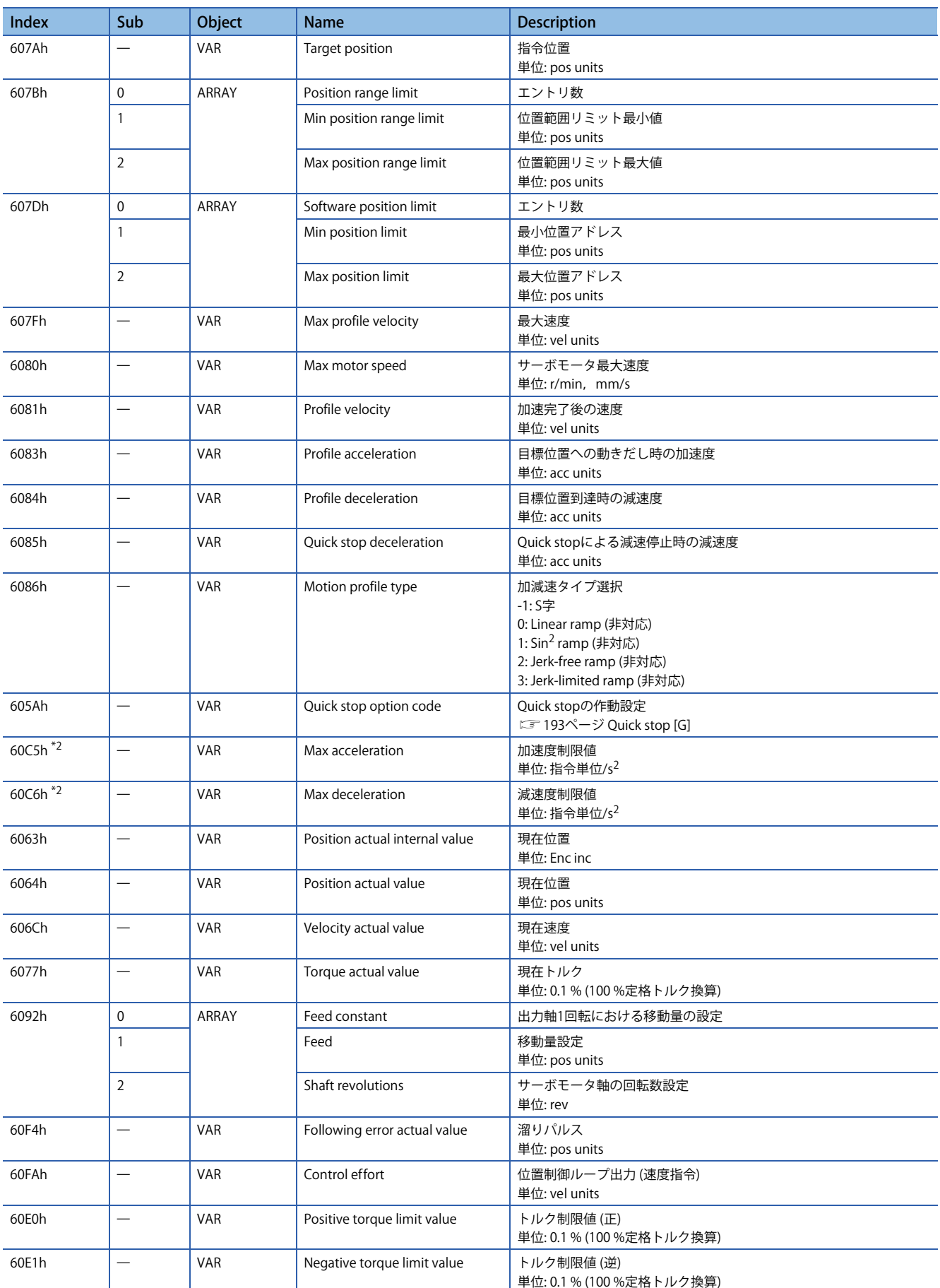

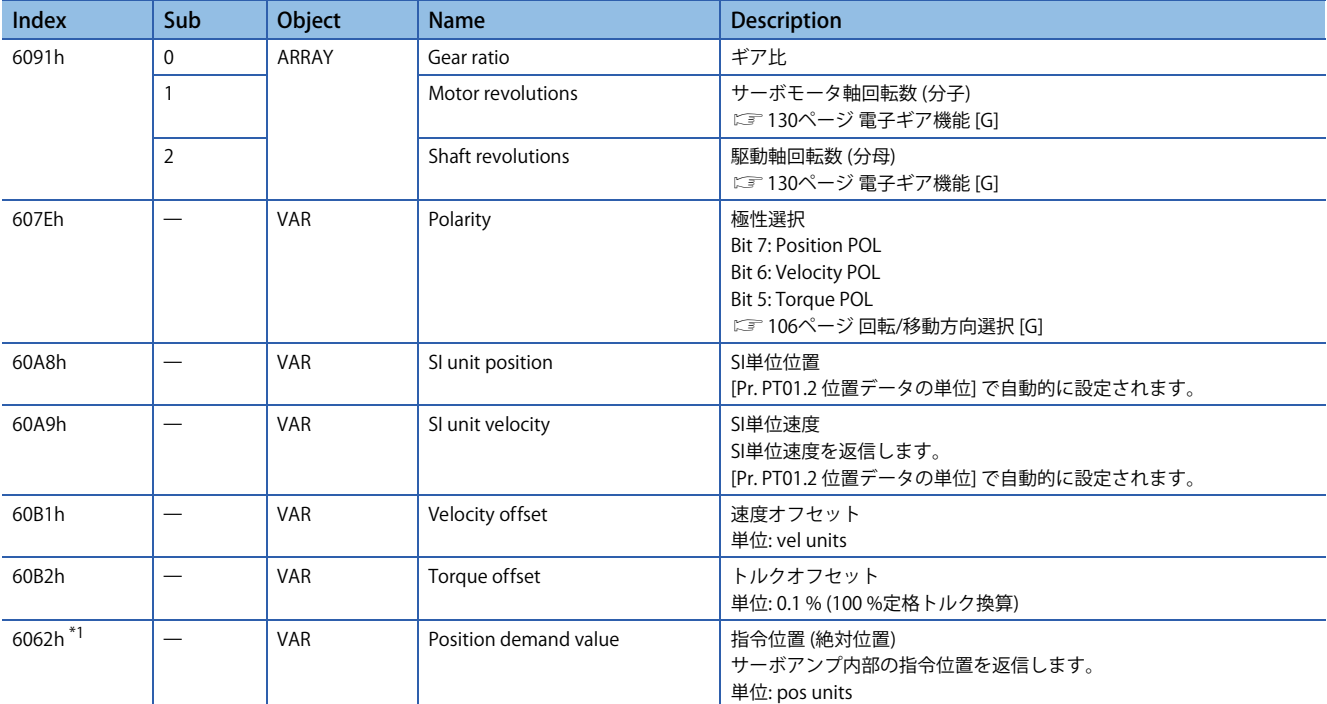

<span id="page-32-1"></span>\*1 使用しているネットワークによっては,このオブジェクトは使用できません。詳細については,ユーザーズマニュアル (オブジェクト ディクショナリ編) を参照してください。

<span id="page-32-0"></span>\*2 ファームウェアバージョンC0以降のサーボアンプで使用できます。

#### **Controlword/Statusword**

[Controlword (Obj. 6040h)] を変更することで,サーボアンプに制御指示を与えることができます。また [Statusword (Obj. 6041h)] で制御ステータスを確認することができます。

[Controlword (Obj. 6040h)] と [Statusword (Obj. 6041h)] は制御モードごとに異なるビットと共通のビットがあります。次に 制御モードによって異なるビットを示します。

#### **Controlword OMS Bit (pp)**

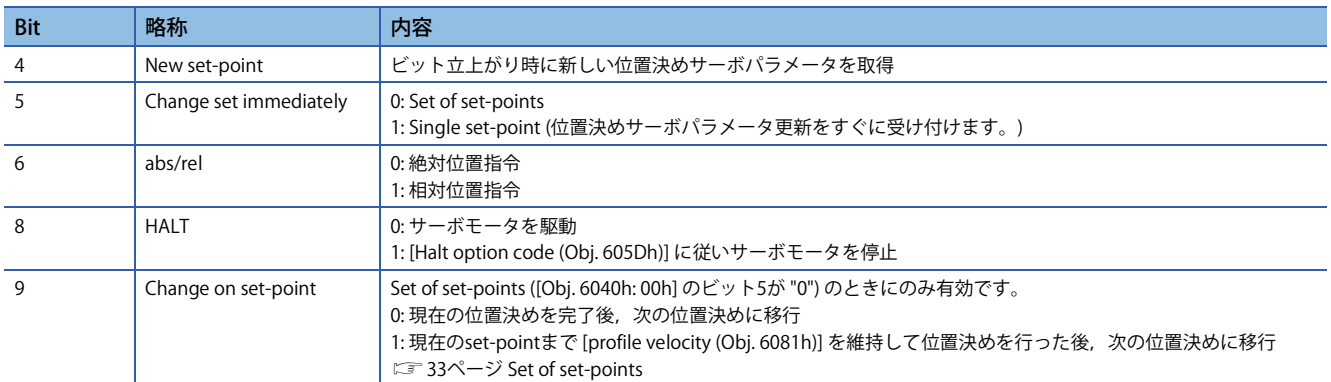

#### **Statusword OMS Bit (pp)**

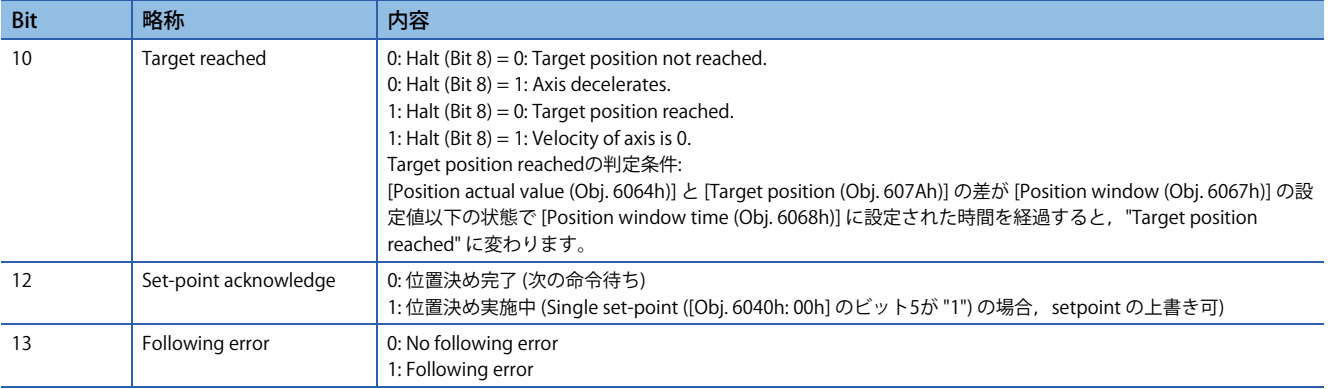

#### **Single Set-point**

位置決め運転中の位置決めサーボパラメータ更新をすぐに受け付けます。(現在の位置決め運転を中止して、次の位置決め 運転に移ります。)

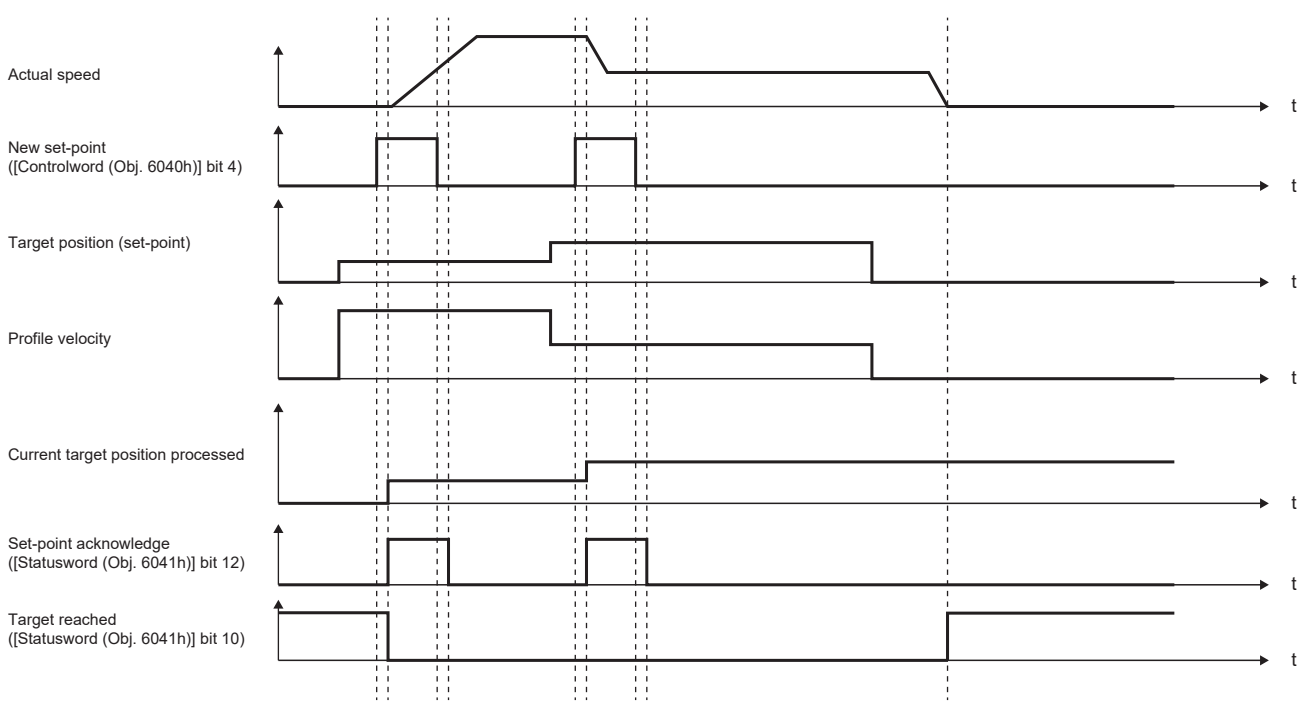

#### <span id="page-34-0"></span>**Set of set-points**

現在の位置決め運転を完了後に次の位置決め運転に移ります。Change on set-point (Controlword Bit 9) の値で位置決め運転 完了前に位置決めサーボパラメータを更新された場合,最初の位置決め地点での停止の有無を切り換えることができます。

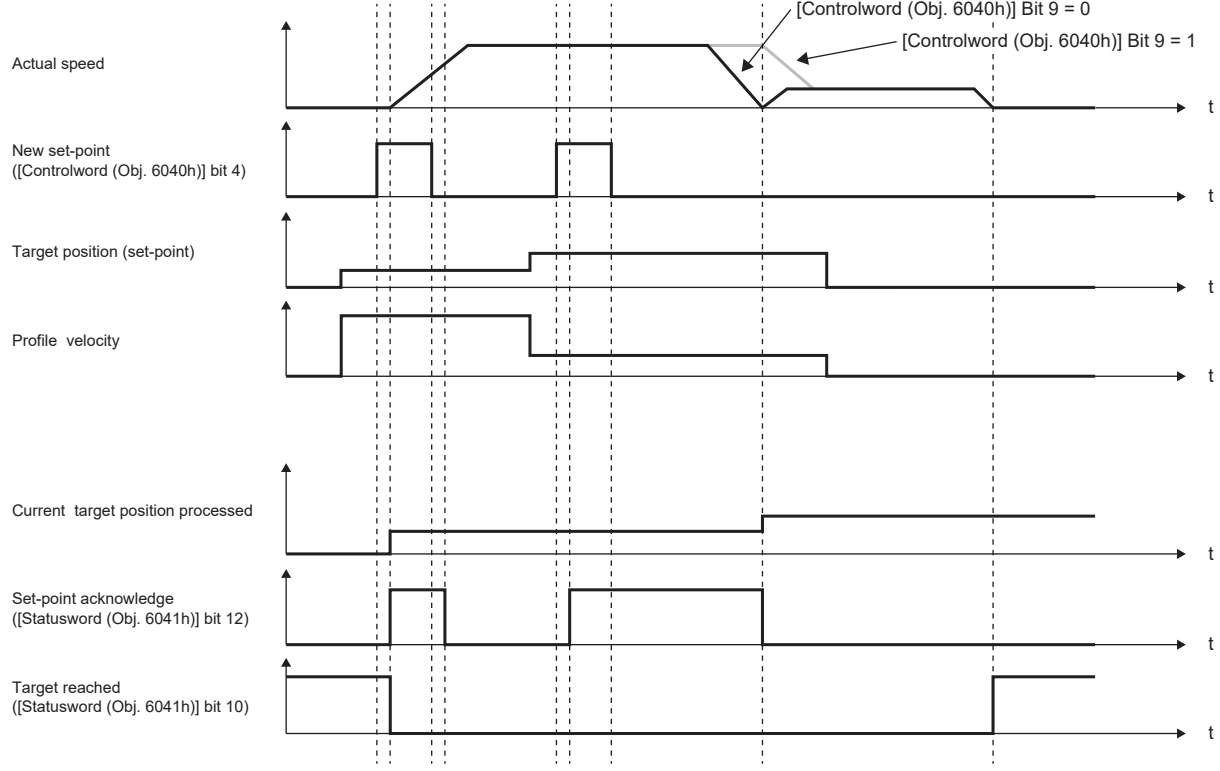

# <span id="page-35-1"></span><span id="page-35-0"></span>**プロファイル速度モード (pv)**

ファームウェアバージョンA5以降のサーボアンプで使用できます。

プロファイル速度モード (pv) の機能および関連オブジェクトを次に示します。

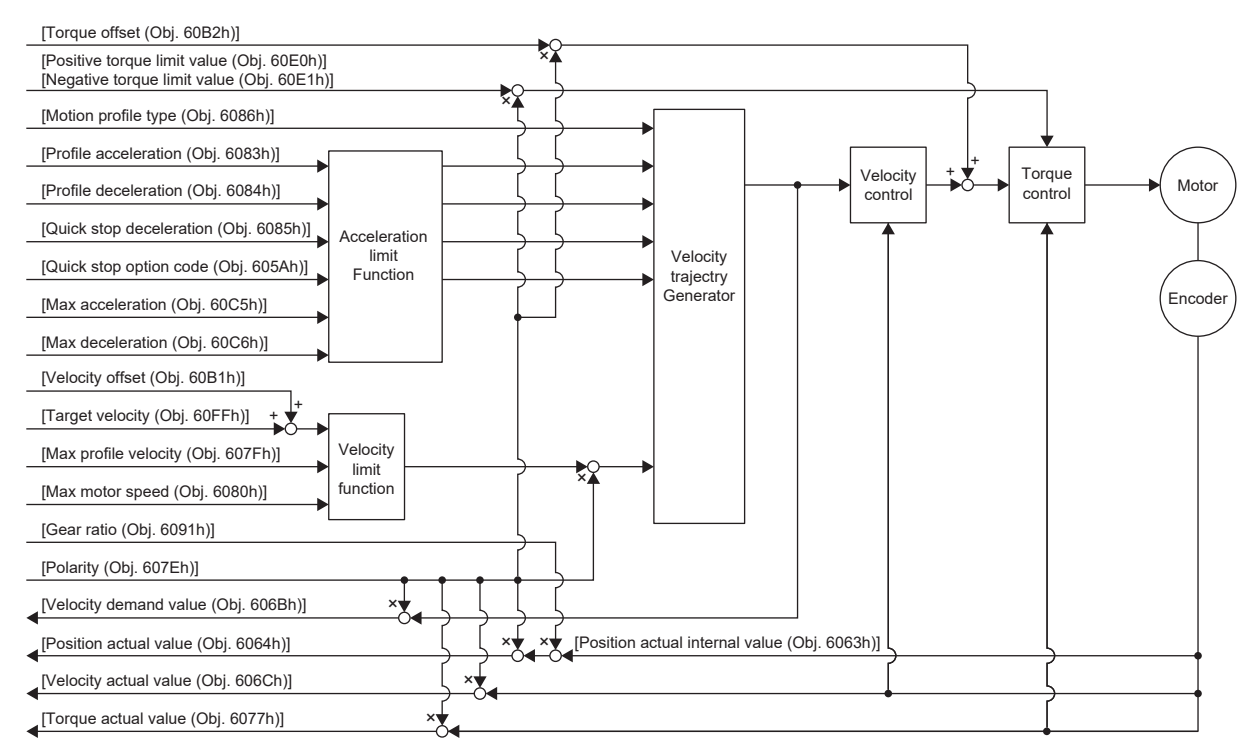

### **関連オブジェクト**

オブジェクトの詳細については,ユーザーズマニュアル (オブジェクトディクショナリ編) を参照してください。

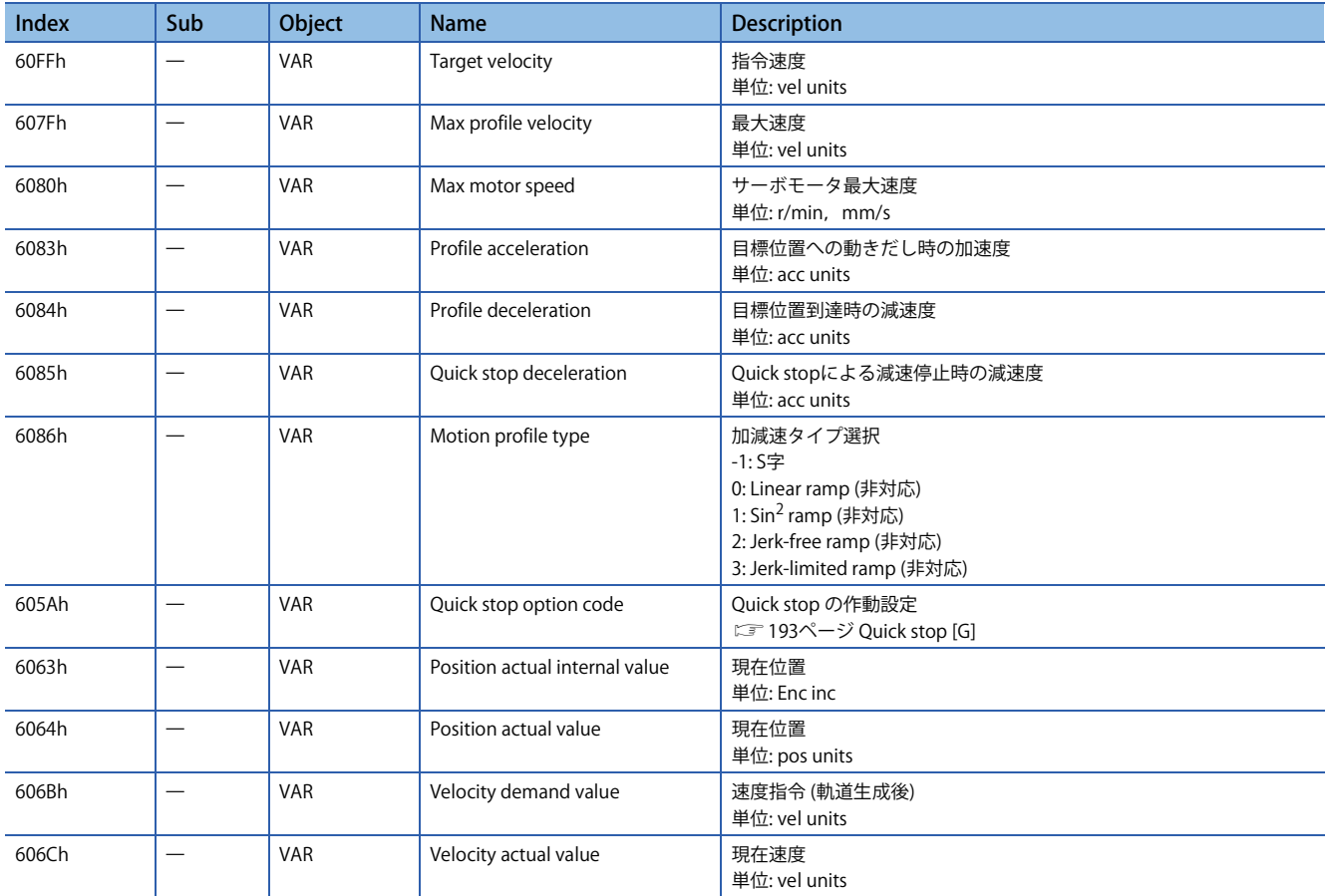
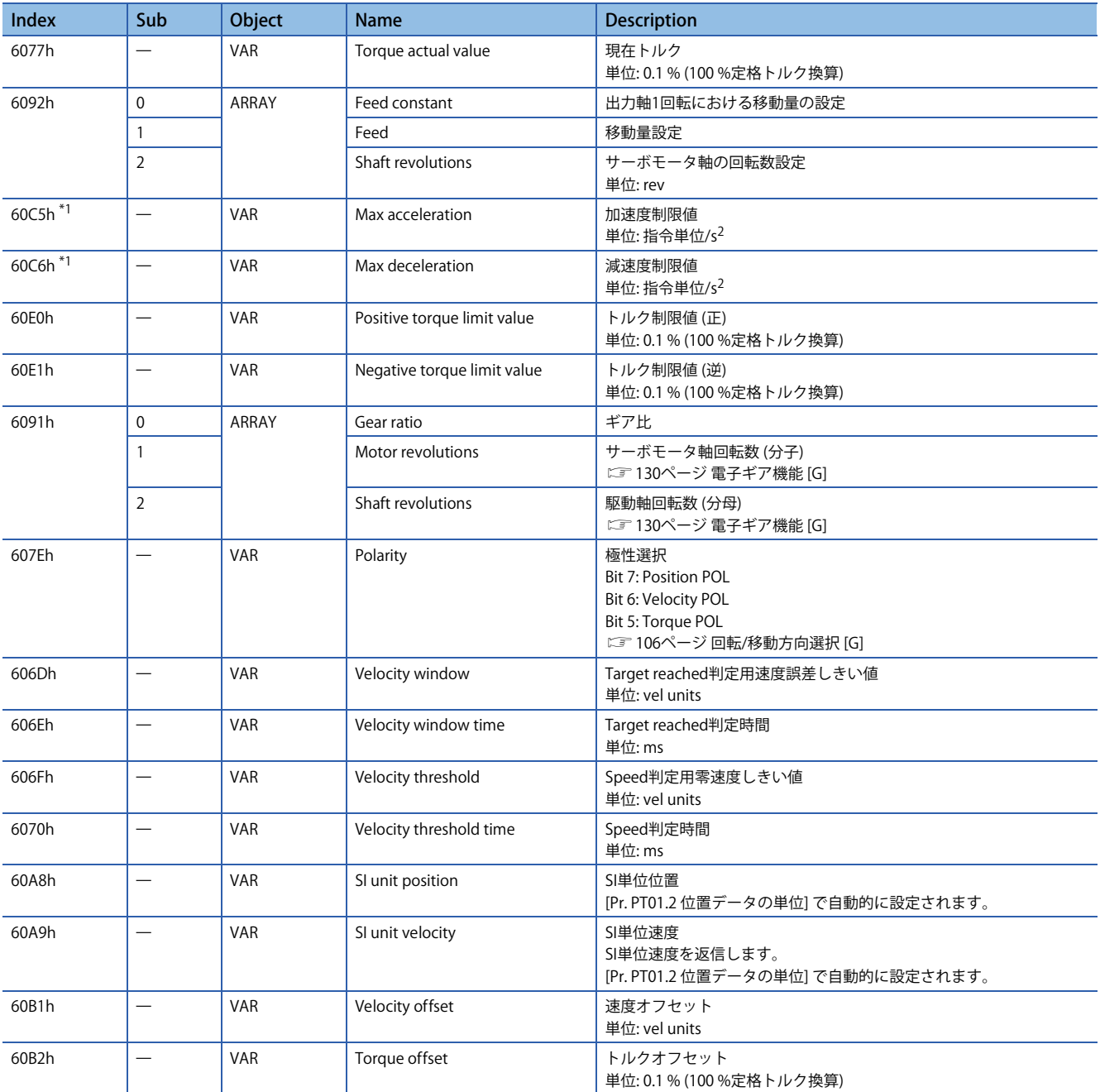

<span id="page-36-0"></span>\*1 ファームウェアバージョンC0以降のサーボアンプで使用できます。

# **Controlword/Statusword**

[Controlword (Obj. 6040h)] を変更することで,サーボアンプに制御指示を与えることができます。また [Statusword (Obj. 6041h)] で制御ステータスを確認することができます。

[Controlword (Obj. 6040h)] と [Statusword (Obj. 6041h)] は制御モードごとに異なるビットと共通のビットがあります。次に 制御モードによって異なるビットを示します。

#### **Controlword OMS Bit (pv)**

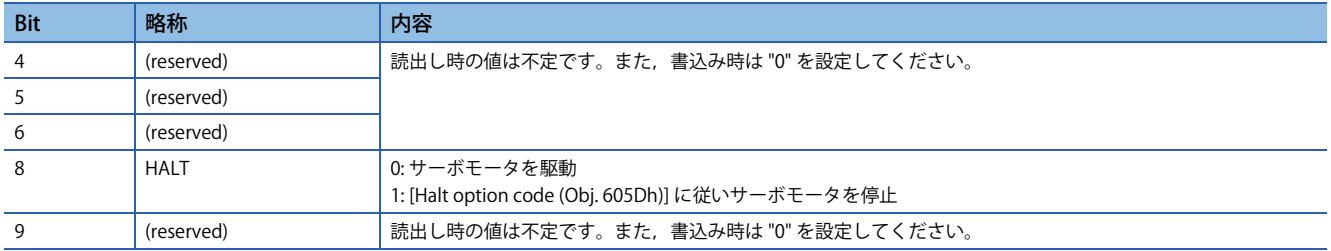

## **Statusword OMS Bit (pv)**

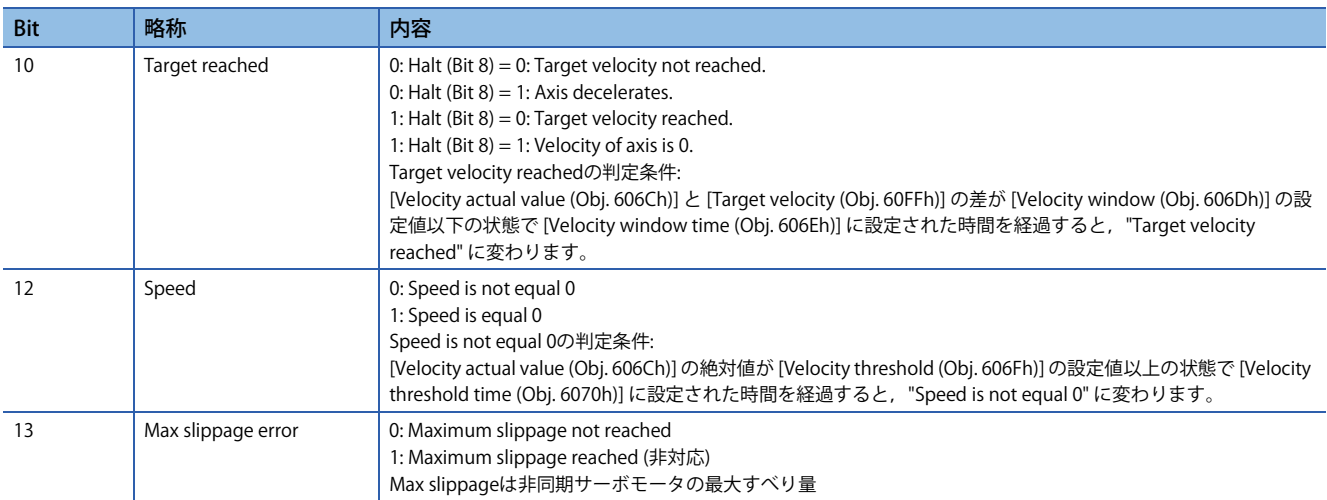

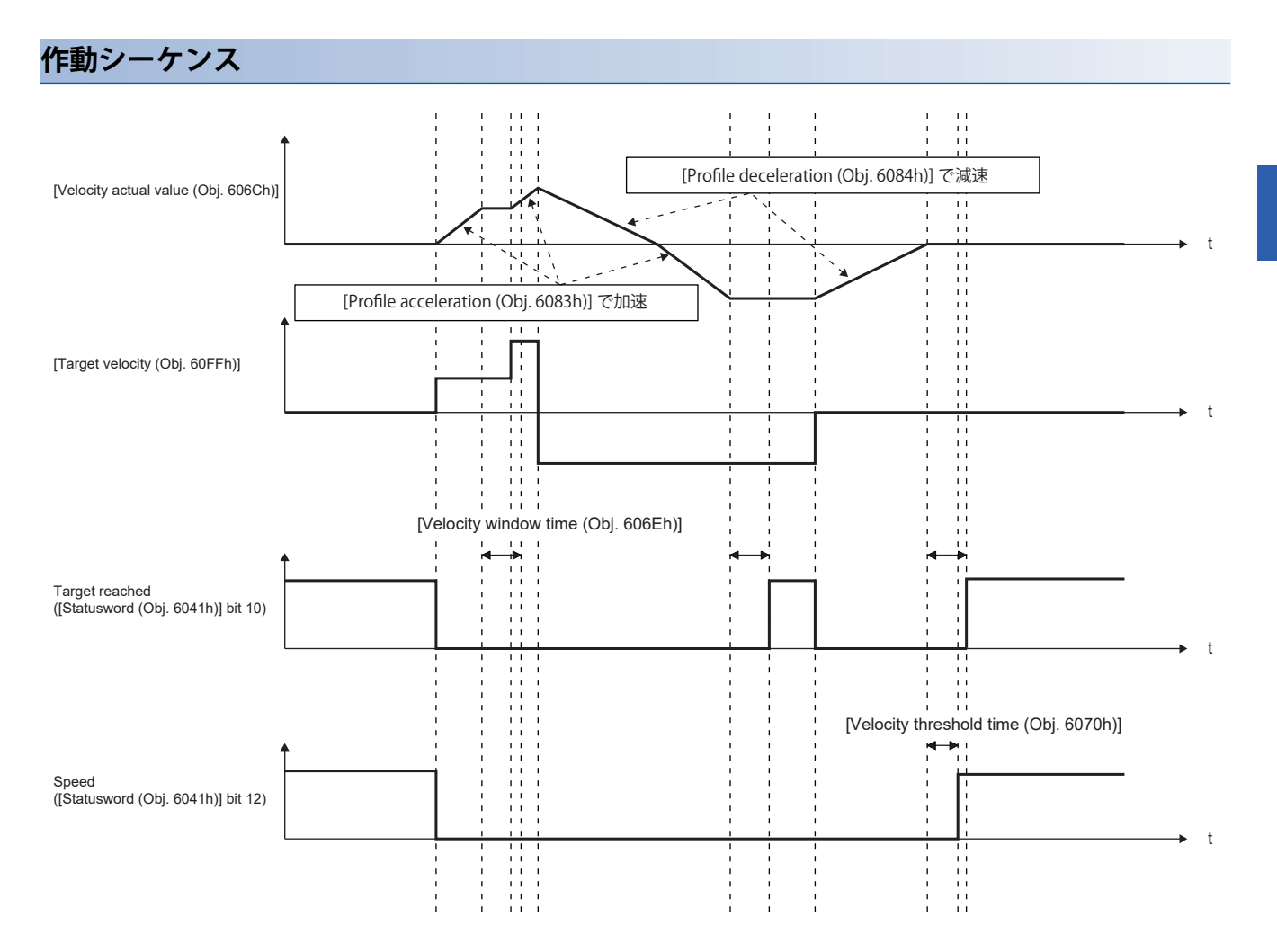

# **プロファイルトルクモード (tq)**

ファームウェアバージョンA5以降のサーボアンプで使用できます。

プロファイルトルクモード (tq) の機能および関連オブジェクトを次に示します。

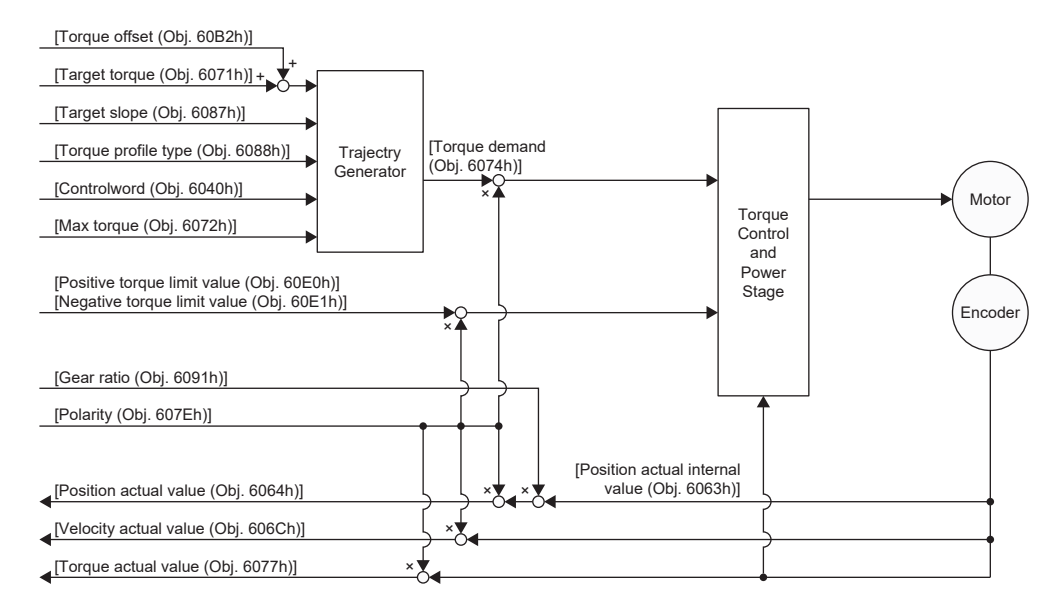

# **関連オブジェクト**

オブジェクトの詳細については,ユーザーズマニュアル (オブジェクトディクショナリ編) を参照してください。

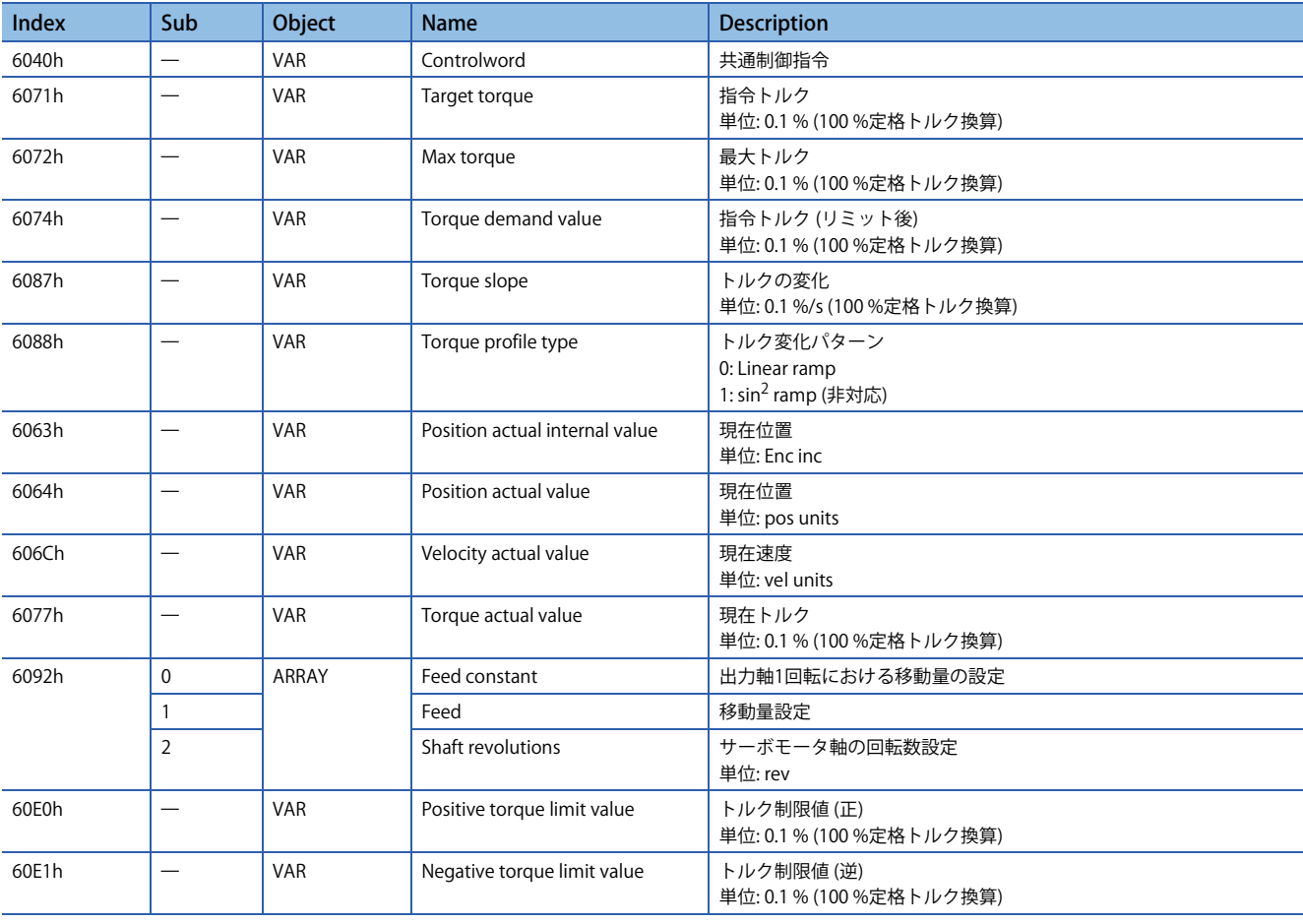

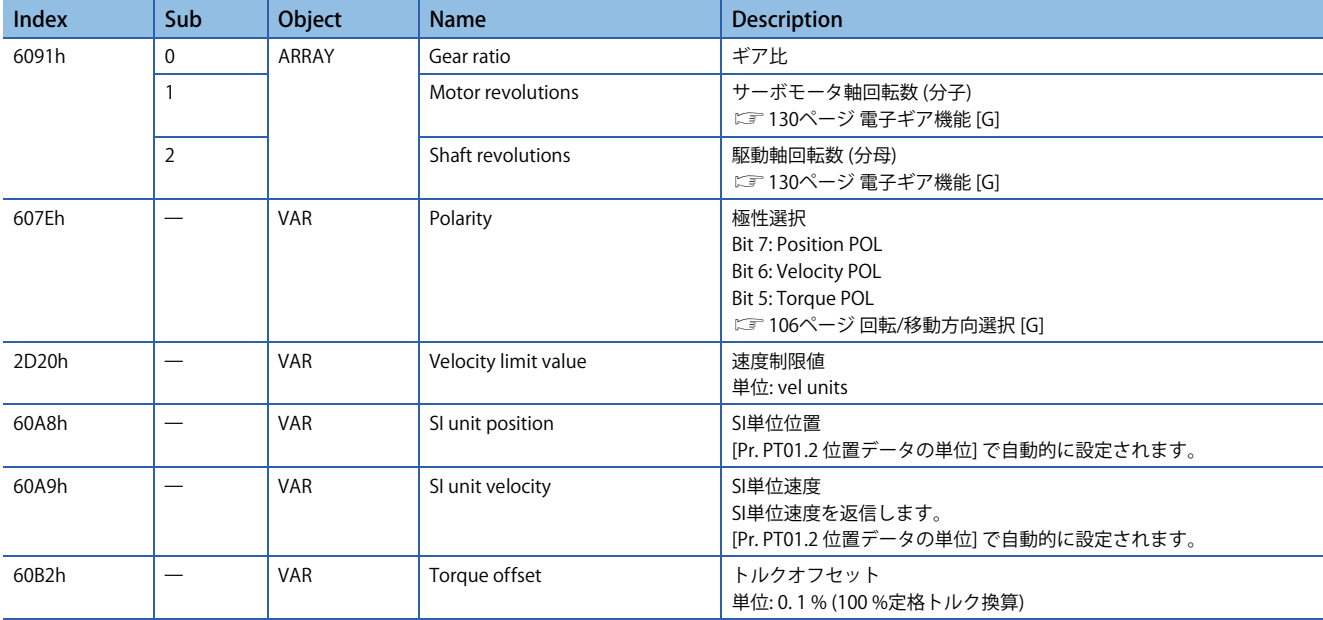

### **Controlword/Statusword**

[Controlword (Obj. 6040h)] を変更することで,サーボアンプに制御指示を与えることができます。また [Statusword (Obj. 6041h)] で制御ステータスを確認することができます。

[Controlword (Obj. 6040h)] および [Statusword (Obj. 6041h)] は制御モードごとに異なるビットと共通のビットがあります。 次に制御モードによって異なるビットを示します。

#### **Controlword OMS Bit (tq)**

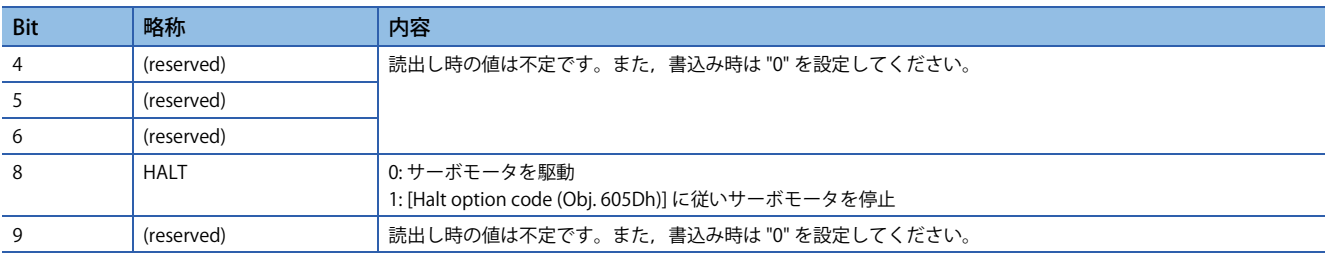

#### **Statusword OMS Bit (tq)**

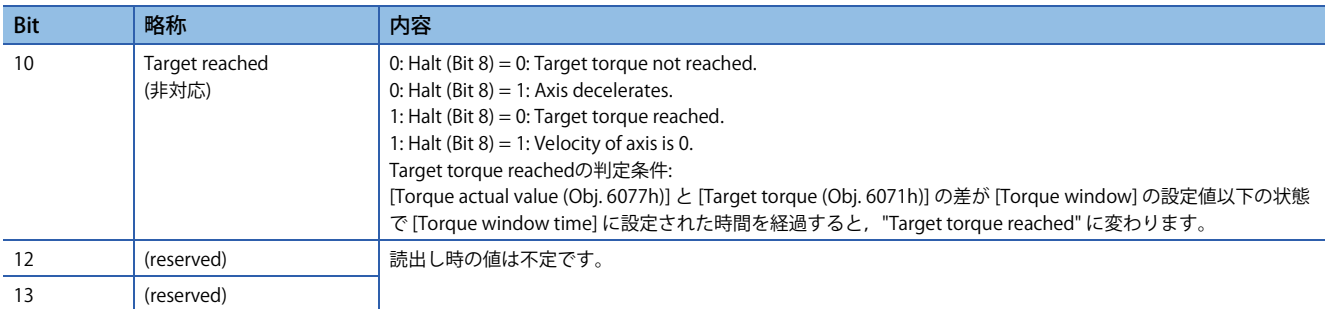

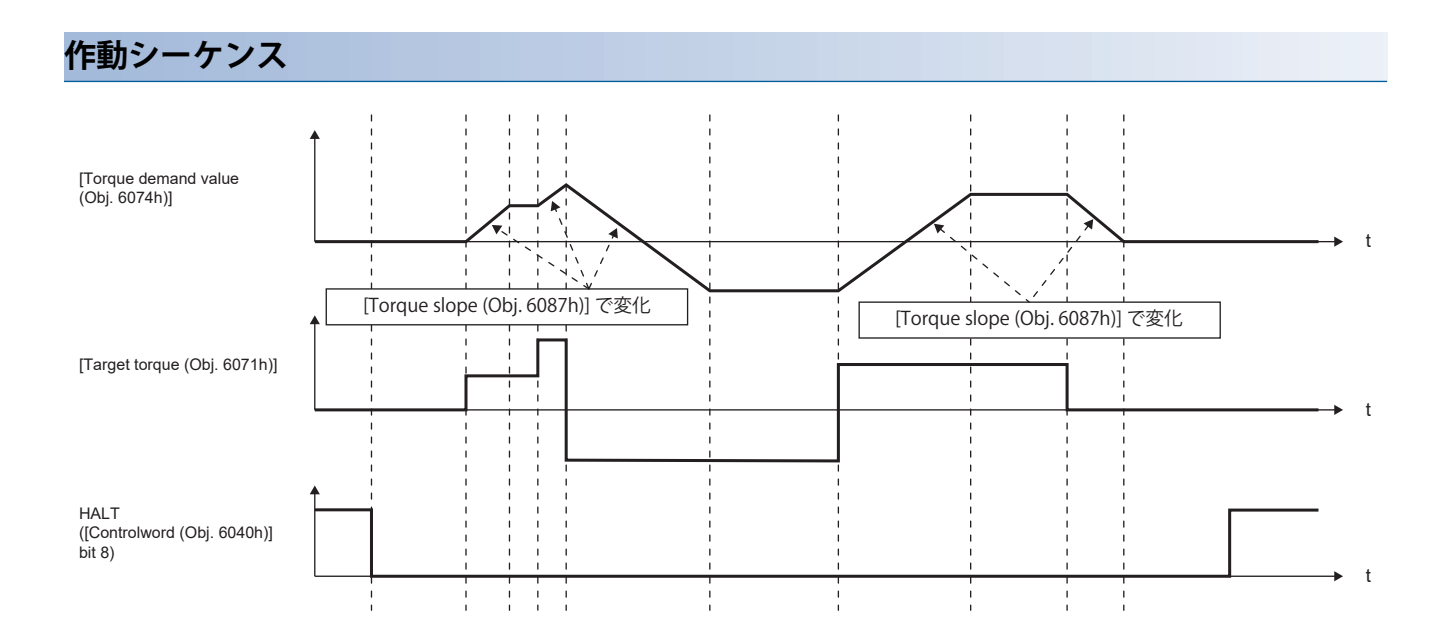

# **ポイントテーブルモード (pt)**

ファームウェアバージョンB8以降のサーボアンプで使用できます。

ポイントテーブルモード (pt) の機能および関連オブジェクトを次に示します。

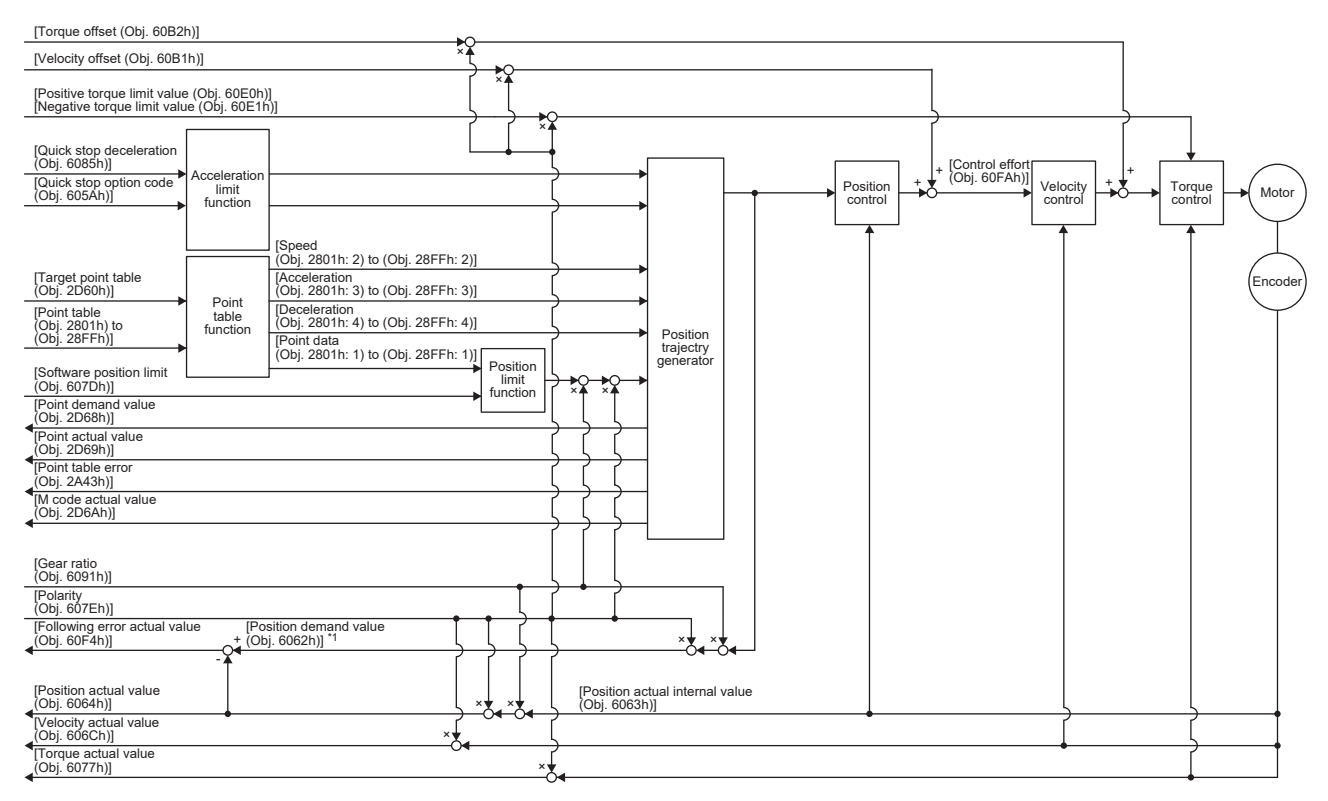

\*1 使用しているネットワークによっては,このオブジェクトは使用できません。詳細については,ユーザーズマニュアル (オブジェクト ディクショナリ編) を参照してください。

# **関連オブジェクト**

オブジェクトの詳細については,ユーザーズマニュアル (オブジェクトディクショナリ編) を参照してください。

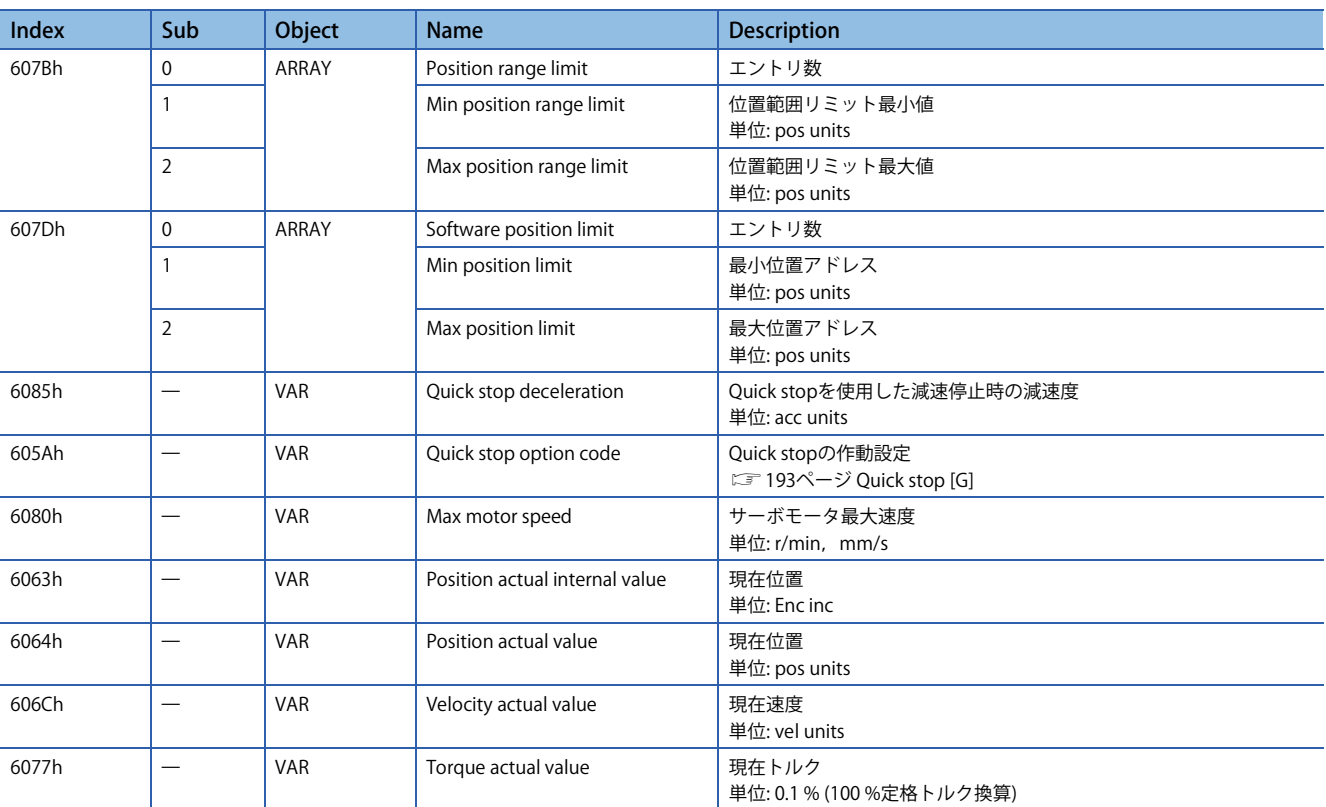

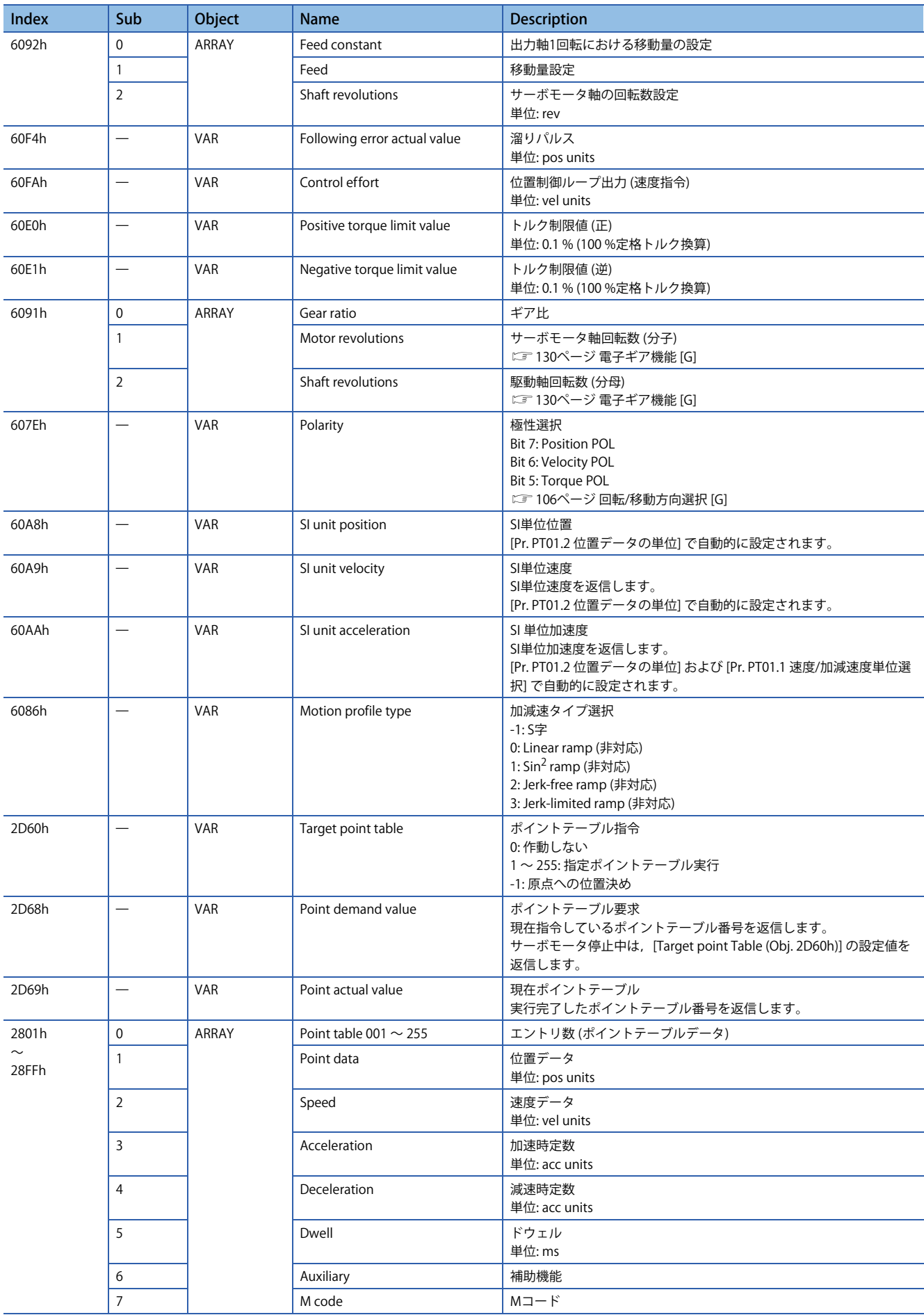

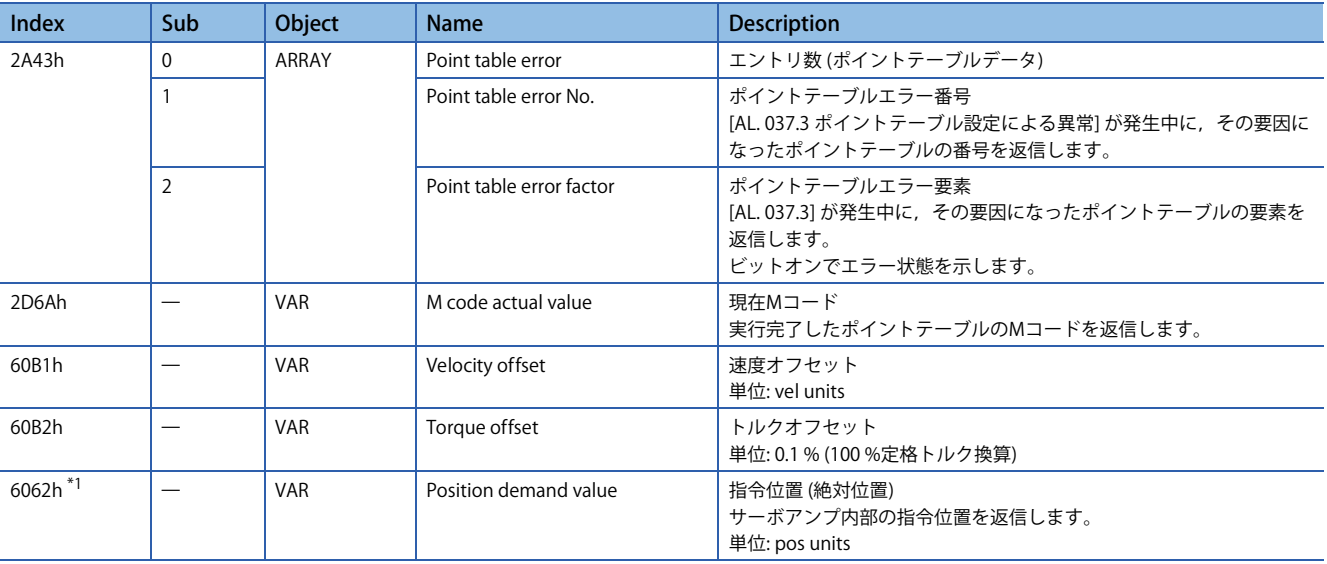

<span id="page-44-0"></span>\*1 使用しているネットワークによっては,このオブジェクトは使用できません。詳細については,ユーザーズマニュアル (オブジェクト ディクショナリ編) を参照してください。

# **Controlword/Statusword**

[Controlword (Obj. 6040h)] を変更することで,サーボアンプに制御指示を与えることができます。また [Statusword (Obj. 6041h)] で制御ステータスを確認できます。

[Controlword (Obj. 6040h)] と [Statusword (Obj. 6041h)] は制御モードごとに異なるビットがあります。次に制御モードごと に異なるビットを示します。

# **Controlword OMS Bit (pt)**

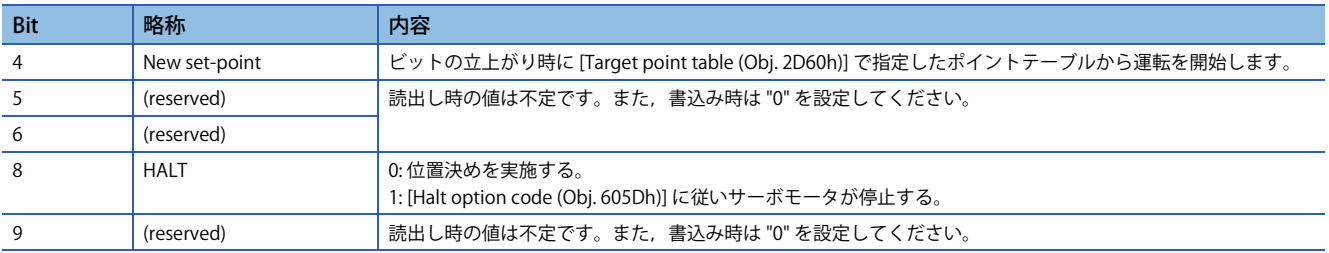

#### **Statusword OMS Bit (pt)**

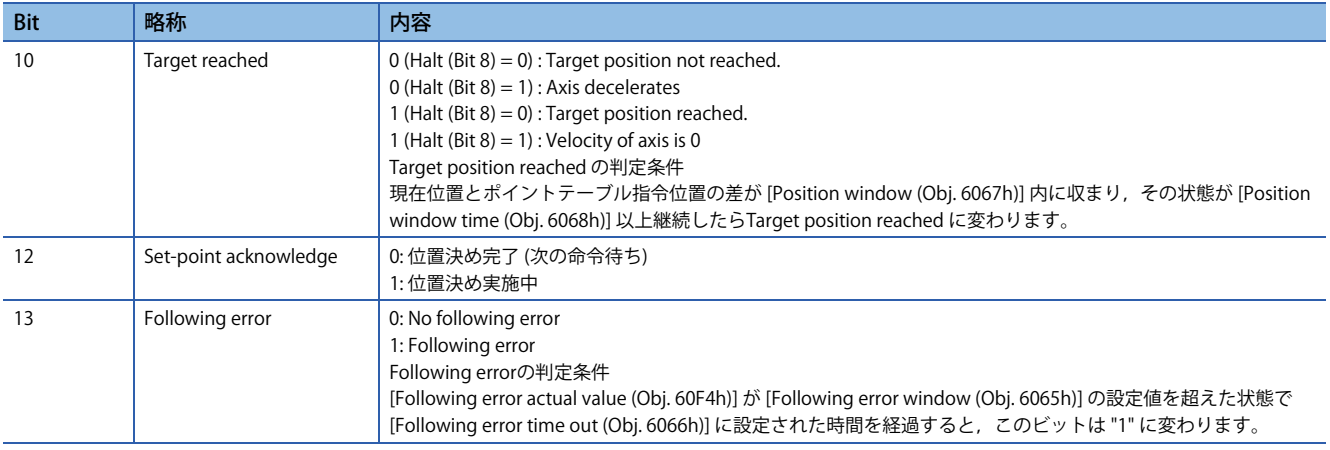

# **JOG運転モード (jg)**

# ファームウェアバージョンB8以降のサーボアンプで使用できます。

JOG運転モード (jg) の機能および関連オブジェクトを次に示します。

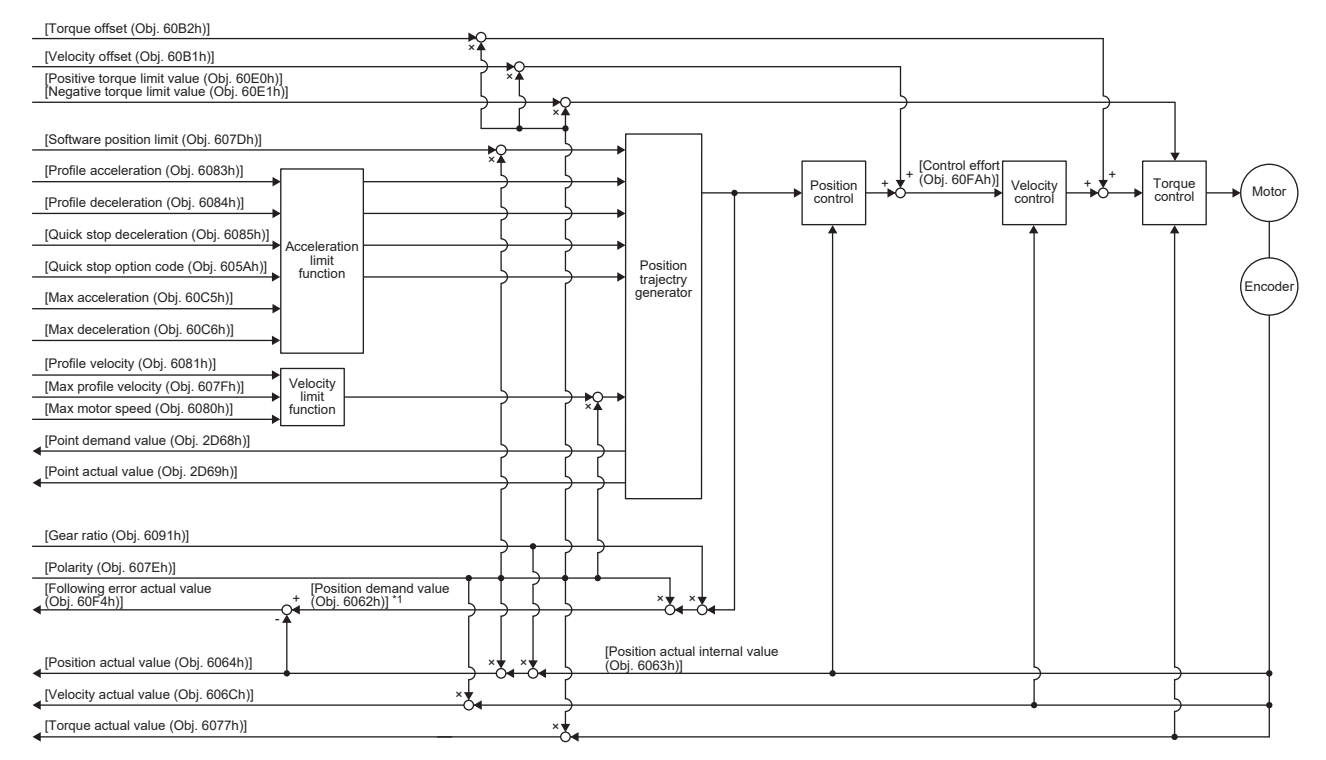

\*1 使用しているネットワークによっては,このオブジェクトは使用できません。詳細については,ユーザーズマニュアル (オブジェクト ディクショナリ編) を参照してください。

# **関連オブジェクト**

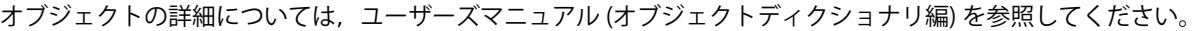

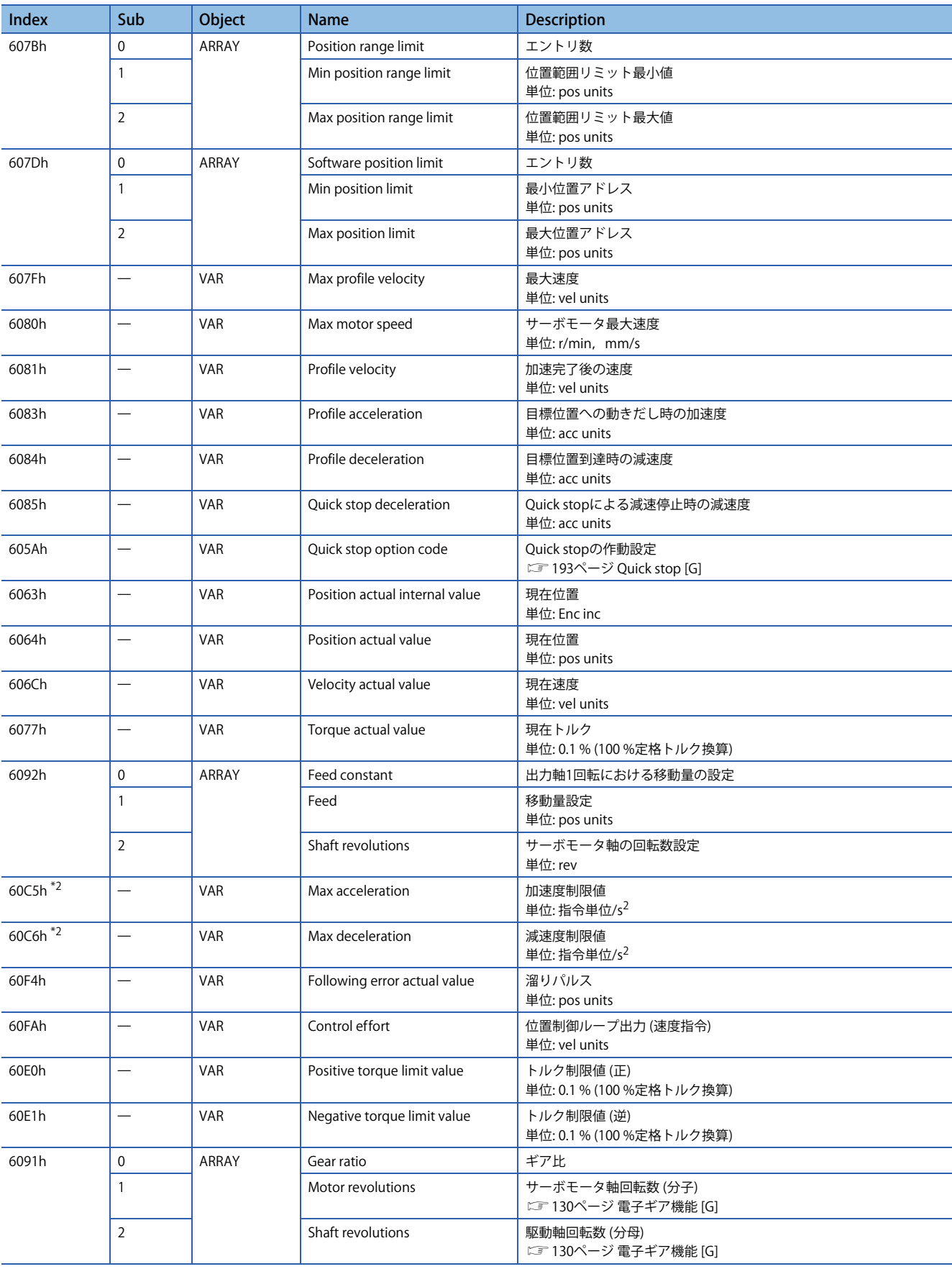

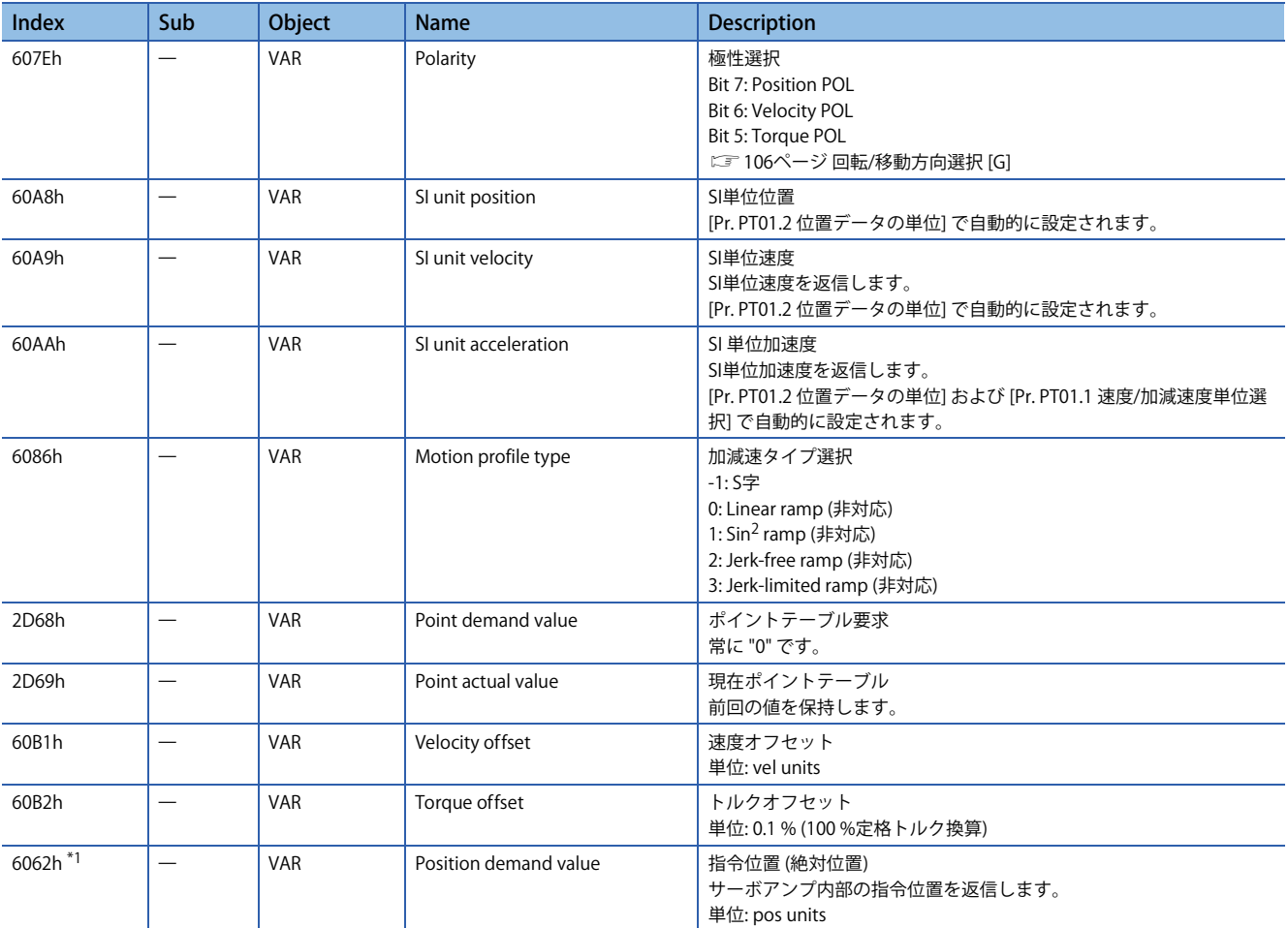

<span id="page-47-1"></span>\*1 使用しているネットワークによっては,このオブジェクトは使用できません。詳細については,ユーザーズマニュアル (オブジェクト ディクショナリ編) を参照してください。

<span id="page-47-0"></span>\*2 ファームウェアバージョンC0以降のサーボアンプで使用できます。

# **Controlword/Statusword**

[Controlword (Obj. 6040h)] を変更することで,サーボアンプに制御指示を与えることができます。また [Statusword (Obj. 6041h)] で制御ステータスを確認することができます。

[Controlword (Obj. 6040h)] と [Statusword (Obj. 6041h)] は制御モードごとに異なるビットと共通のビットがあります。次に 制御モードによって異なるビットを示します。

#### **Controlword OMS Bit (jg)**

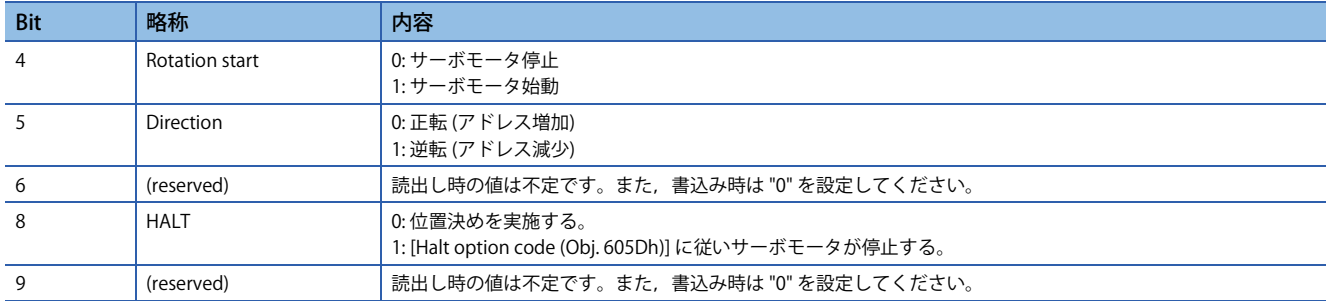

# **Statusword OMS Bit (jg)**

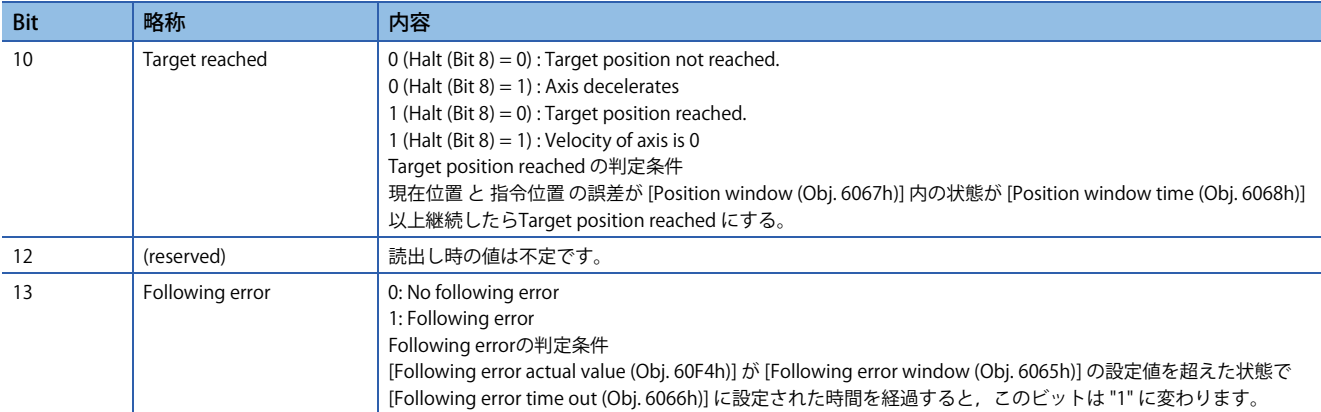

# **押当て制御モード (ct)**

ファームウェアバージョンB0以降のサーボアンプで使用できます。

#### **制約事項**

押当て制御モード中,次の機能は使用できません。そのため,アラームが発生した場合,停止方式はDB,EDBまたはフリー ランです。

- ベース遮断遅延機能
- 強制停止減速機能
- 上下軸引上げ機能
- ストロークリミット機能
- ソフトウェアポジションリミット
- オートチューニング機能
- 制振制御1,2
- 微振動抑制制御
- ワンタッチ調整
- クイックチューニング機能

#### **注意事項**

指令トルクの設定値とサーボモータのトルク発生方向の関係は,[Pr. PA14 移動方向選択] と [PC29.3 トルクPOL 反映選択] の 設定値で変わります。

サーボモータが出力するトルクは指令トルクと [Pr. PE47 アンバランストルクオフセット] および [Torque offset (Obj. 60B2h)] で指定した値の和になります。

[Velocity offset (Obj. 60B1h)] に大きな値を設定した状態でcsvモードから押当て制御モードに切り換えると,ショックが発 生する場合があります。

押当て制御モードでのトルク指令に対する応答性に影響があるため,サーボパラメータに次のような設定をしないでくださ い。

- [Pr. PB12 オーバシュート量補正] に "0" 以外の値を設定する。
- [Pr. PB24.1 PI-PID切換え制御選択] に "3" を設定する。

# **機能および関連オブジェクト**

#### 押当て制御モード (ct) の機能および関連オブジェクトを次に示します。

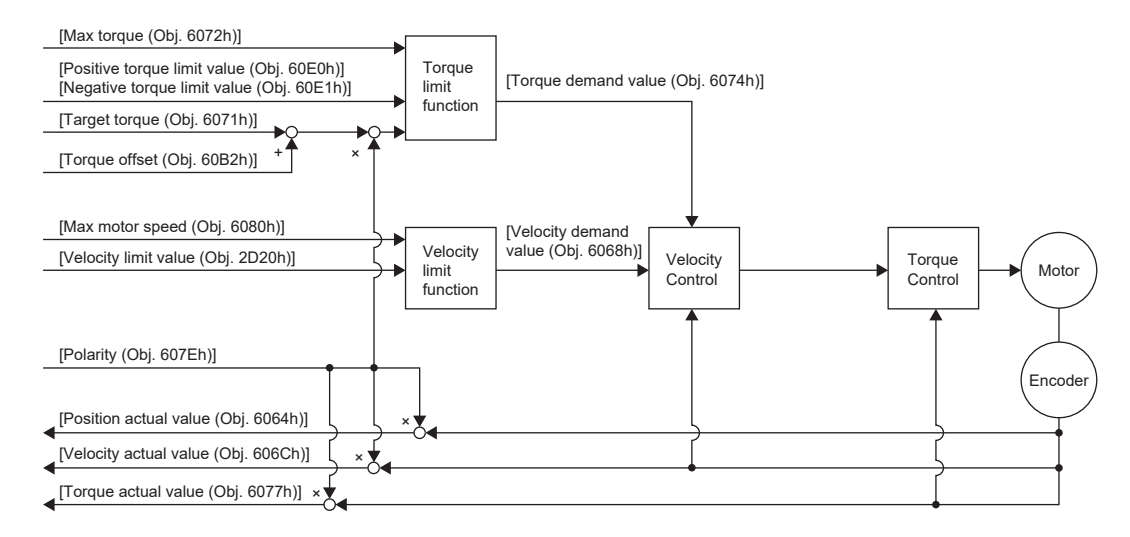

#### ■関連オブジェクト

オブジェクトの詳細については,ユーザーズマニュアル (オブジェクトディクショナリ編) を参照してください。

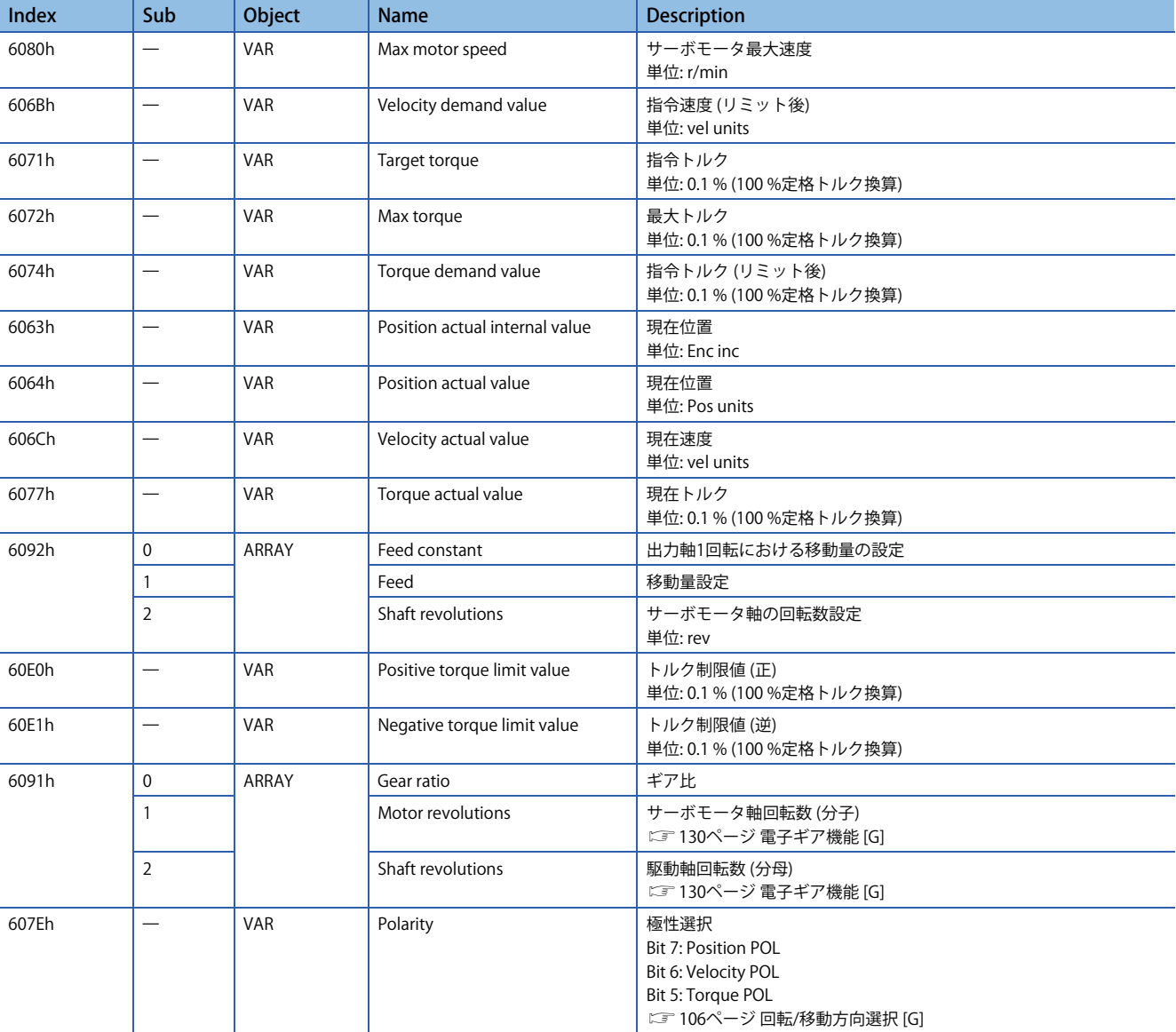

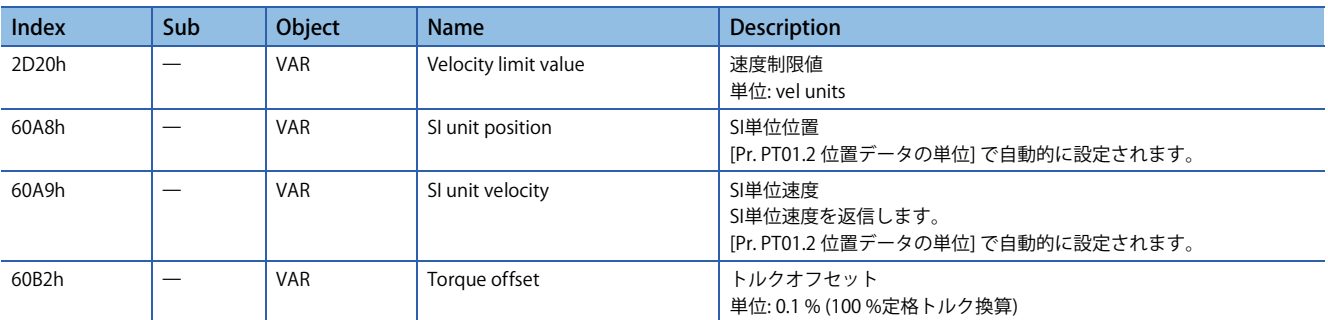

#### **Controlword/Statusword**

[Controlword (Obj. 6040h)] を変更することで,サーボアンプに制御指示を与えることができます。また [Statusword (Obj. 6041h)] で制御ステータスを確認することができます。

[Controlword (Obj. 6040h)] と [Statusword (Obj. 6041h)] は制御モードごとに異なるビットがあります。次に制御モードごと に異なるビットを示します。

• Controlword OMS Bit (ct)

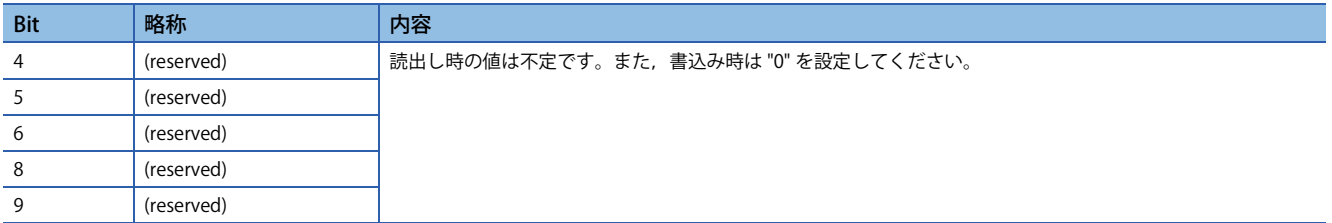

#### • Statusword OMS Bit (ct)

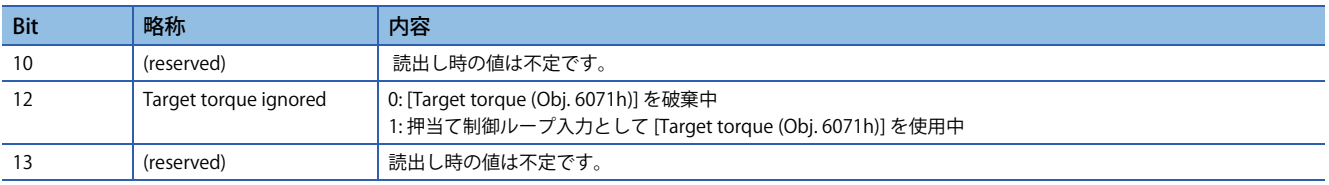

#### **■制御モードの切換え**

制御切換えについては,ユーザーズマニュアル (通信機能編) の "押当て制御モード (ct) の制御切換え" を参照してください。

#### ■トルクフィードバック制御ゲインの設定

押当て制御モードの場合,トルクフィードバックゲインは [Pr. PB03 トルクフィードバックループゲイン] の初期値を使用し てください。満足する応答が得られない場合,トルクフィードバックゲインを調整してください。 [52ページ パラメータ調整方法](#page-53-0)

#### **作動内容**

#### **■押当て制御モードの作動内容**

押当て制御モード中はワークが対象物に接触している場合,[Target torque (Obj. 6071h)] と [Pr. PE47 アンバランストルクオ フセット] および [Torque offset (Obj. 60B2h)] で設定した値の和を指令トルクとしてトルク制御を行い,非接触の場合は, [Velocity limit value (Obj. 2D20h)] に設定した速度制限値でサーボモータを移動させようとします。指令トルクおよび速度制 限値は,押当て制御モード中は常に変更できます。

#### **■押当て制御モードの現在値**

押当て制御モード中も [Position actual internal value (Obj. 6063h)] および [Position actual value (Obj. 6064h)] は更新され続 けます。ただし,ソフトウェアポジションリミットが無効のため,[Position actual value (Obj. 6064h)] がソフトウェアポジ ションリミットの値を超えても [AL. 098 ソフトウェアポジションリミット警告] は発生しません。

#### **■cspと押当て制御モードの切換え**

cspモードと押当て制御モードの切換えタイミングについては、次のとおりです。

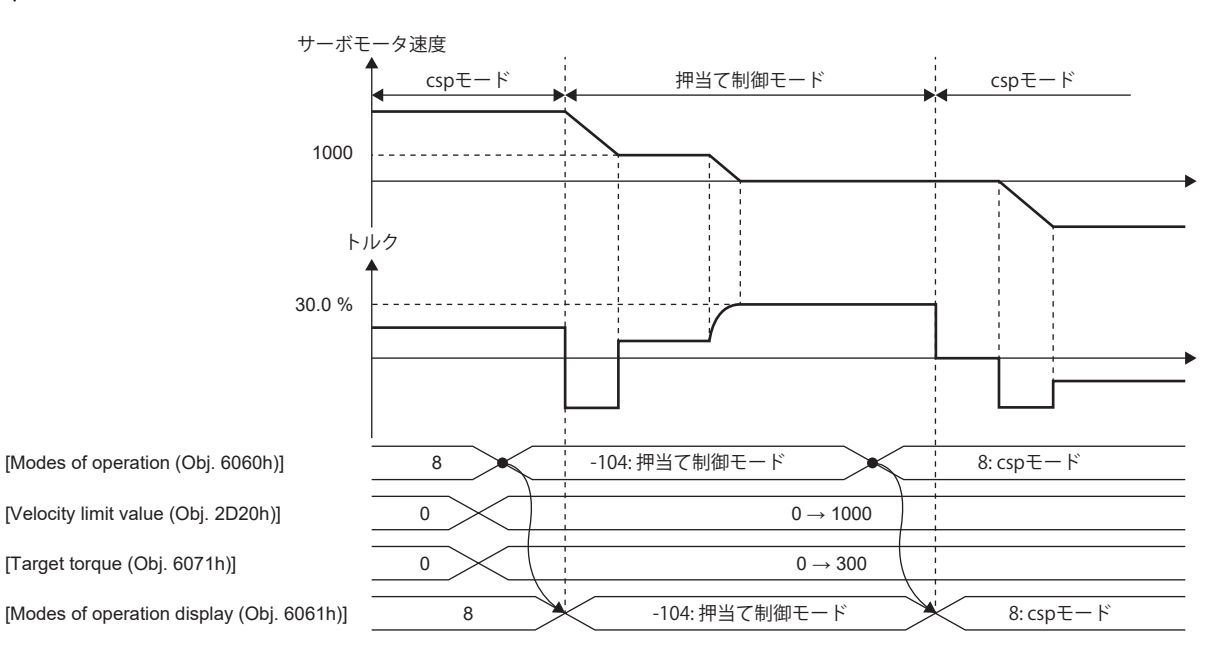

#### ■csvと押当て制御モードの切換え

csvモードと押当て制御モードの切換えタイミングについては、次のとおりです。

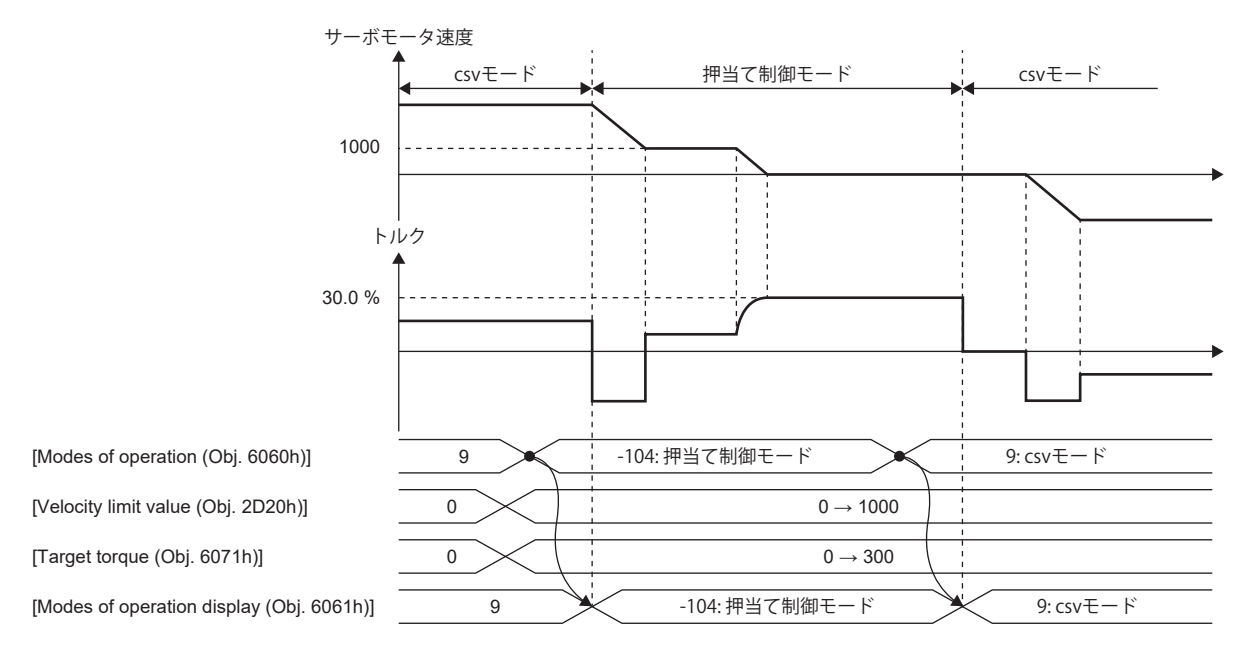

#### <span id="page-53-0"></span>■パラメータ調整方法

押当て制御モードを使用する場合,以下の手順でパラメータ調整してください。

*1.* サーボ安定性の調整

位置モードまたは速度モードで,振動が発生しないレベルで正常に作動するように調整してください。

*2.* トルクフィードバックゲインの設定

[Pr. PB03 トルクフィードバックループゲイン] の値を初期値に設定してください。

*3.* トルクフィードバックゲインの調整

ワークが対象物に接触するときにサーボモータ速度やトルクが振動する場合,[Pr. PB03] を下げてください。[Pr. PB03] を下 げると,ワークが対象物に接触したときのサーボモータ速度やトルクの振動を抑制できます。ただし,指令トルクへの追従 が遅くなります。

# **原点復帰モード (hm)**

原点復帰モード (hm) の機能および関連オブジェクトを次に示します。

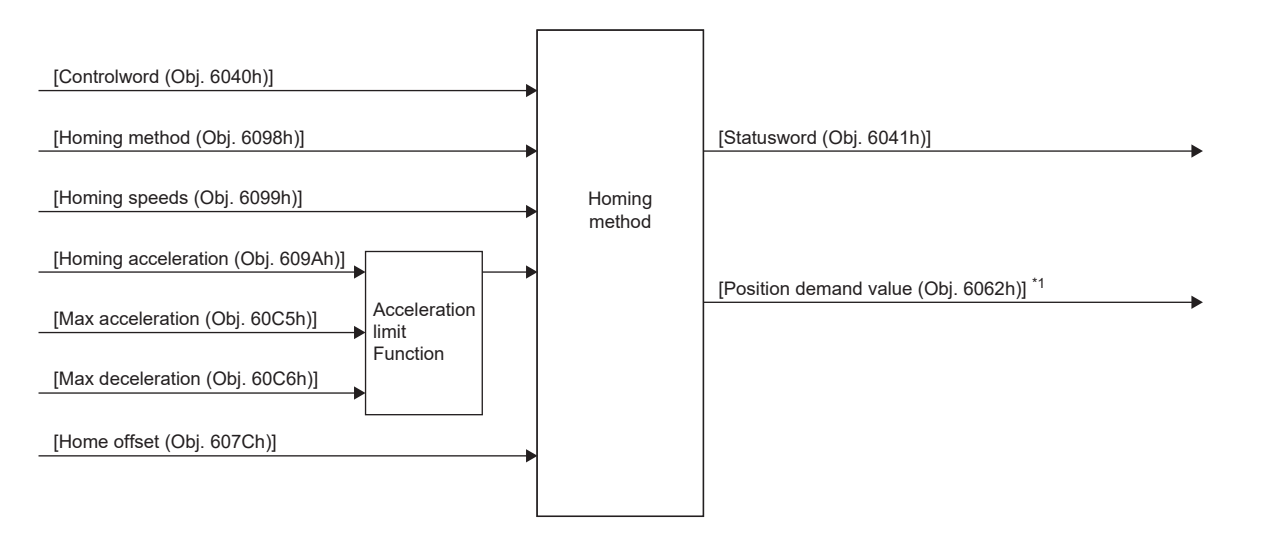

\*1 使用しているネットワークによっては,このオブジェクトは使用できません。詳細については,ユーザーズマニュアル (オブジェクト ディクショナリ編) を参照してください。

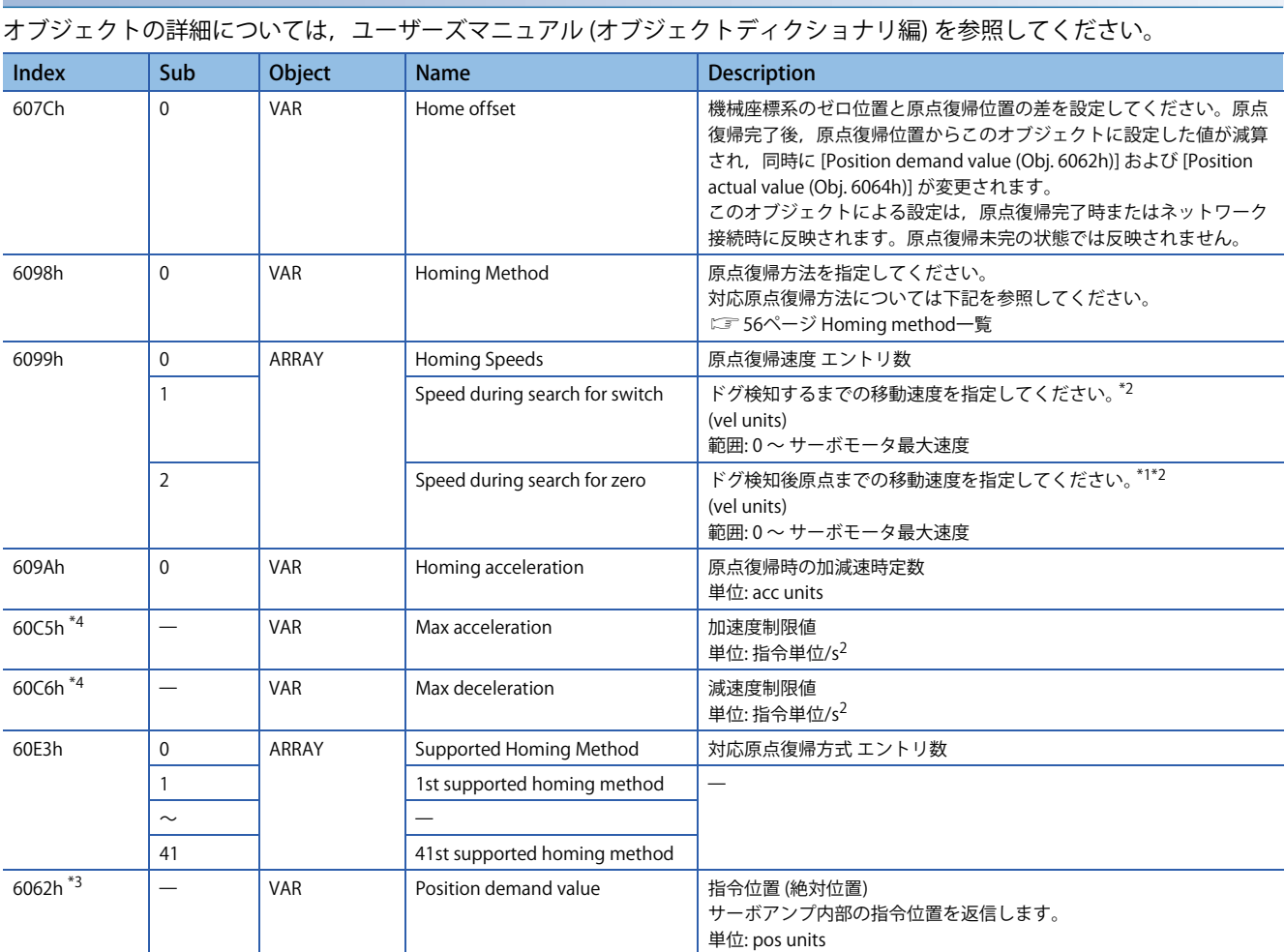

<span id="page-55-1"></span>\*1 原点復帰モード (hm) では,ストロークエンド検知時に減速時定数に従った急停止をします。原点復帰速度の設定には十分注意してく ださい。

<span id="page-55-0"></span>\*2 設定速度が8000 r/min (mm/s) を超える場合, 8000 r/min (mm/s) でクランプされます。

<span id="page-55-3"></span>\*3 使用しているネットワークによっては,このオブジェクトは使用できません。詳細については,ユーザーズマニュアル (オブジェクト ディクショナリ編) を参照してください。

<span id="page-55-2"></span>\*4 ファームウェアバージョンC0以降のサーボアンプで使用できます。

**関連オブジェクト**

# **Controlword/Statusword**

[Controlword (Obj. 6040h)] を変更することで,サーボアンプに制御指示を与えることができます。また [Statusword (Obj. 6041h)] で制御ステータスを確認することができます。

[Controlword (Obj. 6040h)] と [Statusword (Obj. 6041h)] は制御モードごとに異なるビットがあります。次に制御モードごと に異なるビットを示します。

#### **Controlword OMS Bit (hm)**

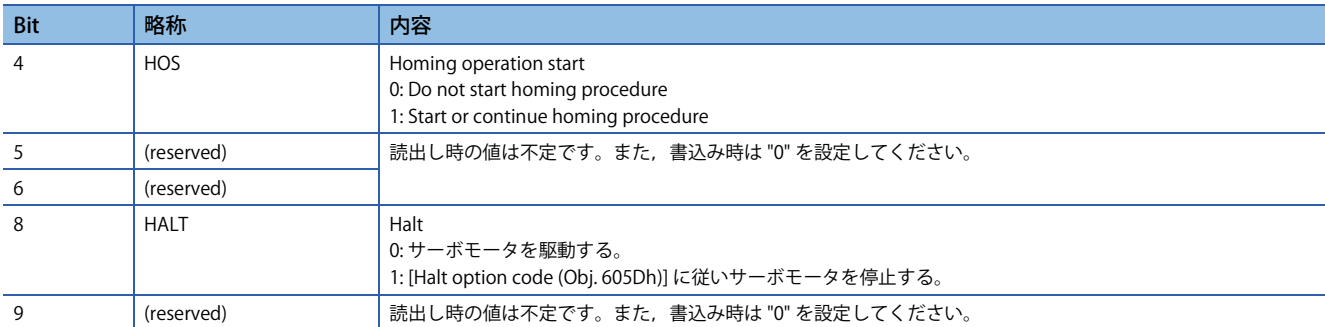

### **Statusword OMS Bit (hm)**

 $Point<sup>°</sup>$ 

•原点復帰完了後に位置のフォローアップを行う場合, Statusword Bit 12およびBit 10が共に "1" に遷移して いるのを確認してから行ってください。

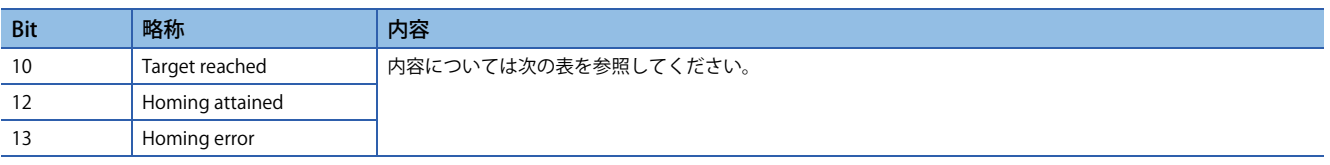

#### hm モード時のStatusword Bit 10, Bit 12およびBit 13の内容を次に示します。

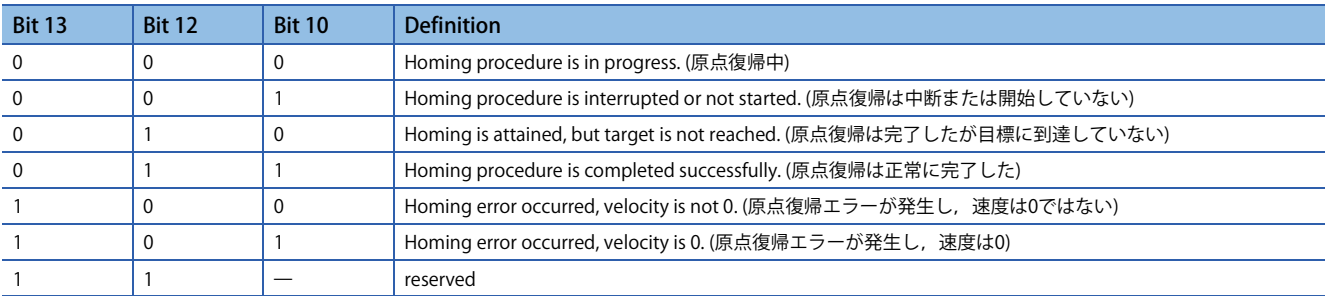

## <span id="page-57-0"></span>**Homing method一覧**

次の場合,一度Z 相を通過した状態で行ってください。Z 相未通過の場合, [AL. 090.5 原点復帰未完警告] が発生します。

• リニアサーボモータ制御モードでインクリメンタルリニアエンコーダを使用する場合

• フルクローズド制御モードでインクリメンタル外部エンコーダを使用する場合

• ダイレクトドライブモータ制御モードで三菱電機製ダイレクトドライブモータを使用する場合

確実に原点復帰を実施させるために,反対側のストロークエンドまでコントローラからcsvなどで移動したあと,原点復帰 を実施してください。ストロークエンドまで到達したことは [Digital inputs (Obj. 60FDh)] で確認することができます。 原点復帰完了後,他の制御モードに移行する際は [Target position (Obj. 607Ah)] に "0" を設定してから制御モードの切換え を行ってください。

Z相のないABZ相差動出力ロータリエンコーダを使用する場合,ドグ式原点復帰などのZ相を使用する原点復帰を実施しない でください。原点復帰が完了せずにサーボモータが駆動し続ける場合があります。データセット式原点復帰など,Z相を使 用しない原点復帰を実施してください。

ABZ相差動出力タイプエンコーダを使用する場合,Z相を使用する原点復帰の精度は,A相およびB相に対するZ相幅に依存 します。

ファームウェアバージョンD4以降のサーボアンプの場合,[Pr. PT55.1 原点復帰時POL反映選択] の設定値によって,[Pr. PA14 移動方向選択] の設定を原点復帰方向に反映できます。

原点復帰モード (hm) における原点復帰方法は, [Homing Method (Obi. 6098h)] で指定してください。次の表のHoming methodに対応しています。

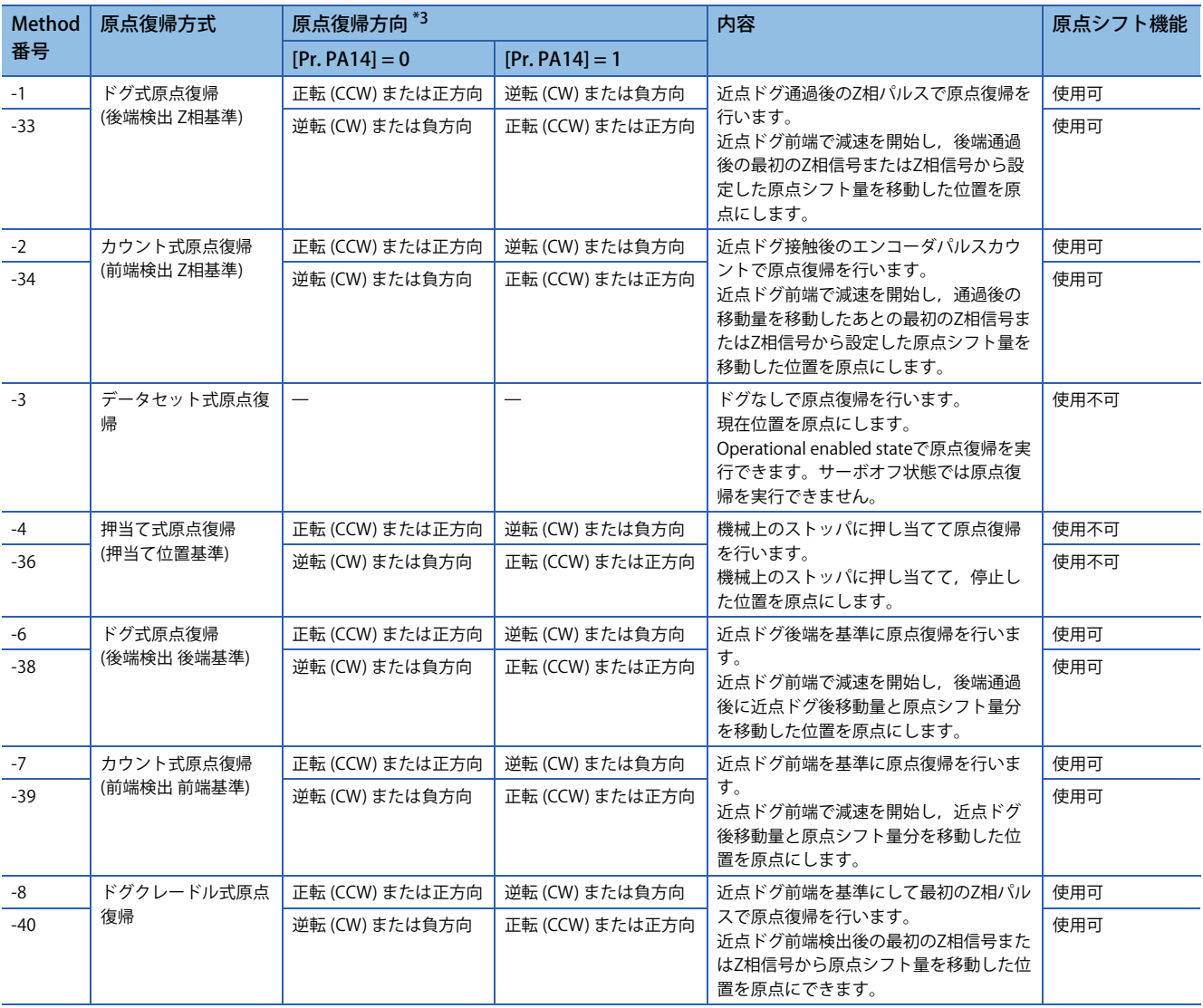

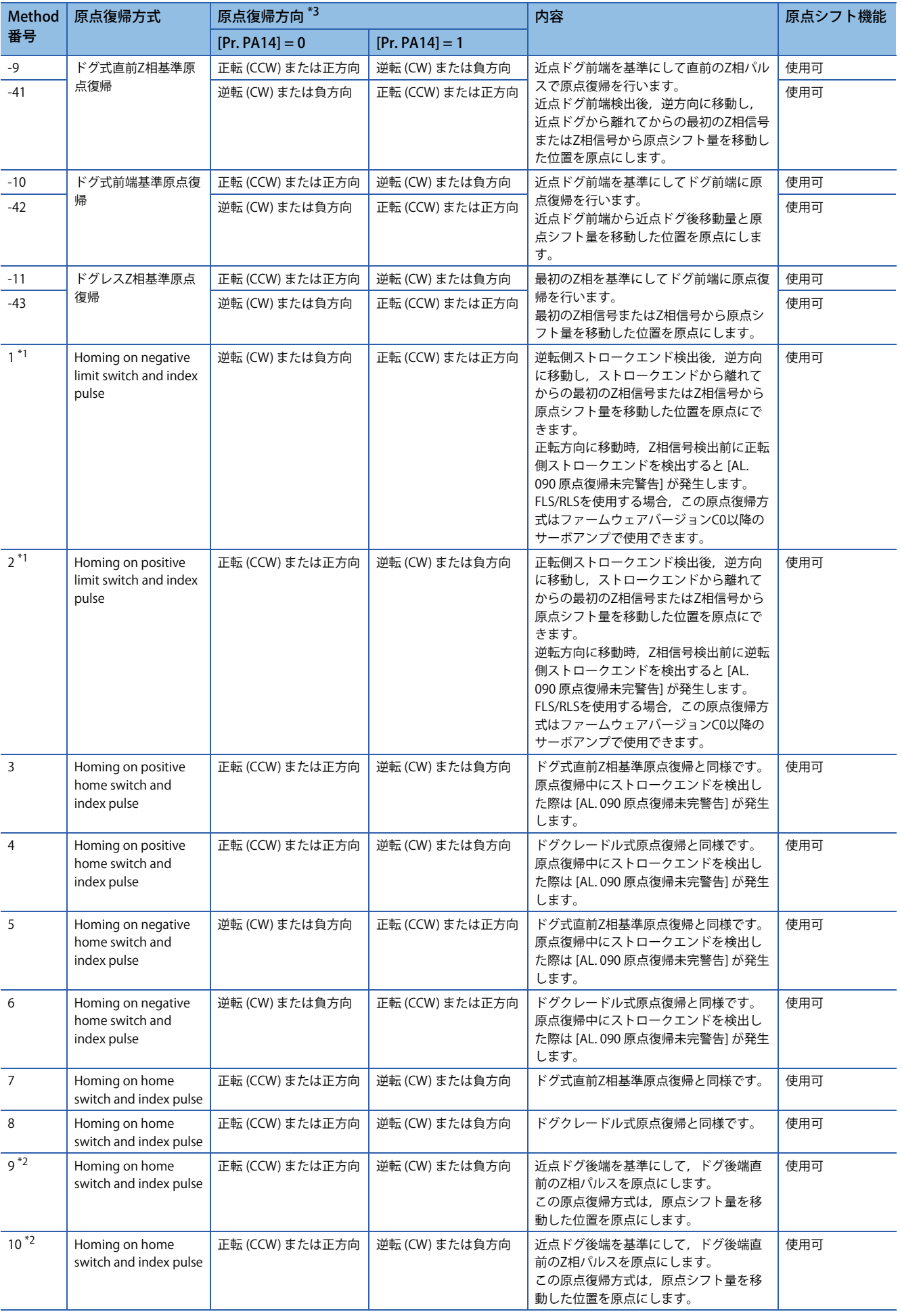

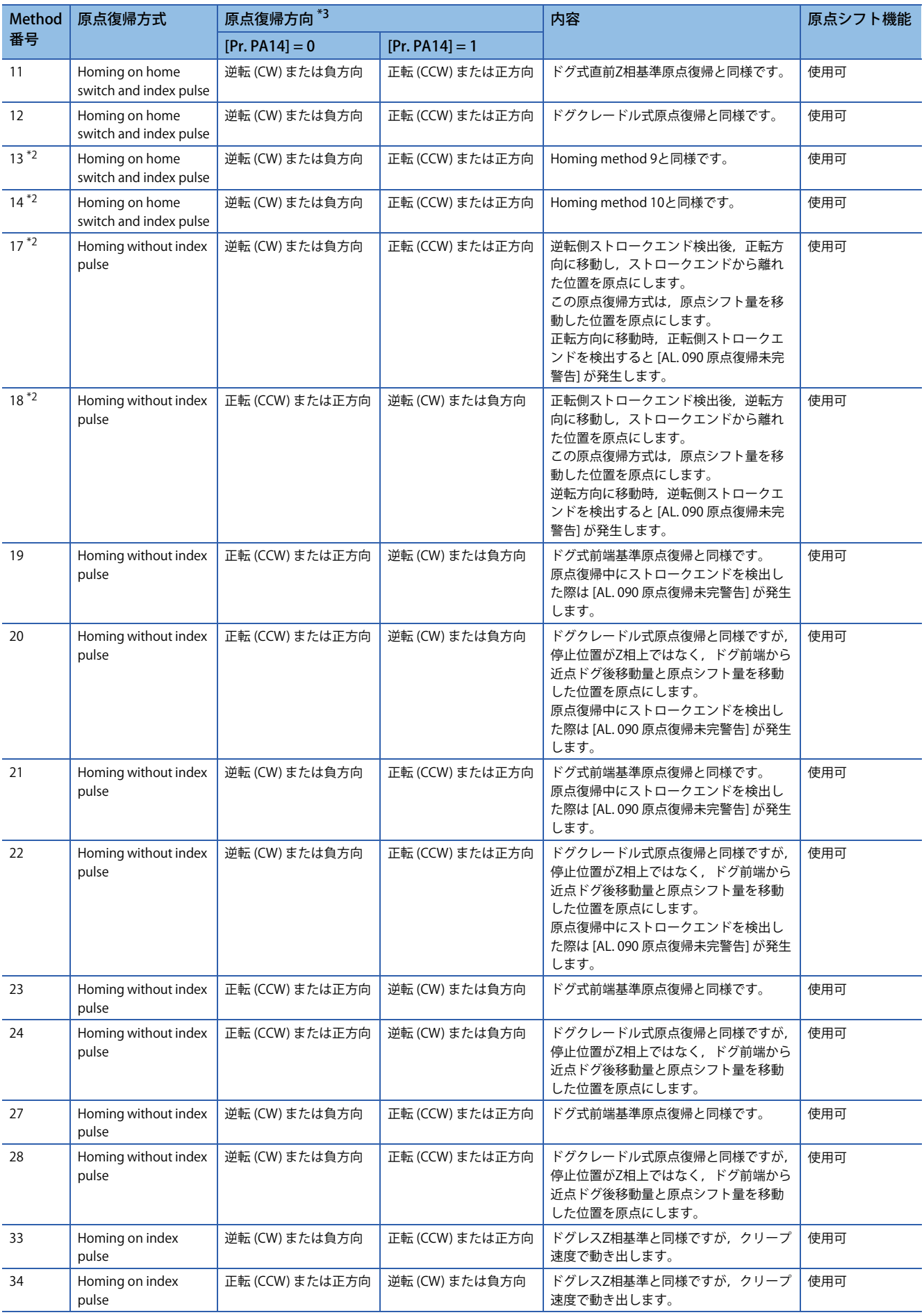

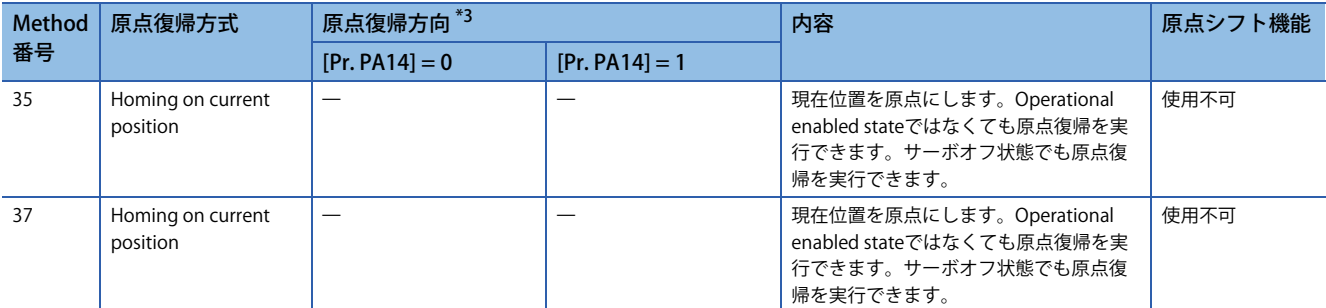

<span id="page-60-1"></span>\*1 ファームウェアバージョンB2以降のサーボアンプで使用できます。

<span id="page-60-2"></span>\*2 ファームウェアバージョンC0以降のサーボアンプで使用できます。

<span id="page-60-0"></span>\*3 ファームウェアバージョンD4以降のサーボアンプで,[Pr. PT55.1 原点復帰時POL反映選択] の設定値が "1" の場合,原点復帰時に [Pr. PA14 移動方向選択] の設定値が反映されます。

# **原点シフト機能**

原点シフト機能を使用することで, 各原点復帰方式での基準原点位置から [Pr. PT07] の設定値だけ移動した位置を原点にで きます。

#### \_*制約事項* $\binom{m}{2}$

原点シフト機能が使用可能な原点復帰方式については、次の一覧表を参照してください。 [56ページ Homing method一覧](#page-57-0)

#### 注意事項

- Homing method運転例のタイミングチャートでは,原点シフト量が正の場合について記載しています。原点シフト量を 負の値に設定すると,逆方向に移動します。
- 原点シフト量が正の場合,原点復帰方式に応じた基準位置に到達してもサーボモータは停止せず,シフト量分移動した位 置で停止します。原点シフト量が負の場合,設定した原点復帰方式の動きで一度基準位置まで移動し,その後設定したシ フト量分移動します。
- 原点シフト量移動時の速度はクリープ速度です。

#### **設定方法**

[Pr. PT07 原点シフト量] に原点シフト量を設定してください。

例

ここではドグ式原点復帰をタイミングチャートで示します。

• 原点シフト量が正の場合

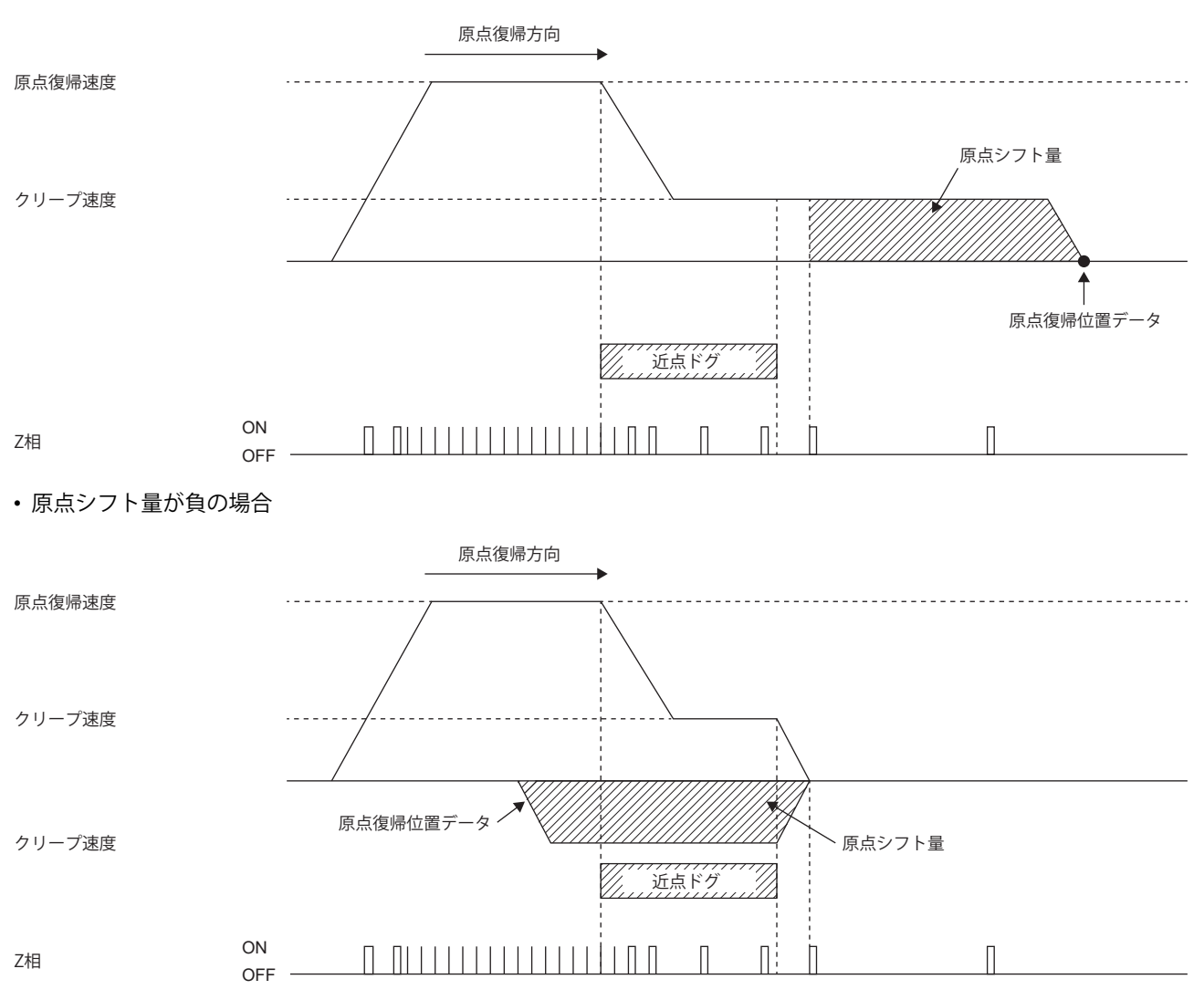

# **絶対位置データ消失条件**

インクリメンタルシステムの場合,次に示す条件で絶対位置データを消失します。

- 原点復帰を行っていないとき。
- 原点復帰中のとき。
- [AL. 069 指令異常] が発生したとき。

絶対位置検出システムの場合,次に示す条件で絶対位置データを消失します。

- 原点復帰を行っていないとき。
- 原点復帰中のとき。
- [AL. 069 指令異常] が発生したとき。
- [AL. 025 絶対位置消失] または [AL. 0E3 絶対位置カウンタ警告] が発生したとき。
- 電子ギア ([Pr. PA06] または [Pr. PA07]) を変更したとき。
- [Pr. PA03 絶対位置検出システム] の設定を変更したとき。
- [Pr. PA14 移動方向選択] を変更したとき。
- [Pr. PA01.1 運転モード] を変更したとき。

# **CiA 402方式Homing method**

 $Point<sup>0</sup>$ 

 • 信号の極性など入出力デバイスの割付けについては,下記を参照してください。 [144ページ 入出力デバイスの割付け](#page-145-0)

#### CiA 402方式の原点復帰方法を次に示します。

#### **Method 1: Homing on negative limit switch and index pulse**

ストロークエンドを基準に,その直後のZ相を原点にする原点復帰方法です。

逆転側ストロークエンド検出後,正転方向にクリープ速度で移動し,ストロークエンドから離れて最初のZ相信号またはZ 相信号から原点シフト量を移動した位置を原点にします。

また,正転方向に移動時,Z相信号検出前に正転側ストロークエンドを検出した場合,[AL. 090 原点復帰未完警告] が発生し ます。

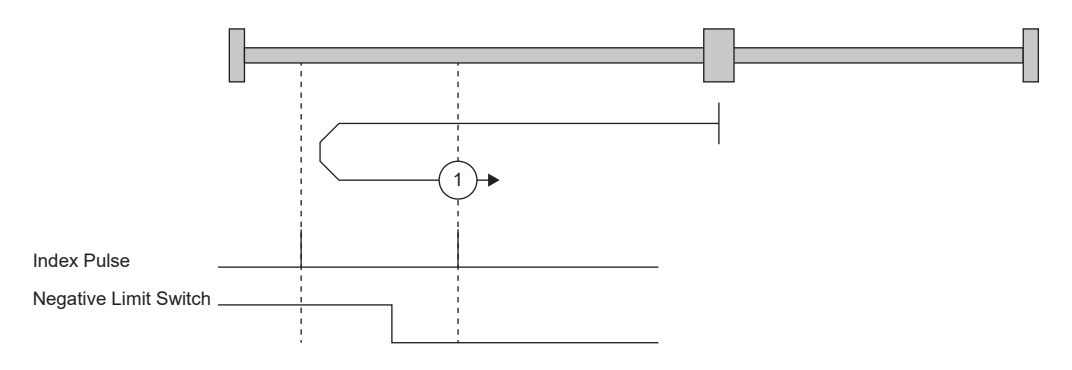

#### **Method 2: Homing on positive limit switch and index pulse**

ストロークエンドを基準に,その直後のZ相を原点にする原点復帰方法です。

正転側ストロークエンド検出後,逆転方向にクリープ速度で移動し,ストロークエンドから離れて最初のZ相信号またはZ 相信号から原点シフト量を移動した位置を原点にします。

また,逆転方向に移動時,Z相信号検出前に逆転側ストロークエンドを検出した場合,[AL. 090 原点復帰未完警告] が発生し ます。

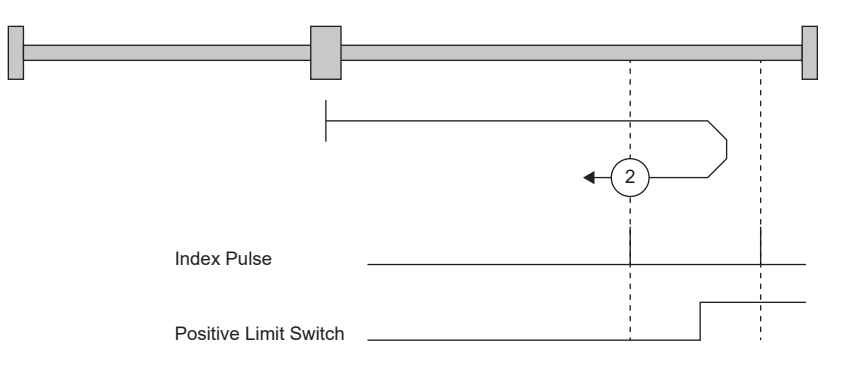

#### **Method 3 and Method 4: Homing on positive home switch and index pulse**

ドグ前端を基準に,その直前および直後のZ相を原点にする原点復帰方法です。

Method 3はドグ式直前Z相基準原点復帰, Method 4はドグクレードル式原点復帰の正転始動時と同様の動きですが, 原点 復帰中にストロークエンドを検出した場合,[AL. 090] が発生します。

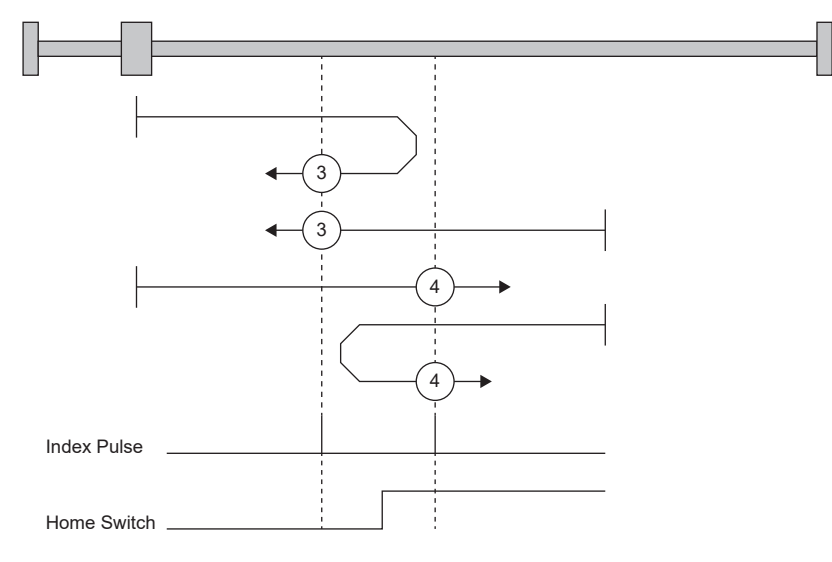

#### **Method 5 and Method 6: Homing on negative home switch and index pulse**

ドグ前端を基準に,その直前および直後のZ相を原点にする原点復帰方法です。始動方向が逆転方向になる点がMethod 3お よびMethod 4と異なります。

#### ■Method 7, Method 8, Method 11 and Method 12: Homing on home switch and index pulse

Method 3 ~ Method 6に対して,ストロークエンド検出時の動きを加えた原点復帰方法です。したがって原点位置は Method 3 ~ Method 6と同じです。Method 7はドグ式直前Z相基準原点復帰, Method 8はドグクレードル式原点復帰の正 転始動時と同様の動きです。Method 11およびMethod 12は始動方向が逆転方向になる点以外はMethod 7およびMethod 8 と同様です。

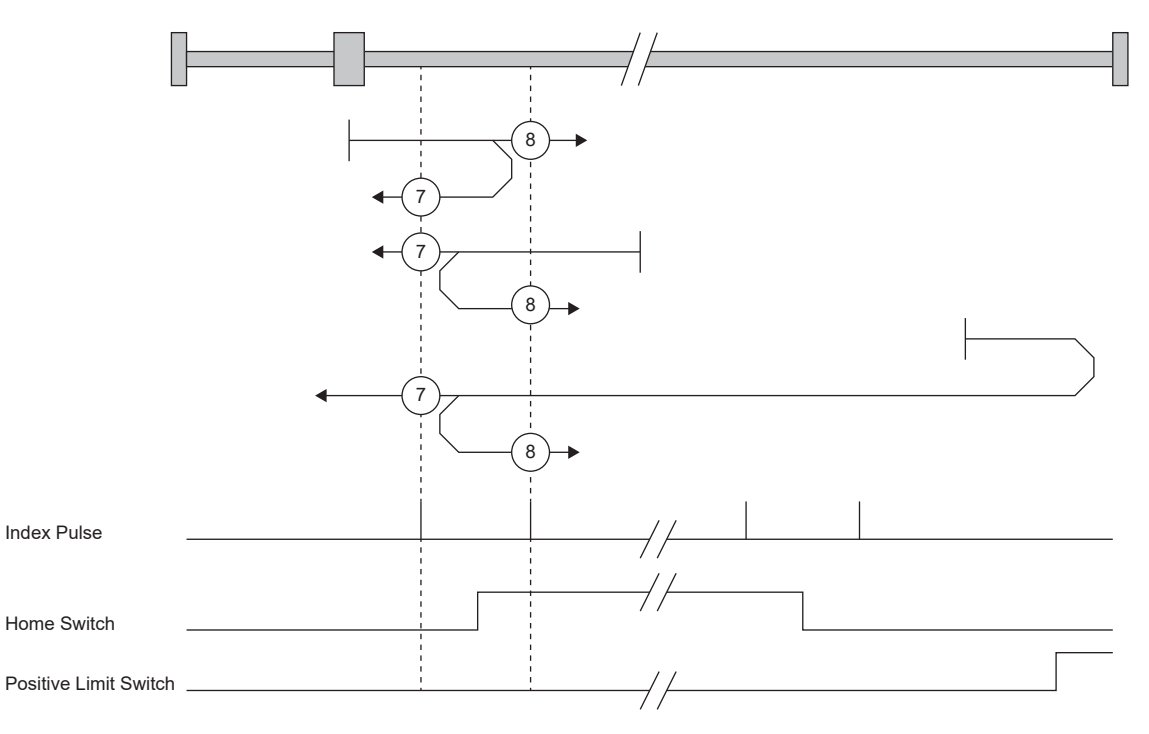

#### ■Method 9, Method 10, Method 13 and Method 14: Homing on home switch and index pulse

Home switch (ドグ) とIndex pulse (Z相) を使用する原点復帰方法です。原点復帰方向は正転 (CCW) または正方向です。 Method 9ではドグ後端直前のZ相, Method 10ではドグ後端直後のZ相を原点にします。正転ストロークエンドを検出した 場合,逆転 (CW) または逆方向へ動きます。

Method 13およびMethod 14は原点復帰方向が逆転 (CW) または逆方向になる点以外はMethod 9およびMethod 10と同様で す。

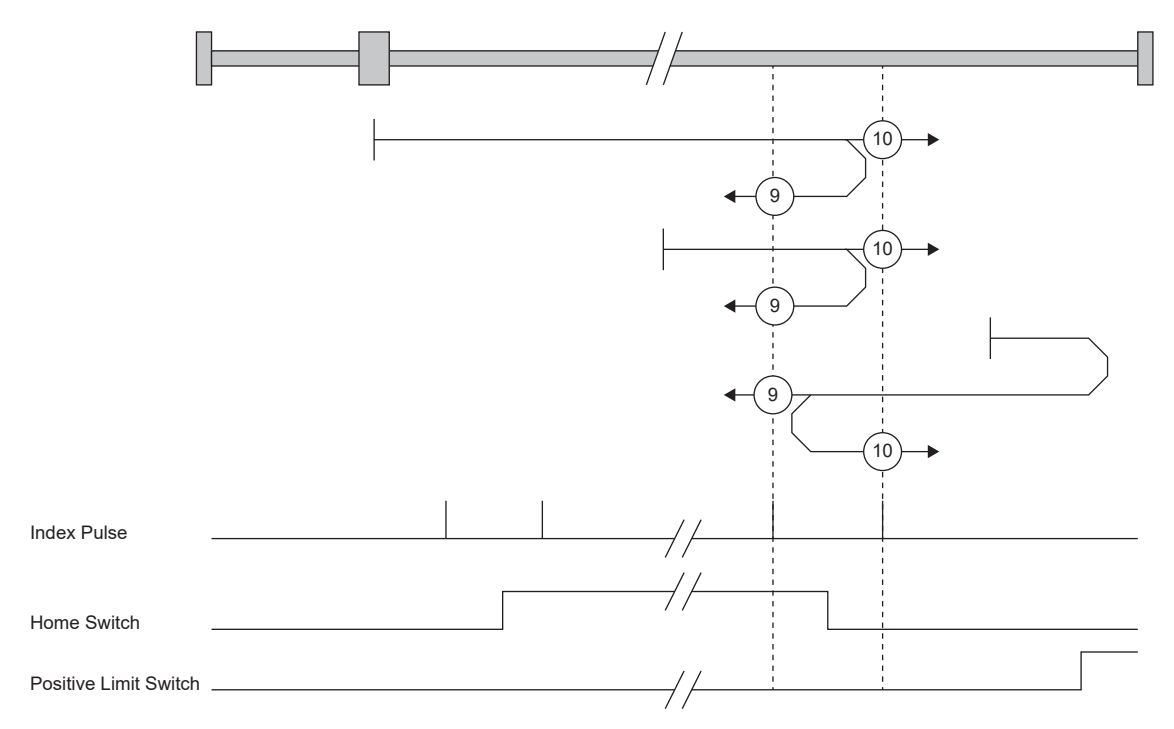

#### ■Method 17 to Method 30: Homing without index pulse

Method 1~Method 14と同様の動きですが、原点位置をZ相上ではなく、ドグ上またはストロークエンド上にする原点復 帰方法です。次の図は, Method 19およびMethod 20の原点復帰方式の動きです。Method 19およびMethod 20はMethod 3 およびMethod 4と同様の動きですが、Z相上ではなくドグ上を原点位置にします。また、Method 19はドグ式前端基準原点 復帰と同様の動きです。Method 20はドグクレードル式原点復帰と同様の動きですが,停止位置をZ相上ではなくドグ上に します。

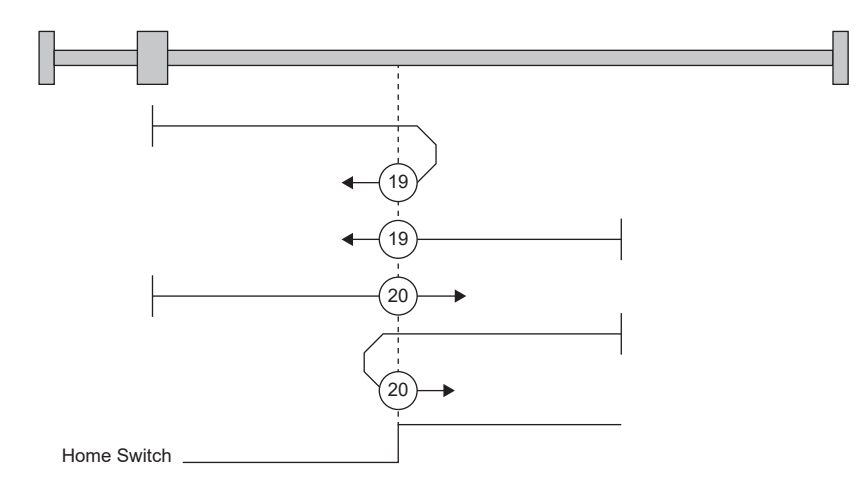

# **Method 33 and Method 34: Homing on index pulse**

最初に検出したZ相を原点にする原点復帰方法です。ドグレスZ相基準と同様の動きですが,始動時からクリープ速度で動 き出す点が異なります。

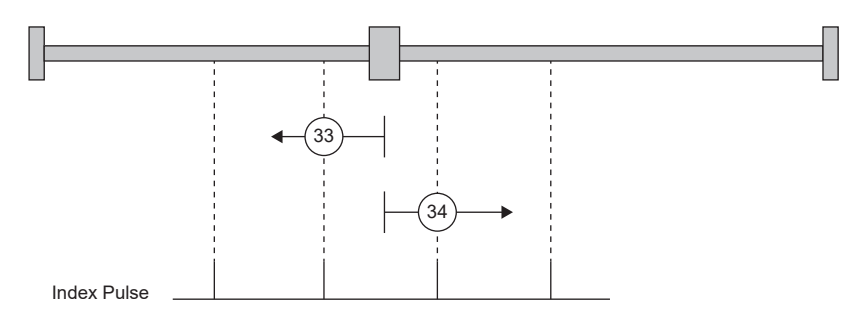

## **Method 35 and Method 37: Homing on current position**

現在位置を原点位置にする原点復帰方法です。データセット式原点復帰と同様の動きですが,サーボオフ中でも原点復帰を 実行できます。

三菱電機製モーションユニット (RD78G(H)/FX5-SSC-G) を使用する場合, サーボオフ中に原点復帰を実行できません。詳細 については,各コントローラのマニュアルを参照してください。

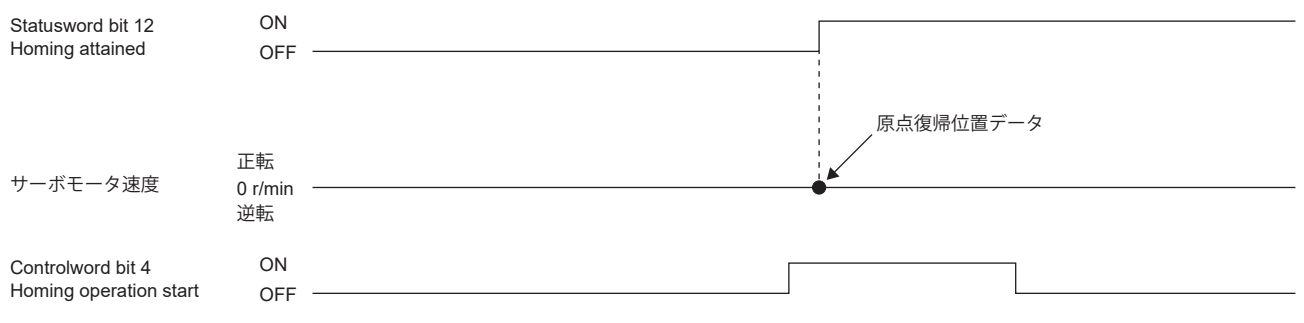

# **CiA 402方式Homing method運転例**

[Pr. PA14 移動方向選択] の設定値が "0" の場合の,CiA 402方式Homing methodの原点復帰の運転例を次に示します。 [Pr. PA14] の設定値が "1" の場合の原点復帰方向は,図に対して逆方向です。

ファームウェアバージョンD4以降のサーボアンプで, [Pr. PT55.1 原点復帰時POL反映選択] の設定値が "1" の場合, 原点復帰 時に [Pr. PA14] の設定値が反映されます。

#### ■Method 1 (Homing on negative limit switch and index pulse) and Method 2 (Homing on positive **limit switch and index pulse)**

次の図はHoming method 2の動きで,原点シフト量が正の場合について示しています。Homing method 1の原点復帰方向 はHoming method 2の逆方向です。

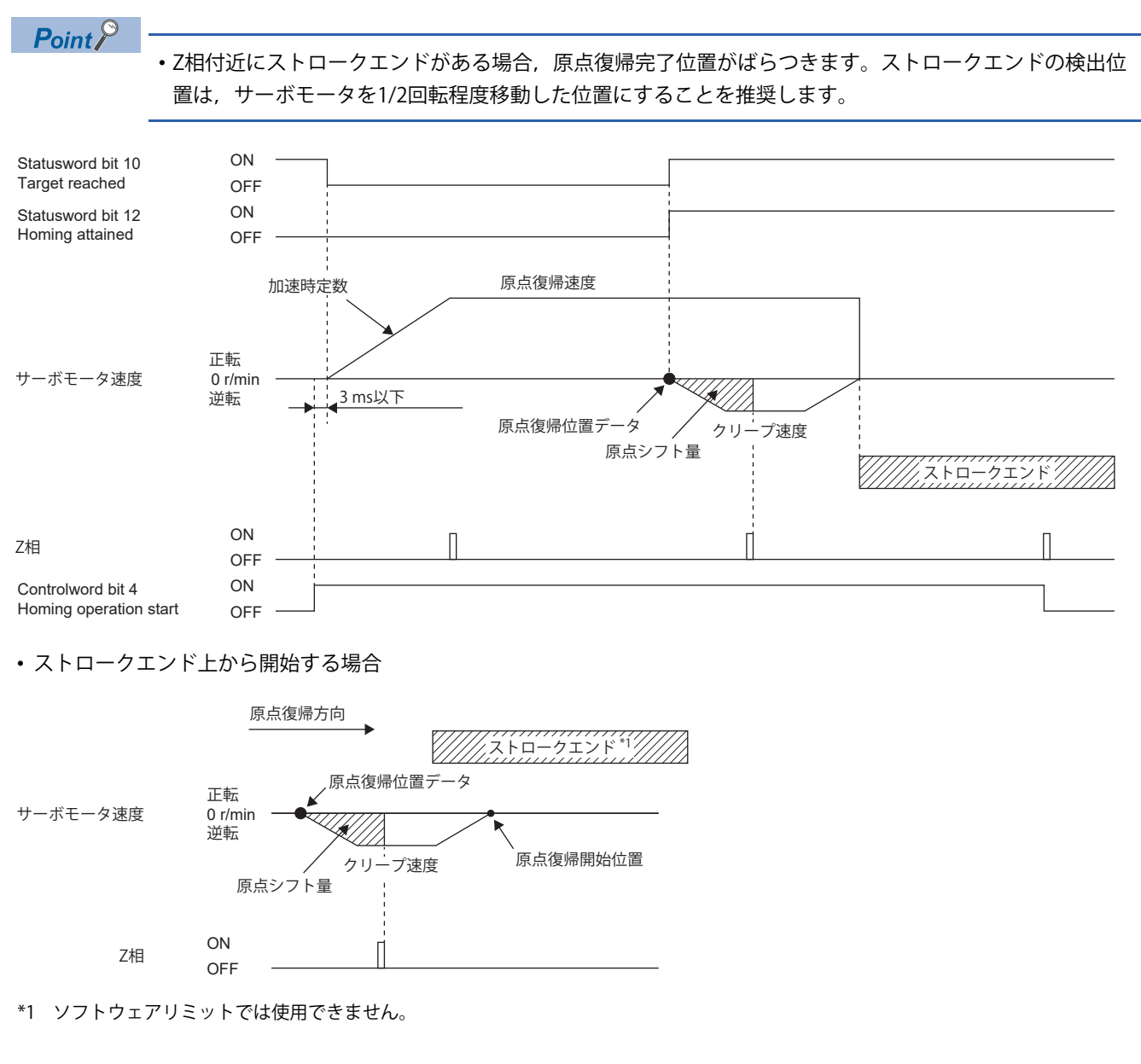

#### ■Method 3 (Homing on positive home switch and index pulse) and Method 5 (Homing on negative **home switch and index pulse)**

次の図はHoming method 3の動きで,原点シフト量が正の場合について示しています。Homing method 5の原点復帰方向 はHoming method 3の逆方向です。

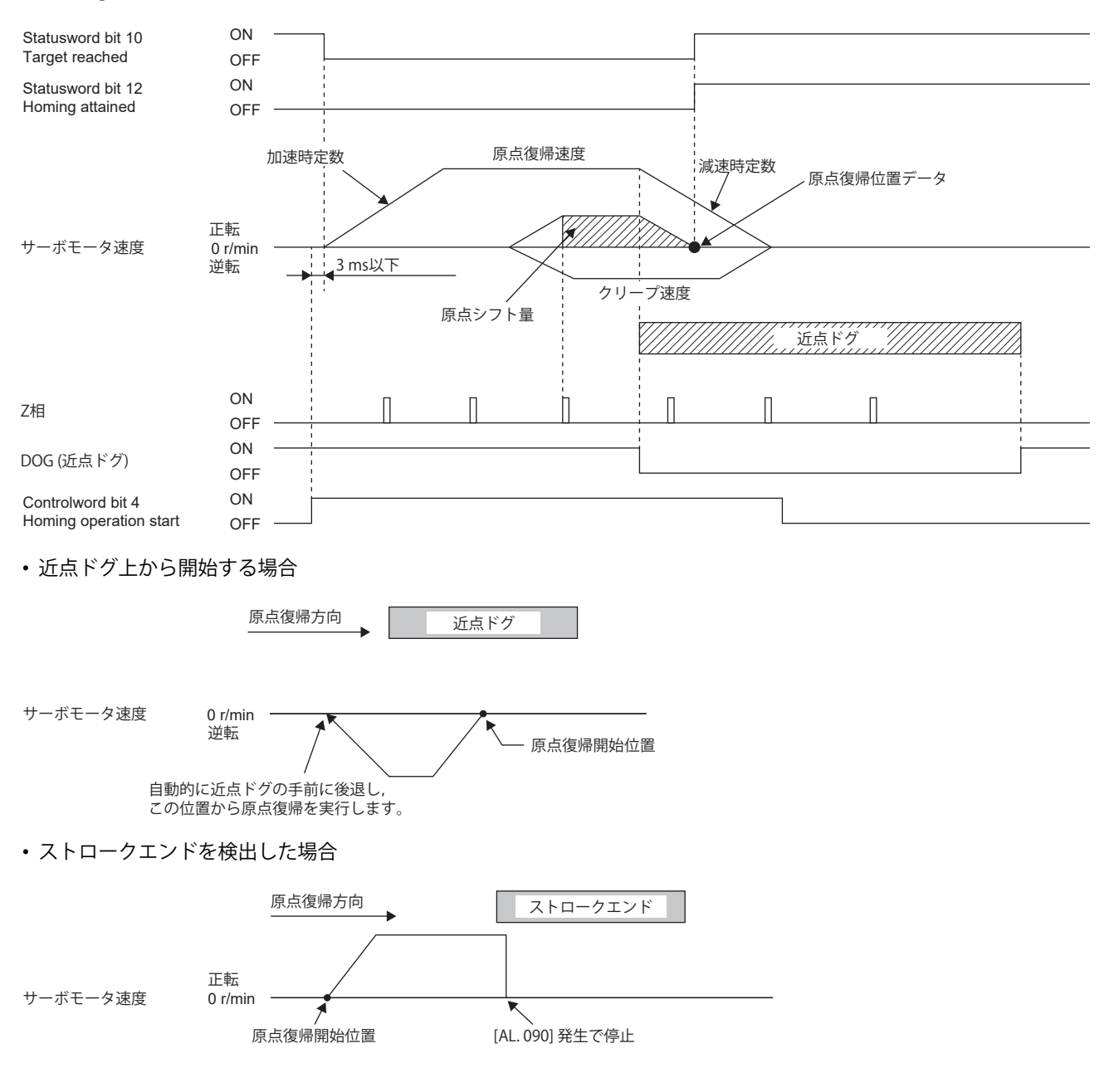

#### ■Method 4 (Homing on positive home switch and index pulse) and Method 6 (Homing on negative **home switch and index pulse)**

次の図はHoming method 4の動きで,原点シフト量が正の場合について示しています。Homing method 6の原点復帰方向 はHoming method 4の逆方向です。

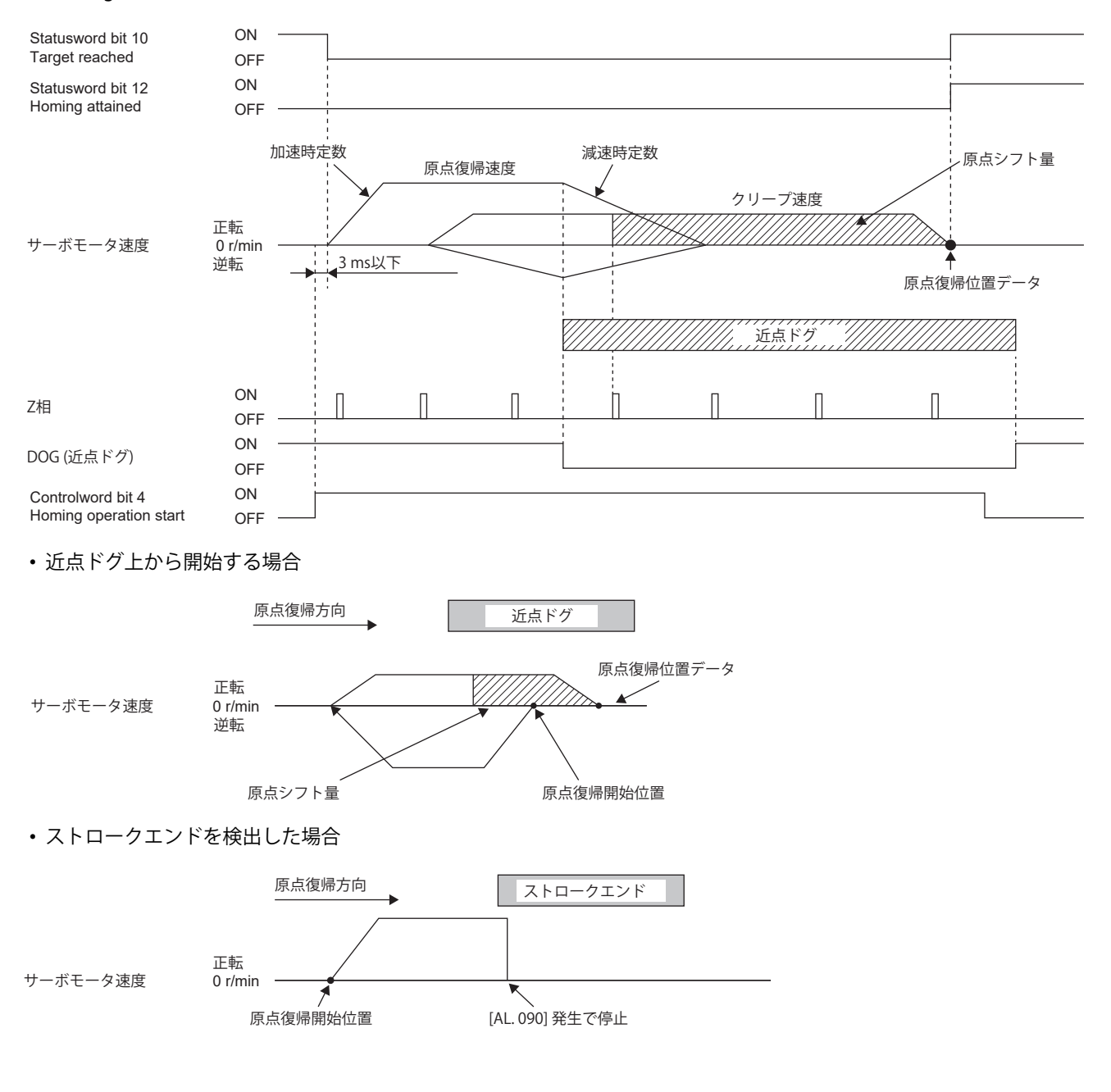

#### **Method 7 and Method 11 (Homing on home switch and index pulse)**

次の図はHoming method 7の動きで, 原点シフト量が正の場合について示しています。Homing method 11の原点復帰方向 はHoming method 7の逆方向です。

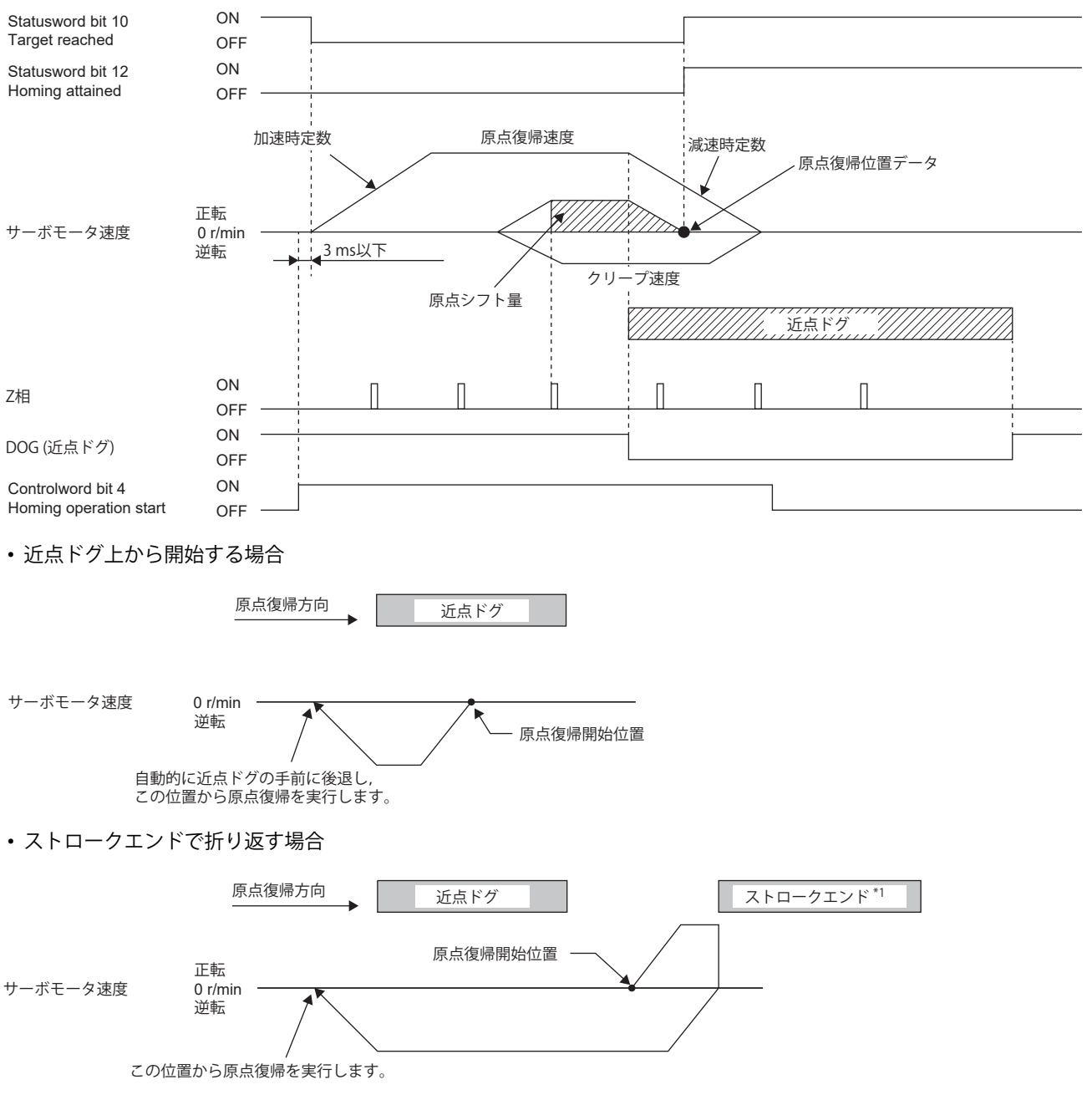

**2**

\*1 ソフトウェアリミットでは使用できません。

# **Method 8 and Method 12 (Homing on home switch and index pulse)**

次の図はHoming method 8の動きで, 原点シフト量が正の場合について示しています。Homing method 12の原点復帰方向 はHoming method 8の逆方向です。

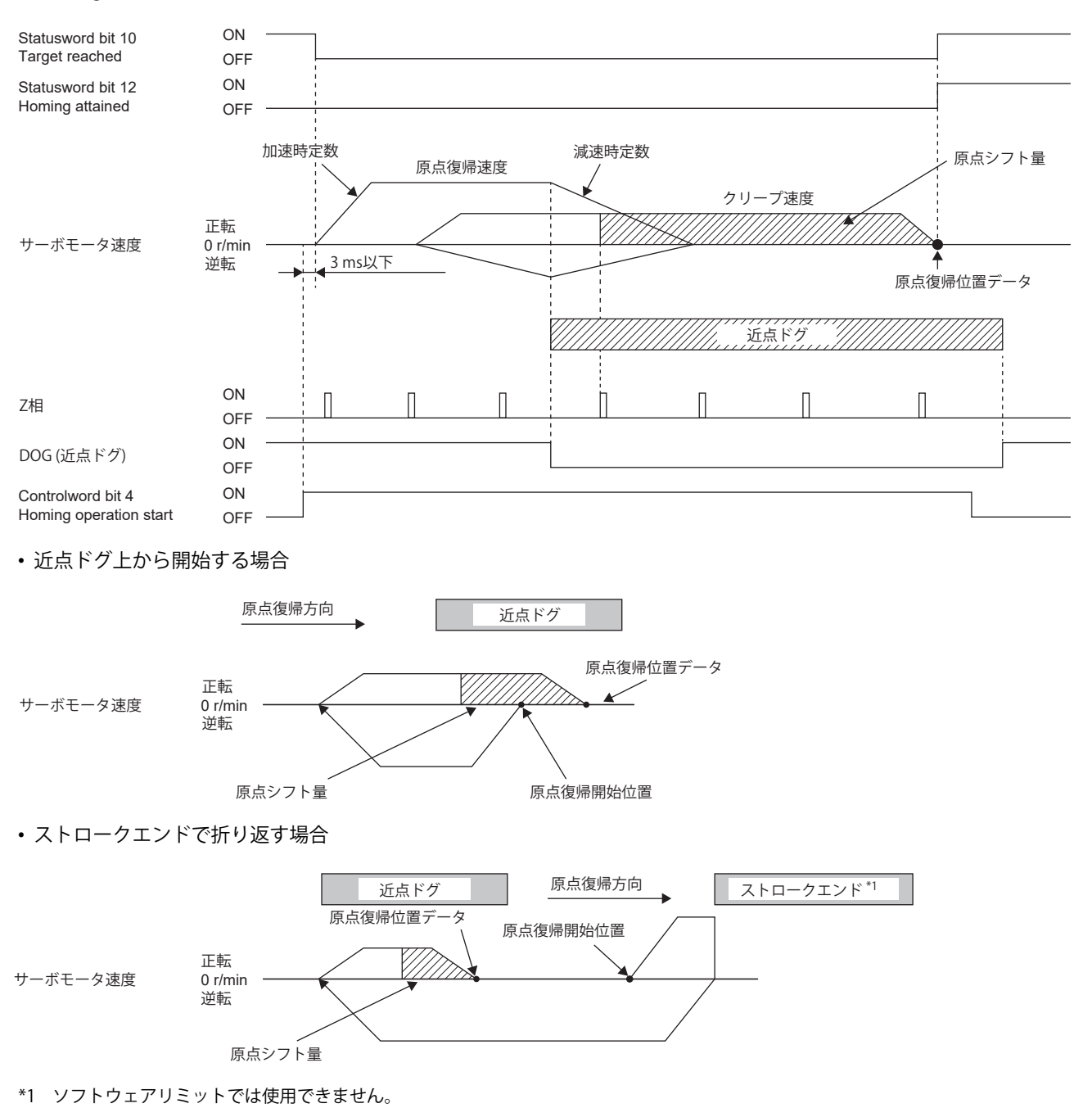
#### **Method 9 and Method 13 (Homing on home switch and index pulse)**

次の図はHoming method 9の動きで, 原点シフト量が正の場合について示しています。Homing method 13の原点復帰方向 はHoming method 9の逆転方向です。

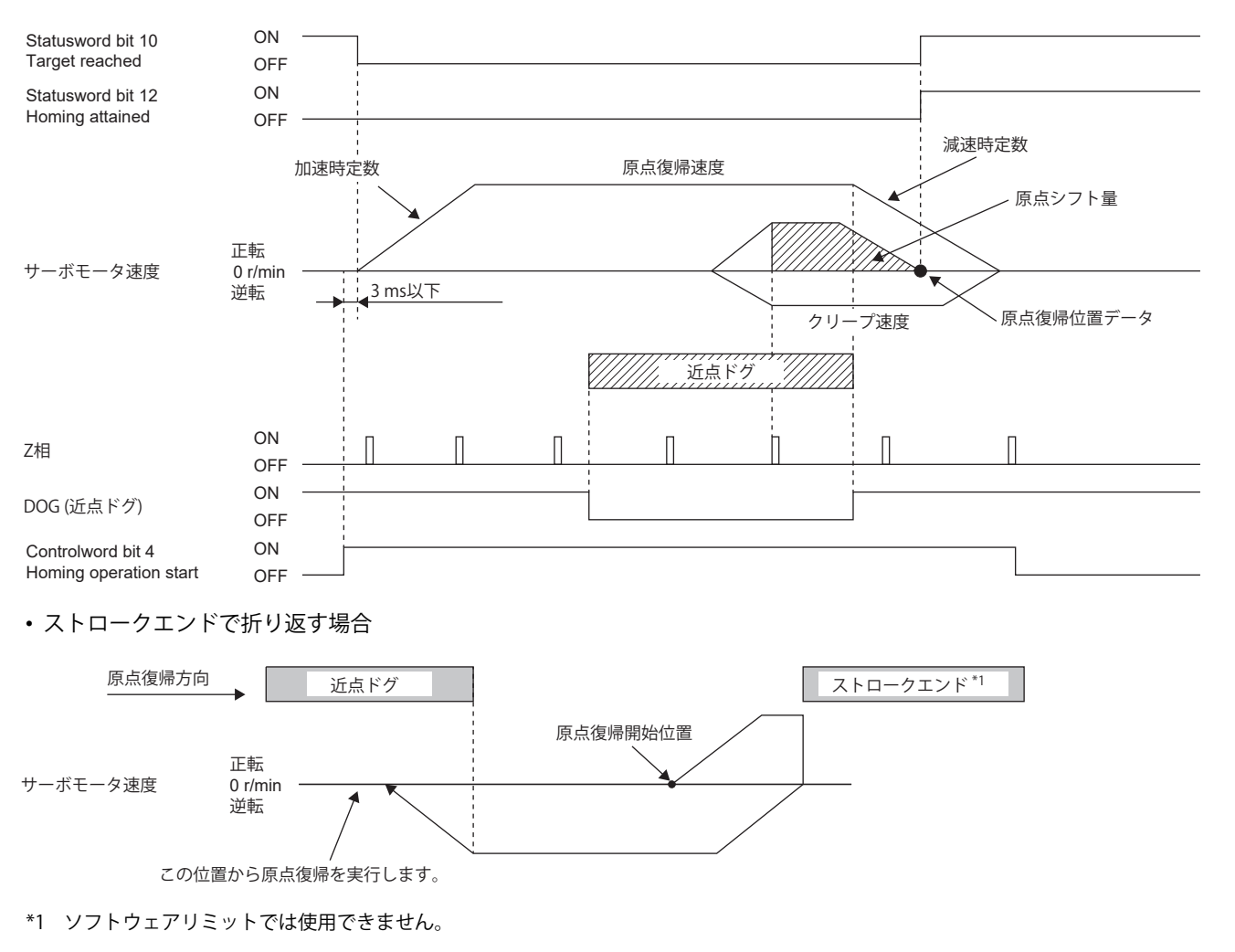

#### **Method 10 and Method 14 (Homing on home switch and index pulse)**

次の図はHoming method 10の動きで, 原点シフト量が正の場合について示しています。Homing method 14の原点復帰方 向はHoming method 10の逆転方向です。

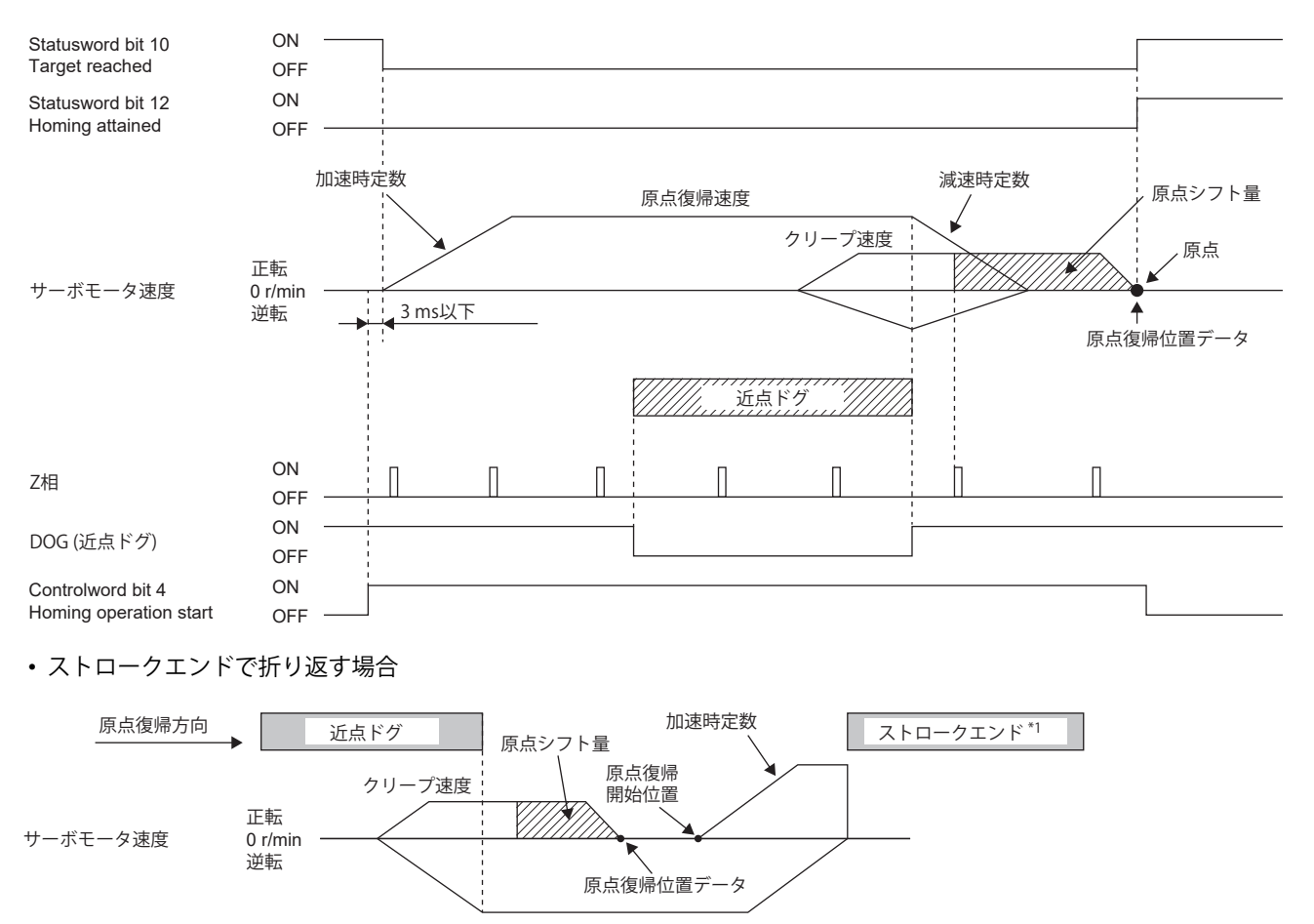

\*1 ソフトウェアリミットでは使用できません。

#### **Method 17 (Homing on negative limit switch) and Method 18 (Homing on positive limit switch)**

次の図はHoming method 18の動きで,原点シフト量が正の場合について示しています。Homing method 17の原点復帰方 向はHoming method 18の逆転方向です。

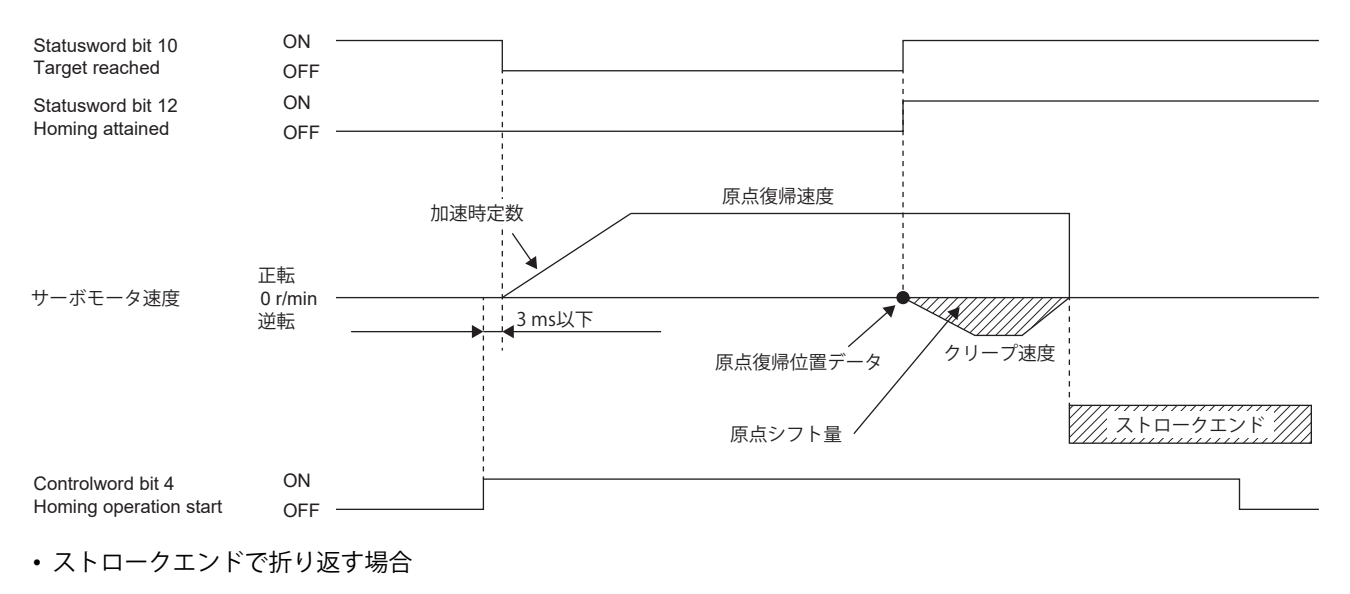

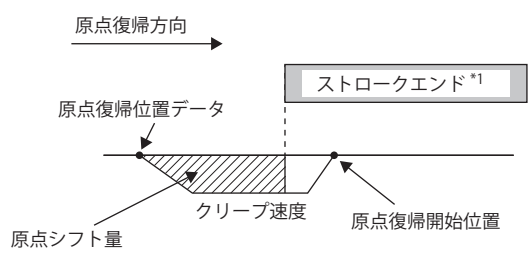

\*1 ソフトウェアリミットでは使用できません

#### **Method 19 and Method 21 (Homing without index pulse)**

次の図はHoming method 19の動きで, 原点シフト量が正の場合について示しています。Homing method 21の原点復帰方 向はHoming method 19の逆方向です。

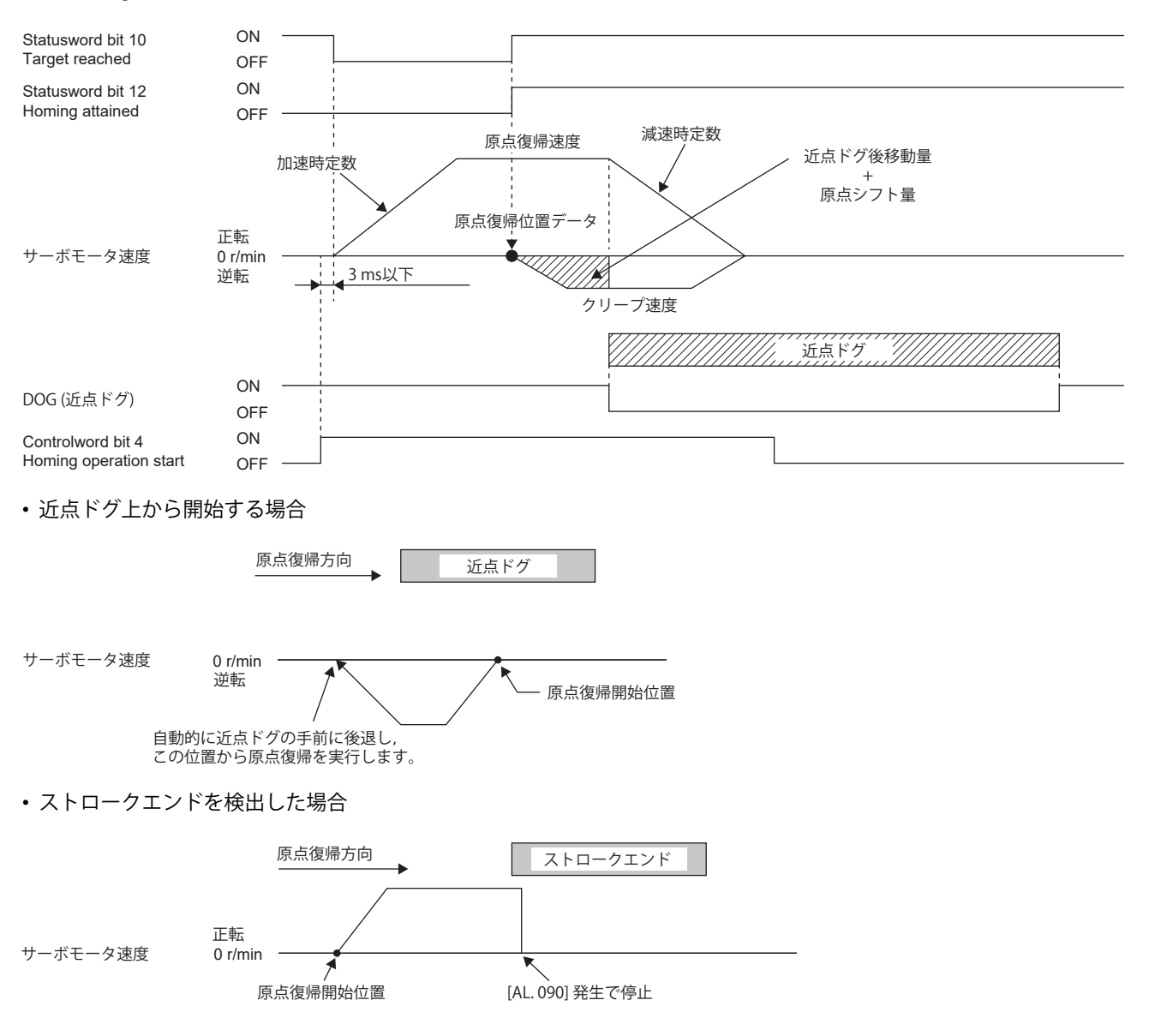

#### **Method 20 and Method 22 (Homing without index pulse)**

次の図はHoming method 20の動きで, 原点シフト量が正の場合について示しています。Homing method 22の原点復帰方 向はHoming method 20の逆方向です。

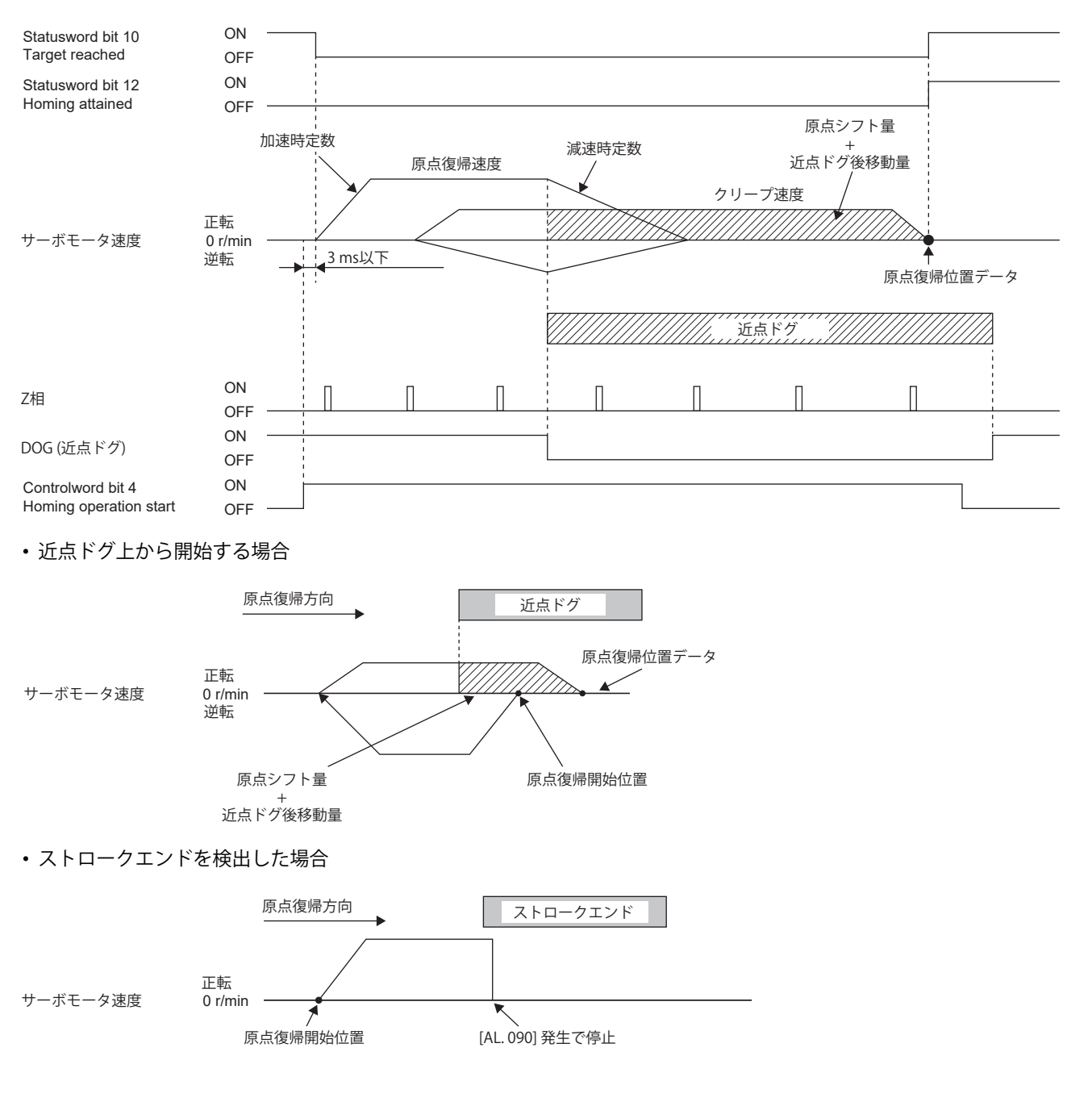

#### **Method 23 and Method 27 (Homing without index pulse)**

次の図はHoming method 23の動きで,原点シフト量が正の場合について示しています。Homing method 27の原点復帰方 向はHoming method 23の逆方向です。

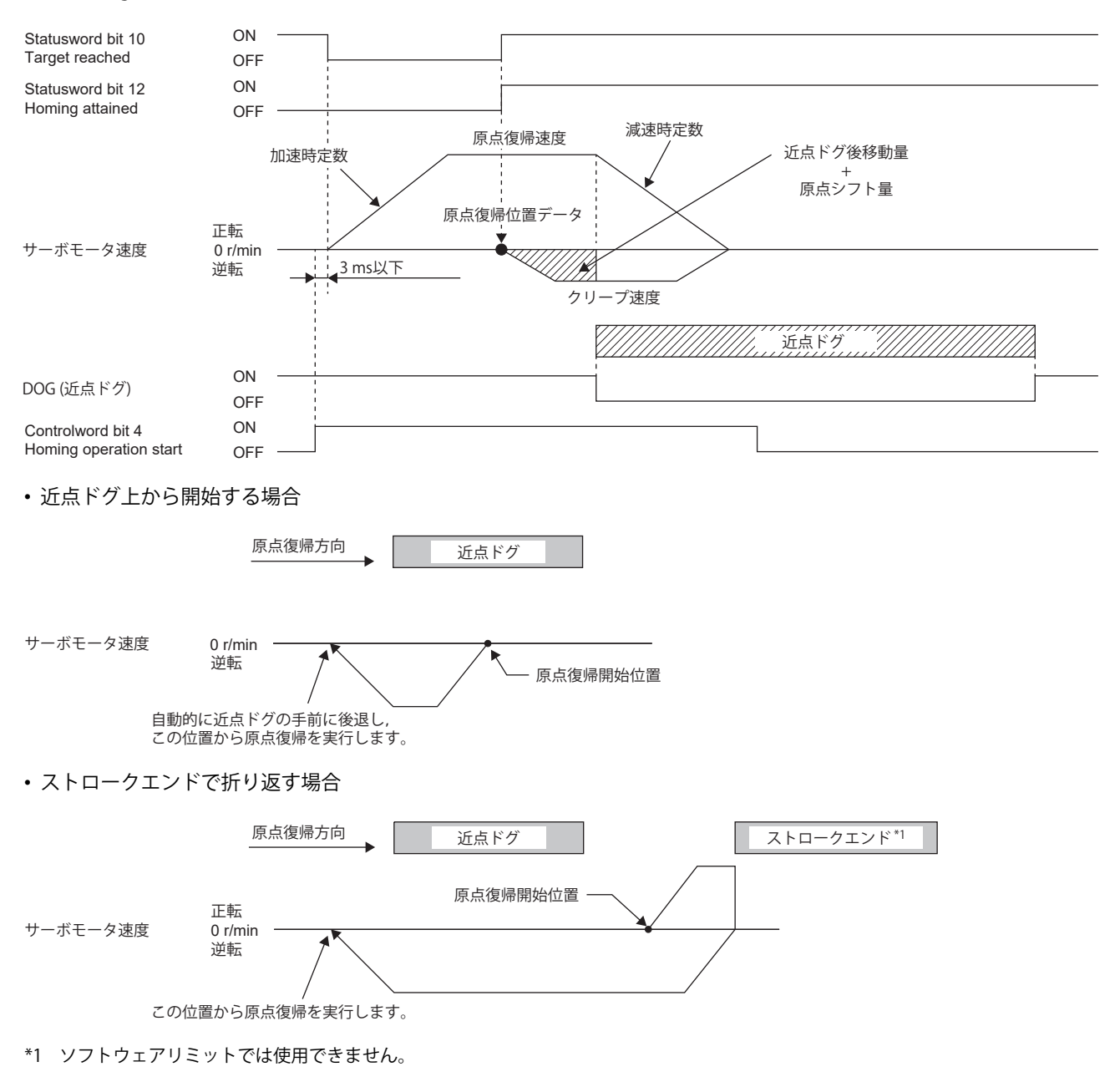

#### **Method 24 and Method 28 (Homing without index pulse)**

次の図はHoming method 24の動きで, 原点シフト量が正の場合について示しています。Homing method 28の原点復帰方 向はHoming method 24の逆方向です。

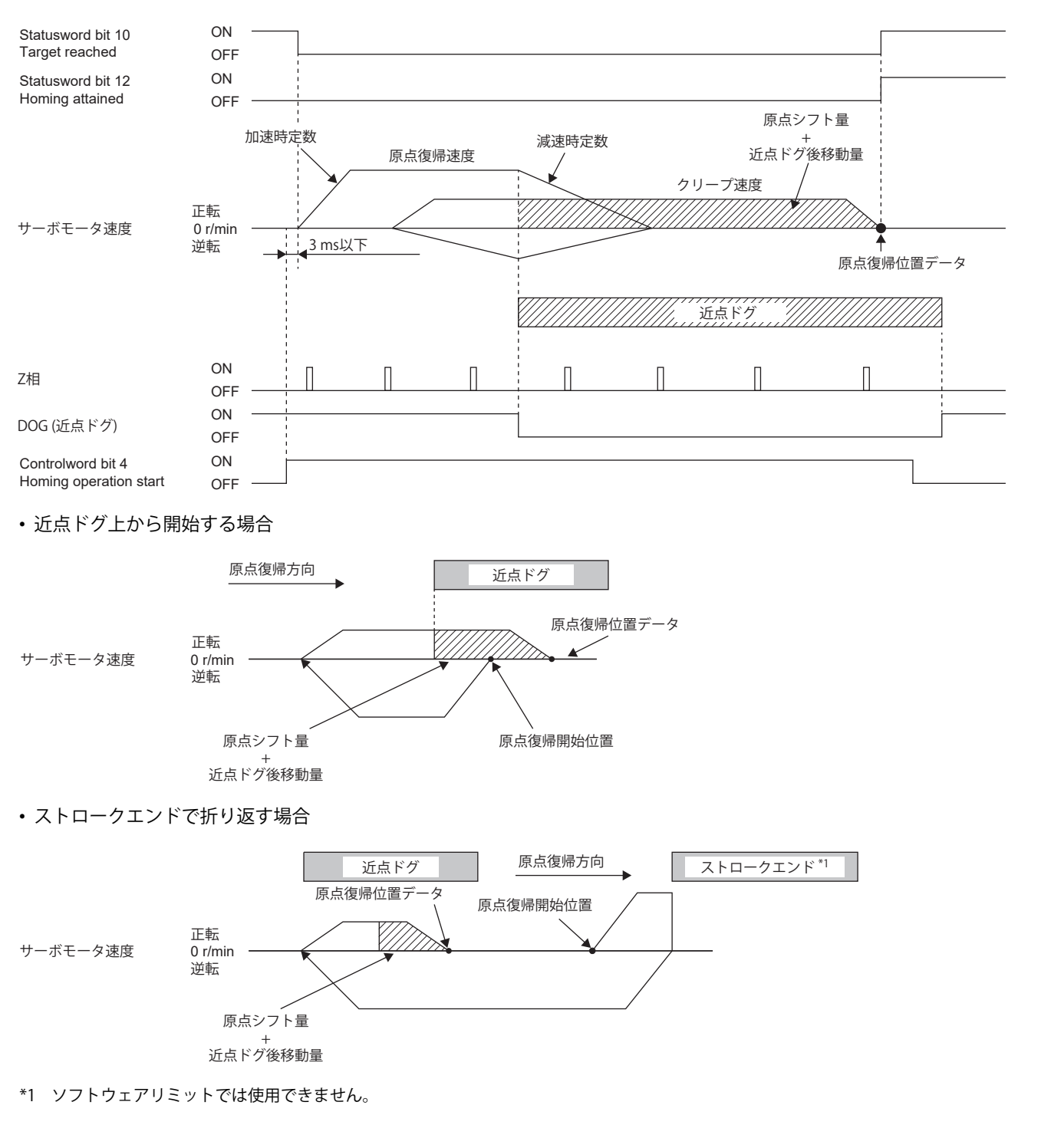

#### ■Method 33 and Method 34 (Homing on index pulse)

次の図はHoming method 34の動きで、原点シフト量が正の場合について示しています。Homing method 33の原点復帰方 向はHoming method 34の逆方向です。

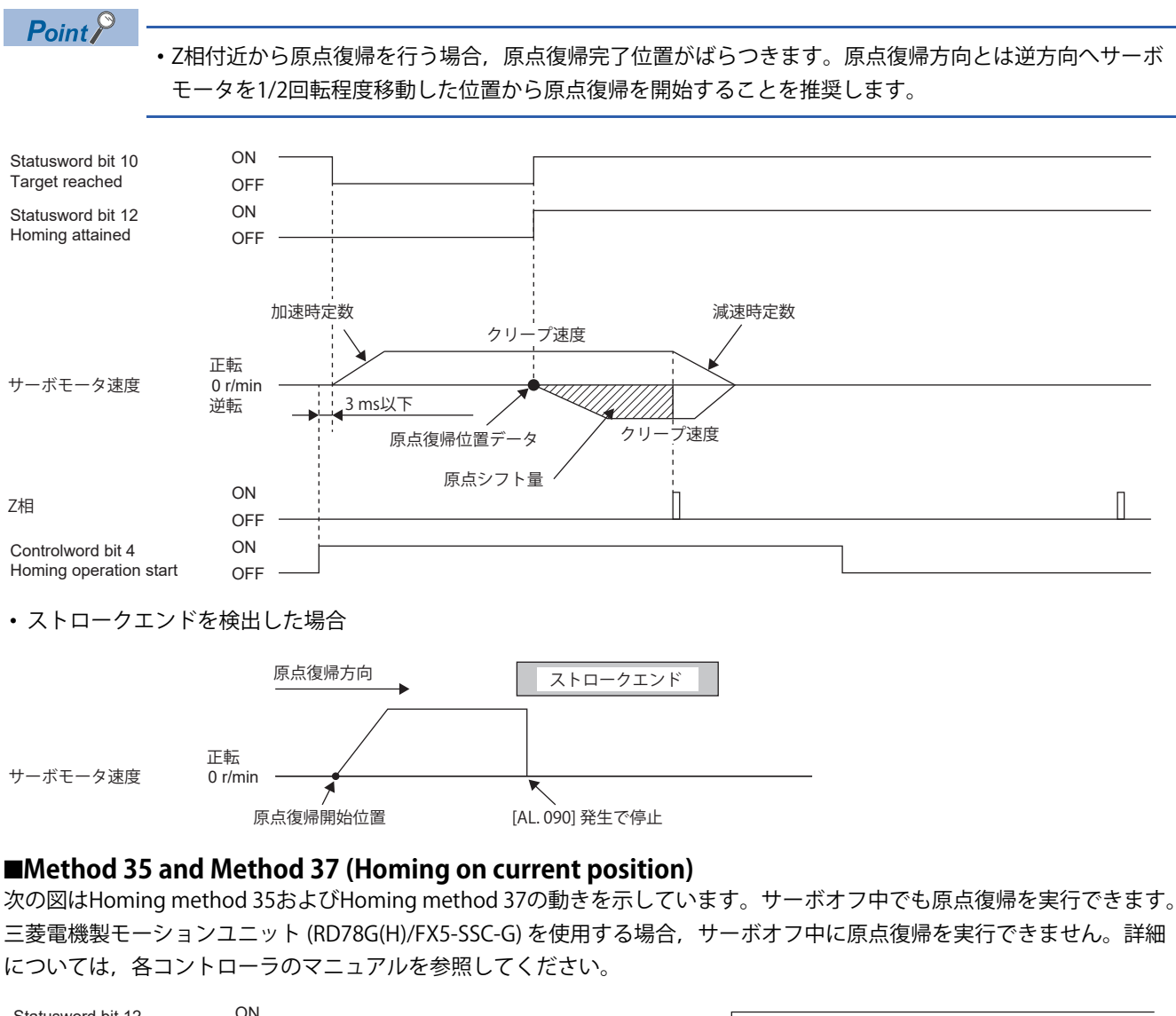

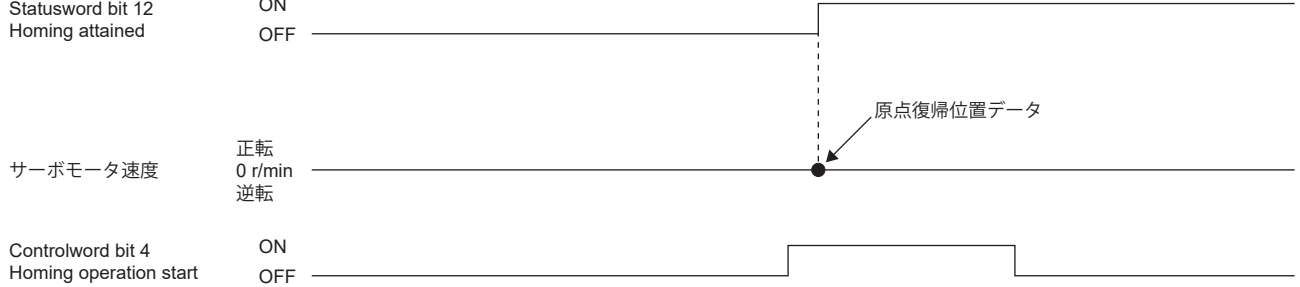

#### **Manufacturer-specific Homing method 運転例**

## $Point <sup>0</sup>$

```
 • 信号の極性など入出力デバイスの割付けについては,下記を参照してください。
144ページ 入出力デバイスの割付け
```
[Pr. PA14 移動方向選択] の設定値が "0" の場合の, Manufacturer-specificの原点復帰の運転例を次に示します。 [Pr. PA14] の設定値が "1" の場合の原点復帰方向は,図に対して逆方向です。

ファームウェアバージョンD4以降のサーボアンプで, [Pr. PT55.1 原点復帰時POL反映選択] の設定値が "1" の場合, 原点復帰 時に [Pr. PA14] の設定値が反映されます。

#### **Method -1 and Method -33 (ドグ式原点復帰)**

次の図はHoming method -1の動きで,原点シフト量が正の場合について示しています。Homing method -33の原点復帰方 向はHoming method -1の逆方向です。

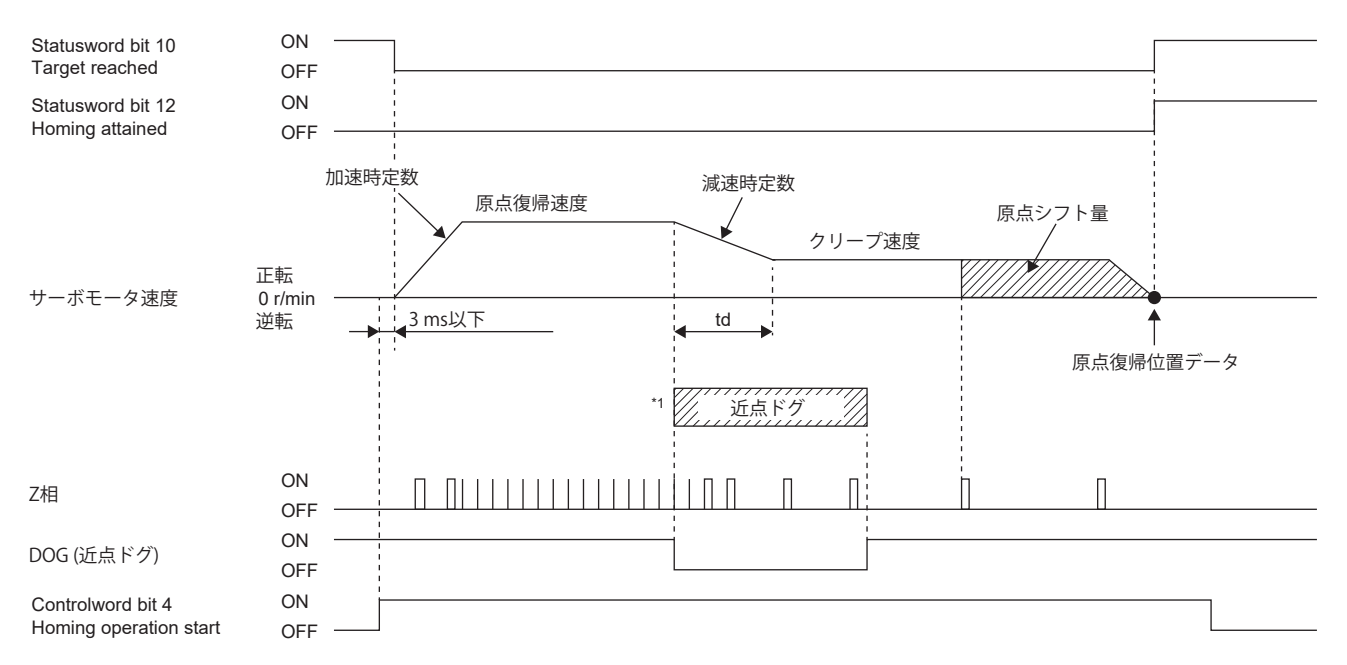

\*1 近点ドグ前端を検出後,クリープ速度に到達することなく近点ドグ後移動量を移動した場合,[AL. 090] が発生します。近点ドグ後移 動量を,原点復帰速度からクリープ速度まで減速できる移動量にしてください。

• 近点ドグ上から開始する場合

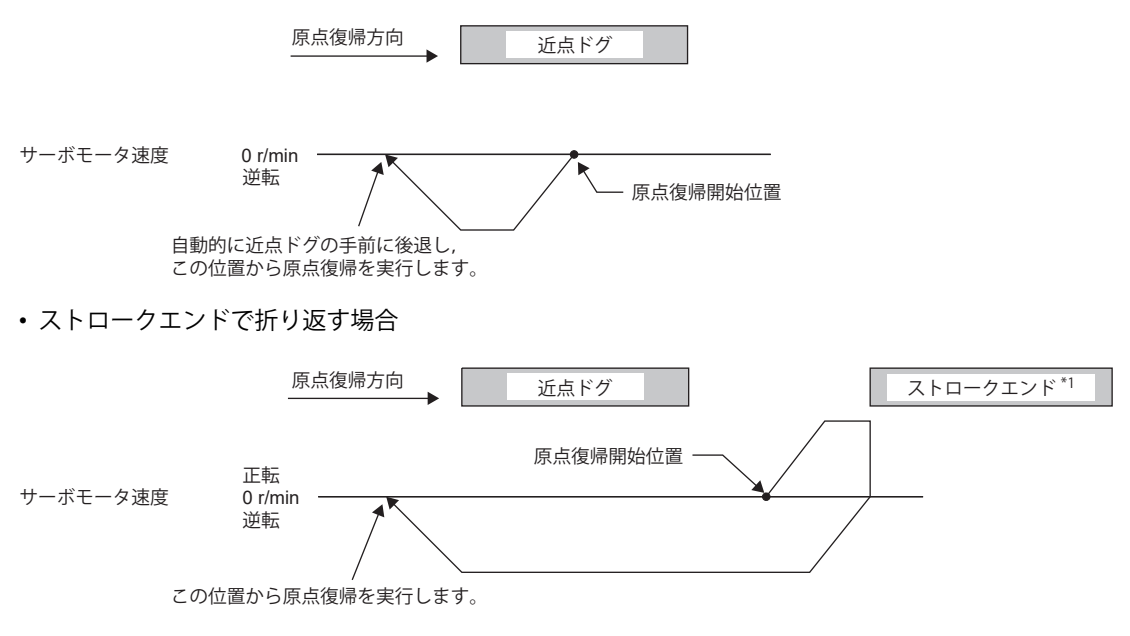

\*1 ソフトウェアリミットでは使用できません。

#### **Method -2 and Method -34 (カウント式原点復帰)**

## $Point<sup>0</sup>$

カウント式原点復帰は,近点ドグ前端を検出してから近点ドグ後移動量で設定した距離を移動します。その 後, 最初のZ相を原点にします。このため,近点ドグのオン時間が10 ms以上あれば,近点ドグの長さに制 約はありません。この原点復帰は,近点ドグの長さが確保できずドグ式原点復帰が使用できない場合などに 使用してください。

次の図はHoming method -2の動きで,原点シフト量が正の場合について示しています。Homing method -34の原点復帰方 向はHoming method -2の逆方向です。

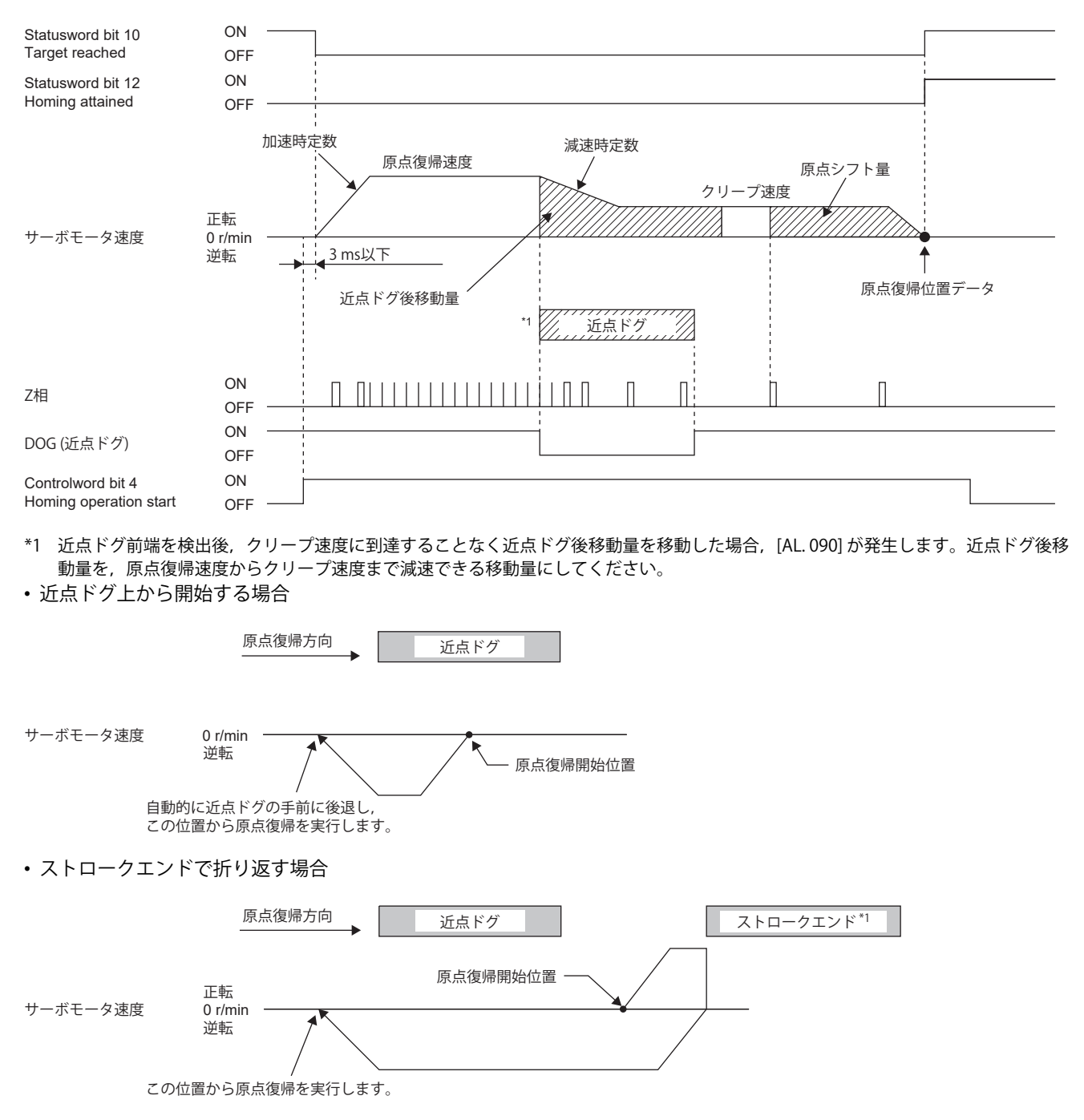

<sup>\*1</sup> ソフトウェアリミットでは使用できません。

#### **Method -3 (データセット式原点復帰)**

次の図はHoming method -3の動きを示しています。サーボオフ状態では実行できません。

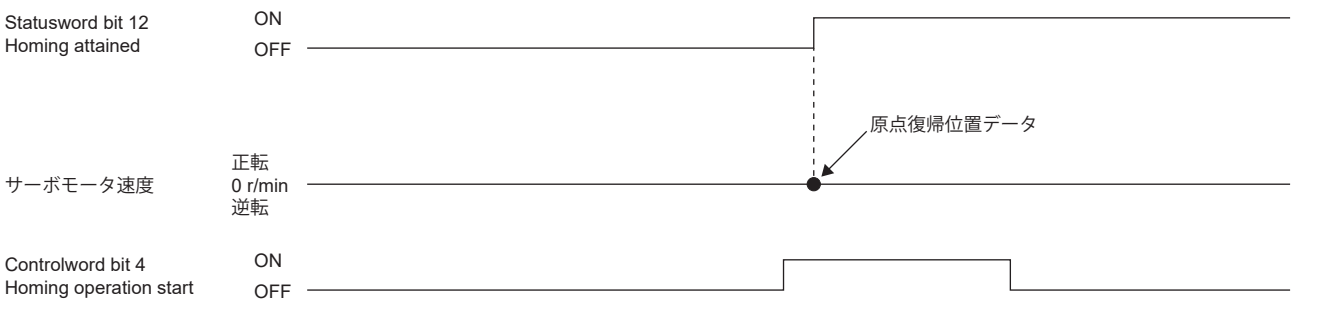

#### **Method -4 and Method -36 (押当て式原点復帰)**

 $Point<sup>0</sup>$ 

機械のストッパに衝突させるため,原点復帰速度を十分低くする必要があります。

次の図はHoming method -4の動きを示しています。Homing method -36の原点復帰方向はHoming method -4の逆方向で す。

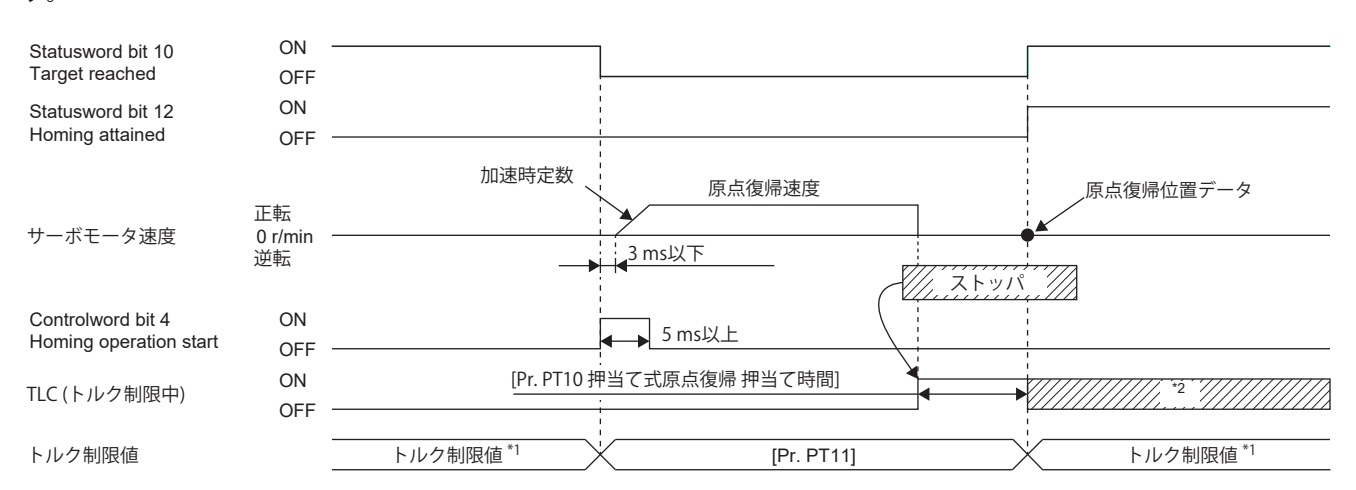

\*1 Method -4設定時は,[Positive torque limit value (Obj. 60E0h)] のトルク制限値が適用されます。Method -36設定時は,[Negative torque limit value (Obj. 60E1h)] のトルク制限値が適用されます。

\*2 トルク制限値に達しているときは,原点復帰完了後もオンです。

• ストロークエンドを検出した場合

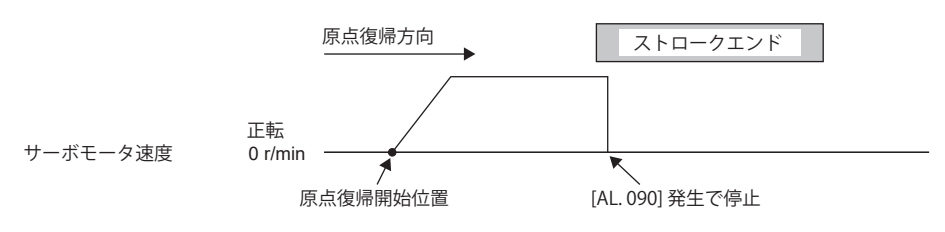

#### **Method -6 and Method -38 (ドグ式後端基準原点復帰)**

## $Point<sup>0</sup>$

この原点復帰方法は近点ドグの後端部を検出したDOG (近点ドグ) を読み込むタイミングに依存します。この ため,クリープ速度を100 r/minに設定して原点復帰した場合,原点位置には次の誤差が発生します。  $\pm$ (エンコーダ分解能) × 100/65536 [pulse] 原点位置の誤差はクリープ速度が高くなると大きくなります。

次の図はHoming method -6の動きで, 原点シフト量が正の場合について示しています。Homing method -38の原点復帰方 向はHoming method -6の逆方向です。

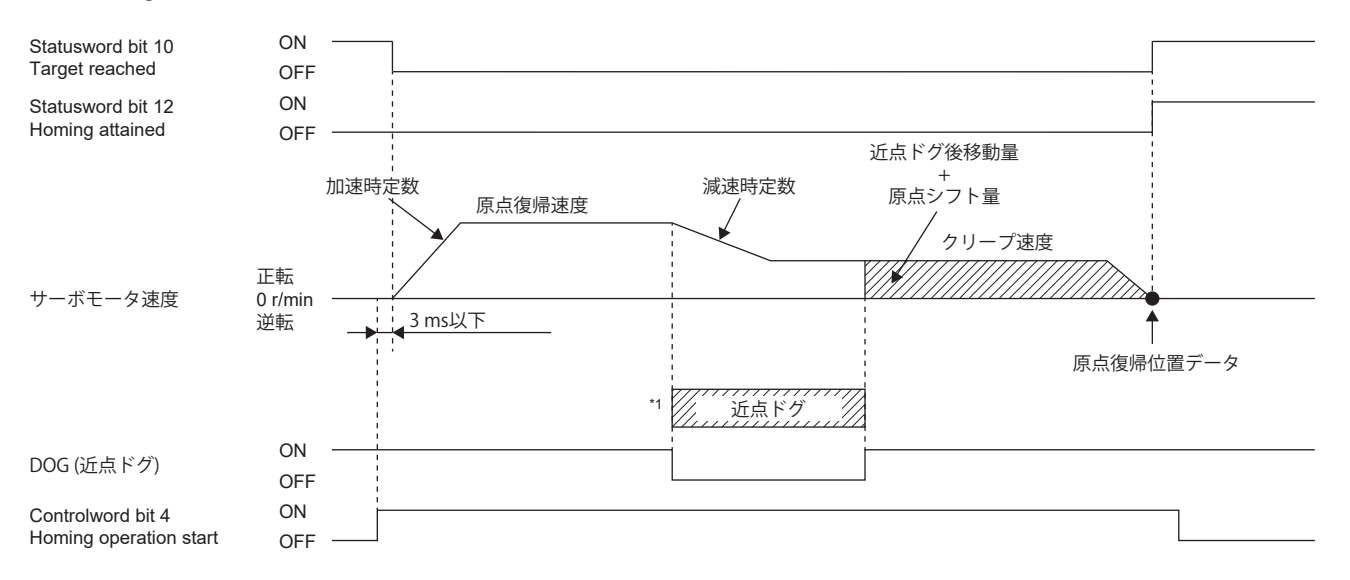

\*1 近点ドグ前端を検出後,クリープ速度に到達することなく近点ドグ後端を検出した場合,[AL. 090] が発生します。近点ドグの長さを 見直すか,原点復帰速度およびクリープ速度を見直してください。

• 近点ドグ上から開始する場合

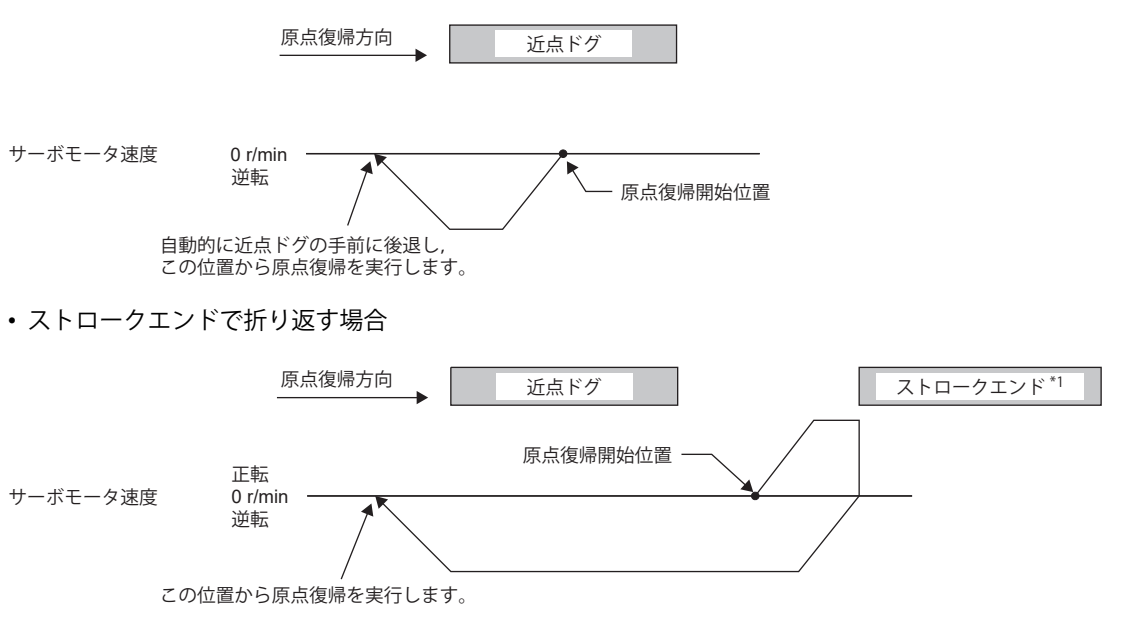

\*1 ソフトウェアリミットでは使用できません。

#### **Method -7 and Method -39 (カウント式前端基準原点復帰)**

## $Point<sup>0</sup>$

この原点復帰方法は近点ドグの前端部を検出したDOG (近点ドグ) を読み込むタイミングに依存します。この ため,クリープ速度を100 r/minに設定して原点復帰した場合,原点位置には次の誤差が発生します。 ± (エンコーダ分解能) 100/65536 [pulse] 原点位置の誤差は原点復帰速度が高くなると大きくなります。

次の図はHoming method -7の動きで,原点シフト量が正の場合について示しています。Homing method -39の原点復帰方 向はHoming method -7の逆方向です。

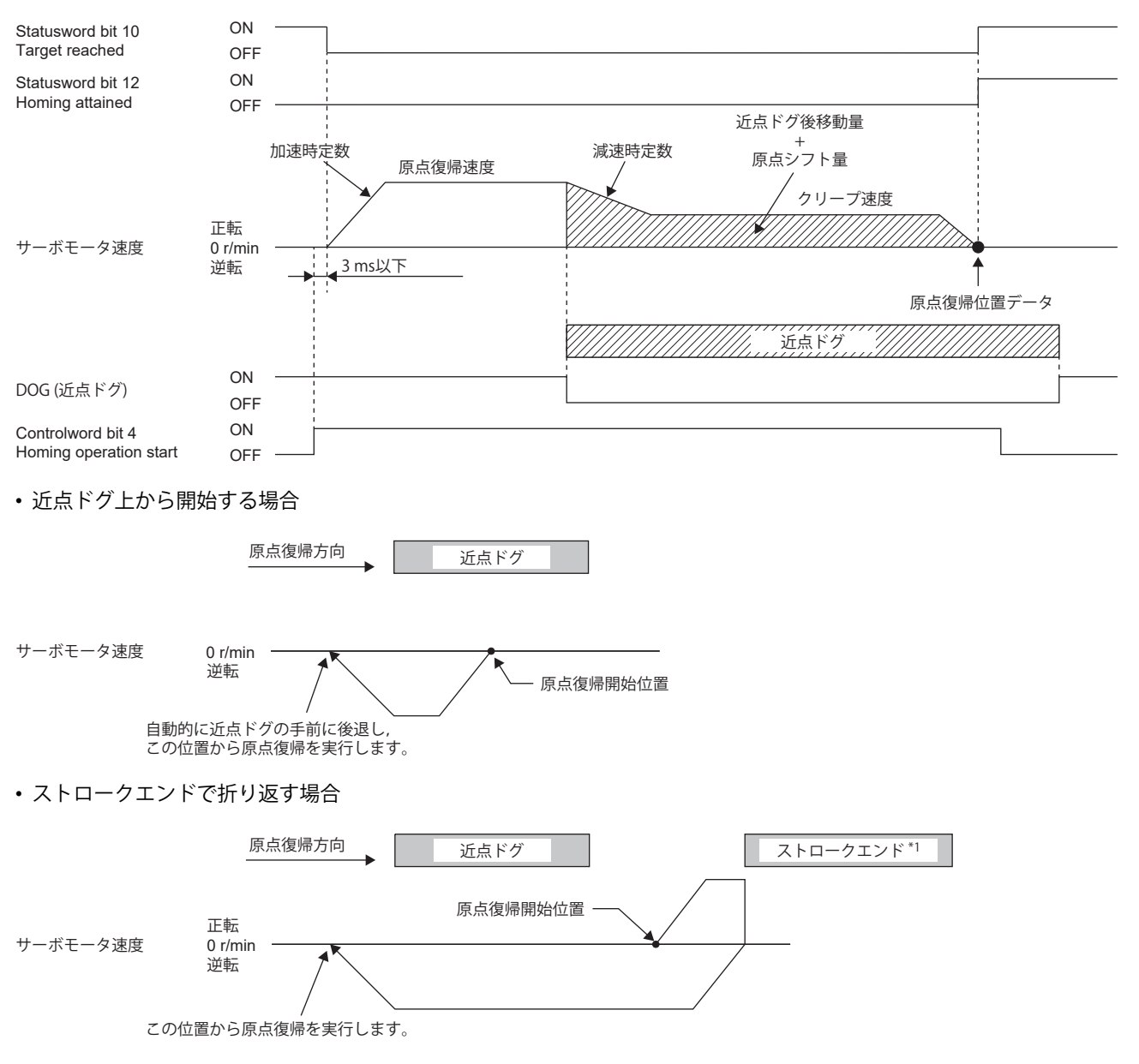

\*1 ソフトウェアリミットでは使用できません。

#### **Method -8 and Method -40 (ドグクレードル式原点復帰)**

次の図はHoming method -8の動きで, 原点シフト量が正の場合について示しています。Homing method -40の原点復帰方 向はHoming method -8の逆方向です。

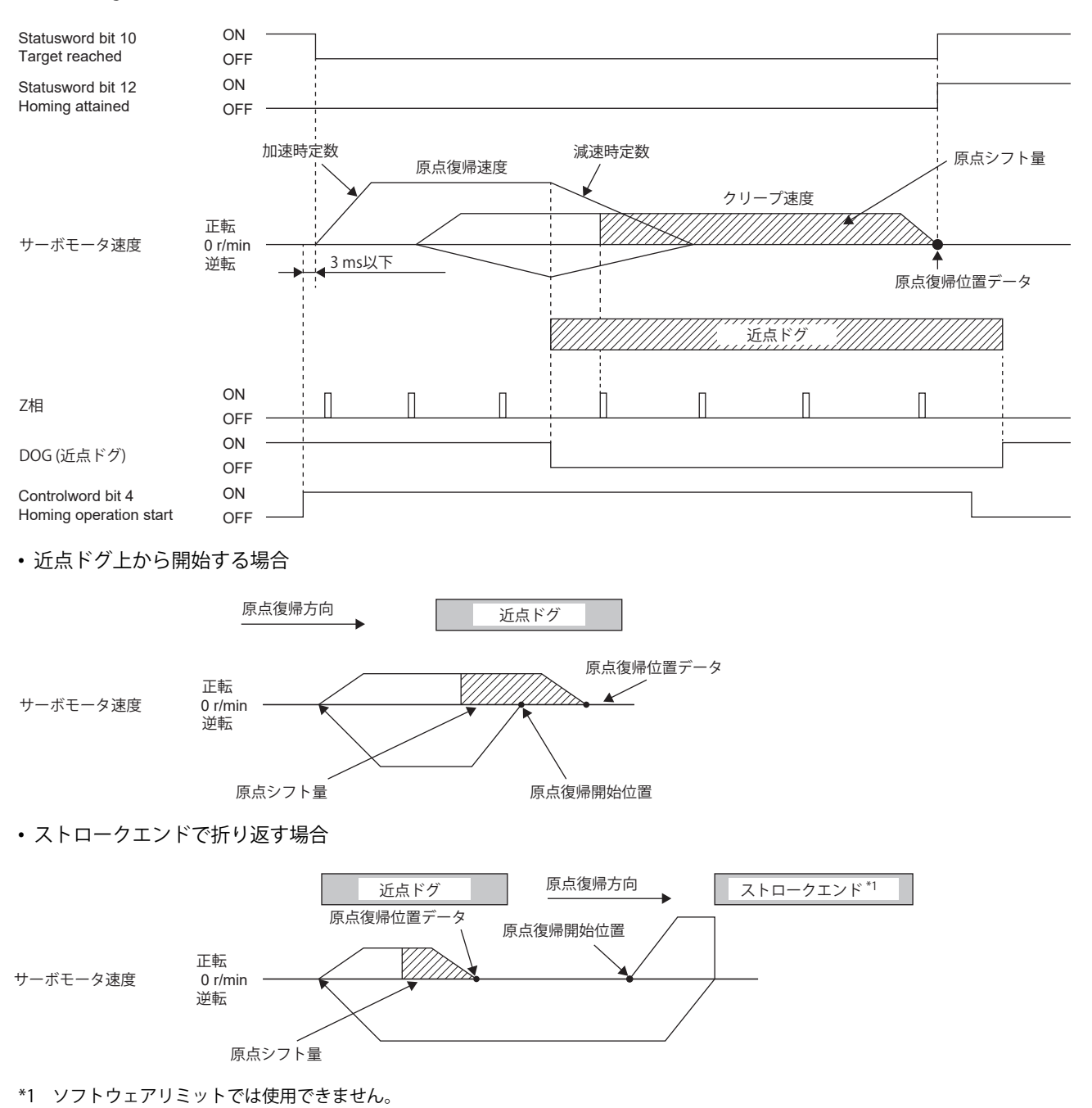

#### **Method -9 and Method -41 (ドグ式直前Z相基準原点復帰)**

次の図はHoming method -9の動きで、原点シフト量が正の場合について示しています。Homing method -41の原点復帰方 向はHoming method -9の逆方向です。

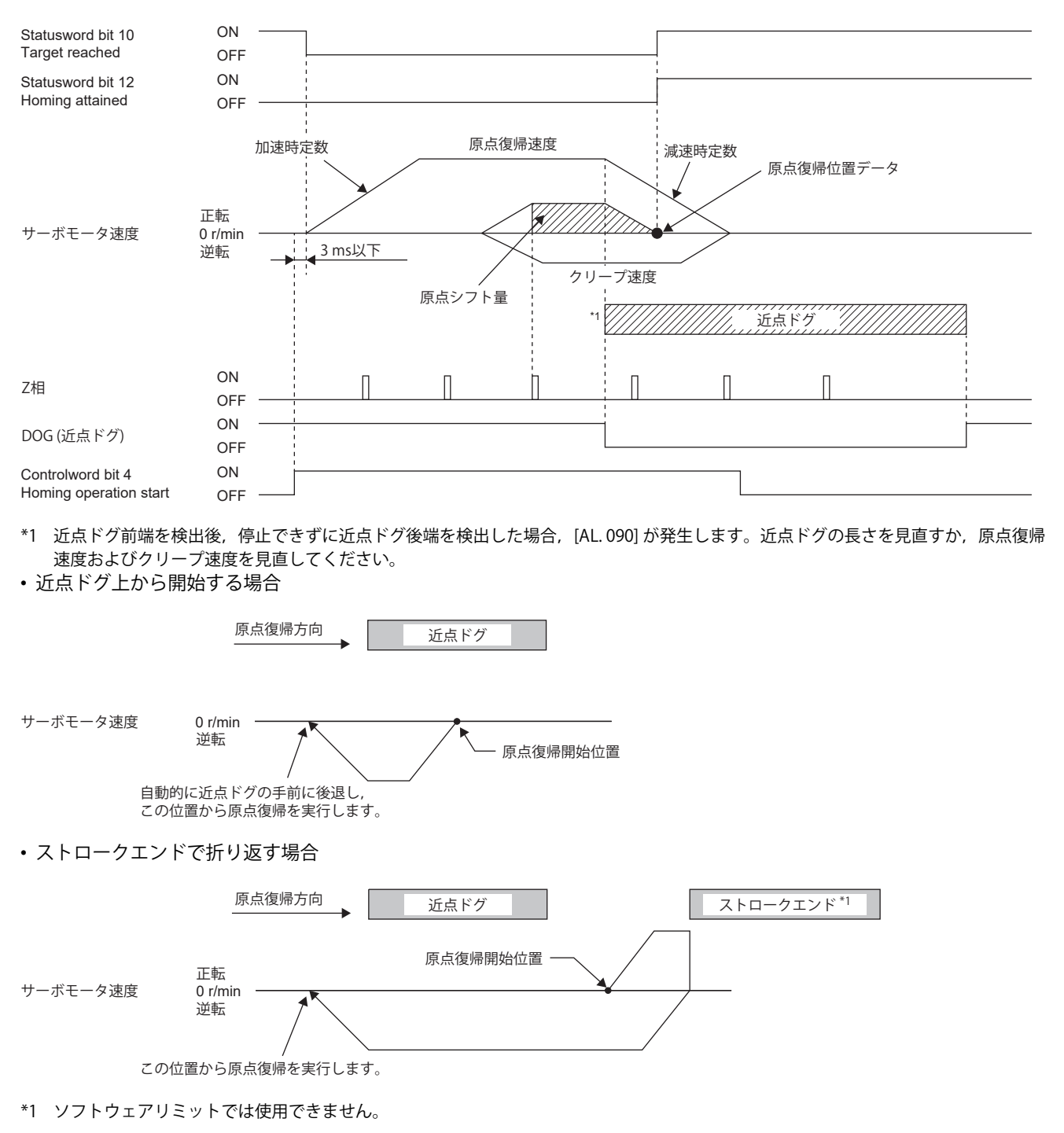

#### **Method -10 and Method -42 (ドグ式前端基準原点復帰)**

次の図はHoming method -10の動きで,原点シフト量が正の場合について示しています。Homing method -42の原点復帰 方向はHoming method -10の逆方向です。

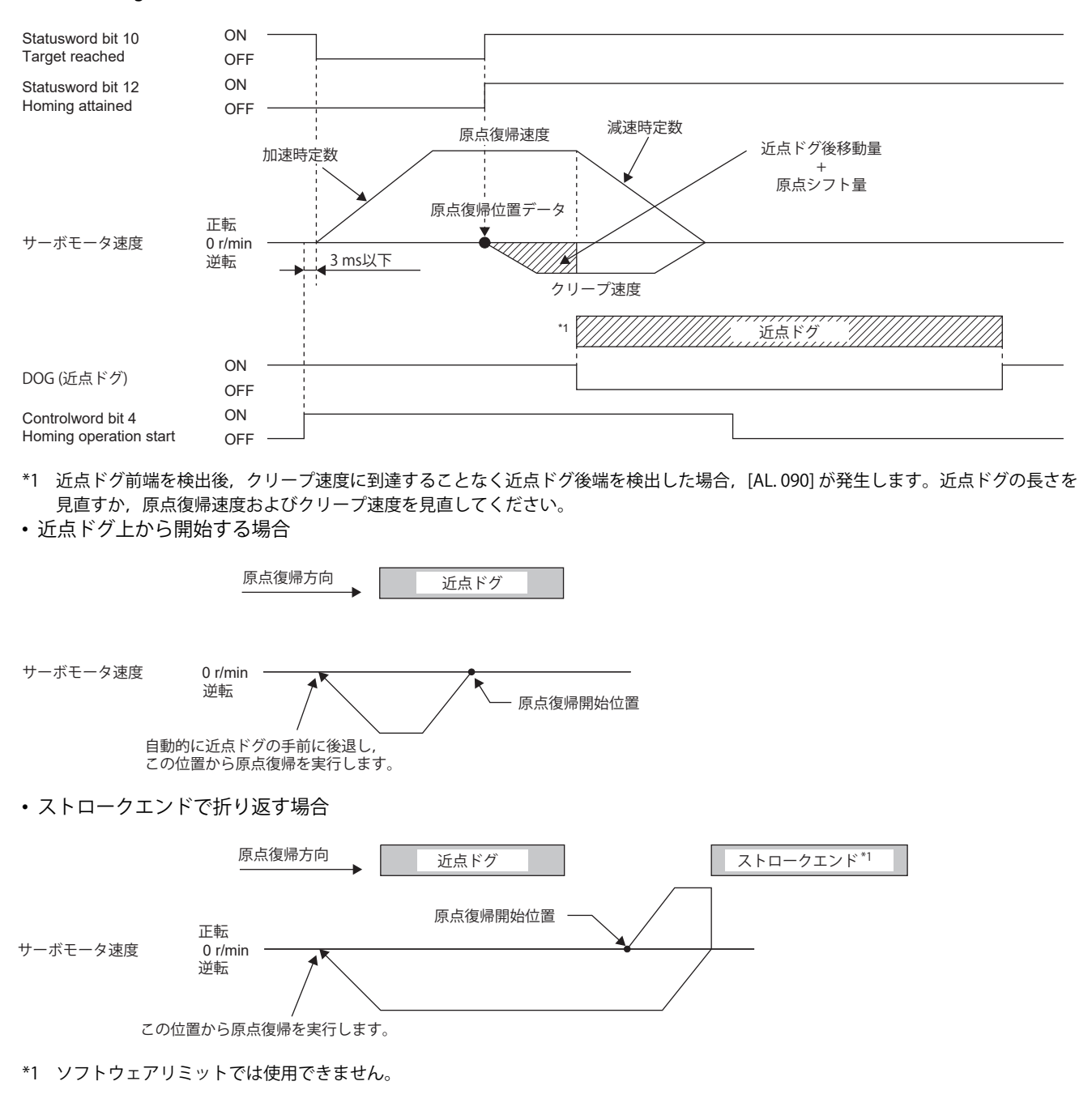

#### **Method -11 and Method -43 (ドグレスZ相基準原点復帰)**

次の図はHoming method -11の動きで,原点シフト量が正の場合について示しています。Homing method -43の原点復帰 方向はHoming method -11の逆方向です。

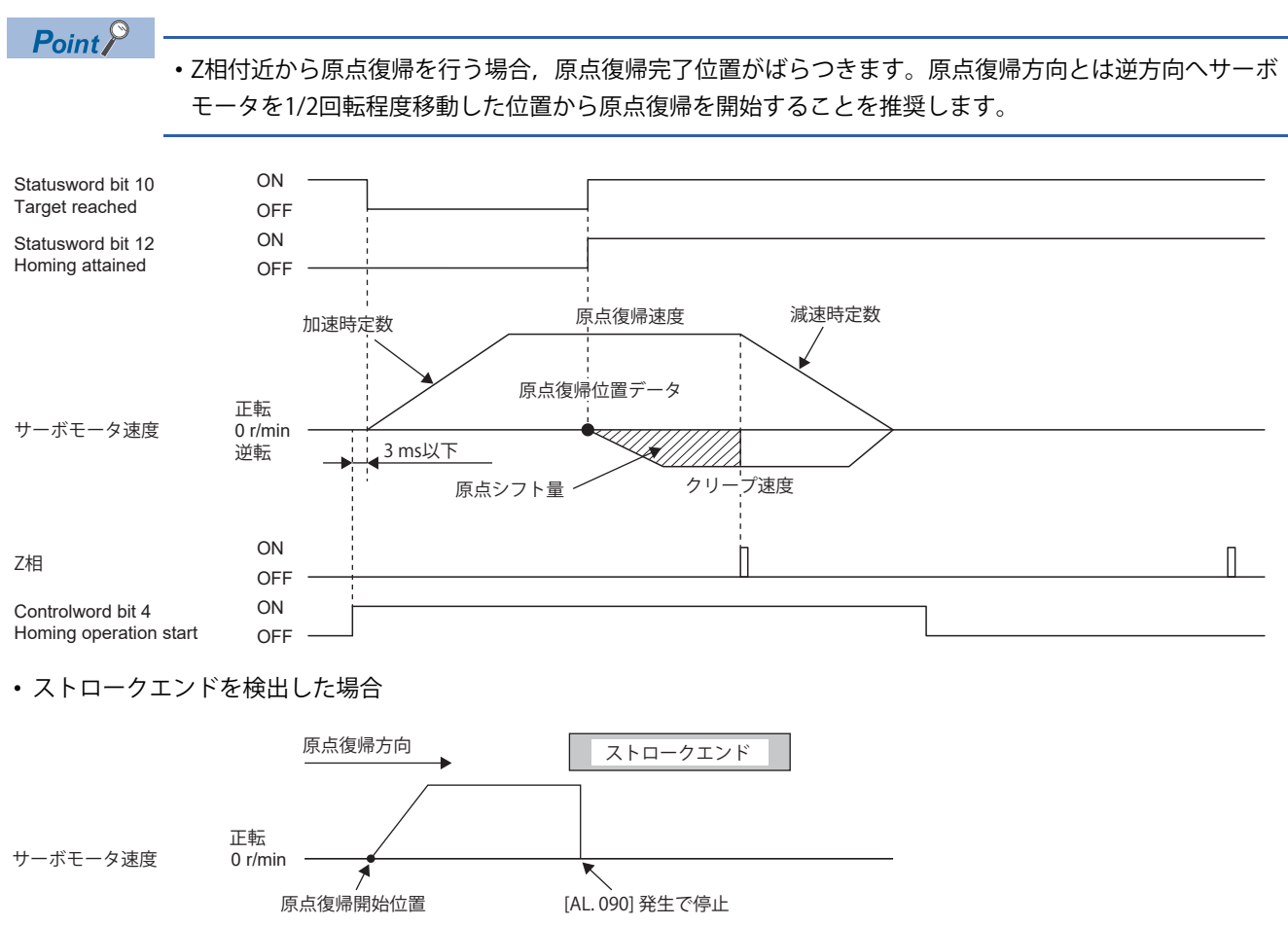

# **2.2 制御モード [B]**

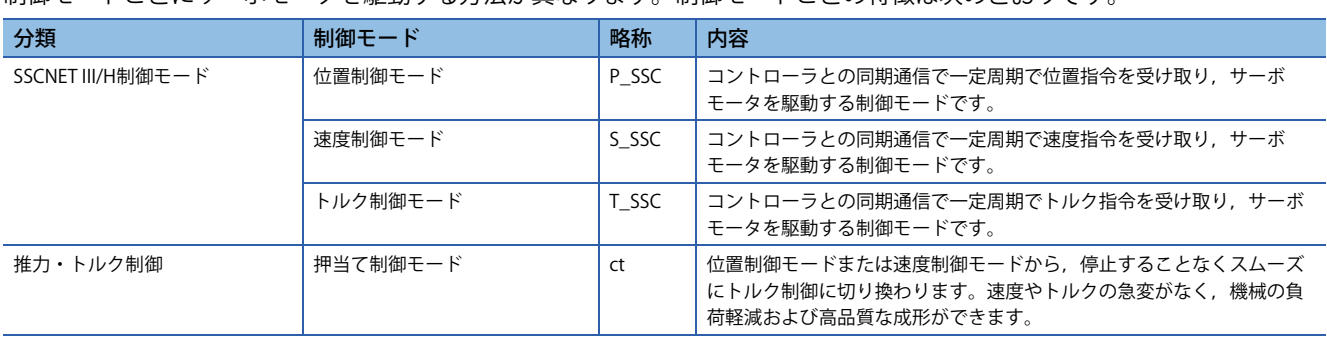

制御モードごとにサーボモータを駆動する方法が異なります。制御モードごとの特徴は次のとおりです。

使用方法については,各コントローラのマニュアルを参照してください。

## **押当て制御モード (ct)**

#### **制約事項**

押当て制御モード中,次の機能は使用できません。そのため,アラームが発生した場合,停止方式はDB,EDBまたはフリー ランです。

- ベース遮断遅延機能
- 強制停止減速機能
- 上下軸引上げ機能
- オートチューニング機能
- 制振制御1,2
- 微振動抑制制御
- ワンタッチ調整
- クイックチューニング機能

#### **注意事項**

指令トルクの設定値とサーボモータのトルク発生方向の関係は,[Pr. PA14 移動方向選択] と [PC29.3 トルクPOL 反映選択] の 設定値で変わります。

サーボモータが出力するトルクは指令トルクおよび [Pr. PE47 アンバランストルクオフセット] で指定した値の和になりま す。

押当て制御モードでのトルク指令に対する応答性に影響があるため,サーボパラメータに次のような設定をしないでくださ い。

- [Pr. PB12 オーバシュート量補正] に "0" 以外の値を設定する。
- [Pr. PB24.1 PI-PID切換え制御選択] に "3" を設定する。

#### **作動内容**

詳細については,各コントローラのマニュアルを参照してください。

#### **■パラメータ調整方法**

押当て制御モードを使用する場合,以下の手順でパラメータ調整してください。

*1.* サーボ安定性の調整

位置モードまたは速度モードで,振動が発生しないレベルで正常に作動するように調整してください。

*2.* トルクフィードバックゲインの設定

[Pr. PB03 トルクフィードバックループゲイン] の値を初期値に設定してください。

#### *3.* トルクフィードバックゲインの調整

ワークが対象物に接触するときにサーボモータ速度やトルクが振動する場合,[Pr. PB03] を下げてください。[Pr. PB03] を下 げると、ワークが対象物に接触したときのサーボモータ速度やトルクの振動を抑制できます。ただし、指令トルクへの追従 が遅くなります。

# **2.3 制御モード [A]**

制御モードごとにサーボモータを駆動する方法が異なります。制御モードごとの特徴は次のとおりです。

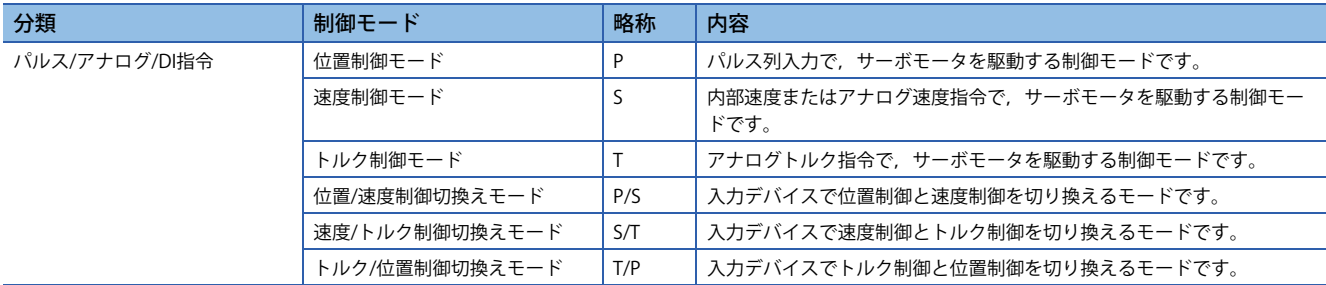

## **制御切換え**

LOP (制御切換え) で制御モードを切り換えることができます。

#### <span id="page-91-1"></span>**LOP (制御切換え) を使用した制御モード切換え**

LOP (制御切換え) を使用することで2つの制御モードを切り換えることができます。位置制御モードから他の制御モードに 切り換える場合,および他の制御モードから位置制御モードに切り換える場合,零速度状態のときに切り換えてください。

#### **■位置制御と速度制御切換え**

[98ページ 位置/速度制御切換えモード \(P/S\)](#page-99-0)

#### **■速度制御とトルク制御切換え**

[100ページ 速度/トルク制御切換えモード \(S/T\)](#page-101-0)

#### **■トルク制御と位置制御切換え**

[102ページ トルク/位置制御切換えモード \(T/P\)](#page-103-0)

## **位置制御モード (P)**

サーボアンプに入力されるパルスで速度の制御ができます。[Pr. PA01.0 制御モード選択] は初期値の "0" (位置制御モード) で 運転が可能です。

位置決めユニットとサーボアンプの指令パルスの論理を次のように合せてください。

• Qシリーズ/Lシリーズ/Rシリーズ位置決めユニット

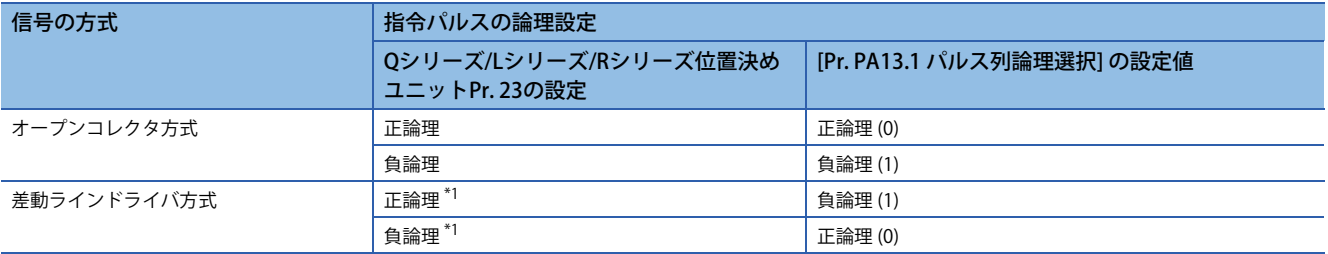

<span id="page-91-0"></span>\*1 Qシリーズ/Lシリーズ/Rシリーズ位置決めユニットの場合,この論理はN側の波形を指しています。このため,サーボアンプの入力パ ルスの論理と反転させてください。

• Fシリーズ位置決めユニット

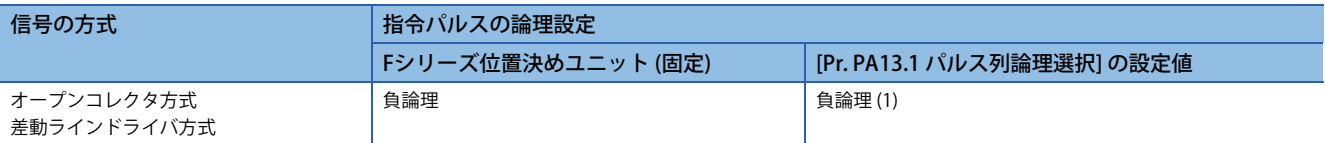

#### **パルス列入力**

#### **■入力パルスの波形選択**

指令パルスは3種類の形態で入力でき,正論理または負論理を選択できます。指令パルス列の形態は [Pr. PA13 指令パルス入 力形態] で設定してください。

#### **■接続と波形**

• オープンコレクタ方式

[Pr. PA13.0 指令入力パルス列形態選択] = "0" (正転,逆転パルス列), [Pr. PA13.1 パルス列論理選択] = "1" (負論理) に設定して 入力波形を負論理,正転パルス列および逆転パルス列に設定した場合について説明します。

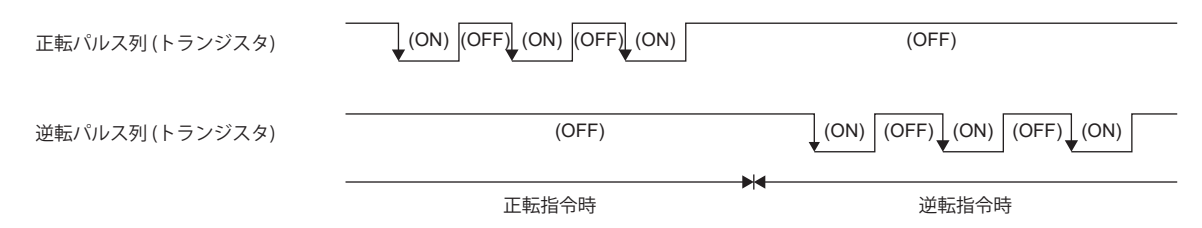

#### • 差動ラインドライバ方式

[Pr. PA13.0 指令入力パルス列形態選択] = "0" (正転,逆転パルス列),[Pr. PA13.1 パルス列論理選択] = "1" (負論理) に設定した 場合について説明します。PP, PG, NPおよびNGの波形はLGを基準にした波形です。

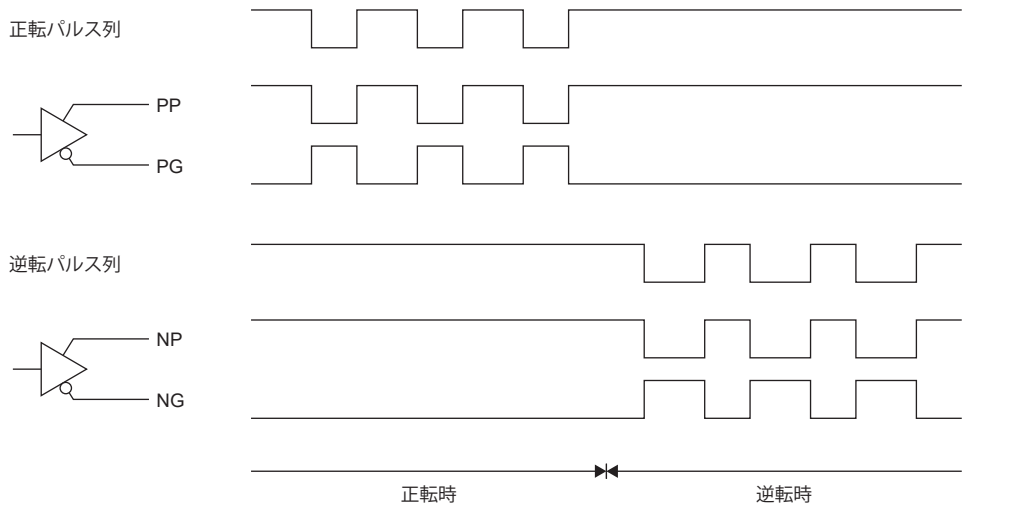

#### **INP (インポジション)**

溜りパルスが,設定したインポジション範囲 ([Pr. PA10 インポジション範囲]) 以下になると, INPがオンに変わります。イン ポジション範囲を大きな値に設定し,低速で運転すると常時,導通状態になることがあります。 下記を参照してください。

[142ページ インポジション範囲の設定](#page-143-0)

#### **RD (準備完了)**

SON (サーボオン) のオンでサーボオン状態にするとRDがオンに変わります。 SON (サーボオン) のオフまたはアラーム発生時にRDはオフです。

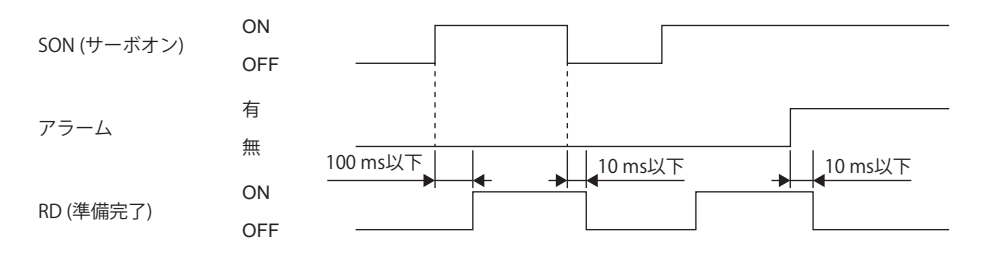

#### **電子ギアの切換え**

サーボパラメータで設定した4種の電子ギアの分子をCM1およびCM2の組合せで選択してください。 下記を参照してください。 [138ページ 電子ギア機能 \[A\]](#page-139-0)

#### <span id="page-93-0"></span>**トルク制限**

#### 注意事項

 • サーボロック中にトルク制限を解除すると,指令位置に対する位置偏差量に応じて,サーボモータが急回転することがあ ります。

#### **トルク制限とトルク**

[Pr. PA11 正転トルク制限] および [Pr. PA12 逆転トルク制限] を設定すると,運転中は常に最大トルクを制限します。 下記を参照してください。 に [333ページ トルク制限 \[A\]](#page-334-0)

#### **■トルク制限値の選択**

TL (外部トルク制限選択) を使用して [Pr. PA11 正転トルク制限] および [Pr. PA12 逆転トルク制限] とTLA (アナログトルク制限 ) によるトルクの制限を選択してください。 下記を参照してください。 に [333ページ トルク制限 \[A\]](#page-334-0)

#### **■TLC (トルク制限中)**

サーボモータのトルクが正転トルク制限,逆転トルク制限またはアナログトルク制限で制限されたトルクに達したとき, TLCがオンに変わります。

#### **位置指令加減速時定数 (位置スムージング)**

[Pr. PB03 位置指令加減速時定数 (位置スムージング)] で位置指令に対する一次遅れフィルタの定数を設定してください。 また,[Pr. PB25.1 位置加減速フィルタ方式選択] で "一次遅れ" または "直線加減速" の制御方式を選択できます。直線加減速 選択時の設定範囲は,0 ms ~ 10 msです。10 ms以上の値を設定すると10 msと認識します。

直線加減速選択時は,[Pr. PA01.0 制御モード選択] は初期値の "0" (位置制御モード) 以外に変更しないでください。位置制御 モード切換え時に,サーボモータまたはリニアサーボモータが急停止します。

(使用例)

同期用エンコーダなどから指令する場合,ライン運転中に始動してもスムーズに同期運転に入ることができます。

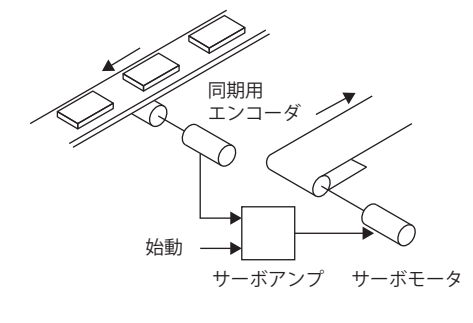

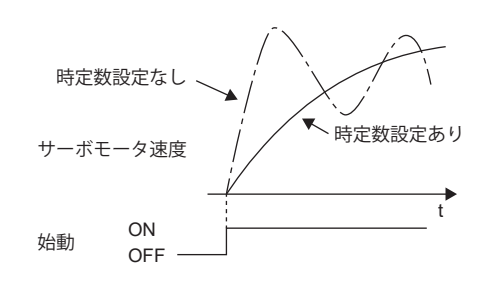

## **速度制御モード (S)**

## $Point  $\rho$$

[Pr. PA01.0] = "2" (速度制御モード) に設定してください。

サーボパラメータで設定した速度またはVC (アナログ速度指令) の印加電圧で設定した速度で速度の制御ができます。

#### <span id="page-94-3"></span>**速度設定**

#### <span id="page-94-2"></span>**■速度指令と速度**

サーボパラメータで設定した速度またはVC (アナログ速度指令) の印加電圧で設定した速度で運転します。VC (アナログ速度 指令) の印加電圧とサーボモータ速度の関係を次に示します。

初期設定では±10 Vで定格速度です。±10 Vのときのサーボモータ速度は [Pr. PC12 アナログ速度指令 最大速度] で変更でき ます。

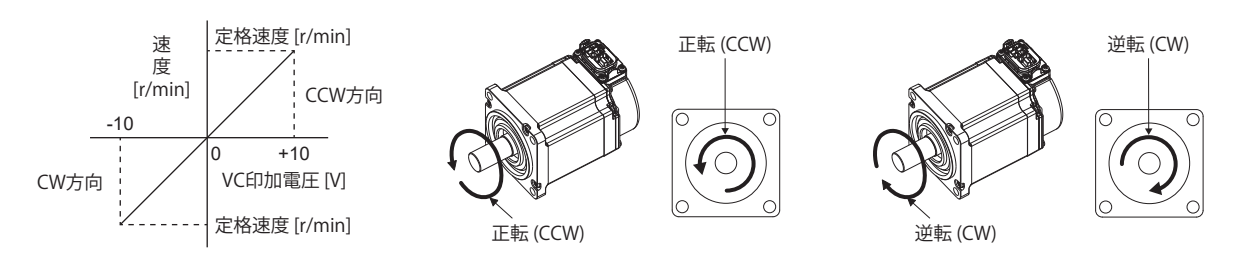

ST1 (正転始動), ST2 (逆転始動) およびVC (アナログ速度指令) を使用して, 回転方向を選択できます。

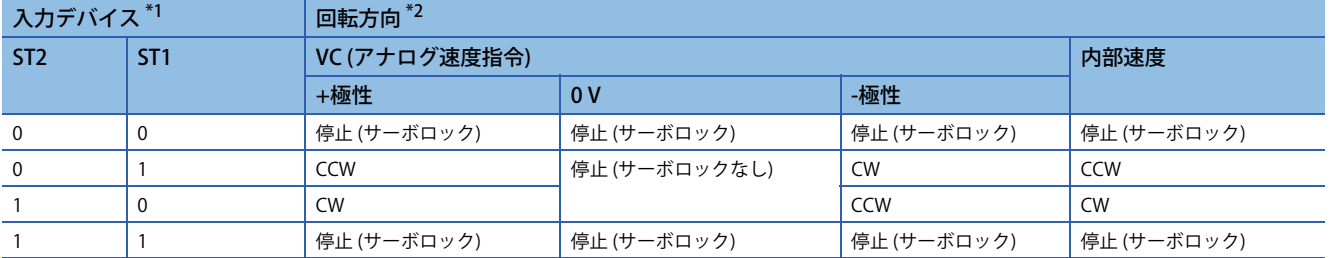

<span id="page-94-0"></span>\*1 0: オフ

1: オン

<span id="page-94-1"></span>\*2 サーボロック中にトルク制限を解除すると,指令位置に対する位置偏差量に応じて,サーボモータが急に駆動することがあります。 リニアサーボモータの場合, CCWは正方向, CWは負方向です。

#### **SP1 (速度選択1)/SP2 (速度選択2) と速度指令値**

SP1 (速度選択1) およびSP2 (速度選択2) を使用して速度指令を選択できます。

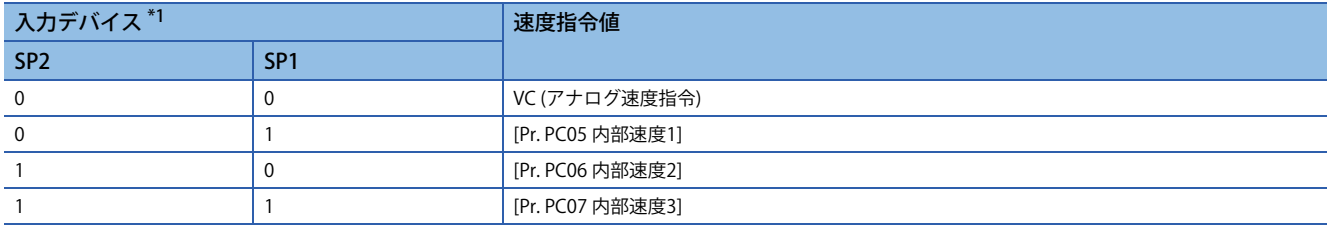

<span id="page-95-0"></span>\*1 0: オフ 1: オン

[Pr. PD03 入力デバイス選択1] ~ [Pr. PD22 入力デバイス選択10] の設定でSP3 (速度選択3) を使用可能にすると,内部速度4 ~ 内部速度7を選択できます。

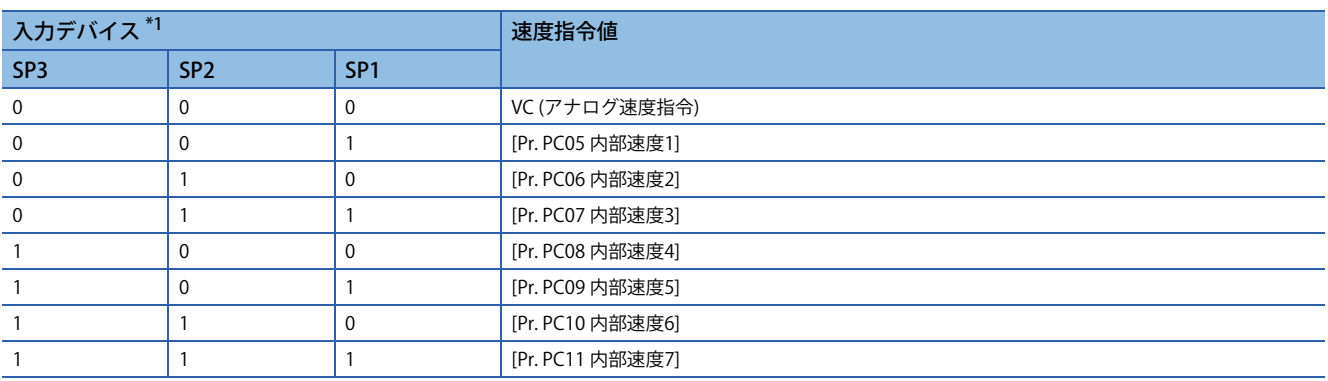

<span id="page-95-1"></span>\*1 0:オフ 1: オン

駆動中に速度を切り換えることもできます。この場合,[Pr. PC01 速度加速時定数] および [Pr. PC02 速度減速時定数] の定数 設定で加減速します。

内部速度で速度を指令した場合,周囲温度に起因する速度の変動はありません。

#### <span id="page-95-2"></span>**SA (速度到達)**

サーボモータの速度が内部速度またはアナログ速度指令で設定した速度付近に達したときにSAがオンに変わります。

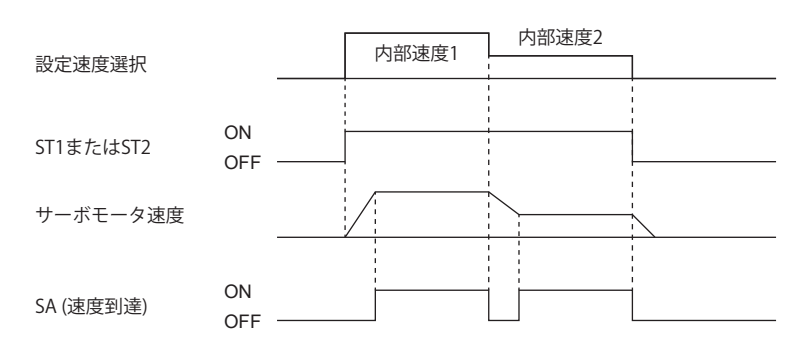

#### **トルク制限**

位置制御モードと同じです。 に [92ページ トルク制限](#page-93-0)

## **トルク制御モード (T)**

 $Point$ 

[Pr. PA01.0] = "4" (トルク制御モード) に設定してください。

TC (アナログトルク指令) の印加電圧とRS1 (正転選択) およびRS2 (逆転選択) で,トルクの制御ができます。

#### <span id="page-96-2"></span>**トルク制御**

#### ■トルク指令とトルク

TC (アナログトルク指令) の印加電圧とサーボモータのトルクの関係を次に示します。

初期設定では,±8 Vのときに出力トルクの100.0 %を最大トルクにします。±8 Vのときの出力トルクは [Pr. PC13 アナログ トルク指令最大出力] で変更できます。

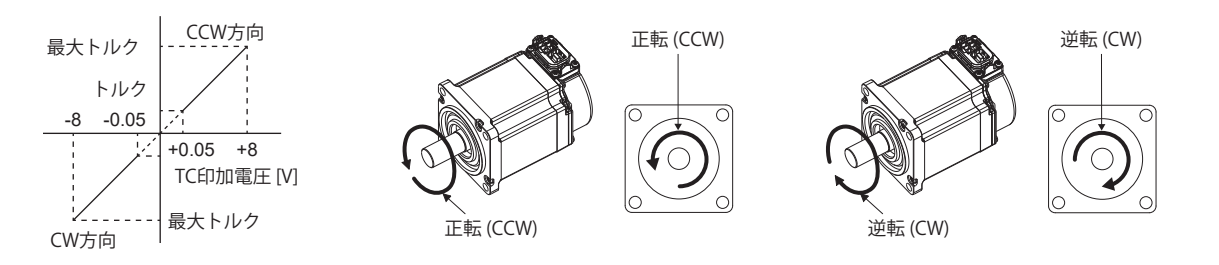

電圧に対する出力トルクの指令値は製品ごとに約5 %のばらつきがあります。また,電圧が低く (-0.05 V ~ 0.05 V) 実速度が 制限値に近い場合,トルクが変動することがあります。このような場合には,速度制限値を上げてください。 RS1 (正転選択), RS2 (逆転選択) およびTC (アナログトルク指令) を使用して, トルクの発生方向を選択できます。

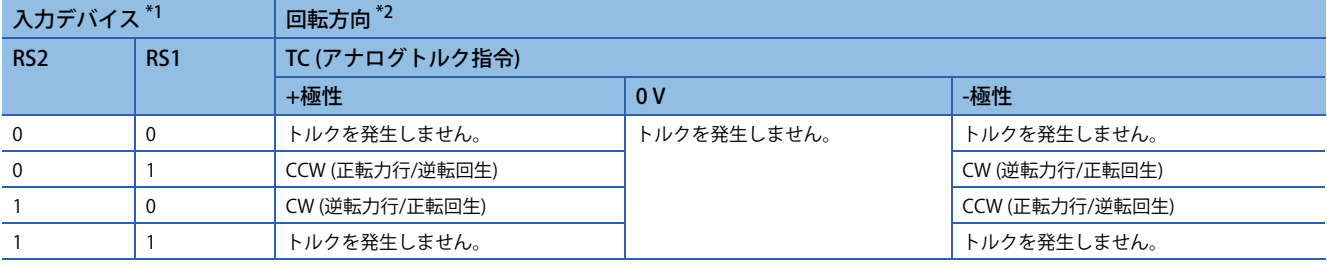

<span id="page-96-0"></span>\*1 0: オフ

1: オン

<span id="page-96-1"></span>\*2 リニアサーボモータの場合, CCWは正方向, CWは負方向です。

#### **■アナログトルク指令オフセット**

[Pr. PC38 アナログ指令入力2 オフセット] でTC印加電圧に対して次のように-9999 mV ~ 9999 mVのオフセット電圧を加算 できます。

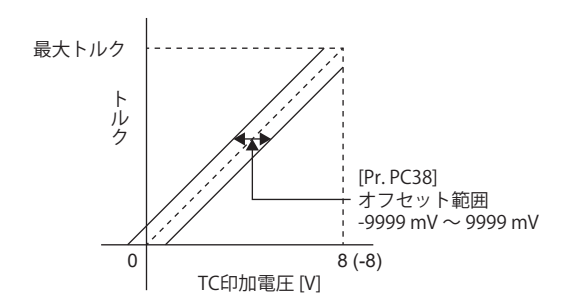

#### <span id="page-97-3"></span>**トルク制限**

[Pr. PA11 正転トルク制限] および [Pr. PA12 逆転トルク制限] を設定すると,運転中は常に最大トルクを制限します。 制限値とサーボモータのトルクの関係は位置制御モードの説明と同一です。 ただし,TLA (アナログトルク制限) は使用できません。 に [92ページ トルク制限](#page-93-0)

#### <span id="page-97-4"></span>**速度制限**

#### <span id="page-97-2"></span>**■速度制限値と速度**

[Pr. PC05 内部速度1] ~ [Pr. PC11 内部速度7] に設定した速度またはVLA (アナログ速度制限) の印加電圧で設定した速度に制 限します。VLA (アナログ速度制限) の印加電圧とサーボモータ速度の関係を次に示します。

サーボモータ速度が速度制限値に達すると,トルク制御が不安定になることがあります。速度制限したい値より設定値を 100 r/min以上大きくしてください。

初期設定では,±10 Vのときに定格速度を速度制限値にします。±10 Vのときの速度制限値は [Pr. PC12 アナログ速度指令 最大速度] で変更できます。

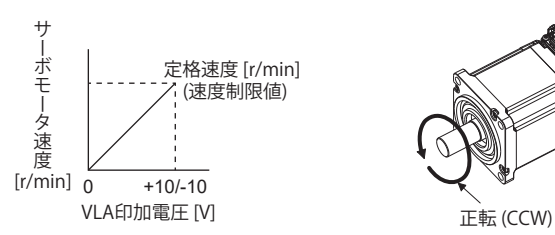

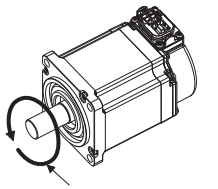

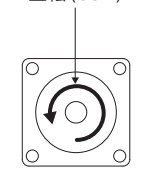

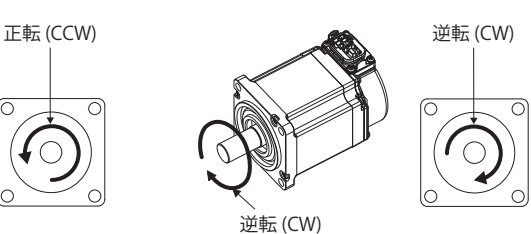

RS1 (正転選択) およびRS2 (逆転選択) による制限方向を次に示します。

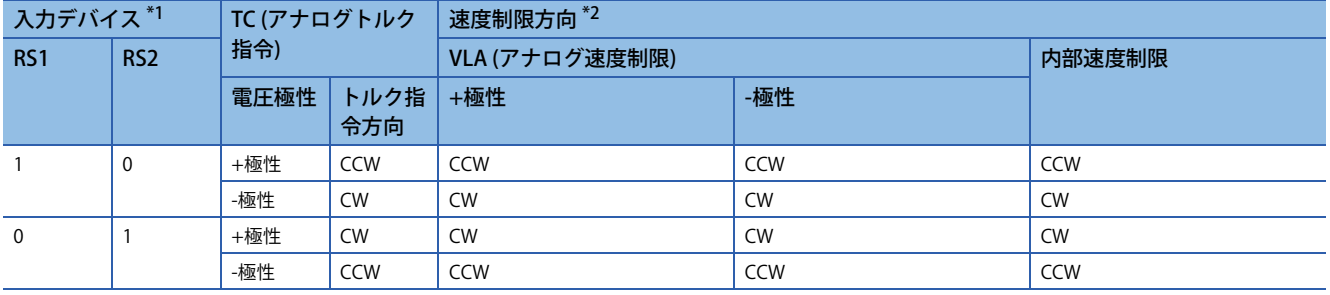

<span id="page-97-0"></span>\*1 0: オフ

1: オン

<span id="page-97-1"></span>\*2 リニアサーボモータの場合, CCWは正方向, CWは負方向です。

#### **■速度制限値の選択**

SP1 (速度選択1), SP2 (速度選択2) およびSP3 (速度選択3) を使用して速度制限を選択できます。

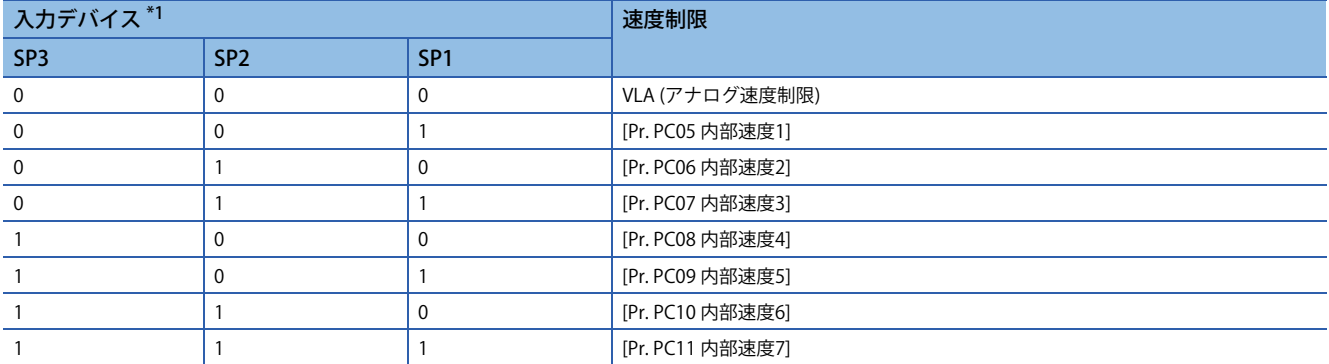

<span id="page-98-0"></span>\*1 0: オフ

1: オン

内部速度1 ~ 内部速度7で速度を制限した場合,周囲温度に起因する速度の変動はありません。

#### <span id="page-98-1"></span>**VLC (速度制限中)**

サーボモータの速度が内部速度1 ~ 内部速度7またはアナログ速度制限で,制限した速度に達したときにVLCがオンに変わ ります。

## <span id="page-99-0"></span>**位置/速度制御切換えモード (P/S)**

 $Point<sup>°</sup>$ 

[Pr. PA01.0] = "1" (位置/速度制御切換えモード) に設定してください。 位置制御と速度制御の切換えは零速度状態で可能です。下記を参照してください。 [90ページ LOP \(制御切換え\) を使用した制御モード切換え](#page-91-1)

LOP (制御切換え) を使用して、外部接点で位置制御モードと速度制御モードを切り換えることができます。この機能は絶対 位置検出システムでは使用できません。

#### **LOP (制御切換え)**

LOP (制御切換え) を使用して,外部接点で位置制御モードと速度制御モードを切り換えることができます。LOPと制御モー ドの関係を次に示します。

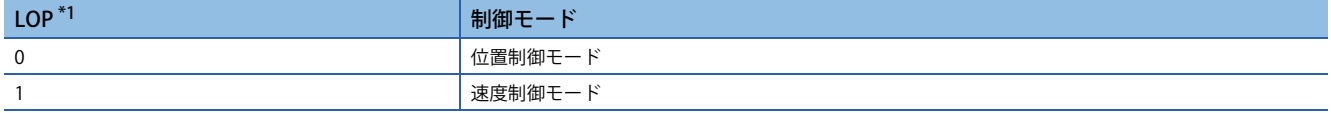

<span id="page-99-1"></span>\*1 0: オフ

1: オン

制御モードの切換えは零速度状態のときに可能です。ただし,安全のためサーボモータが停止してから切り換えてくださ い。位置制御モードから速度制御モードに切り換わるときに,溜りパルスを消去します。

零速度より高い速度の状態でLOPを切り換えたあとに,零速度以下にしても制御モードを切り換えることはできません。 切換えのタイミングチャートを次に示します。

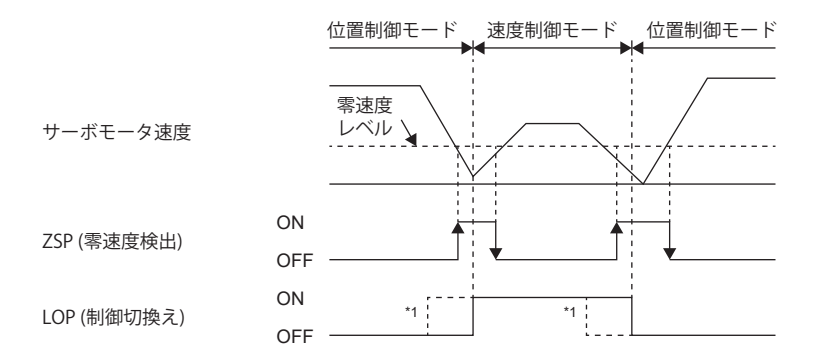

\*1 ZSPがオンになっていないときにLOPをオン/オフにしても切り換えることはできません。その後,ZSPがオンになっても切り換えるこ とはできません。

#### **位置制御モードでのトルク制限**

位置制御モードの項での仕様と同じです。 に [92ページ トルク制限](#page-93-0)

#### **速度制御モードでの速度設定**

#### **■速度指令と速度**

サーボパラメータで設定した速度またはVC (アナログ速度指令) の印加電圧で設定した速度で運転します。VC (アナログ速度 指令) の印加電圧とサーボモータ速度の関係,およびST1/ST2のオンによる方向は速度制御モードの項と同じです。 に [93ページ 速度指令と速度](#page-94-2)

#### **■速度指令値の選択**

SP1 (速度選択1) およびSP2 (速度選択2) を使用して速度指令を選択できます。

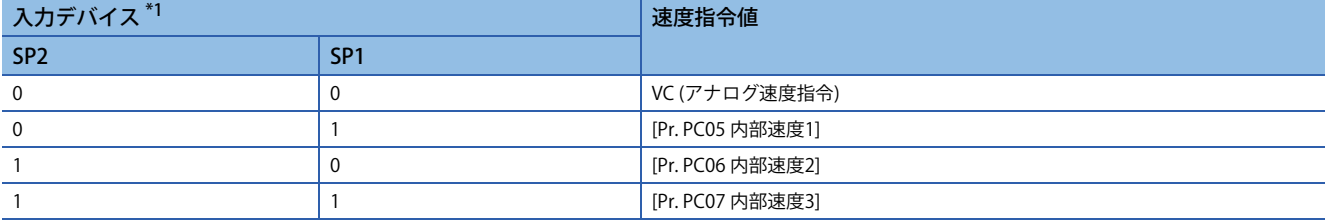

<span id="page-100-0"></span>\*1 0: オフ

1: オン

[Pr. PD03 入力デバイス選択1] ~ [Pr. PD22 入力デバイス選択10] の設定でSP3 (速度選択3) を使用可能にすると,内部速度4 ~ 内部速度7を選択できます。

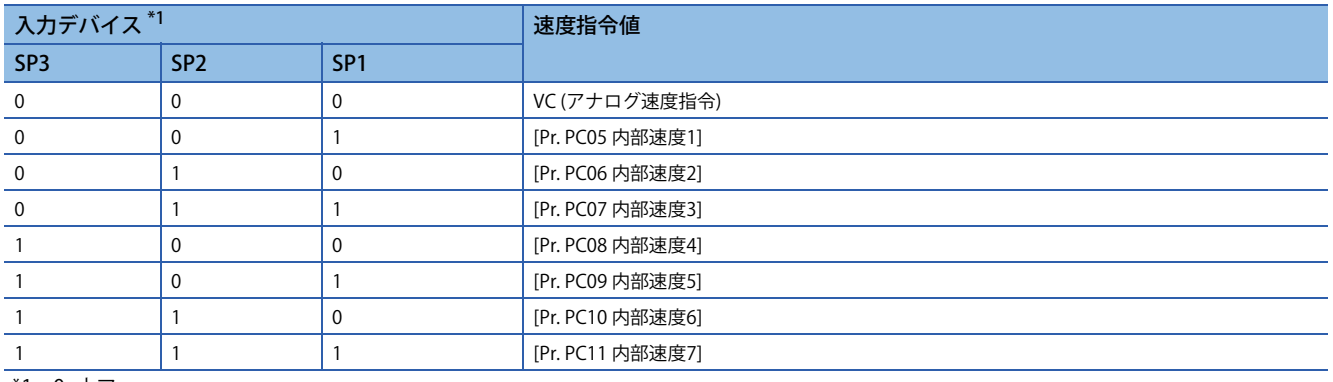

<span id="page-100-1"></span>\*1 0: オフ 1: オン

駆動中に速度を切り換えることもできます。この場合,[Pr. PC01 速度加速時定数] および [Pr. PC02 速度減速時定数] の定数 設定で加減速します。

内部速度1 ~ 内部速度7で速度を指令した場合,周囲温度に起因する速度の変動はありません。

#### ■SA (速度到達)

速度制御モードの項で記載の仕様と同じです。 [94ページ SA \(速度到達\)](#page-95-2)

## <span id="page-101-0"></span>**速度/トルク制御切換えモード (S/T)**

## $Point <sup>0</sup>$

[Pr. PA01.0] = "3" (速度/トルク制御切換えモード) に設定してください。

LOP (制御切換え) を使用して,外部接点で速度制御モードとトルク制御モードを切り換えることができます。制御モードの 切換えは常時可能です。

#### **LOP (制御切換え)**

LOP (制御切換え) を使用して、外部接点で速度制御モードとトルク制御モードを切り換えることができます。LOPと制御 モードの関係を次に示します。

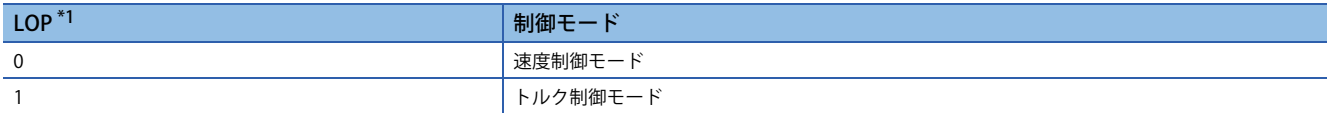

<span id="page-101-1"></span>\*1 0: オフ

1: オン

制御モードの切換えは常時可能です。切換えのタイミングチャートを次に示します。

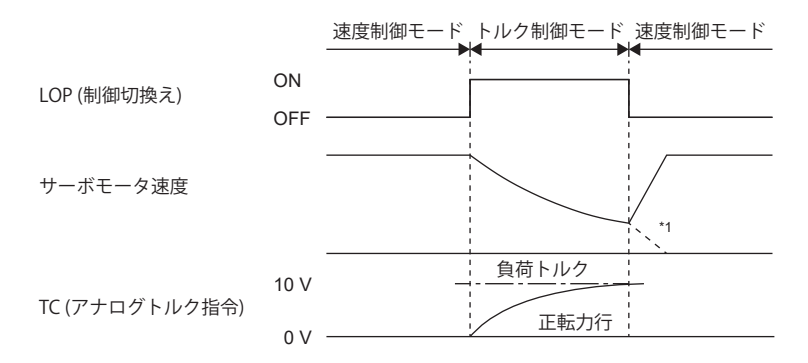

\*1 速度制御に切り換えると同時にST1 (正転始動) およびST2 (逆転始動) をオフにすると,減速時定数に基づいて停止します。制御モード 切換え時に,ショックが発生することがあります。

#### **速度制御モードでの速度設定,トルク制限**

速度制御モードの項での仕様と同じです。 に [93ページ 速度設定](#page-94-3) に [92ページ トルク制限](#page-93-0)

#### **トルク制御モードでの速度制限**

#### **■速度制限値と速度**

サーボパラメータの制限値またはVLA (アナログ速度制限) の印加電圧で設定した速度に制限します。 VLA (アナログ速度制限) の印加電圧と制限値の関係はトルク制御モードの項の仕様と同じです。 [96ページ 速度制限値と速度](#page-97-2)

#### **■速度制限値の選択**

SP1 (速度選択1) を使用して速度制限を選択できます。

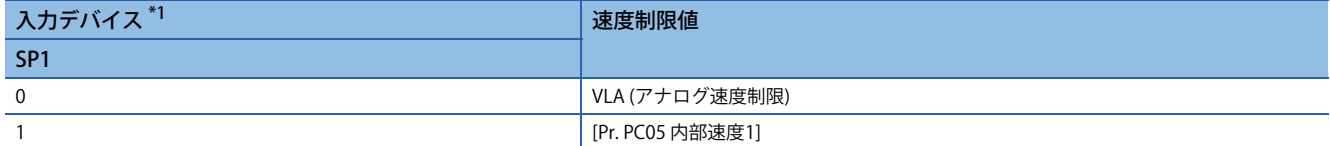

<span id="page-102-0"></span>\*1 0: オフ

1: オン

駆動中に速度を切り換えることもできます。この場合,[Pr. PC01 速度加速時定数] および [Pr. PC02 速度減速時定数] の定数 設定で加減速します。

内部速度1で速度を指令した場合,周囲温度に起因する速度の変動はありません。

#### **VLC (速度制限中)**

トルク制御モードの項の仕様と同じです。 [97ページ VLC \(速度制限中\)](#page-98-1)

#### **トルク制御モードでのトルク制御,トルク制限**

トルク制御モードの項の仕様と同じです。 に [95ページ トルク制御](#page-96-2) に [96ページ トルク制限](#page-97-3)

## <span id="page-103-0"></span>**トルク/位置制御切換えモード (T/P)**

 $Point<sup>0</sup>$ 

[Pr. PA01.0] = "5" (トルク/位置制御切換えモード) に設定してください。 トルク制御と位置制御の切換えは零速度状態で可能です。下記を参照してください。 [90ページ LOP \(制御切換え\) を使用した制御モード切換え](#page-91-1)

LOP (制御切換え) を使用して, 外部接点でトルク制御モードと位置制御モードを切り換えることができます。位置制御モー ドからトルク制御モードに切り換わるときに,溜りパルスを消去します。

#### **LOP (制御切換え)**

LOP (制御切換え) を使用して,外部接点でトルク制御モードと位置制御モードを切り換えることができます。LOPと制御 モードの関係を次に示します。

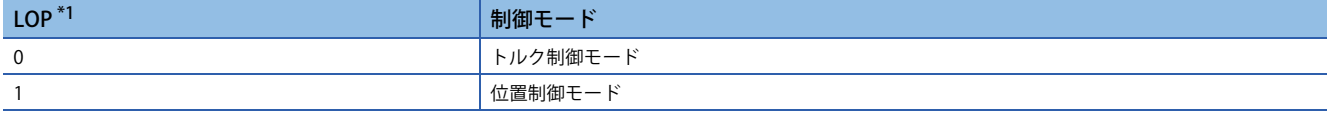

<span id="page-103-1"></span>\*1 0: オフ 1: オン

制御モードの切換えは零速度状態のときに可能です。ただし,安全のためサーボモータが停止してから切り換えてくださ い。位置制御モードからトルク制御モードに切り換わるときに,溜りパルスを消去します。

零速度より高い速度の状態でLOPを切り換えたあとに,零速度以下にしても制御モードを切り換えることはできません。 切換えのタイミングチャートを次に示します。

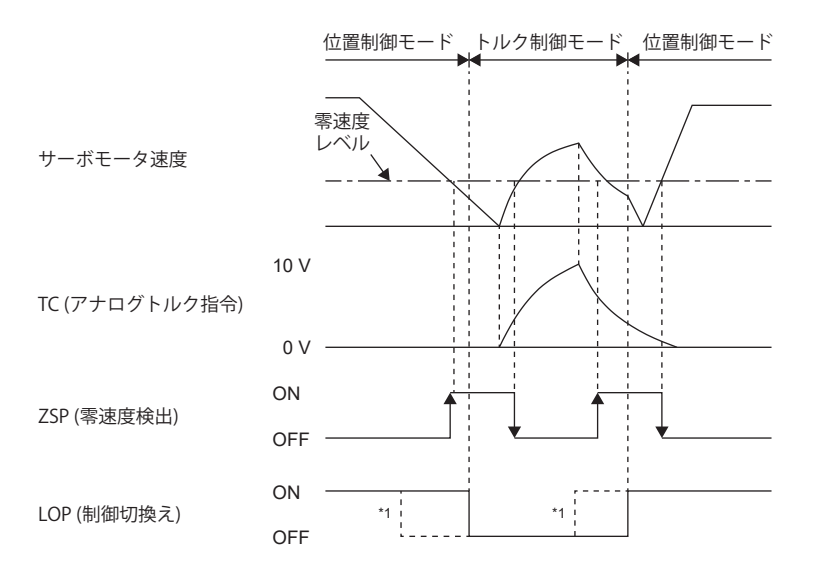

\*1 ZSPがオフのときにLOPをオン/オフにしても切り換えることはできません。その後,ZSPがオンになっても切り換えることはできませ  $h_{\circ}$ 

#### **トルク制御モードでの速度制限,トルク制御,トルク制限**

トルク制御モードの項の仕様と同じです。 に 7[96ページ 速度制限](#page-97-4) に [95ページ トルク制御](#page-96-2) に [96ページ トルク制限](#page-97-3)

#### **位置制御モードでのトルク制限**

位置制御モードの項の仕様と同じです。 に [92ページ トルク制限](#page-93-0)

# **3 基本機能**

サーボアンプの基本的な運転を実現するにあたって,各機能の説明をしています。必要に応じて各機能の設定してくださ い。サーボアンプの応用的な運転を実現する場合,下記を参照してください。 [201ページ 応用機能](#page-202-0)

#### 注意事項

• 故障および部品損傷の原因になるため,設定後に初めて運転をするときには低速の指令で運転状態を確認してください。

## **3.1 サーボパラメータとオブジェクトディクショナリの 概要**

MR-J5サーボアンプは、サーボパラメータでサーボアンプの機能を設定し、オブジェクトで指令値やフィードバック値など のデータをコントローラと通信することができます。

## **サーボパラメータ**

#### $Point<sup>°</sup>$

サイクリック通信で周期的にデータの更新を行っているサーボパラメータに対して,エンジニアリングツー ルなどから書き込んだ値はコントローラから上書きされるため,エンジニアリングツールなどからの書込み は実施しないでください。

サーボアンプの各機能はサーボパラメータで設定できます。サーボパラメータはサーボアンプ内部の不揮発性メモリに保存 され,工場出荷状態では初期値が設定されています。必要に応じてエンジニアリングツールなどで設定を変更してくださ い。

このマニュアルで解説する各基本機能に関連するサーボパラメータは、次の形式で示しています。

サーボパラメータ名称が移動方向選択,サーボパラメータ番号がPA14の場合

#### [Pr. PA14 移動方向選択]

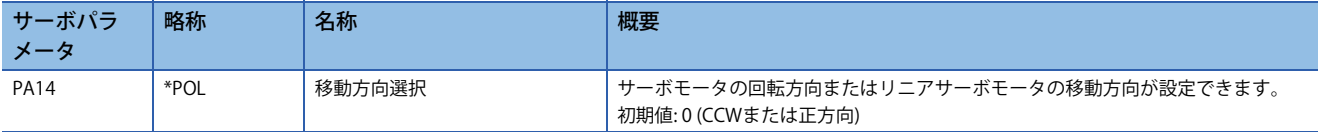

また,サーボパラメータ略称の前に\*印の付いたサーボパラメータは次の条件で有効にできます。

• \*: 設定後,電源を再投入する,コントローラリセットを実施する,またはソフトウェアリセットを実施する。

• \*\*: 設定後,電源を再投入する,またはソフトウェアリセットを実施する。

16進数で桁ごとに機能を選択するサーボパラメータの場合,桁ごとに詳細番号で表されます。

最下位桁の詳細番号は [Pr. PA01.0] で表されます。また,複数桁の組合せでサーボパラメータを設定する場合,[Pr. PA01.0- 1] のように "-" を用いて表されます。

次にサーボパラメータの番号がPA01で、設定値が16進数の "FEDCBA98" の表記例を示します。 • 各桁それぞれで設定する場合

[Pr. PA01] =  $\mid$  F  $\mid$  E  $\mid$  D  $\mid$  C  $\mid$  B  $\mid$  A  $\mid$  9  $\mid$  8

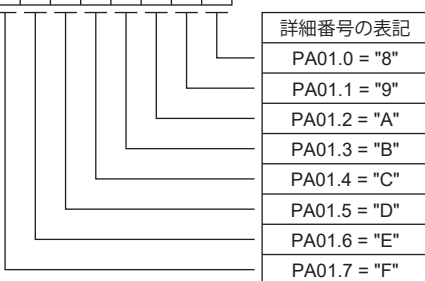

#### • 複数桁の組合せの場合

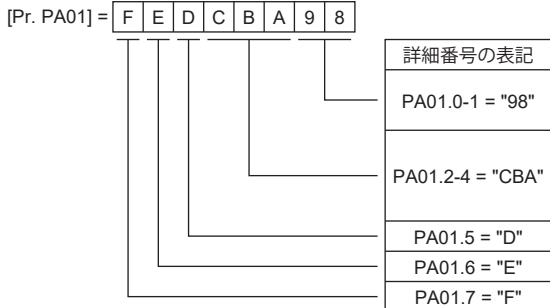

たとえば,サーボパラメータ名称が機能選択A-1で設定桁の名称が強制停止減速機能選択,サーボパラメータ番号がPA04の 4桁目の場合、次のとおりです。

[Pr. PA04.3 強制停止減速機能選択]

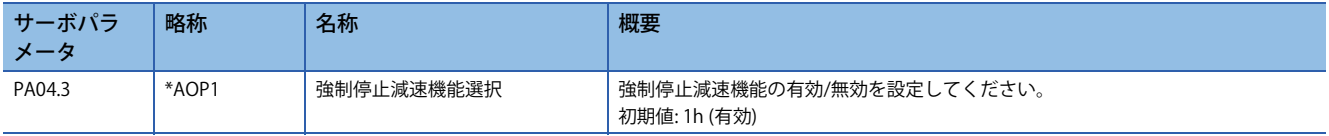

## **オブジェクトディクショナリ [G]**

MR-J5サーボアンプは、ネットワークで位置指令、位置フィードバックなどの情報の通信を行います。情報を識別するため に,それぞれに固有のIndexという0000h ~ FFFFhの番号を割り振って,それらをオブジェクトと呼称しています。 例えば、指令位置は607AhのIndexが割り振られたオブジェクトです。また、サーボアンプは多数のオブジェクトを持って おり,それらの集合体を総称してオブジェクトディクショナリと呼称しています。

このマニュアルで解説する基本機能は,オブジェクトを通じてサーボアンプに指令を与えることで作動するものや,オブ ジェクトを通じてコントローラにステータスを通知するものがあるため,オブジェクトの使用方法を併せて記載していま す。

三菱電機製コントローラの場合,各機能の実現に必要なオブジェクトの値の設定および取得の機能をコントローラ自体が 持っているため,通常はオブジェクトを意識する必要はありません。明示的に各オブジェクトの値を取得および設定する必 要がある場合,サーボサイクリック伝送機能,またはサーボトランジェント伝送機能を使用してください。詳細について は,各コントローラのマニュアルを参照してください。

このマニュアルで解説する各基本機能に関連するオブジェクトは、次の形式で示しています。

#### 例

[Target position (Obj. 607Ah)]

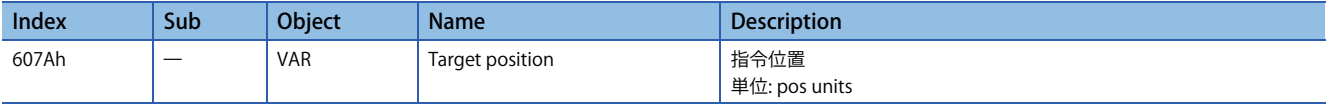

オブジェクトで設定した内容の保存については、ユーザーズマニュアル (通信機能編) の "オブジェクトディクショナリデー タの保存" を参照してください。

## **3.2 回転/移動方向選択 [G]**

位置指令,速度指令,トルク指令に対して,サーボモータの回転方向またはリニアサーボモータの移動方向を変更すること ができます。システム構成に合わせてサーボパラメータまたはオブジェクトで設定してください。 サーボモータの回転方向は次のとおりです。

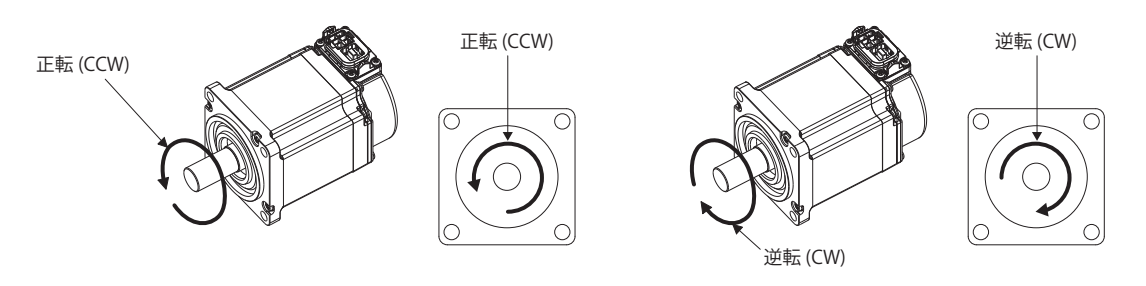

リニアサーボモータの正方向および負方向は次のとおりです。

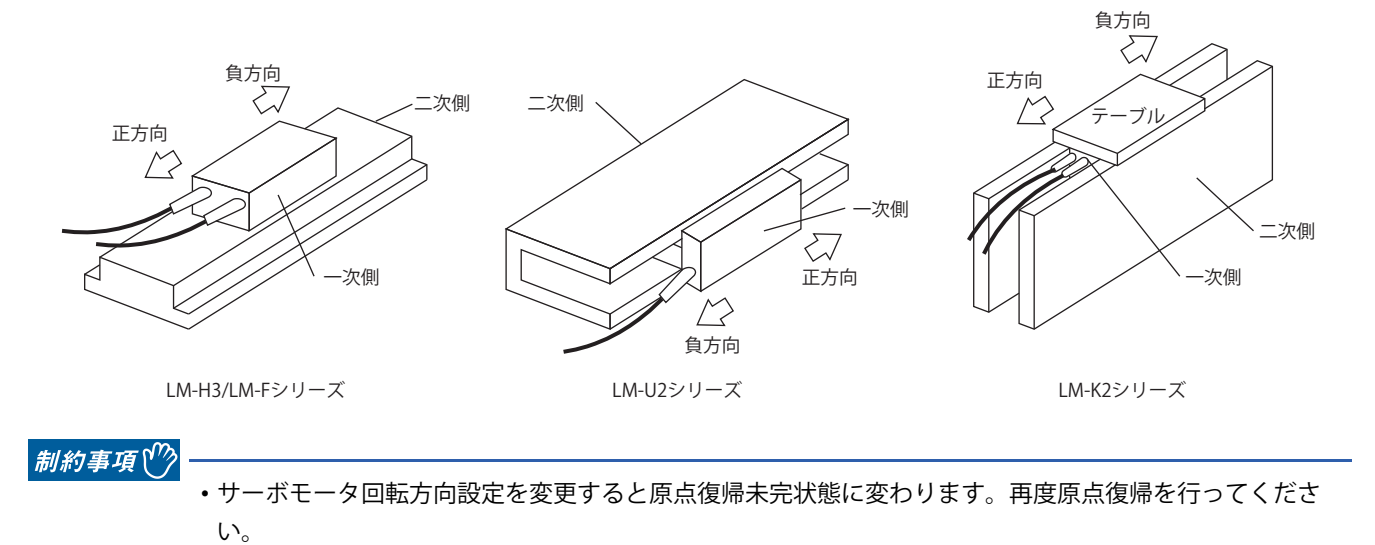

#### 注意事項

• MR Configurator2の一括表示機能およびグラフ機能は,回転/移動方向選択の設定で変更されません。

 • オブジェクトは回転/移動方向選択の設定で変更されるオブジェクトと,変更されないオブジェクトがあります。詳細に ついては,下記を参照してください。

[109ページ 対象オブジェクト](#page-110-0)
## **機能の設定方法**

### **サーボパラメータでの設定**

コントローラからの指令の極性を変更せずに回転/移動方向を変更することができます。コントローラからの指令とコント ローラに送信するフィードバック情報に対して, 位置/速度情報は [Pr. PA14 移動方向選択] の設定で変更されます。 また,トルク情報は,[Pr. PA14 移動方向選択] と [Pr. PC29.3 トルクPOL反映選択] の組合せで変更されます。 回転/移動方向の設定は,制御モード共通です。たとえば [Pr. PA14] および [Pr. PC29.3] でトルクの極性を変更した場合, 位

置モードでもトルク情報の極性が変化します。

回転/移動方向選択の設定に関するサーボパラメータは次のとおりです。

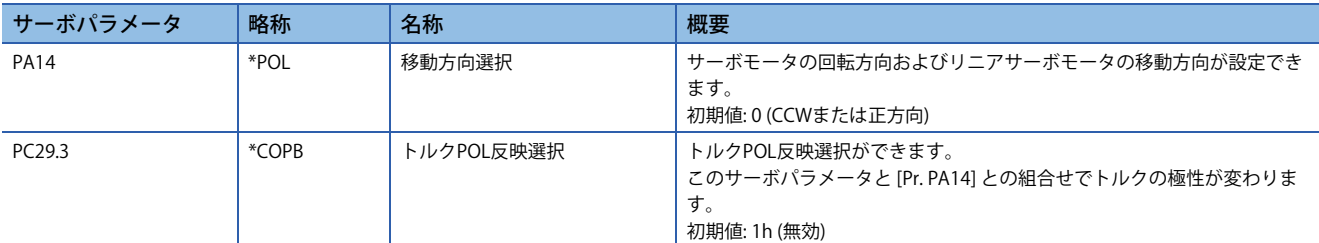

サーボパラメータの設定で変化する位置情報,速度情報およびトルク情報の回転/移動方向を次に示します。

### **■位置情報**

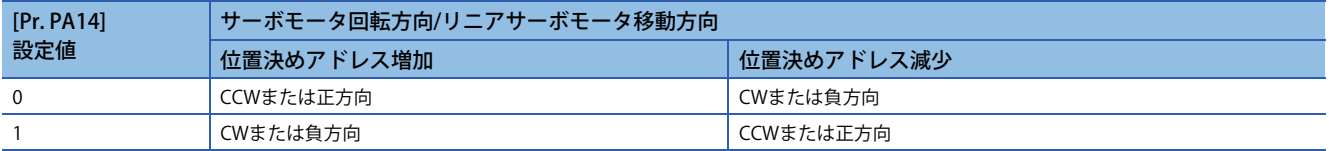

### **速度情報**

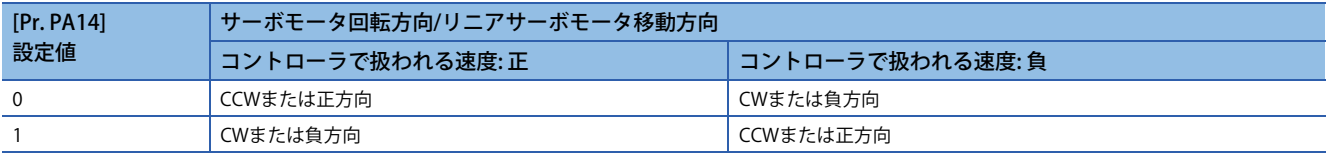

### **■トルク情報**

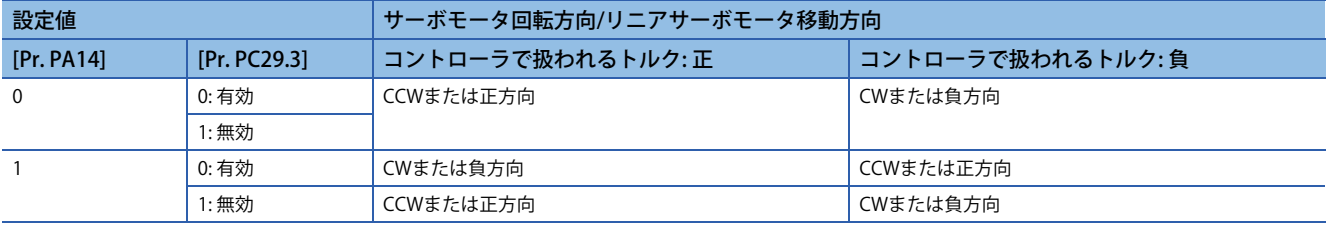

### **オブジェクトディクショナリでの設定**

[Polarity (Obj. 607Eh)] を使用してコントローラからの指令の極性を変更せずに回転/移動方向を変更することができます。 位置情報および速度情報に対する [Polarity (Obj. 607Eh)] の設定は [Pr. PA14 移動方向選択] に,トルク情報に対する [Polarity (Obj. 607Eh)] の設定は [Pr. PA14 移動方向選択] および [Pr. PC29] の "トルクPOL反映選択" に対応します。 [Polarity (Obj. 607Eh)] の設定は変更後すぐに有効になりません。

オブジェクト定義と,オブジェクトの設定値とサーボパラメータとの関係を次に示します。ここで示す組合せ以外は設定で きません。

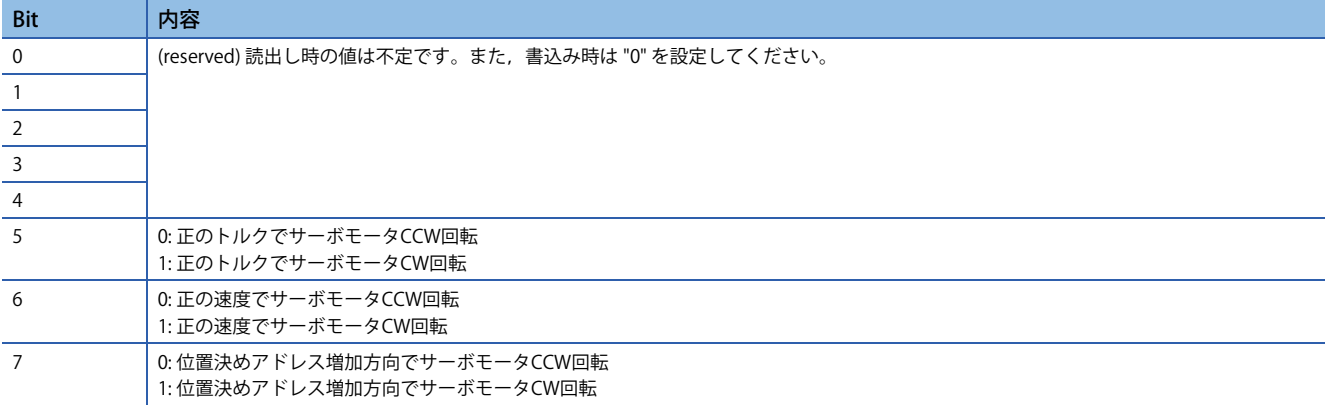

[Polarity (Obj. 607Eh)] の設定値とサーボパラメータとの関係を示します。

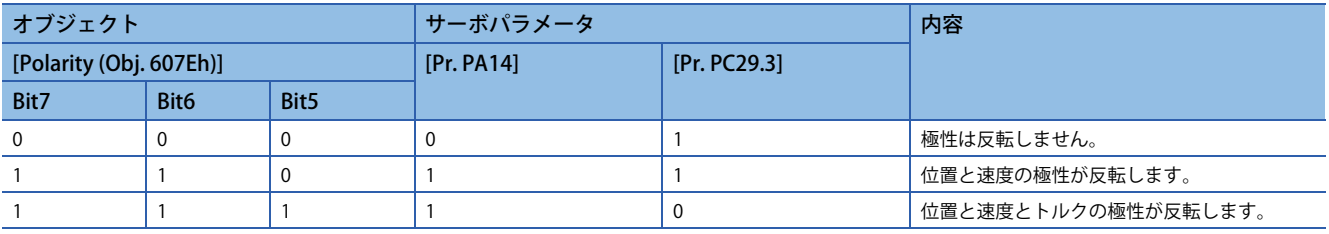

### **対象オブジェクト**

[Pr. PA14] と [Pr. PC29.3] の設定,および [Polarity (Obj. 607Eh)] の設定で極性が反転するオブジェクトを次に示します。

- [Target position (Obj. 607Ah)]
- [Target velocity (Obj. 60FFh)]
- [Target torque (Obj. 6071h)]
- [Position demand value (Obj. 6062h)]
- ファームウェアバージョンB6以降のサーボアンプで使用できます。
- [Position actual value (Obi. 6064h)]
- [Velocity demand value (Obj. 606Bh)]

[Pr. PC76.2 内部指令速度POL反映選択] に下記の値を設定することにより [Polarity (Obj. 607Eh)] で極性を反転するか切り換 えることができます。

ファームウェアバージョンA5以降のサーボアンプで使用できます。

- "0": 自動設定 (POL設定有効)
- "1" (POL設定有効): [Polarity (Obj. 607Eh)] で極性を反転します。
- "2" (POL設定無効): [Polarity (Obj. 607Eh)] で極性を反転しません。
- [Velocity actual value (Obj. 606Ch)]
- [Torque demand value (Obj. 6074h)]
- [Torque actual value (Obj. 6077h)]
- [Current actual value (Obj. 6078h)]
- ファームウェアバージョンB6以降のサーボアンプで使用できます。
- [Position offset (Obj. 60B0h)]
- ファームウェアバージョンA5以降のサーボアンプで使用できます。
- [Velocity offset (Obi. 60B1h)]
- ファームウェアバージョンA5以降のサーボアンプで使用できます。
- [Torque offset (Obj. 60B2h)]
- ファームウェアバージョンA5以降のサーボアンプで使用できます。
- [Positive torque limit value (Obj. 60E0h)]

[Pr. PA14] および [Pr. PC29.3] の設定で対応するサーボパラメータが次のとおり変更されます。

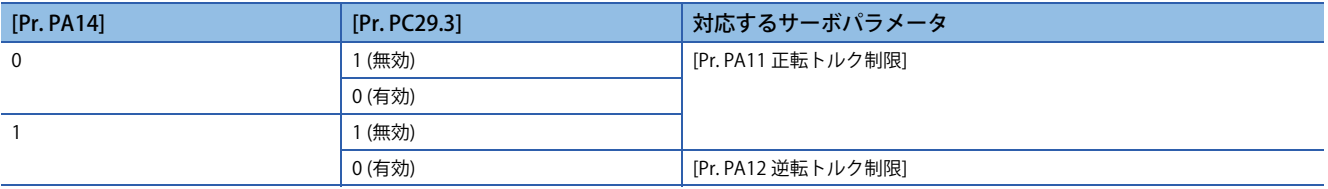

• [Negative torque limit value (Obj. 60E1h)]

[Pr. PA14] および [Pr. PC29.3] の設定で対応するサーボパラメータが次のとおり変更されます。

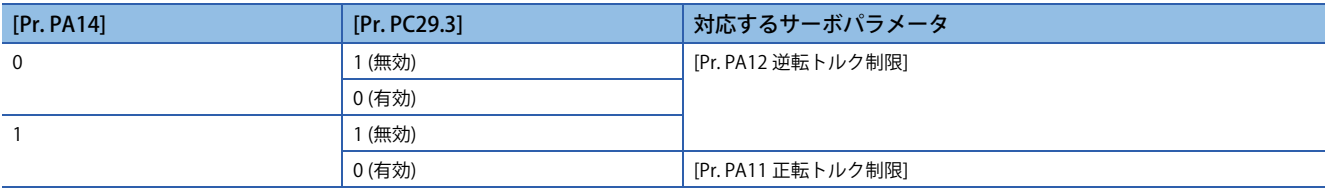

• [Digital inputs (Obj. 60FDh)]

[Pr. PA14] の設定で対応するステータスが次のとおり変更されます。

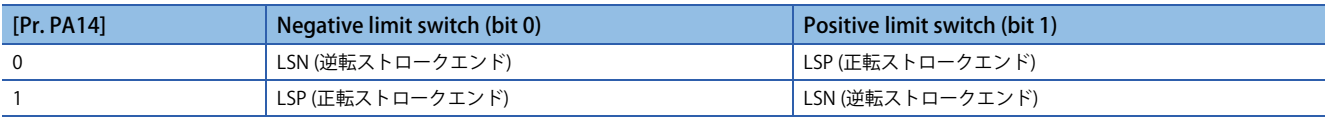

# **3.3 回転/移動方向選択 [B]**

位置指令,速度指令,トルク指令に対して,サーボモータの回転方向またはリニアサーボモータの移動方向を変更すること ができます。システム構成に合わせてサーボパラメータで設定してください。 サーボモータの回転方向は次のとおりです。

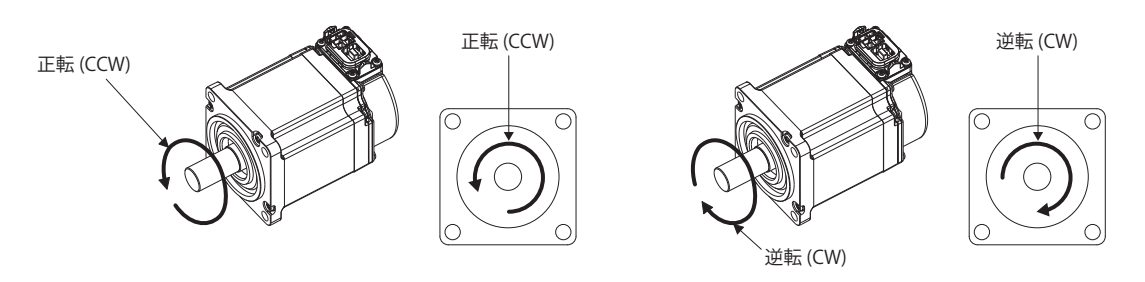

リニアサーボモータの正方向および負方向は次のとおりです。

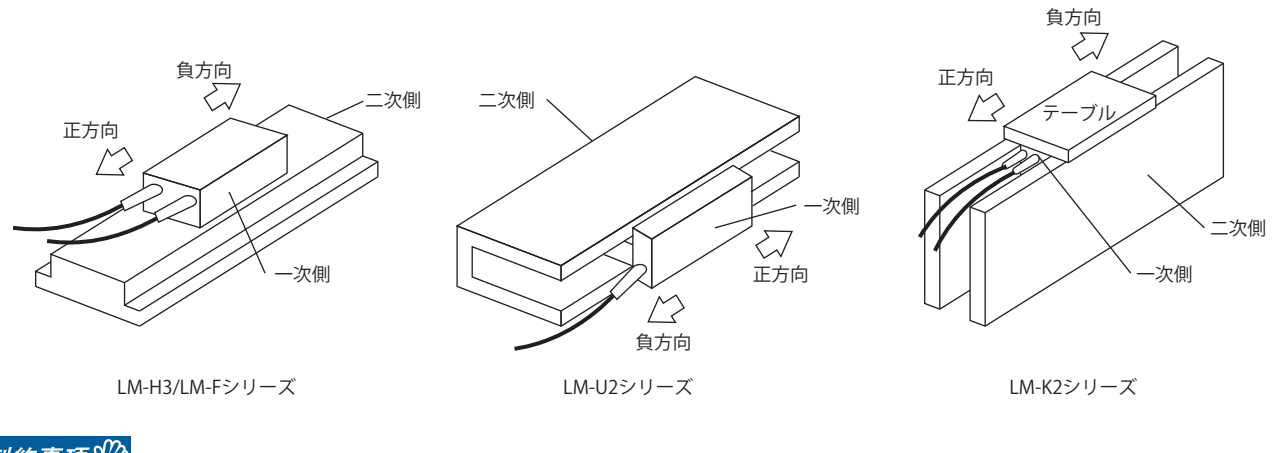

|制約事項 $(^0\!{\prime})$ 

 • サーボモータ回転方向設定を変更すると,コントローラで原点復帰要求がオンに変わります。再度原点復 帰を行ってください。詳細については,各コントローラのマニュアルを参照してください。

### 注意事項

• MR Configurator2の一括表示機能およびグラフ機能は,回転/移動方向選択の設定で変更されません。

## **機能の設定方法**

### **サーボパラメータでの設定**

コントローラからの指令の極性を変更せずに回転/移動方向を変更することができます。コントローラからの指令とコント ローラに送信するフィードバック情報に対して, 位置/速度情報は [Pr. PA14 移動方向選択] の設定で変更されます。 また,トルク情報は,[Pr. PA14 移動方向選択] と [Pr. PC29.3 トルクPOL反映選択] の組合せで変更されます。 回転/移動方向の設定は,制御モード共通です。たとえば [Pr. PA14] および [Pr. PC29.3] でトルクの極性を変更した場合, 位

置モードでもトルク情報の極性が変化します。

回転/移動方向選択の設定に関するサーボパラメータは次のとおりです。

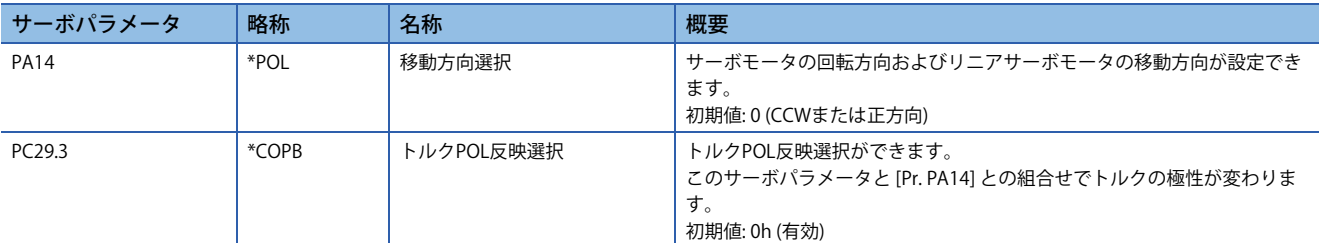

サーボパラメータの設定で変化する位置情報,速度情報およびトルク情報の回転/移動方向を次に示します。

### **■位置情報**

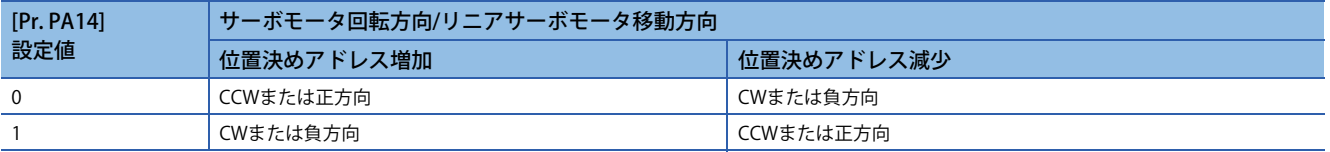

### **速度情報**

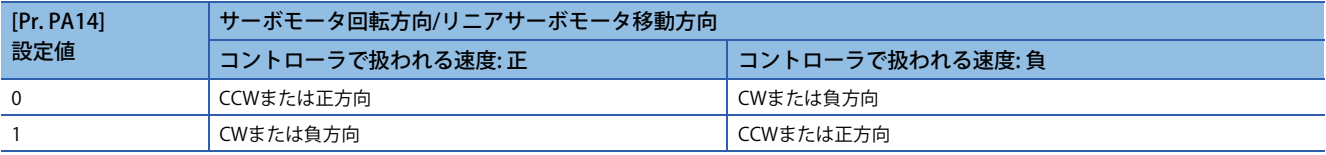

### **■トルク情報**

• 押当て制御モード以外

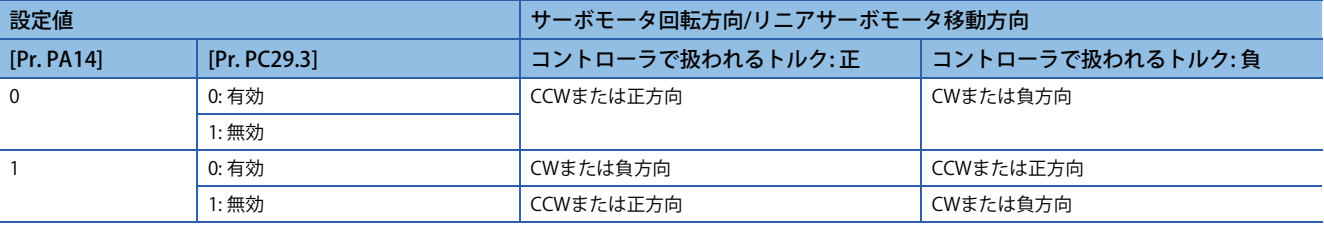

• 押当て制御モード

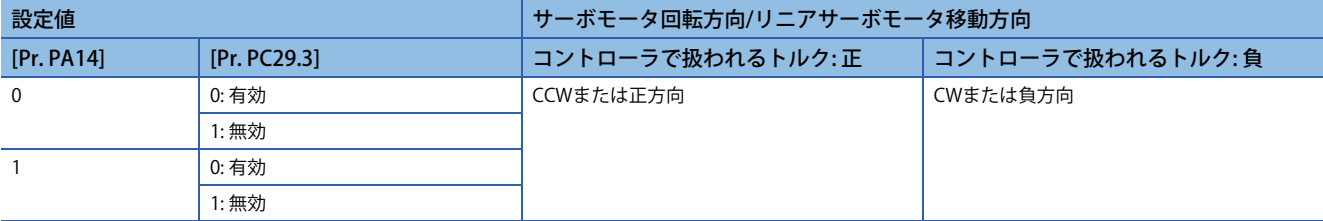

# **3.4 回転/移動方向選択 [A]**

位置指令,速度指令,トルク指令に対して,サーボモータの回転方向またはリニアサーボモータの移動方向を変更すること ができます。システム構成に合わせてサーボパラメータで設定してください。 サーボモータの回転方向は次のとおりです。

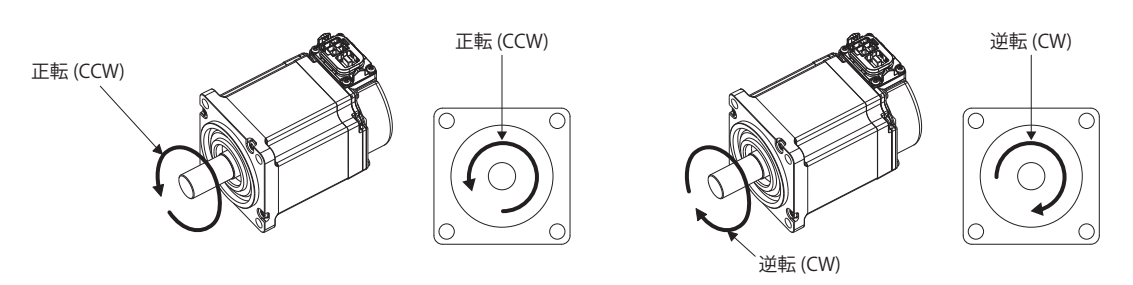

リニアサーボモータの正方向および負方向は次のとおりです。

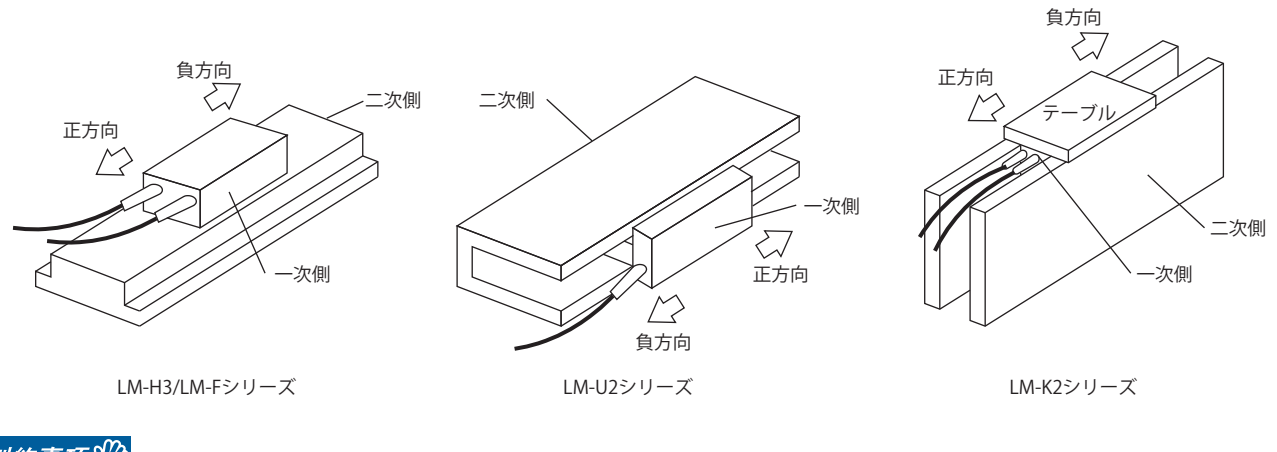

### 制約事項 $(^{\prime}$

- サーボモータ回転方向設定を変更すると原点復帰未完状態に変わります。再度原点復帰を行ってくださ い。
- •速度制御モード (S), トルク制御モード (T) は, サーボパラメータで回転方向の設定を変更できません。 ST1 (正転始動)およびST2 (逆転始動) の組合せで回転方向を変更してください。

### 注意事項

• MR Configurator2の一括表示機能およびグラフ機能は,回転/移動方向選択の設定で変更されません。

### **サーボパラメータでの設定**

制御モードごとの回転方向/移動方向は次のとおりです。

#### **■位置制御モードの場合**

[Pr. PA14 移動方向選択] の設定で入力するパルス列の正転パルス入力/逆転パルス入力を変更せずに回転/移動方向を変更す ることができます。

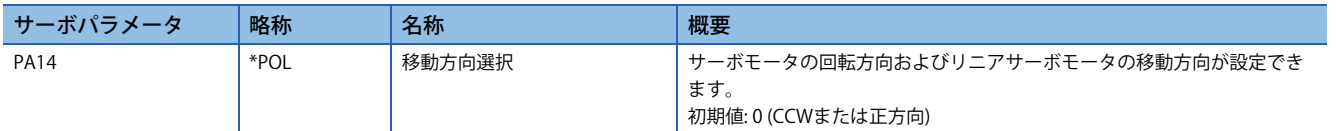

サーボパラメータの設定で変化する位置情報の回転/移動方向を次に示します。

#### • 位置情報

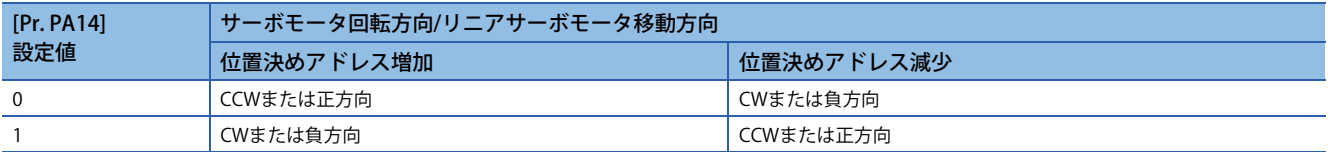

### **速度制御/トルク制御モードの場合**

サーボパラメータで回転/移動方向を変更することはできません。

# **3.5 ストロークリミット機能 [G]**

ストロークリミット機能は、サーボモータの移動量を制限する機能です。可動範囲に制限があるシステム構成の場合,衝突 で機械が破損する恐れがあるため,ストロークリミット信号を配線してこの機能を使用してください。

ストロークリミット信号を検出すると,検知した信号についての警告が発生し本節に記載のストロークリミットでの停止方 法に従って停止します。

可動範囲に制限がないシステム構成でストロークリミット機能が不要の場合,ストロークリミット信号を常時オンに設定し てください。

#### *制約事項\<sup>n</sup>*

- トルクモードの場合,ストロークリミット信号は使用できません。ただし,リニアサーボモータおよびダ イレクトドライブモータのトルクモードの場合,ストロークリミット信号は磁極検出中にのみ使用できま す。
- 押当て制御モードでは,ストロークリミット信号はリニアサーボモータまたはダイレクトドライブモータ を使用して磁極を検出した場合でのみ有効であり,磁極検出が完了すると無効に変わります。

#### 注意事項

- ストロークリミット信号はB接点の信号です。オン (短絡状態) でリミット解除,オフ (解放状態) でリミット中です。
- ストロークリミットの停止方法設定やコントローラからの指令によっては運転中にストロークリミット信号を検出し, 停 止すると原点を消失する可能性があります。原点を消失した場合,再度原点復帰を実施してください。

## **ストロークリミット信号名の説明**

ストロークリミット信号にはFLS (上限ストロークリミット)/RLS (下限ストロークリミット) とLSP (正転ストロークエンド)/ LSN (逆転ストロークエンド) の二種類があり, それぞれ下記の特徴があります。ストロークリミット信号をコントローラで 扱う場合と,サーボアンプで扱う場合で信号名称が異なります。システム構成ごとに読み換えてください。

サーボアンプにリミットスイッチを配線する場合,CCW方向に設置されているリミットスイッチをLSP (正転ストロークエ ンド),CW方向に設置されているリミットスイッチをLSN (逆転ストロークエンド) に配線してください。

コントローラに配線する場合,位置決めアドレスの増加方向に設置されているリミットスイッチをFLS (上限ストロークリ ミット),減少方向に設置されているリミットスイッチをRLS (下限ストロークリミット) に配線してコントローラ側から入力 してください。

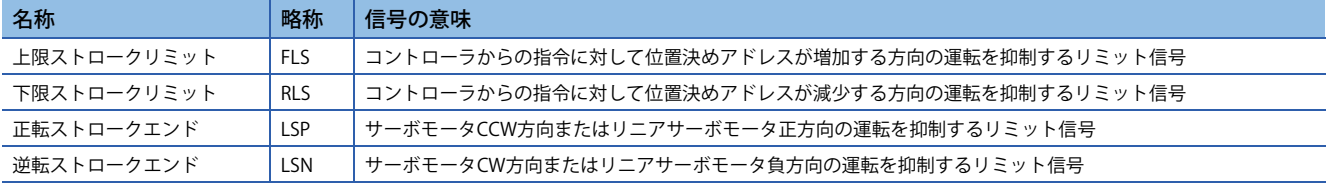

## **機能の設定方法**

次の表を参考に,システム構成に適した設定をしてください。

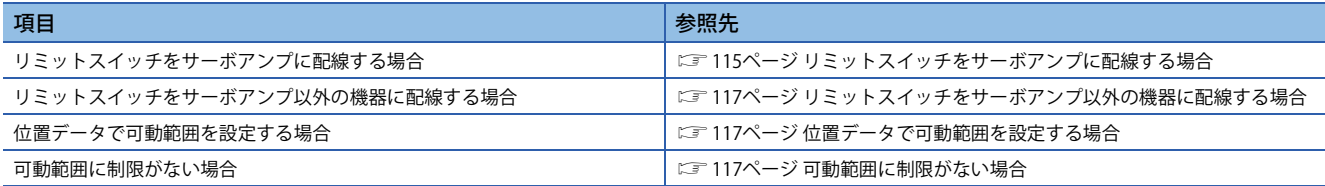

### <span id="page-116-0"></span>**リミットスイッチをサーボアンプに配線する場合**

本項に示すシステム構成例を参考に,リミットスイッチの信号をサーボアンプに入力してください。 [Pr. PD41.3 センサ入力方式選択] は初期設定の "0" (サーボアンプから入力 (LSP/LSN/DOG)) にしてください。CCWまたは正 方向に設置されているリミットスイッチをLSP, CWまたは負方向に設置されているリミットスイッチをLSNに設定してくだ さい。

コントローラに送信されるストロークエンドの情報は [Pr. PA14 移動方向選択] の設定で変わります。

[Pr. PA14 移動方向選択] が "0" の場合 (位置決めアドレス増加時,CCWまたは正方向に移動)

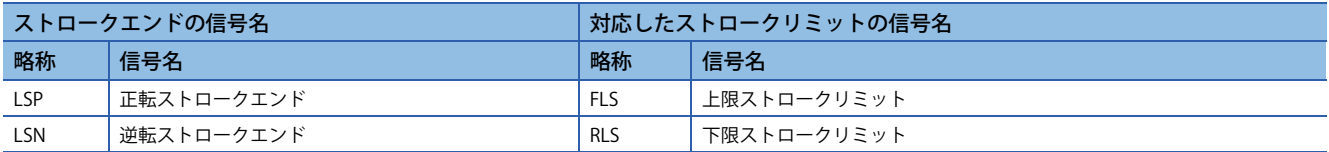

[Pr. PA14 移動方向選択]が "1" の場合(位置決めアドレス増加時,CWまたは負方向に移動)

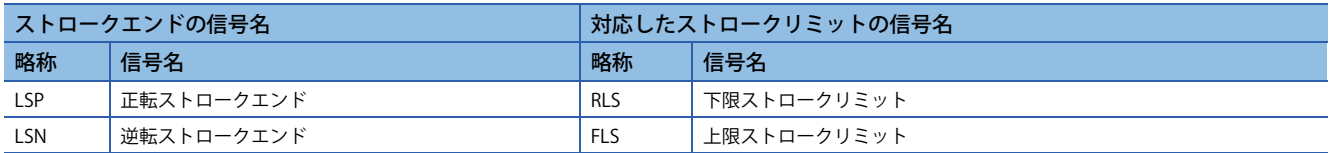

### **■システム構成例**

MR-J5-\_G\_-RJ\_の場合の例を示します。

• [Pr. PA14 移動方向選択] = "0" (CCWまたは正方向)

CCWまたは正方向の運転を抑制するリミット信号をLSP (上限ストロークエンド) にしてください。コントローラにはLSP (正 転ストロークエンド) のオンとオフがFLS (上限ストロークリミット) として,LSN (逆転ストロークエンド) のオンとオフが RLS (下限ストロークリミット) として出力されます。

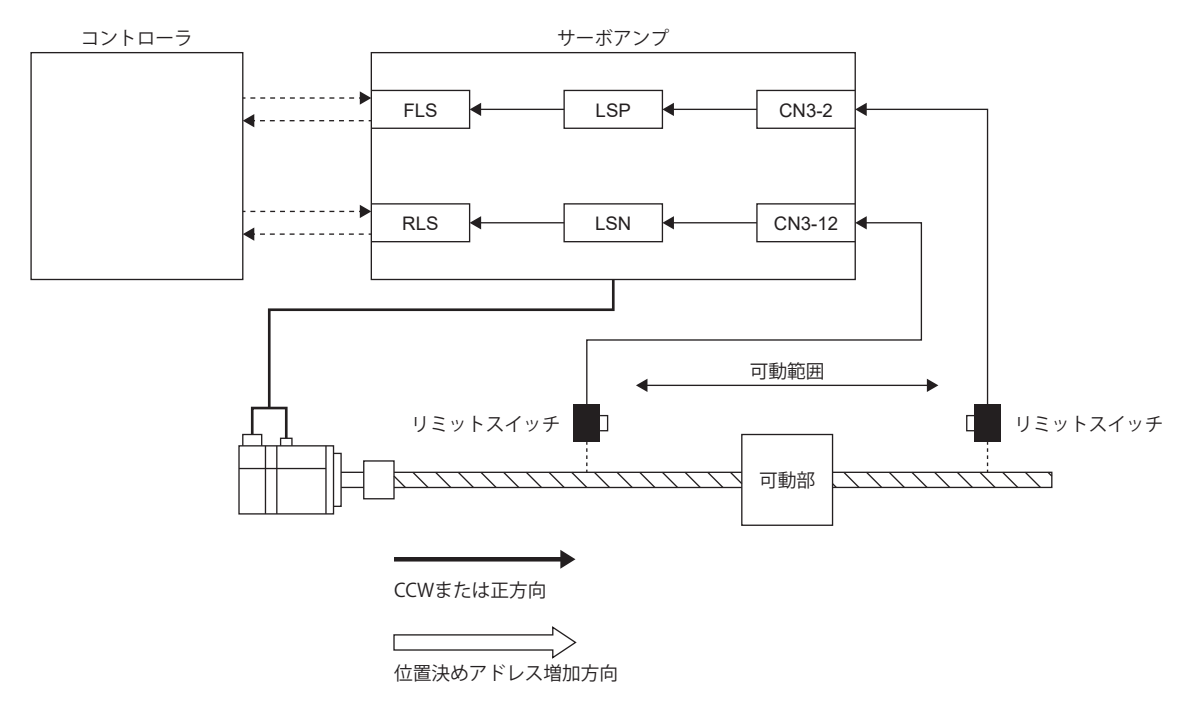

• [Pr. PA14 移動方向選択] = "1" (CWまたは負方向)

サーボアンプのCCWまたは正方向と,コントローラの位置決めアドレス増加方向が異なった場合です。コントローラには LSN (逆転ストロークエンド) のオンとオフがFLS (上限ストロークリミット) として、LSP (正転ストロークエンド) のオンとオ フがRLS (下限ストロークリミット) として出力されます。

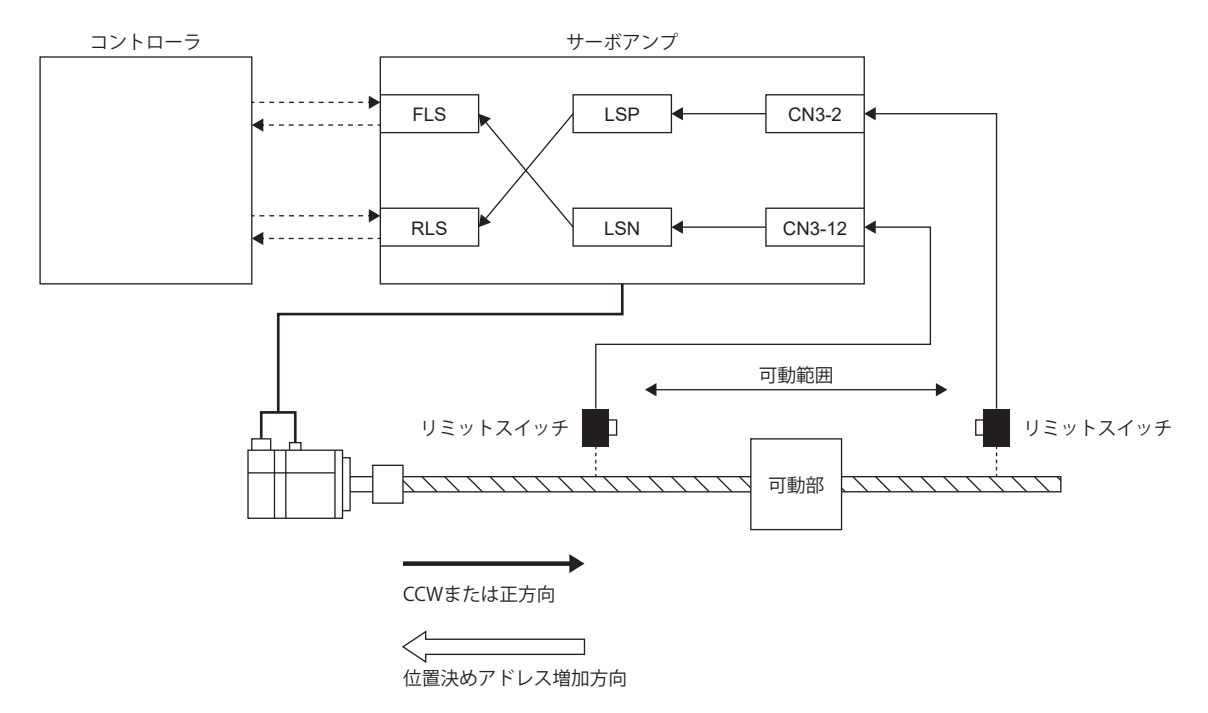

### <span id="page-118-0"></span>**リミットスイッチをサーボアンプ以外の機器に配線する場合**

リミットスイッチをコントローラなどのサーボアンプ以外の機器に配線することで,コントローラからの入力信号でスト ロークリミット機能を使用することができます。本項に示すシステム構成例を参考に,リミットスイッチを設置してくださ い。

[Pr. PD41.3 センサ入力方式選択] = "1" (コントローラから入力 (C\_FLS/C\_RLS/C\_DOG)) に設定してください。位置決めアド レスの増加方向に設置されているリミットスイッチをFLS (上限ストロークリミット),減少方向に設置されているリミット スイッチをRLS (下限ストロークリミット) としてコントローラ側からサーボアンプに入力してください。 コントローラの設定の詳細についてはコントローラのマニュアルを参照してください。

#### **システム構成例**

MR-J5-\_G\_-RJ\_でリミットスイッチをコントローラに配線する例を示します。

コントローラからの指令に対して位置決めアドレス増加方向の運転を抑制するリミット信号をFLS (上限ストロークリミット ) に入力してください。なお,サーボアンプにリミットスイッチを配線する必要はありません。

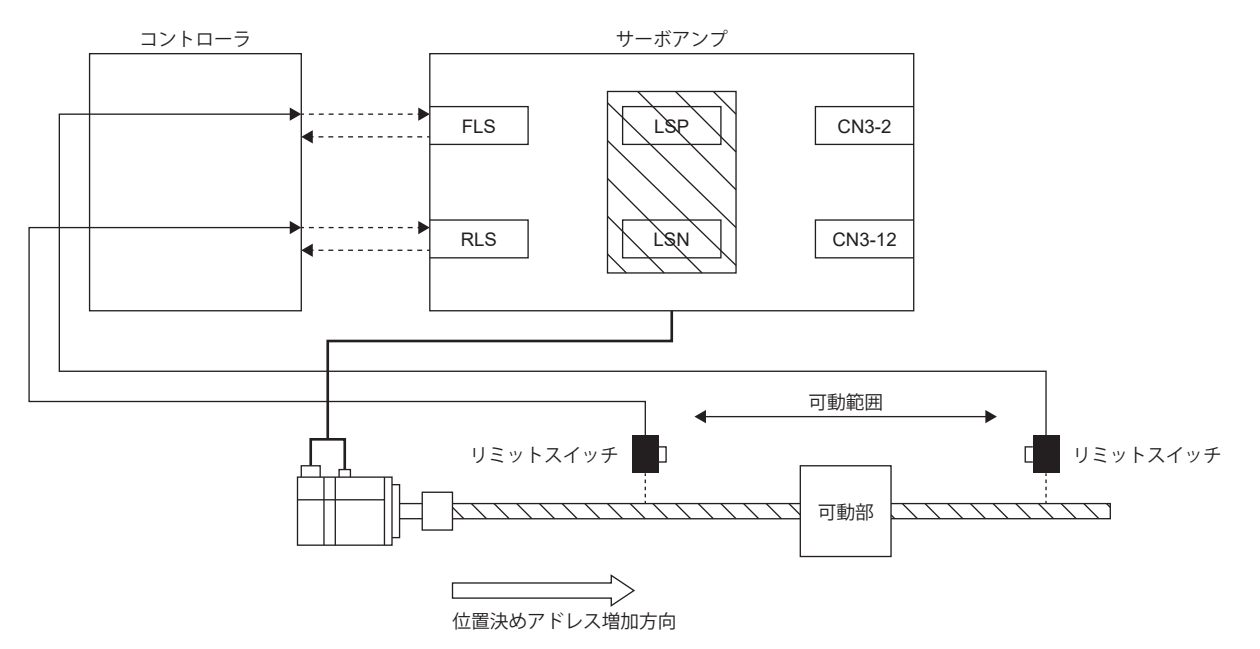

### <span id="page-118-1"></span>**位置データで可動範囲を設定する場合**

ソフトウェアポジションリミットを用いて,位置データの上限と下限を指定して可動範囲を制限できます。 [327ページ ソフトウェアポジションリミット \[G\]](#page-328-0)

#### <span id="page-118-2"></span>**可動範囲に制限がない場合**

コンベアなどの可動範囲に制限がないシステム構成の場合,LSP/LSNを自動オンに設定してください。信号が常時オンのた め,ストロークリミットでの停止を行いません。MR Configurator2のデジタル入出力の基本設定から設定できます。

## **ストロークリミット検出時の停止方法**

LSP (正転ストロークエンド)/LSN (逆転ストロークエンド) またはFLS (上限ストロークリミット)/RLS (下限ストロークリミッ ト) がオフになった場合,本項で示す停止方法で停止します。

サイクリック同期位置モード (csp) では、ストロークエンド検出時は指令を停止してください。指令位置がストロークエン ドを検出した位置から30ビットを超えた場合, [AL. 069 指令異常] が発生します。[AL. 069 指令異常] が発生した場合, 原点 を消失します。再度,原点復帰を実施してください。

[53ページ 原点復帰モード \(hm\)](#page-54-0)

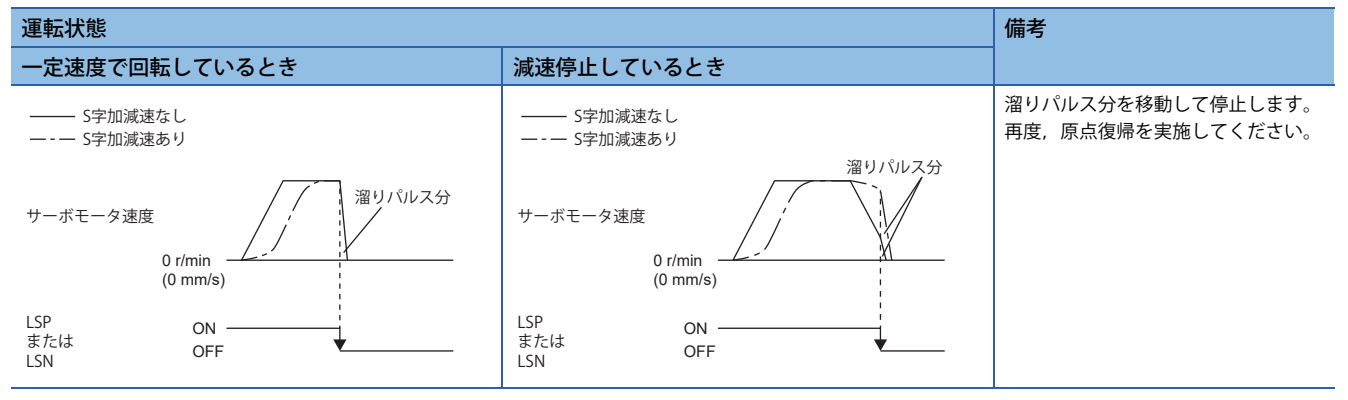

ストロークリミット信号検出時は次の復帰方法を実施してください。

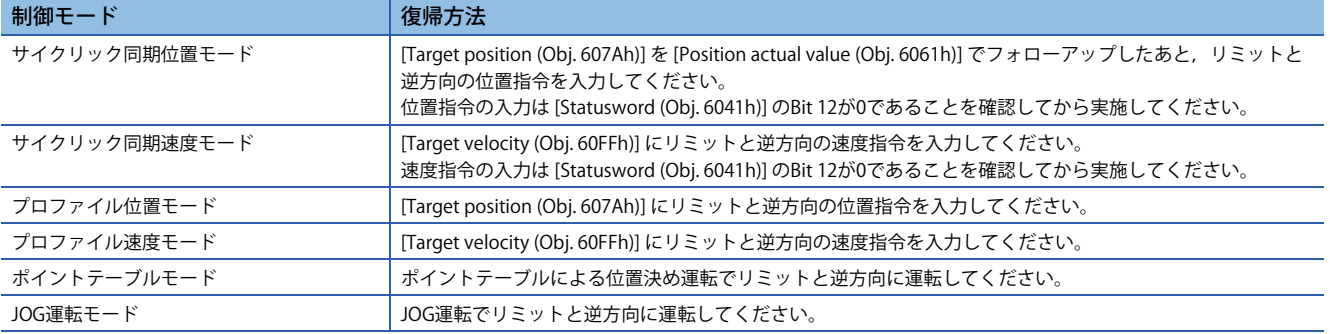

# **サーボパラメータ一覧**

ストロークリミット機能に関わる設定は,サーボパラメータで直接設定できます。必要に応じて設定してください。

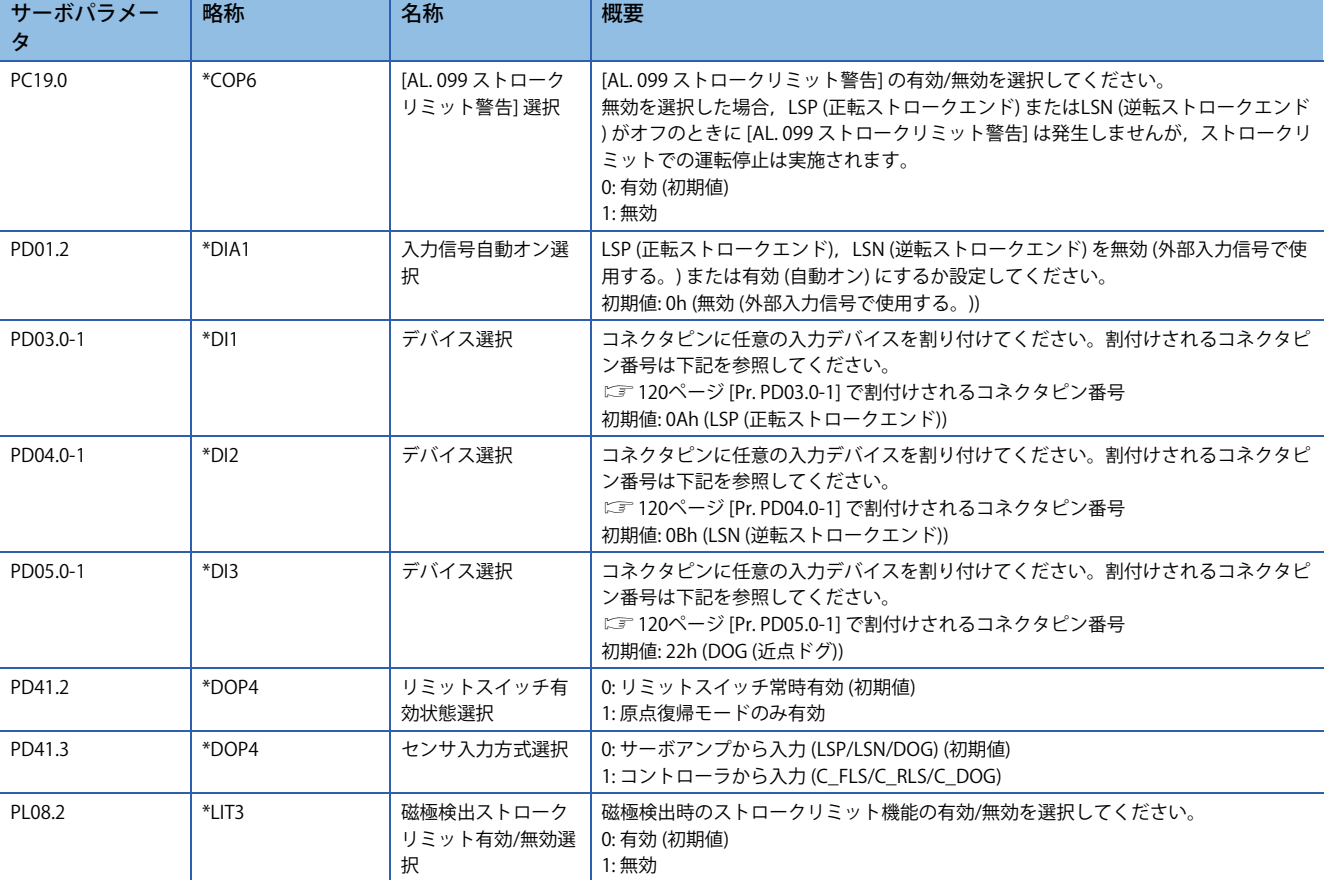

### <span id="page-121-0"></span>**[Pr. PD03.0-1] で割付けされるコネクタピン番号**

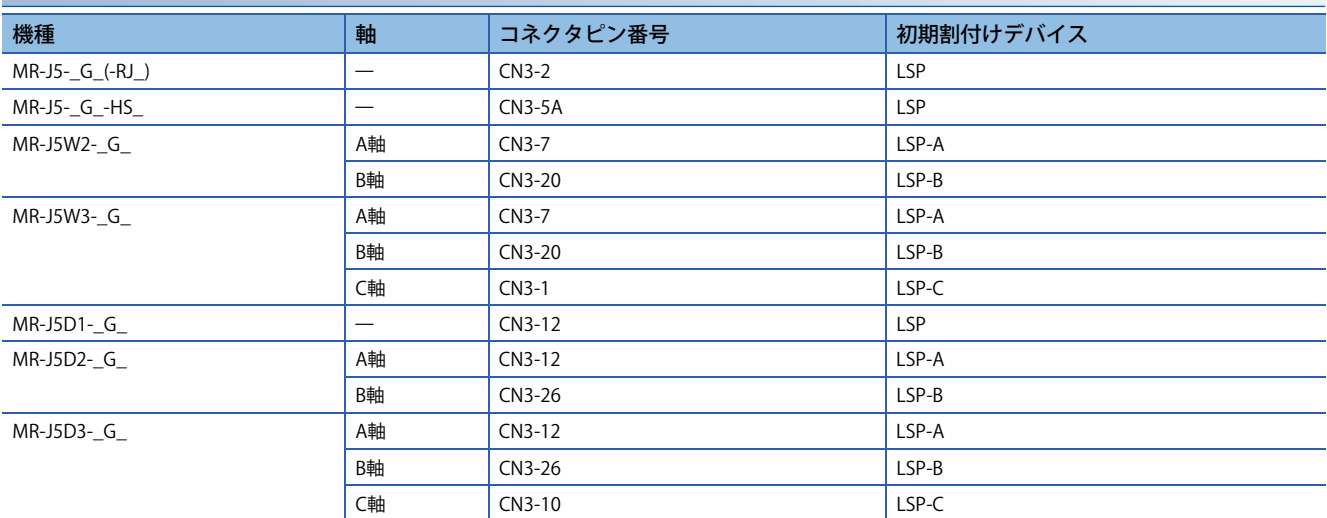

### <span id="page-121-1"></span>**[Pr. PD04.0-1] で割付けされるコネクタピン番号**

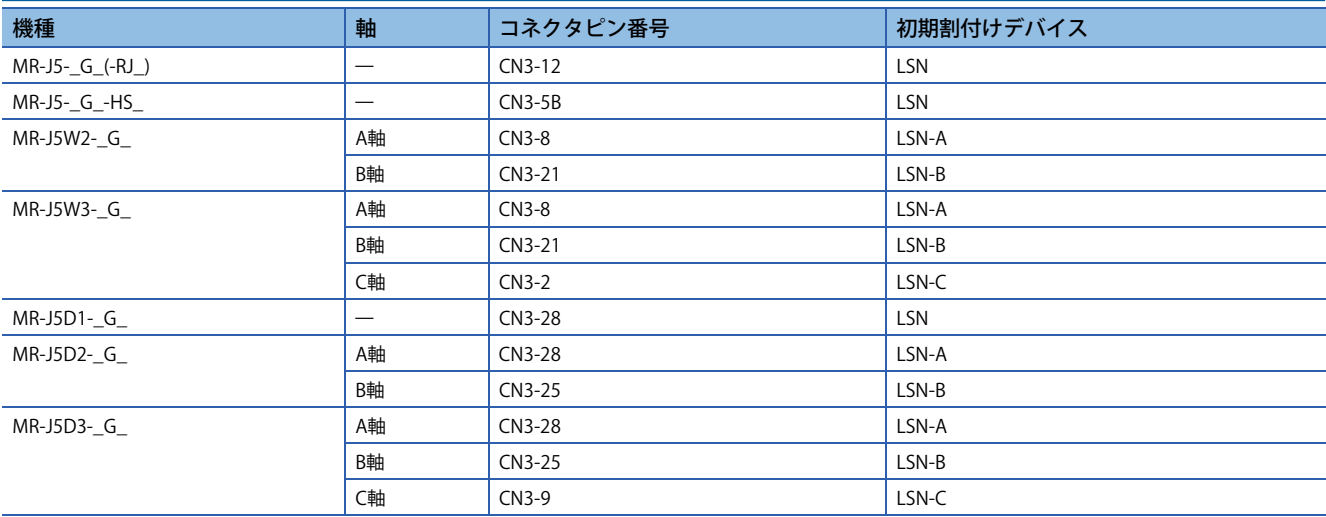

### <span id="page-121-2"></span>**[Pr. PD05.0-1] で割付けされるコネクタピン番号**

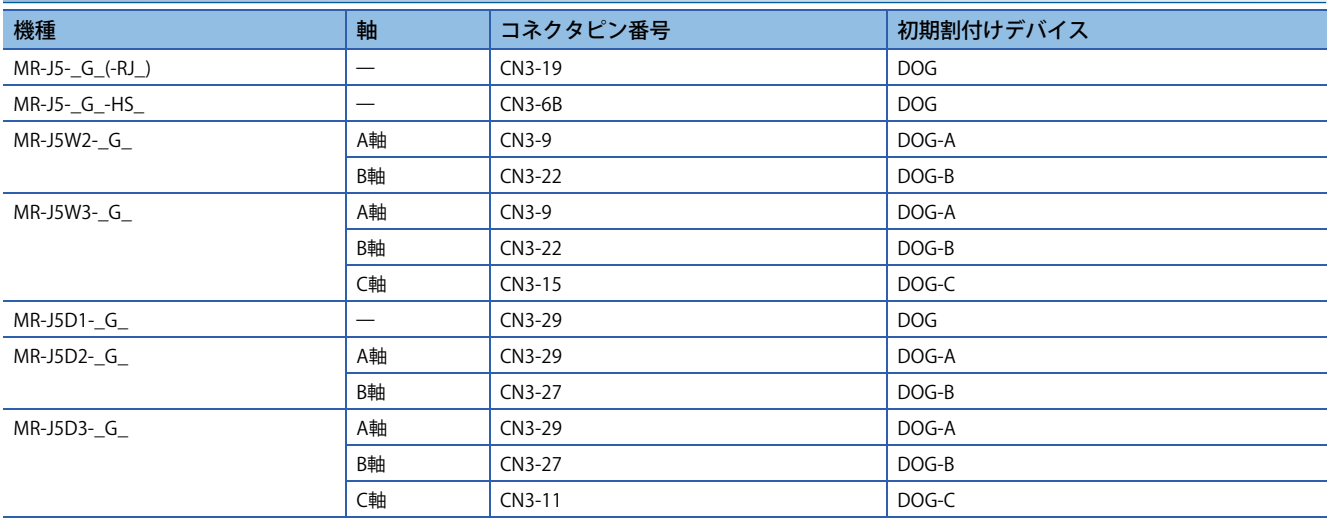

### **リミットスイッチ解除位置判定機能**

#### **概要**

ファームウェアバージョンB2以降のサーボアンプで使用できます。

リミットスイッチ解除位置判定機能はサイクリック同期位置モード (csp) またはサイクリック同期速度モード (csv) で使用で きます。

この機能は,リミットスイッチを検知してからの停止位置がリミットスイッチの検出位置を超えてしまう場合に使用してく ださい。リミットスイッチの検出位置を超えて停止すると,解除条件が成立するまでリミットスイッチ通過方向への指令を 受け付けません。

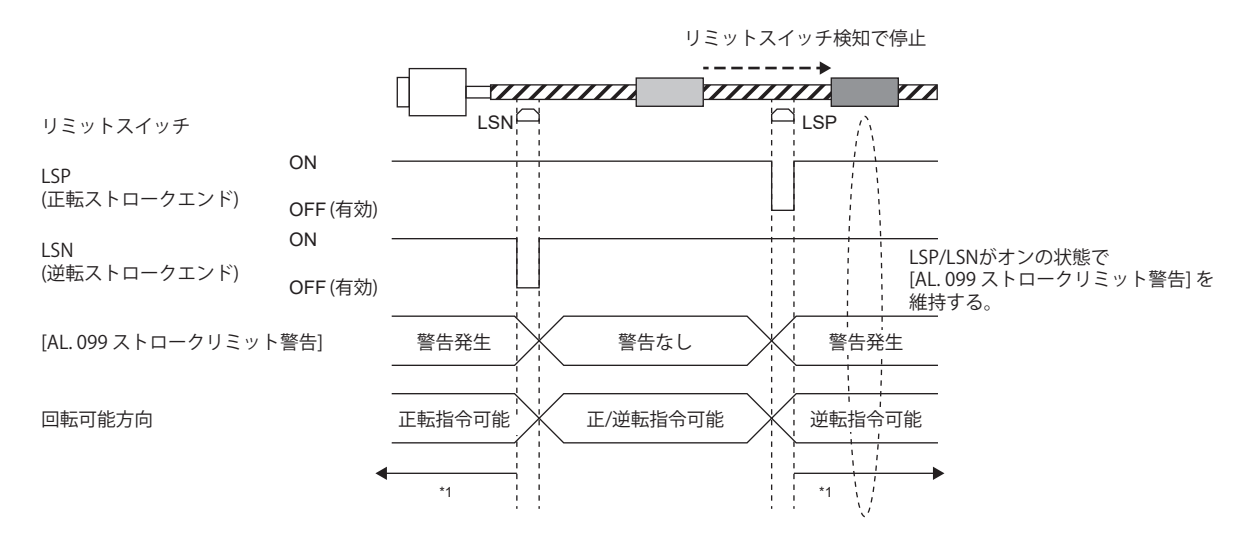

\*1 [121ページ 注意事項](#page-122-0)

#### <span id="page-122-0"></span>**注意事項**

現在位置がリミットスイッチの範囲内であることを確かめてから運転してください。次に示した場合,この機能は正常に作 動しません。

- リミットスイッチ範囲外で電源をオンにした。
- リミットスイッチ範囲外でコントローラリセットを実施した。
- リミットスイッチ範囲外で原点復帰を実施した。
- リミットスイッチ範囲外で制御モード切換えを実施した。
- リミットスイッチのオン時間が10 msより短い。

#### **機能の設定方法**

[Pr. PT38.4 リミットスイッチ解除位置判定機能選択] の設定によって [AL. 099 ストロークリミット警告] の解除条件にリミッ ト位置判定が追加されます。有効になっている判定の解除条件がすべて成立すると,ストロークリミット警告が解除されま す。

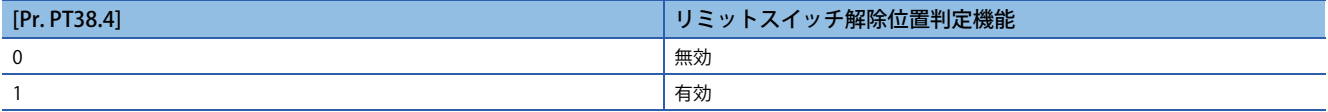

### **■リミット位置判定条件**

現在位置がストロークエンドを検知した位置まで戻ると解除条件が成立します。

# **3.6 ストロークリミット機能 [B]**

ストロークリミット機能は,サーボモータの移動量をコントローラで制限する機能です。可動範囲に制限があるシステム構 成の場合,衝突で機械が破損する恐れがあるため,ストロークリミット信号を配線してこの機能を使用してください。 ストロークリミット信号は,コントローラの設定でデバイスに割り付けることができます。 設定方法については,各コントローラのマニュアルを参照してください。

### <sup>|制約事項(</sub>^^</sup>

 • リニアサーボモータおよびダイレクトドライブモータの磁極検出中は,ストロークリミット信号をサーボ アンプに割り付けてください。

# **サーボパラメータ一覧**

ストロークリミット機能に関わる設定は,サーボパラメータで直接設定できます。必要に応じて設定してください。

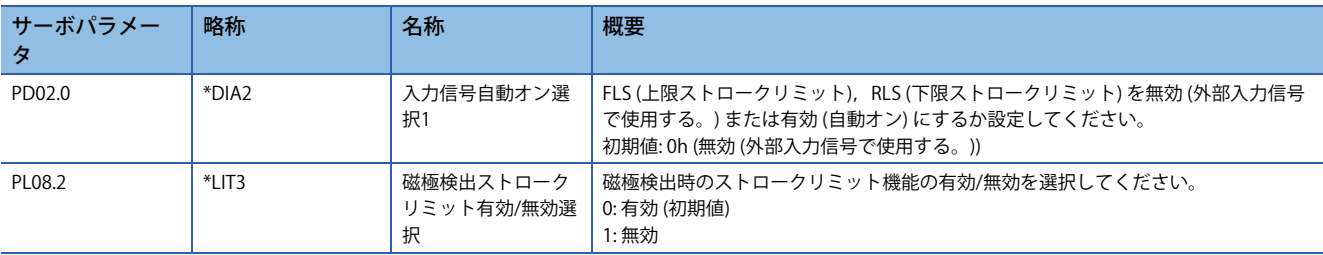

# **3.7 ストロークリミット機能 [A]**

ストロークリミット機能は、サーボモータの移動量を制限する機能です。可動範囲に制限があるシステム構成の場合、衝突 で機械が破損する恐れがあるため,ストロークリミット信号を配線してこの機能を使用してください。

ストロークリミット信号を検出すると,検知した信号についての警告が発生し本節に記載のストロークリミットでの停止方 法に従って停止します。

可動範囲に制限がないシステム構成でストロークリミット機能が不要の場合,ストロークリミット信号を常時オンに設定し てください。

#### 制約事項 $\mathfrak{f}''$

 • トルクモードの場合,ストロークリミット信号は使用できません。ただし,リニアサーボモータおよびダ イレクトドライブモータのトルクモードの場合,ストロークリミット信号は磁極検出中にのみ使用できま す。

#### 注意事項

- ストロークリミット信号はB接点の信号です。オン (短絡状態) でリミット解除,オフ (解放状態) でリミット中です。
- ストロークリミットの停止方法設定やコントローラからの指令によっては運転中にストロークリミット信号を検出し, 停 止すると原点を消失する可能性があります。原点を消失した場合,再度原点復帰を実施してください。

### **機能の設定方法**

次の表を参考に,システム構成に適した設定を行ってください。

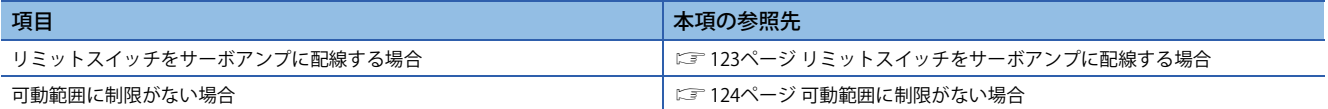

### <span id="page-124-0"></span>**リミットスイッチをサーボアンプに配線する場合**

リミットスイッチの出力信号 (LSP および) SN) をサーボアンプに入力してください。

CCWまたは正方向に設置されているリミットスイッチをLSP, CWまたは負方向に設置されているリミットスイッチをLSNに 配線してください。

初期設定ではCN3-43ピンにLSP (正転ストロークエンド) が,CN3-44ピンにLSN (逆転ストロークエンド) が割り付けられてい ます。

### **■システム構成例**

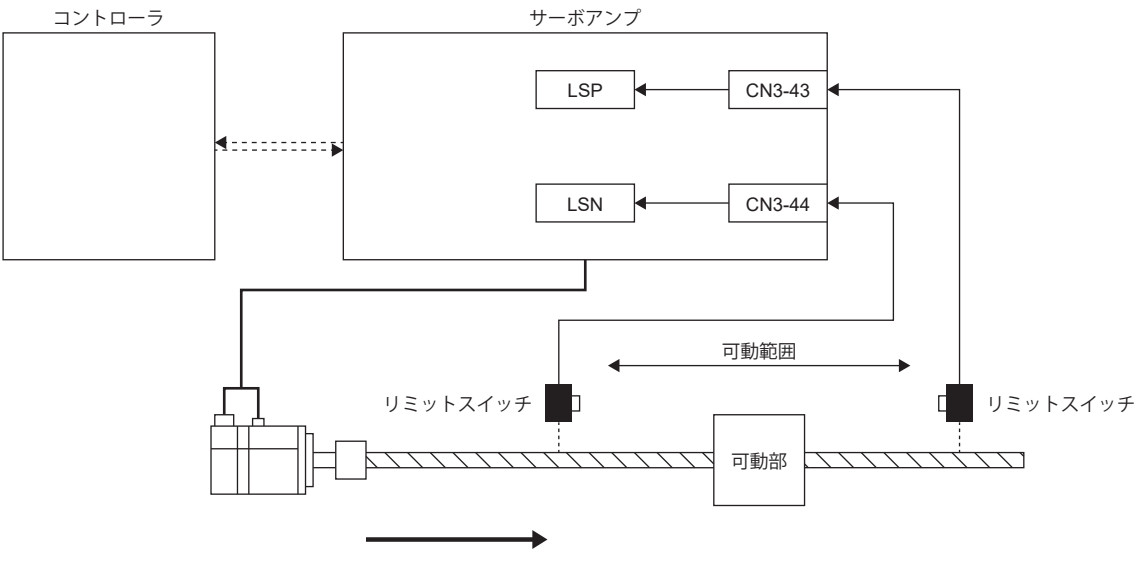

CCWまたは正方向

### <span id="page-125-0"></span>**可動範囲に制限がない場合**

コンベアなどの可動範囲に制限がないシステム構成の場合,LSP/LSNを自動オンに設定してください。信号が常時オンのた め,ストロークリミットでの停止を行いません。MR Configurator2のデジタル入出力の基本設定から設定できます。

## **ストロークリミット検出時の停止方法**

LSP (正転ストロークエンド)/LSN (逆転ストロークエンド) がオフになった場合,[Pr. PD30.0 LSP/LSN信号オフ時の停止処理 選択] の設定に従い停止します。

MR Configurator2では入出力の設定から,停止方法が選択できます。

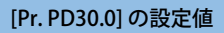

"0"

急停止 (初期値)

"1" 緩停止

ストロークエンド検出時は次の復帰方法を実施してください。原点消失した場合,原点復帰を実施してください。

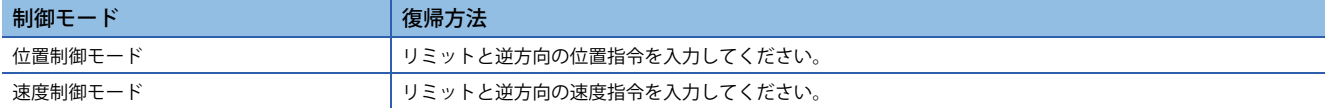

## **サーボパラメータ一覧**

ストロークリミット機能に関わる設定は,サーボパラメータで直接設定できます。必要に応じて設定してください。入力デ バイス用ピンのピン番号および,対応したサーボパラメータについては,下記を参照してください。

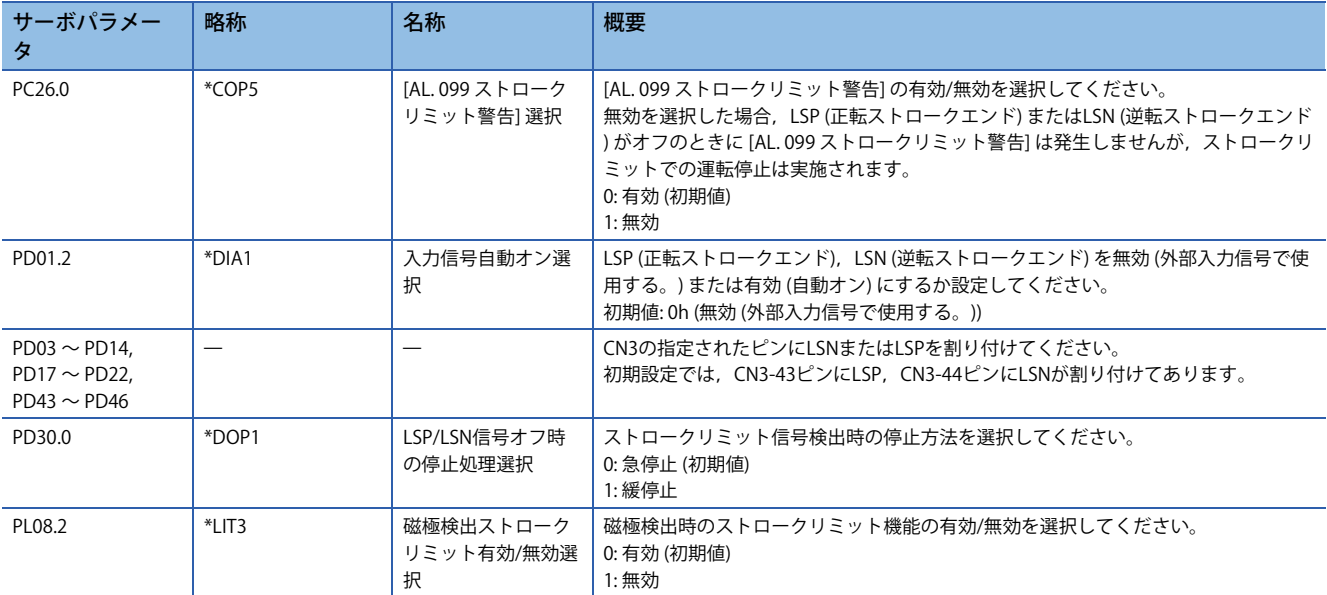

# **3.8 指令単位選択機能 [G]**

## **位置指令単位選択機能**

位置指令単位選択機能およびdegree単位は,ファームウェアバージョンB6以降のサーボアンプで使用できます。 mmおよびinch単位は,ファームウェアバージョンB8以降のサーボアンプかつ位置決めモード (ポイントテーブル方式) で使 用できます。

指令単位選択機能を使用することで,システムに応じて位置データの指令単位 (mm/inch/pulse/degree) を選択できます。 degree単位を使用できる制御モードについては,ユーザーズマニュアル (通信機能編) の "制御モードの選択 (Modes of operation)" を参照してください。

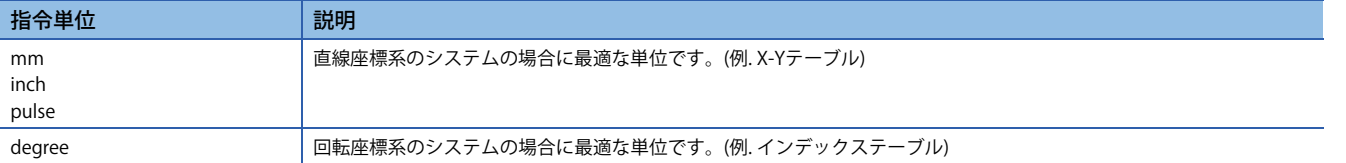

### *制約事項* $(^0\!\!?$

• サイクリック同期モードの場合,位置データの単位にdegreeは使用できません。degreeを設定した場合, サイクリック同期モードへの切換えはできません。

#### 注意事項

- 指令単位の位置データに対するサーボモータの回転量/移動量は,電子ギア機能で調節してください。
- [130ページ 電子ギア機能 \[G\]](#page-131-0)

 • 指令単位に応じて,サーボパラメータの設定単位が変わります。詳細については,各サーボパラメータの単位表記を確認 してください。

### **機能ブロック図**

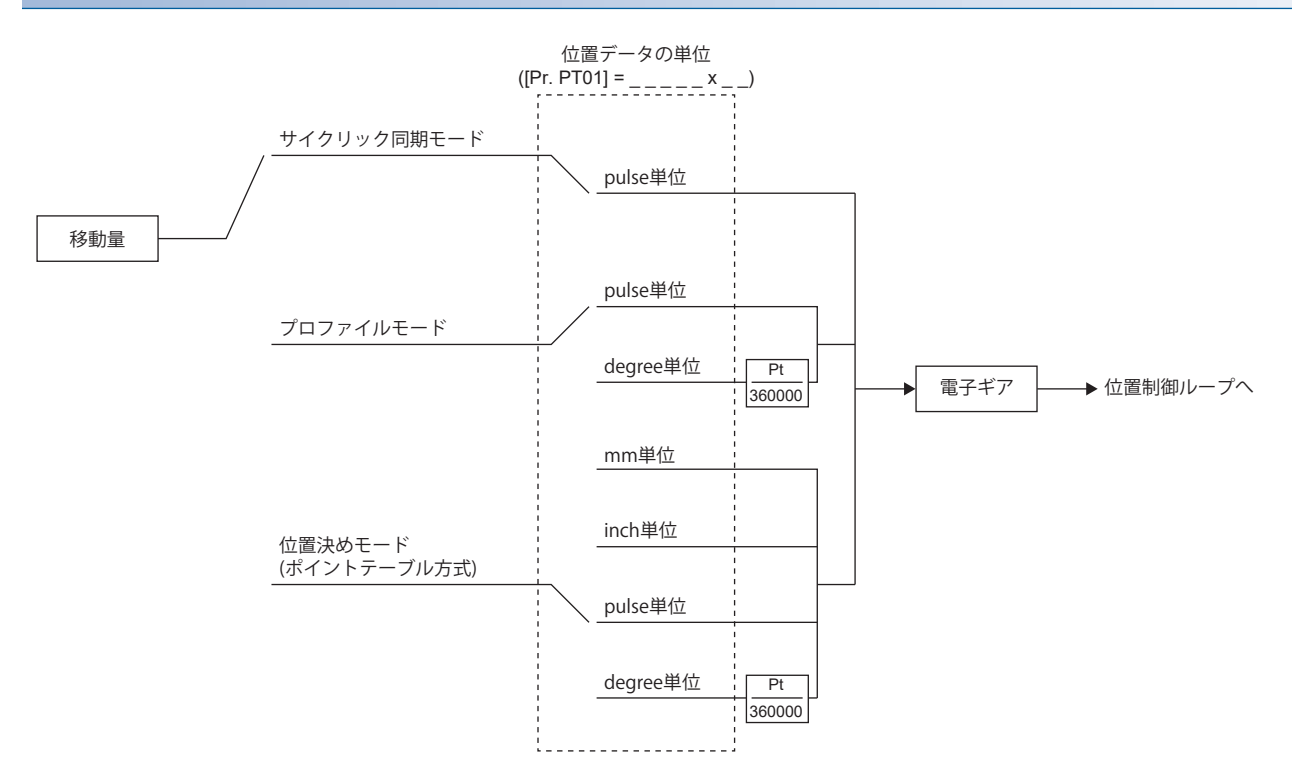

#### 指令単位ごとの移動量の設定単位は、次のとおりです。

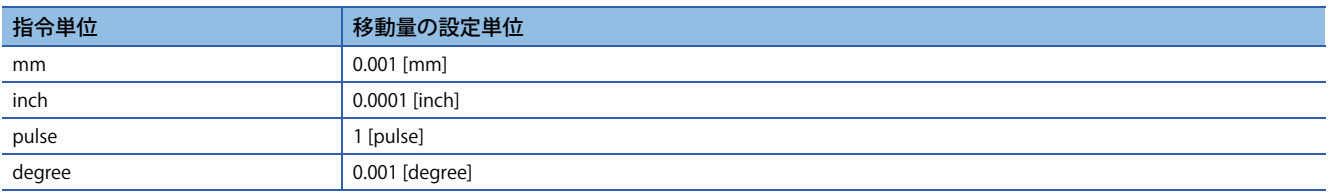

### **設定方法**

### **■サーボパラメータでの設定**

位置データの指令単位を [Pr. PT01.2 位置データの単位] で設定してください。

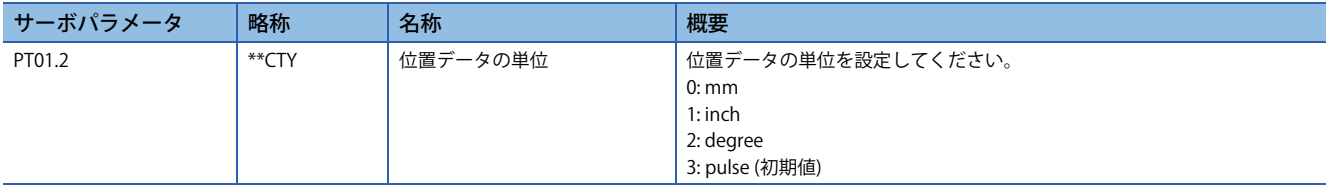

### **オブジェクトディクショナリでの設定**

オブジェクトの詳細については,ユーザーズマニュアル (オブジェクトディクショナリ編) を参照してください。

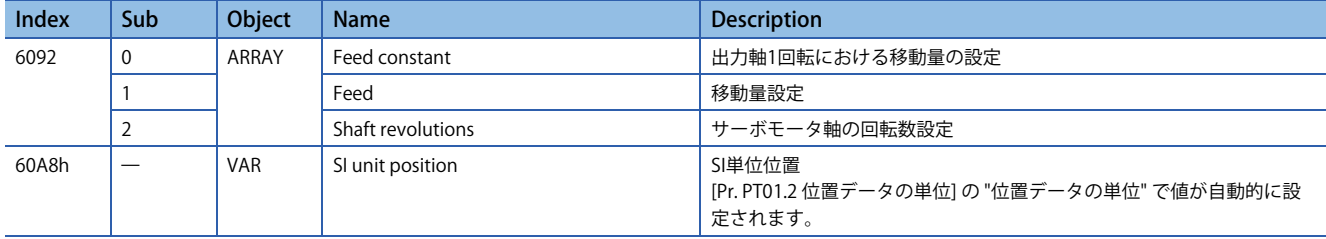

[Feed (Obj. 6092h: 01h)] は [Pr. PT01.2 位置データの単位] で自動的に設定されるため,書込みはできません。書き込んだ場 合,エラーが発生します。

[Shaft revolutions (Obj. 6092h: 02h)] は自動的に設定されるため、書込みはできません。書き込んだ場合,エラーが発生し ます。

[Feed constant (Obj. 6092h)] の値は次のとおりです。

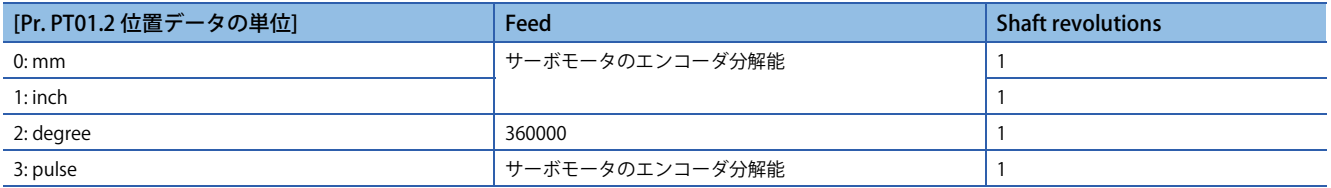

[Gear ratio (Obj. 6091h)],[Feed constant (Obj. 6092h)] および [Position actual value (Obj. 6064h)] は次のように計算されま す。

[Position actual value (Obj. 6064h)] = [Position actual internal value (Obj. 6063h)] × [Feed constant (Obj. 6092h)]

[Position encoder resolution (Obj. 608Fh)] × [Gear ratio (Obj. 6091h)]

#### 単位をdegreeに設定した場合,演算結果は0 ~ 359999の範囲の値になります。

[SI unit position (Obj. 60A8h)] は [Pr. PT01.2 位置データの単位] の設定で値が自動的に設定されます。

[SI unit position] の値は次のとおりです。

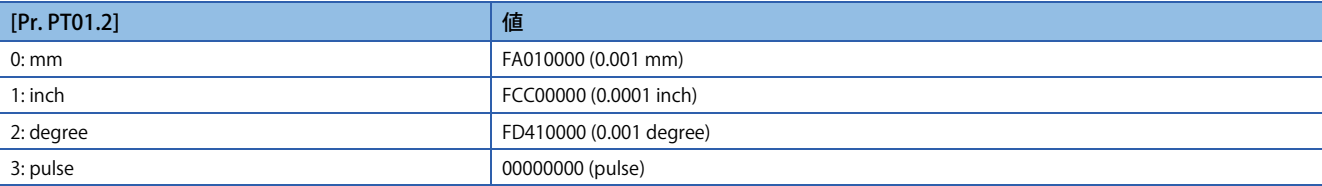

# **速度指令単位選択機能**

ファームウェアバージョンA5以降のサーボアンプで使用できます。

速度データの設定単位を選択する機能です。r/min (mm/s) および指令単位/sを選択することができます。

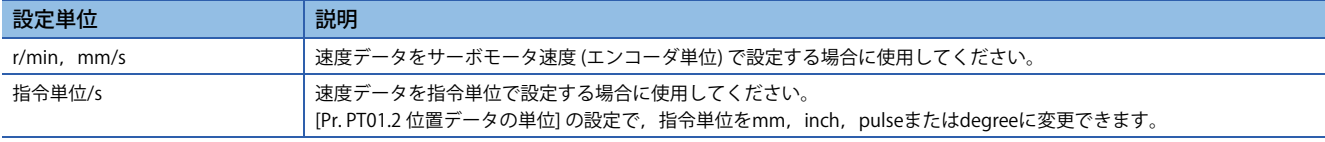

### 注意事項

- [Pr. PT01.1 速度/加減速度単位選択] で選択する単位によって,速度データを設定するサーボパラメータが異なります。た だし,オブジェクトは選択する単位に関わらず同一です。
- [Pr. PT01.1] で選択する単位によって,速度データおよび加減速度データの単位が変更されます。

### **設定方法**

[Pr. PT01.1 速度/加減速度単位選択] で速度データの設定単位を選択してください。

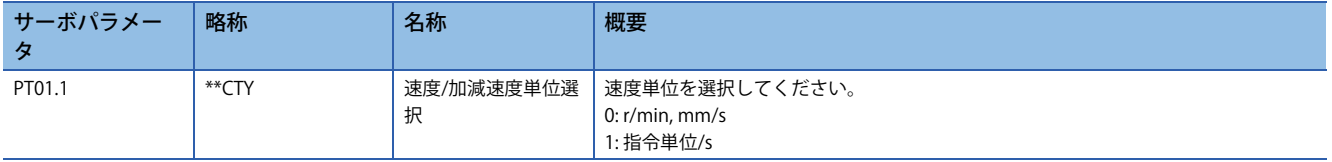

### **対象になる速度データおよび加減速度データ**

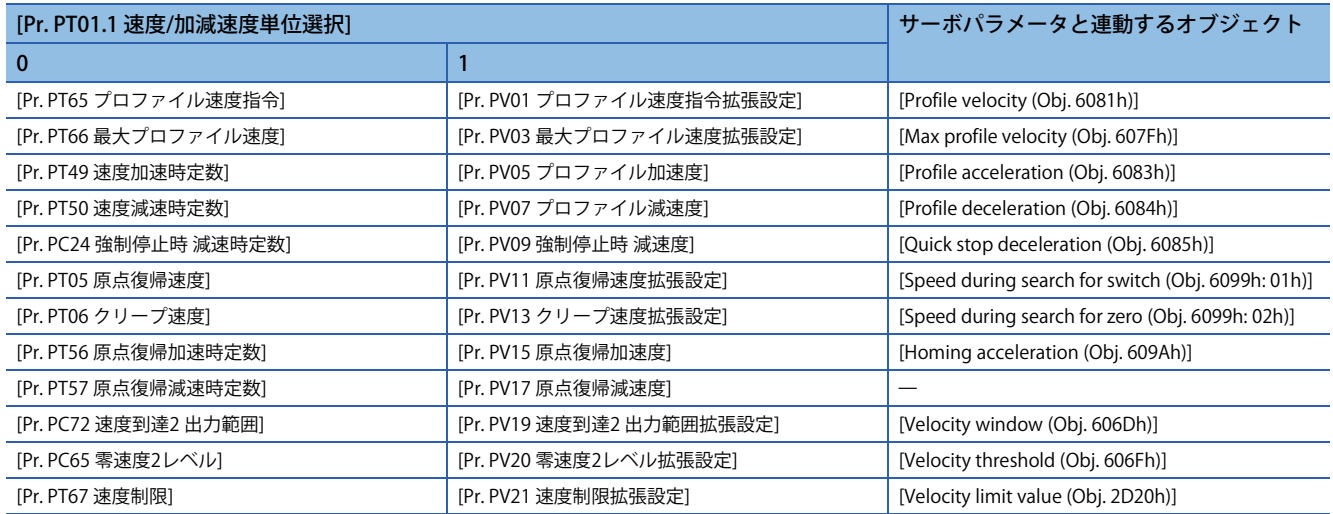

**3.9 指令単位選択機能 [A]**

トルク指令の単位を選択することができます。

## **トルク指令単位選択機能**

トルクデータの設定単位を選択する機能です。アナログトルク指令およびトルク制限の設定単位を選択することができま す。

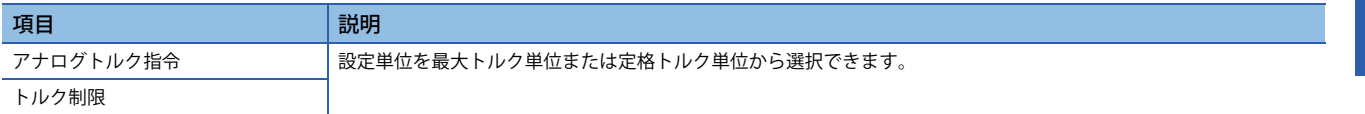

#### 注意事項

 • [Pr. PC50.0 トルク制限単位変更] を初期値 "1" (定格トルク単位) から "0" (最大トルク単位) に変更する場合,トルク制限値 に正しい値が設定されているか確認してください。

### **設定方法**

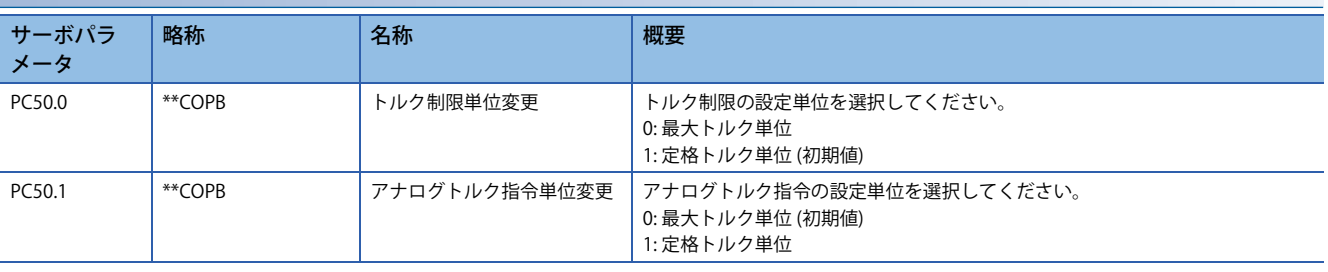

# <span id="page-131-0"></span>**3.10 電子ギア機能 [G]**

電子ギア機能は,位置指令に対して電子ギア比を乗算し,指令単位の回転量/移動量に対するサーボモータの回転量/移動量 を任意に設定する機能です。位置フィードバックに対しては,電子ギア比の逆数が乗算されます。

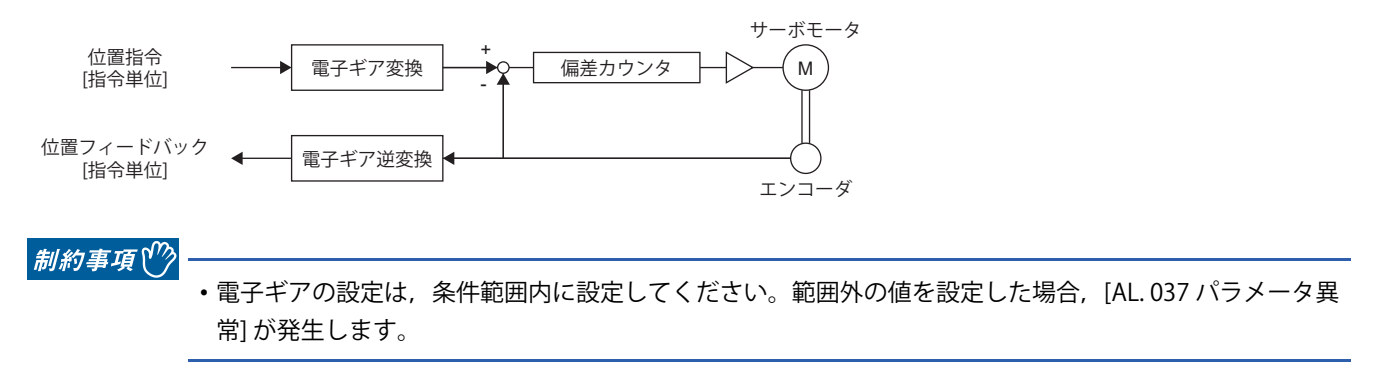

### 注意事項

- 予期しない動きの原因になるため,電子ギアを正しく設定してください。
- サイクリック同期位置モードでコントローラから過大な指令パルス周波数を入力した場合,電子ギア比の値によっては [AL. 031 過速度] または [AL. 035 指令周波数異常] が発生する場合があります。

### **設定方法**

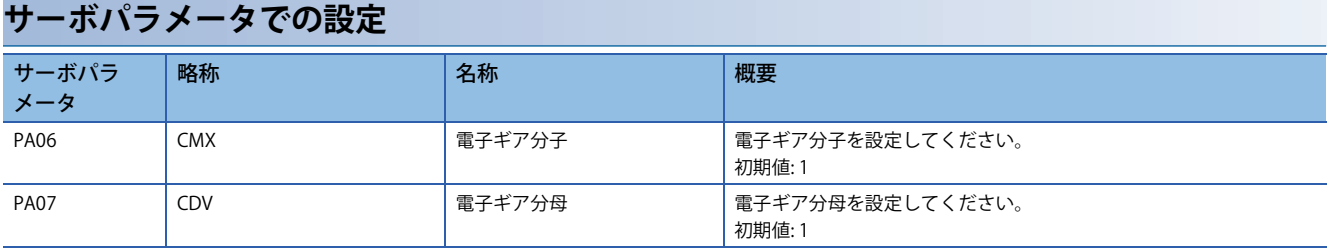

### **オブジェクトディクショナリでの設定**

電子ギア分子を [Motor revolutions (Obj. 6091h: 01h)], 電子ギア分母を [Shaft revolutions (Obj. 6091h: 02h)] に設定してくだ さい。

オブジェクトの詳細については,ユーザーズマニュアル (オブジェクトディクショナリ編) を参照してください。

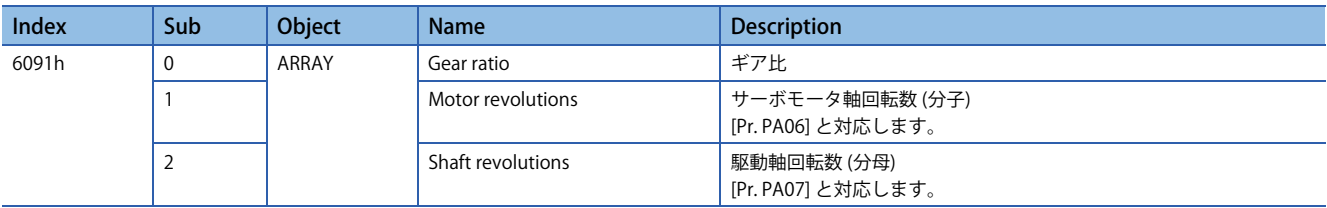

### **設定例**

 $Point  $\ell$$ 

機能ブロック図には位置指令側の電子ギアを記載しています。位置フィードバック側には,電子ギア比の逆 数がかかります。

### **サイクリック同期位置モードの場合**

コントローラに設定した移動量が機械の移動量と一致するように,[Pr. PA06 電子ギア分子],[Pr. PA07 電子ギア分母] で調 整してください。[Motor revolutions (Obj. 6091h: 01h)], [Shaft revolutions (Obj. 6091h: 02h)] で設定することもできます。

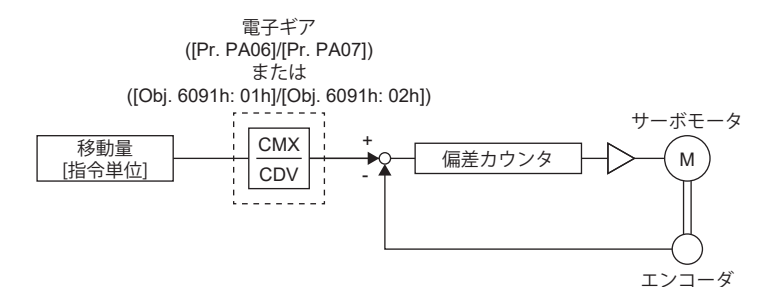

Pt: サーボモータエンコーダ分解能 [pulse/rev] ΔS: サーボモータ1 回転あたりの移動量 [指令単位/rev] CMX: 電子ギア分子 CDV: 電子ギア分母  $CMX/CDV = P_t / \Delta S$ 電子ギアの計算方法を次の設定例で説明します。

 $Point<sup>°</sup>$ 

電子ギアの計算には次の諸元記号が必要です。 Pb: ボールねじリード [mm] 1/n: 減速比 Pt: サーボモータエンコーダ分解能 [pulse/rev] ΔL<sub>0</sub>: 指令1パルスあたりの移動量 [mm/pulse] ΔS: サーボモータ1回転あたりの移動量 [mm/rev]  $Δ θ°$ : 1パルスあたりの角度 [°/pulse]  $\Delta \theta$ : 1回転あたりの角度 [°/rev]

### 例

ボールねじの設定例

1パルスあたり10 μm単位で移動させる場合を示します。 機械の仕様

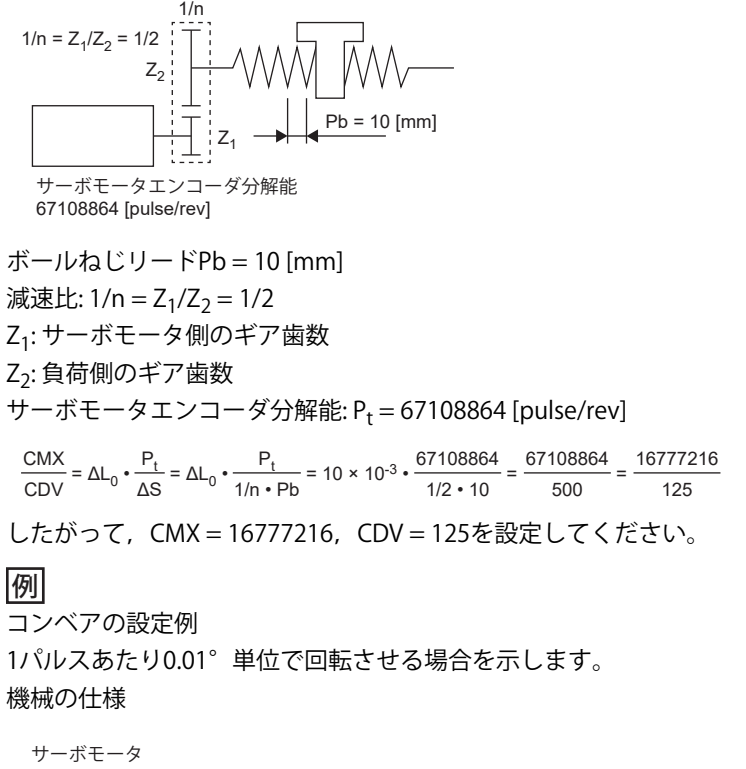

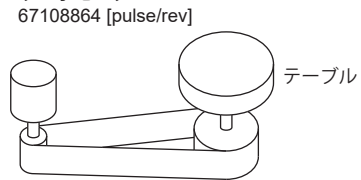

タイミングベルト: 625/12544

テーブル: 360°/rev

減速比: 1/n = 625/12544

サーボモータエンコーダ分解能: P<sub>t</sub> = 67108864 [pulse/rev]

 $\frac{\text{CMX}}{\text{CDV}} = \Delta \theta^{\circ} \cdot \frac{P_t}{\Delta \theta} = 0.01 \cdot$ Δθ  $\frac{67108864}{625/12544 \cdot 360} = \frac{841813590016}{22500000}$  $\frac{1813590016}{22500000} = \frac{26306674688}{703125}$ 

このままでは, CMXが設定範囲 (2147483647以下) に入っていないので, 約分する必要があります。CMXを設定範囲以下ま で約分したら,小数点以下第1位を四捨五入します。

 $\frac{\text{CMX}}{\text{CDV}} = \frac{26306674688}{703125} = \frac{1753778312.53}{46875} = \frac{1753778313}{46875}$  $\frac{1}{703125}$ 46875

したがって,CMX = 1753778313,CDV = 46875 を設定してください。

### $Point$ <sup> $\circ$ </sup>

インデックステーブルなどで無限に一方向回転するような場合,四捨五入分の誤差が累積し,インデックス 位置はずれます。

例えば, 前例で指令を36000 pulses入力してもテーブルは次の計算結果になるため,テーブル上では同一位 置に位置決めできません。

36000 • <del>1753778313</del> 46875  $\cdot \frac{1}{67108864} \cdot \frac{625}{12544} \cdot 360^{\circ} = 360.0000001^{\circ}$ 

約分する場合,できる限り約分前の計算値と約分した結果の計算値が近い値になるようにしてください。

### **プロファイル位置モードの場合**

### **[Pr. PT01.2 位置データの単位] で "3" (pulse) を設定した場合**

サーボアンプに設定した移動量が機械の移動量と一致するように,[Pr. PA06 電子ギア分子],[Pr. PA07 電子ギア分母] で調 整してください。[Motor revolutions (Obj. 6091h: 01h)], [Shaft revolutions (Obj. 6091h: 02h)] で設定することもできます。

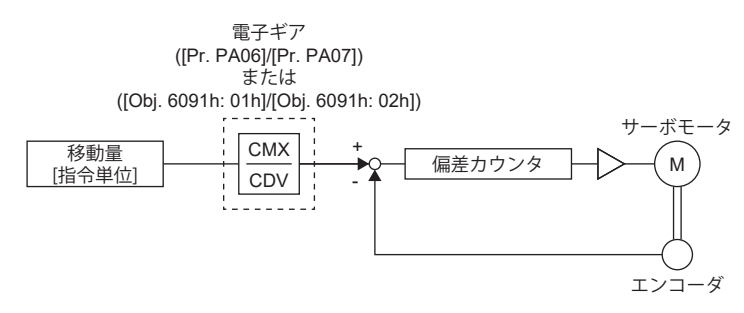

Pt: サーボモータエンコーダ分解能 [pulse/rev] ΔS: サーボモータ1回転あたりの移動量 [指令単位/rev] CMX: 電子ギア分子 CDV: 電子ギア分母  $CMX/CDV = P_t / \Delta S$ 電子ギアの計算方法を次の設定例で説明します。

 $Point <sup>0</sup>$ 

電子ギアを計算するにあたり,次の諸元記号が必要になります。 Pb: ボールねじリード [mm] 1/n: 減速比 Pt: サーボモータエンコーダ分解能 [pulse/rev] ΔS: サーボモータ1回転あたりの移動量 [mm/rev]

例

ボールねじの設定例 機械の仕様

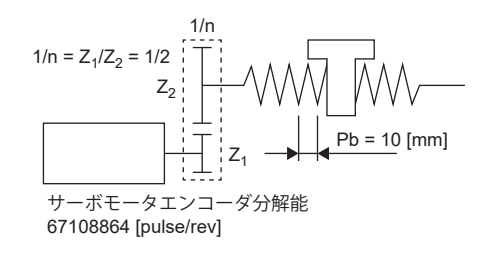

ボールねじリードPb = 10 [mm] 減速比:  $1/n = Z_1/Z_2 = 1/2$ 

Z1: サーボモータ側のギア歯数

Z<sub>2</sub>: 負荷側のギア歯数

サーボモータエンコーダ分解能: Pt = 67108864 [pulse/rev]

CMX  $\frac{\text{CMX}}{\text{CDV}} = \frac{P_t}{\Delta S} = \frac{P_t}{1/n \cdot Pb \cdot \alpha^{*1}} = \frac{67108864}{1/2 \cdot 10 \cdot 1000} = \frac{67108864}{5000}$ 67108864  $\frac{67108864}{5000} = \frac{8388608}{625}$ 625

したがって,CMX = 8388608およびCDV = 625 を設定してください。

\*1 指令単位が "pulse" の場合,  $\alpha = 1$ に変換してください。

例 コンベアの設定例 機械の仕様

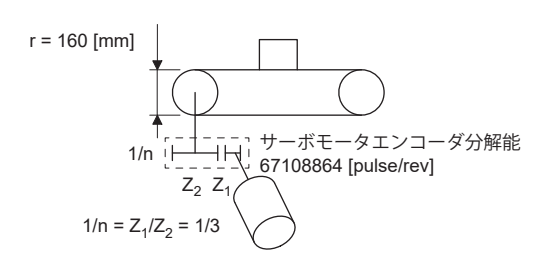

プーリ直径: r = 160 [mm] 減速比:  $1/n = Z_1/Z_2 = 1/3$ Z1: サーボモータ側のギア歯数

Z<sub>2</sub>: 負荷側のギア歯数

サーボモータエンコーダ分解能:  $P_t$  = 67108864 [pulse/rev]

 $\frac{\text{CMX}}{\text{CDV}} = \frac{\text{P}_t}{\Delta \text{S}} = \frac{\text{P}_t}{1/n \cdot r \cdot \pi \cdot \alpha^{*1}} =$  $\frac{67108864}{1/3 \cdot 160 \cdot \pi \cdot 1000} = \frac{67108864}{167551.61}$ 524288  $\stackrel{\triangle}{=} \frac{1309}{$ 

CMXおよびCDVを設定範囲以下まで約分し,小数点以下第1位を四捨五入してください。

したがって,CMX = 524288およびCDV = 1309を設定してください。

\*1 指令単位が "pulse" の場合,  $\alpha = 1$ に変換してください。

### <span id="page-135-0"></span>**[Pr. PT01.2 位置データの単位] で "2" (degree) を設定した場合**

機械側ギア歯数は [Pr. PA06 電子ギア分子] で, サーボモータ側ギア歯数は [Pr. PA07 電子ギア分母] で設定してください。 [Motor revolutions (Obj. 6091h: 01h)],[Shaft revolutions (Obj. 6091h: 02h)] で設定することもできます。

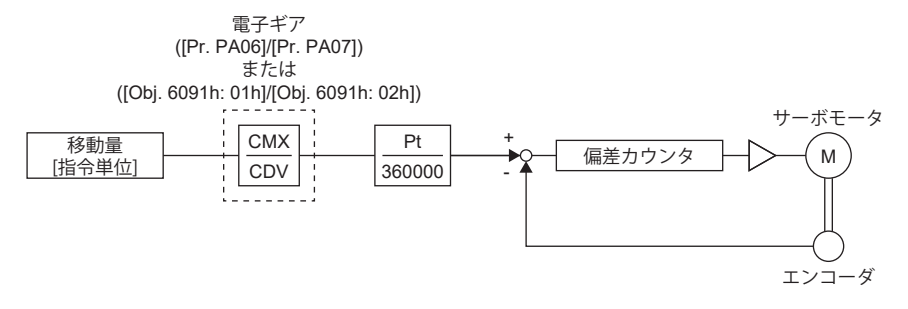

Pt: サーボモータエンコーダ分解能 [pulse/rev] CMX: 機械側ギア歯数 CDV: サーボモータ側ギア歯数

例

機械側ギア歯数が25,サーボモータ側ギア歯数が11の場合,[Pr. PA06] に25,[Pr. PA07] に11を設定してください。

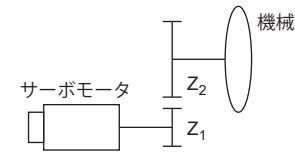

Pt (サーボモータ分解能): 67108864 pulses/rev Z1: サーボモータ側ギア歯数 Z<sub>2</sub>: 機械側ギア歯数  $Z_1$ :  $Z_2$  = 11: 25

### **位置決めモード (ポイントテーブル方式) の場合**

### **[Pr. PT01.2 位置データの単位] で "3" (pulse) を設定した場合**

サーボアンプに設定した移動量が機械の移動量と一致するように,[Pr. PA06 電子ギア分子],[Pr. PA07 電子ギア分母] で調 整してください。[Motor revolutions (Obj. 6091h: 01h)], [Shaft revolutions (Obj. 6091h: 02h)] で設定することもできます。

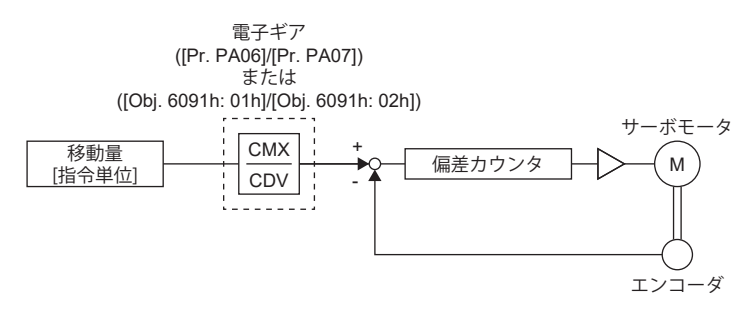

Pt: サーボモータエンコーダ分解能 [pulse/rev] ΔS: サーボモータ1回転あたりの移動量 [指令単位/rev] CMX: 電子ギア分子 CDV: 電子ギア分母  $CMX/CDV = P_t / \Delta S$ 電子ギアの計算方法を次の設定例で説明します。

 $Point <sup>0</sup>$ 

電子ギアを計算するにあたり、次の諸元記号が必要になります。 Pb: ボールねじリード [mm] 1/n: 減速比 Pt: サーボモータエンコーダ分解能 [pulse/rev] ΔS: サーボモータ1回転あたりの移動量 [mm/rev]

例

ボールねじの設定例 機械の仕様

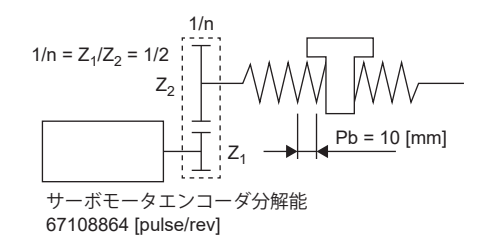

ボールねじリードPb = 10 [mm]

減速比:  $1/n = Z_1/Z_2 = 1/2$ Z1: サーボモータ側のギア歯数

Z<sub>2</sub>: 負荷側のギア歯数

サーボモータエンコーダ分解能: Pt = 67108864 [pulse/rev]

 $CMX =$  $\frac{\text{CMX}}{\text{CDV}} = \frac{P_t}{\Delta S} = \frac{P_t}{1/n \cdot Pb \cdot \alpha^{*1}} = \frac{67108864}{1/2 \cdot 10 \cdot 1000} = \frac{67108864}{5000}$ 67108864  $\frac{67108864}{5000} = \frac{8388608}{625}$ 625

したがって,CMX = 8388608およびCDV = 625 を設定してください。

\*1 指令単位が "mm" の場合,  $\alpha = 1000$ に変換してください。"inch" の場合,  $\alpha = 10000$ に変換してください。"pulse" の場合,  $\alpha = 1$ に 変換してください。

例 コンベアの設定例 機械の仕様

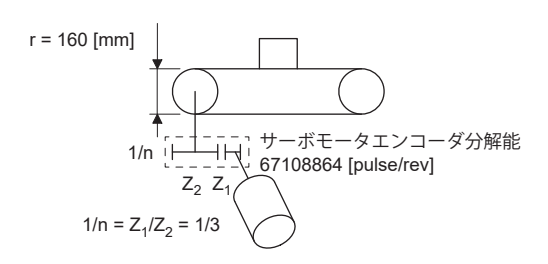

プーリ直径: r = 160 [mm] 減速比:  $1/n = Z_1/Z_2 = 1/3$ 

Z1: サーボモータ側のギア歯数

Z<sub>2</sub>: 負荷側のギア歯数

サーボモータエンコーダ分解能: Pt = 67108864 [pulse/rev]

 $\frac{\text{CMX}}{\text{CDV}} = \frac{\text{P}_t}{\Delta \text{S}} = \frac{\text{P}_t}{1/n \cdot r \cdot \pi \cdot \alpha^{*1}} =$  $\frac{67108864}{1/3 \cdot 160 \cdot \pi \cdot 1000} = \frac{67108864}{167551.61}$ 524288  $\stackrel{\triangle}{=} \frac{1309}{$ 

CMXおよびCDVを設定範囲以下まで約分し,小数点以下第1位を四捨五入してください。

したがって,CMX = 524288およびCDV = 1309を設定してください。

\*1 指令単位が "mm" の場合,  $a = 1000$ に変換してください。"inch" の場合,  $a = 10000$ に変換してください。"pulse" の場合,  $a = 1$ に 変換してください。

### **[Pr. PT01.2 位置データの単位] で "2" (degree) を設定した場合**

プロファイル位置モードと同様です。

[134ページ \[Pr. PT01.2 位置データの単位\] で "2" \(degree\) を設定した場合](#page-135-0)

# **3.11 電子ギア機能 [B]**

電子ギア機能は,位置指令に対して電子ギア比を乗算し,指令単位の回転量/移動量に対するサーボモータの回転量/移動量 を任意に設定する機能です。位置フィードバックに対しては,電子ギア比の逆数が乗算されます。

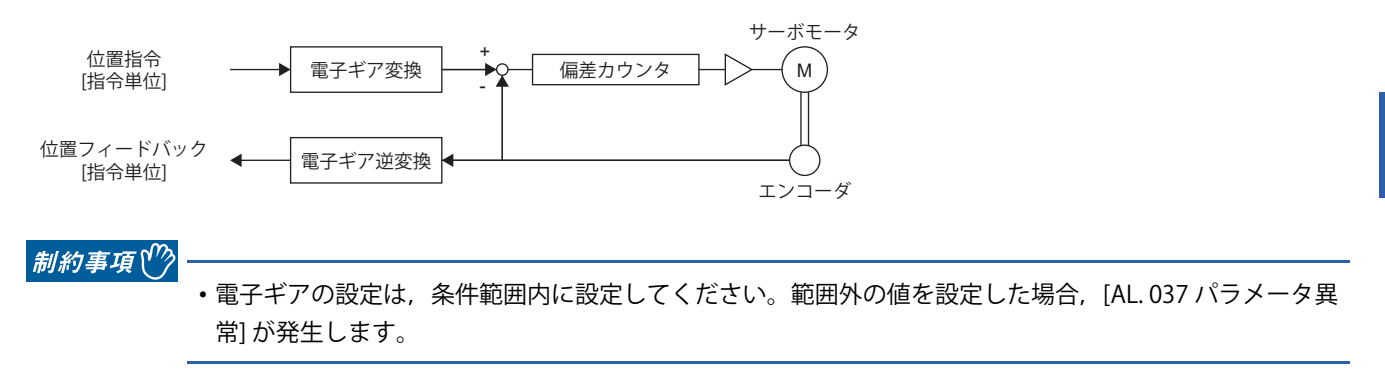

### 注意事項

- 予期しない動きの原因になるため,電子ギアを正しく設定してください。
- 位置モードでコントローラから過大な指令パルス周波数を入力した場合,電子ギア比の値によっては [AL. 031 過速度] ま たは [AL. 035 指令周波数異常] が発生する場合があります。

### **設定方法**

コントローラで設定した移動量が,機械の移動量と一致するように [Pr. PA06 電子ギア分子] および [Pr. PA07 電子ギア分母] で調整してください。詳細については,各コントローラのマニュアルを参照してください。

### **サーボパラメータでの設定**

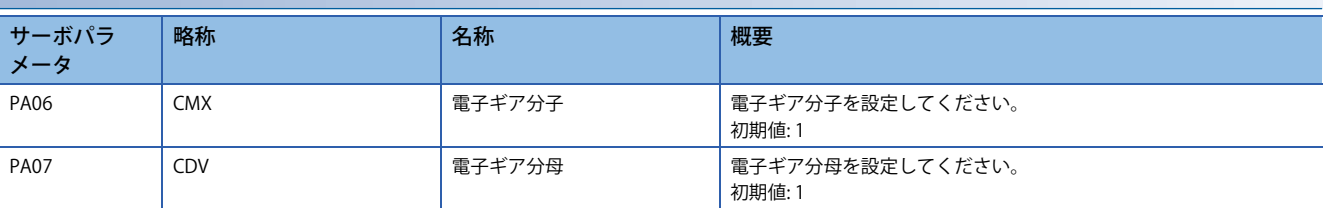

# **3.12 電子ギア機能 [A]**

電子ギア機能は,位置指令に対して電子ギア比を乗算し,指令単位の回転量/移動量に対するサーボモータの回転量/移動量 を任意に設定する機能です。位置フィードバックに対しては,電子ギア比の逆数が乗算されます。

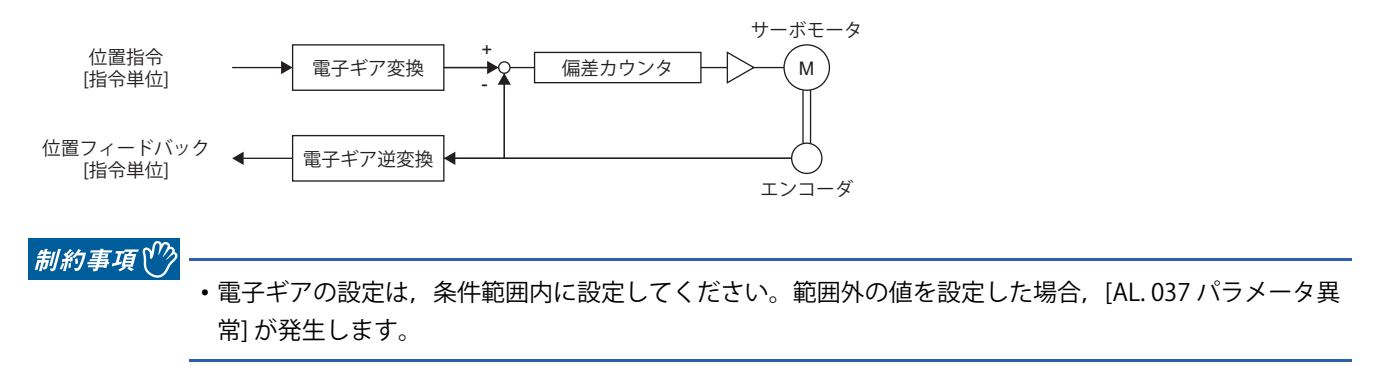

### 注意事項

- 予期しない動きの原因になるため,電子ギアを正しく設定してください。
- 位置制御モードの場合,誤設定による予期しない動きを防ぐため,電子ギアの設定はサーボオフ状態で行ってください。
- 位置制御モードでコントローラから過大な指令パルス周波数を入力した場合,電子ギア比の値によっては [AL. 031 過速度 ] が発生する場合があります。

## **設定方法**

### **サーボパラメータでの設定**

電子ギア分子を [Pr. PA06 電子ギア分子],電子ギア分母を [Pr. PA07 電子ギア分母] に設定してください。1回転あたりの指令 入力パルスでの電子ギアを使用する場合,[Pr. PA05 1回転あたりの指令入力パルス数] を設定してください。[Pr. PA21] の " 電子ギア互換選択" で使用する電子ギアのサーボパラメータおよび電子ギア設定互換モードを設定してください。

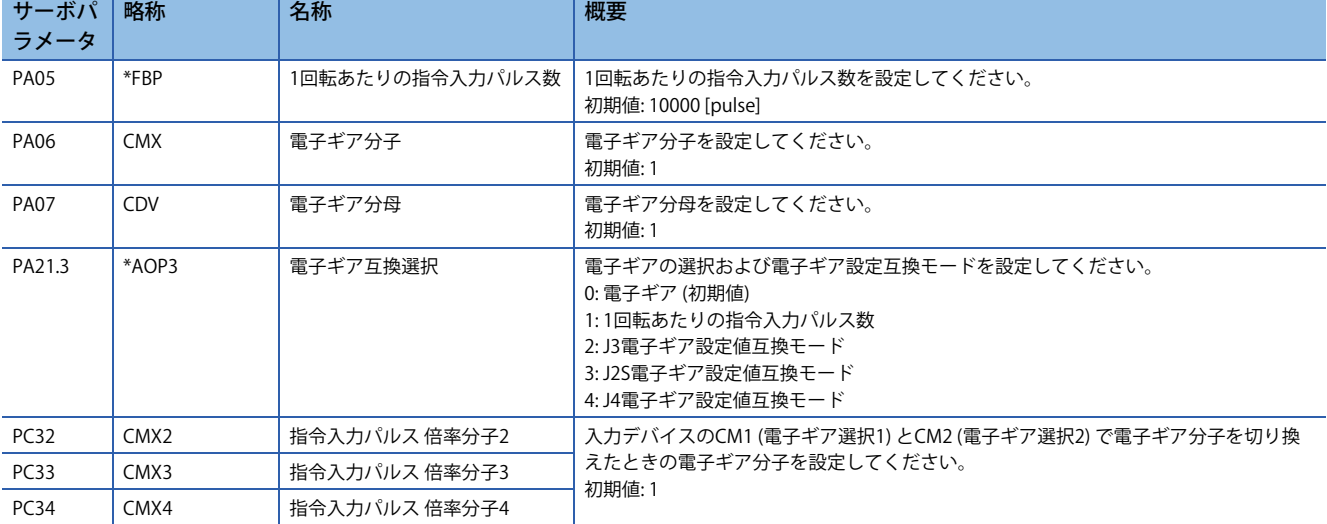

### **設定例**

 $Point  $\ell$$ 

機能ブロック図には位置指令側の電子ギアが記載されています。位置フィードバック側には電子ギア比の逆 数がかかります。

### **位置制御モードの場合**

コントローラに設定した移動量が機械の移動量と一致するように,[Pr. PA06 電子ギア分子],[Pr. PA07 電子ギア分母] で調 整してください。[Pr. PA05 1回転あたりの指令入力パルス数] での変換を使用する場合,電子ギア比の分子はエンコーダ分 解能,分母は [Pr. PA05] の設定値です。

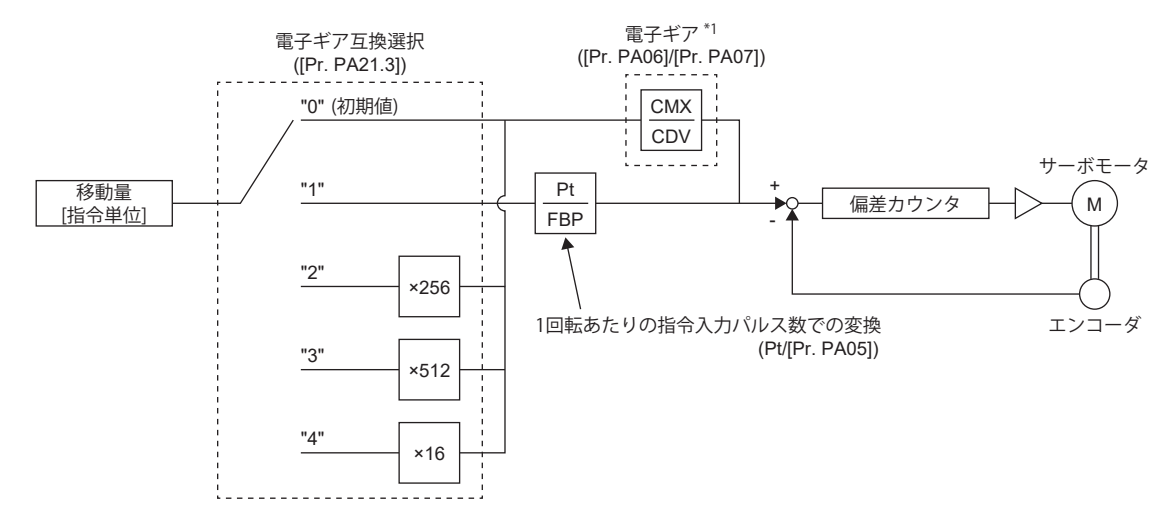

\*1 入力デバイスのCM1 (電子ギア選択1) およびCM2 (電子ギア選択2) でCMXの設定値は [Pr. PA06],[Pr. PC32],[Pr. PC33] または [Pr. PC34] から選択できます。

Pt: サーボモータエンコーダ分解能 [pulse/rev] ΔS: サーボモータ1回転あたりの移動量 [指令単位/rev] CMX: 電子ギア分子 CDV: 電子ギア分母  $CMX/CDV = P_t / \Delta S$ 電子ギアの計算方法を次の設定例で説明します。

## $Point<sup>°</sup>$

電子ギアの計算には次の諸元記号が必要です。 Pb : ボールねじリード [mm] 1/n : 減速比 Pt : サーボモータエンコーダ分解能 [pulse/rev]  $\Delta L_0$ : 指令1パルスあたりの移動量 [mm/pulse] ΔS : サーボモータ1回転あたりの移動量 [mm/rev]  $\Delta$ θ°: 1パルスあたりの角度 [°/pulse]  $\Delta \theta$  : 1回転あたりの角度 [ $\degree$  /rev]

#### **■ボールねじの設定例**

1パルスあたり10 μm単位で移動させる場合を示します。 機械の仕様

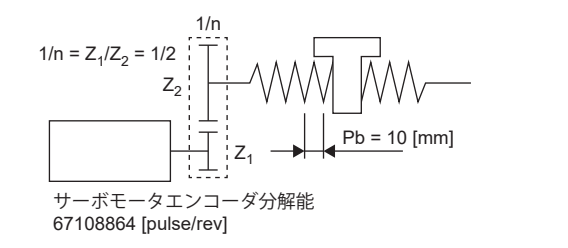

ボールねじリードPb = 10 [mm]

減速比:  $1/n = Z_1/Z_2 = 1/2$ Z1: サーボモータ側のギア歯数

$$
Z_2: 飜ұ
$$
前側のギア歯数

サーボモータエンコーダ分解能: P<sub>t</sub> = 67108864 [pulse/rev]

 $\frac{\text{CMX}}{\text{CDV}} = \Delta L_0 \cdot \frac{P_t}{\Delta S} = \Delta L_0 \cdot \frac{P_t}{1/n \cdot Pb} = 10 \times 10^{-3} \cdot$  $\frac{67108864}{1/2 \cdot 10} = \frac{67108864}{500} = \frac{16777216}{125}$ 

したがって, CMX = 16777216, CDV = 125を設定してください。

### **■コンベアの設定例**

1パルスあたり0.01°単位で回転させる場合を示します。 機械の仕様

$$
+ - \vec{x} = -\vec{x}
$$
\n67108864 [pulse/rev]\n\n
$$
\overline{)}
$$
\n
$$
\overline{)}
$$
\n
$$
\overline{)}
$$
\n
$$
\overline{)}
$$
\n
$$
\overline{)}
$$
\n
$$
\overline{)}
$$
\n
$$
\overline{)}
$$
\n
$$
\overline{)}
$$
\n
$$
\overline{)}
$$
\n
$$
\overline{)}
$$

タイミングベルト: 625/12544

テーブル: 360°/rev 減速比: 1/n = 625/12544 サーボモータエンコーダ分解能: P<sub>t</sub> = 67108864 [pulse/rev]

CMX  $\frac{\text{CMX}}{\text{CDV}} = \Delta \theta^{\circ} \cdot \frac{P_t}{\Delta \theta} = 0.01 \cdot$ Δθ  $\frac{67108864}{625/12544 \cdot 360} = \frac{841813590016}{22500000}$  $\frac{841813590016}{22500000} = \frac{26306674688}{703125}$ 703125

このままでは,CMXが設定範囲 (2147483647以下) に入っていないので,約分する必要があります。CMXを設定範囲以下ま で約分したら,小数点以下第1位を四捨五入します。

 $\frac{\text{CMX}}{\text{CDV}} = \frac{26306674688}{703125} = \frac{1753778312.53}{46875}$ 1753778313  $\frac{2}{7}$   $\frac{46875}{ }$ 

したがって,CMX = 1753778313,CDV = 46875 を設定してください。

### $Point<sup>0</sup>$

インデックステーブルなどで無限に一方向回転するような場合,四捨五入分の誤差が累積し,インデックス 位置はずれます。

例えば,前例で指令を36000 pulses入力してもテーブルは次の計算結果になるため,テーブル上では同一位 置に位置決めできません。

約分する場合,できる限り約分前の計算値と約分した結果の計算値が近い値になるようにしてください。 36000 • <del>1753778313</del> 46875  $\cdot \frac{1}{67108864} \cdot \frac{625}{12544} \cdot 360^{\circ} = 360.0000001^{\circ}$ 

## **電子ギア選択機能**

入力デバイスCM1 (電子ギア選択1) とCM2 (電子ギア選択2) を使用して、電子ギアの分子 (CMX) を選択することができます。 CM1およびCM2をオンまたはオフにすると同時に電子ギアの分子 (CMX) が切り換わります。切換え時にショックが発生す る場合, 位置スムージング ([Pr. PB03 位置指令加減速時定数 (位置スムージング)]) を使用して, 緩和してください。

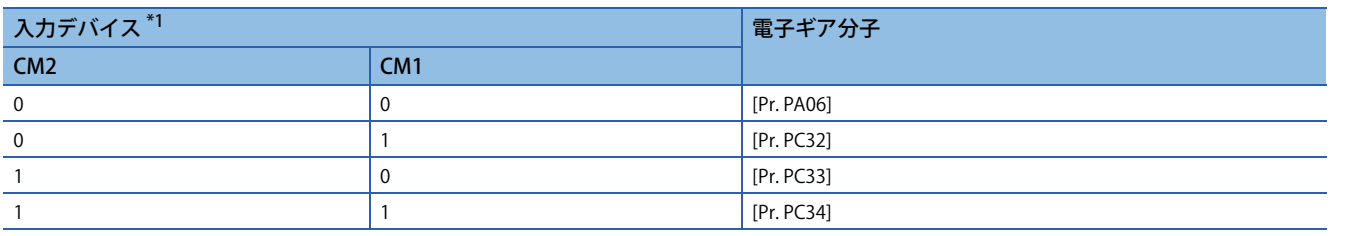

<span id="page-142-0"></span>\*1 0: オフ

1: オン

# **3.13 インポジション範囲の設定**

位置決め完了状態をINP (インポジション) で確認することができます。INP (インポジション) は溜りパルスが,サーボパラ メータで設定したインポジション範囲以下になると,オンに変わります。また,インポジションの範囲単位やインポジショ ンのオン条件をサーボパラメータで変更することができます。

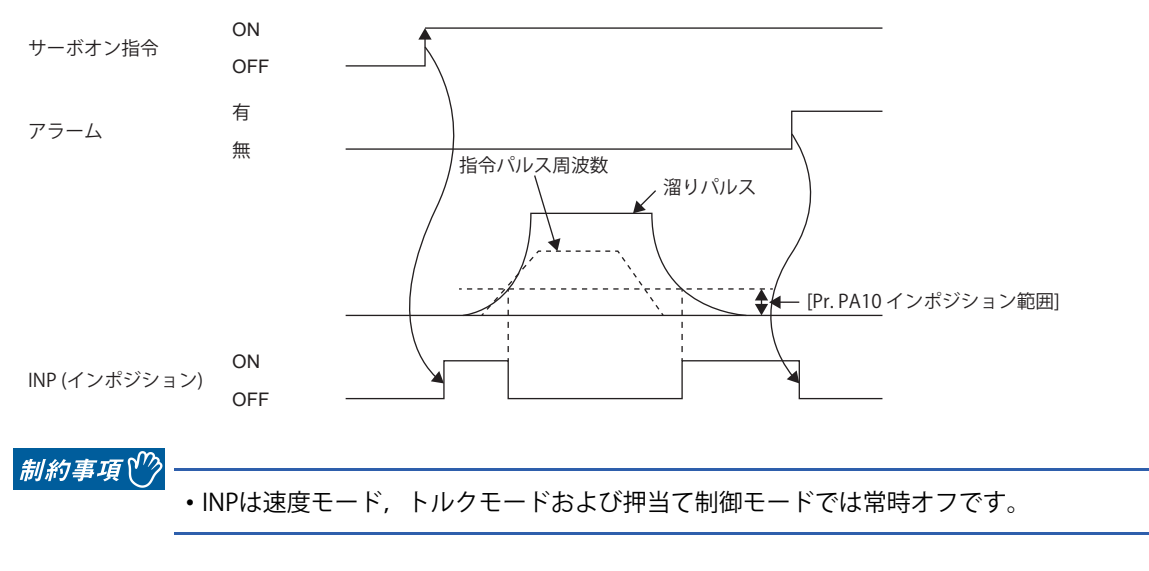

### 注意事項

- [Pr. PA10 インポジション範囲] を大きな値に設定し,低速運転を行うと常時オンになることがあります。この場合,イン ポジション信号が出力されなくなるまで設定値を下げてください。
- インポジション範囲以下になった後,オーバシュートや振動,発振によって溜りパルスがインポジション範囲を超えてし まう場合,インポジションがオン/オフを繰り返すことがあります。その場合,ゲイン調整,運転パターンの見直しなど を行ってください。

スーパートレース制御の場合,サーボモータ制御中に溜りパルスが0付近になるため,INP (インポジション) はオンを維持す ることがあります。INP (インポジション) のオン状態を維持させないためには、次のとおりサーボパラメータを設定してく ださい。

[G] [B]: [Pr. PD13.2 INP出力信号オン条件選択] = "1" (インポジション範囲内かつ指令出力完了の場合)

[A]: [Pr. PD31.2 INP出力信号オン条件選択] = "1" (インポジション範囲内かつ指令出力完了の場合)
# **設定方法 [G]**

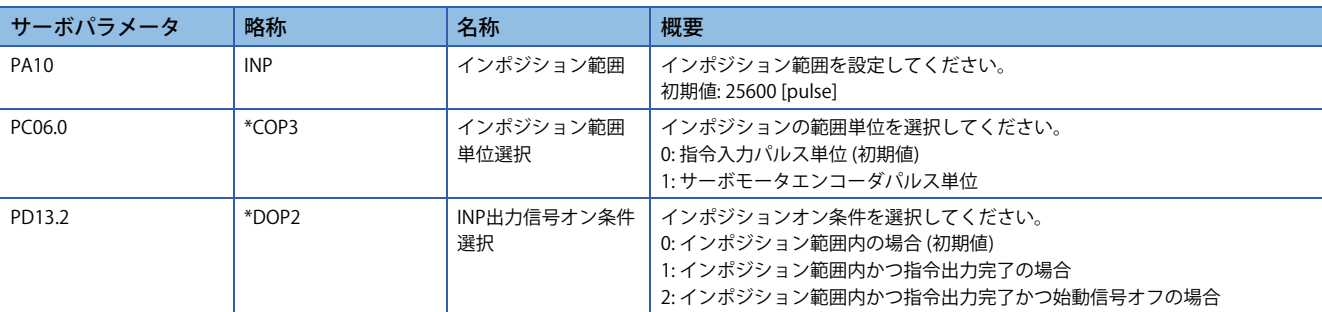

インポジション設定に関するサーボパラメータは次のとおりです。

# **設定方法 [B]**

インポジション設定に関するサーボパラメータは次のとおりです。

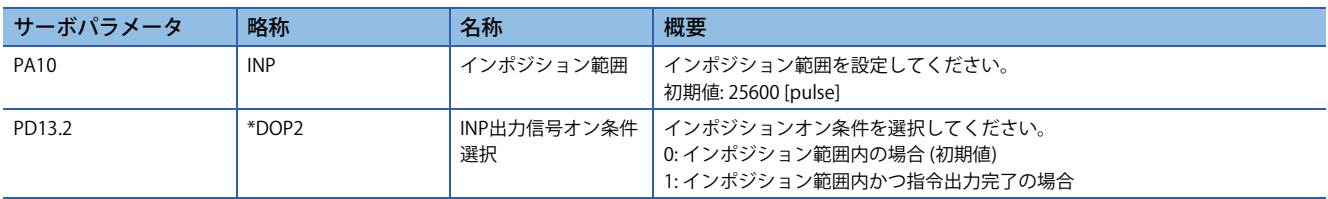

# **設定方法 [A]**

インポジション設定に関するサーボパラメータは次のとおりです。

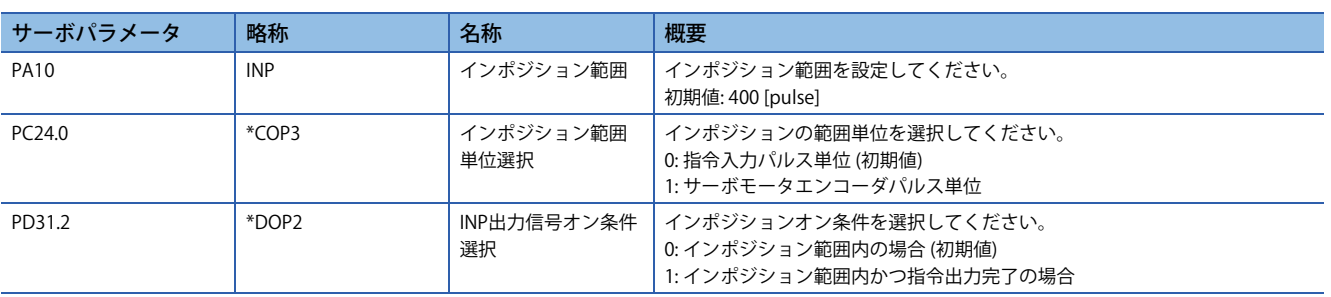

# **3.14 入出力デバイスの割付け**

サーボアンプの外部入出力信号に対して信号を割り付けることができます。配線せずに信号を自動オンに設定することもで きます。また,外部入力信号がノイズなどの原因でチャタリングを発生した場合,入力フィルタを使用してノイズの影響を 抑制することができます。MR-J5- A およびMR-J5 - G の場合,DIピンの極性を設定することができます。システム構成 に合わせて設定してください。

### **制約事項 [G]**

 • 自動オンに設定できる入力デバイスと,設定できない入力デバイスがあります。設定できる入力デバイスについては [Pr. PD01 入力信号自動オン選択1] を参照してください。

#### **制約事項 [B]**

 • 自動オンに設定できる入力デバイスと,設定できない入力デバイスがあります。設定できる入力デバイスについては [Pr. PD02 入力信号自動オン選択2] を参照してください。

#### **制約事項 [A]**

- 自動オンに設定できる入力デバイスと,設定できない入力デバイスがあります。設定できる入力デバイスは [Pr. PD01 入 力信号自動オン選択1],[Pr. PD41 入力信号自動オン選択3],[Pr. PD42 入力信号自動オン選択4] を参照してください。
- ABS転送モード (ABSM) やABS要求 (ABSR) など特定のデバイスや,CN3-22など特定のコネクタピン番号はデバイス設定以 外の機能で変更される場合があります。また,制御モードごとに使用可能なデバイスに制約があります。

#### **注意事項 [G] [A]**

- LSP (正転ストロークエンド) またはLSN (逆転ストロークエンド) など、装置の保護に関わる信号を自動オンに設定した場 合,サーボアンプでの保護ができなくなるため,装置全体で安全を確保してください。
- DIピンの極性を "0 V入力でオン" に設定した場合,入力回路の故障時にDIピンがオン状態になる可能性があります。その ため, LSP (正転ストロークエンド) またはLSN (逆転ストロークエンド) など, 装置の保護に関わる信号を割り付けたDIピ ンの極性を "0 V入力でオン" に設定することは推奨しません。設定する場合,装置全体で安全を確保してください。

#### **注意事項 [B]**

• FLS (上限ストロークリミット) または RLS (下限ストロークリミット) など, 装置の保護に関わる信号を自動オンに設定し た場合,サーボアンプでの保護ができなくなるため,装置全体で安全を確保してください。

# **設定方法 [G]**

## **サーボパラメータ一覧**

サーボパラメータを直接設定することで入出力デバイス選択,入力信号自動オン選択,入力信号フィルタ選択およびDIピン 極性選択の設定ができます。

## **MR-J5-\_G\_(-RJ\_)**

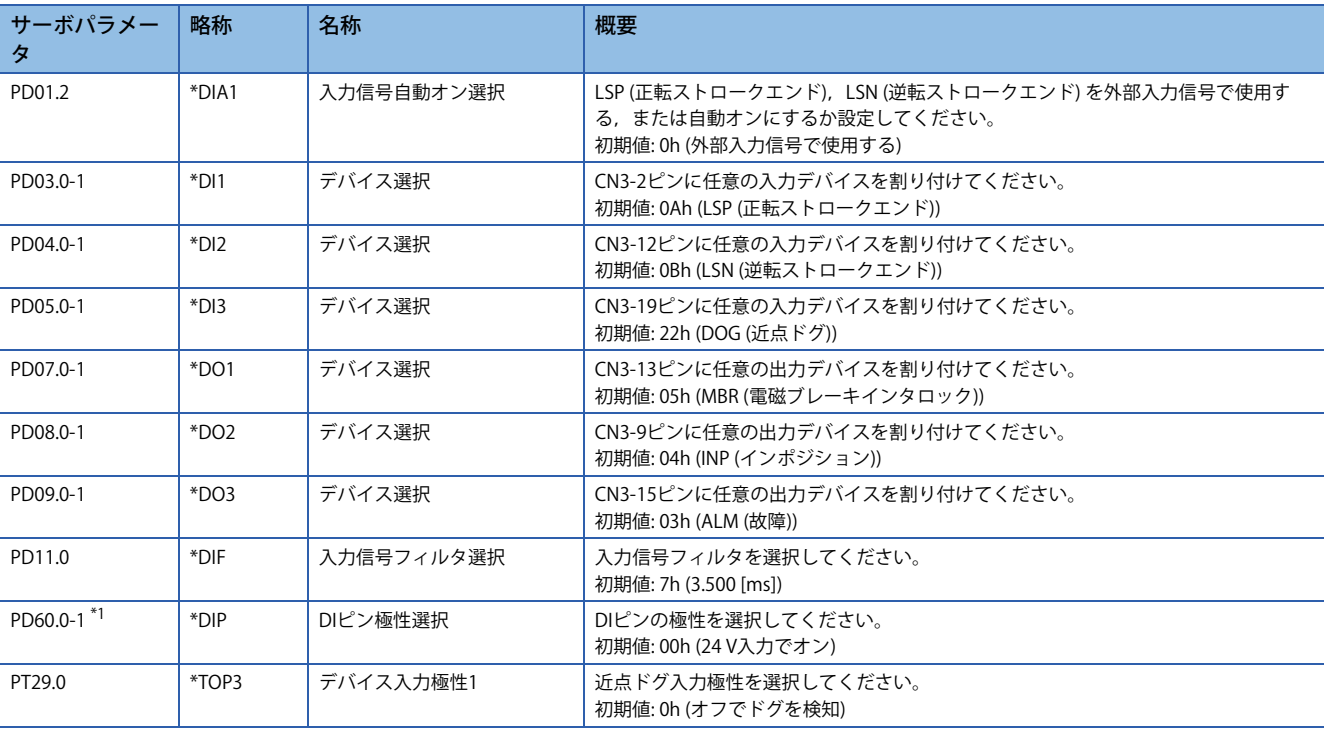

<span id="page-146-0"></span>\*1 ファームウェアバージョンA5以降のサーボアンプで使用できます。

### **MR-J5-\_G\_-HS\_**

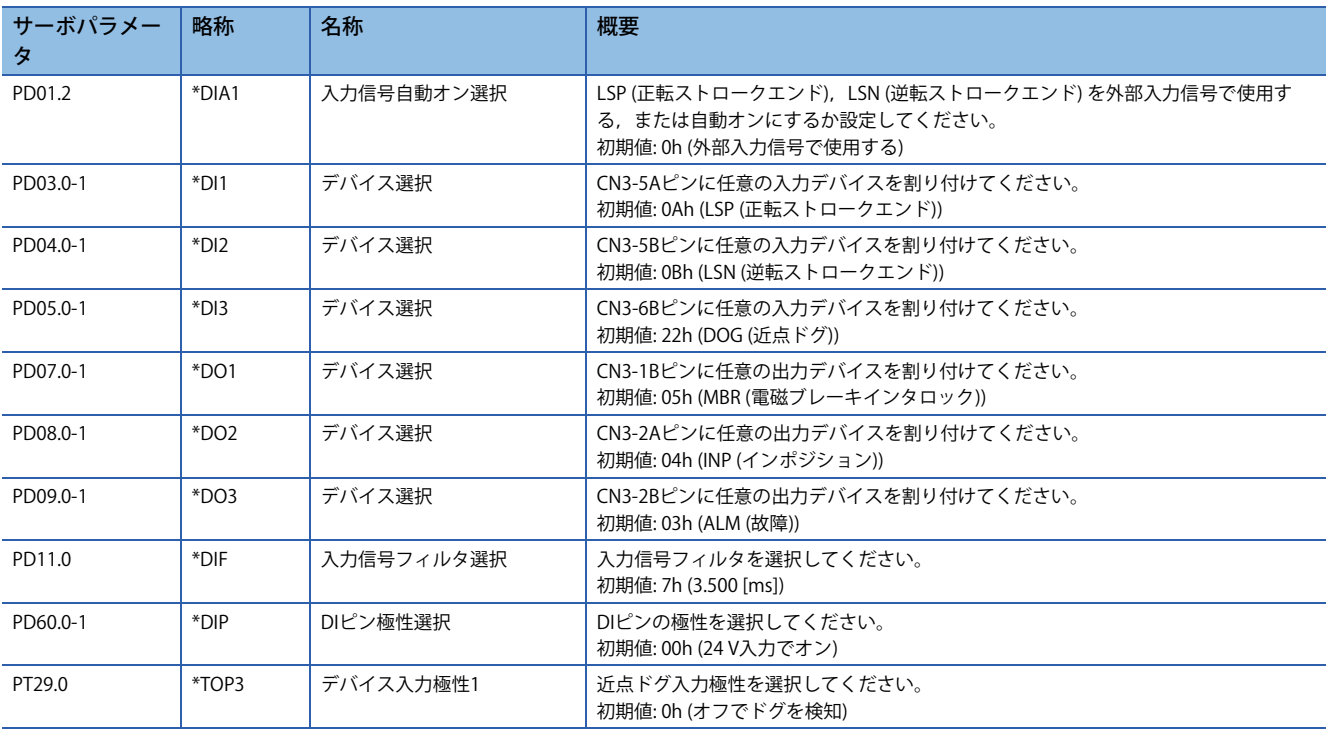

### **MR-J5W\_-\_G\_**

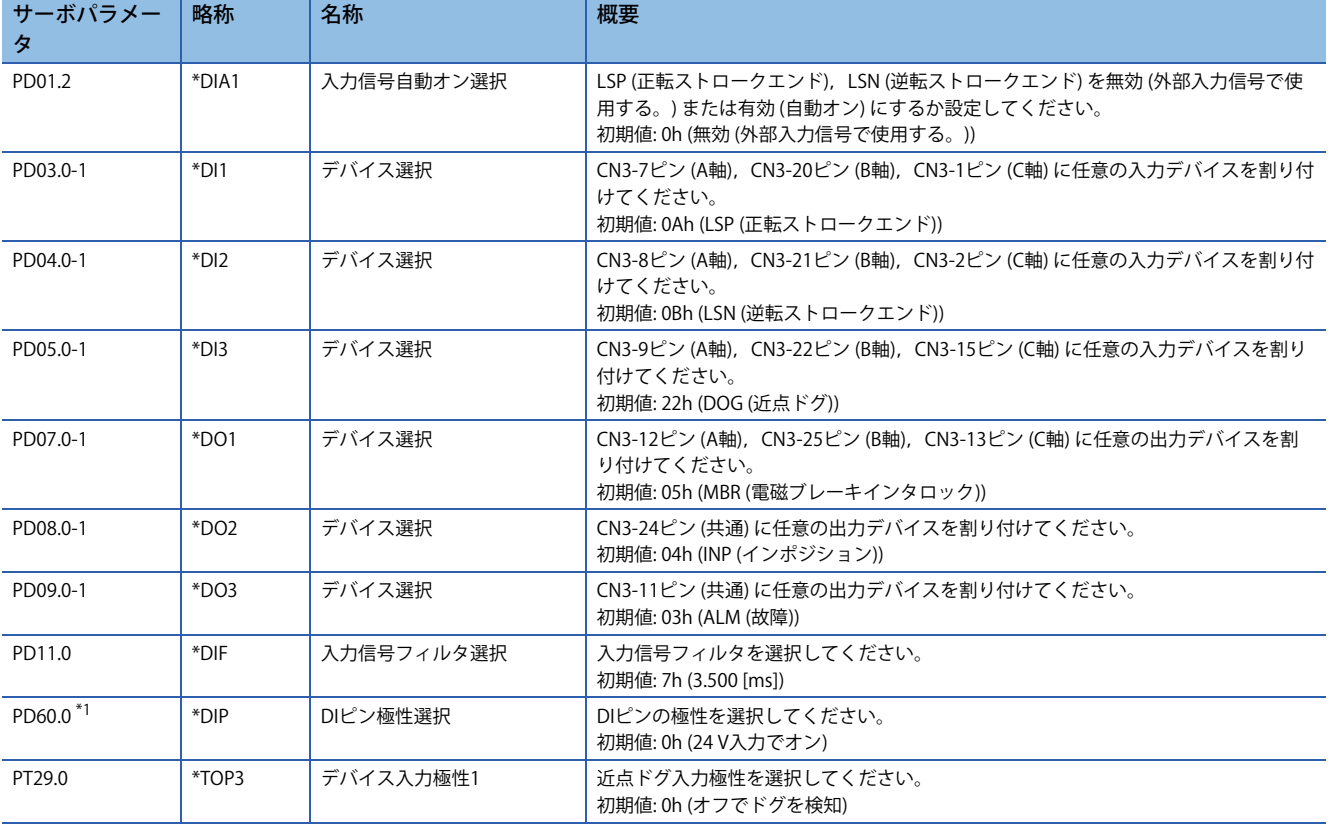

<span id="page-147-0"></span>\*1 ファームウェアバージョンA5以降のサーボアンプで使用できます。

### **MR-J5D1-\_G\_**

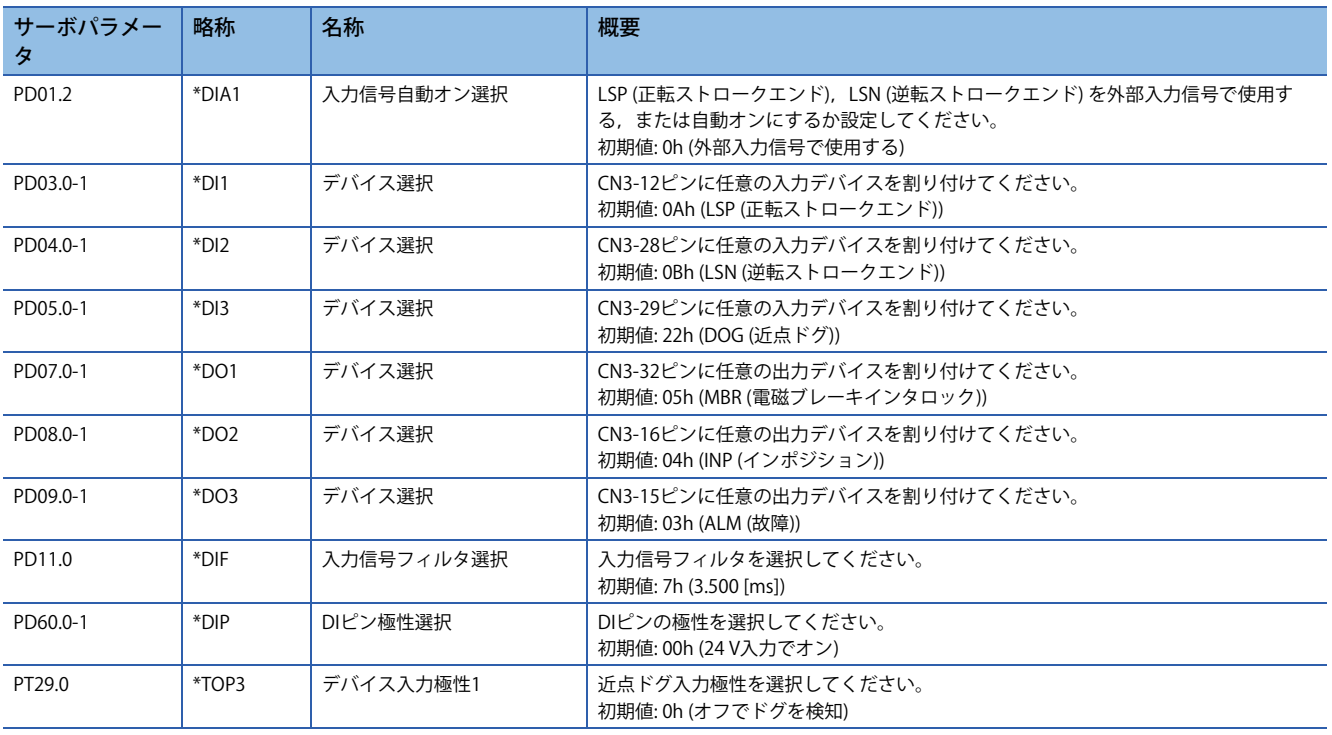

## **MR-J5D2-\_G\_/MR-J5D3-\_G\_**

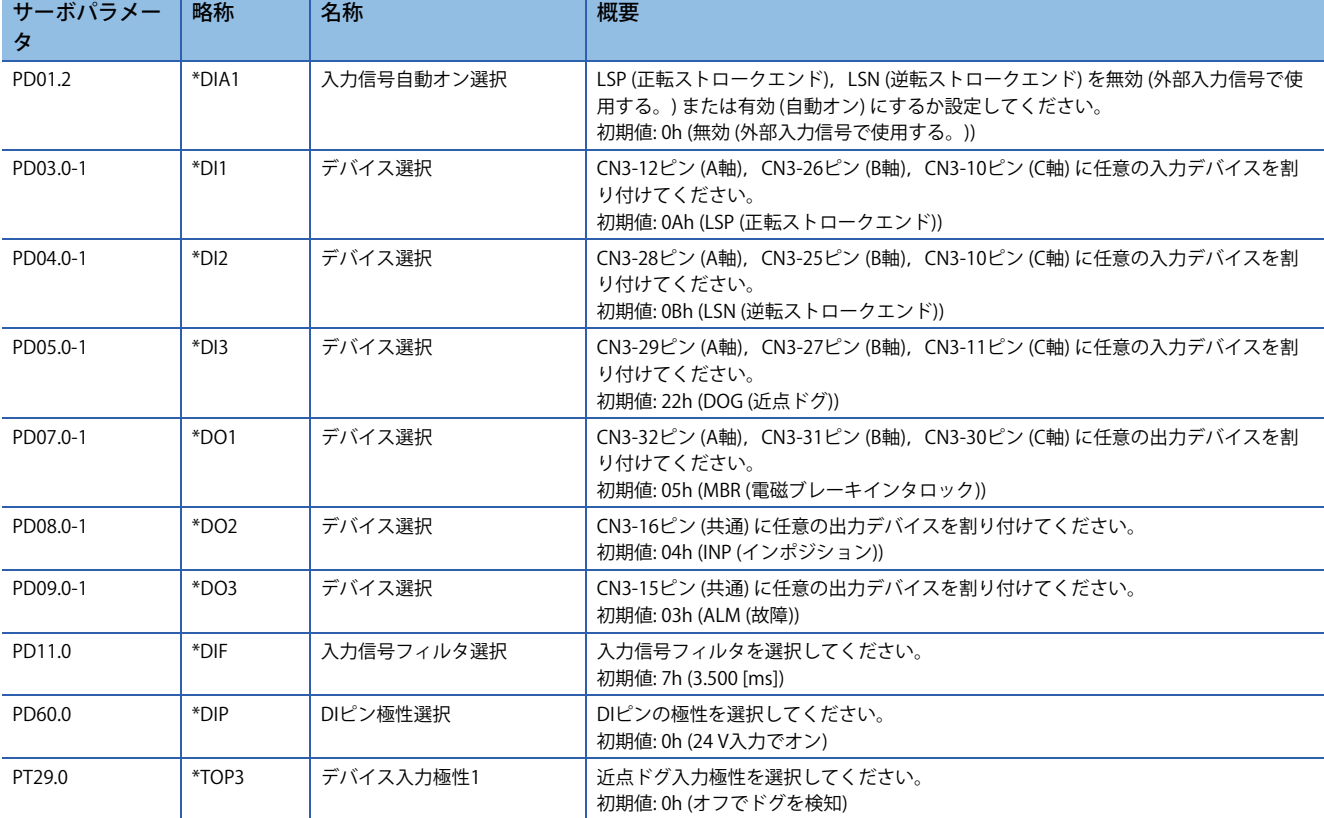

# **設定方法 [B]**

### **サーボパラメータ一覧**

サーボパラメータを直接設定することで入出力デバイス選択,入力信号自動オン選択および入力信号フィルタ選択の設定が できます。

## **MR-J5-\_B\_**

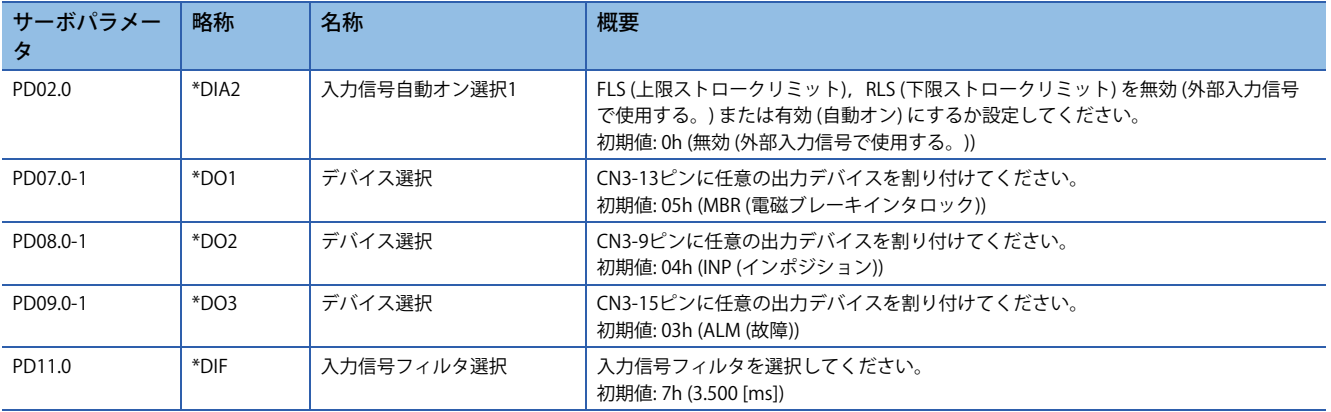

### **MR-J5W\_-\_B\_**

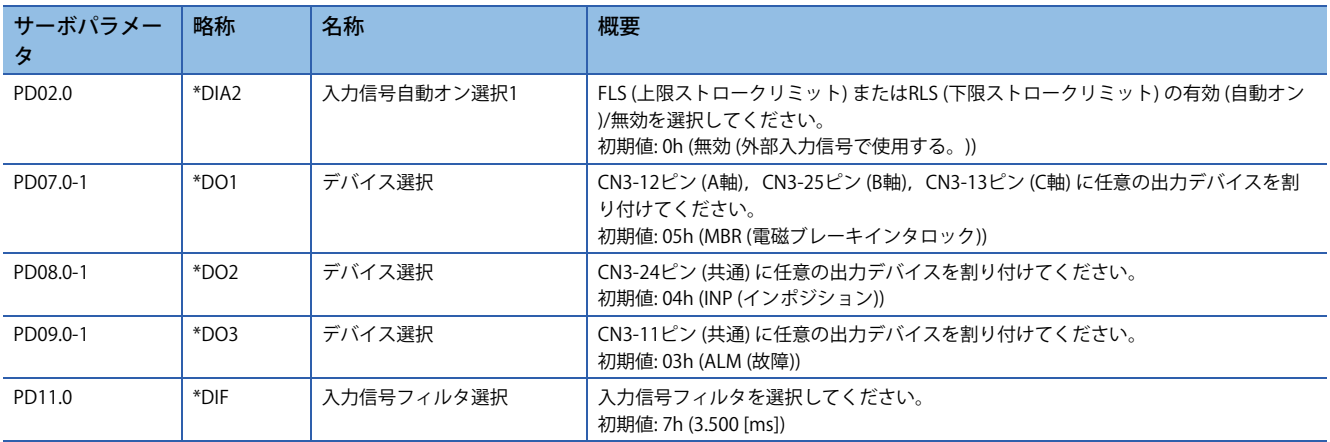

## **サーボパラメータ一覧**

サーボパラメータを直接設定することで入出力デバイス選択,入力信号自動オン選択,入力信号フィルタ選択およびDIピン 極性選択の設定ができます。

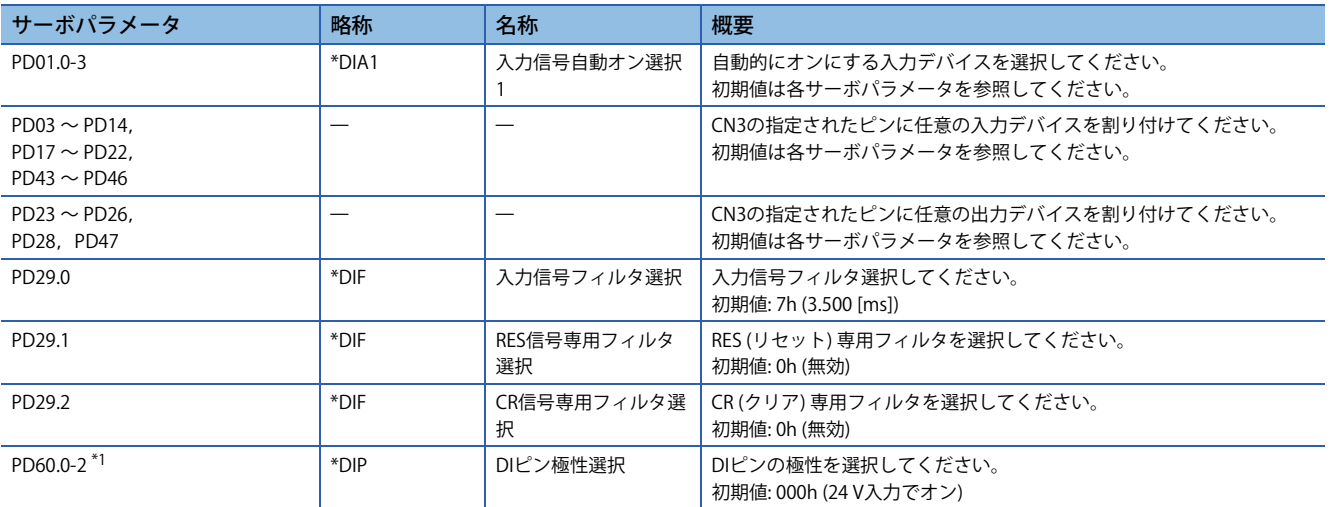

<span id="page-150-0"></span>\*1 ファームウェアバージョンA5以降のサーボアンプで使用できます。

# **3.15 回生オプション選択**

発生する回生電力が大きく,サーボアンプ内蔵回生抵抗器では回生能力が不足する場合,回生オプションを使用してくださ い。回生能力を向上させ,発生した回生電力を消費させることができます。使用する回生抵抗器に応じて,[Pr. PA02.0-1 回 生オプション選択] を設定してください。

回生オプションの詳細については、次のマニュアルの "回生オプション" を参照してください。 MR-J5 ユーザーズマニュアル (ハードウェア編)

# **回生オプション**

回生オプションは三菱電機指定の回生抵抗器 (MR-RBシリーズ) を選択してください。

制約事項 $(^{\prime\prime}\!\!$ 

• MR-J5D\_-\_G\_で回生オプションは使用できません。

### 注意事項

• 火災の原因になるため,回生オプションとサーボアンプは指定の組合せで使用してください。

#### **設定方法** サーボパラメータ |略称 | 名称 | イン・・・・ | 概要 PA02.0-1 \*\*REG 回生オプション選択 使用する回生オプションを選択してください。 設定を間違えると回生オプションを焼損する場合があります。 サーボアンプと組合せのない回生オプションを選択すると,[AL. 037 パラメータ異常] が発生します。 FR-XC-(H) を使用する場合, 他の回生オプションは同時に使用できま せん。 MR-J5D\_-\_G\_の場合,このサーボパラメータの設定値は無効です。 00: 回生オプションを使用しない • 100 Wのサーボアンプの場合,回生抵抗器を使用しない。 • 0.2 kW ~ 7 kWのサーボアンプの場合,内蔵回生抵抗器を使用する。 01: FR-XC-(H) 02: MR-RB032 03: MR-RB12 05: MR-RB30 06: MR-RB50 (冷却ファンが必要) 08: MR-RB31 09: MR-RB51 (冷却ファンが必要) 0B: MR-RB3N 0C: MR-RB5N (冷却ファンが必要) 0D: MR-RB14 0E: MR-RB34 1C: MR-RB3Z 1D: MR-RB5Z (冷却ファンが必要) 80: MR-RB1H-4 81: MR-RB3M-4 (冷却ファンが必要) 82: MR-RB3G-4 (冷却ファンが必要) 83: MR-RB5G-4 (冷却ファンが必要) 84: MR-RB34-4 (冷却ファンが必要) 85: MR-RB54-4 (冷却ファンが必要) 91: MR-RB3U-4 (冷却ファンが必要) 92: MR-RB5U-4 (冷却ファンが必要) 93: MR-RB3Y-4 (冷却ファンが必要) 94: MR-RB5Y-4 (冷却ファンが必要) "1C" および "1D" は,ファームウェアバージョンB6以降のサーボアン プで使用できます。 "84","85","91" および "92" は,ファームウェアバージョンE0以降の サーボアンプで使用できます。

# **3.16 アラーム機能**

運転中に異常が発生した場合,アラームおよび警告が表示されます。アラームが発生するとALM (故障) がオフになり,サー ボモータが停止します。警告が発生した場合,警告の番号ごとにサーボモータが停止する場合としない場合があります。 強制停止減速機能の有効/無効で停止の方式が変わります。ただし、強制停止減速機能を有効にしていても発生したアラー ムによっては強制停止減速が有効にならずにダイナミックブレーキなどで停止する場合があります。

アラームおよび警告の解除後に運転を再開してください。

アラームおよび警告の詳細については,次のマニュアルを参照してください。

MR-J5 ユーザーズマニュアル (トラブルシューティング編)

# **アラーム発生時の運転状態 [G] [B]**

アラーム発生時におけるサーボアンプの状態を示します。

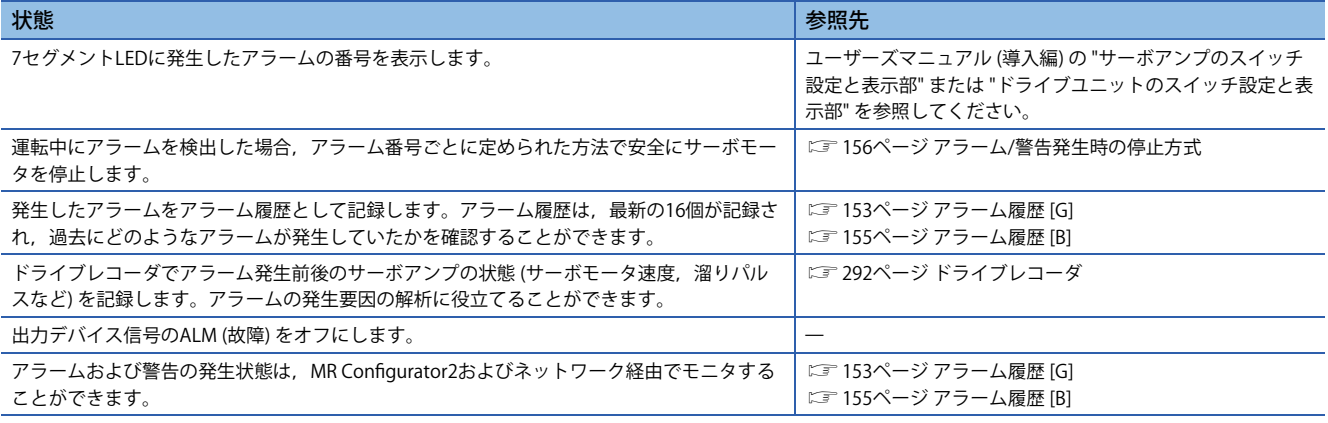

# **アラーム発生時の運転状態 [A]**

アラーム発生時におけるサーボアンプの状態を示します。

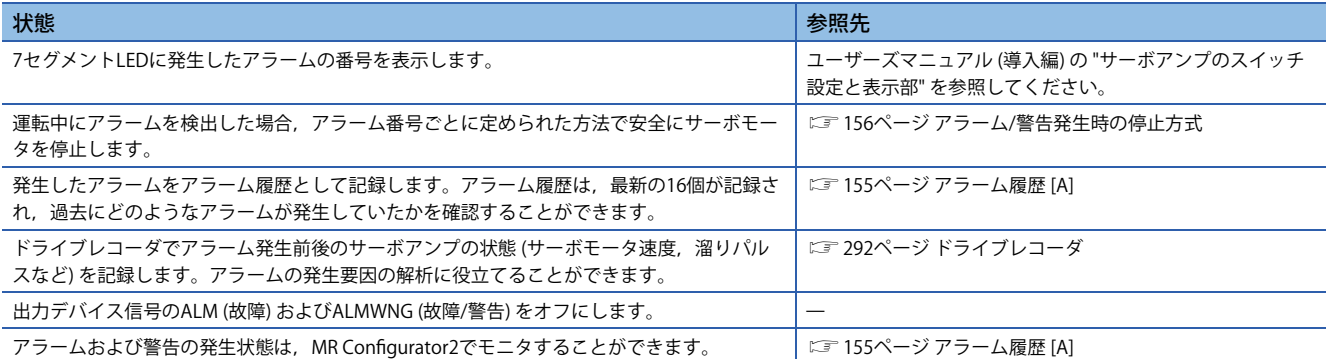

# **警告発生時の運転状態 [G] [B]**

警告発生時におけるサーボアンプの状態を示します。

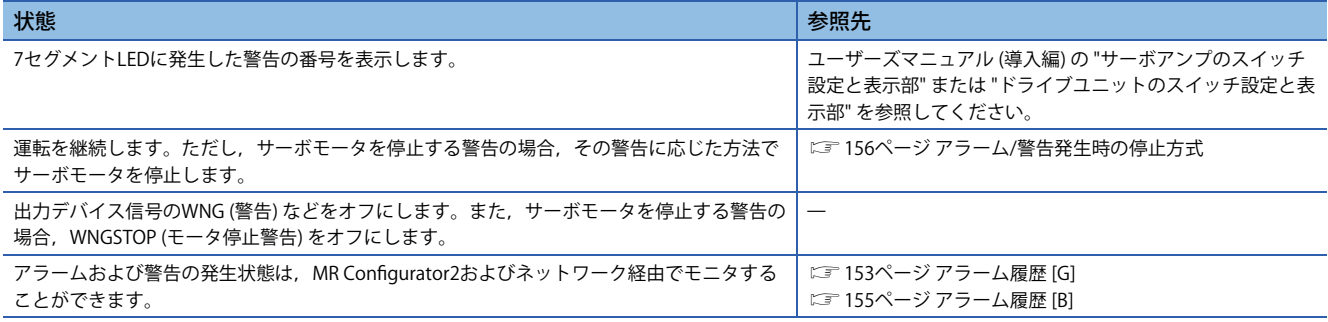

# **警告発生時の運転状態 [A]**

警告発生時におけるサーボアンプの状態を示します。

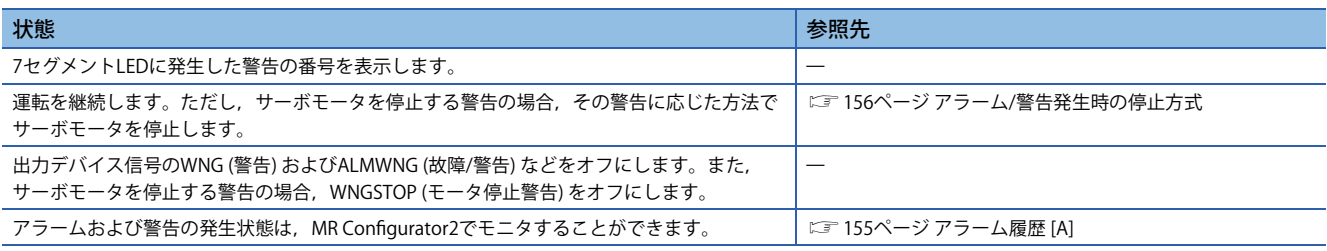

# **アラームからの復帰 [G] [B]**

### $Point$

アラーム発生時は原因を取り除き,運転信号が入力されていないことを確認し,安全を確保してからアラー ム解除後,再運転してください。

次のマニュアルに従ってアラームの要因を取り除いてください。

MR-J5 ユーザーズマニュアル (トラブルシューティング編) アラーム解除の方法を次に示します。

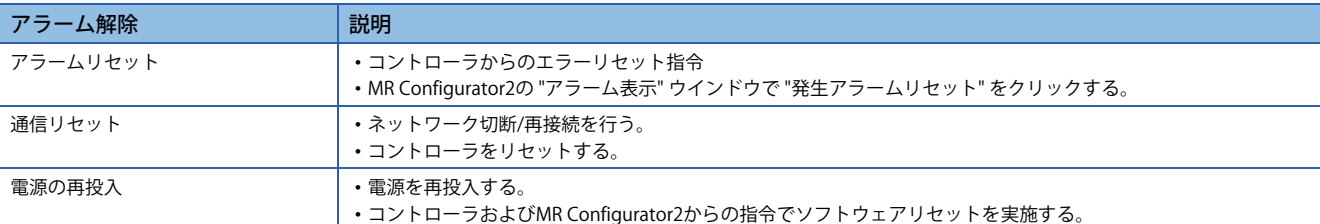

# **アラームからの復帰 [A]**

### $Point<sup>9</sup>$

アラーム発生時は原因を取り除き,運転信号が入力されていないことを確認し,安全を確保してからアラー ム解除後,再運転してください。

次のマニュアルに従ってアラームの要因を取り除いてください。 MR-J5 ユーザーズマニュアル (トラブルシューティング編)

アラーム解除の方法を次に示します。

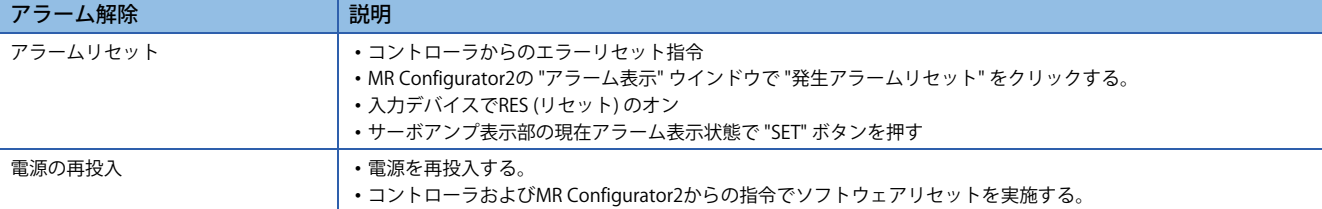

# **警告からの復帰**

警告には,原因が取り除かれると自動的に解除されるものと,原因を取り除いてからアラームリセットすると解除されるも のがあります。

次のマニュアルに従って警告の要因を取り除いてください。 MR-J5 ユーザーズマニュアル (トラブルシューティング編)

# <span id="page-154-0"></span>**アラーム履歴 [G]**

発生したアラームのアラーム番号と発生時刻を履歴として記録することができます。アラーム履歴は,最新の16個が記録さ れ,過去にどのようなアラームが発生していたかを確認することができます。

アラーム履歴を消去する場合, [Pr. PC21.0 アラーム履歴クリア選択] を使用するか, MR Configurator2のアラーム表示画面 から実施できます。

#### **MR Configurator2での確認方法**

- *1.* サーボアンプとパソコンを接続して,MR Configurator2の診断からアラーム表示を選択してください。
- **2.** アラーム画面でアラーム番号,詳細番号,電源投入後累積時間および実時間が表示されます。

## **関連オブジェクト**

オブジェクトを使用することでアラーム発生状態やアラーム履歴を確認することができます。 オブジェクトの詳細については,ユーザーズマニュアル (オブジェクトディクショナリ編) を参照してください。

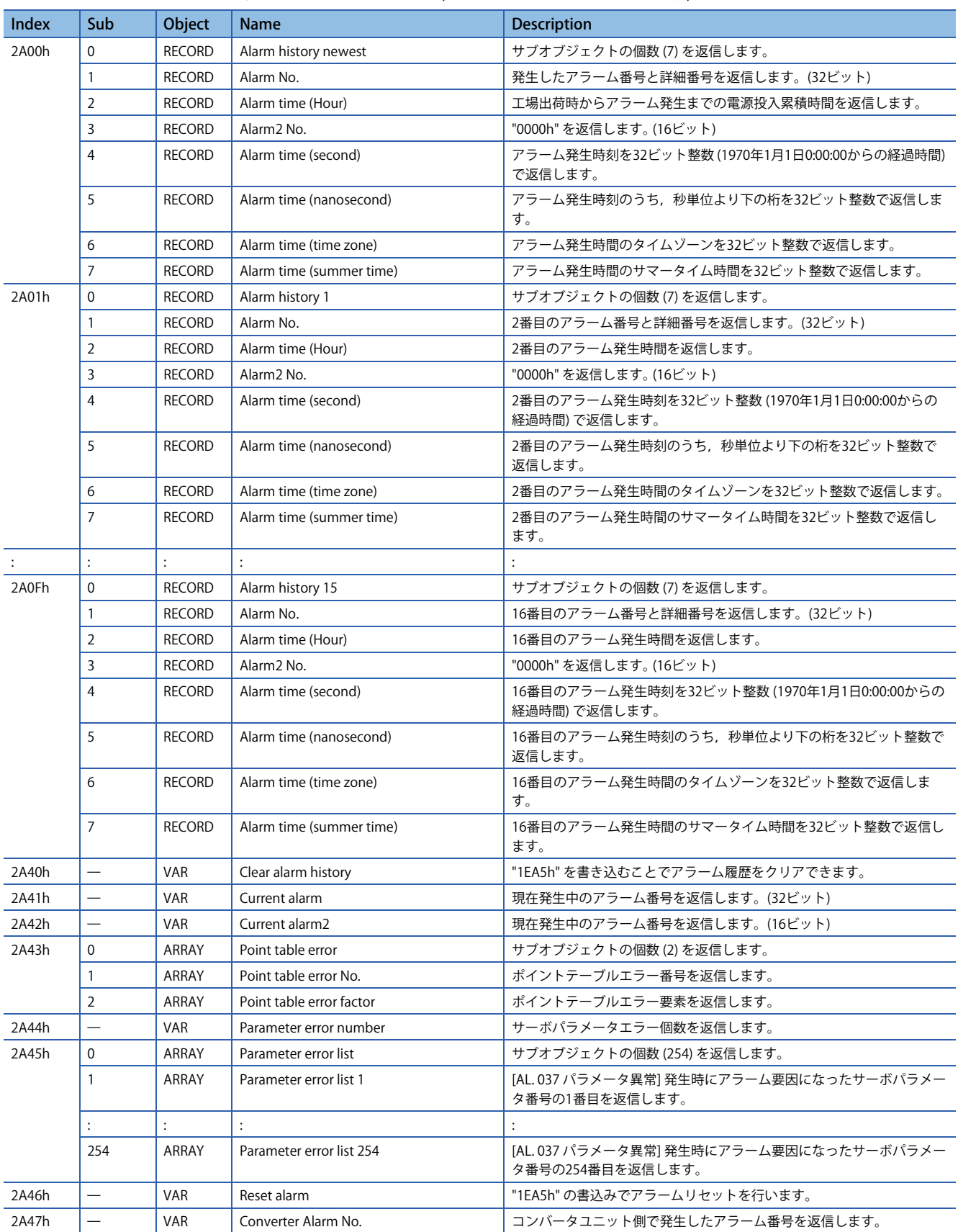

# <span id="page-156-1"></span>**アラーム履歴 [B]**

発生したアラームのアラーム番号と発生時刻を履歴として記録することができます。アラーム履歴は,最新の16個が記録さ れ,過去にどのようなアラームが発生していたかを確認することができます。

アラーム履歴を消去する場合, [Pr. PC21.0 アラーム履歴クリア選択], MR Configurator2のアラーム表示画面, および任意 データモニタ機能のトランジェントコマンドで実施できます。

#### **MR Configurator2での確認方法**

**1.** サーボアンプとパソコンを接続して, MR Configurator2の診断からアラーム表示を選択してください。

**2.** アラーム画面でアラーム番号,詳細番号,電源投入後累積時間および実時間が表示されます。

### **任意データモニタ機能による確認方法**

下記を参照してください。 [411ページ トランジェントコマンド](#page-412-0)

# <span id="page-156-0"></span>**アラーム履歴 [A]**

発生したアラームのアラーム番号と電源投入後累積時間を履歴として記録することができます。アラーム履歴は,最新の16 個が記録され,過去にどのようなアラームが発生していたかを確認することができます。

アラーム履歴を消去する場合, [Pr. PC18.0 アラーム履歴クリア選択] を使用するか, MR Configurator2のアラーム表示画面 から実施できます。

#### **MR Configurator2での確認方法**

- **1.** サーボアンプとパソコンを接続して, MR Configurator2の診断からアラーム表示を選択してください。
- **2.** アラーム画面でアラーム番号,詳細番号,電源投入後累積時間および実時間が表示されます。

#### **サーボアンプ表示部での確認方法**

次のマニュアルの "表示の流れ" を参照してください。 MR-J5-A ユーザーズマニュアル (導入編)

# <span id="page-157-0"></span>**アラーム/警告発生時の停止方式**

アラーム発生時のモータ停止方式には強制停止減速,ダイナミックブレーキ停止,電子式ダイナミックブレーキ停止があり ます。アラーム番号ごとのモータ停止方式については,次のマニュアルを参照してください。 MR-J5 ユーザーズマニュアル (トラブルシューティング編)

#### **強制停止減速**

強制停止減速後にダイナミックブレーキで停止します。

### **ダイナミックブレーキ停止**

強制停止減速を行わずにダイナミックブレーキで停止します。ダイナミックブレーキ除去品の場合,フリーランです。

### **電子式ダイナミックブレーキ停止**

特定のサーボモータ使用時の場合に,強制停止減速を行わずに電子式ダイナミックブレーキで停止します。特定のサーボ モータ以外を使用する場合,ダイナミックブレーキ停止です。 特定のサーボモータについては、次のマニュアルの"ダイナミックブレーキ特性の注意事項" を参照してください。 MR-J5 ユーザーズマニュアル (ハードウェア編) MR-J5D ユーザーズマニュアル (ハードウェア編)

# **アラーム発生時のタイミングチャート (MR-J5-\_G\_/MR-J5W\_-\_G\_/ MR-J5-\_B\_/MR-J5W\_-\_B\_/MR-J5-\_A\_)**

 $\cdot$  MR-J5- G /MR-J5W - G

 $Point  $\triangleright$$ 

- トルクモードおよび押当て制御モードの場合,強制停止減速機能は使用できません。
- アラーム発生などでの停止時はコントローラからの指令を受け付けません。サイクリック同期位置モード で再始動する場合,位置指令に注意してください。

• MR-J5-\_B\_/MR-J5W\_-\_B\_

 $\mathsf{Point} \mathcal{P}$ トルクモード,押当て制御モードの場合,強制停止減速機能は使用できません。 • MR-J5- A

 $Point$ 

トルクモードの場合,強制停止減速機能は使用できません。

#### **強制停止減速機能を使用する場合**

 $Point$ 

- [Pr. PA04.3 強制停止減速機能選択] = "2" (強制停止減速機能有効) に設定した場合です。
- タンデム構成のように複数軸が連結されている機械の場合,[Pr. PA04.3] を "0" (強制停止減速機能無効) に 設定してください。強制停止減速機能が無効の状態でアラームが発生すると,サーボモータはダイナミッ クブレーキで停止します。

#### **■強制停止減速機能での停止**

アラームを検知すると、強制停止減速でサーボモータを停止し、MBRおよびALMをオフにします。

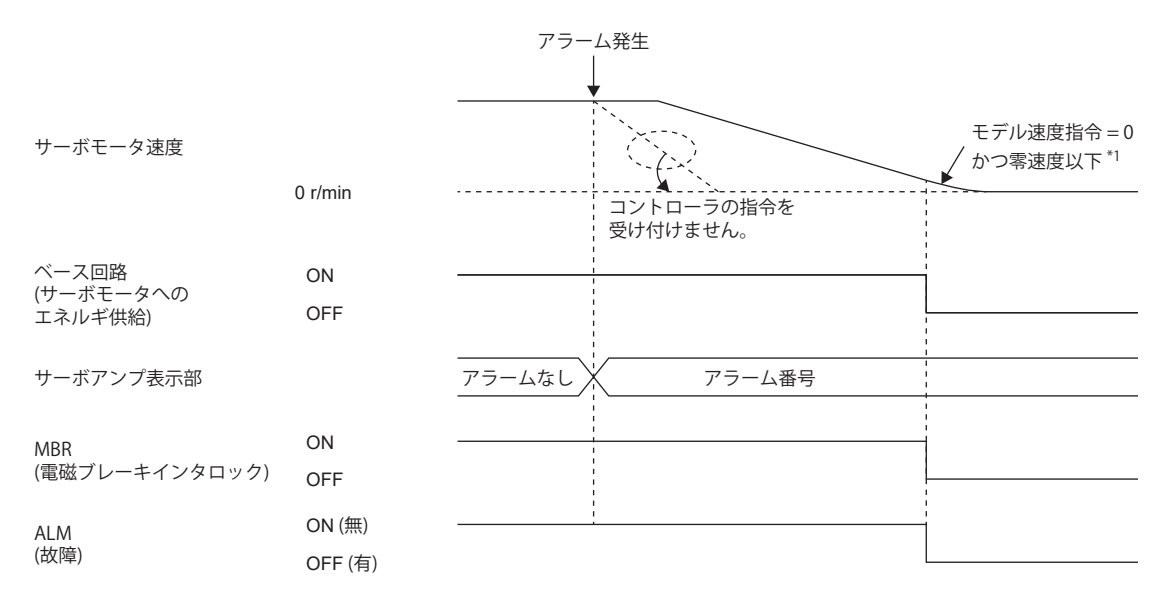

\*1 モデル速度指令とは,サーボモータを強制停止減速するためのサーボアンプ内部で生成する速度指令です。

### <span id="page-159-0"></span>**■ダイナミックブレーキでの停止**

アラームを検知すると,MBRおよびALMをオフにし,ダイナミックブレーキと電磁ブレーキでサーボモータを停止します。

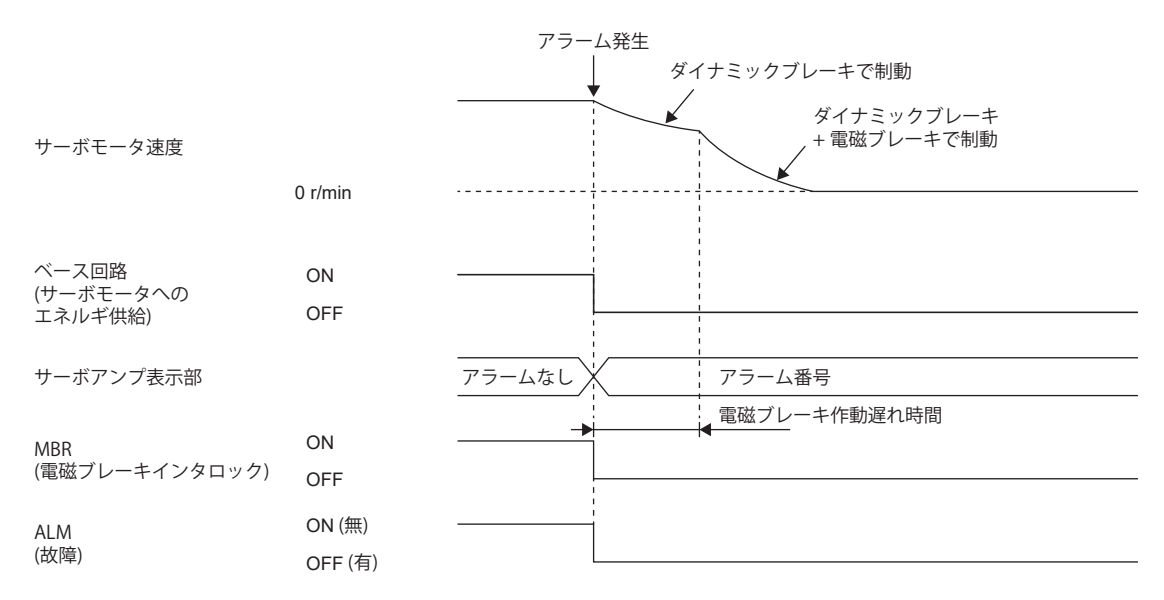

### <span id="page-159-1"></span>■ネットワークの通信断または通信タイムアウトが発生した場合 [G]

通信の遮断状態によっては,ダイナミックブレーキが作動する場合があります。 ネットワークによっては通信断または通信タイムアウトを検知しないものもあります。詳細については,ユーザーズマニュ アル (通信機能編) を参照してください。

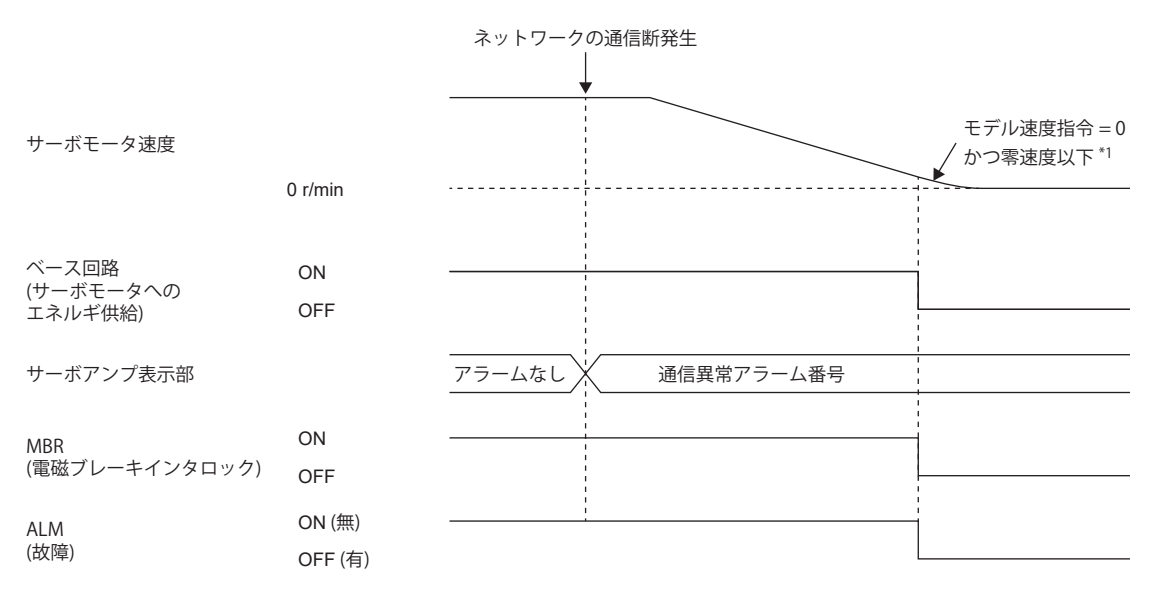

\*1 モデル速度指令とは,サーボモータを強制停止減速するためのサーボアンプ内部で生成する速度指令です。

### <span id="page-160-0"></span>■ネットワーク通信断が発生した場合 [B]

通信の遮断状態によっては,ダイナミックブレーキが作動する場合があります。

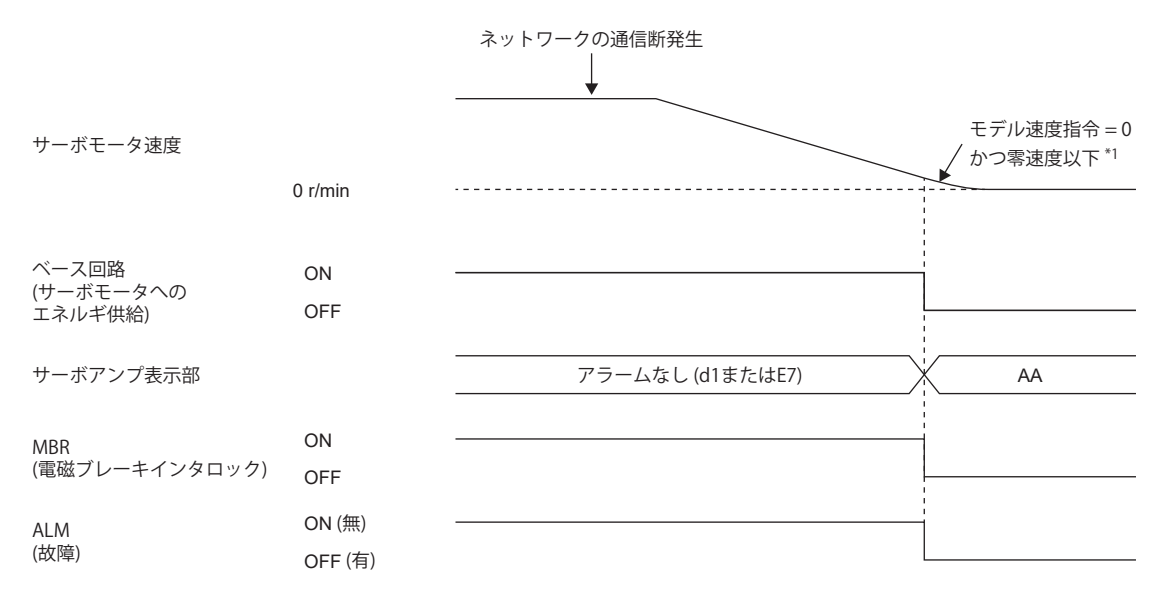

\*1 モデル速度指令とは,サーボモータを強制停止減速するためのサーボアンプ内部で生成する速度指令です。

### **強制停止減速機能を使用しない場合**

 $Point <sup>9</sup>$ 

[Pr. PA04.3 強制停止減速機能選択] = "0" (強制停止減速機能無効) に設定した場合です。

アラーム発生時およびネットワークの通信断発生時におけるサーボモータの運転状態は,本項のダイナミックブレーキでの 停止と同一です。

に [158ページ ダイナミックブレーキでの停止](#page-159-0)

# **アラーム発生時のタイミングチャート (MR-J5D\_-\_G\_)**

# $Point<sup>9</sup>$

トルクモードおよび押当て制御モードの場合,強制停止減速機能は使用できません。 アラーム発生などでの停止時はコントローラからの指令を受け付けません。サイクリック同期位置モードで 再始動する場合,位置指令に注意してください。 1台のMR-CVに複数のMR-J5D - G を接続する場合, [Pr. PC46.2 保護協調複数接続選択] を "1" に設定してく ださい。

#### 強制停止減速機能を使用する場合 (MR-CVとMR-J5D - G を1対1で接続時)

## $Point<sup>0</sup>$

- [Pr. PA04.3 強制停止減速機能選択] = "2" (強制停止減速機能有効) に設定した場合です。
- タンデム構成のように複数軸が連結されている機械の場合,[Pr. PA04.3] を "0" (強制停止減速機能無効) に 設定してください。強制停止減速機能が無効の状態でアラームが発生すると,サーボモータはダイナミッ クブレーキで停止します。

#### **■強制停止減速機能での停止**

アラームを検知すると,強制停止減速でサーボモータを停止し,MBRおよびALMをオフにします。

MR-J5D2-\_G\_およびMR-J5D3-\_G\_で各軸停止アラームが発生すると,アラームが発生した軸のみが本項で示す運転状態に なります。アラームが発生していない軸では継続して運転できます。

MR-J5D2- G およびMR-J5D3- G で全軸停止アラームが発生すると,全軸が本項で示す運転状態になります。 各軸および全軸停止アラームについては、次のマニュアルの "アラーム番号/警告番号一覧表" を参照してください。 MR-J5 ユーザーズマニュアル (トラブルシューティング編)

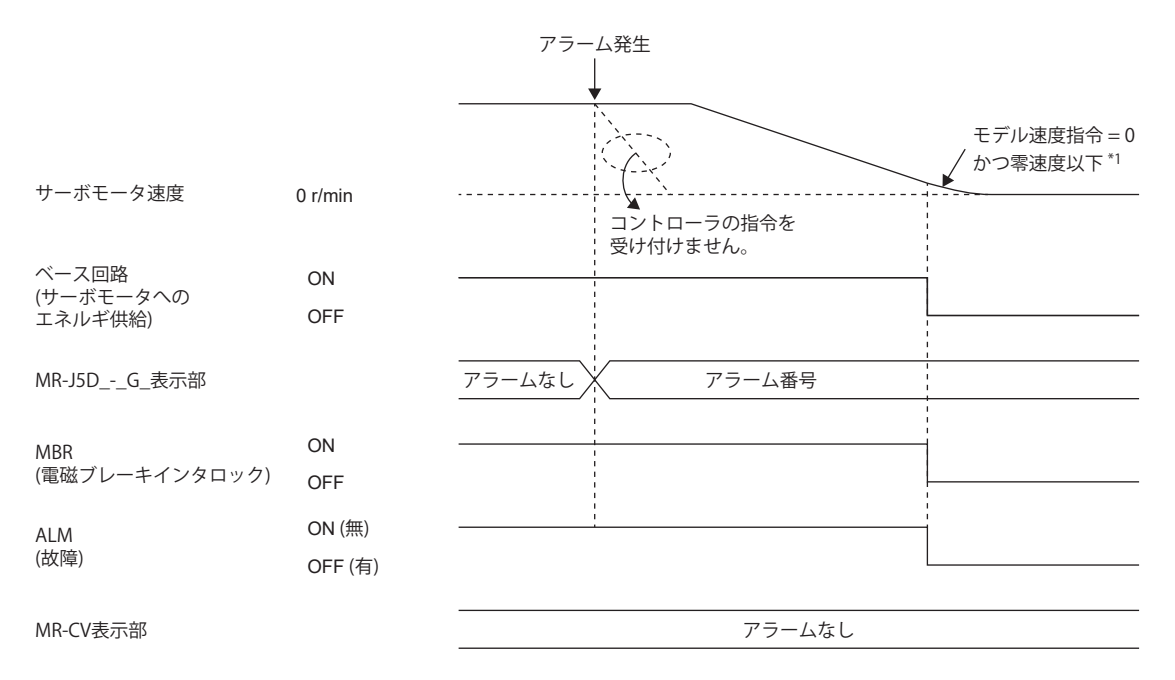

\*1 モデル速度指令とは,サーボモータを強制停止減速するためのサーボアンプ内部で生成する速度指令です。

#### <span id="page-162-0"></span>**■ダイナミックブレーキでの停止**

アラームを検知すると,MBRおよびALMをオフにし,ダイナミックブレーキと電磁ブレーキでサーボモータを停止します。 MR-J5D2-\_G\_およびMR-J5D3-\_G\_で各軸停止アラームが発生すると,アラームが発生した軸のみが本項で示す運転状態に なります。アラームが発生していない軸では継続して運転できます。

MR-J5D2-\_G\_およびMR-J5D3-\_G\_で全軸停止アラームが発生すると,全軸が本項で示す運転状態になります。 各軸および全軸停止アラームについては、次のマニュアルの"アラーム番号/警告番号一覧表"を参照してください。 MR-J5 ユーザーズマニュアル (トラブルシューティング編)

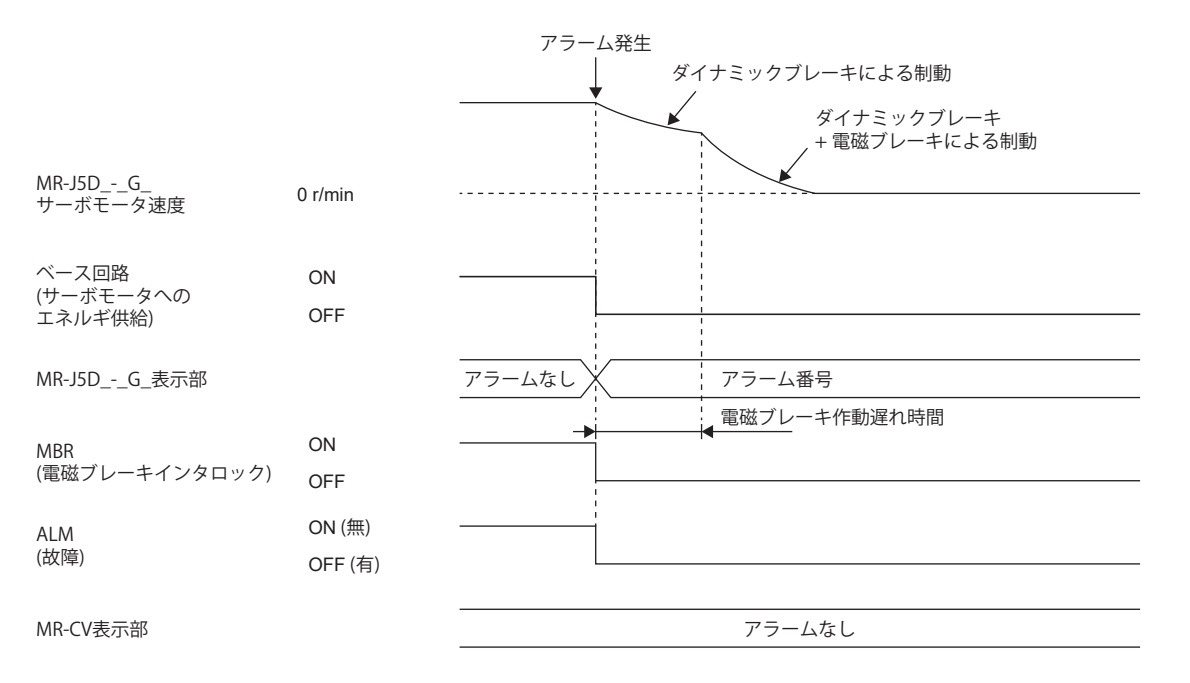

#### ■ネットワークの通信断または通信タイムアウトが発生した場合

通信の遮断状態によっては,ダイナミックブレーキが作動する場合があります。 ネットワークによっては通信断または通信タイムアウトを検知しないものもあります。詳細については,ユーザーズマニュ アル (通信機能編) を参照してください。

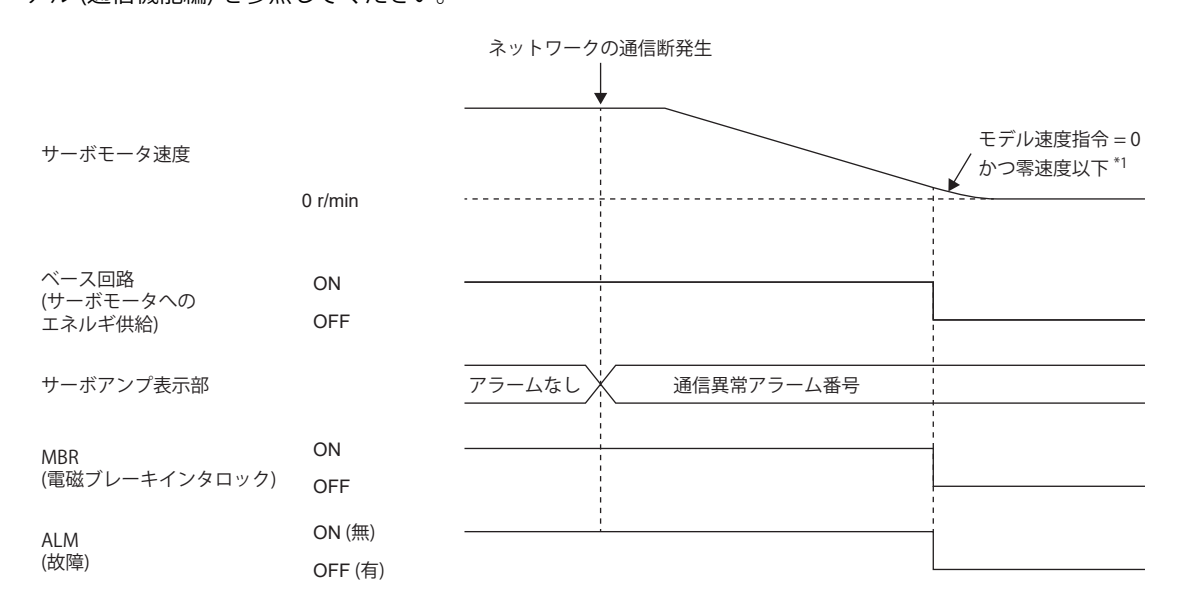

\*1 モデル速度指令とは,サーボモータを強制停止減速するためのサーボアンプ内部で生成する速度指令です。

### 強制停止減速機能を使用する場合 (MR-CVに複数のMR-J5D - G を接続する場合)

### $Point<sup>0</sup>$

• [Pr. PA04.3 強制停止減速機能選択] = "2" (強制停止減速機能有効) に設定した場合です。

 • タンデム構成のように複数軸が連結されている機械の場合,[Pr. PA04.3] を "0" (強制停止減速機能無効) に 設定してください。強制停止減速機能が無効の状態でアラームが発生すると,サーボモータはダイナミッ クブレーキで停止します。

#### **■強制停止減速機能での停止**

### $Point<sup>9</sup>$

1台のMR-CVに複数のMR-J5D\_-G\_を接続する場合,[Pr. PC46.2 保護協調複数接続選択] を "1" に設定してく ださい。

アラームを検知すると,強制停止減速でサーボモータを停止し,MBRをオフにします。 MR-J5D2-\_G\_およびMR-J5D3-\_G\_でコンバータ主回路停止対象ではないアラームが発生すると,アラームが発生した軸の みが強制停止減速でサーボモータが停止します。アラームが発生していない軸,および保護協調ケーブルで接続されている 他のMR-J5D - G は継続して運転できます。

MR-J5D - G の全軸でコンバータ主回路停止対象ではないアラームが発生すると, アラームが発生した軸が強制停止減速 でサーボモータを停止した後,保護協調ケーブルで接続されている他のMR-J5D\_-\_G\_もサーボモータを停止させます。 コンバータ主回路停止対象のアラームについては、次のマニュアルの "アラーム番号/警告番号一覧表" を参照してください。 MR-J5 ユーザーズマニュアル (トラブルシューティング編)

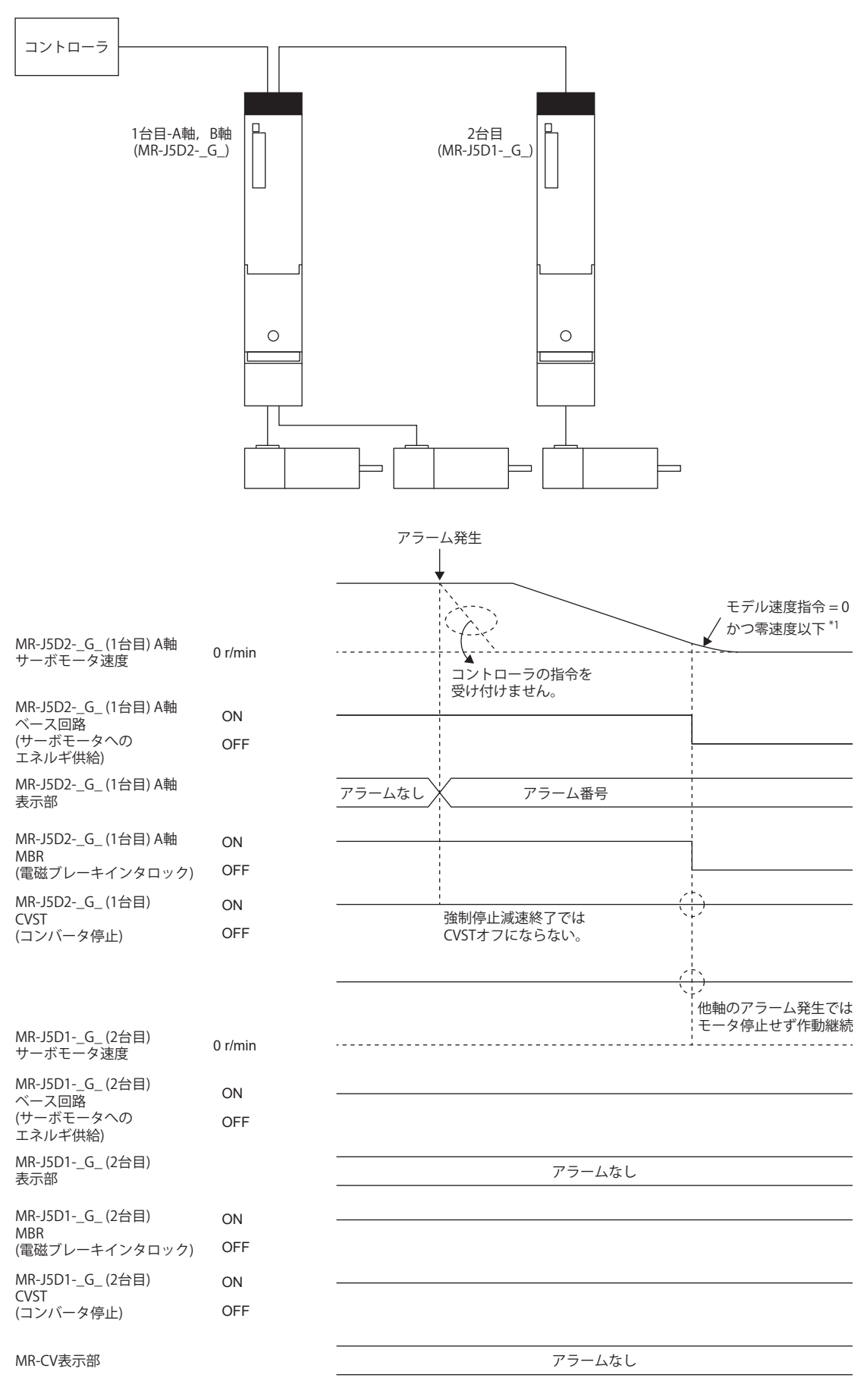

\*1 モデル速度指令とは,サーボモータを強制停止減速するためのサーボアンプ内部で生成する速度指令です。

### <span id="page-165-0"></span>■ダイナミックブレーキでの停止

 $Point<sup>0</sup>$ 

1台のMR-CVに複数のMR-J5D\_-G\_を接続する場合,[Pr. PC46.2 保護協調複数接続選択] を "1" に設定してく ださい。

• コンバータ主回路停止対象のアラームが発生した場合

アラームを検知すると,MBRおよびCVSTをオフにし,ダイナミックブレーキと電磁ブレーキでサーボモータを停止します。 MR-J5D\_-\_G\_でコンバータ主回路停止対象のアラームが発生すると,保護協調ケーブルで接続されている他のMR-J5D\_-\_G\_もサーボモータを停止します。

コンバータ主回路停止対象のアラームについては、次のマニュアルの"アラーム番号/警告番号一覧表"を参照してください。 MR-J5 ユーザーズマニュアル (トラブルシューティング編)

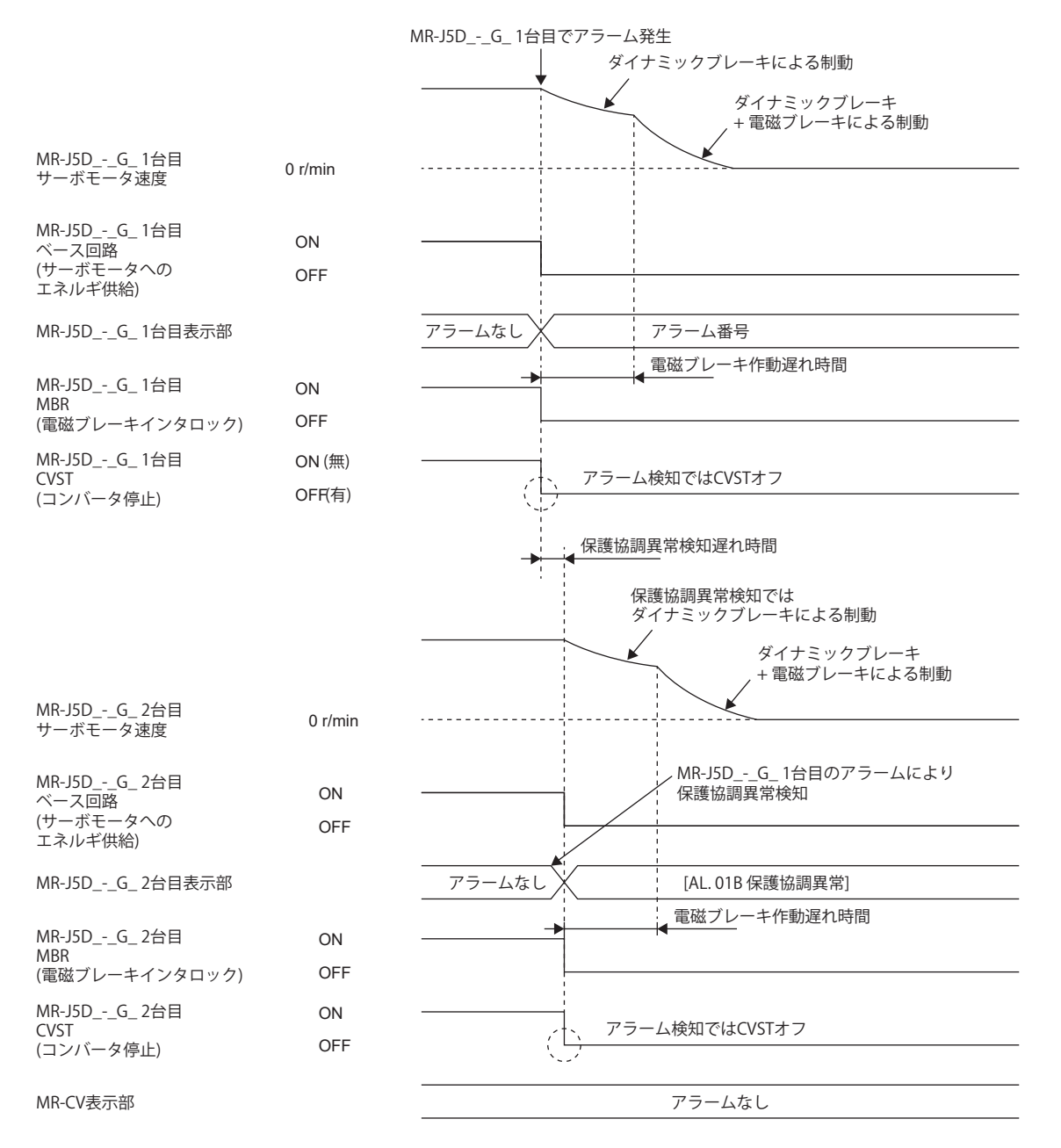

### $Point$

1台のMR-CVに複数のMR-J5D\_-G\_を接続する場合,[Pr. PC46.2 保護協調複数接続選択] を "1" に設定してく ださい。

アラームを検知すると,MBRをオフにし,ダイナミックブレーキと電磁ブレーキでサーボモータを停止します。 MR-J5D2- G およびMR-J5D3- G でコンバータ主回路停止対象ではないアラームが発生すると, アラームが発生した軸の みサーボモータが停止します。アラームが発生していない軸,および保護協調ケーブルで接続されている他のMR-J5D\_- \_G\_は継続して運転できます。

MR-J5D\_-\_G\_の全軸でコンバータ主回路停止対象ではないアラームが発生すると,アラームが発生した軸が強制停止減速 でサーボモータを停止した後,保護協調ケーブルで接続されている他のMR-J5D - G\_もサーボモータを停止させます。 コンバータ主回路停止対象のアラームおよび各軸停止アラームについては、次のマニュアルの "アラーム番号/警告番号一覧 表" を参照してください。

MR-J5 ユーザーズマニュアル (トラブルシューティング編)

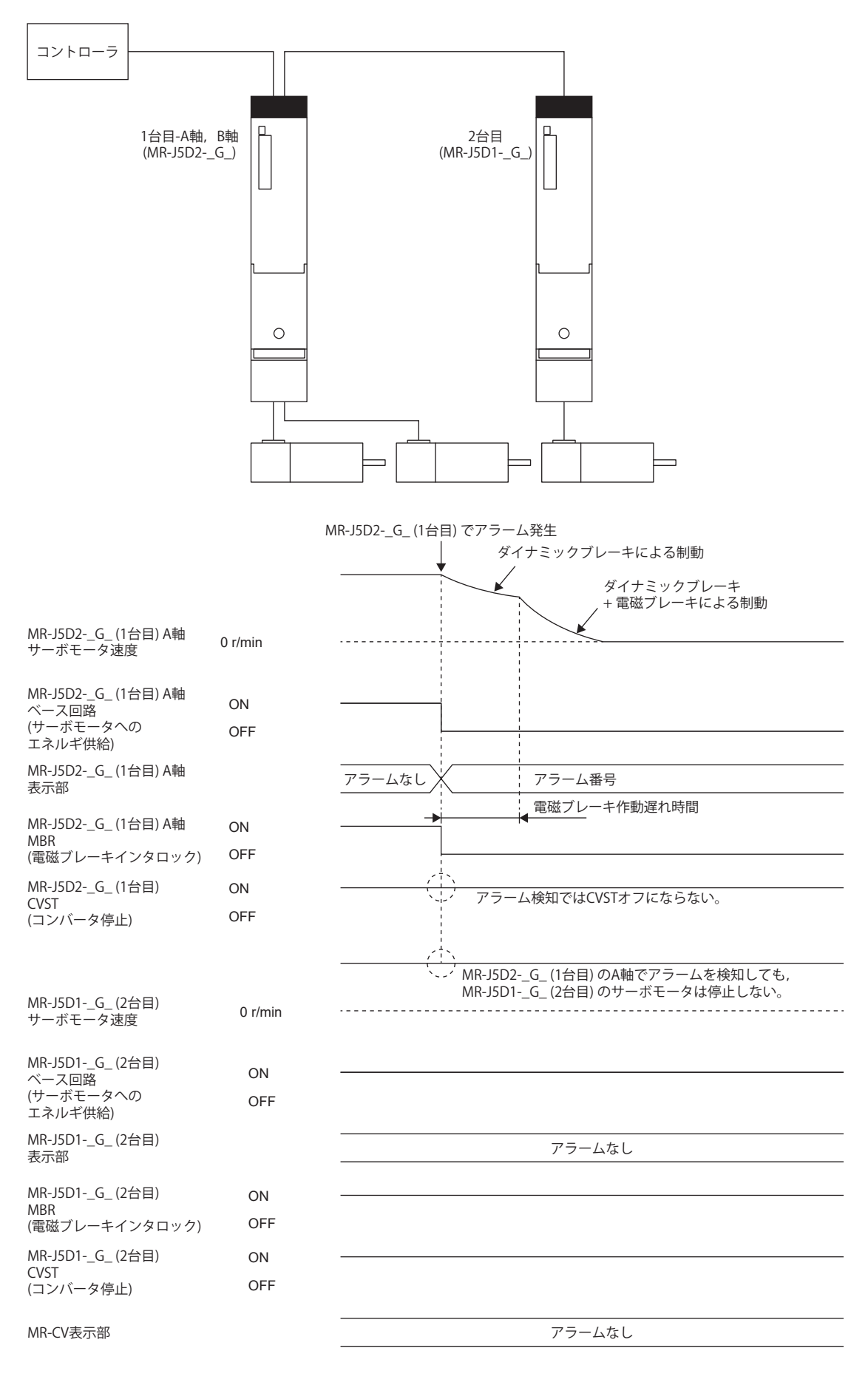

#### • MR-CV でアラームが発生した場合

MR-J5D\_-\_G\_はMR-CV\_でアラームが発生したことを検知すると, MBR, ALMおよびCVSTをオフにし, サーボオン中のすべ ての軸に対してダイナミックブレーキと電磁ブレーキでサーボモータを停止します。

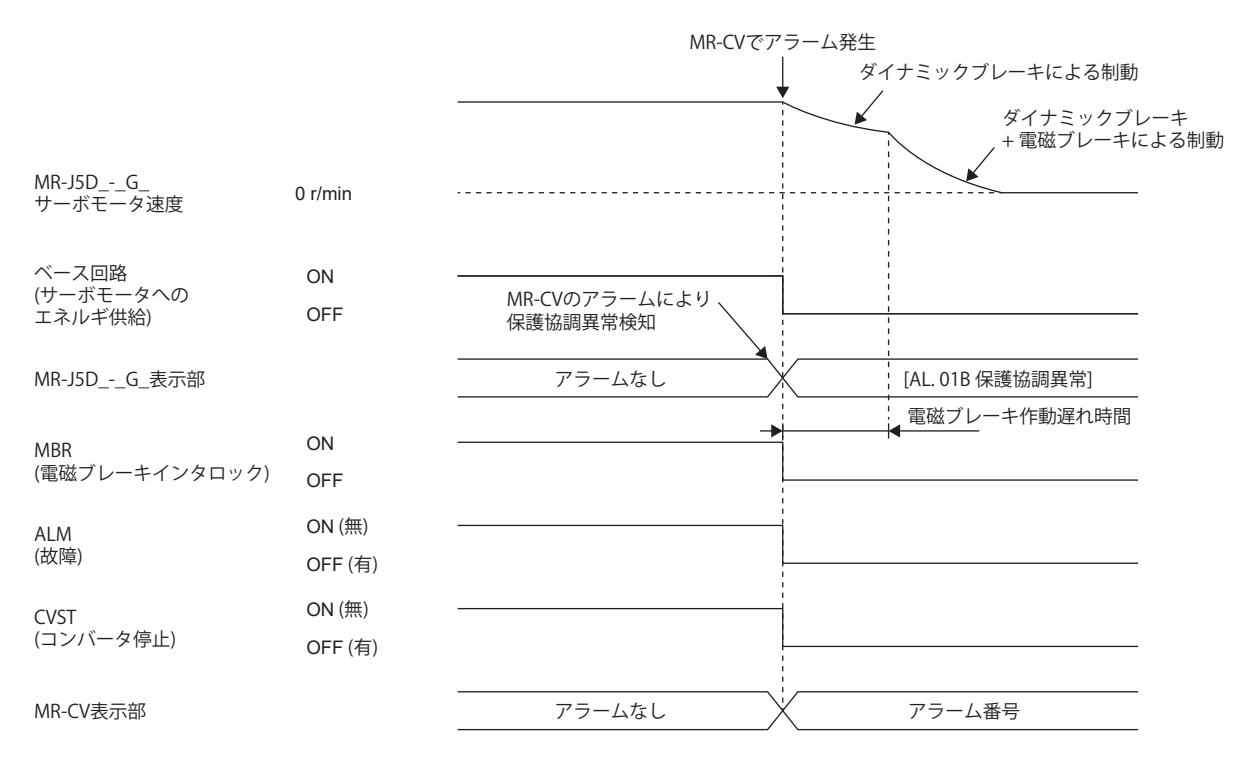

### ■ネットワークの通信断または通信タイムアウトが発生した場合

通信の遮断状態によっては,ダイナミックブレーキが作動する場合があります。 ネットワークによっては通信断または通信タイムアウトを検知しないものもあります。詳細については,ユーザーズマニュ アル (通信機能編) を参照してください。

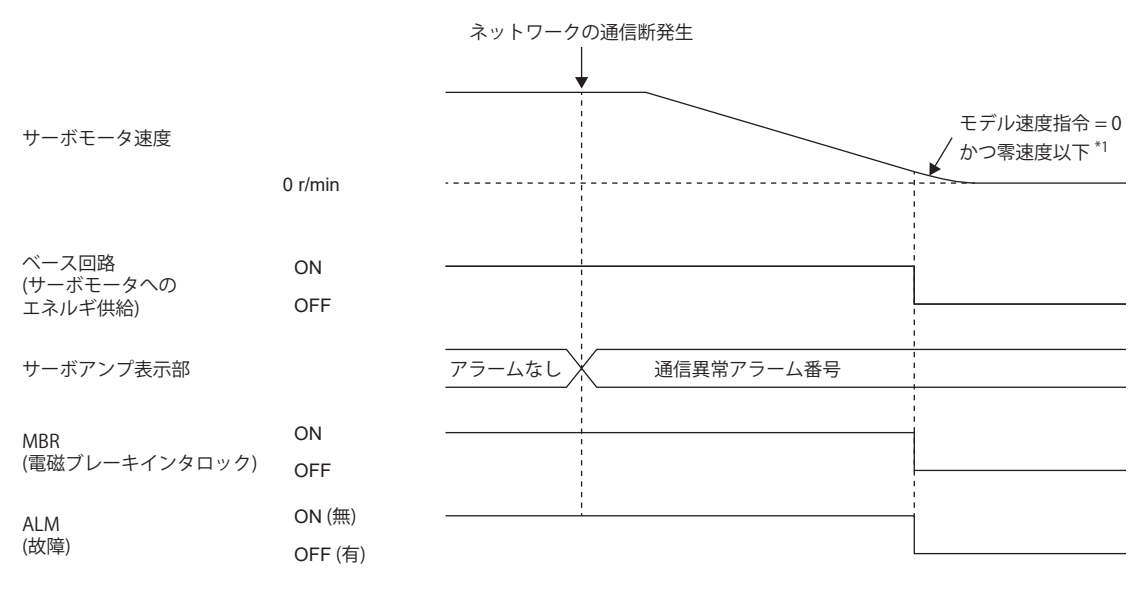

\*1 モデル速度指令とは,サーボモータを強制停止減速するためのサーボアンプ内部で生成する速度指令です。

#### **強制停止減速機能を使用しない場合**

 $Point$ <sup> $\circ$ </sup>

[Pr. PA04.3 強制停止減速機能選択] = "0" (強制停止減速機能無効) に設定した場合です。

アラーム発生時およびネットワークの通信断発生時におけるサーボモータの運転状態は,本項のダイナミックブレーキでの 停止と同一です。

[161ページ ダイナミックブレーキでの停止](#page-162-0)

に [164ページ ダイナミックブレーキでの停止](#page-165-0)

# **3.17 強制停止減速機能**

強制停止減速機能とは, EM2 (強制停止2) をオフ時に, 指令でサーボモータを減速させ, 零速度以下になったらダイナミッ クブレーキが作動し,サーボモータを停止する機能です。これにより,ダイナミックブレーキのみでの停止よりもサーボ モータの惰走距離を短く停止できます。強制停止減速機能が作動すると,表示部に [AL. 0E6 サーボ強制停止警告] を表示し ます。サーボパラメータで定格速度から0 [r/min], [mm/s] に達するまでの時間と零速度検出範囲を設定できます。 [G]: 強制停止減速機能は,Quick stopを用いることでネットワークでの指令でも実施できます。

に 193ページ Ouick stop [G]

[B]: 強制停止減速機能は,コントローラからの緊急停止指令でも実施できます。詳細については,各コントローラのマニュ アルを参照してください。

#### *制約事項\<sup>n</sup>^*

- トルクモードおよび押当て制御モードの場合,強制停止減速機能は使用できません。
	- 1台のMR-CVに複数のMR-J5D\_-\_G\_を接続する場合,[Pr. PC46.2 保護協調複数接続選択] を "1" に設定して ください。

#### 注意事項

- 強制停止減速機能の対象になっていないアラームの場合,強制停止減速は作動しません。
- ネットワークの通信断が発生した場合, 強制停止減速が機能します。
- [158ページ ネットワークの通信断または通信タイムアウトが発生した場合 \[G\]](#page-159-1)
- に [159ページ ネットワーク通信断が発生した場合 \[B\]](#page-160-0)
- タンデム構成のように複数軸が連結されている機械の場合,強制停止減速機能を無効にしてください。強制停止減速機能 が無効の状態でアラームが発生すると,サーボモータはダイナミックブレーキで停止します。
- EM2 (強制停止2) をオフにしてからサーボオン指令 (コントローラから) およびレディオン指令 (コントローラから) をオフ にしてください。EM2をオフにする前にレディオン指令 (コントローラから)をオフにすると,強制停止減速,ベース遮断 遅延および上下軸引上げが機能しません。
- 通常の運転中にEM2 (強制停止2) を使用して停止,運転を繰り返さないでください。サーボアンプの寿命が短くなる場合 があります。
- 強制停止減速中にダイナミックブレーキが作動するアラームが発生した場合,サーボモータが停止するまでの制動距離 は,正常に強制停止減速が実施された場合に比べて長くなります。
- 強制停止減速中にSTOをオフにすると,ダイナミックブレーキ停止するため,ダイナミックブレーキリレーの寿命に注意 してください。
- ダイナミックブレーキの故障または火災の原因になるため,電源遮断時,アラーム発生時などでダイナミックブレーキが 作動した場合,サーボモータを外部の動力で駆動しないでください。

# **設定方法 [G] [B]**

[Pr. PA04.3 強制停止減速機能選択] で強制停止減速機能の有効/無効を設定してください。[Pr. PA04.3 強制停止減速機能選択] を "2" (強制停止減速機能有効) に設定すると, EM2 (強制停止2) オフ時に強制停止減速機能が作動します。また, ZSP (零速 度検出) のレベルと定格速度から0 [r/min],[mm/s] に達するまでの時間を [Pr. PC07 零速度] と [Pr. PC24 強制停止時減速時定 数] で設定してください。

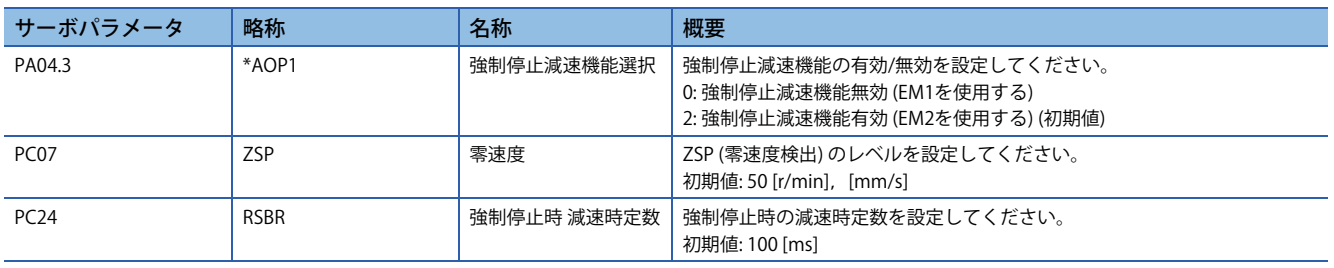

# **設定方法 [A]**

[Pr. PA04.3 強制停止減速機能選択] で強制停止減速機能の有効/無効を設定してください。[Pr. PA04.3 強制停止減速機能選択] を "2" (強制停止減速機能有効) に設定すると, EM2 (強制停止2) オフ時に強制停止減速機能が作動します。また, ZSP (零速 度検出) のレベルと定格速度から0 [r/min], [mm/s] に達するまでの時間を [Pr. PC17 零速度] と [Pr. PC51 強制停止時減速時定 数] で設定してください。

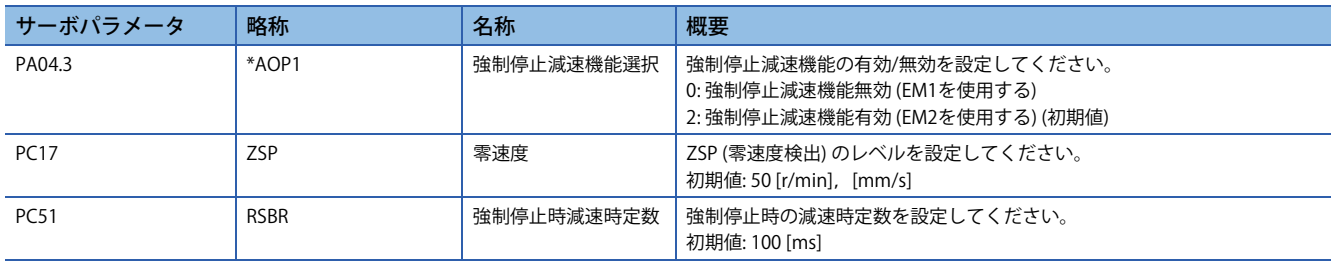

# **タイミングチャート [G] [B]**

EM2 (強制停止2) をオフにすると, [Pr. PC24 強制停止時減速時定数] の値に従って減速します。減速指令が完了し,サーボ モータの速度が [Pr. PC07 零速度] 以下でベース遮断し、ダイナミックブレーキが作動します。

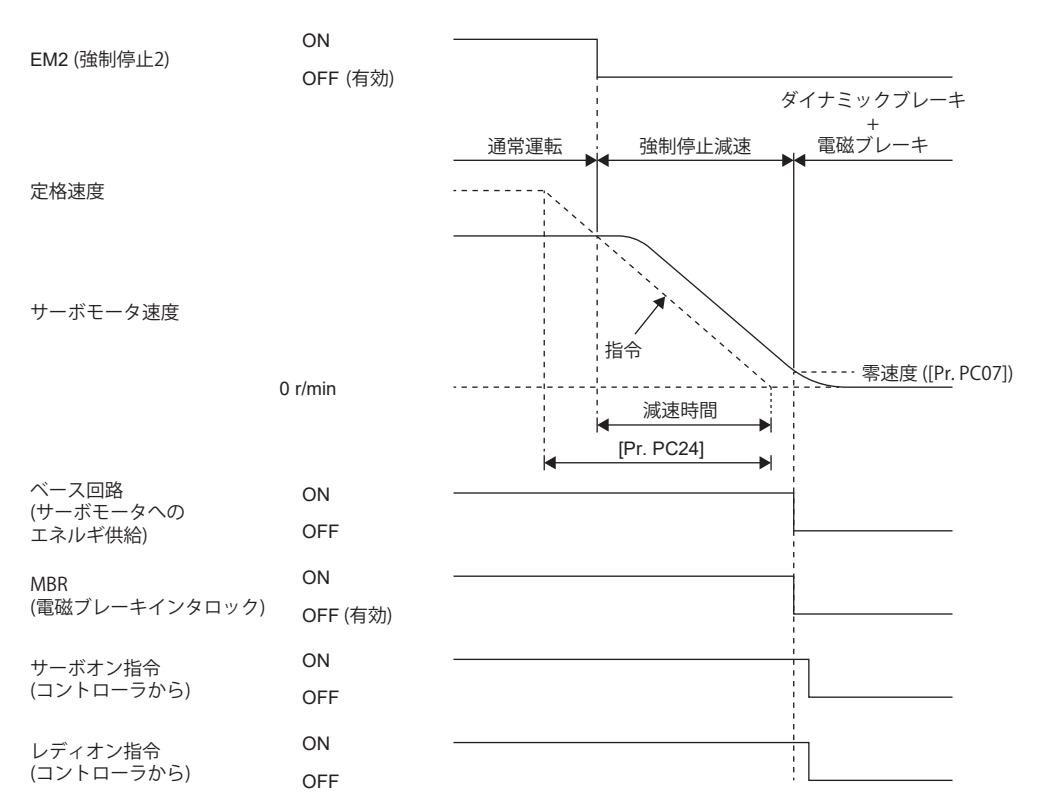

# **タイミングチャート [A]**

EM2 (強制停止2) をオフにすると, [Pr. PC51 強制停止時減速時定数] の値に従って減速します。減速指令が完了し,サーボ モータの速度が [Pr. PC17 零速度] 以下でベース遮断し、ダイナミックブレーキが作動します。

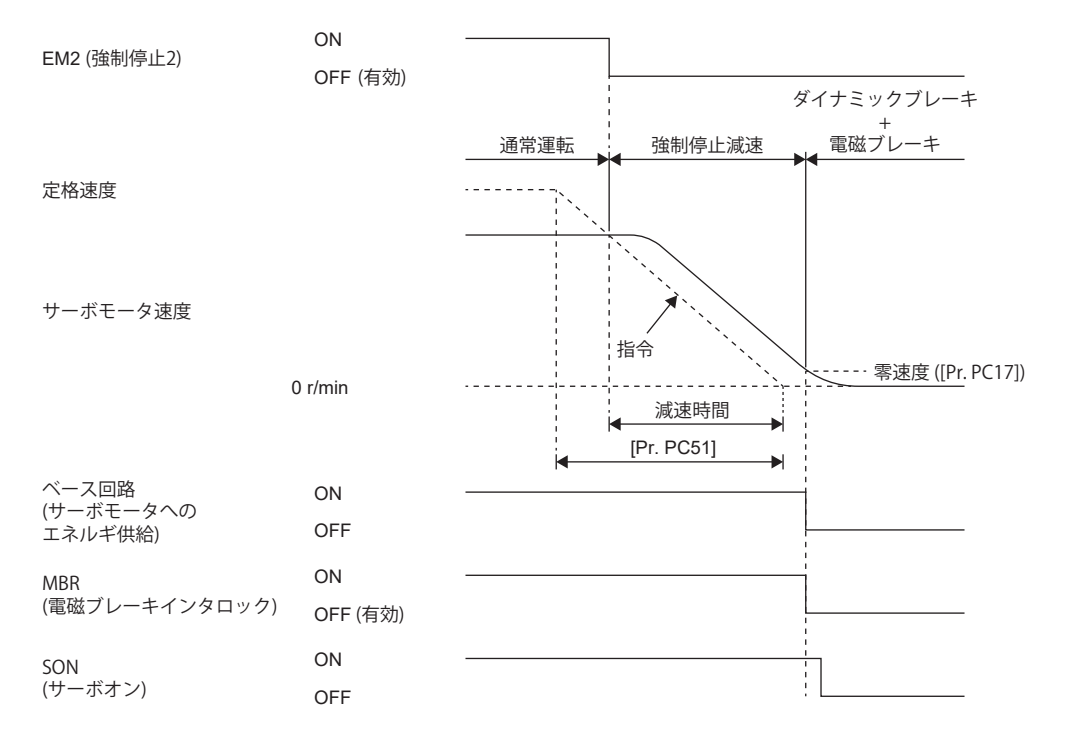

# **3.18 電磁ブレーキインタロック機能**

電磁ブレーキ付きサーボモータでサーボオフ時,異常発生時などに電磁ブレーキを作動させる機能です。電磁ブレーキを使 用することで,サーボモータが外力で動かないように位置を保持することができます。上下軸のシステムにこの機能を使用 すると,上下軸の落下を防止することができます。

# **ベース遮断遅延機能**

ベース遮断遅延機能は,次に示す場合に電磁ブレーキの作動の遅れに起因する上下軸の落下を防止する機能です。

- サーボオフ指令時
- 強制停止時 (EM2をオフ)
- アラーム発生時
- ネットワーク通信断発生時

サーボパラメータでMBR (電磁ブレーキインタロック) がオフになってからベース遮断までの時間を設定することができま す。

#### *制約事項* $\mathcal{C}^\prime$

- 強制停止減速機能の対象ではないアラームの場合,この機能は作動しません。
- 強制停止減速機能が無効の場合,強制停止時 (EM2をオフ),アラーム発生時またはネットワークの通信断 が発生時にこの機能は作動しません。

#### 注意事項

 • [G]: レディオフ指令を入力した場合,この機能は作動しません。この機能を使用する場合,[Pr. PC41.3 電磁ブレーキシー ケンス出力機能選択] = "1" (Switched On/Ready to switch on/Switch on disabled) を設定してください。

# **設定方法 [G] [B]**

 $Point<sup>0</sup>$ 

電磁ブレーキの電源容量,作動遅れ時間などの仕様については,次のマニュアルの "電磁ブレーキ特性" を参 照してください。

回転型サーボモータ ユーザーズマニュアル (MR-J5対応)

電磁ブレーキ用サージアブソーバの選定については、次のマニュアルの "電磁ブレーキ特性" を参照してくだ さい。

回転型サーボモータ ユーザーズマニュアル (MR-J5対応)

[Pr. PD07 出力デバイス選択1] ~ [Pr. PD09 出力デバイス選択3] でMBR (電磁ブレーキインタロック) を使用可能に設定してく ださい。

[Pr. PC02 電磁ブレーキシーケンス出力] で,サーボオフ時におけるMBR (電磁ブレーキインタロック) のオフからベース遮断 までの遅れ時間 (Tb) を設定してください。

[174ページ 強制停止減速機能を使用する場合](#page-175-0)

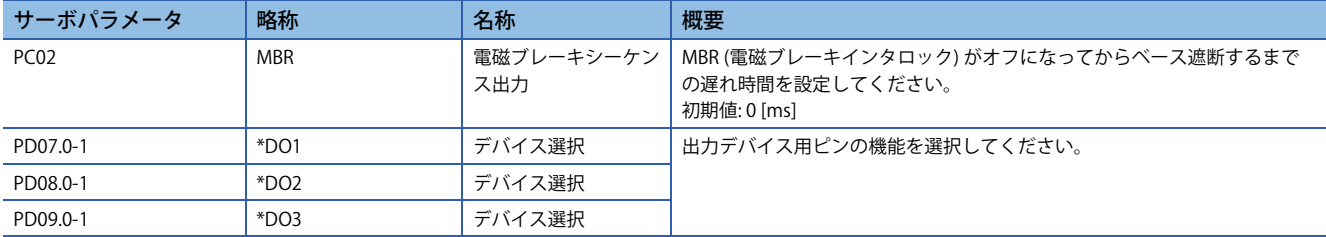

# **設定方法 [A]**

### $Point<sup>0</sup>$

電磁ブレーキの電源容量,作動遅れ時間などの仕様については,次のマニュアルの "電磁ブレーキ特性" を参 照してください。

回転型サーボモータ ユーザーズマニュアル (MR-J5対応)

電磁ブレーキ用サージアブソーバの選定については、次のマニュアルの "電磁ブレーキ特性" を参照してくだ さい。

回転型サーボモータ ユーザーズマニュアル (MR-J5対応)

[Pr. PD23 出力デバイス選択1] ~ [Pr. PD26 出力デバイス選択4],[Pr. PD28 出力デバイス選択6] および [Pr. PD47 出力デバイ ス選択7] でMBR (電磁ブレーキインタロック) を使用可能に設定してください。また,[Pr. PC16 電磁ブレーキシーケンス出 力] で,サーボオフ時におけるMBR (電磁ブレーキインタロック) のオフからベース遮断までの遅れ時間 (Tb) を設定してくだ さい。

[174ページ 強制停止減速機能を使用する場合](#page-175-0)

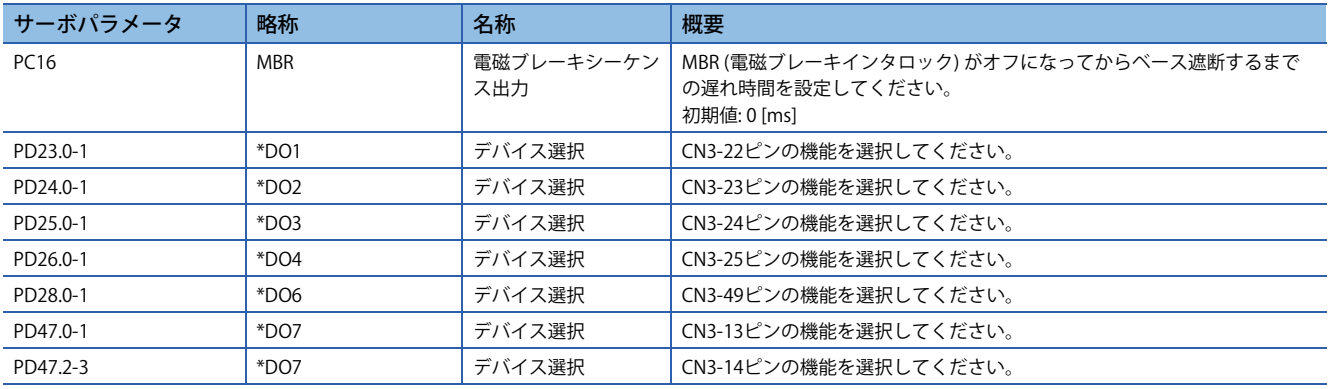

# **タイミングチャート**

### <span id="page-175-0"></span>**強制停止減速機能を使用する場合**

 $Point <sup>0</sup>$ 

[Pr. PA04.3 強制停止減速機能選択] を "2" (強制停止減速機能有効) に設定した場合です。

#### **サーボオン指令のオン/オフ [G] [B]**

サーボオン指令をオフにすると,Tb [ms] 後にサーボロックが解除されフリーラン状態になります。 サーボロック状態で電磁ブレーキが有効になると,ブレーキ寿命が短くなることがあります。このため,上下軸などで使用 する場合,Tbは可動部が落下することのない最小遅延時間の約1.5倍に設定してください。

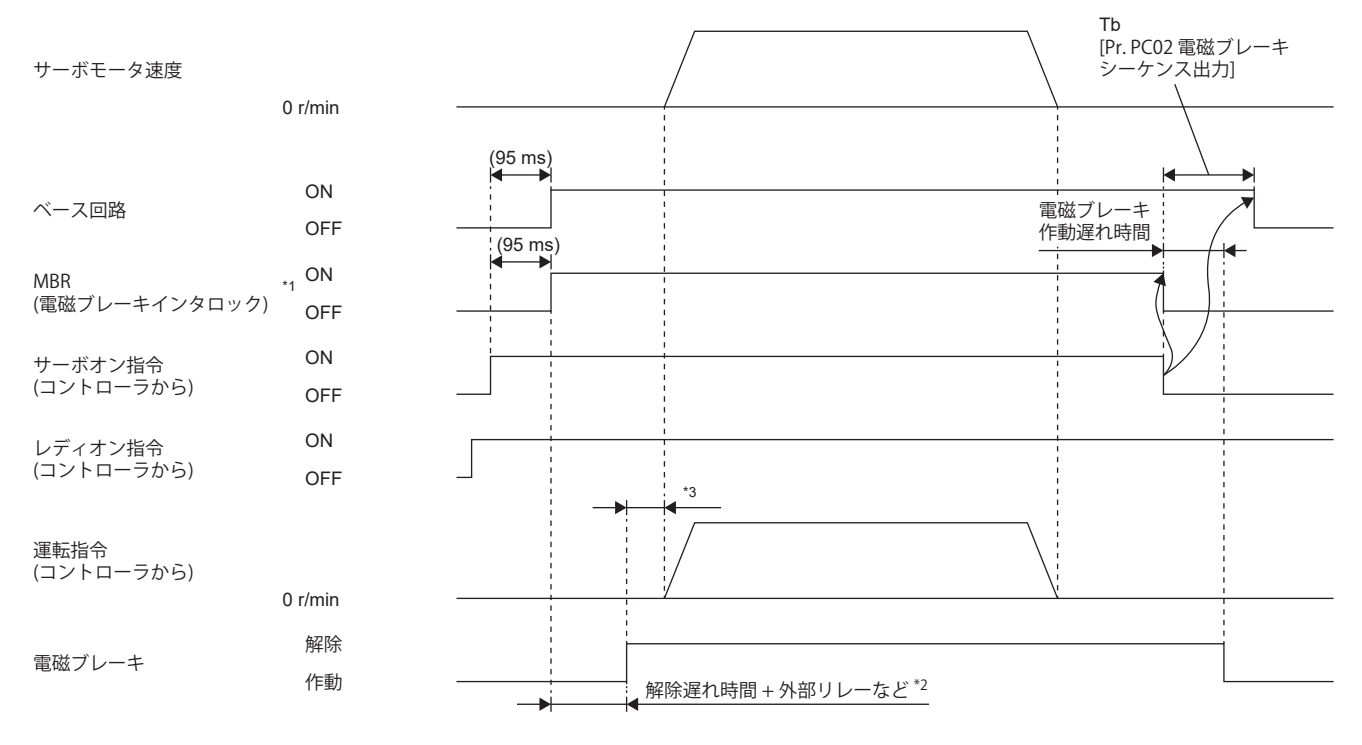

\*1 ON: 電磁ブレーキが利いていない状態 OFF: 電磁ブレーキが利いている状態

\*2 電磁ブレーキは,電磁ブレーキ解除遅れ時間と外部回路のリレーなどの作動時間のみ遅れて解除されます。電磁ブレーキの解除遅れ 時間については、次のマニュアルの "電磁ブレーキ特性" を参照してください。 回転型サーボモータ ユーザーズマニュアル (MR-J5対応)

\*3 電磁ブレーキが解除されてから,コントローラからの運転指令を与えてください。

#### <span id="page-176-0"></span>■サーボオン指令のオン/オフ [A]

サーボオン指令をオフにすると,Tb [ms] 後にサーボロックが解除されフリーラン状態になります。 サーボロック状態で電磁ブレーキが有効になると,ブレーキ寿命が短くなることがあります。このため,上下軸などで使用 する場合,Tbは可動部が落下することのない最小遅延時間の約1.5倍に設定してください。

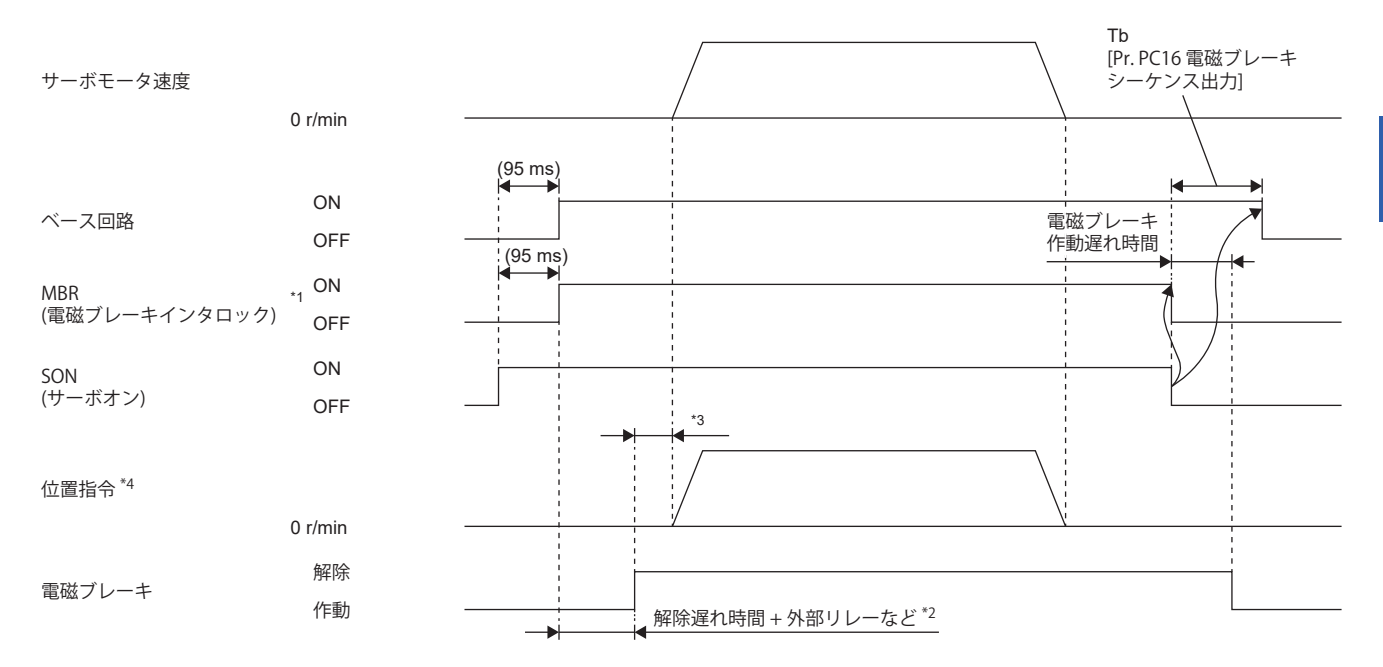

\*1 ON: 電磁ブレーキが利いていない状態 OFF: 電磁ブレーキが利いている状態

\*2 電磁ブレーキは,電磁ブレーキ解除遅れ時間と外部回路のリレーなどの作動時間のみ遅れて解除されます。電磁ブレーキの解除遅れ 時間については、次のマニュアルの "電磁ブレーキ特性" を参照してください。 回転型サーボモータ ユーザーズマニュアル (MR-J5対応)

- \*3 電磁ブレーキが解除されてから,位置指令を与えてください。
- \*4 位置制御モードの場合です。

### **急停止指令 (コントローラから) またはEM2 (強制停止2) のオフ/オン [G] [B]**

### $Point<sup>9</sup>$

トルクモードおよび押当て制御モードの場合,強制停止減速機能は使用できません。 急停止指令 (コントローラから) またはEM2 (強制停止2) をオフにしてからサーボオン指令 (コントローラから ) およびレディオン指令 (コントローラから) をオフにしてください。急停止指令 (コントローラから) または EM2をオフにする前にレディオン指令 (コントローラから) をオフにすると,Tb [Pr. PC02 電磁ブレーキシー ケンス出力] が機能しません。

強制停止減速でサーボモータを停止後に、MBRをオフにし、ベース遮断遅延時間後にベース回路をオフにします。

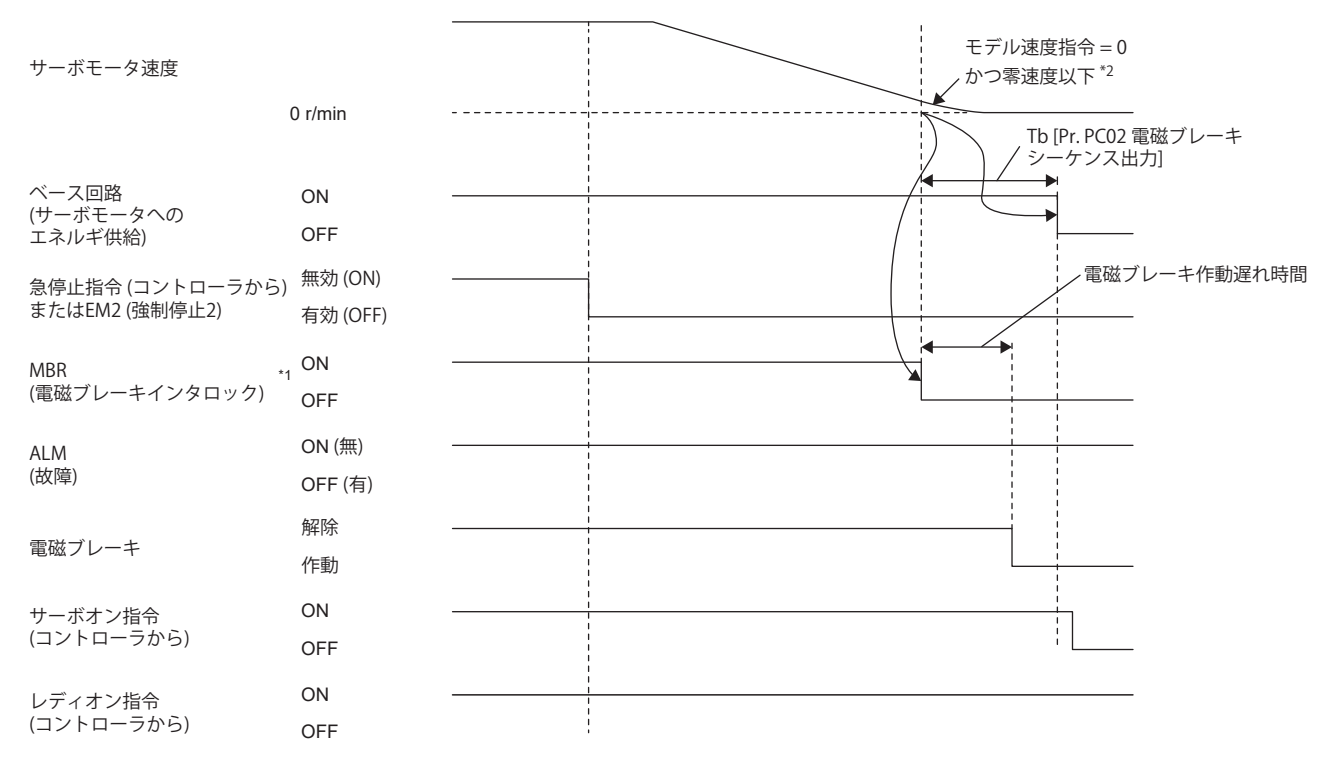

\*1 ON: 電磁ブレーキが利いていない状態 OFF: 電磁ブレーキが利いている状態

\*2 モデル速度指令とは,サーボモータを強制停止減速するためのサーボアンプ内部で生成する速度指令です。

### **■EM2 (強制停止2) のオフ/オン [A]**

 $Point<sup>0</sup>$ 

トルクモードの場合,強制停止減速機能は使用できません。 EM2 (強制停止2) をオフにしてからSON (サーボオン) をオフにしてください。EM2をオフにする前にSONを オフにした場合,サーボアンプの運転状態は下記と同一です。 [175ページ サーボオン指令のオン/オフ \[A\]](#page-176-0)

強制停止減速でサーボモータを停止後に, MBRをオフにし, ベース遮断遅延時間後にベース回路をオフにします。

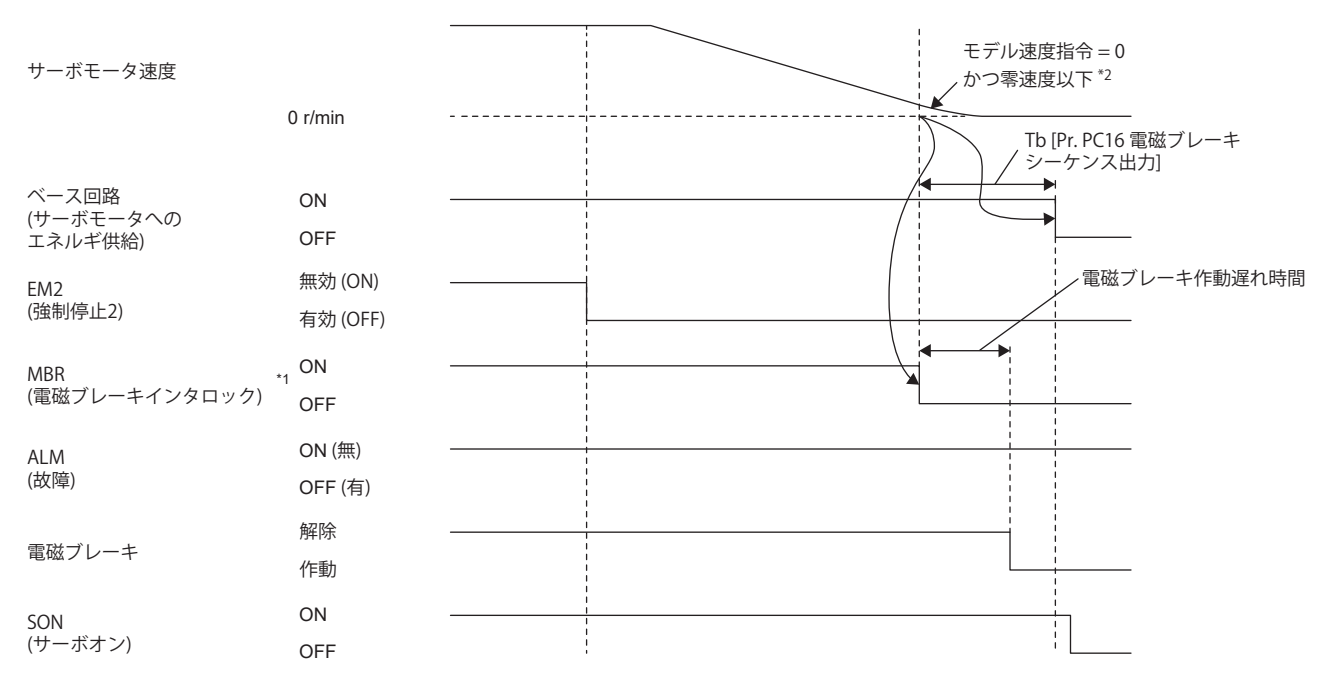

\*1 ON: 電磁ブレーキが利いていない状態 OFF: 電磁ブレーキが利いている状態

\*2 モデル速度指令とは,サーボモータを強制停止減速するためのサーボアンプ内部で生成する速度指令です。

### **アラーム発生 [G] [B]**

#### • 強制停止減速が有効の場合

強制停止減速でサーボモータを停止後に、MBRをオフにし、ベース遮断遅延時間後にベース回路およびALMをオフにしま す。

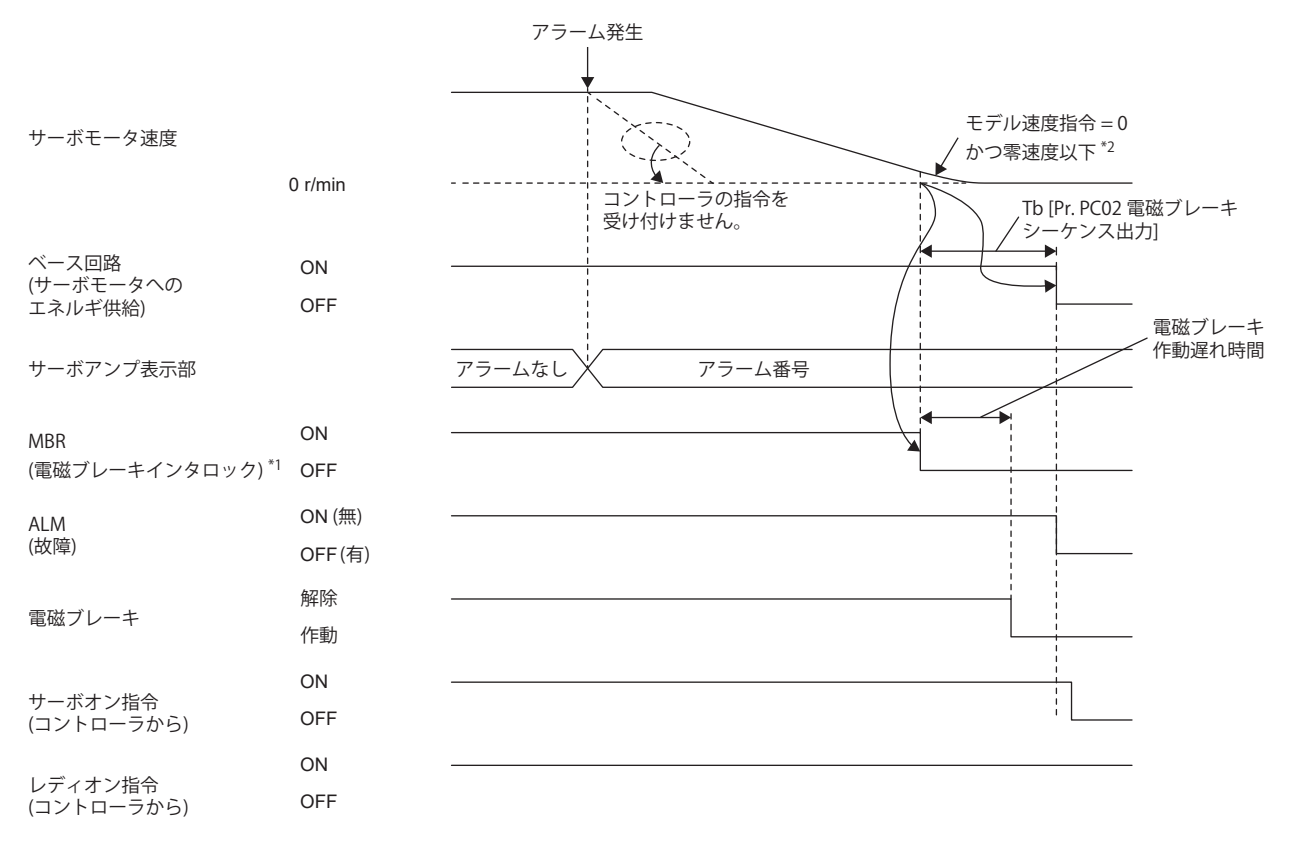

\*1 ON: 電磁ブレーキが利いていない状態 OFF: 電磁ブレーキが利いている状態

\*2 モデル速度指令とは,サーボモータを強制停止減速するためのサーボアンプ内部で生成する速度指令です。

• 強制停止減速が無効になる場合

サーボモータの運転状態は,ダイナミックブレーキでの停止と同一です。

[161ページ ダイナミックブレーキでの停止](#page-162-0)
#### • ネットワークの通信断が発生した場合 [G]

強制停止減速でサーボモータを停止後に、MBRをオフにし、ベース遮断遅延時間後にベース回路およびALMをオフにしま す。通信の遮断状態によっては,ダイナミックブレーキが作動する場合があります。

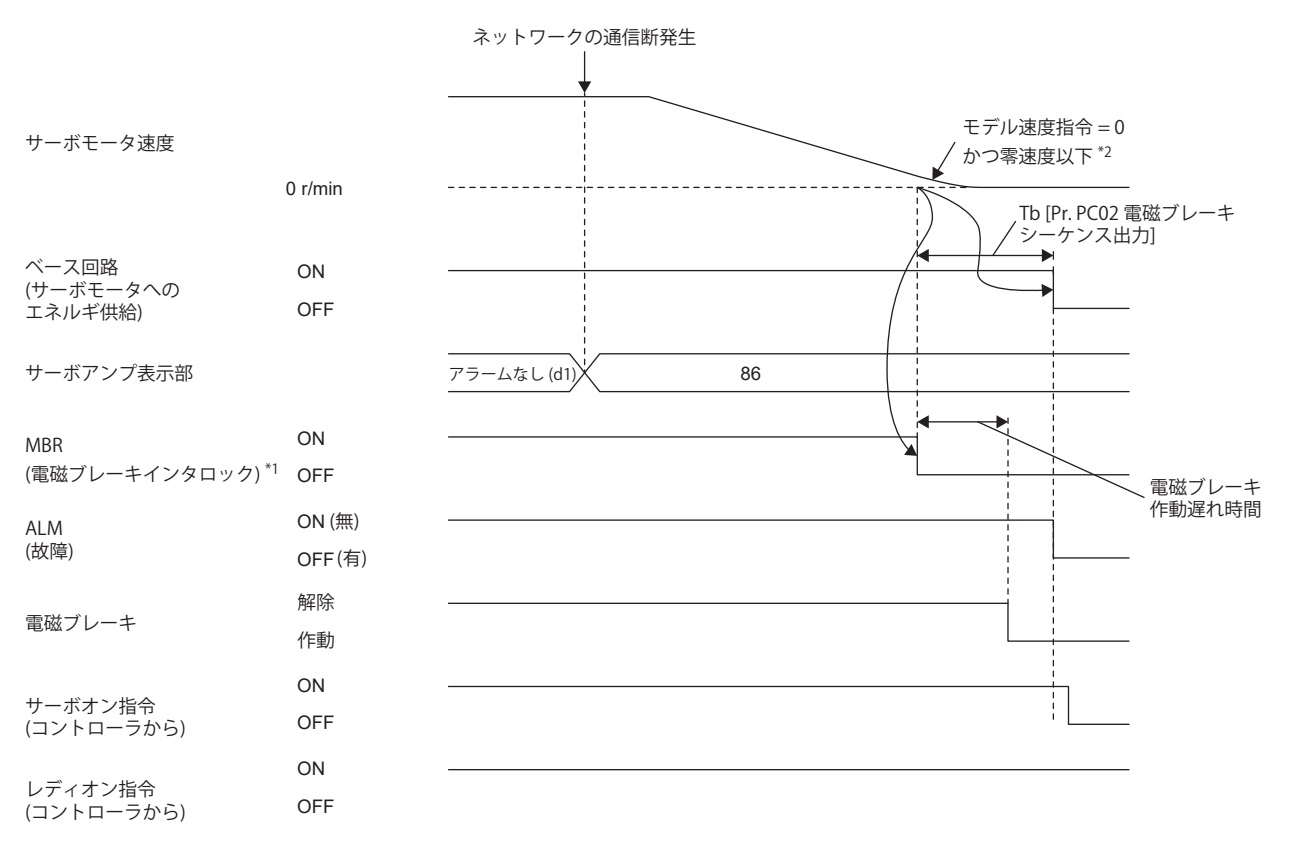

\*1 ON: 電磁ブレーキが利いていない状態 OFF: 電磁ブレーキが利いている状態

\*2 モデル速度指令とは,サーボモータを強制停止減速するためのサーボアンプ内部で生成する速度指令です。

#### • ネットワークの通信断が発生した場合 [B]

強制停止減速でサーボモータを停止後に、MBRをオフにし、ベース遮断遅延時間後にベース回路およびALMをオフにしま す。通信の遮断状態によっては,ダイナミックブレーキが作動する場合があります。

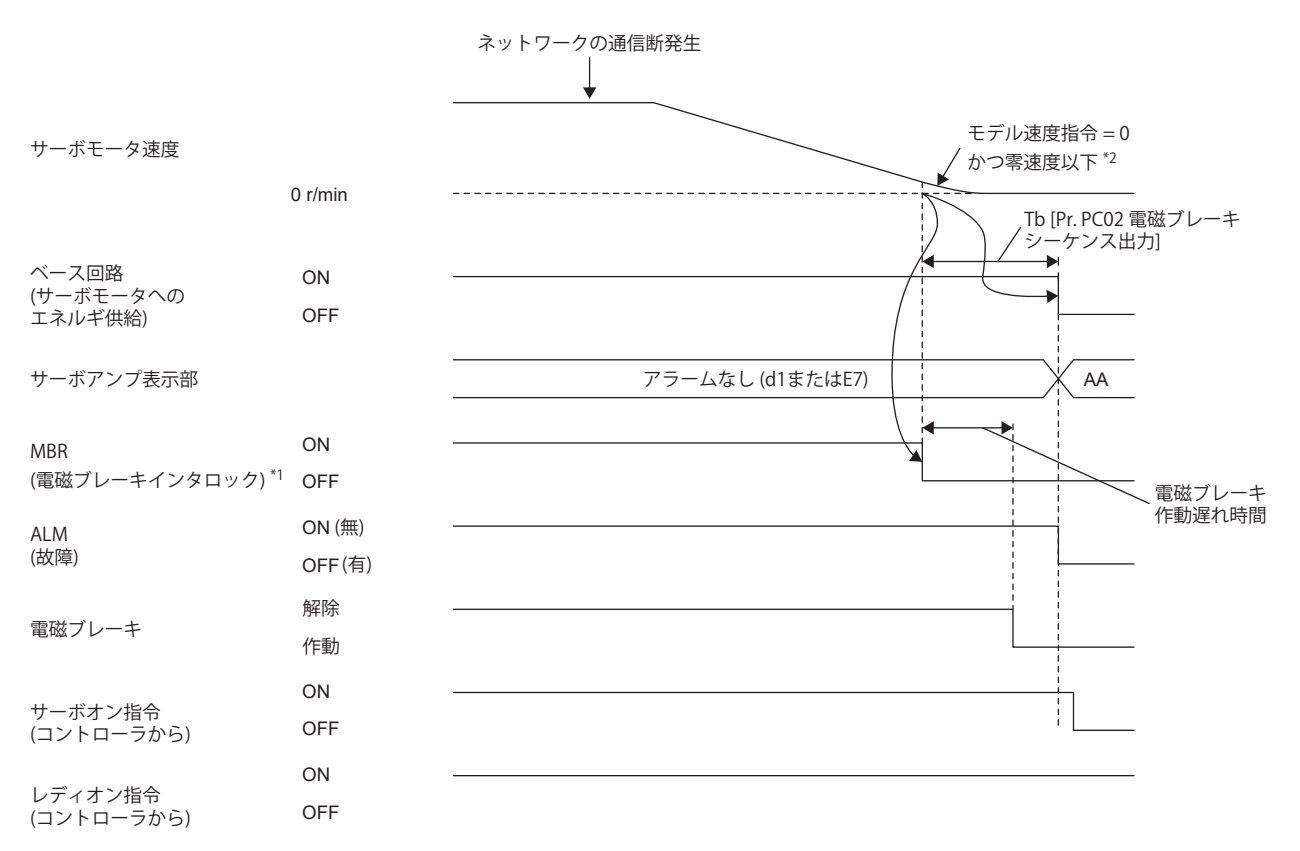

\*1 ON: 電磁ブレーキが利いていない状態 OFF: 電磁ブレーキが利いている状態

\*2 モデル速度指令とは,サーボモータを強制停止減速するためのサーボアンプ内部で生成する速度指令です。

## ■アラーム発生 [A]

#### • 強制停止減速が有効の場合

強制停止減速でサーボモータを停止後に、MBRをオフにし、ベース遮断遅延時間後にベース回路およびALMをオフにしま す。

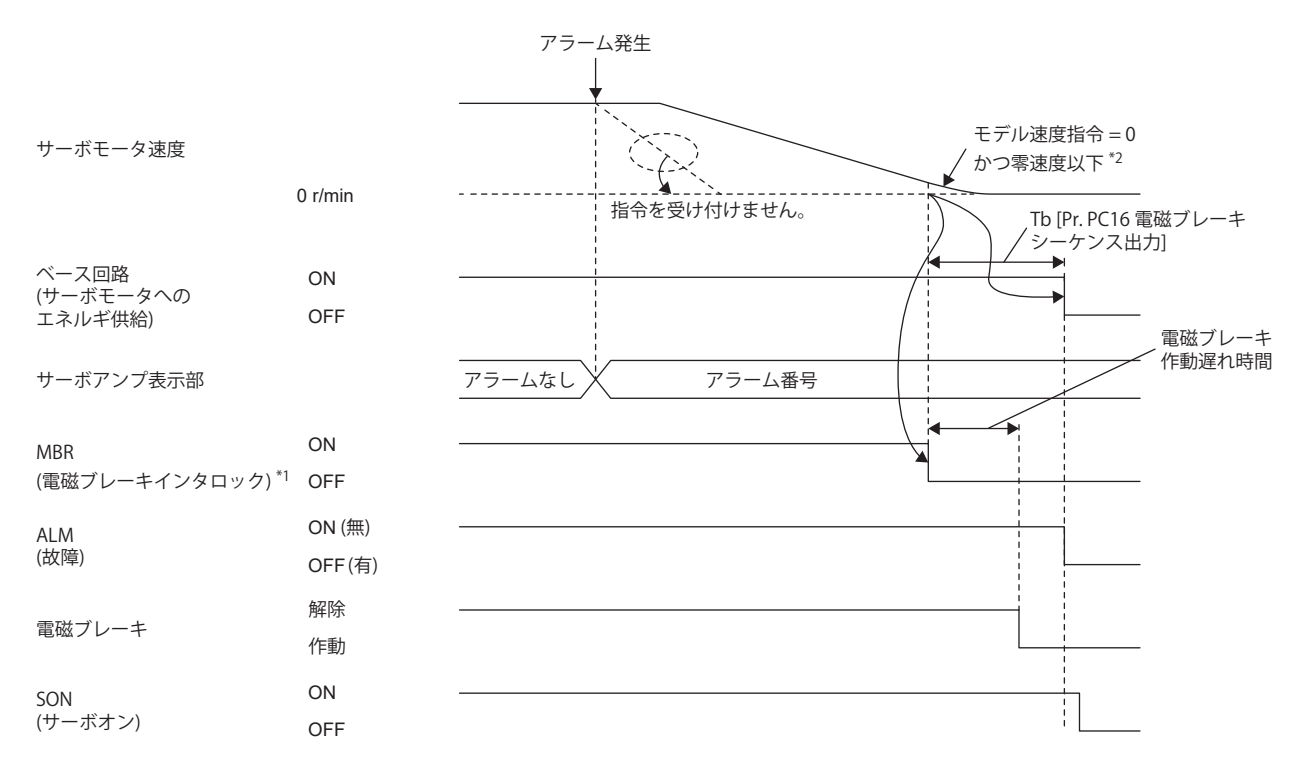

\*1 ON: 電磁ブレーキが利いていない状態 OFF: 電磁ブレーキが利いている状態

\*2 モデル速度指令とは,サーボモータを強制停止減速するためのサーボアンプ内部で生成する速度指令です。

• 強制停止減速が無効になる場合

サーボモータの運転状態は,ダイナミックブレーキでの停止と同一です。

[161ページ ダイナミックブレーキでの停止](#page-162-0)

### <span id="page-183-0"></span>**■主回路電源,制御回路電源ともにオフ**

ベース回路をオフにしてダイナミックブレーキと電磁ブレーキで停止します。

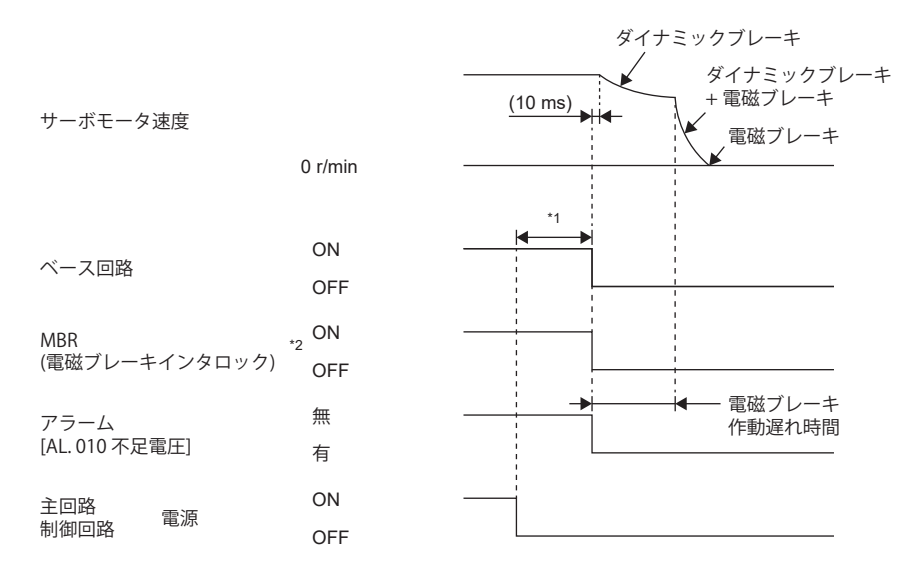

\*1 運転状態ごとに変わります。

\*2 ON: 電磁ブレーキが利いていない状態 OFF: 電磁ブレーキが利いている状態

#### **■制御回路電源はオンのまま主回路電源のみオフ**

 $Point<sup>0</sup>$ 

トルクモードおよび押当て制御モードの場合,強制停止減速機能は使用できません。

電圧低下を検出すると強制停止減速し,ベース回路をオフにした後はダイナミックブレーキと電磁ブレーキで停止します。

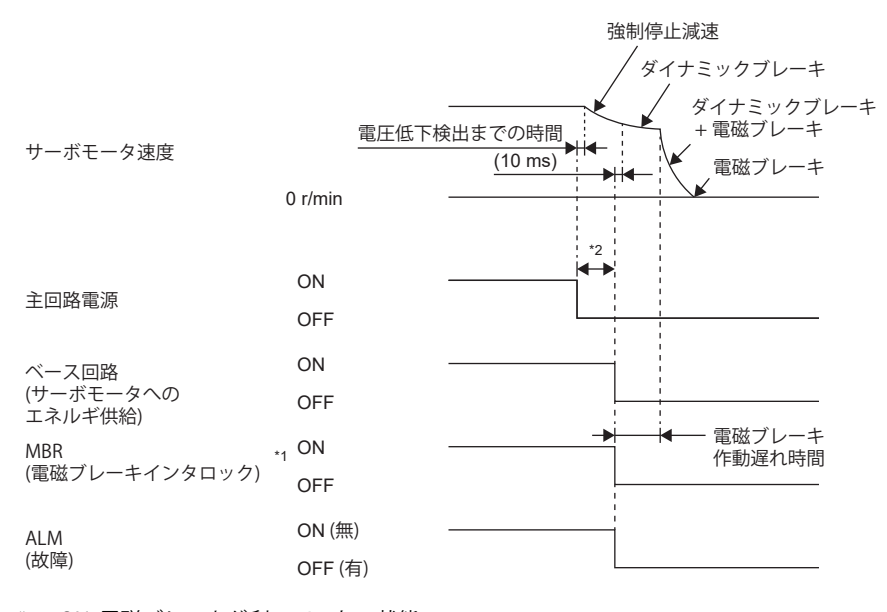

\*1 ON: 電磁ブレーキが利いていない状態 OFF: 電磁ブレーキが利いている状態

\*2 運転状態ごとに変わります。

## <span id="page-184-0"></span>**コントローラからのレディオフ指令 [G]**

レディオフ指令でベース回路をオフにしてダイナミックブレーキと電磁ブレーキで停止します。

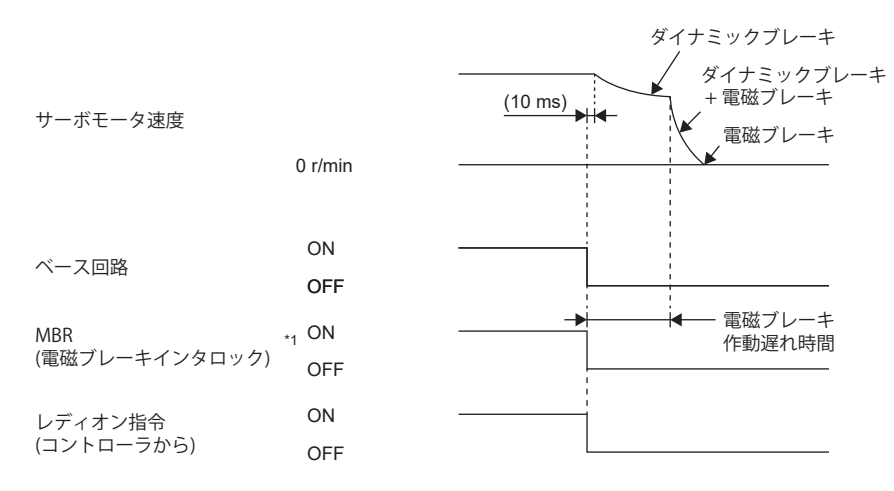

\*1 ON: 電磁ブレーキが利いていない状態 OFF: 電磁ブレーキが利いている状態

## **強制停止減速機能を使用しない場合**

 $Point$ 

MBR

[Pr. PA04.3 強制停止減速機能選択] を "0" (強制停止減速機能無効) に設定した場合です。

#### ■サーボオン指令のオン/オフ [G] [B]

**に [174ページ サーボオン指令のオン/オフ \[G\] \[B\]](#page-175-0)** 

#### **サーボオン指令のオン/オフ [A]**

[175ページ サーボオン指令のオン/オフ \[A\]](#page-176-0)

#### **急停止指令 (コントローラから) またはEM1 (強制停止1) のオフ/オン**

オフ指令を入力するとダイナミックブレーキと電磁ブレーキで停止します。

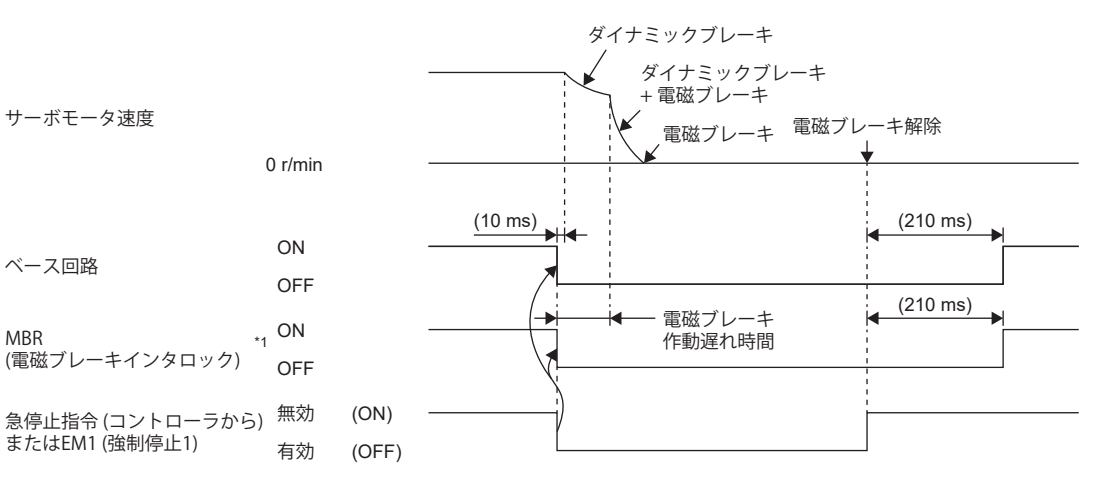

\*1 ON: 電磁ブレーキが利いていない状態 OFF: 電磁ブレーキが利いている状態

#### ■アラーム発生

アラーム発生時におけるサーボモータの運転状態は,ダイナミックブレーキでの停止と同一です。 [158ページ ダイナミックブレーキでの停止](#page-159-0)

#### **■主回路電源,制御回路電源ともにオフ**

[182ページ 主回路電源,制御回路電源ともにオフ](#page-183-0)

#### **■制御回路電源はオンのまま主回路電源のみオフ**

電圧低下を検出するとダイナミックブレーキと電磁ブレーキで停止します。

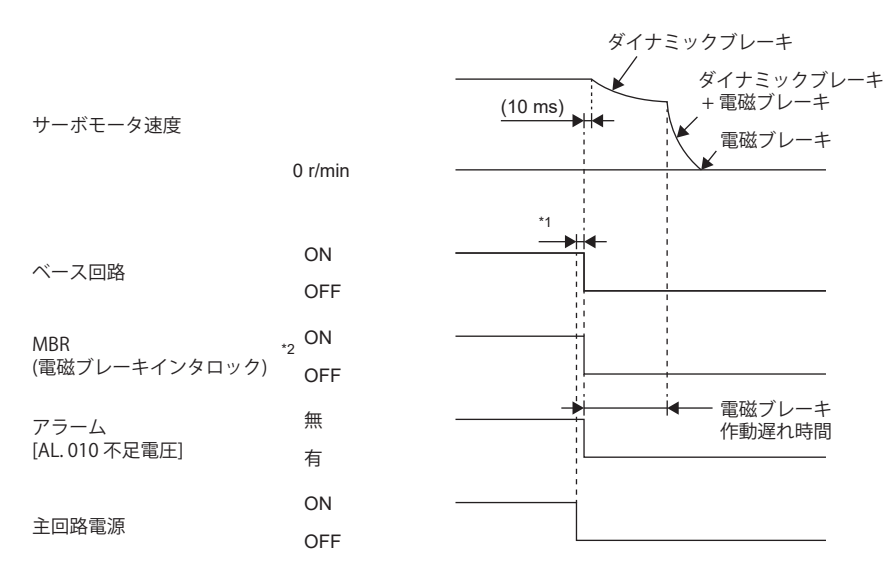

\*1 運転状態ごとに変わります。

\*2 ON: 電磁ブレーキが利いていない状態 OFF: 電磁ブレーキが利いている状態

#### **コントローラからのレディオフ指令 [G]**

に 283ページ コントローラからのレディオフ指令 [G]

# **3.19 上下軸引上げ機能**

上下軸の駆動にサーボモータを使用する場合,サーボモータ電磁ブレーキとベース遮断遅延機能を使用して強制停止時の軸 落下を防止することができますが,サーボモータ電磁ブレーキの機械的な遊びのため数μm落下することがあります。上下 軸引上げ機能は,落下のために機械損傷の可能性がある場合,軸を微小に上方退避させることで,機械損傷を防ぐ機能で す。

## $Point<sup>0</sup>$

• 各サーボパラメータを設定し,サーボモータの速度が零速度以下の状態で, EM2 (強制停止2) がオフ, ア ラームが発生またはネットワークの通信断が発生した場合にこの機能は作動します。

#### 制約事項(

- 強制停止減速機能の対象ではないアラームの場合,この機能は作動しません。
- この機能は位置モード, ポイントテーブルモード, 原点復帰モードおよびJOG運転モードで使用できま す。

#### 注意事項

- 本節の設定方法を参照し,各サーボパラメータが設定されているかを確認してください。設定されていない場合,この機 能は作動しません。
- 強制停止減速機能が有効であることを確認してください。無効の場合,この機能は作動しません。

# **設定方法 [G] [B]**

引上げ量を [Pr. PC31 上下軸引上げ量] で設定してください。

その後,サーボモータ停止中にEM2 (強制停止2) をオフにし,ベース遮断遅延時間を [Pr. PC02 電磁ブレーキシーケンス出力 ]で,移動量 ([Pr. PC31]) に合わせて調整してください。調整は,サーボモータ速度,トルク波形を確認するなど引上げ状態 を見ながら実施してください。

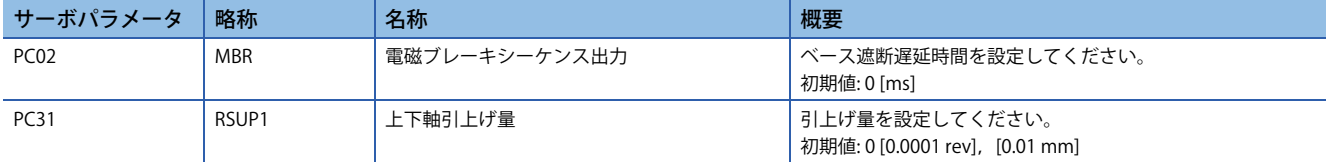

# **設定方法 [A]**

引上げ量を [Pr. PC54 上下軸引上げ量] で設定してください。

その後,サーボモータ停止中にEM2 (強制停止2) をオフにし,ベース遮断遅延時間を [Pr. PC16 電磁ブレーキシーケンス出力 ] で, 移動量 ([Pr. PC54]) に合わせて調整してください。調整は, サーボモータ速度, トルク波形を確認するなど引上げ状態 を見ながら実施してください。

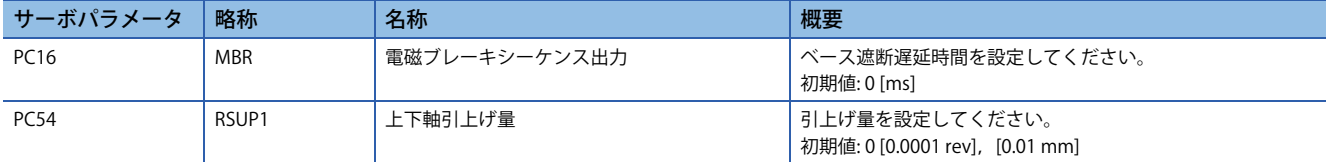

# **タイミングチャート [G] [B]**

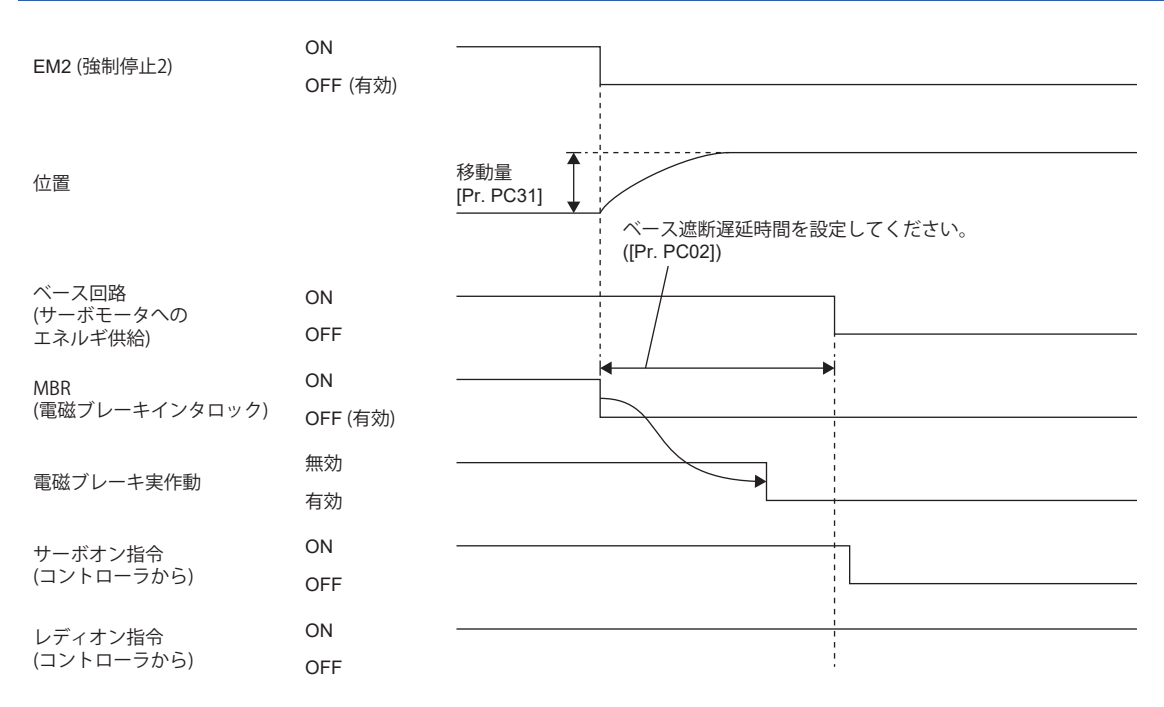

# **タイミングチャート [A]**

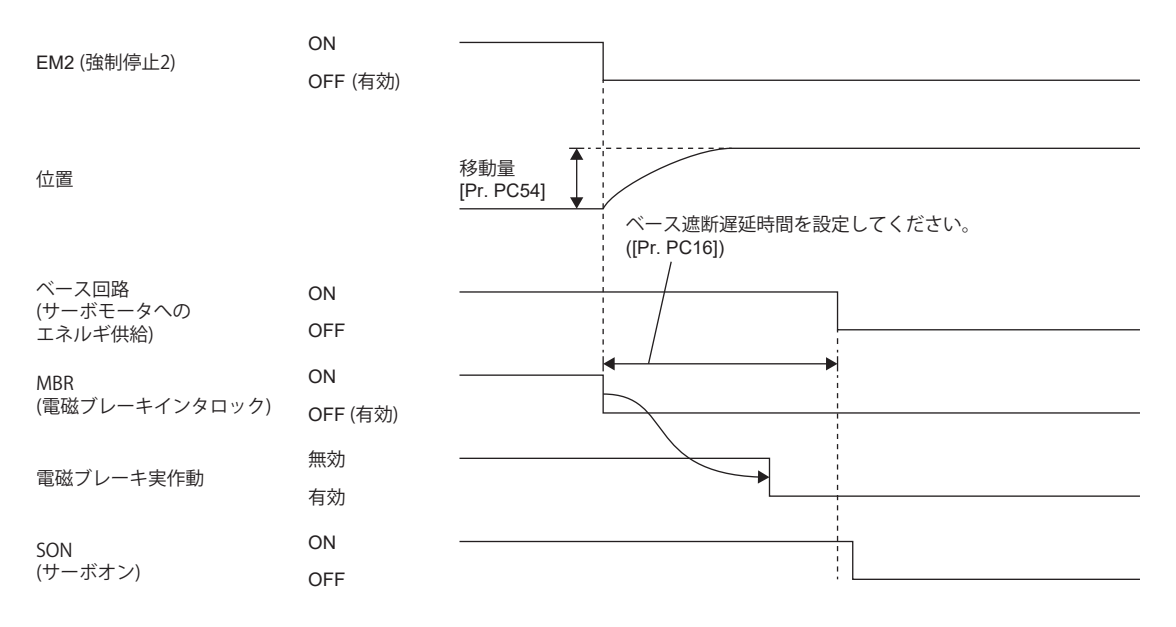

# **3.20 加減速機能 [G] [A]**

加減速機能を使用することで,滑らかに加速/減速を行うことができます。加減速機能には次の方式があります。

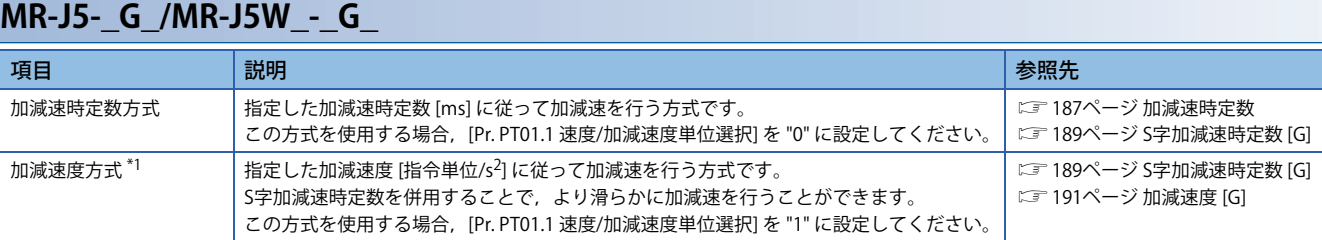

<span id="page-188-1"></span>\*1 ファームウェアバージョンA5以降のサーボアンプで使用できます。

## **MR-J5-\_A\_**

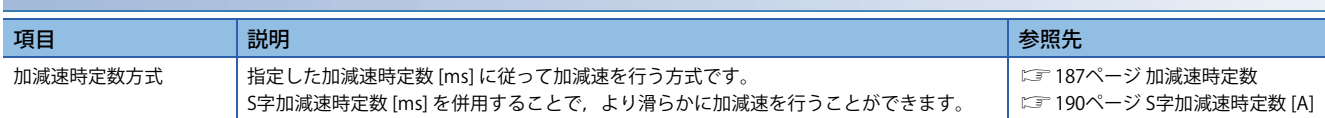

# <span id="page-188-0"></span>**加減速時定数**

加減速時定数とは指令または制限に対して0 [r/min] (0 [mm/s]) から定格速度または定格速度から0 [r/min] (0 [mm/s]) に達す るまでの時間のことです。加減速時定数の設定は各制御モードごとに異なります。

#### 例

定格速度3000 [r/min] のサーボモータの場合,0 [r/min] から1000 [r/min] まで1 [s] で加速するには,3 [s] を設定してくださ い。

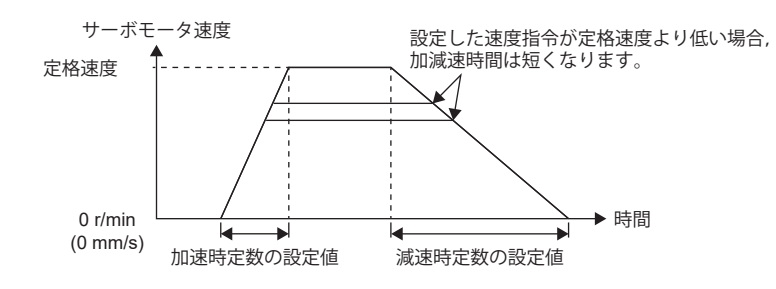

#### 注意事項

• 各制御モードごとに加減速時定数の設定サーボパラメータ,ポイントテーブルおよびオブジェクトを参照してください。

# **設定方法 [G]**

設定方法は制御モードごとに異なります。次の表を参照してください。また,強制停止減速機能の減速時定数は[Pr. PC24 強制停止時減速時定数] で設定できます。

#### [169ページ 強制停止減速機能](#page-170-0)

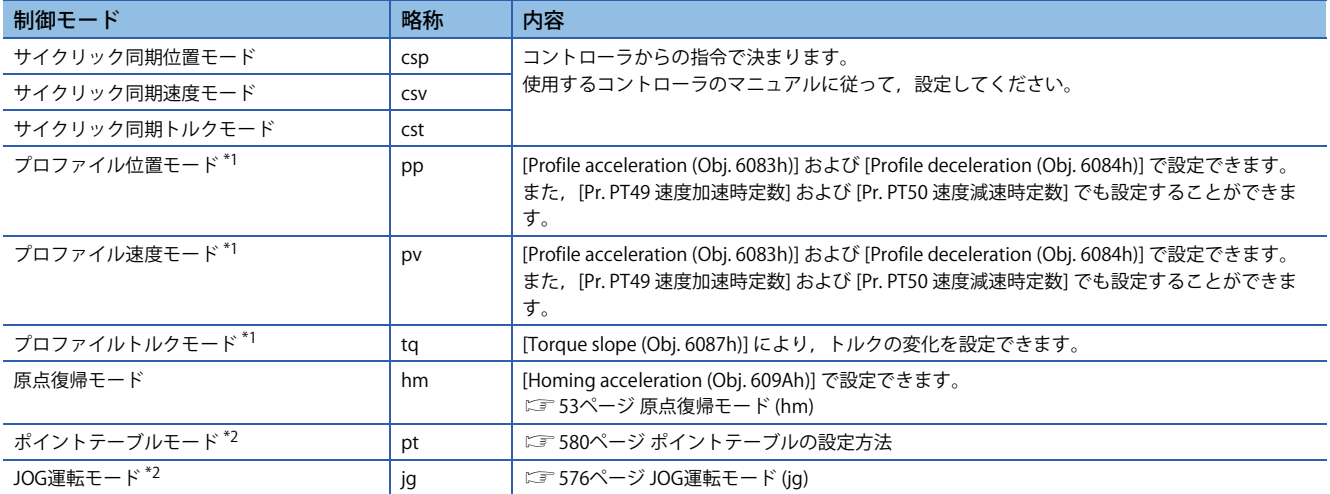

<span id="page-189-0"></span>\*1 ファームウェアバージョンA5以降のサーボアンプで使用できます。

<span id="page-189-1"></span>\*2 ファームウェアバージョンB8以降のサーボアンプで使用できます。

#### **設定方法 [A]**

設定方法は制御モードごとに異なります。次の表を参照してください。また、強制停止減速機能の減速時定数は [Pr. PC51 強制停止時減速時定数] で設定できます。

[169ページ 強制停止減速機能](#page-170-0)

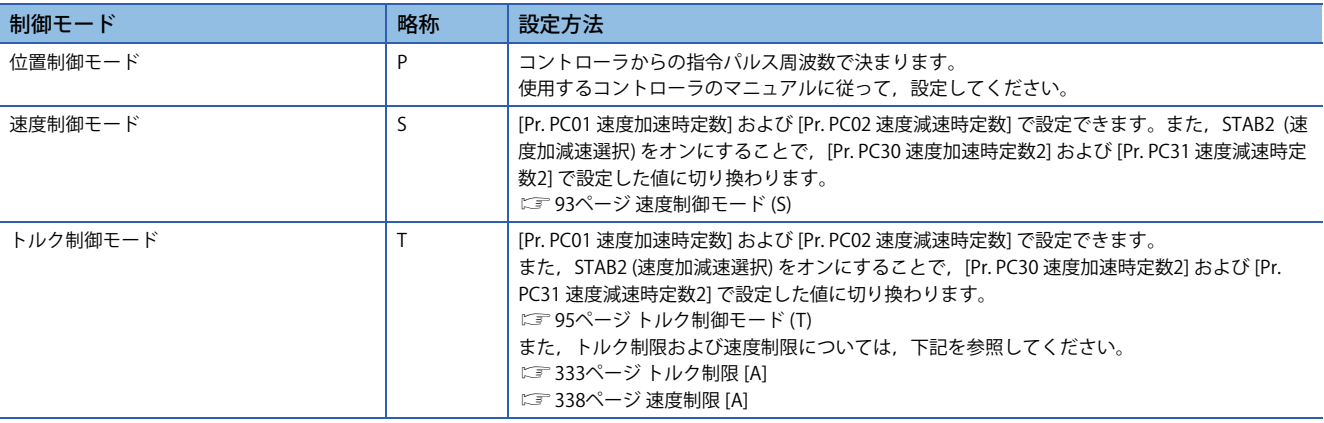

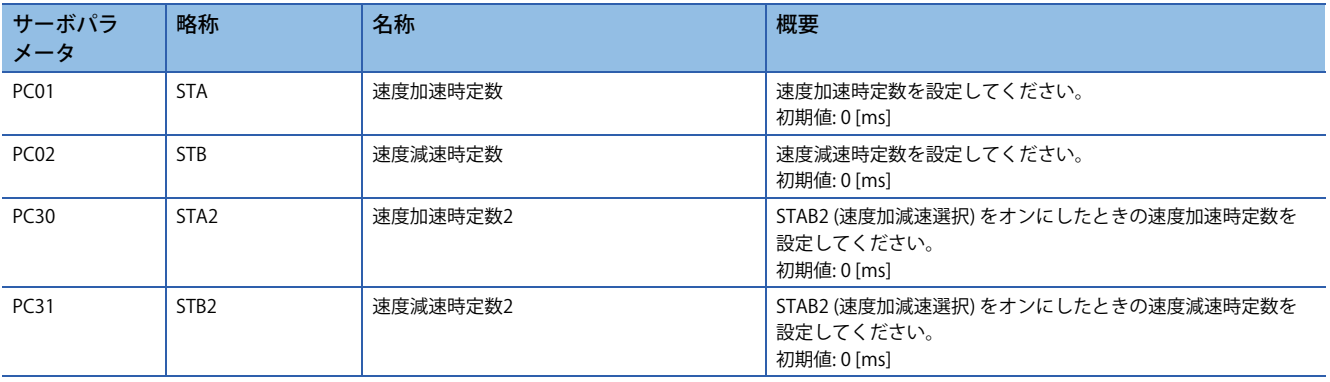

# <span id="page-190-0"></span>**S字加減速時定数 [G]**

ファームウェアバージョンA5以降のサーボアンプで使用できます。 S字加減速時定数を設定することで,サーボモータの始動/停止を滑らかに行うことができます。 [Pr. PT51 S字加減速時定数] を設定することでこの機能は作動します。

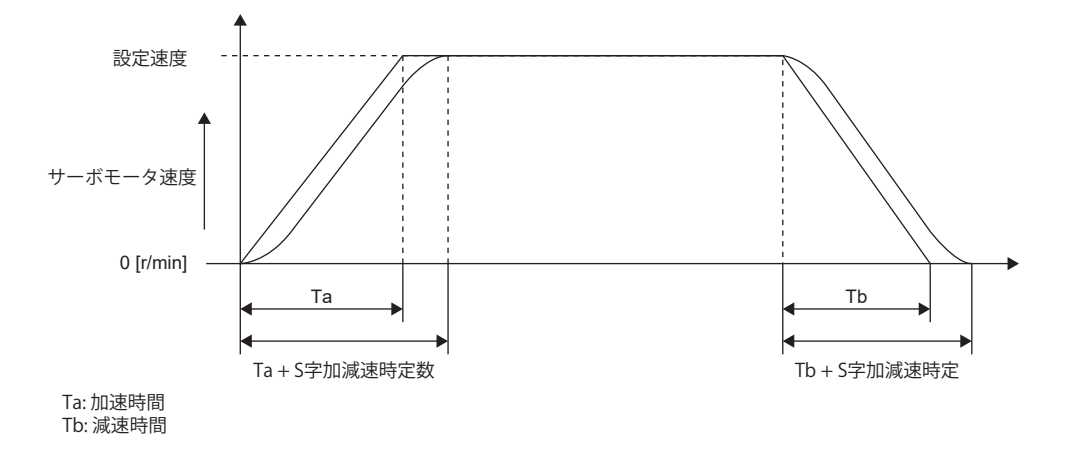

## *制約事項* $\binom{m}{2}$

- この機能はプロファイル位置モード,プロファイル速度モード,ポイントテーブルモードおよびJOG運転 モードのときに有効です。
- [Pr. PT51] を "0" に設定するとこの機能は無効です。
- ポイントテーブルモードおよびJOG運転モードの場合,始動してからMEND (移動完了) を出力するまでの 時間は、S字加減速時定数を設定した分だけ長くなります。
- 原点復帰モード時,この機能は無効です。
- プロファイル位置モード,ポイントテーブルモードおよびJOG運転モードの場合, S字加減速時定数に 1000 ms以上の値を設定すると,1000 msにクランプされます。

#### 注意事項

- 加速時間または減速時間を長く設定するとS字加減速時定数の設定に対して円弧部分の時間に誤差が生じることがありま す。
- S字加減速時定数の値を定速時間より長く設定すると,速度指令の速度に到達しない場合があります。
- S字加減速時の円弧部分の時間の上限値は加速時間および減速時間によって制限されます。詳細については [Pr. PT51] を 参照してください。

#### **設定方法**

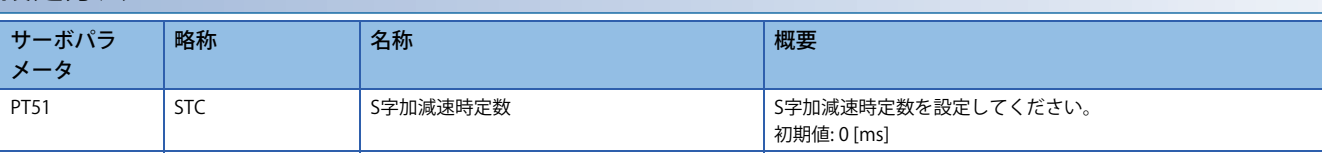

# <span id="page-191-0"></span>**S字加減速時定数 [A]**

S 字加減速時定数を設定することで,サーボモータの始動/停止を滑らかに行うことが可能です。 [Pr. PC03 S字加減速時定数] を設定するとこの機能は有効です。

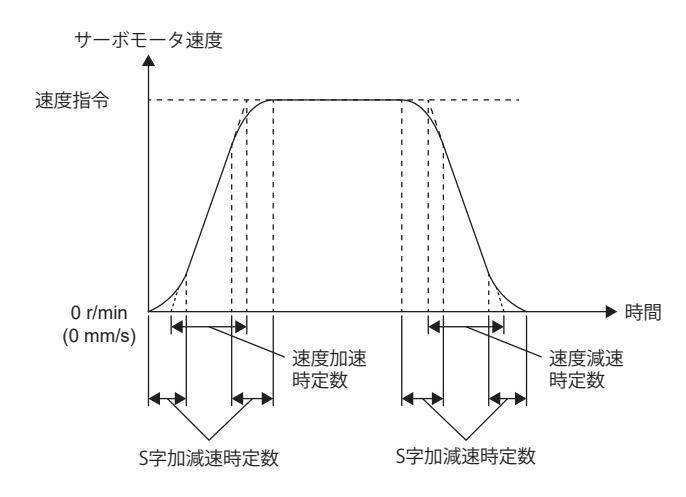

#### *制約事項* $\binom{m}{2}$

- 速度制御モード,トルク制御モードで使用できます。
- [Pr. PC03 S字加減速時定数] を "0" に設定するとこの機能は無効です。

#### 注意事項

- 速度加速時定数または速度減速時定数を長く設定するとS字加減速時定数の設定に対して円弧部分の時間に誤差が生じる ことがあります。
- S字加減速時定数の値を定速時間より長く設定すると,速度指令の速度に到達しない場合があります。
- S字加減速時の円弧部分の時間の上限値は速度加速時定数および速度減速時定数の設定値によって制限されます。詳細に ついては,[Pr. PC03 S字加減速時定数] を参照してください。

## **設定方法**

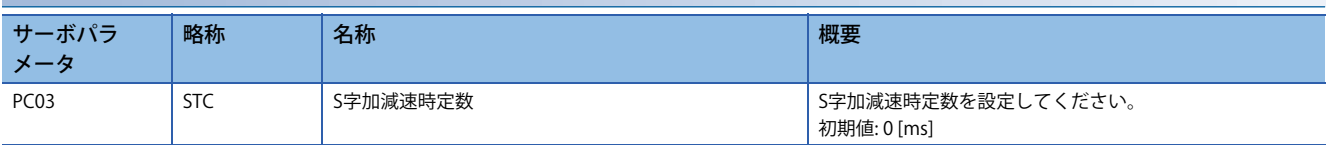

# <span id="page-192-0"></span>**加減速度 [G]**

ファームウェアバージョンA5以降のサーボアンプで使用できます。 所定の加減速度 [指令単位/s<sup>2</sup>] に従って, 加減速を行います。加減速時定数とは異なり, サーボモータ定格速度に依存しな い加減速を行うことができます。 加減速度の設定は制御モードごとによって異なります。

## **設定例**

0 [指令単位/s] から1500 [指令単位/s] まで0.5 [s] で加速したい場合, 加速度に3000 [指令単位/s<sup>2</sup>] を設定してください。 1500 [指令単位/s] から0 [指令単位/s] まで2 [s] で減速したい場合, 減速度に750 [指令単位/s<sup>2</sup>] を設定してください。

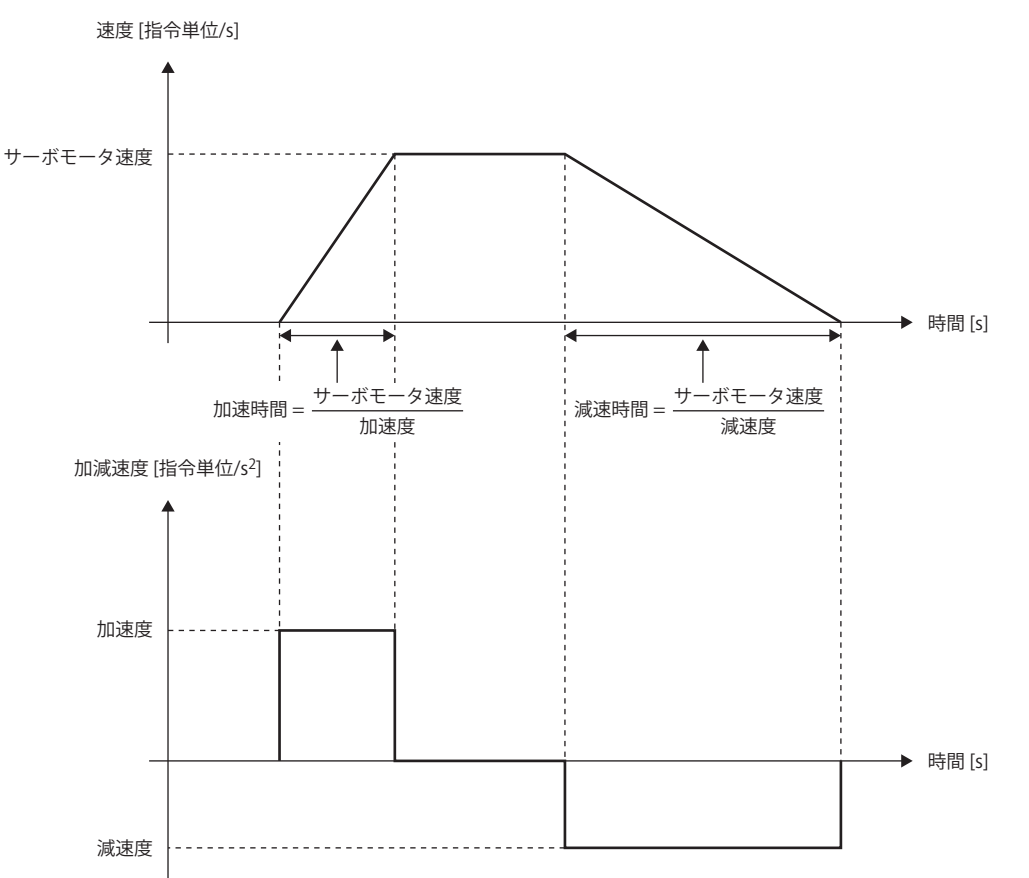

### 注意事項

 • [Pr. PT01.1 速度/加減速度単位選択] で選択する単位によって,加減速度データを設定するサーボパラメータが異なりま す。ただし,オブジェクトは選択する単位に関わらず同一です。詳細については, [Pr. PT01.1] を参照してください。各 加減速度データの注意事項については,設定サーボパラメータ,ポイントテーブルおよびオブジェクトを参照してくださ い。

## **設定方法**

[Pr. PT01.1 速度/加減速度単位選択] で加減速度の単位を選択してください。[Pr. PT01.1] で "1" (指令単位/s<sup>2</sup>) を選択した場合, [Pr. PT01.2 位置データの単位] で指令単位を選択してください。

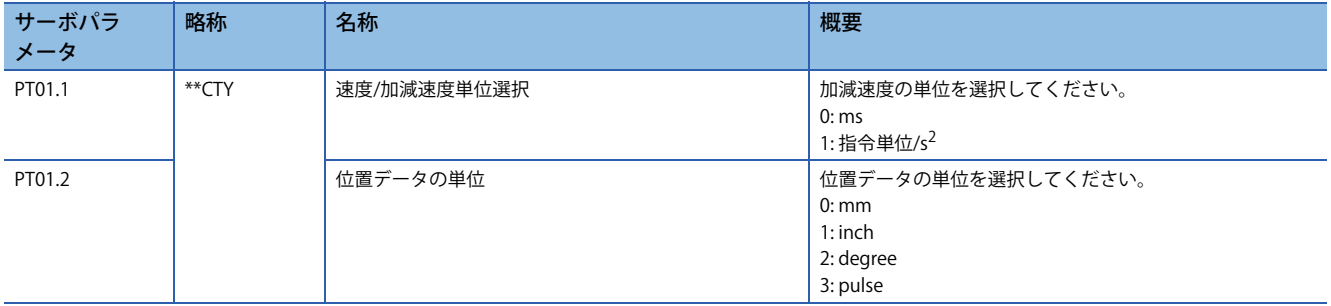

## **対象になる加減速度データ**

[128ページ 対象になる速度データおよび加減速度データ](#page-129-0)

# **3**

# **3.21 Quick stop [G]**

CiA 402に定義されているQuick stopでサーボモータを強制停止減速で停止することができます。強制停止減速の詳細につ いては,下記を参照してください。

[169ページ 強制停止減速機能](#page-170-0)

[Controlword (Obj. 6040h)] のQuick stopコマンドをオフにすると [Quick stop option code (Obj. 605Ah)] の設定に従い減速停 止を行い, Switch On Disabled状態 (サーボオフ) またはQuick Stop Active状態 (サーボオン維持) に遷移します。

## $Point$

- サイクリック同期位置モード (csp) でQuick stopを解除する場合,[Target position (Obj. 607Ah)] + [Position offset (Obj. 60B0h)] を [Position actual value (Obj. 6064h)] でフォローアップしてください。位置 のフォローアップを実施せずにQuick stopを解除すると,サーボモータが急加速するなど予期しない動き をする場合があります。
- [Pr. PA04.3 強制停止減速機能選択] が "0" (強制停止減速機能無効) の場合,[Quick stop option code (Obj. 605Ah)] の設定値に関わらずダイナミックブレーキが作動して停止します。
- PDS状態遷移が "Operation Enabled" ステートの場合のみ, Quick stopコマンドを受け付けます。

## *制約事項\"*

- •サイクリック同期モード (csp/csv/cst), プロファイルモード (pp/pv/tq), ポイントテーブルモード (pt), JOG運転モード (jg) および原点復帰モード (hm) で使用できます。
- トルクモードおよび押当て制御モード (ct) の場合,減速停止をせずにダイナミックブレーキで停止しま す。
- Quick stopで減速停止中に強制停止減速するアラームが発生した場合,PDS状態遷移は "Fault reaction active" に移行します。Quick stopの減速時定数で停止後,サーボオフに変わります。
- Quick stopで減速停止中に強制停止減速する警告が発生した場合,PDS状態遷移は "Quick stop active" を 維持します。Quick stopの減速時定数で停止後,サーボオフに変わります。
- 警告によって減速停止中にQuick stopで減速停止が発生した場合,PDS状態遷移は "Quick stop active" に 移行します。警告によって減速停止の減速時定数で停止後,サーボオフに変わります。
- コントローラの指令停止と同時にQuick stopコマンドをオフにすると, 指令停止を優先し, サーボモータ は減速停止をせずにダイナミックブレーキで停止します。

## **サーボパラメータでの設定**

[Pr. PT68.0 急停止方式選択] で減速停止作動方式を指定できます。[Pr. PT68.0] は [Quick stop option code (Obj. 605Ah)] に対 応しています。

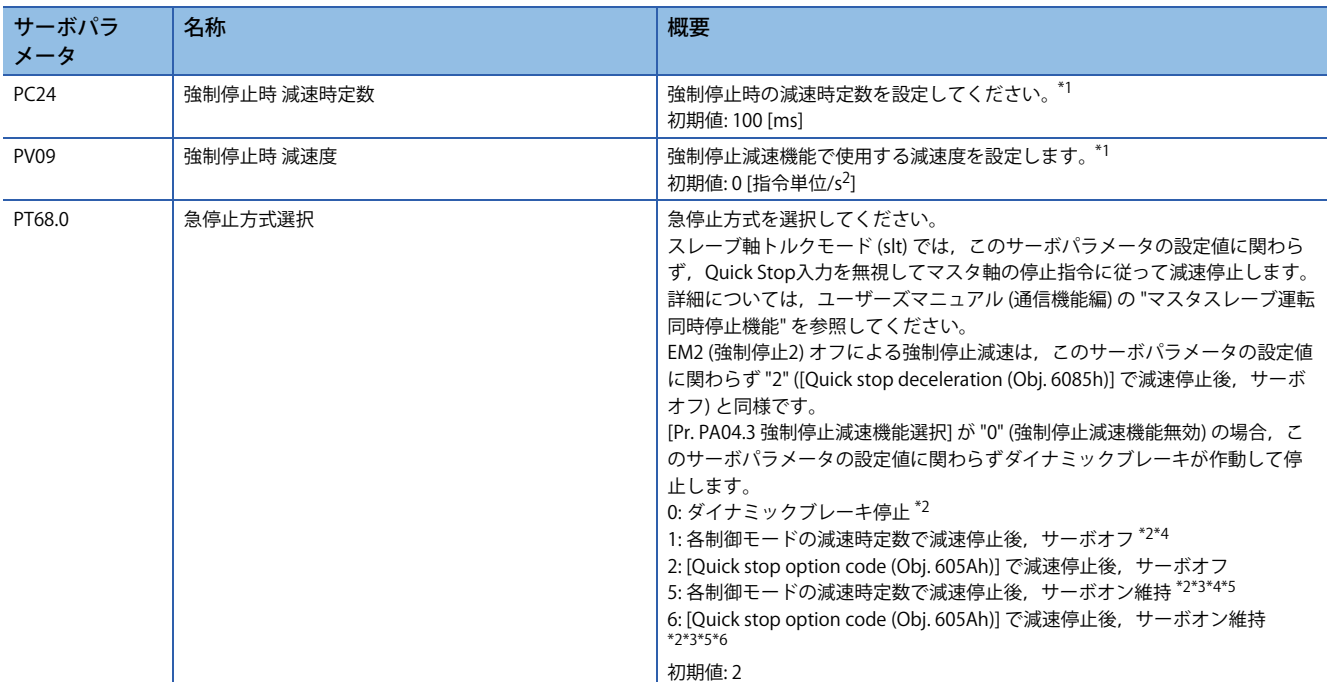

<span id="page-195-0"></span>\*1 [Pr. PT01.1 速度/加減速度単位選択] で選択する単位によって,設定するサーボパラメータが異なります。ただし,オブジェクトは選 択する単位に関わらず同一です。詳細については,ユーザーズマニュアル (パラメータ編) の "[Pr. PT01.1 速度/加減速度単位選択]" を参 照してください。

- <span id="page-195-1"></span>\*2 ファームウェアバージョンD0以降のサーボアンプで使用できます。
- <span id="page-195-3"></span>\*3 CC-Link IEフィールドネットワーク Basicでは使用できません。
- <span id="page-195-2"></span>\*4 各制御モードの減速時定数については,ユーザーズマニュアル (オブジェクトディクショナリ編) の "[Quick stop option code (Obj. 605Ah)]" を参照してください。
- <span id="page-195-4"></span>\*5 "Quick stop active" 状態 (サーボオン中) でのフォローアップができないコントローラの場合,サイクリック同期位置モード (csp) では, この設定値を使用しないでください。使用しているコントローラの "Quick stop active" 状態でのフォローアップ可否については,各 コントローラのマニュアルを参照してください。
- <span id="page-195-5"></span>\*6 サイクリック同期位置モード (csp) でQuick stopを解除する場合,サーボオフにしてから解除するか,コントローラで位置のフォロー アップを実施してください。位置のフォローアップを実施していない状態でQuick Stopを解除した場合,サーボモータが急加速する 可能性があります。

# **オブジェクトでの設定**

オブジェクトの詳細については,ユーザーズマニュアル (オブジェクトディクショナリ編) を参照してください。

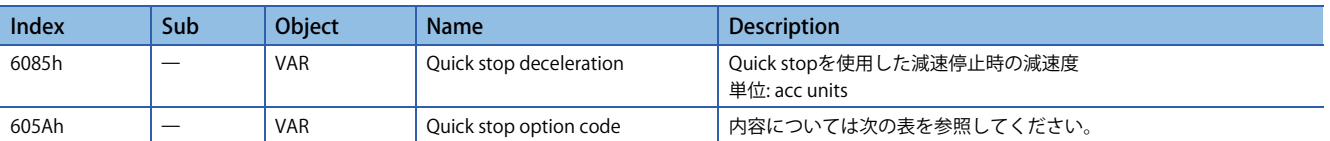

[Quick stop option code (Obj. 605Ah)] で対応する方式および動きを次の表に示します。

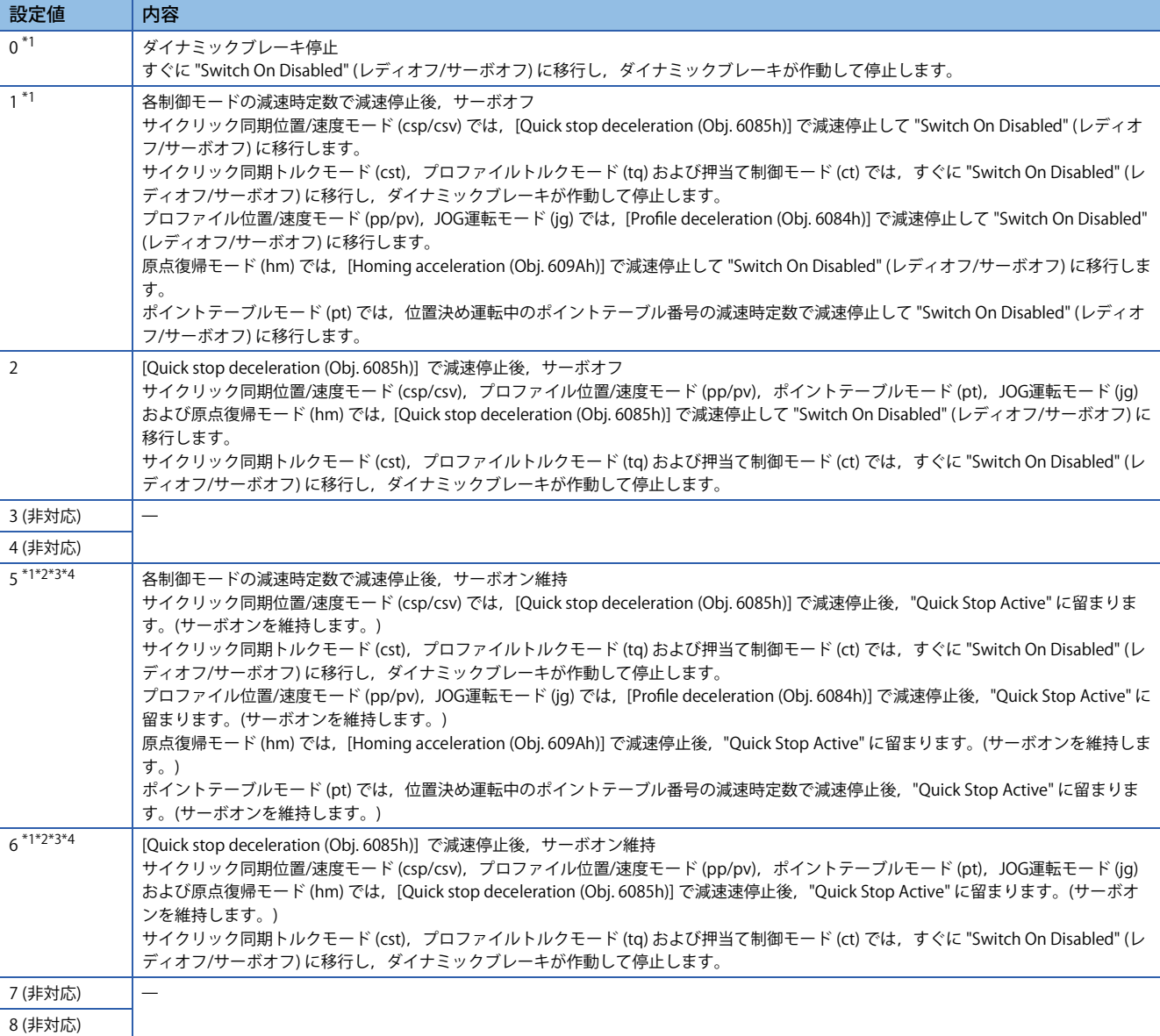

<span id="page-196-0"></span>\*1 ファームウェアバージョンD0以降のサーボアンプで使用できます。

<span id="page-196-1"></span>\*2 サイクリック同期位置モード (csp) でQuick stopを解除する場合,サーボオフにしてから解除するか,コントローラで位置のフォロー アップを実施してください。位置のフォローアップを実施していない状態でQuick Stopを解除した場合,サーボモータが急加速する 可能性があります。

- <span id="page-196-2"></span>\*3 CC-Link IEフィールドネットワーク Basicでは使用できません。
- <span id="page-196-3"></span>\*4 "Quick stop active" 状態 (サーボオン中) でのフォローアップができないコントローラの場合,サイクリック同期位置モード (csp) では, この設定値を使用しないでください。使用しているコントローラの "Quick stop active" 状態でのフォローアップ可否については,各 コントローラのマニュアルを参照してください。

# **タイミングチャート**

## **[Quick stop option code (Obj. 605Ah)] を "1" に設定した場合**

各制御モードの減速時定数で減速停止して "Switch On Disabled" に移行します。減速時定数については,ユーザーズマニュ アル (オブジェクトディクショナリ編) を参照してください。

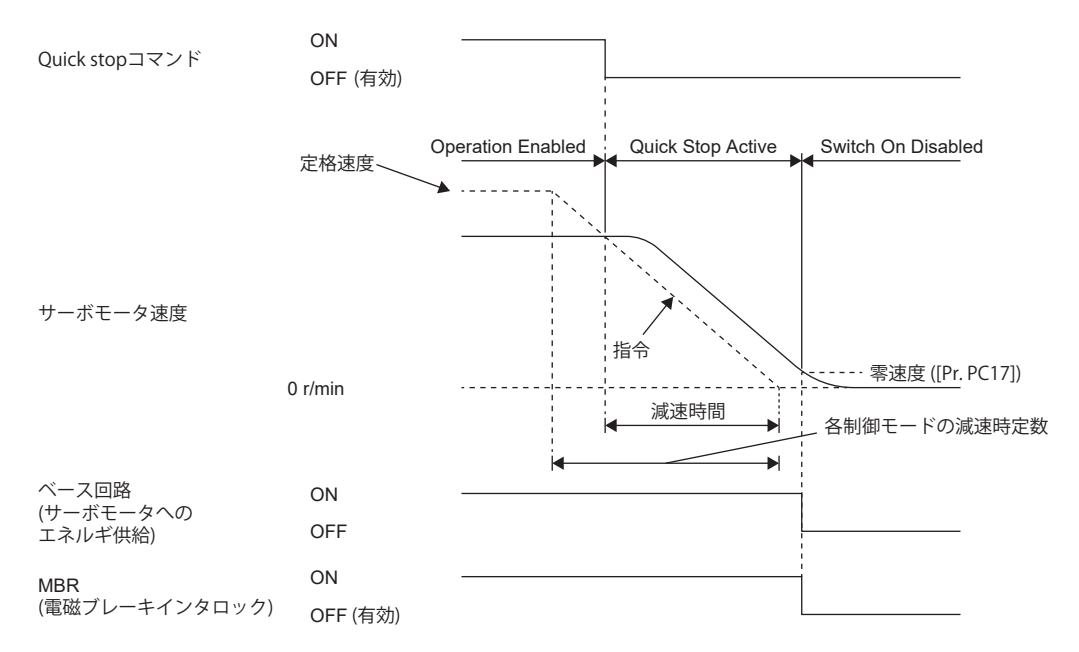

## **[Quick stop option code (Obj. 605Ah)] を "2" に設定した場合**

[Quick stop deceleration (Obj. 6085h)] で減速停止して "Switch On Disabled" に移行します。

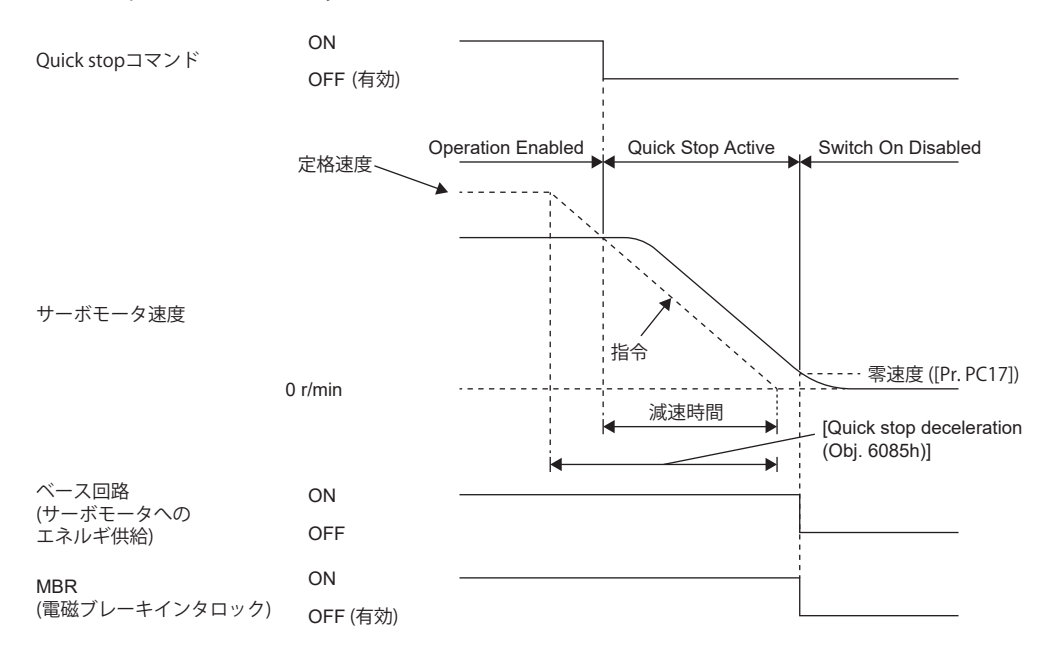

# **[Quick stop option code (Obj. 605Ah)] を "5" に設定した場合**

各制御モードの減速時定数で減速停止後,"Quick Stop Active" (サーボオン) に留まります。減速時定数については,ユー ザーズマニュアル (オブジェクトディクショナリ編) を参照してください。

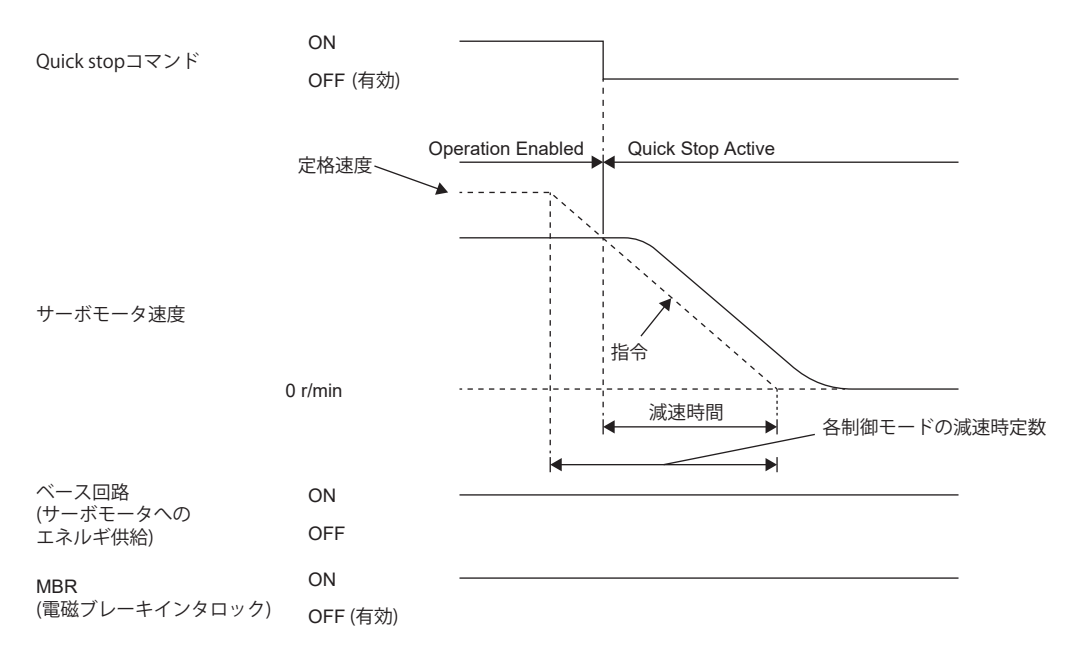

## **[Quick stop option code (Obj. 605Ah)] を "6" に設定した場合**

[Quick stop deceleration (Obj. 6085h)] で減速停止後,"Quick Stop Active" (サーボオン) に留まります。

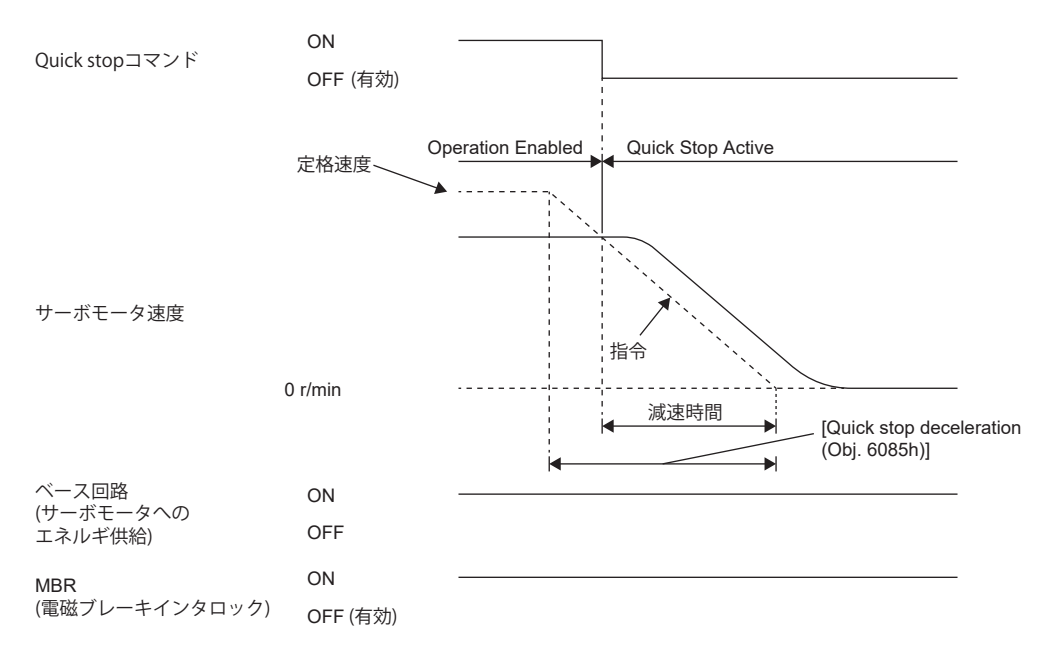

# **3.22 Halt [G]**

CiA 402に定義されているHaltでサーボモータを一時停止することができます。

[Controlword (Obj. 6040h)] のBit 8 (HALT) に1を設定すると,[Halt option code (Obj. 605Dh)] の設定に従い,[Profile deceleration (Obj. 6084h)] または [Homing acceleration (Obj. 609Ah)] の減速時定数で減速停止して, Operation Enable状態 (サーボオン) で留まります。減速停止中のHalt Bitを0に設定した場合,減速停止後に運転可能状態に復帰します。

#### 制約事項 $(^0\!{\prime})$

- プロファイルモード (pp/pv/tg), ポイントテーブルモード (pt), JOG運転モード (ig) および原点復帰モー ド (hm) で使用できます。その他の制御モードはHalt Bitの状態によらず運転可能です。
- プロファイルトルクモード (tq) の場合, [Halt option code (Obj. 605Dh)] に関わらず,[Torque demand value (Obj. 6074h)] を0にします。このときのトルク変化量には [Torque slope (Obj. 6087h)] を使用します。

# **設定オブジェクト**

オブジェクトの詳細については,ユーザーズマニュアル (オブジェクトディクショナリ編) を参照してください。

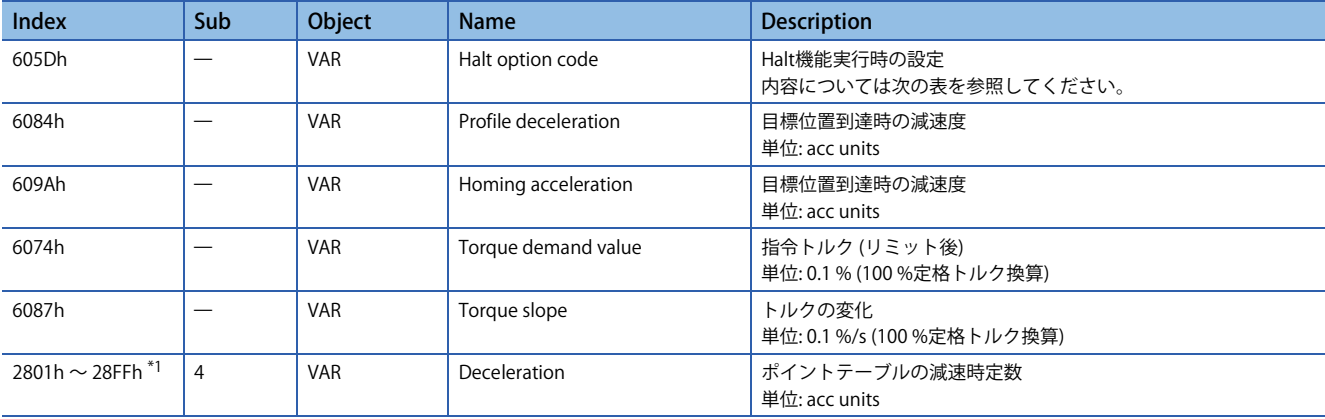

<span id="page-199-0"></span>\*1 ファームウェアバージョンB8以降のサーボアンプで使用できます。

[Halt option code (Obj. 605Dh)] の内容については次の表のとおりです。

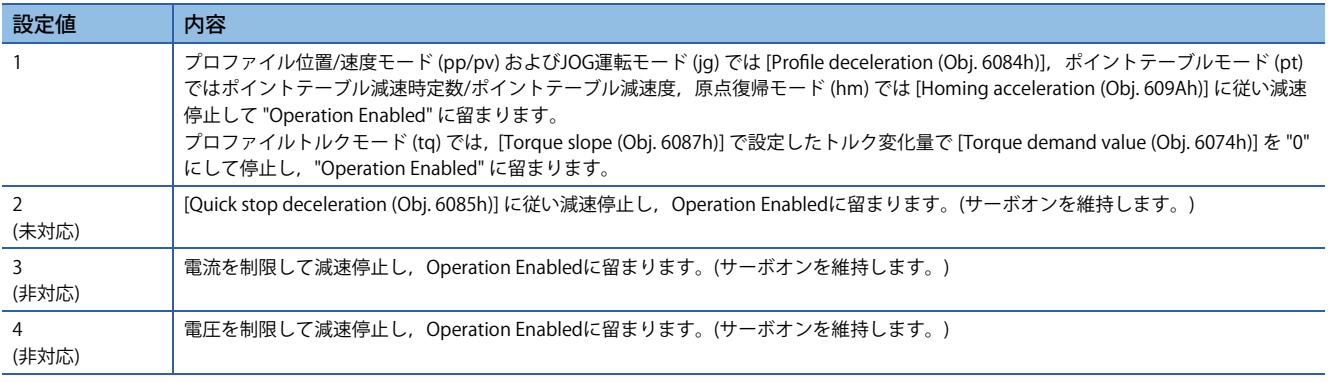

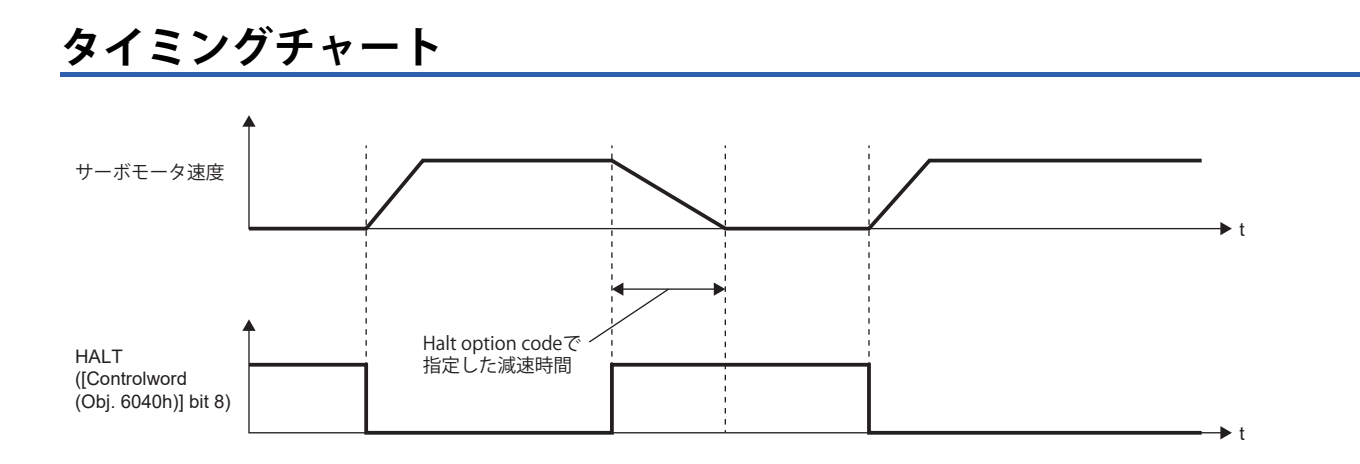

# **3.23 指令パルス列監視機能 [A]**

ファームウェアバージョンA5以降のサーボアンプで使用できます。 安全性を考慮する場合,この機能を使用することを推奨します。 ノイズなどによって指令パルス列が誤入力され,予期しない運転にならないようにこの機能を使用してください。

# **指令周波数異常しきい値の設定**

[Pr. PC90 指令周波数異常しきい値] の設定を行ってください。 設定値以上の指令パルス列入力の周波数を検知した場合 [AL. 035 指令周波数異常] が発生します。

# **PEN (指令入力許可信号) の設定**

入力デバイスにPEN (指令入力許可信号) を割り付けてください。

[144ページ 入出力デバイスの割付け](#page-145-0)

PENがオフ中は指令パルス列入力を受け付けません。

PENをオンにすることで、指令パルス列入力を受け付けます。

入力デバイスにPENが割り付けられていない場合,常に指令パルス列入力を受け付けます。

出力デバイスにPENS (指令パルス列入力許可中) が割り付けられている場合, 指令パルス列入力を受け付け可能時にPENSは オンです。

PENをオンにしてからPENSがオンになるまで,またPENをオフにしてからPENSがオフになるまで遅延があります。 指令パルス列入力の受付けタイミングを次に示します。

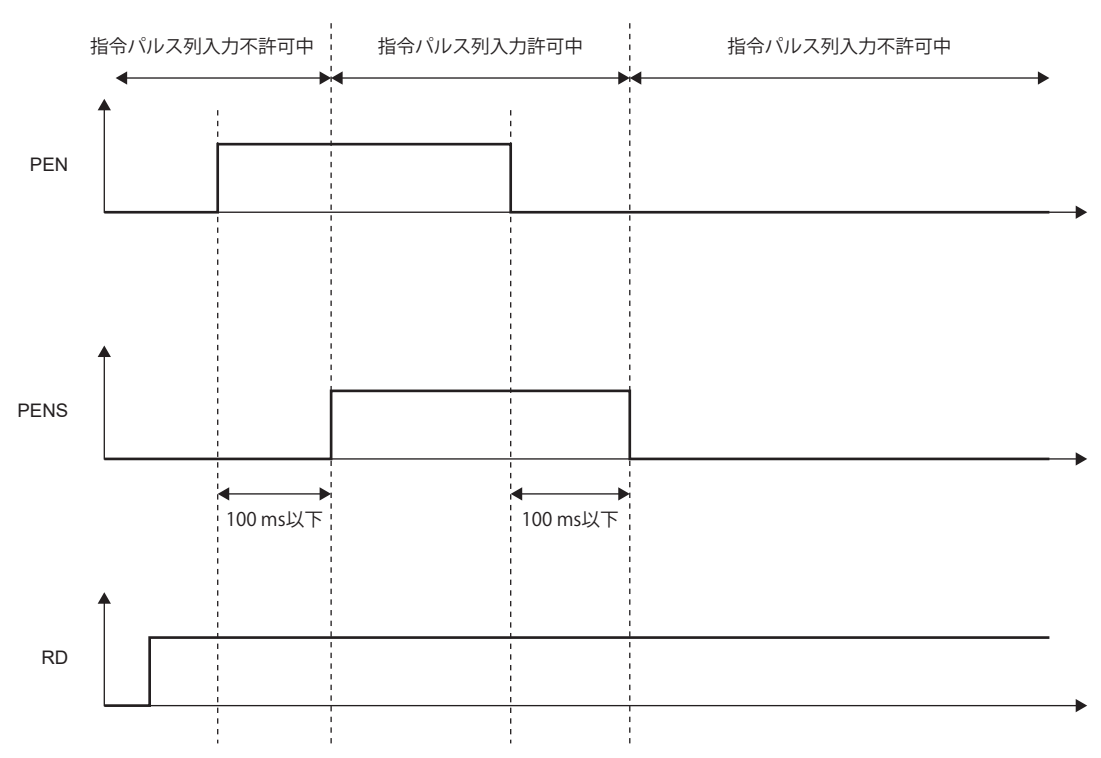

本章では応用機能について説明します。次の表から使用する応用機能を選択してください。

## **より安全に運転を行う機能**

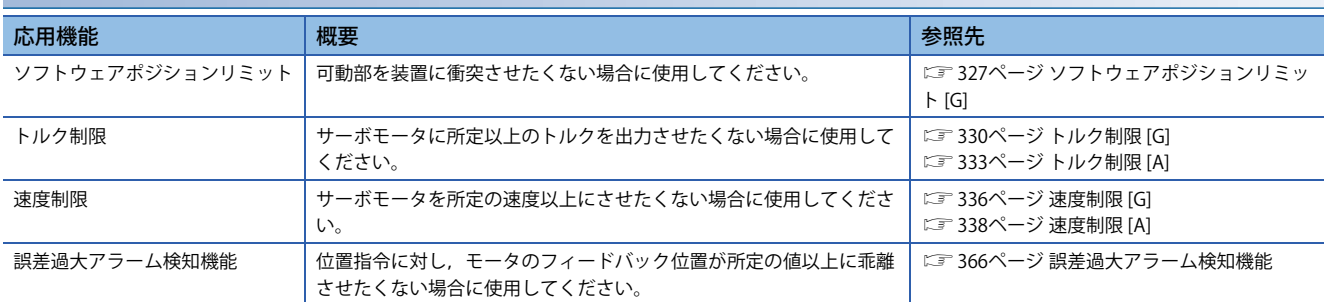

## **サーボアンプの故障検知能力を高める機能**

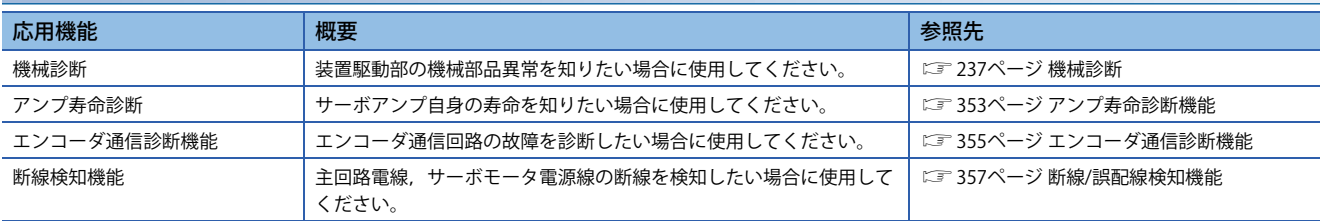

# **サーボモータの駆動を止めないようにする機能**

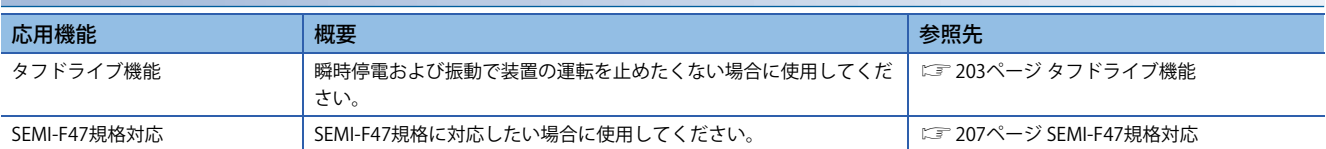

# **特定アプリケーションで高度な制御を行う機能**

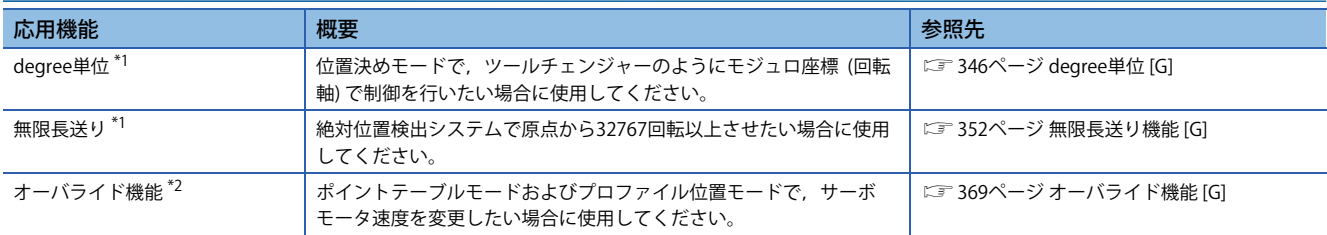

<span id="page-202-0"></span>\*1 ファームウェアバージョンB6以降のサーボアンプで使用できます。

<span id="page-202-1"></span>\*2 ファームウェアバージョンD4以降のサーボアンプで使用できます。

# **サーボアンプで高速サンプリングしたデータを保存,コントローラに通知,出力する機能**

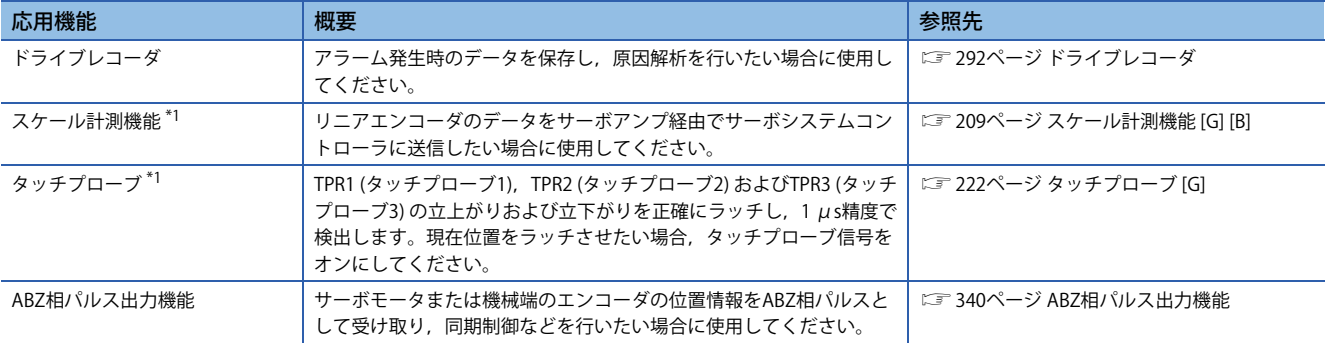

<span id="page-203-0"></span>\*1 ファームウェアバージョンA5以降のサーボアンプで使用できます。

### **作業時間を短縮する機能**

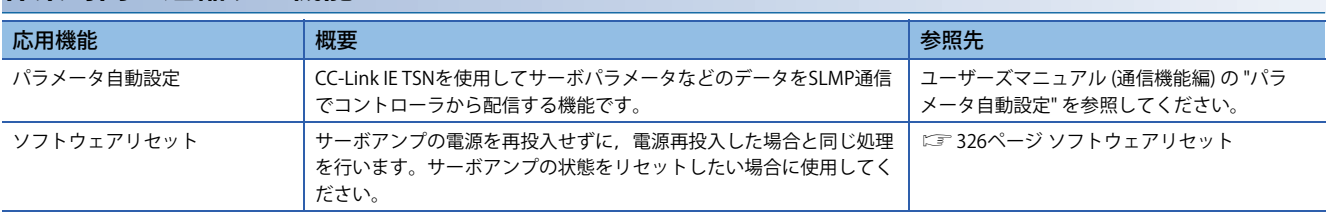

# **より性能を高める機能**

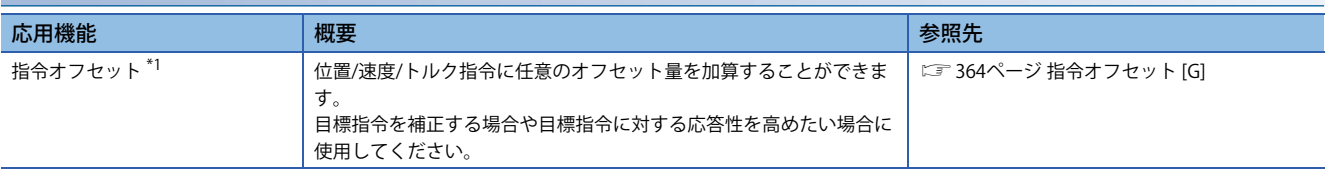

<span id="page-203-1"></span>\*1 ファームウェアバージョンA5以降のサーボアンプで使用できます。

# <span id="page-204-0"></span>**4.1 タフドライブ機能**

タフドライブ機能とは,通常ではアラームになるような場合でも装置が停止しないように運転を継続させる機能です。タフ ドライブ機能には振動タフドライブおよび瞬停タフドライブがあります。

# **振動タフドライブ**

振動タフドライブ機能とは,機械の経年変化のために機械共振周波数が変化し,機械共振が発生した場合に瞬時にフィルタ を再設定し,振動を防ぐ機能です。詳細については,次のマニュアルの "振動タフドライブ" を参照してください。 MR-J5 ユーザーズマニュアル (調整編)

# **瞬停タフドライブ**

瞬停タフドライブとは,運転中に瞬時停電が発生した場合でも,[AL. 010 不足電圧] の発生を回避させる機能です。装置を 止めることなく継続して運転させることが可能です。瞬停タフドライブが作動すると瞬時停電時にサーボアンプ内のコンデ ンサに充電された電気エネルギを使用して,瞬時停電耐量を増加させると同時に [AL. 010 不足電圧] のアラームレベルを変 更します。制御回路電源の [AL. 010.1 制御回路電源電圧低下] 検出時間は,[Pr. PF25 SEMI-F47機能 瞬停検出時間 (瞬停タフ ドライブ検出時間)] で変更することができます。また, 母線電圧の [AL. 010.2 主回路電源電圧低下] 検出レベルは自動で変更 されます。

#### 注意事項

- MR-J5D G の場合, この機能は使用できません。
- 瞬停タフドライブ中, MBR (電磁ブレーキインタロック) はオンです。
- [Pr. PF25 SEMI-F47機能 瞬停検出時間 (瞬停タフドライブ検出時間)] の設定値にかかわらず, 瞬時停電時の負荷が大きい場 合,母線電圧低下のために [AL. 010.2] が発生することがあります。
- SEMI-F47規格に対応する場合,外付けダイナミックブレーキは使用できません。出力デバイスにDB (ダイナミックブレー キインタロック) を割り付けないでください。DBを割り付けた場合,サーボアンプは瞬時停電時にサーボオフ状態になり ます。
- SEMI-F47規格に対応する場合,[Pr. PF25] を初期値 (200 [ms]) から変更する必要はありません。ただし,瞬時停電時間が 200 [ms] を超え, 瞬時停電電圧が定格入力電圧の70 [%] 未満の場合, このサーボパラメータを200 [ms] より大きく設定 していても通常の電源オフになることがあります。

#### **設定方法**

[Pr. PA20.2 SEMI-F47機能選択] を "1" (有効) に設定してください。

[AL. 010.1 制御回路電源電圧低下] が発生するまでの時間を設定する場合,[Pr. PF25 SEMI-F47機能 瞬停検出時間 (瞬停タフド ライブ検出時間)] を設定してください。

[AL. 010.2 主回路電源電圧低下] が発生するまでの時間を長くする場合,[Pr. PA26.0 瞬停時トルク制限機能選択] を "1" (有効) に設定してください。

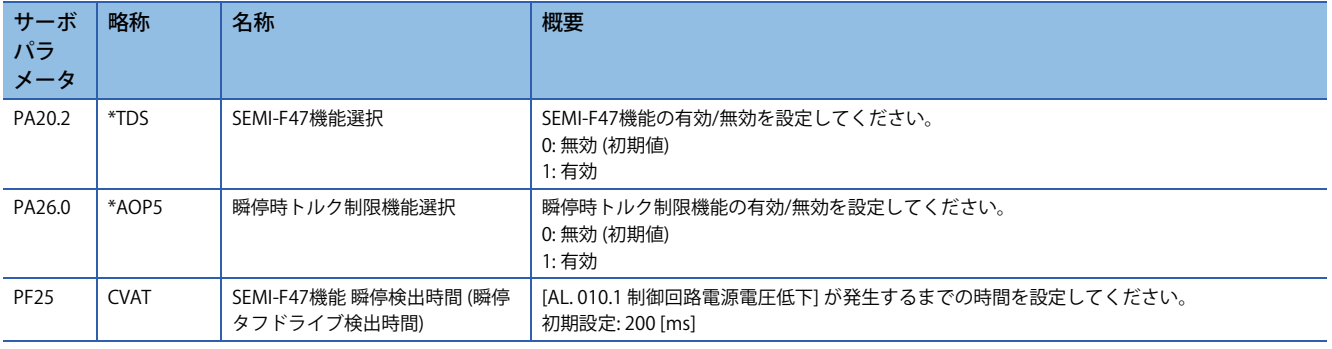

# **タイミングチャート**

### **制御回路電源瞬時停電時間 > [Pr. PF25 SEMI-F47機能 瞬停検出時間 (瞬停タフドライブ検出時間)] の場合**

制御回路電源瞬時停電時間が,[Pr. PF25 SEMI-F47機能 瞬停検出時間 (瞬停タフドライブ検出時間)] を超えたときにアラーム が発生します。MTTR (タフドライブ中) は,瞬時停電を検知してからオンに変わります。 MBR (電磁ブレーキインタロック) は,アラームが発生した時にオフに変わります。

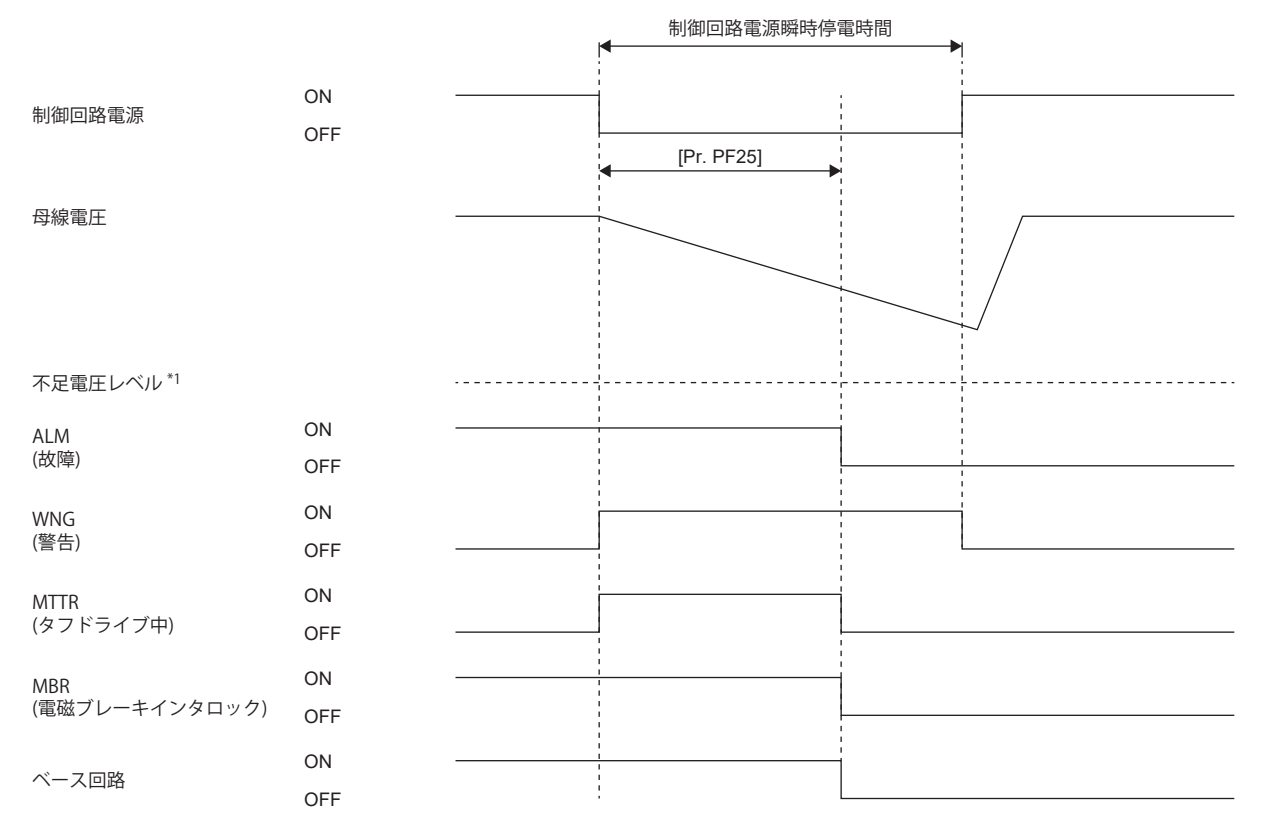

\*1 不足電圧レベルについては下記の表を参照してください。 [207ページ 作動内容](#page-208-1)

## **制御回路電源瞬時停電時間 < [Pr. PF25 SEMI-F47機能 瞬停検出時間 (瞬停タフドライブ検出時間)]の 場合**

母線電圧の低下状態によって,運転状況が異なります。

 • 制御回路電源瞬時停電時間内に母線電圧が不足電圧レベル以下にならなかったとき アラームは発生せずに,そのまま運転を継続します。

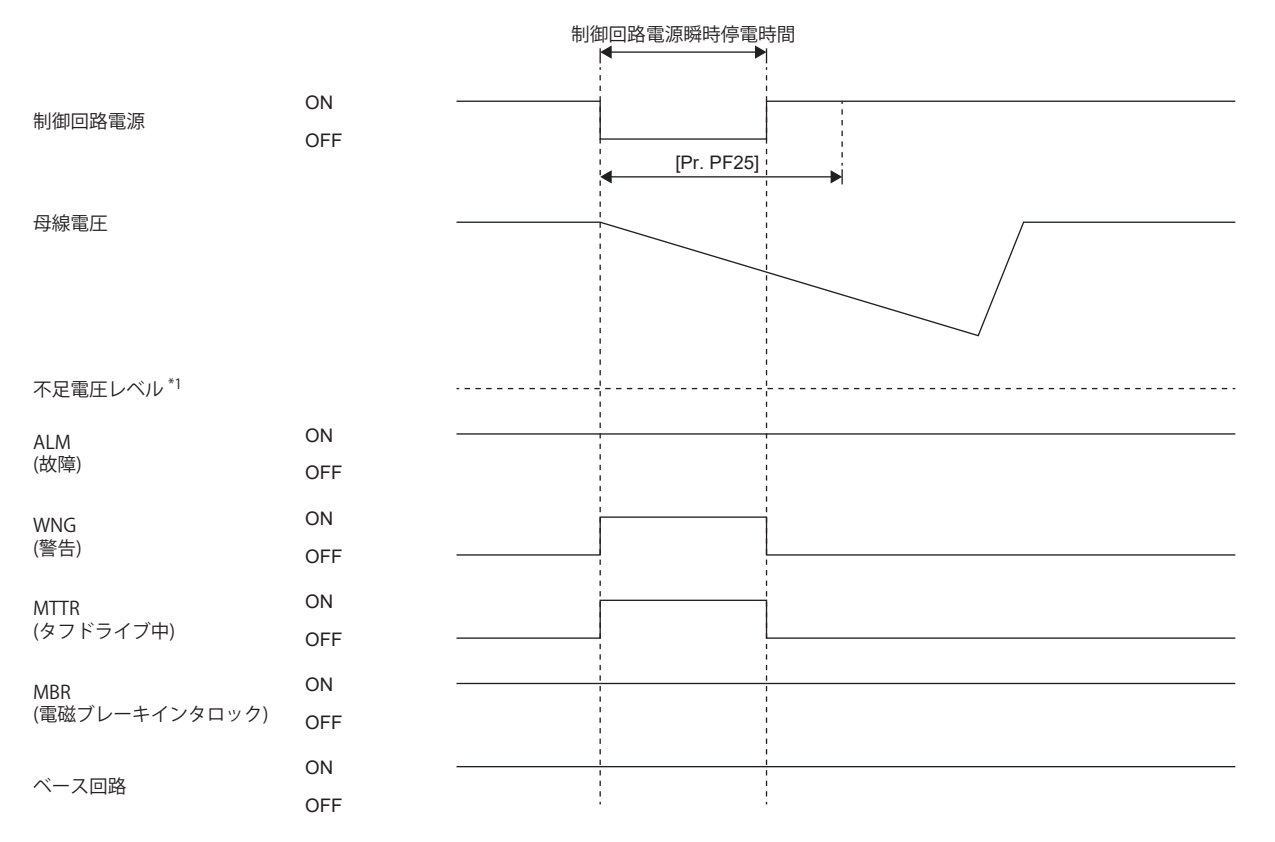

<sup>\*1</sup> 不足電圧レベルについては下記の表を参照してください。 [207ページ 作動内容](#page-208-1)

#### • 制御回路電源瞬時停電時間内に母線電圧が不足電圧レベル以下になったとき

瞬停タフドライブが有効でも,母線電圧が不足レベル以下になったときに, [AL. 010 不足電圧] が発生します。

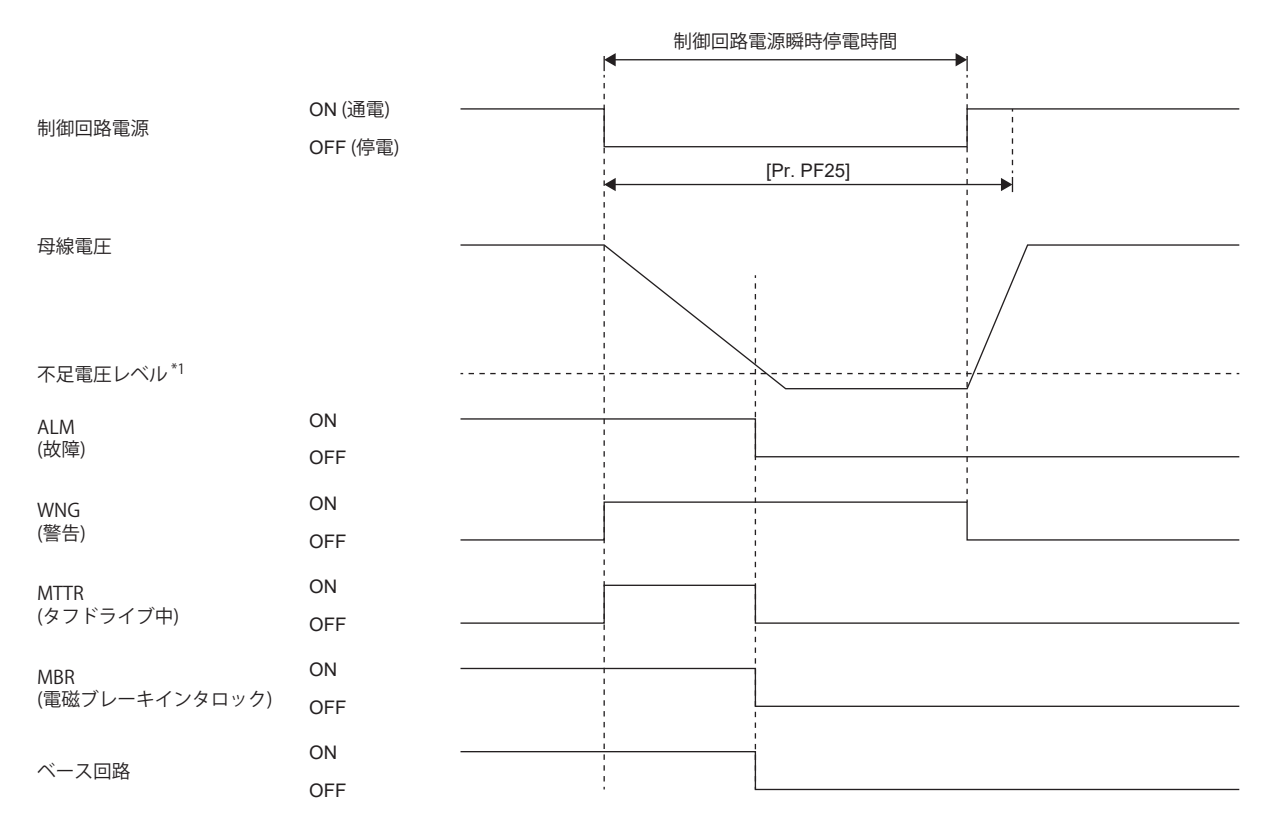

\*1 不足電圧レベルについては下記の表を参照してください。 [207ページ 作動内容](#page-208-1)

# <span id="page-208-0"></span>**4.2 SEMI-F47規格対応**

"SEMI-F47半導体プロセス装置電圧サグイミュニティ試験" に対応するための機能です。運転中に瞬時停電が発生した場合で も,コンデンサに充電されている電気エネルギを使用して [AL. 010 不足電圧] の発生を回避することができます。

#### <sup>|制約事項(</sub>パ゚</sup>

 • サーボアンプへの入力電源は,三相電源を使用してください。入力電源に単相AC 200 Vを使用する場合, SEMI-F47規格に対応できません。

#### 注意事項

- MR-J5D\_-\_G\_の場合,この機能は使用できません。
- このサーボアンプの制御回路電源はSEMI-F47規格に対応可能ですが,主回路電源の瞬時停電については,電源インピー ダンスや運転状況に応じてバックアップコンデンサが必要になる場合があります。
- SEMI-F47規格に対応する場合,外付けダイナミックブレーキは使用できません。出力デバイスにDB (ダイナミックブレー キインタロック) を割り付けないでください。DBを割り付けた場合,サーボアンプは瞬時停電時にサーボオフ状態になり ます。
- お客様の装置でSEMI-F47電源瞬時停電規格に対する実機試験,詳細確認を実施してください。

# **設定方法**

[Pr. PA20.2 SEMI-F47機能選択] を "1" (有効) にし,[Pr. PF25 SEMI-F47機能 瞬停検出時間 (瞬停タフドライブ検出時間)] を "200" [ms] に設定することで, SEMI-F47規格対応機能を使用できます。

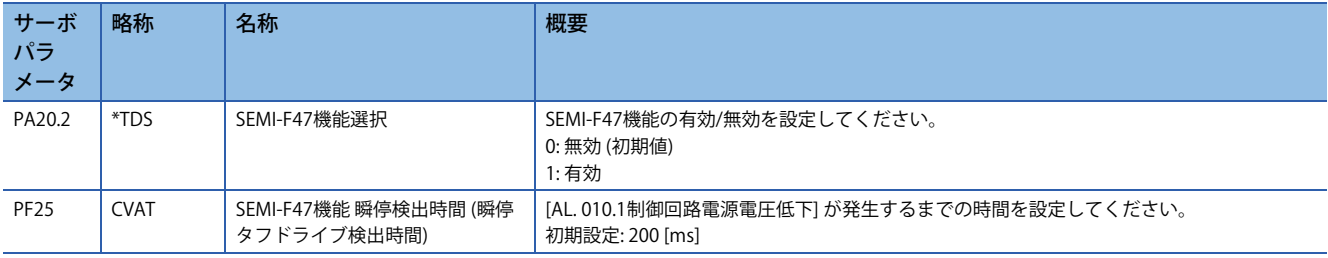

# <span id="page-208-1"></span>**作動内容**

SEMI-F47規格対応機能を有効にすることで、次のように作動します。

- 制御回路電源電圧が定格電圧 × 50 %に低下した状態が200 ms続くと [AL. 010.1 制御回路電源電圧低下] が発生します。
- 母線電圧が次に示す電圧の場合,[AL. 010.2 主回路電源電圧低下] が発生します。

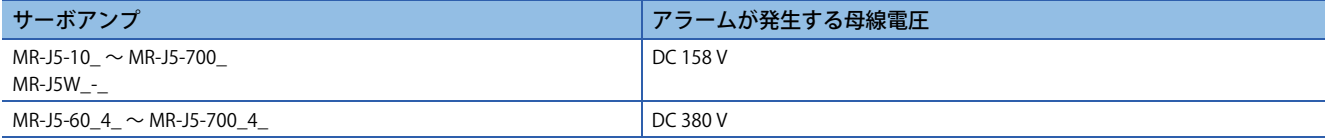

• [AL. 010.1 制御回路電源電圧低下] 発生時のMBR (電磁ブレーキインタロック) はオフです。

# **SEMI-F47規格の要求条件**

瞬時停電電圧における許容瞬時停電時間を次の表に示します。

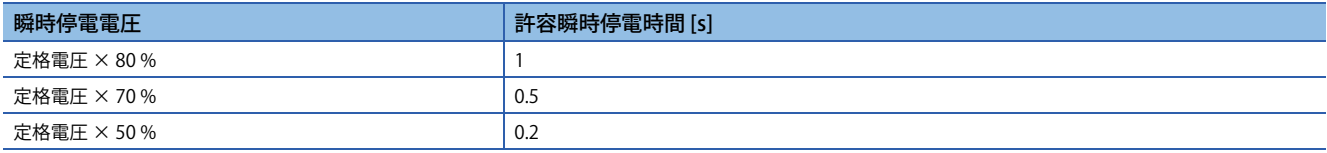

# **瞬時停電耐量の算出方法**

瞬時停電電圧が定格電圧 × 50 %,かつ瞬時停電時間が200 [ms] の場合の瞬時停電耐量を次の表に示します。 瞬時最大出力は各サーボアンプの出力可能な電力を示し,定格速度で最大トルクを発生した場合です。各条件の値と瞬時最 大出力の比較で,マージンの検討ができます。 実際の運転では最大トルク発生時も,速度が低ければ最大出力にはならず,マージンとして扱えます。 瞬時停電耐量の条件について次に示します。

## **デルタ結線**

三相 (L1/L2/L3) デルタ結線時は,3対の線間電圧 (L1とL2の間, L2とL3の間, L3とL1の間) のうち, 1対の線間電圧 (例えばL1 とL2の間) に対して瞬時停電を加える。

### **スター結線**

三相 (L1/L2/L3および中性点N) スター結線時は,3対の線間電圧 (L1とL2の間,L2とL3の間,L3とL1の間) および3対の相と 中性点 (L1とNの間,L2とNの間,L3とNの間) の計6対の電圧のうち,1対の電圧 (例えばL1とNの間) に対して瞬時停電を加 える。

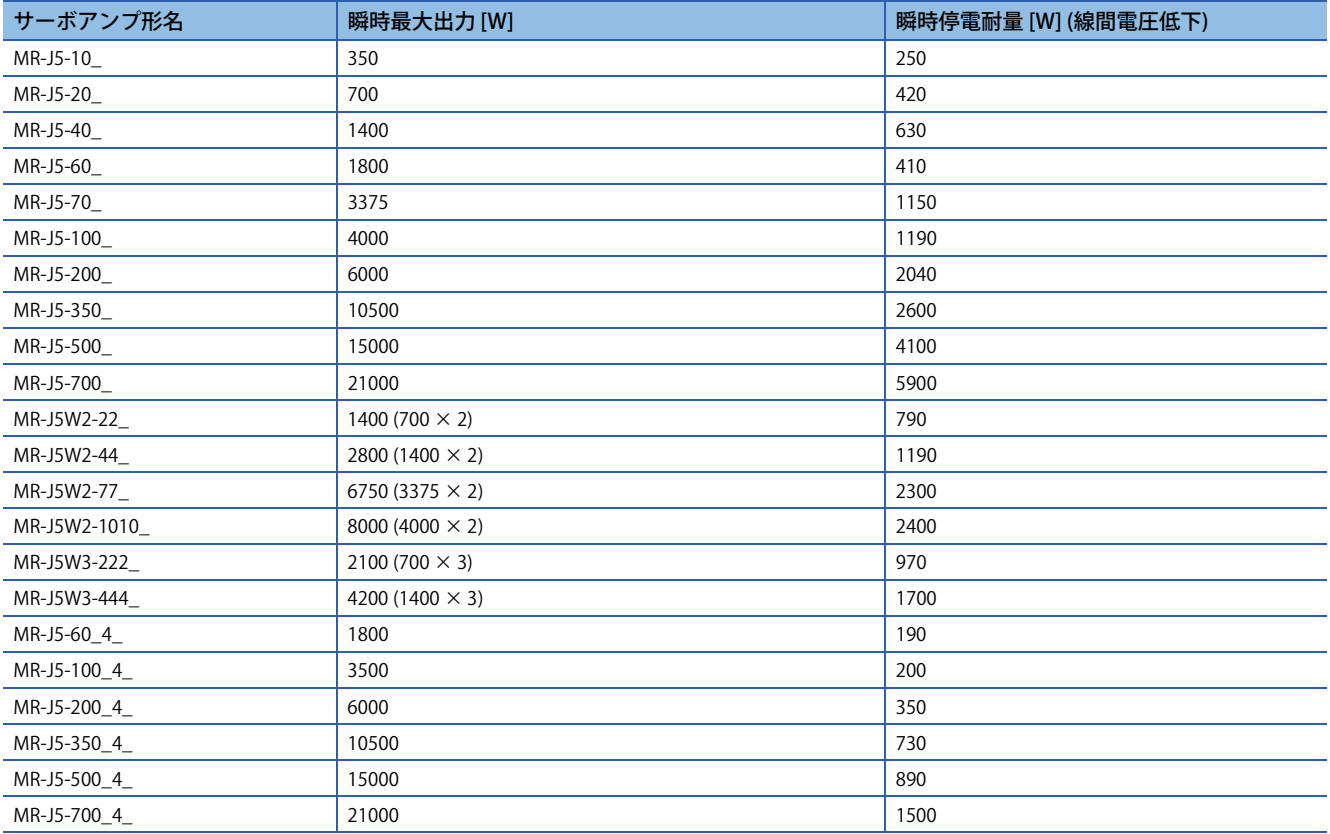

# <span id="page-210-0"></span>**4.3 スケール計測機能 [G] [B]**

ファームウェアバージョンA5以降のサーボアンプで使用できます。 このサーボアンプでスケール計測エンコーダにリニアエンコーダを使用する場合,次のマニュアルを参照してください。 MR-J5 パートナーエンコーダ ユーザーズマニュアル

#### $Point<sup>9</sup>$

バッテリレス絶対位置エンコーダ搭載サーボモータで絶対位置検出システムを使用してサーボモータを交換 した場合,[Pr. PA03.2 スケール計測エンコーダ交換準備] の設定が必要です。立上げ時に絶対位置検出シス テムを有効,かつ [Pr. PF63.1 [AL. 01A.6 サーボモータ組合せ異常4] 選択] を "1" (無効) に設定した場合, [Pr. PA03.2] の設定値を変更することなく,使用中のバッテリレス絶対位置スケール計測エンコーダを交換でき ます。

### **概要**

スケール計測機能とは,セミクローズド制御の状態でスケール計測エンコーダを接続し,スケール計測エンコーダの位置情 報をコントローラに渡す機能です。

#### *制約事項\<sup>n</sup>*

MR-J5- G , MR-J5W2- G , MR-J5D2- G , MR-J5- B およびMR-J5W2- B でスケール計測機能を構築す る場合,次の制約があります。ただし, MR-J5- G -RJ, MR-J5- G -HS, MR-J5D1- G およびMR-J5- B -RJ の場合, これらの制約はありません。また, MR-J5W3- G , MR-J5D3- G およびMR-J5W3- B は使用でき ません。MR-J5W3- G\_, MR-J5D3- G\_およびMR-J5W3- B\_でスケール計測機能を有効に設定した場合, [AL. 037 パラメータ異常] が発生します。

• ABZ相差動出力タイプのエンコーダは使用できません。

 • スケール計測エンコーダおよびサーボモータエンコーダは,2線式通信方式のみ使用できます。4線式通信 方式のスケール計測エンコーダおよびサーボモータエンコーダは使用できません。

スケール計測機能はフルクローズド制御モードでは使用できません。フルクローズド制御モードでスケール 計測機能を有効にした場合, [AL. 037] が発生します。

MR-J5\_-\_B\_の場合,[Pr. PA01.1 運転モード選択] に "0" (標準制御モード) を設定してください。その他の運 転モードを設定すると,[AL. 037] が発生します。

スケール計測エンコーダはHK-KTサーボモータ, HK-MTサーボモータ, リニアエンコーダおよびABZ 相差動 出力タイプのエンコーダに使用できます。このサーボアンプで使用できるスケール計測エンコーダについて は,営業窓口までお問合せください。

スケール計測機能有効時,ネットワーク通信周期が125 μs未満の場合,[AL. 09E ネットワーク警告] が発生 します。

MR-J5-\_G\_およびMR-J5D1-\_G\_でスケール計測機能有効時,ネットワーク通信周期が125 μs未満の場合, [AL. 09E] が発生します。

MR-J5W2-\_G\_およびMR-J5D2-\_G\_でスケール計測機能有効時,ネットワーク通信周期が250 μs未満の場 合,[AL. 09E] が発生します。

**注意事項**

• バッテリレス絶対位置エンコーダを搭載した三菱電機製サーボモータ使用時では, 次に示す条件で絶対位置データを消失 します。

サーボモータまたはサーボアンプを交換した。

[Pr. PA22.3 スケール計測機能選択] を "0" (無効) または "2" (インクリメンタルシステムで使用) に設定した。

 • バッテリレス絶対位置エンコーダを搭載した三菱電機製サーボモータ使用の場合,絶対位置検出システム立上げ時に接続 していたバッテリレス絶対位置エンコーダ搭載サーボモータ以外のサーボモータを接続すると,[AL. 01A サーボモータ組 合せ異常] が発生します。

この場合、絶対位置検出システム立上げ時に接続していたバッテリレス絶対位置エンコーダ搭載サーボモータを再度接続す ることで,絶対位置データを消失することなく運転ができます。

ただし, [Pr. PF63.1 AL. 01A.6 サーボモータ組合せ異常4選択] を "1" (無効) と設定した場合, 絶対位置検出システム立上げ時 に接続していたバッテリレス絶対位置エンコーダ搭載サーボモータ以外のバッテリレス絶対位置エンコーダ搭載サーボモー タを接続すると [AL. 025.2 スケール計測エンコーダ 絶対位置消失] が発生し絶対位置データを消失します。

サーボモータの誤接続に注意してください。

サーボモータを交換する場合,下記を参照してください。

[219ページ スケール計測エンコーダ \(バッテリレス絶対位置エンコーダを搭載した三菱電機製サーボモータ\) の交換手順](#page-220-0)

# **機能ブロック図 [G]**

スケール計測機能ブロック図を示します。スケール計測機能の場合,サーボモータのエンコーダ単位で制御します。

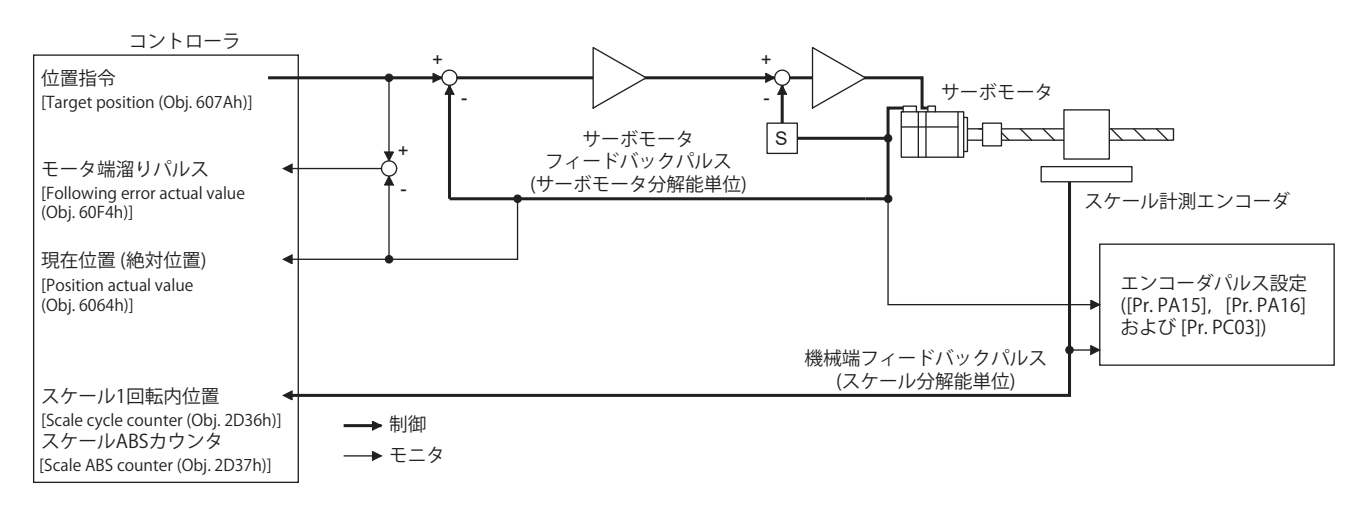

# **機能ブロック図 [B]**

スケール計測機能ブロック図を示します。スケール計測機能の場合,サーボモータのエンコーダ単位で制御します。

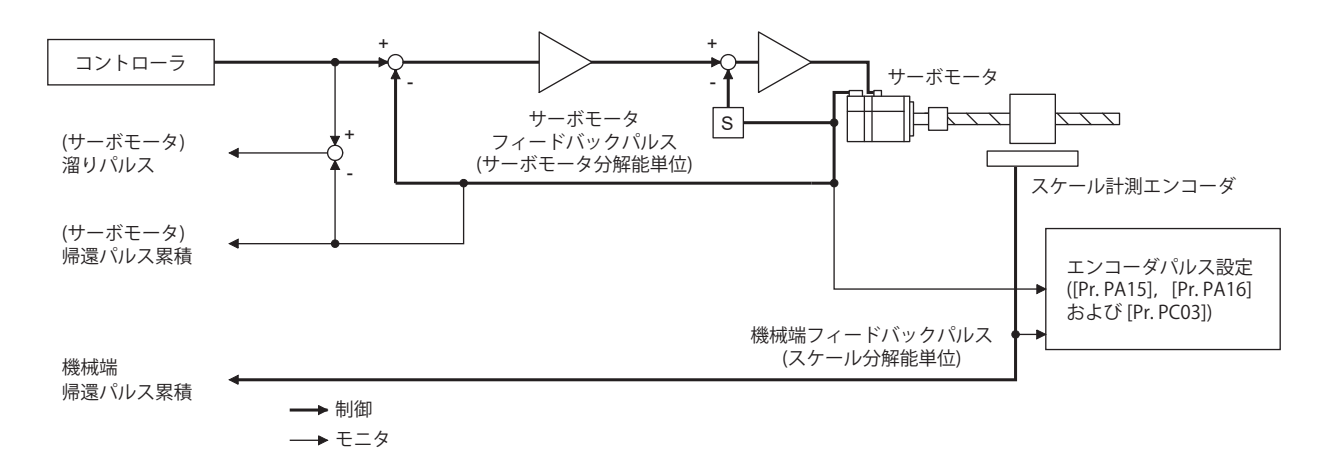

**リニアエンコーダの場合**

## **CN2LまたはCN2ALがないサーボアンプ**

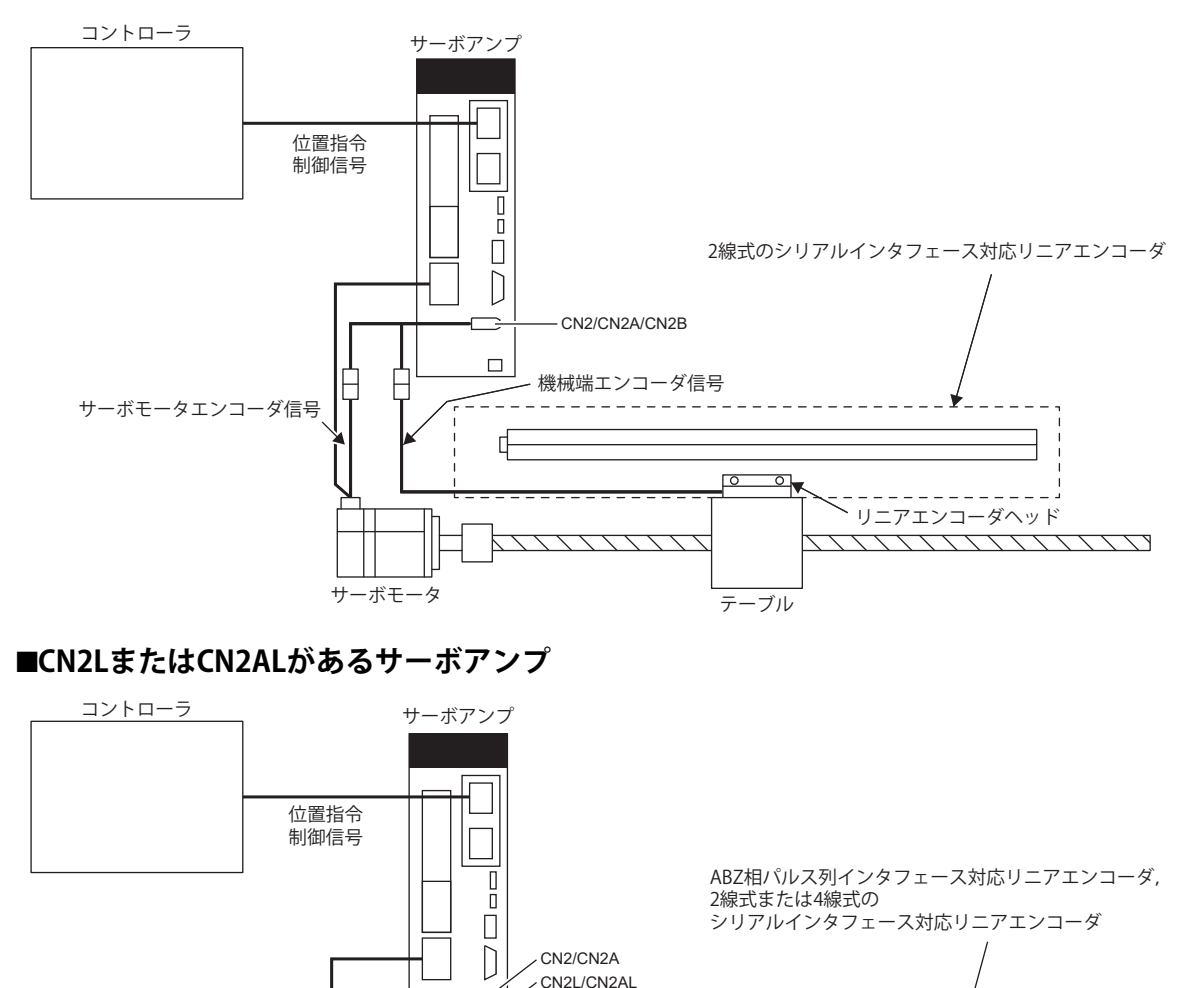

機械端エンコーダ信号 (ABZ相パルス列インタフェース

T T T T T T

またはシリアルインタフェース) サーボモータエンコーダ信号

 $\overline{\mathcal{L}}$ Iп

-Г

サーボモータ

テーブル

 $\begin{array}{ccc} \circ & \circ \end{array}$ 

---------------<br>ヘリニアエ<mark>ンコーダヘッド</mark>

7777777777777777

## **ロータリエンコーダの場合**

## **CN2LまたはCN2ALがないサーボアンプ**

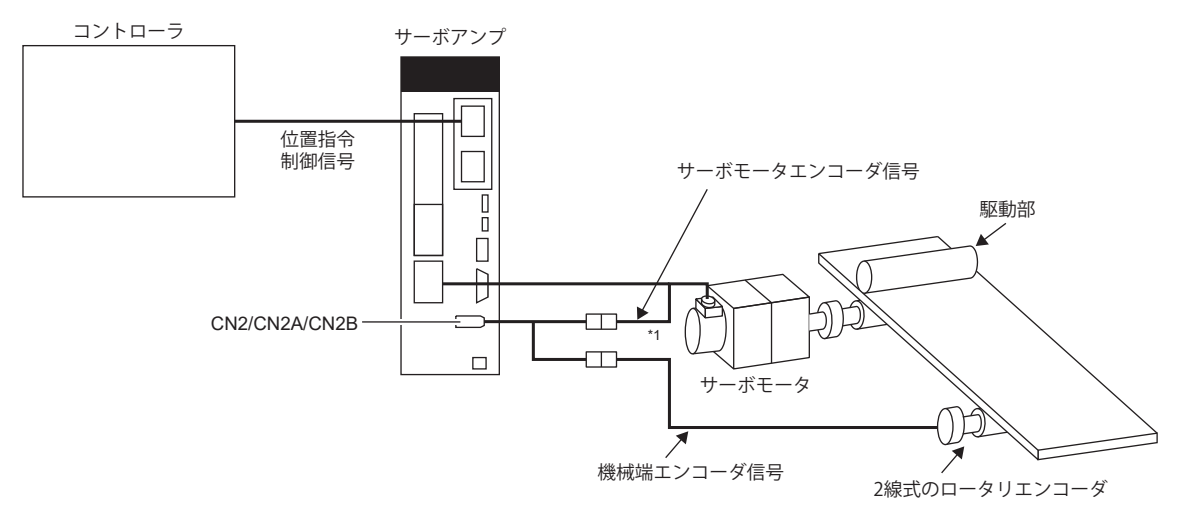

\*1 2線式のエンコーダケーブルを使用してください。4線式のエンコーダケーブルは使用できません。

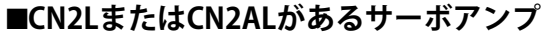

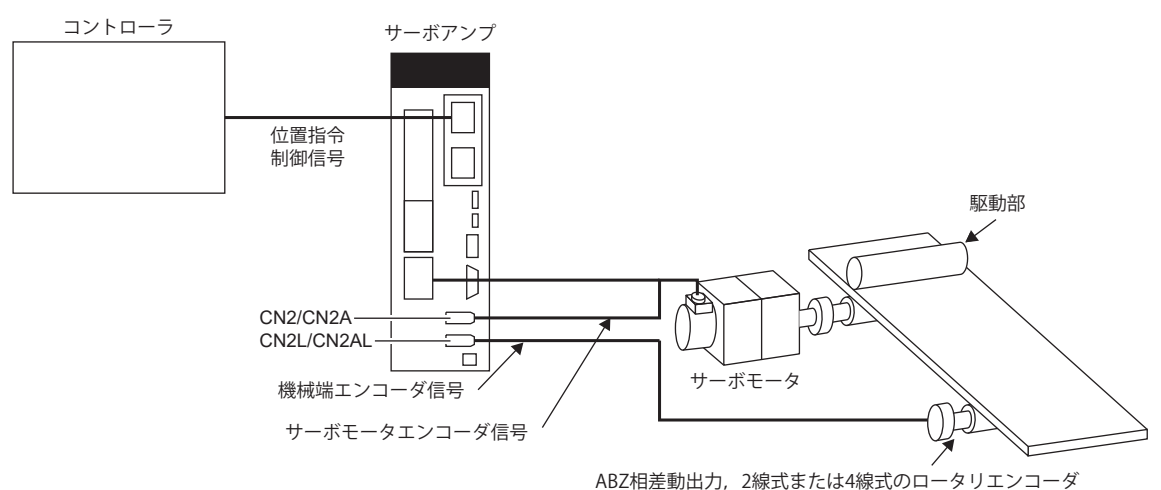

# **スケール計測エンコーダ**

#### 注意事項

スケール計測エンコーダの仕様,性能,保証などの詳細については,各エンコーダメーカにお問合せください。

#### **リニアエンコーダ**

使用できるリニアエンコーダについては次のマニュアルを参照してください。

MR-J5 パートナーエンコーダ ユーザーズマニュアル

[Pr. PA22.3 スケール計測機能選択] を "1" (絶対位置検出システムで使用) で使用する場合, 絶対位置タイプのリニアエンコー ダが必要です。この場合,機械端の絶対位置データを保持するためにサーボアンプにエンコーダ用バッテリを装着する必要 はありません。

## **ロータリエンコーダ**

ロータリエンコーダをスケール計測エンコーダにする場合,次の表に示すサーボモータをエンコーダとして使用してくださ い。

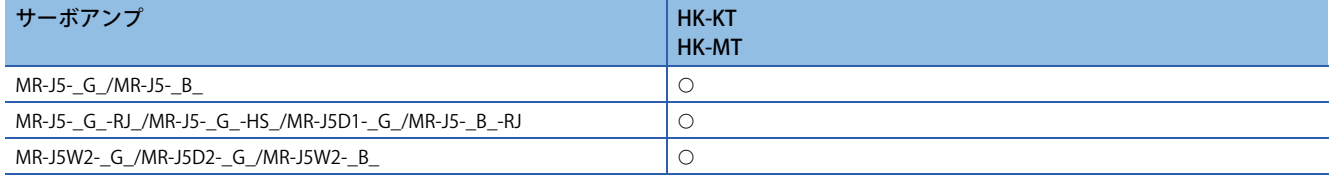

MR-J5-\_G\_, MR-J5W2-\_G\_, MR-J5D1-\_G\_, MR-J5D2-\_G\_, MR-J5-\_B\_およびMR-J5W2-\_B\_では, 2線式のエンコーダケー ブルを使用してください。

[Pr. PA22.3 スケール計測機能選択] を "1" (絶対位置検出システムで使用) で使用し, バッテリバックアップ式ロータリエン コーダを接続する場合,機械端の絶対位置データを保持するためにサーボアンプにエンコーダ用バッテリを装着する必要が あります。この場合,バッテリからサーボモータ端および機械端の2つのエンコーダに電源を供給するため,消費電流が増 えてバッテリの寿命が短くなります。バッテリレスロータリエンコーダを接続する場合,サーボアンプにエンコーダ用バッ テリを装着する必要はありません。

ABZ相差動出力タイプロータリエンコーダを使用する場合,次のマニュアルの "ABZ相差動出力タイプエンコーダ" を参照し てください。

MR-J5 パートナーエンコーダ ユーザーズマニュアル
## **リニアエンコーダを使用した場合のエンコーダケーブル構成図**

使用するケーブルは,スケール計測エンコーダごとに違います。 リニアエンコーダ用のエンコーダケーブルについては,次のマニュアルを参照してください。 MR-J5 パートナーエンコーダ ユーザーズマニュアル

## **CN2LまたはCN2ALがないサーボアンプ**

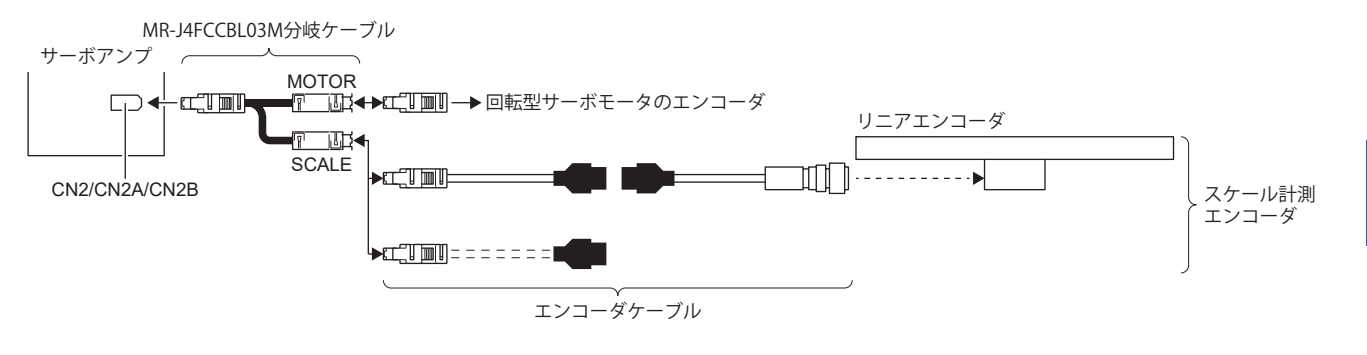

## **CN2LまたはCN2ALがあるサーボアンプ**

MR-J4FCCBL03M分岐ケーブルを使用せずにリニアエンコーダを接続できます。また,4線式のリニアエンコーダも使用でき ます。

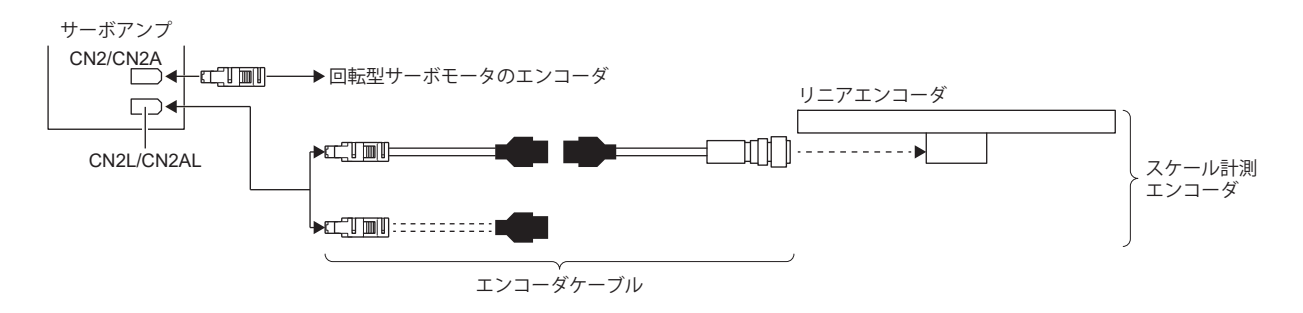

## **ロータリエンコーダを使用した場合のエンコーダケーブル構成図**

## $Point$

- ロータリエンコーダをスケール計測エンコーダにする場合,HK-KTサーボモータまたはHK-MTサーボモー タをエンコーダとして使用してください。
- エンコーダケーブルには2線式を使用してください。

ロータリエンコーダ用のエンコーダケーブルについては,次のマニュアルの "モータケーブル・コネクタセット" および "エ ンコーダケーブル" を参照してください。

回転型サーボモータ ユーザーズマニュアル (MR-J5対応)

### **CN2LまたはCN2ALがないサーボアンプ**

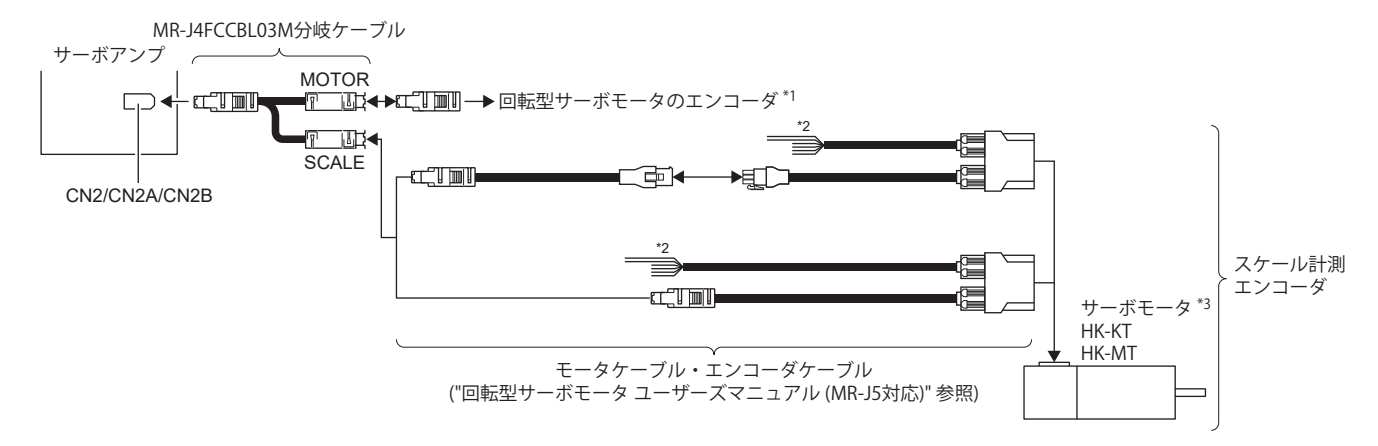

- \*1 2線式のエンコーダケーブルを使用してください。4線式のエンコーダケーブルは使用できません。
- \*2 サーボモータのモータタイプが "HK-KT\_W" および "HK-MT\_W" の場合最大240 V,"HK-KT\_4\_W" の場合最大480 Vの電圧が電源ケーブ ルから出力されるので,絶縁処理が必要です。最大電圧に応じた絶縁保護処理を,U,V,Wおよび接地の各線で実施してください。 このとき,電源ケーブルは切断しないでください。
- \*3 サーボモータ速度は,次のマニュアルの "標準仕様一覧" に記載している最大速度を超えない範囲で使用してください。 回転型サーボモータ ユーザーズマニュアル (MR-J5対応)

### **CN2LまたはCN2ALがあるサーボアンプ**

MR-J4FCCBL03M分岐ケーブルを使用せずにロータリエンコーダを接続できます。

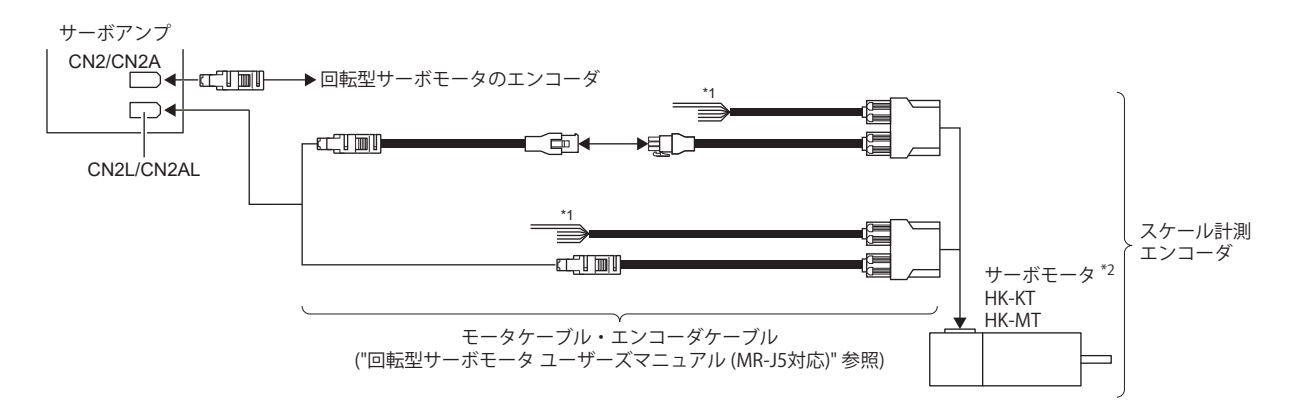

- \*1 サーボモータのモータタイプが "HK-KT\_W" および "HK-MT\_W" の場合最大240 V,"HK-KT\_4\_W" の場合最大480 Vの電圧が電源ケーブ ルから出力されるので,絶縁処理が必要です。最大電圧に応じた絶縁保護処理を,U,V,Wおよび接地の各線で実施してください。 このとき,電源ケーブルは切断しないでください。
- \*2 サーボモータ速度は,次のマニュアル の "標準仕様一覧" に記載している最大速度を超えない範囲で使用してください。 回転型サーボモータ ユーザーズマニュアル (MR-J5対応)

## **設定方法**

#### 注意事項

スケール計測エンコーダの取付け,およびサーボパラメータ設定が完了した後,装置 (スケール計測エンコーダ) を動かし, スケール計測エンコーダのデータが正しく更新されていることを確認してください。正常に更新されない場合,スケール計 測エンコーダの取付け,配線およびサーボパラメータ設定を確認してください。必要に応じてスケール計測エンコーダの極 性を変更してください。

## **スケール計測機能の選択**

スケール計測機能は,[Pr. PA01] および [Pr. PA22] の組合せで設定してください。

#### **■セミクローズド制御モードの選択**

スケール計測機能はセミクローズド制御モード選択時のみ使用可能です。[Pr. PA01.4 フルクローズド運転モード選択] を "0" (無効: セミクローズド制御モード) に設定してください。

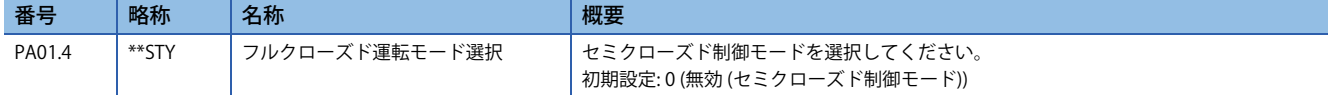

#### **■スケール計測機能選択**

スケール計測機能を選択してください。使用するエンコーダに合わせて [Pr. PA22.3 スケール計測機能選択] を "1" (絶対位置 検出システムで使用) または "2" (インクリメンタルシステムで使用) を選択してください。

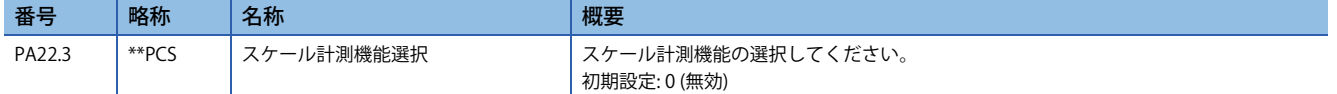

#### **[AL. 025.2 スケール計測エンコーダ絶対位置消失] の解除**

絶対位置検出システムで使用する場合,エンコーダケーブル接続後,初回の電源投入で [AL. 025.2] が発生します。アラーム が発生している状態で5 s間放置してから電源を再投入して解除してください。

## **スケール計測エンコーダの通信方式の選択**

スケール計測エンコーダの種類ごとに通信方式が異なります。スケール計測エンコーダにリニアエンコーダを使用する場合 の通信方式については,次のマニュアルの "対応エンコーダ一覧" を参照してください。

MR-J5 パートナーエンコーダ ユーザーズマニュアル

[Pr. PC26.3 機械端エンコーダケーブル通信方式選択] でCN2LまたはCN2ALに接続するケーブルを選択してください。使用す るケーブルに応じて,[Pr. PC26.3] を "0" (2線式) または "1" (4線式) を選択してください。

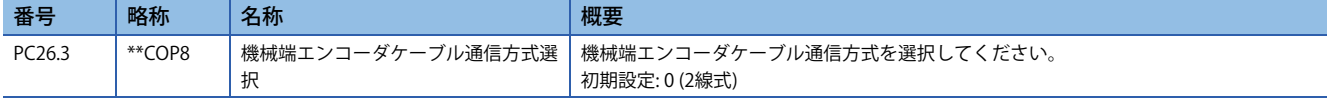

## **スケール計測エンコーダの極性の選択**

スケール計測エンコーダの極性を次に示す [Pr. PC27.0 エンコーダパルスカウント極性選択] および [Pr. PC27.2 ABZ相入力イ ンタフェースエンコーダ ABZ相接続判定機能選択] を必要に応じて選択してください。

## 注意事項

[Pr. PC27.0 エンコーダパルスカウント極性選択] は,[Pr. PA14 移動方向選択] には関係していません。サーボモータとリニア エンコーダおよびロータリエンコーダの関係に合わせて設定してください。

### **■エンコーダパルスカウント極性の選択**

サーボモータのCCW方向と機械端エンコーダフィードバックの増加方向が一致するようにCN2LまたはCN2ALに接続する機 械端エンコーダの極性をこのサーボパラメータで設定できます。[Pr. PC27.0 エンコーダパルスカウント極性選択] を "0" ( サーボモータCCWまたは正方向でエンコーダパルス増加方向) または "1" (サーボモータCCWまたは正方向でエンコーダパル ス減少方向) を選択してください。

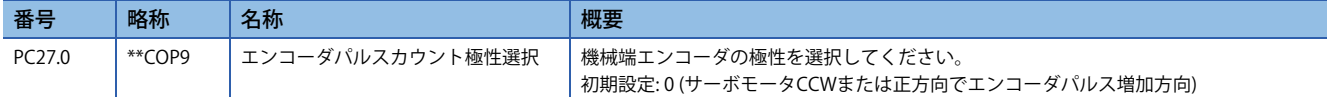

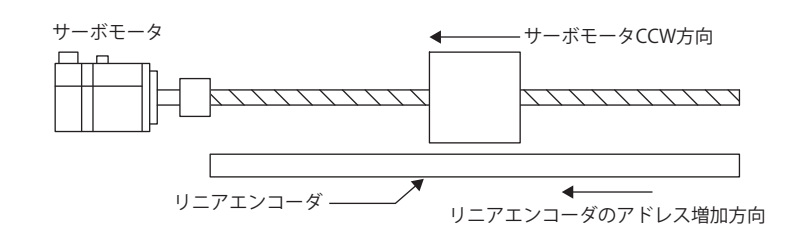

## **ABZ相入力インタフェースエンコーダのZ相接続判定機能**

この機能はZ相が無信号のとき,それを検知してアラームを発生させる機能です。

初期状態ではZ相接続判定機能は有効です。Z相接続判定機能は,[Pr. PC27.2 ABZ相入力インタフェースエンコーダ ABZ相接 続判定機能選択] で無効にできます。必要に応じて,[Pr. PC27.2] を "0" (有効) または "1" (無効) を選択してください。

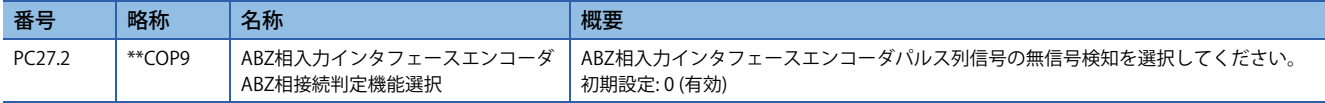

### **■スケール計測エンコーダの分解能設定**

ABZ相差動出力ロータリエンコーダをスケール計測エンコーダとして使用する際は,[Pr. PE51 機械端エンコーダ分解能設定 ] で分解能を設定してください。

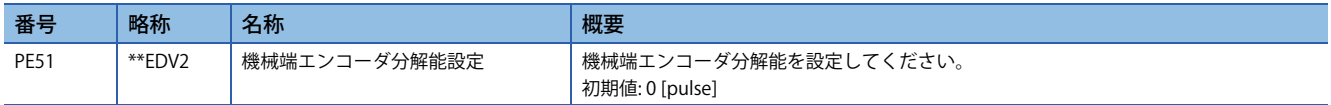

### **ABZ相差動出力タイプエンコーダのスケール計測エンコーダ選択 [G]**

CN2にシリアルエンコーダ,CN2LまたはCN2ALにABZ相差動出力タイプエンコーダを接続した際に,どちらをスケール計 測エンコーダとして使用するか選択する必要があります。ABZ相差動出力タイプエンコーダをサーボモータエンコーダとし て使用するか,スケール計測エンコーダとして使用するか [Pr. PC27.5 スケール計測エンコーダ選択] を必要に応じて設定し てください。

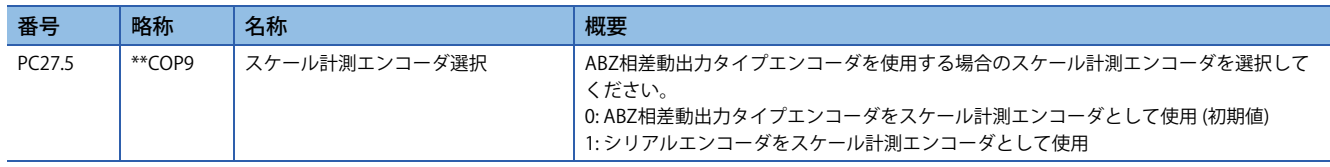

## **スケール計測エンコーダ (バッテリレス絶対位置エンコーダを搭載し た三菱電機製サーボモータ) の交換手順**

スケール計測エンコーダとして使用しているバッテリレス絶対位置エンコーダを搭載した三菱電機製サーボモータを交換す る場合,次の手順で交換してください。

## **サーボモータ交換手順**

ファームウェアバージョンD8以降のサーボアンプの場合,手順3の実施は不要です。

#### *1.* サーボモータの交換

 $Point$ 

サーボアンプの電源をオフにしてサーボモータを交換してください。

*2.* [AL. 01A サーボモータ組合せ異常] の解除

サーボアンプの電源を投入すると [AL. 01A.6 サーボモータ組合せ異常4] が発生します。

[Pr. PA03.2 スケール計測エンコーダ交換準備] を "1" (有効) に設定後, サーボアンプの電源再投入またはソフトウェアリセッ トを実施して [AL. 01A.6] を解除してください。

#### *3.* 電源再投入

[AL. 01A.6] が発生しないことを確認後,サーボアンプの電源再投入またはソフトウェアリセットを実施してください。

#### *4.* 原点復帰

サーボモータを交換するときにサーボアンプは絶対位置データを消失します。運転前に原点復帰を実施してください。

## **サーボモータ交換時にサーボパラメータ設定を不要にする手順**

絶対位置検出システムを有効,かつ [Pr. PF63.1 [AL. 01A.6 サーボモータ組合せ異常4] 選択] を "1" (無効) に設定した場合, [Pr. PA03.2 スケール計測エンコーダ交換準備] の設定値を変更することなく,使用中のバッテリレス絶対位置スケール計測 エンコーダを交換できます。

ただし,絶対位置検出システム立上げ時に接続していたバッテリレス絶対位置スケール計測エンコーダ以外のバッテリレス 絶対位置スケール計測エンコーダを接続すると [AL. 025.2 スケール計測エンコーダ 絶対位置消失] が発生し絶対位置データ を消失します。

サーボモータの誤接続に注意してください。

サーボモータ交換時にサーボパラメータ設定を不要にする手順は次のとおりです。あらかじめ,[Pr. PF63.1] を "1" (無効) に 設定して,コントローラリセットまたは電源再投入を実施してください。

#### *1.* サーボモータの交換

サーボアンプの電源をオフにしてサーボモータを交換してください。

- *2.* [AL. 025.2 スケール計測エンコーダ 絶対位置消失] の解除
- サーボアンプの電源を投入すると [AL. 025.2] が発生します。
- サーボアンプの電源を再投入して [AL. 025.2] を解除してください。

#### *3.* 原点復帰

[AL. 025] が発生するため,サーボアンプは絶対位置データを消失します。運転前に原点復帰を実施してください。

## **絶対位置データを消失させずにサーボアンプを交換する手順 [B]**

## $Point<sup>0</sup>$

工場出荷状態のサーボアンプへパラメータを流用する場合,コントローラと接続する前に [Pr. PC92 サーボ アンプ交換用データ9] ~ [Pr. PC95 サーボアンプ交換用データ12] 設定値が "0" になっていることを確認して ください。[AL. 01A.6 サーボモータ組合せ異常4] が発生する場合があります。[AL. 01A.6] が発生した場合, [Pr. PA03.2 スケール計測エンコーダ交換準備] の設定を "1" (有効) に変更後,電源を再投入して [AL. 01A サー ボモータ組合せ異常] を解除してください。再度原点復帰を実施してください。コントローラと接続後, サーボパラメータが自動設定されます。

サーボアンプの故障などが原因で,バッテリレス絶対位置エンコーダ搭載サーボモータをスケール計測として使用している サーボアンプを交換する場合,次の手順で交換してください。

*1.* サーボパラメータの設定

コントローラとサーボアンプの通信確立後,[Pr. PF63.2 サーボアンプ交換用データ保存選択] に "1" (有効) を設定してくださ い。設定後電源を再投入するか,コントローラリセット,またはソフトウェアリセットを実施して設定を反映してくださ い。

*2.* コントローラ設定値を確認

コントローラとサーボアンプの通信確立後,コントローラで [Pr. PC92 サーボアンプ交換用データ9] ~ [Pr. PC95 サーボアン プ交換用データ12] に値が反映されていることを確認してください。

*3.* サーボアンプの交換

サーボアンプの電源をオフにしてサーボアンプを交換してください。絶対位置を消失しないため,再度原点復帰をせずに位 置決め運転ができます。

## **関連オブジェクト [G]**

## **スケール計測機能オブジェクト**

[Encoder status 2 (Obj. 2D35h: 02h)] のbit1がオンになっているのを確認してからオブジェクトの読出しを行ってください。 bit1がオフの状態で読出しを行うと,各オブジェクトの値が0になります。

オブジェクトの詳細については,ユーザーズマニュアル (オブジェクトディクショナリ編) を参照してください。

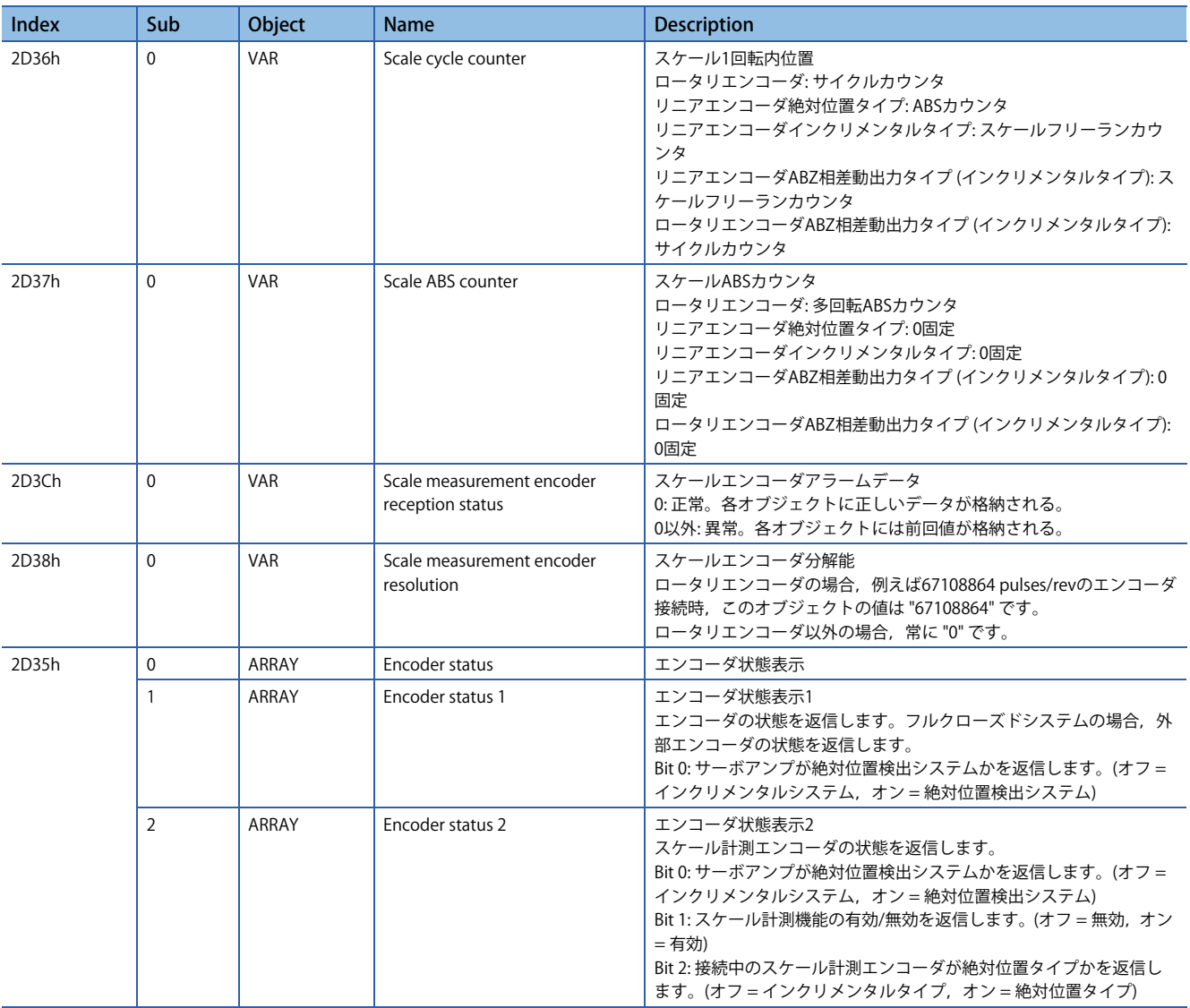

## **スケール計測エンコーダ位置算出方法**

スケール計測エンコーダの位置は次の方法により求められます。

スケール位置 = ([Scale ABS counter (Obj. 2D37h)] × [Scale measurement encoder resolution (Obj. 2D38h)]) + [Scale cycle counter (Obj. 2D36h)]

# **4.4 タッチプローブ [G]**

## **概要**

ファームウェアバージョンA5以降のサーボアンプで使用できます。

タッチプローブはセンサなどの信号入力で現在位置ラッチを行う機能です。指定した条件に従い,入力デバイスの立上がり エッジおよび立下がりエッジの位置フィードバックを1 µs精度で検出し,オブジェクトに格納できます。

#### **制約事項(12)**

- MR-J5- Gの場合, ファームウェアバージョンC0以降, かつ2021年6月以降生産のサーボアンプで使用でき ます。
- タッチプローブの入力デバイス割付けは,設定できるピンに制約があります。
- (37 [223ページ 設定方法](#page-224-0))
- 多軸サーボアンプで,入力デバイスのTPR1 (タッチプローブ1),TPR2 (タッチプローブ2) およびTPR3 (タッ チプローブ3) を設定したときにネットワーク通信周期が250 [μs] 未満の場合,[AL. 09E ネットワーク警告] が発生します。
- 3軸サーボアンプで入力デバイスのTPR1,TPR2およびTPR3を設定し,CC-Link IE TSN 通信を使用した場 合,ABZ相パルス出力機能は使用できません。
- に [340ページ ABZ相パルス出力機能](#page-341-0)
- この機能の作動中にセミクローズド制御/フルクローズド制御切換えをした場合,正しく位置を検出でき ないことがあります。
- リニアエンコーダの全ストローク中にリニアエンコーダ原点が複数ある場合,エンコーダ0点はトリガに できません。

### 注意事項

外部入力信号がノイズなどによりチャタリングが発生した場合,正しく位置を検出できないことがあります。周囲環境を見 直してください。

## <span id="page-224-0"></span>**設定方法**

タッチプローブは [Touch probe function (Obj. 60B8h)] または [Touch probe function 2 (Obj. 2DE8h)] で指定した条件に従い, 位置フィードバックを記憶し,それぞれのオブジェクトに格納できます。 入出力デバイスの設定については次を参照してください。 [144ページ 入出力デバイスの割付け](#page-145-0) [224ページ 入力デバイスの設定](#page-225-0) タイミングチャートについては次を参照してください。 に [235ページ タイミングチャート](#page-236-0)

タッチプローブを使用するためのオブジェクトおよび入力デバイスを次に示します。

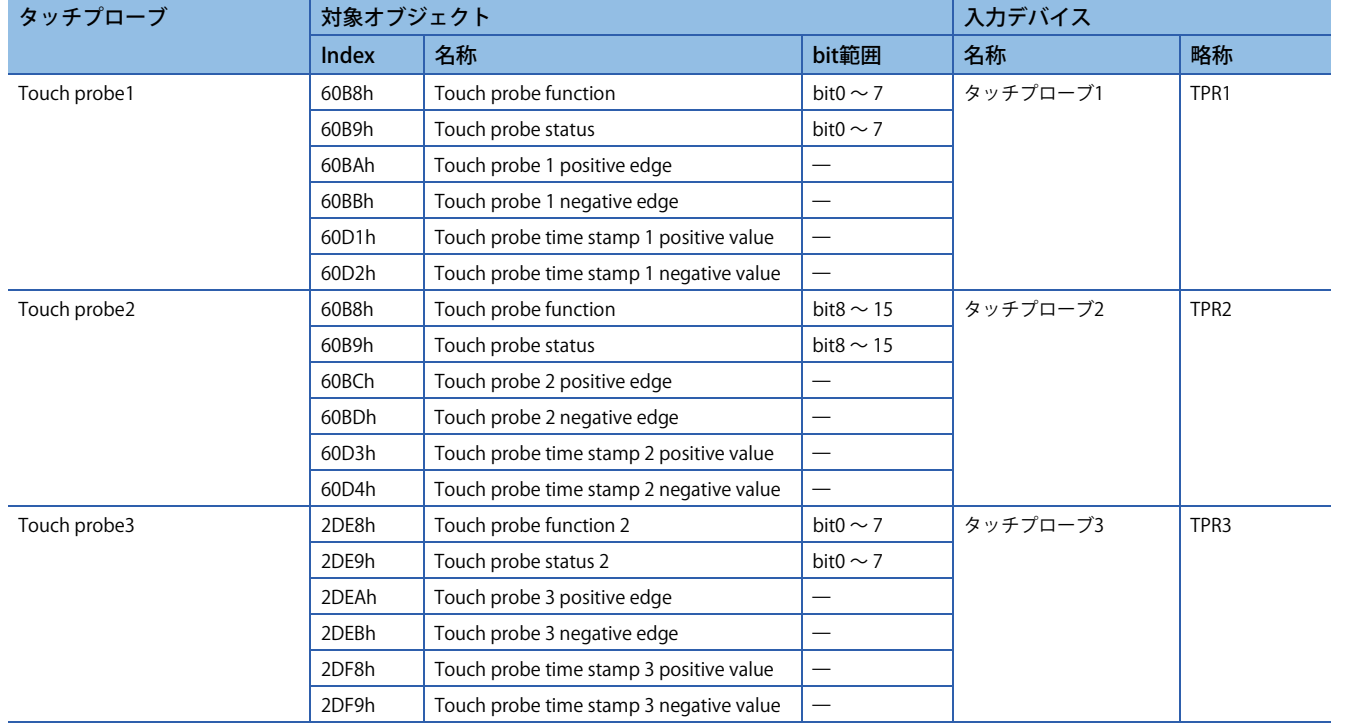

## <span id="page-225-0"></span>**入力デバイスの設定**

## **■MR-J5- G の場合**

入力デバイスのTPR1, TPR2およびTPR3で,割付けできるコネクタピン番号とサーボパラメータは次のとおりです。

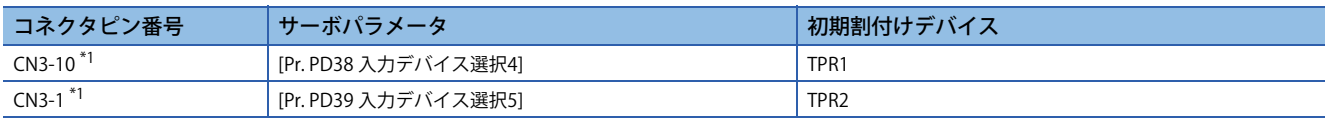

<span id="page-225-1"></span>\*1 ファームウェアバージョンC0以降,かつ2021年6月以降生産のサーボアンプで使用できます。

#### **■MR-J5- G -RJ の場合**

入力デバイスのTPR1, TPR2およびTPR3で、割付けできるコネクタピン番号とサーボパラメータは次のとおりです。

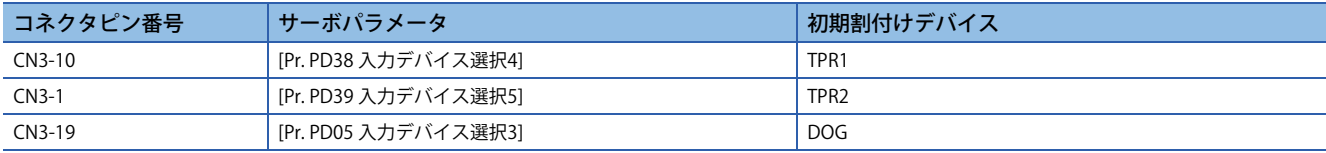

## **■MR-J5- G -HS の場合**

入力デバイスのTPR1,TPR2およびTPR3で,割付けできるコネクタピン番号とサーボパラメータは次のとおりです。

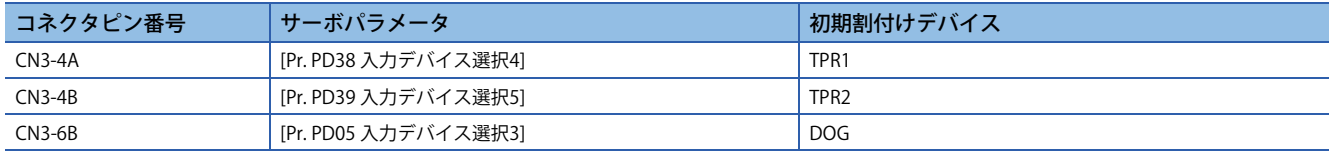

### **■MR-J5W - G の場合**

入力デバイス (TPR1, TPR2およびTPR3) の割付けおよび入力信号をどの軸で使用するか選択してください。A, B, C軸それ ぞれでタッチプローブを1チャンネルずつ設定することや,B軸でタッチプローブを3チャンネル使用,1つの入力信号でA, B,C軸の現在位置を共通でラッチすることなどができます。

ただし入力デバイスではなく [Touch probe function (Obj. 60B8h)] のbit2でエンコーダ0点をトリガにするように設定した場 合,設定した軸の位置をラッチするのみで,他の軸の位置をラッチすることはできません。

入力デバイスのTPR1,TPR2およびTPR3で,割付けできるコネクタピン番号とサーボパラメータは次のとおりです。

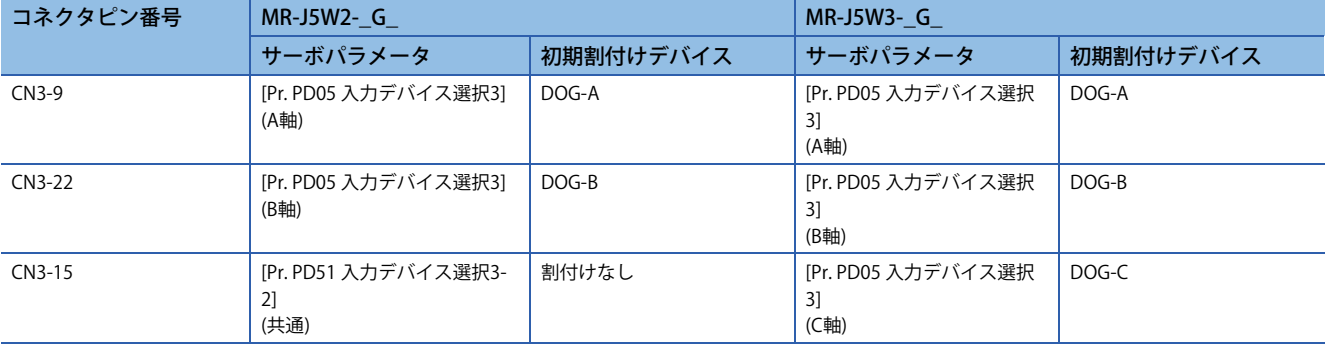

## **■MR-J5D1- G の場合**

入力デバイスのTPR1, TPR2およびTPR3で、割付けできるコネクタピン番号とサーボパラメータは次のとおりです。

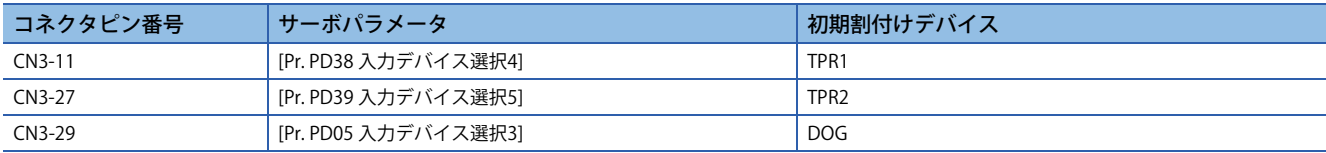

## ■MR-J5D2- G /MR-J5D3- G の場合

入力デバイス (TPR1, TPR2およびTPR3) の割付けおよび入力信号をどの軸で使用するか選択してください。A, B, C軸それ ぞれでタッチプローブを1チャンネルずつ設定することや,B軸でタッチプローブを3チャンネル使用,1つの入力信号でA, B,C軸の現在位置を共通でラッチすることなどができます。

ただし入力デバイスではなく [Touch probe function (Obj. 60B8h)] のbit2でエンコーダ0点をトリガにするように設定した場 合,設定した軸の位置をラッチするのみで,他の軸の位置をラッチすることはできません。

入力デバイスのTPR1, TPR2およびTPR3で、割付けできるコネクタピン番号とサーボパラメータは次のとおりです。

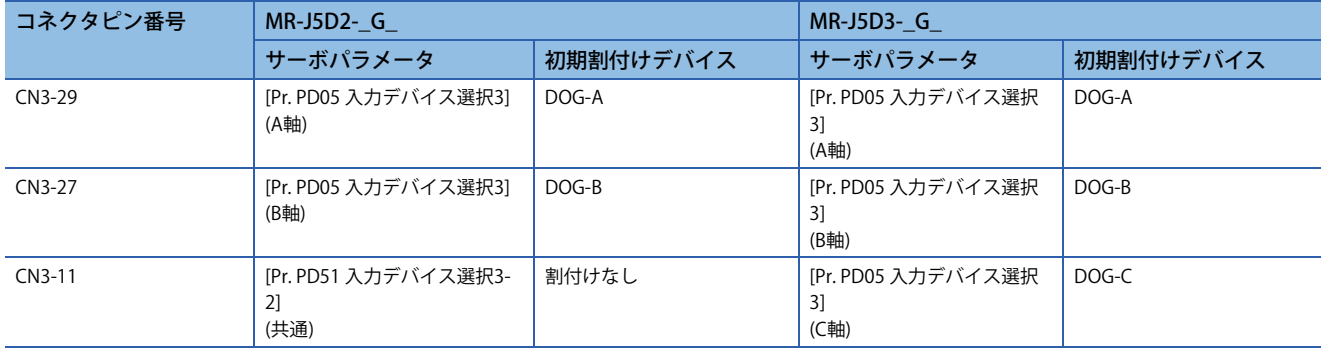

MR-J5W3-\_G\_の場合の設定例を下記に示します。[Pr. PD05.0-1 デバイス選択] で入力デバイス (TPR1,TPR2,TPR3) の割付 け,[Pr. PD05.4 入力軸選択3] で入力信号を用いる軸を選択してください。

## A,B,C軸のラッチ位置を各タッチプローブ1に格納する場合

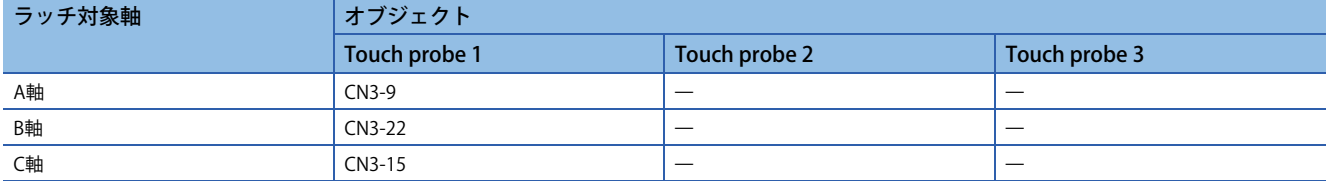

#### 次の表のとおりに設定してください。

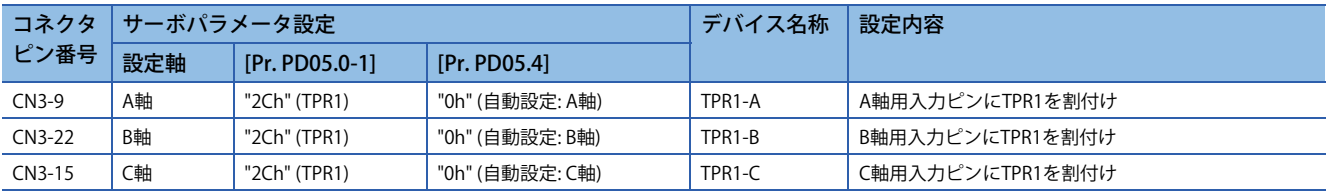

## B軸でタッチプローブを3チャンネル使用する場合

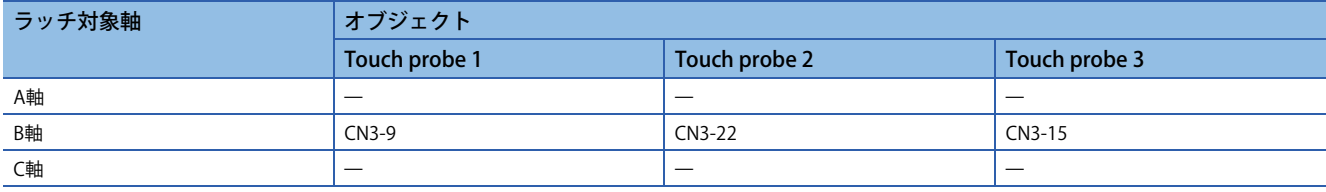

### 次の表のとおりに設定してください。

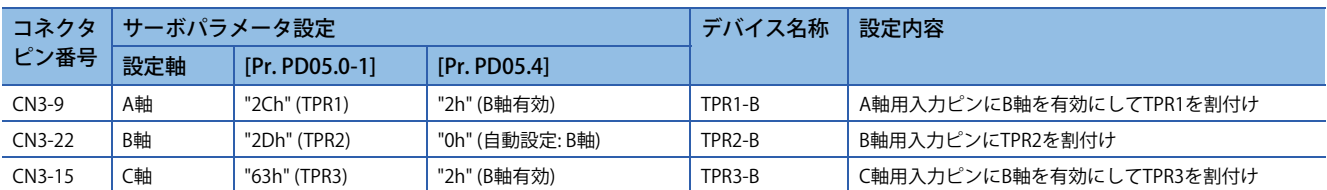

## 入力信号ピン,ラッチ対象軸,格納オブジェクトを対応させる場合

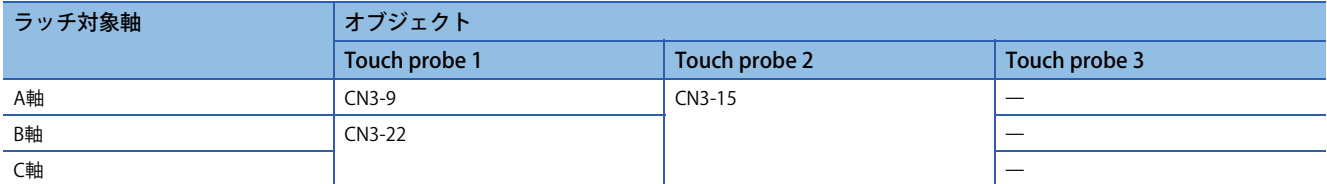

#### 次の表のとおりに設定してください。

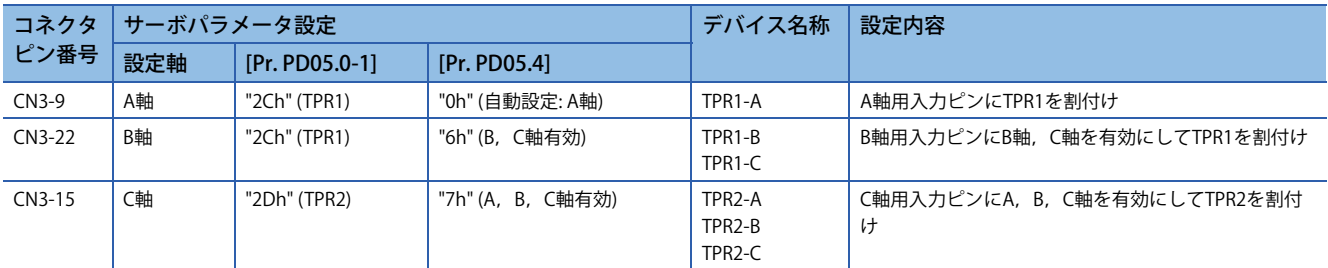

## **サーボパラメータ**

TPR1,TPR2,またはTPR3を割り付けたピンでは,[Pr. PD11.0 入力信号フィルタ選択] のフィルタ設定は無効です。

## ■MR-J5-\_G

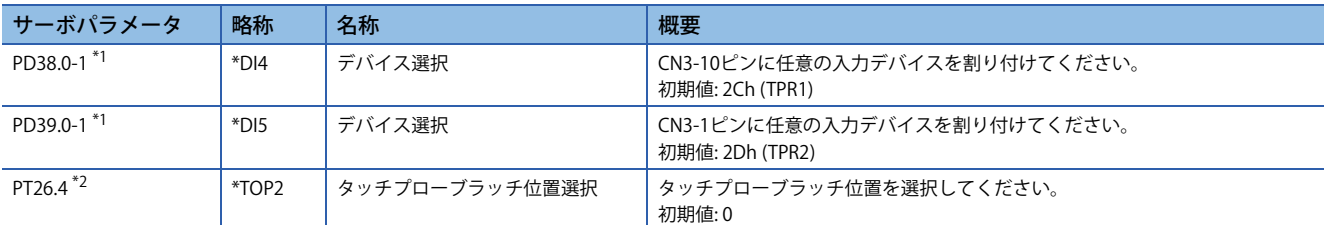

<span id="page-228-0"></span>\*1 ファームウェアバージョンC0以降,かつ2021年6月以降生産のサーボアンプで使用できます。

<span id="page-228-1"></span>\*2 ファームウェアバージョンC4以降のサーボアンプで使用できます。

## **MR-J5-\_G\_-RJ\_**

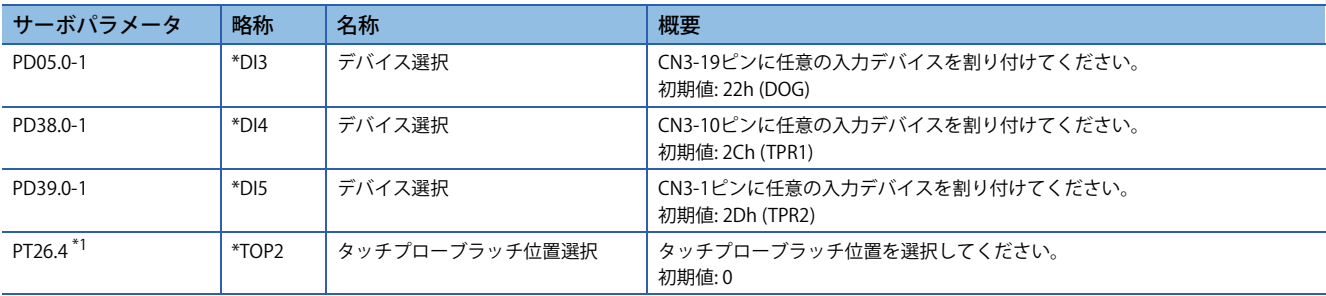

<span id="page-228-2"></span>\*1 ファームウェアバージョンC4以降のサーボアンプで使用できます。

## **MR-J5-\_G\_-HS\_**

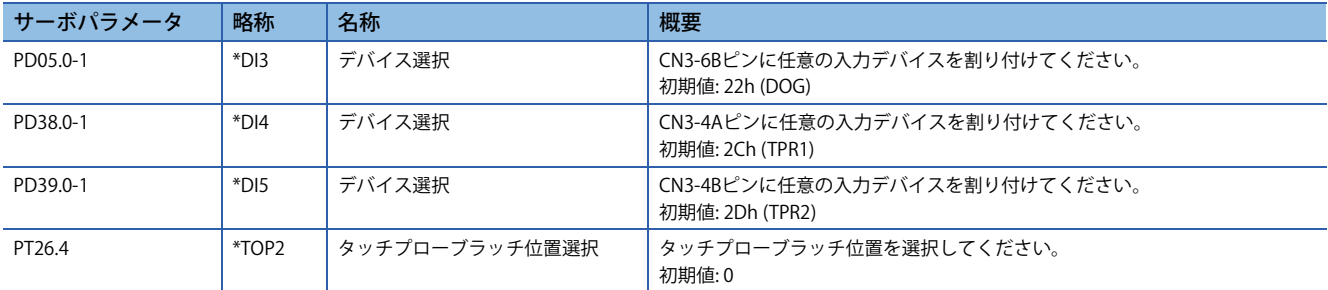

## **MR-J5W2-\_G\_**

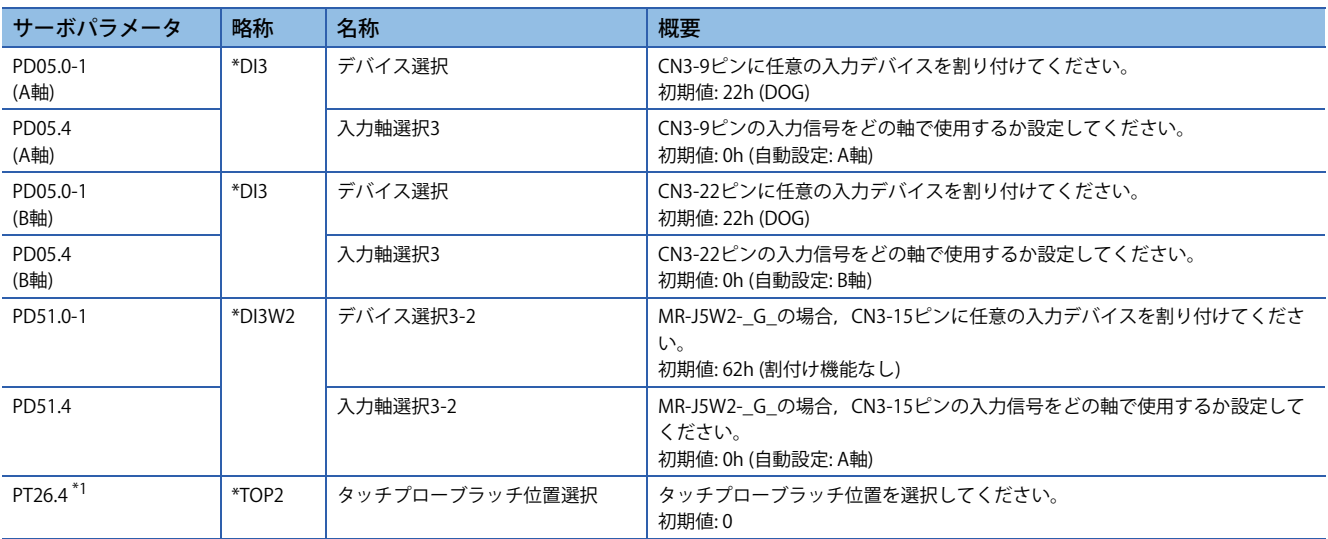

<span id="page-228-3"></span>\*1 ファームウェアバージョンC4以降のサーボアンプで使用できます。

## **MR-J5W3-\_G\_**

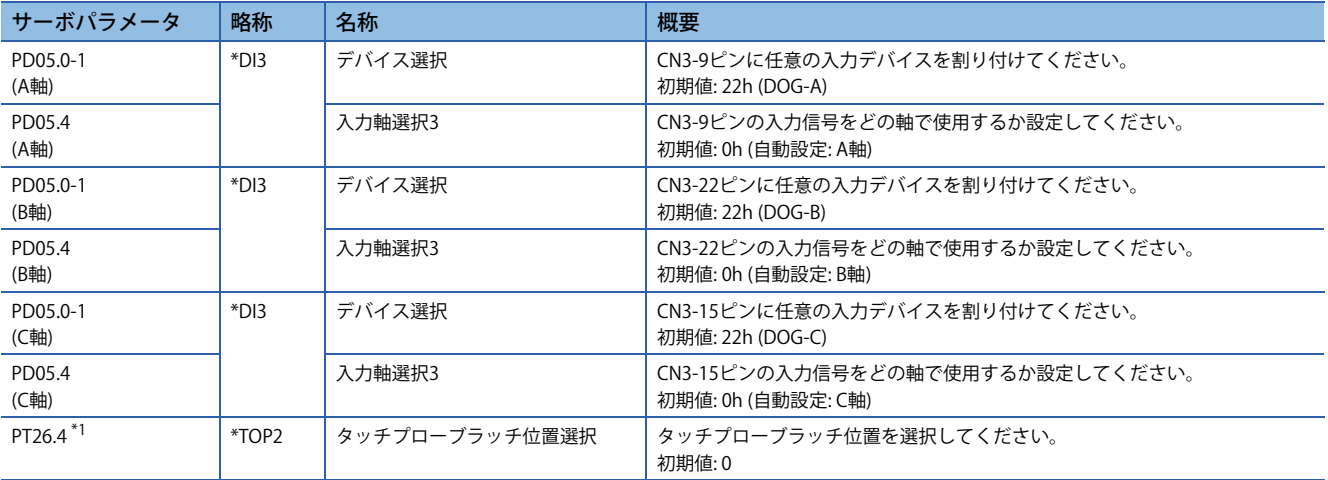

<span id="page-229-0"></span>\*1 ファームウェアバージョンC4以降のサーボアンプで使用できます。

## **MR-J5D1-\_G\_**

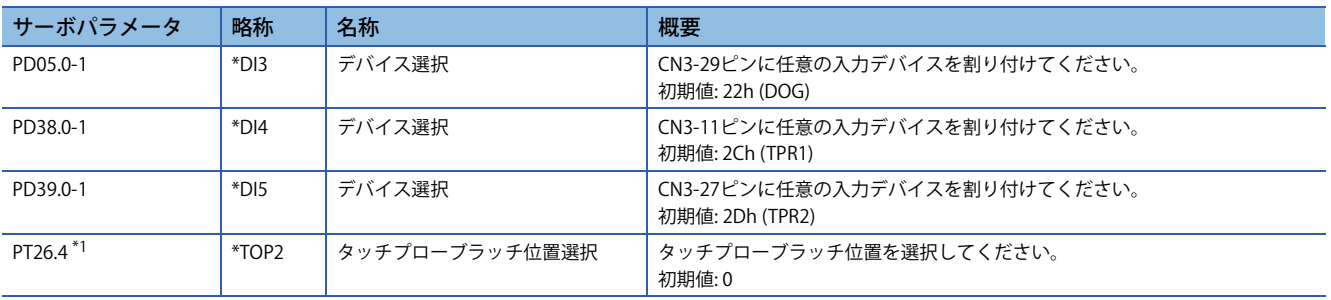

<span id="page-229-1"></span>\*1 ファームウェアバージョンC4以降のドライブユニットで使用できます。

## **MR-J5D2-\_G\_**

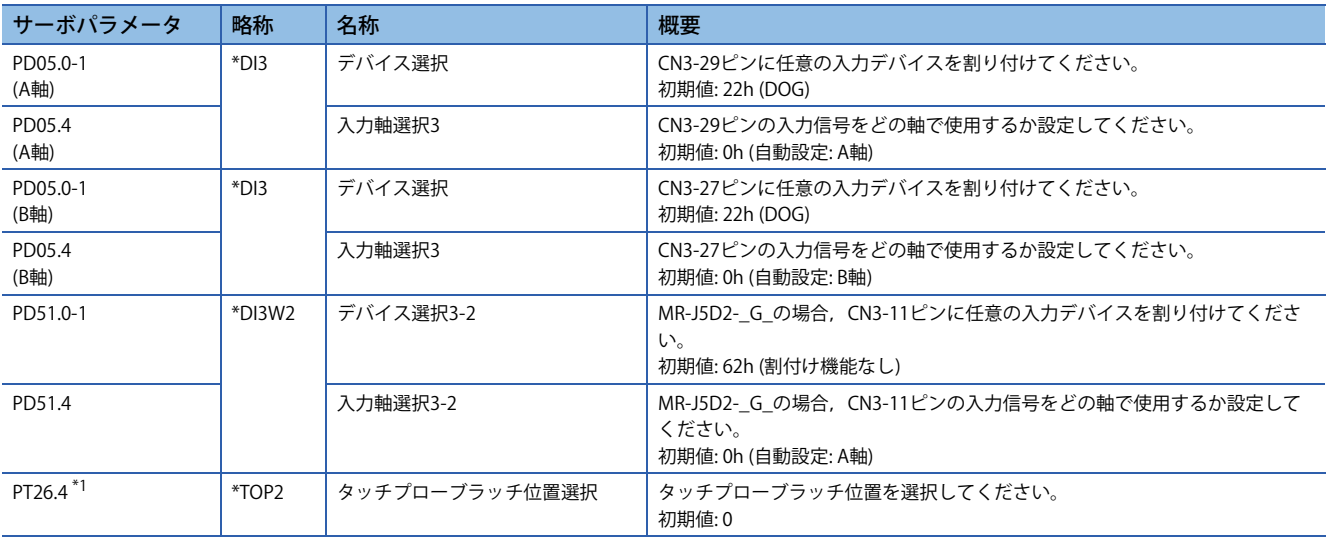

<span id="page-229-2"></span>\*1 ファームウェアバージョンC4以降のドライブユニットで使用できます。

## **MR-J5D3-\_G\_**

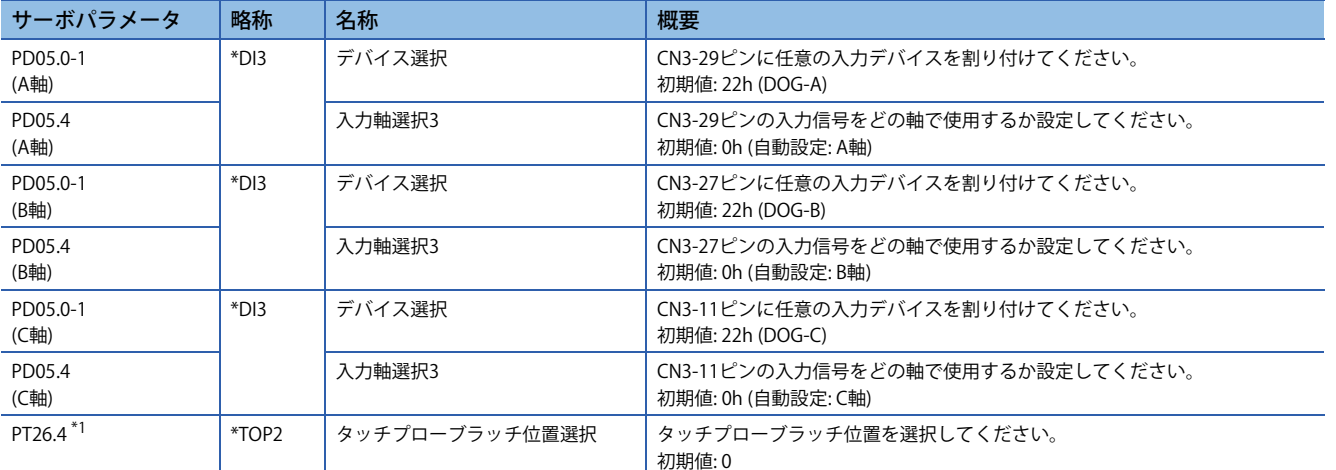

<span id="page-230-0"></span>\*1 ファームウェアバージョンC4以降のドライブユニットで使用できます。

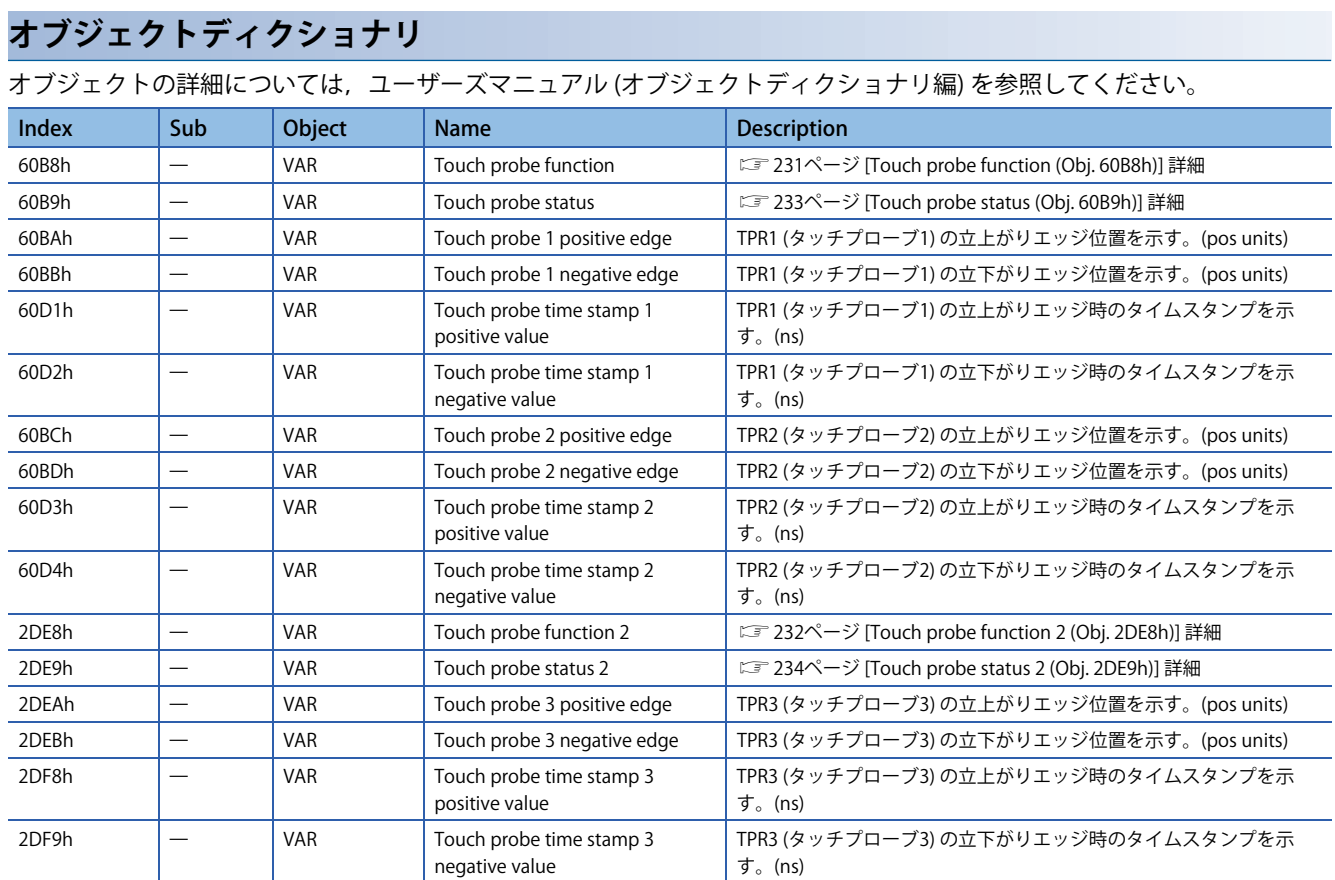

## <span id="page-232-0"></span>**[Touch probe function (Obj. 60B8h)] 詳細**

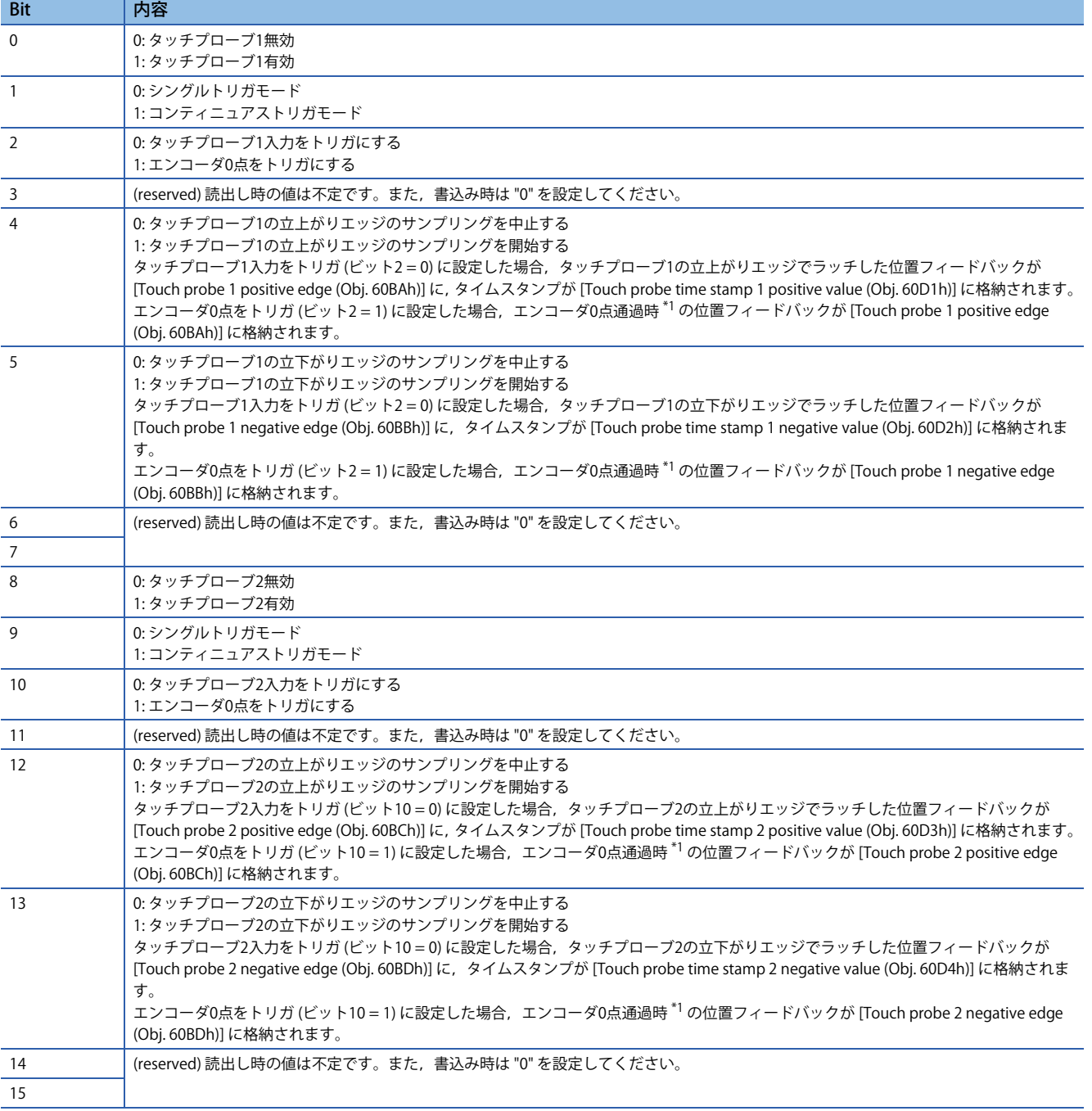

<span id="page-232-1"></span>\*1 リニアサーボモータの場合,エンコーダ0点はリニアエンコーダ原点を基準とした原点復帰時の停止間隔 [pulse] ([Pr. PL01.2 原点復帰 時の停止間隔設定] で変更可能) ごとの位置です。

## <span id="page-233-0"></span>**[Touch probe function 2 (Obj. 2DE8h)] 詳細**

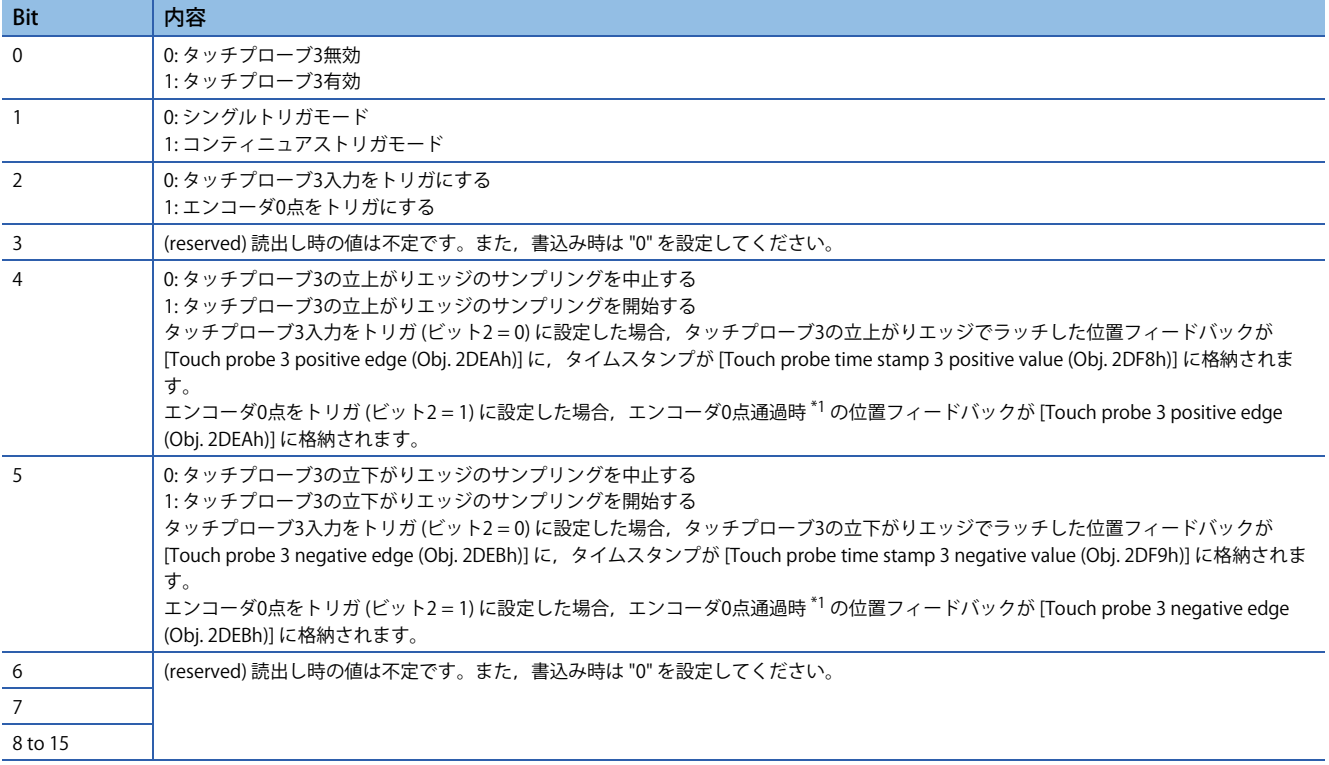

<span id="page-233-1"></span>\*1 リニアサーボモータの場合,エンコーダ0点はリニアエンコーダ原点を基準とした原点復帰時の停止間隔 [pulse] ([Pr. PL01.2 原点復帰 時の停止間隔設定] で変更可能) ごとの位置です。

## <span id="page-234-0"></span>**[Touch probe status (Obj. 60B9h)] 詳細**

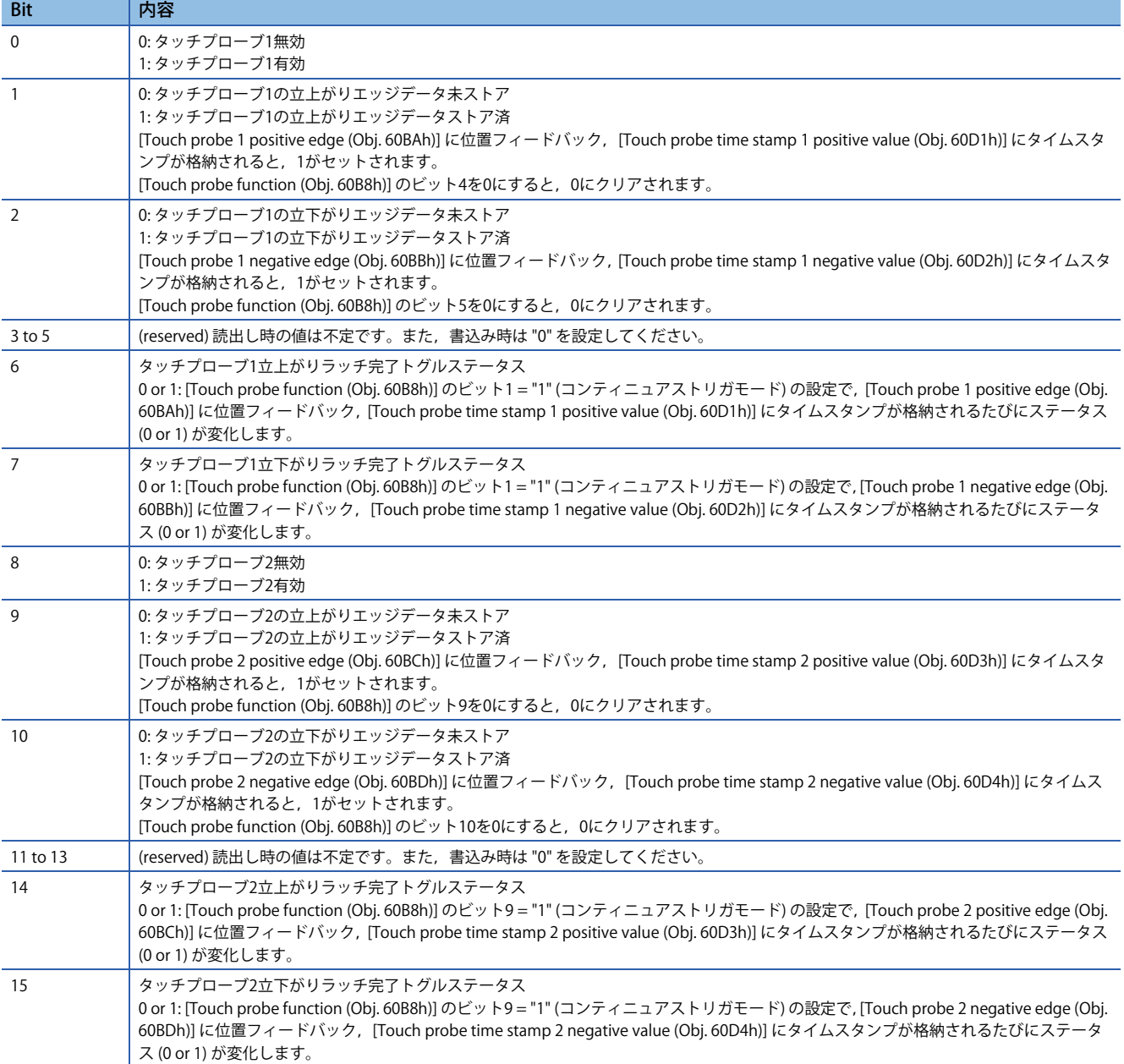

## <span id="page-235-0"></span>**[Touch probe status 2 (Obj. 2DE9h)] 詳細**

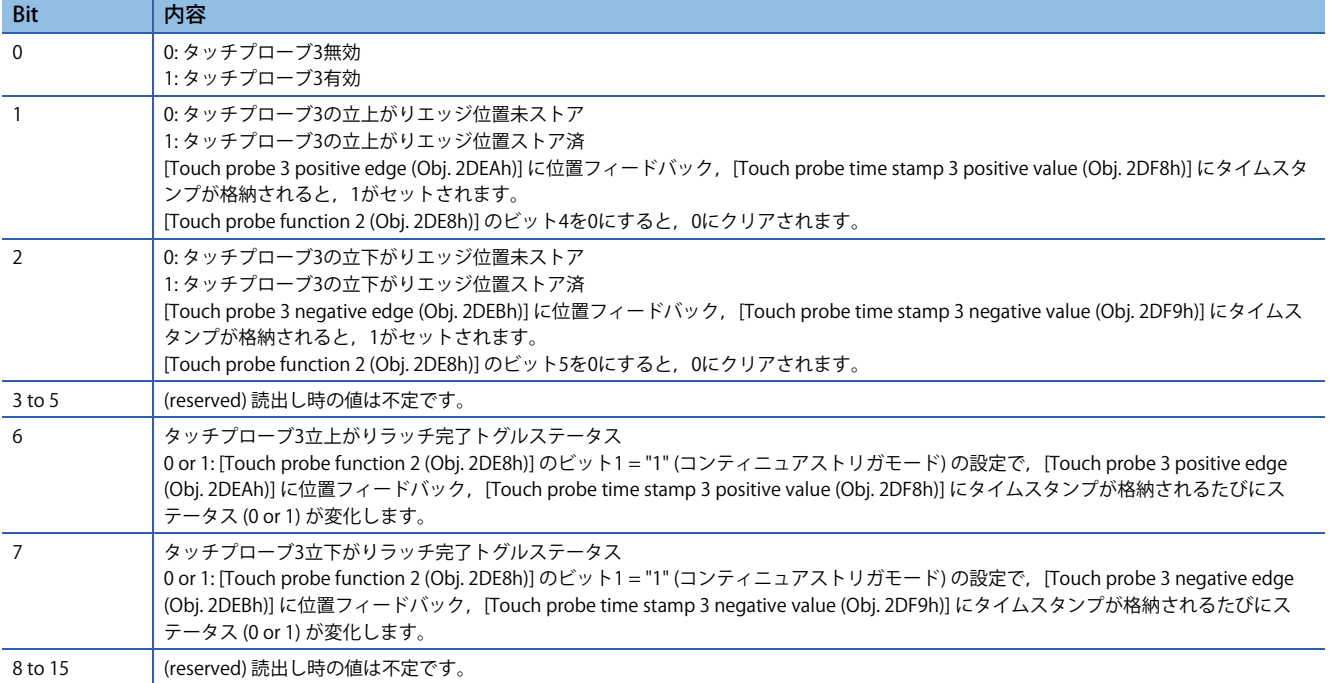

<span id="page-236-0"></span>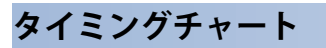

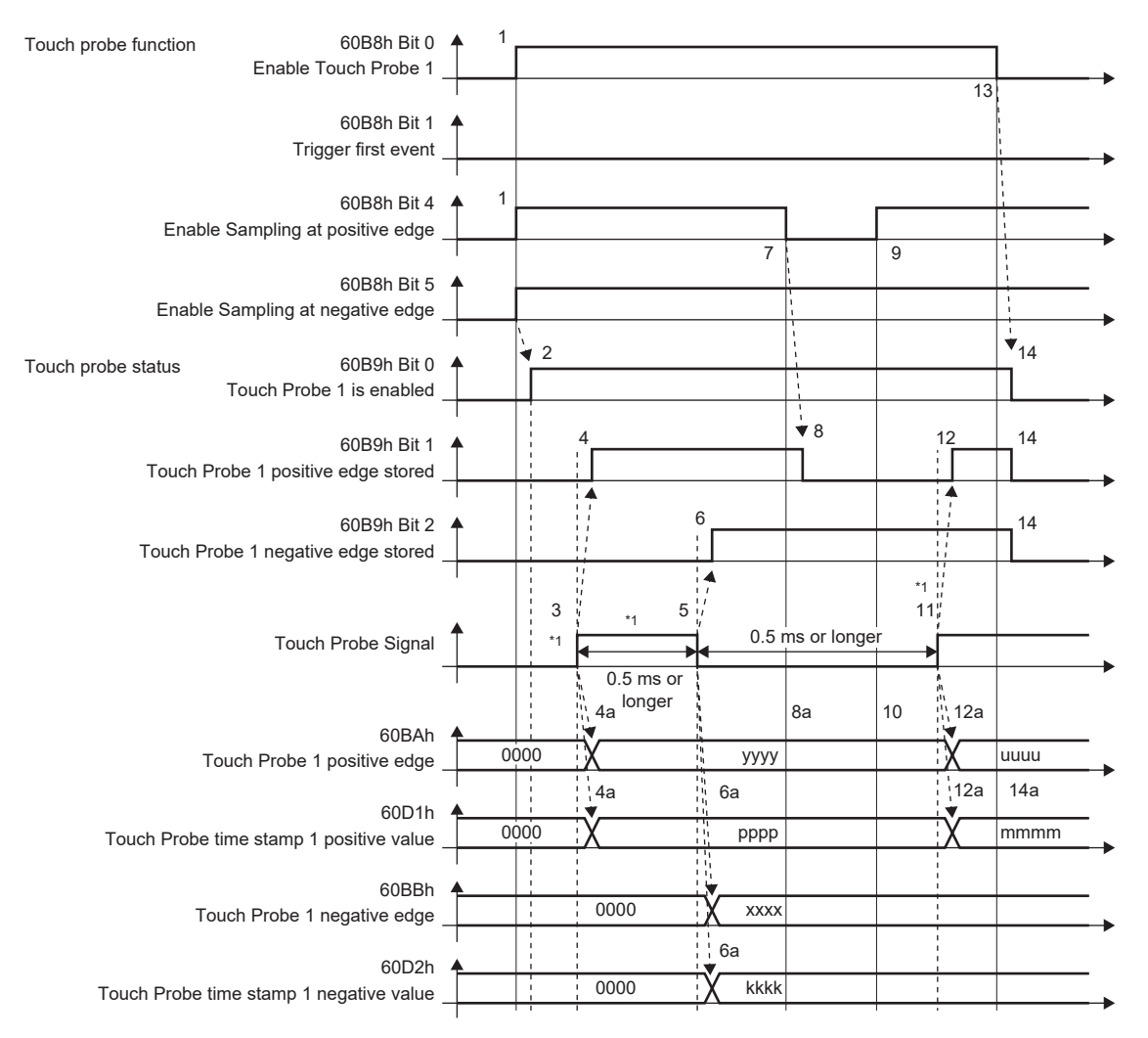

#### \*1 Touch Probe Signalはオン時間/オフ時間をそれぞれ0.5 ms以上確保するように変化させてください。

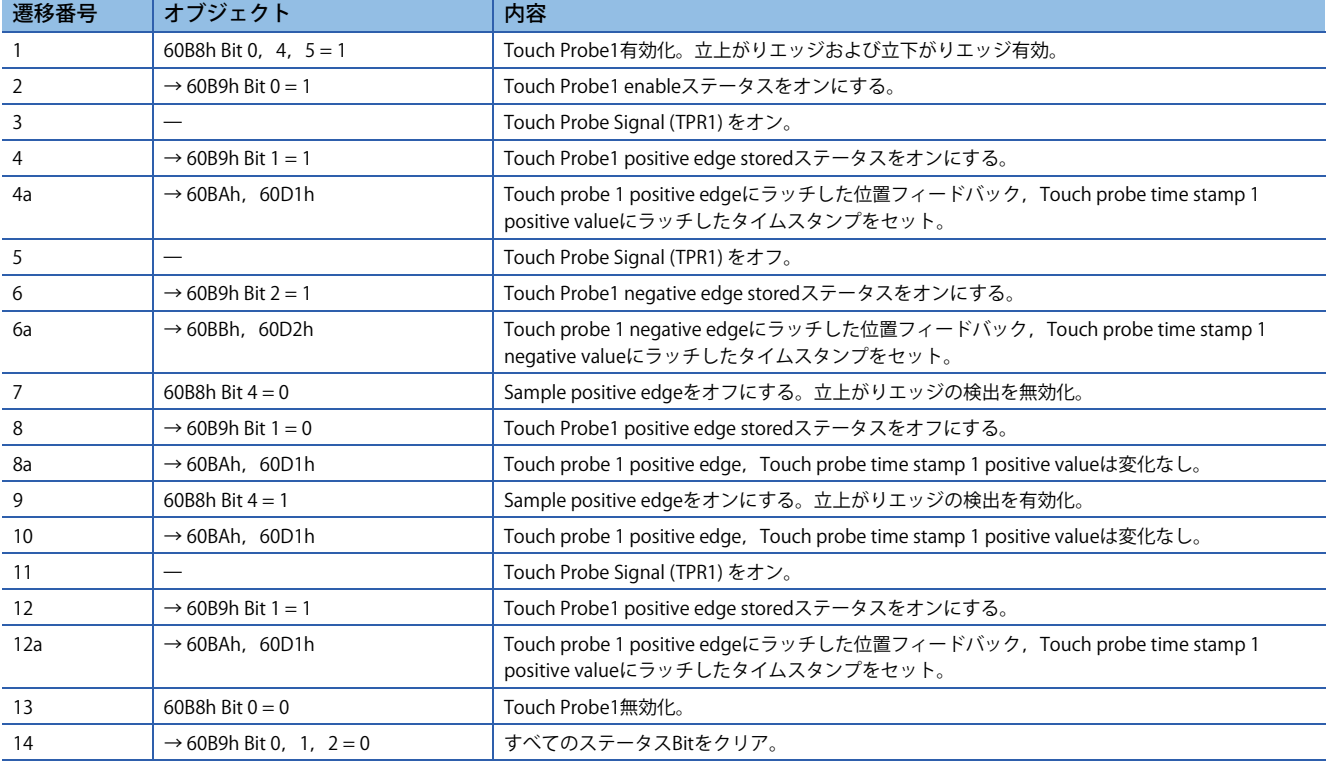

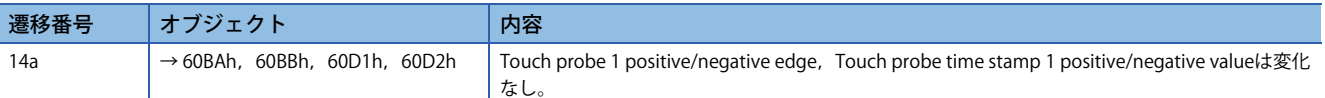

次に [Touch probe status (Obj. 60B9h)] のBit 6のタイミングチャートを示します。Bit7は立下がりエッジのラッチ完了で変化 します。

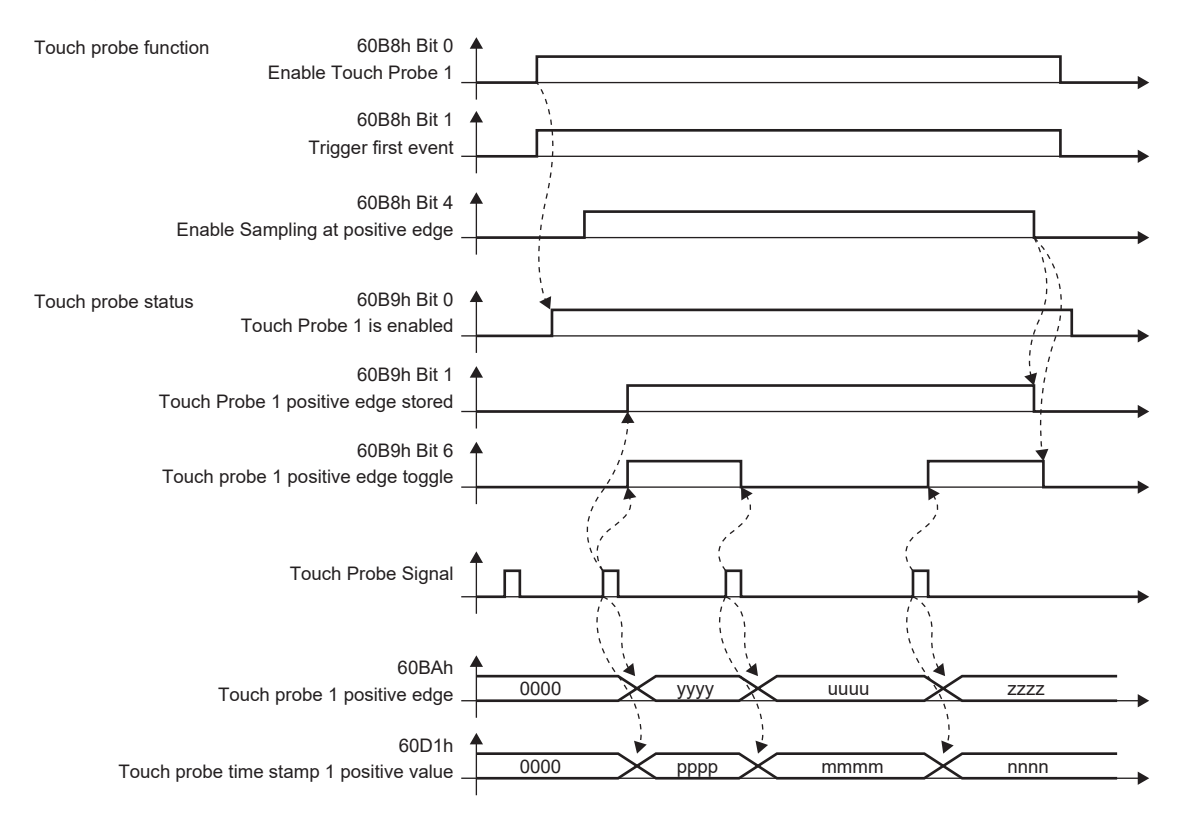

# **4.5 機械診断**

機械診断機能を使用することで,サーボアンプの内部データから装置駆動部の摩擦や振動成分を推定し,ボールねじや軸受 けなどの機械部品の異常を検出することができます。機械診断機能には,次の機能があります。

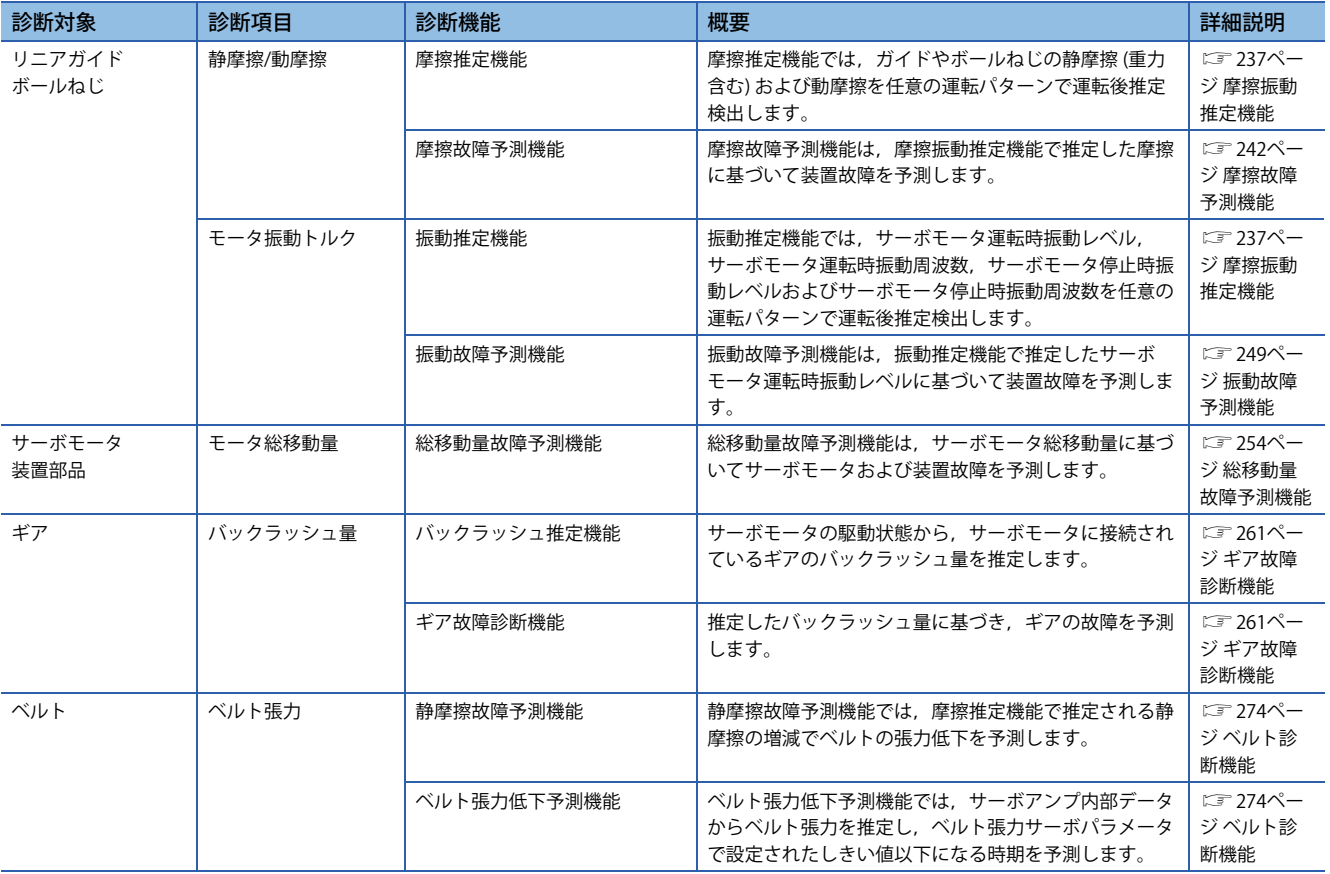

## <span id="page-238-0"></span>**摩擦振動推定機能**

摩擦振動推定機能には,サーボアンプの内部データから,駆動装置の摩擦推定を行う摩擦推定機能と,微小振動の振動レベ ルおよび振動周波数を推定する振動推定機能があります。摩擦推定機能では,ガイドやボールねじの静摩擦 (重力含む) およ び動摩擦を任意の運転パターンで運転後推定検出します。振動推定機能では,サーボモータ運転時振動レベル,サーボモー タ運転時振動周波数,サーボモータ停止時振動レベルおよびサーボモータ停止時振動周波数を任意の運転パターンで運転後 推定検出します。

## *制約事項\<sup>n^</sup>*

- 振動周波数が極端に低い場合または極端に高い場合,振動推定ができません。例えば,低剛性機械で数10 Hzの低周波振動などは検知されません。
- 機械共振が複数あるなど同時に複数の周波数で振動している場合,振動周波数を正常に推定できないこと があります。
- トルクがトルク制限値にかかるような場合,振動周波数を正常に推定できないことがあります。指令の加 速時間および減速時間を長くするか,ゲインを少し下げて過大なトルク振動が発生しないようにしてくだ さい。

### 注意事項

 • 稼動開始時に摩擦振動推定機能で推定した値を保存しておくことを推奨します。稼動開始後に摩擦振動推定機能で推定し た値と稼動開始時の値を比較することで,稼動後の機械がどれほど経年劣化しているかが把握でき,予防保全に役立ちま す。

## **設定方法 [G] [B]**

## **摩擦推定機能**

- *1.* システムを立ち上げてください。
- *2.* 定格速度まで使用しない運転パターンの場合,[Pr. PF31] を運転時の最大速度の1/2に設定してください。または [Pr. PF34.6] を "1" (自動設定) に設定し,[Pr. PF31] を自動計算してください。
- *3.* サーボモータを駆動してください。
- *4.* 静摩擦および動摩擦 (定格速度時) が推定されます。
- *5.* 推定された静摩擦および動摩擦を保存してください。

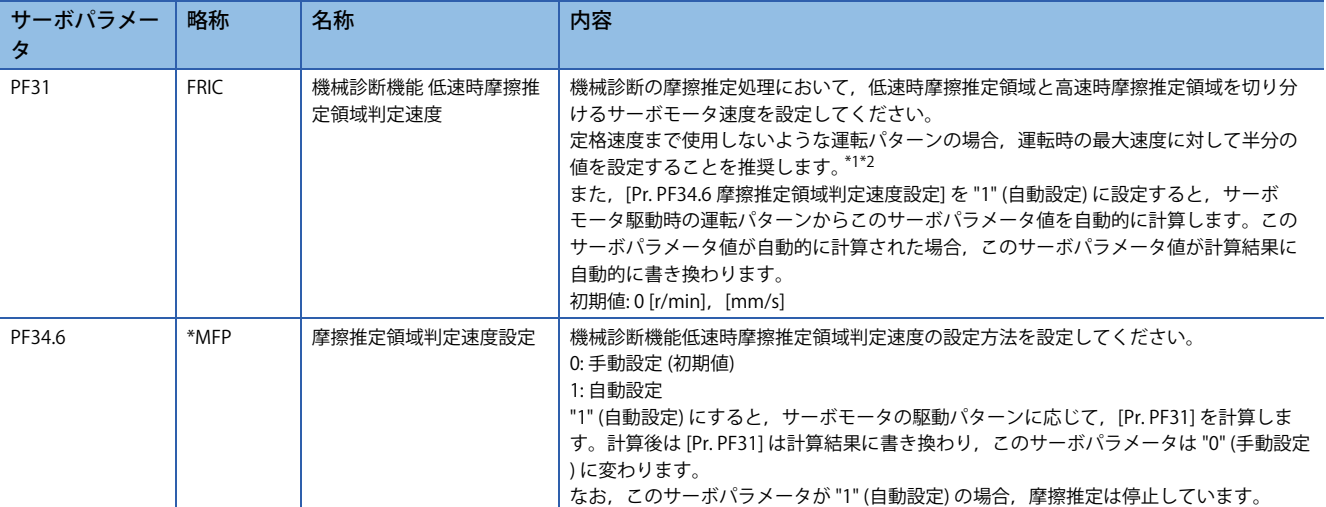

<span id="page-239-0"></span>\*1 "0" を設定した場合,定格速度の半分の値が設定されます。

<span id="page-239-1"></span>\*2 最大速度でクランプされます。許容速度に変更する場合,[Pr. PA28.4 速度範囲制限選択] で設定してください。

### **振動推定機能**

設定の必要はありません。サーボアンプは運転パターンにおける振動を常に推定しています。

- *1.* システムを立ち上げてください。
- *2.* サーボモータを駆動してください。
- *3.* 振動レベルと振動周波数が推定されます。
- *4.* 推定された振動レベルと振動周波数を保存してください。

## **設定方法 [A]**

## **摩擦推定機能**

- *1.* システムを立ち上げてください。
- *2.* 定格速度まで使用しない運転パターンの場合,[Pr. PF31] を運転時の最大速度の1/2に設定してください。または [Pr. PF34.6] を "1" (自動設定) に設定し,[Pr. PF31] を自動計算してください。
- *3.* サーボモータを駆動してください。
- *4.* 静摩擦および動摩擦 (定格速度時) が推定されます。
- *5.* 推定された静摩擦および動摩擦を保存してください。

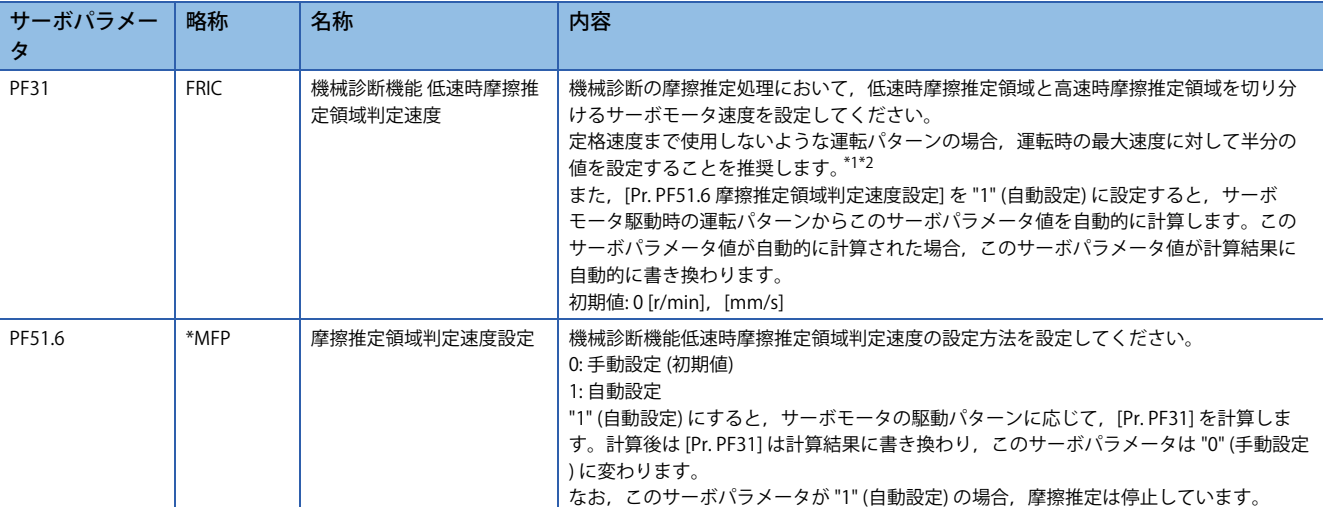

<span id="page-240-0"></span>\*1 "0" を設定した場合,定格速度の半分の値が設定されます。

<span id="page-240-1"></span>\*2 最大速度でクランプされます。許容速度に変更する場合,[Pr. PA28.4 速度範囲制限選択] で設定してください。

### **振動推定機能**

設定の必要はありません。サーボアンプは運転パターンにおける振動を常に推定しています。

- *1.* システムを立ち上げてください。
- *2.* サーボモータを駆動してください。
- *3.* 振動レベルと振動周波数が推定されます。
- *4.* 推定された振動レベルと振動周波数を保存してください。

## **摩擦推定機能**

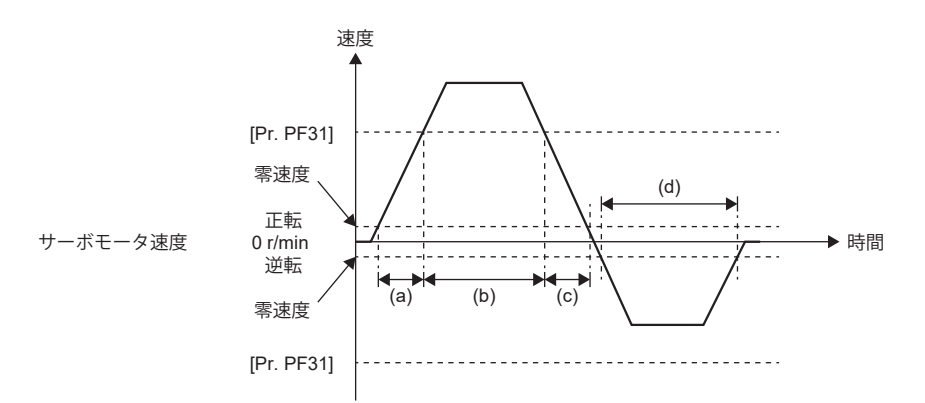

摩擦推定を行う場合,サーボモータ速度が零速度以上の速度で回転し,かつ高速時/低速時にそれぞれ150 s間の運転が必要 です。高速時とはサーボモータ速度の絶対値が [Pr. PF31 機械診断機能低速時摩擦推定領域判定速度] 以上の区間を, 低速時 とはサーボモータ速度の絶対値が [Pr. PF31] 未満の区間を表します。上に示す運転パターン例の場合,(a) + (c) が150 s以上, かつ (b) が150 s以上のときに正転方向の摩擦推定結果が得られます。逆転方向については,高速に該当する区間がないた め, (d) の時間が150 s以上あっても摩擦推定が完了しません。このような場合, [Pr. PF31] を小さくすることで摩擦推定を行 うことができます。[Pr. PF31] が "0" の場合,定格速度の1/2の値がしきい値です。

次に示す運転パターンの場合,摩擦推定が完了するまでに,約20 min程度かかります。

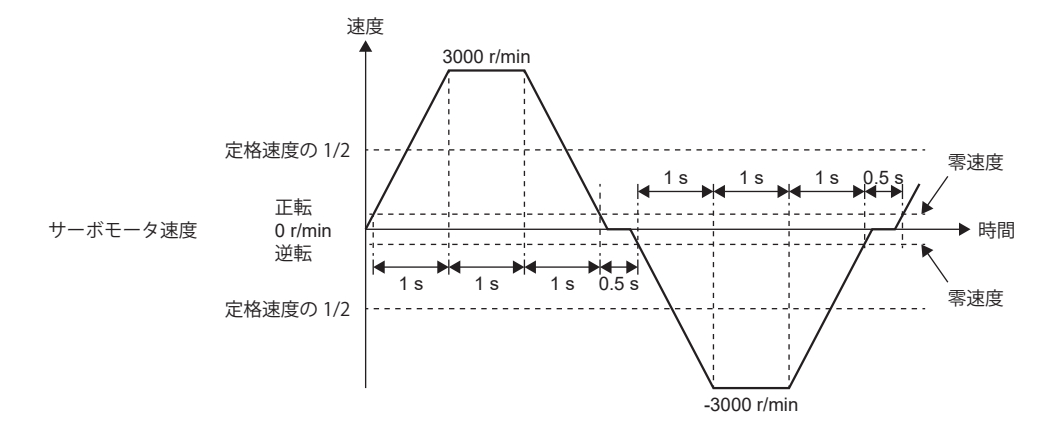

摩擦推定機能では,正転時の静摩擦,正転時の動摩擦 (定格速度時), 逆転時の静摩擦および逆転時の動摩擦 (定格速度時) を 推定します。これらの値を推定するために往復位置決め運転を実行する必要はありません。正転方向の加減速運転を実施し て,正転時の静摩擦および動摩擦 (定格速度時) のみを推定すること,または逆転方向の加減速運転を実施して,逆転時の静 摩擦および動摩擦 (定格速度時) のみを推定することもできます。

MR Configurator2またはコントローラを使用することで摩擦推定の進捗を知ることが可能です。MR Configurator2を使用し て摩擦推定の進捗を知る場合,機械診断画面を開いてください。コントローラを使用して摩擦推定の進捗を知る場合, [Friction estimate status (Obj. 2C31h)] で知ることが可能です。

## **振動推定機能**

振動推定機能ではトルク振動を観測し、高域の微小振動の振動レベルおよび振動周波数を推定します。ガイド,ボールね じ,ベルトなどの遊び,経年劣化が原因での振動レベル増加および振動周波数変化を観測することができます。

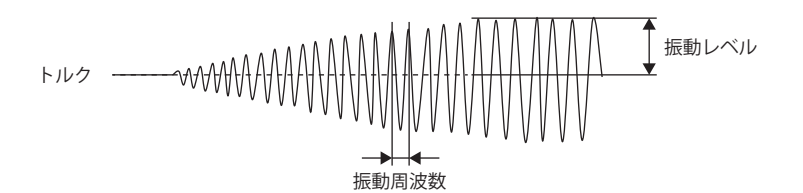

振動推定機能では,振動レベルおよび振動周波数を,サーボモータ運転時と停止時とで分割して推定します。サーボモータ 運転時振動レベル,サーボモータ運転時振動周波数,サーボモータ停止時振動レベルおよびサーボモータ停止時振動周波数 がそれぞれ推定されます。

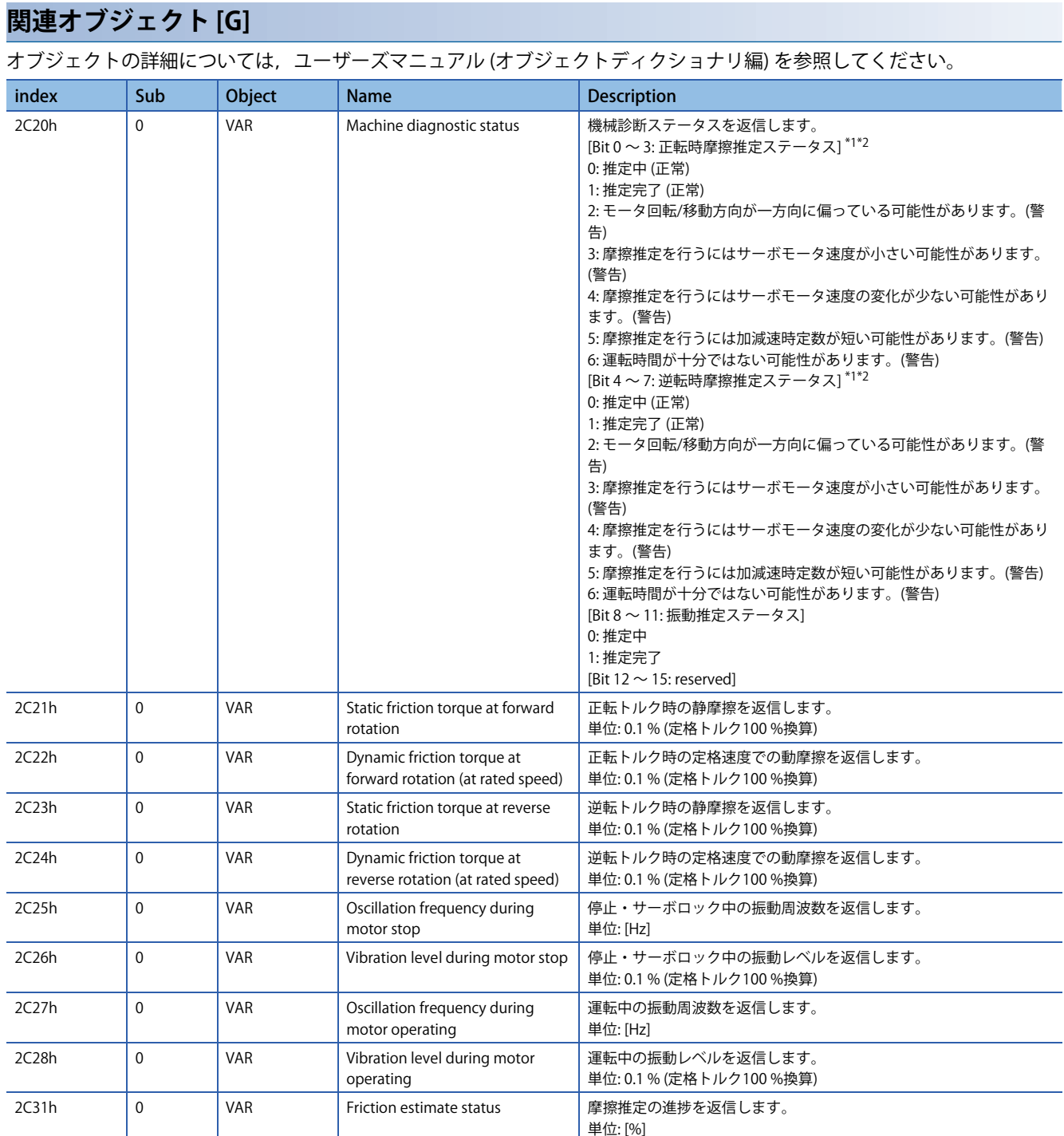

<span id="page-242-0"></span>\*1 2 ~ 6の警告条件が同時に成立した場合,最小値を返信します。

<span id="page-242-1"></span>\*2 一旦警告になったあとでも推定が完了した場合,ステータスが推定完了に変化します。

## <span id="page-243-0"></span>**摩擦故障予測機能**

摩擦故障予測機能では摩擦振動推定機能で推定した動摩擦 (定格速度時) を使用して,装置故障を予測します。

## |制約事項("?

- トルクモードのとき,摩擦故障予測機能は使用できません。
- 摩擦故障予測機能と静摩擦故障予測機能は同時に使用できません。摩擦故障予測機能と静摩擦故障予測機 能を同時に有効にした場合, [AL. 037 パラメータ異常] が発生します。

## **注意事項 [G] [B]**

- 摩擦故障予測機能において,しきい値自動設定で動摩擦のしきい値を生成する場合,機械総移動量が [Pr. PF41 故障予測 サーボモータ総移動量] の1/2を超えた後,連続3時間以上の装置稼動時間および位置または速度モードで累積90時間が必 要です。
- 摩擦故障予測機能および振動故障予測機能使用時のしきい値は,MR Configurator2またはコントローラで確認できます。

## **注意事項 [A]**

- 摩擦故障予測機能において,しきい値自動設定で動摩擦のしきい値を生成する場合,機械総移動量が [Pr. PF53 故障予測 サーボモータ総移動量] の1/2を超えた後,連続3時間以上の装置稼動時間および位置または速度モードで累積90時間以上 の装置稼動時間が必要です。
- 摩擦故障予測機能および振動故障予測機能使用時のしきい値は, MR Configurator2で確認できます。

## **設定方法 [G] [B]**

摩擦故障予測機能では,摩擦推定機能で推定される動摩擦 (定格速度時) の増減で装置故障を予測します。装置故障を予測し た場合,[AL. 0F7.2 摩擦故障予測警告] が発生します。摩擦故障予測機能は次のフローに従って設定してください。

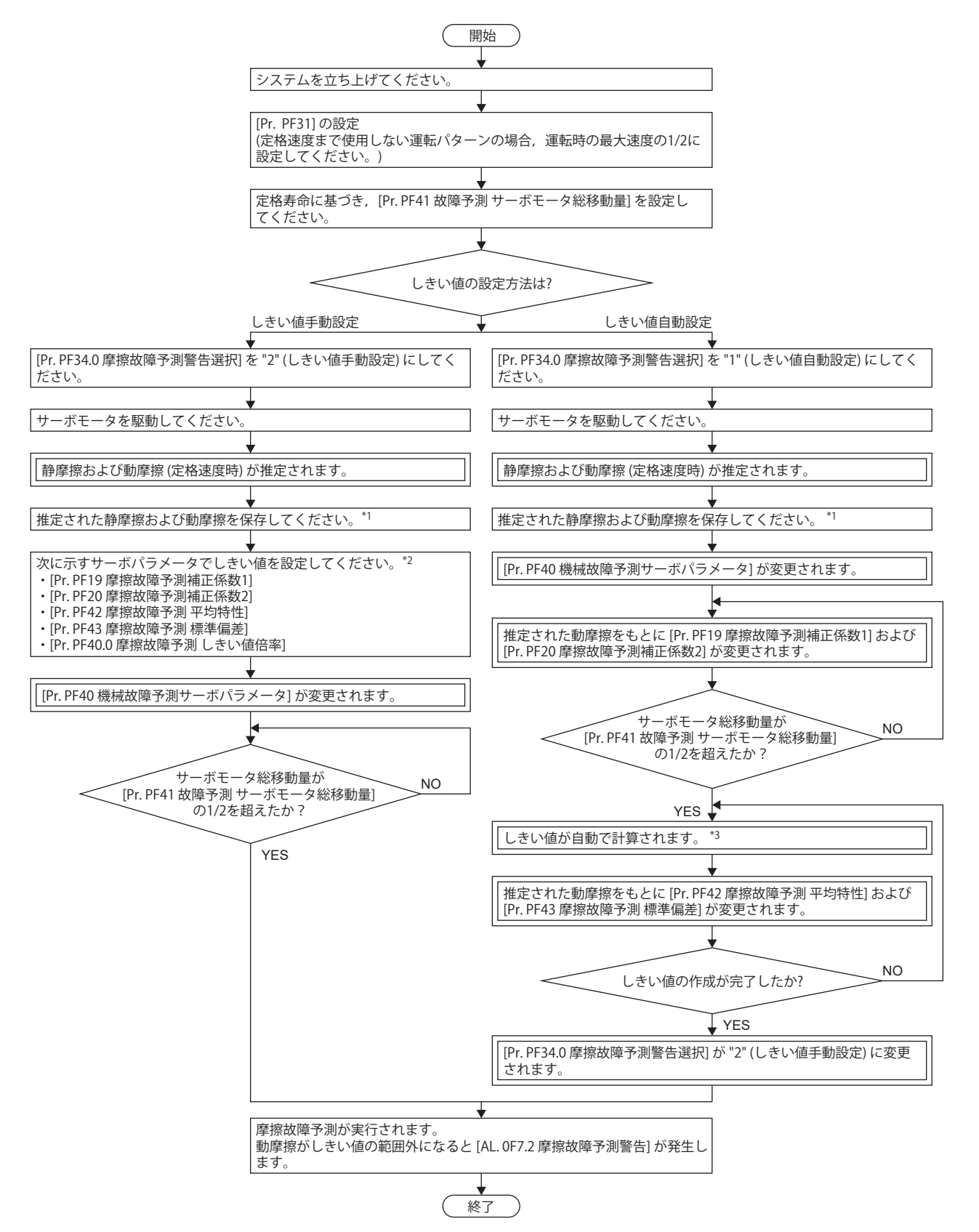

- \*1 推定した静摩擦および動摩擦は, MR Configurator2の機械診断画面で保存できます。
- \*2 [Pr. PF19] および [Pr. PF20] は,初期値から変更しなくても機能に支障はありませんが,しきい値自動設定で推定された値を設定する ことで、故障予測の誤検知の可能性が低くなります。
- \*3 装置の稼動時間が連続3時間未満の場合,または [Pr. PF40] で設定されている移動方向の摩擦推定が完了していない場合,しきい値は 自動計算されません。

摩擦故障予測機能は,[AL. 0F7.2 摩擦故障予測警告] が発生するしきい値の設定方法が2種類あります。

#### **■しきい値自動設定**

摩擦推定機能で推定した動摩擦 (定格速度時) より,[AL. 0F7.2 摩擦故障予測警告] が発生するしきい値をサーボアンプ内部で 自動的に計算する手法です。この手法を用いることで,しきい値を設定することなく摩擦故障予測機能が使用できます。た だし,機械総移動量が [Pr. PF41 故障予測 サーボモータ総移動量] の1/2を超えた後,装置稼動時間が,連続3時間以上および 位置または速度モードで累積90時間以上経過するまでしきい値は自動設定されません。サーボアンプ内部でしきい値の計算 が完了するまで [AL. 0F7.2 摩擦故障予測警告] は発生しません。

#### ■しきい値**手動設**定

[AL. 0F7.2 摩擦故障予測警告] を出力するしきい値を [Pr. PF40.0 摩擦故障予測 しきい値倍率],[Pr. PF42 摩擦故障予測 平均特 性] および [Pr. PF43 摩擦故障予測 標準偏差] から設定する手法です。しきい値手動設定では,機械総移動量が [Pr. PF41 故障 予測 サーボモータ総移動量] の1/2を超えたときに摩擦故障予測を開始します。そのため,動摩擦しきい値が既知である場 合,または使用する装置がしきい値自動設定でしきい値を計算した構成と同一の場合,しきい値手動設定を使用することで 初期故障なども検知できます。

一度しきい値自動設定を行った装置でしきい値手動設定を行う場合,[Pr. PF19 摩擦故障予測補正係数1] および [Pr. PF20 摩 擦故障予測補正係数2] にしきい値自動設定で計算された値を設定してください。[Pr. PF19 摩擦故障予測補正係数1] および [Pr. PF20 摩擦故障予測補正係数2] を設定することで,故障予測の誤検知の可能性が低くなります。

#### **■摩擦故障予測警告設定**

[Pr. PF34.0 摩擦故障予測警告選択] を "1" (しきい値自動設定) または "2" (しきい値手動設定) に設定して,摩擦故障予測警告 を有効にしてください。

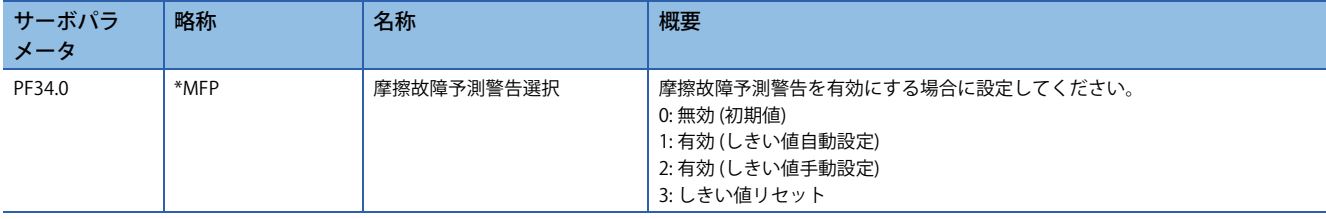

#### **■故障予測サーボモータ総移動量の設定**

しきい値自動設定を使用する場合,故障予測サーボモータ総移動量を設定してください。故障予測サーボモータ総移動量 は、各ガイドメーカやボールねじメーカなどから提示されている定格寿命程度に設定することを推奨します。例えば,定格 寿命が8 × 105 revの場合,[Pr. PF41 故障予測 サーボモータ総移動量] を "80000" [10 rev] に設定してください。

#### **■しきい値設定方法**

しきい値自動設定を使用する場合,しきい値を決めるサーボパラメータである [Pr. PF42 摩擦故障予測 平均特性] および [Pr. PF43 摩擦故障予測 標準偏差] は、サーボアンプ内部で推定した動摩擦 (定格速度時) に応じて自動的に書き換わります。こ のとき,[Pr. PF40.0 摩擦故障予測 しきい値倍率] を変更することで,しきい値を変更することが可能です。しきい値自動設 定で計算された値で [AL. 0F7.2 摩擦故障予測警告] が発生する場合,[Pr. PF40.0 摩擦故障予測 しきい値倍率] を "6" 以上にし てください。サーボアンプ内部でしきい値の計算が完了すると,[Pr. PF34.0 摩擦故障予測警告選択] は "2" (しきい値手動設 定) に変わります。

しきい値手動設定を使用する場合,しきい値の上限と下限は次の式で計算されます。[Pr. PF40.0 摩擦故障予測 しきい値倍率 ] が "0" である場合,しきい値倍率を "5" として上限しきい値および下限しきい値が計算されます。 上限しきい値 [0.1 %] = [Pr. PF42] + [Pr. PF43] × [Pr. PF40.0]

下限しきい値 [0.1 %] = [Pr. PF42] - [Pr. PF43] × [Pr. PF40.0]

#### **■しきい値再設定方法**

しきい値自動設定で上限しきい値および下限しきい値を自動設定した後に再度しきい値自動設定を行う場合,[Pr. PF34.0 摩 擦故障予測警告選択] を "3" (しきい値リセット) に設定した後,電源を再投入してください。電源再投入後にしきい値がリ セットされ,[Pr. PF34.0 摩擦故障予測警告選択] が "1" (しきい値自動設定) に変わります。摩擦故障予測機能使用開始後に装 置部品を交換した場合,摩擦しきい値とサーボモータ総移動量をリセットしてください。

## **設定方法 [A]**

摩擦故障予測機能では,摩擦推定機能で推定される動摩擦 (定格速度時) の増減で装置故障を予測します。装置故障を予測し た場合,[AL. 0F7.2 摩擦故障予測警告] が発生します。摩擦故障予測機能は次のフローに従って設定してください。

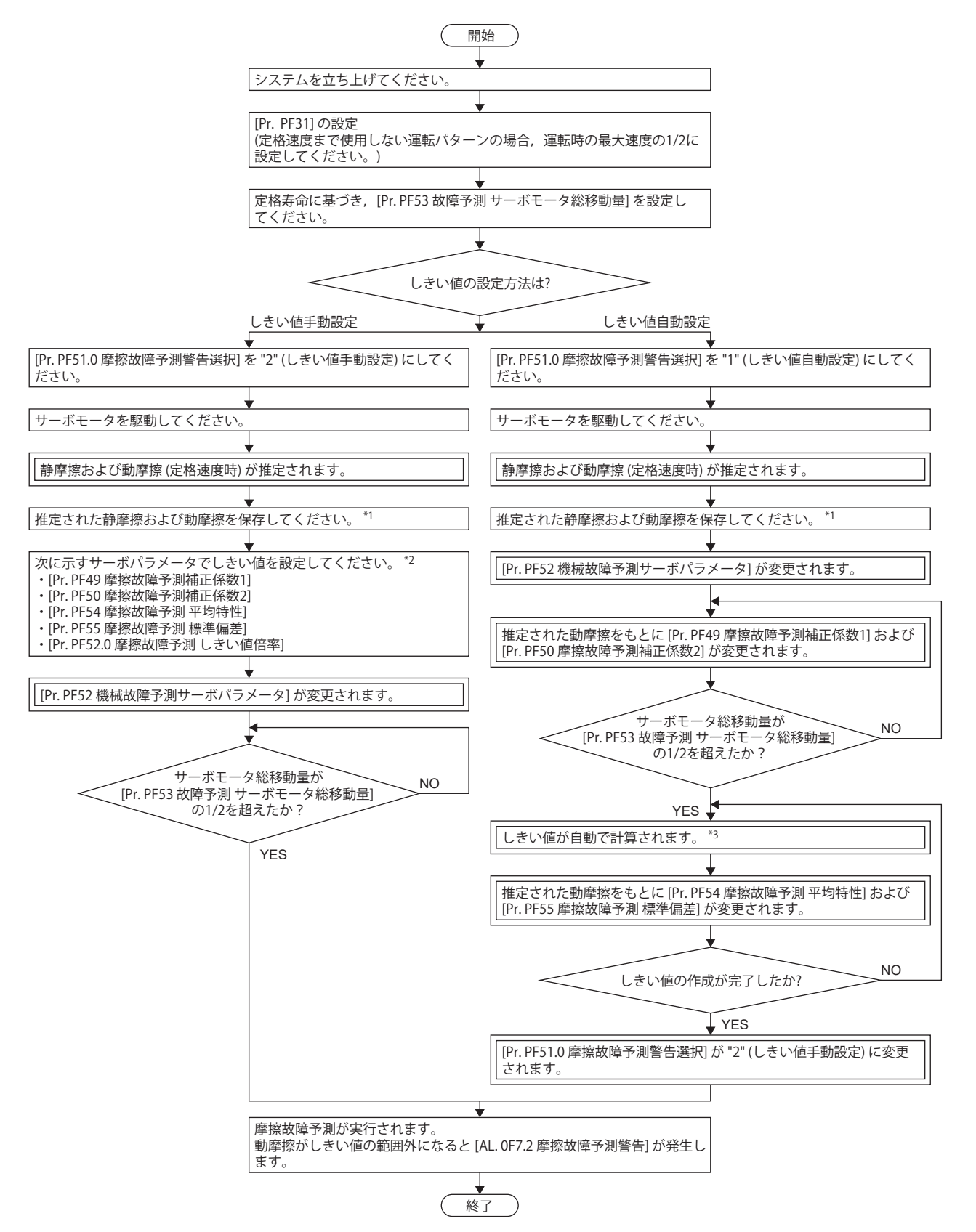

- \*1 推定した静摩擦および動摩擦は, MR Configurator2の機械診断画面で保存できます。
- \*2 [Pr. PF19] および [Pr. PF20] は,初期値から変更しなくても機能に支障はありませんが,しきい値自動設定で推定された値を設定する ことで、故障予測の誤検知の可能性が低くなります。
- \*3 装置の稼動時間が連続3時間未満の場合,または [Pr. PF40] で設定されている移動方向の摩擦推定が完了していない場合,しきい値は 自動計算されません。

摩擦故障予測機能は,[AL. 0F7.2 摩擦故障予測警告] が発生するしきい値の設定方法が2種類あります。

#### **■しきい値自動設定**

摩擦推定機能で推定した動摩擦 (定格速度時) より,[AL. 0F7.2 摩擦故障予測警告] が発生するしきい値をサーボアンプ内部で 自動的に計算する手法です。この手法を用いることで,しきい値を設定することなく摩擦故障予測機能が使用できます。た だし,機械総移動量が [Pr. PF53 故障予測 サーボモータ総移動量] の1/2を超えた後,装置稼動時間が,連続3時間以上および 位置または速度モードで累積90時間以上経過するまでしきい値は自動設定されません。サーボアンプ内部でしきい値の計算 が完了するまで [AL. 0F7.2 摩擦故障予測警告] は発生しません。

#### ■しきい値**手動設**定

[AL. 0F7.2 摩擦故障予測警告] を出力するしきい値を [Pr. PF52.0 摩擦故障予測 しきい値倍率],[Pr. PF54 摩擦故障予測 平均特 性] および [Pr. PF55 摩擦故障予測 標準偏差] から設定する手法です。しきい値手動設定では、サーボモータの総移動量が [Pr. PF53 故障予測 サーボモータ総移動量] の1/2を超えたときに摩擦故障予測を開始します。そのため,動摩擦しきい値が 既知である場合,または使用する装置がしきい値自動設定でしきい値を計算した構成と同一の場合,しきい値手動設定を使 用することで初期故障なども検知できます。

一度しきい値自動設定を行った装置でしきい値手動設定を行う場合,[Pr. PF49 摩擦故障予測補正係数1] および [Pr. PF50 摩 擦故障予測補正係数2] にしきい値自動設定で計算された値を設定してください。[Pr. PF49 摩擦故障予測補正係数1] および [Pr. PF50 摩擦故障予測補正係数2] を設定することで,故障予測の誤検知の可能性が低くなります。

#### **■摩擦故障予測警告設定**

[Pr. PF51.0 摩擦故障予測警告選択] を "1" (しきい値自動設定) または "2" (しきい値手動設定) に設定して,摩擦故障予測警告 を有効にしてください。

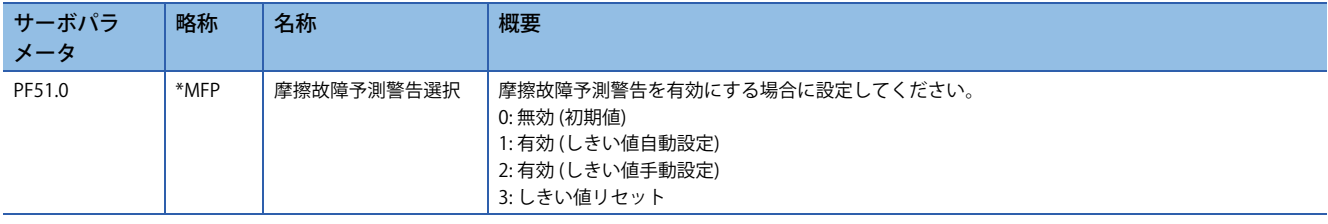

### **■故障予測サーボモータ総移動量の設定**

しきい値自動設定を使用する場合,故障予測サーボモータ総移動量を設定してください。故障予測サーボモータ総移動量 は、各ガイドメーカやボールねじメーカなどから提示されている定格寿命程度に設定することを推奨します。例えば,定格 寿命が8 × 105 revの場合,[Pr. PF53 故障予測 サーボモータ総移動量] を "80000" [10 rev] に設定してください。

#### **■しきい値設定方法**

しきい値自動設定を使用する場合,しきい値を決めるサーボパラメータである [Pr. PF54 摩擦故障予測 平均特性] および [Pr. PF55 摩擦故障予測標準偏差] は,サーボアンプ内部で推定した動摩擦 (定格速度時) に応じて自動的に書き換わります。この とき, [Pr. PF52.0 摩擦故障予測 しきい値倍率] を変更することで,しきい値を変更することが可能です。しきい値自動設定 で計算された値で [AL. 0F7.2 摩擦故障予測警告] が発生する場合,[Pr. PF52.0 摩擦故障予測 しきい値倍率] を "6" 以上にして ください。サーボアンプ内部でしきい値の計算が完了すると,[Pr. PF51.0 摩擦故障予測警告選択] は "2" (しきい値手動設定) に変わります。

しきい値手動設定を使用する場合,しきい値の上限と下限は次の式で計算されます。[Pr. PF52.0 摩擦故障予測 しきい値倍率 ] が "0" である場合,しきい値倍率を "5" として上限しきい値および下限しきい値が計算されます。 上限しきい値 [0.1 %] = [Pr. PF54] + [Pr. PF55] × [Pr. PF52.0]

下限しきい値 [0.1 %] = [Pr. PF54] - [Pr. PF55] × [Pr. PF52.0]

#### **■しきい値再設定方法**

しきい値自動設定で上限しきい値および下限しきい値を自動設定した後に再度しきい値自動設定を行う場合,[Pr. PF51.0 摩 擦故障予測警告選択] を "3" (しきい値リセット) に設定した後,電源を再投入してください。電源再投入後にしきい値がリ セットされ,[Pr. PF51.0 摩擦故障予測警告選択] が "1" (しきい値自動設定) に変わります。摩擦故障予測機能使用開始後に装 置部品を交換した場合,摩擦しきい値とサーボモータ総移動量をリセットしてください。

## **摩擦故障予測 [G] [B]**

サーボアンプに上限しきい値と下限しきい値が入力されると,サーボアンプは摩擦故障予測を開始します。摩擦故障予測中 は,摩擦推定機能で推定された動摩擦 (定格速度時) が上限しきい値または下限しきい値を超えたときに [AL. 0F7.2 摩擦故障 予測警告] が発生します。[AL. 0F7.2 摩擦故障予測警告] 発生後に,動摩擦 (定格速度時) が上限しきい値と下限しきい値の範 囲内になった場合, [AL. 0F7.2 摩擦故障予測警告] が解除されます。

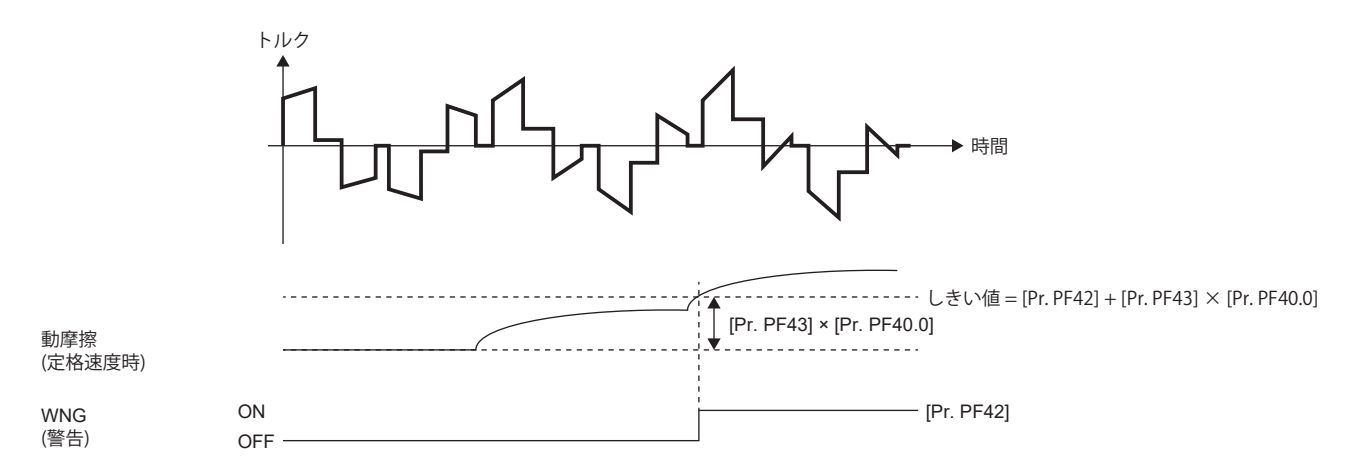

## **摩擦故障予測 [A]**

サーボアンプに上限しきい値と下限しきい値が入力されると,サーボアンプは摩擦故障予測を開始します。摩擦故障予測中 は,摩擦推定機能で推定された動摩擦 (定格速度時) が上限しきい値または下限しきい値を超えたときに [AL. 0F7.2 摩擦故障 予測警告] が発生します。[AL. 0F7.2 摩擦故障予測警告] 発生後に,動摩擦 (定格速度時) が上限しきい値と下限しきい値の範 囲内になった場合, [AL. 0F7.2 摩擦故障予測警告] が解除されます。

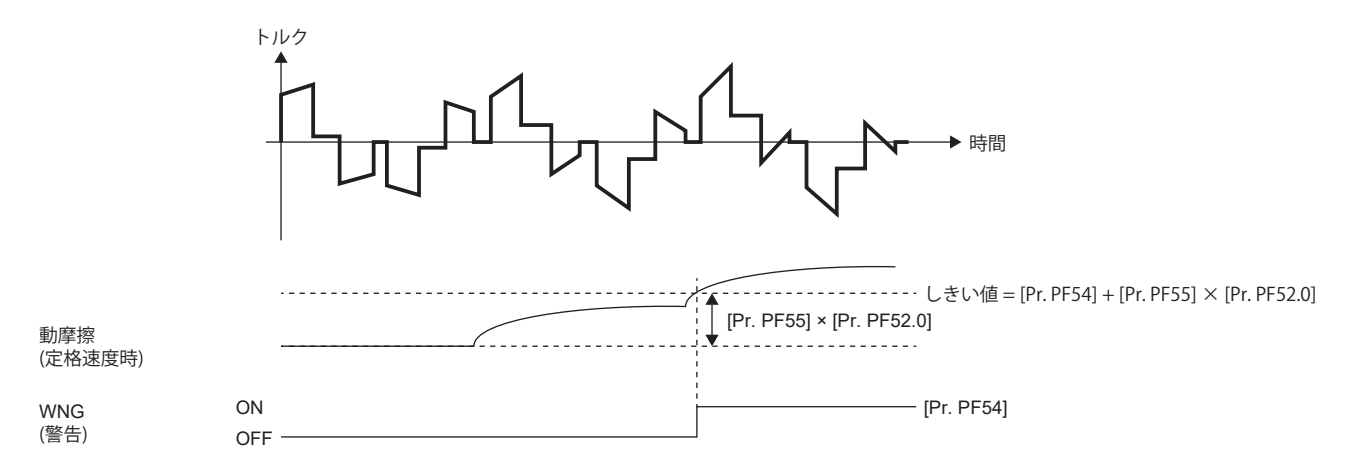

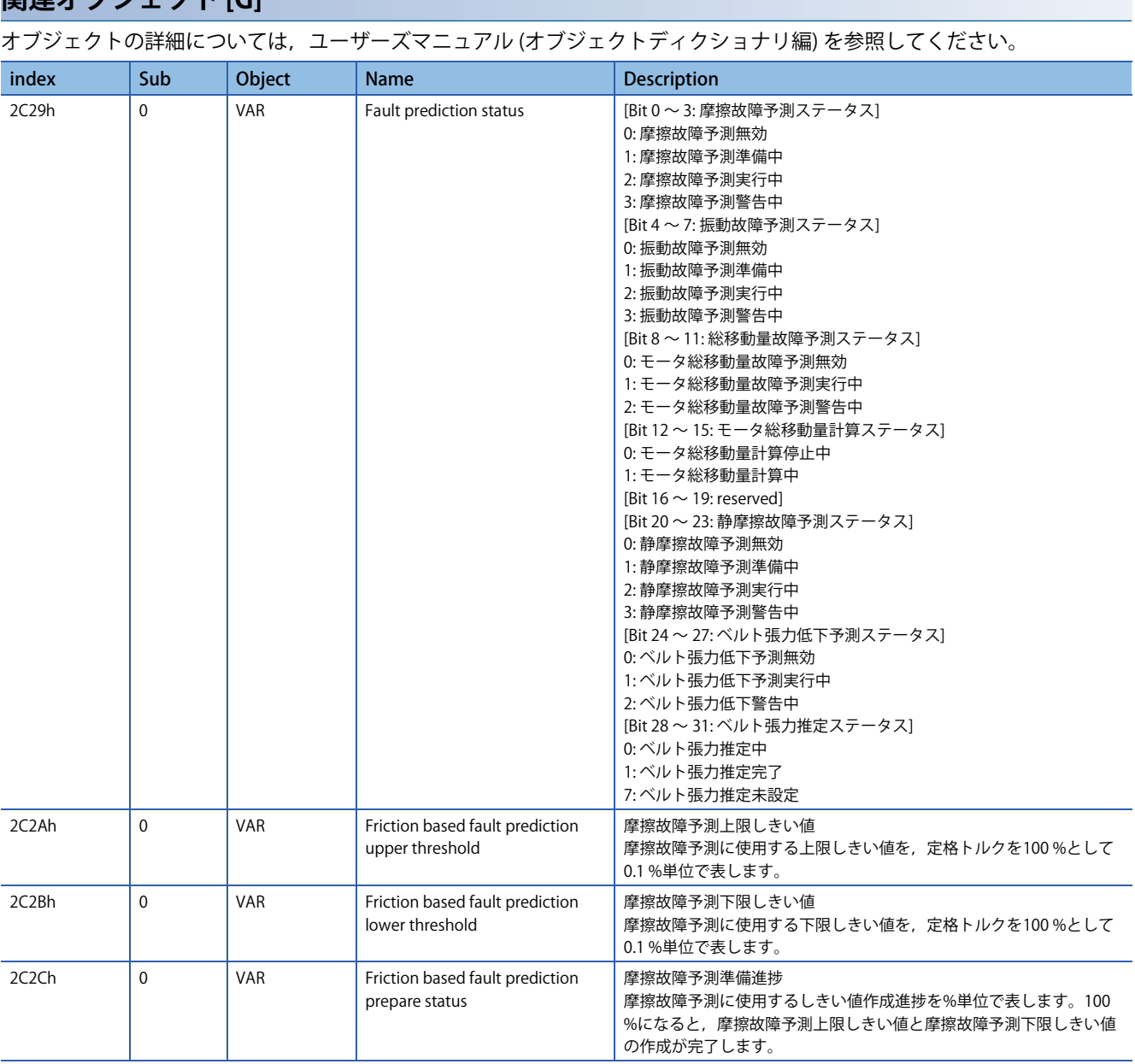

**関連オブジェクト [G]**

## <span id="page-250-0"></span>**振動故障予測機能**

振動故障予測機能では摩擦振動推定機能で推定したサーボモータ運転時振動レベルに基づいて,装置故障を予測します。

#### 注意事項

- 振動故障予測機能を有効にしたとき,サーボアンプのゲインを変更すると振動故障警告が発生する可能性があります。振 動故障予測機能を有効にする場合,サーボアンプのゲイン調整終了後に振動故障予測機能を有効にしてください。
- 振動故障予測機能において,しきい値自動設定で振動レベルのしきい値を生成する場合,連続3時間以上の装置稼動時間 および位置または速度モードで累積90時間以上の装置稼動時間が必要です。

## **設定方法 [G] [B]**

振動故障予測機能では,振動推定機能で推定される振動レベルの増大で装置故障を予測します。装置故障を振動から予測し た場合, [AL. 0F7.1 振動故障予測警告] が発生します。振動故障予測機能は次のフローに従って,設定してください。

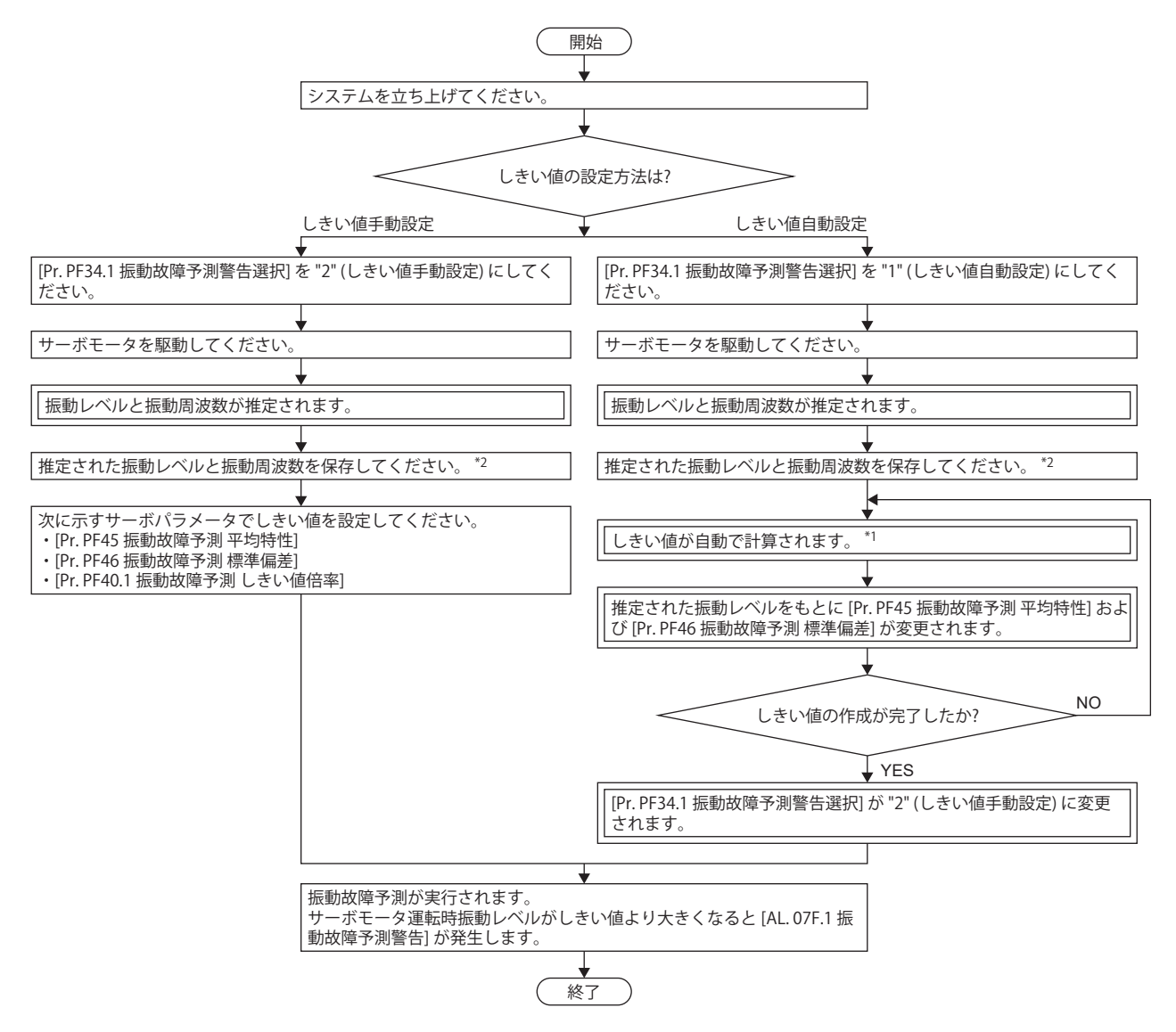

- \*1 装置の稼動時間が連続で3時間未満の場合,および位置または速度モードで累積90時間未満の場合,しきい値の自動計算がされませ  $h_{c}$
- \*2 推定した振動レベルと振動周波数はMR Configurator2の機械診断画面を開くと,保存することが可能です。

振動故障予測機能は,[AL. 0F7.1 振動故障予測警告] が発生するしきい値の設定方法が2種類あります。

### **■しきい値自動設定**

振動推定機能で推定した振動レベルより,[AL. 0F7.1 振動故障予測警告] が発生するしきい値をサーボアンプ内部で自動的に 計算する手法です。この手法を用いることで、しきい値を設定することなく振動故障予測機能が使用できます。ただし、振 動故障予測機能の使用を開始してから実際に振動故障予測が開始されるまで約90時間程度の稼動時間が必要です。サーボア ンプ内部でしきい値の計算が完了するまで [AL. 0F7.1] は発生しません。

### **■しきい値手動設定**

[AL. 0F7.1 振動故障予測警告] が発生するしきい値を [Pr. PF40.1 振動故障予測 しきい値倍率],[Pr. PF45 振動故障予測 平均特 性1および [Pr. PF46 振動故障予測 標準偏差1から設定する手法です。しきい値手動設定では, 振動故障予測使用開始直後か ら振動故障予測が始まります。そのため,振動振幅のしきい値が既知である場合,または使用する装置がしきい値自動設定 でしきい値を計算した構成と同一の場合,しきい値手動設定を使用することで初期故障なども検知できます。

#### **■振動故障予測警告設定**

[Pr. PF34.1 振動故障予測警告選択] を "1" (しきい値自動設定) または "2" (しきい値手動設定) に設定して,振動故障予測警告 を有効にしてください。

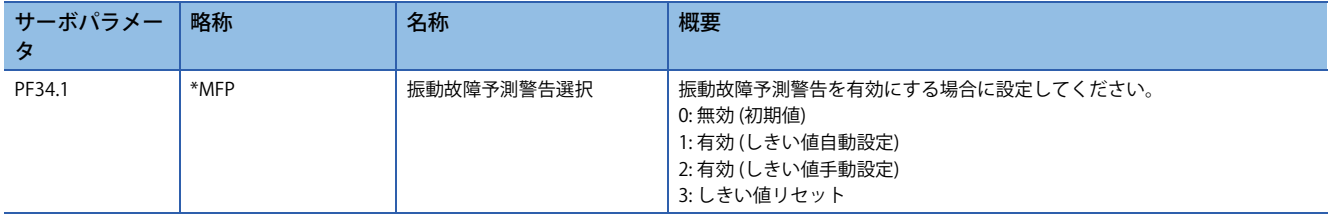

## **■しきい値設定方法**

しきい値自動設定を使用する場合,しきい値を決めるサーボパラメータである [Pr. PF45 振動故障予測 平均特性] および [Pr. PF46 振動故障予測 標準偏差] は,サーボアンプ内部で推定した振動レベルに応じて自動的に書き換わります。このとき, [Pr. PF40.1 振動故障予測 しきい値倍率] を変更することで,しきい値を変更することが可能です。しきい値自動設定で計算 された値で [AL. 0F7.1 振動故障予測警告] が発生する場合,[Pr. PF40.1 振動故障予測 しきい値倍率] を "6" 以上にしてくださ い。サーボアンプ内部でしきい値の計算が完了すると,[Pr. PF34.1 振動故障予測警告選択] は "2" (しきい値手動設定) に変わ ります。

しきい値手動設定を使用する場合,しきい値は次の式で計算されます。[Pr. PF40.1 振動故障予測 しきい値倍率] が "0" であ る場合,しきい値倍率を "5" としてしきい値が計算されます。

しきい値 [0.1 %] = [Pr. PF45 振動故障予測 平均特性] + [Pr. PF46 振動故障予測 標準偏差] × [Pr. PF40.1 振動故障予測 しきい値 倍率]

[Pr. PF45 振動故障予測 平均特性] および [Pr. PF46 振動故障予測 標準偏差] は, MR Configurator2のグラフ機能でトルク波形 を計測することでも値を決めることができます。グラフ機能で計測したトルク波形の平均値および標準偏差をそれぞれ [Pr. PF45 振動故障予測 平均特性] および [Pr. PF46 振動故障予測 標準偏差] に設定することでも,振動故障予測のしきい値が設定 できます。

### **■しきい値再設定方法**

しきい値自動設定でしきい値を自動設定した後に再度しきい値自動設定を行う場合,[Pr. PF34.1 振動故障予測警告選択] を "3" (しきい値リセット) に設定した後,電源を再投入してください。電源再投入後にしきい値がリセットされ, [Pr. PF34.1 振動故障予測警告選択] が "1" (しきい値自動設定) に変わります。振動故障予測機能使用開始後にゲインや機械共振抑制フィ ルタなどサーボパラメータを変更した場合,または装置部品を交換した場合,しきい値をリセットしてください。
# **設定方法 [A]**

振動故障予測機能では,振動推定機能で推定される振動レベルの増大で装置故障を予測します。装置故障を振動から予測し た場合,[AL. 0F7.1 振動故障予測警告] が発生します。振動故障予測は次のフローに従って設定してください。

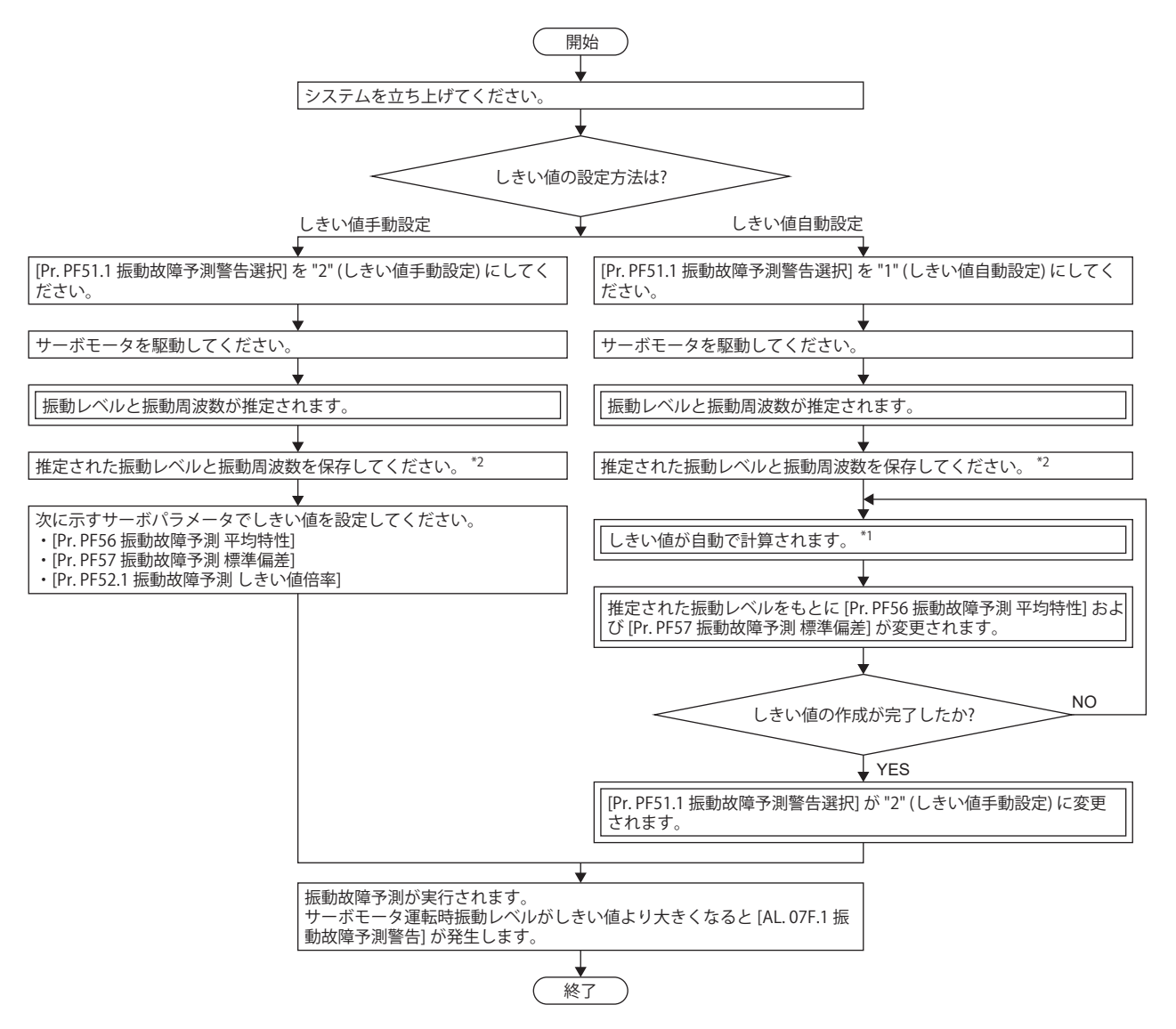

\*1 装置の稼動時間が連続で3時間未満の場合,および位置または速度モードで累積90時間未満の場合,しきい値の自動計算がされませ ん。

\*2 推定した振動レベルと振動周波数はMR Configurator2の機械診断画面を開くと,保存することが可能です。 振動故障予測機能は,[AL. 0F7.1 振動故障予測警告] が発生するしきい値の設定方法が2種類あります。

### **■しきい値自動設定**

振動推定機能で推定した振動レベルより,[AL. 0F7.1 振動故障予測警告] が発生するしきい値をサーボアンプ内部で自動的に 計算する手法です。この手法を用いることで、しきい値を設定することなく振動故障予測機能が使用できます。ただし、振 動故障予測機能の使用を開始してから実際に振動故障予測が開始されるまで約90時間程度の稼動時間が必要です。サーボア ンプ内部でしきい値の計算が完了するまで [AL. 0F7.1] は発生しません。

## **■しきい値手動設定**

[AL. 0F7.1 振動故障予測警告] が発生するしきい値を [Pr. PF52.1 振動故障予測 しきい値倍率],[Pr. PF56 振動故障予測 平均特 性1および [Pr. PF57 振動故障予測 標準偏差1から設定する手法です。しきい値手動設定では, 振動故障予測使用開始直後か ら振動故障予測が始まります。そのため,振動振幅のしきい値が既知である場合,または使用する装置がしきい値自動設定 でしきい値を計算した構成と同一の場合,しきい値手動設定を使用することで初期故障なども検知できます。

# **■振動故障予測警告設定**

[Pr. PF51.1 振動故障予測警告選択] を "1" (しきい値自動設定) または "2" (しきい値手動設定) に設定して,振動故障予測警告 を有効にしてください。

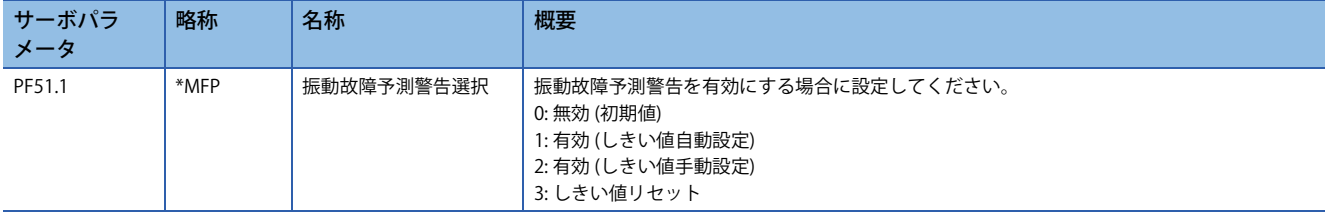

## **■しきい値設定方法**

しきい値自動設定を使用する場合,しきい値を決めるサーボパラメータである [Pr. PF56 振動故障予測 平均特性] および [Pr. PF57 振動故障予測 標準偏差] は,サーボアンプ内部で推定した振動レベルに応じて自動的に書き換わります。このとき, [Pr. PF52.1 振動故障予測 しきい値倍率] を変更することで,しきい値を変更することが可能です。しきい値自動設定で計算 された値で [AL. 0F7.1 振動故障予測警告] が発生する場合,[Pr. PF52.1 振動故障予測 しきい値倍率] を "6" 以上にしてくださ い。サーボアンプ内部でしきい値の計算が完了すると,[Pr. PF51.1振動故障予測警告選択] は "2" (しきい値手動設定) に変わ ります。

しきい値手動設定を使用する場合,しきい値は次の式で計算されます。[Pr. PF52.1 振動故障予測 しきい値倍率] が "0" であ る場合,しきい値倍率を "5" としてしきい値が計算されます。

しきい値 [0.1 %] = [Pr. PF56 振動故障予測 平均特性] + [Pr. PF57 振動故障予測 標準偏差] × [Pr. PF52.1 振動故障予測 しきい値 倍率]

[Pr. PF56 振動故障予測 平均特性] および [Pr. PF57 振動故障予測 標準偏差] は, MR Configurator2のグラフ機能でトルク波形 を計測することでも値を決めることができます。グラフ機能で計測したトルク波形の平均値および標準偏差をそれぞれ [Pr. PF56 振動故障予測 平均特性] および [Pr. PF57 振動故障予測 標準偏差] に設定することでも,振動故障予測のしきい値が設定 できます。

## **■しきい値再設定方法**

しきい値自動設定でしきい値を自動設定した後に再度しきい値自動設定を行う場合,[Pr. PF51.1 振動故障予測警告選択] を "3" (しきい値リセット) に設定した後,電源を再投入してください。電源再投入後にしきい値がリセットされ, [Pr. PF51.1 振動故障予測警告選択] が "1" (しきい値自動設定) に変わります。振動故障予測機能使用開始後にゲインや機械共振抑制フィ ルタなどサーボパラメータを変更した場合,または装置部品を交換した場合,しきい値をリセットしてください。

# **振動故障予測 [G] [B]**

サーボアンプにしきい値が入力されると、サーボアンプは振動故障予測を開始します。振動故障予測中は,振動推定機能で 推定されたサーボモータ運転時振動レベルがしきい値を超えたときに [AL. 0F7.1 振動故障予測警告] が発生します。[AL. 0F7.1 振動故障予測警告] 発生後に, サーボモータ運転時振動レベルがしきい値未満になった場合, [AL. 0F7.1 振動故障予測 警告] が解除されます。

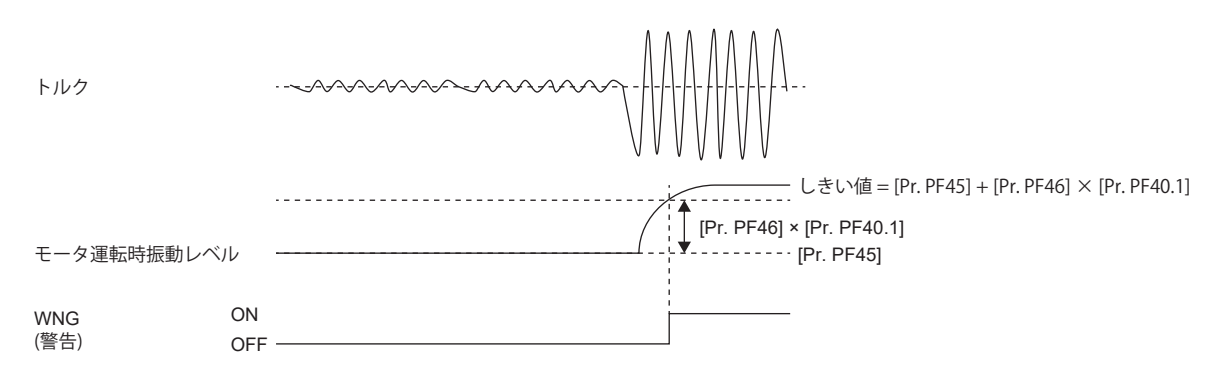

# **振動故障予測 [A]**

サーボアンプにしきい値が入力されると,サーボアンプは振動故障予測を開始します。振動故障予測中は,振動推定機能で 推定されたサーボモータ運転時振動レベルがしきい値を超えたときに [AL. 0F7.1 振動故障予測警告] が発生します。[AL. 0F7.1 振動故障予測警告] 発生後に, サーボモータ運転時振動レベルがしきい値未満になった場合, [AL. 0F7.1 振動故障予測 警告] が解除されます。

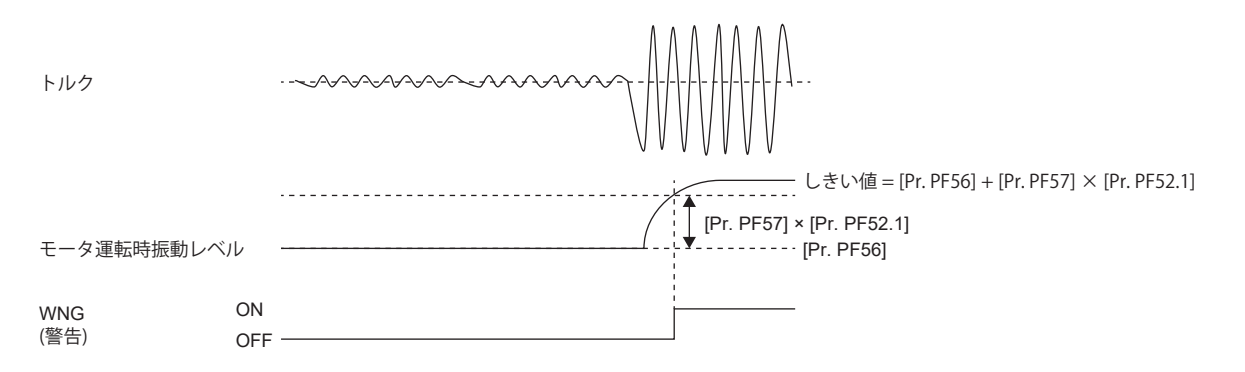

# **関連オブジェクト [G]**

オブジェクトの詳細については,ユーザーズマニュアル (オブジェクトディクショナリ編) を参照してください。

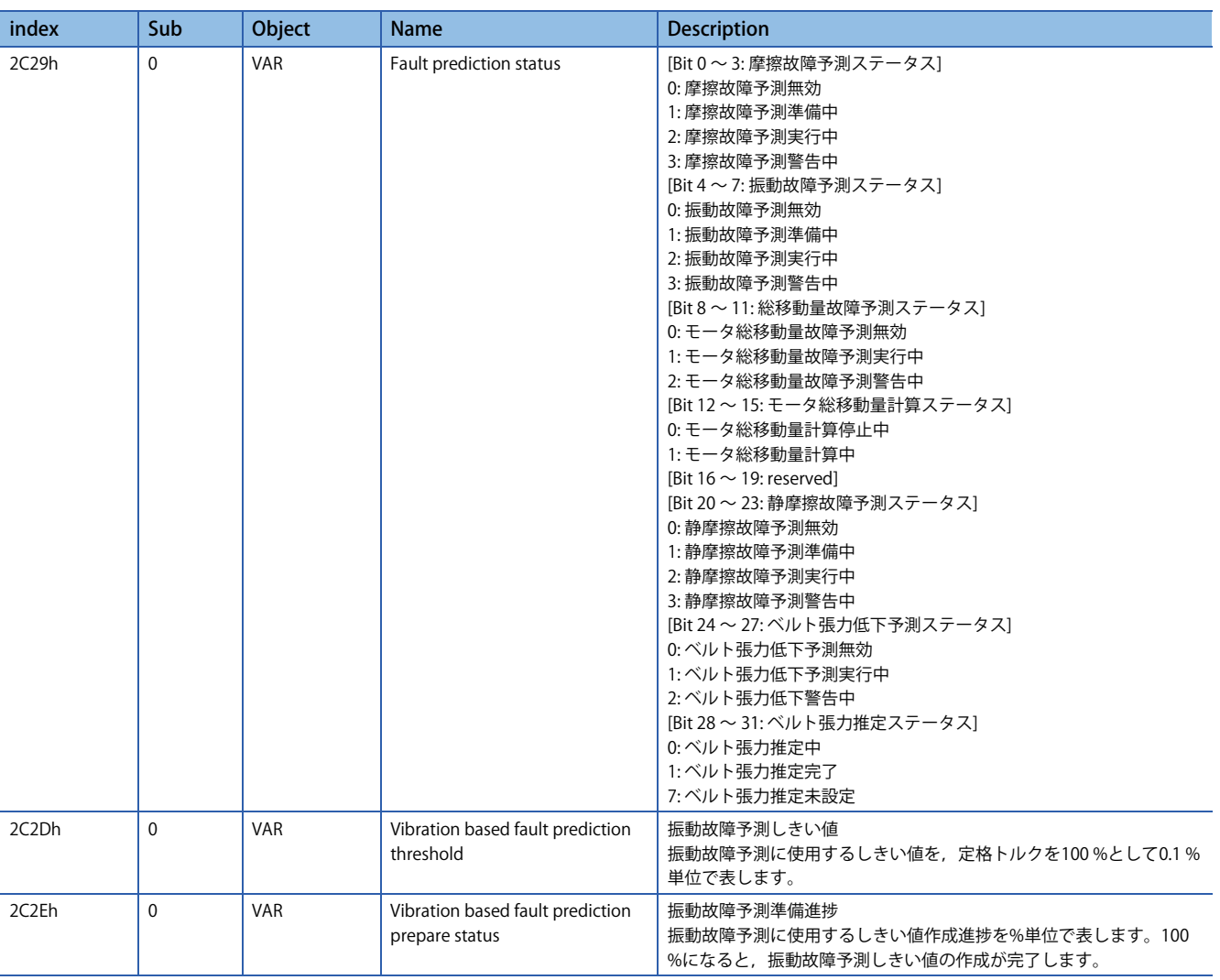

# **総移動量故障予測機能**

# **概要 [G] [B]**

総移動量故障予測機能は,工場出荷後からのサーボモータおよび装置の総移動量を確認することができます。

サーボモータ総移動量はサーボモータの累積回転数または移動量を表します。

サーボモータ総移動量はサーボモータおよび装置機械部品の交換時期,メンテナンス時期の目安として使用することを目的 としています。

サーボモータ総移動量はサーボアンプが保持しており,装置部品交換時はサーボアンプでオフセット,リセットなどの設定 が必要です。

また,[Pr. PF34.2 サーボモータ総移動量故障予測警告選択] を設定することで,サーボモータ総移動量がしきい値を超えた 際にサーボアンプで警告を出力し,サーボモータおよび機械部品の故障を事前に予測することが可能です。

# **概要 [A]**

総移動量故障予測機能は,工場出荷後からのサーボモータおよび装置の総移動量を確認することができます。

サーボモータ総移動量はサーボモータの累積回転数または移動量を表します。

サーボモータ総移動量はサーボモータおよび装置機械部品の交換時期,メンテナンス時期の目安として使用することを目的 としています。

サーボモータ総移動量はサーボアンプが保持しており,装置部品交換時はサーボアンプでオフセット,リセットなどの設定 が必要です。

また,[Pr. PF51.2 サーボモータ総移動量故障予測警告選択] を設定することで,サーボモータ総移動量がしきい値を超えた 際にサーボアンプで警告を出力し、サーボモータおよび機械部品の故障を事前に予測することが可能です。

## **注意事項 [G] [B]**

 • 総移動量故障予測機能において,サーボモータ総移動量は [Pr. PF34.0] を "0" (無効) 以外,または [Pr. PF34.2] を "1" (有効) に設定した場合,計算されます。

## **注意事項 [A]**

 • 総移動量故障予測機能において,サーボモータ総移動量は [Pr. PF51.0] を "0" (無効) 以外,または [Pr. PF51.2] を "1" (有効) に設定した場合,計算されます。

# **総移動量の読出し方法 [G] [B]**

サーボモータ総移動量はネットワーク経由またはUSB接続でのエンジニアリングツール (MR Configurator2) で読み出すこと ができます。読み出されるサーボモータ総移動量には [Pr. PF47 サーボモータ総移動量オフセット] の設定値が加算されま す。

#### **ネットワーク経由で総移動量を読み出す場合 [G]**

対象のオブジェクトを指定し,読み出してください。オブジェクトの詳細については,下記を参照してください。 に [260ページ 関連オブジェクト \[G\]](#page-261-0)

#### **エンジニアリングツール (MR Configurator2) で総移動量を読み出す場合**

機械診断画面のサーボモータ総移動量を選択し,"読出" をクリックしてください。クリックした時点でのサーボモータ総移 動量が表示され,サーボモータ総移動量の確認およびサーボモータ総移動量しきい値との比較を行うことができます。ま た,読み出したサーボモータ総移動量は機械診断画面で保存することができます。表示範囲は0 ~ 42949672950です。この 範囲を超える場合,最大値でクランプされます。

# **総移動量の読出し方法 [A]**

サーボモータ総移動量はUSB接続でのエンジニアリングツール (MR Configurator2) で読み出すことができます。読み出され るサーボモータ総移動量には [Pr. PF58 サーボモータ総移動量オフセット] の設定値が加算されます。

## **エンジニアリングツール (MR Configurator2) で総移動量を読み出す場合**

機械診断画面のサーボモータ総移動量を選択し,読出をクリックしてください。クリックした時点でのサーボモータ総移動 量が表示され,サーボモータ総移動量の確認およびサーボモータ総移動量しきい値との比較を行うことができます。また, 読み出したサーボモータ総移動量は機械診断画面で保存することができます。表示範囲は0 ~ 42949672950です。この範囲 を超える場合,最大値でクランプされます。

# **総移動量故障予測機能の設定方法 [G] [B]**

サーボモータ総移動量を使用した総移動量故障予測機能は次の手順で使用できます。

## **■サーボモータ総移動量を使用した故障予測機能設定**

[Pr. PF34.2 サーボモータ総移動量故障予測警告選択] を "1" (有効) に設定して,サーボモータ総移動量故障予測警告を有効に してください。故障予測サーボモータ総移動量を設定してください。故障予測サーボモータ総移動量は,各ガイドメーカや ボールねじメーカなどから提示されている定格寿命程度に設定することを推奨します。例えば,定格寿命が8 × 105 revの場 合,[Pr. PF41] を "80000" [10 rev] に設定してください。[Pr. PF41] が "0" の場合,サーボモータ総移動量故障予測は開始でき ません。また,機器交換時にサーボモータ総移動量の引き継ぎを行う場合, [Pr. PF47 サーボモータ総移動量オフセット] を 設定してください。[Pr. PF47] の設定方法については,下記を参照してください。 に [259ページ 機器交換時の対応 \[G\] \[B\]](#page-260-0)

- *1.* システムを立ち上げてください。
- *2.* [Pr. PF34.2 サーボモータ総移動量故障予測警告選択] を "1" (有効) にしてください。
- *3.* 定格寿命に基づき,[Pr. PF41 故障予測 サーボモータ総移動量] を設定してください。
- *4.* 機器交換を実施した場合,[Pr. PF47 サーボモータ総移動量オフセット] を設定してください。
- [259ページ 機器交換時の対応 \[G\] \[B\]](#page-260-0)
- *5.* サーボモータを駆動してください。
- *6.* 機械総移動量故障予測が実行されます。

機械総移動量が [Pr. PF41 故障予測 サーボモータ総移動量] より大きくなると [AL. 0F7.3 サーボモータ総移動量故障予測警告] が発生します。

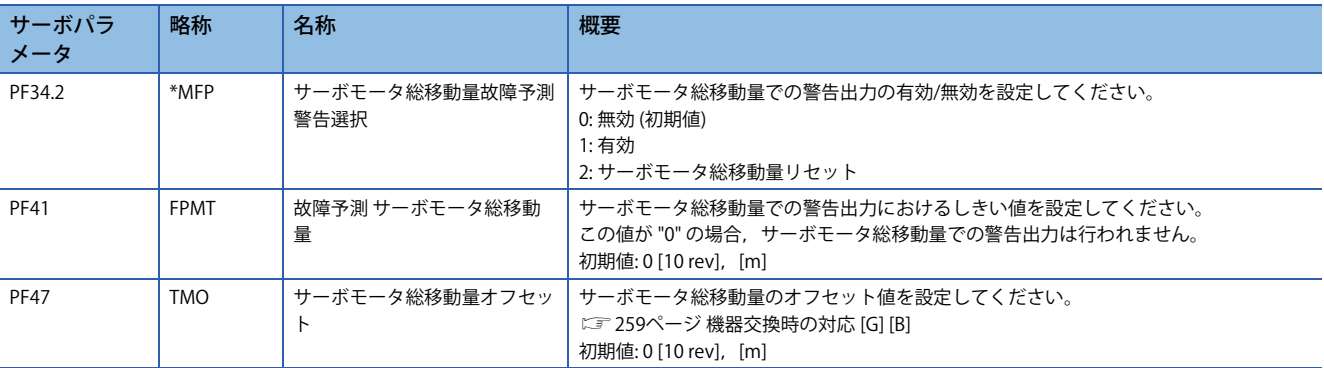

# **総移動量故障予測機能の設定方法 [A]**

サーボモータ総移動量を使用した総移動量故障予測機能は次の手順で使用できます。

## **■サーボモータ総移動量を使用した故障予測機能設定**

[Pr. PF51.2 サーボモータ総移動量故障予測警告選択] を "1" (有効) に設定して,サーボモータ総移動量故障予測警告を有効に してください。故障予測サーボモータ総移動量を設定してください。故障予測サーボモータ総移動量は,各ガイドメーカや ボールねじメーカなどから提示されている定格寿命程度に設定することを推奨します。例えば,定格寿命が8 × 105 revの場 合,[Pr. PF53] を "80000" [10 rev] に設定してください。[Pr. PF53] が "0" の場合,サーボモータ総移動量故障予測は開始でき ません。また,機器交換時にサーボモータ総移動量の引き継ぎを行う場合, [Pr. PF58 サーボモータ総移動量オフセット] を 設定してください。[Pr. PF58] の設定値については,下記を参照してください。

[259ページ 機器交換時の対応 \[A\]](#page-260-1)

- *1.* システムを立ち上げてください。
- *2.* [Pr. PF51.2 サーボモータ総移動量故障予測警告選択] を "1" (有効) にしてください。
- *3.* 定格寿命に基づき,[Pr. PF53 故障予測 サーボモータ総移動量] を設定してください。
- *4.* 機器交換を実施した場合,[Pr. PF58 サーボモータ総移動量オフセット] を設定してください。

[259ページ 機器交換時の対応 \[A\]](#page-260-1)

*5.* サーボモータを駆動してください。

*6.* 機械総移動量故障予測が実行されます。

機械総移動量が [Pr. PF53 故障予測 サーボモータ総移動量] より大きくなると [AL. 0F7.3 サーボモータ総移動量故障予測警告] が発生します。

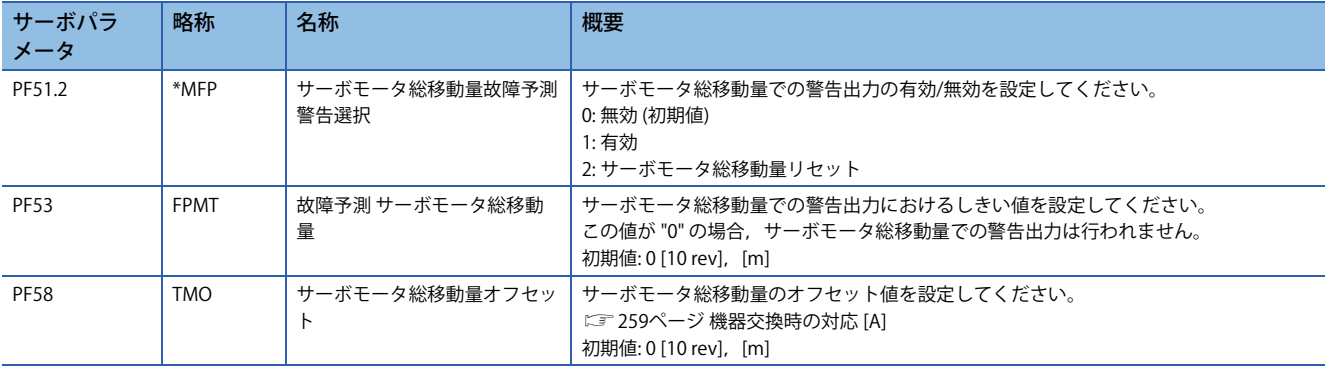

## **総移動量故障予測機能の実施 [G] [B]**

サーボモータ総移動量を使用した総移動量故障予測機能は次のように作動します。

## **■サーボモータ総移動量を使用した総移動量故障予測**

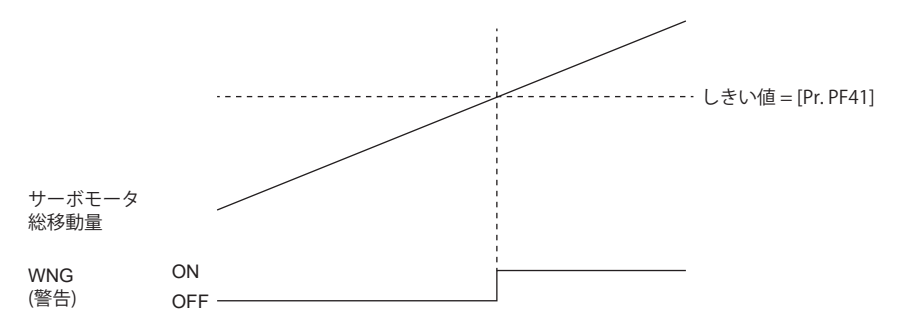

[Pr. PF34.2 サーボモータ総移動量故障予測警告選択] を "1" (有効) に設定すると、サーボアンプはサーボモータ総移動量を使 用した総移動量故障予測を開始します。サーボモータ総移動量がしきい値を超えた時,[AL. 0F7.3 サーボモータ総移動量故 障予測警告] が発生します。このアラーム発生時の処置方法およびこのアラームの解除方法は次のとおりです。

[AL. 0F7.3 サーボモータ総移動量故障予測警告] 発生時,次のいずれかの処置方法を行ってください。

- しきい値が正しく設定されていることを確認してください。しきい値が正しく設定されていない場合,設定し直し,装置 を再稼動してください。
- 装置を点検してください。機器の交換を行う場合,下記を参照してください。
- $\square$  [259ページ 機器交換時の対応 \[G\] \[B\]](#page-260-0)

[AL. 0F7.3 サーボモータ総移動量故障予測警告] は次のいずれかの方法で解除できます。

- [Pr. PF41 故障予測 サーボモータ総移動量] にサーボモータ総移動量より大きな値を設定してください。
- [Pr. PF34.2] に "0" (無効) を設定してください。
- [Pr. PF34.2] に "2" (サーボモータ総移動量リセット) を設定し, サーボモータ総移動量をリセットしてください。
- リセット方法については下記を参照してください。

[258ページ サーボモータ総移動量のリセット方法 \[G\] \[B\]](#page-259-0)

## **総移動量故障予測機能の実施 [A]**

サーボモータ総移動量を使用した総移動量故障予測機能は次のように作動します。

## **■サーボモータ総移動量を使用した総移動量故障予測**

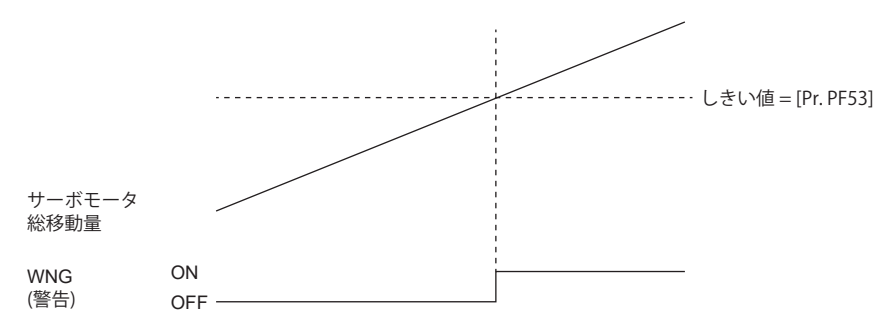

[Pr. PF51.2 サーボモータ総移動量故障予測警告選択] を "1" (有効) に設定すると, サーボアンプはサーボモータ総移動量を使 用した総移動量故障予測を開始します。サーボモータ総移動量がしきい値を超えた時,[AL. 0F7.3 サーボモータ総移動量故 障予測警告] が発生します。このアラーム発生時の処置方法およびこのアラームの解除方法は次のとおりです。

[AL. 0F7.3 サーボモータ総移動量故障予測警告] 発生時, 次のいずれかの処置方法を行ってください。

- しきい値が正しく設定されていることを確認してください。しきい値が正しく設定されていない場合,設定し直し,装置 を再稼動してください。
- 装置を点検してください。機器の交換を行う場合,下記を参照してください。

[259ページ 機器交換時の対応 \[A\]](#page-260-1)

[AL. 0F7.3 サーボモータ総移動量故障予測警告] は次のいずれかの方法で解除できます。

- [Pr. PF53 故障予測 サーボモータ総移動量] にサーボモータ総移動量より大きな値を設定してください。
- [Pr. PF51.2] に "0" (無効) を設定してください。
- [Pr. PF51.2] に "2" (サーボモータ総移動量リセット) を設定し, サーボモータ総移動量をリセットしてください。
- リセット方法については下記を参照してください。

に [258ページ サーボモータ総移動量のリセット方法 \[A\]](#page-259-1)

## <span id="page-259-0"></span>**サーボモータ総移動量のリセット方法 [G] [B]**

装置部品を交換した場合,サーボモータ総移動量をリセットしてください。[Pr. PF34.2] を "2" (サーボモータ総移動量リ セット) に設定し,電源の再投入,ソフトウェアリセットまたはコントローラリセットを実施すると,サーボモータ総移動 量がリセットされます。サーボモータ総移動量をリセットすると,[Pr. PF34.2] が "1" (有効) に変わります。

# <span id="page-259-1"></span>**サーボモータ総移動量のリセット方法 [A]**

装置部品を交換した場合,サーボモータ総移動量をリセットしてください。[Pr. PF51.2] を "2" (サーボモータ総移動量リ セット) に設定し,電源の再投入,ソフトウェアリセットまたはコントローラリセットを実施すると,サーボモータ総移動 量がリセットされます。サーボモータ総移動量をリセットすると,[Pr. PF51.2] が "1" (有効) に変わります。

# <span id="page-260-0"></span>**機器交換時の対応 [G] [B]**

機器交換時には,サーボモータ総移動量オフセットを設定することでサーボモータ総移動量を引き継ぎ,正確に装置の総移 動量を取得することが可能です。機器交換時の対応を次の表に示します。

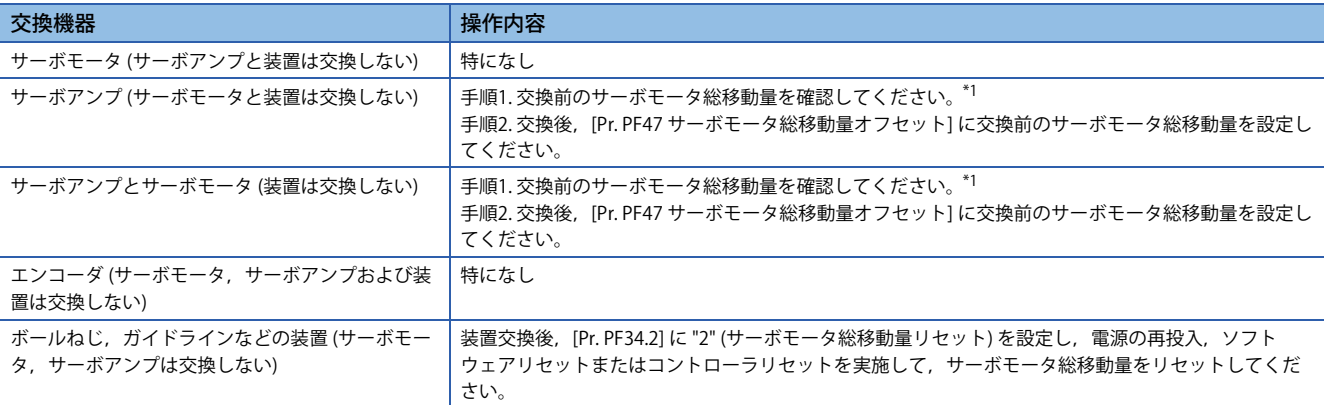

<span id="page-260-2"></span>\*1 サーボアンプの故障でサーボモータ総移動量が確認できない場合,[Pr. PF47 サーボモータ総移動量オフセット] に "0" を設定するまた は,故障前,最後に確認した際のサーボモータ総移動量の値を設定してください。

## <span id="page-260-1"></span>**機器交換時の対応 [A]**

機器交換時には,サーボモータ総移動量オフセットを設定することでサーボモータ総移動量を引き継ぎ,正確に装置の総移 動量を取得することが可能です。機器交換時の対応を次の表に示します。

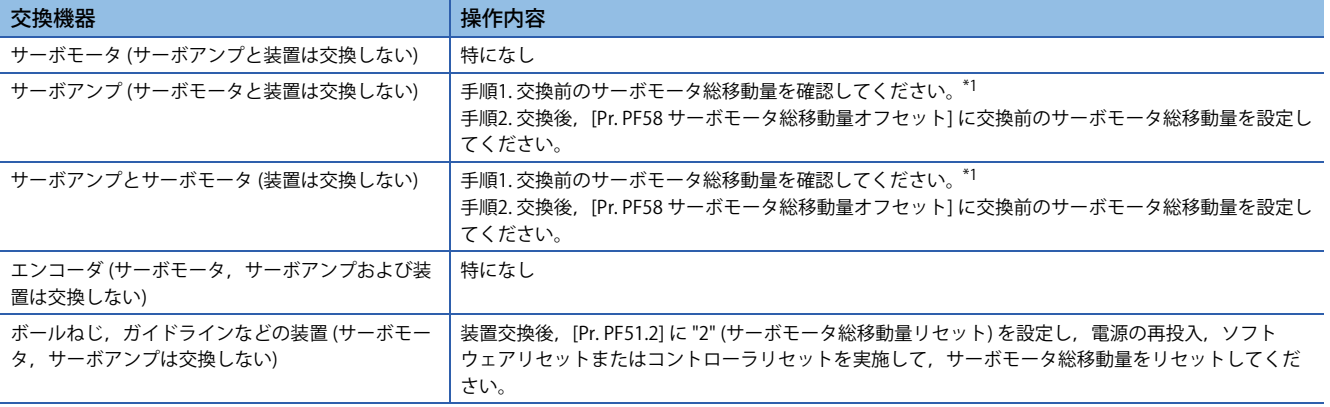

<span id="page-260-3"></span>\*1 サーボアンプの故障でサーボモータ総移動量が確認できない場合,[Pr. PF58 サーボモータ総移動量オフセット] に "0" を設定するまた は,故障前,最後に確認した際のサーボモータ総移動量の値を設定してください。

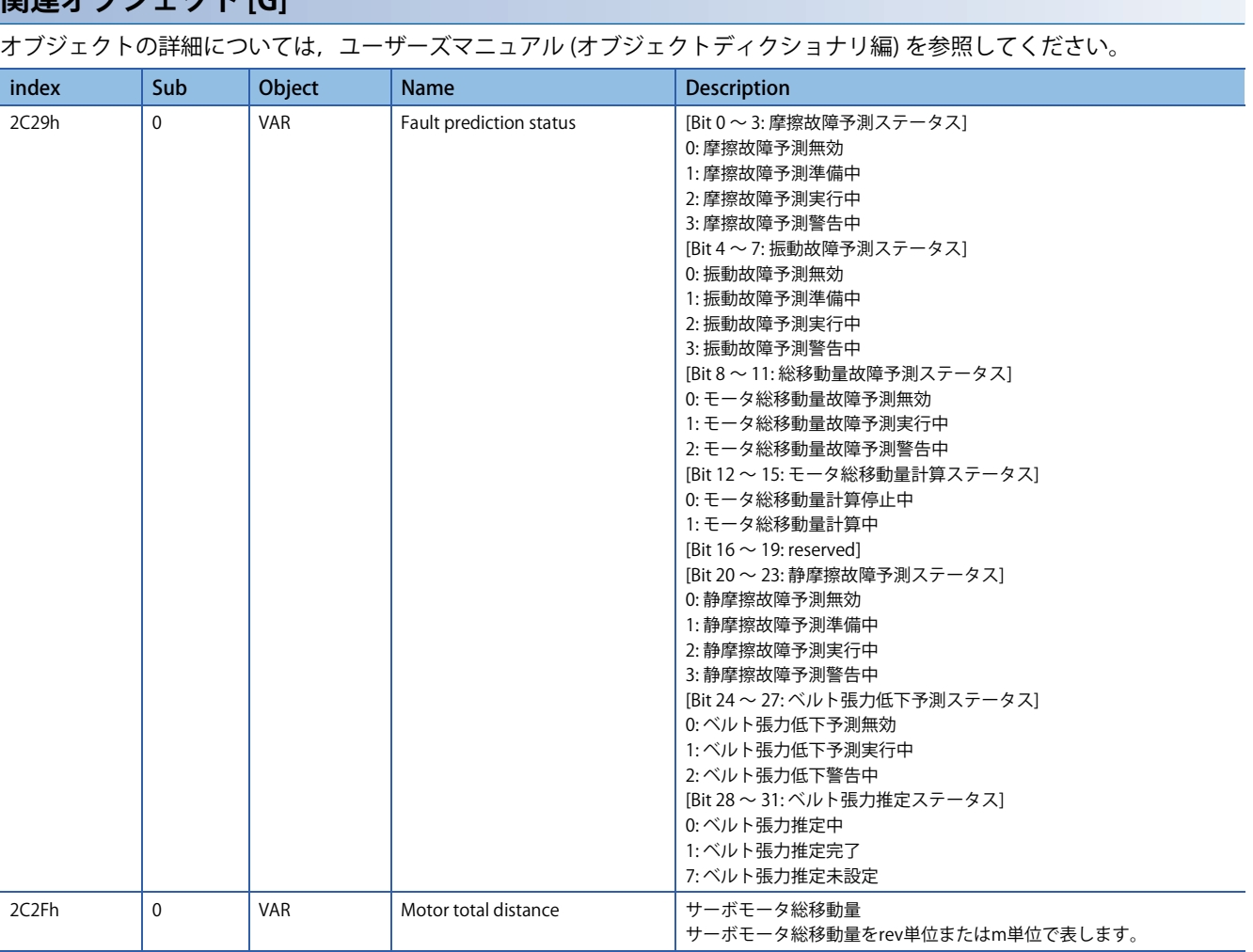

<span id="page-261-0"></span>**関連オブジェクト [G]**

# **ギア故障診断機能**

ギア故障診断機能はサーボモータの駆動状態から,サーボモータに接続されているギアのバックラッシュ量を推定し,ギア の故障を予測することができます。ギア故障診断機能には,バックラッシュ推定機能とギア故障予測機能があります。 • バックラッシュ推定機能

バックラッシュ推定機能では,往復位置決め運転時のサーボアンプ内部データからサーボモータに接続されているギアの バックラッシュ量を推定します。サーボモータ停止時にMR Configurator2の推定開始ボタンをクリックすると開始します。 サーボモータ速度が20 r/min以上の場合に,MR Configurator2の推定開始ボタンを押してもバックラッシュ推定は開始され ずエラーが表示されます。

#### • ギア故障予測機能

ギア故障予測機能では,バックラッシュ推定機能で推定したバックラッシュ量とサーボパラメータで設定したバックラッ シュしきい値を比較することで,ギアの故障を予測します。[Pr. PF67 バックラッシュ公称値] および [Pr. PF68 バックラッ シュしきい値倍率] でバックラッシュしきい値を入力後,バックラッシュ推定を行うとギア故障予測が実行されます。

#### *制約事項\"*

- リニアサーボモータ使用時,ギア故障診断機能は使用できません。リニアサーボモータ使用時にバック ラッシュ推定を実行してもエラーが発生するためバックラッシュ推定は開始されません。
- バックラッシュ推定はサーボアンプに接続されているすべてのサーボモータが停止しているときに実行し てください。サーボアンプに接続されているいずれかのサーボモータが駆動している時にバックラッシュ 推定を実行してもエラーが発生するためバックラッシュ推定は開始されません。

#### 注意事項

- ギア診断時はサーボアンプが指令を自動的に生成しサーボモータを駆動します。サーボモータがギア診断時の移動量 +1 回転分移動しても,可動部が装置と衝突しないようにしてからバックラッシュ推定を実行してください。ギア診断時はス トロークリミットやEM2 (強制停止2) を使用してください。
- •ギア故障診断機能が使用できるギアは,バックラッシュ量がサーボモータ軸換算で0.1 degree以上あるギアです。負荷側 のバックラッシュ量が0.1 degree未満のギアに対しバックラッシュ推定を行っても推定値と真値との誤差が大きくなり, [AL. 0F7 機械診断警告] を誤検知します。また,ギア故障時に [AL. 0F7 機械診断警告] を検知しない可能性があります。
- ギア故障診断機能が使用できるのは,負荷慣性モーメント比が2倍以上の場合です。負荷慣性モーメント比が2倍未満の 負荷が接続されている,または無負荷の場合,バックラッシュ推定を行っても推定値と真値との誤差が大きくなり,[AL. 0F7 機械診断警告] を誤検知します。ギア故障時に [AL. 0F7 機械診断警告] を検知しない可能性があります。
- バックラッシュ推定を実行すると,サーボアンプはテスト運転モードに入り,以後コントローラからの指令で制御はでき ません。バックラッシュ推定実行後は,通信リセットまたはサーボアンプの電源を再投入してください。
- 過速度アラームレベル,トルク制限値が小さい場合,バックラッシュ推定が失敗する可能性があります。
- 機械干渉がある装置において,2軸以上同時にギア診断を行うと,装置が故障する可能性があります。1軸ずつギア診断 を行うようにしてください。
- 装置が発振,振動しないようにゲイン調整してからバックラッシュ推定を実行してください。バックラッシュ推定は往復 運転時のサーボモータ駆動状態からバックラッシュを推定します。装置が発振/振動する場合,バックラッシュ推定値と 真値との誤差が大きくなる可能性があります。
- 負荷側のギア比が大きい場合,バックラッシュ推定の精度が悪化する可能性があります。
- MR-J5 B でバックラッシュ推定を実行する場合, FLS (上限ストロークリミット) およびRLS (下限ストロークリミット) をサーボアンプに割り付けてください。コントローラに割り付けてバックラッシュ推定を実行した場合,エラーコードの ステータスに "C007" が表示されます。

# **設定方法**

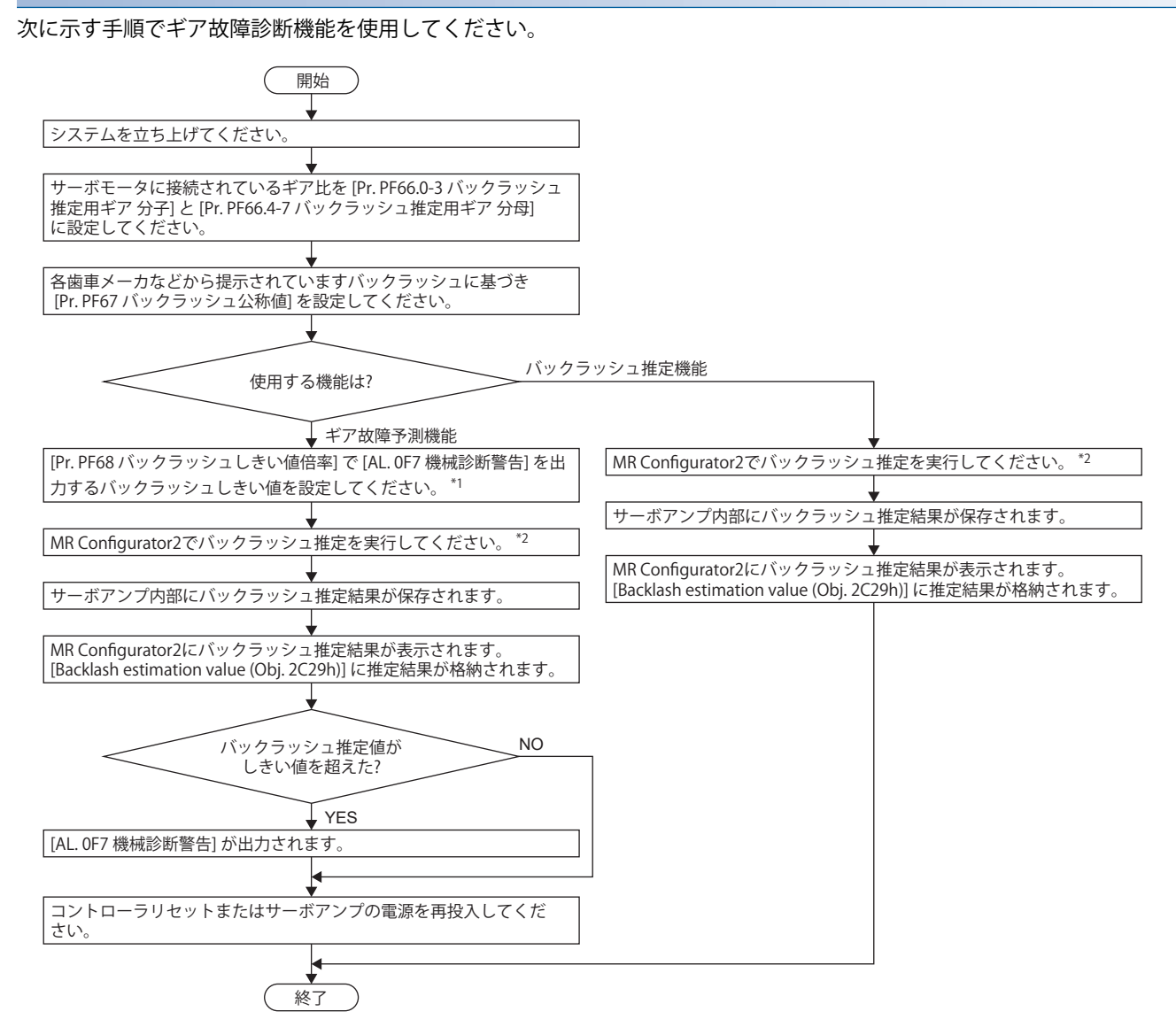

- \*1 [AL. 0F7 機械診断警告] を出力するしきい値は,バックラッシュしきい値 = [Pr. PF67 バックラッシュ公称値] × [Pr. PF68 バックラッ シュしきい値倍率] です。
- \*2 バックラッシュ推定を実行すると,サーボアンプはテスト運転モードに入リ,以後コントローラからの指令で制御はできません。

# **■バックラッシュ推定サーボパラメータ入力**

## • バックラッシュ推定用ギア比の設定

サーボモータに接続されているギアのギア比の分子と分母を入力してください。ギア比の分子と分母を入力することによ り,バックラッシュ推定時の移動量が必要最小限で済みます。ギア比の分子と分母のいずれかが "0" に設定されている場 合,バックラッシュ推定時の移動量は,バックラッシュ推定開始位置から正転側2回転,逆転側2回転です。

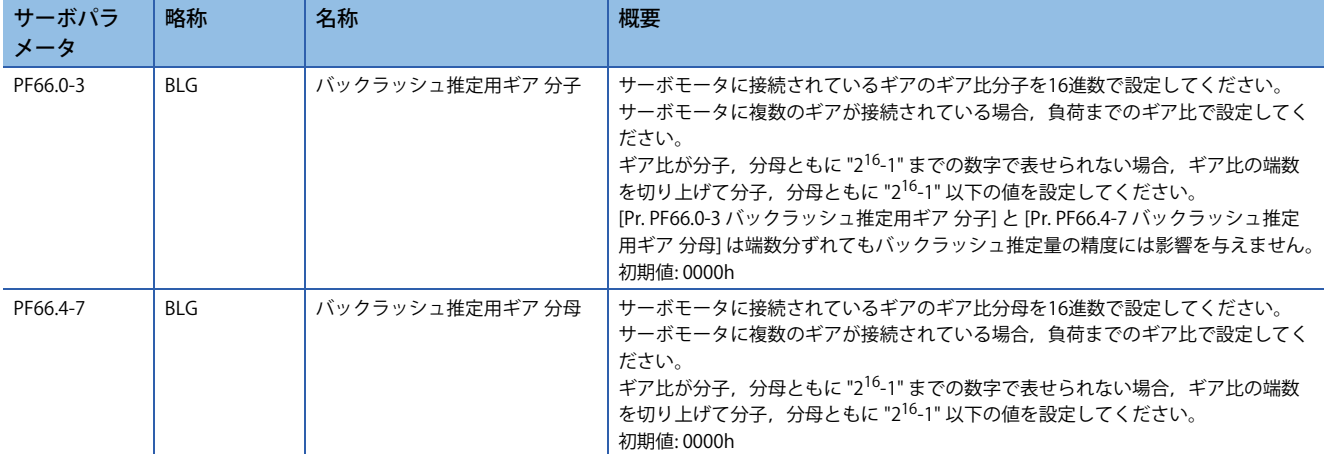

# <span id="page-264-0"></span>**■ギア診断しきい値設定方法**

ギア故障予測機能で使用するバックラッシュしきい値は,[Pr. PF67 バックラッシュ公称値],[Pr. PF68 バックラッシュしき い値倍率] で設定可能であり,次の式で計算されます。また, [Pr. PF68 バックラッシュしきい値倍率] が0の場合, [Pr. PF67 バックラッシュ公称値]/100の2倍がしきい値として設定されます。

基本的に [Pr. PF68 バックラッシュしきい値倍率] は初期値から変更する必要ありません。ギア故障予測機能に使用するバッ クラッシュしきい値を変更したい場合,[Pr. PF68 バックラッシュしきい値倍率] を変更してください。

バックラッシュしきい値 = [Pr. PF67 バックラッシ公称値]/100 × [Pr. PF68 バックラッシしきい値倍率]/10

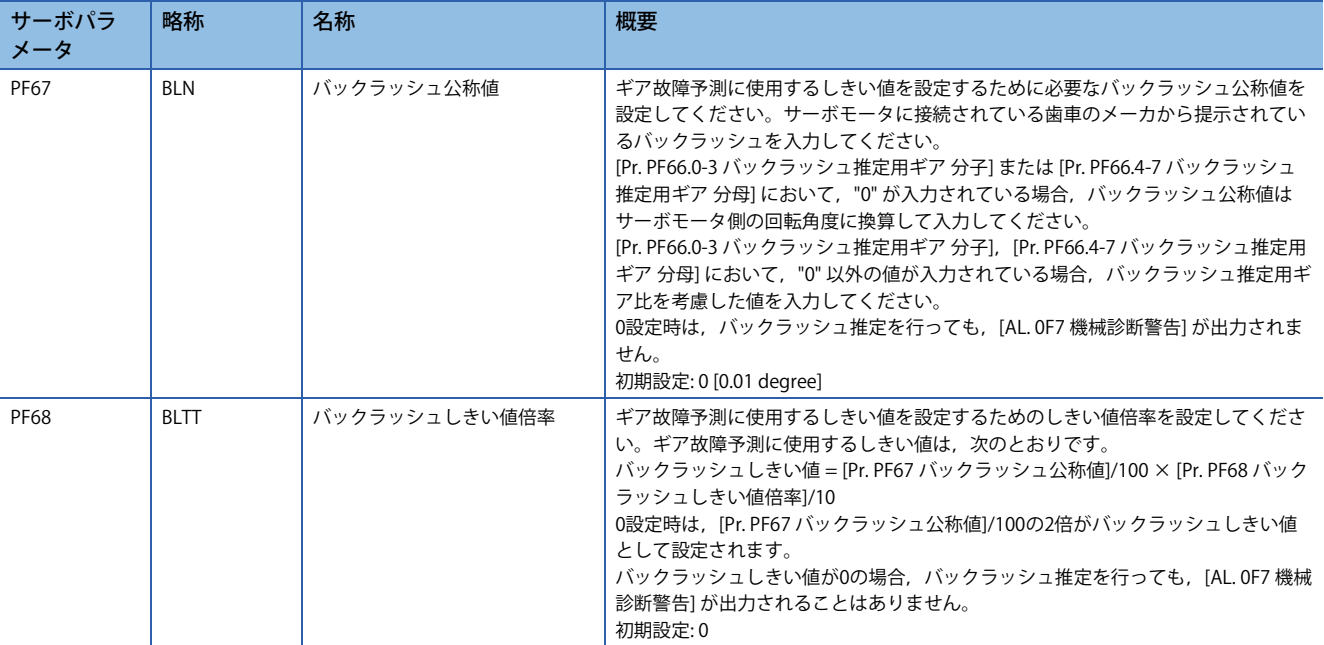

# **バックラッシュ推定用単位選択 [G] [A]**

バックラッシュ推定機能で自動設定される移動量の単位を選択してください。

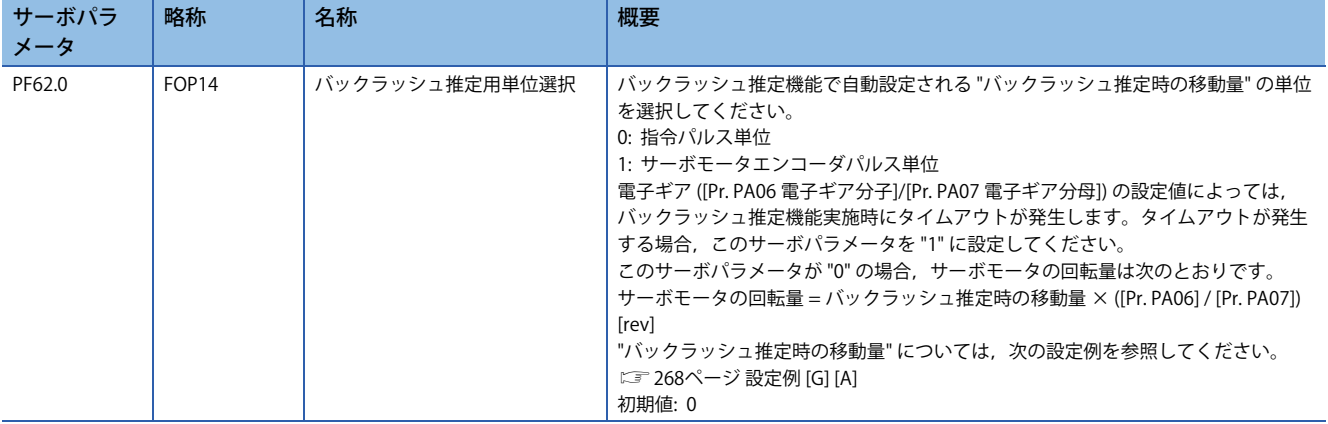

# **バックラッシュ推定機能 [G]**

バックラッシュ推定はサーボモータ停止時にMR Configurator2の推定開始ボタンをクリックすると開始します。サーボオフ 状態でバックラッシュ推定の開始をクリックした場合,自動的にサーボオンになり,バックラッシュ推定を開始します。ま た,サーボオフ状態からバックラッシュ推定を開始した場合,バックラッシュ推定終了/中止後は自動的にサーボオフ状態 になります。

バックラッシュ推定実行時は,サーボモータは計算された移動量分正転,逆転または逆転,正転の往復位置決めを4回行い ます。この4回の往復位置決め運転時のサーボアンプ内部データからバックラッシュを推定します。バックラッシュ推定実 行時の移動方向,往復位置決め運転における最大速度および加減速時間はサーボアンプ内部で計算します。

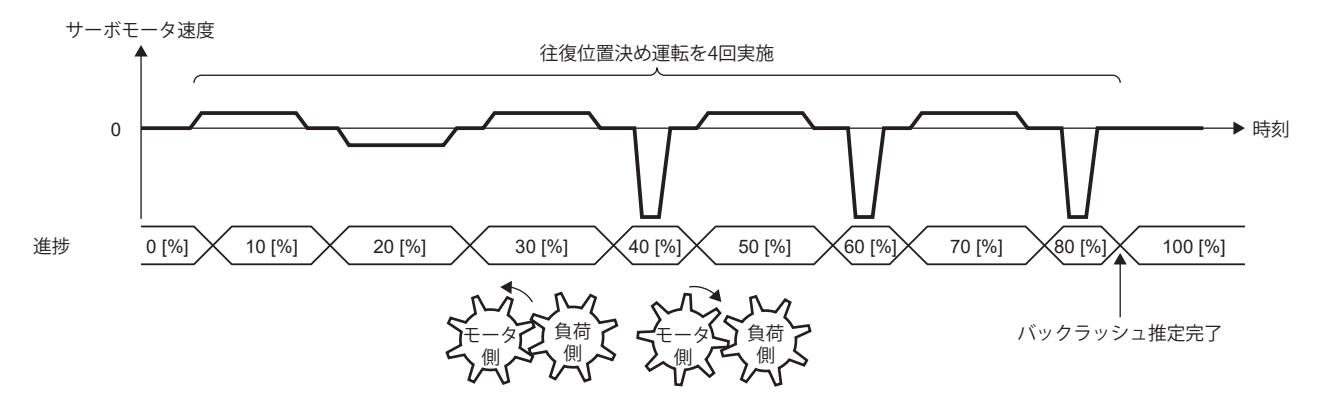

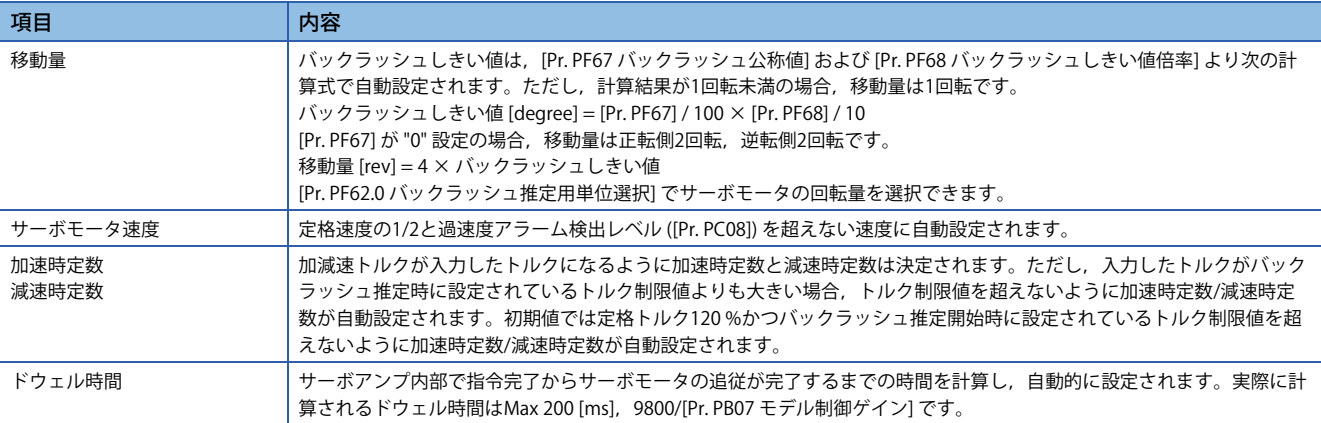

バックラッシュ推定中は進捗状況が表示されます。進捗が100 %になるとバックラッシュ推定が完了します。 バックラッシュ推定後,エラーコードのステータスに "0000" が表示され,"推定結果" にバックラッシュ推定量が表示され ます。

[Pr. PF66.0-3 バックラッシュ推定用ギア 分子] または [Pr. PF66.4-7 バックラッシュ推定用ギア 分母] に "0" が設定されている 場合,バックラッシュ推定量はサーボモータ側の回転角度として出力されます。遊星歯車のように,複数のギアが連結され ている機構の場合,バックラッシュ推定量は実際のバックラッシュに対して減速比のみ拡大されて算出されます。

[Pr. PF66.0-3 バックラッシュ推定用ギア 分子],[Pr. PF66.4-7 バックラッシュ推定用ギア 分母] に "0" 以外の値が設定されて いる場合,バックラッシュ推定用ギア比を考慮した値がバックラッシュ推定量として出力されます。

バックラッシュ推定実施後はコントローラからの指令で制御はできません。コントローラからの指令で制御に戻す場合,通 信リセット,電源の再投入,ソフトウェアリセットのいずれかを実行してください。

# **バックラッシュ推定機能 [B]**

バックラッシュ推定はサーボモータ停止時にMR Configurator2の推定開始ボタンをクリックすると開始します。サーボオフ 状態でバックラッシュ推定の開始をクリックした場合,自動的にサーボオンになり,バックラッシュ推定を開始します。ま た,サーボオフ状態からバックラッシュ推定を開始した場合,バックラッシュ推定終了/中止後は自動的にサーボオフ状態 になります。

バックラッシュ推定実行時は,サーボモータは計算された移動量分正転,逆転または逆転,正転の往復位置決めを4回行い ます。この4回の往復位置決め運転時のサーボアンプ内部データからバックラッシュを推定します。バックラッシュ推定実 行時の移動方向,往復位置決め運転における最大速度および加減速時間はサーボアンプ内部で計算します。

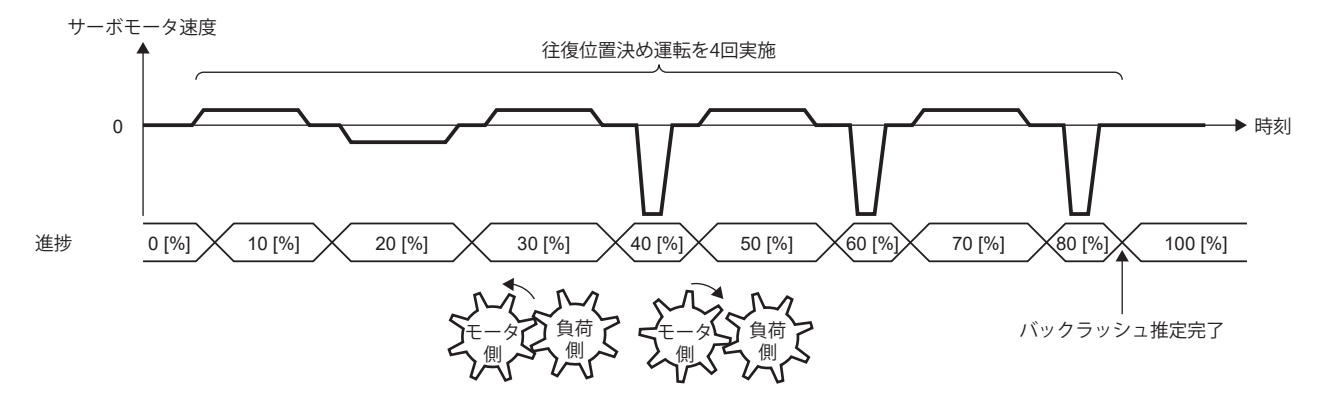

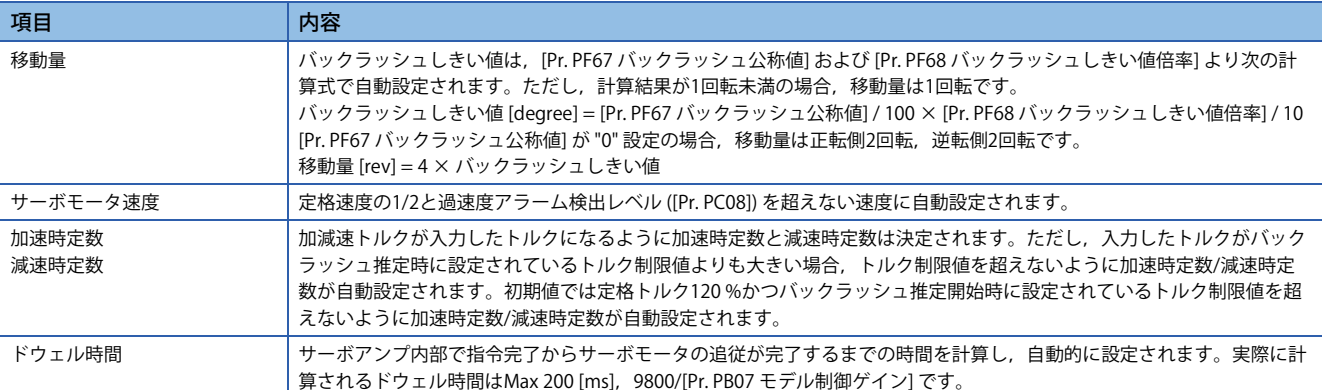

バックラッシュ推定中は進捗状況が表示されます。進捗が100 %になるとバックラッシュ推定が完了します。

バックラッシュ推定後,エラーコードのステータスに "0000" が表示され,"推定結果" にバックラッシュ推定量が表示され ます。

[Pr. PF66.0-3 バックラッシュ推定用ギア 分子] または [Pr. PF66.4-7 バックラッシュ推定用ギア 分母] に "0" が設定されている 場合,バックラッシュ推定量はサーボモータ側の回転角度として出力されます。遊星歯車のように、複数のギアが連結され ている機構の場合,バックラッシュ推定量は実際のバックラッシュに対して減速比のみ拡大されて算出されます。

[Pr. PF66.0-3 バックラッシュ推定用ギア 分子],[Pr. PF66.4-7 バックラッシュ推定用ギア 分母] に "0" 以外の値が設定されて いる場合,バックラッシュ推定用ギア比を考慮した値がバックラッシュ推定量として出力されます。

バックラッシュ推定実施後はコントローラからの指令で制御はできません。コントローラからの指令で制御に戻す場合、通 信リセット,電源の再投入,ソフトウェアリセットのいずれかを実行してください。

# **バックラッシュ推定機能 [A]**

バックラッシュ推定はサーボモータ停止時にMR Configurator2の推定開始ボタンをクリックすると開始します。サーボオフ 状態でバックラッシュ推定の開始をクリックした場合,自動的にサーボオンになり,バックラッシュ推定を開始します。ま た,サーボオフ状態からバックラッシュ推定を開始した場合,バックラッシュ推定終了/中止後は自動的にサーボオフ状態 になります。

バックラッシュ推定実行時は,サーボモータは計算された移動量分正転,逆転または逆転,正転の往復位置決めを4回行い ます。この4回の往復位置決め運転時のサーボアンプ内部データからバックラッシュを推定します。バックラッシュ推定実 行時の移動方向,往復位置決め運転における最大速度および加減速時間はサーボアンプ内部で計算します。

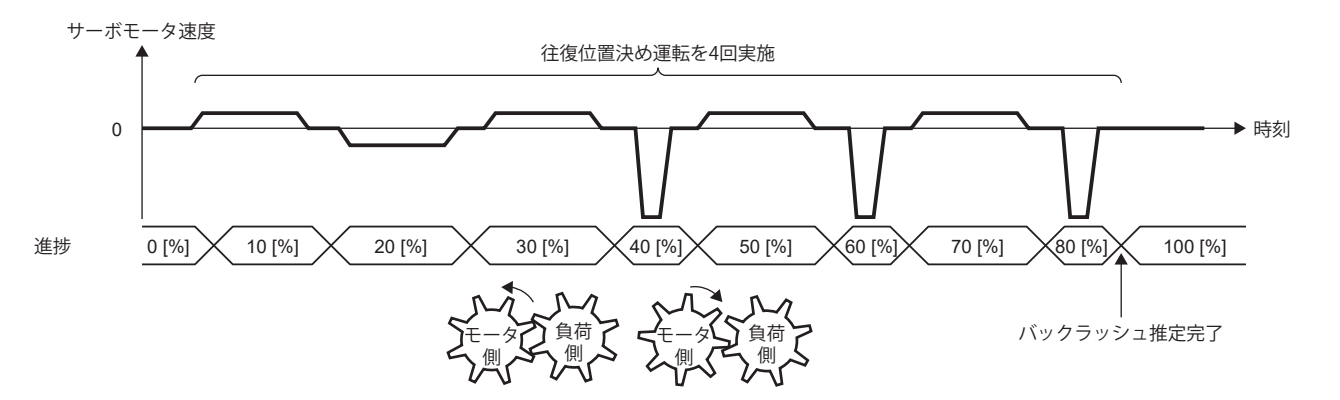

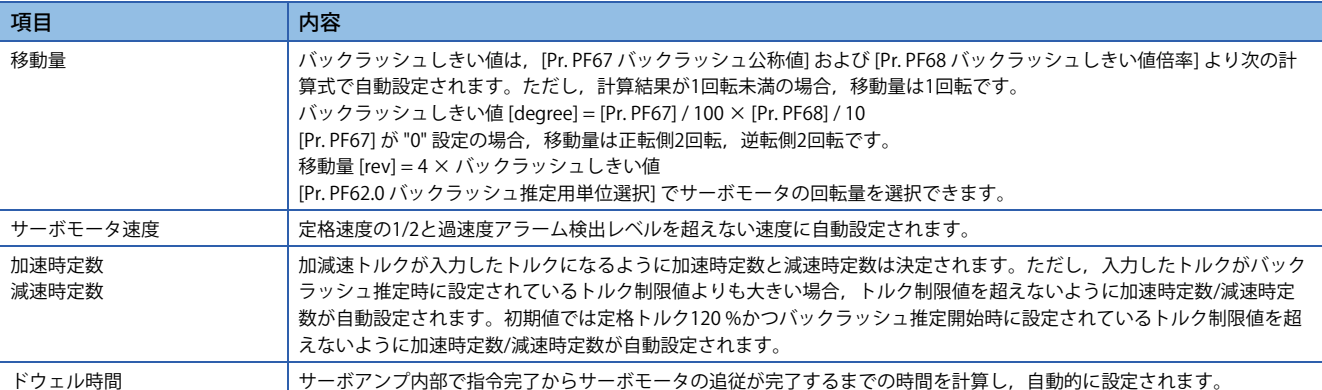

バックラッシュ推定中は進捗状況が表示されます。進捗が100 %になるとバックラッシュ推定が完了します。

バックラッシュ推定後,エラーコードのステータスに "0000" が表示され,"推定結果" にバックラッシュ推定量が表示され ます。

[Pr. PF66.0-3 バックラッシュ推定用ギア 分子] または [Pr. PF66.4-7 バックラッシュ推定用ギア 分母] に "0" が設定されている 場合,バックラッシュ推定量はサーボモータ側の回転角度として出力されます。遊星歯車のように、複数のギアが連結され ている機構の場合,バックラッシュ推定量は実際のバックラッシュに対して減速比のみ拡大されて算出されます。

[Pr. PF66.0-3 バックラッシュ推定用ギア 分子],[Pr. PF66.4-7 バックラッシュ推定用ギア 分母] に "0" 以外の値が設定されて いる場合,バックラッシュ推定用ギア比を考慮した値がバックラッシュ推定量として出力されます。

バックラッシュ推定実施後はコントローラからの指令で制御はできません。コントローラからの指令で制御に戻す場合、通 信リセット,電源の再投入,ソフトウェアリセットのいずれかを実行してください。

# <span id="page-269-0"></span>**設定例 [G] [A]**

バックラッシュ推定機能の使用方法を次の設定例で説明します。

# 例 機械の仕様

 $\top$  z ·ボモータ  $\perp$  Z<sub>2</sub> 機械

Pt (サーボモータ分解能): 67108864 pulses/rev  $Z_1$  サーボモータ側ギア歯数: 11 Z2 機械側ギア歯数: 25  $Z_1$ :  $Z_2$  = 11: 25 Bn メーカ提示のバックラッシュ公称値: 10 [degree]

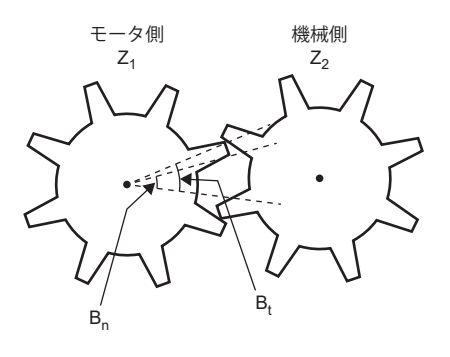

# ■サーボモータに接続されているギアのギア比が分かっている場合

[Pr. PF66.0-3 バックラッシュ推定用ギア 分子] および [Pr. PF66.4-7 バックラッシュ推定用ギア 分母] を設定すると,バック ラッシュ推定時の移動量が必要最小限で済みます。このとき,サーボモータに接続されているギアのバックラッシュ推定値 は機械端単位の値です。

*1.* サーボモータに接続されているギアのギア比を16進数で設定してください。

サーボモータ側ギア歯数が11,機械側ギア歯数が25の場合, [Pr. PF66.0-3] に "000B", [Pr. PF66.4-7] に "0019" を設定してく ださい。

サーボモータに複数のギアが接続されている場合,負荷までのギア比で設定してください。

*2.* サーボモータに接続されているギアのメーカ提示のバックラッシュ公称値を設定してください。

バックラッシュ公称値はバックラッシュ推定用ギア比を考慮した値で [Pr. PF67 バックラッシュ公称値] に入力してくださ い。

バックラッシュ公称値が10 [degree] の場合, 次の式で計算されます。

メーカ提示のバックラッシュ公称値 × 100 × ([Pr. PF66.0-3] / [Pr. PF66.4-7]) = 10 × 100 × (11/25) = 440.0

したがって,[Pr. PF67] に440 [0.01 degree] を設定してください。計算結果の端数は切り上げてください。

バックラッシュ公称値が機械端単位の場合,バックラッシュ推定用ギア比を考慮する必要はありません。

バックラッシュ公称値が機械端単位で10 [degree] の場合,[Pr. PF67] に次の計算結果を設定してください。

メーカ提示のバックラッシュ公称値 × 100 = 10 × 100 = 1000 [0.01 degree]

*3.* バックラッシュ推定機能で自動設定される移動量の単位を選択してください。

電子ギア (IPr. PA06 電子ギア分子1 / IPr. PA07 電子ギア分母1) の設定値によっては,バックラッシュ推定機能実施時にタイム アウトが発生します。その場合,[Pr. PF62.0 バックラッシュ推定用単位選択] を "1" に設定してください。

#### *4.* ギア故障予測機能の設定を調整してください。

ギア故障予測機能に使用するバックラッシュしきい値を変更したい場合,[Pr. PF68 バックラッシュしきい値倍率] を変更し てください。"0" (初期値) を設定した場合,[Pr. PF67] / 100の2倍がバックラッシュしきい値として設定されます。

ギア故障予測に使用するしきい値は,次の式で計算されます。

バックラッシュしきい値 = [Pr. PF67] / 100 × [Pr. PF68] / 10

バックラッシュ公称値が440 [0.01 degree] で, バックラッシュしきい値を1000 [0.01 degree] に設定したい場合, 次の式で 計算されます。

[Pr. PF68] = バックラッシュしきい値 [0.01 degree] / [Pr. PF67] × 10 = 1000 / 440 × 10 = 22.72・・・

したがって,[Pr. PF68] に23 [0.1 倍] を設定してください。計算結果の端数は切り上げてください。

## ■サーボモータに接続されているギアのギア比が分からない場合

[Pr. PF66.0-3 バックラッシュ推定用ギア 分子] および [Pr. PF66.4-7 バックラッシュ推定用ギア 分母] のいずれかを "0" に設定 した場合,バックラッシュ推定時の移動量は,バックラッシュ推定開始位置から正転側2回転,逆転側2回転です。このと き,サーボモータに接続されているギアのバックラッシュ推定値はサーボモータ端単位の値です。

*1.* サーボモータに接続されているギアのメーカ提示のバックラッシュ公称値を設定してください。

バックラッシュ公称値はサーボモータ側の回転角度に換算して [Pr. PF67 バックラッシュ公称値] を設定してください。

バックラッシュ公称値が10 [degree] の場合, 次の式で計算されます。

メーカ提示のバックラッシュ公称値 × 100 = 1000

したがって,[Pr. PF67] に1000 [0.01 degree] を設定してください。

*2.* バックラッシュ推定機能で自動設定される移動量の単位を選択してください。

電子ギア (JPr. PA06 電子ギア分子1 / [Pr. PA07 電子ギア分母]) の設定値によっては、バックラッシュ推定機能実施時にタイム アウトが発生します。その場合,[Pr. PF62.0 バックラッシュ推定用単位選択] を "1" に設定してください。

#### *3.* ギア故障予測機能の設定を調整してください。

ギア故障予測機能に使用するバックラッシュしきい値を変更したい場合,[Pr. PF68 バックラッシュしきい値倍率] を変更し てください。"0" (初期値) を設定した場合,[Pr. PF67] / 100の2倍がバックラッシュしきい値として設定されます。 ギア故障予測に使用するしきい値は,次の式で計算されます。

バックラッシュしきい値 = [Pr. PF67] / 100 × [Pr. PF68] / 10

バックラッシュ公称値が1000 [0.01 degree] で,バックラッシュしきい値を2000 [0.01 degree] に設定したい場合,[Pr. PF68] に20 [0.1 倍] を設定してください。

# **設定例 [B]**

バックラッシュ推定機能の使用方法を次の設定例で説明します。

# 例

機械の仕様

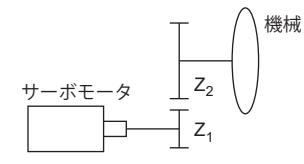

Pt (サーボモータ分解能): 67108864 pulses/rev  $Z_1$  サーボモータ側ギア歯数: 11 Z2 機械側ギア歯数: 25  $Z_1$ :  $Z_2$  = 11: 25

Bn メーカ提示のバックラッシュ公称値: 10 [degree]

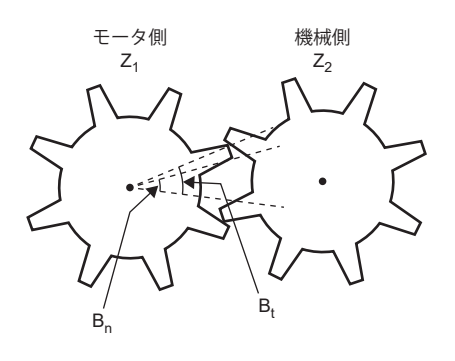

# ■サーボモータに接続されているギアのギア比が分かっている場合

[Pr. PF66.0-3 バックラッシュ推定用ギア 分子] および [Pr. PF66.4-7 バックラッシュ推定用ギア 分母] を設定すると,バック ラッシュ推定時の移動量が必要最小限で済みます。このとき,サーボモータに接続されているギアのバックラッシュ推定値 は機械端単位の値です。

*1.* サーボモータに接続されているギアのギア比を16進数で設定してください。

サーボモータ側ギア歯数が11,機械側ギア歯数が25の場合, [Pr. PF66.0-3] に "000B", [Pr. PF66.4-7] に "0019" を設定してく ださい。

サーボモータに複数のギアが接続されている場合,負荷までのギア比で設定してください。

*2.* サーボモータに接続されているギアのメーカ提示のバックラッシュ公称値を設定してください。

バックラッシュ公称値はバックラッシュ推定用ギア比を考慮した値で [Pr. PF67 バックラッシュ公称値] に入力してくださ い。

バックラッシュ公称値が10 [degree] の場合, 次の式で計算されます。

メーカ提示のバックラッシュ公称値 × 100 × ([Pr. PF66.0-3] / [Pr. PF66.4-7]) = 10 × 100 × (11/25) = 440.0

したがって,[Pr. PF67] に440 [0.01 degree] を設定してください。計算結果の端数は切り上げてください。

バックラッシュ公称値が機械端単位の場合,バックラッシュ推定用ギア比を考慮する必要はありません。

バックラッシュ公称値が機械端単位で10 [degree] の場合,[Pr. PF67] に次の計算結果を設定してください。

メーカ提示のバックラッシュ公称値 × 100 = 10 × 100 = 1000 [0.01 degree]

#### *3.* ギア故障予測機能の設定を調整してください。

ギア故障予測機能に使用するバックラッシュしきい値を変更したい場合,[Pr. PF68 バックラッシュしきい値倍率] を変更し てください。"0" (初期値) を設定した場合,[Pr. PF67] / 100の2倍がバックラッシュしきい値として設定されます。

ギア故障予測に使用するしきい値は,次の式で計算されます。

バックラッシュしきい値 = [Pr. PF67] / 100 × [Pr. PF68] / 10

バックラッシュ公称値が440 [0.01 degree] で, バックラッシュしきい値を1000 [0.01 degree] に設定したい場合,次の式で 計算されます。

[Pr. PF68] = バックラッシュしきい値 [0.01 degree] / [Pr. PF67] × 10 = 1000 / 440 × 10 = 22.72・・・

したがって,[Pr. PF68] に23 [0.1 倍] を設定してください。計算結果の端数は切り上げてください。

#### **サーボモータに接続されているギアのギア比が分からない場合**

[Pr. PF66.0-3 バックラッシュ推定用ギア 分子] および [Pr. PF66.4-7 バックラッシュ推定用ギア 分母] のいずれかを "0" に設定 した場合、バックラッシュ推定時の移動量は、バックラッシュ推定開始位置から正転側2回転,逆転側2回転です。このと き,サーボモータに接続されているギアのバックラッシュ推定値はサーボモータ端単位の値です。

*1.* サーボモータに接続されているギアのメーカ提示のバックラッシュ公称値を設定してください。

バックラッシュ公称値はサーボモータ側の回転角度に換算して [Pr. PF67 バックラッシュ公称値] を設定してください。

バックラッシュ公称値が10 [degree] の場合,次の式で計算されます。

メーカ提示のバックラッシュ公称値 × 100 = 1000

したがって,[Pr. PF67] に1000 [0.01 degree] を設定してください。

## *2.* ギア故障予測機能の設定を調整してください。

ギア故障予測機能に使用するバックラッシュしきい値を変更したい場合,[Pr. PF68 バックラッシュしきい値倍率] を変更し てください。"0" (初期値) を設定した場合,[Pr. PF67] / 100の2倍がバックラッシュしきい値として設定されます。

ギア故障予測に使用するしきい値は,次の式で計算されます。

バックラッシュしきい値 = [Pr. PF67] / 100 × [Pr. PF68] / 10

バックラッシュ公称値が1000 [0.01 degree] で,バックラッシュしきい値を2000 [0.01 degree] に設定したい場合, [Pr. PF68] に20 [0.1 倍] を設定してください。

# **バックラッシュ推定機能の中止**

バックラッシュ推定中に中止ボタンをクリックするとバックラッシュ推定を中止します。バックラッシュ推定が中止になる と,エラーコードのステータスに "C000" が表示されます。なお,バックラッシュ推定を中止し,再度バックラッシュ推定 を実施する場合,一度サーボモータを停止させてください。また,可動部を推定開始位置に戻してから実施してください。

# **バックラッシュ推定エラー発生時**

バックラッシュ推定中に推定エラーが発生した場合,バックラッシュ推定を中止します。このとき,エラーコードのステー タスにエラーコードが表示されるので,推定エラーが発生した原因を確認してください。再度バックラッシュ推定を実施す る場合,一度サーボモータを停止させてください。また,可動部を推定開始位置に戻してから実施してください。

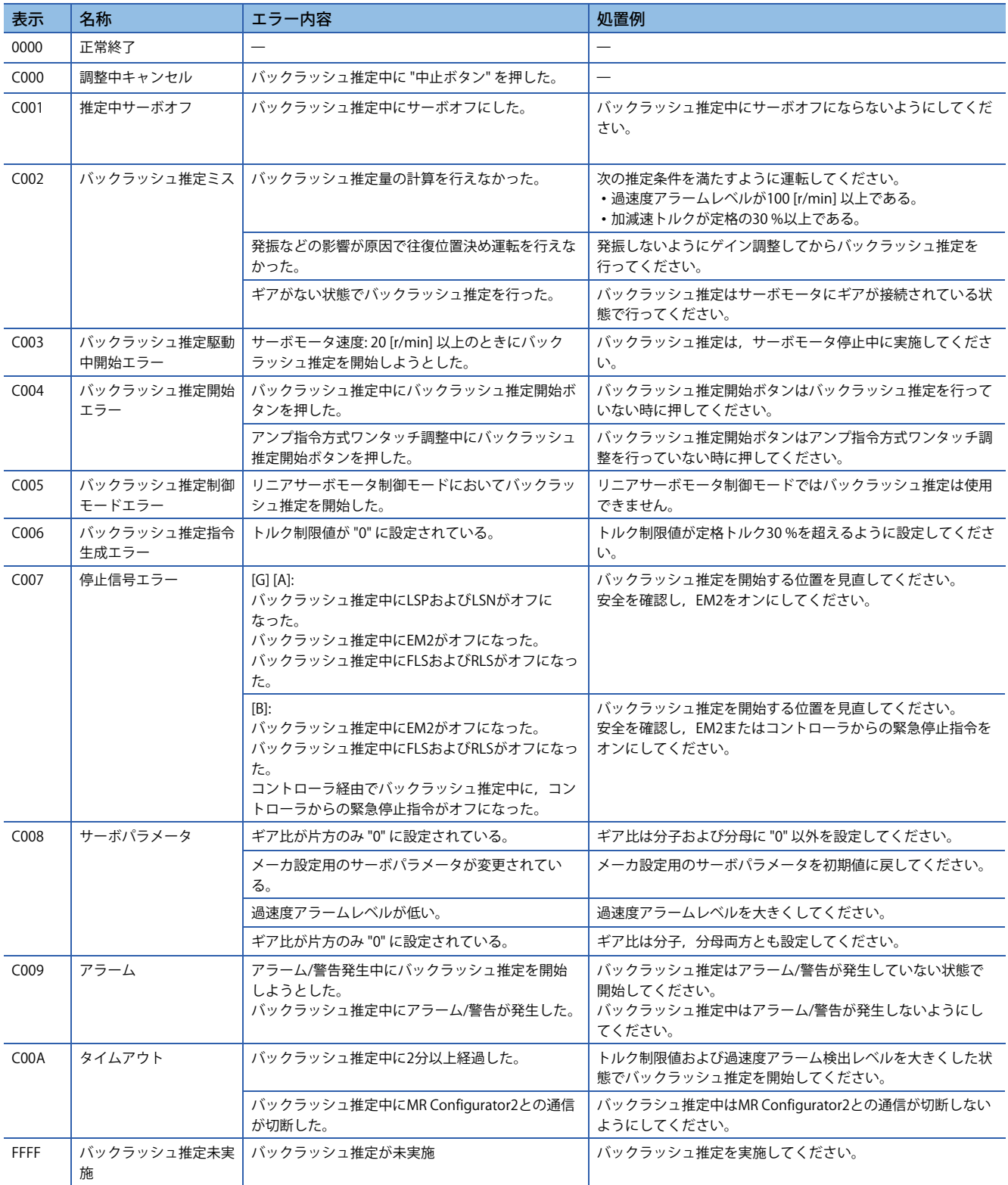

# **ギア故障予測機能**

ギア故障予測機能では,バックラッシュ推定機能で推定したバックラッシュ量とサーボパラメータで設定したバックラッ シュ値を比較することで,ギアの故障を予測します。

ギア診断しきい値設定方法でサーボアンプへしきい値を入力後,バックラッシュ推定を行うと,ギア故障予測が実行されま す。ギア診断しきい値設定方法については,次を参照してください。

に [263ページ ギア診断しきい値設定方法](#page-264-0)

ギア故障予測実行時,バックラッシュ推定値がしきい値よりも大きい場合に [AL. 0F7 機械診断警告] を出力します。[AL. 0F7 機械診断警告] 出力後,[Pr. PF67 バックラッシュ公称値] を0にする,通信リセット,サーボアンプの電源再投入またはソフ トウェアリセットを行うと [AL. 0F7 機械診断警告] は解除されます。

[AL. 0F7 機械診断警告] の出力はバックラッシュ推定後に行われます。サーボアンプ内部に記憶されているバックラッシュ 推定結果がバックラッシュしきい値より大きくても [AL. 0F7 機械診断警告] は出力されません。

# **関連オブジェクト [G]**

ギア故障診断機能に関連するオブジェクトについて記載します。 オブジェクトの詳細については,ユーザーズマニュアル (オブジェクトディクショナリ編) を参照してください。

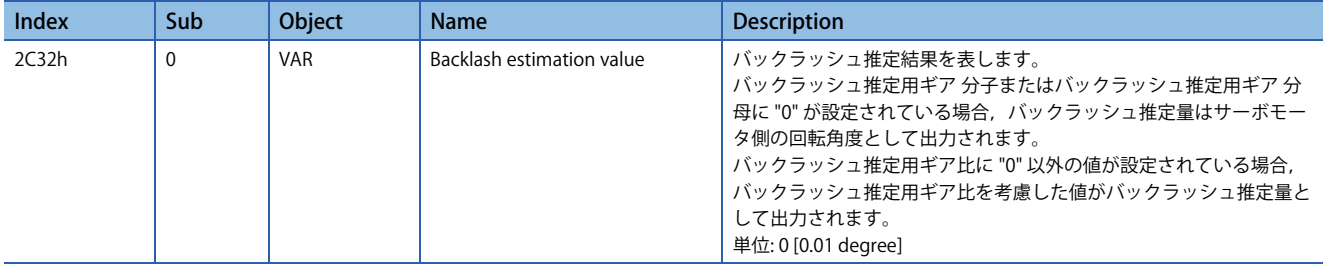

# **ベルト診断機能**

# 制約事項(1)

 • 摩擦故障予測機能と静摩擦故障予測機能は同時に使用できません。摩擦故障予測機能および静摩擦故障予 測機能を同時に有効にした場合,[AL. 037 パラメータ異常] が発生します。

## 注意事項

 • 静摩擦故障予測機能は摩擦推定機能で推定した静摩擦を使用して故障予測します。そのため,摩擦推定機能で静摩擦が推 定できるように [Pr. PF31 機械診断機能低速時摩擦推定領域判定速度] を設定してください。

# **概要 [G] [B]**

ベルト診断機能はサーボアンプ内部データから摩擦値を用いてサーボモータに接続されているベルトの張力低下を推定しま す。ベルトの張力低下を知ることで,ベルトの故障を予測することができます。また,ベルトの張り直し時期を知ることが できます。なお,ベルト診断機能ではベルトの切断の予測はできません。

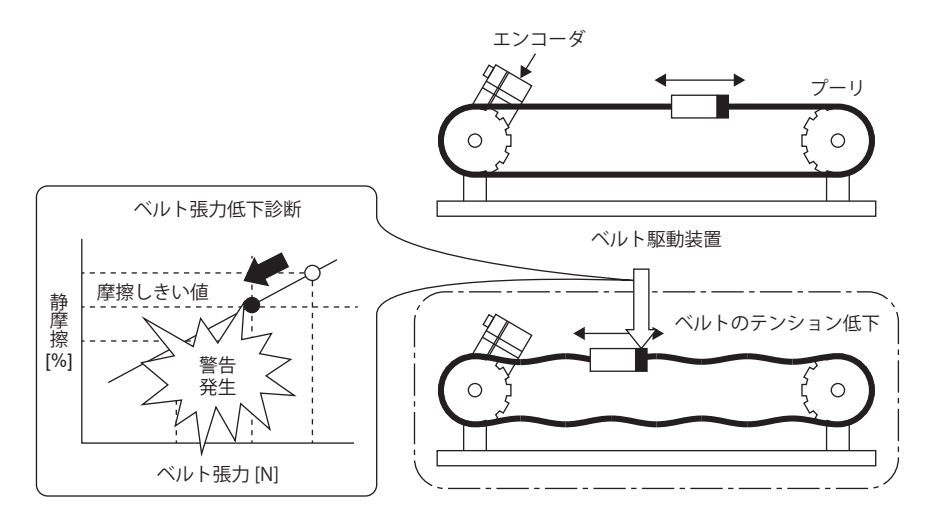

ベルト診断機能には次の2つの機能があります。

### **■静摩擦故障予測機能**

摩擦故障予測機能では,摩擦推定機能で推定される静摩擦の増減で装置故障を予測します。装置故障を予測した場合,[AL. 0F7 機械診断警告] が発生します。[AL. 0F7 機械診断警告] のしきい値を自動設定できるため,ベルト張力低下予測機能より 簡単に使用することができます。ただし,静摩擦故障予測機能では,静摩擦の増減で検知するため,ベルト張力低下の精度 が低く,ベルトの初期伸びが原因で [AL. 0F7 機械診断警告] が発生する可能性があります。

## **■ベルト張力低下予測機能**

ベルト張力低下予測機能では,サーボアンプ内部データからベルト張力を推定し,ベルト張力サーボパラメータで入力され たしきい値以下になった場合,[AL. 0F7 機械診断警告] が発生します。サーボパラメータでベルト張力と静摩擦との関係を 入力する必要がありますが,ベルト張力を推定して,[AL. 0F7 機械診断警告] を出力するため,ベルト張力低下を精度良く することが可能です。

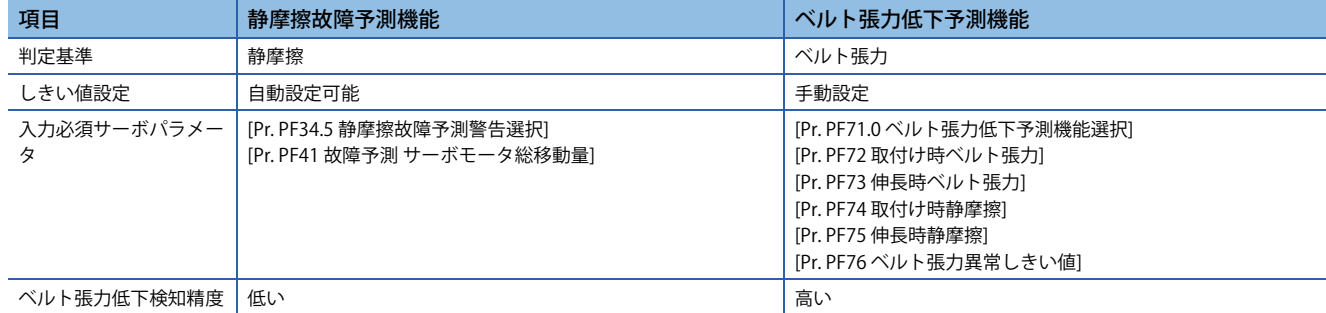

静摩擦故障予測機能とベルト張力低下機能の違いを次の表に示します。

# **概要 [A]**

ベルト診断機能はサーボアンプ内部データから摩擦値を用いてサーボモータに接続されているベルトの張力低下を推定しま す。ベルトの張力低下を知ることで,ベルトの故障を予測することができます。また,ベルトの張り直し時期を知ることが できます。なお,ベルト診断機能ではベルトの切断の予測はできません。

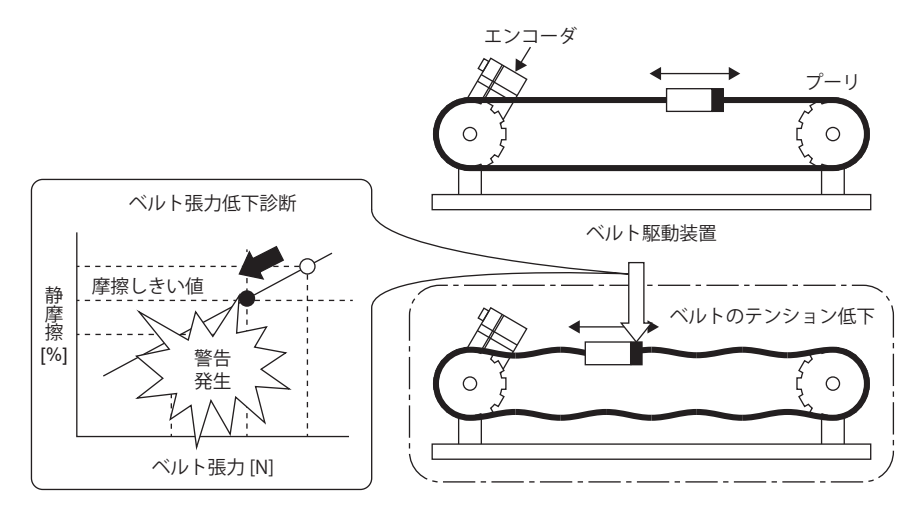

ベルト診断機能には次の2つの機能があります。

## **■静摩擦故障予測機能**

摩擦故障予測機能では、摩擦推定機能で推定される静摩擦の増減で装置故障を予測します。装置故障を予測した場合,[AL. 0F7 機械診断警告] が発生します。[AL. 0F7 機械診断警告] のしきい値を自動設定できるため,ベルト張力低下予測機能より 簡単に使用することができます。ただし,静摩擦故障予測機能では,静摩擦の増減で検知するため,ベルト張力低下の精度 が低く,ベルトの初期伸びが原因で [AL. 0F7 機械診断警告] が発生する可能性があります。

## **■ベルト張力低下予測機能**

ベルト張力低下予測機能では,サーボアンプ内部データからベルト張力を推定し,ベルト張力サーボパラメータで入力され たしきい値以下になった場合,[AL. 0F7 機械診断警告] が発生します。サーボパラメータでベルト張力と静摩擦との関係を 入力する必要がありますが,ベルト張力を推定して,[AL. 0F7 機械診断警告] を出力するため,ベルト張力低下を精度良く することが可能です。

静摩擦故障予測機能とベルト張力低下機能の違いを次の表に示します。

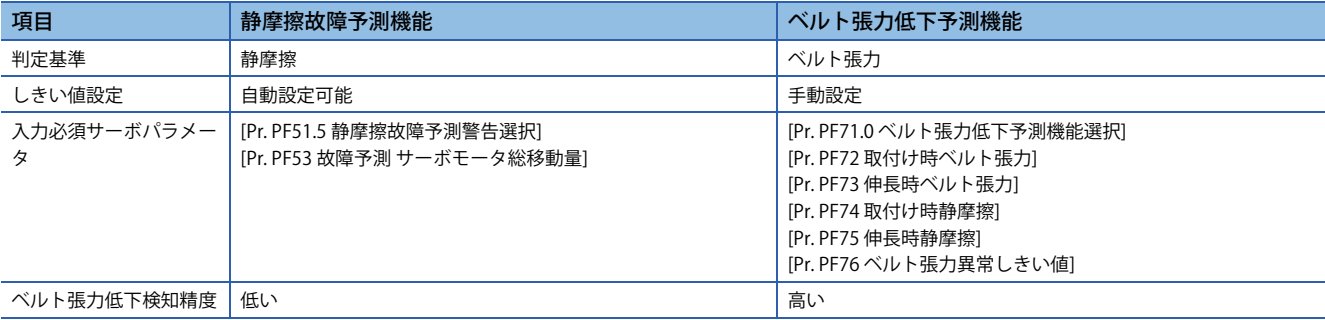

# **静摩擦故障予測機能 [G] [B]**

## **■静摩擦故障予測機能使用方法**

次に示す手順で静摩擦故障予測機能を使用してください。静摩擦故障予測機能には警告を出力するしきい値をサーボアンプ 内部で自動計算するしきい値自動設定,サーボパラメータで設定するしきい値手動設定があります。しきい値手動設定は警 告を出力するしきい値を任意の値に設定することが可能です。

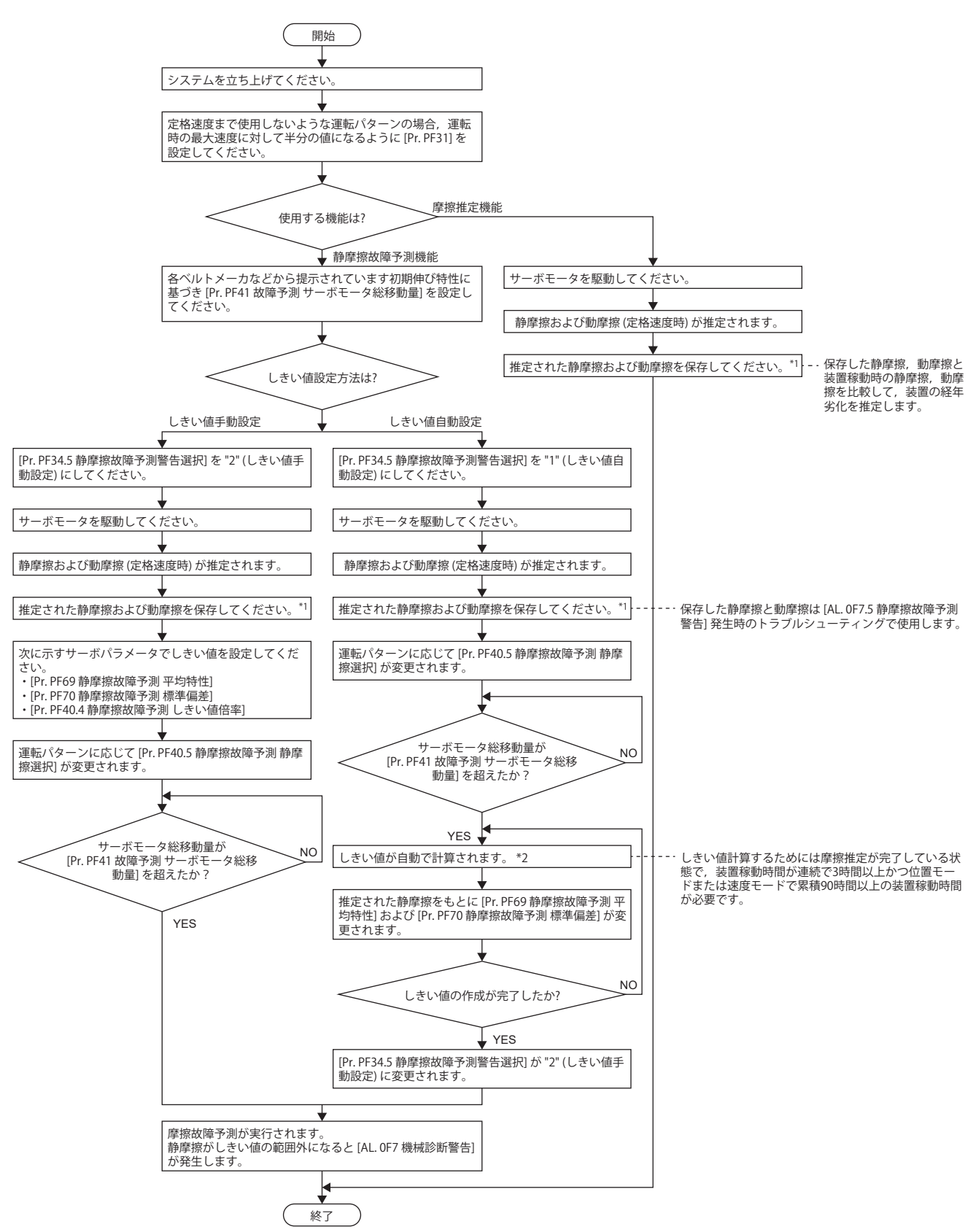

- \*1 推定した静摩擦と動摩擦はMR Configurator2の機械診断画面を開くと,保存することが可能です。
- \*2 装置稼動時間が連続で3時間未満の場合,または [Pr. PF40.5 静摩擦故障予測 静摩擦選択] で設定されている回転方向の摩擦推定が完了 しない場合,しきい値の自動計算がされません。

## **■静摩擦故障予測警告設定**

[Pr. PF34.5 静摩擦故障予測警告選択] を設定して,静摩擦故障予測警告を有効にしてください。"1" (静摩擦しきい値自動設 定) を設定した場合,サーボアンプ内部でしきい値を自動的に計算します。"2" (静摩擦しきい値手動設定) を設定した場合, しきい値をサーボパラメータで設定してください。

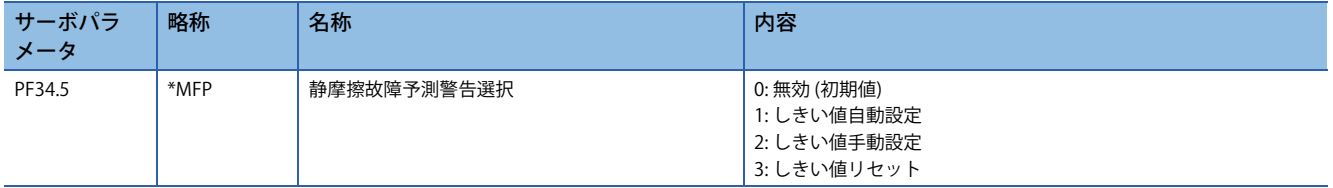

## **■故障予測サーボモータ総移動量の設定**

しきい値自動設定を使用する場合,[Pr. PF41 故障予測 サーボモータ総移動量] で故障予測サーボモータ総移動量を設定して ください。

機械総移動量が故障予測サーボモータ総移動量よりも小さい場合,ベルトが初期伸びしているととらえ,推定した静摩擦か らしきい値を自動設定しません。故障予測サーボモータ総移動量は,各ベルトメーカなどから提示されています初期伸び特 性と装置の代表的な駆動パターンを考慮して、初期伸びが完了する機械総移動量を設定してください。例えば、故障予測 サーボモータ総移動量を8 × 105 revにする場合,[Pr. PF41 故障予測 サーボモータ総移動量] を "80000" [10 rev] に設定して ください。

# <span id="page-279-2"></span>■しきい値設定方法

[Pr. PF34.5 静摩擦故障予測警告選択] を "1" (しきい値自動設定) とした場合,しきい値を決めるサーボパラメータである [Pr. PF69 静摩擦故障予測 平均特性],[Pr. PF70 静摩擦故障予測 標準偏差] は,サーボアンプ内部で推定した静摩擦に応じて自動 的に書き換わります。

[Pr. PF40.4 静摩擦故障予測しきい値倍率] でしきい値を変更することが可能です。しきい値自動設定で計算された値で [AL. 0F7 機械診断警告] を誤検知する場合,[Pr. PF40.4 静摩擦故障予測しきい値倍率] の値を大きくしてください。

サーボアンプ内部でしきい値の計算が完了した後,[Pr. PF34.5 静摩擦故障予測警告選択] は "2" (しきい値手動設定) に変わり ます。

しきい値手動設定を使用する場合,しきい値の上限と下限は次の式で計算されます。[Pr. PF40.4 静摩擦故障予測しきい値倍 率] が "0" である場合,静摩擦故障予測しきい値倍率を "5" として上限しきい値,下限しきい値が計算されます。

上限しきい値 [0.1 %] = [Pr. PF69] + [Pr. PF70] × [Pr. PF40.4]

下限しきい値 [0.1 %] = [Pr. PF69] - [Pr. PF70] × [Pr. PF40.4]

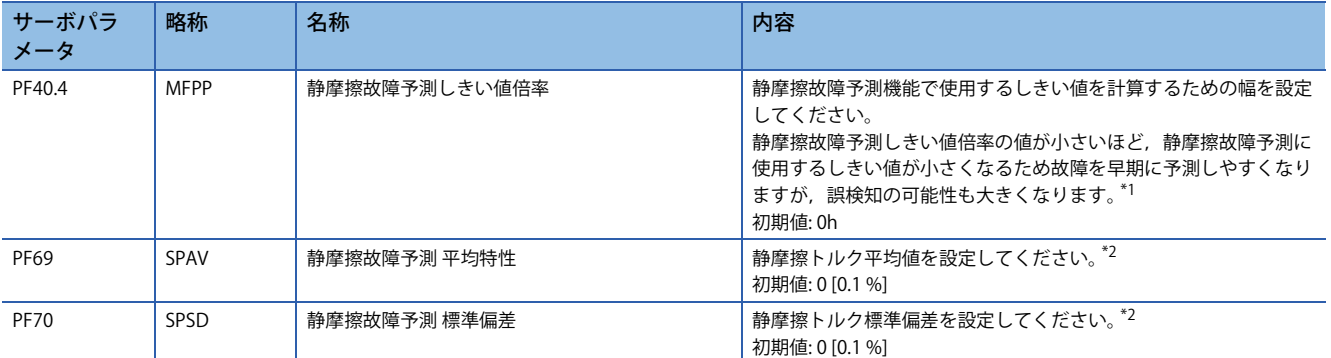

<span id="page-279-0"></span>\*1 "0" を設定した場合,5倍です。

<span id="page-279-1"></span>\*2 [Pr. PF34.5 静摩擦故障予測警告選択] = "2" (しきい値手動設定) のとき有効です。 [Pr. PF34.5 静摩擦故障予測警告選択] = "1" (しきい値自動設定) の場合,推定した静摩擦トルクから自動計算されます。

# **■しきい値再設定方法**

しきい値自動設定で上限しきい値,下限しきい値を自動設定した後,再度しきい値自動設定を行う場合,[Pr. PF34.5 静摩擦 故障予測警告選択] "3" (しきい値リセット)" に設定後,電源を再投入またはソフトウェアリセットしてください。電源再投 入またはソフトウェアリセット後,しきい値がリセットされ, [Pr. PF34.5 静摩擦故障予測警告選択] が "1" (しきい値自動設 定) に変更されます。

静摩擦故障予測使用開始後に装置部品を交換した場合,静摩擦しきい値と機械総移動量リセットしてください。

## **■静摩擦故障予測機能**

しきい値設定方法でサーボアンプへ上限しきい値と下限しきい値を入力するとサーボアンプは静摩擦故障予測を開始しま す。しきい値設定方法については,下記を参照してください。

に [278ページ しきい値設定方法](#page-279-2)

静摩擦故障予測中は,摩擦推定機能で推定された静摩擦が上限しきい値を超えた時に [AL. 0F7 機械診断警告] を出力します。 また,静摩擦が下限しきい値を下回った時も [AL. 0F7 機械診断警告] を出力します。

[AL. 0F7 機械診断警告] 出力後に,静摩擦が上限しきい値と下限しきい値の範囲内になった場合,[AL. 0F7 機械診断警告] は 解除されます。

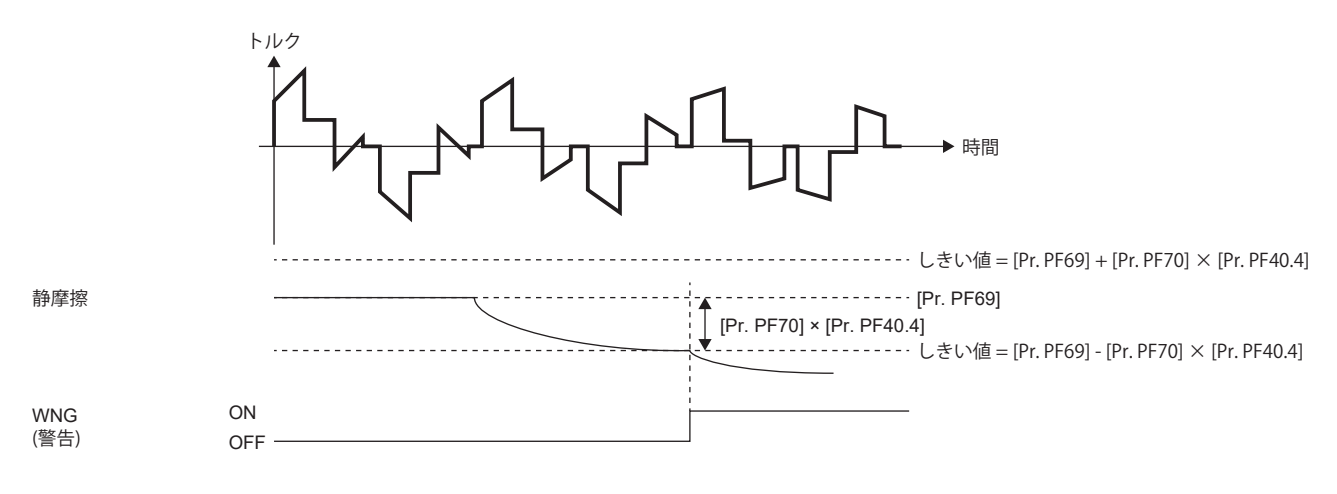

# **■関連オブジェクト [G]**

静摩擦故障予測機能に関連するオブジェクトについて記載します。 オブジェクトの詳細については,ユーザーズマニュアル (オブジェクトディクショナリ編) を参照してください。

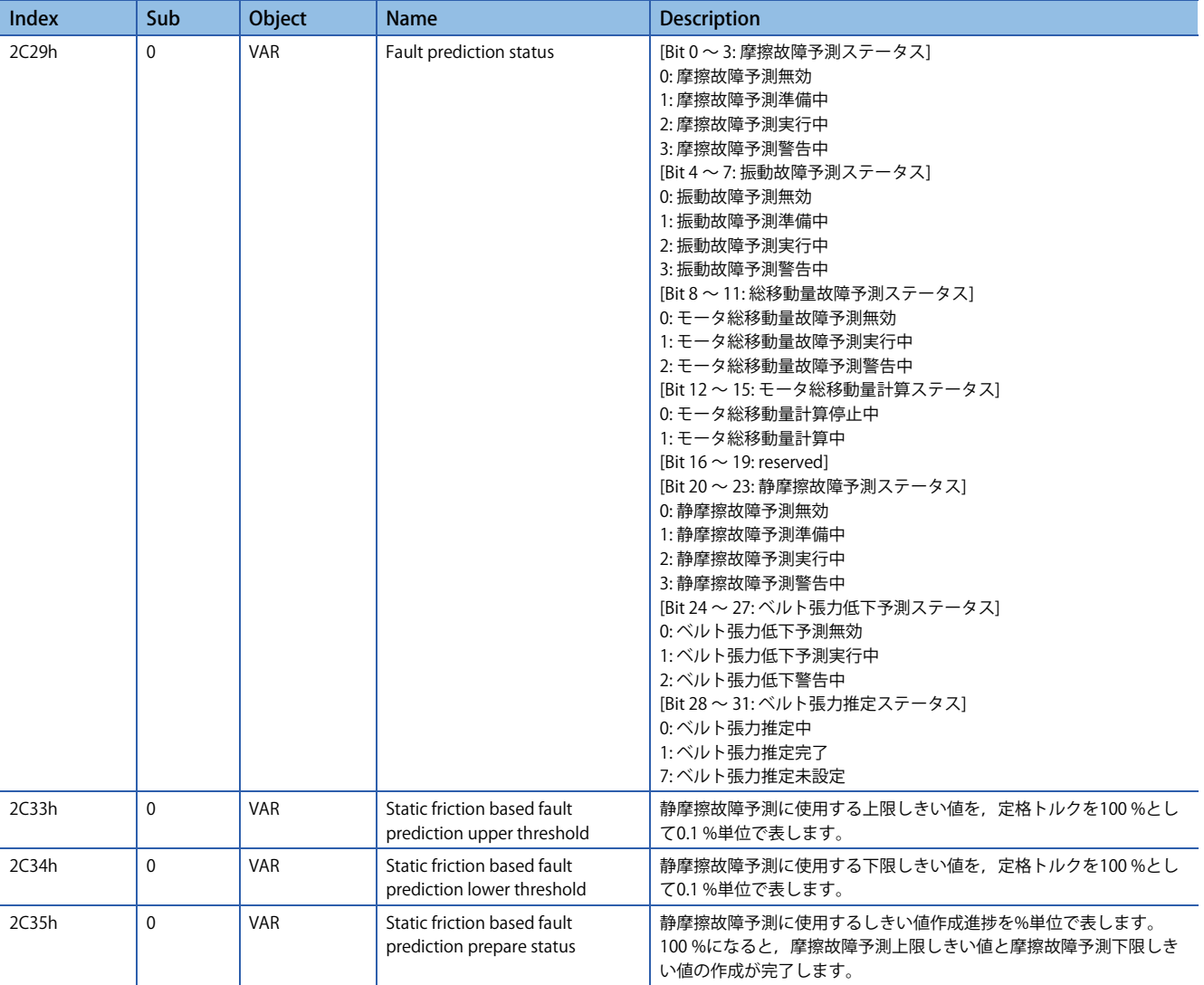

# **静摩擦故障予測機能 [A]**

### **■静摩擦故障予測機能使用方法**

次に示す手順で静摩擦故障予測機能を使用してください。静摩擦故障予測機能には警告を出力するしきい値をサーボアンプ 内部で自動計算するしきい値自動設定,サーボパラメータで設定するしきい値手動設定があります。しきい値手動設定で警 告を出力するしきい値を任意の値に設定することが可能です。

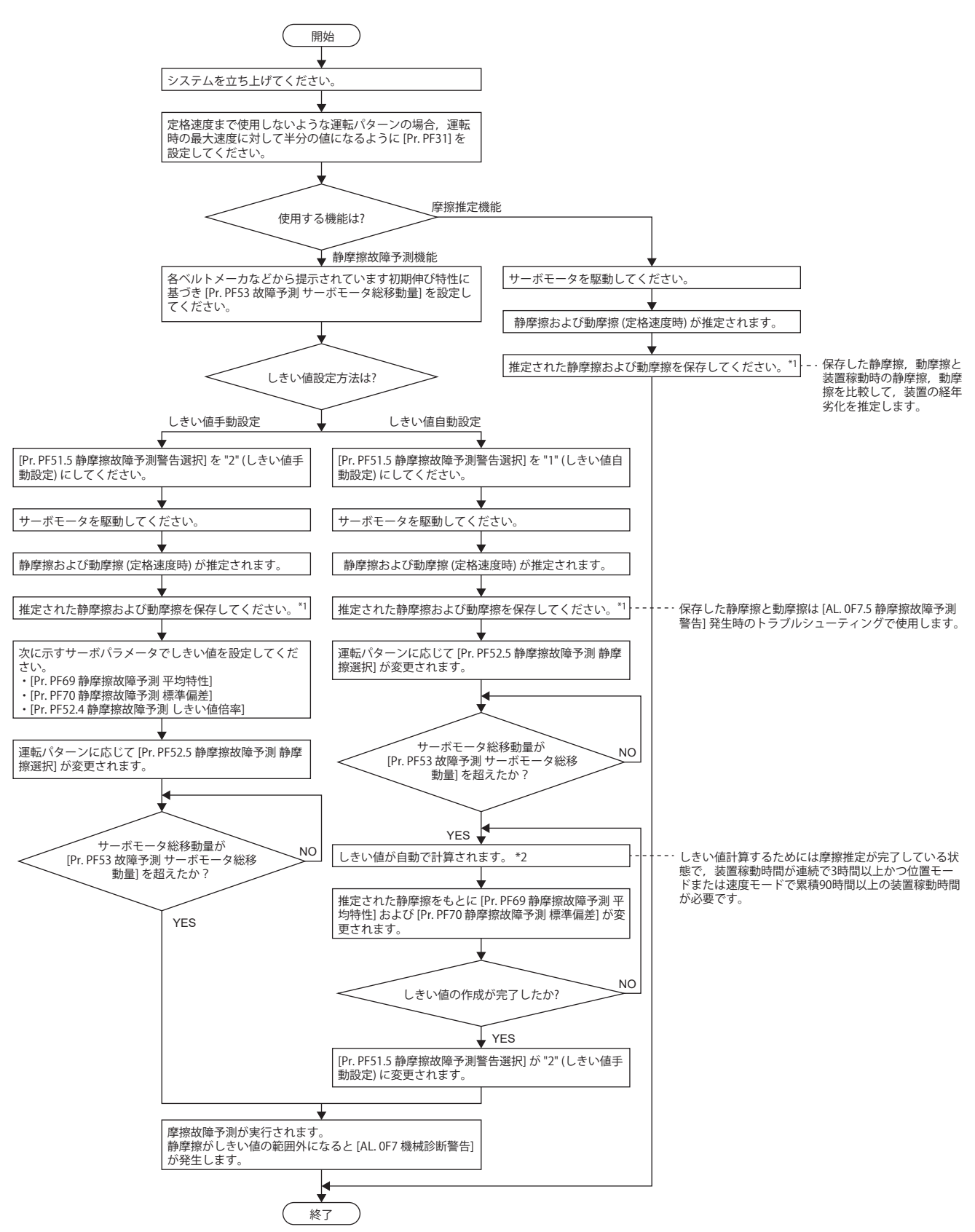

**4**

- \*1 推定した静摩擦と動摩擦はMR Configurator2の機械診断画面を開くと,保存することが可能です。
- \*2 装置稼動時間が連続で3時間未満の場合,または [Pr. PF52.5 静摩擦故障予測 静摩擦選択] で設定されている回転方向の摩擦推定が完了 しない場合,しきい値の自動計算がされません。

## **■静摩擦故障予測警告設定**

[Pr. PF51.5 静摩擦故障予測警告選択] を設定して,静摩擦故障予測警告を有効にしてください。"1" (静摩擦しきい値自動設 定) を設定した場合,サーボアンプ内部でしきい値を自動的に計算します。"2" (静摩擦しきい値手動設定) を設定した場合, しきい値をサーボパラメータで設定してください。

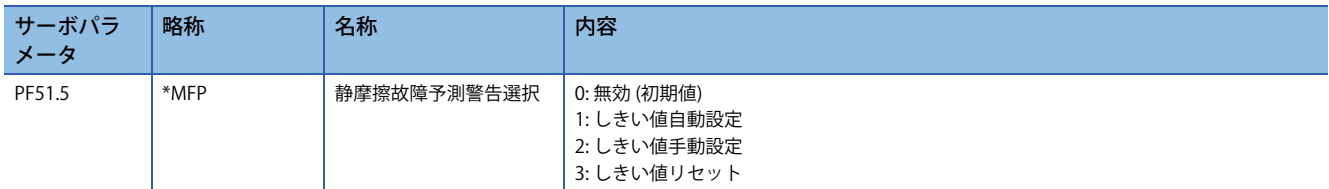

#### **■故障予測サーボモータ総移動量の設定**

しきい値自動設定を使用する場合,[Pr. PF53 故障予測 サーボモータ総移動量] で故障予測サーボモータ総移動量を設定して ください。

機械総移動量が故障予測サーボモータ総移動量よりも小さい場合,ベルトが初期伸びしているととらえ,推定した静摩擦か らしきい値を自動設定しません。故障予測サーボモータ総移動量は,各ベルトメーカなどから提示されています初期伸び特 性と装置の代表的な駆動パターンを考慮して、初期伸びが完了するサーボモータ移動量を設定してください。例えば、故障 予測サーボモータ総移動量を8 × 105 revにする場合,[Pr. PF53 故障予測 サーボモータ総移動量] を "80000" [10 rev] に設定 してください。

# <span id="page-284-2"></span>■しきい値設定方法

[Pr. PF51.5 静摩擦故障予測警告選択] を "1" (しきい値自動設定) とした場合,しきい値を決めるサーボパラメータである [Pr. PF69 静摩擦故障予測 平均特性],[Pr. PF70 静摩擦故障予測 標準偏差] は,サーボアンプ内部で推定した静摩擦に応じて自動 的に書き換わります。

[Pr. PF52.4 静摩擦故障予測しきい値倍率] でしきい値を変更することが可能です。しきい値自動設定で計算された値で [AL. 0F7 機械診断警告] を誤検知する場合,[Pr. PF52.4 静摩擦故障予測しきい値倍率] の値を大きくしてください。

サーボアンプ内部でしきい値の計算が完了した後,[Pr. PF51.5 静摩擦故障予測警告選択] は "2" (しきい値手動設定) に変わり ます。

しきい値手動設定を使用する場合,しきい値の上限と下限は次の式で計算されます。[Pr. PF52.4 静摩擦故障予測しきい値倍 率] が "0" である場合,静摩擦故障予測しきい値倍率を "5" として上限しきい値,下限しきい値が計算されます。

上限しきい値 [0.1 %] = [Pr. PF69] + [Pr. PF70] × [Pr. PF52.4]

下限しきい値 [0.1 %] = [Pr. PF69] - [Pr. PF70] × [Pr. PF52.4]

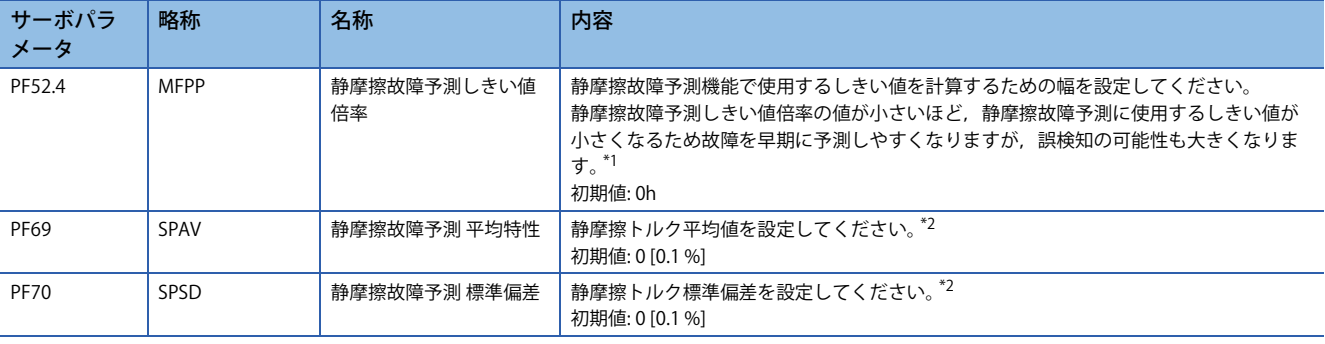

<span id="page-284-0"></span>\*1 "0" を設定した場合,5倍です。

<span id="page-284-1"></span>\*2 [Pr. PF51.5 静摩擦故障予測警告選択] = "2" (しきい値手動設定) のとき有効です。

[Pr. PF51.5 静摩擦故障予測警告選択] = "1" (しきい値自動設定) の場合,推定した静摩擦トルクから自動計算されます。

# **■しきい値再設定方法**

しきい値自動設定で上限しきい値,下限しきい値を自動設定した後,再度しきい値自動設定を行う場合,[Pr. PF51.5 静摩擦 故障予測警告選択] "3" (しきい値リセット) に設定後,電源を再投入またはソフトウェアリセットしてください。電源再投入 またはソフトウェアリセット後,しきい値がリセットされ, [Pr. PF51.5 静摩擦故障予測警告選択] が "1" (しきい値自動設定) に変更されます。

静摩擦故障予測使用開始後に装置部品を交換した場合,静摩擦しきい値と機械総移動量リセットしてください。

### **■静摩擦故障予測機能**

しきい値設定方法でサーボアンプへ上限しきい値と下限しきい値を入力するとサーボアンプは静摩擦故障予測を開始しま す。しきい値設定方法については,下記を参照してください。

に [283ページ しきい値設定方法](#page-284-2)

静摩擦故障予測中は,摩擦推定機能で推定された静摩擦が上限しきい値を超えた時に [AL. 0F7 機械診断警告] を出力します。 また,静摩擦が下限しきい値を下回った時も [AL. 0F7 機械診断警告] を出力します。

[AL. 0F7 機械診断警告] 出力後に,静摩擦が上限しきい値と下限しきい値の範囲内になった場合,[AL. 0F7 機械診断警告] は 解除されます。

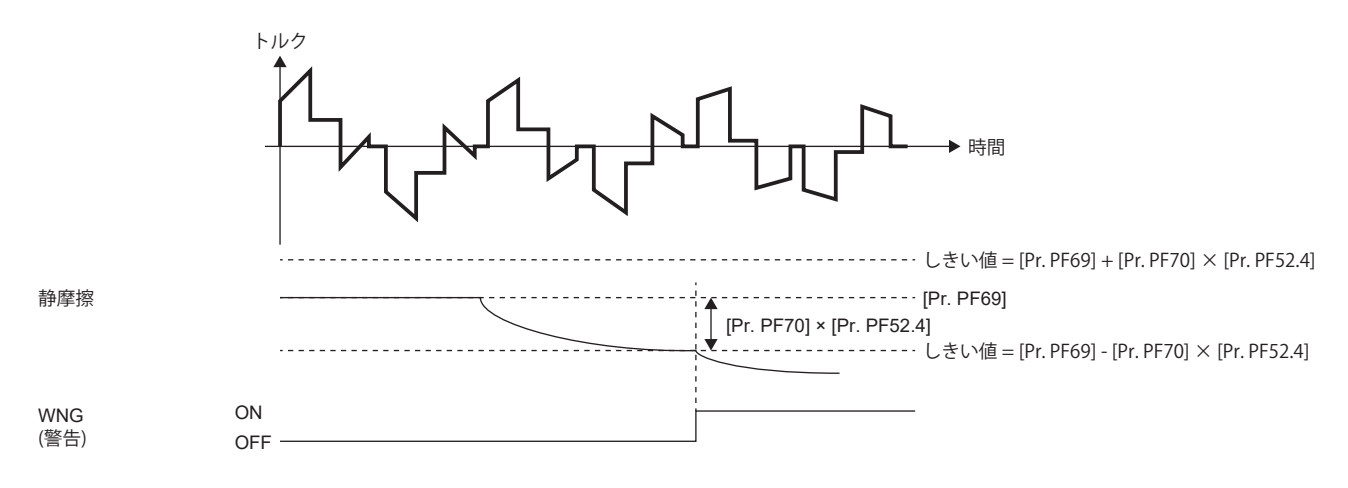

# **ベルト張力低下予測機能 [G] [B]**

## **■ベルト張力低下予測機能使用方法**

次に示す手順でベルト張力低下予測機能を使用してください。

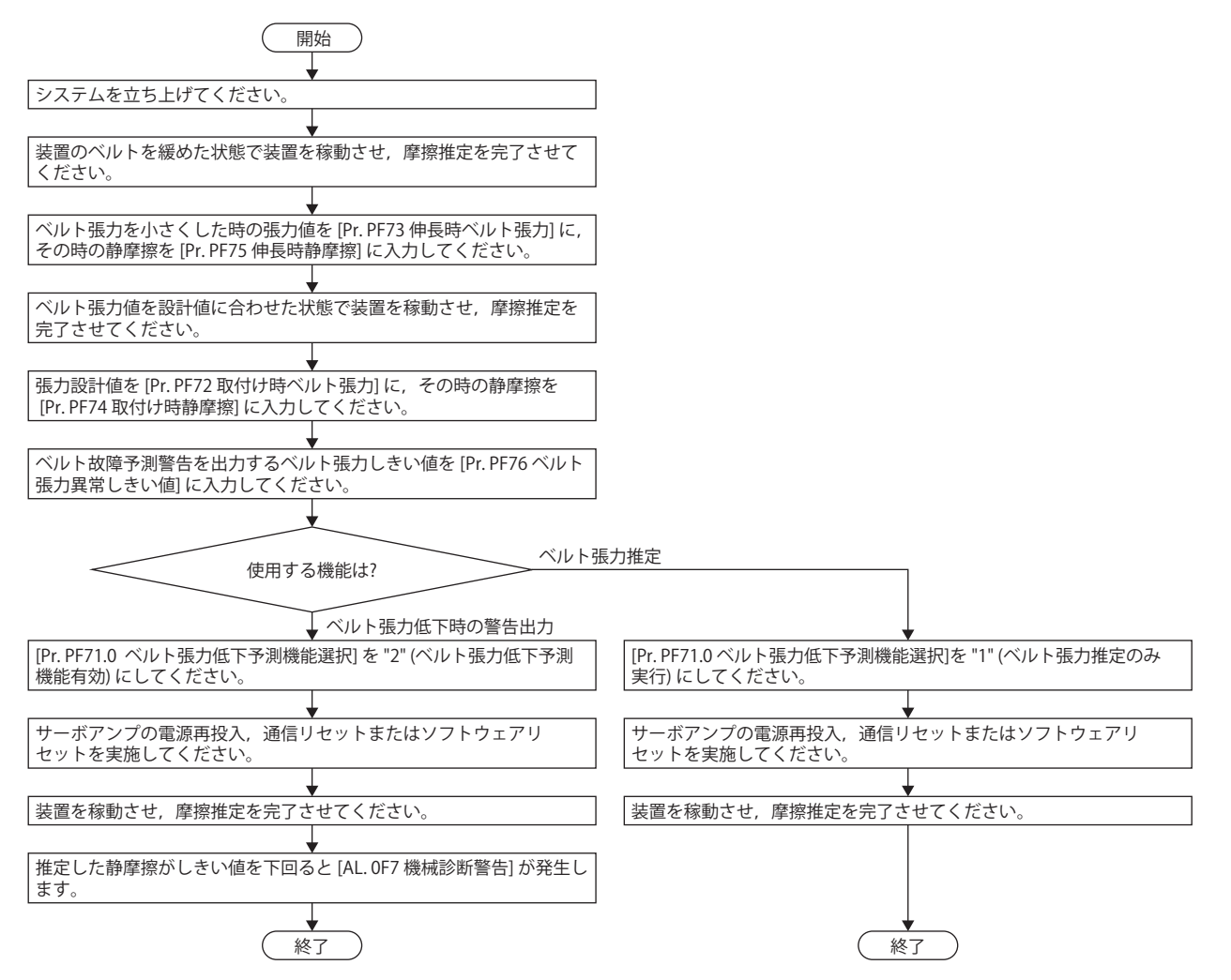

## **■伸長時ベルト張力設定方法**

ベルト張力の設計値よりも張力を低くしてベルトを装置に取り付けてください。ベルト張力は張力計を使用して計測してく ださい。ベルト張力を小さくするには,ベルトの初期伸びを利用する,プーリ間の距離を短くするなどの方法があります。 ベルト張力が設計値の1/2程度まで小さくすることを推奨します。ベルトを装置に取り付けた後,ベルト張力を計測し,計 測結果を [Pr. PF73 伸長時ベルト張力] へ入力してください。伸長時ベルト張力は,摩擦振動推定機能で摩擦推定が完了した 直後の値を計測することを推奨します。摩擦振動推定機能については,下記を参照してください。 に [237ページ 摩擦振動推定機能](#page-238-0)

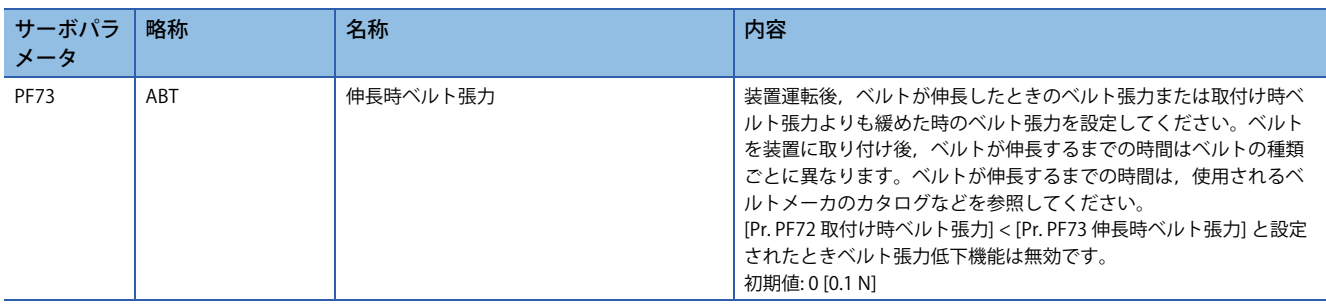

# **■伸長時静摩擦設定**

ベルトを装置に取り付け後,サーボモータを駆動し,摩擦振動推定機能で静摩擦を推定してください。推定が完了した静摩 擦に応じて,[Pr. PF75 伸長時静摩擦] を次のとおりに設定してください。

• 正転側のみ静摩擦の推定が完了している場合

[Pr. PF75 伸長時静摩擦] = 正転側の静摩擦

• 逆転側のみ静摩擦の推定が完了している場合

[Pr. PF75 伸長時静摩擦] = 逆転側の静摩擦

• 正転側および逆転側の静摩擦の推定が両方とも完了している場合

[Pr. PF75 伸長時静摩擦] = (正転時の静摩擦 + 逆転時の静摩擦)/2

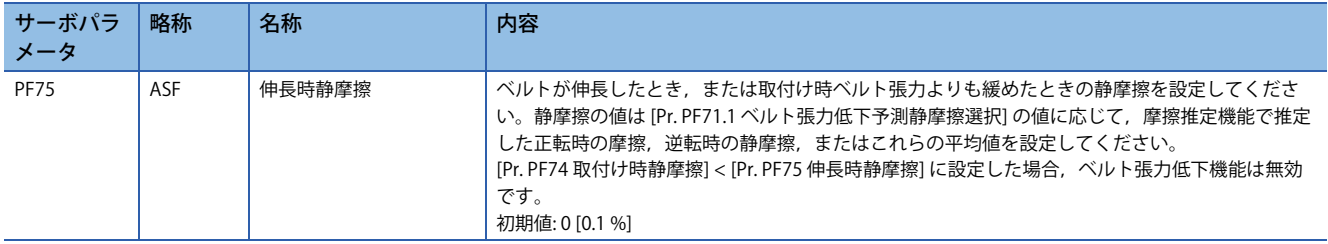

## **■取付け時ベルト張力設定**

ベルト張力の設計値を [Pr. PF72 取付け時ベルト張力設定] に設定してください。ベルト張力は張力計を使用して計測してく ださい。また,ベルト張力は,摩擦振動推定機能で摩擦推定が完了した直後の値を計測することを推奨します。摩擦振動推 定機能については,下記を参照してください。

に [237ページ 摩擦振動推定機能](#page-238-0)

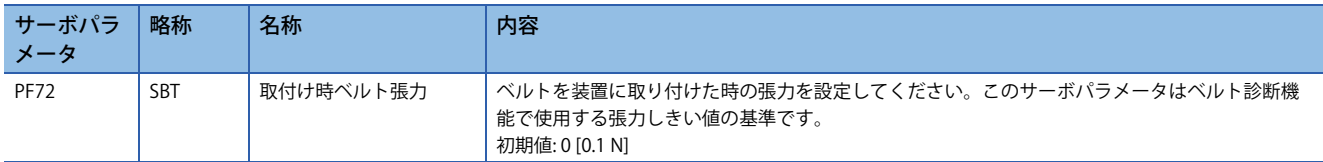

## **■取付け時静摩擦設定**

ベルトを装置に取り付け後,サーボモータを駆動し,摩擦振動推定機能で静摩擦を推定してください。正転,逆転両方行 い,正転時の静摩擦と逆転時の静摩擦両方を推定することを推奨します。推定が完了した静摩擦に応じて,[Pr. PF74 取付け 時静摩擦] を次のとおりに設定してください。

• 正転側のみ静摩擦の推定が完了している場合

[Pr. PF74 取付け時静摩擦] = 正転側の静摩擦

• 逆転側のみ静摩擦の推定が完了している場合

[Pr. PF74 取付け時静摩擦] = 逆転側の静摩擦

• 正転側および逆転側の静摩擦の推定が両方とも完了している場合

[Pr. PF74 取付け時静摩擦] = (正転時の静摩擦 + 逆転時の静摩擦)/2

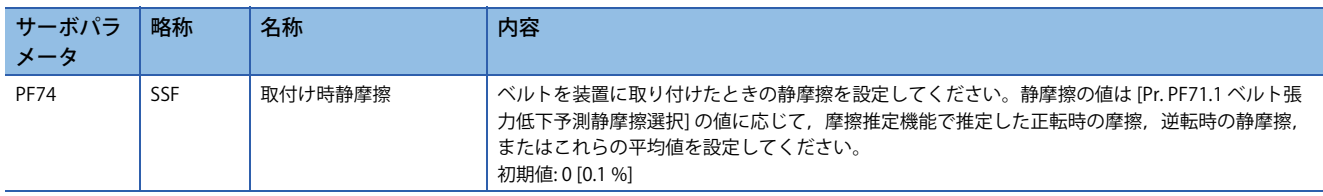
## **■ベルト張力しきい値設定**

[AL. 0F7 機械診断警告] を出力するしきい値を設定してください。サーボアンプ内部で推定したベルト張力推定値がベルト 張力しきい値を下回ると [AL. 0F7 機械診断警告] が発生します。

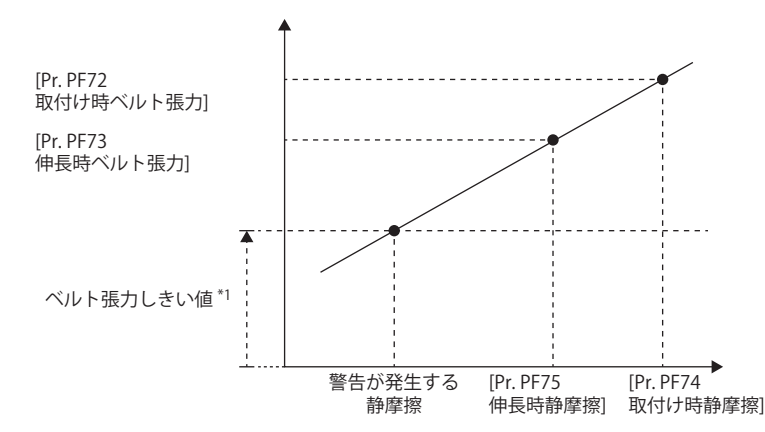

\*1 ベルト張力しきい値 = [Pr. PF76 ベルト張力異常しきい値]/100 × [Pr. PF72 取付け時ベルト張力]

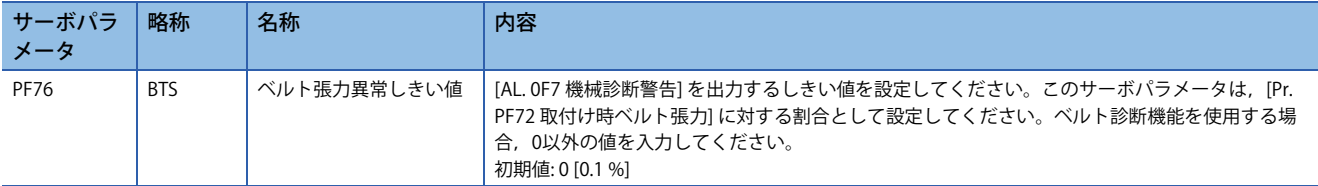

### **■ベルト張力予測警告選択設定**

ベルト張力予測警告を有効にするために,[Pr. PF71.0 ベルト張力低下予測機能選択] を設定してください。 なお, [Pr. PF72 取付け時ベルト張力], [Pr. PF73 伸長時ベルト張力], [Pr. PF74 取付け時静摩擦], [Pr. PF75 伸長時静摩擦] に 0以外の値が設定されている場合,[Pr. PF71.0 ベルト張力低下予測機能選択] を "0" (無効) 以外に設定することでベルト張力 は推定します。

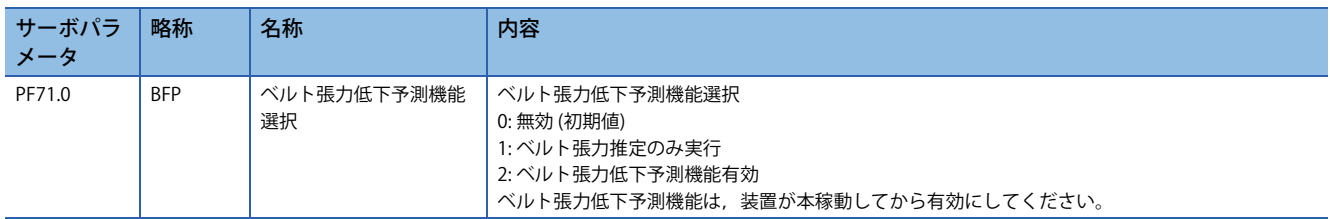

## **■ベルト張力低下予測機能**

ベルト張力予測中は,摩擦推定機能で推定された静摩擦がしきい値を下回ると [AL. 0F7 機械診断警告] が発生します。[AL. 0F7 機械診断警告] 発生後に,静摩擦がしきい値以上になった場合,[AL. 0F7 機械診断警告] が解除されます。

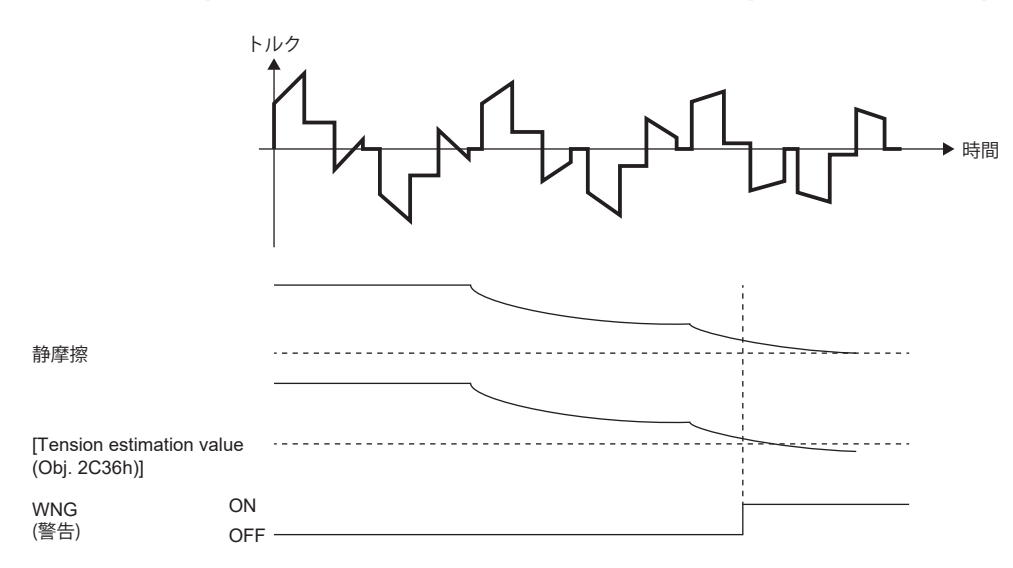

**4**

# **■関連オブジェクト [G]**

ベルト張力低下予測機能に関連するオブジェクトについて記載します。 オブジェクトの詳細については,ユーザーズマニュアル (オブジェクトディクショナリ編) を参照してください。

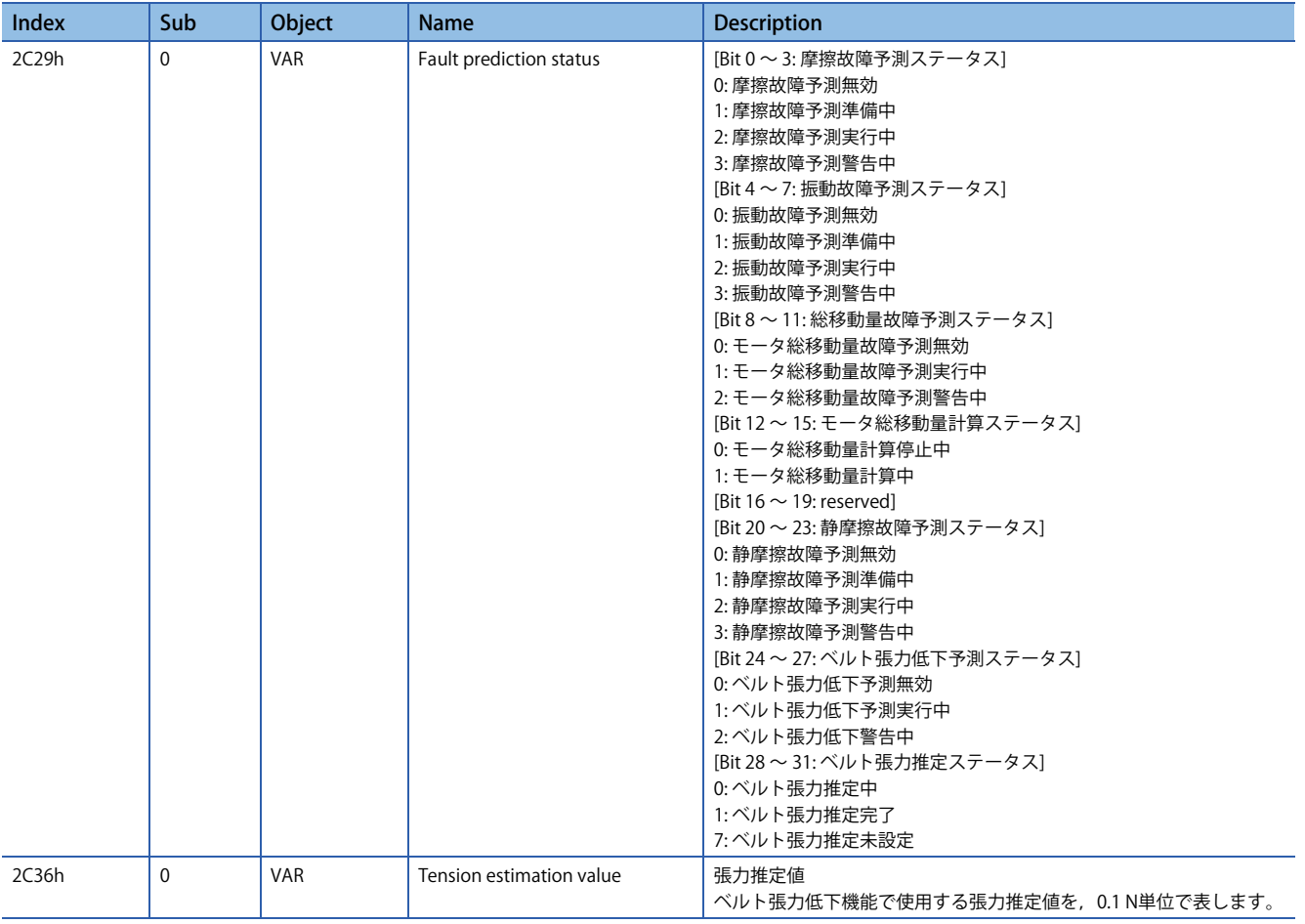

## **ベルト張力低下予測機能 [A]**

### **■ベルト張力低下予測機能使用方法**

次に示す手順でベルト張力低下予測機能を使用してください。

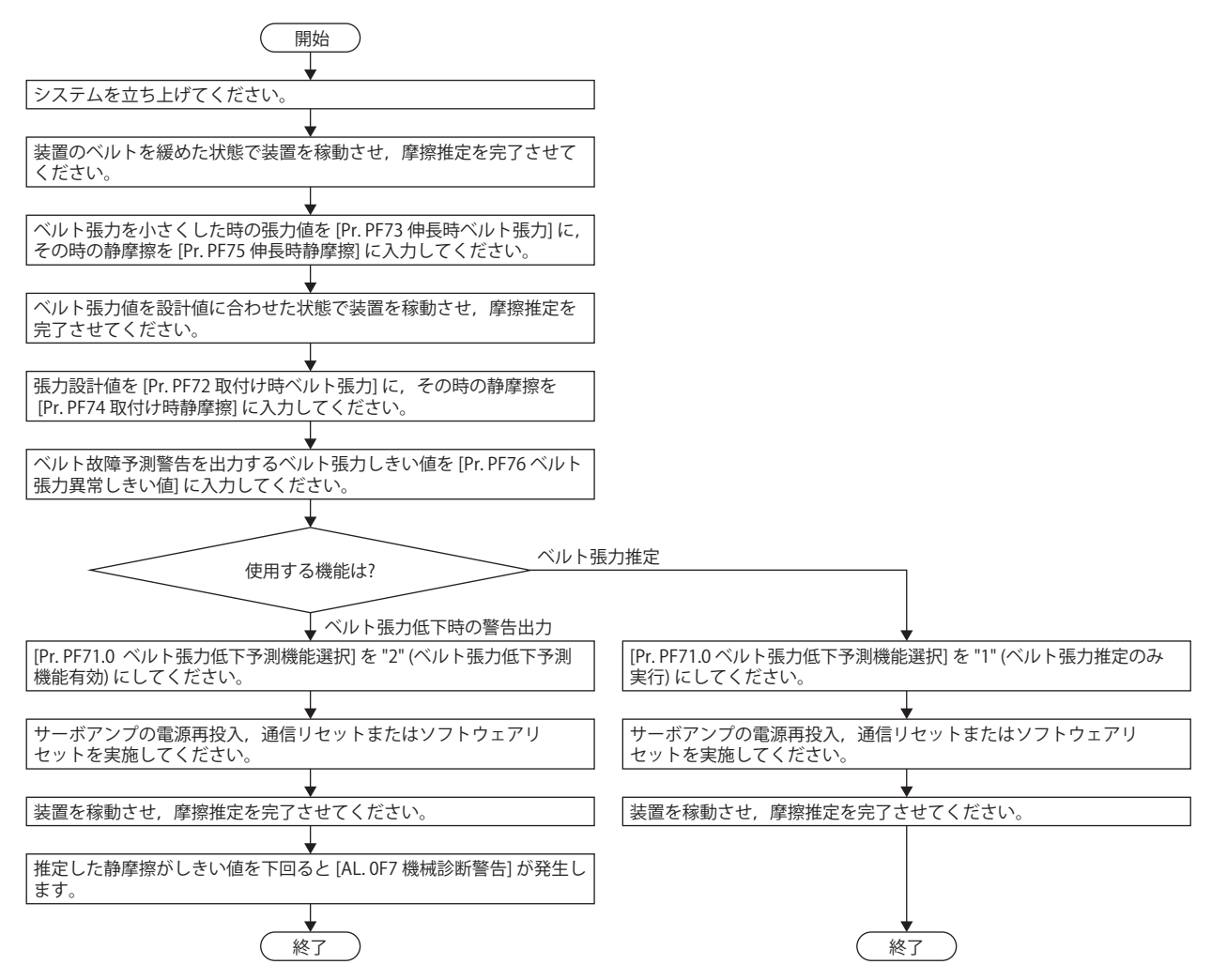

#### **■伸長時ベルト張力設定方法**

ベルト張力の設計値よりも張力を低くしてベルトを装置に取り付けてください。ベルト張力は張力計を使用して計測してく ださい。ベルト張力を小さくするには,ベルトの初期伸びを利用する,プーリ間の距離を短くするなどの方法があります。 ベルト張力が設計値の1/2程度まで小さくすることを推奨します。ベルトを装置に取り付けた後,ベルト張力を計測し,計 測結果を[Pr. PF73 伸長時ベルト張力]へ入力してください。伸長時ベルト張力は,摩擦振動推定機能で摩擦推定が完了した 直後の値を計測することを推奨します。摩擦振動推定機能については,下記を参照してください。 に [237ページ 摩擦振動推定機能](#page-238-0)

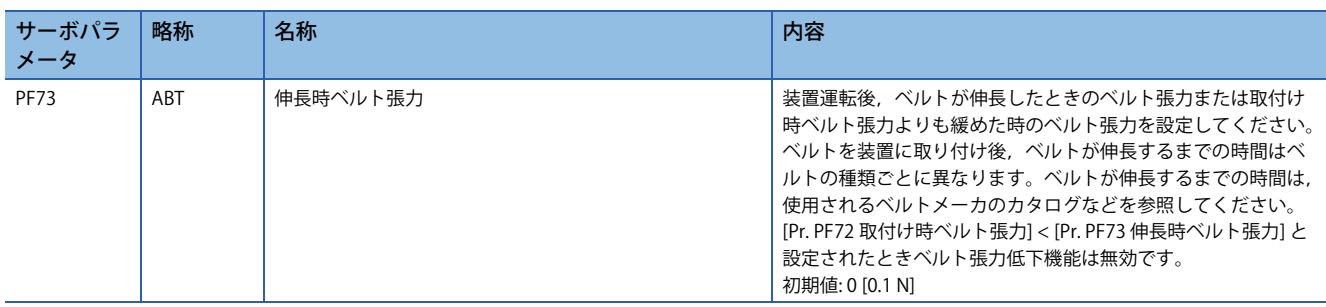

### **■伸長時静摩擦設定**

ベルトを装置に取り付け後,サーボモータを駆動し,摩擦振動推定機能で静摩擦を推定してください。摩擦振動推定機能に

ついては,下記を参照してください。

に [237ページ 摩擦振動推定機能](#page-238-0)

推定が完了した静摩擦に応じて,[Pr. PF75 伸長時静摩擦] を次のとおりに設定してください。

• 正転側のみ静摩擦の推定が完了している場合

[Pr. PF75 伸長時静摩擦] = 正転側の静摩擦

• 逆転側のみ静摩擦の推定が完了している場合

[Pr. PF75 伸長時静摩擦] = 逆転側の静摩擦

• 正転側および逆転側の静摩擦の推定が両方とも完了している場合

[Pr. PF75 伸長時静摩擦] = (正転時の静摩擦 + 逆転時の静摩擦)/2

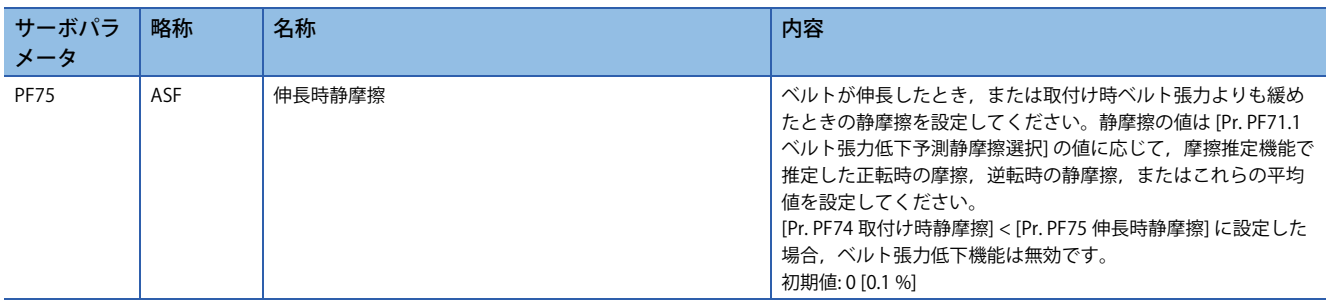

#### **■取付け時ベルト張力設定**

ベルト張力の設計値を [Pr. PF72 取付け時ベルト張力設定] に設定してください。ベルト張力は張力計を使用して計測してく ださい。また,ベルト張力は,摩擦振動推定機能で摩擦推定が完了した直後の値を計測することを推奨します。摩擦振動推 定機能については,下記を参照してください。

に [237ページ 摩擦振動推定機能](#page-238-0)

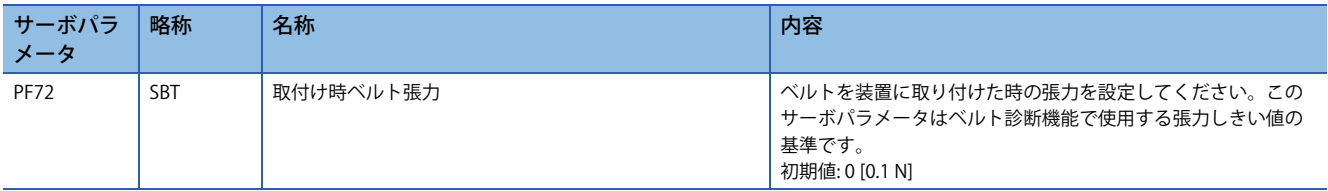

#### **■取付け時静摩擦設定**

ベルトを装置に取り付け後,サーボモータを駆動し,摩擦振動推定機能で静摩擦を推定してください。正転,逆転両方行 い,正転時の静摩擦と逆転時の静摩擦両方を推定することを推奨します。推定が完了した静摩擦に応じて,[Pr. PF74 取付け 時静摩擦] を次のとおりに設定してください。

• 正転側のみ静摩擦の推定が完了している場合

[Pr. PF74 取付け時静摩擦] = 正転側の静摩擦

• 逆転側のみ静摩擦の推定が完了している場合

[Pr. PF74 取付け時静摩擦] = 逆転側の静摩擦

• 正転側および逆転側の静摩擦の推定が両方とも完了している場合

[Pr. PF74 取付け時静摩擦] = (正転時の静摩擦 + 逆転時の静摩擦)/2

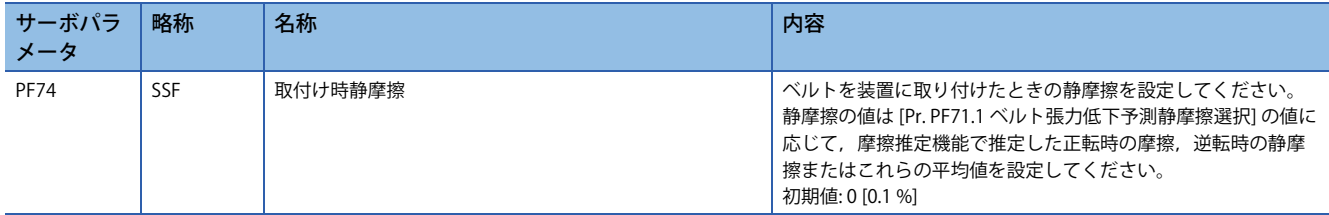

## **■ベルト張力しきい値設定**

[AL. 0F7 機械診断警告] を出力するしきい値を設定してください。サーボアンプ内部で推定したベルト張力推定値がベルト 張力しきい値を下回ると [AL. 0F7 機械診断警告] が発生します。

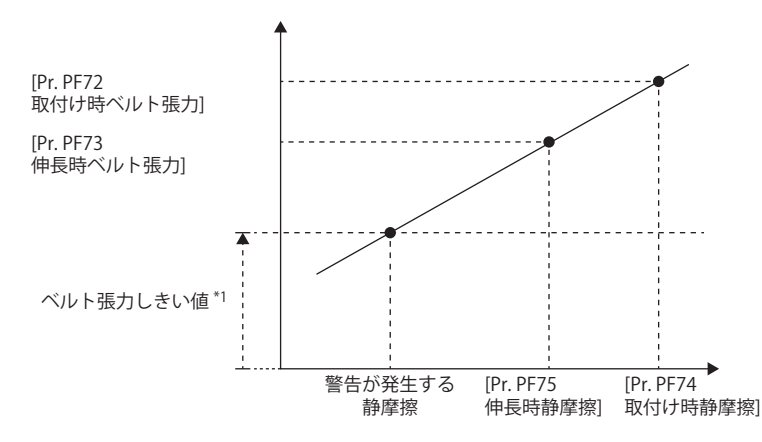

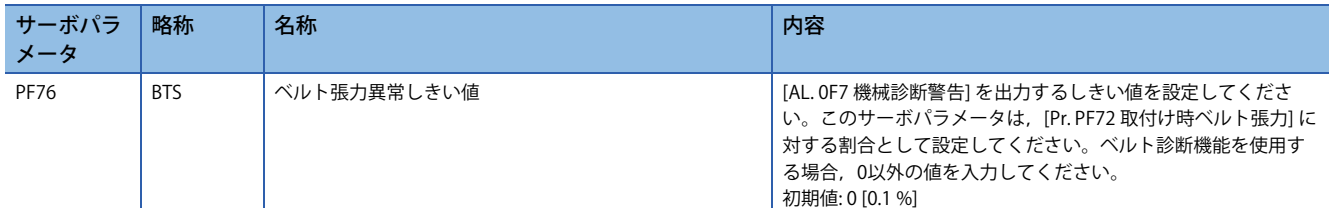

## **■ベルト張力予測警告選択設定**

ベルト張力予測警告を有効にするために,[Pr. PF71.0 ベルト張力低下予測機能選択] を設定してください。 なお, [Pr. PF72 取付け時ベルト張力], [Pr. PF73 伸長時ベルト張力], [Pr. PF74 取付け時静摩擦], [Pr. PF75 伸長時静摩擦] に 0以外の値が設定されている場合,[Pr. PF71.0 ベルト張力低下予測機能選択] を "0" (無効) 以外に設定することでベルト張力 は推定します。

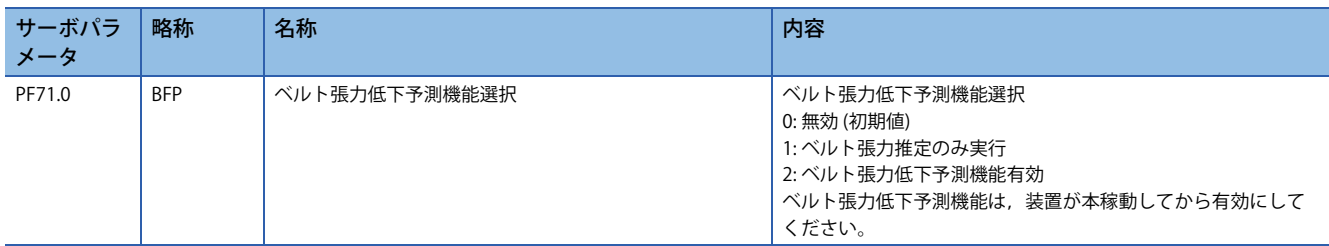

### **■ベルト張力低下予測機能**

ベルト張力予測中は,摩擦推定機能で推定された静摩擦がしきい値を下回ると [AL. 0F7 機械診断警告] が発生します。[AL. 0F7 機械診断警告] 発生後に,静摩擦がしきい値以上になった場合,[AL. 0F7 機械診断警告] が解除されます。

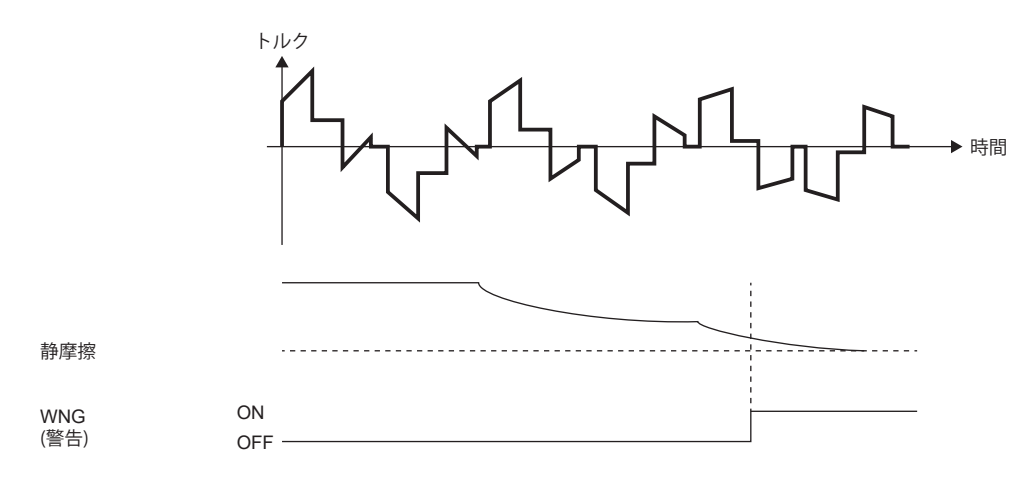

# **4.6 ドライブレコーダ**

サーボアンプの状態を常時監視して,アラーム発生前後の状態遷移を一定時間記録する機能です。

ネットワーク経由またはUSB接続により, MR Configurator2を用いてサーボアンプ内部に記録されたデータを読み出し, 解 析することでアラームなどの解析に役立てることができます。

ドライブレコーダの記録データはエンジニアリングツール (GX LogViewer, MR Configurator2など) を使用して、モニタ データの表示,波形データの表示,サーボパラメータデータまたは出力ファイルの参照が可能です。

グラフ機能およびドライブレコーダ機能でGX LogViewer形式 (JSONファイル) の保存については, MR Configurator2のソフ トウェアバージョン1.110Q以降で使用できます。

• MR Configurator2を使用する場合 [G] [A]

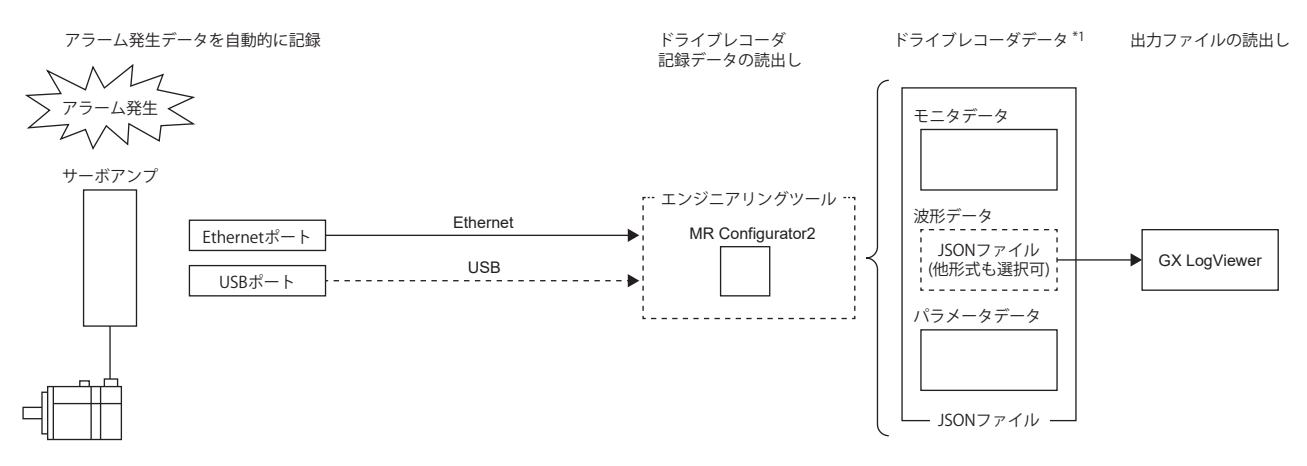

\*1 ドライブレコーダデータは,JSONファイル形式で保存できます。

• GX LogViewerを使用する場合 [G] [A]

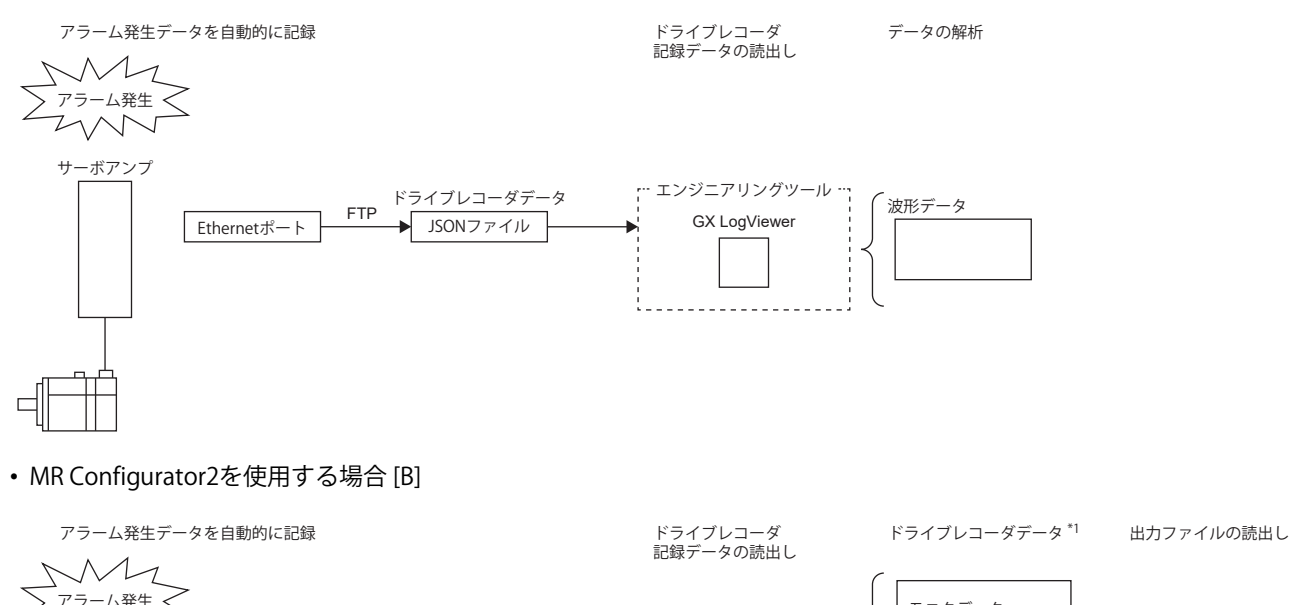

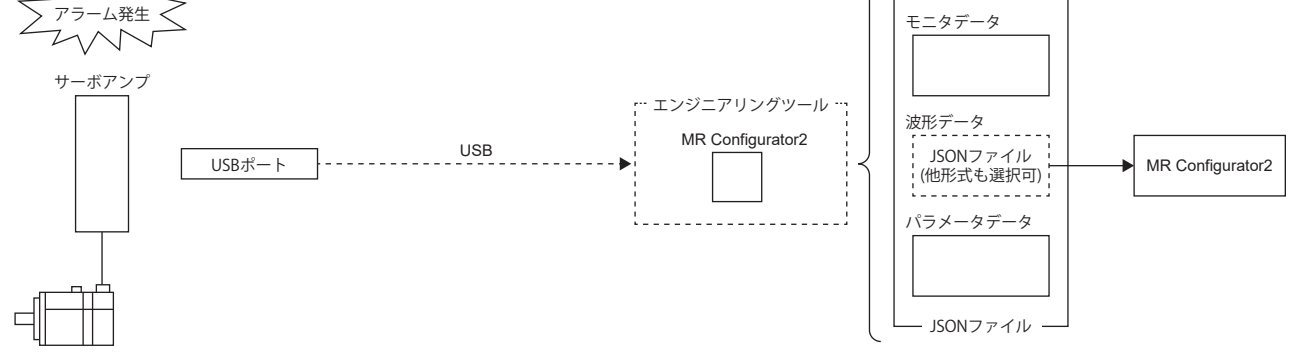

\*1 ドライブレコーダデータは、JSONファイル形式で保存できます。

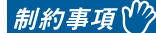

 • 次の場合,ドライブレコーダは作動しません。 エンジニアリングツールでグラフ機能を使用しているとき。 マシンアナライザ機能を使用しているとき。

- [Pr. PF21 ドライブレコーダ切換え時間設定] を "-1" (ドライブレコーダ機能無効) に設定しているとき。
- 多軸サーボアンプで,軸共通アラームが発生した場合,各軸でドライブレコーダが保存されます。軸個別 アラームが発生した場合,アラームが発生した軸のドライブレコーダが保存され,他軸のドライブレコー ダは保存されません。
- FTPサーバ機能でのドライブレコーダ記録データの読出しは,FTPサーバ機能に対応したネットワークでの み使用できます。
- FTPサーバ機能でサーバ上のドライブレコーダ記録データ (JSON) ファイルの一覧を表示する場合,ファイ ルサイズは0バイトと表示されます。
- サーボアンプ側の保存処理が終了していない状態でトリガが成立しても,他軸のドライブレコーダは保存 されません。

## 注意事項

- エンジニアリングツールでグラフ機能を使用している間はドライブレコーダ機能は使用できません。グラフ機能終了後, [Pr. PF21 ドライブレコーダ切換え時間設定] で設定された時間が経過するか,サーボアンプの電源を再投入するか,ソフ トウェアリセットを実施すると,ドライブレコーダ機能が使用できます。
- アナログトリガまたはデジタルトリガでサンプリング周期が長い場合,トリガの成立を検出できないことがあります。そ の際にはサンプリング周期を短くしてください。
- ドライブレコーダのデータ保存中 (アラーム発生直後) にサーボアンプの電源がオフになった場合,アラーム発生時デー タが正常に記録できないことがあります。
- サーボアンプの記憶領域には寿命があります。マニュアル設定モードで使用する場合,書込み回数に配慮して使用してく ださい。
- ドライブレコーダがトリガを検出してからデータ保存が完了するまでは次のトリガの検出できません。
- 初期状態では,FTPサーバ機能でのドライブレコーダ記録データの読出しはできません。ネットワークパラメータのアク セスレベル設定で,ドライブレコーダ読み出し許可選択を変更してください。アカウント設定およびネットワークパラ メータについては,ネットワーク機能を参照してください。

[503ページ ネットワーク機能 \(Ethernet\) \[G\] \[A\]](#page-504-0)

# **仕様概要**

ドライブレコーダの仕様概要を本項に示します。

工場出荷状態で設定されている自動設定モードと,トリガ条件やサンプリング周期などをサーボパラメータで任意に設定し て波形を収集するマニュアル設定モードがあります。

自動設定モードでは,サーボアンプにアラームが発生したとき,アラーム発生前後のサーボアンプの状態 (サーボモータ速 度,溜りパルスなど) を記録します。また,特定のアラームが発生したときにのみドライブレコーダを作動させる設定にす ることで,発生したアラーム番号に適したデータを取得できます。アラーム発生のトリガ付近のサンプリング周期を自動的 に短くすることでアラーム発生原因の調査に役立てることのできるモードです。

マニュアル設定モードは,任意の条件を設定できるため,特定条件の波形を取得したい場合に役立てることができます。 多軸サーボアンプのマニュアル設定モードでは,A軸,B軸およびC軸のいずれかの軸がトリガ条件を満たしたときにすべて の軸の波形を取得する設定ができます。[Pr. PF83 ドライブレコーダ トリガ作動軸共通選択] を参照してください。

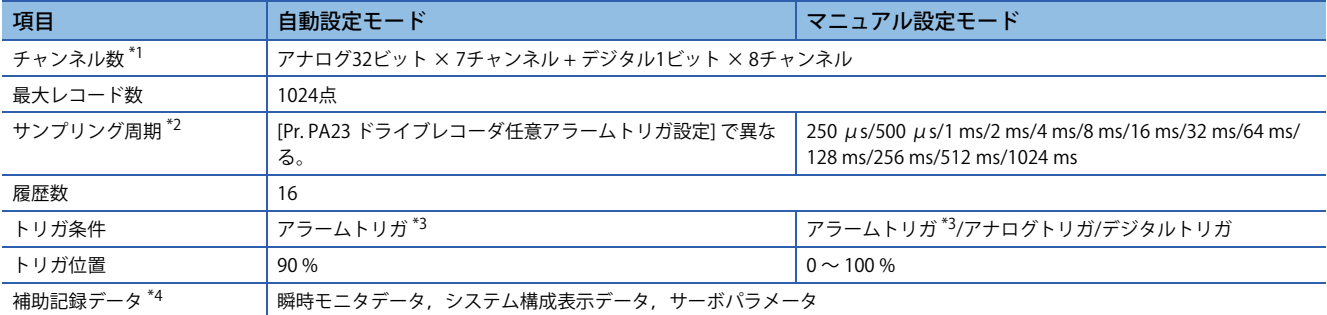

<span id="page-295-0"></span>\*1 収集可能なデータについては [Pr. PF90 ドライブレコーダ アナログチャンネル設定1] ~ [Pr. PF97 ドライブレコーダ デジタルチャンネ ル設定4] を参照してください。

- <span id="page-295-1"></span>\*2 データの更新のタイミングによっては,デジタル信号のオン/オフのタイミングがずれて見える場合があります。
- <span id="page-295-2"></span>\*3 トリガ対象のアラームについては,下記を参照してください。 [324ページ 波形記録対象外アラーム一覧](#page-325-0)
- <span id="page-295-3"></span>\*4 補助記録データについては,下記を参照してください。また,トリガの成立がアラームトリガ以外の場合,"アラーム発生時データ" は保存されません。

に 325ページ 補助記録データー覧

# **機能の使い方 [G]**

 $Point<sup>9</sup>$ 

ドライブレコーダ機能は工場出荷状態で自動設定モードが有効になっています。初期設定で満足できない場 合, [Pr. PA23 ドライブレコーダ任意アラームトリガ設定] を設定し,発生するアラームの要因解析に適した データを収集してください。満足するデータが得られなかった場合,マニュアル設定モードを使用して必要 なデータを収集してください。

アラームが発生すると,発生したアラームのデータがサーボアンプ内部に記録されます。記録されたデータを読み出すこと で,アラーム発生要因の解析が可能です。ドライブレコーダの作動状況は [Drive recorder status (Obj. 2C02h)] を用いてモニ タできます。ドライブレコーダデータが記録された時間などの概要は [Drive recorder history newest (Obj. 2A70h)] ~ [Drive recorder history 15 (Obj. 2A7Fh)] で確認できます。

マニュアル設定モードを用いて,任意のデータやトリガで記録したい場合,下記を参照してください。 に [296ページ マニュアル設定モードでのドライブレコーダデータ保存](#page-297-0)

# **記録データの読出し方法**

ドライブレコーダデータは,ネットワーク経由またはUSB接続のエンジニアリングツール (MR Configurator2など) で読み出 すことができます。

次に接続例を示します。

• 直結/ハブ経由接続してファイル転送 (Ethernet/MR Configurator2)

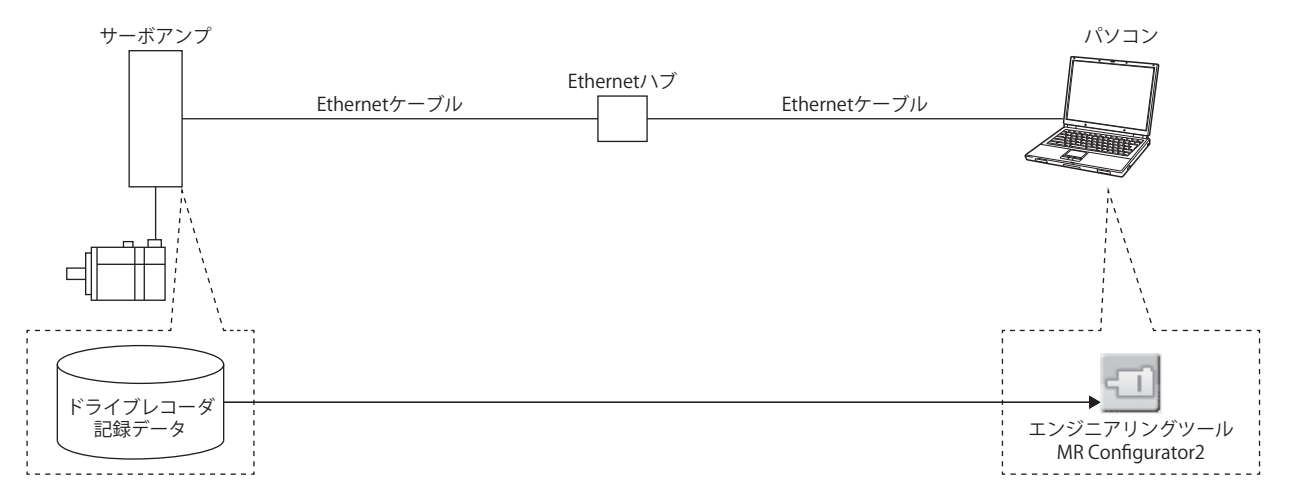

#### • 直結接続してファイル転送 (USB/MR Configurator2)

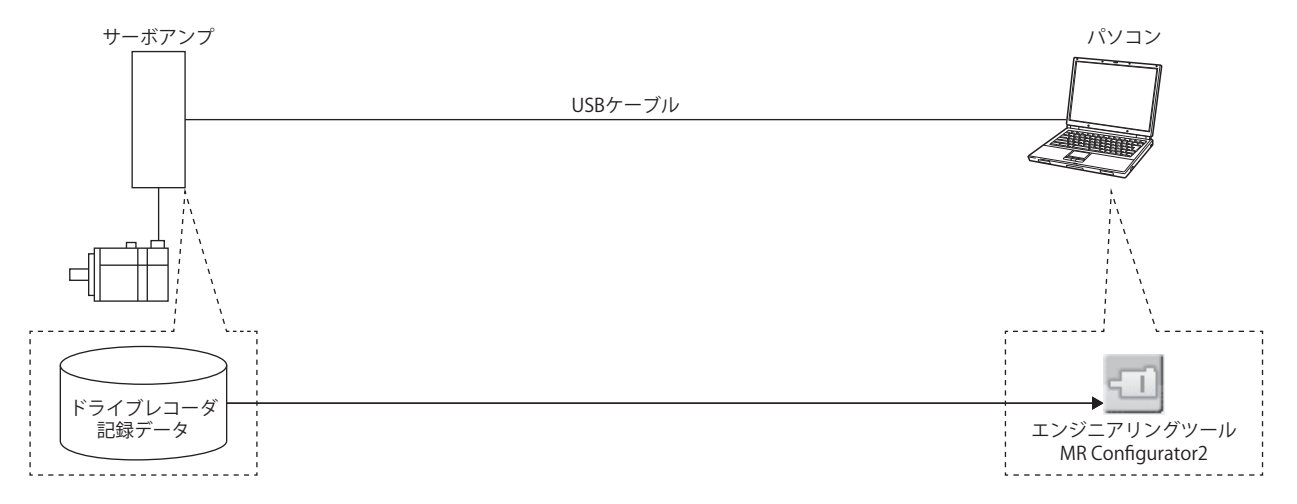

• 直結/ハブ経由接続してファイル転送 (Ethernet/GX LogViewer)

FTPサーバ機能によるドライブレコーダ記録データの読出しは,FTPサーバ機能に対応したネットワークでのみ利用できま す。

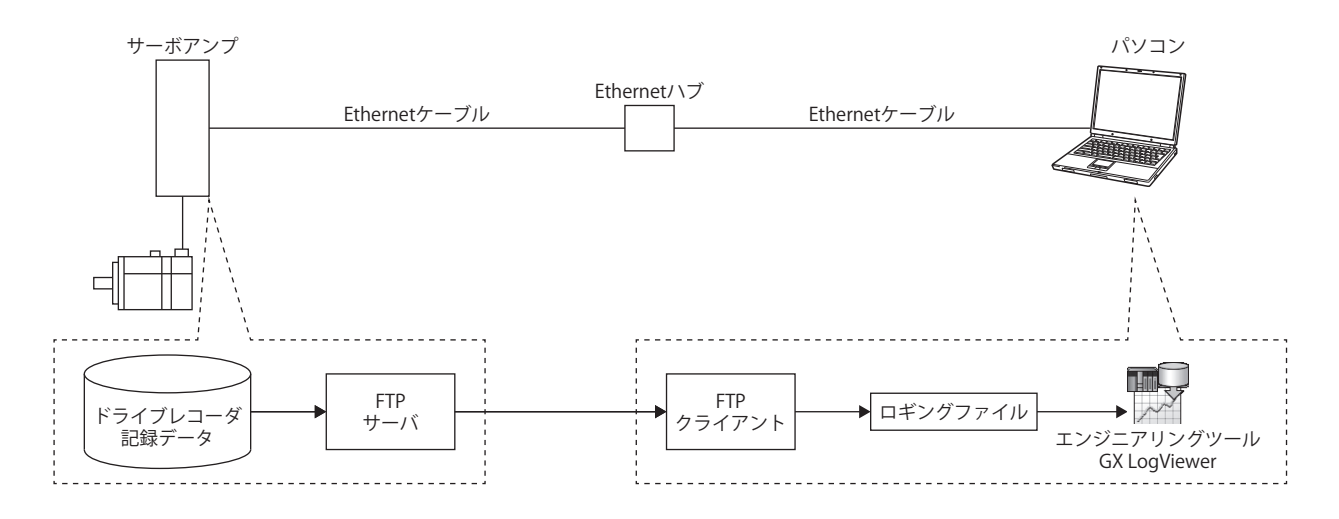

## ■ネットワーク経由での記録データ読出し

ネットワーク経由で記録データを読み出す場合,エンジニアリングツールまたはFTPサーバ機能を用いてドライブレコーダ データを読み出してください。読み出したドライブレコーダデータは,GX LogViewerで確認することができます。 ドライブレコーダデータは以下のファイルに記録されます。

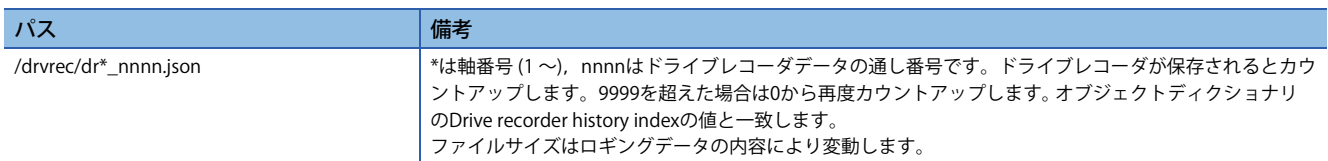

## **■USB経由での記録データ読出し**

サーボアンプとパソコンをUSB接続して読み出す場合,エンジニアリングツール (MR Configurator2) を用いてドライブレ コーダデータを読み出してください。

## **記録データの削除方法**

サーボアンプ内部に保存されたドライブレコーダ記録データは,最大で16履歴まで保存されます。16履歴を超えてしまう 場合,もっとも古い記録データより上書きされます。サーボアンプ内部に記録されたドライブレコーダデータを削除したい 場合,[Pr. PF98.0 ドライブレコーダ 履歴クリア選択] または [Clear drive recorder history (Obj. 2C03h)] を用いて削除してく ださい。エンジニアリングツール (MR Configurator2) のドライブレコーダ画面で履歴クリアボタンをクリックすることでも ドライブレコーダ記録データを削除することができます。

## <span id="page-297-0"></span>**マニュアル設定モードでのドライブレコーダデータ保存**

#### 注意事項

 • サーボアンプの記憶領域には寿命があります。連続サンプリング ([Pr. PF81.0] = "2") でドライブレコーダを使用する場 合,書込み回数に配慮して使用してください。

### ■任意のデータおよびトリガで記録する

- *1.* [Pr. PF80.0 ドライブレコーダ 作動モード選択] を "1" (マニュアル設定モード) に設定してください。
- *2.* サンプリング周期,トリガ条件などをサーボパラメータで設定してください。

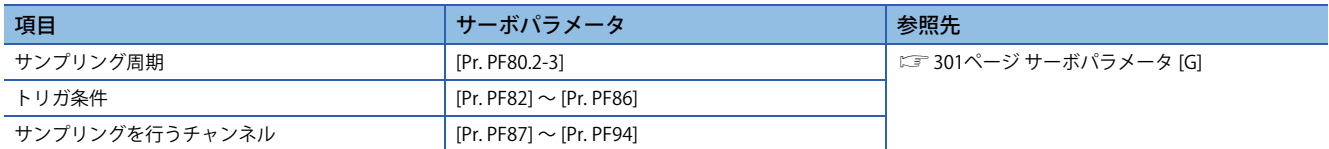

*3.* [Pr. PF81.0 ドライブレコーダ サンプリング開始選択] を "1" (単発サンプリング開始) または "2" (連続サンプリング開始) に設定してください。サンプリングを開始します。

#### **再度設定を行う**

サンプリング中はサンプリング周期,トリガ条件などを設定するサーボパラメータを変更できません。次の手順で変更して ください。

*1.* [Pr. PF81.0] を "0" (サンプリング停止) に設定し,サンプリングを中止してください。

*2.* サンプリング周期,トリガ条件などをサーボパラメータで設定してください。

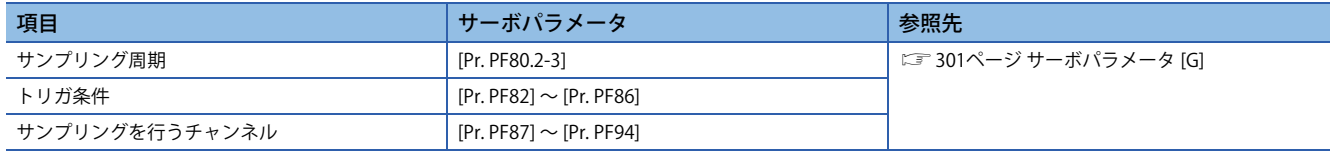

*3.* [Pr. PF81.0] を "1" または "2" に設定してください。サンプリングを開始します。

#### **■自動設定モードに戻す**

自動設定モードで保存したい場合, [Pr. PF80.0] を "0" (自動設定) にしてください。自動的に自動設定モードが作動します。

# **機能の使い方 [B]**

## $Point$

ドライブレコーダ機能は工場出荷状態で自動設定モードが有効になっています。初期設定で満足できない場 合, [Pr. PA23 ドライブレコーダ任意アラームトリガ設定] を設定し,発生するアラームの要因解析に適した データを収集してください。満足するデータが得られなかった場合,マニュアル設定モードを使用して必要 なデータを収集してください。

アラームが発生すると,発生したアラームのデータがサーボアンプ内部に記録されます。記録されたデータを読み出すこと で,アラーム発生要因の解析が可能です。

マニュアル設定モードを用いて,任意のデータやトリガで記録したい場合,下記を参照してください。 に [298ページ マニュアル設定モードでのドライブレコーダデータ保存](#page-299-0)

## **記録データの読出し方法**

ドライブレコーダデータは,ネットワーク経由またはUSB接続のエンジニアリングツール (MR Configurator2など) で読み出 すことができます。

次に接続例を示します。

• 直結接続してファイル転送 (USB/MR Configurator2)

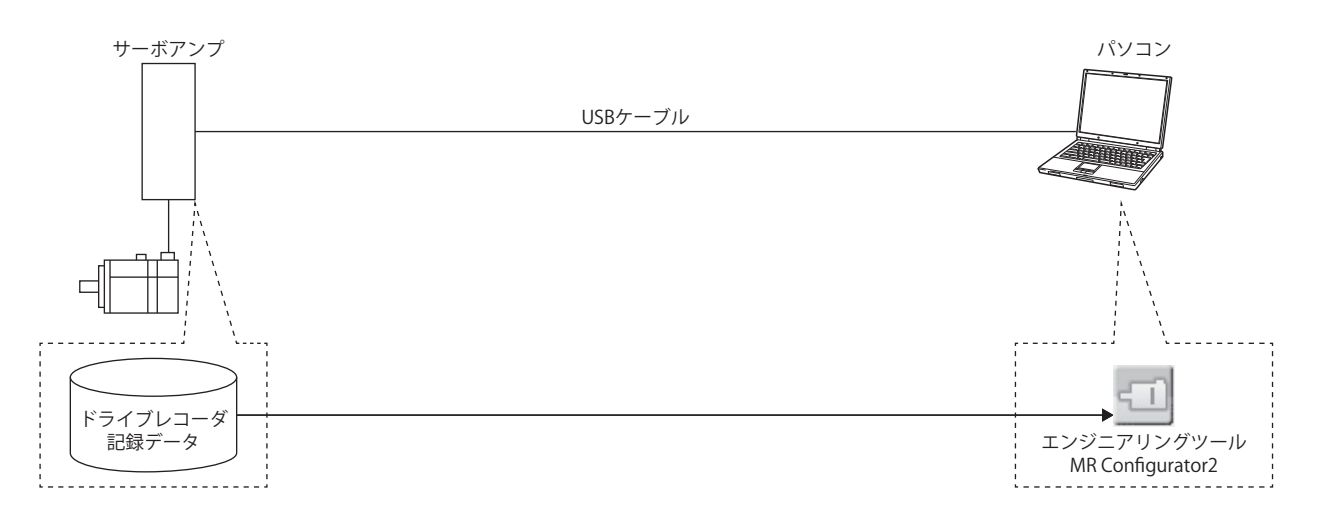

#### ■ネットワーク経由での記録データ読**出し**

ネットワーク経由で記録データを読み出す場合,エンジニアリングツールを用いてドライブレコーダデータを読み出してく ださい。

#### **■USB経由での記録データ読出し**

サーボアンプとパソコンをUSB接続して読み出す場合,エンジニアリングツール (MR Configurator2) を用いてドライブレ コーダデータを読み出してください。

## **記録データの削除方法**

サーボアンプ内部に保存されたドライブレコーダ記録データは,最大で16履歴まで保存されます。16履歴を超えてしまう 場合,もっとも古い記録データより上書きされます。サーボアンプ内部に記録されたドライブレコーダデータを削除したい 場合,[Pr. PF98.0 ドライブレコーダ 履歴クリア選択] を用いて削除してください。エンジニアリングツール (MR Configurator2) のドライブレコーダ画面で履歴クリアボタンをクリックすることでもドライブレコーダ記録データを削除す ることができます。

# <span id="page-299-0"></span>**マニュアル設定モードでのドライブレコーダデータ保存**

### 注意事項

 • サーボアンプの記憶領域には寿命があります。連続サンプリング ([Pr. PF81.0] = "2") でドライブレコーダを使用する場 合,書込み回数に配慮して使用してください。

## **■任意のデータおよびトリガで記録する**

*1.* [Pr. PF80.0 ドライブレコーダ 作動モード選択] を "1" (マニュアル設定モード) に設定してください。

*2.* サンプリング周期,トリガ条件などをサーボパラメータで設定してください。

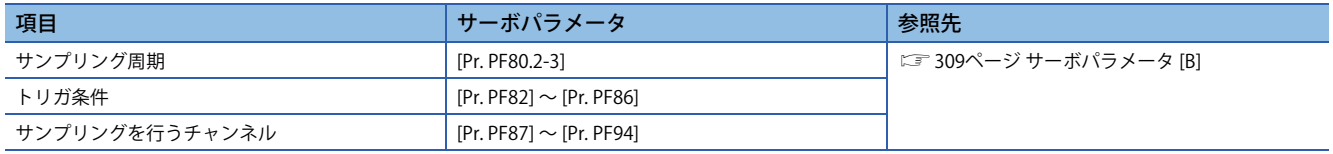

*3.* [Pr. PF81.0 ドライブレコーダ サンプリング開始選択] を "1" (単発サンプリング開始) または "2" (連続サンプリング開始) に設定してください。サンプリングを開始します。

### **再度設定を行う**

サンプリング中はサンプリング周期,トリガ条件などを設定するサーボパラメータを変更できません。次の手順で変更して ください。

*1.* [Pr. PF81.0] を "0" (サンプリング停止) に設定し,サンプリングを中止してください。

*2.* サンプリング周期,トリガ条件などをサーボパラメータで設定してください。

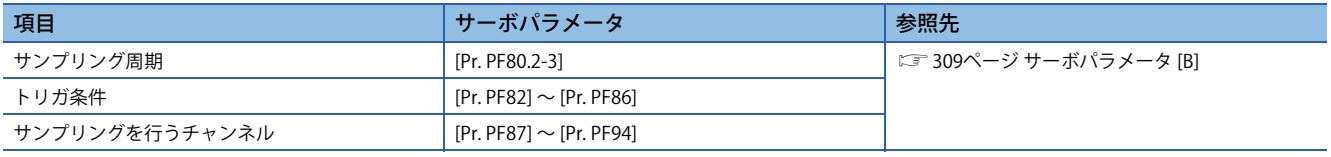

*3.* [Pr. PF81.0] を "1" または "2" に設定してください。サンプリングを開始します。

## **■自動設定モードに戻す**

自動設定モードで保存したい場合, [Pr. PF80.0] を "0" (自動設定) にしてください。自動的に自動設定モードが作動します。

# **機能の使い方 [A]**

# $Point<sup>°</sup>$

ドライブレコーダ機能は工場出荷状態で自動設定モードが有効になっています。初期設定で満足できない場 合, [Pr. PA23 ドライブレコーダ任意アラームトリガ設定] を設定し,発生するアラームの要因解析に適した データを収集してください。満足するデータが得られなかった場合,マニュアル設定モードを使用して必要 なデータを収集してください。

アラームが発生すると,発生したアラームのデータがサーボアンプ内部に記録されます。記録されたデータを読み出すこと で,アラーム発生要因の解析が可能です。

マニュアル設定モードを用いて,任意のデータやトリガで記録したい場合,下記を参照してください。 に [296ページ マニュアル設定モードでのドライブレコーダデータ保存](#page-297-0)

## **記録データの読出し方法**

ドライブレコーダデータは,ネットワーク経由またはUSB接続のエンジニアリングツール (MR Configurator2など) で読み出 すことができます。

次に接続例を示します。

• 直結接続してファイル転送 (USB/MR Configurator2)

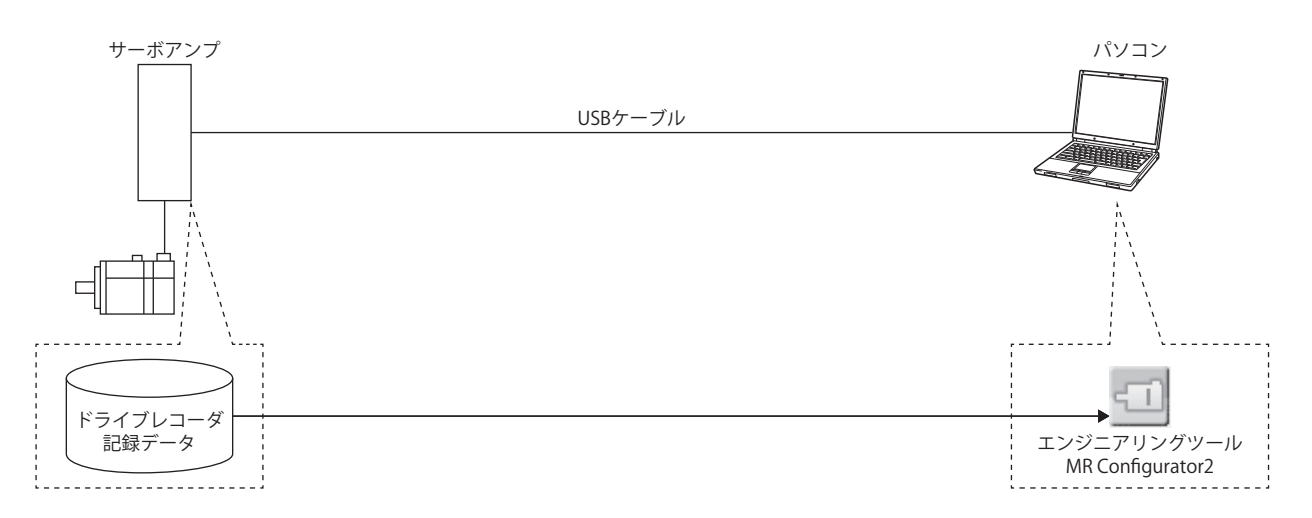

• 直結/ハブ経由接続してファイル転送 (Ethernet/GX LogViewer)

FTPサーバ機能によるドライブレコーダ記録データの読出しは,FTPサーバ機能に対応したネットワークでのみ利用できま す。

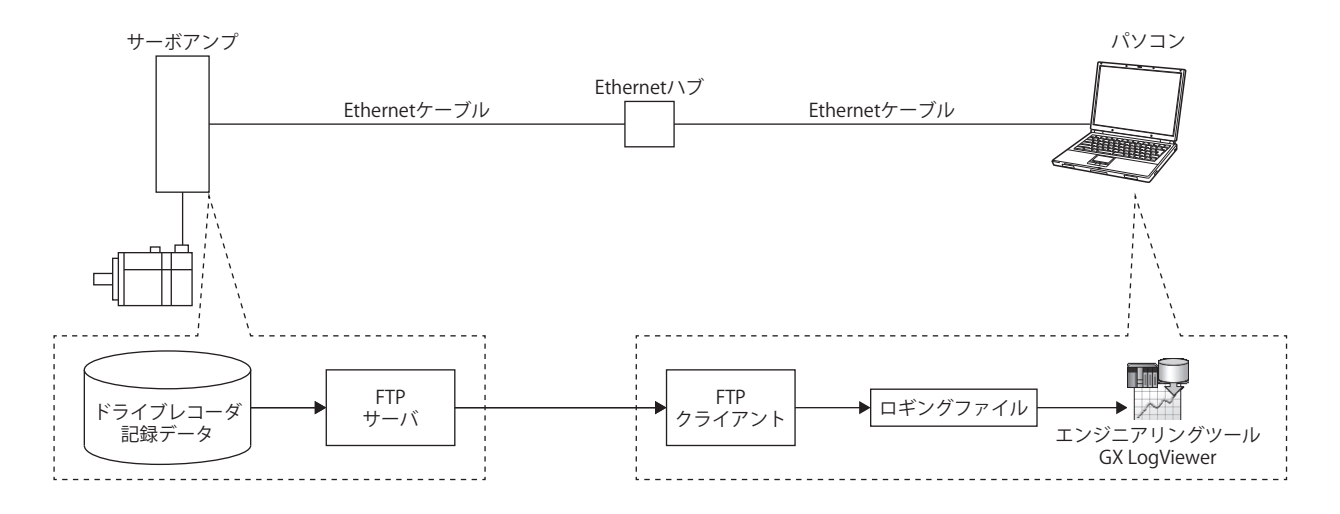

## ■ネットワーク経由での記録データ読出**し**

ネットワーク経由で記録データを読み出す場合,FTPサーバ機能を用いてドライブレコーダデータを読み出してください。 読み出したドライブレコーダデータは,GX LogViewer で確認することができます。 ドライブレコーダデータは以下のファイルに記録されます。

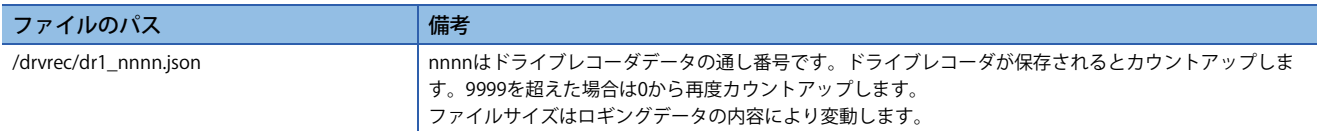

#### **■USB経由での記録データ読出し**

サーボアンプとパソコンをUSB接続して読み出す場合,エンジニアリングツール (MR Configurator2) を用いてドライブレ コーダデータを読み出してください。

## **記録データの削除方法**

サーボアンプ内部に保存されたドライブレコーダ記録データは,最大で16履歴まで保存されます。16履歴を超えてしまう 場合,もっとも古い記録データより上書きされます。サーボアンプ内部に記録されたドライブレコーダデータを削除したい 場合,[Pr. PF98.0 ドライブレコーダ 履歴クリア選択] を用いて削除を行ってください。エンジニアリングツール (MR Configurator2) のドライブレコーダ画面で履歴クリアボタンをクリックすることでもドライブレコーダ記録データを削除す ることができます。

# **マニュアル設定モードでのドライブレコーダデータ保存**

#### 注意事項

 • サーボアンプの記憶領域には寿命があります。連続サンプリング ([Pr. PF81.0 ドライブレコーダ サンプリング開始選択] = "2") でドライブレコーダを使用する場合,書込み回数に配慮して使用してください。

#### **任意のデータおよびトリガで記録する**

- *1.* [Pr. PF80.0 ドライブレコーダ 作動モード選択] を "1" (マニュアル設定モード) に設定してください。
- *2.* サンプリング周期,トリガ条件などをサーボパラメータで設定してください。

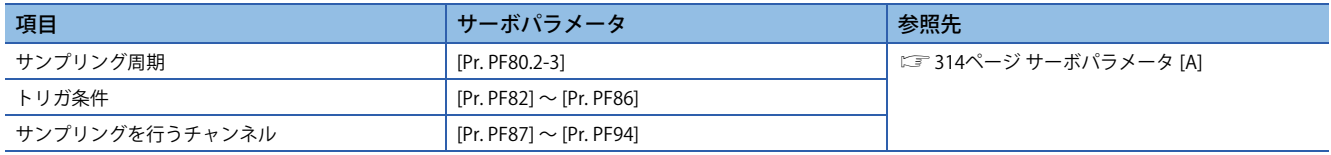

*3.* [Pr. PF81.0 ドライブレコーダ サンプリング開始選択] を "1" (単発サンプリング開始) または "2" (連続サンプリング開始) に設定してください。サンプリングを開始します。

#### **再度設定を行う**

サンプリング中はサンプリング周期,トリガ条件などを設定するサーボパラメータを変更できません。次の手順で変更して ください。

- *1.* [Pr. PF81.0] を "0" (サンプリング停止) に設定し,サンプリングを中止してください。
- *2.* サンプリング周期,トリガ条件などをサーボパラメータで設定してください。

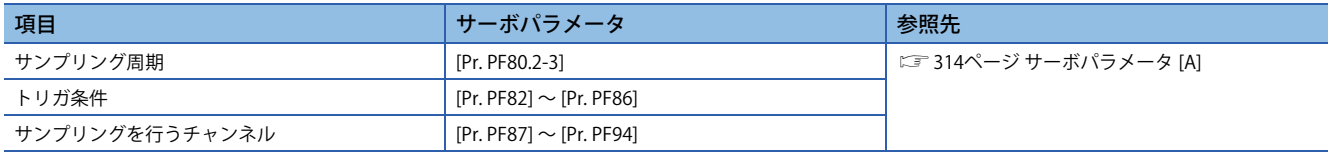

*3.* [Pr. PF81.0] を "1" または "2" に設定してください。サンプリングを開始します。

## **■自動設定モードに戻す**

自動設定モードで保存したい場合, [Pr. PF80.0] を "0" (自動設定) にしてください。自動的に自動設定モードが作動します。

# **サーボパラメータ/オブジェクトディクショナリ**

ドライブレコーダに関連するサーボパラメータおよびオブジェクトディクショナリを本項に示します。 [Pr. PF80.0 ドライブレコーダ 作動モード選択] = "0" (自動設定モード) (初期値) の場合,[Pr. PF81 ドライブレコーダ サンプリ ング作動選択] ~ [Pr. PF94 ドライブレコーダ デジタルチャンネル設定4] の設定値は無効です。自動的にアラームトリガでド ライブレコーダが作動します。

<span id="page-302-0"></span>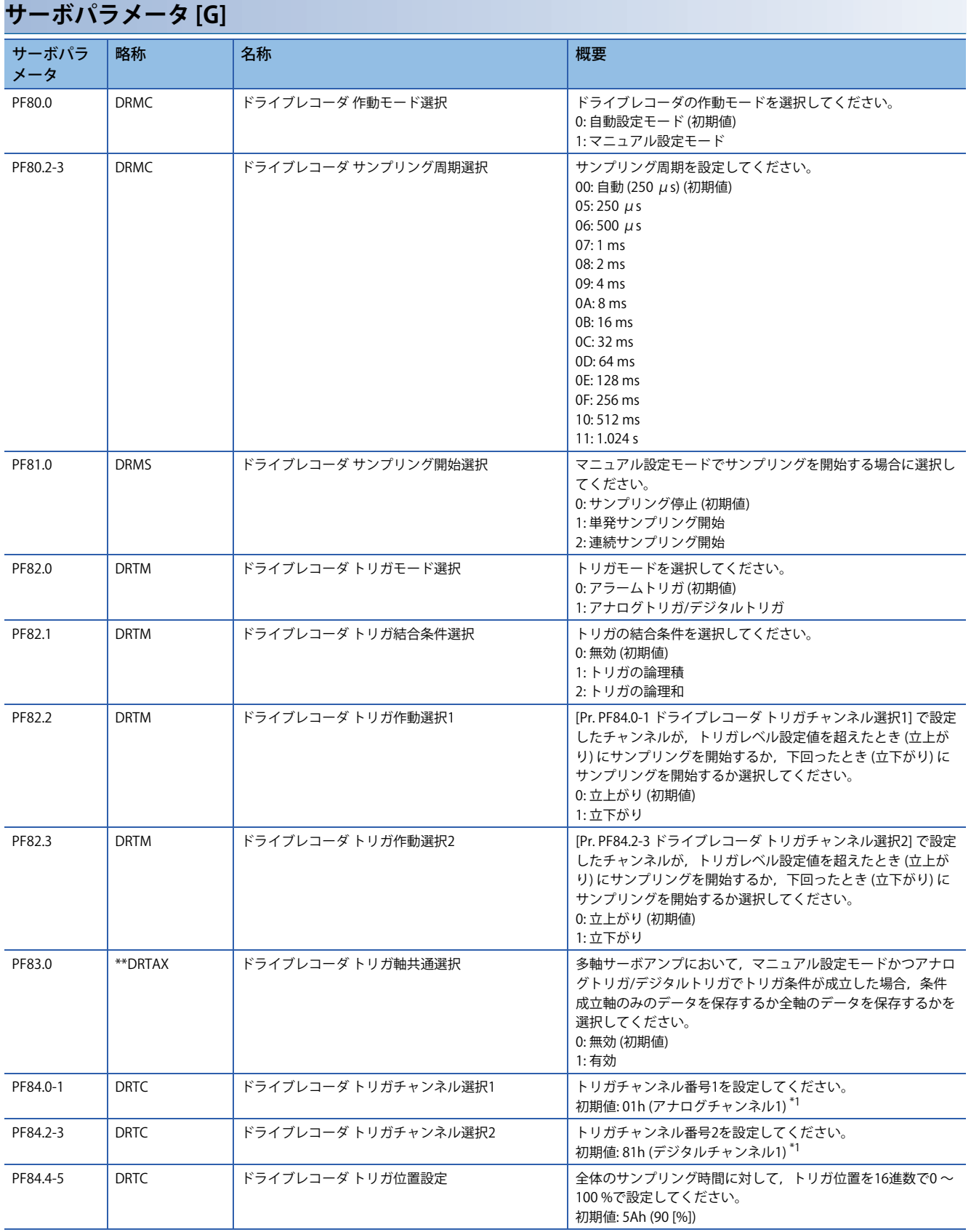

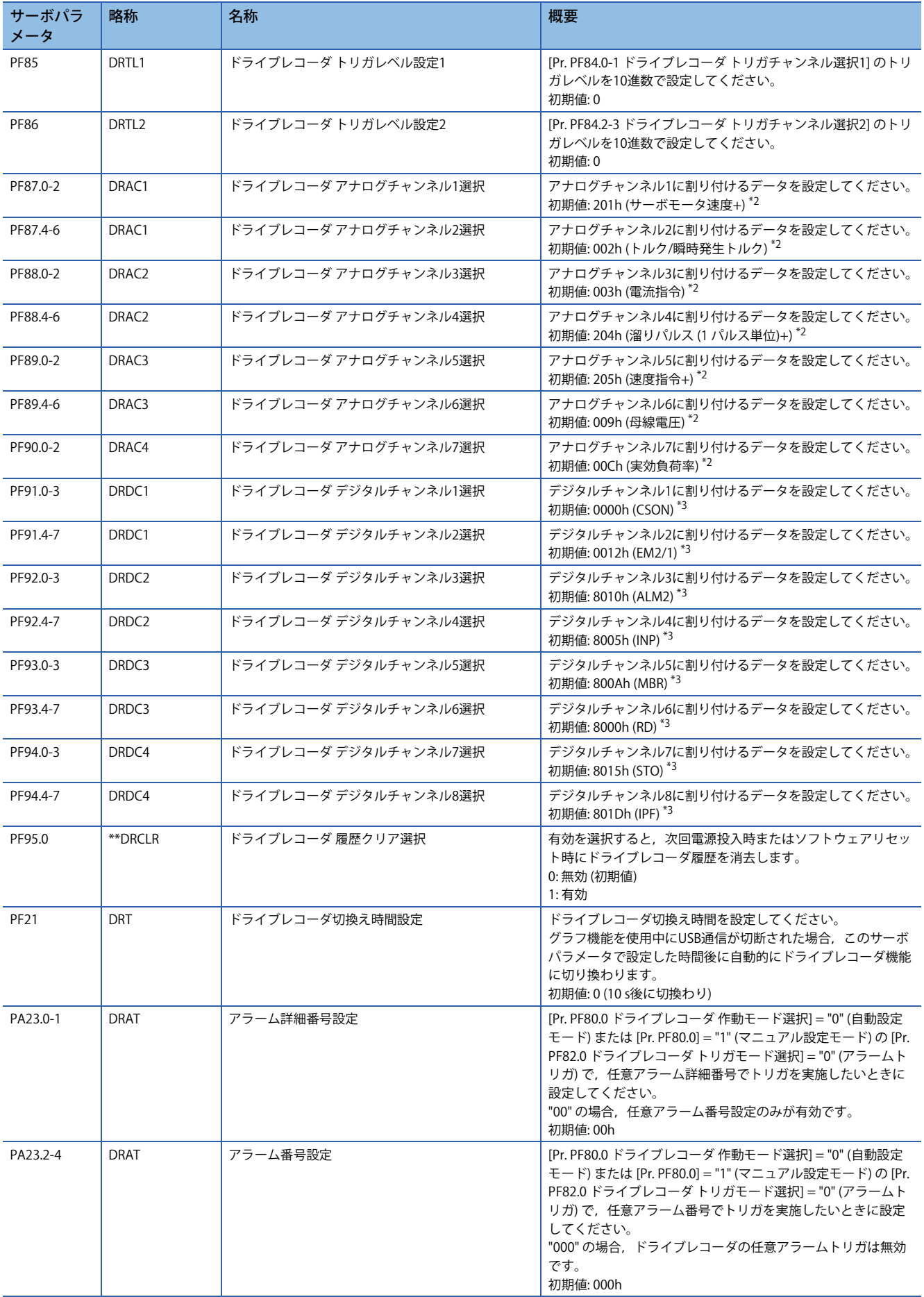

- <span id="page-304-0"></span>\*1 設定値については,下記を参照してください。 [303ページ トリガチャンネル選択 \[G\]](#page-304-3)
- <span id="page-304-1"></span>\*2 設定値については,下記を参照してください。 …<br>
-<br>  $\widehat{S}$  [304ページ アナログチャンネル \[G\]](#page-305-0)
- <span id="page-304-2"></span>\*3 設定値については,下記を参照してください。 [306ページ デジタルチャンネル \[G\]](#page-307-0)

## <span id="page-304-3"></span>**トリガチャンネル選択 [G]**

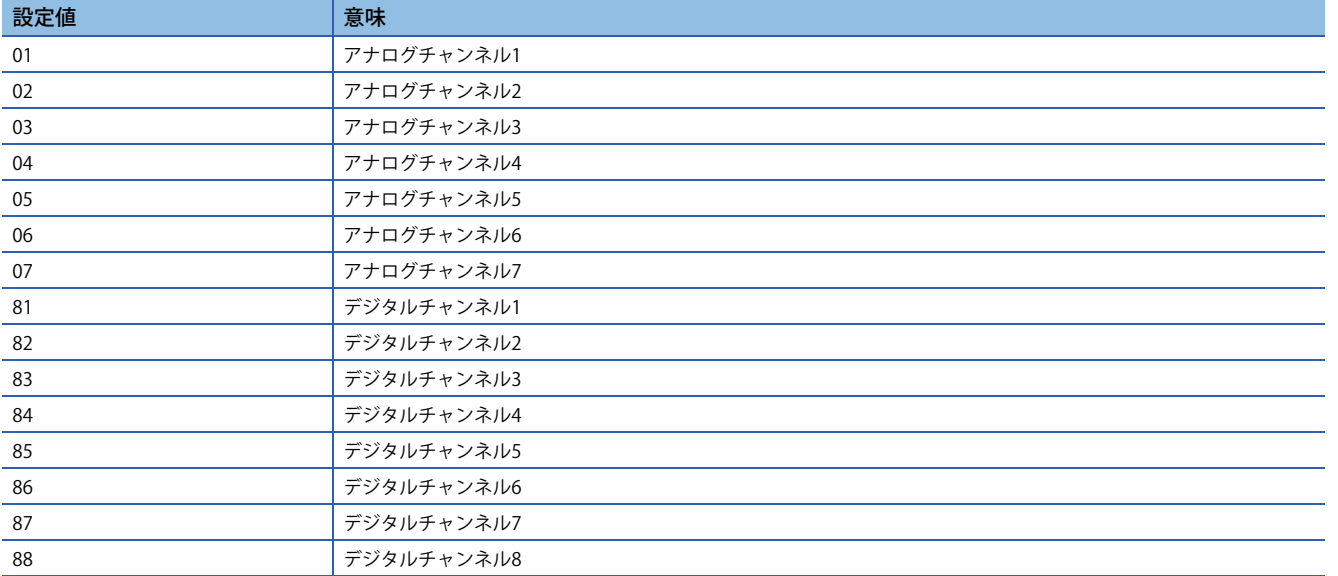

# <span id="page-305-0"></span>**アナログチャンネル [G]**

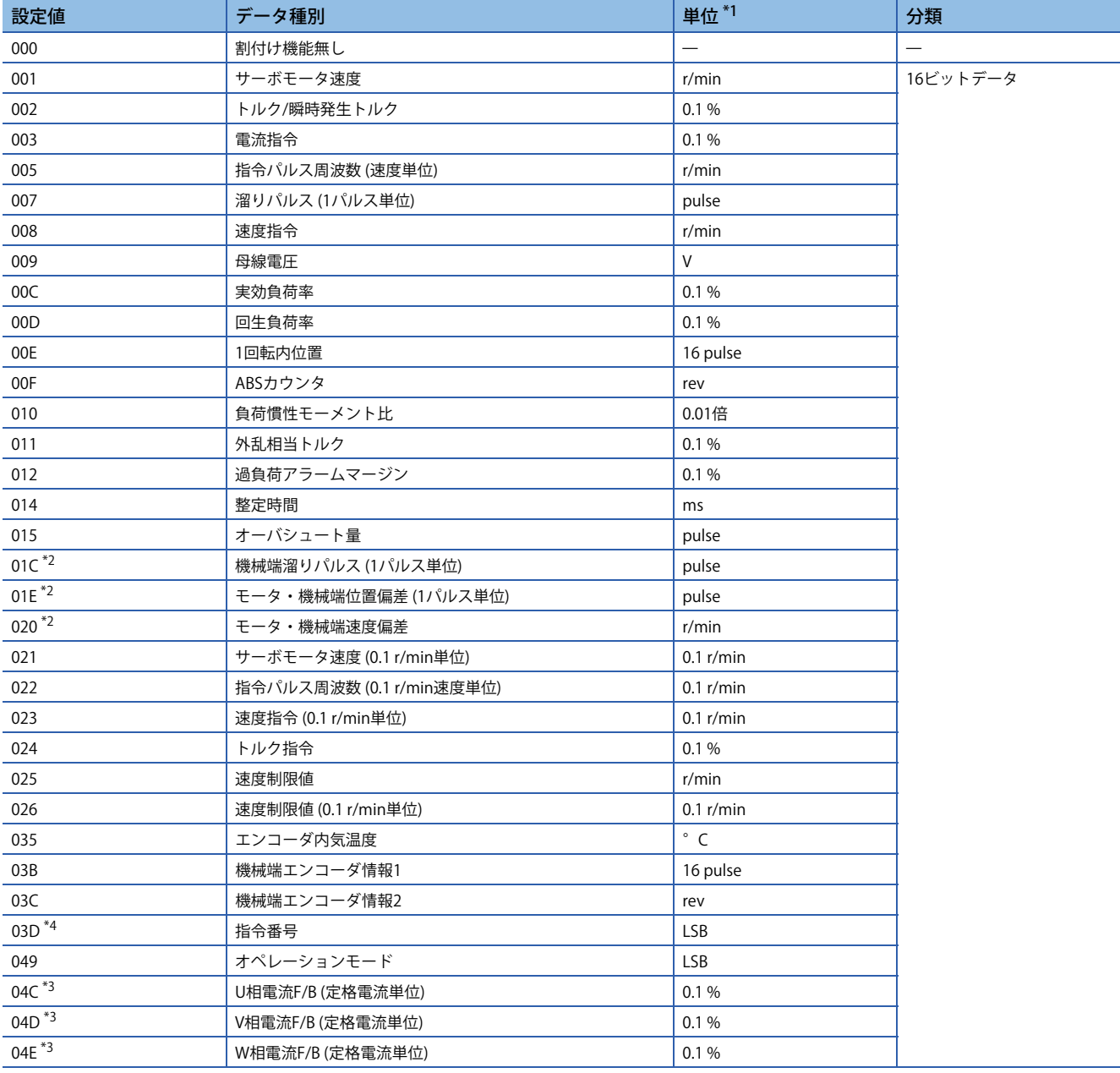

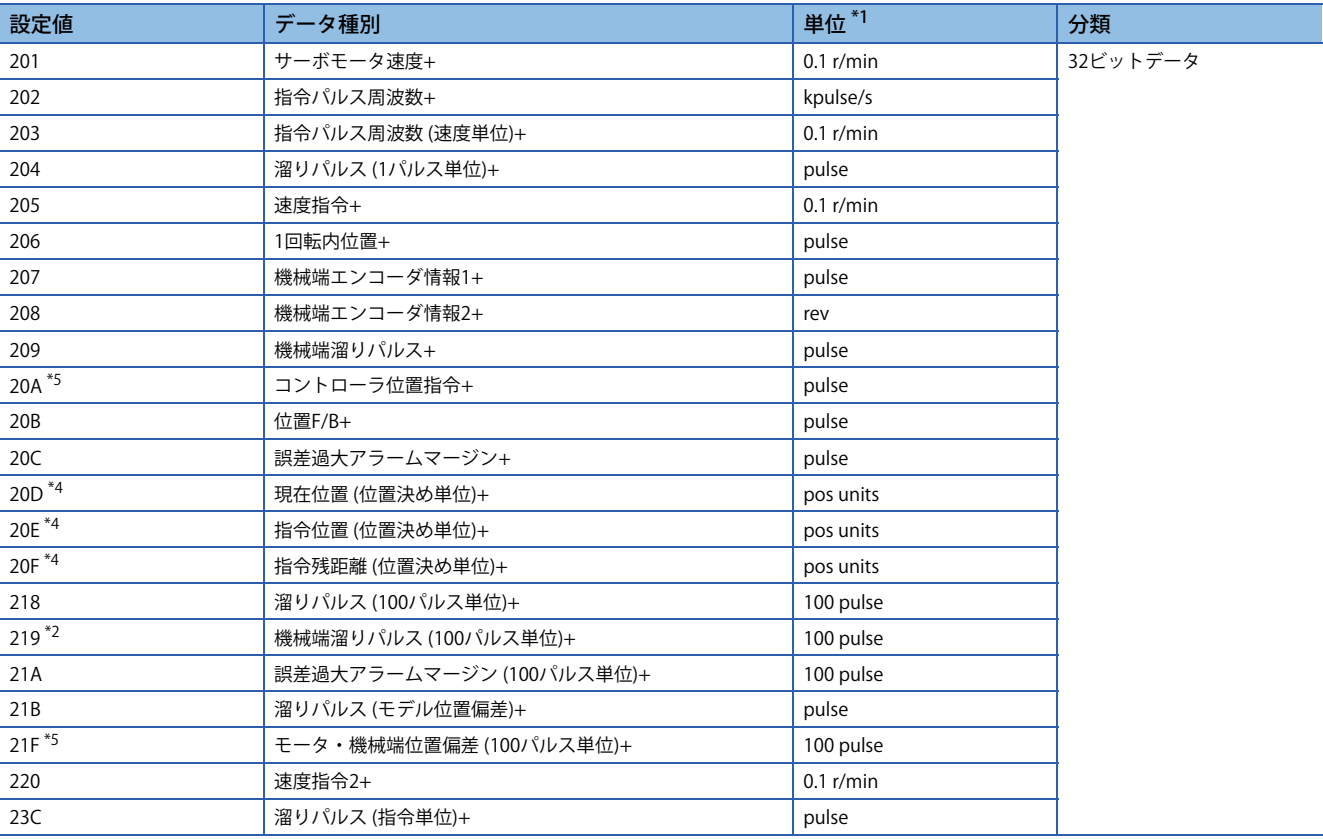

<span id="page-306-0"></span>-<br>\*1 リニアサーボモータの場合, r/minをmm/sに読み換えてください。

<span id="page-306-1"></span>\*2 ファームウェアバージョンA5以降のサーボアンプで使用できます。

<span id="page-306-3"></span>\*3 ファームウェアバージョンB0以降のサーボアンプで使用できます。

<span id="page-306-2"></span>\*4 ファームウェアバージョンB8以降のサーボアンプで使用できます。

<span id="page-306-4"></span>\*5 ファームウェアバージョンD4以降のサーボアンプで使用できます。

# <span id="page-307-0"></span>**デジタルチャンネル [G]**

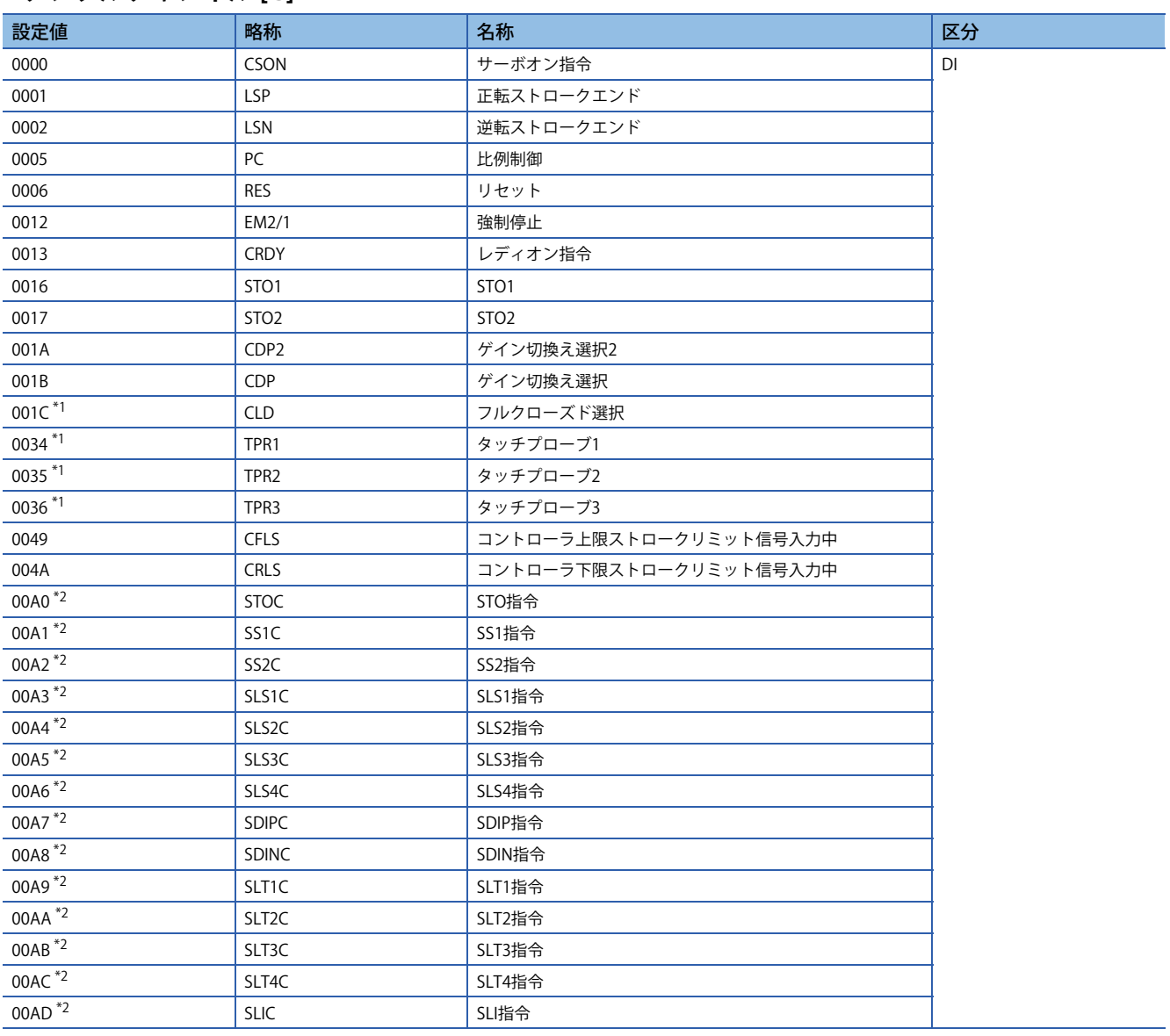

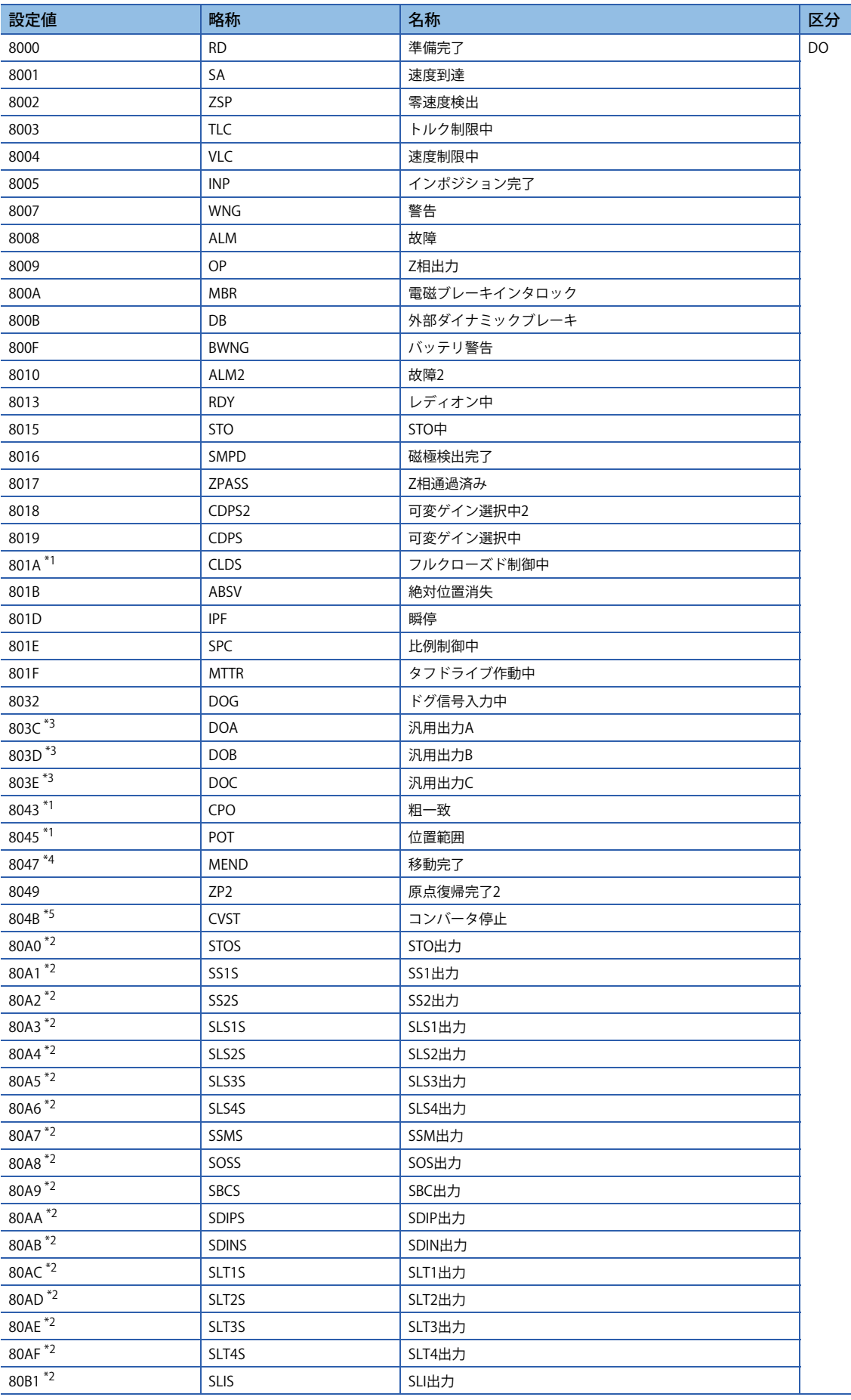

<span id="page-309-0"></span>\*1 ファームウェアバージョンA5以降のサーボアンプで使用できます。

- <span id="page-309-1"></span>\*2 ファームウェアバージョンB2以降のサーボアンプで使用できます。
- <span id="page-309-2"></span>\*3 ファームウェアバージョンB6以降のサーボアンプで使用できます。
- <span id="page-309-3"></span>\*4 ファームウェアバージョンB8以降のサーボアンプで使用できます。
- <span id="page-309-4"></span>\*5 MR-J5D\_-\_G\_でのみ使用できます。

<span id="page-310-0"></span>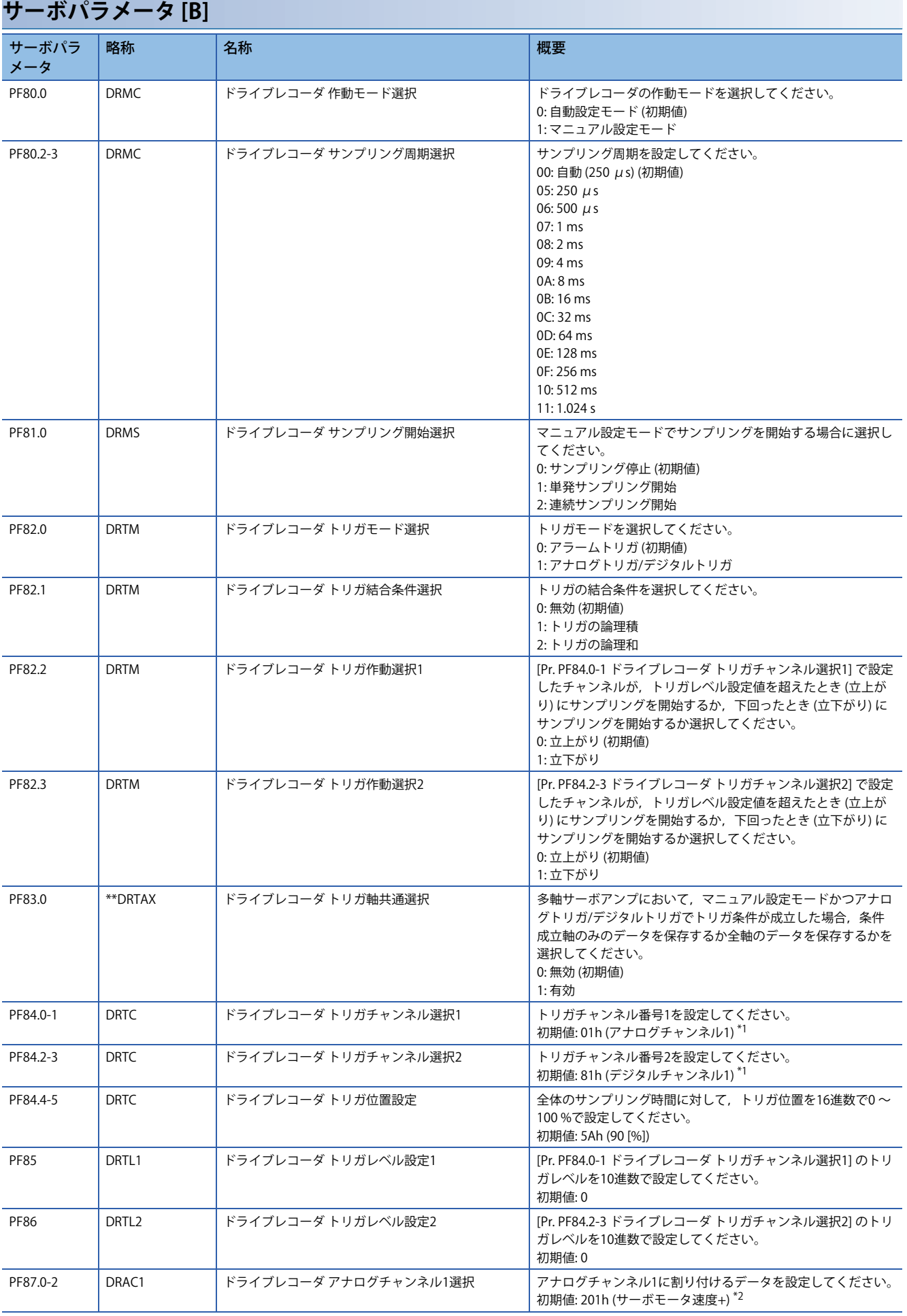

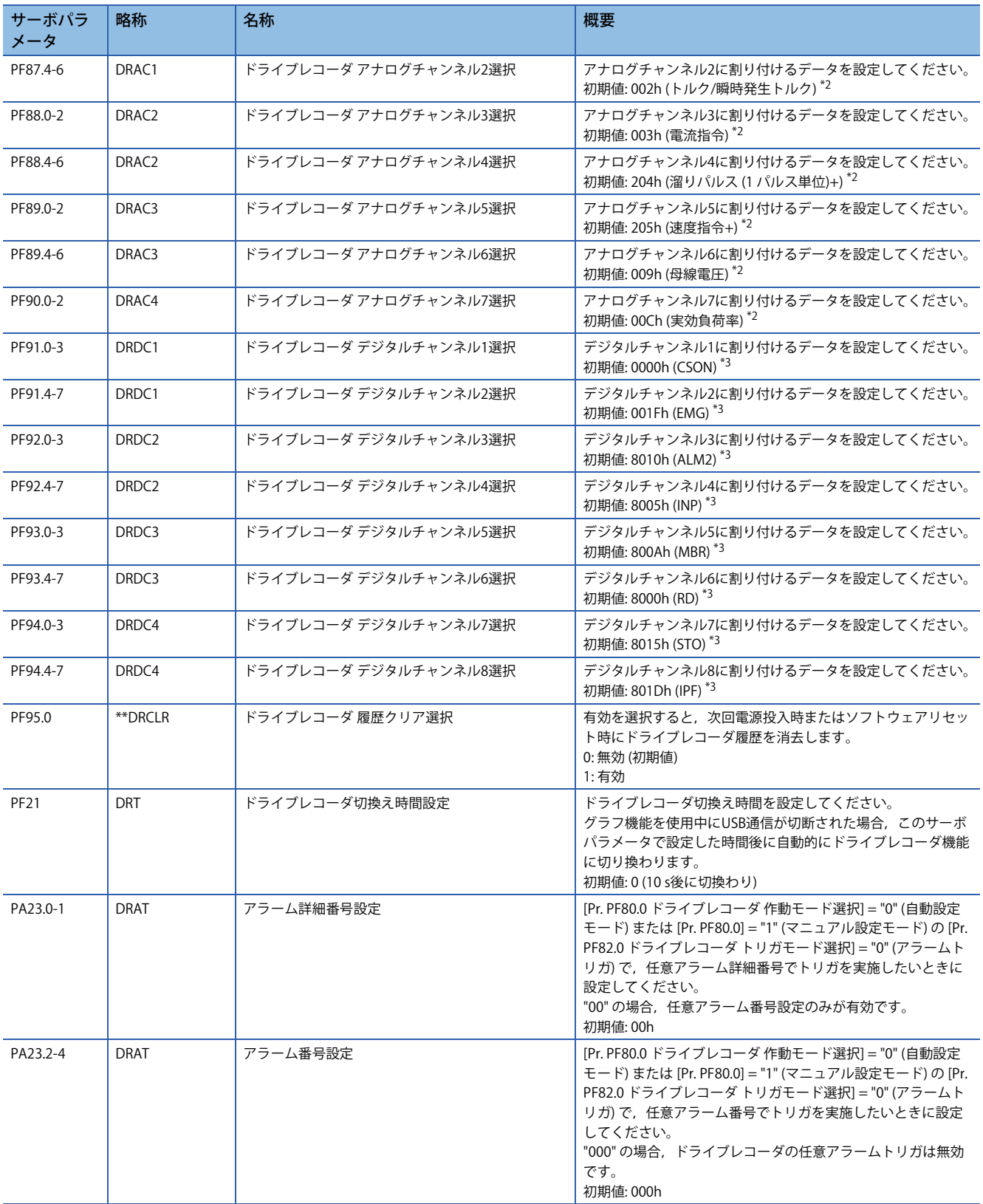

<span id="page-311-0"></span>\*1 設定値については,下記を参照してください。 [311ページ トリガチャンネル選択 \[B\]](#page-312-0)

<span id="page-311-1"></span>\*2 設定値については,下記を参照してください。 ーーー<br>| 『『[311ページ アナログチャンネル \[B\]](#page-312-1)

<span id="page-311-2"></span>\*3 設定値については,下記を参照してください。 ……<br>Li [312ページ デジタルチャンネル \[B\]](#page-313-0)

# <span id="page-312-0"></span>**トリガチャンネル選択 [B]**

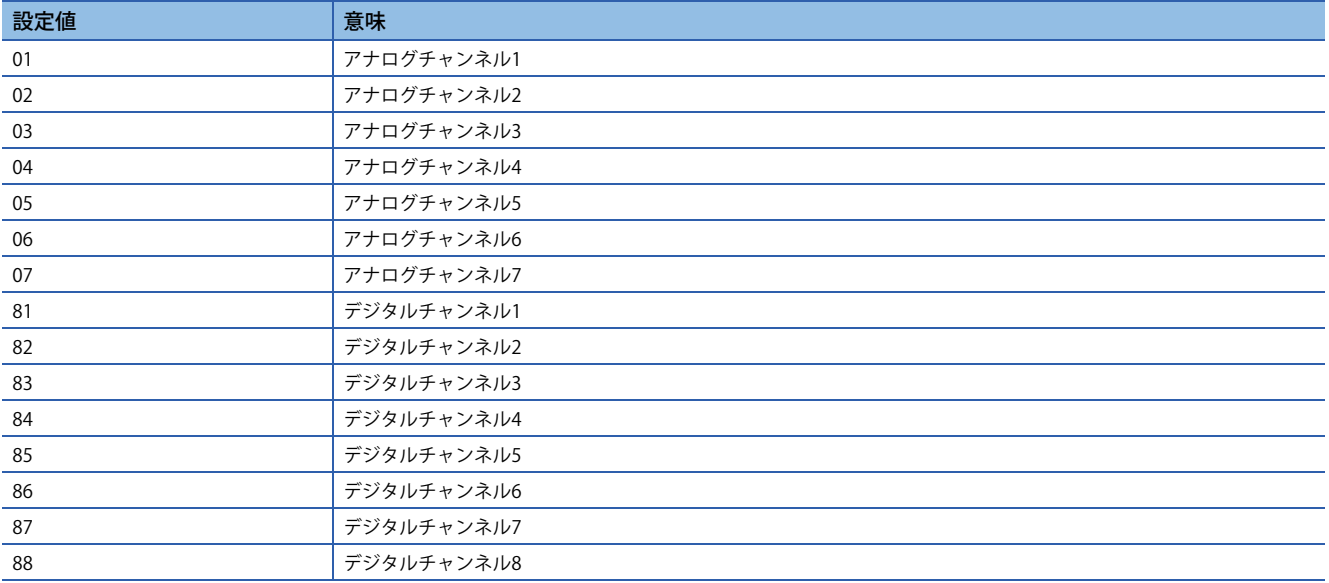

## <span id="page-312-1"></span>**アナログチャンネル [B]**

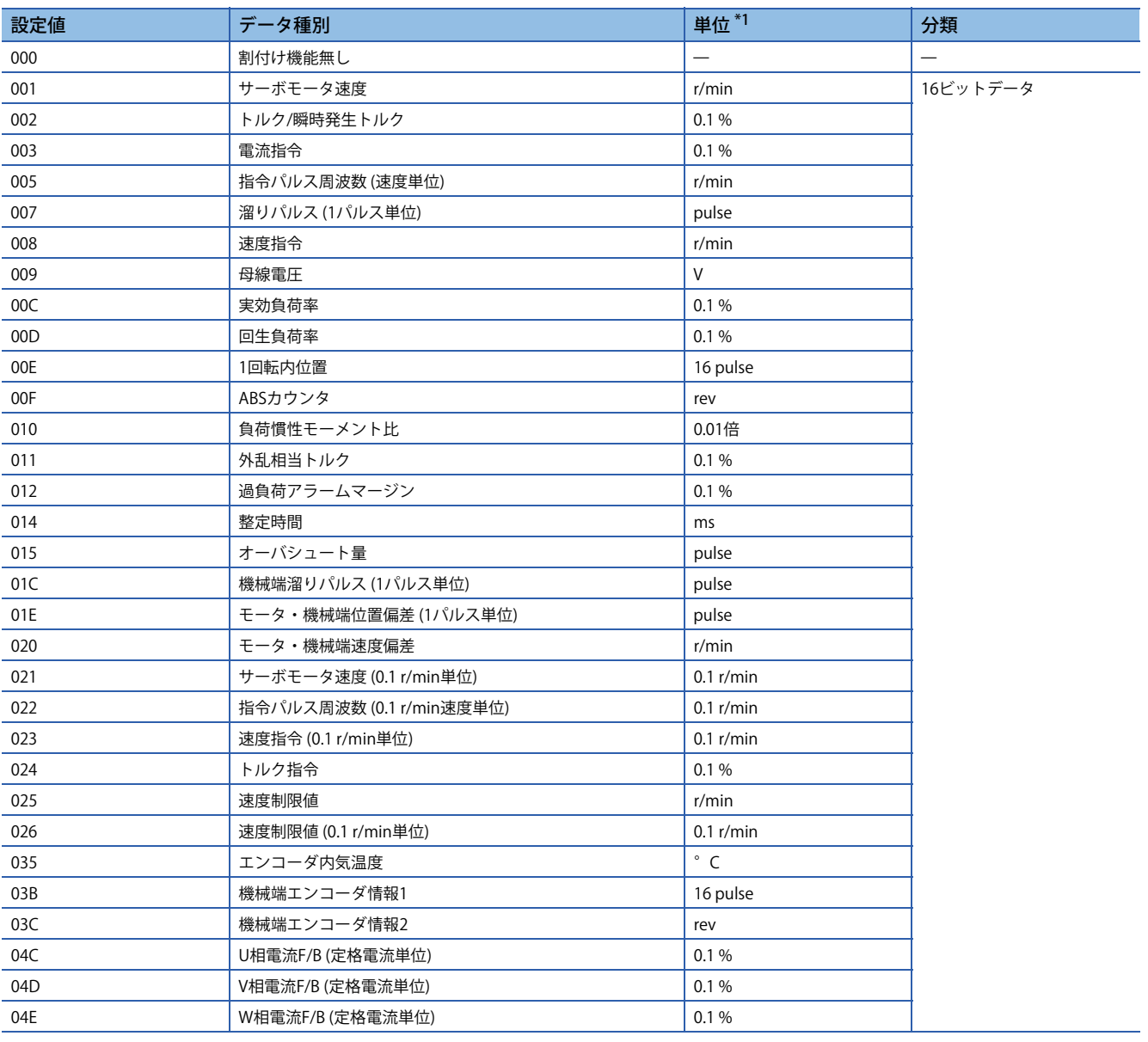

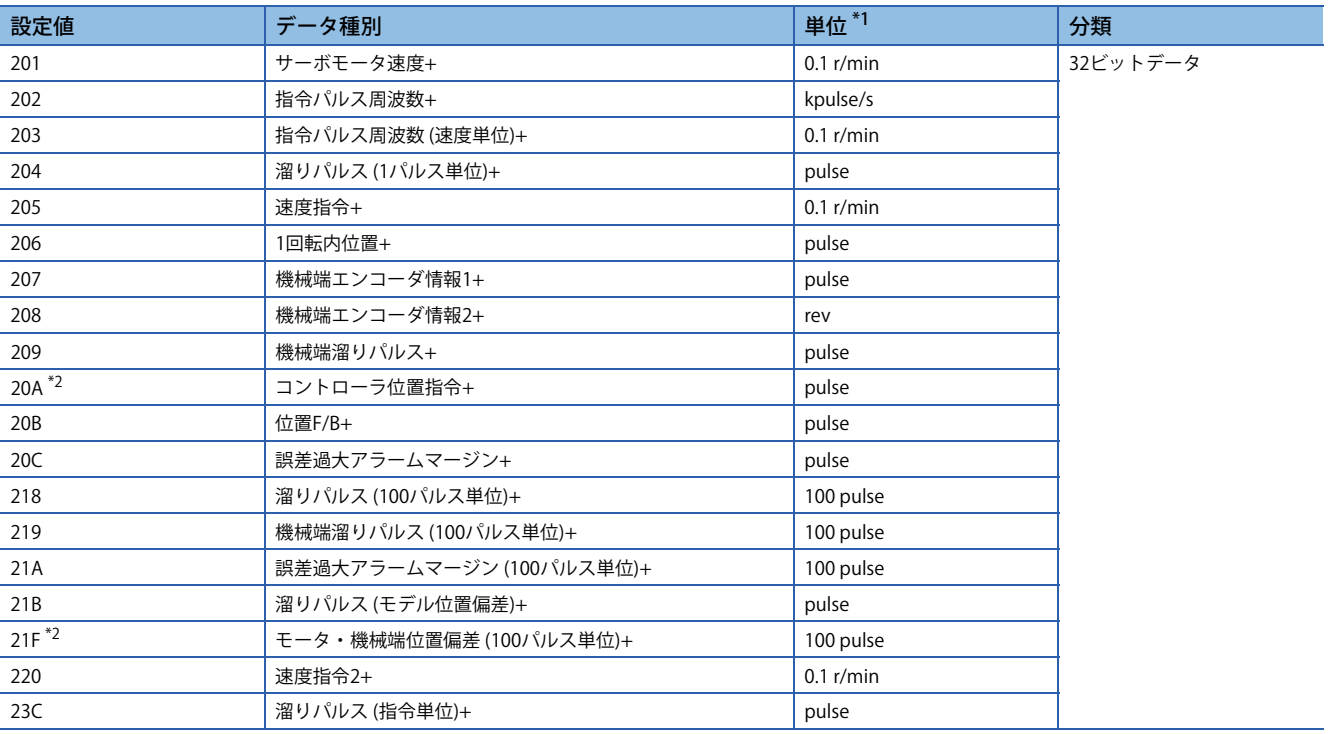

<span id="page-313-1"></span>\*1 リニアサーボモータの場合,r/minをmm/sに読み換えてください。

<span id="page-313-2"></span>\*2 ファームウェアバージョンD4以降のサーボアンプで使用できます。

# <span id="page-313-0"></span>**デジタルチャンネル [B]**

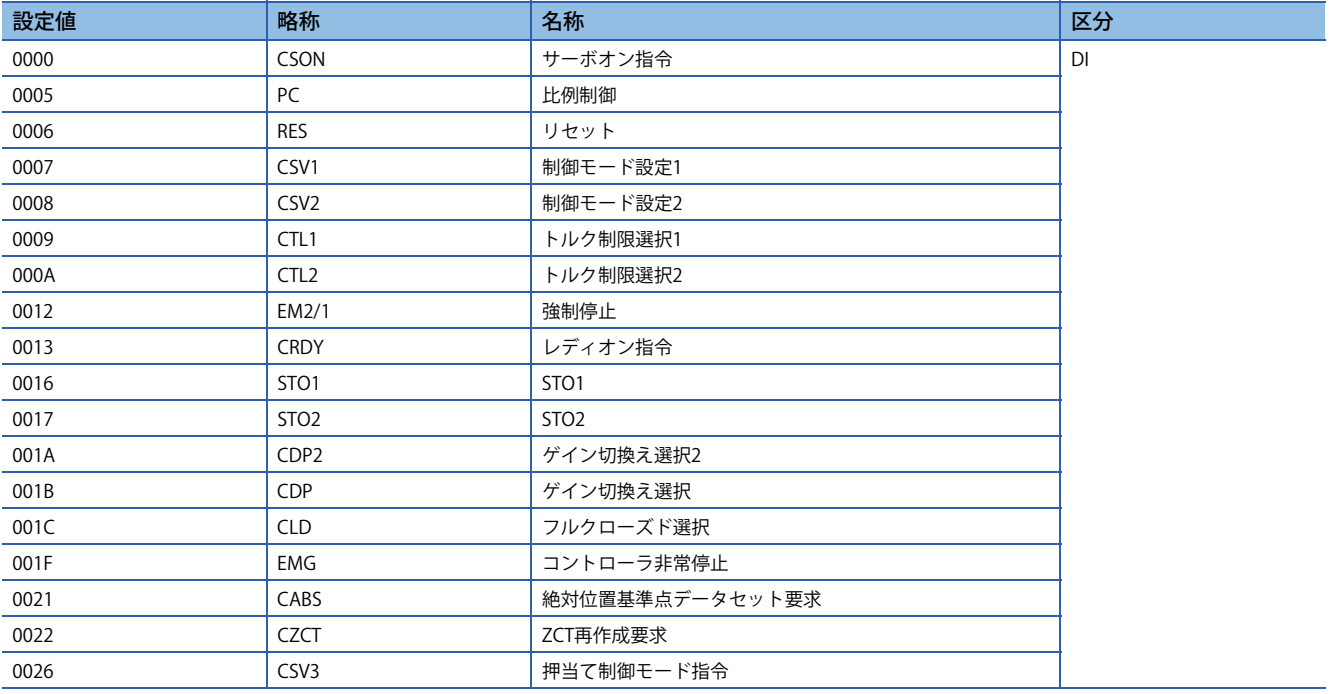

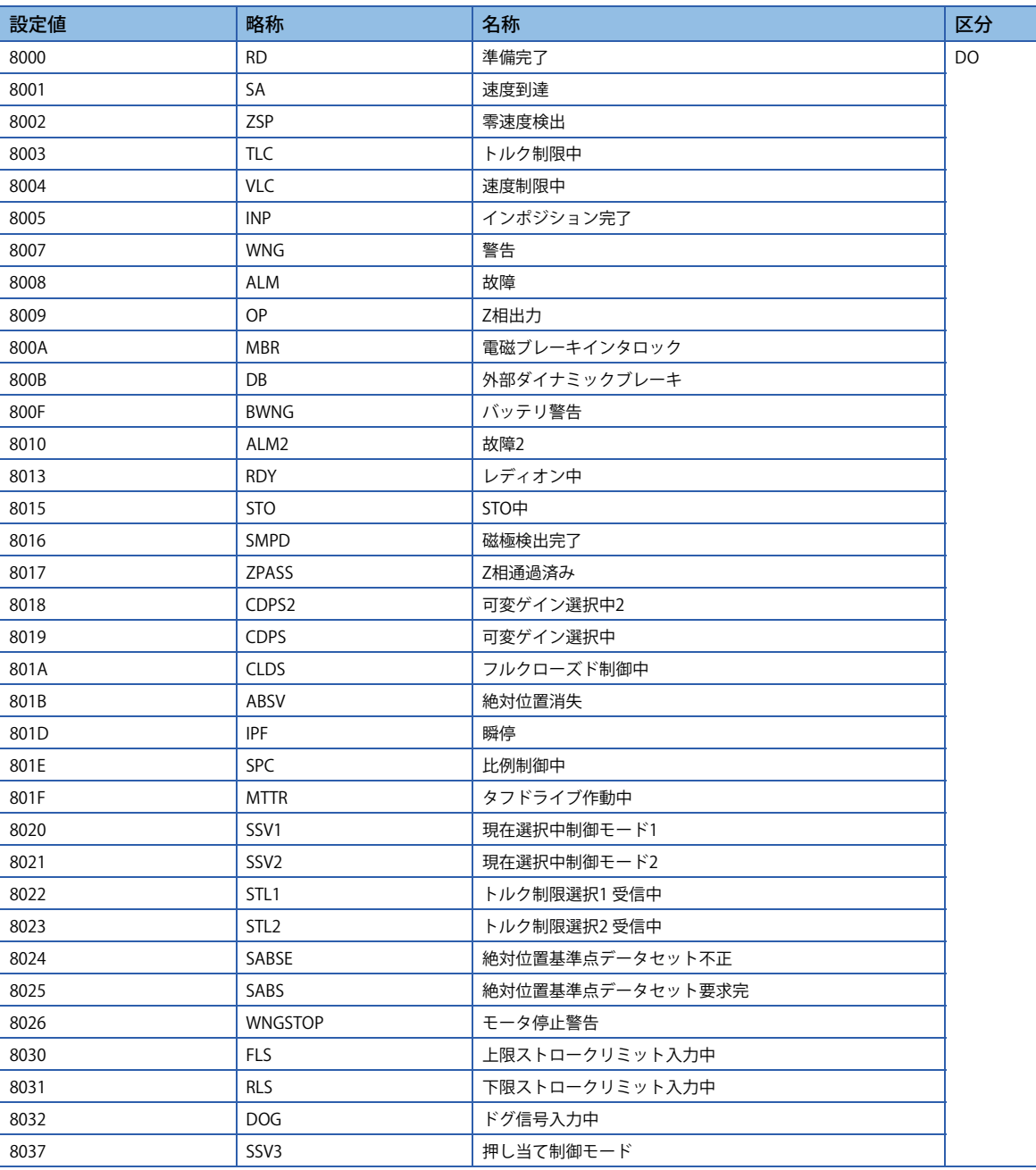

<span id="page-315-0"></span>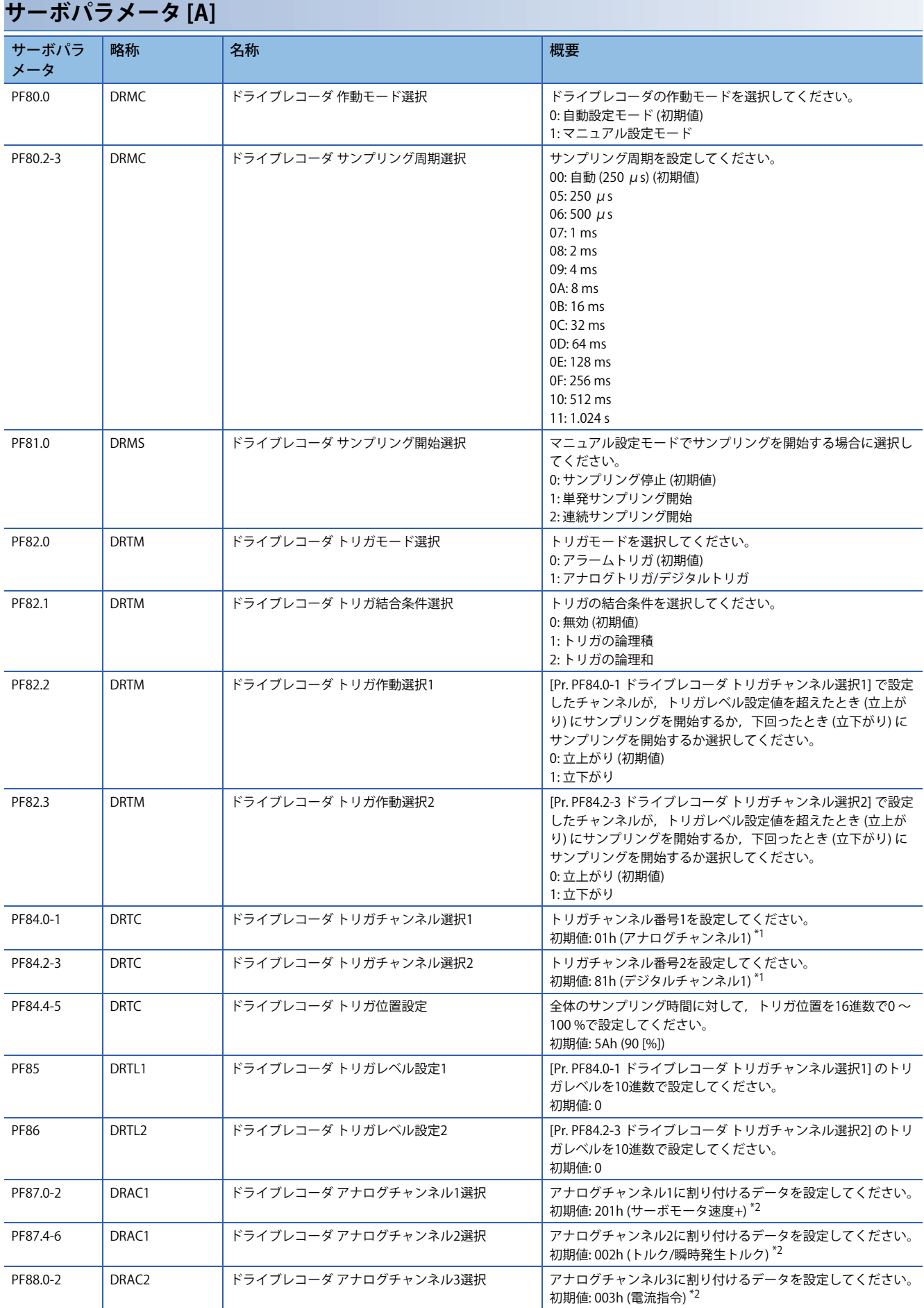

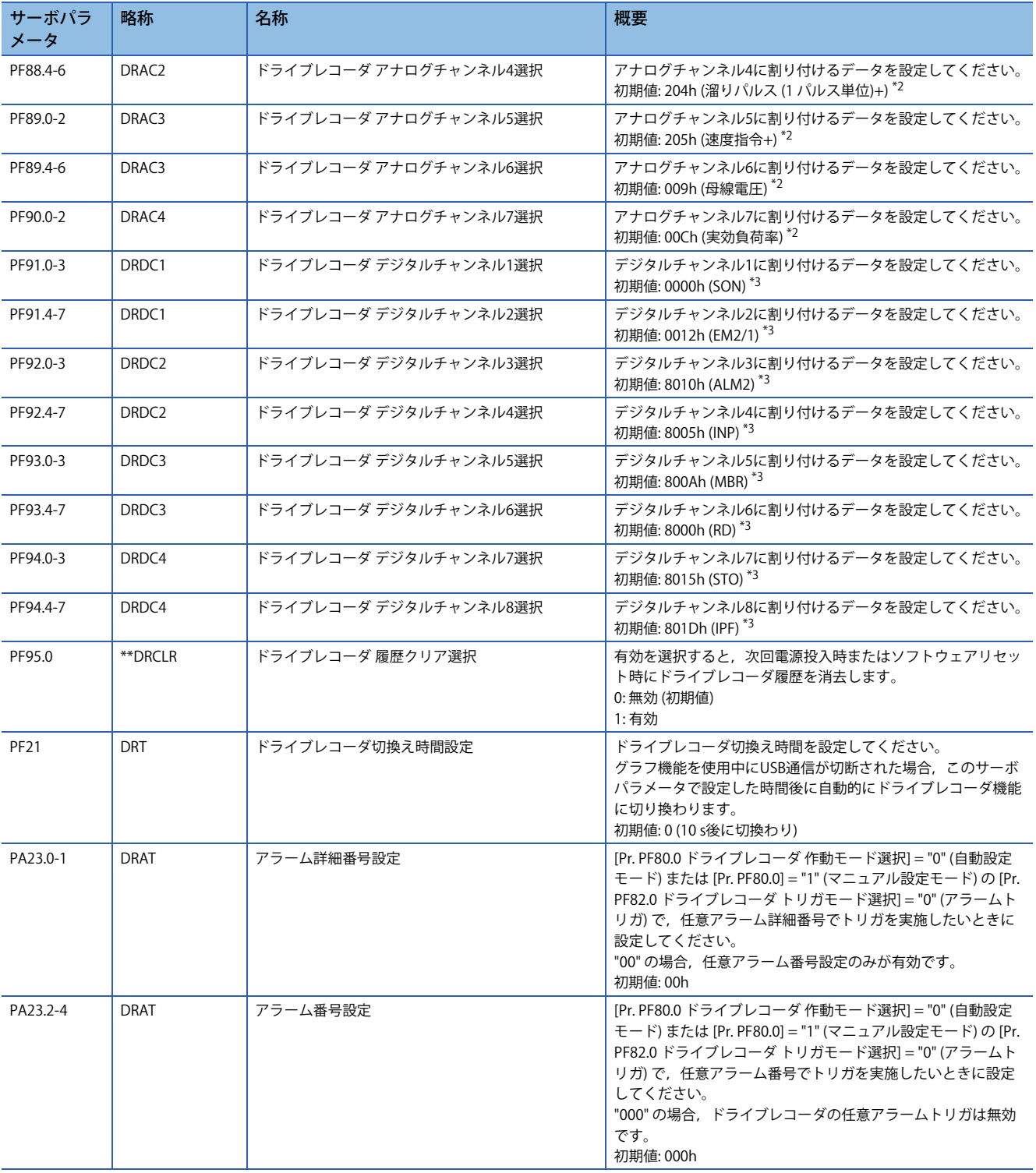

<span id="page-316-0"></span>\*1 設定値については,下記を参照してください。 [316ページ トリガチャンネル選択 \[A\]](#page-317-0)

- <span id="page-316-1"></span>\*2 設定値については,下記を参照してください。 [317ページ アナログチャンネル \[A\]](#page-318-0)
- <span id="page-316-2"></span>\*3 設定値については,下記を参照してください。 [318ページ デジタルチャンネル \[A\]](#page-319-0)

# <span id="page-317-0"></span>**トリガチャンネル選択 [A]**

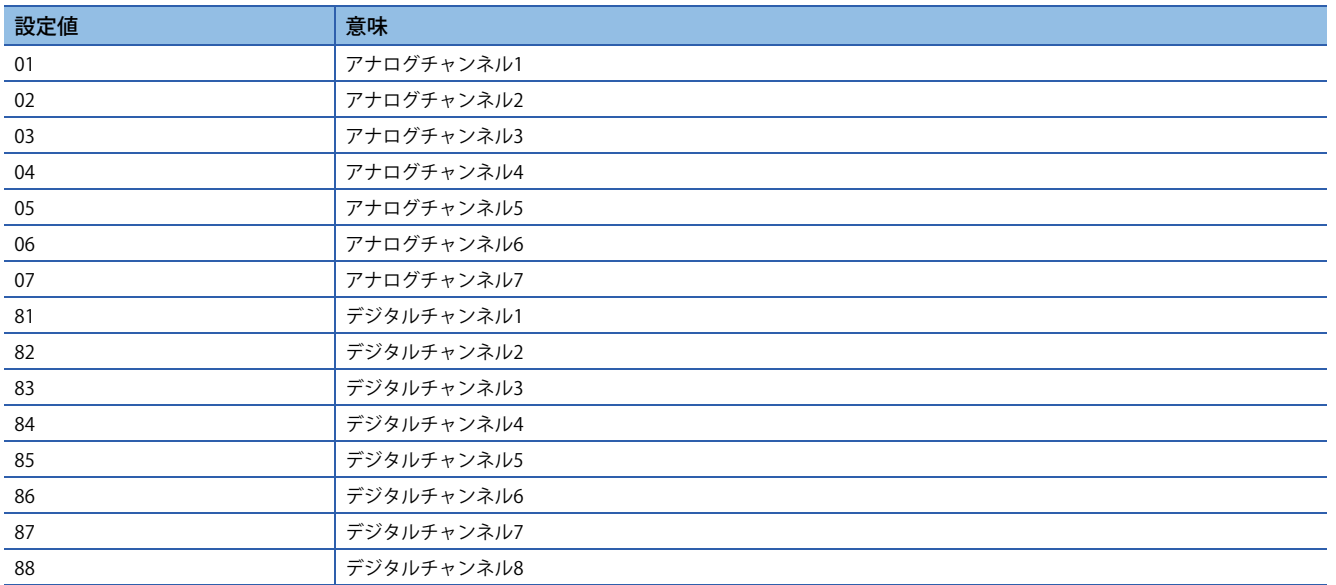

# <span id="page-318-0"></span>**アナログチャンネル [A]**

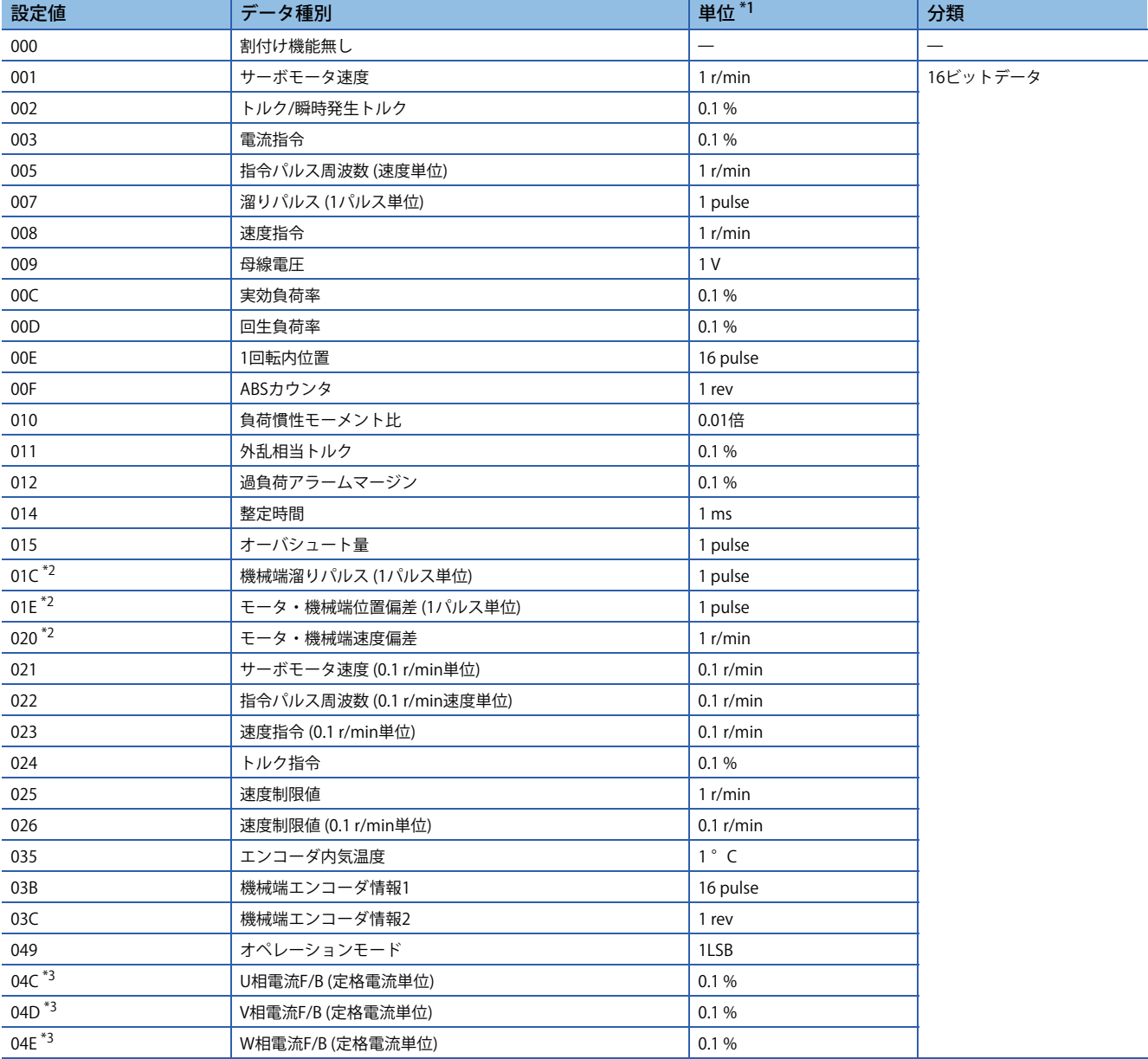

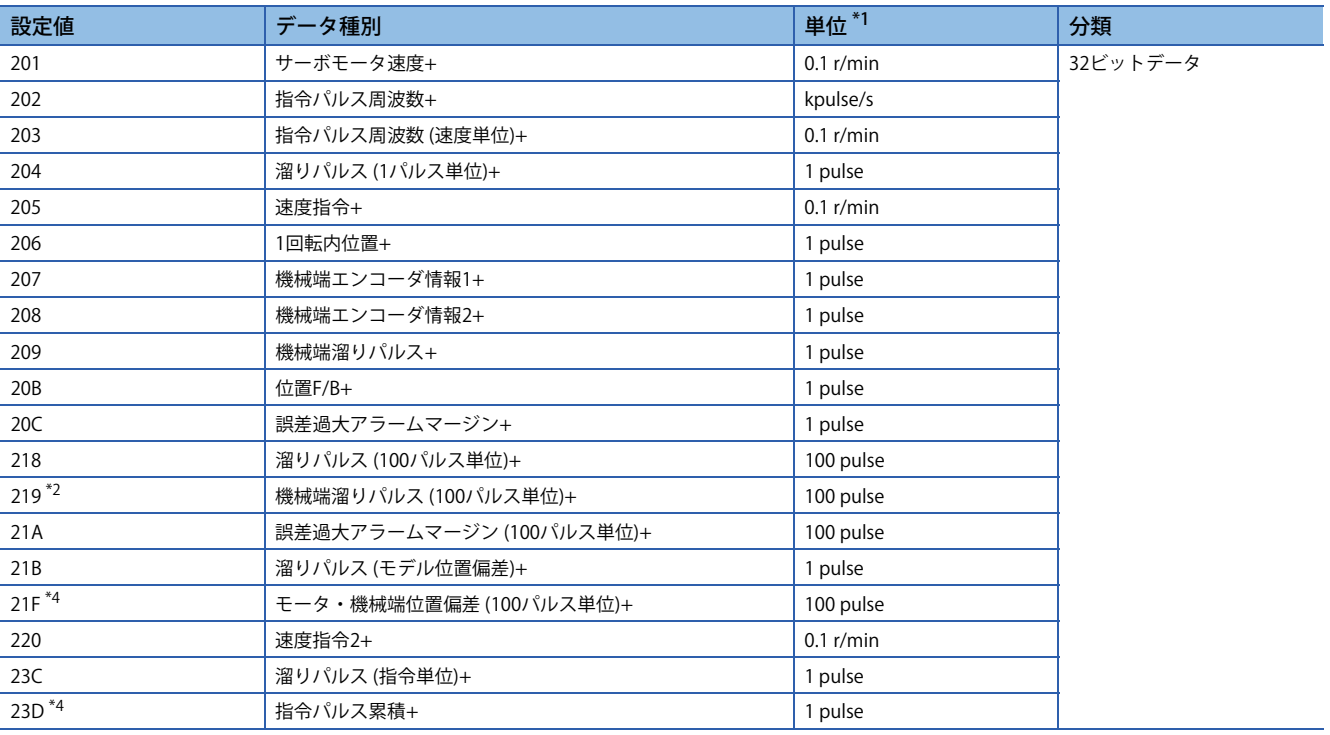

\*1 リニアサーボモータの場合,r/minをmm/sに読み換えてください。

\*2 ファームウェアバージョンA5以降のサーボアンプで使用できます。

<span id="page-319-1"></span>\*3 ファームウェアバージョンB0以降のサーボアンプで使用できます。

<span id="page-319-2"></span>\*4 ファームウェアバージョンD4以降のサーボアンプで使用できます。

## <span id="page-319-0"></span>**デジタルチャンネル [A]**

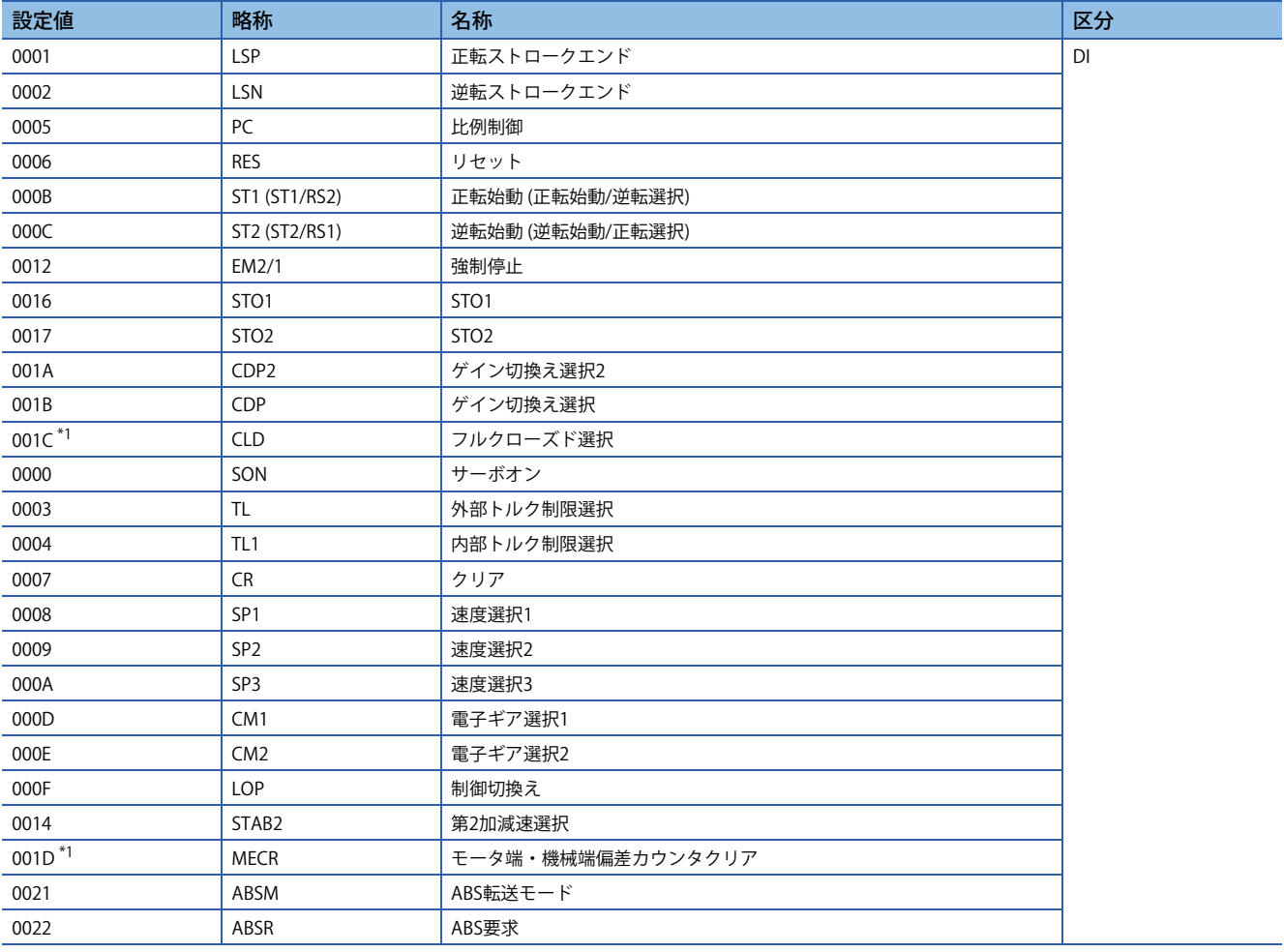

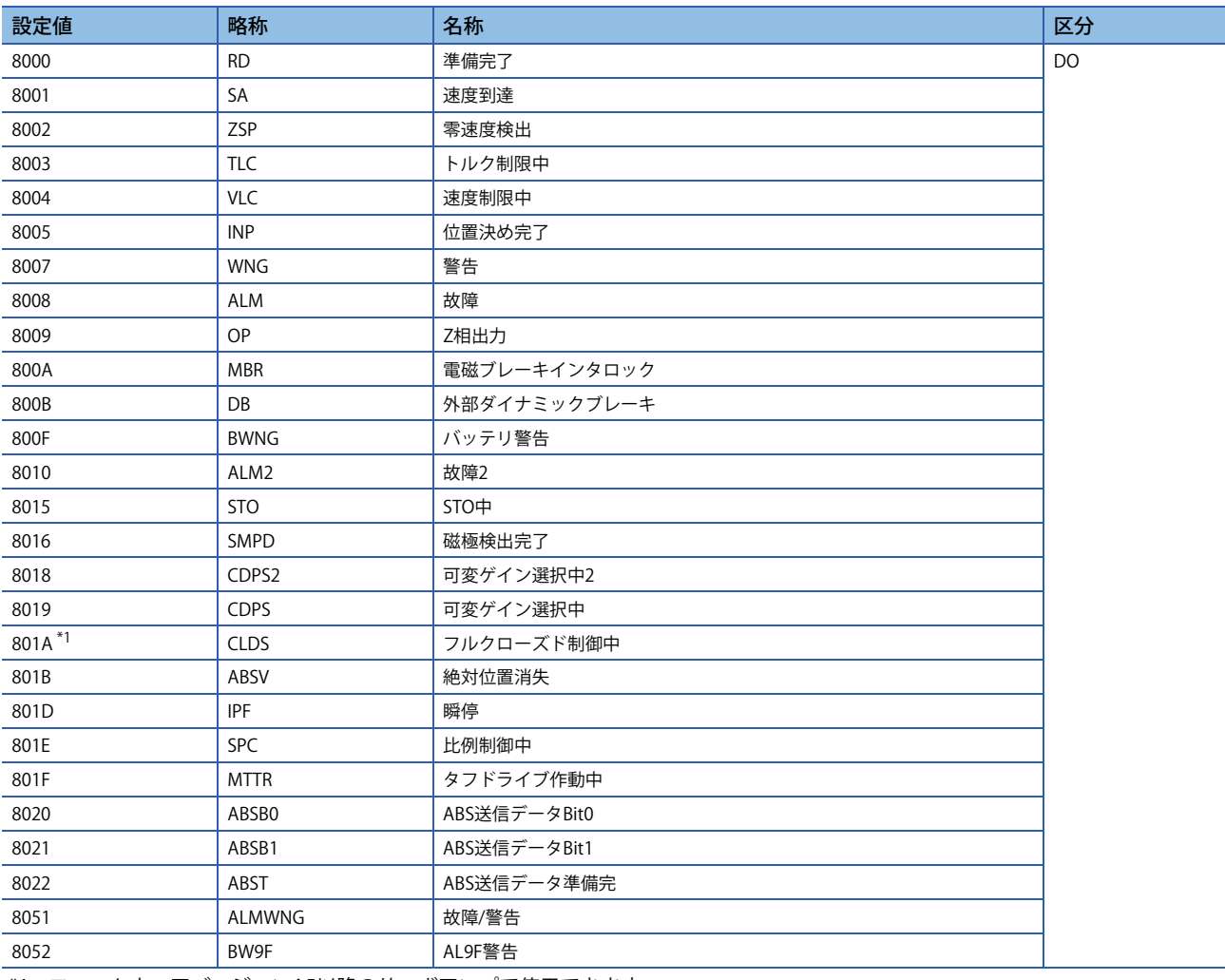

<span id="page-320-0"></span>\*1 ファームウェアバージョンA5以降のサーボアンプで使用できます。

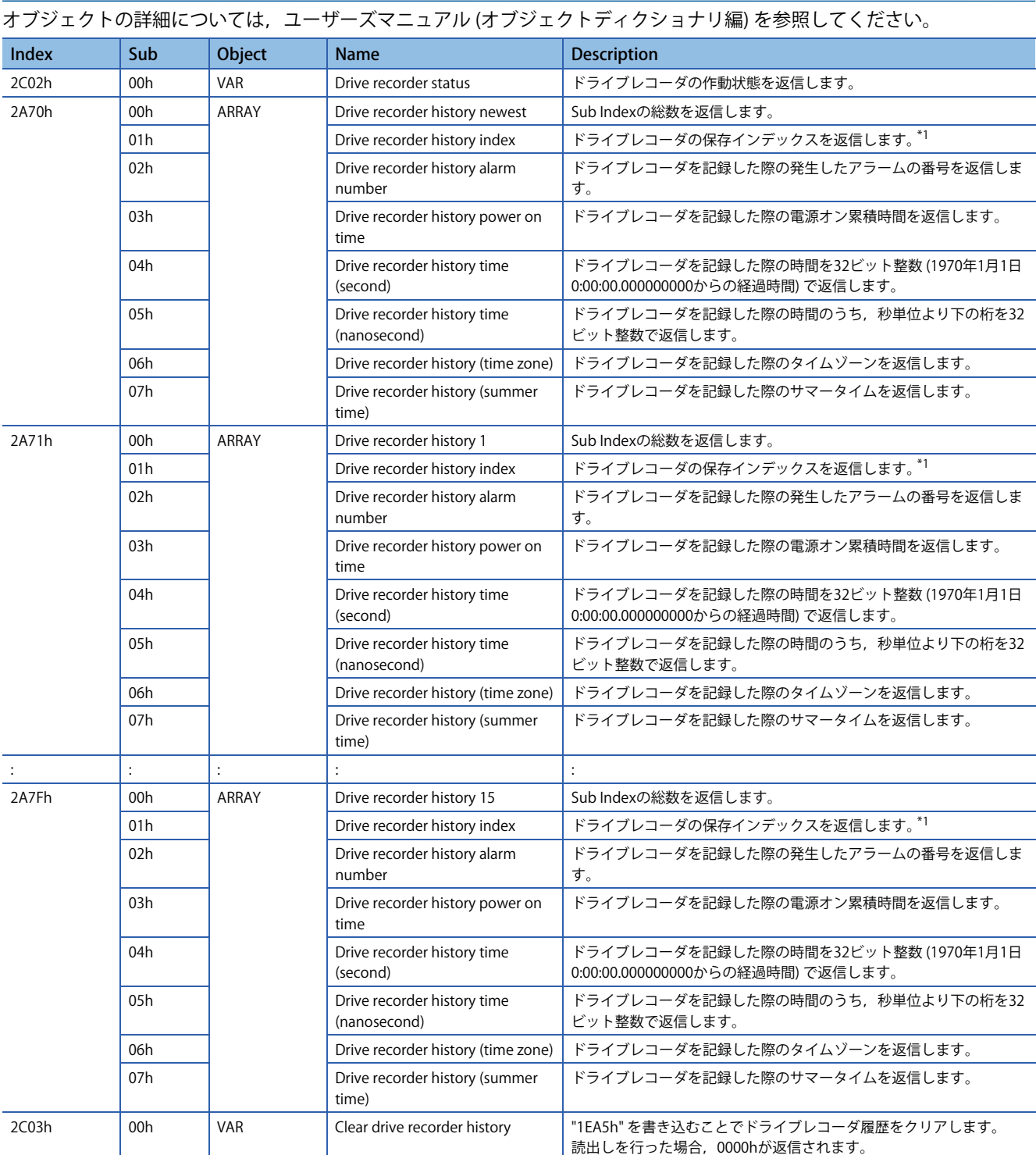

<span id="page-321-0"></span>\*1 Drive recorder history indexは0 ~ 9999で表されるドライブレコーダデータの通し番号です。ドライブレコーダが保存されるとカウン トアップします。9999を超えた場合,0から再度カウントアップします。

**オブジェクトディクショナリ [G]**

# **標準取得波形一覧 [G] [B]**

[Pr. PF80.0 ドライブレコーダ 作動モード選択] = "0" (自動設定モード) の場合,[Pr. PA23 ドライブレコーダ任意アラームトリ ガ設定] で取得データが変更されます。[Pr. PA23] が初期値 (00000000h) の場合,次の表に示す標準欄のデータが保存されま す。

次の表に記載されているアラーム番号を [Pr. PA23] に設定すると, それぞれのアラーム番号欄のデータが保存されます。 名称に "+" が付与されている測定データは、測定データ範囲や単位などが拡張されたデータです。

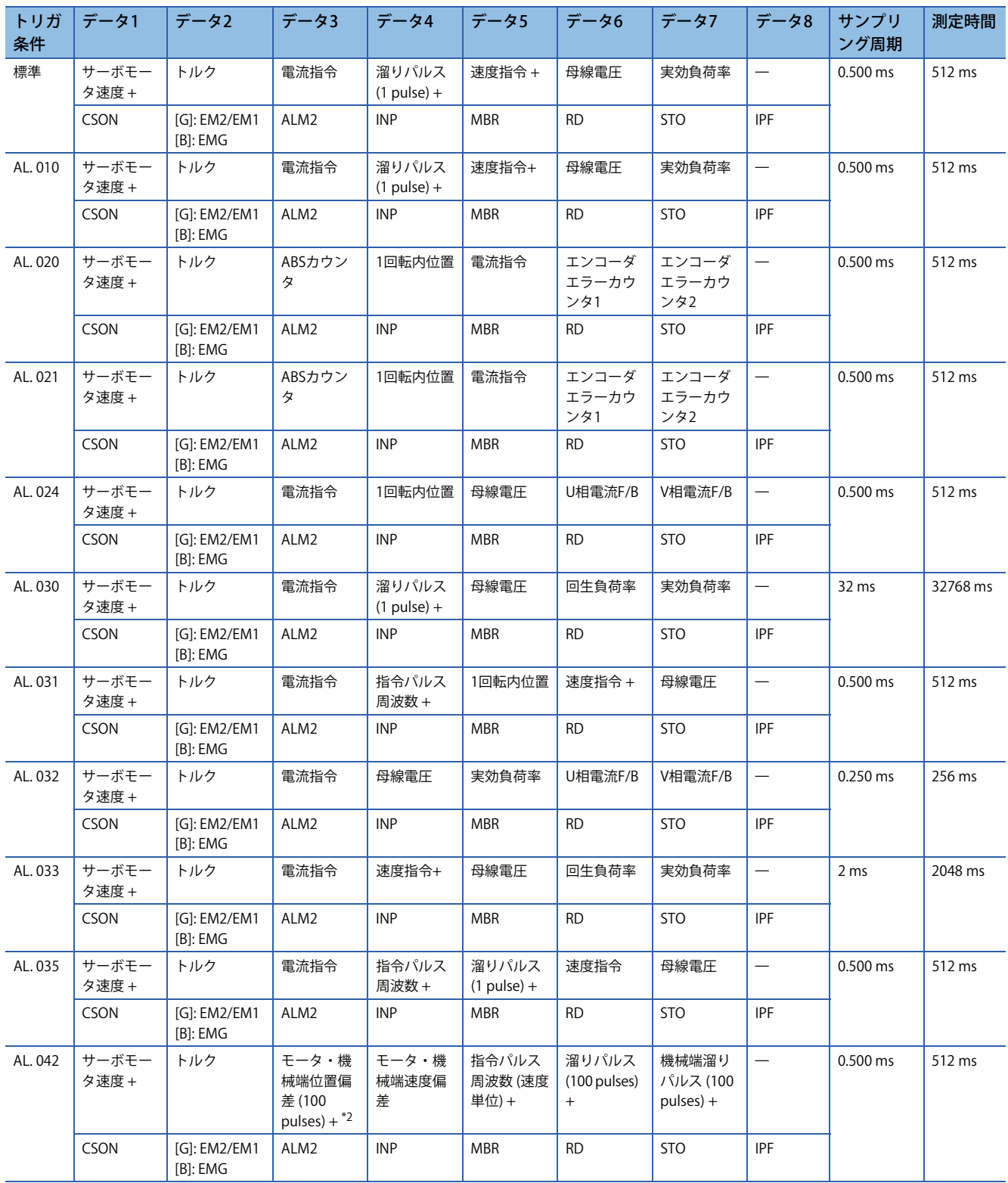

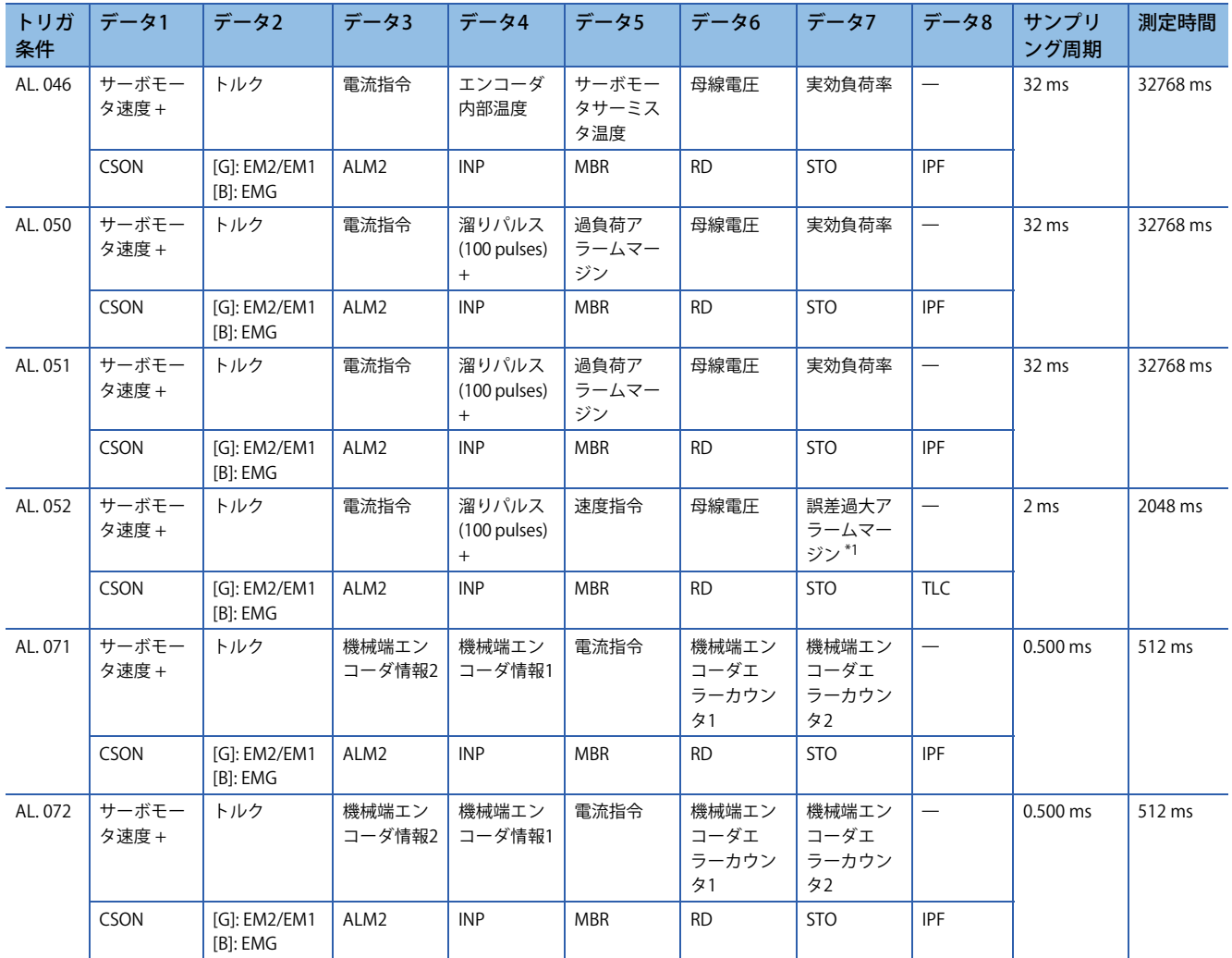

<span id="page-323-1"></span>\*1 ファームウェアバージョンB6より古いサーボアンプの場合, 取得データは "過負荷アラームマージン" です。

<span id="page-323-0"></span>\*2 ファームウェアバージョンD4より古いサーボアンプの場合,取得データの値は "0" です。
# **標準取得波形一覧 [A]**

[Pr. PF80.0 ドライブレコーダ 作動モード選択] = "0" (自動設定モード) の場合,[Pr. PA23 ドライブレコーダ任意アラームトリ ガ設定] で取得データが変更されます。[Pr. PA23] が初期値 (00000000h) の場合,次の表に示す標準欄のデータが保存されま す。次の表に記載されているアラーム番号を [Pr. PA23] に設定すると、それぞれのアラーム番号欄のデータが保存されま す。

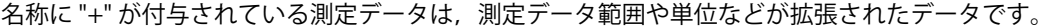

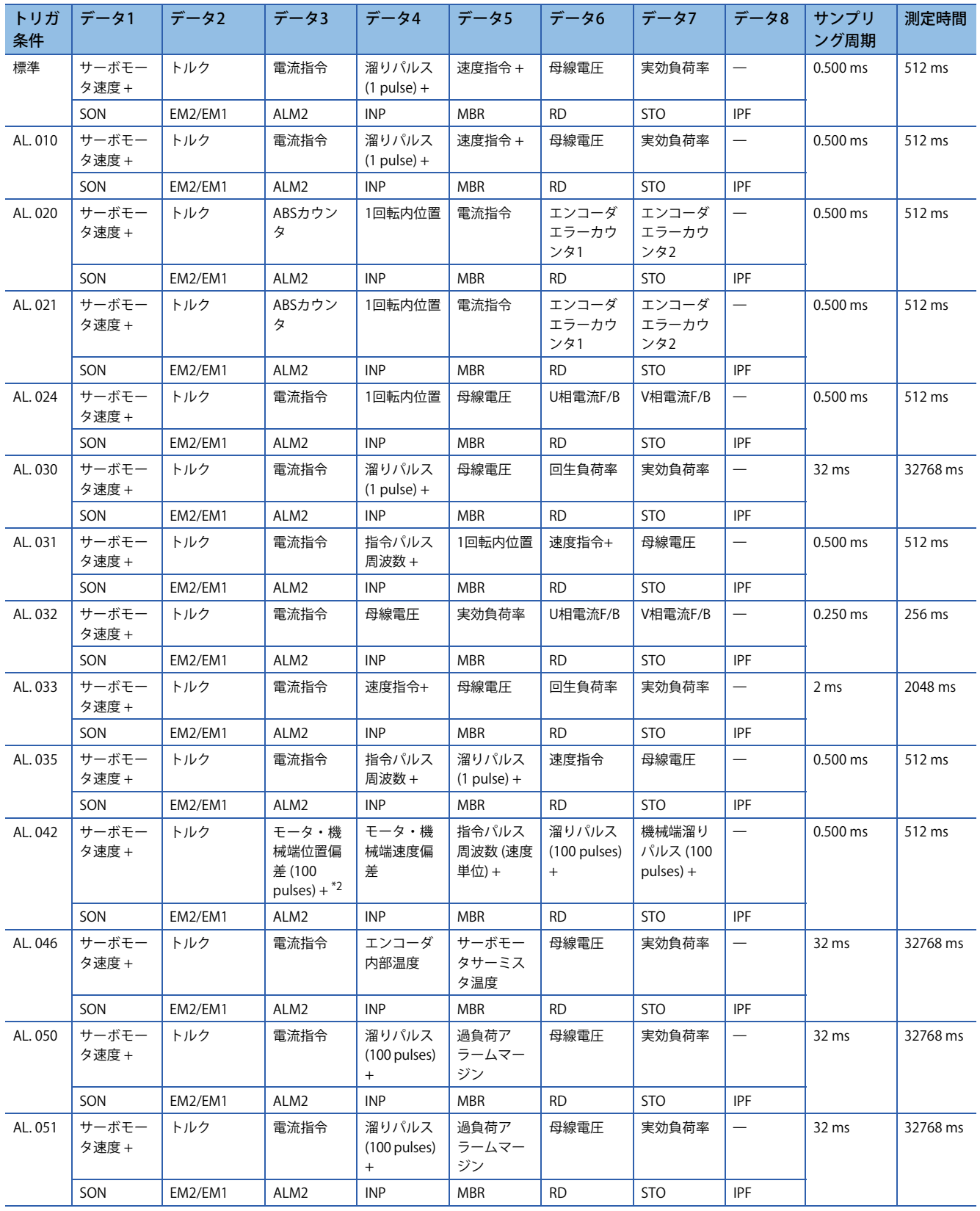

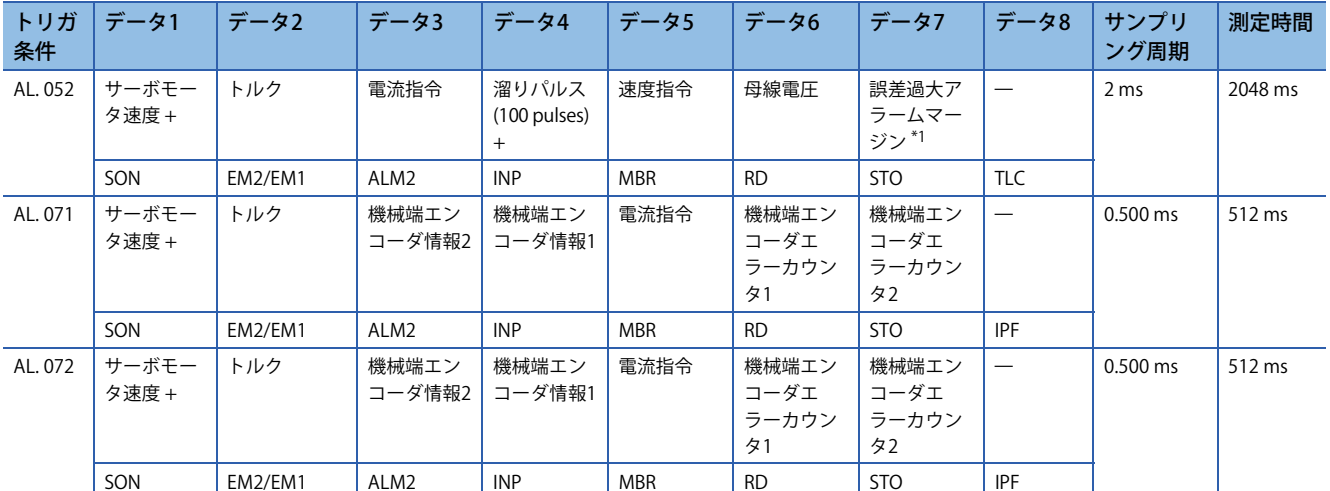

<span id="page-325-0"></span>\*1 ファームウェアバージョンB6より古いサーボアンプの場合,取得データは "過負荷アラームマージン" です。

\*2 ファームウェアバージョンD4より古いサーボアンプの場合,取得データの値は "0" です。

# **波形記録対象外アラーム一覧**

アラーム履歴対象外のアラームはドライブレコーダでは記録対象外です。詳細については,次のマニュアルを参照してくだ さい。

MR-J5 ユーザーズマニュアル (トラブルシューティング編)

ただし次の表に示すアラームはアラーム履歴には保存されますが,ドライブレコーダでは記録対象外です。ドライブレコー ダは作動しません。

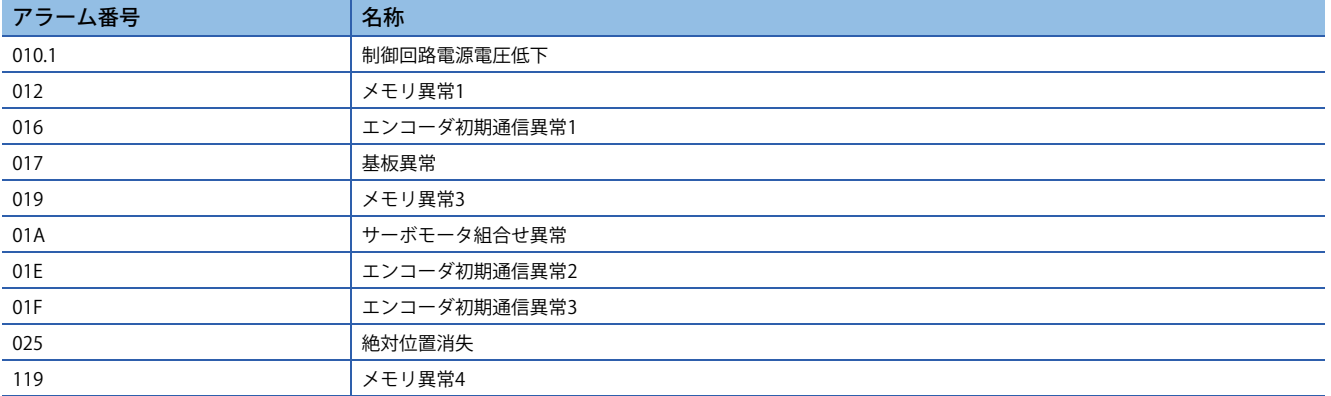

また,次のアラームは発生状況によってはアラーム発生時データが記録できないことがあります。

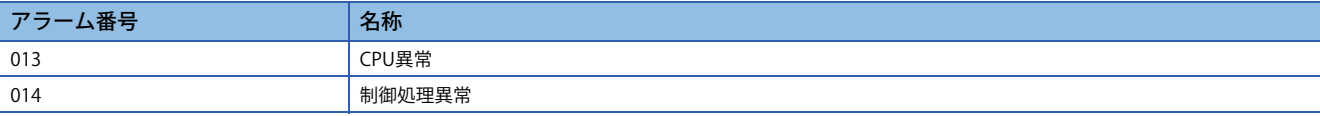

# **補助記録データ一覧**

ドライブレコーダで保存される補助記録データの一覧を示します。

## **瞬時モニタデータ**

トリガ条件成立付近の,瞬時モニタデータが保存されます。

### **システム構成表示データ**

ドライブレコーダで保存されるシステム構成表示データを次に示します。対応していない項目は非表示です。

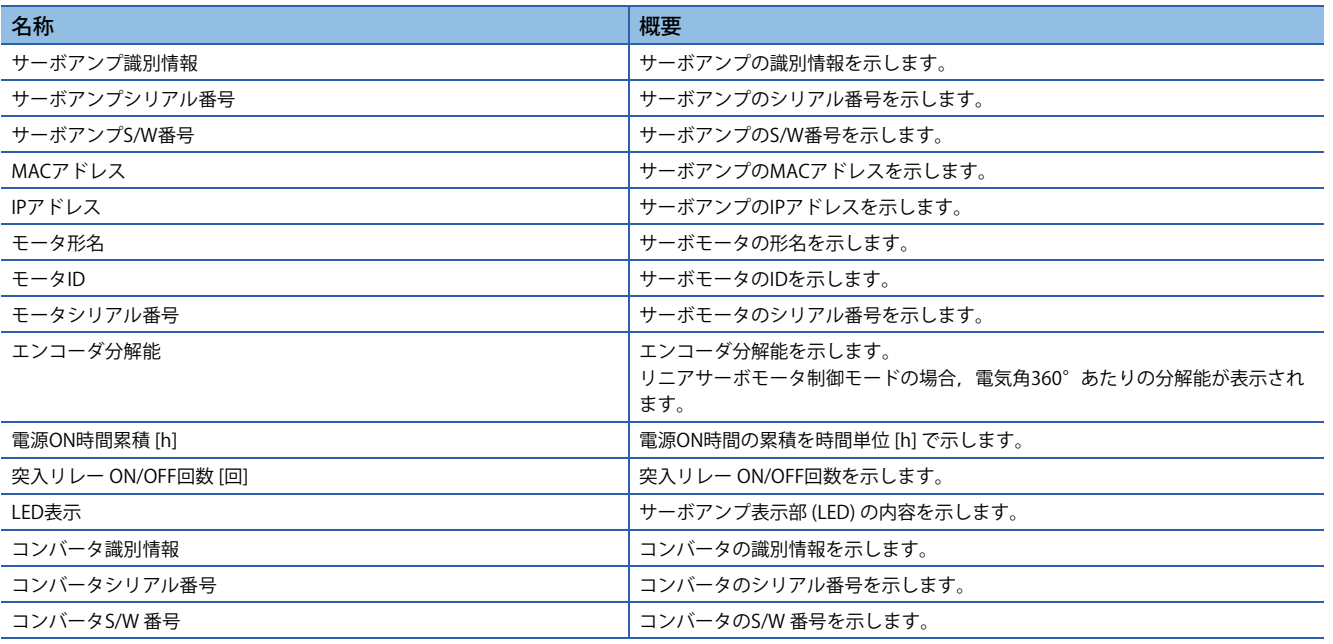

## **サーボパラメータ**

ドライブレコーダには、PAグループ,PBグループ,PCグループなどのサーボパラメータが保存されます。

# **4.7 ソフトウェアリセット**

ソフトウェアリセットは,サーボアンプの内部状態をリセットし電源再投入と同様の効果を得る機能です。ソフトウェアリ セットすると電源再投入せずにサーボパラメータなどの設定を反映することができます。

#### *制約事項\<sup>n</sup>*

- ハードウェアの故障,熱の保護などに起因するアラームの場合,ソフトウェアリセットをしてもアラーム が解除されない場合があります。
- MR Configurator2をネットワーク経由でサーボアンプに接続していた場合,ネットワーク設定など変更し た後にソフトウェアリセットすると再接続できないことがあります。
- 機能安全対応サーボモータを使用する場合,ソフトウェアリセットを実施すると [AL. 016 エンコーダ初期 通信異常1] が発生することがあります。[AL. 016] が発生した場合, 電源再投入を実施してください。

#### 注意事項

- ソフトウェアリセットはアラーム解除を主目的とした機能ではありません。電源再投入が必要なアラームの解除には電源 再投入の実施を推奨します。
- ソフトウェアリセットはサーボモータ停止中に実施してください。

# **MR Configurator2でのソフトウェアリセット**

MR Configurator2のソフトウェアリセットボタンでサーボアンプをリセットすることができます。

# **ネットワーク通信でのソフトウェアリセット [G]**

コントローラのリモートリセットを使用することで、ソフトウェアリセットを実施できます。詳細については、次のマニュ アルを参照してください。

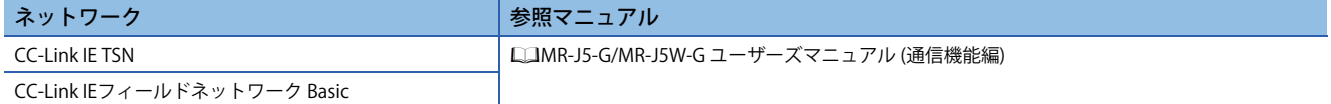

# **オブジェクトでのソフトウェアリセット [G]**

ファームウェアバージョンC4以降のサーボアンプで使用できます。

[Software reset (Obj. 2D5Fh: 00h)] に "1EA5h" を書き込むことで,ソフトウェアリセットを実施します。 "1EA5h" 以外を書き 込んだ場合,エラー応答が返信されます。

# **4.8 ソフトウェアポジションリミット [G]**

指令位置および現在位置の上限位置および下限位置を指定してください。リミット位置を超えた指令位置が与えられた場 合,リミット位置で指令位置をクランプします。リミット位置は機械原点 (位置アドレス = 0) からの相対位置で指定してく ださい。

リミット位置は [Home offset (Obj. 607Ch)] を含みます。[Home offset (Obj. 607Ch)] の値を考慮してリミット位置を指定し てください。詳細については,[Pr. PT08 原点復帰位置データ] を参照してください。

指令位置が限界値を超えてクランプ処理が行われている間は [AL. 098 ソフトウェアポジションリミット警告] が発生します。 到達したソフトウェアポジションリミットと逆方向の位置指令を与えることで,運転を再開できます。

サイクリック同期位置モード (csp) では,ソフトウェアポジションリミット検出時は指令を停止してください。指令位置が 32ビット (-2147483648 ~ 2147483647) を超えた場合,[AL. 069 指令異常] が発生します。また,リミット範囲から指令位 置が30ビット (-536870912 ~ 536870911) を超えた場合,[AL. 069 指令異常] が発生します。

[AL. 069 指令異常] が発生した場合, 原点を消失します。再度, 原点復帰を実施してください。

#### |制約事項("?

#### 注意事項

- 工場出荷状態ではソフトウェアポジションリミットは無効です。
- 単位は [Pr. PT01.2 位置データの単位] の設定で, 0.001 mm, 0.0001 inch, 0.001 degreeまたはpulseに変更されます。
- この機能は,サーボオフ中,原点復帰モード,速度モードおよびトルクモード時に設定を変更してください。位置モード および位置決めモードでサーボオン中に設定を変更した場合,[AL. 035 指令周波数異常], [AL. 069 指令異常], [AL. 098 ソ フトウェアポジションリミット警告] が発生する場合があります。

## **設定方法**

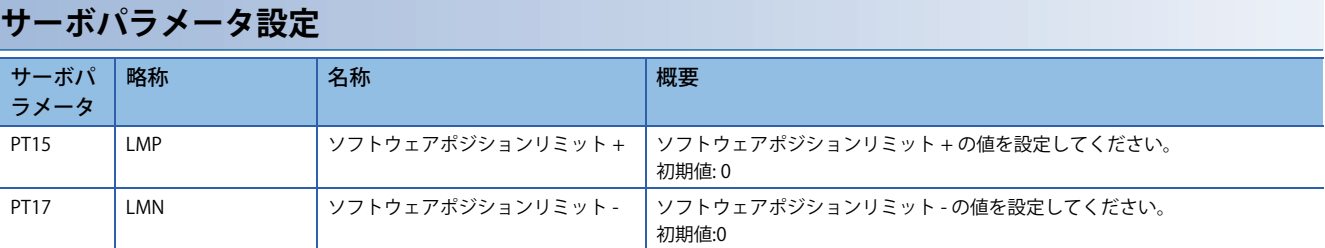

ソフトウェアポジションリミットの有効/無効条件は次のとおりです。

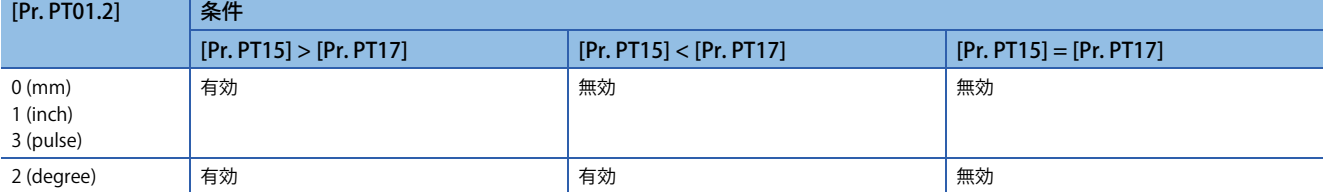

<sup>•</sup>サイクリック同期位置モード (csp), プロファイル位置モード (pp), ポイントテーブルモード (pt) および JOG運転モード (jq) のとき有効です。ただし、原点復帰時は無効です。

### **[Pr. PT01.2] が "2" (degree) の場合**

[Pr. PT17] を始点, [Pr. PT15] を終点として設定してください。 可動範囲は,-からCCW方向で+に向かう区間です。

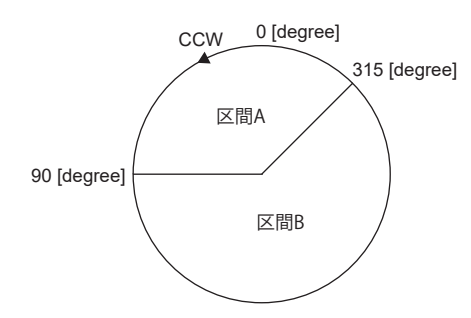

区間Aの移動範囲を、次のとおりに設定してください。

• [Pr. PT17] = 315.000 degree

• [Pr. PT15] =  $90.000$  degree

区間Bの移動範囲を、次のとおりに設定してください。

• [Pr. PT17] =  $90.000$  degree

• [Pr. PT15] = 315.000 degree

設定範囲は0~359.999 degreeです。範囲外の値を設定した場合,次のように変換されます。可動範囲の値は変換後の値で す。

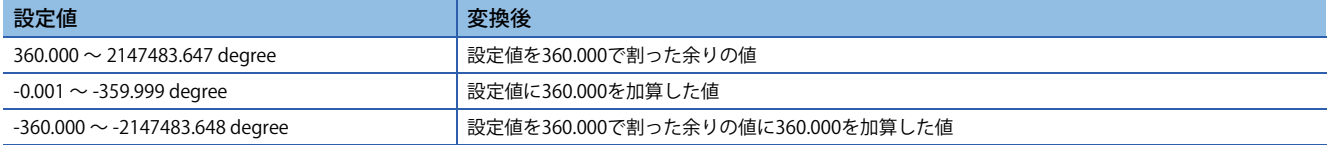

ソフトウェアポジションリミット範囲外からソフトウェアポジションリミット範囲内へ移動する場合、次の図のとおり非可 動領域の位置により,移動可能な方向が異なります。可動域に近いソフトウェアポジションリミット方向へのみ移動できま す。

### 例

[Pr. PT17] = 315.000 degree,[Pr. PT15] = 90.000 degreeの場合

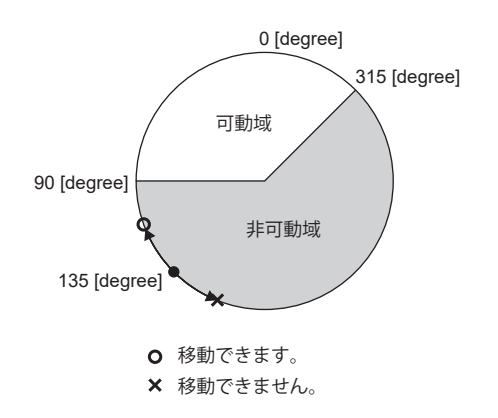

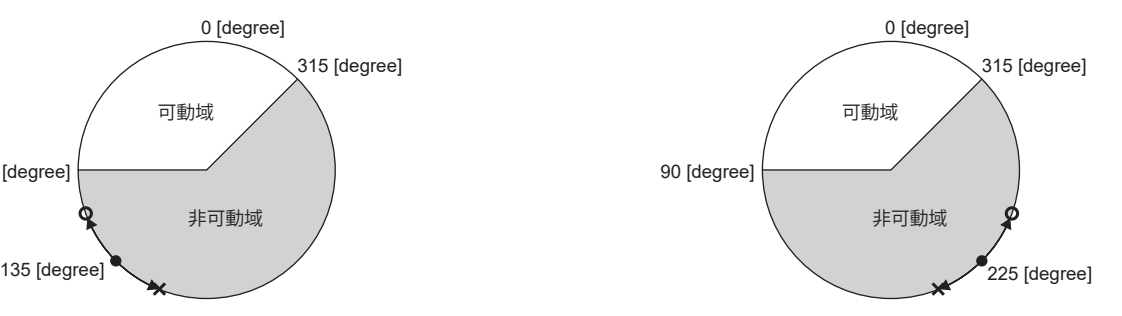

## **関連オブジェクト**

#### 関連オブジェクトを次に示します。

[Pr. PT15 ソフトウェアポジションリミット+] は,[Max position limit (Obj. 607Dh: 02h)] に対応しています。また,[Pr. PT17 ソフトウェアポジションリミット-]は,[Min position limit (Obj. 607Dh: 01h)] に対応しています。

オブジェクトの詳細については,ユーザーズマニュアル (オブジェクトディクショナリ編) を参照してください。

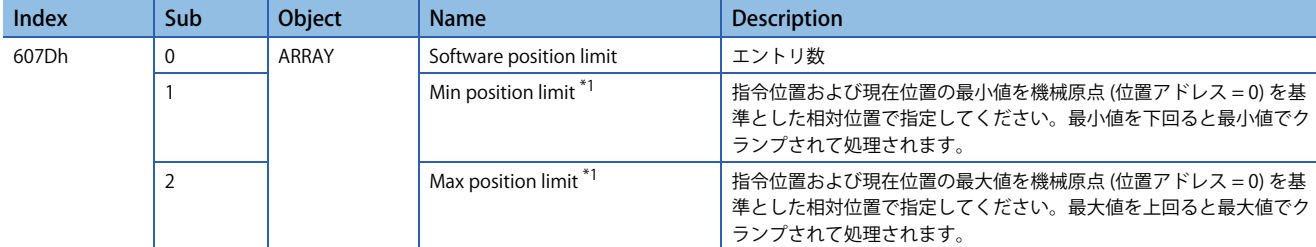

<span id="page-330-0"></span>\*1 [Min position limit (Obj. 607Dh: 01h)] > [Max position limit (Obj. 607Dh: 02h)] の値を設定した場合, [Software position limit (Obj. 607Dh)] の機能は無効です。

# **4.9 トルク制限 [G]**

トルク制限機能は,サーボモータの発生トルクを制限する機能です。 次のトルク制限を設定することができます。

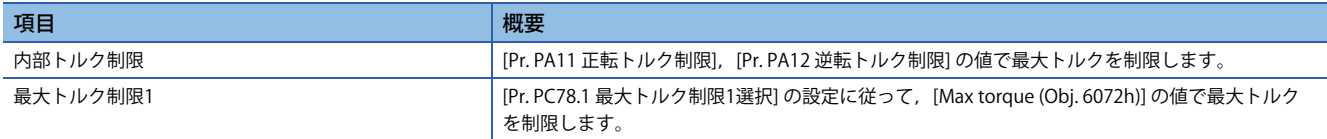

#### *制約事項* $\binom{m}{2}$

• サーボモータの最大トルク以上の設定をした場合,サーボモータの最大トルクで制限されます。

 • サーボパラメータをオブジェクトにマッピングした場合,エンジニアリングツールからサーボパラメータ を書込みしても,コントローラから上書きされます。

### 注意事項

- サーボロック中にトルク制限を解除すると,指令位置に対する位置偏差量に応じて,サーボモータが急回転することがあ ります。
- トルク制限を使用する場合,[Pr. PB06 負荷慣性モーメント比/負荷質量比] が正しく設定されていることを確認してくださ い。オーバシュートなど予期しない動きになる場合があります。
- [Pr. PA11 正転トルク制限],[Pr. PA12 逆転トルク制限] および [Pr. PE53 最大トルク制限1] に "0.0" を設定すると,トルクま たは推力を発生しません。

# **設定方法**

## **サーボパラメータ設定**

[Pr. PA11 正転トルク制限] および [Pr. PA12 逆転トルク制限] を設定すると,運転中は常に最大トルクを制限します。 定格トルクまたは連続推力 = 100.0 [%] として設定してください。

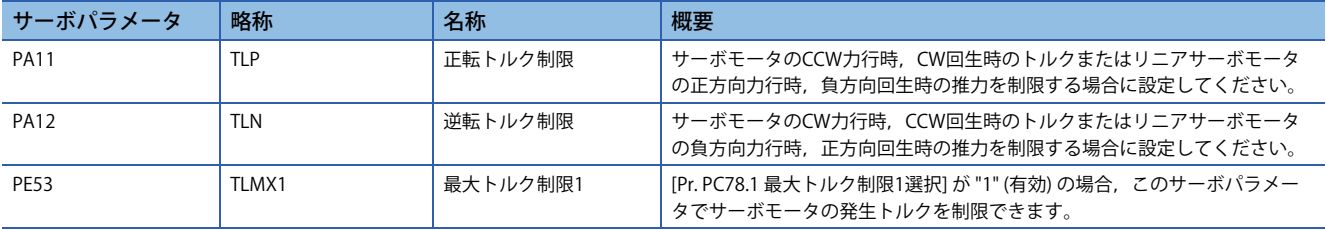

## **サーボパラメータとオブジェクトの関係**

[Pr. PA11], [Pr. PA12] は, [Positive torque limit value (Obj. 60E0h)] および [Negative torque limit value (Obj. 60E1h)] に対応 しています。

[Pr. PA14 移動方向選択] および [Pr. PC29.3 トルクPOL反映選択] でトルク制限のサーボパラメータとオブジェクトの関係は 次のとおり変わります。

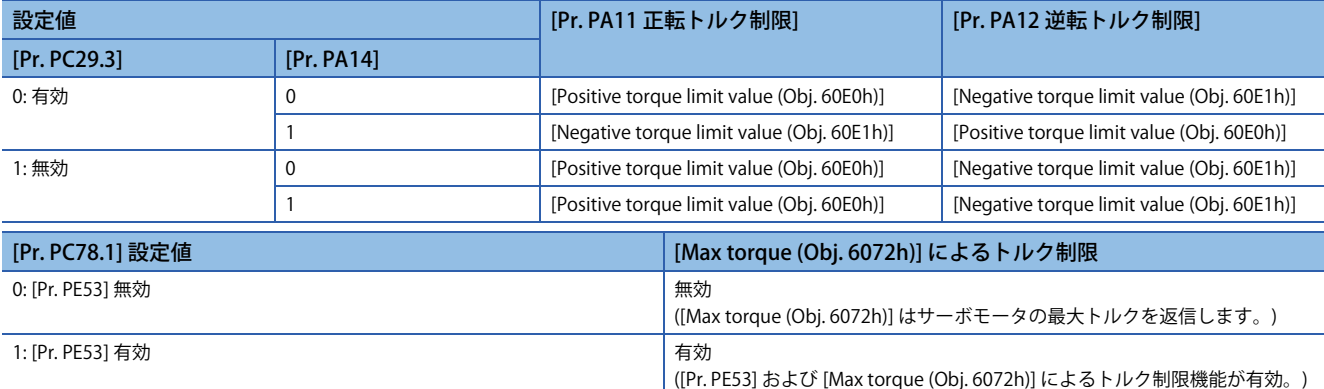

# **トルク制限中のステータス確認**

サーボモータのトルクが正転トルク制限,逆転トルク制限で制限されたトルクに達したとき,TLC (トルク制限中) および [Status DO1 (Obj. 2D10h)] のBit 13 (S\_TLC) がオンに変わります。

# **4.10 トルク制限 [B]**

トルク制限機能は,サーボモータの発生トルクを制限する機能です。

<sup>制約事項(</sub>^^)</sup>

• サーボモータの最大トルク以上の設定をした場合,サーボモータの最大トルクで制限されます。

## 注意事項

- サーボロック中にトルク制限を解除すると,指令位置に対する位置偏差量に応じて,サーボモータが急回転することがあ ります。
- トルク制限を使用する場合,[Pr. PB06 負荷慣性モーメント比/負荷質量比] が正しく設定されていることを確認してくださ い。オーバシュートなど予期しない動きになる場合があります。
- [Pr. PA11 正転トルク制限] および [Pr. PA12 逆転トルク制限] に "0.0" を設定すると,トルクまたは推力を発生しません。

# **設定方法**

詳細については,各コントローラのマニュアルを参照してください。

# **トルク制限中のステータス確認**

サーボモータのトルクが制限されたトルクに達したとき,TLC (トルク制限中) がオンに変わります。

# **4.11 トルク制限 [A]**

トルク制限機能は,サーボモータの発生トルクを制限する機能です。 次のトルク制限を設定することができます。また,各制限値を切り換えて使用することができます。

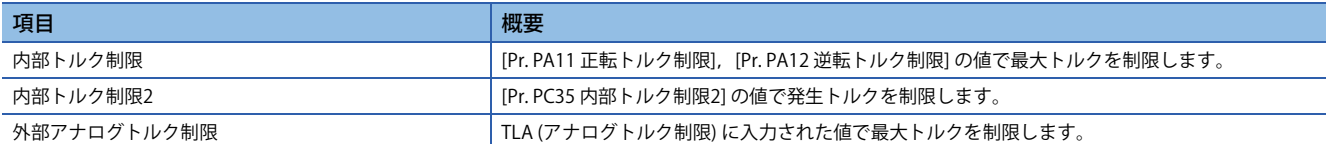

#### 制約事項(<sup>M</sup>)

 • サーボモータの最大トルク以上の設定をした場合,サーボモータの最大トルクで制限されます。 • トルク制御モード時にはアナログトルク制限を使用できません。

### 注意事項

- サーボロック中にトルク制限を解除すると,指令位置に対する位置偏差量に応じて,サーボモータが急回転することがあ ります。
- トルク制限を使用する場合,[Pr. PB06 負荷慣性モーメント比/負荷質量比] が正しく設定されていることを確認してくださ い。オーバシュートなど予期しない動きになる場合があります。
- [Pr. PA11 正転トルク制限] および [Pr. PA12 逆転トルク制限] に "0.0" を設定すると,トルクまたは推力を発生しません。

# **設定方法**

 $Point$ 

 • MR-J4-\_A\_に対してトルク制限の初期単位を定格トルク単位に変更しています。最大トルク単位に変更す る場合,[Pr. PC50.0 トルク制限単位変更] で設定してください。 に 129ページトルク指令単位選択機能

## **サーボパラメータ設定**

[Pr. PA11 正転トルク制限] および [Pr. PA12 逆転トルク制限] を設定すると,運転中は常に最大トルクを制限します。

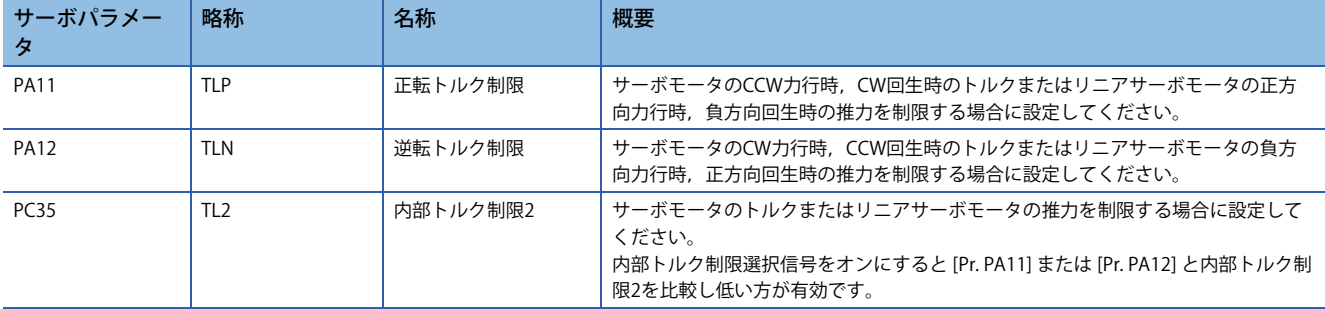

### **アナログトルク制限**

TLA (アナログトルク制限) の印加電圧とサーボモータのトルク制限値の関係を次に示します。電圧に対するトルクの制限値 は製品ごとに約5 %のばらつきがあります。また,電圧が0.05 V以下の場合,十分に制限がかからず,トルクが変動するこ とがあるので,0.05 V以上の電圧で使用してください。

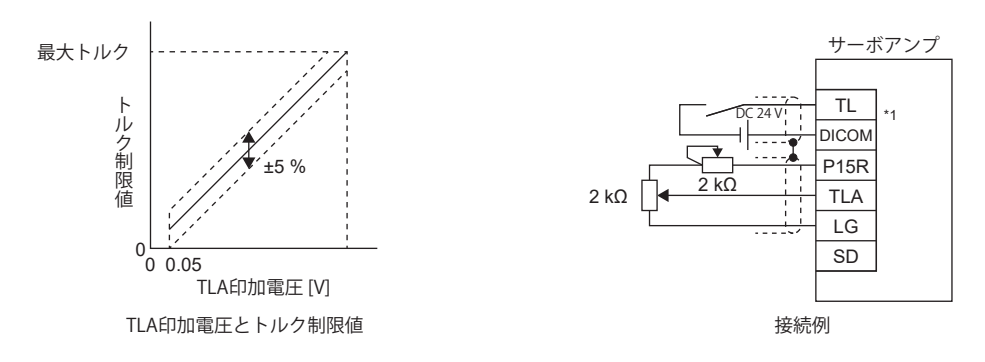

## **トルク制限の選択**

TL (外部トルク制限選択) を使用してトルク制限を選択できます。

また,サーボパラメータでTL1 (内部トルク制限選択) を使用可能にすると, [Pr. PC35 内部トルク制限2] を選択できます。 ただし, TLおよびTL1で選択された制限値より, [Pr. PA11] または [Pr. PA12] の値が小さい場合, [Pr. PA11] または [Pr. PA12] の値が有効です。

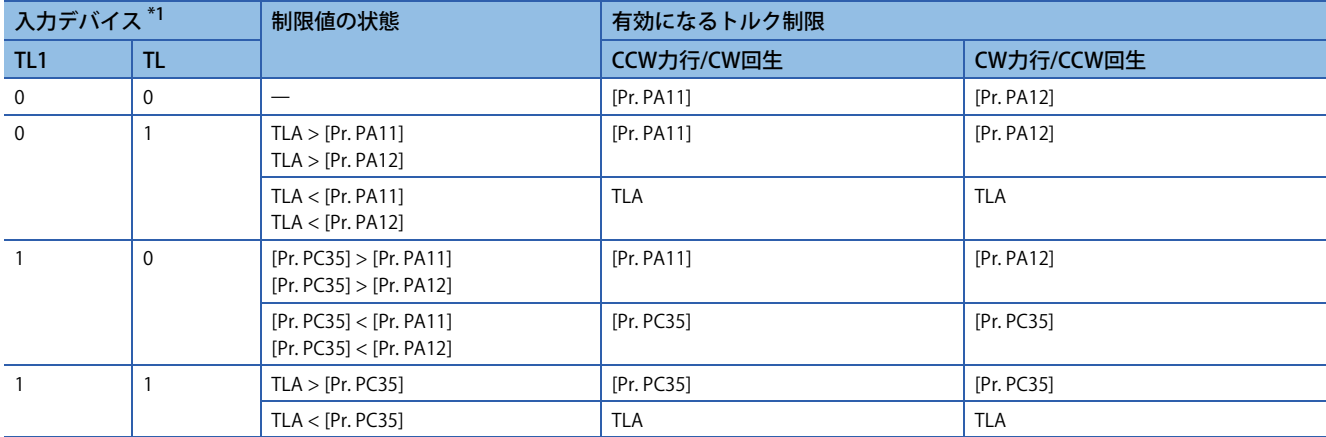

<span id="page-336-0"></span>\*1 0:オフ, 1:オン

# **トルク制限中のステータス確認**

サーボモータのトルクが正転トルク制限,逆転トルク制限,内部トルク制限またはアナログトルク制限で制限されたトルク に達したとき,TLC (トルク制限中) がオンに変わります。

# **4.12 速度制限 [G]**

トルクモード時にサーボモータ速度を制限し過度な速度が発生しないようにする機能です。

### 制約事項 $(^{\prime\prime}\!\!/\,$

- 速度制限はトルクモード時でのみ使用できます。
- [Velocity limit value (Obj. 2D20h)] をサイクリック通信にマッピングした場合,エンジニアリングツールな どから書き込んだ値はコントローラから上書きされます。

#### 注意事項

• サーボモータ速度が速度制限値に達すると,トルク制御が不安定になることがあります。

# **設定方法**

[Pr. PT67 速度制限] に最大速度を設定してください。速度制限方向はトルク指令方向と同じです。トルク指令方向と反対の 方向には速度制限はかかりません。また,[Pr. PT67] は [Velocity limit value (Obj. 2D20h)] に対応しています。

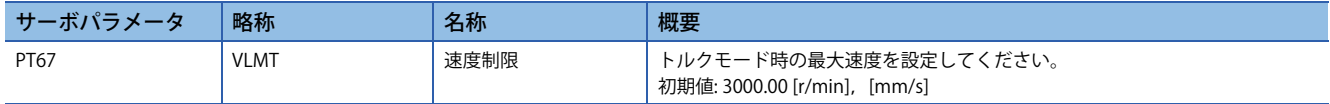

[Pr. PT01.1 速度/加減速度単位選択] を "1" (指令単位/s) に設定した場合,[Pr. PV21 速度制限拡張設定] で最大速度を設定して ください。

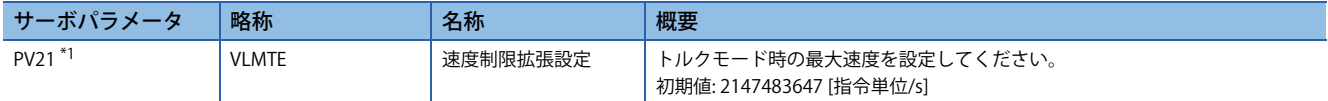

<span id="page-337-0"></span>\*1 ファームウェアバージョンA5以降のサーボアンプで使用できます。

# **速度制限中のステータス確認**

サーボモータ速度が [Pr. PT67 速度制限] に設定した速度に達したとき,VLC (速度制限中) および [Status DO2 (Obj. 2D12h)] のBit 4 (S\_VLC) がオンに変わります。

# **4.13 速度制限 [B]**

トルクモード時にサーボモータ速度を制限し過度な速度が発生しないようにする機能です。

#### <sup>|</sup>制約事項(<sup>17</sup>)

• 速度制限はトルクモード時でのみ使用できます。

# 注意事項

• サーボモータ速度が速度制限値に達すると,トルク制御が不安定になることがあります。

# **設定方法**

詳細については,各コントローラのマニュアルを参照してください。

## **速度制限中のステータス確認**

サーボモータ速度が制限された速度に達したとき,VLC (速度制限中) がオンに変わります。

# **4.14 速度制限 [A]**

トルクモード時にサーボモータ速度を制限し過度な速度が発生しないようにする機能です。

#### <sup>制約事項(</sub>^^)</sup>

• 速度制限はトルクモード時でのみ使用できます。

#### 注意事項

• サーボモータ速度が速度制限値に達すると,トルク制御が不安定になることがあります。

# **設定方法**

## **速度制限値とサーボモータ速度**

[Pr. PC05 内部速度1] ~ [Pr. PC11 内部速度7] に設定したサーボモータ速度またはVLA (アナログ速度制限) の印加電圧で設定 した速度に制限します。VLA (アナログ速度制限) の印加電圧とサーボモータ速度の関係を次に示します。速度制限方向はト ルク指令方向と同じです。トルク指令方向と反対の方向には速度制限はかかりません。

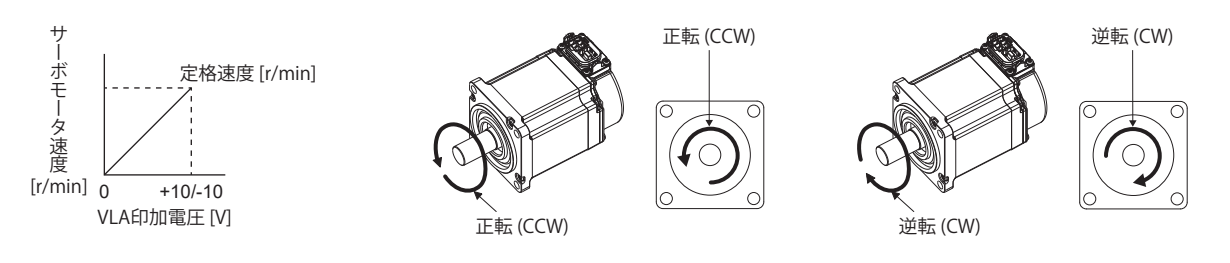

RS1 (正転選択) およびRS2 (逆転選択) による制限方向を次に示します。

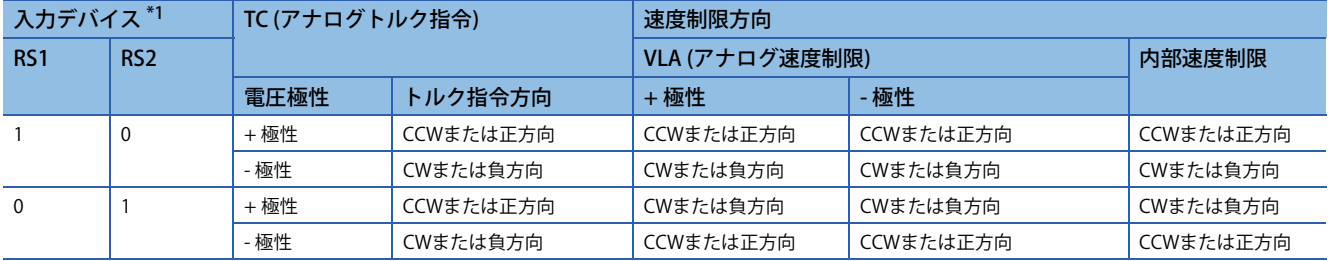

<span id="page-339-0"></span>\*1 0: オフ,1: オン

### **速度制限値の選択**

SP1 (速度選択1), SP2 (速度選択2) およびSP3 (速度選択3) を使用して速度制限を選択できます。

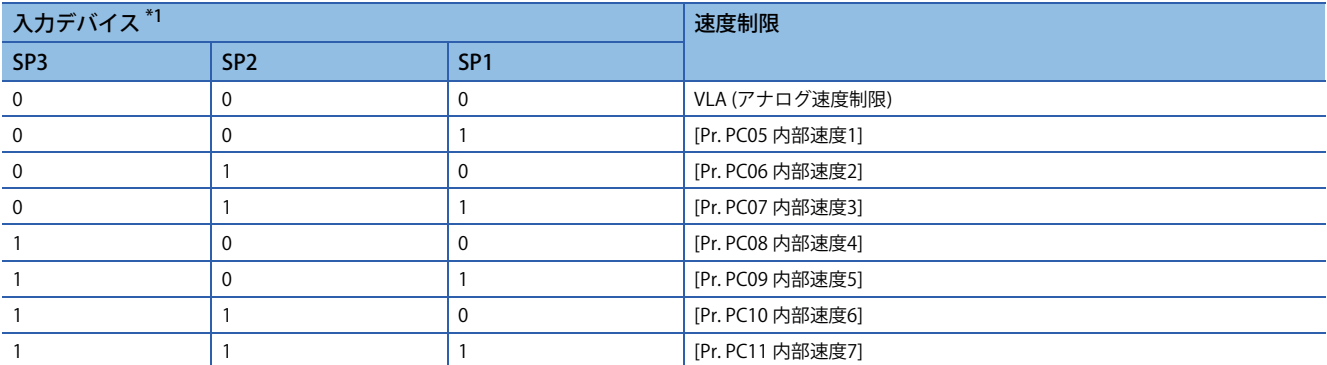

<span id="page-340-0"></span>\*1 0: オフ,1: オン

内部速度1 ~ 内部速度7で速度を制限した場合,周囲温度に起因する速度の変動はありません。

# **速度制限中のステータス確認**

サーボモータ速度が内部速度1 ~ 内部速度7またはアナログ速度制限で,制限した速度に達したときVLCがオンに変わりま す。

# **4.15 ABZ相パルス出力機能**

サーボモータまたは機械端のエンコーダの位置情報をABZ相パルスとして出力する機能です。

#### **制約事項 [G] [B]**

- MR-J5W , MR-J5D2- G およびMR-J5D3- G の場合, エンコーダZ相パルスは出力されません。
- MR-J5W3- およびMR-J5D3- G の場合, C軸のABZ相パルスは出力されません。
- リニアサーボモータでは, [Pr. PC03.1 エンコーダ出力パルス 設定選択] = "0" (出力パルス設定) は使用できません。"0" を 設定した場合,ABZ相パルス出力は分周比設定です。
- [Pr. PC03.1 エンコーダ出力パルス 設定選択] = "4" (AB相パルススルー出力設定) はABZ相差動出力タイプエンコーダに対応 しています。ABZ相差動出力タイプエンコーダ以外のエンコーダを接続した場合,[AL. 037] が発生します。
- AB相パルス出力機能を多軸サーボアンプで使用する場合,ネットワークごとに制約が異なります。詳細な内容について はユーザーズマニュアル (導入編) を参照してください。
- MR-J5D2-\_G\_およびMR-J5D3-\_G\_でネットワークによる安全監視機能 ([Pr. PSA01.0] = "1",[Pr. PSA01.1] = "1") を使用す る場合, ABZ相パルス出力されません。

#### **制約事項 [A]**

- リニアサーボモータでは,[Pr. PC19.1 エンコーダ出力パルス 設定選択] = "0" (出力パルス設定) は使用できません。"0" を 設定した場合,ABZ相パルス出力は分周比設定です。
- [Pr. PC19.1 エンコーダ出力パルス 設定選択] = "4" (AB相パルススルー出力設定) はABZ相差動出力タイプエンコーダに対応 しています。ABZ相差動出力タイプエンコーダ以外のエンコーダを接続した場合,[AL. 037] が発生します。

#### **注意事項**

- エンコーダ出力パルス数はA相パルスに対して4逓倍した値を設定してください。
- エンコーダ出力パルスの信号は,正論理です。

# **設定方法 [G] [B]**

エンコーダ出力パルス機能は次に示すサーボパラメータを設定することで使用できます。Z相パルス出力の仕様については, 下記を参照してください。

に [345ページ Z相パルス出力](#page-346-0)

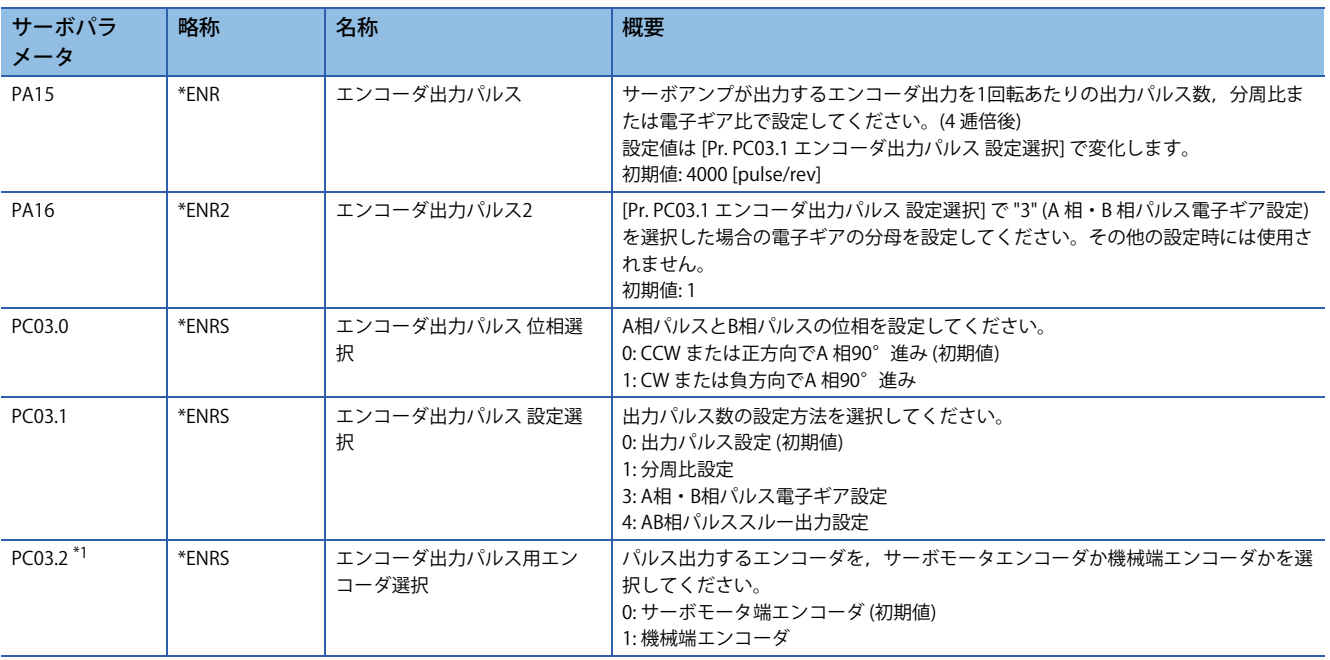

<span id="page-341-0"></span>\*1 ファームウェアバージョンA5以降のサーボアンプで使用できます。

## **エンコーダ出力パルス設定 [G] [B]**

[Pr. PC03.1 エンコーダ出力パルス 設定選択] を設定してください。また,設定定に応じて出力パルス数の設定をしてくださ い。

## **[Pr. PC03.2] = "0" (サーボモータ端エンコーダ) の場合**

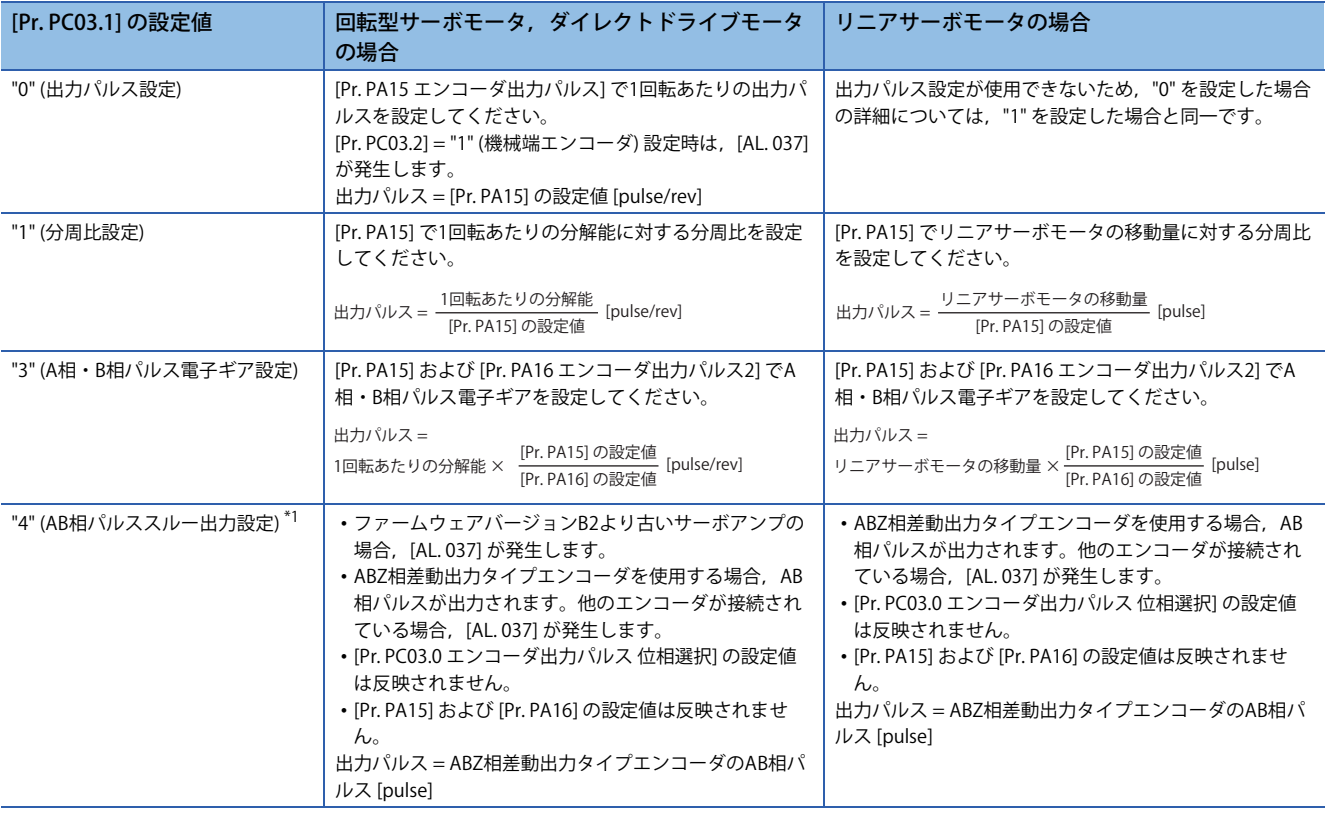

<span id="page-342-0"></span>\*1 回転型サーボモータ使用時にこの設定値にすると,[AL. 037] が発生します。

## **[Pr. PC03.2] = "1" (機械端エンコーダ) の場合**

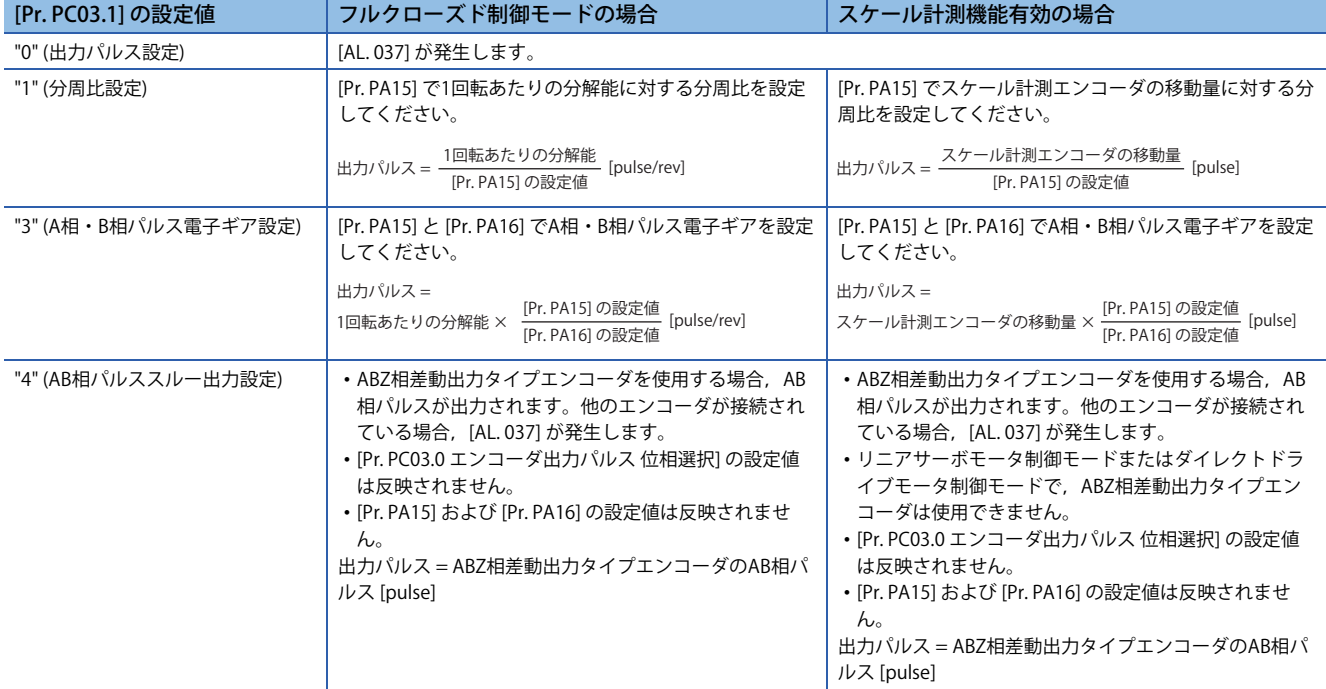

## **エンコーダ出力パルス位相選択**

[Pr. PC03.0 エンコーダ出力パルス 位相選択] を設定してください。

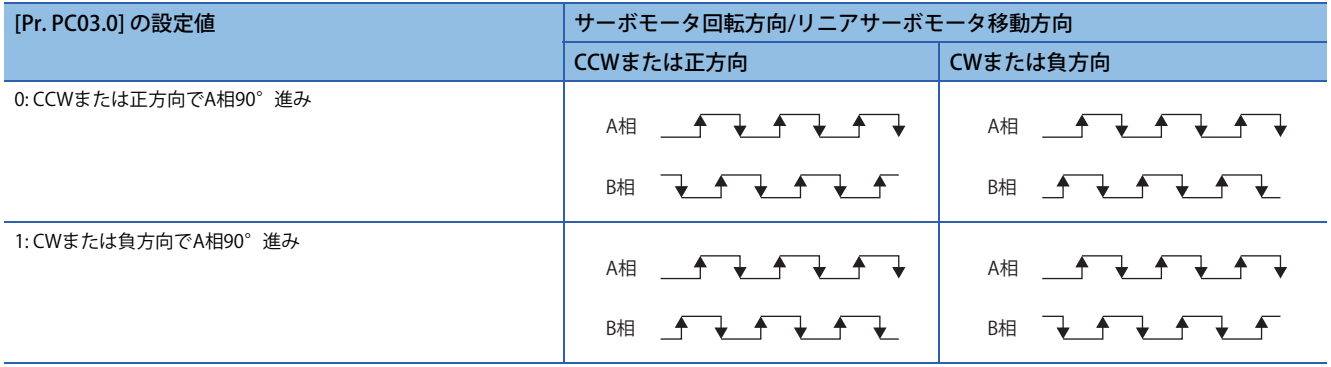

# **設定方法 [A]**

エンコーダ出力パルス機能は次に示すサーボパラメータを設定することで使用できます。Z相パルス出力の仕様については, 下記を参照してください。

に [345ページ Z相パルス出力](#page-346-0)

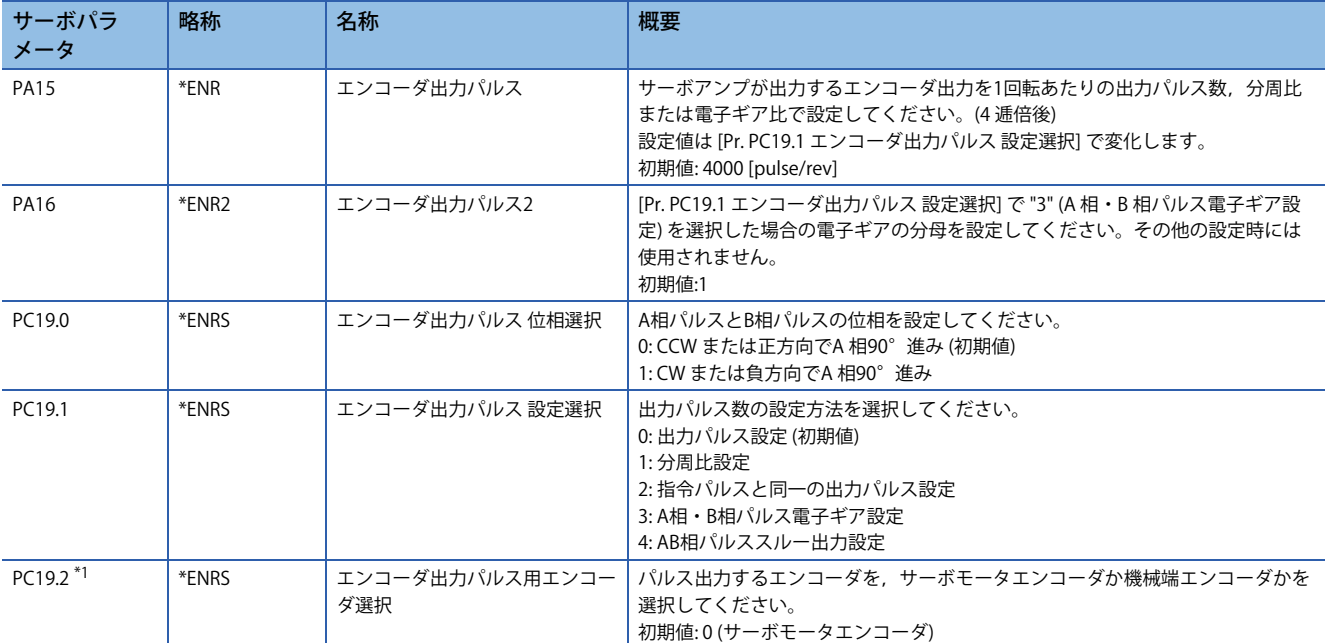

<span id="page-344-0"></span>\*1 ファームウェアバージョンA5以降のサーボアンプで使用できます。

# **エンコーダ出力パルス設定**

[Pr. PC19.1 エンコーダ出力パルス 設定選択] を設定してください。また,設定定に応じて出力パルス数の設定をしてくださ い。

## **[Pr. PC19.2] = "0" (サーボモータ端エンコーダ) の場合**

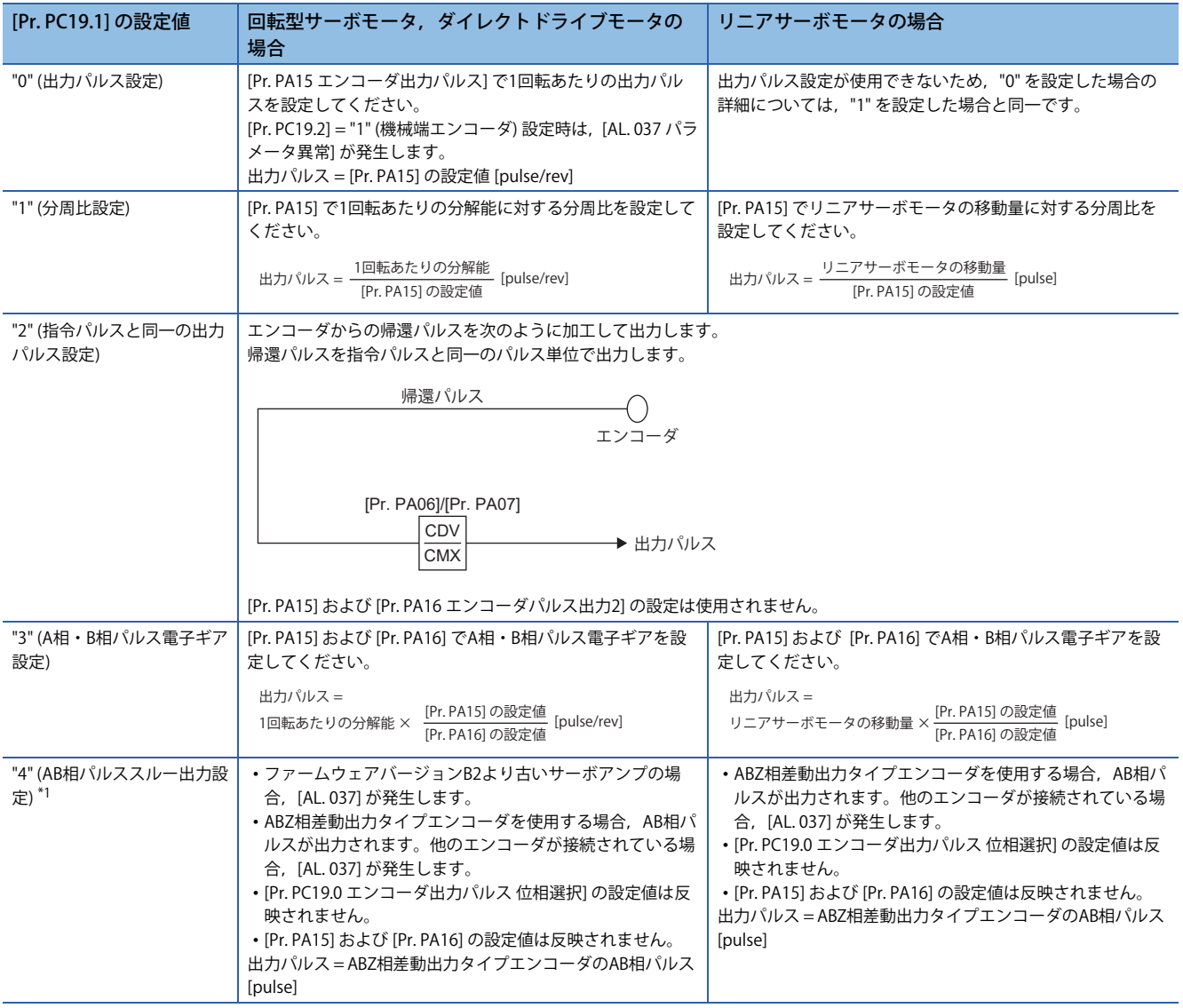

<span id="page-345-0"></span>\*1 回転型サーボモータ使用時にこの設定値にすると,[AL. 037] が発生します。

## **[Pr. PC19.2] = "1" (機械端エンコーダ) の場合**

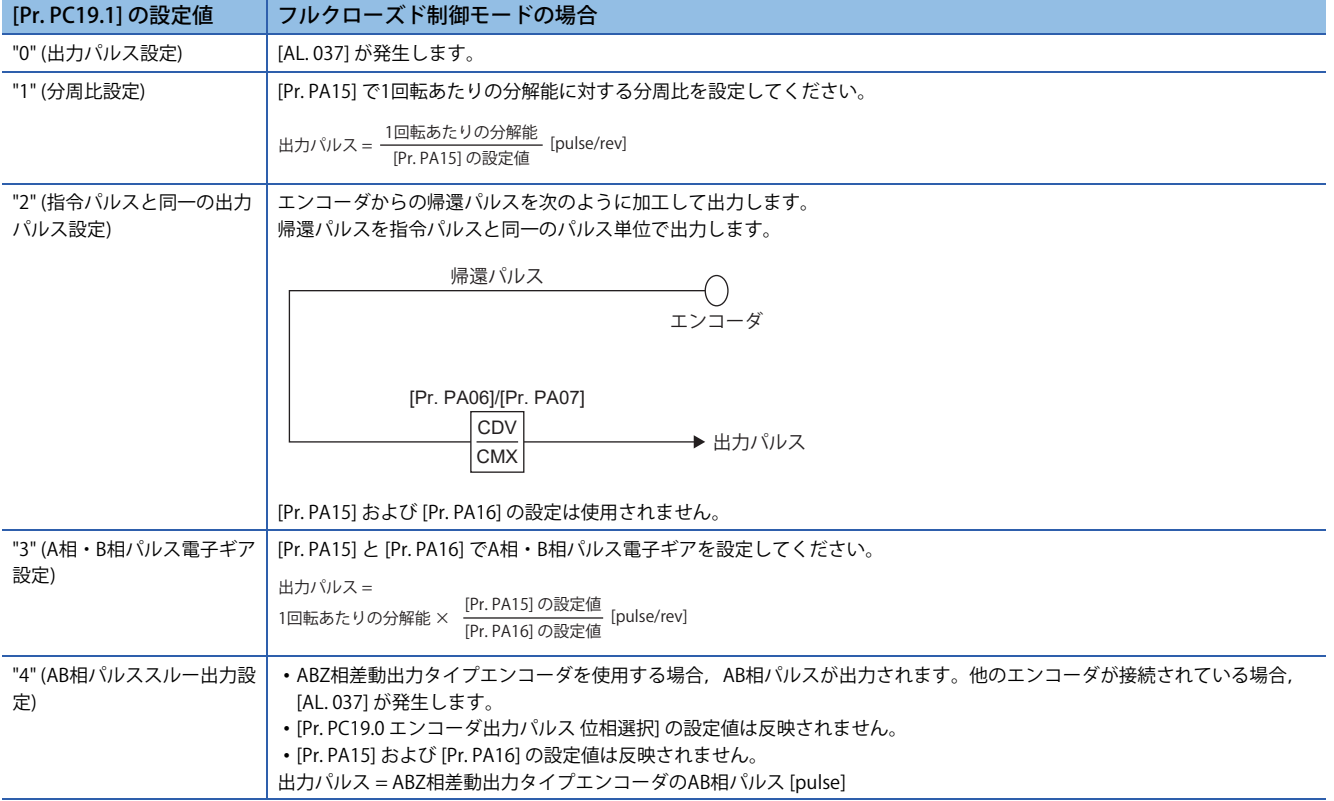

## **エンコーダ出力パルス位相選択**

[Pr. PC19.0 エンコーダ出力パルス 位相選択] を設定してください。

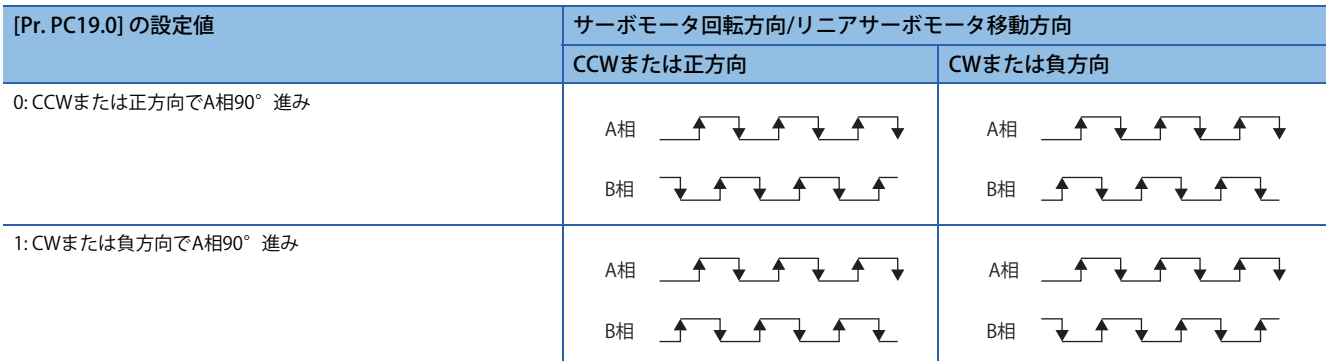

# <span id="page-346-0"></span>**Z相パルス出力**

## **Z相パルス出力仕様**

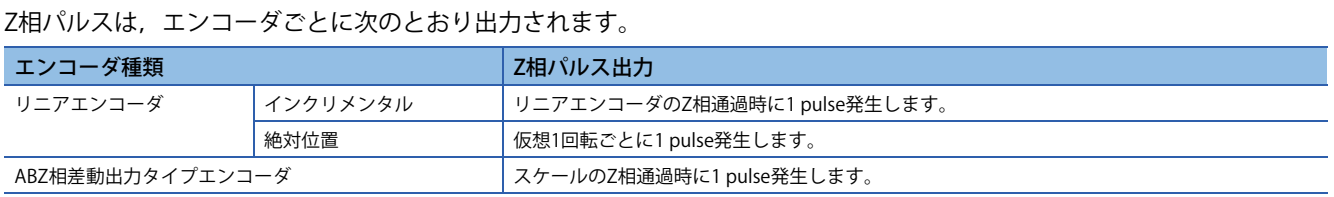

## **Z相パルス出力幅**

Z相パルスの出力の最小パルス幅は約400 μsです。

**4**

# <span id="page-347-3"></span>**4.16 degree単位 [G]**

ファームウェアバージョンB6以降のサーボアンプで使用できます。

## **概要**

degree単位を使用することで,モジュロ座標 (回転軸) での位置決めを行うことができます。

#### |制約事項 $(^{0}$

- この機能は,サイクリック同期モードでは使用できません。
- この機能は,リニアサーボモータ制御モード時では使用できません。リニアサーボモータ制御モードでこ の機能を有効にした場合, [AL. 037 パラメータ異常] が発生します。
- フルクローズド制御モードでこの機能を使用する場合,機械端エンコーダにはロータリエンコーダを使用 してください。リニアエンコーダを接続すると [AL. 037] が発生します。
- プロファイル位置モードで単位をdegreeに設定した場合,相対位置指令は無効です。[Controlword (Obj. 6040h)] のビット6 (abs/rel) で "1" (相対位置指令) を指定して位置決め運転を開始すると,[AL. 0F4.8 制御 指令入力異常警告] が発生し,位置決め運転を開始できません。

#### 注意事項

- degree単位を設定すると,一部のオブジェクトの設定範囲が変わります。
- [346ページ degree単位設定時の位置関連データ](#page-347-0)
- 位置指令 (degree単位) に対するサーボモータの回転量を,電子ギア機能で調節してください。位置指令 (degree単位) に 対してエンコーダ単位が極端に低い場合,サーボモータが回転しない場合があります。

# <span id="page-347-0"></span>**degree単位設定時の位置関連データ**

degree単位設定時の位置関連データの差異を示します。

オブジェクトの詳細については,ユーザーズマニュアル (オブジェクトディクショナリ編) を参照してください。

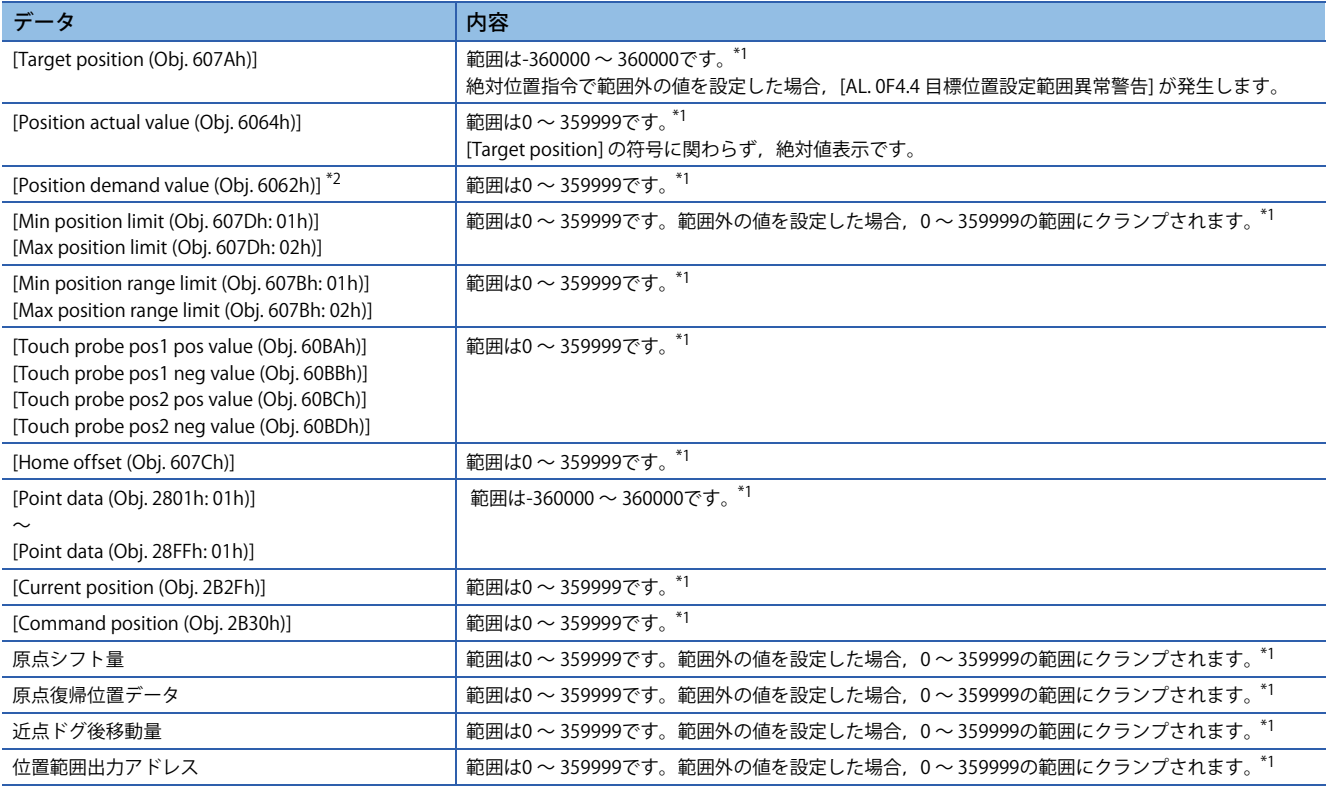

<span id="page-347-1"></span>\*1 単位は0.001 degreeです。

<span id="page-347-2"></span>\*2 使用しているネットワークによっては,このオブジェクトは使用できません。

## **サーボパラメータでの設定**

#### **■degree単位の選択**

[Pr. PT01.2 位置データの単位] でdegree単位を設定してください。 [125ページ 位置指令単位選択機能](#page-126-0)

#### **degree単位回転方向選択**

[Pr. PT03.2 degree単位回転方向選択] で、degree単位選択時の回転方向を設定してください。

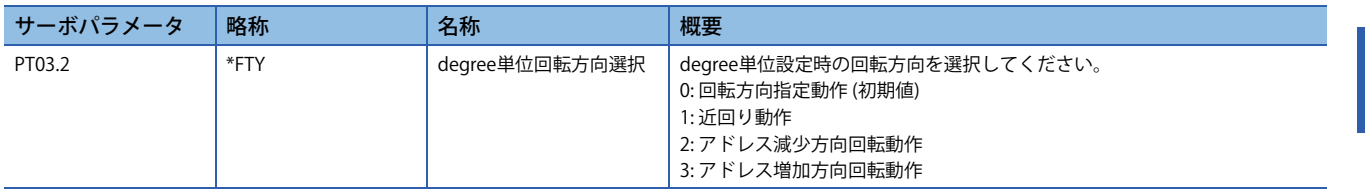

## **オブジェクトディクショナリでの設定**

[Positioning option code (Obj. 60F2h)] で, degree単位時の回転方向を選択してください。サーボモータ停止中 (Target reached がオン) のときに設定を変更してください。サーボモータ回転中 (Target reached がオフ) のときに変更した場合, Target reachedがオンになったあとの位置決め運転開始 (Controlwordのビット4をオン) で設定値が反映されます。 オブジェクトの詳細については,ユーザーズマニュアル (オブジェクトディクショナリ編) を参照してください。

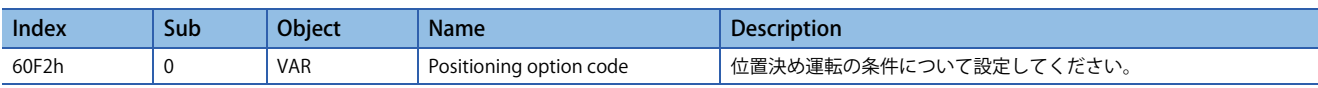

[Positioning option code] のビットおよび [Pr. PT03.2 degree単位回転方向選択] の設定内容は次のとおりです。

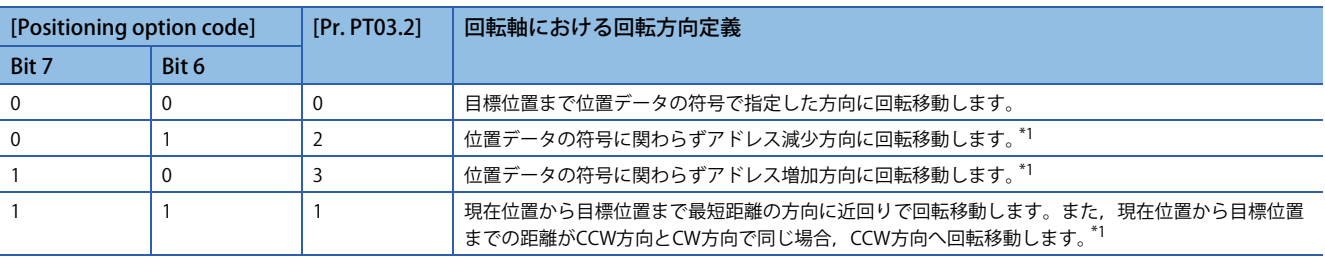

<span id="page-348-0"></span>\*1 絶対位置指令を指定すると,有効です。相対位置指令を指定すると,設定に関わらず目標位置まで位置データの符号で指定した方向 に回転移動します。

# **シーケンス**

[Positioning option code (Obj. 60F2h)] の各設定での運転パターンを次に示します。

### **POLが無効の場合 ([Pr. PA14 移動方向選択] = 0)**

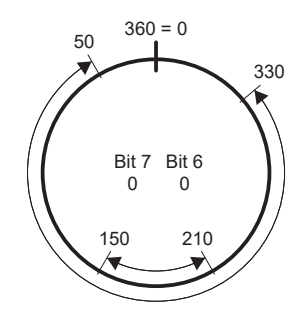

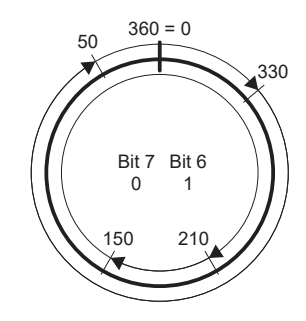

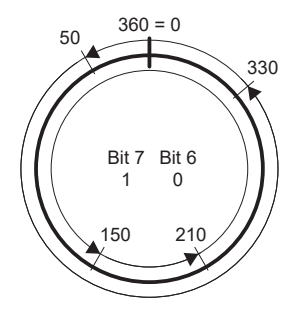

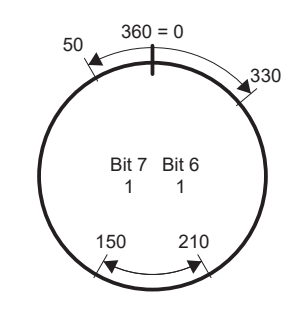

位置データの符号で指定した方向に 回転移動

アドレス減少方向にのみ回転移動 アドレス増加方向にのみ回転移動 近回りで回転移動

## **POLが有効の場合 ([Pr. PA14] = 1)**

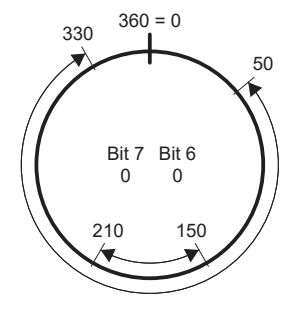

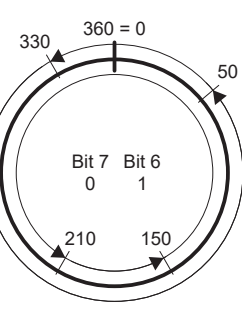

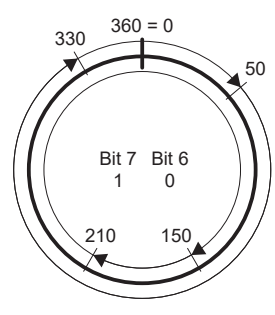

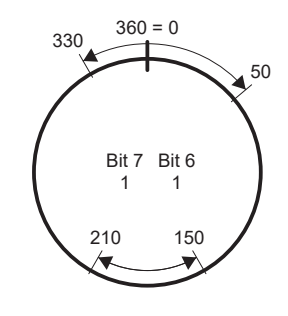

位置データの符号で指定した方向に 回転移動

アドレス減少方向にのみ回転移動 アドレス増加方向にのみ回転移動 近回りで回転移動

## **回転方向指定で使用する場合 ([Pr. PT03.2 degree単位回転方向選択] = 0)**

位置データ270.000 degrees (目標位置) を指定した場合,CCW方向に回転移動します。

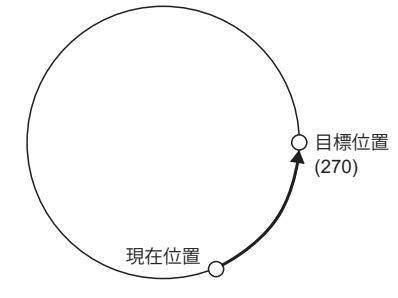

位置データ-90.000 degrees (目標位置) を指定した場合,CW方向に回転移動します。

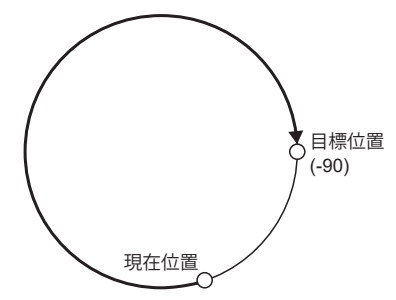

位置データ-360.000 degrees (目標位置) を指定した場合,CW方向に回転移動します。(A) 位置データ360.000 degreesまたは0 degreeを指定した場合, CCW方向に回転移動します。(B)

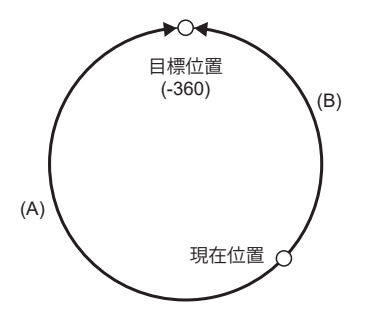

## **近回り指定で使用する場合 ([Pr. PT03.2] = 1)**

位置データ270.000 degrees (目標位置) を指定した場合,CCW方向に回転移動します。

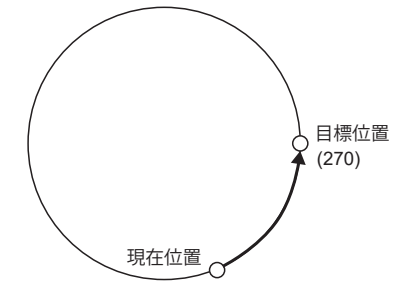

位置データ-90.000 degrees (目標位置) を指定した場合,CCW方向に回転移動します。

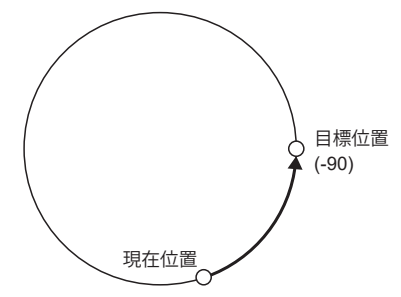

現在位置90のときに位置データ270.000 degrees (目標位置) を指定した場合, CCW方向とCW方向の距離が同じであるため, CCW方向へ回転移動します。

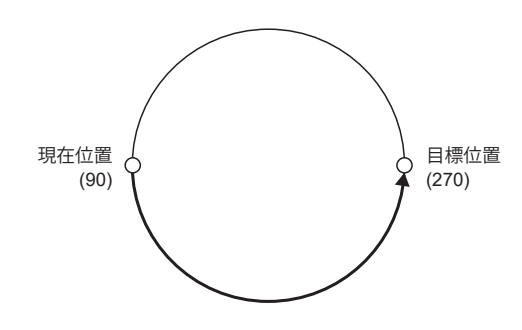

## **アドレス減少方向指定で使用する場合 ([Pr. PT03.2] = 2)**

位置データ270.000 degrees (目標位置) を指定した場合,CW方向に回転移動します。

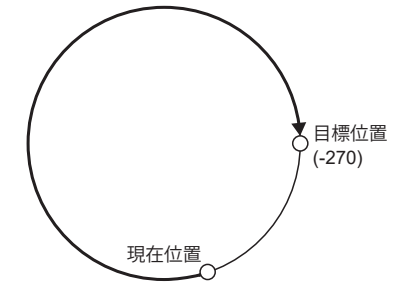

位置データ-270.000 degrees (目標位置) を指定した場合,CW方向に回転移動します。

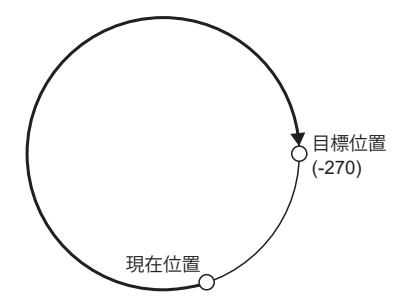

## **アドレス増加方向指定で使用する場合 ([Pr. PT03.2] = 3)**

位置データ270.000 degrees (目標位置) を指定した場合,CCW方向に回転移動します。

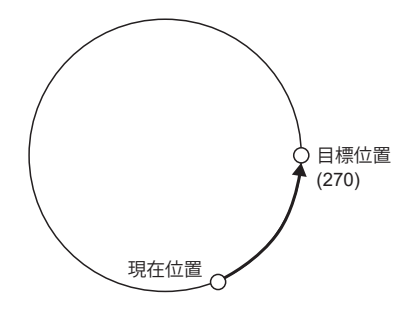

位置データ-270.000 degrees (目標位置) を指定した場合,CCW方向に回転移動します。

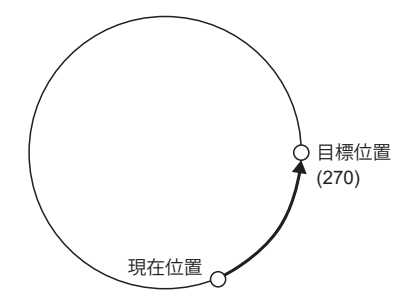

**4**

# **4.17 無限長送り機能 [G]**

本節では、CC-Link IE TSNおよびCC-Link IEフィールドネットワーク Basicで使用する場合について記載しています。その他 のネットワークについては,ユーザーズマニュアル (通信機能編) を参照してください。

## **概要**

無限長送り機能を使用すると,絶対位置検出システムにおいて,同一方向に32768 rev以上回転させても [AL. 0E3.1 多回転力 ウンタ移動量オーバ警告1が発生せず,原点消失しません。そのため,電源の再投入後,現在位置が復元されます。 無限長送り機能を使用しない場合,同一方向に32768 rev以上回転させると, [AL. 0E3.1] が発生し, 原点を消失します。

#### *制約事項\"*

• ファームウェアバージョンB6以降のサーボアンプで使用できます。

- この機能は,サーボアンプでdegree単位を設定すると使用できます。
- [346ページ degree単位 \[G\]](#page-347-3)

# **設定方法**

degree単位を設定してください。 に [346ページ degree単位 \[G\]](#page-347-3)

# **32768 rev以上回転時の仕様**

32768 rev以上回転させたときの, [AL. 0E3.1], 原点消失および現在位置復元の仕様については次のとおりです。

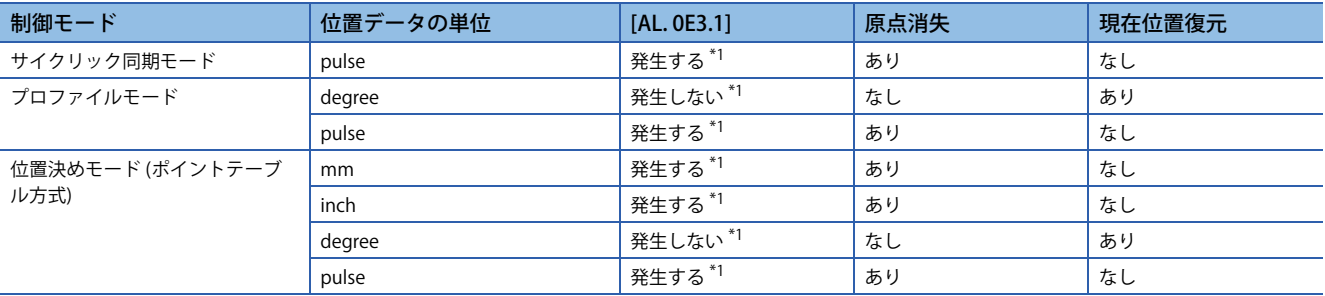

<span id="page-353-0"></span>\*1 [Pr. PC29.5 [AL. 0E3 絶対位置カウンタ警告] 選択] を "0" (無効) にした場合,[AL. 0E3.1] は検知されず原点消失しません。ただし, degree単位以外で "0" に設定すると, 電源再投入後に現在位置は正常に復元されません。現在位置が不正な値になるため, [Pr. PC29.5] を "1" (有効) に設定してください。

# **コントローラ側で無限長送りを行う場合**

三菱電機製モーションユニットで,サイクリック同期モードを使用して絶対位置検出システムを構築する場合,[Pr. PC29.5 [AL. 0E3 絶対位置カウンタ警告] 選択] を "0" (無効) に設定してください。 コントローラの内容については、次のマニュアルの "絶対位置管理" を参照してください。 MELSEC iQ-Rモーションユニットユーザーズマニュアル(応用編)

# **4.18 アンプ寿命診断機能**

アンプ寿命診断機能は,サーボアンプ自身の寿命を診断する機能です。使用しているサーボアンプのおおよその寿命を知る ことができます。アンプ寿命診断機能には、次の機能があります。

## **通電時間累積機能**

出荷時からサーボアンプの制御回路電源をオンにしている時間の累積値を表示します。

<sup>制約事項(12</sup>)

• 通電時間を取得するためには,MR Configurator2またはコントローラが必要です。

### 注意事項

- 通電時間累積値を記録する間隔は10分です。この時間以下で頻繁にサーボアンプの電源をオフ/オンにする場合,通電時 間累積値が実際の値とずれる可能性があります。
- この機能で表示される寿命の表示時間は目安です。使用方法および環境条件が原因で変動するので,異常を発見したら サーボアンプを交換してください。

#### **設定方法**

通電時間累積機能を使用するために必要な設定はありません。サーボアンプは常に通電時間を計測しています。

### **寿命確認方法**

#### **MR Configurator2を用いた方法**

MR Configurator2を用いて通電時間累積値を確認する場合, MR Configurator2の寿命診断画面を開いてください。MR Configurator2の寿命診断画面からサーボアンプの通電時間累積値が確認できます。

#### **オブジェクトを用いた方法 [G]**

コントローラで通電時間累積値を確認する場合,次のオブジェクトを取得してください。

オブジェクトの詳細については,ユーザーズマニュアル (オブジェクトディクショナリ編) を参照してください。

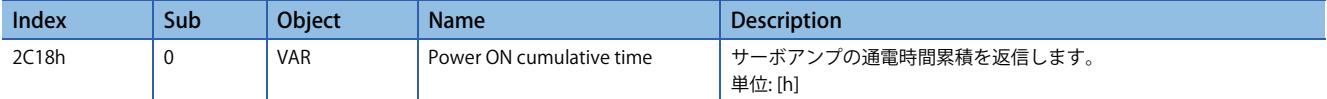

# **リレー使用回数表示機能**

出荷時から突入リレーをオフ/オンにした回数を表示します。

#### <sup>制約事項(</sub>ハ^</sup>

• 突入リレーオン/オフ回数を取得するためには、MR Configurator2またはコントローラが必要です。 • MR-J5D\_-\_G\_の場合,突入リレーオン/オフ回数は "0" を表示します。

#### 注意事項

- 突入リレーオン/オフ回数を記録する間隔は10分です。この時間以下で頻繁にサーボアンプの電源をオフ/オンにする場 合,突入リレーオン/オフ回数が実際の値とずれる可能性があります。
- この機能で表示される寿命の表示回数は目安です。使用方法および環境条件が原因で変動するので,異常を発見したら サーボアンプを交換してください。

### **設定方法**

突入リレーオン/オフ回数表示を使用するために必要な設定はありません。サーボアンプは常に突入リレーオン/オフ回数を 計測しています。

#### **寿命確認方法**

#### **MR Configurator2を用いた方法**

MR Configurator2を用いて突入リレーオン/オフ回数を確認する場合, MR Configurator2の寿命診断画面を開いてください。 MR Configurator2の寿命診断画面からサーボアンプの突入リレーオン/オフ回数が確認できます。

#### **オブジェクトを用いた方法 [G]**

コントローラで突入リレーオン/オフ回数およびダイナミックブレーキ停止回数を確認する場合,次のオブジェクトを確認 してください。

オブジェクトの詳細については,ユーザーズマニュアル (オブジェクトディクショナリ編) を参照してください。

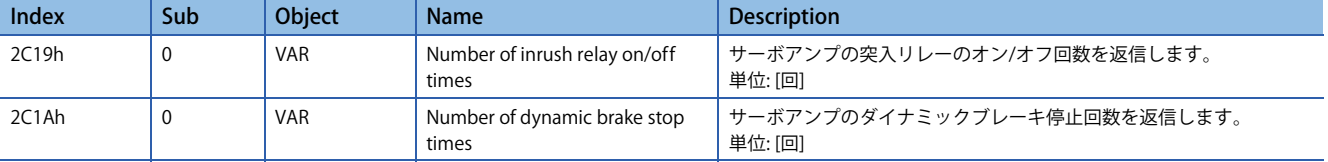

# **4.19 エンコーダ通信診断機能**

このサーボアンプは,エンコーダ通信回路に使用している差動ドライバおよびレシーバの故障を診断する機能を搭載してい ます。

エンコーダ通信回路に診断用信号を入力することで,差動ドライバおよびレシーバの異常を検出しています。

エンコーダ通信アラームの要因には,サーボアンプ故障,エンコーダ故障,エンコーダケーブル断線,ノイズが原因の通信 データ異常などが多く、原因特定に時間を要します。この機能を使用することでサーボアンプ故障かどうかを判別でき、ア ラーム要因特定までの時間を短縮することができます。

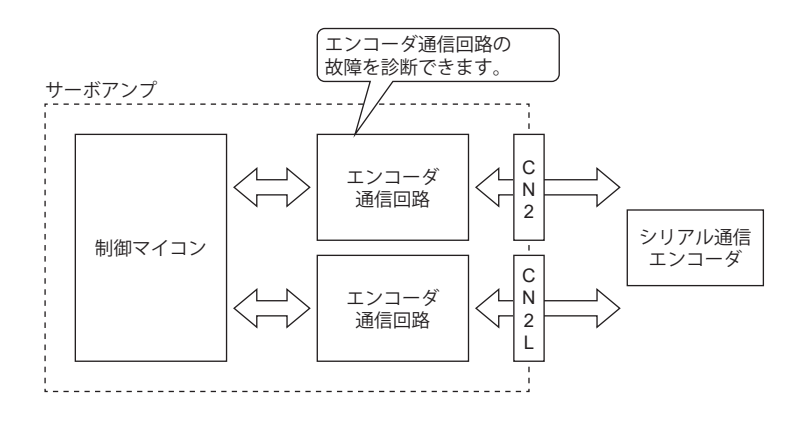

 $|\hbar$ 約事項 $(^{\prime\prime}\rangle$ 

• ABZ相差動出力タイプエンコーダを使用する場合,この機能は使用できません。

#### 注意事項

- エンコーダおよびサーボアンプの故障の原因になるため,2線式のエンコーダケーブル以外を使用している場合,エン コーダケーブルを外した状態で診断してください。
- エンコーダケーブルは,サーボアンプの電源をオフにした状態で外してください。
- この機能を使用するためには、MR Configurator2が必要です。
- エンコーダ通信回路診断中は,[AL. 118.1 エンコーダ通信回路診断中] が発生します。
- ダイレクトドライブモータを使用した絶対位置検出システムの場合,エンコーダケーブルを外すとバッテリからの電源供 給がなくなるため絶対位置を消失します。

# **使用方法 [G] [B]**

診断モードは, [Pr. PC05.4 エンコーダ通信回路診断モード選択] = "1" (有効) に設定し, 電源を再投入すると有効です。ま た,エンコーダケーブルを電源オフ中に外してください。診断モード中は,[AL. 118.1 エンコーダ通信回路診断中] が発生し ます。MR Configurator2のエンコーダ通信回路診断画面の表示に従って診断を実施してください。

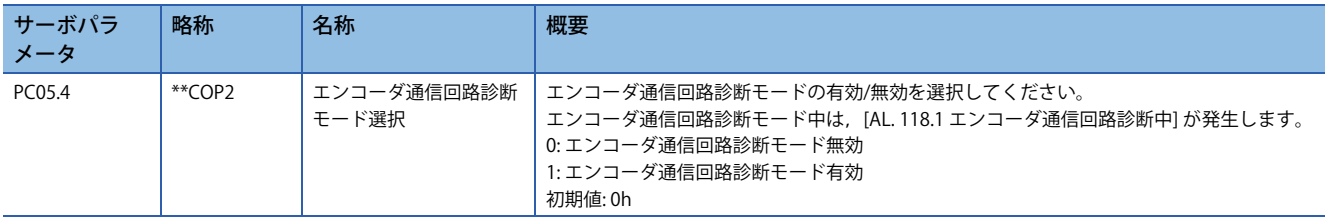

# **使用方法 [A]**

診断モードは,[Pr. PC60.4 エンコーダ通信回路診断モード選択] = "1" (有効) に設定し,電源を再投入すると有効です。ま た,エンコーダケーブルを電源オフ中に外してください。診断モード中は,[AL. 118.1 エンコーダ通信回路診断中] が発生し ます。MR Configurator2のエンコーダ通信回路診断画面の表示に従って診断を実施してください。

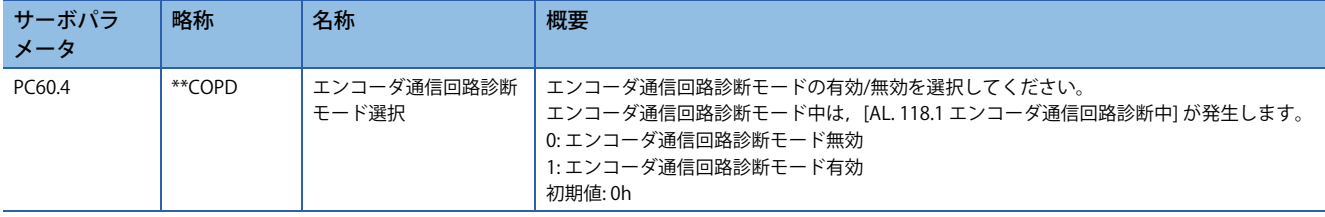

# **診断手順**

次の手順に従って,エンコーダ通信回路診断を実施してください。

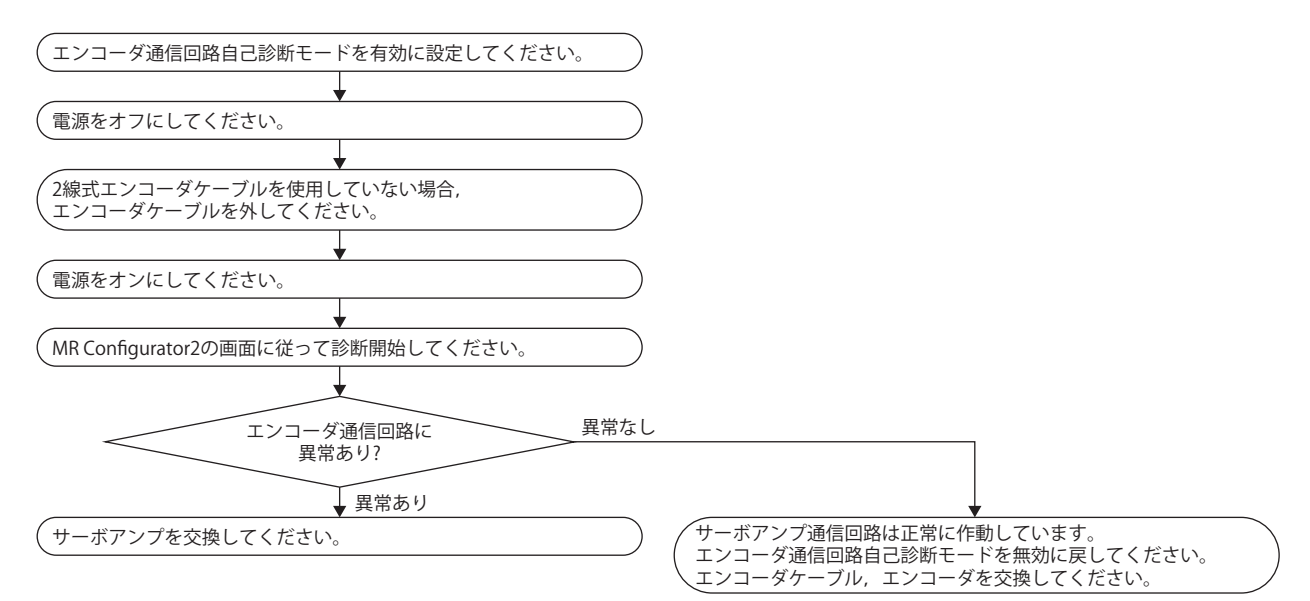

# **4.20 断線/誤配線検知機能**

主回路電源 (L1/L2/L3) が欠相し,サーボモータ負荷が大きくなった場合アラームが発生する場合があります。また,サーボ モータの電源 (U/V/W) が欠相した場合やパワーモジュールが故障した場合, 過電流アラーム, 過負荷アラームが発生しま す。これらの故障はサーボアンプ外部から判断しづらく,アラーム原因特定が難しい問題があります。 J5シリーズサーボアンプでは次の機能で故障箇所を素早く特定でき,装置復帰までの時間を短縮することができます。

# **入力欠相検知機能**

サーボアンプの主回路電源 (L1/L2/L3) の欠相を検知し,欠相検知後 [AL. 1E9 欠相警告] または [AL. 139 欠相異常] を発生する 機能です。この機能ではサーボアンプの主回路電源 (L1/L2/L3) の1相のみの欠相を検知します。サーボアンプの主回路電源 (L1/L2/L3) が2相同時および全相同時に欠相した場合,検知しません。

### **制約事項 [G] [B]**

- MR-J5D\_-\_G\_の場合,この機能は使用できません。
- [AL. 1E9 欠相警告],[AL. 139 欠相異常] の検知はサーボオン中のみ行います。サーボオフ中はサーボアンプの主回路電源 (L1/L2/L3) の欠相が発生しても [AL. 1E9 欠相警告],[AL. 139 欠相異常] は発生しません。
- ・単相AC入力,DC入力で使用する場合,入力欠相検知機能は使用できません。単相AC入力,DC入力の場合, [Pr. PC20.4 入力欠相検知選択1を "1" (警告有効) または "2" (アラーム有効) に設定している状態で、サーボオン中に欠相が発生して も, [AL. 1E9 欠相警告], [AL. 139 欠相異常] は発生しません。
- FR-XC-(H)を接続している場合,入力欠相検知機能は使用できません。

### **制約事項 [A]**

- [AL. 1E9 欠相警告],[AL. 139 欠相異常] の検知はサーボオン中のみ行います。サーボオフ中はサーボアンプの主回路電源 (L1/L2/L3) の欠相が発生しても [AL. 1E9 欠相警告],[AL. 139 欠相異常] は発生しません。
- ・単相AC入力,DC入力で使用する場合,入力欠相検知機能は使用できません。単相AC入力,DC入力の場合,[Pr. PC27.4 入力欠相検知選択]を "1" (警告有効) または "2" (アラーム有効) に設定している状態で、サーボオン中に欠相が発生して も,[AL. 1E9 欠相警告],[AL. 139 欠相異常] は発生しません。
- FR-XC-(H)を接続している場合,入力欠相検知機能は使用できません。

### **注意事項**

 • [Pr. PA02.4 シンプルコンバータ選択]で "0" (シンプルコンバータを使用しない) 以外を設定した状態で主回路電源 (L1/L2/ L3) を入力した場合,入力欠相検知機能でアラームまたは警告が発生します。シンプルコンバータを使用する場合,主回 路電源 (L1/L2/L3) を入力しないでください。

## **設定方法 [G] [B]**

#### **200 V級の2.0 kW以下の1軸サーボアンプ**

[Pr. PC20.4 入力欠相検知選択] が "0" (自動) の場合,入力欠相検知機能は無効です。

[Pr. PC20.4] を "1" (警告有効) または "2" (アラーム有効) に設定することで入力欠相検知機能が有効になります。"1" (警告有効 ) の場合, 入力欠相発生時, [AL. 1E9 欠相警告] が出力されます。欠相発生時, [AL. 139 欠相異常] を発生させたい場合, [Pr. PC20.4] を "2" (アラーム有効) に設定してください。

#### **200 V級の2.0 kWを超える1軸サーボアンプ**

[Pr. PC20.4 入力欠相検知選択] が "0" (自動) の場合,入力欠相検知機能が有効です。"0" (自動) の場合,入力欠相発生時 [AL. 1E9 欠相警告] が出力されます。欠相発生時,[AL. 139 欠相異常] を発生させたい場合,[Pr. PC20.4] を "2" (アラーム有効) に 設定してください。

#### **200 V級の0.75 kW以下の多軸サーボアンプ**

[Pr. PC20.4 入力欠相検知選択] が "0" (自動) の場合,入力欠相検知機能は無効です。

[Pr. PC20.4] を "1" (警告有効) または "2" (アラーム有効) に設定することで入力欠相検知機能が有効になります。"1" (警告有効 )の場合,入力欠相発生時, [AL. 1E9 欠相警告] が出力されます。欠相発生時, [AL. 139 欠相異常] を発生させたい場合, [Pr. PC20.4] を "2" (アラーム有効) に設定してください。

#### **200 V級の0.75 kWを超える多軸サーボアンプ**

[Pr. PC20.4 入力欠相検知選択] が "0" (自動) の場合,入力欠相検知機能が有効です。"0" (自動) の場合,入力欠相発生時 [AL. 1E9 欠相警告] が出力されます。欠相発生時, [AL. 139 欠相異常] を発生させたい場合, [Pr. PC20.4] を "2" (アラーム有効) に 設定してください。

#### **400 V級の1軸サーボアンプ**

[Pr. PC20.4 入力欠相検知選択] が "0" (自動) の場合,入力欠相検知機能が有効です。"0" (自動) の場合,入力欠相発生時 [AL. 1E9 欠相警告] が出力されます。欠相発生時, [AL. 139 欠相異常] を発生させたい場合, [Pr. PC20.4] を "2" (アラーム有効) に 設定してください。

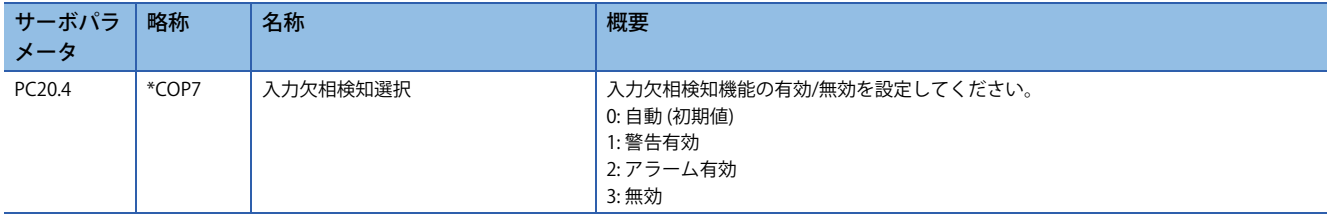
#### **設定方法 [A]**

#### **200 V級の2.0 kW以下のサーボアンプ**

[Pr. PC27.4 入力欠相検知選択] が "0" (自動) の場合,入力欠相検知機能は無効です。

[Pr. PC27.4] を "1" (警告有効) または "2" (アラーム有効) に設定することで入力欠相検知機能が有効になります。"1" (警告有効 ) の場合, 入力欠相発生時, [AL. 1E9 欠相警告] が出力されます。欠相発生時, [AL. 139 欠相異常] を発生させたい場合, [Pr. PC27.4] を "2" (アラーム有効) に設定してください。

#### **200 V級の2.0 kWを超えるサーボアンプ**

[Pr. PC27.4 入力欠相検知選択] が "0" (自動) の場合,入力欠相検知機能が有効です。"0" (自動) の場合,入力欠相発生時 [AL. 1E9 欠相警告] が出力されます。欠相発生時,[AL. 139 欠相異常] を発生させたい場合,[Pr. PC27.4] を "2" (アラーム有効) に 設定してください。

#### **400 V級の1軸サーボアンプ**

[Pr. PC27.4 入力欠相検知選択] が "0" (自動) の場合,入力欠相検知機能が有効です。"0" (自動) の場合,入力欠相発生時 [AL. 1E9 欠相警告] が出力されます。欠相発生時, [AL. 139 欠相異常] を発生させたい場合, [Pr. PC27.4] を "2" (アラーム有効) に 設定してください。

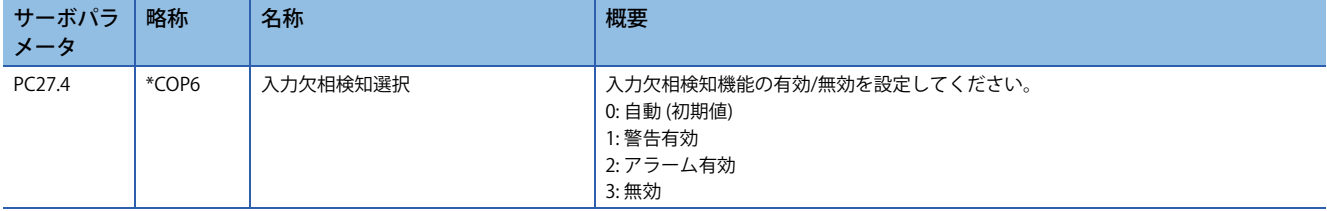

#### **関連オブジェクト [G]**

[Status DO5 (Obj. 2D15h)] のビット10 (S\_PNLT) で入力欠相状態を出力します。入力欠相発生時はオン,入力欠相未発生時 はオフです。

MR-J5D - G の場合, [Status DO 5] のビット10 (S\_PNLT) は常時オフです。

[Pr. PC20.4 入力欠相検知選択] で入力欠相検知を警告発生時有効またはアラーム発生時有効にした場合,[Status DO5] の ビット10 (S\_PNLT) は一相欠相時にオンに変わります。

入力欠相検知が無効の場合,一相欠相時に [Status DO5] のビット10 (S\_PNLT) はオンに変わりません。

単相AC入力で使用する場合,[Pr. PC20.4] で入力欠相検知を無効にしてください。

入力欠相検知を警告発生時有効またはアラーム発生時有効にした場合, [Status DO5] のビット10 (S\_PNLT) が常時オンのた め,二相欠相および全相欠相を検知できません。

[Pr. PC20.6 入力欠相状態出力選択] を "0" (サーボオン中,かつ一相欠相時にオン) に設定した場合, 二相欠相および全相欠相 時は [Status DO5] のビット10 (S\_PNLT) がオフに変わります。

[Pr. PC20.6] を "1" (サーボオン中,かつ一相欠相,二相欠相,または全相欠相時にオン) に設定した場合,二相欠相および全 相欠相時は [Status DO5] のビット10 (S\_PNLT) がオンに変わります。

[Pr. PC20.6] を "2" (一相欠相時にオン) または "3" (一相欠相,二相欠相または全相欠相時にオン) に設定した場合,サーボオ フ中に [Status DO5] のビット10 (S\_PNLT) をがオフに変わります。

# **出力欠相検知機能**

サーボモータ電源ケーブル (U/V/W) が断線などにより欠相したことを検知し,欠相検知後 [AL. 139 欠相異常] を発生する機 能です。

#### **制約事項 [G] [B]**

- [AL. 139 欠相異常] 以外のアラームまたは警告が発生している場合,出力欠相検知機能は無効です。
- [Pr. PC05.0 モータなし運転選択] を "1" に設定している場合,出力欠相検知機能を有効にしても,出力欠相検知をしませ  $h<sub>1</sub>$
- [Pr. PC19.6 出力欠相 判定速度選択] を "0" (サーボモータ速度) に設定している場合,[AL. 139 欠相異常] の検知はサーボオ ン状態,かつサーボモータ速度が50 [r/min] (リニアサーボモータ: 50 [mm/s], ダイレクトドライブモータ: 25 [r/min]) 以 上の場合でのみ行います。サーボオフ状態またはサーボモータ速度が50 [r/min] (リニアサーボモータ: 50 [mm/s], ダイレ クトドライブモータ: 25 [r/min]) 未満ではサーボモータの電源 (U/V/W) の欠相が発生しても出力欠相検知をしません。
- [Pr. PC19.6 出力欠相 判定速度選択] を "1" (速度指令) に設定している場合,[AL. 139 欠相異常] の検知はサーボオン状態, かつ指令速度が50 [r/min] (リニアサーボモータ: 50 [mm/s],ダイレクトドライブモータ: 25 [r/min]) 以上の場合でのみ行 います。サーボオフ状態または指令速度が50 [r/min] (リニアサーボモータ: 50 [mm/s],ダイレクトドライブモータ: 25 [r/ min]) 未満ではサーボモータの電源 (U/V/W) の欠相が発生しても出力欠相検知をしません。
- MBRオン中は出力欠相検知をしません。
- [Pr. PC19.6 出力欠相 判定速度選択] を "1" (速度指令) に設定している場合,衝突などが原因でサーボモータ軸が停止する と,誤検知することがあります。
- [Pr. PA11 正転トルク制限] および [Pr. PA12 逆転トルク制限] が10.0 %以下の場合,サーボモータの負荷が大きくなると, 誤検知することがあります。
- リニアサーボモータを使用する場合,欠相を検知できないことがあります。

#### **制約事項 [A]**

- [AL. 139 欠相異常] 以外のアラームまたは警告が発生している場合,出力欠相検知機能は無効です。
- [Pr. PC60.0 モータなし運転選択] を "1" に設定している場合,出力欠相検知機能を有効にしても,出力欠相検知をしませ  $h_{12}$
- [Pr. PC26.6 出力欠相 判定速度選択] を "0" (サーボモータ速度) に設定している場合,[AL. 139 欠相異常] の検知はサーボオ ン状態,かつサーボモータ速度が50 [r/min] (リニアサーボモータ: 50 [mm/s], ダイレクトドライブモータ: 25 [r/min]) 以 上の場合でのみ行います。サーボオフ状態またはサーボモータ速度が50 [r/min] (リニアサーボモータ: 50 [mm/s], ダイレ クトドライブモータ: 25 [r/min]) 未満ではサーボモータの電源 (U/V/W) の欠相が発生しても出力欠相検知をしません。
- [Pr. PC26.6 出力欠相 判定速度選択] を "1" (速度指令) に設定している場合,[AL. 139 欠相異常] の検知はサーボオン状態, かつ指令速度が50 [r/min] (リニアサーボモータ: 50 [mm/s],ダイレクトドライブモータ: 25 [r/min]) 以上の場合でのみ行 います。サーボオフ状態または指令速度が50 [r/min] (リニアサーボモータ: 50 [mm/s],ダイレクトドライブモータ: 25 [r/ min]) 未満ではサーボモータの電源 (U/V/W) の欠相が発生しても出力欠相検知をしません。
- MBRオン中は出力欠相検知をしません。
- [Pr. PC26.6 出力欠相 判定速度選択] を "1" (速度指令) に設定している場合,衝突などが原因でサーボモータ軸が停止する と,誤検知することがあります。
- [Pr. PA11 正転トルク制限] および [Pr. PA12 逆転トルク制限] が10.0 %以下の場合,サーボモータの負荷が大きくなると, 誤検知することがあります。
- リニアサーボモータを使用する場合,欠相を検知できないことがあります。

#### **注意事項**

• 出力欠相検知機能では,U相,V相,W相のいずれか1相が欠相している場合でのみ検知可能です。

#### **設定方法 [G] [B]**

#### 出力欠相検知機能は [Pr. PC19.4 出力欠相検知選択] を "1" (有効) に設定すると有効です。

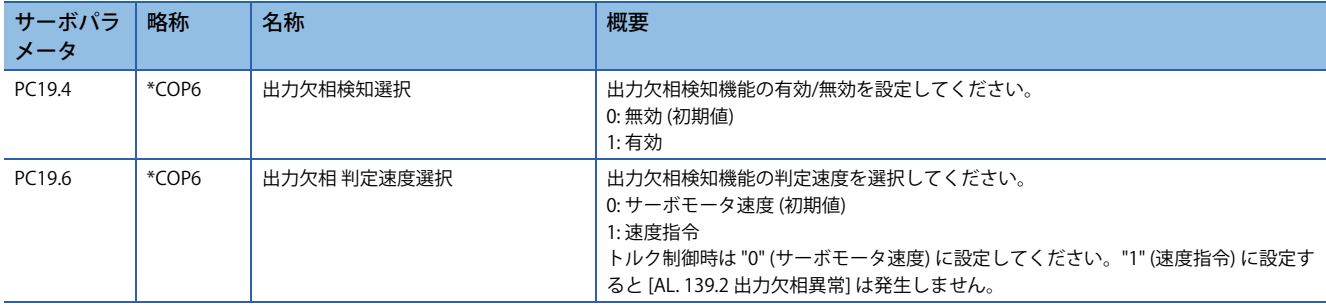

#### **設定方法 [A]**

出力欠相検知機能は [Pr. PC26.4 出力欠相検知選択] を "1" (有効) に設定すると有効です。

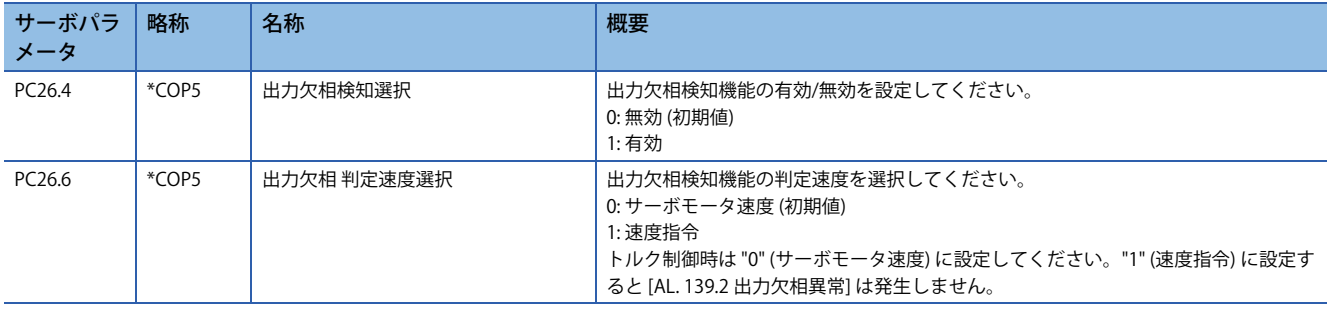

# **サーボモータ誤配線検知機能 [G]**

多軸サーボアンプで,サーボモータ電源ケーブルまたはエンコーダケーブルの誤配線を検知する機能です。誤配線検知時は [AL. 139 欠相異常] が発生します。容量が異なるサーボモータの誤配線が原因でサーボモータが焼損することを防止できま す。誤配線とはサーボアンプに接続しているサーボモータ電源ケーブルとエンコーダケーブルの接続先のサーボモータが異 なることを指します。

#### |制約事項(<sup>M</sup>

- MR-J5D G の場合, この機能は使用できません。
- MR-J5W\_-\_G\_以外でこの機能を有効にすると,[AL. 037 パラメータ異常] が発生します。
- · [Pr. PC05.0 モータなし運転選択] を "1" (有効) に設定している場合,誤配配線検知機能を有効にしても,誤配 線検知を行いません。
- サーボモータ回転中にサーボオンにしてもサーボモータ誤配線検知機能は作動しません。サーボモータ誤 配線検知機能はサーボモータ停止中に実行してください。

#### 注意事項

- サーボモータ誤配線検知機能有効時,サーボオン指令からサーボオン状態になるまでの間に回転型サーボモータで最大1 回転分,リニアサーボモータで最大1磁極ピッチ分移動することがあります。
- サーボオン時にサーボモータ誤配線検知機能が実行されます。このときにサーボモータ誤配線検知機能無効設定時と比較 して,サーボオン指令オンからサーボオン状態になるまでの時間が最大で3.0 s伸びます。
- この機能は各軸のサーボオン時に実行します。
- ストロークリミットを検出した場合,サーボモータ誤配線検知機能は中止されます。ファームウェアバージョンD4以降 のサーボアンプの場合, [AL. 139.4 サーボモータ誤配線検知時 リミット検出異常] が発生します。
- 容量の近いサーボモータ同士を誤配線した場合, 誤配線を検知できないことがあります。
- 三菱電機製サーボモータ以外を使用する場合,この機能は使用しないでください。この機能によって大電流が流れる可能 性があります。

#### **設定方法**

サーボモータ誤配線検知機能は [Pr. PC16.4 サーボモータ誤配線検知機能選択] で有効/無効を設定し,[Pr. PC16.5 サーボモー タ誤配線検知機能実行方式選択] で実行方式を設定してください。サーボモータ誤配線検知機能はサーボアンプの配線を変 更したときに実施してください。

- *1.* [Pr. PC16.4] を "1" (有効) に設定し,電源再投入,ソフトウェアリセットまたは通信リセットのいずれかをしてくださ い。
- *2.* サーボオン指令をオンにしてください。
- *3.* サーボモータ誤配線検知機能が実行されます。サーボモータの誤配線を検知した場合,[AL. 139 欠相異常] が発生しま す。サーボモータの配線が正しい場合,サーボオン状態になります。また,サーボオン指令オンからサーボオン状態 になるまでの時間が最大で3.0 s伸びます。
- *4.* [Pr. PC16.5] が "0" (初期値) の場合,サーボモータ誤配線検知機能実行後,[Pr. PC16.4] は "0" (無効) に変更されます。
- *5.* 次回からのサーボオン時には,サーボモータ誤配線検知機能は実行されません。サーボオン指令オンからサーボオン 状態になるまでの時間も通常時と同様です。配線変更時,サーボモータ誤配線検知機能を使用する場合,再度手順1を 実施してください。

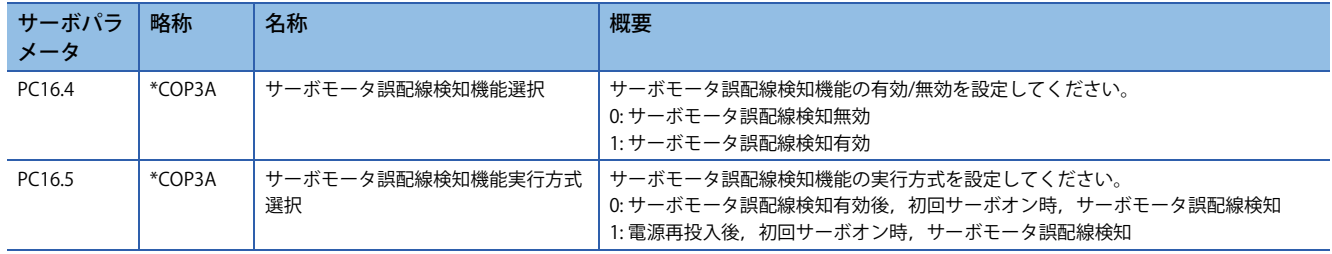

# **4.21 過負荷保護 (電子サーマル) 機能**

サーボアンプは,サーボモータ,サーボアンプおよびサーボモータ電源線を過負荷から保護するための電子サーマルを装備 しています。

過負荷保護特性以上の運転を行うと [AL. 050 過負荷1] または [AL. 051 過負荷2] が発生します。

#### 注意事項

• [AL. 050 過負荷1], [AL. 051 過負荷2] が発生したあとは, 約30分の冷却時間をおいてください。

# **4.22 指令オフセット [G]**

ファームウェアバージョンA5以降のサーボアンプで使用できます。

指令オフセットは、位置/速度/トルク指令に対して任意のオフセット量を加算し補正する機能です。位置オフセット,速度 オフセットおよびトルクオフセットを設定することができます。

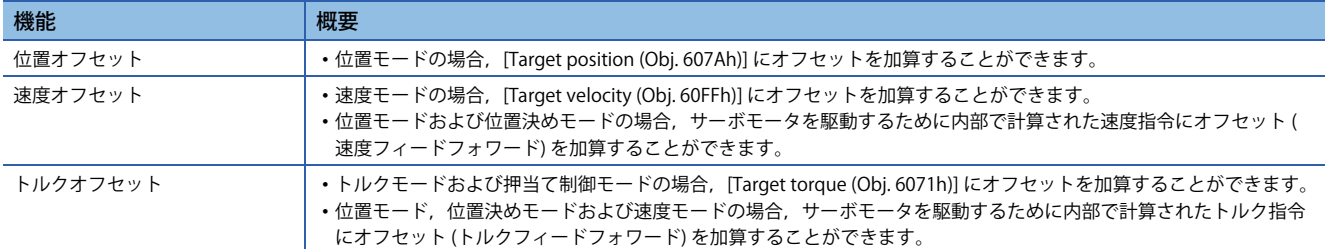

#### 制約事項 $\mathfrak{f}''$

 • 制御モードによって使用できる指令オフセット機能が異なります。 に [365ページ 対応する制御モード](#page-366-0)

#### 注意事項

- 位置/速度/トルクのオフセット値が大きい場合, 制御モードを切り換えるときにトルクが急に変化するため,サーボモー タが回転することがあります。切換え時には指令オフセットの設定値を確認してください。
- 位置/速度/トルクのオフセット値が大きい場合,サーボオン時にトルクが急に変化するため,サーボモータが回転するこ とがあります。切換え時には指令オフセットの設定値を確認してください。
- 指令オフセットの設定は,サーボオフ中は "0" とし,サーボオン後に設定してください。
- [Torque offset (Obj. 60B2h)] は [Pr. PE47 アンバランストルクオフセット] と同時に使用することができます。サーボパラ メータとオブジェクトの両方に "0" 以外の値を設定した場合,[Torque offset (Obj. 60B2h)] および [Pr. PE47 アンバランス トルクオフセット] の両方の設定値がトルク指令に加算されます。
- 位置モードおよび位置決めモードで速度オフセットを使用する場合,指令停止時に位置偏差が発生し位置決めが完了しな い場合があります。
- スーパートレース制御を使用する場合,速度オフセットは併用しないでください。スーパートレース制御における速度 フィードフォワードは [Pr. PB04 フィードフォワードゲイン] で調節してください。

#### **設定方法**

位置オフセットを [Position offset (Obj. 60B0h)], 速度オフセットを [Velocity offset (Obj. 60B1h)] およびトルクオフセットを [Torque offset (Obj. 60B2h)] で設定してください。

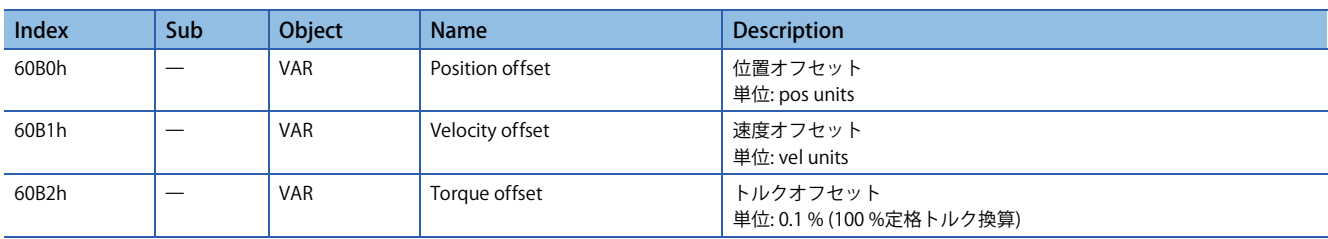

オブジェクトの詳細については,ユーザーズマニュアル (オブジェクトディクショナリ編) を参照してください。

#### <span id="page-366-0"></span>**対応する制御モード**

指令オフセットが有効な制御モードを示します。無効な制御モードの場合,指令オフセットの設定値は無効です。 テスト運転モードの場合,指令オフセットは無効です。

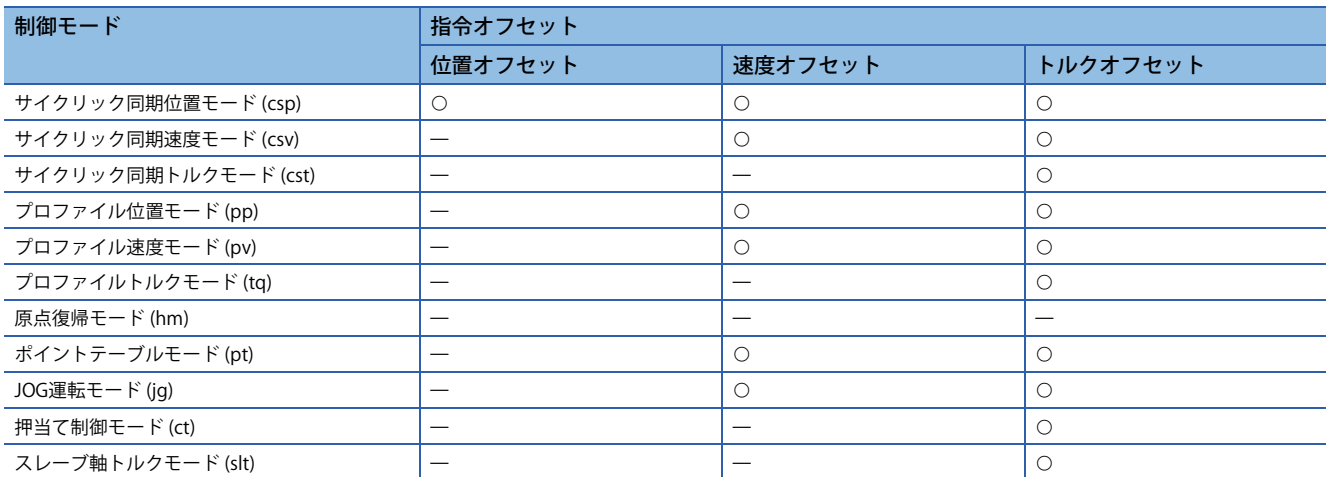

: 有効,: 無効

#### **機能ブロック図**

**にず [20ページ 制御モード \[G\]](#page-21-0)** 

# **4.23 誤差過大アラーム検知機能**

## **概要**

誤差過大アラーム検知機能は,位置指令とフィードバック位置の乖離が大きくなった場合にアラームを発生させる機能で す。誤差過大アラームレベルはパラメータで変更することが可能です。

# **設定方法 [G] [B]**

次のサーボパラメータで誤差過大アラームレベルを変更できます。

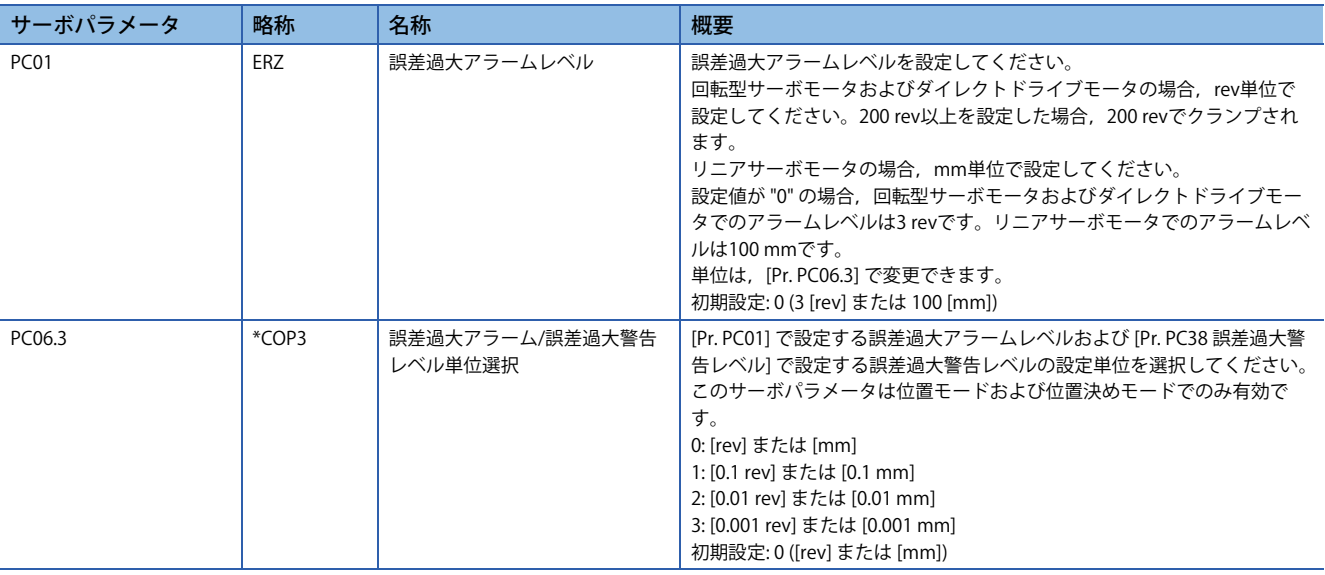

# **設定方法 [A]**

次のサーボパラメータで誤差過大アラームレベルを変更できます。

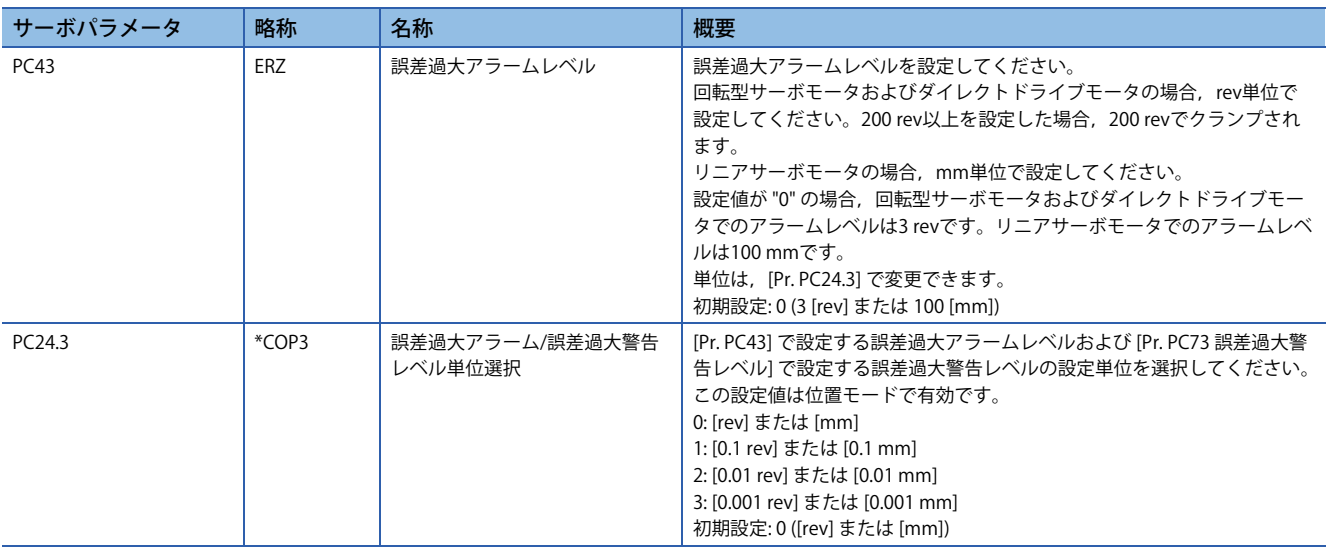

#### **誤差過大アラームマージンの確認**

MR Configurator2のグラフ機能を使用して誤差過大アラームマージンをモニタしてください。誤差過大アラームマージン は、位置指令とフィードバック位置が一致しているときが最大パルスです。また、誤差過大アラームマージンが0 pulseの ときに [AL. 052 誤差過大] が発生します。"誤差過大アラームマージン" の最大パルスと最小パルスから差分パルスを計算し てください。

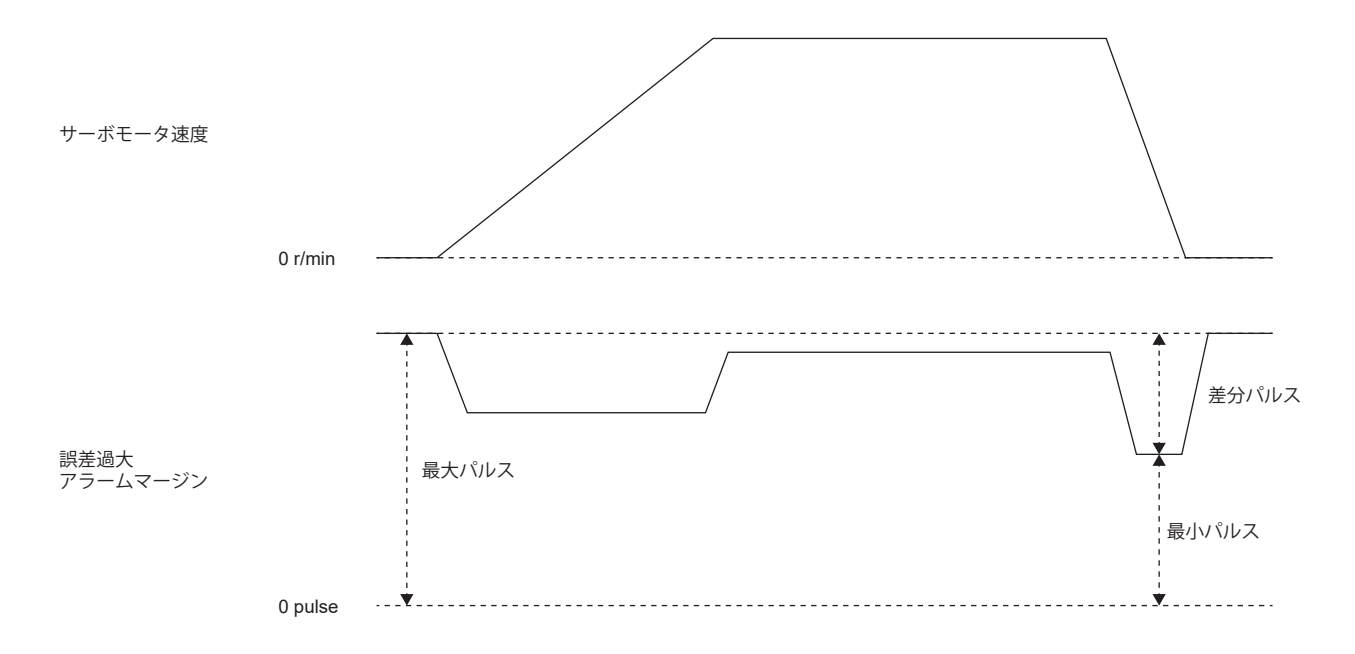

#### **誤差過大アラームレベルの調整**

次の計算式を満たすように,[Pr. PC01] および [Pr. PC06.3] で誤差過大アラームレベルを調整してください。 [Pr. PC01] × [Pr. PC06.3] で設定した単位 > 誤差過大アラームマージンの差分/1回転あたりの分解能 フルクローズド制御モードの場合,1回転あたりの分解能は機械端エンコーダ分解能です。 リニアエンコーダを使用している場合,次に示す値が1回転あたりの分解能です。 ([Pr. PL02 リニアエンコーダ分解能設定 分子] / [Pr. PL03 リニアエンコーダ分解能設定 分母]) × 1000

#### **誤差過大アラームマージンの確認**

MR Configurator2のグラフ機能を使用して誤差過大アラームマージンをモニタしてください。誤差過大アラームマージン は、位置指令とフィードバック位置が一致しているときが最大パルスです。また、誤差過大アラームマージンが0 pulseの ときに [AL. 052 誤差過大] が発生します。"誤差過大アラームマージン" の最大パルスと最小パルスから差分パルスを計算し てください。

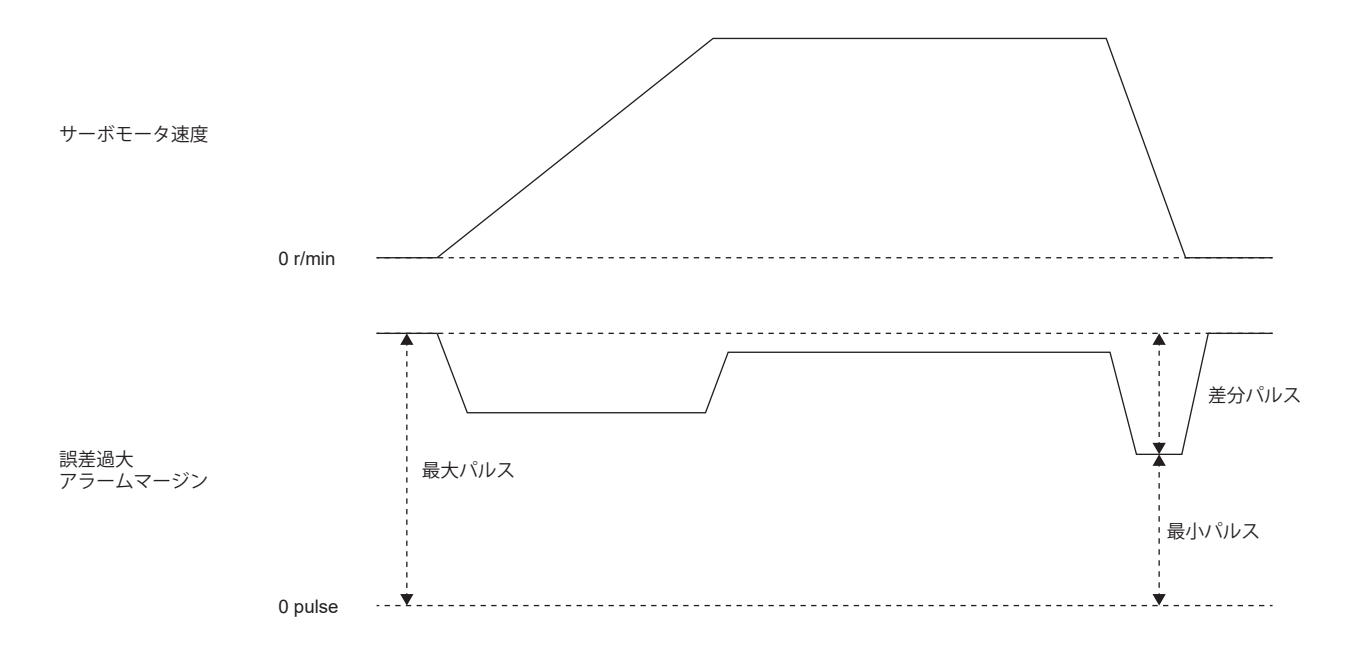

#### **誤差過大アラームレベルの調整**

次の計算式を満たすように,[Pr. PC43] および [Pr. PC24.3] で誤差過大アラームレベルを調整してください。 [Pr. PC43] × [Pr. PC24.3] で設定した単位 > 誤差過大アラームマージンの差分/1回転あたりの分解能 フルクローズド制御モードの場合,1回転あたりの分解能は機械端エンコーダ分解能です。 リニアエンコーダを使用している場合,次に示す値が1回転あたりの分解能です。 ([Pr. PL02 リニアエンコーダ分解能設定 分子] / [Pr. PL03 リニアエンコーダ分解能設定 分母]) × 1000

# **4.24 オーバライド機能 [G]**

#### $Point<sup>0</sup>$

オーバライド機能は次に示す制御モードで使用できます。

- ポイントテーブルモード (pt)
- JOG運転モード (jg)
- 原点復帰モード (hm)
- プロファイル位置モード (pp)

MR Configurator2のテスト運転 (JOG運転および位置決め運転) では,オーバライド機能は使用できません。 オーバライド機能を使用する場合, [Pr. PT38.1 オーバライド選択] の設定値を "3" (オーバライド機能が有効) に変更してください。

指令速度に対して [Speed override (Obj. 2DB0h: 00h)] の設定値を乗算した値が,使用するサーボモータの最 大速度を超える場合,実際のサーボモータ速度は使用するサーボモータの最大速度で制限されます。

JOG運転モード (jg) およびプロファイル位置モード (pp) の場合,[Profile velocity (Obj. 6081h)] で設定した指 令速度に対して [Max profile velocity (Obj. 607Fh)] で制限した速度に,[Speed override (Obj. 2DB0h)] の設定 値を乗算した値が実際のサーボモータ速度です。

[Speed override (Obj. 2DB0h: 00h)] を使用することで,サーボモータ速度を変更できます。指令速度に対して [Speed override (Obj. 2DB0h: 00h)] の設定値を乗算した値が実際のサーボモータ速度です。

#### **設定方法**

#### **■サーボパラメータでの設定**

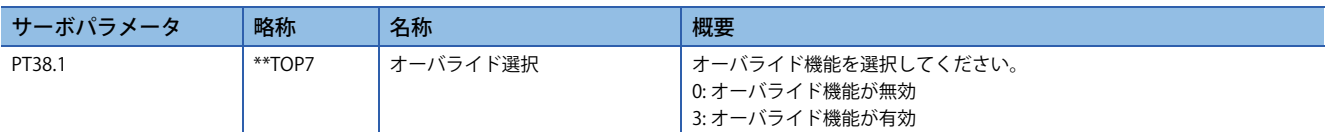

#### **オブジェクトディクショナリでの設定**

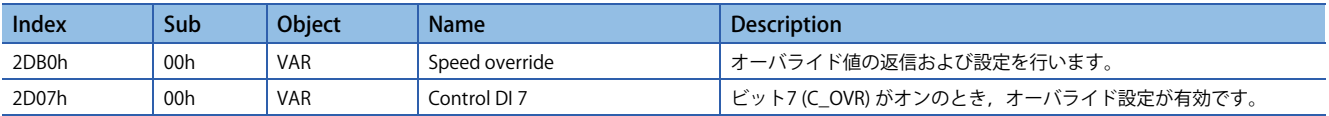

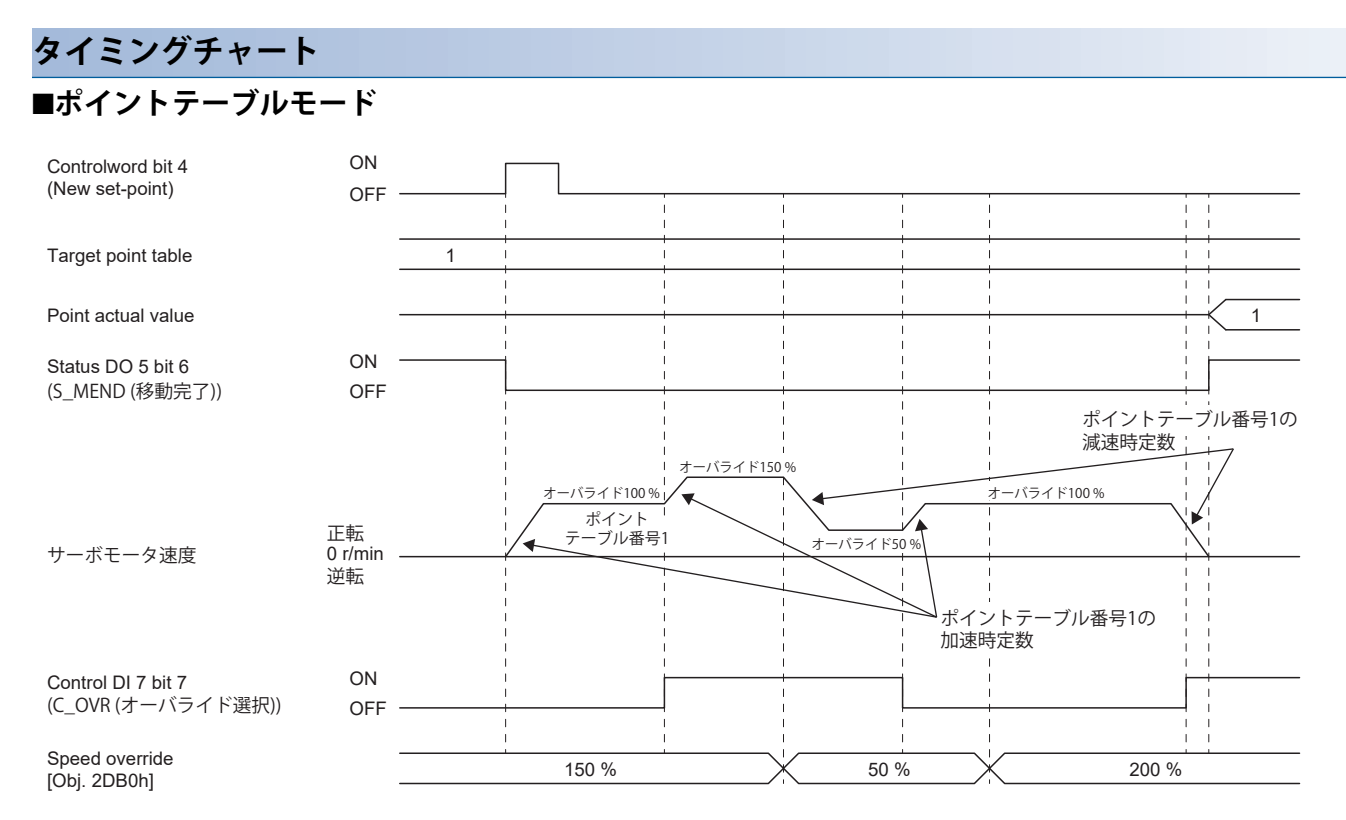

#### **プロファイル位置モード (Single set-point)**

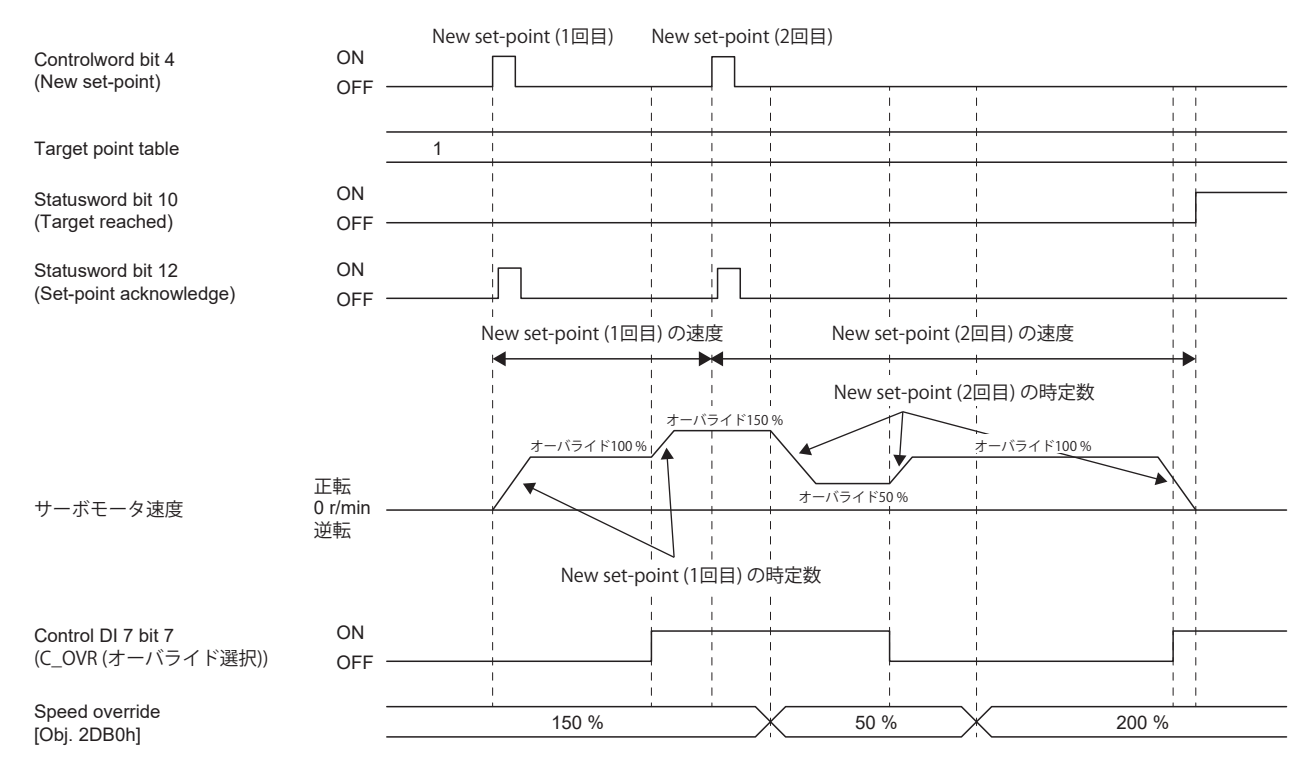

#### **ポイントテーブルモード (Set of set-points)**

[Controlword (Obj. 6040h)] のビット9 (Change on set-point) が "0" のときのタイミングチャートです。

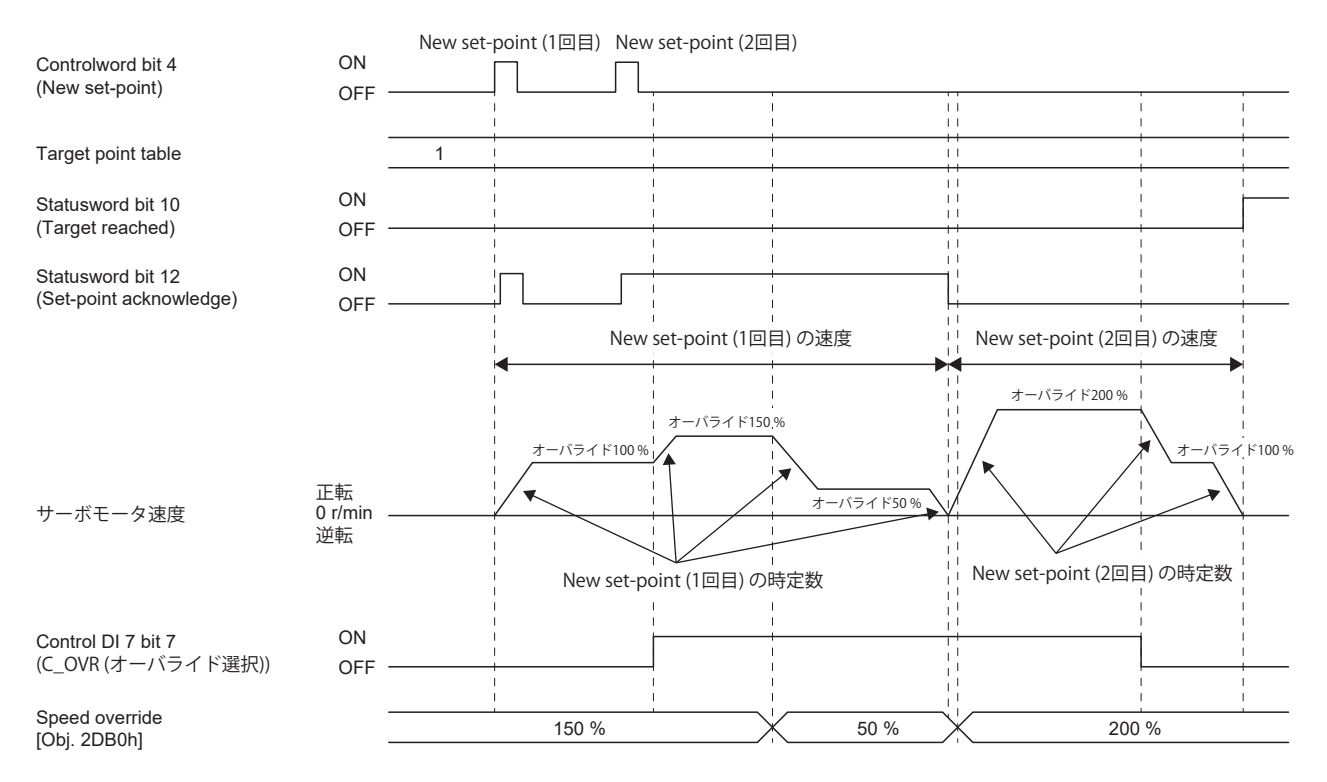

# **5 モニタ**

#### **概要 [G]**

サーボアンプのサーボモータ速度や,トルク,母線電圧などの状態をエンジニアリングツールおよびアナログモニタで確認 できます。本章ではエンジニアリングツールにMR Configurator2を用いた例を示します。 一括表示でモニタできる項目についてはオブジェクトでもモニタできます。詳細についてはユーザーズマニュアル (オブ

ジェクト編) の "Monitor Objects" を参照してください。

#### **概要 [B]**

サーボアンプのサーボモータ速度や,トルク,母線電圧などの状態をエンジニアリングツールおよびアナログモニタで確認 できます。本章ではエンジニアリングツールにMR Configurator2を用いた例を示します。 任意データモニタ機能を用いた方法については,下記を参照してください。 に [409ページ 任意データモニタ機能 \[B\]](#page-410-0)

#### **概要 [A]**

サーボアンプのサーボモータ速度や,トルク,母線電圧などの状態をエンジニアリングツールおよびアナログモニタで確認 できます。本章ではエンジニアリングツールにMR Configurator2を用いた例を示します。また,サーボアンプの7セグメン トLEDの状態表示については、次のマニュアルの"状態表示"を参照してください。 MR-J5-A ユーザーズマニュアル (導入編)

# <span id="page-373-0"></span>**5.1 モニタ信号の説明**

サーボアンプで用いられるモニタ信号の名称と内容および信号ブロック図を示します。

# **信号の名称と内容**

モニタ信号の種類を次に示します。

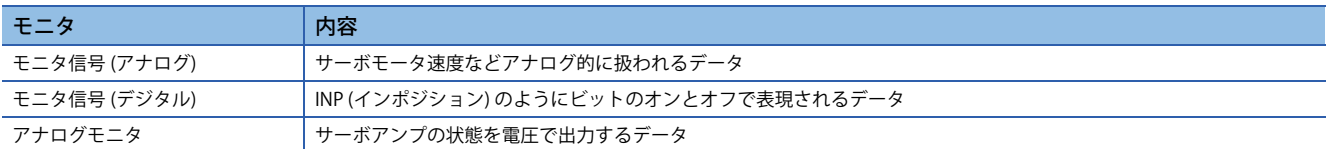

各信号の名称と内容については,本項に示します。制御モードおよび表示方法で単位などが異なる場合があります。一括表 示およびグラフの表示方法については,下記を参照してください。

に [391ページ MR Configurator2での確認](#page-392-0)

アナログモニタについては,下記を参照してください。

に [394ページ アナログモニタ \[G\]](#page-395-0)

に [399ページ アナログモニタ \[B\]](#page-400-0)

に [404ページ アナログモニタ \[A\]](#page-405-0)

### **モニタ信号 (アナログ) とアナログモニタ [G]**

MR Configurator2では一括表示およびグラフ機能を用いて,モニタ信号 (アナログ) の状態を取得することができます。 一括表示とグラフ機能で取得できる信号は本項の一覧を参照してください。また,アナログモニタで設定が可能な信号につ いても併せて一覧に示します。

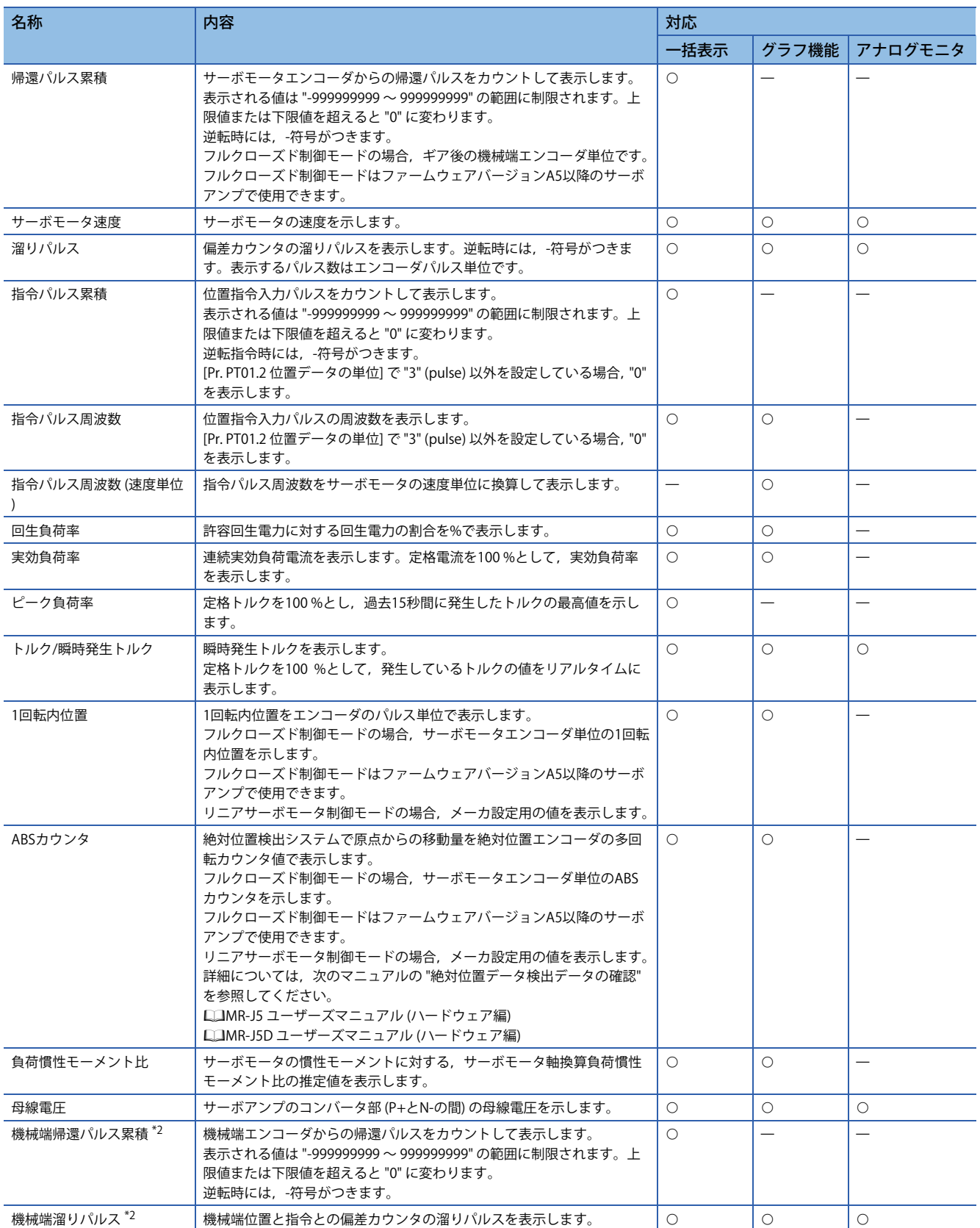

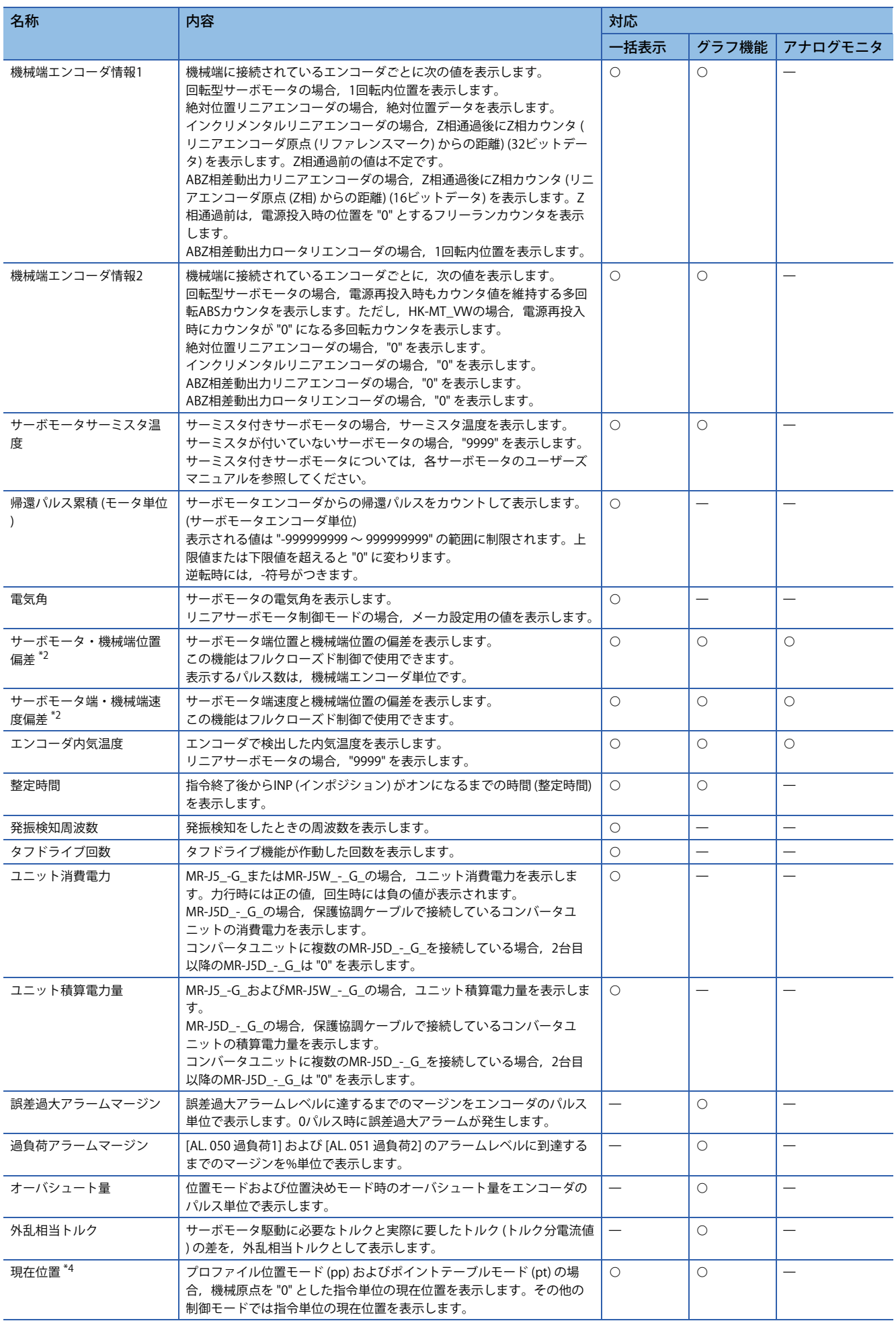

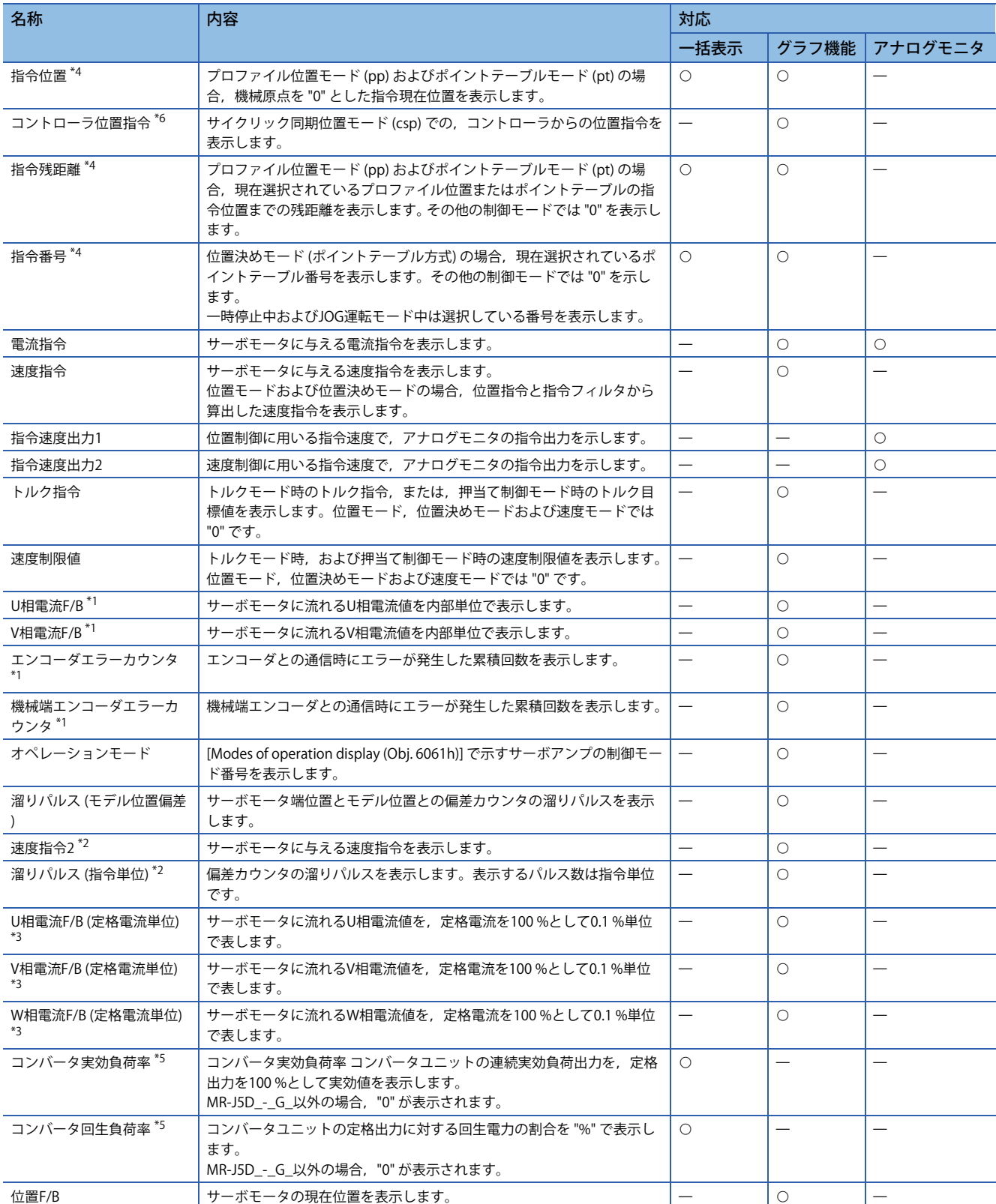

<span id="page-376-2"></span>\*1 ドライブレコーダを使用するときに選択できます。

<span id="page-376-0"></span>\*2 ファームウェアバージョンA5以降のサーボアンプで使用できます。

<span id="page-376-3"></span>\*3 ファームウェアバージョンB0以降のサーボアンプで使用できます。

<span id="page-376-1"></span>\*4 ファームウェアバージョンB8以降のサーボアンプで使用できます。

<span id="page-376-4"></span>\*5 ファームウェアバージョンC0以降のサーボアンプで使用できます。

<span id="page-376-5"></span>\*6 ファームウェアバージョンD4以降のサーボアンプで使用できます。

**5**

### **モニタ信号 (アナログ) とアナログモニタ [B]**

MR Configurator2では一括表示およびグラフ機能を用いて,モニタ信号 (アナログ) の状態を取得することができます。 一括表示とグラフ機能で取得できる信号は本項の一覧を参照してください。また,アナログモニタで設定が可能な信号につ いても併せて一覧に示します。

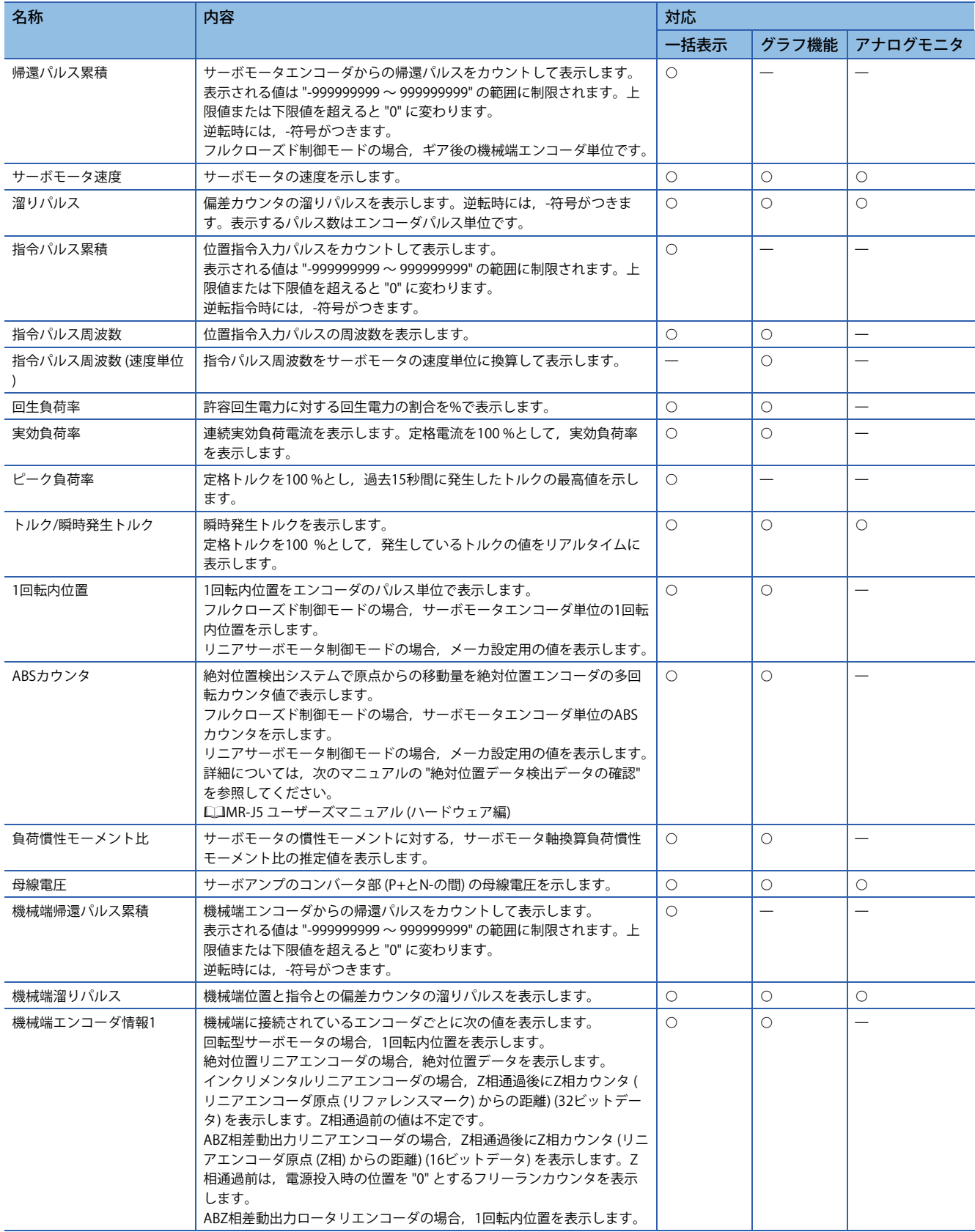

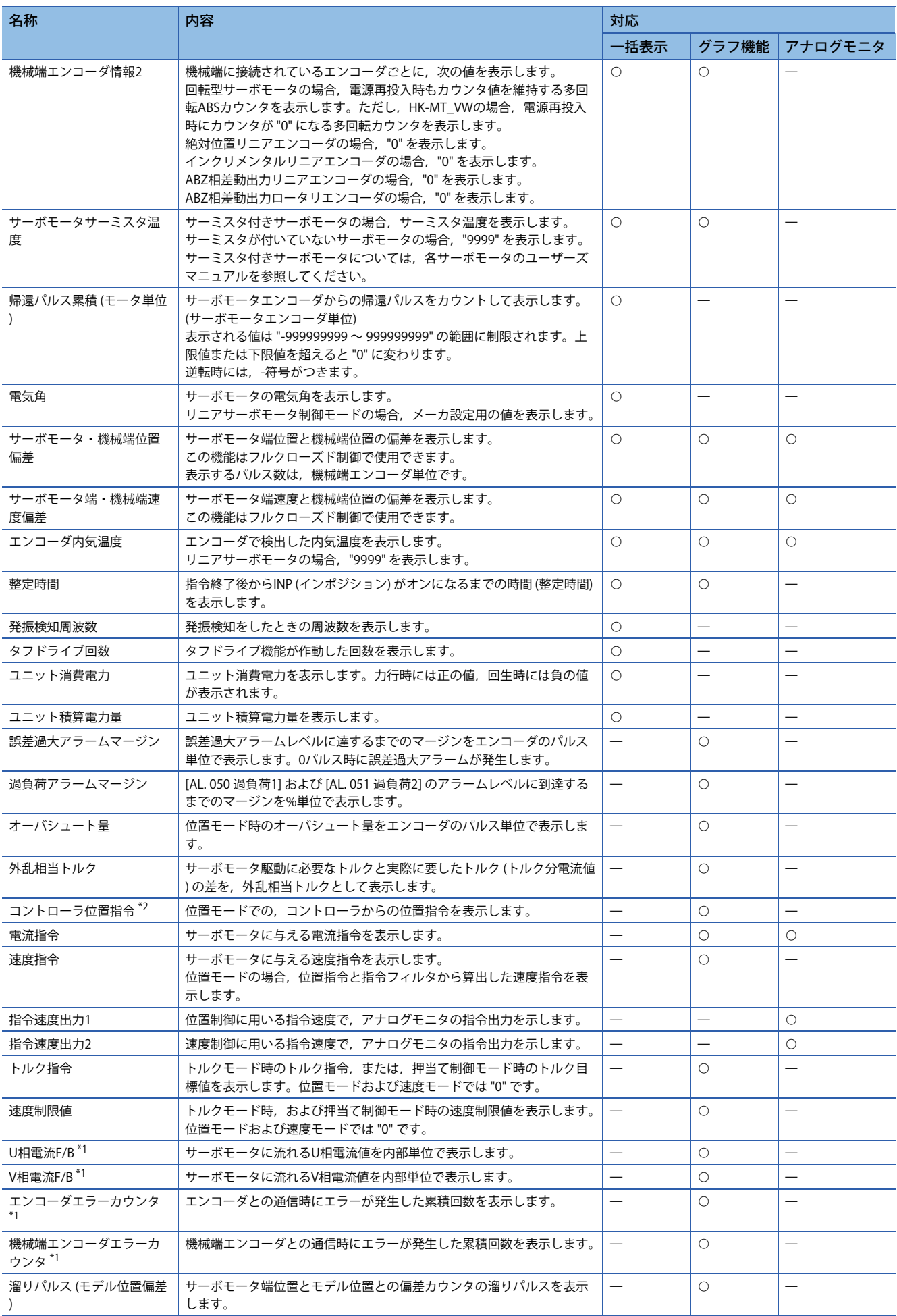

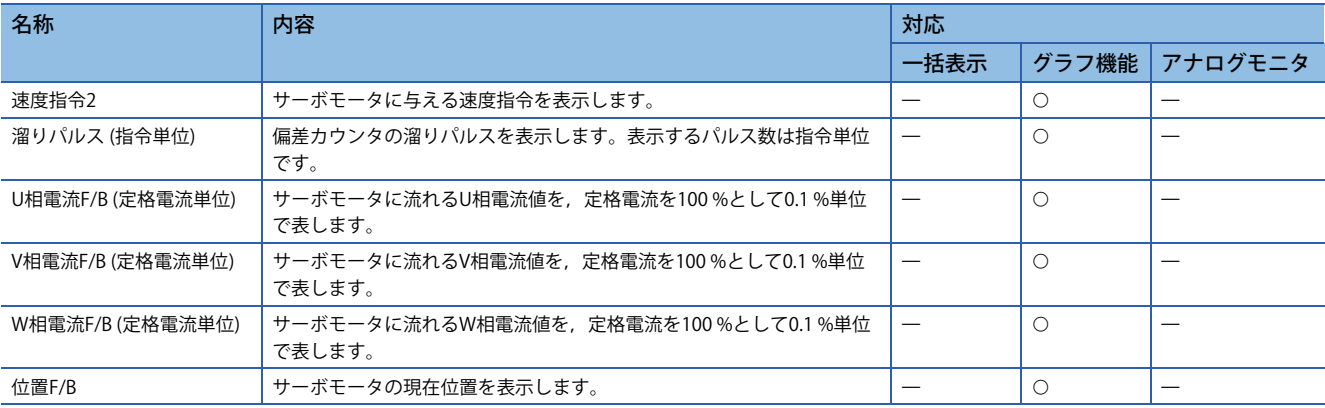

<span id="page-379-0"></span>\*1 ドライブレコーダを使用するときに選択できます。

<span id="page-379-1"></span>\*2 ファームウェアバージョンD4以降のサーボアンプで使用できます。

### **モニタ信号 (アナログ) とアナログモニタ [A]**

MR Configurator2では一括表示およびグラフ機能を用いて,モニタ信号 (アナログ) の状態を取得することができます。 一括表示とグラフ機能で取得できる信号については本項の一覧を参照してください。また,アナログモニタで設定が可能な 信号についても併せて一覧に示します。

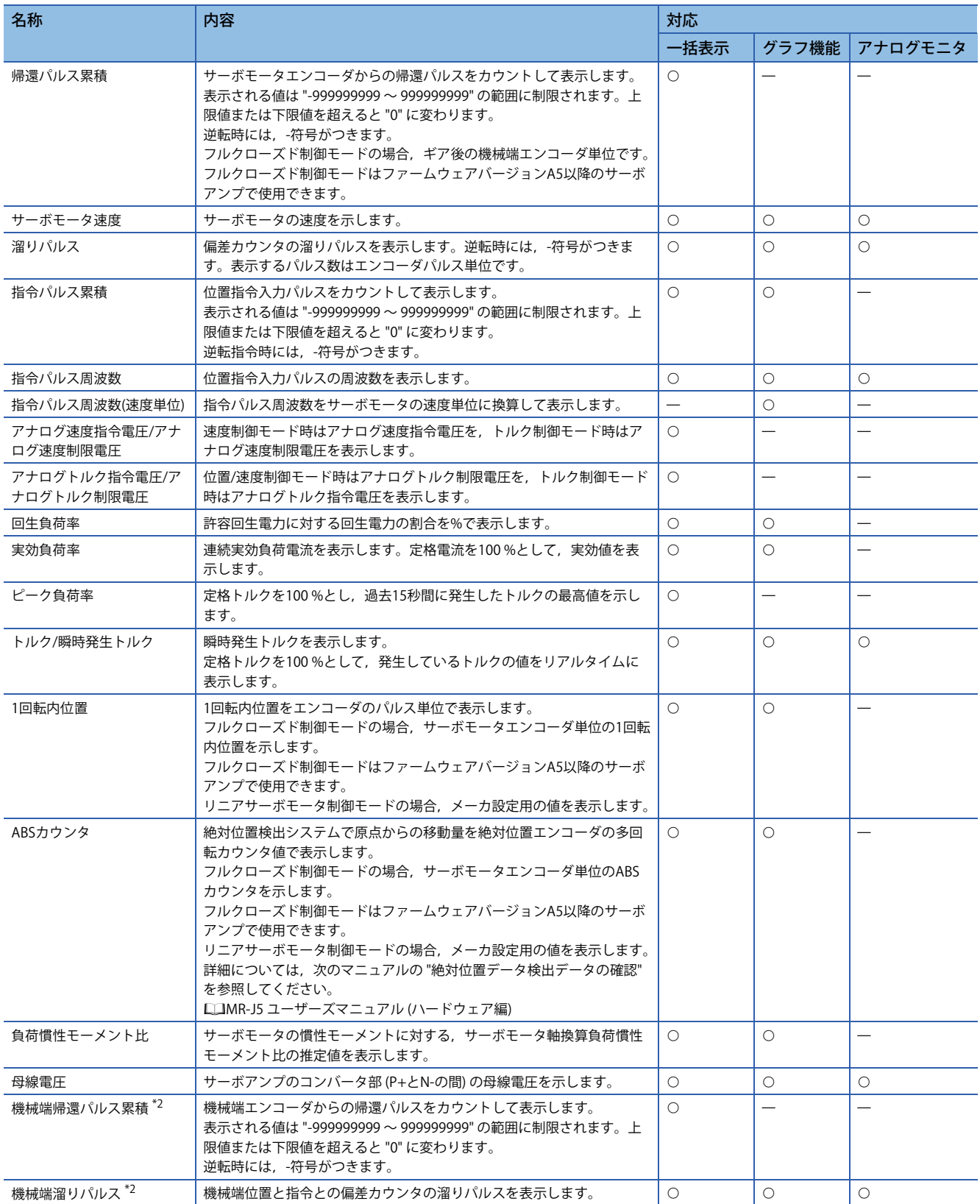

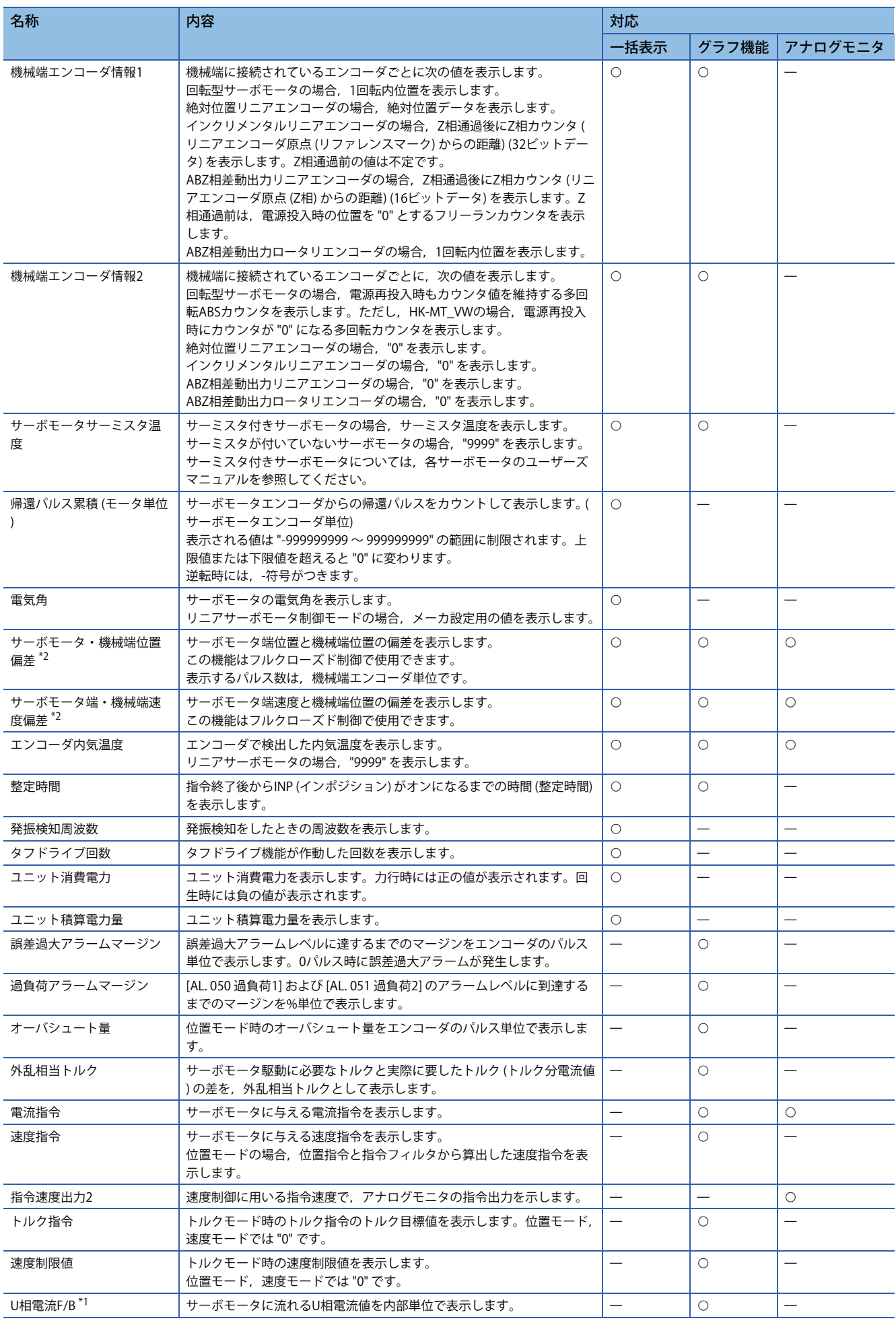

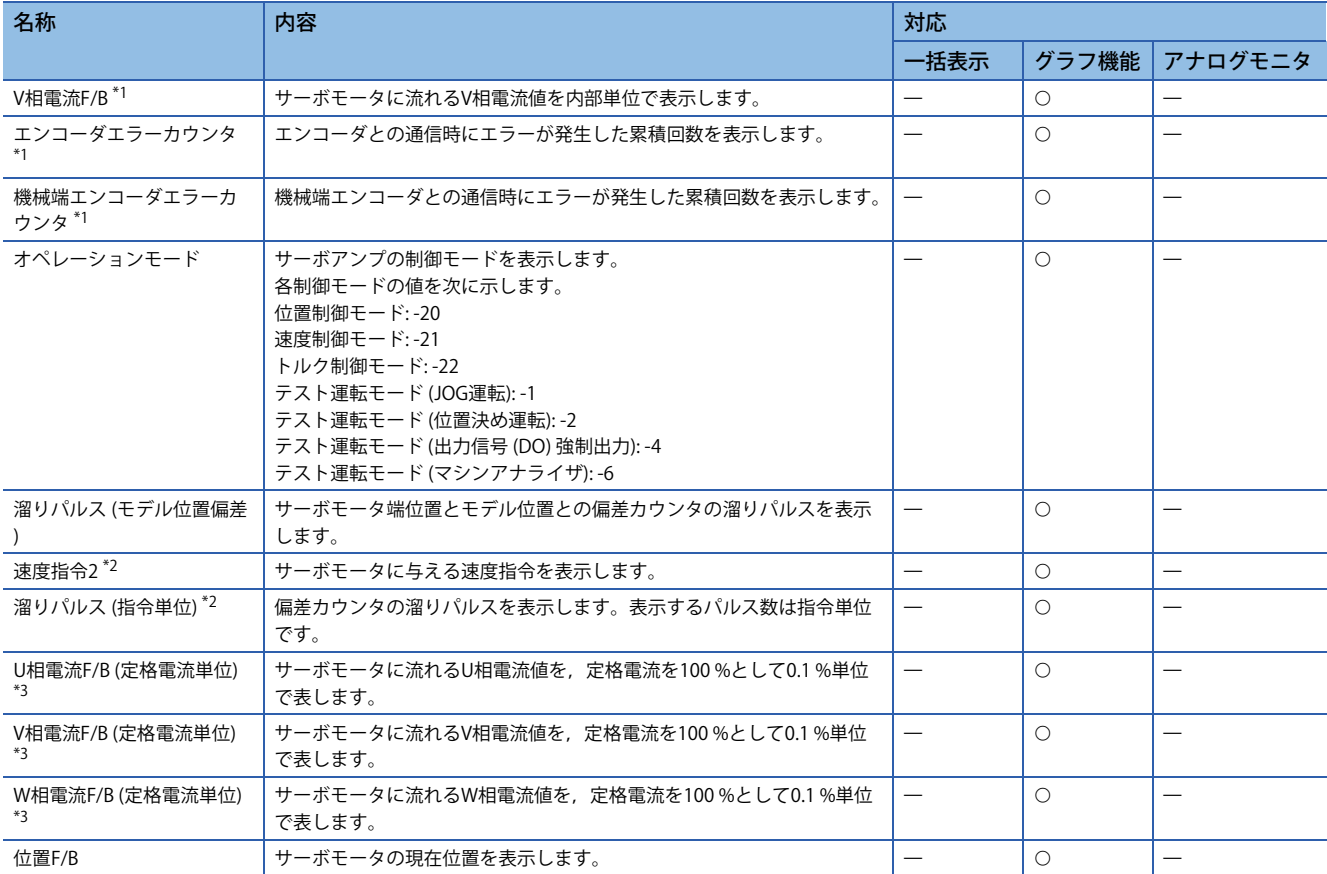

<span id="page-382-1"></span>\*1 ドライブレコーダを使用するときに選択できます。

<span id="page-382-0"></span>\*2 ファームウェアバージョンA5以降のサーボアンプで使用できます。

<span id="page-382-2"></span>\*3 ファームウェアバージョンB0以降のサーボアンプで使用できます。

### **モニタ信号 (デジタル) [G]**

MR Configurator2では入出力モニタおよびグラフ機能を用いて,モニタ信号 (デジタル) の状態を取得することができます。 表中のDI/DOにおいて、DIはサーボアンプに入力されるモニタ信号 (デジタル) を示し、DOはサーボアンプから出力される モニタ信号 (デジタル) を示します。

また、DIのオン/オフの状態は次のとおりです。

• オン: 外部入力信号またはコントローラからの入力のいずれかがオン。

• オフ: 外部入力信号およびコントローラからの入力がオフ。

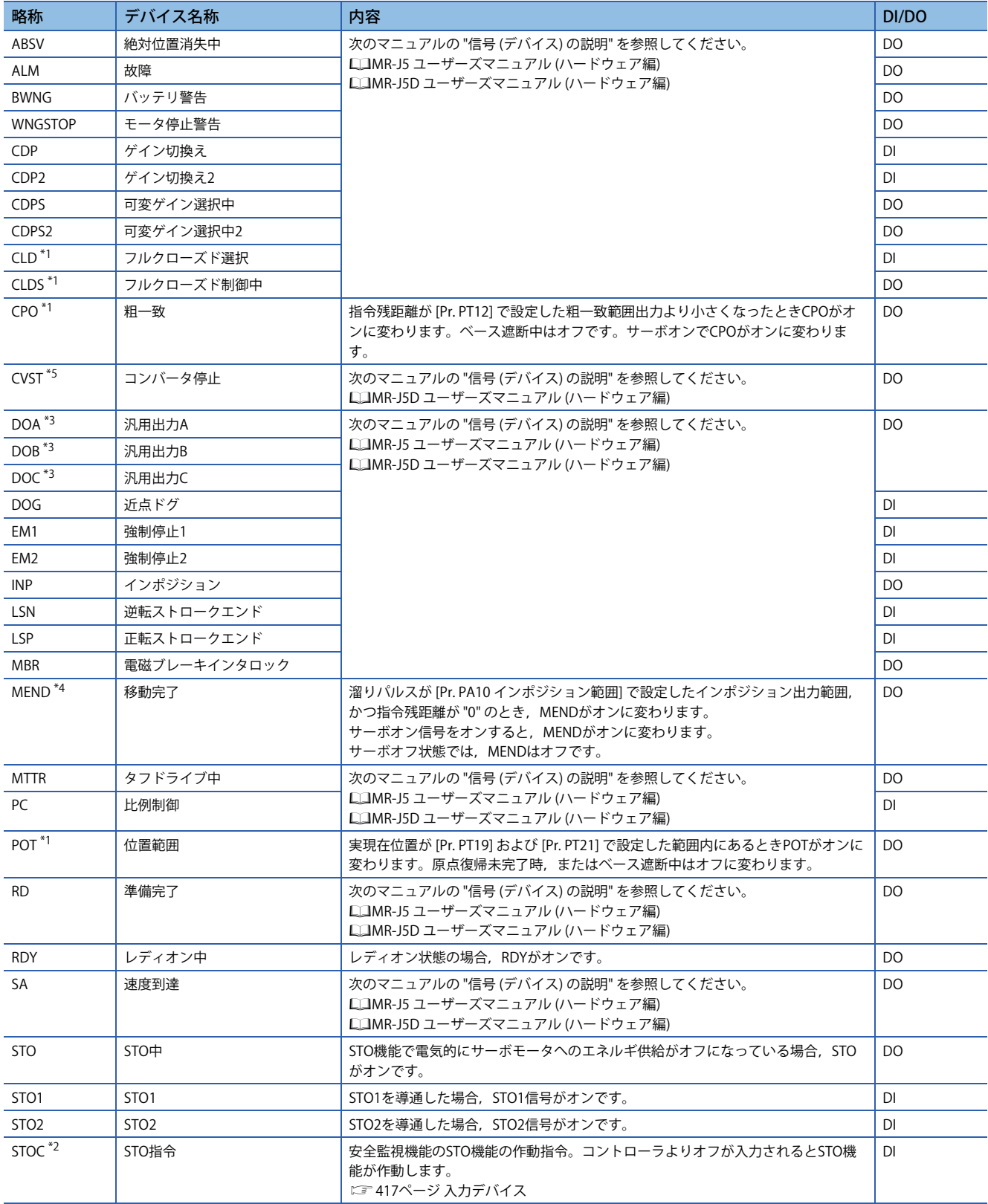

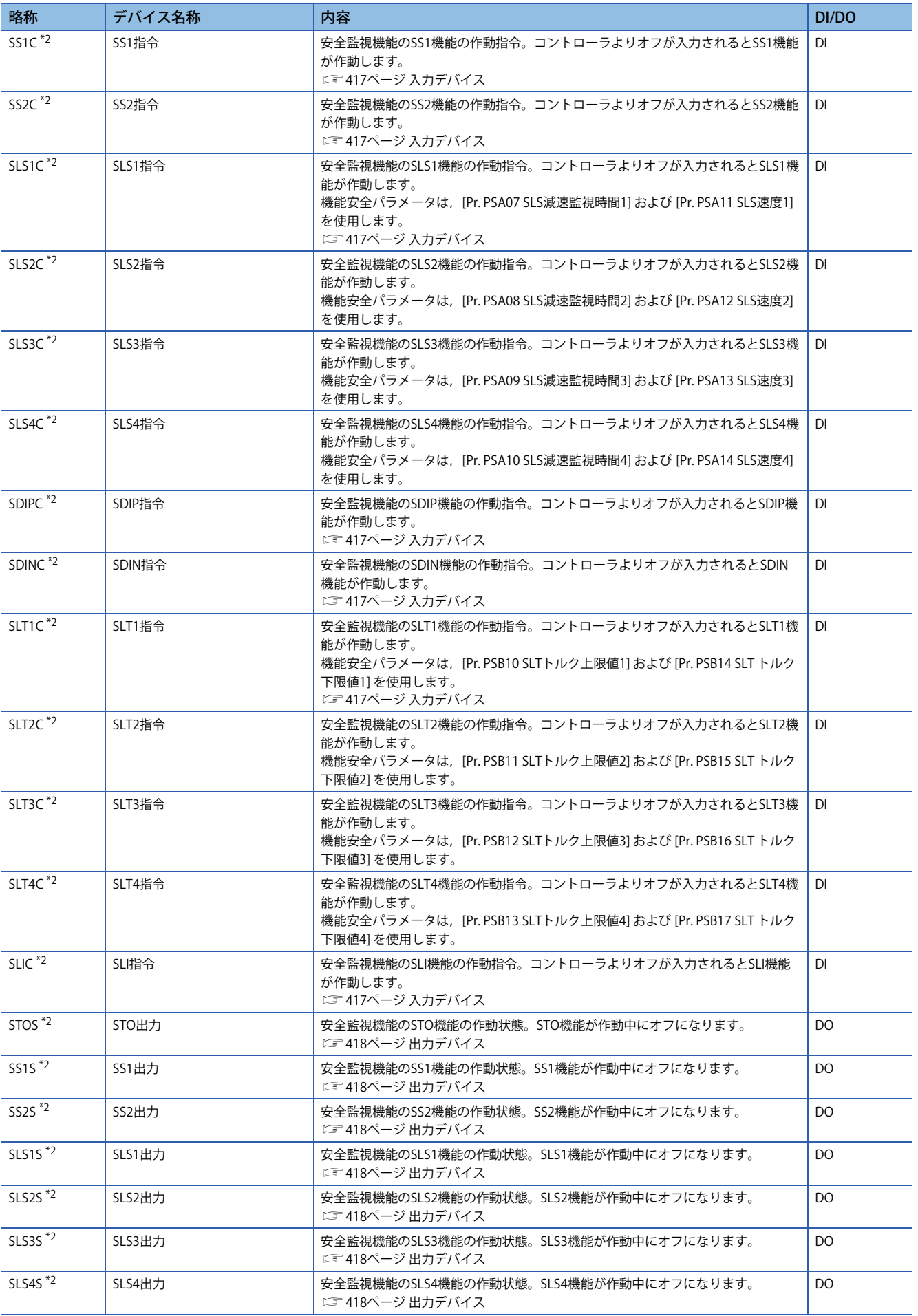

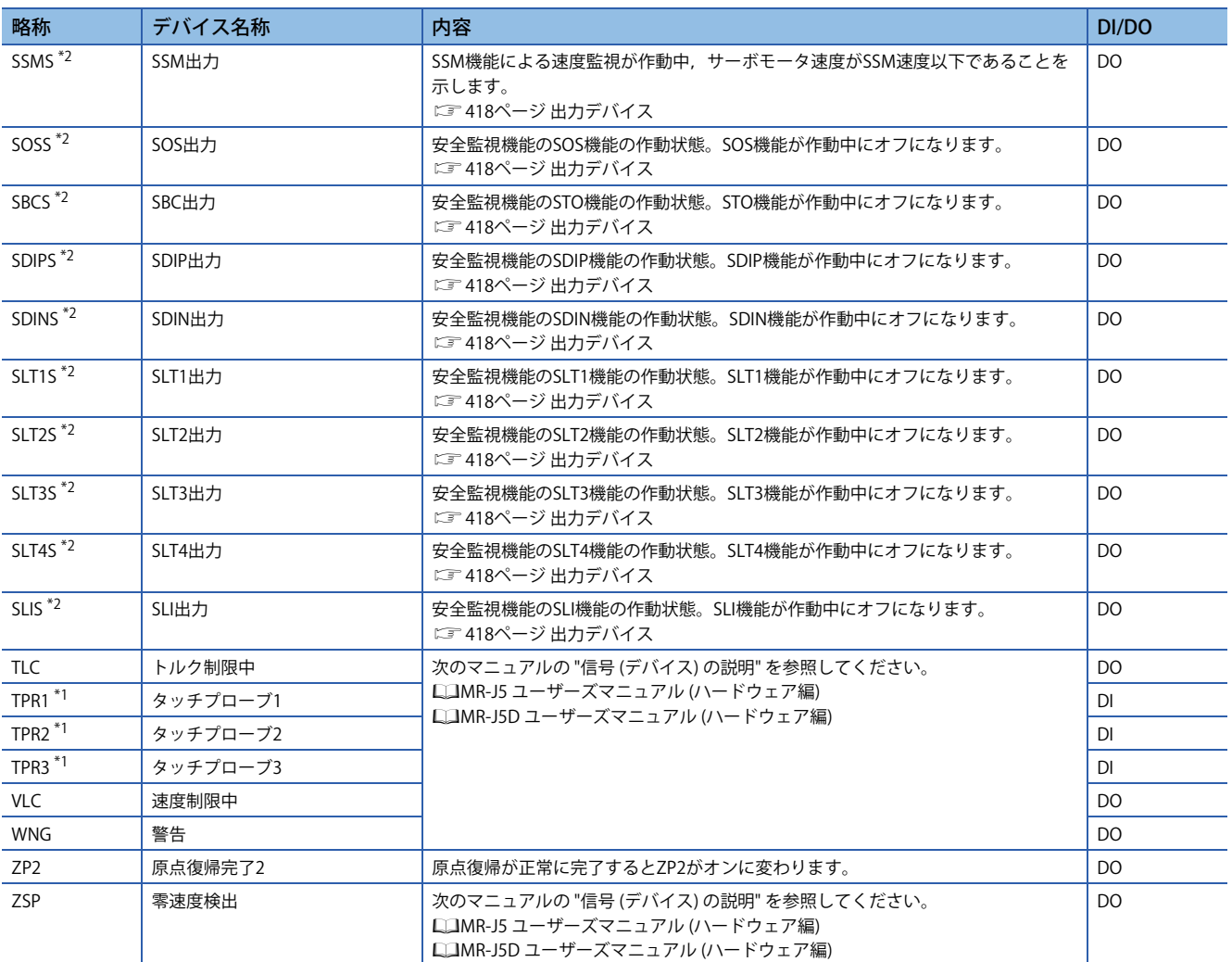

<span id="page-385-0"></span>\*1 ファームウェアバージョンA5以降のサーボアンプで使用できます。

<span id="page-385-4"></span>\*2 ファームウェアバージョンB2以降のサーボアンプで使用できます。

<span id="page-385-2"></span>\*3 ファームウェアバージョンB6以降のサーボアンプで使用できます。

<span id="page-385-3"></span>\*4 ファームウェアバージョンB8以降のサーボアンプで使用できます。

<span id="page-385-1"></span>\*5 ファームウェアバージョンC0以降のサーボアンプで使用できます。

#### **モニタ信号 (デジタル) [B]**

MR Configurator2では入出力モニタおよびグラフ機能を用いて,モニタ信号 (デジタル) の状態を取得することができます。 表中のDI/DOにおいて、DIはサーボアンプに入力されるモニタ信号 (デジタル) を示し、DOはサーボアンプから出力される モニタ信号 (デジタル) を示します。

また、DIのオン/オフの状態は次のとおりです。

• オン: 外部入力信号またはコントローラからの入力のいずれかがオン。

• オフ: 外部入力信号およびコントローラからの入力がオフ。

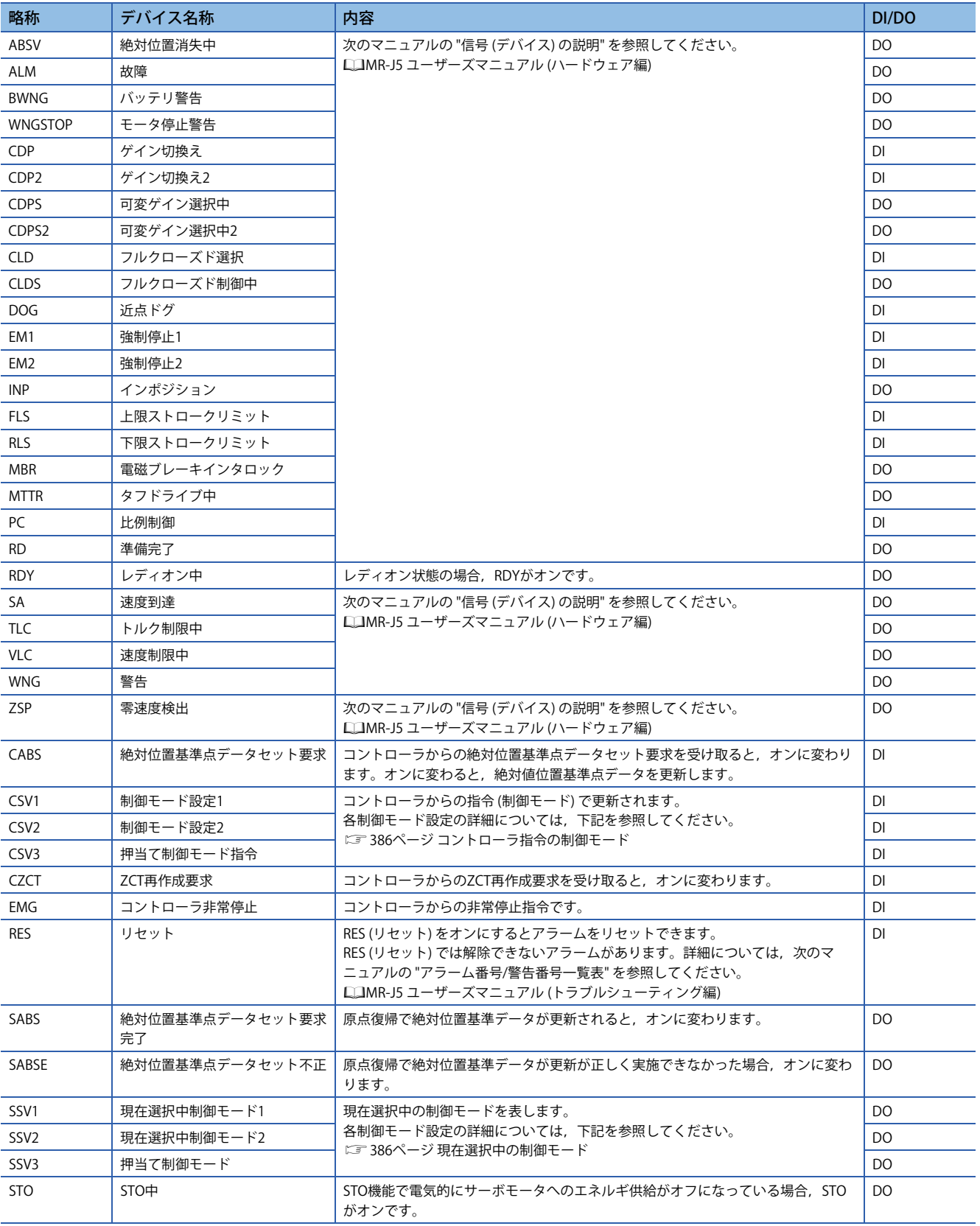

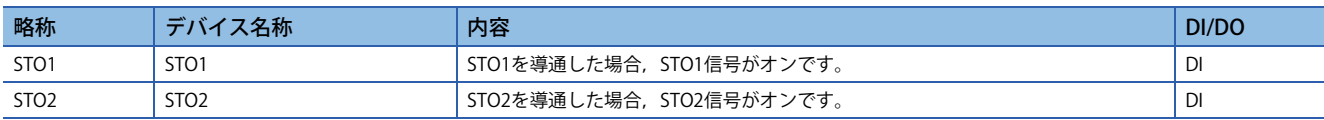

#### <span id="page-387-0"></span>**コントローラ指令の制御モード**

各制御モードとデバイスのオン/オフ状態については、次のとおりです。

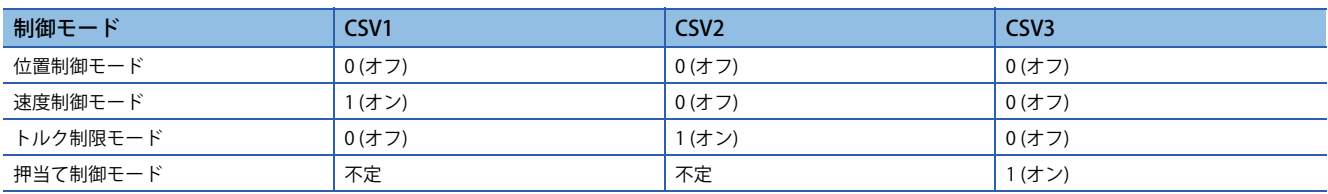

#### <span id="page-387-1"></span>**現在選択中の制御モード**

各制御モードとデバイスのオン/オフ状態については、次のとおりです。

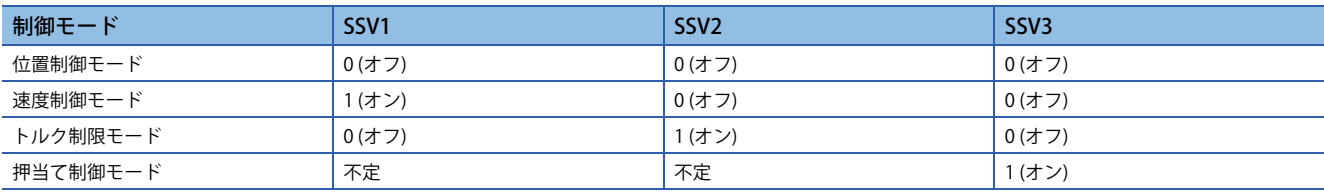

### **モニタ信号 (デジタル) [A]**

MR Configurator2では入出力モニタおよびグラフ機能を用いて,モニタ信号 (デジタル) の状態を取得することができます。 表中のDI/DOにおいて、DIはサーボアンプに入力されるモニタ信号 (デジタル) を示し、DOはサーボアンプから出力される モニタ信号 (デジタル) を示します。

また、DIのオン/オフの状態は次のとおりです。

• オン: 外部入力信号またはコントローラからの入力のいずれかがオン。

• オフ: 外部入力信号およびコントローラからの入力がオフ。

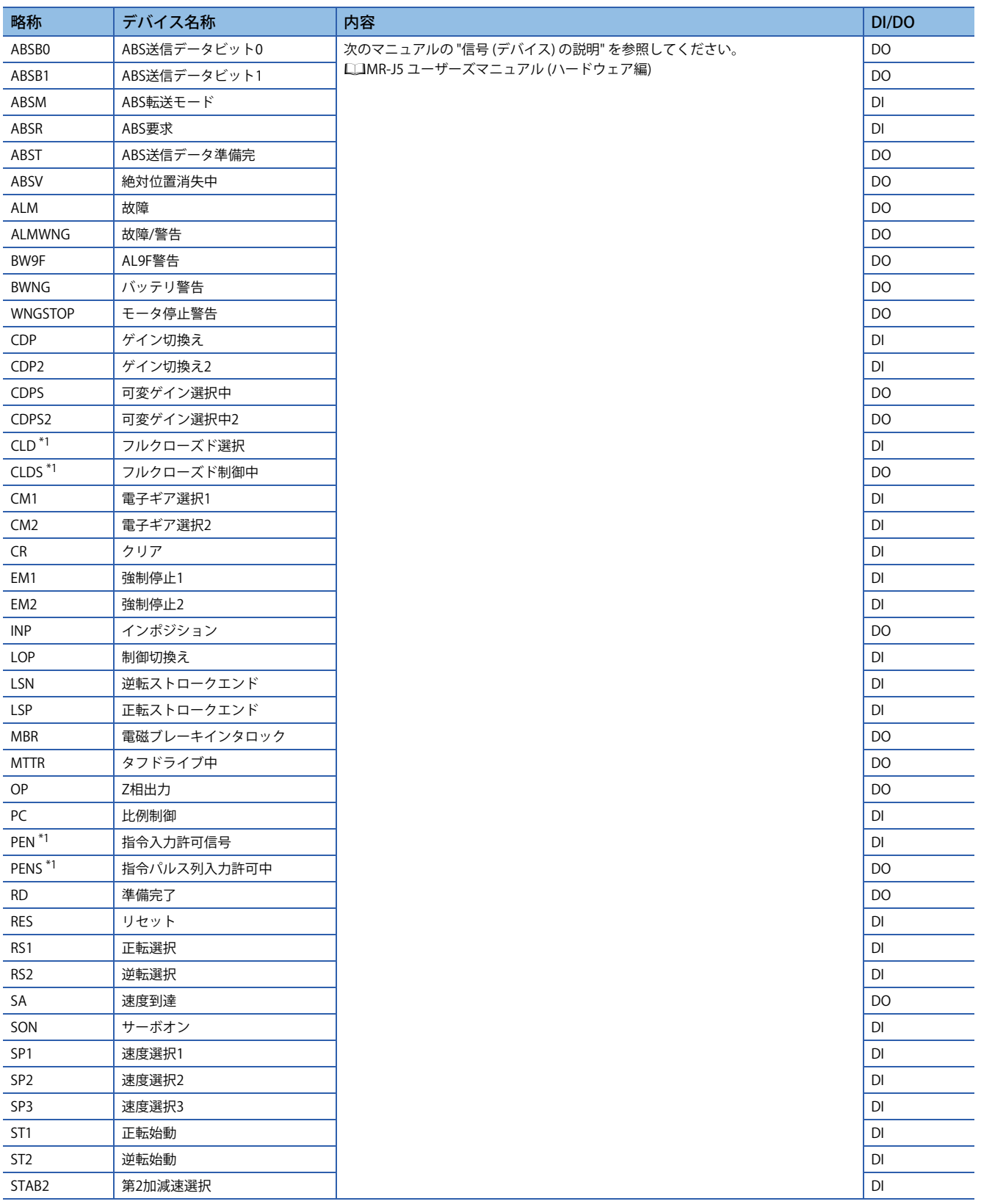

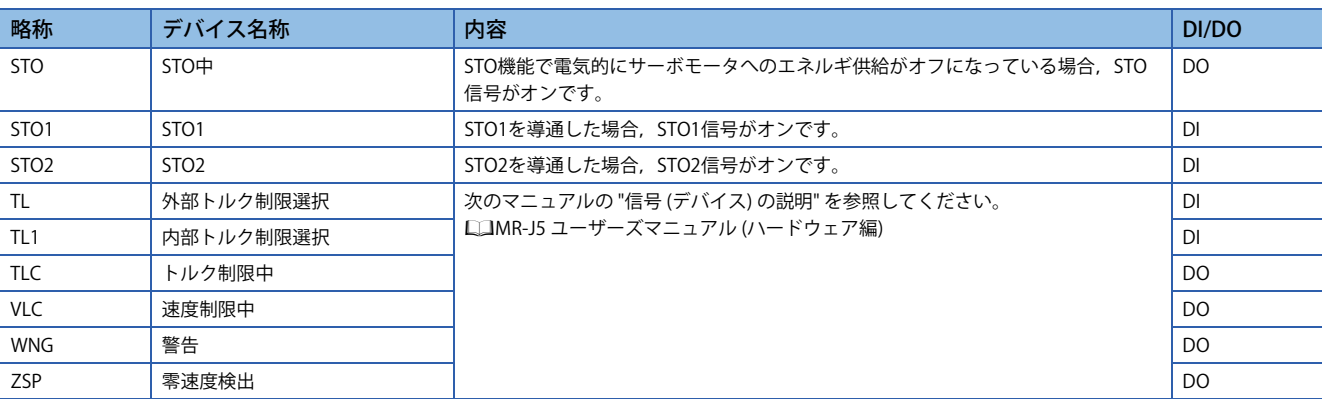

<span id="page-389-0"></span>\*1 ファームウェアバージョンA5以降のサーボアンプで使用できます。

# **信号ブロック図**

モニタ信号 (アナログ) とアナログモニタが示す,信号ブロック図を次に示します。

#### **セミクローズド制御 [G] [B]**

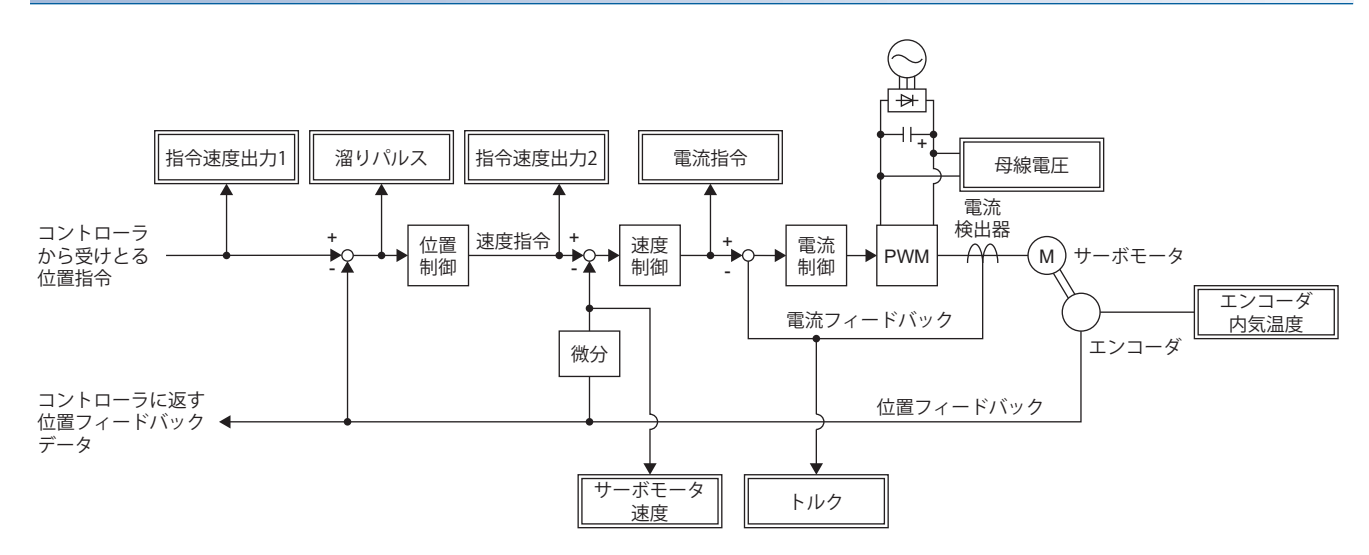

#### **フルクローズド制御 [G] [B]**

ファームウェアバージョンA5以降のサーボアンプで使用できます。

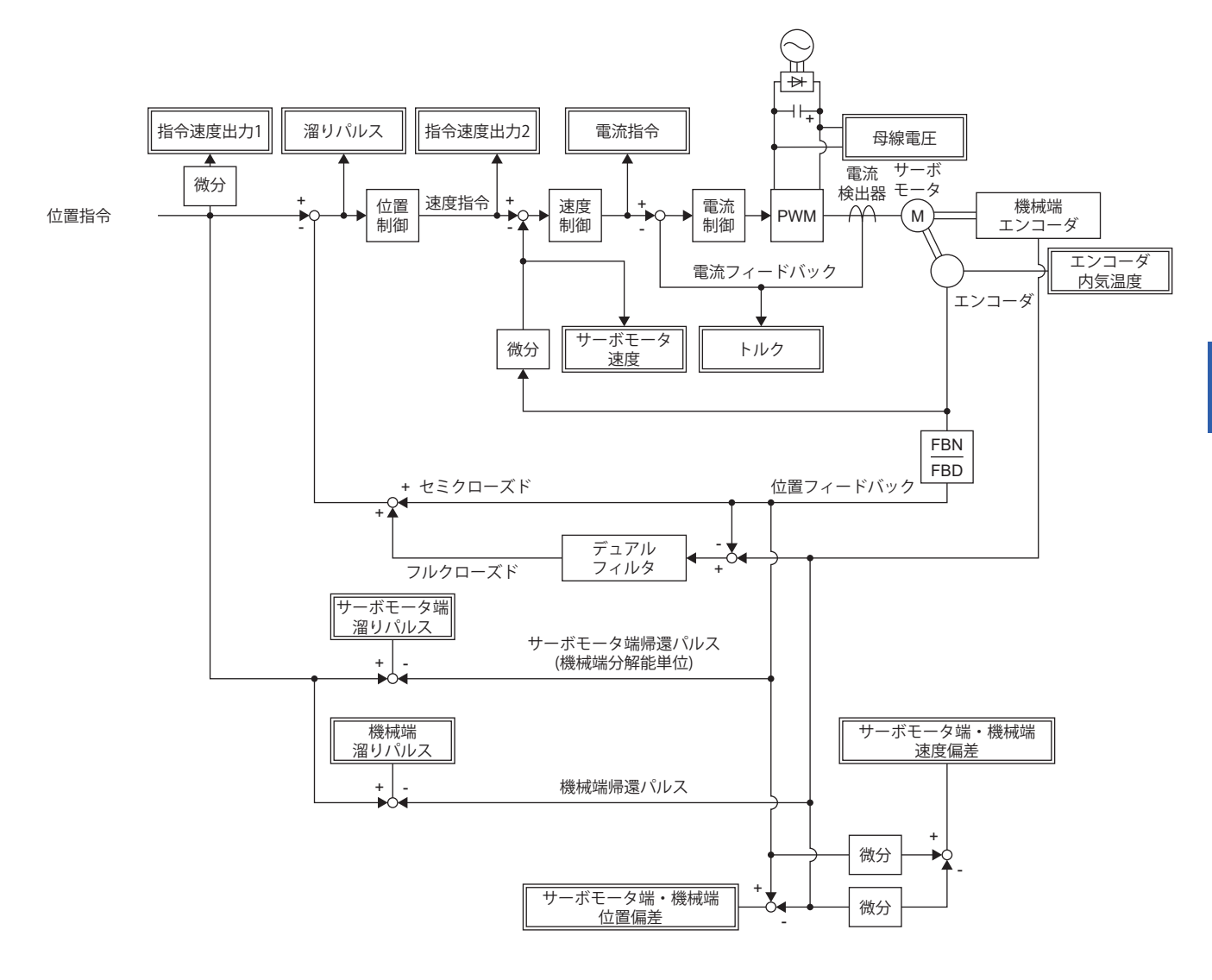

#### **セミクローズド制御 [A]**

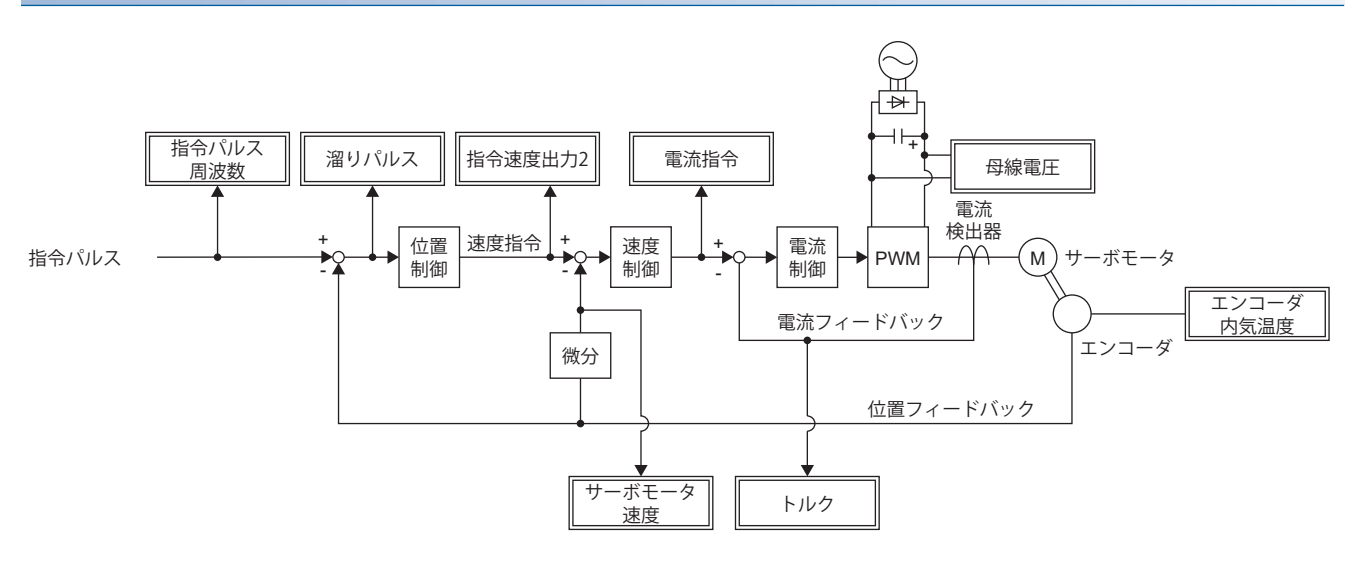

#### **フルクローズド制御 [A]**

ファームウェアバージョンA5以降のサーボアンプで使用できます。

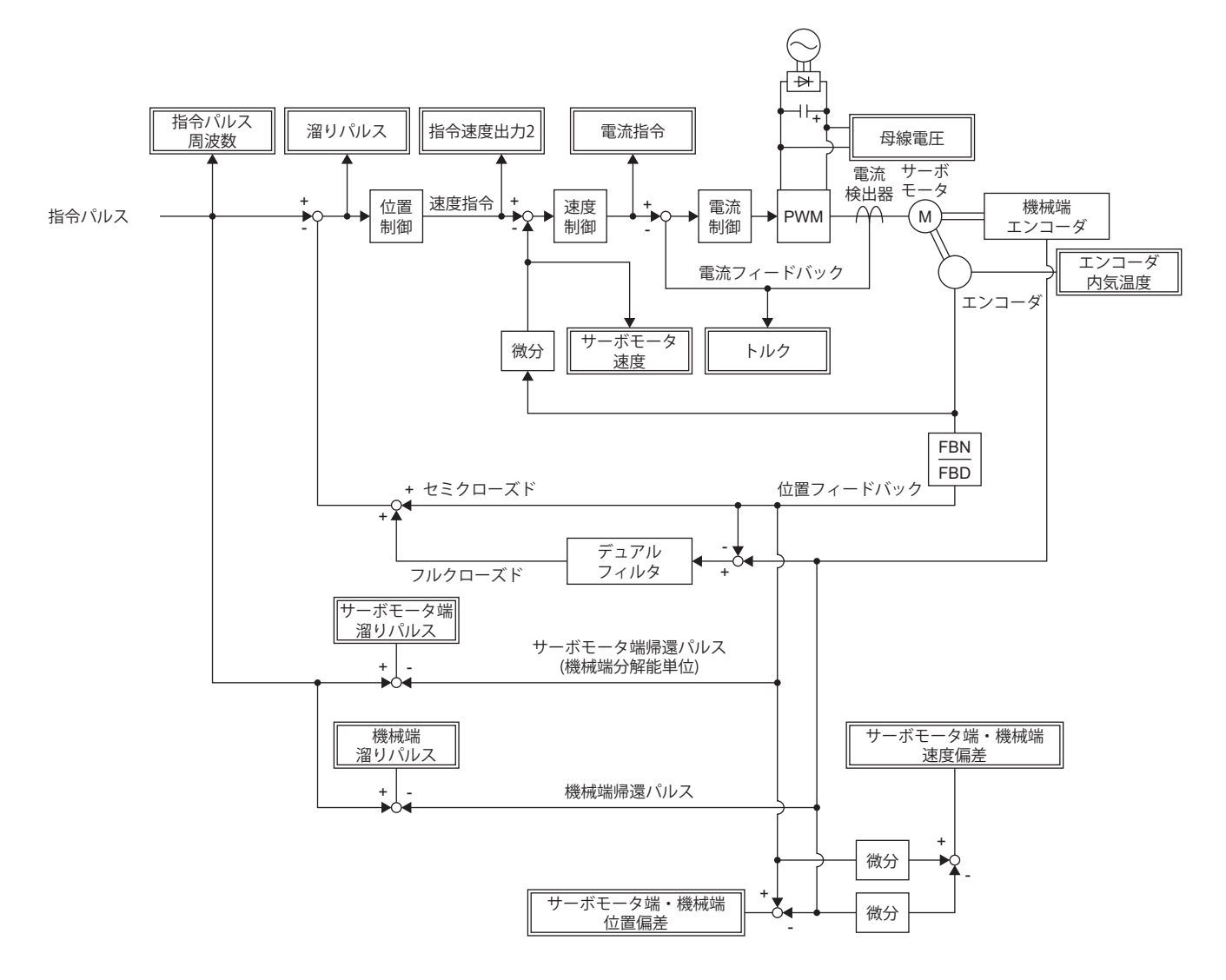

# <span id="page-392-0"></span>**5.2 MR Configurator2での確認**

エンジニアリングツールを用いて,サーボアンプのサーボモータ速度,トルク,母線電圧などの状態を確認することができ ます。

一括表示機能では,サーボアンプのアナログデータ信号を一覧で表示することができ,簡易的にアナログデータ信号を確認 することができます。グラフ機能は高速なサンプリング周期でモニタ信号を保存することができ、サーボアンプのゲインを 調整した際などに信号の変化を確認することができます。また入出力モニタ表示は,サーボアンプの入出力信号の状態を表 示するため、配線および信号状態を確認することができます。

一括表示機能とグラフ機能で確認できる信号については下記を参照してください。

に [372ページ モニタ信号の説明](#page-373-0)

入出力モニタ表示は,入出力デバイスに設定した信号が表示されます。

### **一括表示機能**

MR Configurator2の一括表示でサーボアンプのアナログデータ信号を表示することができます。一括表示ではサーボアンプ の状態を周期的に更新して表示することができます。

# **グラフ機能**

任意選択したサーボアンプのモニタ信号を測定し,グラフ表示することができます。設定方法の詳細については, MR Configurator2のヘルプを参照してください。

#### **表示方法**

*1.* MR Configurator2でグラフ表示画面を開いてください。

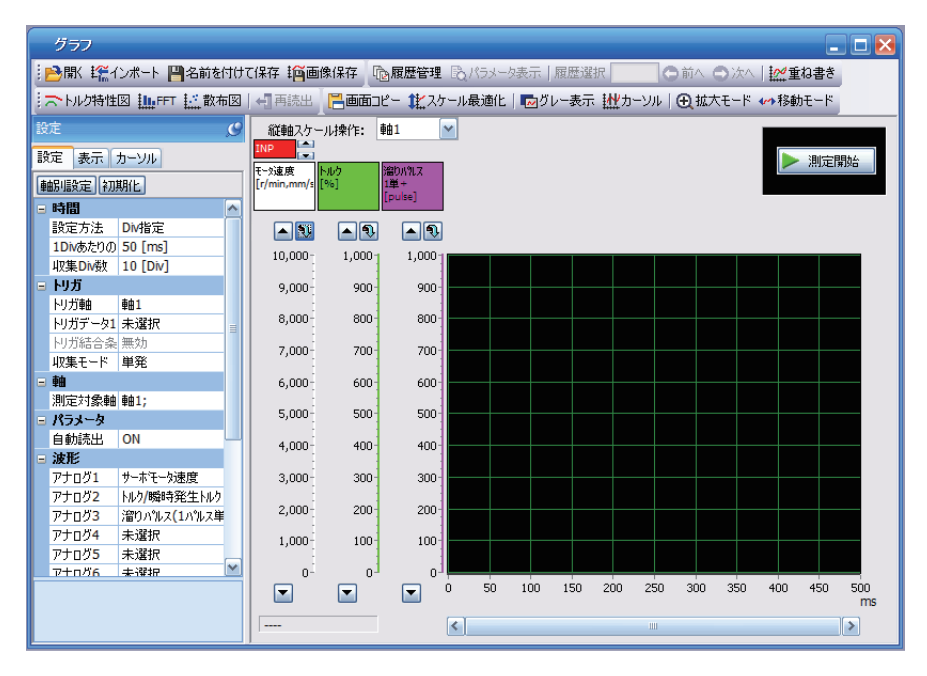

*2.* サンプリング時間やトリガなど必要に応じて設定し,測定を開始してください。

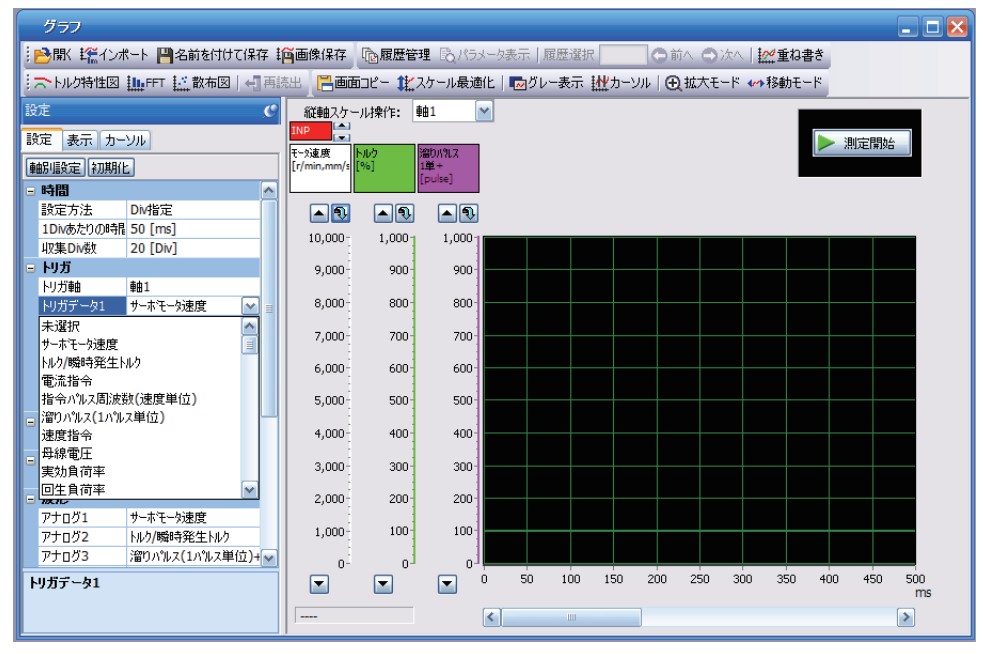

*3.* 測定が完了すると波形が表示されます。拡大/縮小やカーソルなどを用いて取得したデータの確認ができます。 グラフ機能およびドライブレコーダ機能でGX LogViewer形式 (JSONファイル) の保存については,MR Configurator2のソフ トウェアバージョン1.110Q以降で使用できます。デフォルトの保存形式は,".json" です。

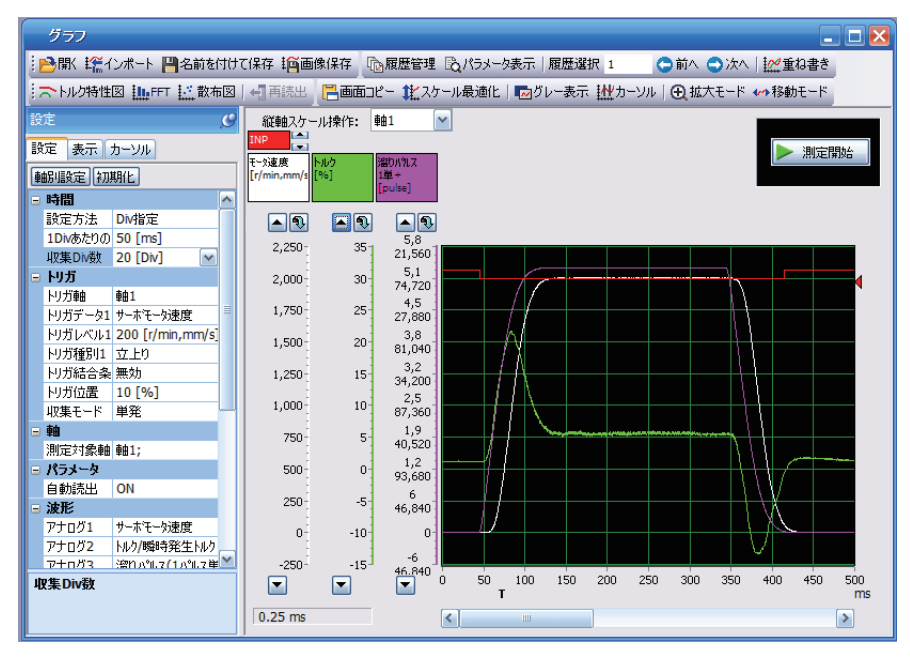

# **入出力モニタ表示**

サーボアンプの入出力信号,入出力デバイスのオン/オフおよびアナログモニタの電圧が表示できます。装置立上げ時など, 信号の入出力状態や配線の確認ができます。

# **システム構成表示**

サーボアンプとサーボモータなどのシリアル番号,形名などのシステム情報を表示します。構成画面に表示される項目は, サーボアンプ, MR Configurator2のソフトウェアバージョン, MR Configurator2の診断タブから見るかドライブレコーダか ら見るか,などによって異なります。MR Configurator2とサーボアンプが接続されている場合に値が表示されます。

#### **表示項目 [G]**

次の項目をシステム構成表示画面で確認できます。エンコーダ分解能については,リニアサーボモータ制御モードの場合電 気角360°あたりの分解能が表示されます。

- サーボアンプ識別情報
- サーボアンプシリアル番号
- サーボアンプS/W番号
- オプションユニット識別情報
- オプションユニットシリアル番号
- オプションユニットS/W番号
- MAC アドレス
- IPアドレス
- モータ形名
- モータID
- モータシリアル番号
- エンコーダ分解能
- エンコーダ最大多回転数 [rev]
- 電源ON 時間累積 [h]
- 突入リレー ON/OFF回数 [回]
- ダイナミックブレーキ停止回数 [回]
- LED表示
- コンバータ識別情報
- コンバータシリアル番号
- コンバータS/W番号

#### **表示項目 [B] [A]**

次の項目をシステム構成表示画面で確認できます。エンコーダ分解能については,リニアサーボモータ制御モードの場合電 気角360°あたりの分解能が表示されます。

- サーボアンプ識別情報
- サーボアンプシリアル番号
- サーボアンプS/W番号
- オプションユニット識別情報
- オプションユニットシリアル番号
- オプションユニットS/W番号
- モータ形名
- モータID
- モータシリアル番号
- エンコーダ分解能
- エンコーダ最大多回転数 [rev]
- 電源ON 時間累積 [h]
- 突入リレー ON/OFF回数 [回]
- ダイナミックブレーキ停止回数 [回]
- MR-J5 B の場合, 次の項目も併せて確認できます。
- LED表示

# <span id="page-395-0"></span>**5.3 アナログモニタ [G]**

 $Point$ 

電源投入時にアナログモニタ出力の電圧が不定になる場合があります。

サーボアンプのサーボモータ速度や,トルク,母線電圧などの状態を電圧で同時に2チャンネル出力できます。

# **設定方法**

MR Configurator2の拡張設定からアナログモニタ1およびアナログモニタ2で出力する信号の選択と,アナログモニタのオフ セット電圧が設定できます。オフセット電圧の設定範囲は-999 mV ~ 999 mVです。

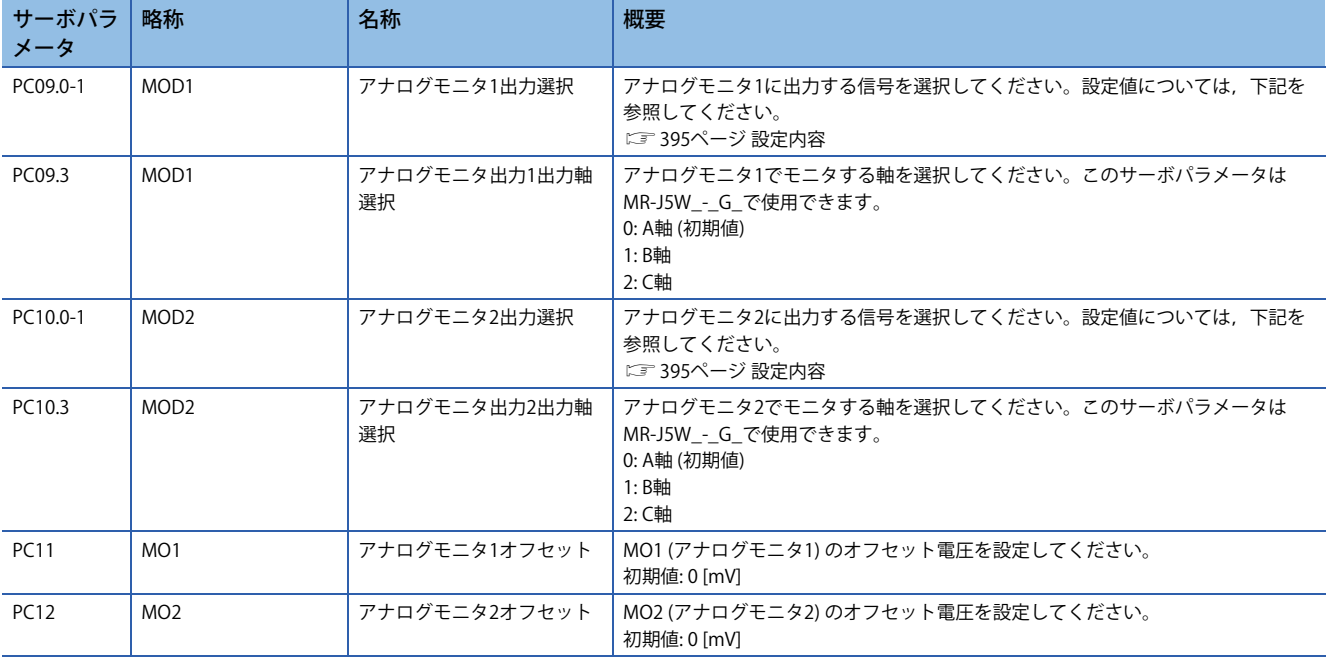
# <span id="page-396-0"></span>**設定内容**

 $Point <sup>0</sup>$ 

リニアサーボモータを使用する場合,文章中の語句を次のとおりに置き換えてお読みください。  $CCW$ 方向  $\rightarrow$  正方向 CW方向 → 負方向 トルク → 推力

出荷状態ではMO1 (アナログモニタ1) にサーボモータ速度, MO2 (アナログモニタ2) にトルクを出力しますが, [Pr. PC09 ア ナログモニタ1 出力] および [Pr. PC10 アナログモニタ2 出力] の設定で次の表のように内容を変更できます。 各信号の内容と検出点については下記を参照してください。

[372ページ モニタ信号の説明](#page-373-0)

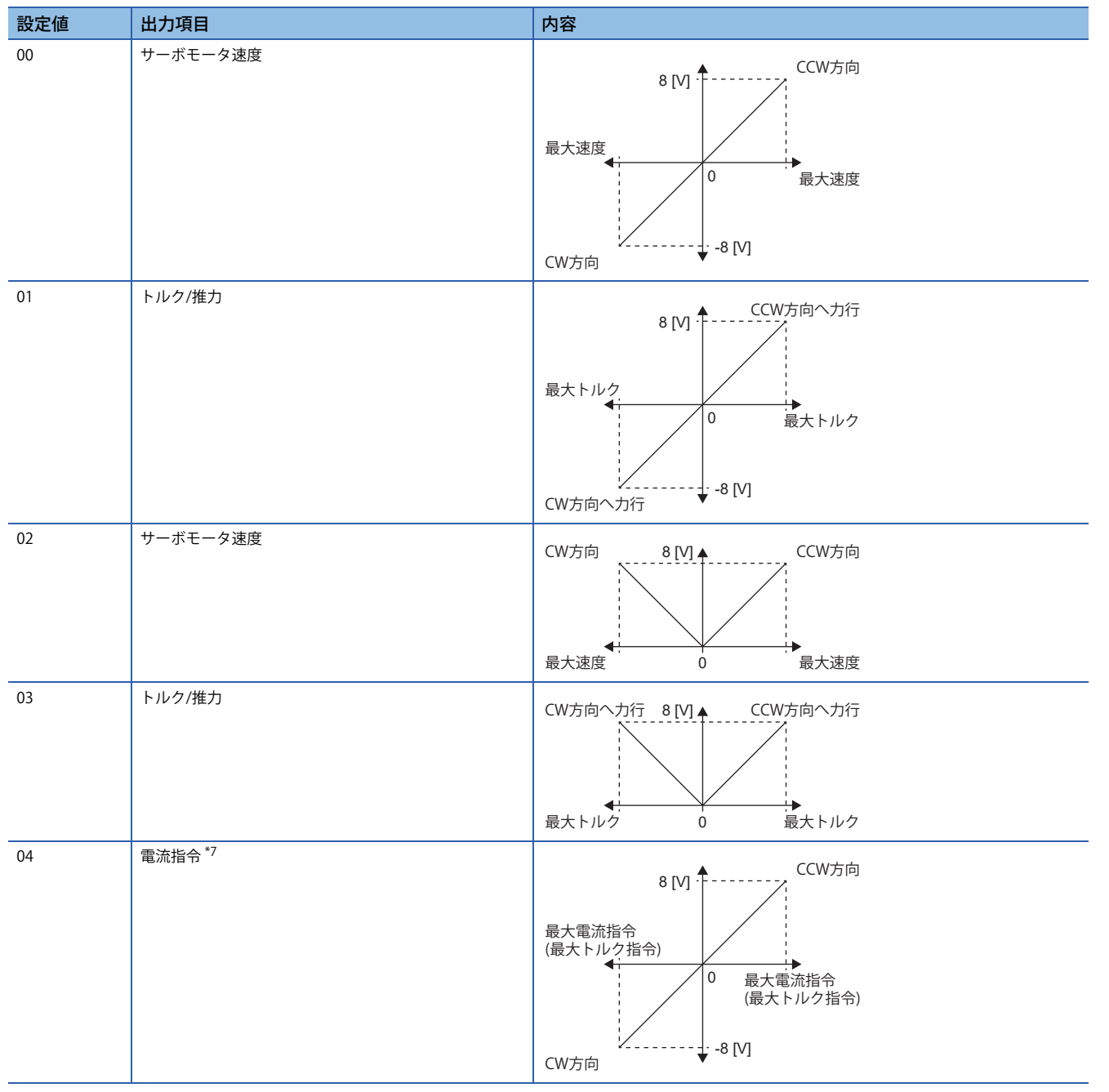

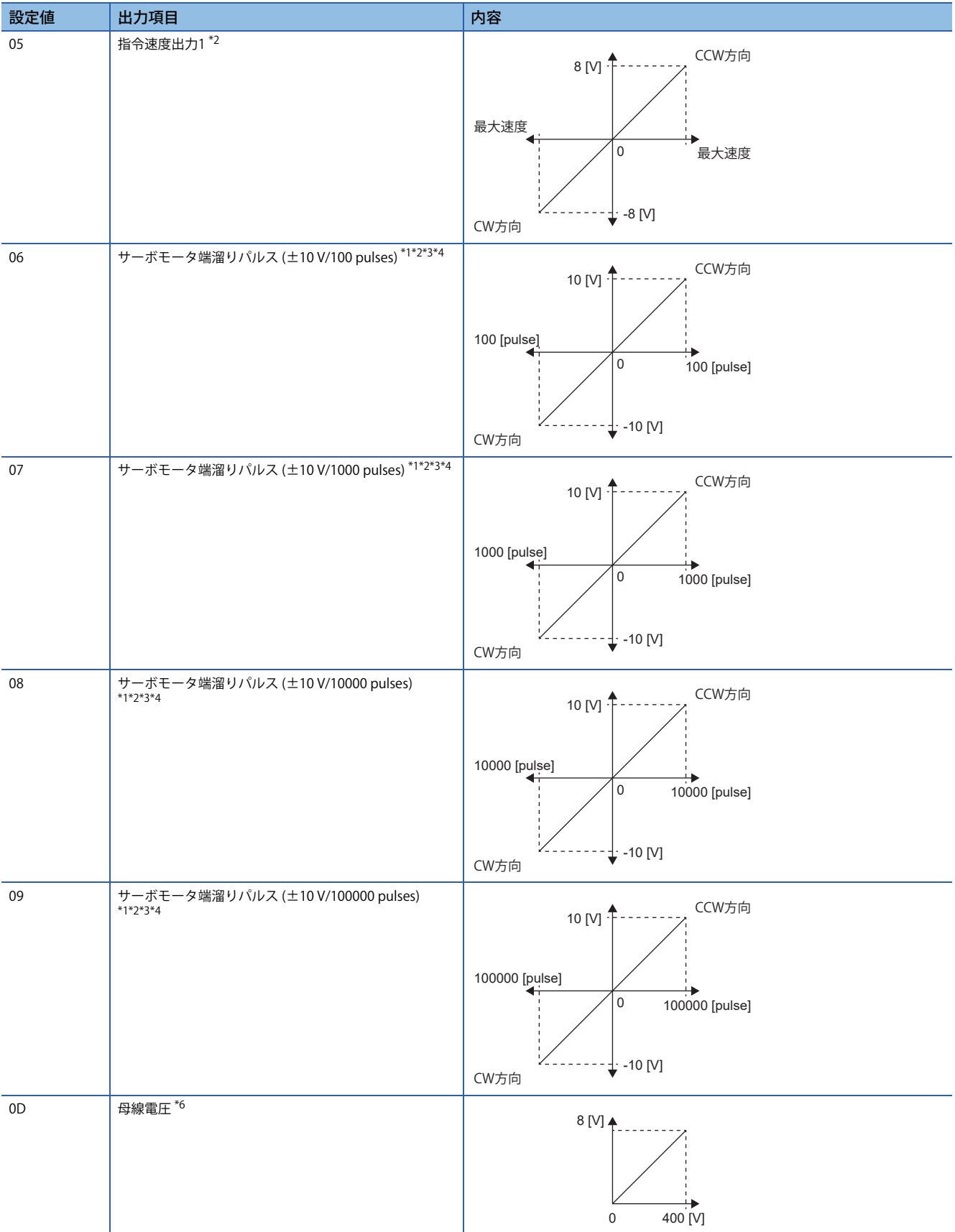

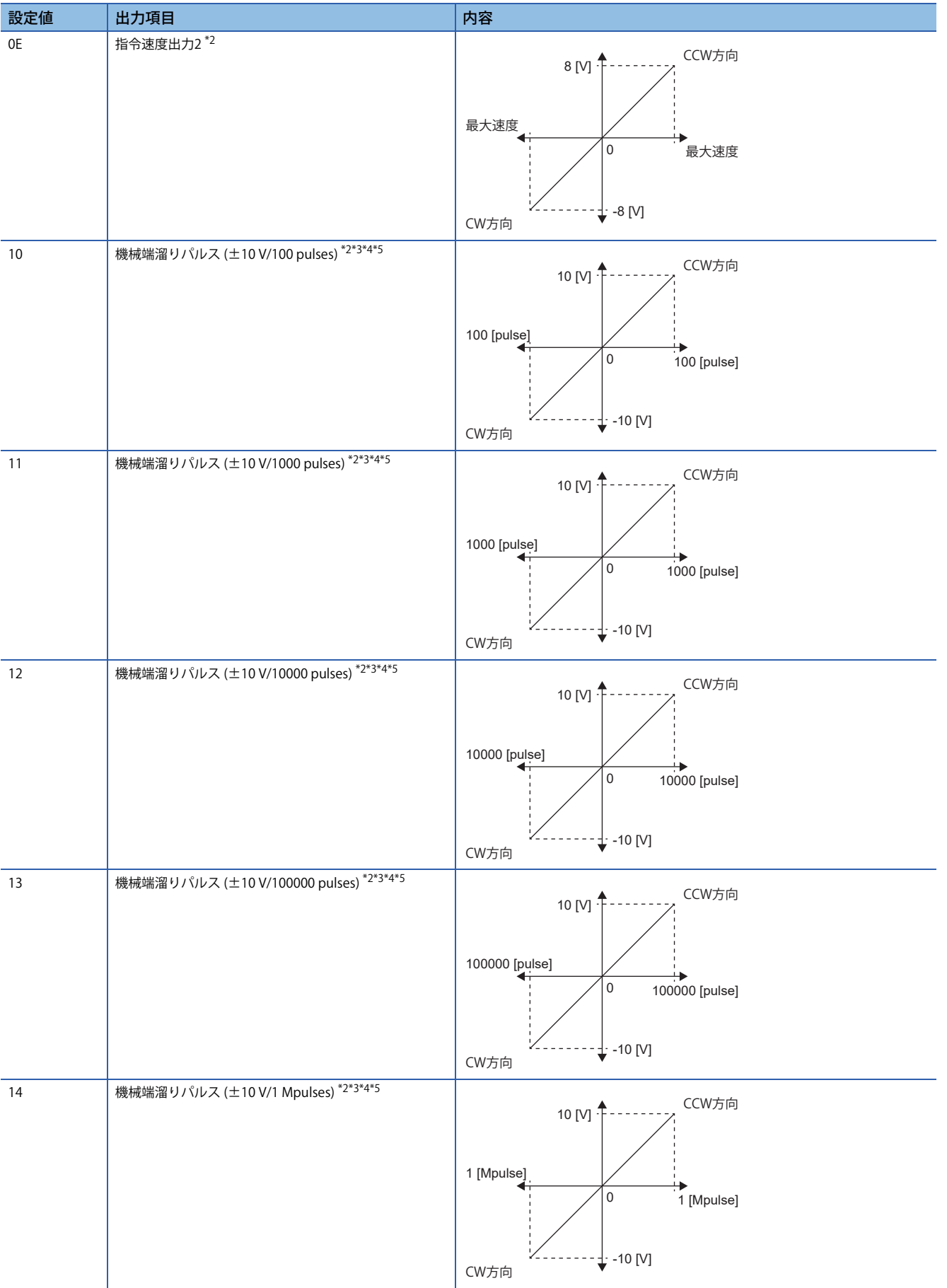

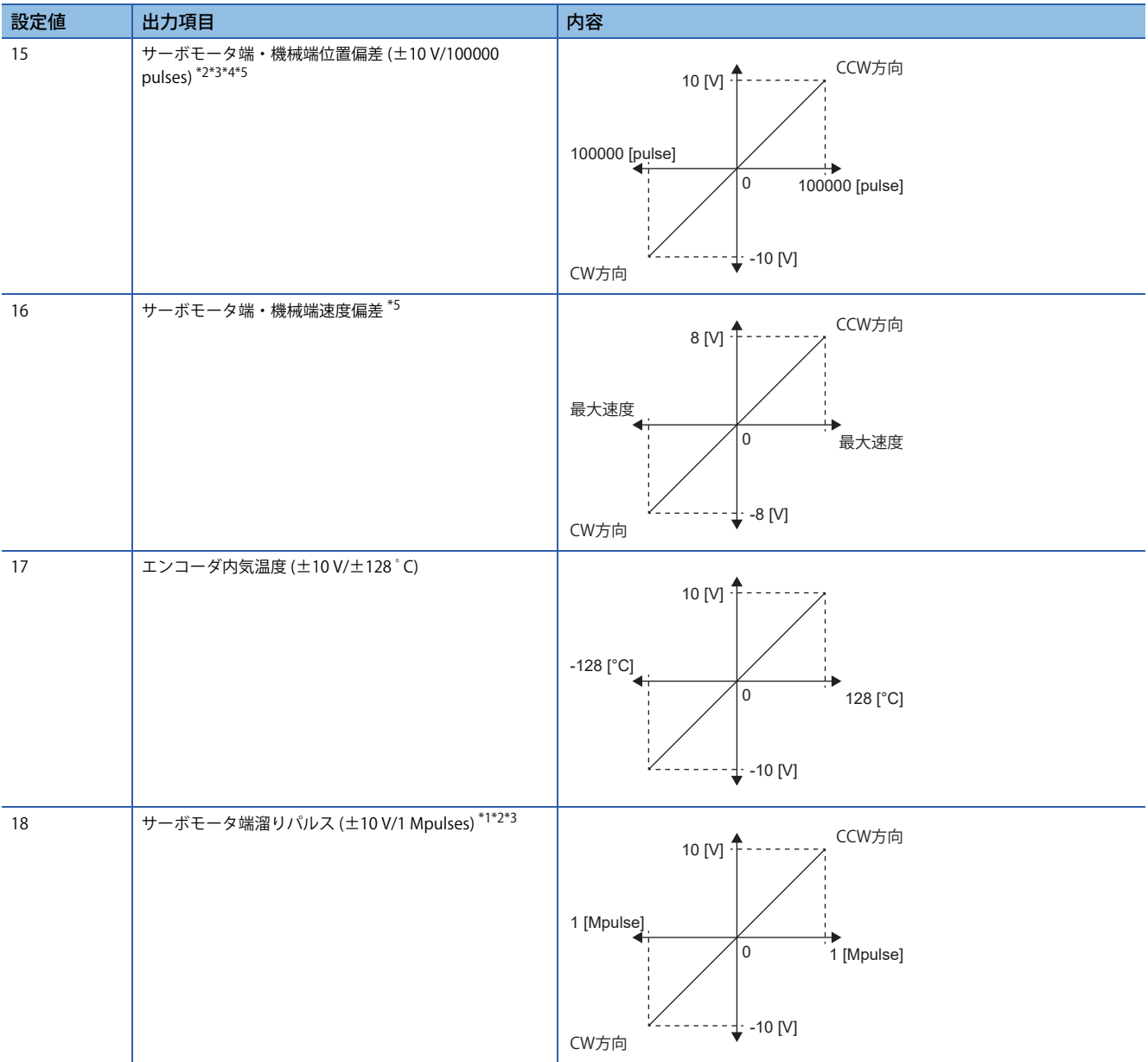

<span id="page-399-2"></span>\*1 エンコーダパルス単位です。

<span id="page-399-1"></span>\*2 トルクモードでは使用できません。

<span id="page-399-3"></span>\*3 速度モードでは使用できません。

<span id="page-399-5"></span>\*4 フルクローズド制御の場合,機械端エンコーダ単位です。セミクローズド制御の場合,サーボモータエンコーダ単位です。

<span id="page-399-6"></span>\*5 ファームウェアバージョンA5以降のサーボアンプで使用できます。

<span id="page-399-4"></span>\*6 400 V級のサーボアンプの場合,母線電圧は+8 V/800 Vです。

<span id="page-399-0"></span>\*7 最大電流指令 (最大トルク指令) は,サーボモータの最大電流/定格電流比と一致します。

# **5.4 アナログモニタ [B]**

 $Point$ 

電源投入時にアナログモニタ出力の電圧が不定になる場合があります。

サーボアンプのサーボモータ速度や,トルク,母線電圧などの状態を電圧で同時に2チャンネル出力できます。 MR-J5\_-\_B\_の場合, この機能は1軸サーボアンプでのみ使用できます。

# **設定方法**

MR Configurator2の拡張設定からアナログモニタ1およびアナログモニタ2で出力する信号の選択と,アナログモニタのオフ セット電圧が設定できます。オフセット電圧の設定範囲は-999 mV ~ 999 mVです。

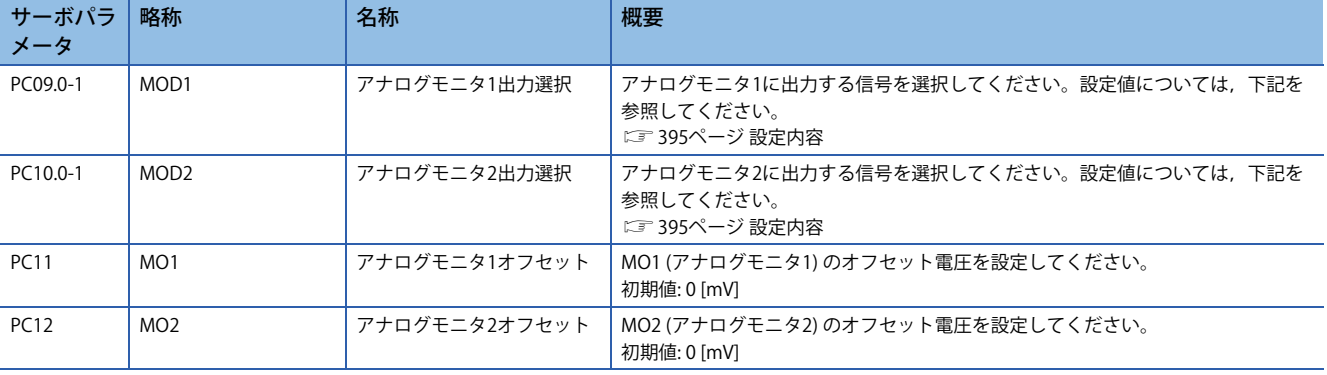

## **設定内容**

 $Point$ 

リニアサーボモータを使用する場合,文章中の語句を次のとおりに置き換えてお読みください。  $CCW$ 方向  $\rightarrow$  正方向 CW方向 → 負方向 トルク → 推力

出荷状態ではMO1 (アナログモニタ1) にサーボモータ速度, MO2 (アナログモニタ2) にトルクを出力しますが, [Pr. PC09 ア ナログモニタ1 出力] および [Pr. PC10 アナログモニタ2 出力] の設定で次の表のように内容を変更できます。 各信号の内容と検出点については下記を参照してください。

[372ページ モニタ信号の説明](#page-373-0)

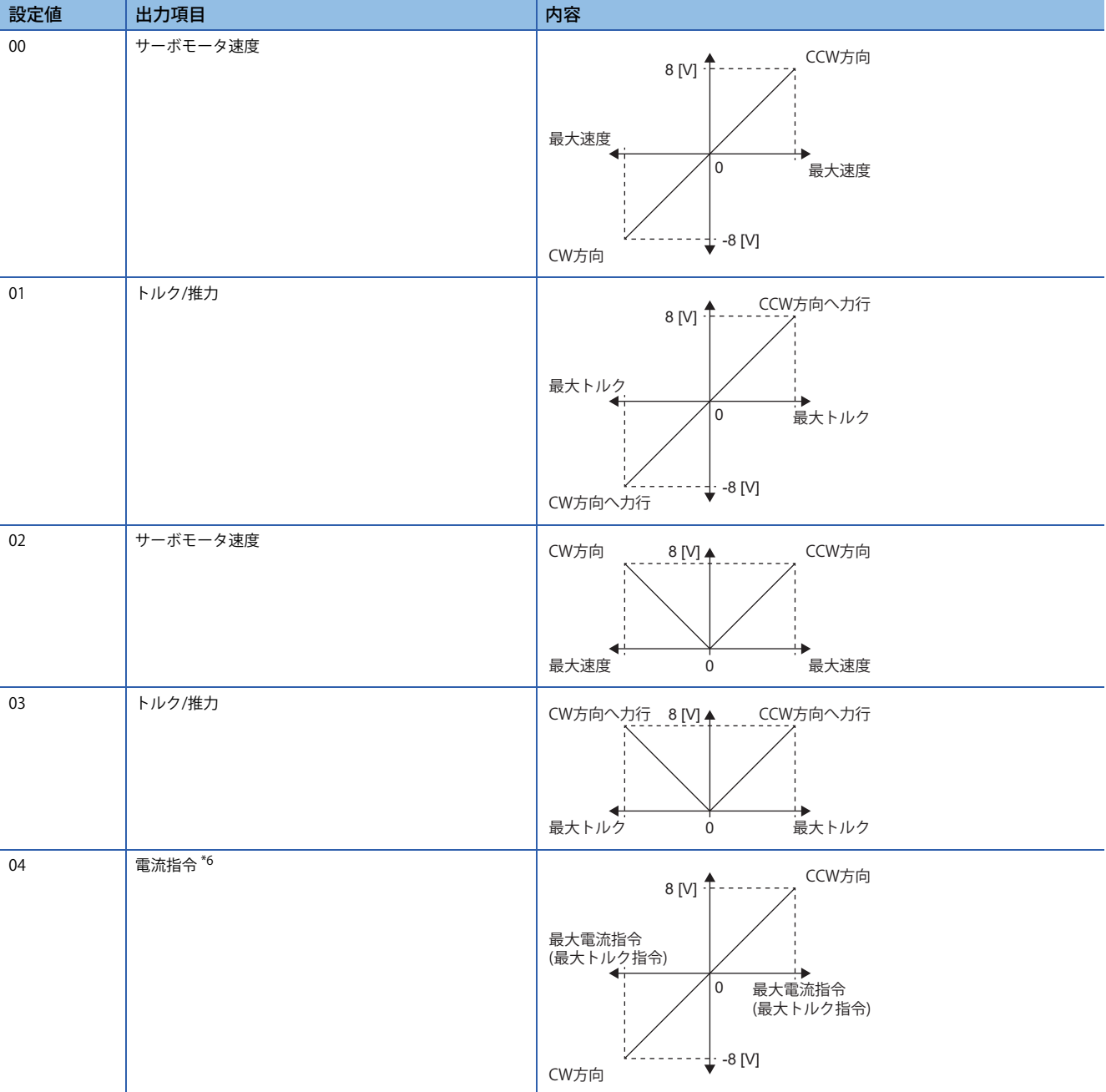

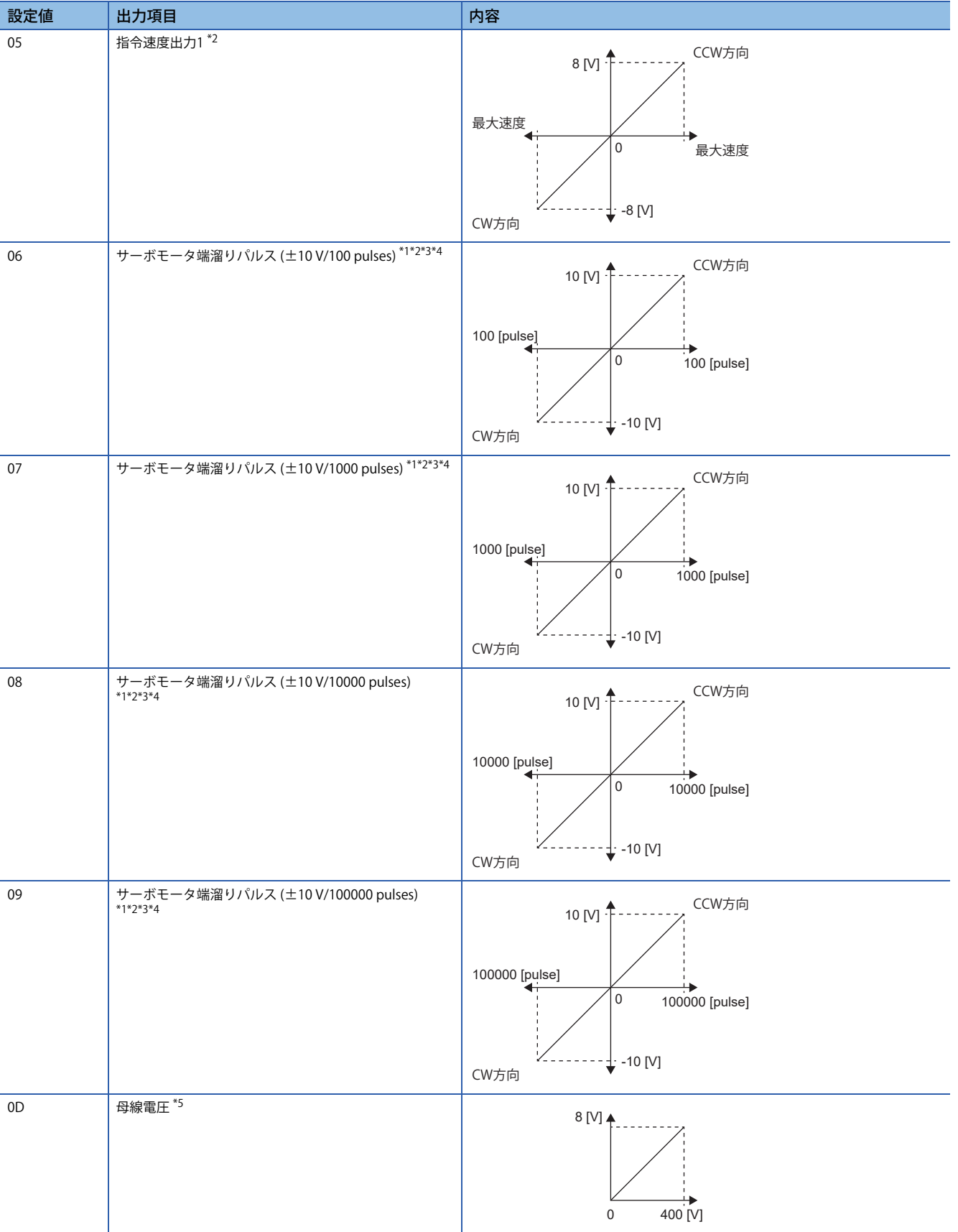

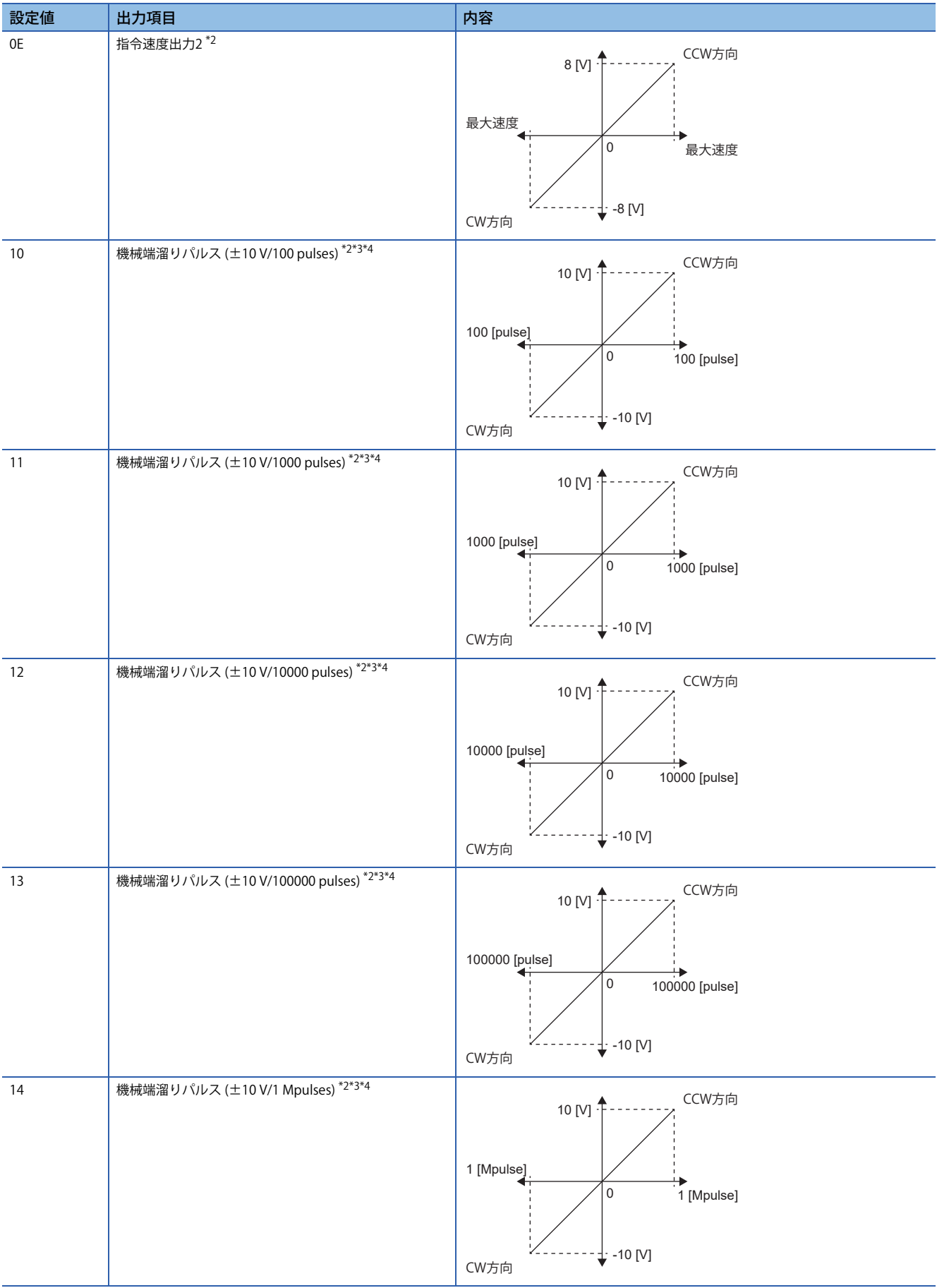

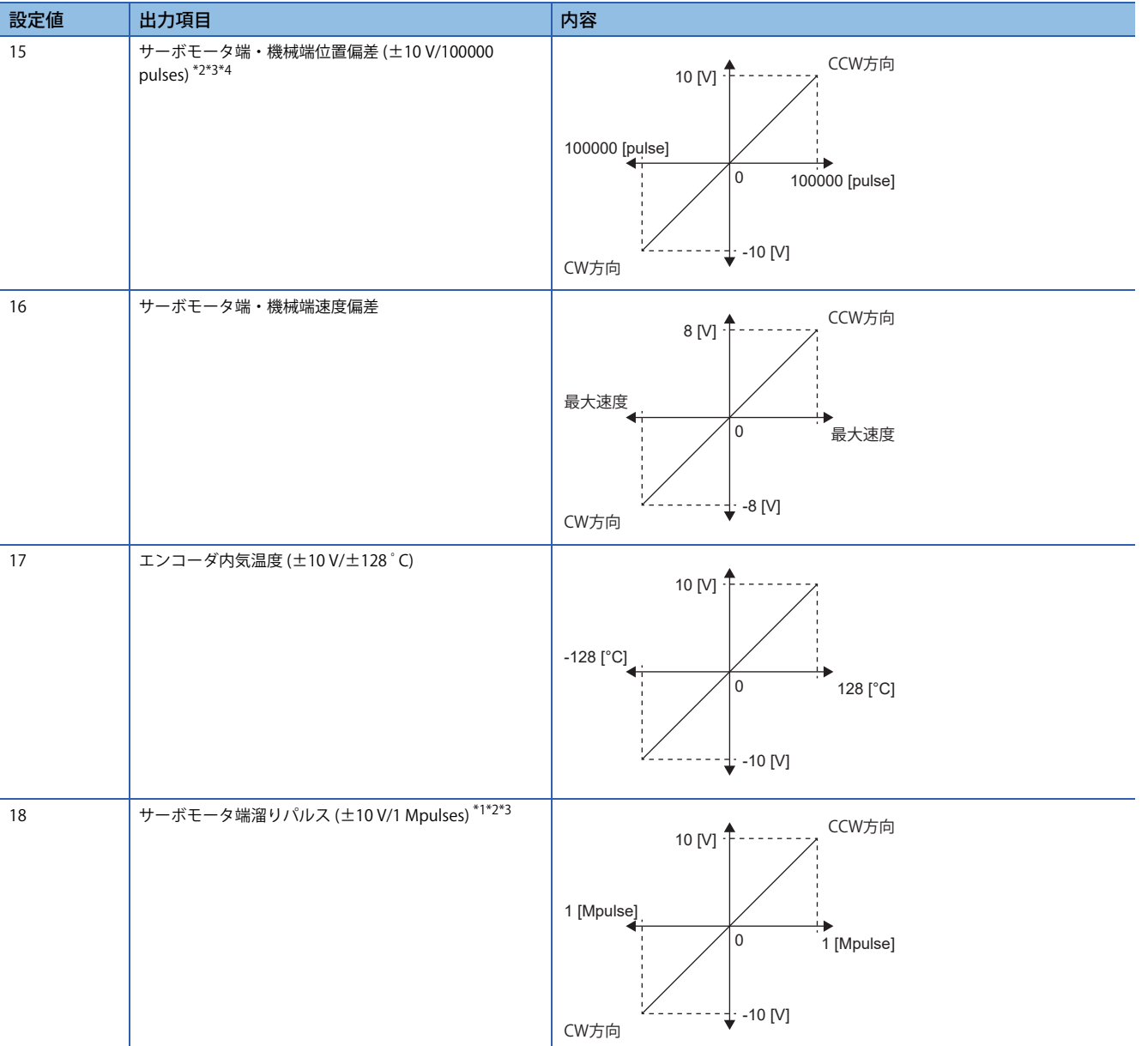

<span id="page-404-2"></span>\*1 エンコーダパルス単位です。

<span id="page-404-1"></span>\*2 トルクモードでは使用できません。

<span id="page-404-3"></span>\*3 速度モードでは使用できません。

<span id="page-404-4"></span>\*4 フルクローズド制御の場合,機械端エンコーダ単位です。セミクローズド制御の場合,サーボモータエンコーダ単位です。

<span id="page-404-5"></span>\*5 400 V級のサーボアンプの場合,母線電圧は+8 V/800 Vです。

<span id="page-404-0"></span>\*6 最大電流指令 (最大トルク指令) は,サーボモータの最大電流/定格電流比と一致します。

# **5.5 アナログモニタ [A]**

 $Point$ 

電源投入時に,アナログモニタ出力の電圧が不定になる場合があります。

サーボアンプのサーボモータ速度や,トルク,母線電圧などの状態を電圧で同時に2チャンネル出力できます。

# **設定方法**

MR Configurator2 の拡張設定からアナログモニタ1およびアナログモニタ2で出力する信号の選択と、アナログモニタのオ フセット電圧が設定できます。オフセット電圧の設定範囲は-9999 mV ~ 9999 mVです。

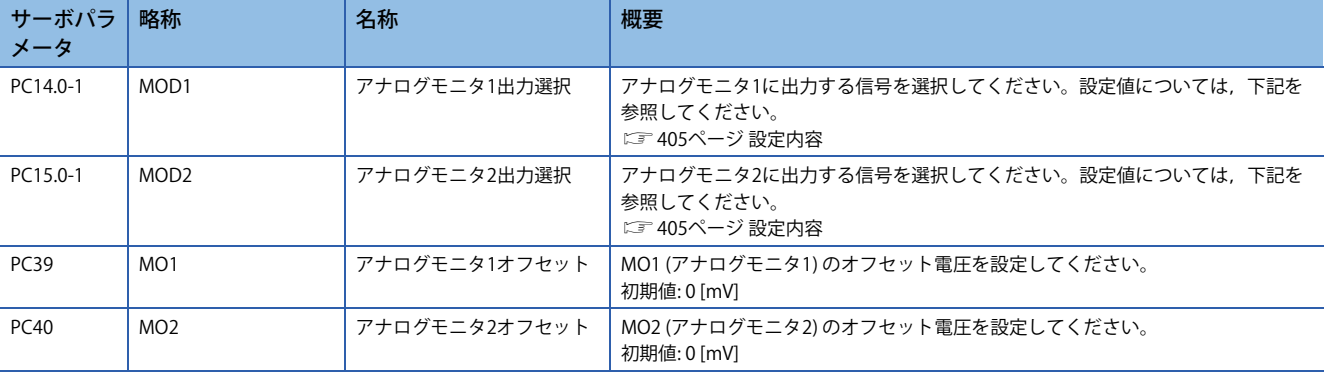

# <span id="page-406-0"></span>**設定内容**

 $Point <sup>0</sup>$ 

リニアサーボモータを使用する場合,文章中の語句を次のとおりに置き換えてお読みください。  $CCW$ 方向  $\rightarrow$  正方向 CW方向 → 負方向 トルク → 推力

出荷状態ではMO1 (アナログモニタ1) にサーボモータ速度, MO2 (アナログモニタ2) にトルクを出力しますが, [Pr. PC14ア ナログモニタ1 出力] および [Pr. PC15 アナログモニタ2 出力] の設定で次の表のように内容を変更できます。 各信号の内容と検出点については下記を参照してください。

[372ページ モニタ信号の説明](#page-373-0)

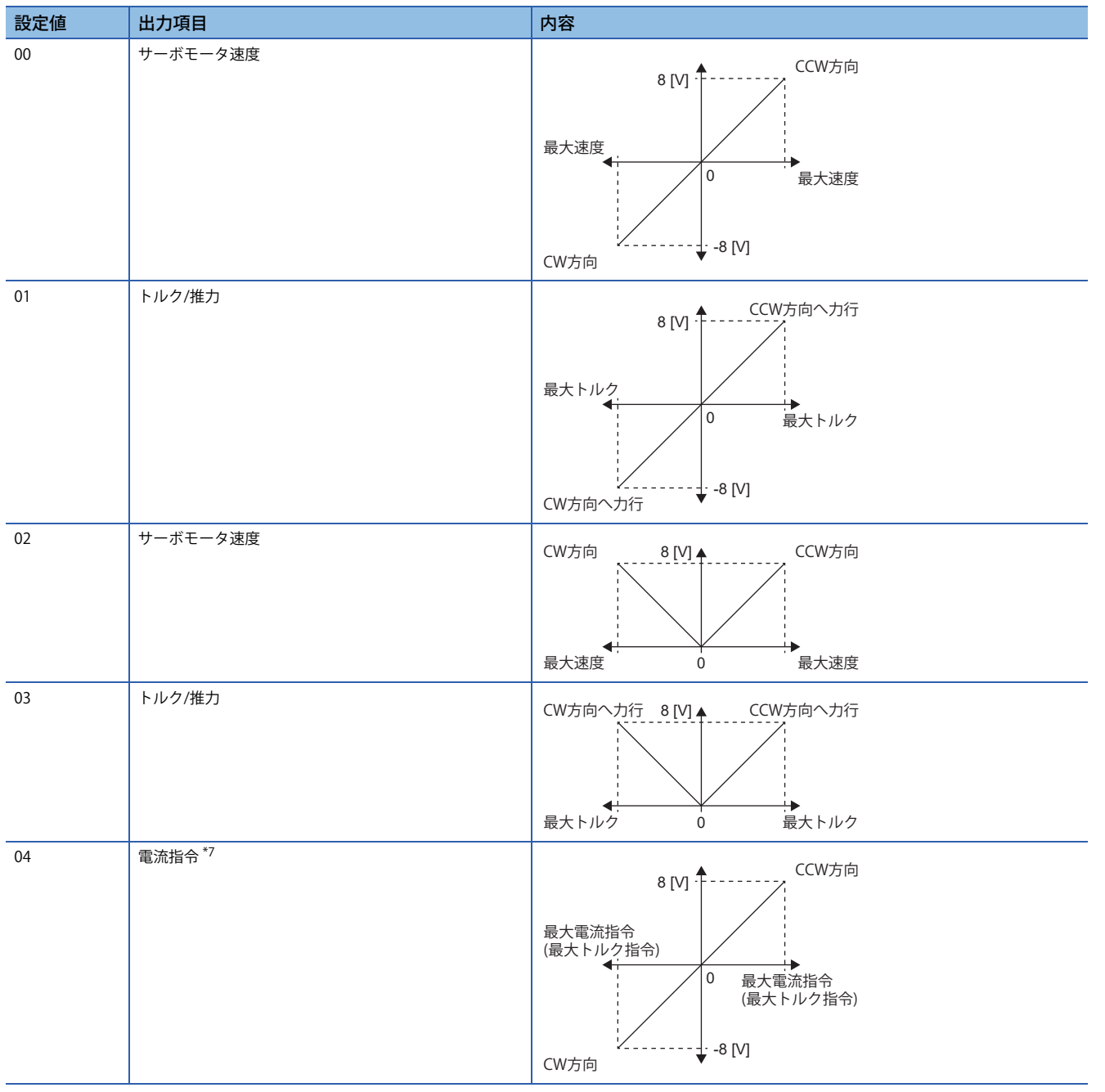

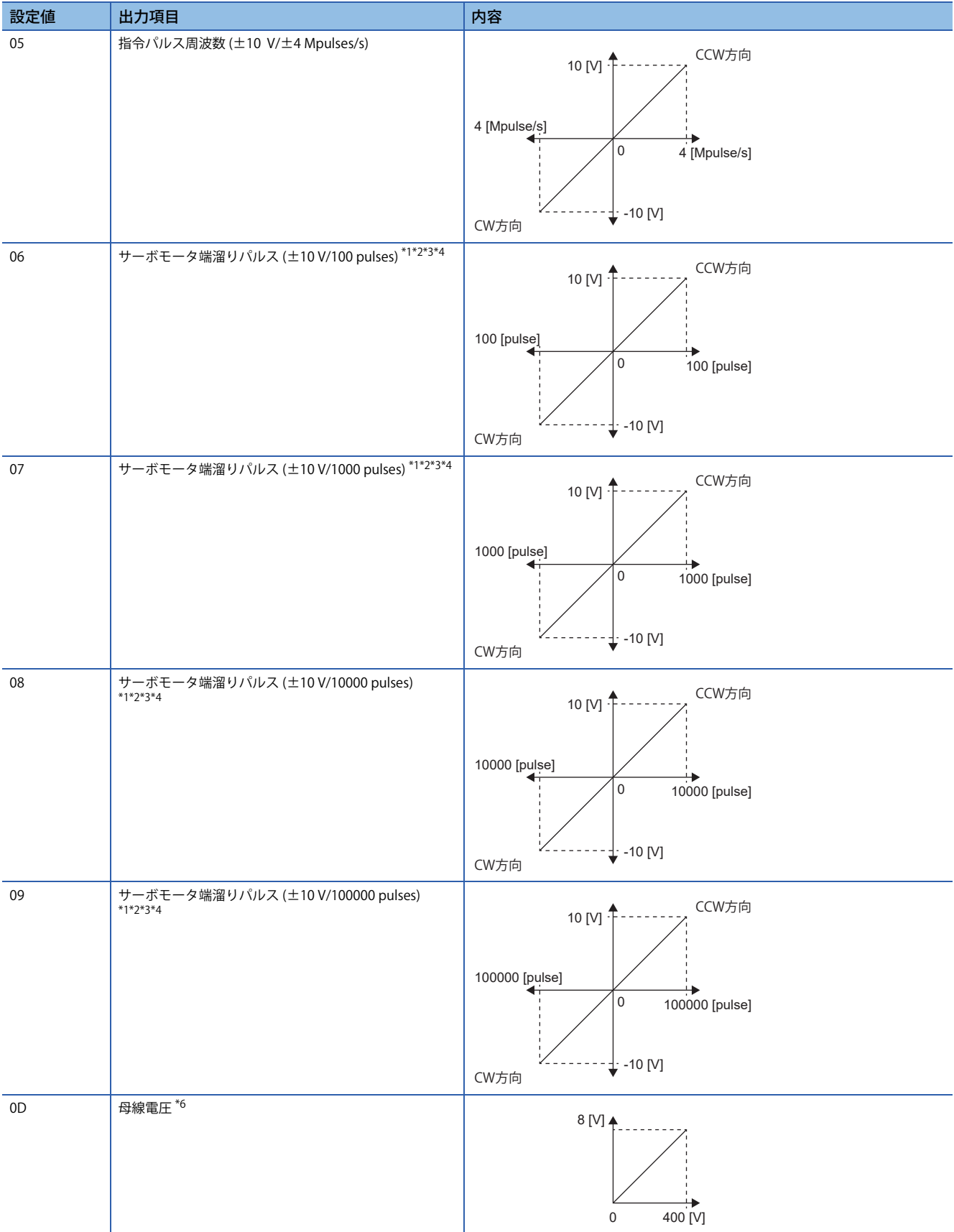

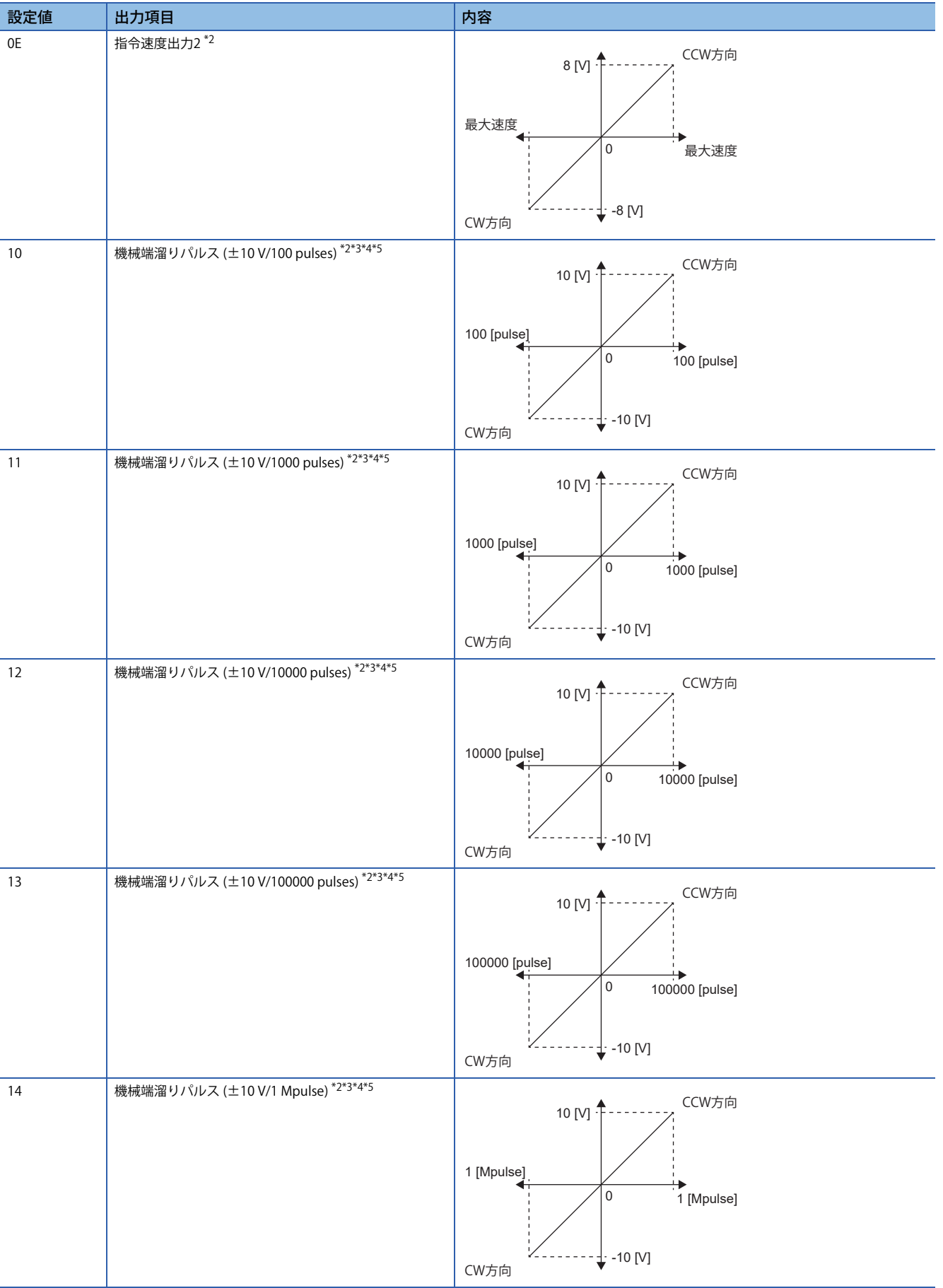

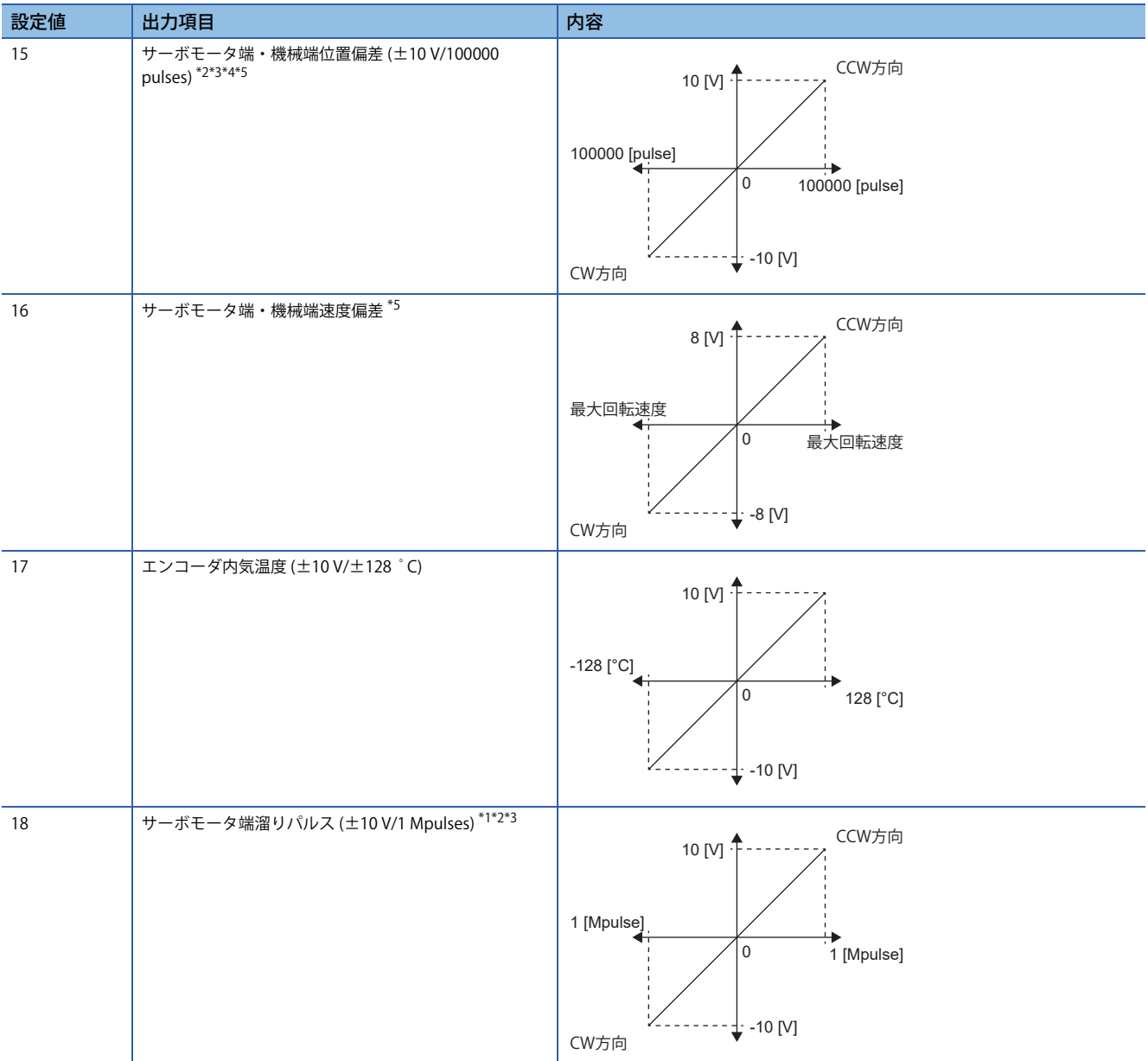

<span id="page-409-1"></span>\*1 エンコーダパルス単位です。

<span id="page-409-2"></span>\*2 トルク制御モードでは使用できません。

<span id="page-409-3"></span>\*3 速度制御モードでは使用できません。

<span id="page-409-5"></span>\*4 フルクローズド制御の場合,機械端エンコーダ単位です。セミクローズド制御の場合,サーボモータエンコーダ単位です。

<span id="page-409-6"></span>\*5 ファームウェアバージョンA5以降のサーボアンプで使用できます。

<span id="page-409-4"></span>\*6 400 V級のサーボアンプの場合,母線電圧は+8 V/800 Vです。

<span id="page-409-0"></span>\*7 最大電流指令 (最大トルク指令) は,サーボモータの最大電流/定格電流比と一致します。

# **5.6 任意データモニタ機能 [B]**

任意データモニタ機能は、サーボアンプ内のデータをコントローラでモニタする機能です。任意データモニタでは、登録モ ニタのデータ種別を設定できます。使い方や各データ種別の単位など詳細については,使用するコントローラのマニュアル を参照してください。

## **登録モニタ**

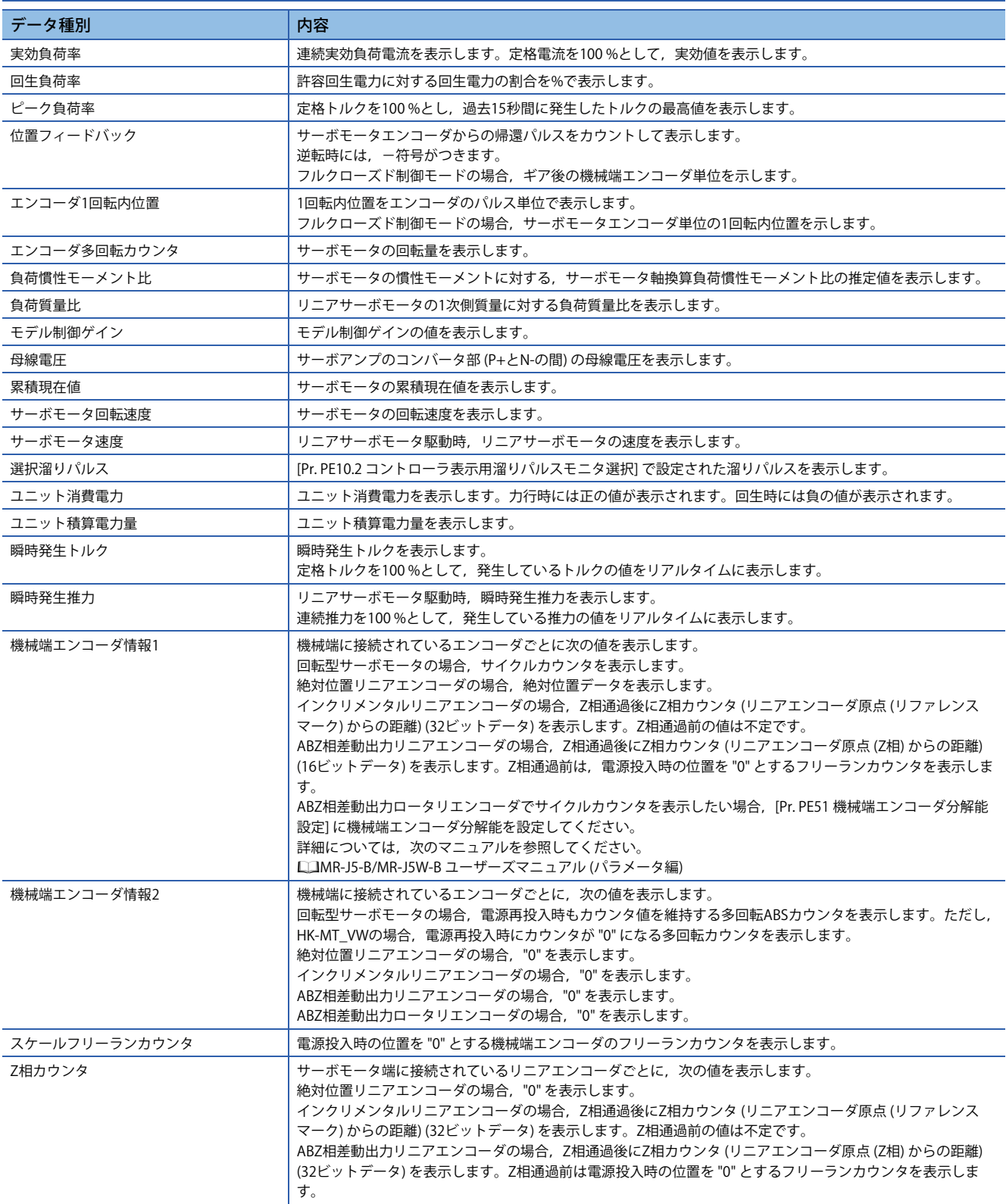

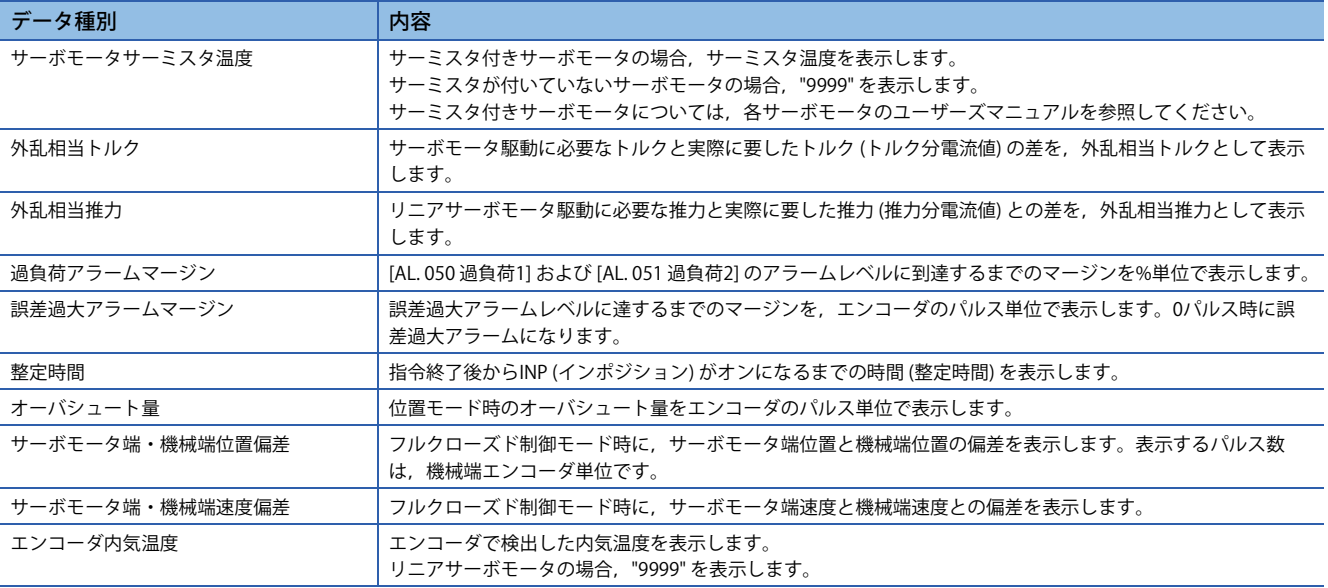

# **トランジェントコマンド**

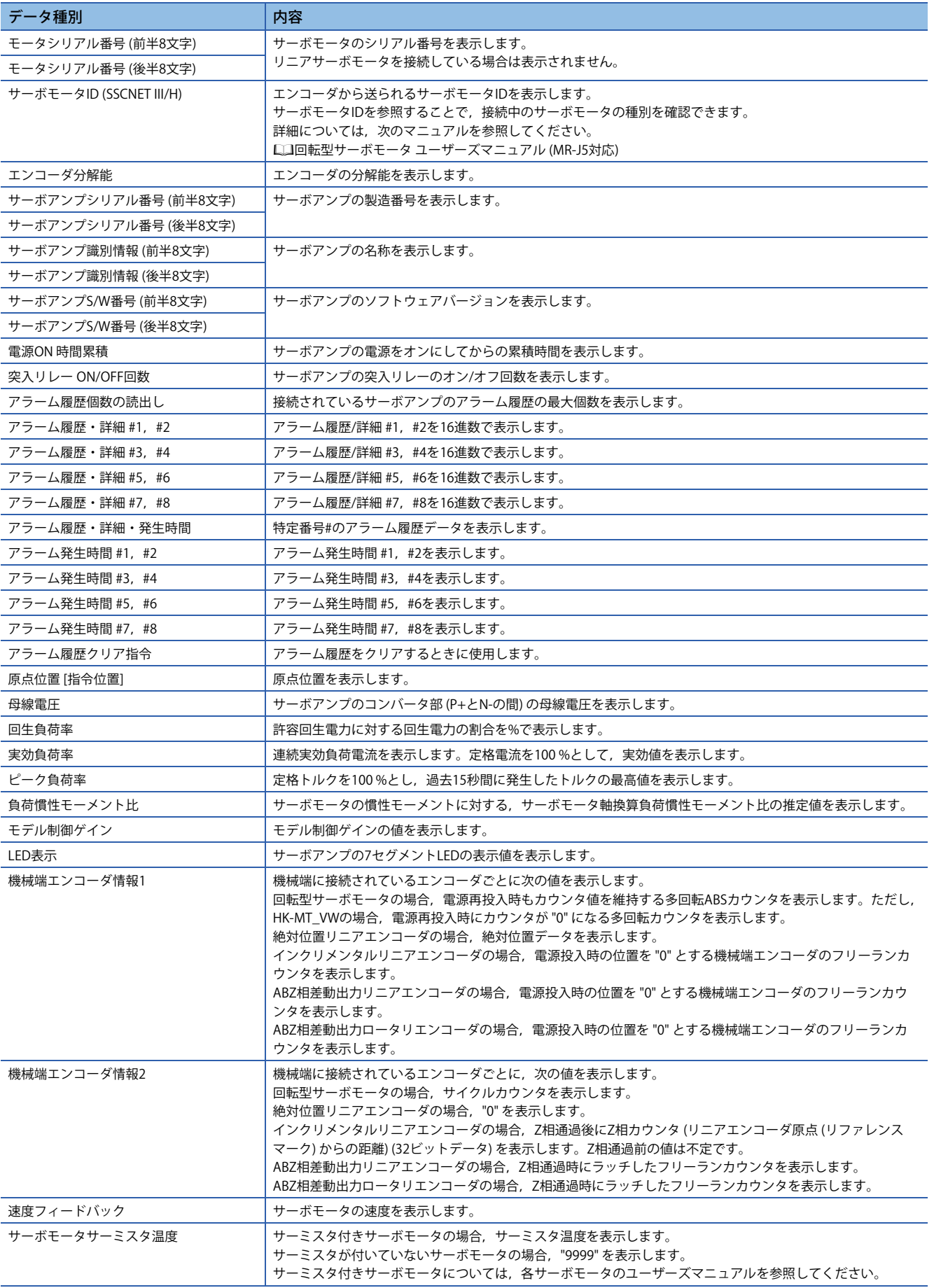

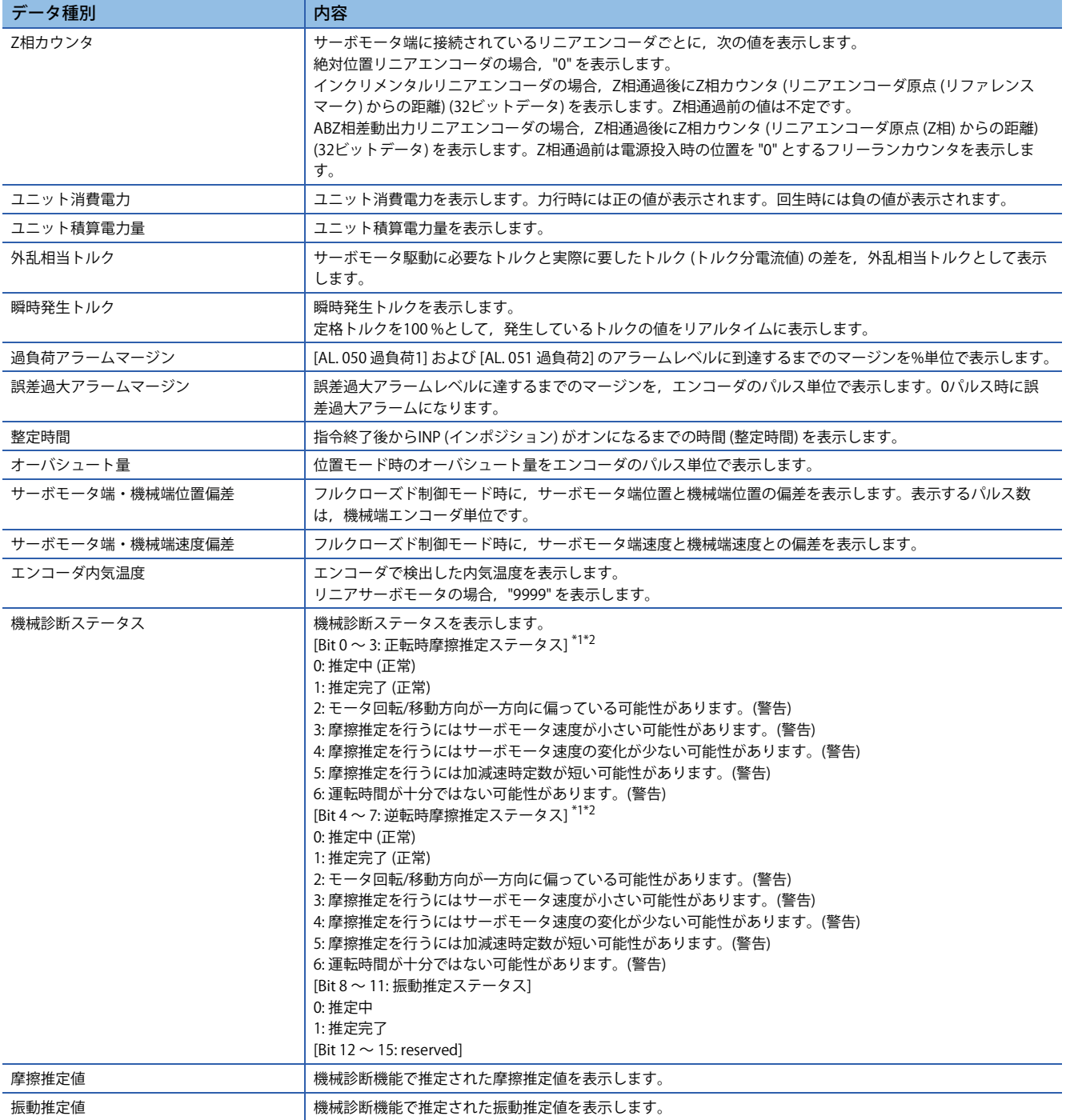

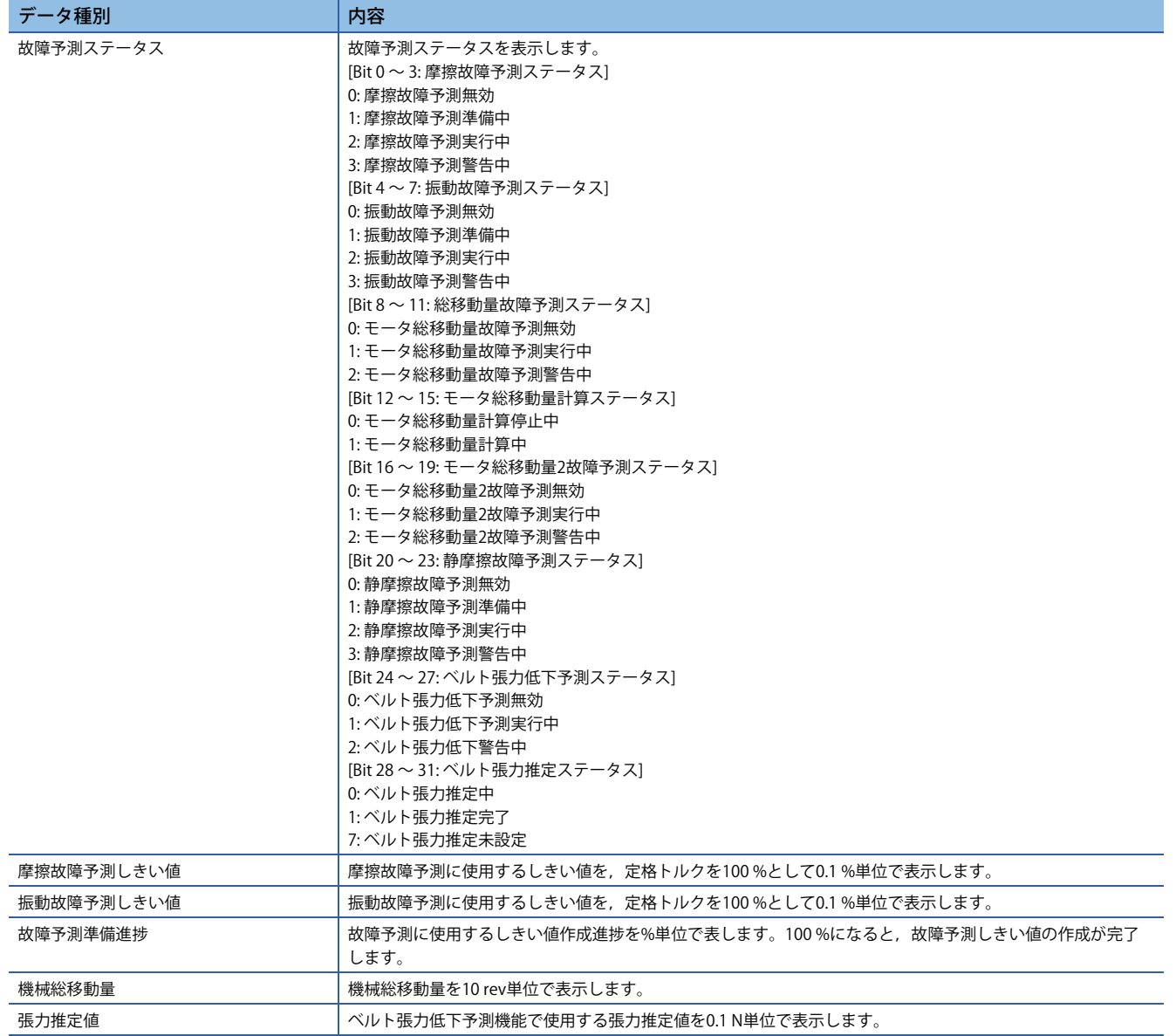

<span id="page-414-0"></span>\*1 2 ~ 6の警告条件が同時に成立した場合,最小値を返信します。

<span id="page-414-1"></span>\*2 一旦警告になったあとでも推定が完了した場合,ステータスが推定完了に変化します。

# **6 機能安全**

# **6.1 機能と構成**

#### $Point<sup>0</sup>$

MR-J5- G -HS は出荷状態では機能安全を使用できません。 機能安全を使用する場合,本章に従い機能安全パラメータを設定してください。

### **概要**

対応するサーボアンプおよびファームウェアバージョンについては,ユーザーズマニュアル (導入編) の "機能安全" を参照 してください。

接続図や配線については、次のマニュアルの "STO機能を使用する場合" および "機能安全を使用する場合" を参照してくださ い。

MR-J5 ユーザーズマニュアル (ハードウェア編)

LaMR-J5D ユーザーズマニュアル (ハードウェア編)

#### **機能の特徴**

#### **■ネットワーク経由による安全監視機能を使用する場合**

 $Point$   $\beta$ 

このマニュアルでは,CC-Link IE TSNでの安全監視機能について記載しています。他のネットワークについ ては,ユーザーズマニュアル (通信機能編) を参照してください。

CC-Link IEフィールドネットワーク Basicでは,ネットワーク経由による安全監視機能は使用できません。

MR-J5-\_G\_-RJ, MR-J5-\_G\_-HS, MR-J5W\_-\_G\_およびMR-J5D\_-\_G\_の場合, ネットワーク経由で安全監視機能を使用でき ます。これにより省配線化を実現できます。

使用可能な安全監視機能と安全レベルは,ユーザーズマニュアル (導入編) の "機能安全" を参照してください。

CC-Link IE TSNにおいて,機能安全に対応しているコントローラは次の通りです。

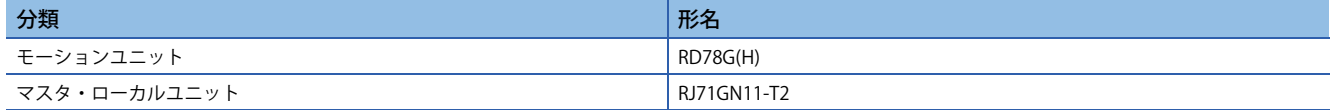

#### **CN8コネクタ (MR-J5-\_G\_-HS\_を除く) またはCN3コネクタ (MR-J5-\_G\_-HS\_) への配線で安全監視機 能を使用する場合 (入力デバイスによる安全監視機能制御)**

入力デバイスを使用することで,安全監視機能を使用することができます。

# **安全監視機能概要**

機能安全で使用できる機能は次のとおりです。

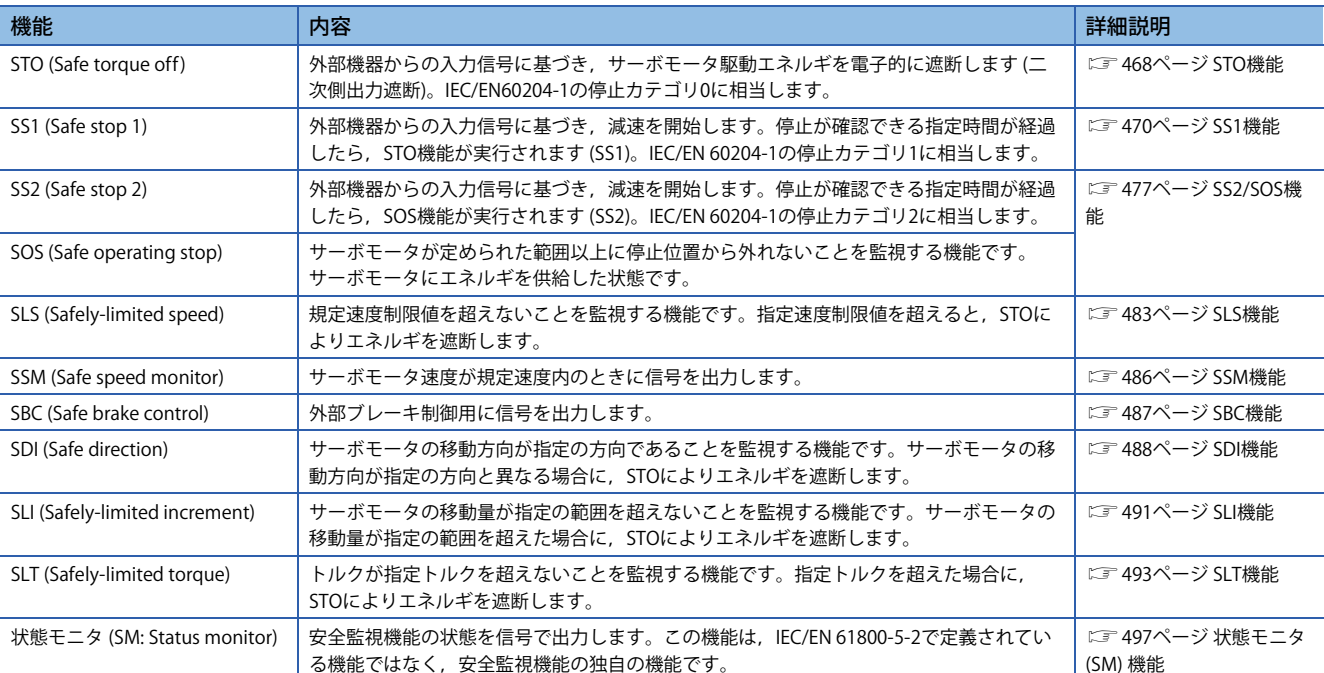

# **リスクアセスメント**

機械装置のリスクを受忍可能なレベルに低減した安全性の高い機械装置を提供することを求める社会的要求を背景に,機械 装置に潜在する危険源を同定し,論理的な手順を踏みながら客観的にリスクを評価するリスクアセスメントを実施してくだ さい。ユーザで機械装置全体としてのすべてのリスク評価と残留リスクを決定する必要があります。安全システムの設置お よび委任に関しては,システム構築元の会社団体,または個人がすべての責任を負います。また,欧州機械指令に対応する 場合には,システム全体として安全規格の認証を得る必要があります。

すべてのリスクアセスメントおよび安全レベル証明を装置,システム全体で実施してください。システムの最終的な安全証 明として第三者認証機関の活用を推奨します。

次にこの製品の安全監視機能に関わる残留リスクを示します。

#### **各機能に共通する残留リスク**

- 出荷に際しては、プログラミングツール,表示器のモニタ内容および表示内容で安全関連部の設定を確認し, 安全関連部 の設定データおよび使用したプログラミングツール類を記録および保存しておく必要があります。チェックシートなどを 使用して実施してください。
- •機械組立て中など据付け,配線および調整が正しく行われるまでは,安全を確保できません。据付け,配線および調整 は,各サーボアンプの取扱説明書に従ってください。
- 機器が取り付けられた装置の据付け,始動,修理,調整などの作業は,有資格者のみにその権限が与えられています。設 備は必ず訓練を受けた技術者が設置および操作をしてください。(参考: ISO 13849-1:2015 附属書F 表F.1 No. 5)
- 安全監視機能に関する配線はその他の信号配線と分けてください。(参考: ISO 13849-1:2015 附属書F 表F.1 No. 1)
- ケーブルは適切な手段 (制御盤内に設置,ケーブルガードの使用など) で保護してください。
- 使用する電圧に基づいて空間/沿面距離は,適切に確保すると共に,安全規格に対応しているスイッチ,リレー,センサ などを使用することを推奨します。安全規格に対応していないスイッチ,リレー,センサなどを使用する場合には,ユー ザで安全証明または十分吟味されたものを使用してください。(参考: ISO 13849-1:2015 附属書F 表F.1 No. 3)
- 安全監視エラーを検出するまでの時間は,パラメータの設定に依存します。

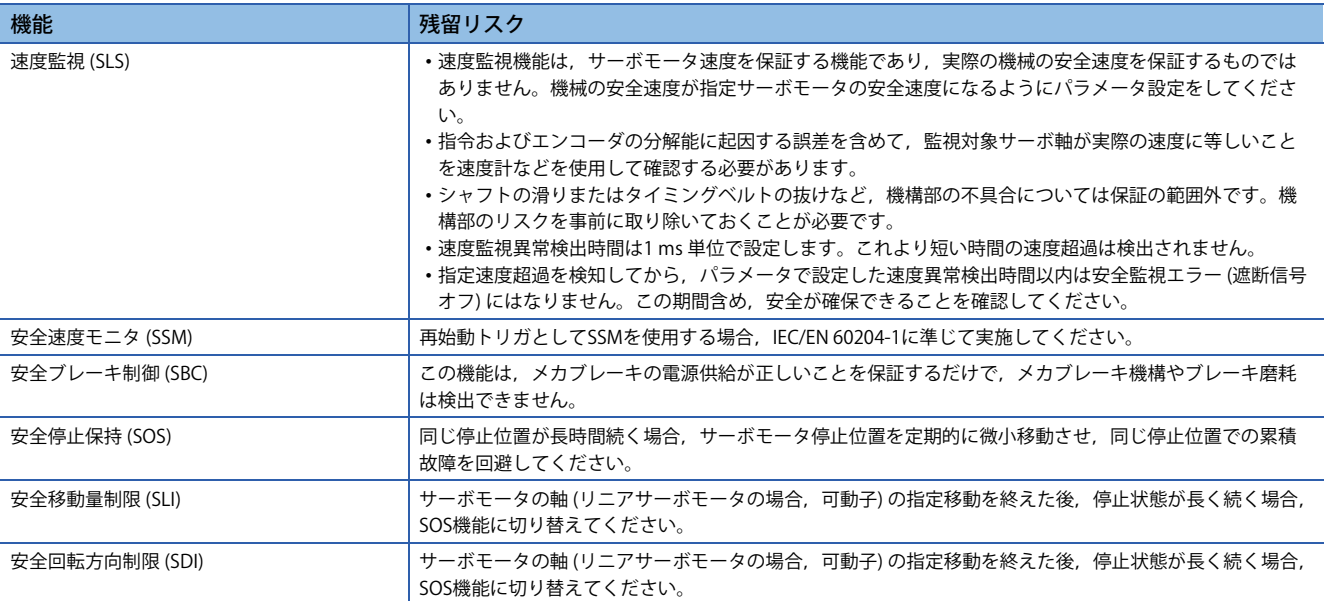

#### **各機能における残留リスク**

# **信号の説明**

### **入力デバイス**

CN8コネクタまたはCN3コネクタのピンに、機能安全パラメータでデバイスを割り付けてください。詳細については、下記 を参照してください。

に [425ページ 入力デバイス](#page-426-0)

ネットワークによる安全監視機能制御の場合,ネットワーク経由で入力できます。詳細については,下記を参照してくださ い。

に [435ページ ネットワークによる安全監視機能制御](#page-436-0)

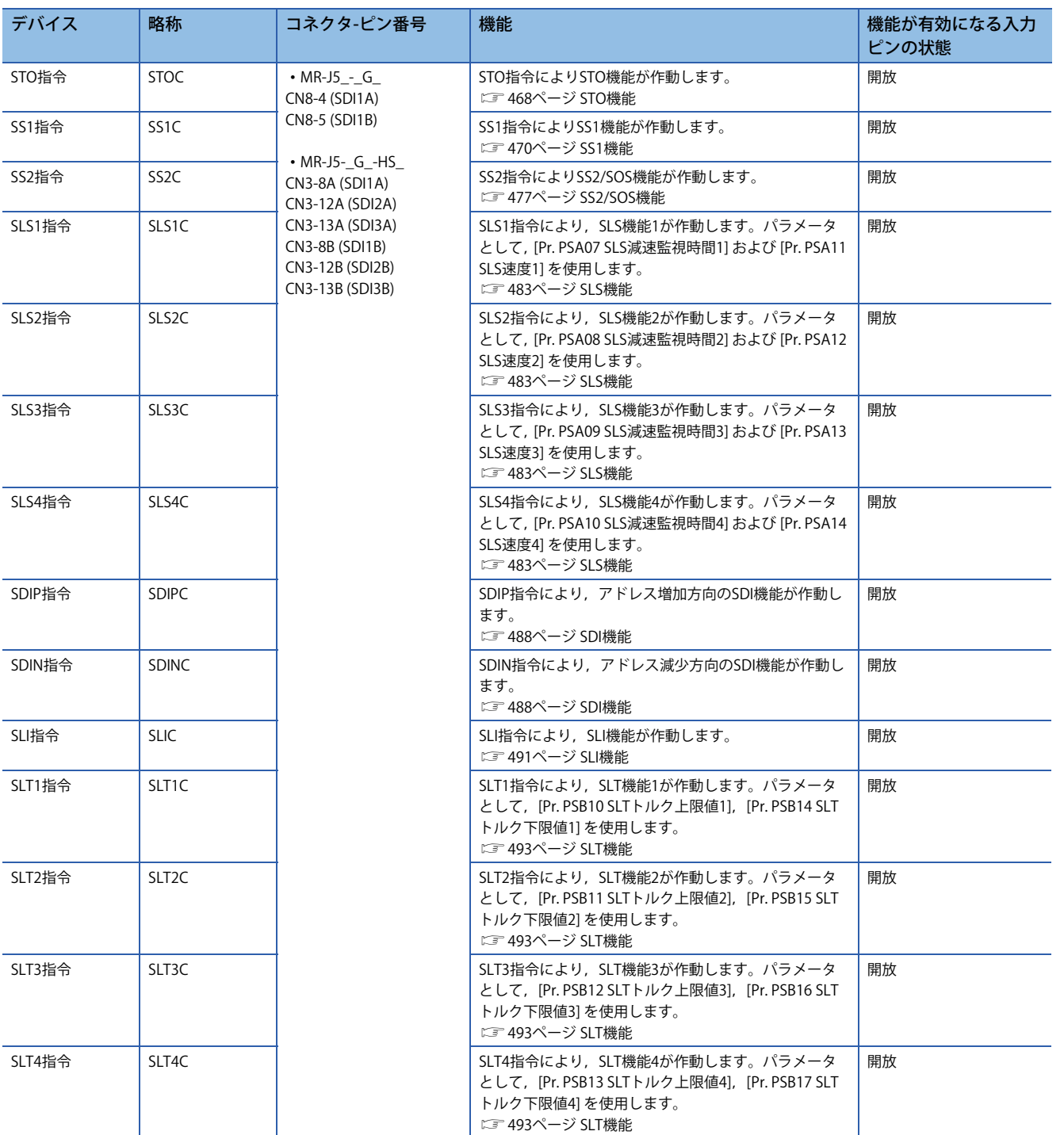

### **出力デバイス**

安全監視機能の状態モニタ (SM) はSDO1A, SDO1B, SDO2A, SDO2B, SDO3PA, SDO3NA, SDO3PBおよびSDO3NBで出 力します。CN8コネクタまたはCN3コネクタのピンに,機能安全パラメータでデバイスを割り付けることができます。詳細 については,下記を参照してください。

に [432ページ 出力デバイス](#page-433-0)

ネットワークによる安全監視機能制御の場合、ネットワーク経由で出力することもできます。その場合, SDO1A, SDO1B, SDO2A, SDO2B, SDO3PA, SDO3NA, SDO3PBおよびSDO3NBも同時に使用できます。

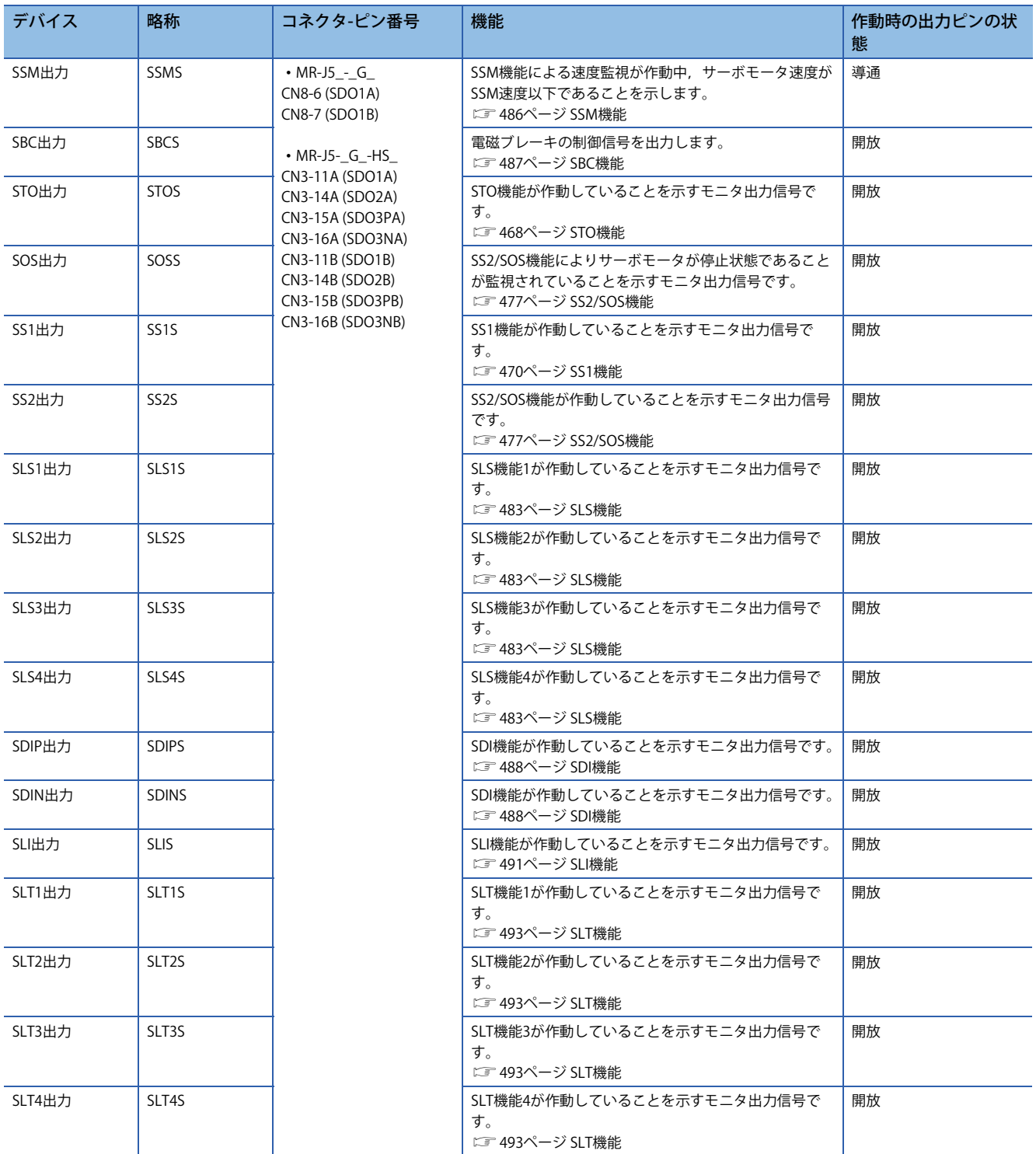

# **電源投入シーケンス**

機能安全対応サーボモータを使用したシステムでは,エンコーダの初期診断を実施するため,サーボアンプの立上がり時間 に加えて約0.5 s ~ 2 sを確保してください。サーボアンプの立上がり時間については、次のマニュアルの "電源投入手順" を 参照してください。

MR-J5 ユーザーズマニュアル (ハードウェア編)

MR-J5D ユーザーズマニュアル (ハードウェア編)

### **初めて電源を投入する場合**

安全監視機能を利用する場合,次の手順に従って立ち上げてください。本項の手順をユーザーズマニュアル (導入編) の "初 めて電源を投入する場合" のあとに実施する場合,サーボアンプのCN8コネクタに短絡コネクタを指した状態で実施してく ださい。

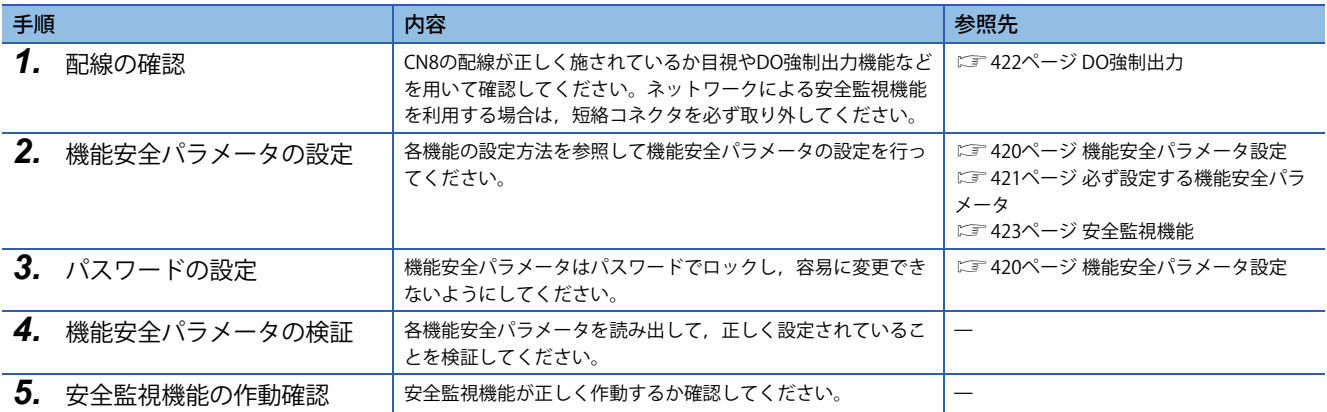

# <span id="page-421-0"></span>**機能安全パラメータ設定**

MR Configurator2を使用して機能安全パラメータを設定できます。これらのパラメータグループで安全監視機能に関わる設 定を行います。機能安全パラメータでは,パラメータを変更できないようにするためパスワードを設定してください。出荷 時のパスワードは "000000" です。

他のパラメータグループとの違いを次に示します。

- 機能安全パラメータは容易に設定変更できないようにパスワードで保護してください。
- •設定変更後, 電源を再投入してください。
- 設定変更後,機能安全パラメータが合っていることを手順に従って確認してください。
- モーションコントローラ/モーションユニットおよび安全シーケンサに機能安全パラメータを保存できません。
- 機能安全パラメータはMR Configurator2で設定してください。

#### **機能安全パラメータ設定手順**

機能安全パラメータは次の手順に従って設定してください。

- *1.* MR Configurator2のメニューから "安全パラメータ設定" を選択してください。
- **2.** パスワード認証ダイアログが表示されたら,パスワードを入力してください。出荷時のパスワードは "000000" です。
- *3.* "安全パラメータ設定" 画面で機能安全パラメータを設定してください。
- *4.* "読出" をクリックしてパスワードを読み出してください。機能安全パラメータが意図したとおりに設定されているこ とを検証してください。

多軸サーボアンプでは機能安全パラメータの設定方法が "共通" の場合,最後に設定した値がすべての軸に反映されます。 機能安全パラメータの検証は,すべての軸の設定が完了してから行ってください。

*5.* 電源再投入またはソフトウェアリセットを行ってください。設定した機能安全パラメータは電源再投入またはソフト ウェアリセット後に有効です。

#### **パスワードの変更**

機能安全パラメータを容易に変更ができないようにするために,パスワードを設定してください。パスワードが設定されて いる場合,パスワード認証をしないと機能安全パラメータは変更できません。機能安全パラメータの読込みについては、パ スワード認証をする必要ありません。パスワードの変更は以下の手順で実施してください。

- *1.* MR Configurator2のメニューから "パスワードの変更" を選択してください。
- *2.* パスワードを設定してください。パスワードは英数字1文字以上6文字以下で設定してください。パスワードは大文字 および小文字が区別されます。
- *3.* 設定したパスワードは電源再投入,またはソフトウェアリセット後に有効です。

#### **パスワードを忘れたとき**

設定したパスワードを忘れた場合,サーボアンプを初期化することでパラメータ設定を最初からやり直すことができます。

- *1.* MR Configurator2のメニューから "パスワード初期化" を選択してください。
- *2.* 電源再投入,またはソフトウェアリセット後にパスワードが初期化されます。機能安全パラメータは工場出荷状態に 戻るため,再度設定してください。

## <span id="page-422-0"></span>**必ず設定する機能安全パラメータ**

ここに示す機能安全パラメータは必ず設定してください。

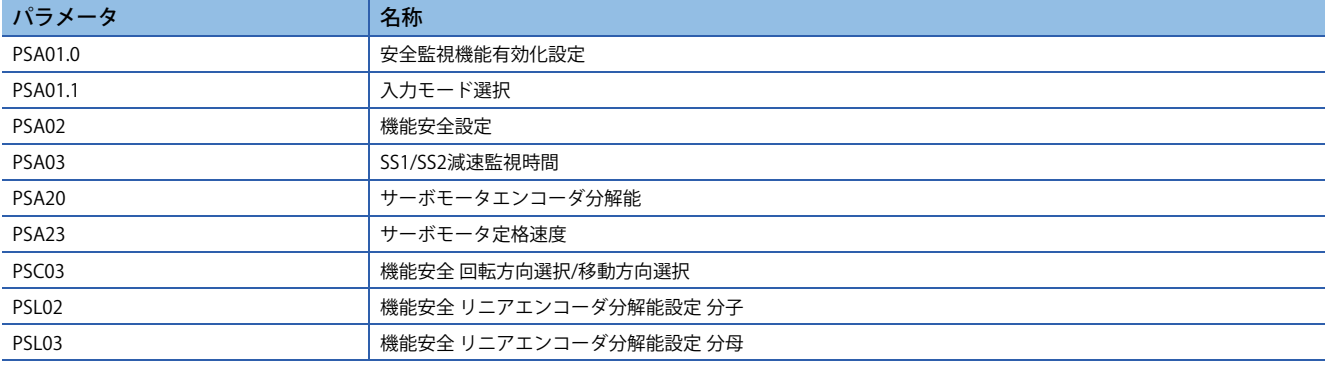

#### **[Pr. PSA01.0 安全監視機能有効化設定]**

[Pr. PSA01.0 機能安全有効化設定] は,機能安全パラメータの内容を確認したうえで "1" に設定してください。

#### **[Pr. PSA01.1 入力モード選択]**

入力デバイスによる安全監視制御またはネットワークによる安全監視制御を設定してください。

#### **[Pr. PSA02 機能安全設定]**

システム構成に応じて設定してください。システムの構成により,推奨するパラメータ設定,達成可能な安全性レベルが異 なります。詳細については,下記を参照してください。 に [423ページ 達成可能な安全性レベル](#page-424-1)

#### **[Pr. PSA03 SS1/SS2減速監視時間]**

SS1機能は自己診断により異常が発見された場合に使用するため、あらかじめ, SS1機能の機能安全パラメータを設定して ください。下記を参照して適切な値を設定してください。 [470ページ SS1機能](#page-471-0)

#### **[Pr. PSA20 サーボモータエンコーダ分解能]**

接続しているサーボモータのエンコーダ分解能を設定してください。接続しているサーボモータのエンコーダ分解能と一致 しない場合, [AL. 537 パラメータ設定範囲異常 (安全監視機能)] が発生します。リニアサーボモータを使用している場合, 位 置・速度監視を行わない場合,設定できません。

#### **[Pr. PSA23 サーボモータ定格速度]**

速度監視を行う場合,接続しているサーボモータの定格速度を設定してください。 接続しているサーボモータの定格速度とこの機能安全パラメータの設定が異なる場合,[AL. 537 パラメータ設定範囲異常 ( 安全監視機能)] が発生します。

#### **[Pr. PSC03 機能安全 回転方向選択/移動方向選択]**

[Pr. PA14 移動方向選択] と同じ値を [PSC03.0 回転方向選択/移動方向選択] に設定してください。 パラメータの設定が異なる場合,[AL. 537 パラメータ設定範囲異常 (安全監視機能)] が発生します。 以降 [Pr. PA14] および [Pr. PSC03.0] を "POL" と称します。 この機能安全パラメータを使用する場合,以下の安全監視機能に関して注意してください。

#### ■SDI機能

SDIP指令による監視方向は,アドレス増加方向 (CCWまたは正方向) です。 POLを "1" に設定している場合の監視方向は,アドレス増加方向 (CW または負方向) です。 POLを "1" に設定した場合, 監視方向とサーボモータの回転/移動方向は異なるので注意してください。

#### **[Pr. PSL02 機能安全 リニアエンコーダ分解能設定 分子] [Pr. PSL03 機能安全 リニアエンコー ダ分解能設定 分母]**

リニアサーボモータを利用して位置・速度監視を行う場合 [Pr. PL02 リニアエンコーダ分解能設定 分子],[Pr. PL03 リニアエ ンコーダ分解能設定 分母] と同じ値を設定してください。パラメータの設定が異なる場合,[AL. 537 パラメータ設定範囲異 常 (安全監視機能)] が発生します。

## **テスト運転**

#### **概要**

一時的に安全監視機能を無効化してテスト運転を行うことが可能です。[Pr. PSA01.1 入力モード選択] を "2" に設定してくだ さい。テスト運転モードでは一部診断機能,安全監視機能は無効です。安全機器の立ち上げが完了していない段階でのJOG 運転,位置決め運転,マシンアナライザなどに使用することができます。テスト運転モードでは次の点に注意してくださ い。

- テスト運転モードにしてください。
- 入出力の診断は行いません。
- 安全監視機能が無効になるため,十分注意して運転してください。
- 異常運転を起こした場合,EM2 (強制停止2) を使用して停止してください。

テスト運転の詳細についてはユーザーズマニュアル (導入編) の "テスト運転" を参照してください。

テスト運転を終了する場合,使用しているシステムに合わせて [Pr. PSA01.1 入力モード選択] を "0" または "1" に設定してく ださい。

#### <span id="page-423-0"></span>**DO強制出力**

サーボの状態と無関係にSDO1A, SDO1B, SDO2A, SDO2B, SDO3PA, SDO3NA, SDO3PBおよびSDO3NBを強制的にオン/ オフにすることができます。信号出力の配線チェックなどに使用してください。MR Configurator2のDO 強制出力画面で操 作してください。

この機能は,[Pr. PSA01.1 入力モード選択] を "2" (テスト運転) に設定した場合にのみ使用できます。

 • DO強制出力画面で,"ON" または "OFF" をクリックすることにより,DO出力を変更できます。"二重化出力を同時に切り 替える"のチェックボックスを外すことで,SDO1A,SDO1B,SDO2A,SDO2B,SDO3PA,SDO3NA,SDO3PBおよび SDO3NBを個別に出力できます。

# <span id="page-424-0"></span>**6.4 安全監視機能**

# <span id="page-424-1"></span>**達成可能な安全性レベル**

達成可能な安全性レベル,使用可能な安全監視機能は接続する機器により影響を受けます。また,接続する機器に応じてパ ラメータを設定する必要があります。機能安全のレベルを実現するめに必要なサーボモータおよびパラメータの設定内容を 示します。

安全監視機能を有効 ([Pr. PSA01.0 安全監視機能有効化設定] を "1" に設定) にして使用する場合,通信周期に制約が発生しま す。詳細については,ユーザーズマニュアル (導入編) の "MR-J5\_-\_G\_の制約事項" を参照してください。

#### **遮断/監視機能**

#### **■ネットワークによる安全監視機能制御**

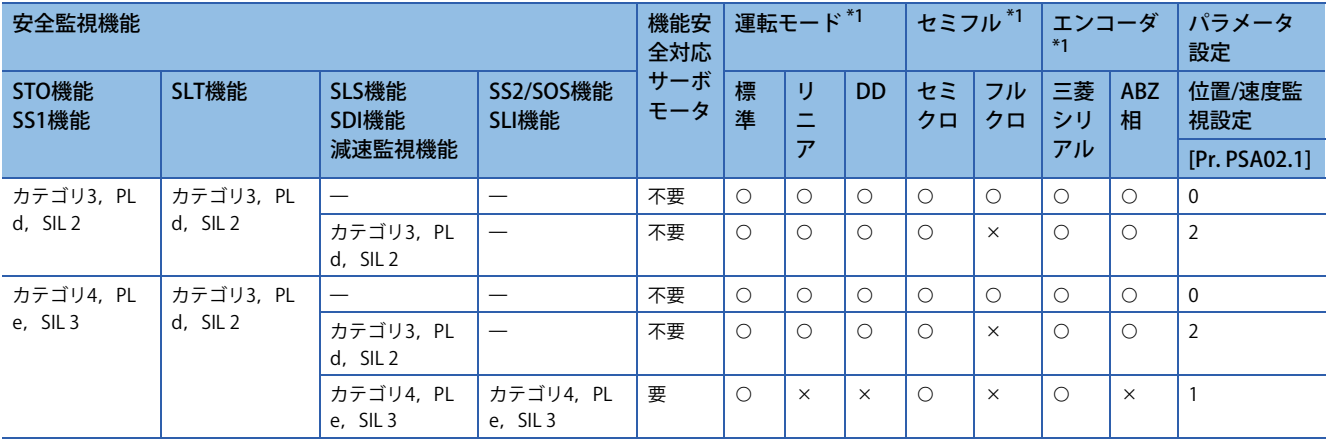

<span id="page-424-2"></span>\*1 O: この構成で対応可能であることを表します。×:この構成では非対応であることを表します。

### ■CN8コネクタへの配線で安全監視機能を使用する場合 (入力デバイスによる安全監視機能制御)

• 安全シーケンサ,安全コントローラによる安全監視機能制御の場合

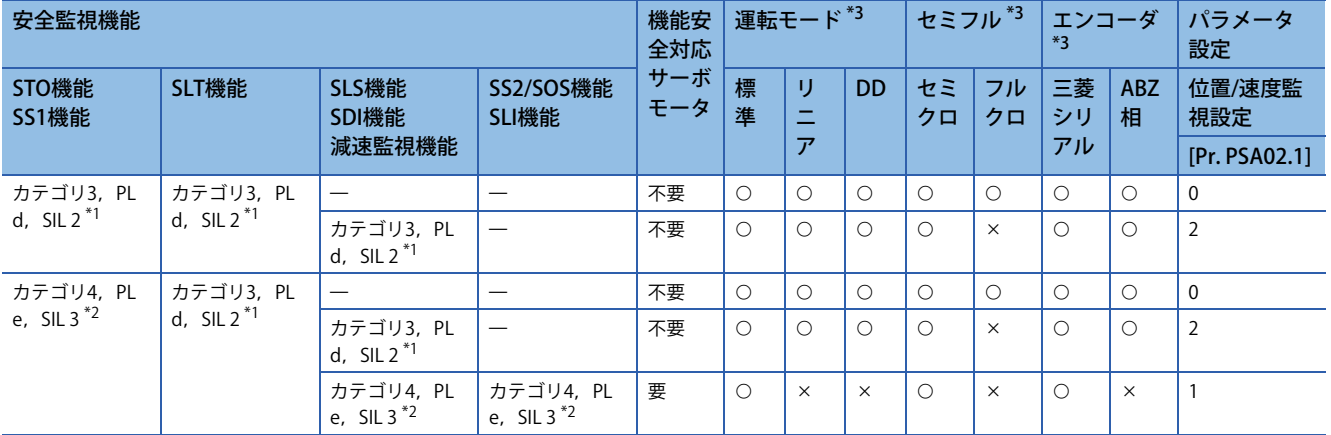

<span id="page-424-4"></span>\*1 コントローラのIO診断パルスは,無効 (使用しない) に設定してください。

<span id="page-424-5"></span>\*2 コントローラのIO診断パルスは,有効 (使用する) に設定してください。コントローラは, SIL 3に対応している必要があります。

<span id="page-424-3"></span>\*3 O: この構成で対応可能であることを表します。 ×: この構成では非対応であることを表します。

• 非常停止用押しボタンスイッチ,安全スイッチ,イネーブルスイッチによる安全監視制御の場合

| 安全監視機能                   |                        |                       |                          | 機能安<br>全対応 | 運転モード*1 |                |           | セミフル*1   |          | エンコーダ<br>$*1$ |                 | パラメータ<br>設定    |
|--------------------------|------------------------|-----------------------|--------------------------|------------|---------|----------------|-----------|----------|----------|---------------|-----------------|----------------|
| STO機能<br><b>SS1機能</b>    | SLT機能                  | SLS機能<br>SDI機能        | SS2/SOS機能<br>SLI機能       | サーボ<br>モータ | 標<br>準  | IJ<br>_        | <b>DD</b> | セミ<br>クロ | フル<br>クロ | 三菱<br>シリ      | <b>ABZ</b><br>相 | 位置/速度監<br>視設定  |
|                          |                        | 減速監視機能                |                          |            |         | $\overline{r}$ |           |          |          | アル            |                 | [Pr. PSA02.1]  |
| カテゴリ3, PL<br>$d$ , SIL 2 | カテゴリ3, PL<br>d. $SIL2$ |                       |                          | 不要         |         |                | C         | С        |          |               |                 | $\mathbf 0$    |
|                          |                        | カテゴリ3, PL<br>d, SIL 2 |                          | 不要         |         |                | C         | С        | $\times$ |               |                 | $\overline{2}$ |
|                          |                        |                       | カテゴリ3, PL<br>$d$ , SIL 2 | 要          |         | $\times$       | $\times$  | С        | $\times$ |               | $\times$        |                |

<span id="page-425-0"></span>\*1 O: この構成で対応可能であることを表します。×: この構成では非対応であることを表します。

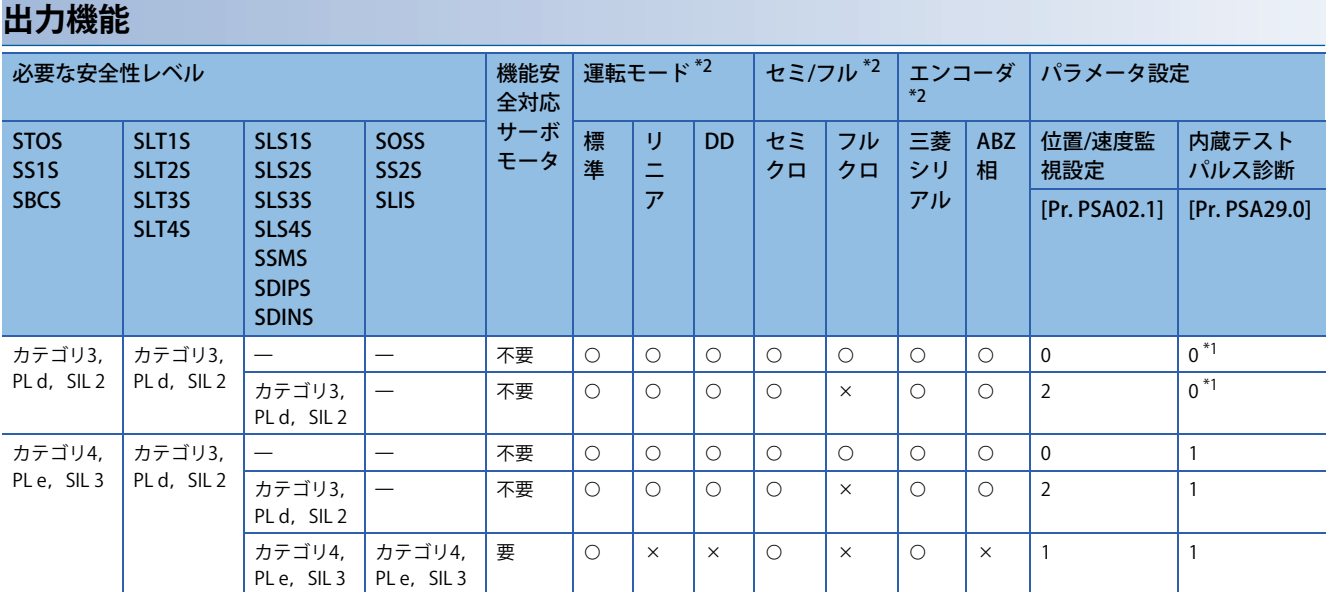

<span id="page-425-2"></span>\*1 少なくとも24時間に1回は,出力デバイスが正しく作動することを確認 (診断) することを推奨します。

<span id="page-425-1"></span>\*2 O: この構成で対応可能であることを表します。 ×: この構成では非対応であることを表します。

# **入出力機能**

### <span id="page-426-0"></span>**入力デバイス**

#### ■概要

ネットワークによる安全監視機能制御の場合,入力デバイスを使用できません。機能安全の入力デバイスには,次に示す特 徴があります。

• 入力デバイス選択

SDI1A/SDI1B ~ SDI3A/SDI3Bにパラメータで自由にデバイスを割り付けることができます。

• 入力配線を二重化

二重化配線にして入力信号を照合することで,入力異常をすぐに検出します。

• 起動時固着診断

起動時に入力信号を個別にオフとオンを繰り返すことで,外部配線を含んだ故障診断を行います。

[Pr. PSD27] で有効/無効を切り換えることができます。

MR-J5-\_G\_-HS\_でのみ使用できます。

• テストパルスによる診断

入力信号がオンのときに,一時的にオフになるパルス信号を流すことで外部配線を含んだ故障診断を行うことができます。

• ノイズ除去フィルタ

入力信号に対してノイズを軽減させることができる機能です。

#### **■入力デバイス選択**

• 入力デバイス選択

SDI1A/SDI1B ~ SDI3A/SDI3Bに [Pr. PSD02 入力デバイス選択SDI1] ~ [Pr. PSD04 入力デバイス選択SDI3] で割り付ける入力デ バイスを選択してください。

#### MR-J5\_-\_G\_

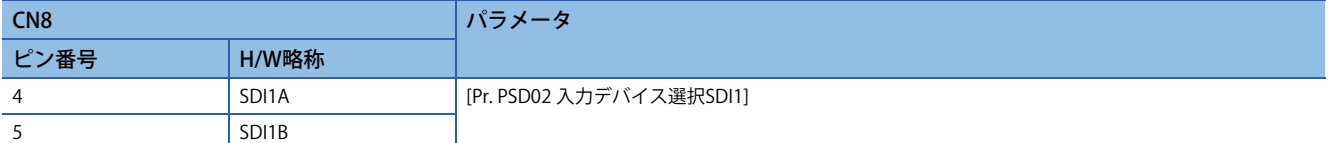

#### MR-J5-\_G\_-HS\_

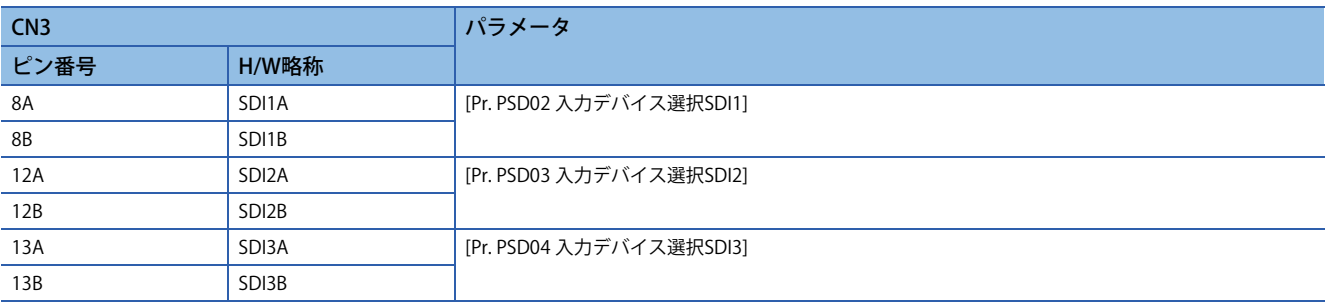

各入力デバイスの詳細については,次に示す項目を参照してください。多軸サーボアンプの場合,入力信号を使用する軸を 選択できます。1つの入力信号で, A軸にのみ安全監視機能を作動させる, または同時にA, B, C軸に安全監視機能を作動さ せることができます。

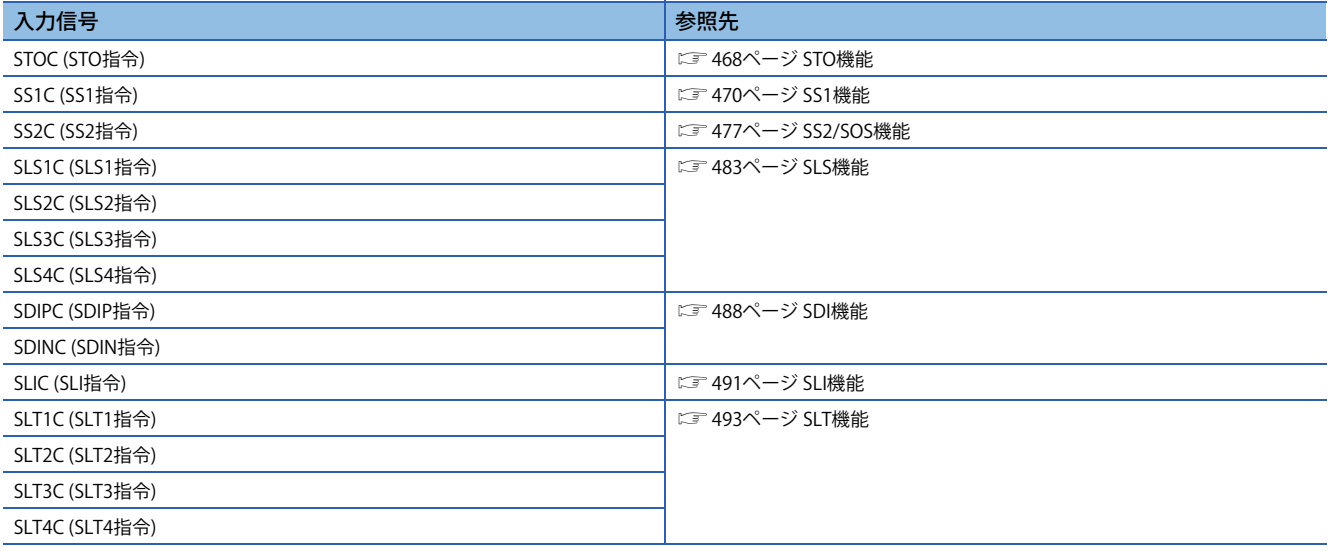

#### • 入力デバイス自動有効化選択

[Pr. PSD01 入力デバイス自動有効化選択] の設定で各機能の作動指令を自動的に有効化できます。 自動有効化された入力デバイスは,入力デバイスの状況によらず有効として扱われ,対応する機能が自動的に作動します。 自動有効化できる入力デバイスは,[Pr. PSD01 入力デバイス自動有効化選択] を参照してください。

#### **■入力配線の二重化**

• 入力配線の二重化

SDI\_AおよびSDI\_Bは不一致許容時間内に切り換えてください。

二重化入力の信号が一致していることを常時監視します。不一致検出時点で該当の入力デバイスはオフとして扱われます。 次に, SDI1AおよびSDI1BにSLS1C (SLS1指令) を割り付けた場合の作動シーケンスを示します。SDI1AおよびSDI1Bが不一致 になっている間, SLS1C (SLS1指令) はオフです。SDI1AおよびSDI1Bがともにオンになった場合, SLS1C (SLS1指令) はオンで す。不一致がパラメータ指定の不一致許容時間以上続いた場合,[AL. 557 入力デバイス不一致検出 (安全監視機能)] が発生 し、SS1機能が作動します。

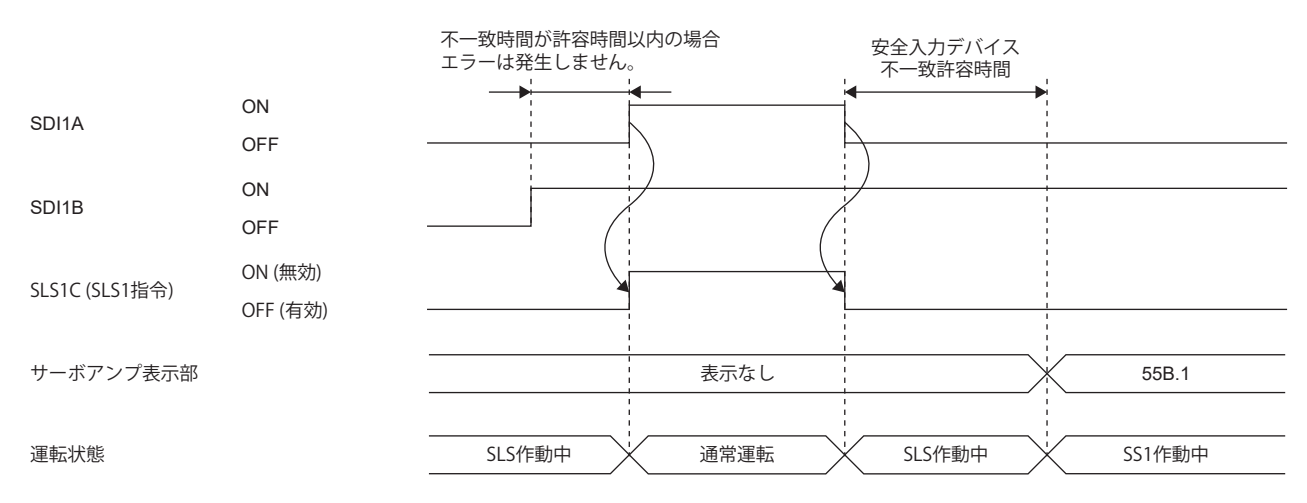

#### • 機能安全パラメータ設定

[Pr. PSD02 入力デバイス選択SDI1] ~ [Pr. PSD04 入力デバイス選択SDI3] で割り付けられた入力デバイスについては,次のパ ラメータを設定してください。不一致許容時間を0に設定することで診断を無効化できます。

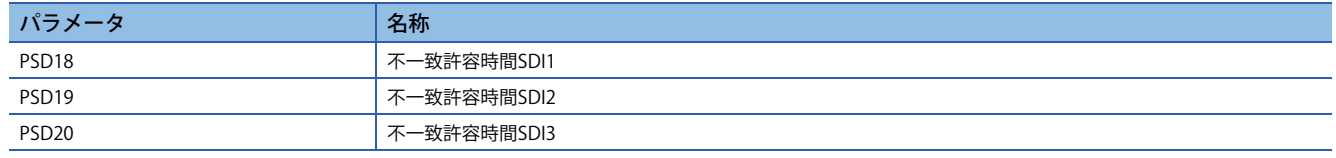

#### <span id="page-428-0"></span>**■起動時固着診断**

サーボアンプの電源投入時に,各入力デバイスに故障がないことを,実際に信号をオフ/オンすることで診断することがで きます。

この機能はMR-J5-\_G\_-HS\_でのみ使用できます。

• 起動時固着診断を行う場合

SDI1A/SDI1B ~ SDI3A/SDI3Bの信号を個別に1つずつオン → オフ → オンと変化させることで診断を行います。すべての診 断が完了すると警告がリセットされ, STO状態が解除されます。診断中のデバイス以外は, オンを維持してください。 診断を行うデバイスは,[Pr. PSD02 入力デバイス選択SDI1] ~ [Pr. PSD04 入力デバイス選択SDI3] で機能が割り付けられたデ

バイスのうち,[Pr. PSD27.0 起動時固着診断実施選択SDI1] ~ [Pr. PSD27.2 起動時固着診断実施選択SDI3] で "1" (診断する) を 選択しているデバイスです。

なお, [Pr. PSD02] ~ [Pr. PSD04] で機能が割り付けられていない (未使用) 入力デバイスについては, 診断中にオン/オフを切 り換えても診断結果には影響がありません。

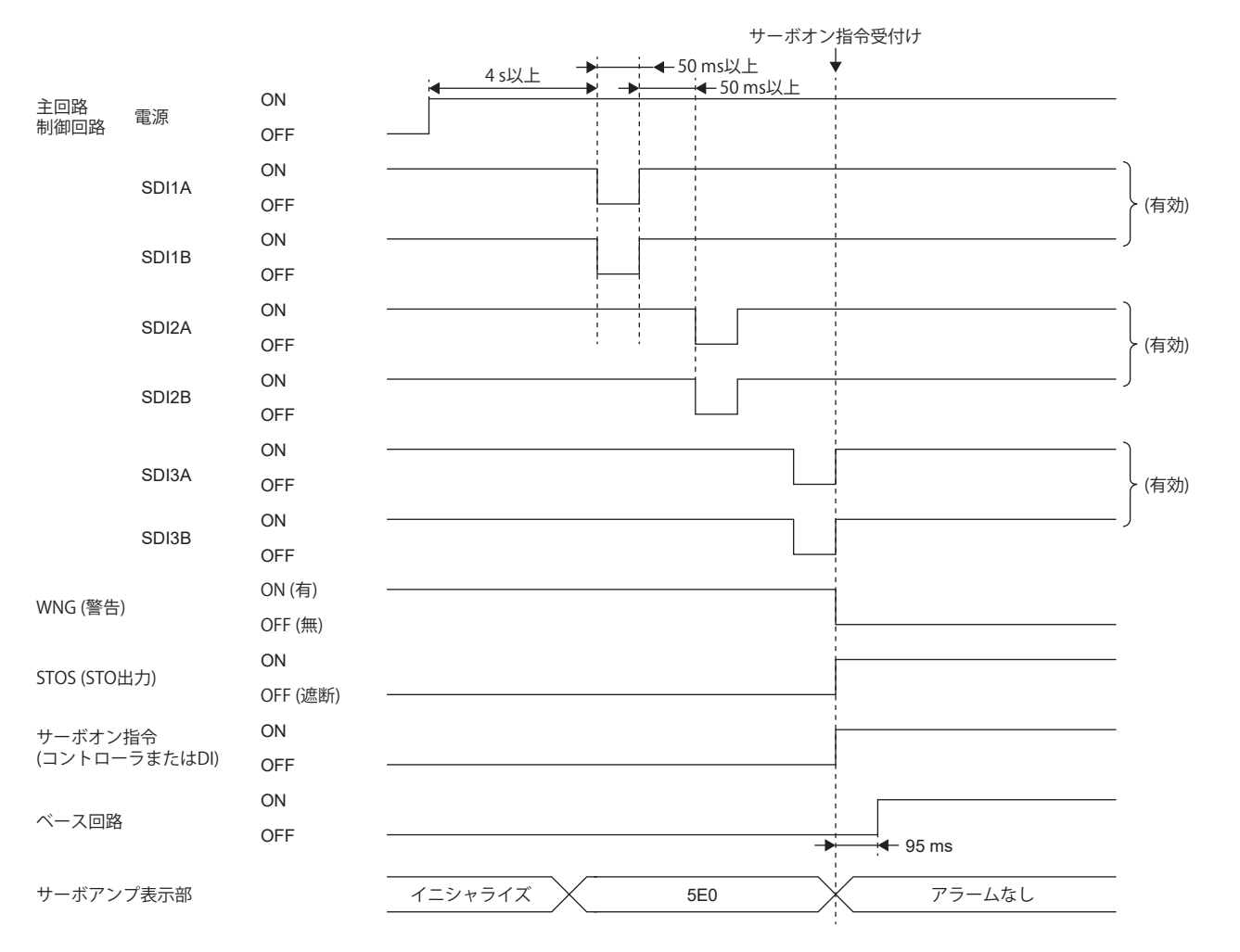

#### • 起動時固着診断を行わない場合

起動時固着診断を行うデバイスがない場合,電源投入後の内部診断後,すべての入力デバイスがオンになった時点で警告が リセットされ、STO状態が解除されます。

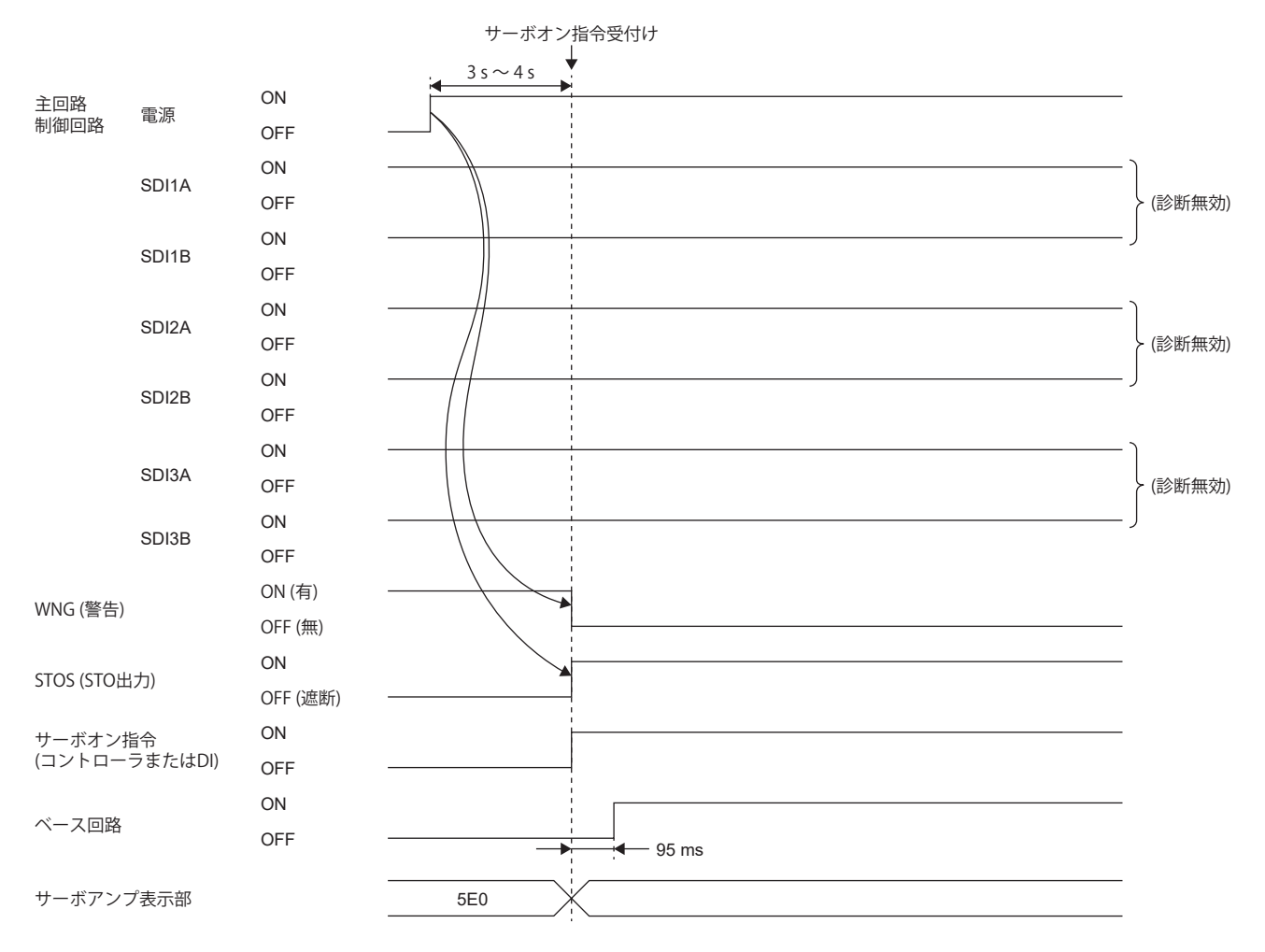

• パラメータ設定

[Pr. PSD02 入力デバイス選択SDI1] ~ [Pr. PSD04 入力デバイス選択SDI3] で機能が割り付けられているデバイスについて,起 動時固着診断を実施するかを次のパラメータで設定してください。

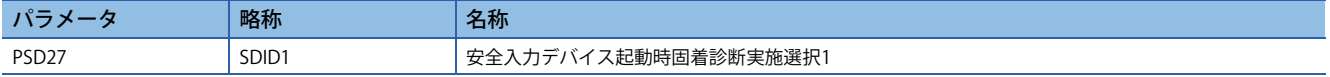

この機能安全パラメータ設定により,達成可能な安全性レベルに影響があります。詳細については,下記を参照してくださ い。

に [423ページ 達成可能な安全性レベル](#page-424-1)

#### **■テストパルスによる診断**

 • 診断機能を有する機器を接続する場合 (安全コントローラなど) 外部配線の診断は,機器の診断機能を使用してください。 テストパルス診断を行うことができる配線になっていることを確認してください。 SDI AおよびSDI Bに定期的に異なるタイミングのオフパルスを入力してください。 サーボアンプによるテストパルス診断との併用はできません。[Pr. PSD24 安全入力デバイス テストパルス診断実施選択1] の 該当デバイスの設定を "0" (診断しない) に設定してください。外部配線の診断は,安全センサの診断機能を利用してくださ い。

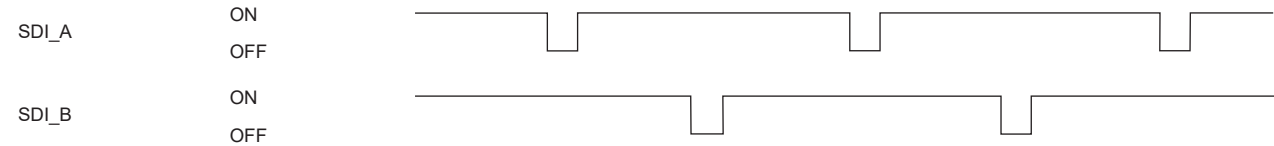

• 診断機能を有しない機器を接続する場合 (スイッチなど)

MR-J5- G -HS でPLSNA/PLSNBから出力されるパルス信号を使用して外部配線の診断を行うことができます。 次のマニュアルの "安全入出力インタフェースの接続" を参照して,テストパルス診断を行うことができる配線かどうかを 確認してください。

MR-J5 ユーザーズマニュアル (ハードウェア編)

次に, SDI1A/SDI1Bに安全スイッチを接続し, テストパルス診断を実施する場合の作動シーケンスを示します。

PLSNA/PLSNBからは定期的にオフパルスを出力します。PLSNA/PLSNBからは異なるタイミングでオフパルスを出力し、同 時に出力されることはありません。オフパルスの幅は, [Pr. PSD26 安全入力デバイス テストパルスオフ時間] で設定するこ とができます。テストパルスオフ時間は,出力されるパルスによりスイッチなどの外部機器が影響を受けることがないよう に設定してください。

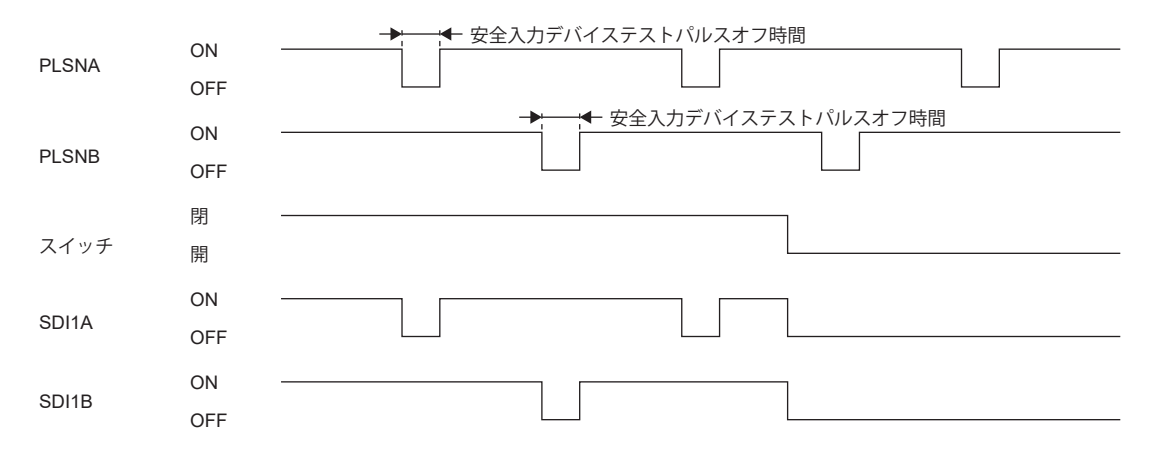

テストパルス診断で異常が検出された場合,[AL. 553 入力デバイス診断異常 (安全監視機能)] が発生します。 [Pr. PSD24 安全入力デバイス テストパルス診断実施選択1] で入力デバイスごとにテストパルス診断を行うかどうかを設定す ることができます。

• 複数のデバイスでテストパルス診断を行う場合の注意

テストパルス診断を行う入力デバイスが複数ある場合,それらの入力デバイスでPLSNA/PLSNBを共有してください。 PLSNA/PLSNBを共有している配線間の短絡故障は,テストパルス診断で検出することができません。 起動時固着診断も併せて実施してください。

[427ページ 起動時固着診断](#page-428-0)

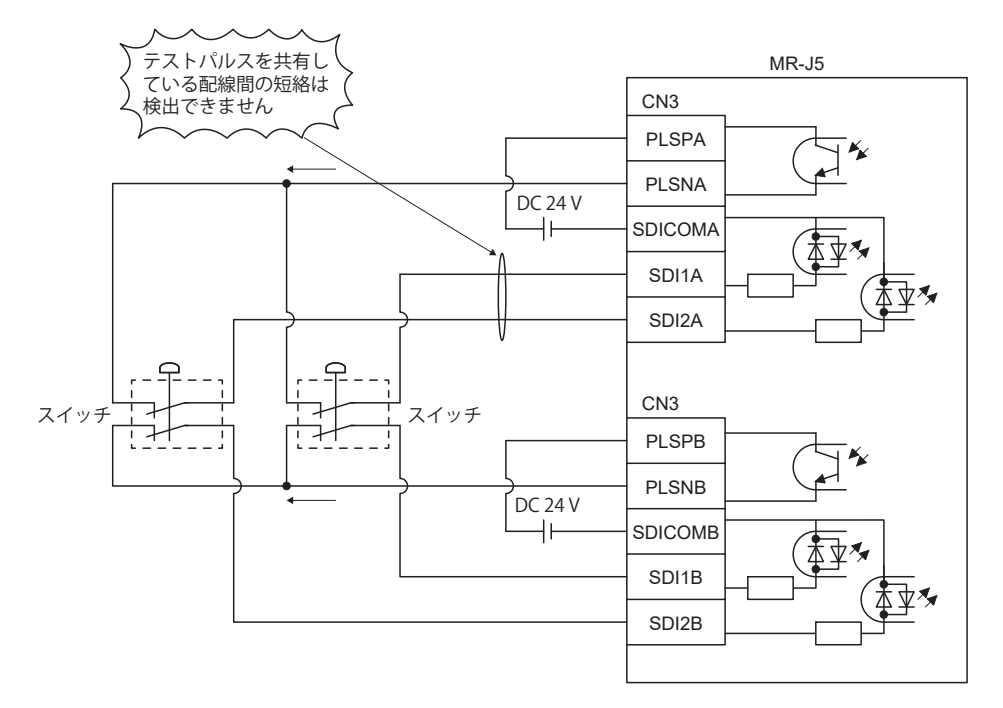

#### • 機能安全パラメータ設定

[Pr. PSD02 入力デバイス選択SDI1] ~ [Pr. PSD04 入力デバイス選択SDI3] で機能が割り付けられている入力デバイスについて は,次のパラメータを適切に設定してください。

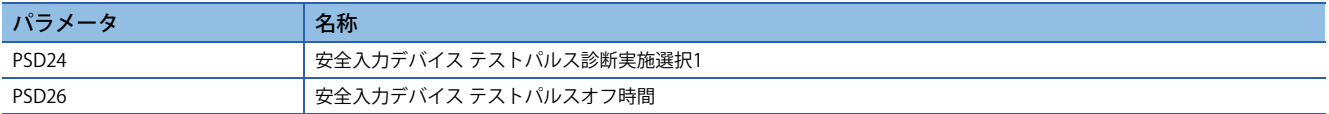

テストパルス診断を実施するかを [Pr. PSD24 安全入力デバイス テストパルス診断実施選択1] で設定してください。PLSNA/ PLSNBから出力するテストパルスのオフ時間を [Pr. PSD26 安全入力デバイス テストパルスオフ時間] で設定してください。 使用する安全入力デバイスおよびこの機能安全パラメータ設定により,達成可能な安全性レベルに影響があります。詳細に ついては,下記を参照してください。

に [423ページ 達成可能な安全性レベル](#page-424-1)

#### **■ノイズ除去フィルタ**

• 概要

ノイズ除去フィルタは,入力信号のノイズを軽減するためのフィルタ時間を設定する機能です。ノイズ除去フィルタのフィ ルタ時間を [Pr. PSD12 入力デバイス ノイズ除去フィルタ時間SDI1] ~ [Pr. PSD14 入力デバイス ノイズ除去フィルタ時間 SDI3] で設定してください。

ノイズ除去フィルタが長いほどチャタリングまたはノイズへの耐性が上がりますが,入力信号に対する応答が遅くなりま す。ノイズ除去フィルタ時間が短いほど入力信号に対する応答が早くなりますが,チャタリングまたはノイズへの耐性が下 がります。

入力信号にテストパルスが重畳されている場合,テストパルスのオフ時間を考慮してノイズ除去フィルタ時間を設定する必 要があります。ノイズ除去フィルタ時間の具体的な設定方法を次の表に示します。

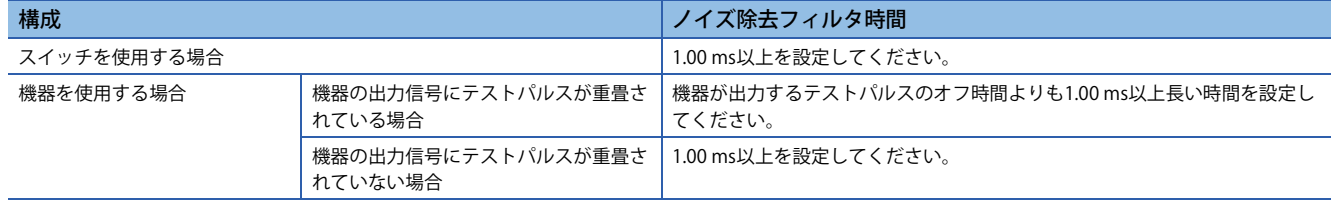
#### • 機能安全パラメータ設定

[Pr. PSD02 入力デバイス選択SDI1] ~ [Pr. PSD04 入力デバイス選択SDI3] で機能が割り付けられている入力デバイスについて は,[Pr. PSD12 入力デバイス ノイズ除去フィルタ時間SDI1] ~ [Pr. PSD14 入力デバイス ノイズ除去フィルタ時間SDI3] でノ イズ除去フィルタ時間を設定してください。

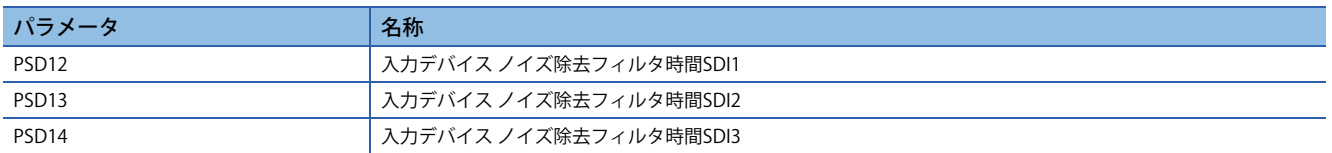

ノイズ除去フィルタ時間により入力デバイスの応答時間も変化するため,下記もあわせて参照してください。 [431ページ 入力デバイスの応答時間](#page-432-0)

## <span id="page-432-0"></span>**■入力デバイスの応答時間**

入力デバイスの応答時間は,[Pr. PSD12 入力デバイス ノイズ除去フィルタ時間SDI1] ~ [Pr. PSD14 入力デバイス ノイズ除去 フィルタ時間SDI3] で設定されたノイズ除去フィルタ時間により変化します。

次に, SDI1AおよびSDI1BにSTOC (STO指令) を割り付けた場合のシーケンスを示します。入力デバイスに信号を入力してか ら対応する機能の有効/無効が切り換わるまでの応答時間は,入力デバイスノイズ除去フィルタ時間だけ遅れが発生します。

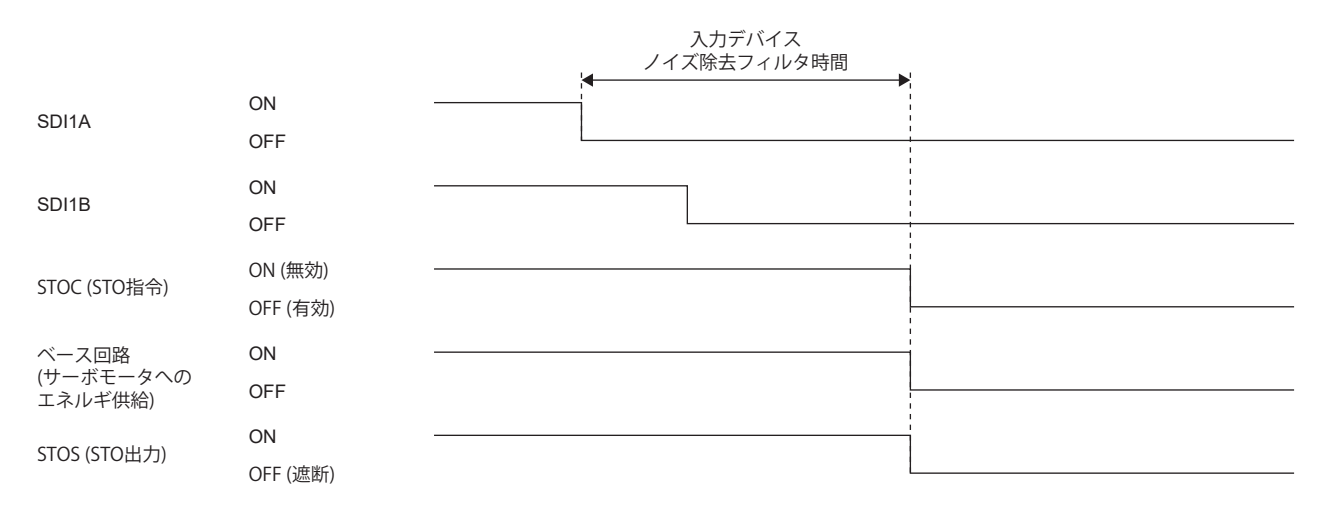

# **出力デバイス**

## ■概要

状態モニタ機能 (SM) の出力デバイスには、次の特徴があります。

• 出力デバイス選択

SDO1A, SDO1B, SDO2A, SDO2B, SDO3PA, SDO3NA, SDO3PBおよびSDO3NBにパラメータで自由にデバイスを割り付 けることができます。

• 出力を二重化

二重化配線にして同じ信号を二重に出力します。これにより、片方の出力デバイスに異常が発生した場合においても、機能 を失うことはありません。

• テストパルスによる診断

出力信号がオンのときに,一時的にオフになるパルス信号を流すことで外部配線を含んだ故障診断を行います。 [Pr. PSD29 出力デバイス テストパルス診断実施選択] で有効/無効を選択することができます。

## **■出力デバイス選択**

SDO1A, SDO1B, SDO2A, SDO2B, SDO3PA, SDO3NA, SDO3PBおよびSDO3NBに [Pr. PSD08 出力デバイス選択SDO1] ~ [Pr. PSD10 出力デバイス選択SDO3] で割り付ける出力デバイスを選択してください。

 $MR-J5 - G$ 

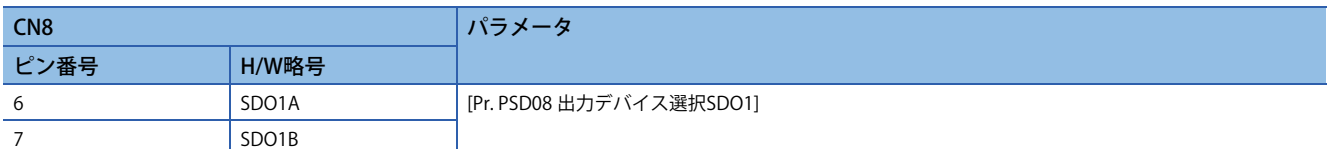

#### MR-J5-\_G\_-HS

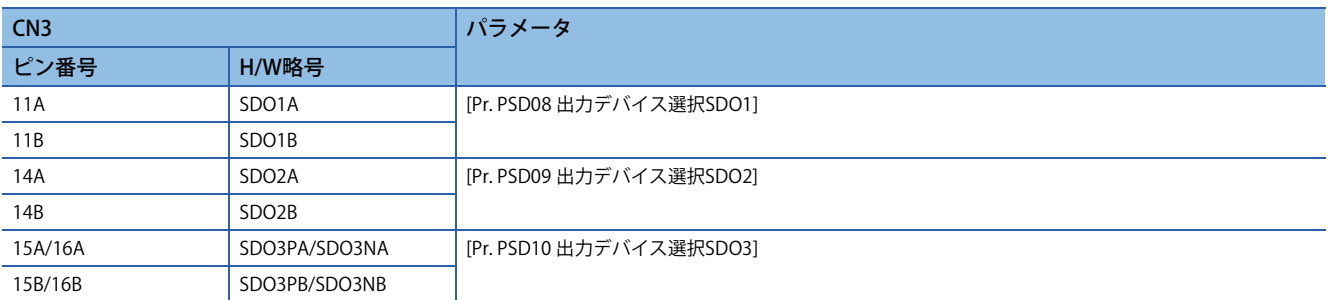

各出力デバイスの詳細については、次の表に示す項目を参照してください。多軸サーボアンプの場合,出力する軸を選択で きます。A軸のみ,またはA軸,B軸およびC軸をANDで出力できます。

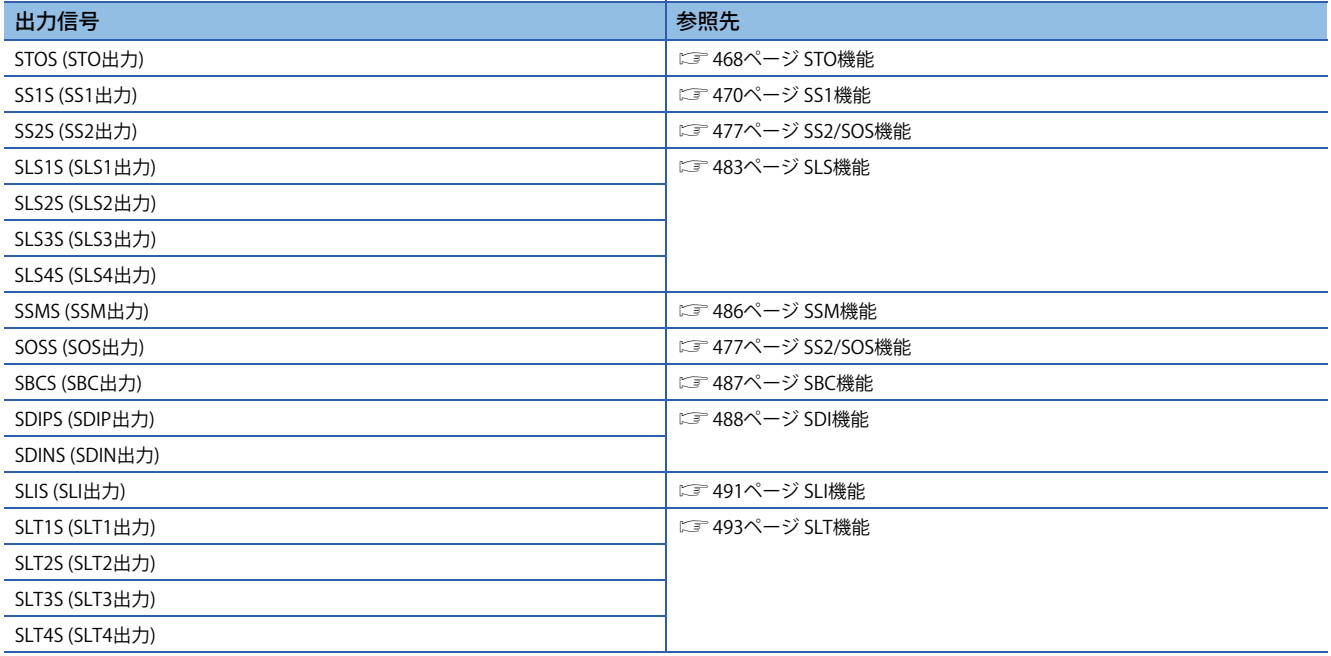

# **■テストパルスによる診断**

• テストパルス診断機能

SDO1A, SDO1B, SDO2A, SDO2B, SDO3PA, SDO3NA, SDO3PBおよびSDO3NBがオンの場合に, 定期的にオフパルスを 出力し配線の異常を診断します。

次に, SDO1AおよびSDO1BにSTOS (STO出力) を割り付けた場合の作動シーケンスを示します。STOS (STO出力) がオンの場 合,SDO1AおよびSDO1Bに定期的にオフパルスを出力します。SDO1AおよびSDO1Bからは異なるタイミングでオフパルス が出力されます。オフパルスの幅は [Pr. PSD30 出力デバイス テストパルスオフ時間] により設定することができます。出力 されるオフパルスで外部機器が影響を受けないよう設定してください。

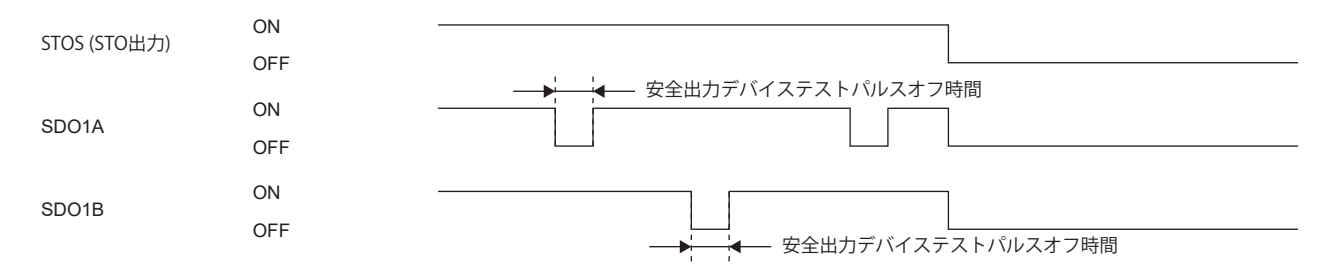

テストパルス診断により異常が検出された場合, [AL. 556 出力デバイス診断異常 (安全監視機能)] が発生します。[Pr. PSD29 出力デバイス テストパルス診断実施選択] により,出力デバイスにテストパルスによる診断を行うかどうかを設定すること ができます。

• 機能安全パラメータ設定

[Pr. PSD08 出力デバイス選択SDO1] ~ [Pr. PSD10 出力デバイス選択SDO3] で割り付けられた入力デバイスについては, 次の パラメータを設定してください。

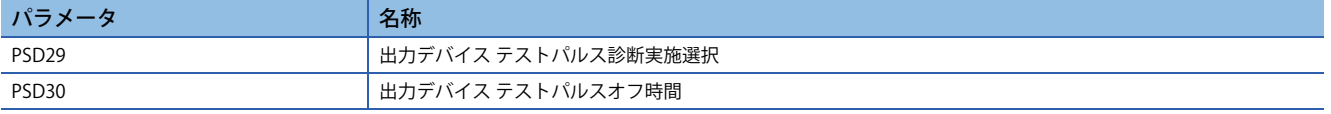

テストパルス診断を実施するかを [Pr. PSD29 出力デバイス テストパルス診断実施選択] で設定してください。出力デバイス から出力するテストパルスのオフ時間を [Pr. PSD30 出力デバイス テストパルスオフ時間] で設定してください。 使用する機器,およびこの機能安全パラメータ設定により,達成可能な安全性レベルに影響があります。詳細については, 下記を参照してください。

[423ページ 達成可能な安全性レベル](#page-424-0)

# **■起動時, 異常検出時の入出力信号の状態**

#### • 起動時

各出力デバイスは,電源投入後,診断が完了するまではオフを固定で出力します。診断が完了後,[Pr. PSD08 出力デバイス 選択SDO1] ~ [Pr. PSD10 出力デバイス選択SDO3] で割り付けられたデバイスを出力します。

診断完了のタイミングは,入力デバイスによる安全監視機能制御とネットワークによる安全監視機能制御とで異なります。 入力デバイスによる安全監視機能制御の場合については,下記を参照してください。

に [425ページ 入力デバイス](#page-426-0)

ネットワークによる安全監視機能制御の場合については,下記を参照してください。 に [435ページ ネットワークによる安全監視機能制御](#page-436-0)

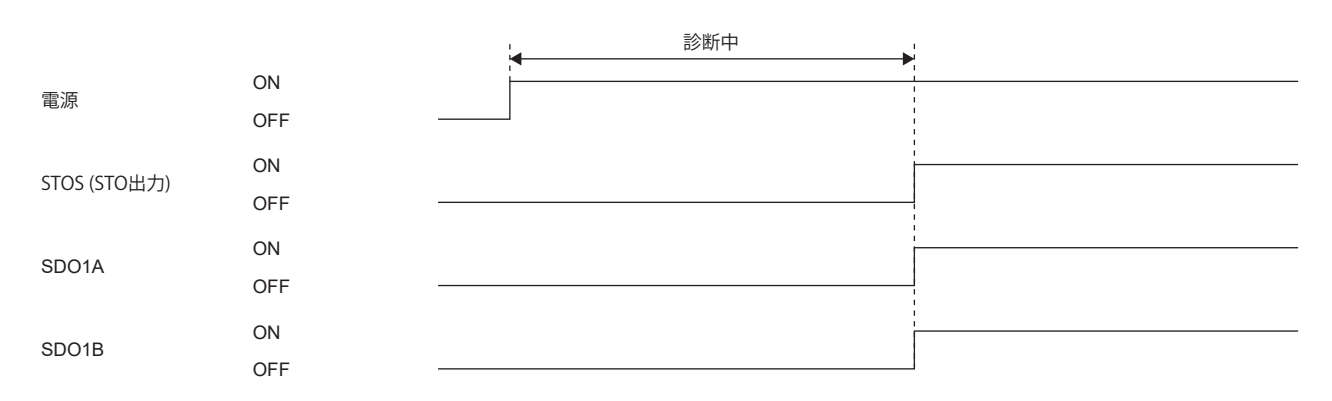

#### • 異常検出時

サーボアンプで異常を検出してSSMが無効になるアラームが発生すると,各出力デバイスはオフに変わります。 対象ではないアラームが発生している場合,割り付けられたデバイスの出力を継続します。

# <span id="page-436-0"></span>**ネットワークによる安全監視機能制御**

# $Point<sup>0</sup>$

このマニュアルでは、CC-Link IE TSNでの安全監視機能について記載しています。他のネットワークについ ては,ユーザーズマニュアル (通信機能編) を参照してください。

CC-Link IEフィールドネットワーク Basicでは,ネットワーク経由による安全監視機能は使用できません。

#### **概要**

ネットワークによる安全監視機能制御の場合,入力デバイスを使用できません。マスタ局の安全デバイスに,安全専用の入 出力信号を割り付けることで制御できます。ネットワークによる安全監視機能制御の場合,次の特徴があります。

• ネットワーク経由での各種機能指令入力の伝達 (MR-J5-\_G\_-RJ,MR-J5-\_G\_-HSの場合)

次の指令をネットワーク経由で伝達できます。

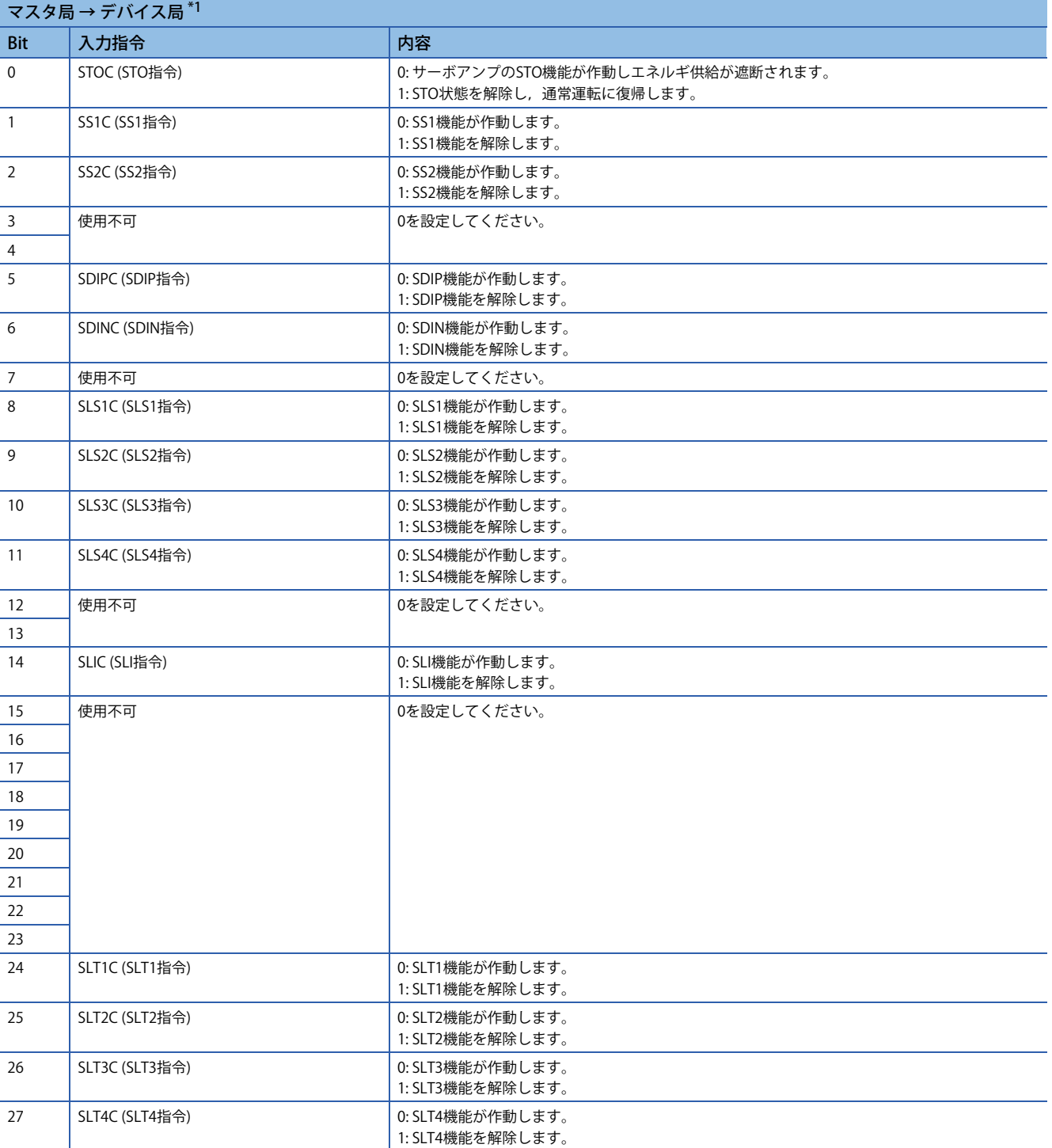

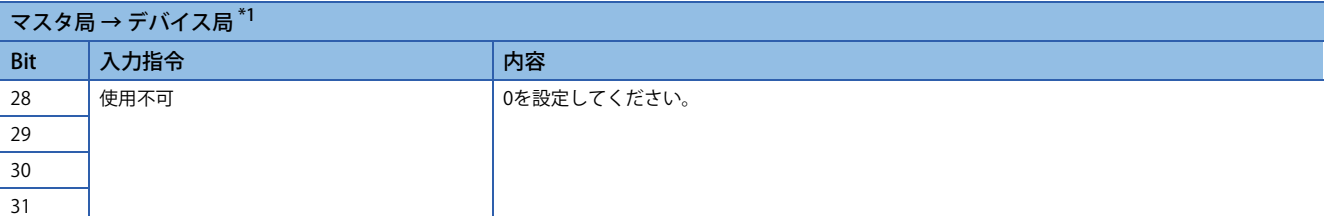

<span id="page-437-0"></span>\*1 三菱安全シーケンサを使用する場合, 安全出力デバイスの "SA¥Y" を使用してください。安全デバイスについては, 次のマニュアルを 参照してください。

MELSEC iQ-R CPUユニットユーザーズマニュアル(応用編)

## • ネットワーク経由での各種機能指令入力の伝達 (MR-J5W2-\_G\_の場合)

次の指令をネットワーク経由で伝達できます。

 $\frac{1}{2}$  +  $\frac{1}{2}$  +  $\frac{1$ 

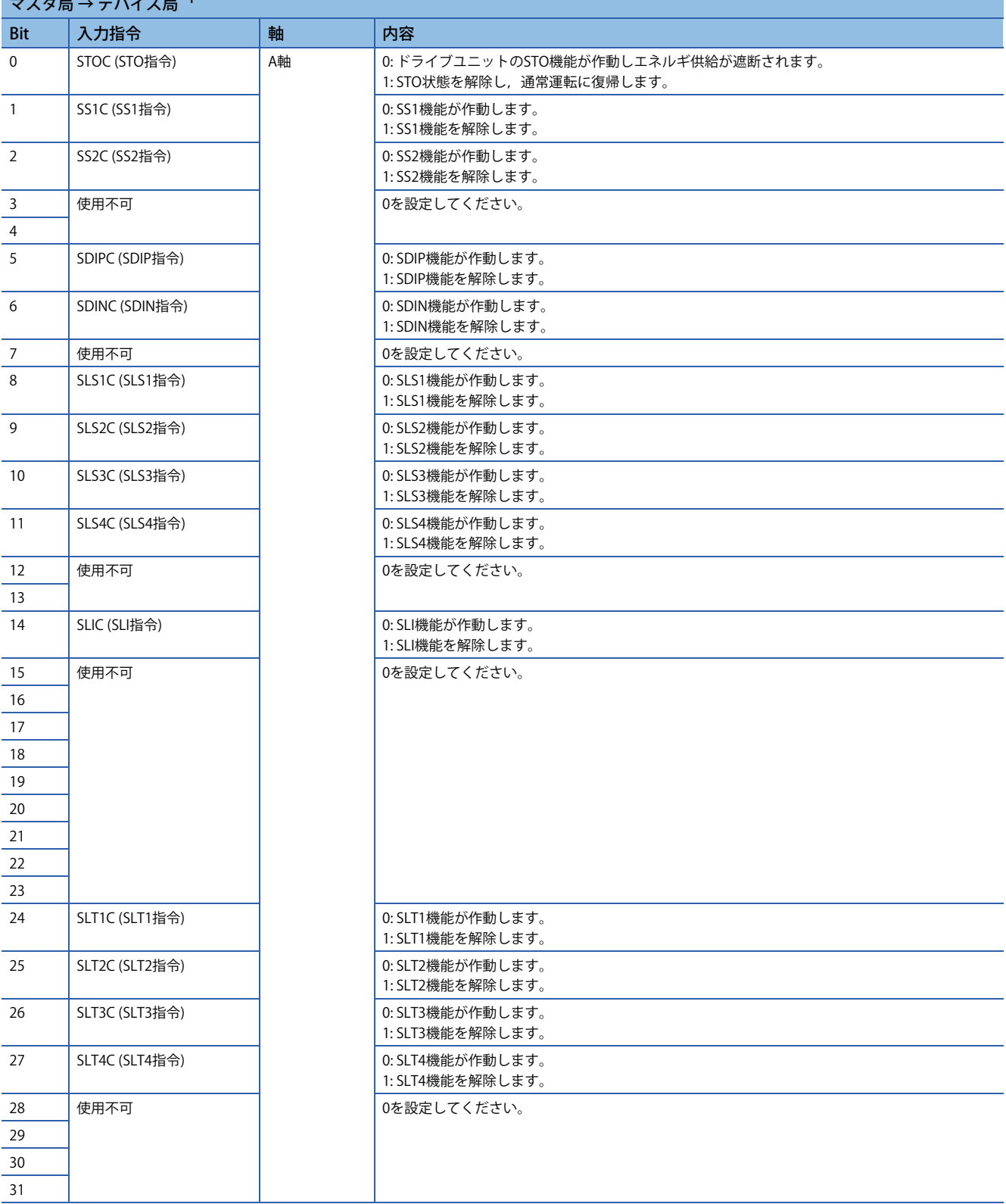

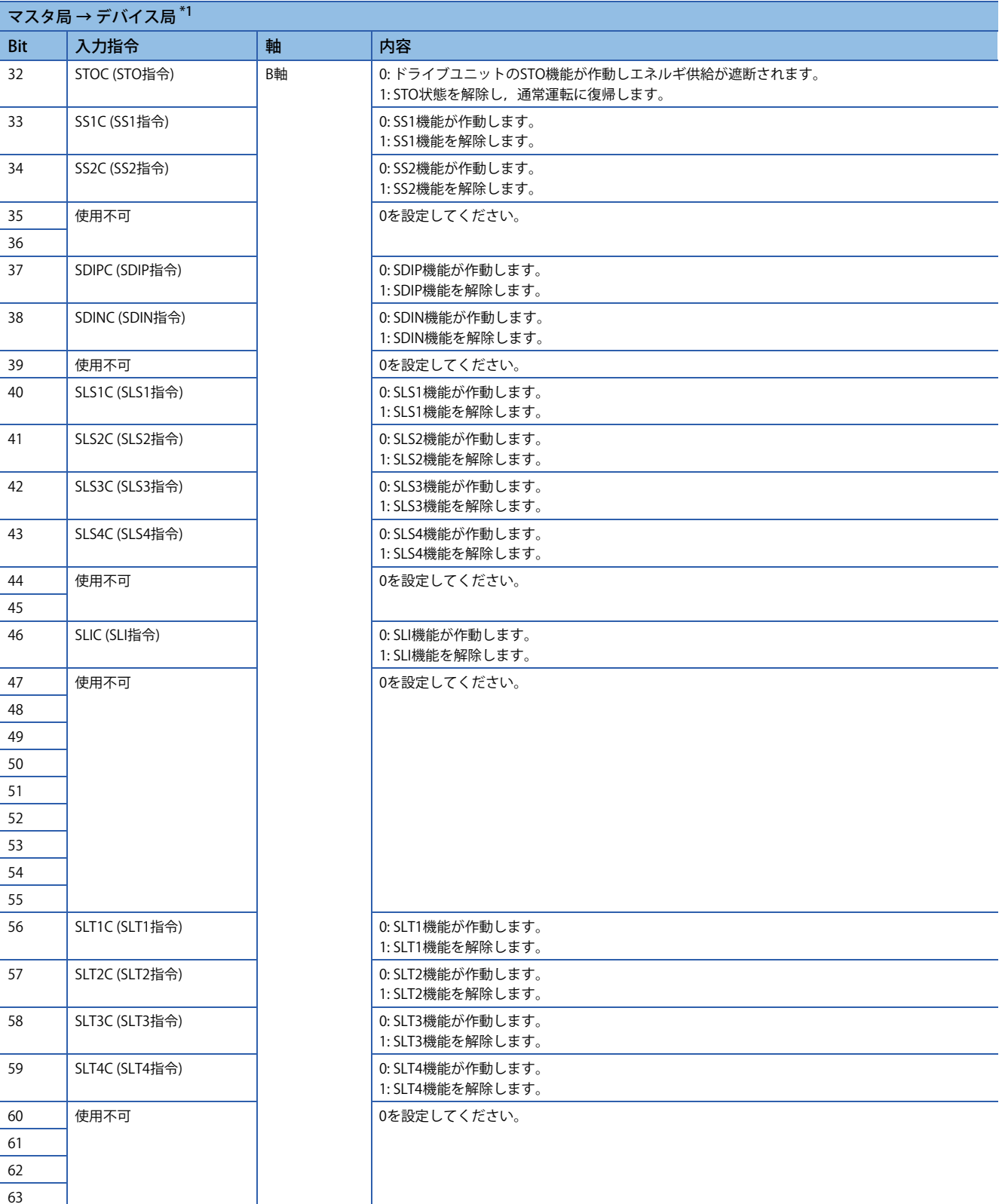

## • ネットワーク経由での各種機能指令入力の伝達 (MR-J5W3-\_G\_の場合)

次の指令をネットワーク経由で伝達できます。

 $\frac{1}{2}$  +  $\frac{1}{2}$  +  $\frac{1$ 

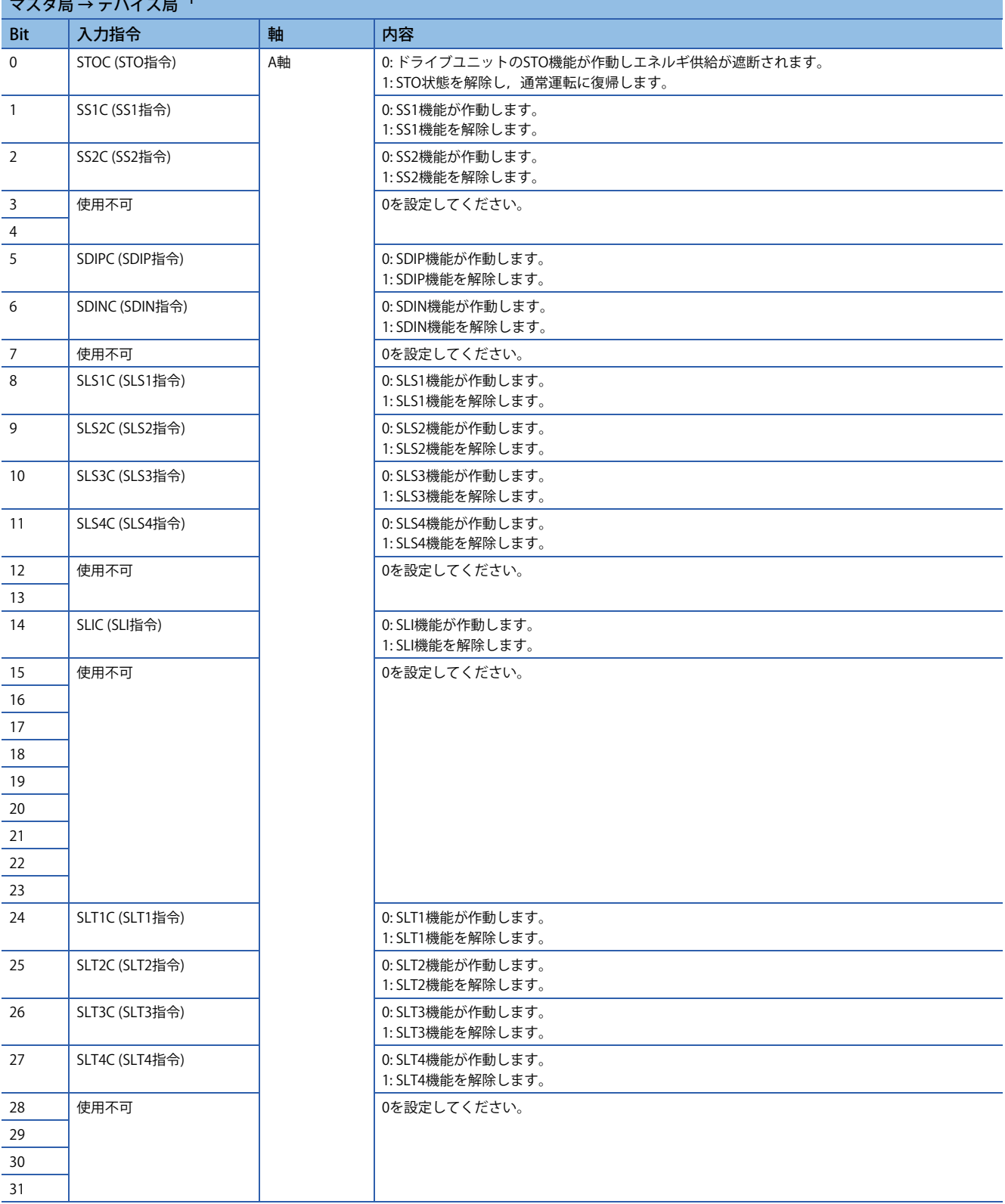

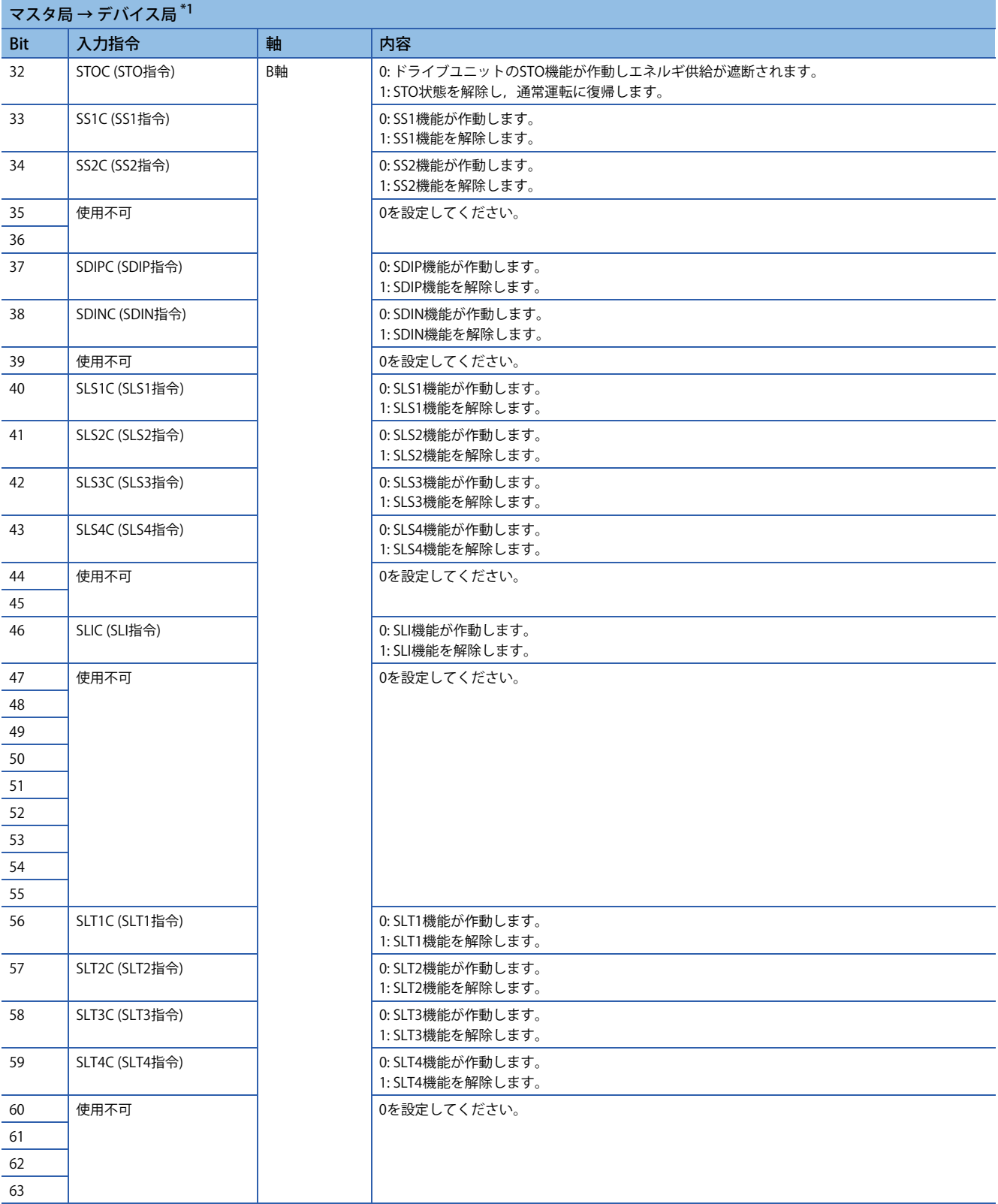

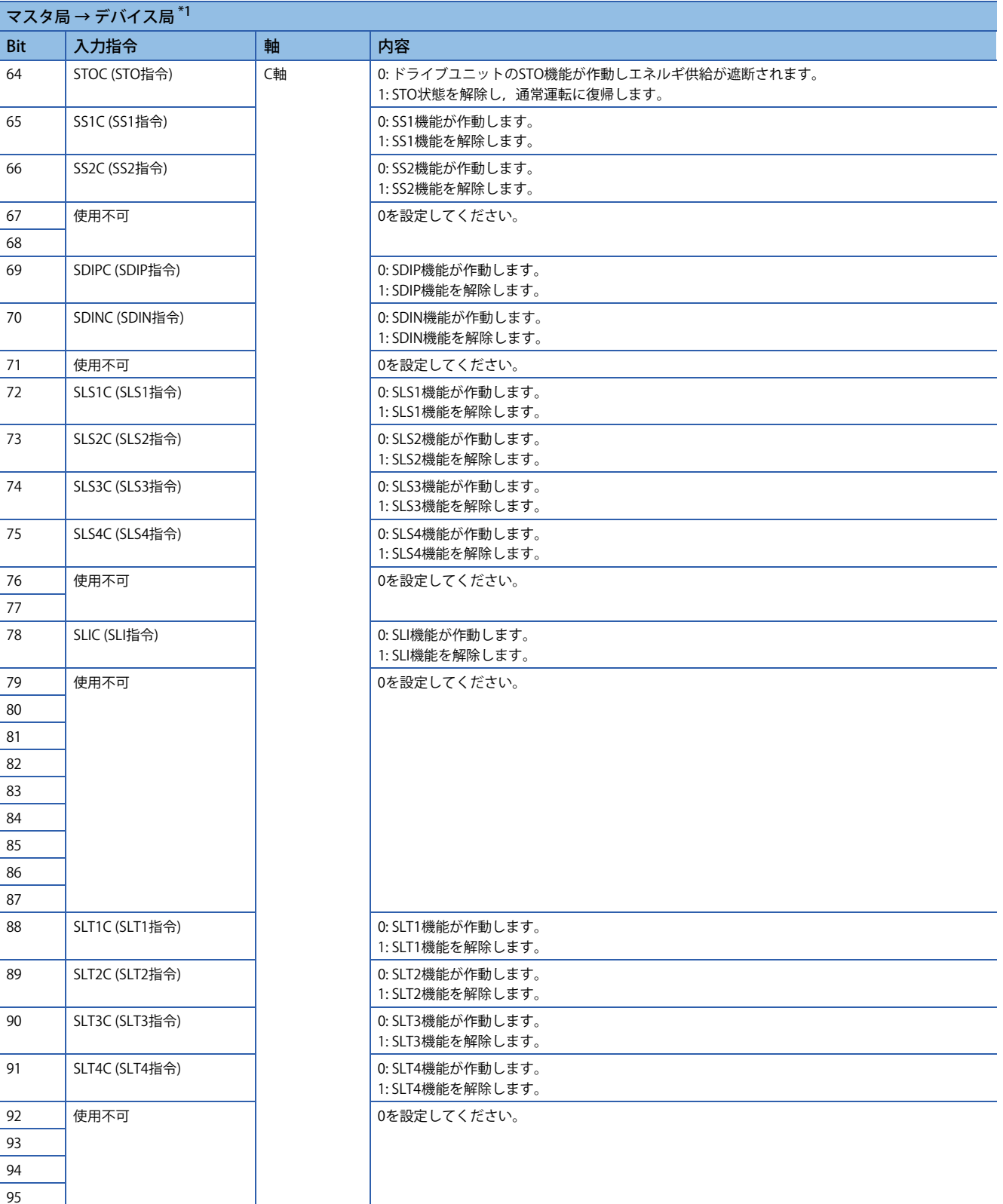

#### • ネットワーク経由での各種機能指令入力の伝達 (MR-J5D1-\_G\_の場合)

次の指令をネットワーク経由で伝達できます。

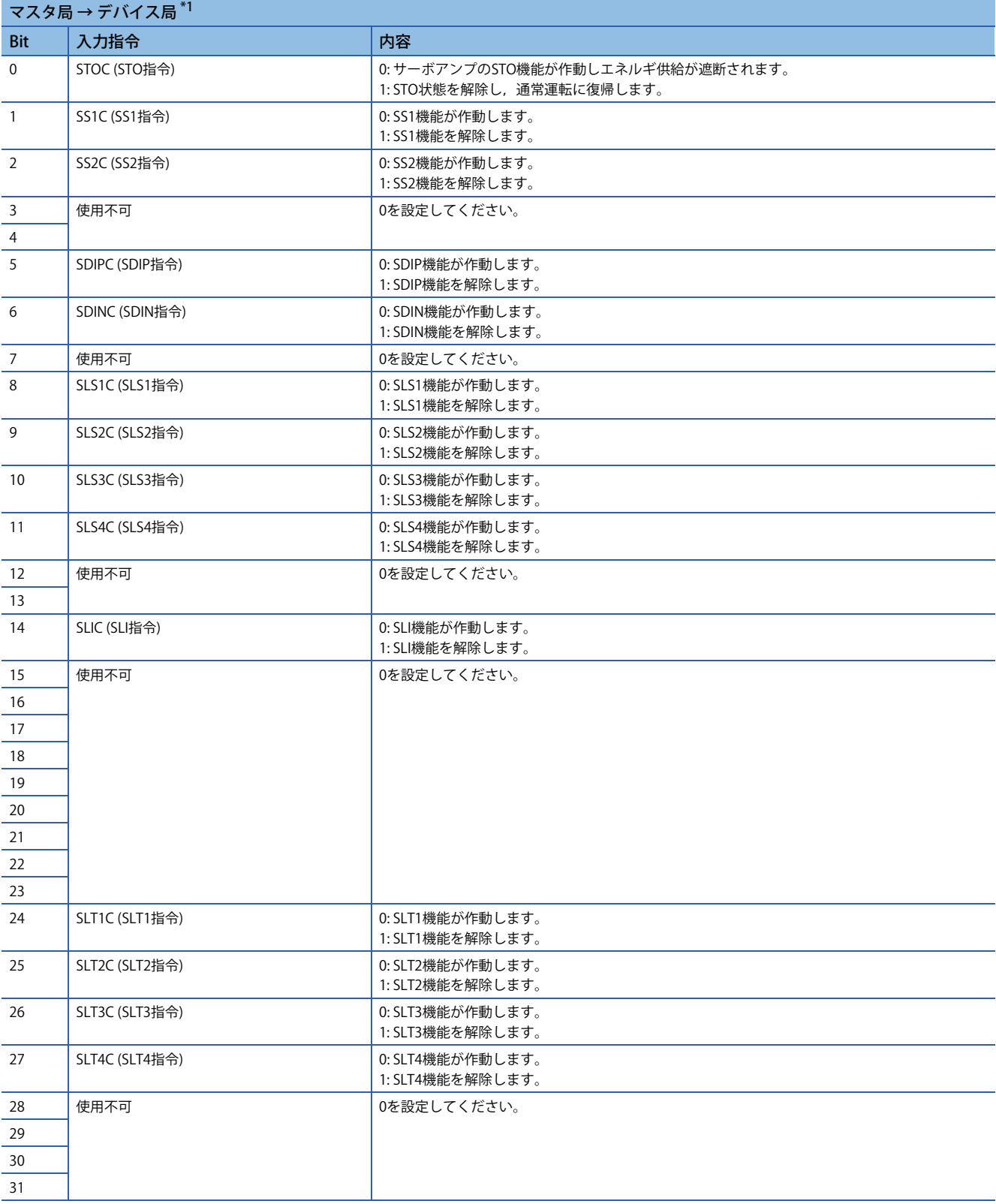

## • ネットワーク経由での各種機能指令入力の伝達 (MR-J5D2-\_G\_の場合)

次の指令をネットワーク経由で伝達できます。

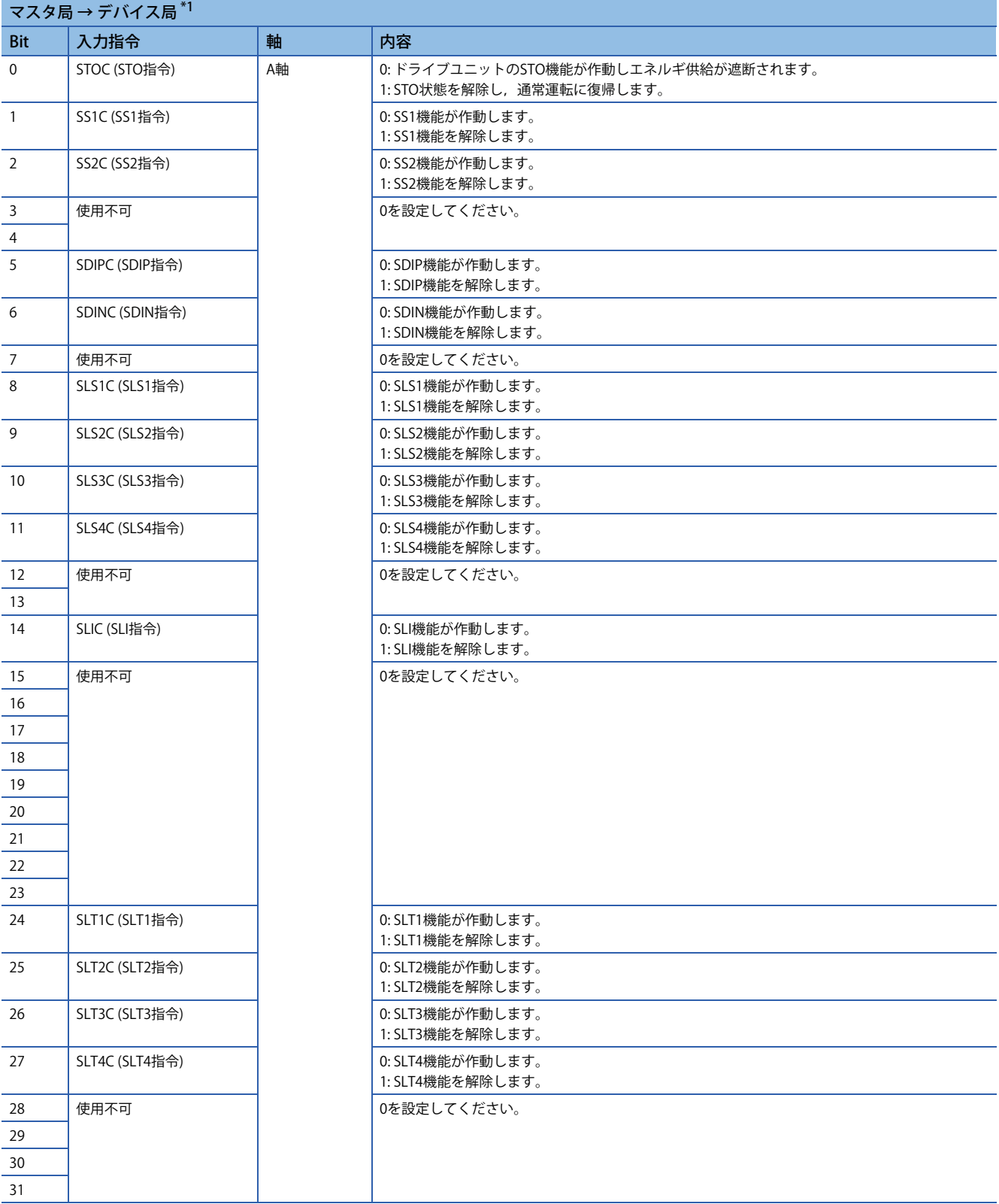

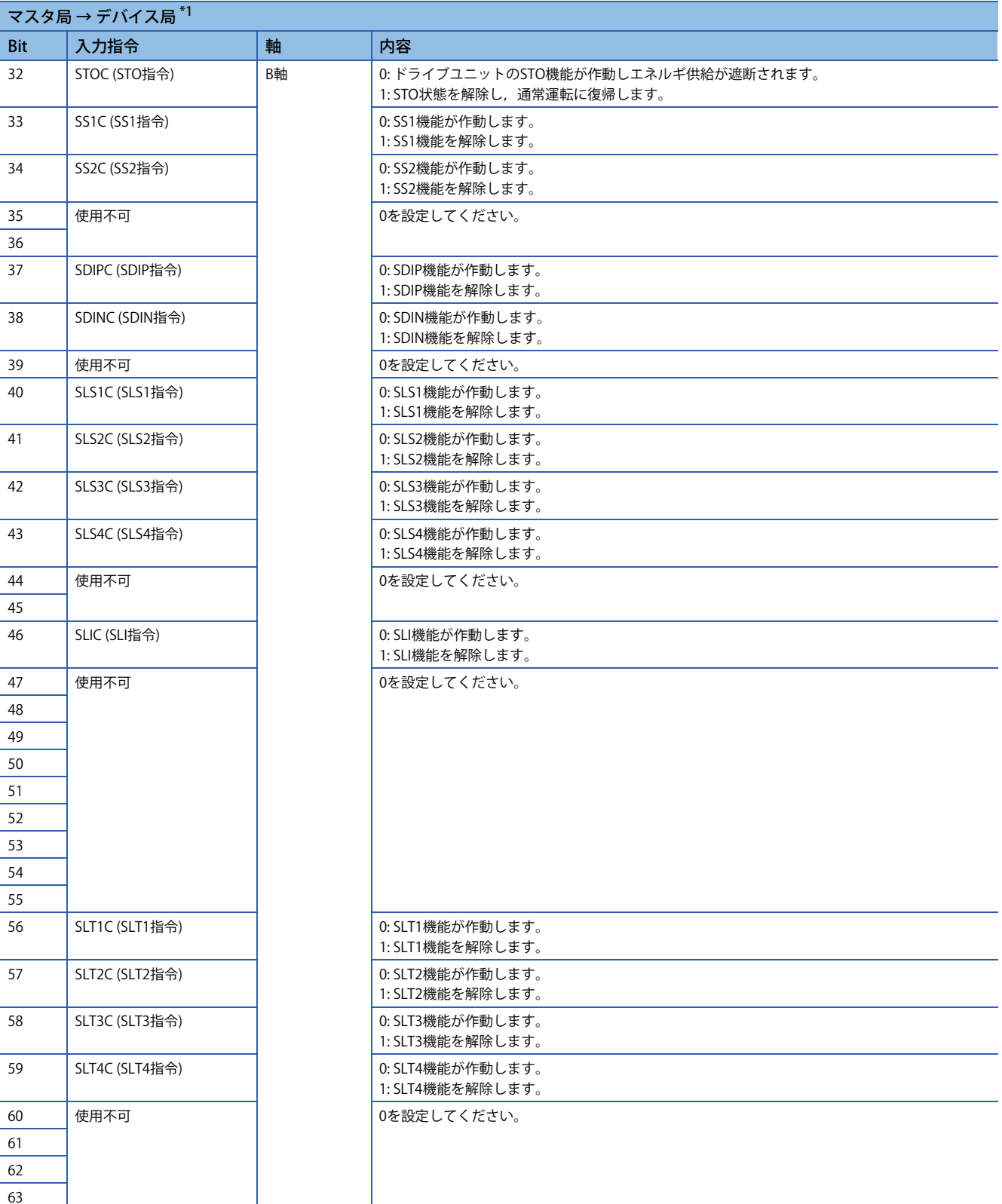

## • ネットワーク経由での各種機能指令入力の伝達 (MR-J5D3-\_G\_の場合)

次の指令をネットワーク経由で伝達できます。

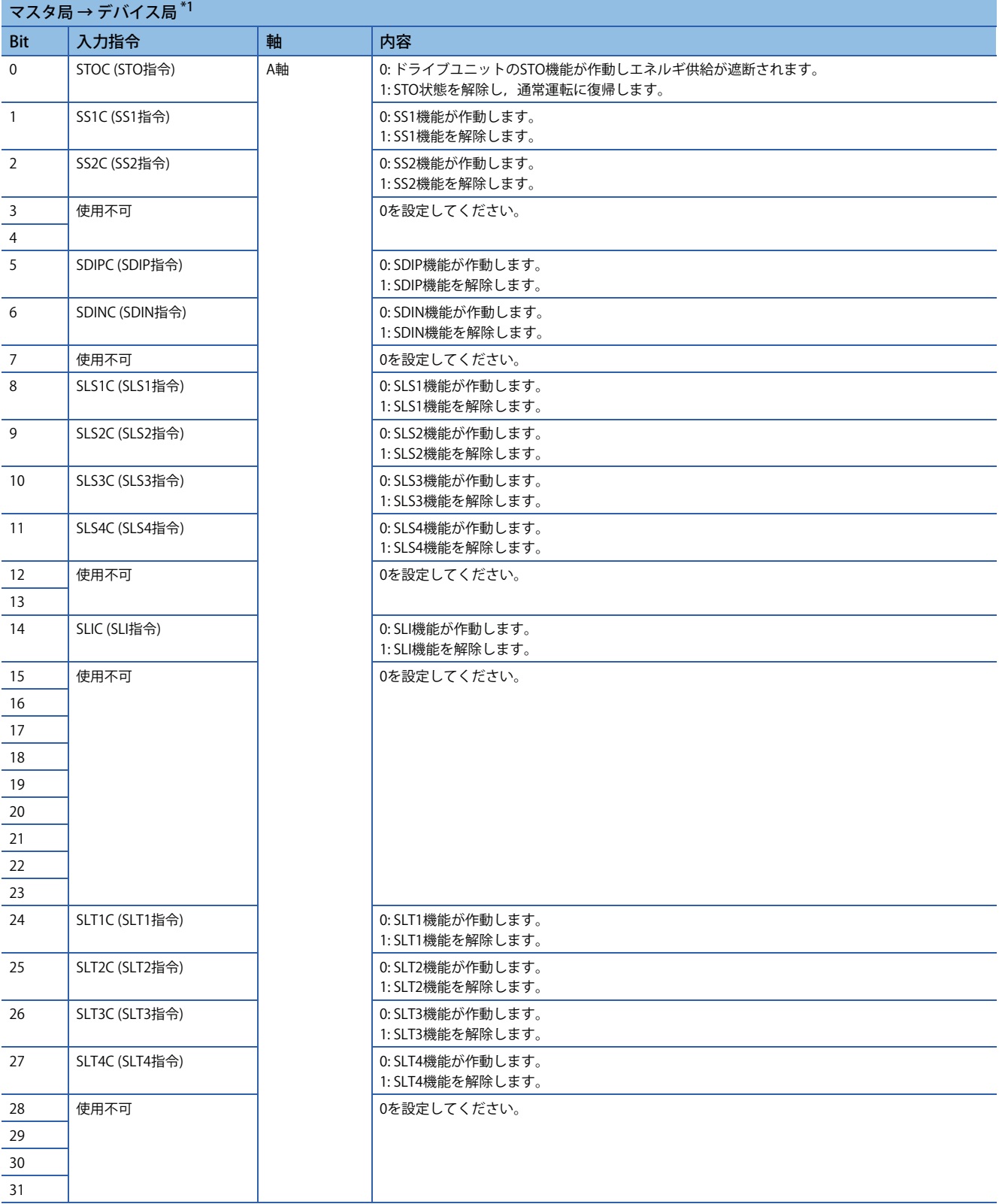

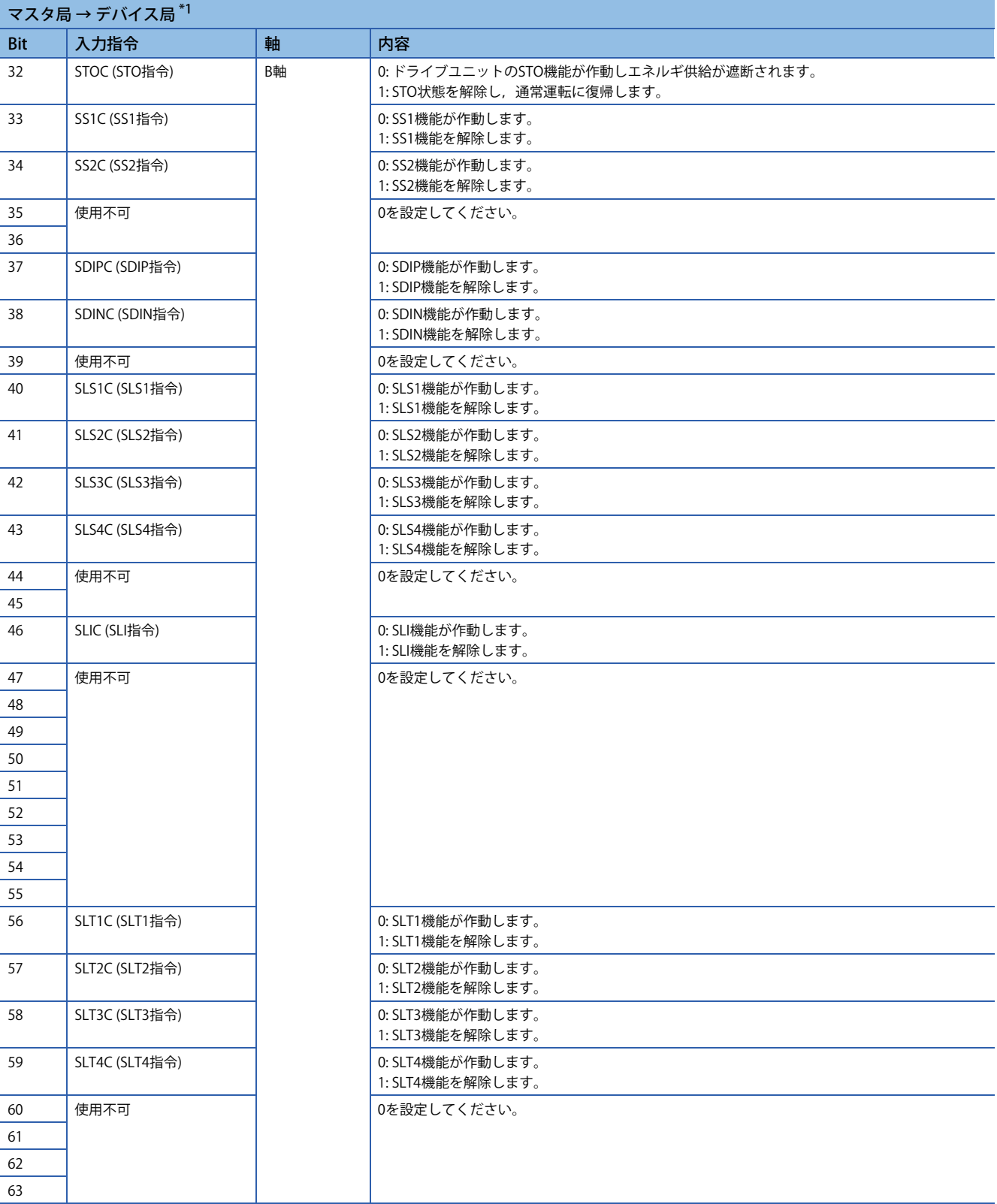

<span id="page-448-0"></span>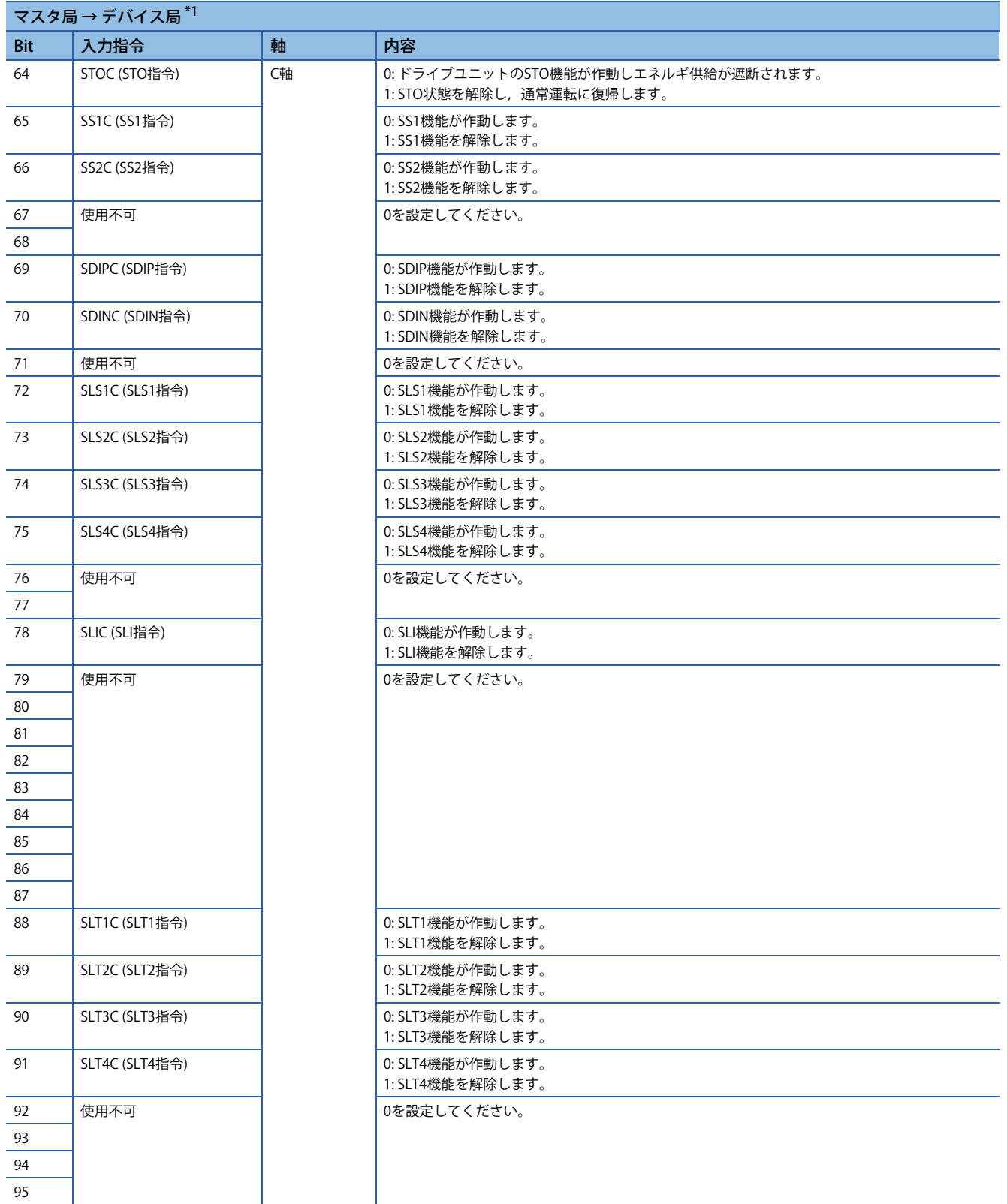

## • ネットワーク経由での各種機能出力のフィードバック (MR-J5-\_G\_-RJ,MR-J5-\_G\_-HSの場合) STOS (STO出力), SOSS (SOS出力), SSMS (SSM出力) などをネットワーク経由で伝達できます。

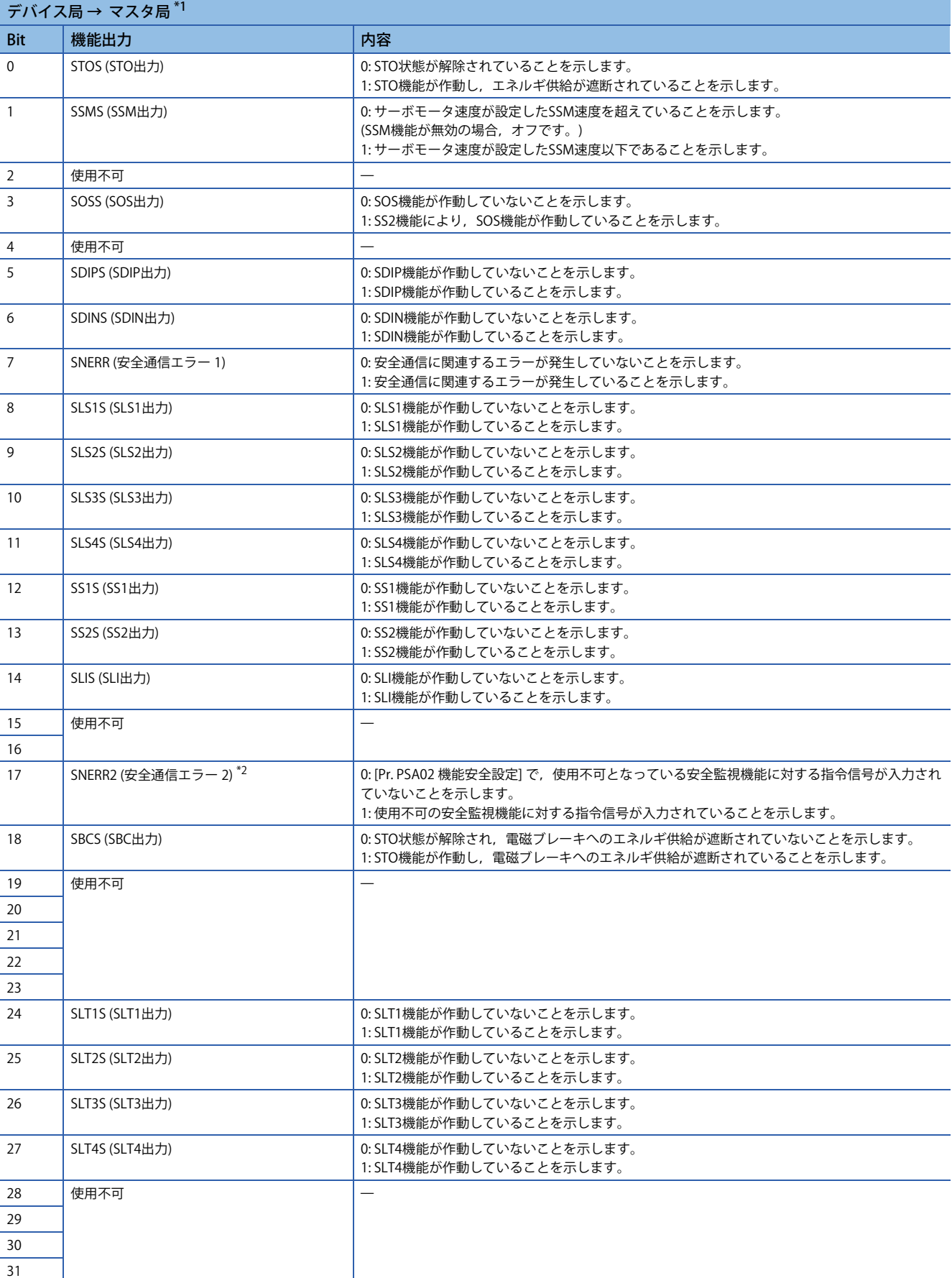

<span id="page-450-0"></span>\*1 三菱安全シーケンサを使用する場合は,安全入力デバイスの "SA¥X" を使用してください。安全デバイスについては,次のマニュアル を参照してください。

MELSEC iQ-R CPUユニットユーザーズマニュアル(応用編)

<span id="page-450-1"></span>\*2 [Pr. PSC05.2 SNERR2信号選択] の設定値によって,サーボアンプから送信されるSNERR2の信号の仕様が変わります。詳細については, 次のマニュアルを参照してください。 MR-J5-G/MR-J5W-G ユーザーズマニュアル (パラメータ編)

# • ネットワーク経由での各種機能出力のフィードバック (MR-J5W2-\_G\_の場合)

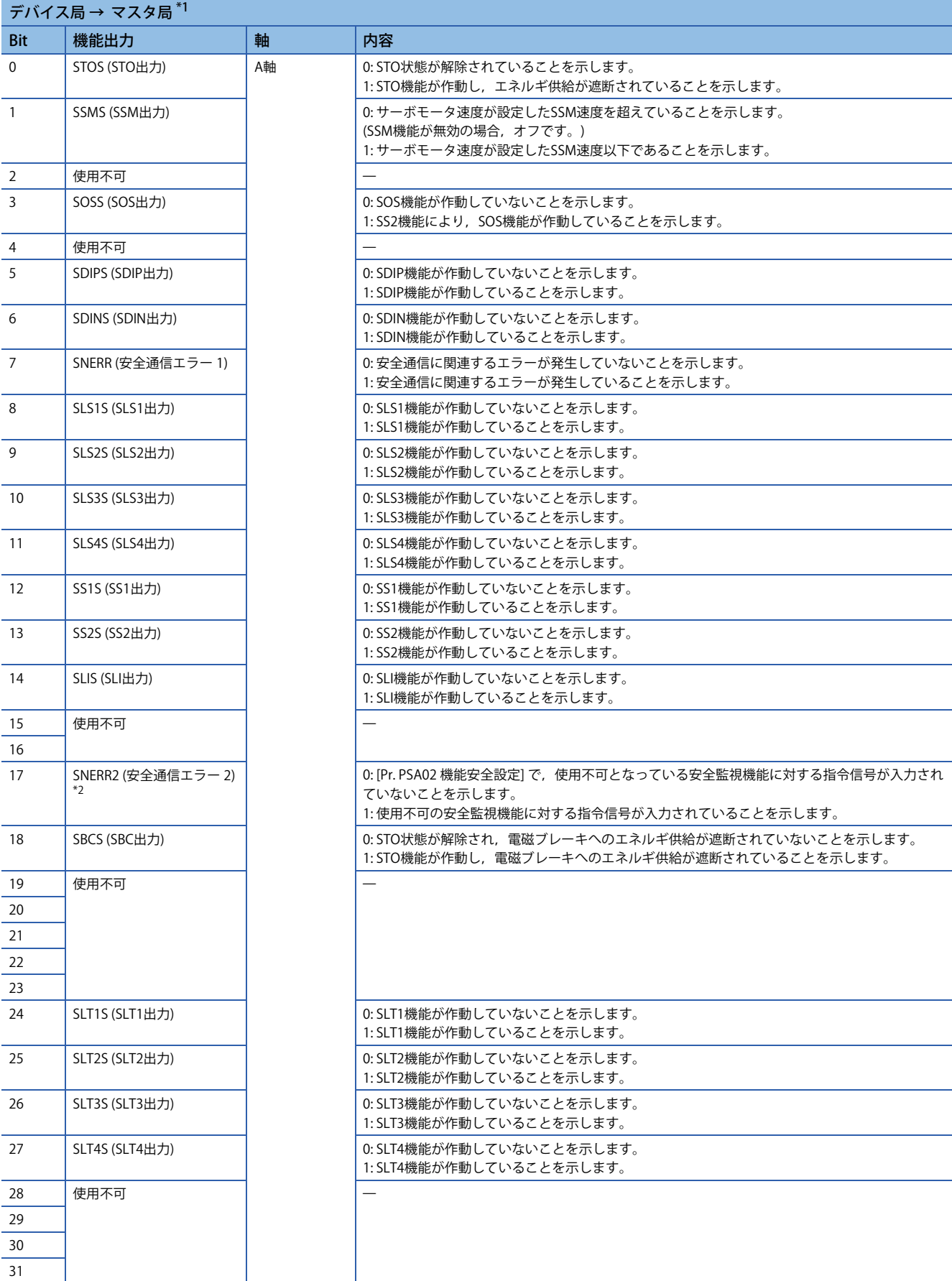

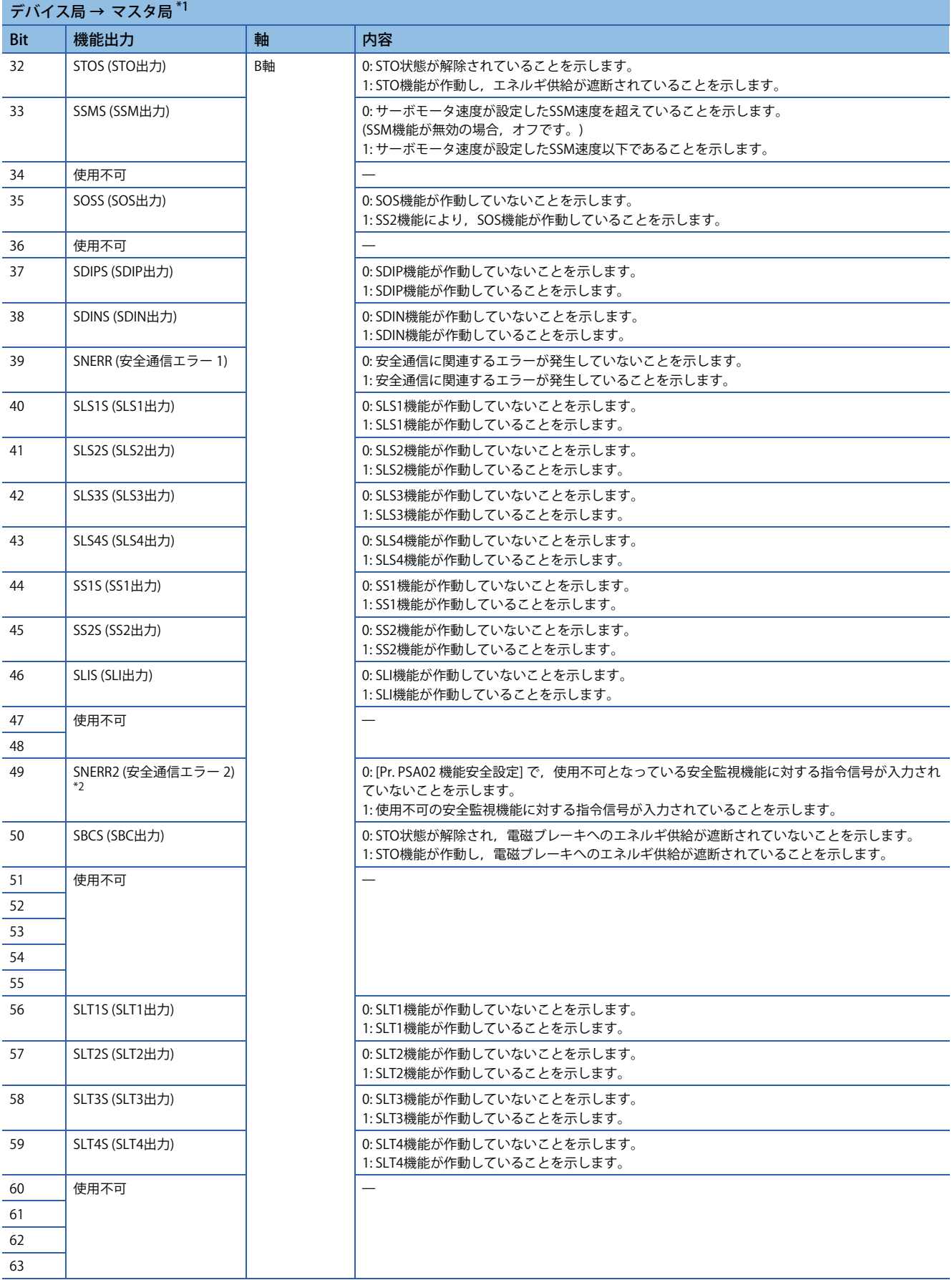

- \*1 三菱安全シーケンサを使用する場合は,安全入力デバイスの "SA¥X" を使用してください。安全デバイスについては,次のマニュアル を参照してください。
	- MELSEC iQ-R CPUユニットユーザーズマニュアル(応用編)
- <span id="page-453-0"></span>\*2 [Pr. PSC05.2 SNERR2信号選択] の設定値によって,サーボアンプから送信されるSNERR2の信号の仕様が変わります。詳細については, 次のマニュアルを参照してください。 MR-J5-G/MR-J5W-G ユーザーズマニュアル (パラメータ編)

# • ネットワーク経由での各種機能出力のフィードバック (MR-J5W3-\_Gの場合)

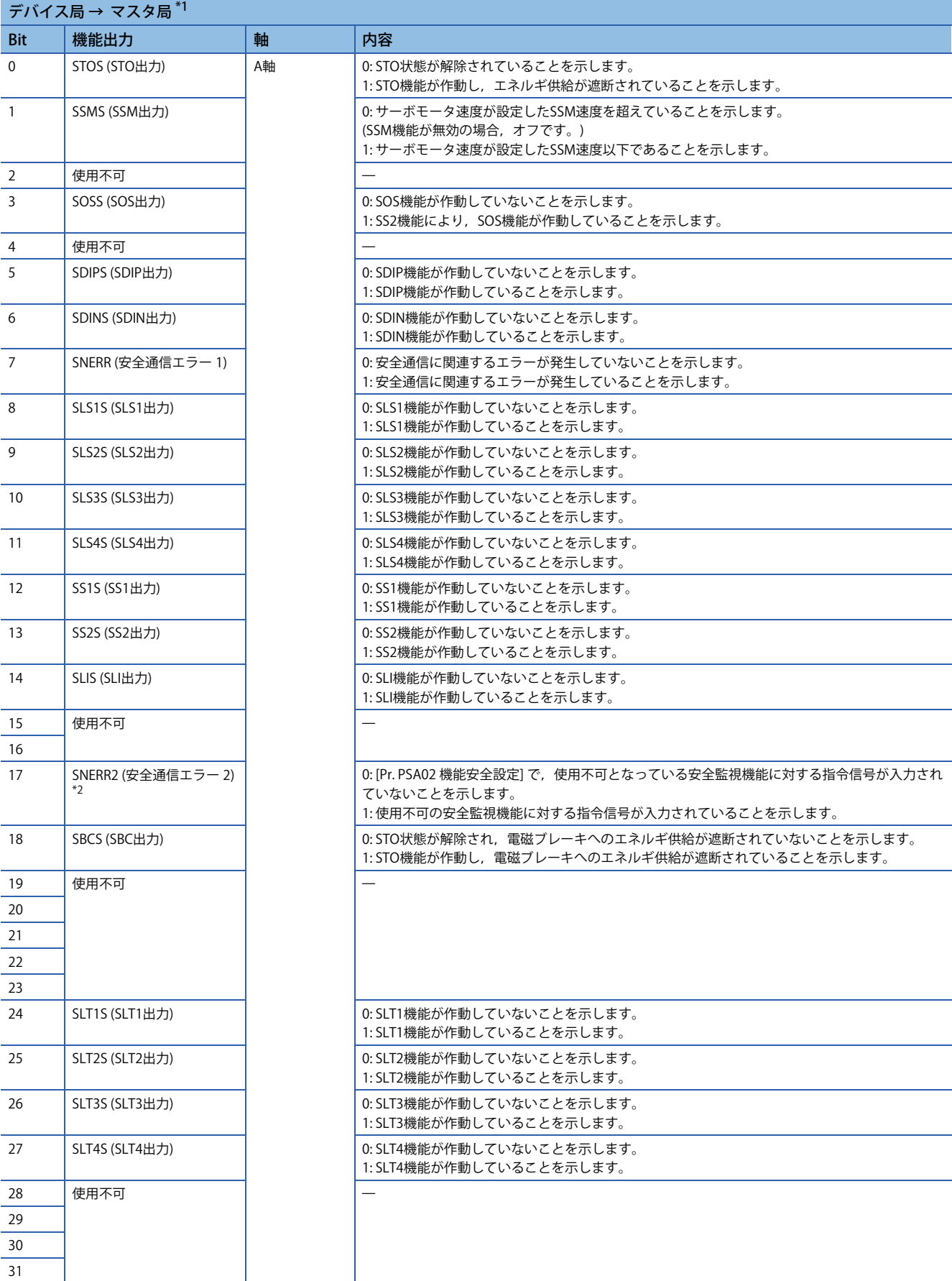

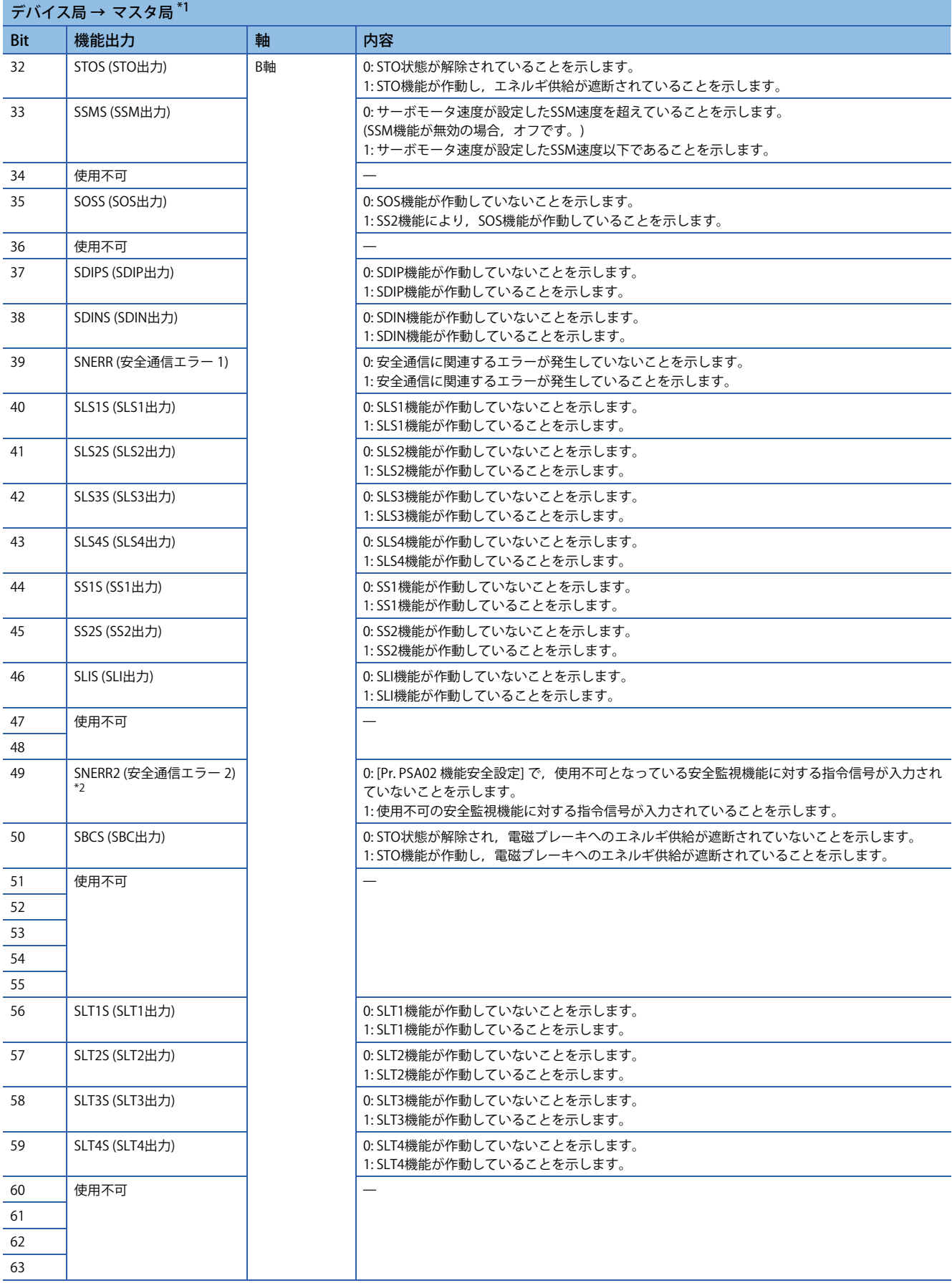

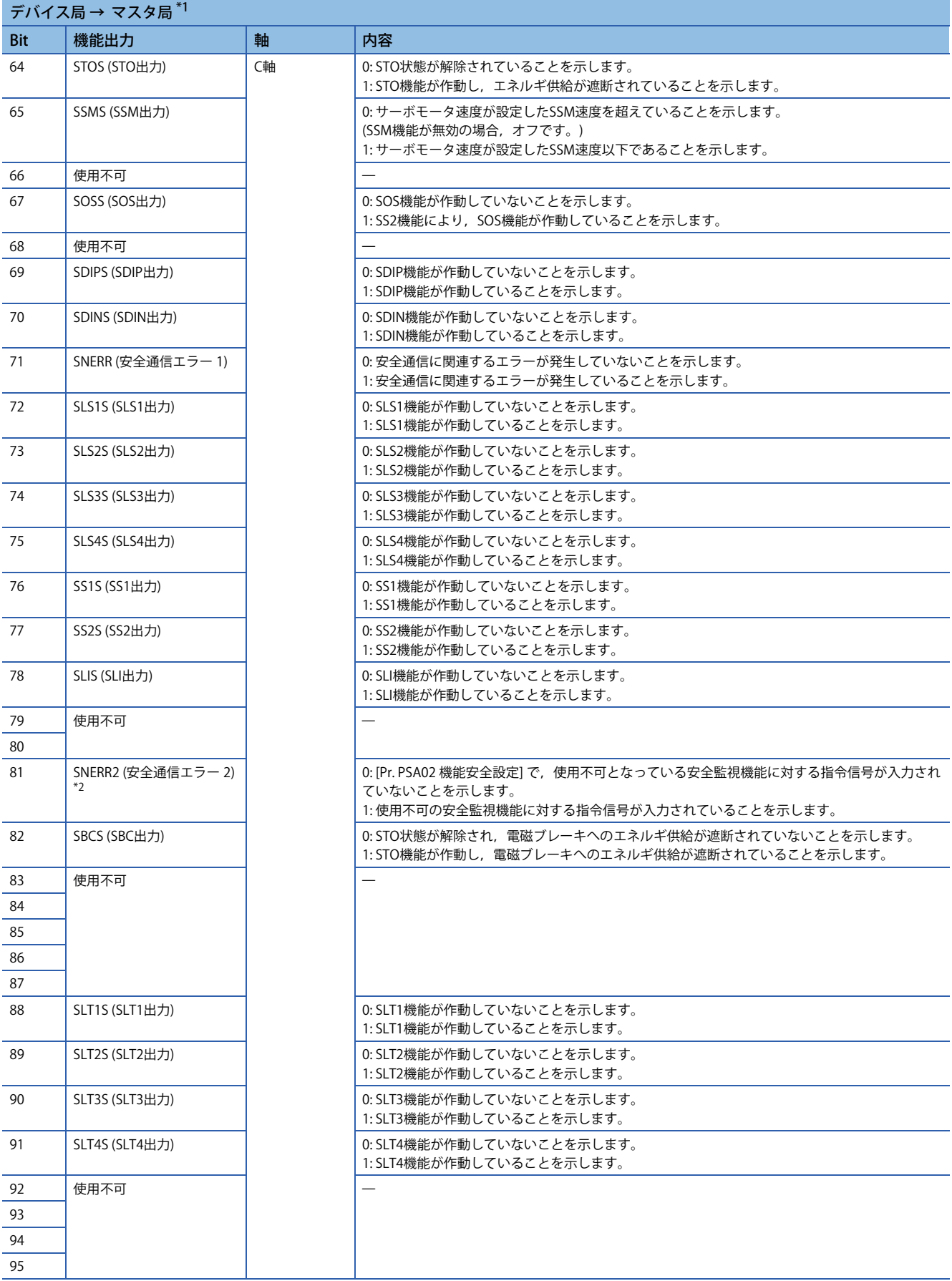

- \*1 三菱安全シーケンサを使用する場合は,安全入力デバイスの "SA¥X" を使用してください。安全デバイスについては,次のマニュアル を参照してください。
	- MELSEC iQ-R CPUユニットユーザーズマニュアル(応用編)
- <span id="page-457-0"></span>\*2 [Pr. PSC05.2 SNERR2信号選択] の設定値によって,サーボアンプから送信されるSNERR2の信号の仕様が変わります。詳細については, 次のマニュアルを参照してください。 MR-J5-G/MR-J5W-G ユーザーズマニュアル (パラメータ編)

# • ネットワーク経由での各種機能出力のフィードバック (MR-J5D1-\_G\_の場合)

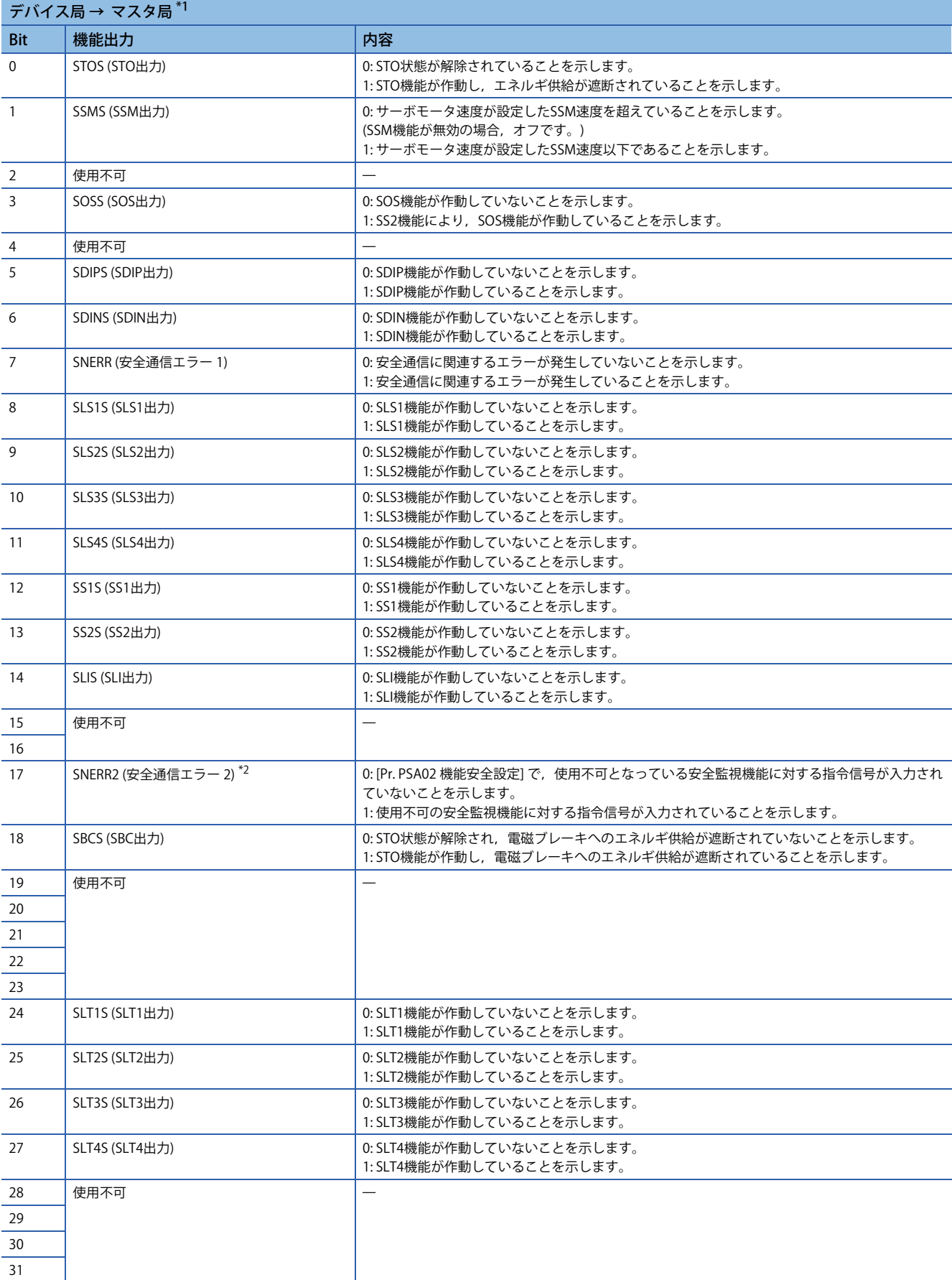

\*1 三菱安全シーケンサを使用する場合は,安全入力デバイスの "SA¥X" を使用してください。安全デバイスについては,次のマニュアル を参照してください。

MELSEC iQ-R CPUユニットユーザーズマニュアル(応用編)

<span id="page-459-0"></span>\*2 [Pr. PSC05.2 SNERR2信号選択] の設定値によって,サーボアンプから送信されるSNERR2の信号の仕様が変わります。詳細については, 次のマニュアルを参照してください。 MR-J5-G/MR-J5W-G ユーザーズマニュアル (パラメータ編)

# • ネットワーク経由での各種機能出力のフィードバック (MR-J5D2-\_G\_の場合)

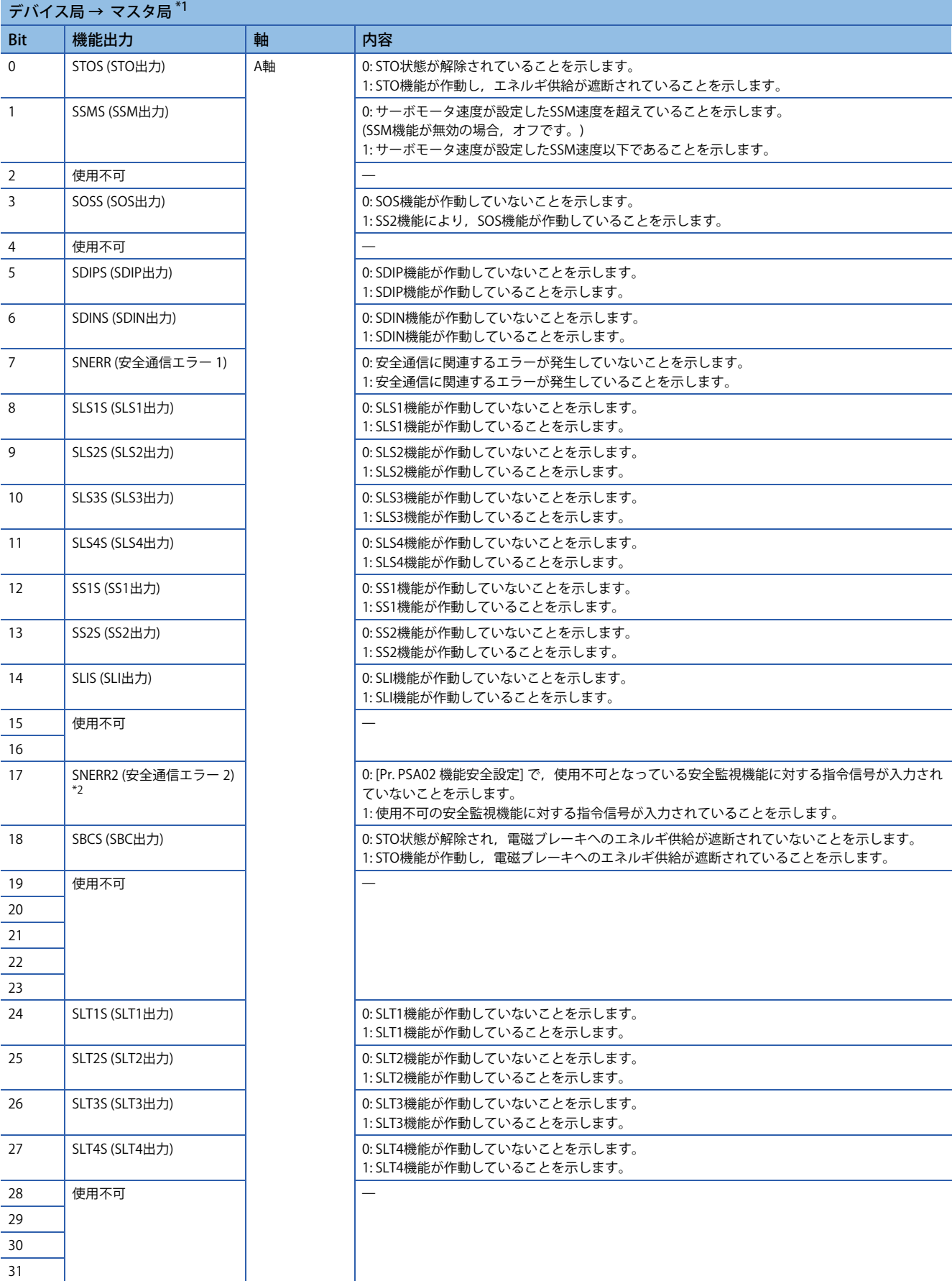

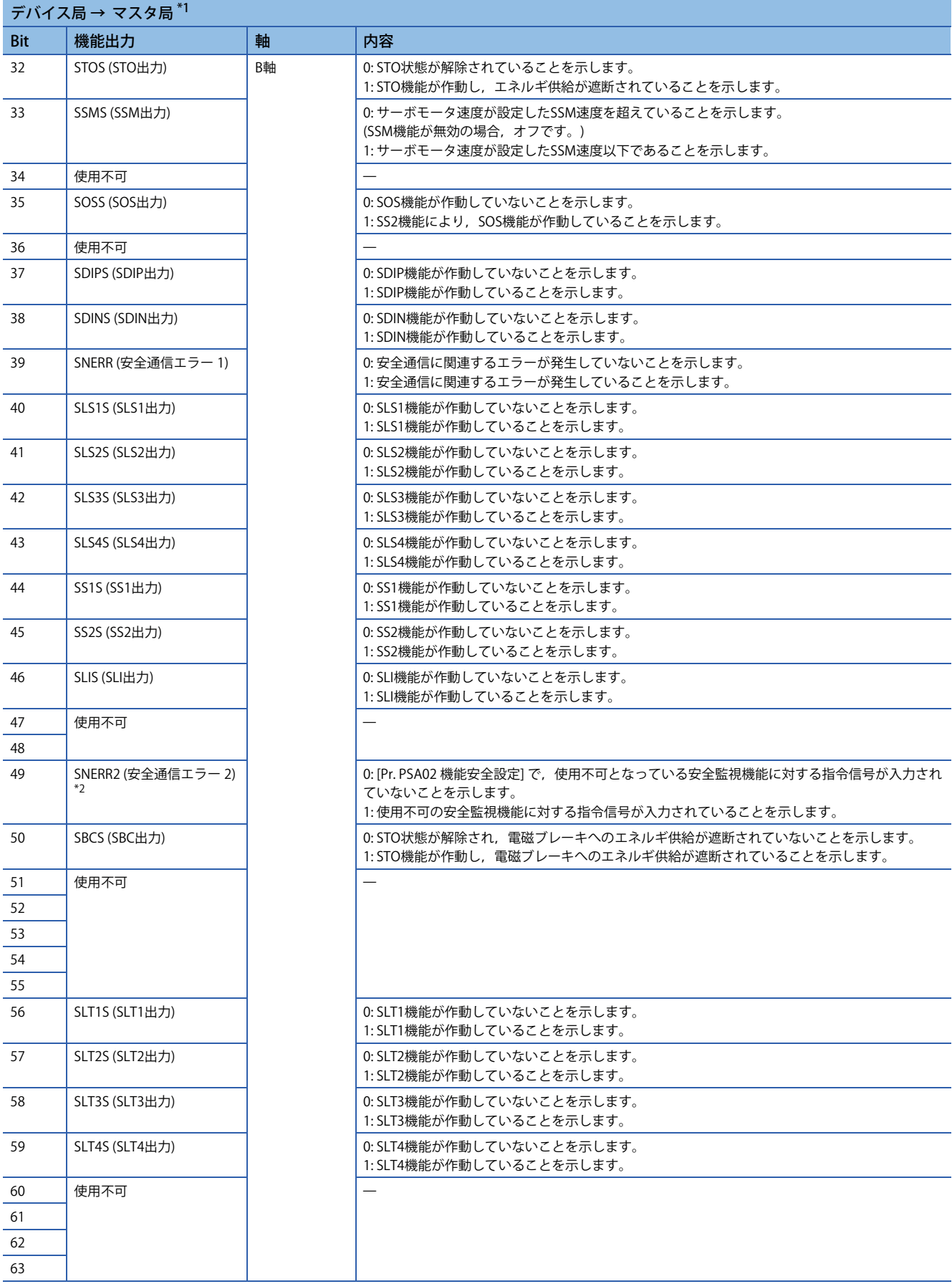

- \*1 三菱安全シーケンサを使用する場合は,安全入力デバイスの "SA¥X" を使用してください。安全デバイスについては,次のマニュアル を参照してください。
	- MELSEC iQ-R CPUユニットユーザーズマニュアル(応用編)
- <span id="page-462-0"></span>\*2 [Pr. PSC05.2 SNERR2信号選択] の設定値によって,サーボアンプから送信されるSNERR2の信号の仕様が変わります。詳細については, 次のマニュアルを参照してください。 MR-J5-G/MR-J5W-G ユーザーズマニュアル (パラメータ編)

# • ネットワーク経由での各種機能出力のフィードバック (MR-J5D3-\_G\_の場合)

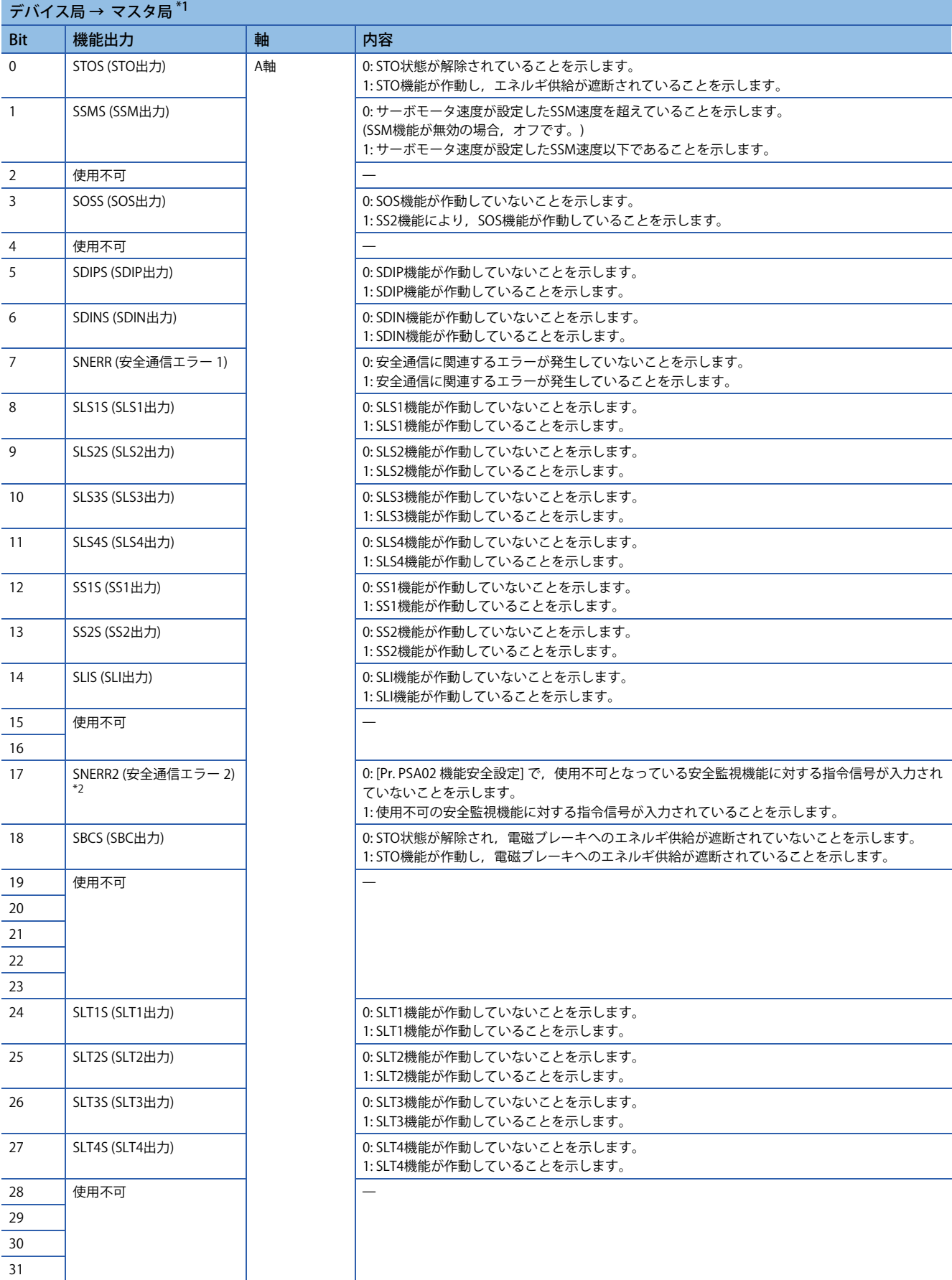

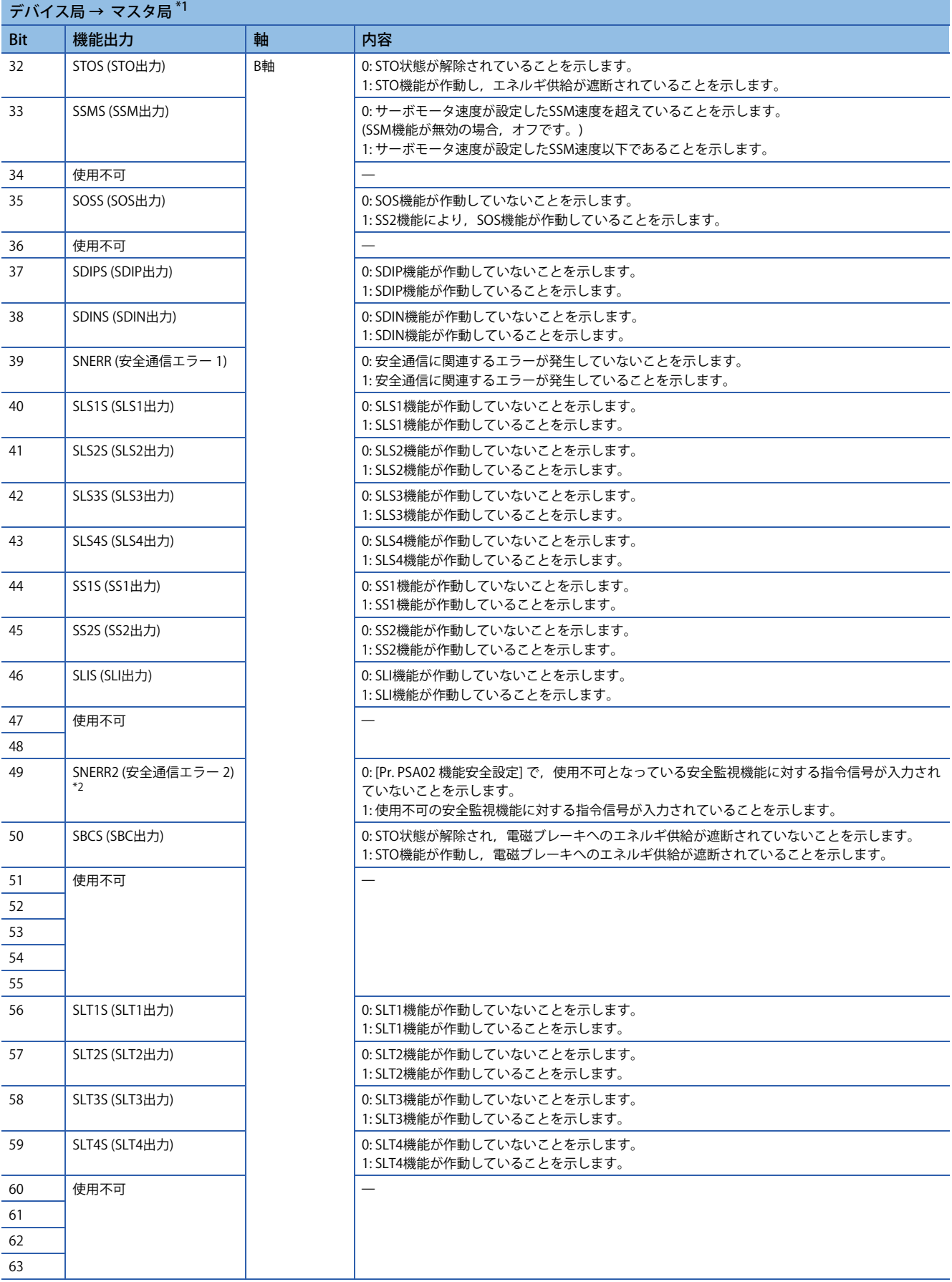

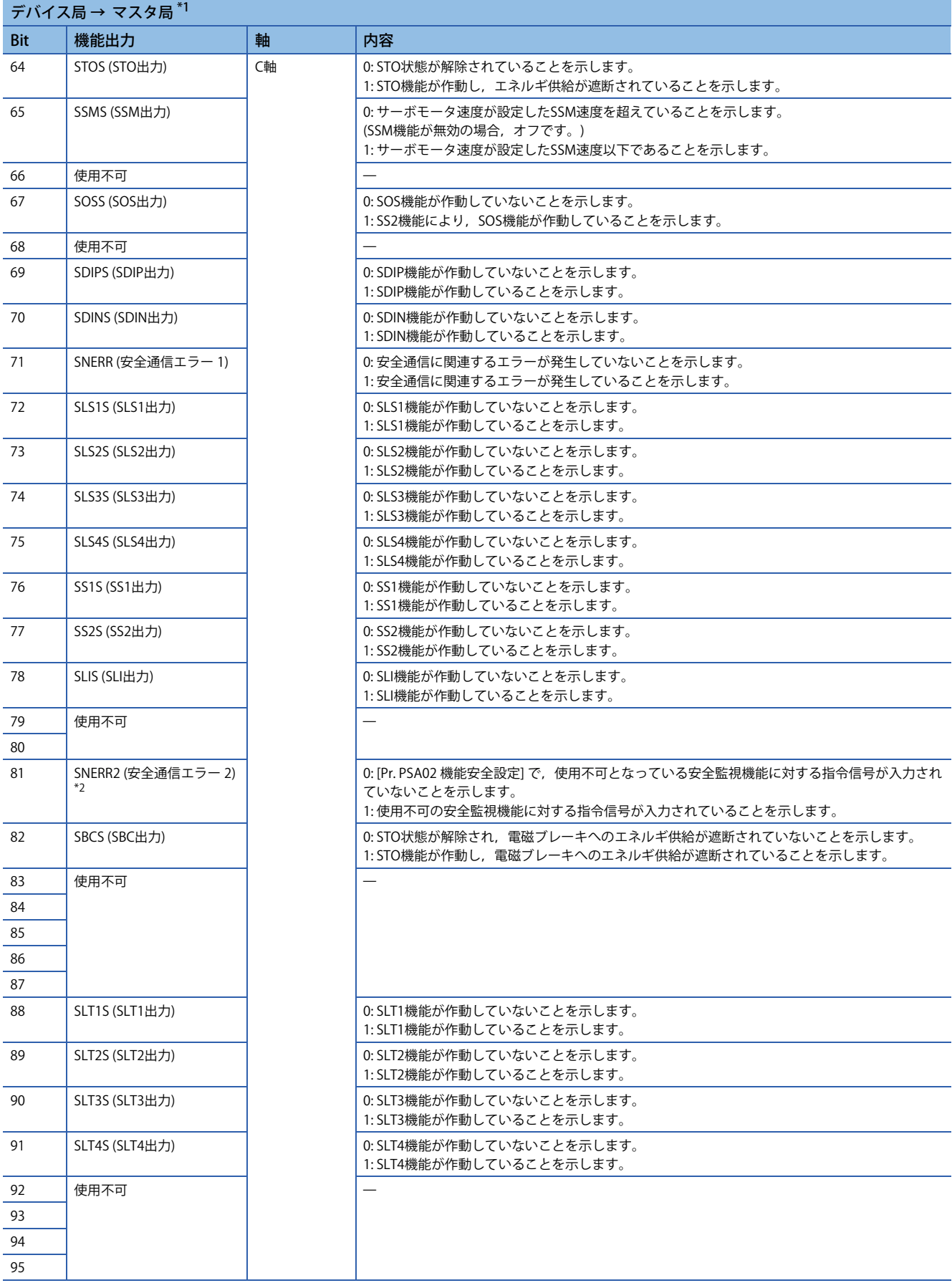

- <span id="page-466-0"></span>\*1 三菱安全シーケンサを使用する場合は,安全入力デバイスの "SA¥X" を使用してください。安全デバイスについては,次のマニュアル を参照してください。
	- MELSEC iQ-R CPUユニットユーザーズマニュアル(応用編)
- <span id="page-466-1"></span>\*2 [Pr. PSC05.2 SNERR2信号選択] の設定値によって,サーボアンプから送信されるSNERR2の信号の仕様が変わります。詳細については, 次のマニュアルを参照してください。 MR-J5-G/MR-J5W-G ユーザーズマニュアル (パラメータ編)

#### **■GX Works3の設定**

安全監視機能を安全通信で使用する場合,局固有モードの設定を次の手順に従って設定してください。

- *1.* GX Works3で,マスタ局のネットワーク設定を行ってください。
- *2.* モーションユニットのユニット情報からユニットパラメータ (ネットワーク) を選択し,ネットワーク構成設定を開い てください。
- *3.* ネットワーク構成設定の設定時に局固有モード設定で "モーションモード (安全)" の設定を実施してください。

#### <span id="page-467-0"></span>**■送信間隔監視時間および安全リフレッシュ監視時間の設定方法**

ネットワークによる安全監視機能制御の場合,安全アプリケーションガイドに従ってサーボアンプとマスタユニットの送信 間隔監視時間を算出してください。

なお,安全リモート局リフレッシュ応答時間 (SRref) には次の値を使用してください。

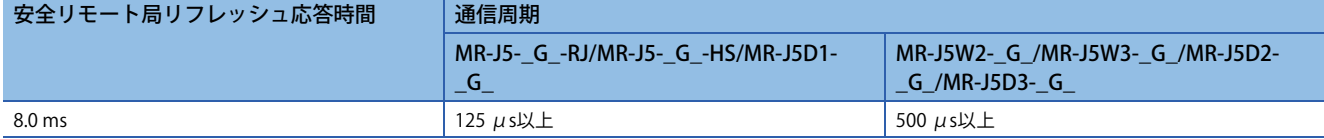

送信間隔監視時間の値に応じて,安全通信通信周期を設定してください。

サーボアンプに設定する送信間隔監視時間は,次の2つの式を満たしてください。

TM  $\geq$  SRref  $\times$  2

TM  $\geq$  SCmst  $\times$  2 + LS  $\times$  2

SRref: 安全リフレッシュ応答処理時間 [ms]

TM: 送信間隔監視時間 [ms]

SCmst: マスタ局の安全サイクル時間 [ms]

LS: 通信周期間隔 [ms]

マスタユニットの "送信間隔監視時間" および "安全リフレッシュ監視時間" の設定値については,使用しているマスタユ ニットのユーザーズマニュアルを参照してください。

MELSEC iQ-R CPUユニットユーザーズマニュアル(応用編)

MELSEC iQ-R CC-Link IE TSNユーザーズマニュアル(応用編)

#### **機能安全パラメータ設定**

安全通信を使用した安全監視を行う場合は,次のパラメータを設定してください。

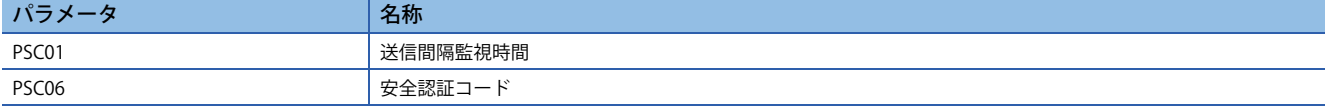

• 送信間隔監視時間

送信間隔監視時間を設定してください。

[466ページ 送信間隔監視時間および安全リフレッシュ監視時間の設定方法](#page-467-0)

• 安全認証コード

サーボアンプを識別する値を設定します。マスタ局の安全通信設定にある安全認証コードに同じ値を設定してください。異 なる値を設定した場合は,[AL. 580.3 安全認証コード不一致] が発生します。
## <span id="page-468-0"></span>**機能安全対応サーボモータ**

機能安全対応サーボモータを使用することで,エンコーダを二重化するための外部エンコーダを使用することなく各種の速 度監視機能および位置監視機能を実現できます。 機能安全対応サーボモータを使用する場合, [Pr. PSA02.1 位置/速度監視設定] を "1" に, 使用しない場合, "1" 以外に設定し てください。詳細については,下記を参照してください。 に [423ページ 達成可能な安全性レベル](#page-424-0)

## **位置フィードバック固着診断機能**

#### ■概要

位置フィードバック固着診断機能は,エンコーダからの位置データが固着していた場合に,[AL. 52A 位置フィードバック固 着異常 (安全監視機能)] が発生して、STO状態にする機能です。

#### **作動概要**

位置フィードバック固着診断機能は,安全監視機能が有効かつSTO状態ではない場合に有効です。位置フィードバックに変 化がない状態が,[Pr. PSA22 位置フィードバック固着異常検出時間] で設定された時間継続すると [AL. 52A 位置フィード バック固着異常 (安全監視機能)] が発生しSTO機能が作動します。

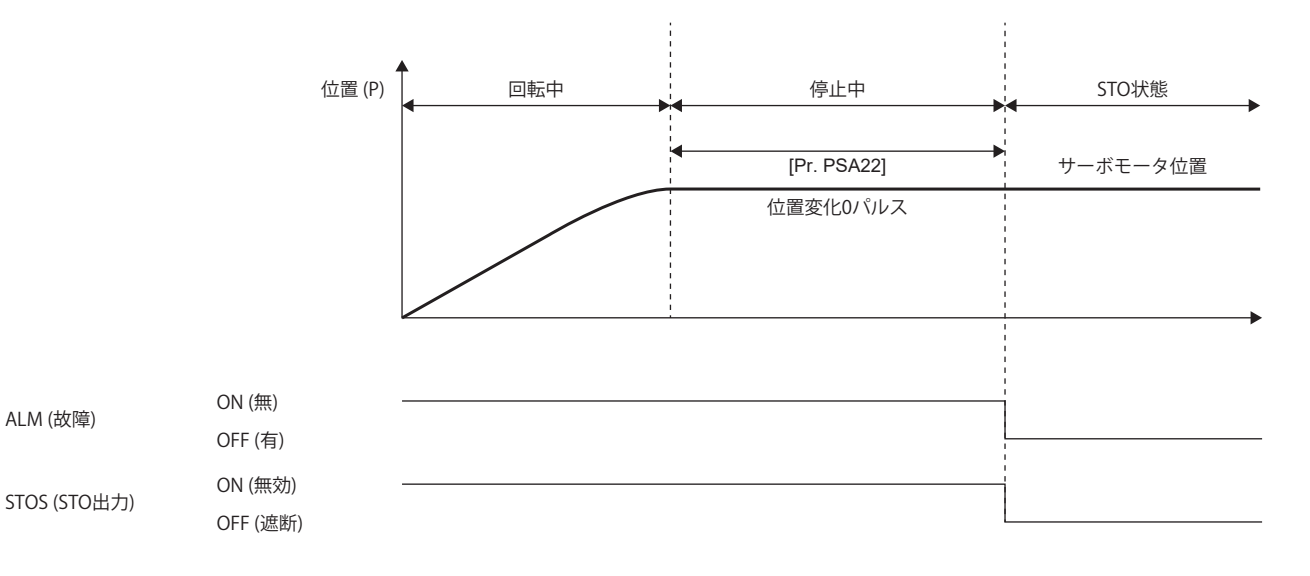

# <span id="page-469-0"></span>**STO機能**

#### **概要**

外部機器からの入力信号に基づき,サーボモータ駆動エネルギを電子的に遮断します (二次側出力遮断)。IEC/EN 60204-1の 停止カテゴリ0に相当します。内部診断の異常を検知した場合の非常停止にもSTO機能を使用します。STO機能はサーボ モータが停止した状態で使用してください。

## **作動シーケンス**

#### ■STOC (STO指令)

サーボオフ後,サーボモータが停止している状態でSTOC (STO指令) をオフにしてください。STOC (STO指令) をオフにする ことで、STO機能が作動します。STO作動中は、サーボモータへのエネルギ供給が遮断され、ダイナミックブレーキが作動 します。STOC (STO指令) をオンに戻すことで通常運転に復帰します。

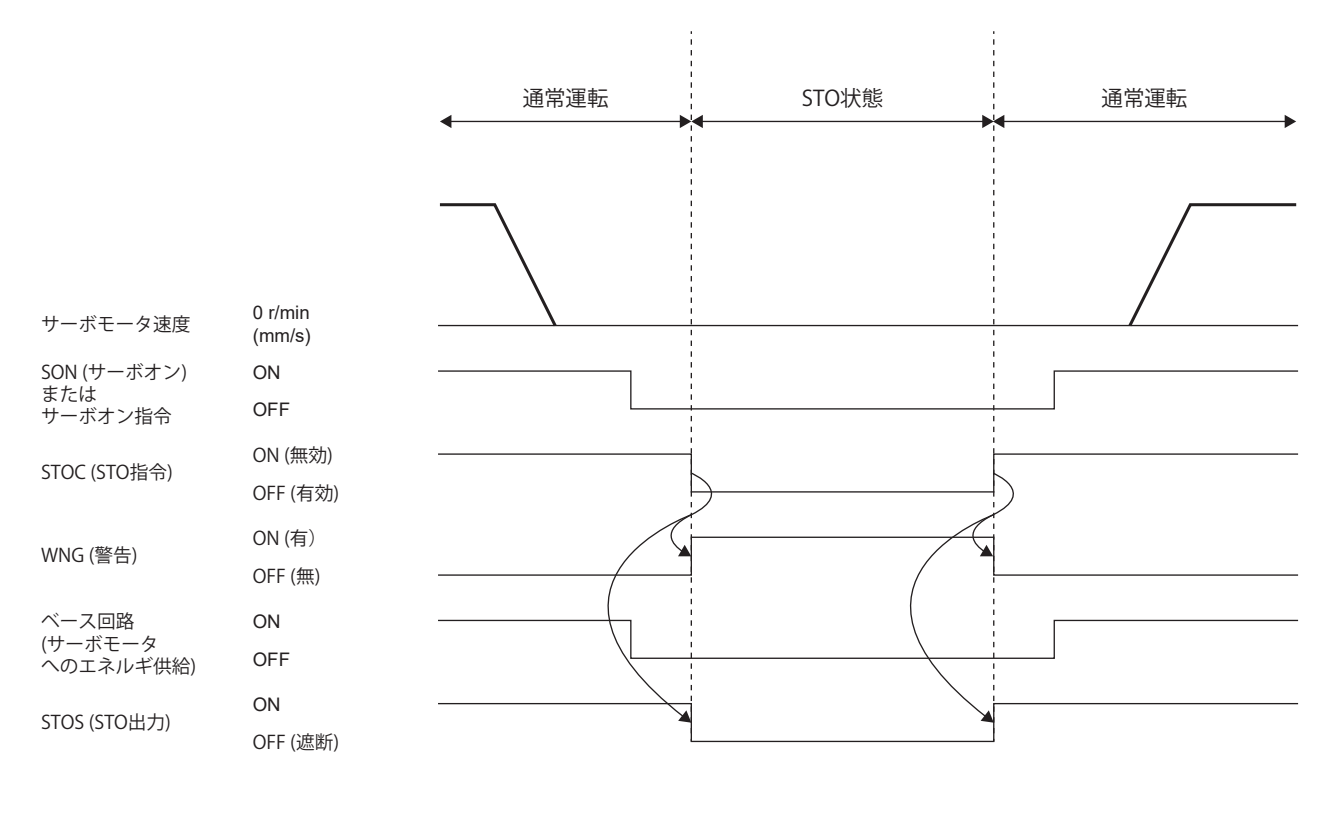

### ■アラーム発生

STO機能は、アラーム発生時にも作動します。STO作動中は、サーボモータへのエネルギ供給が遮断され、ダイナミックブ レーキが作動します。STOが作動するアラームについては、次のマニュアルの"アラーム番号/警告番号一覧表"を参照して ください。

MR-J5 ユーザーズマニュアル (トラブルシューティング編) 通常運転への復帰方法については,下記を参照してください。 に [499ページ アラーム発生時](#page-500-0)

このタイミングチャートは、STO/DB停止方式の場合です。

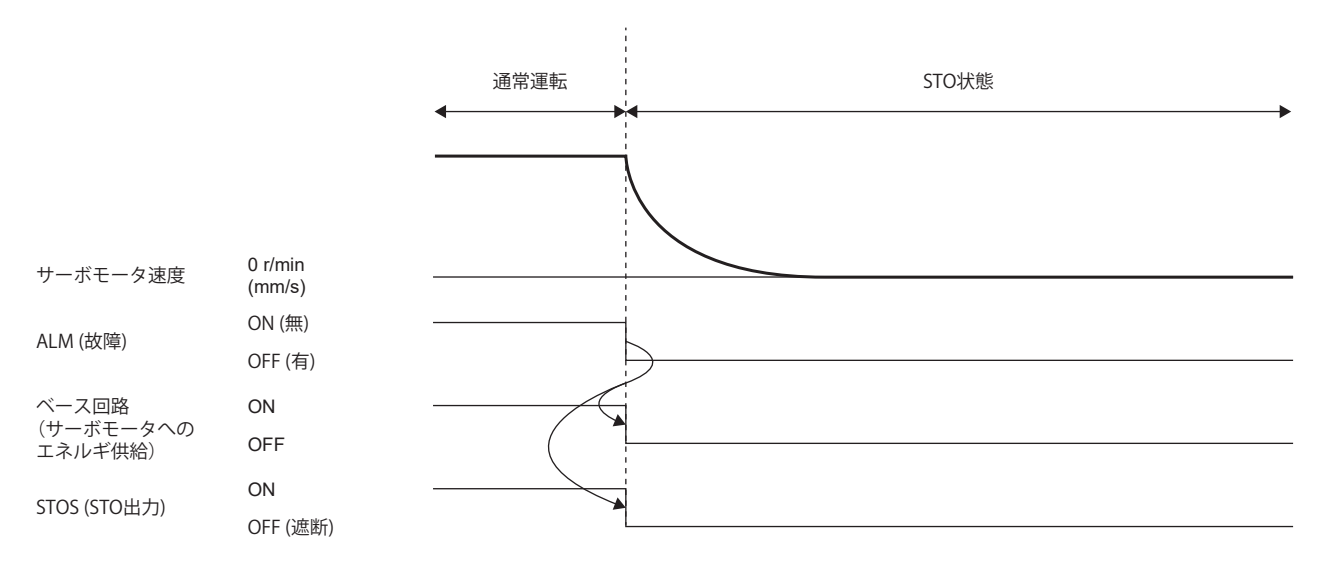

## ■サーボモータ運転中のSTO遮断

 $Point<sup>°</sup>$ 

 • 運転中にSTOC (STO指令) をオフにした場合,アラームを発生させずにエネルギの遮断を行います。 ·サーボモータ運転中にSTO機能を作動させる場合,ダイナミックレブレーキリレーの寿命に注意してくだ さい。

サーボオフ後,サーボモータが停止している状態でSTOC (STO指令) をオフにしてください。減速を同時に行いたい場合, SS1機能を使用してください。

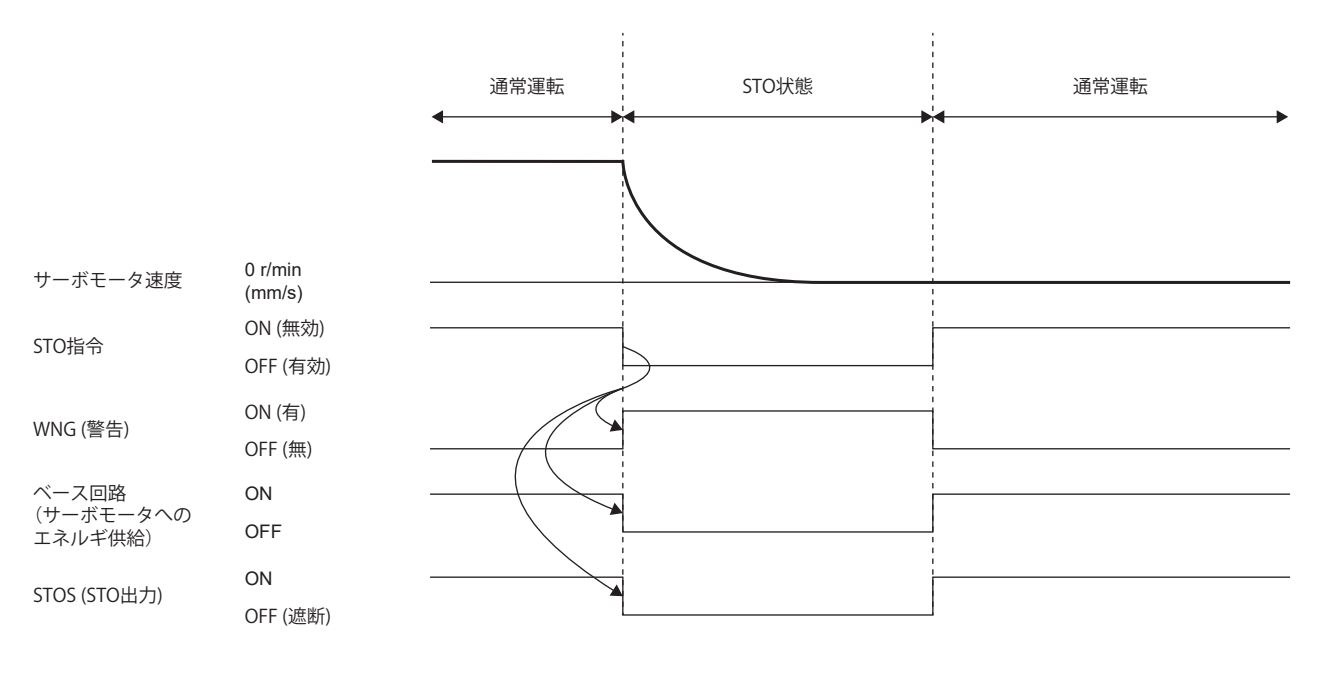

### **■機能安全パラメータ設定**

下記を参照して機能安全パラメータを設定してください。 に [421ページ 必ず設定する機能安全パラメータ](#page-422-0) 入力デバイスによる安全監視機能制御を使用する場合,下記を参照してください。 に [425ページ 入力デバイス](#page-426-0) 出力デバイスを使用する場合,下記を参照してください。 に [432ページ 出力デバイス](#page-433-0) ネットワークによる安全監視機能制御を使用する場合,下記を参照してください。 に [435ページ ネットワークによる安全監視機能制御](#page-436-0)

# <span id="page-471-0"></span>**SS1機能**

#### **概要**

外部機器からの入力信号に基づき,減速を開始します。停止が確認できる指定時間が経過すると, STO機能が実行されます (SS1)。IEC/EN 60204-1 の停止カテゴリ1に相当します。

内部診断の異常を検知した場合の非常停止にもSS1機能を使用するため,下記を参照して機能安全パラメータを設定してく ださい。

に [476ページ 機能安全パラメータ設定](#page-477-0)

SS1機能は,時間監視と,減速監視の2種類があります。減速監視では,エンコーダ情報を使用し,正しく減速しているこ とを監視します。減速監視は,[Pr. PSA02 機能安全設定] で切り換えできます。

## **シーケンス概要**

#### ■SS1C (SS1指令)

次に、SS1機能の時間監視機能の作動シーケンスを示します。

SS1機能は, SS1C (SS1指令) をオフにすることで作動します。まず,ダイナミックブレーキ,電子式ダイナミックブレーキ, 強制停止のいずれかの方式でサーボモータの減速を行います。同時に, SS1機能が作動してからの時間を計測し, [Pr. PSA03 SS1/SS2減速監視時間] で設定した時間を経過した時点でSTO機能が作動します。SS1C (SS1指令) をオンにすると通常運転に 復帰します。

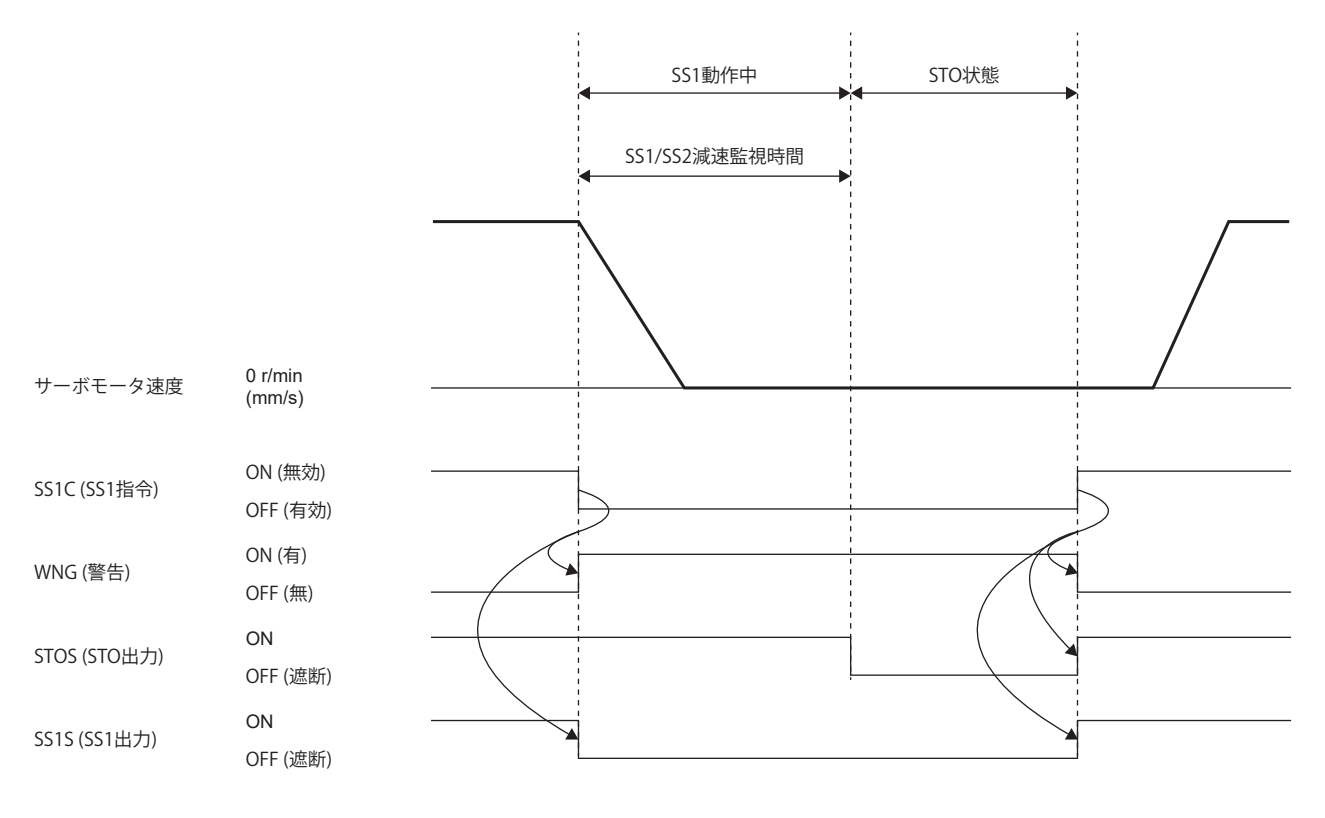

## ■アラーム発生

SS1機能は、アラーム発生時にも作動します。アラーム発生後, ダイナミックブレーキ, 電子式ダイナミックブレーキ, 強 制停止のいずれかの方式でサーボモータの減速を行います。同時に, SS1機能が作動してからの時間を計測し, [Pr. PSA03 SS1/SS2減速監視時間] で設定した時間を経過した時点でSTO機能が作動します。SS1機能が作動するアラームについては, 次のマニュアルの "アラーム番号/警告番号一覧表" を参照してください。 MR-J5 ユーザーズマニュアル (トラブルシューティング編)

通常運転への復帰方法については,下記を参照してください。

[499ページ アラーム発生時](#page-500-0)

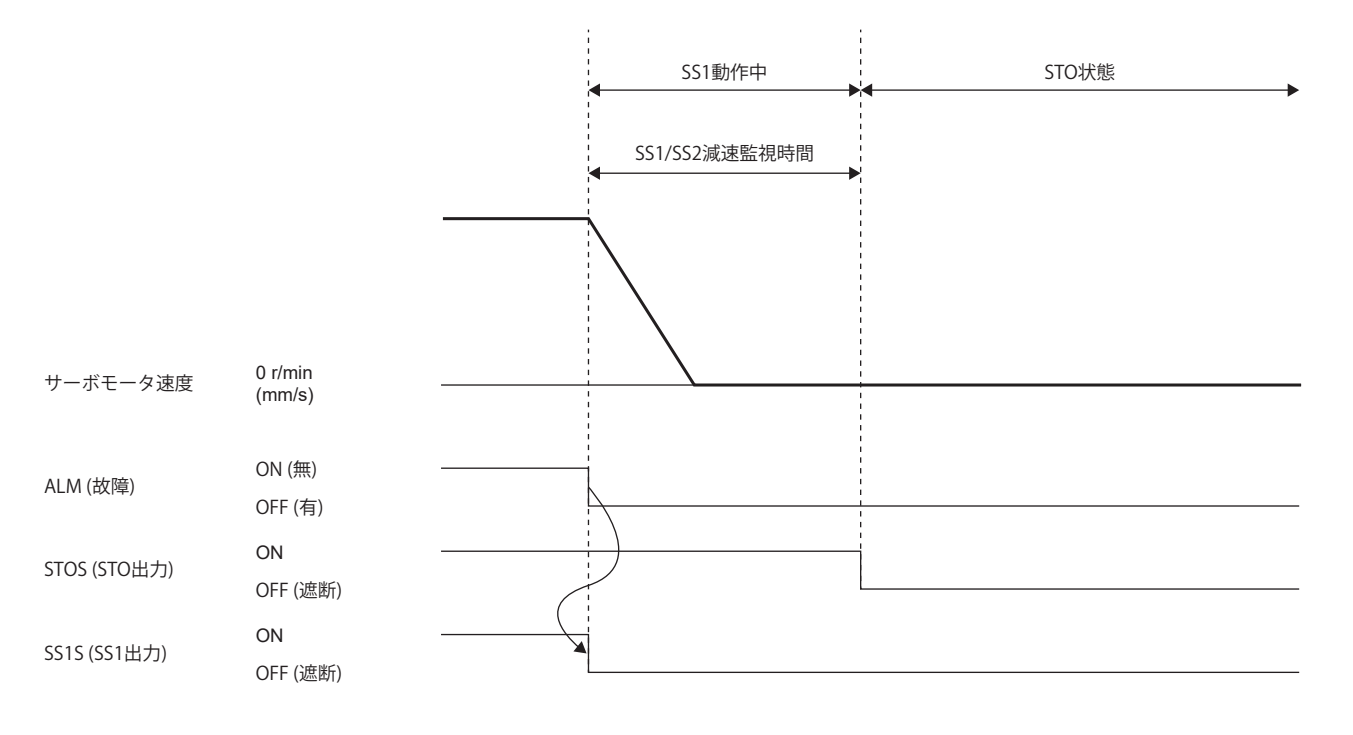

## **減速監視機能**

SS1指令を入力すると,減速を開始し,減速時定数に従い減速していることを監視します。機能安全パラメータで設定した 減速ができない場合, STO機能を実行します。また, SS1機能が作動してから [Pr. PSA03 SS1/SS2減速監視時間] で指定され た時間を経過した場合もSTO機能が作動します。

#### **減速完了監視**

SS1指令をオフにしてから,[Pr. PSA26 SS1/SS2減速監視遅延時間] 経過後に速度監視を開始します。 減速中に,速度指令の絶対値および速度フィードバックの絶対値がともに [Pr. PSA04 安全監視機能 停止速度] 以下に変わっ た場合に減速が完了したとみなし, [Pr. PSA15 安全監視機能 速度検出遅延時間] 経過後にSTOを実行します。

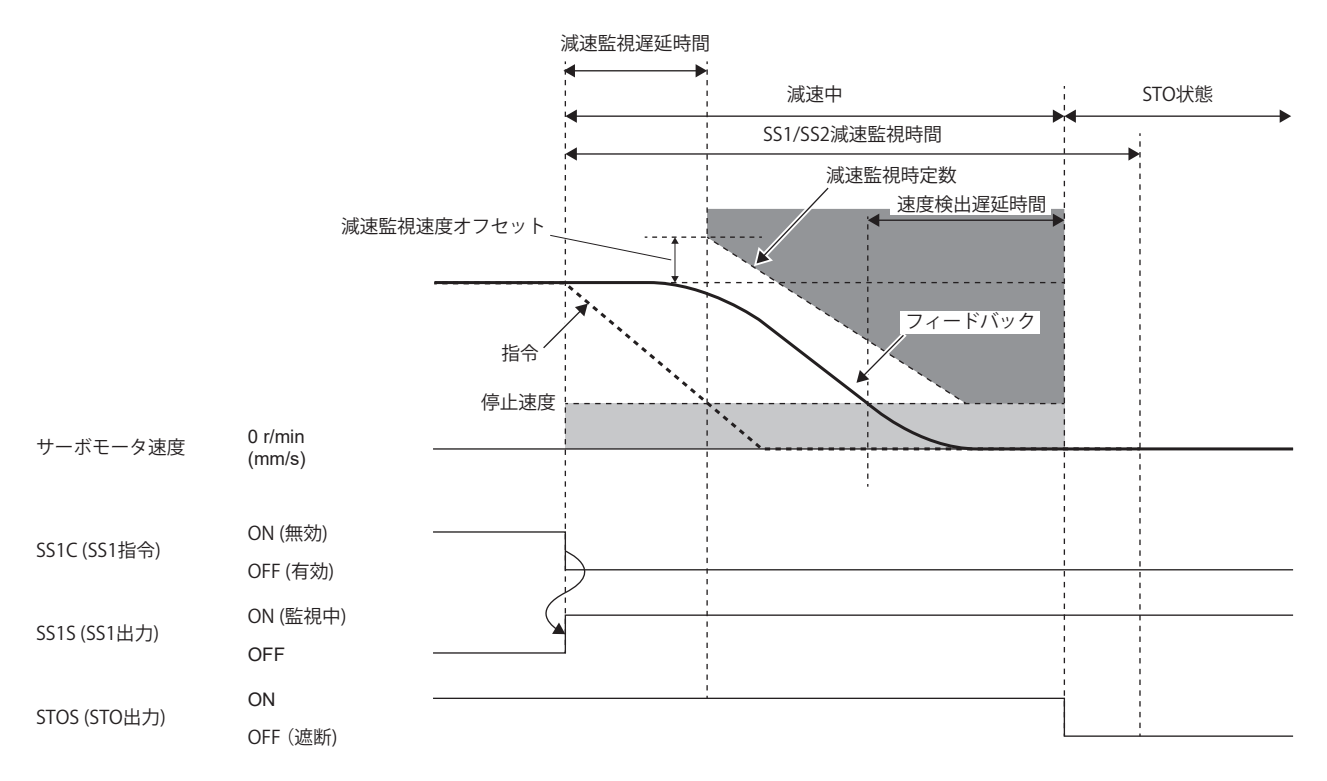

### **■減速速度超過監視**

SS1指令をオフにしたタイミングの速度に [Pr. PSA25 SS1/SS2減速監視速度オフセット] を加えた速度から,[Pr. PSA24 SS1/ SS2減速監視時定数] に従った監視速度を超過していないことを監視します。

監視速度を超過した場合,[Pr. PSA15 安全監視機能 速度検出遅延時間] 経過後にSTO機能を作動します。

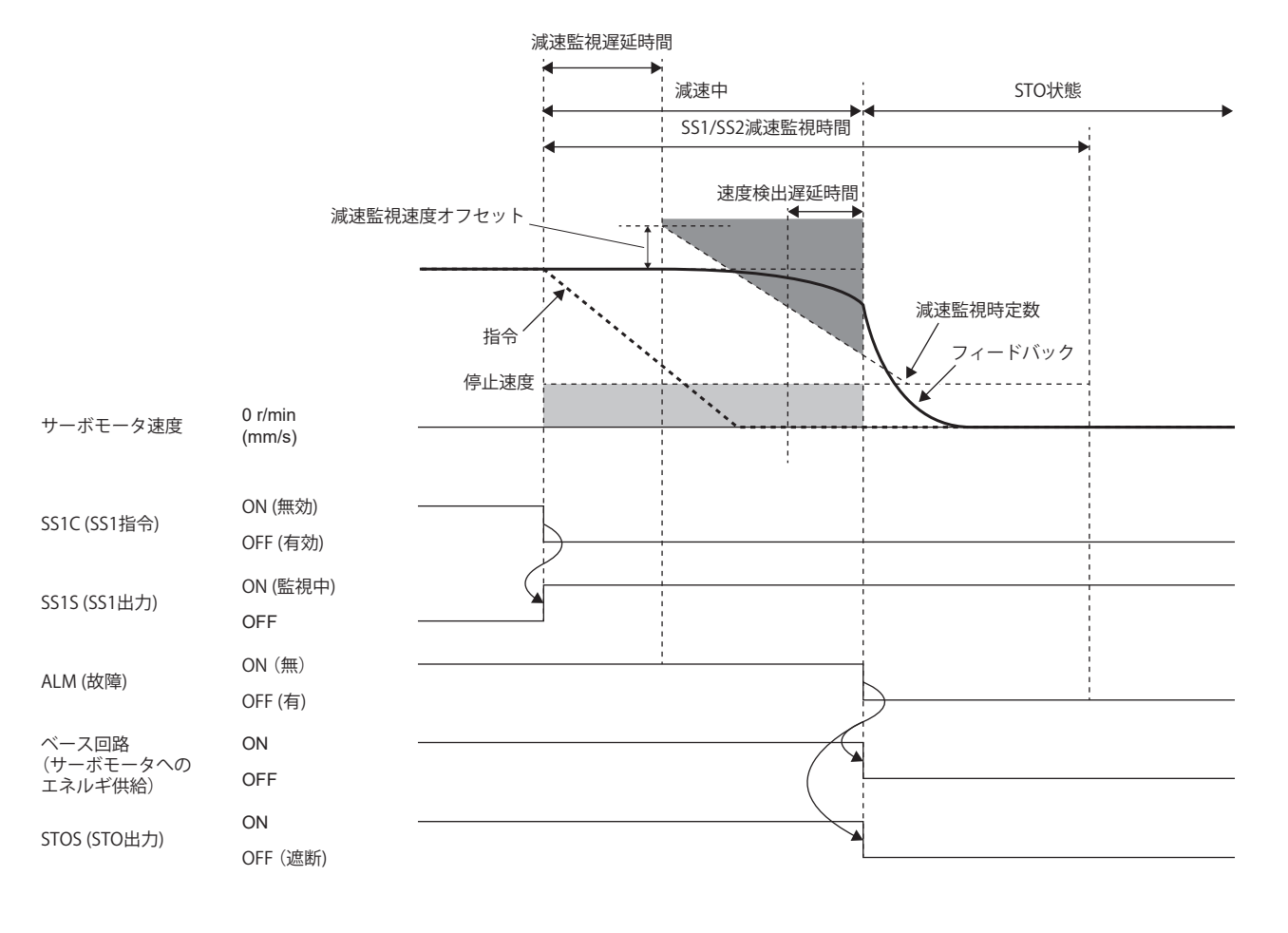

## **停止方式**

### **停止方式の分類**

サーボモータの停止方式は,パラメータ設定の内容またはSS1機能を作動させた要因によって決定します。SS1機能作動時 におけるサーボモータの停止方式は次の表のとおりです。

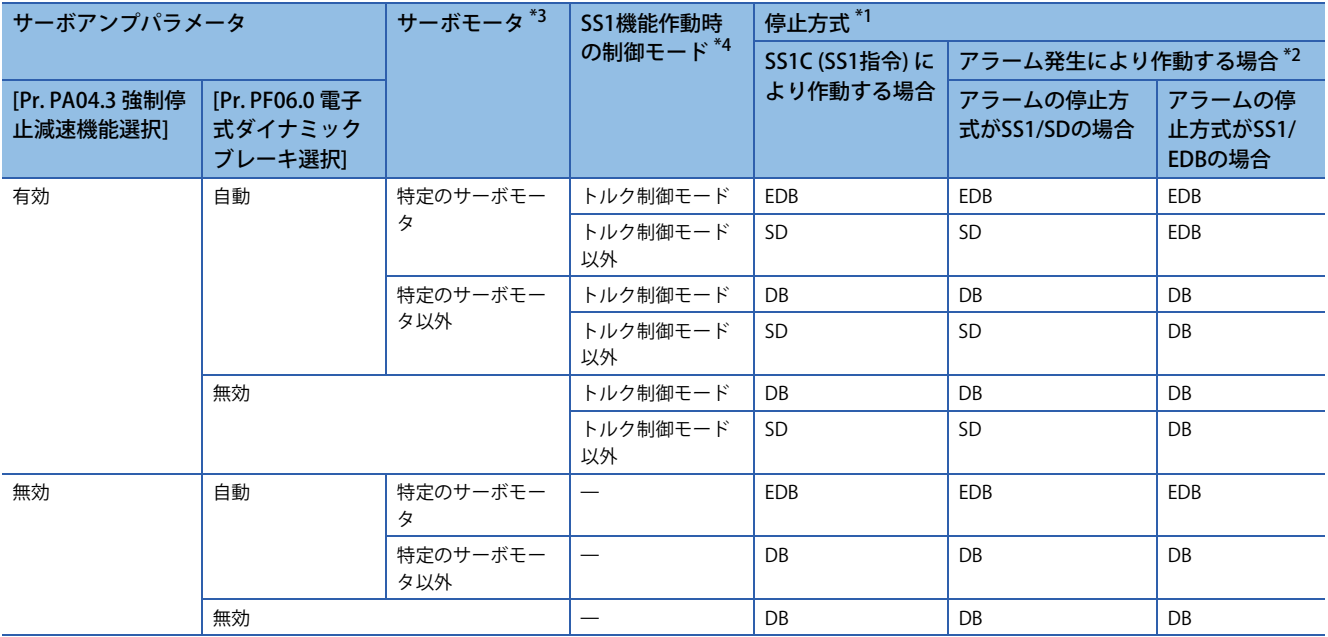

<span id="page-475-2"></span>\*1 停止方式には、DB, EDBおよびSDの3種類があります。 DB: ダイナミックブレーキ停止 (ダイナミックブレーキ除去品の場合,フリーラン) EDB: 電子式ダイナミックブレーキ停止 SD: 強制停止減速

<span id="page-475-3"></span>\*2 アラームの停止方式により停止方式が異なります。アラームごとの停止方式については第6章を参照してください。

<span id="page-475-0"></span>\*3 特定のサーボモータに関しては,次のマニュアルの "[Pr. PF06.0 電子式ダイナミックブレーキ選択]" を参照してください。 MR-J5-G/MR-J5W-G ユーザーズマニュアル (パラメータ編)

<span id="page-475-1"></span>\*4 押し当て制御モードのときの停止方式は,トルク制御モードと同一です。

#### ■強制停止減速による停止 (SD)

強制停止減速の作動については,下記を参照してください。

[169ページ 強制停止減速機能](#page-170-0)

SS1機能が作動すると [Pr. PC24 強制停止時減速時定数] の値に従って減速します。減速指令が完了しサーボモータの速度が [Pr. PC07 零速度] 設定値以下に変わると,[Pr. PC02 電磁ブレーキシーケンス出力] で指定された遅延時間経過後,ベース遮 断し,ダイナミックブレーキが作動します。減速停止する時間よりSS1/SS2減速監視時間が短いと,減速中にSTO機能が作 動します。また,減速監視を行う場合, [Pr. PC24] より [Pr. PSA24 SS1/SS2減速監視時定数] が短いと, 監視速度を超過して STO機能が作動します。

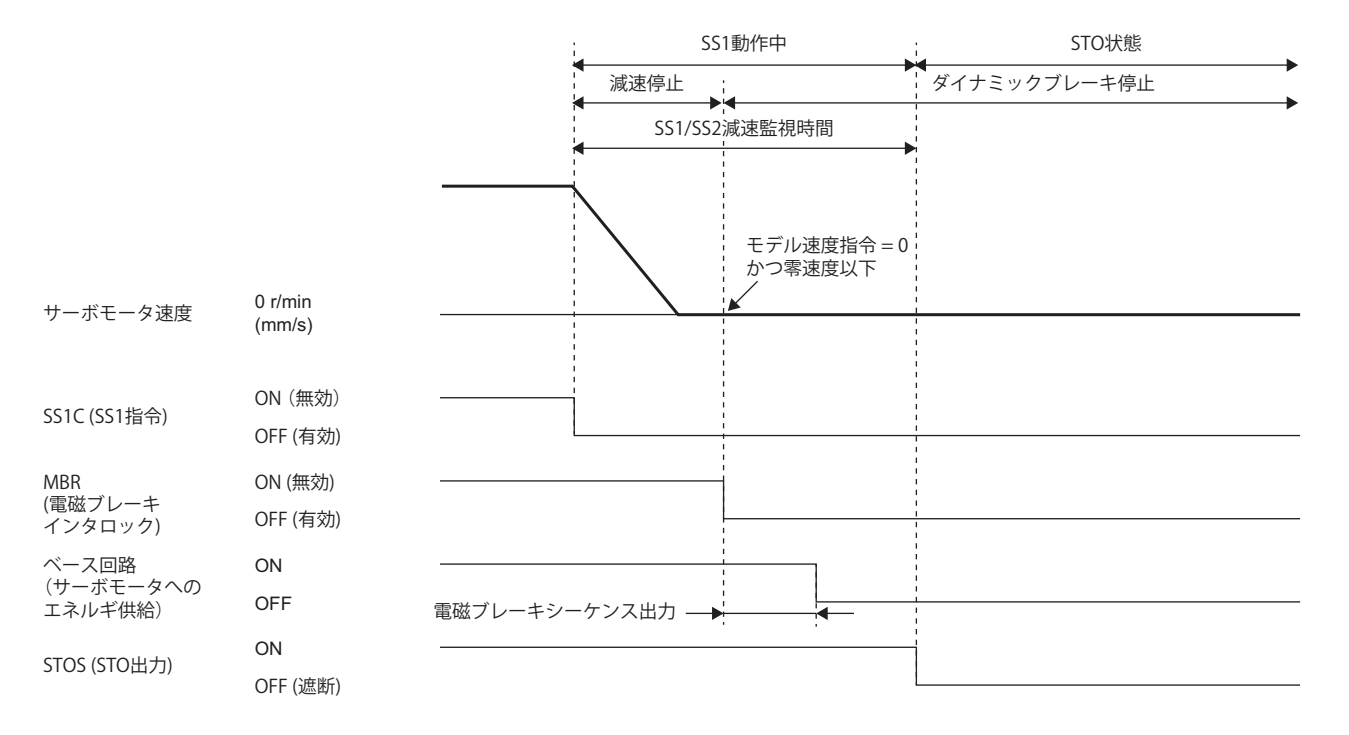

#### ■ダイナミックブレーキによる停止 (DB)

SS1機能が作動すると, ダイナミックブレーキ停止を実施します。ダイナミックブレーキの作動については, 次のマニュア ルの "ダイナミックブレーキ特性" も参照してください。

MR-J5 ユーザーズマニュアル (ハードウェア編)

MR-J5D ユーザーズマニュアル (ハードウェア編)

減速監視機能が有効の場合,ダイナミックブレーキ作動時の制動時間より減速監視時定数が短いと,監視速度を超過してア ラームが発生します。

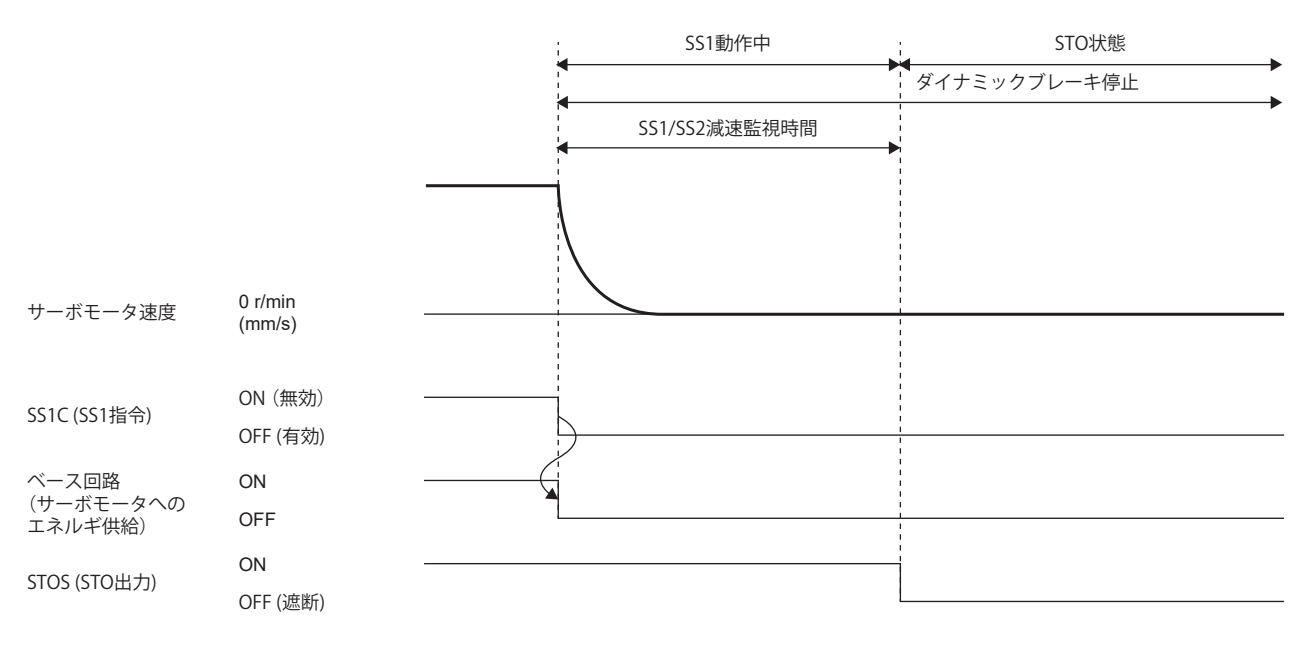

## **電子式ダイナミックブレーキによる停止 (EDB)**

SS1機能が作動すると,電子式ダイナミックブレーキ停止を実施します。SS1機能開始からの経過時間が [Pr. PF12 電子式ダ イナミックブレーキ作動時間] になった時点でダイナミックブレーキが作動します。[Pr. PF12] よりも [Pr. PSA03 SS1/SS2減 速監視時間]のほうが短い場合,経過時間が [Pr. PSA03] になった時点でダイナミックブレーキが作動します。

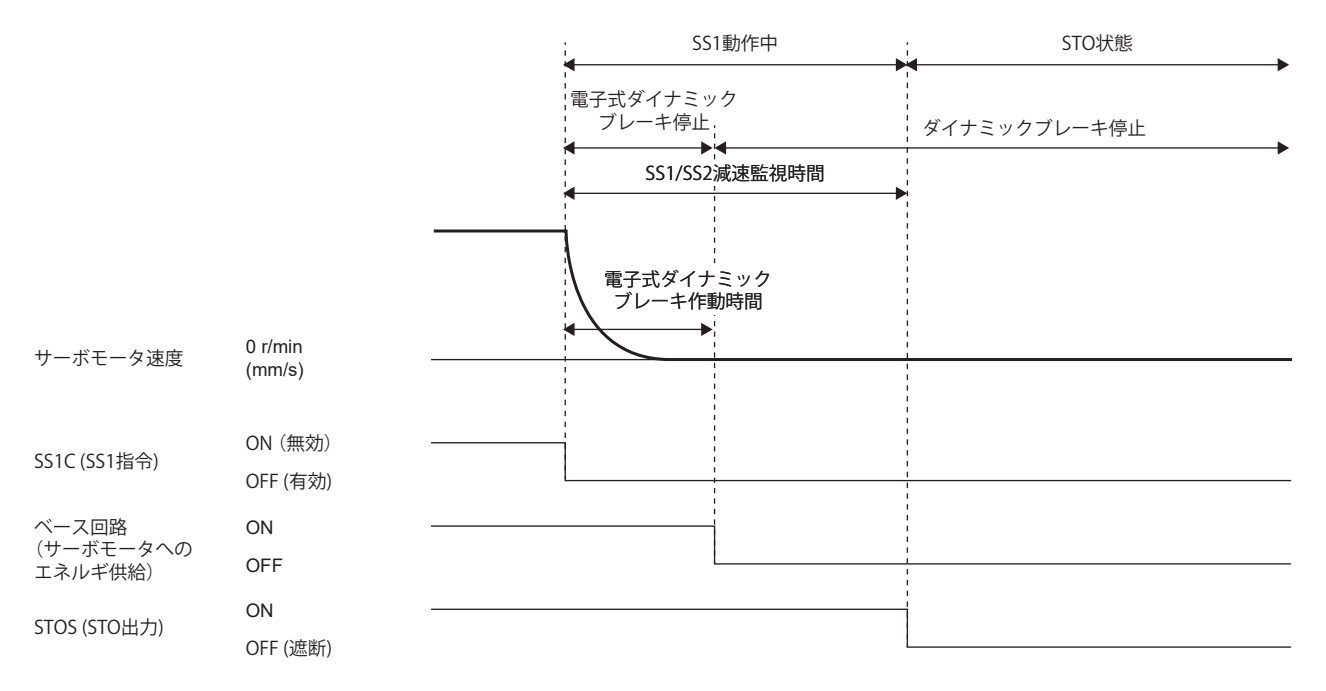

## <span id="page-477-0"></span>**機能安全パラメータ設定**

下記を参照して機能安全パラメータを設定してください。 に [421ページ 必ず設定する機能安全パラメータ](#page-422-0) 入力デバイスによる安全監視機能制御を使用する場合,下記を参照してください。 に [425ページ 入力デバイス](#page-426-0) 出力デバイスを使用する場合,下記を参照してください。 に [432ページ 出力デバイス](#page-433-0) ネットワークによる安全監視機能制御を使用する場合,下記を参照してください。 に [435ページ ネットワークによる安全監視機能制御](#page-436-0)

SS1機能は、診断で異常が検出された場合の非常停止に使用するため、[Pr. PSA03 SS1/SS2減速監視時間] にはサーボモータ が停止するために必要な時間を設定してください。

# **SS2/SOS機能**

#### **概要**

SS2/SOS機能は, SS2C (SS2指令) がオフになってから,あらかじめ設定した遅延時間が経過するか,サーボモータが停止し ていることを検知するまで待機したあと,サーボモータの停止監視 (SOS) を行う機能です。

## **シーケンス概要**

SS2C (SS2指令) をオフにすると, SS2/SOS機能が作動します。

SS2/SOS機能を開始すると最初は減速停止監視を行います。速度が一定速度以下になるか、指定時間経過するまで待機しま す。この間に、コントローラから原則指示を実行してください。減速中の速度監視と遅延時間監視の詳細については、下記 を参照してください。

[478ページ 減速停止監視](#page-479-0)

減速が完了すると,停止監視を行います。停止監視では,速度指令の監視,速度フィードバックの監視,位置フィードバッ クの監視,位置指令の監視を行います。これら監視の詳細については,下記を参照してください。

[480ページ 停止監視](#page-481-0)

SOSS (SOS出力) は、停止監視中にオンを出力します。

SS2/SOS機能は, SS2C (SS2指令) をオンにすると終了します。

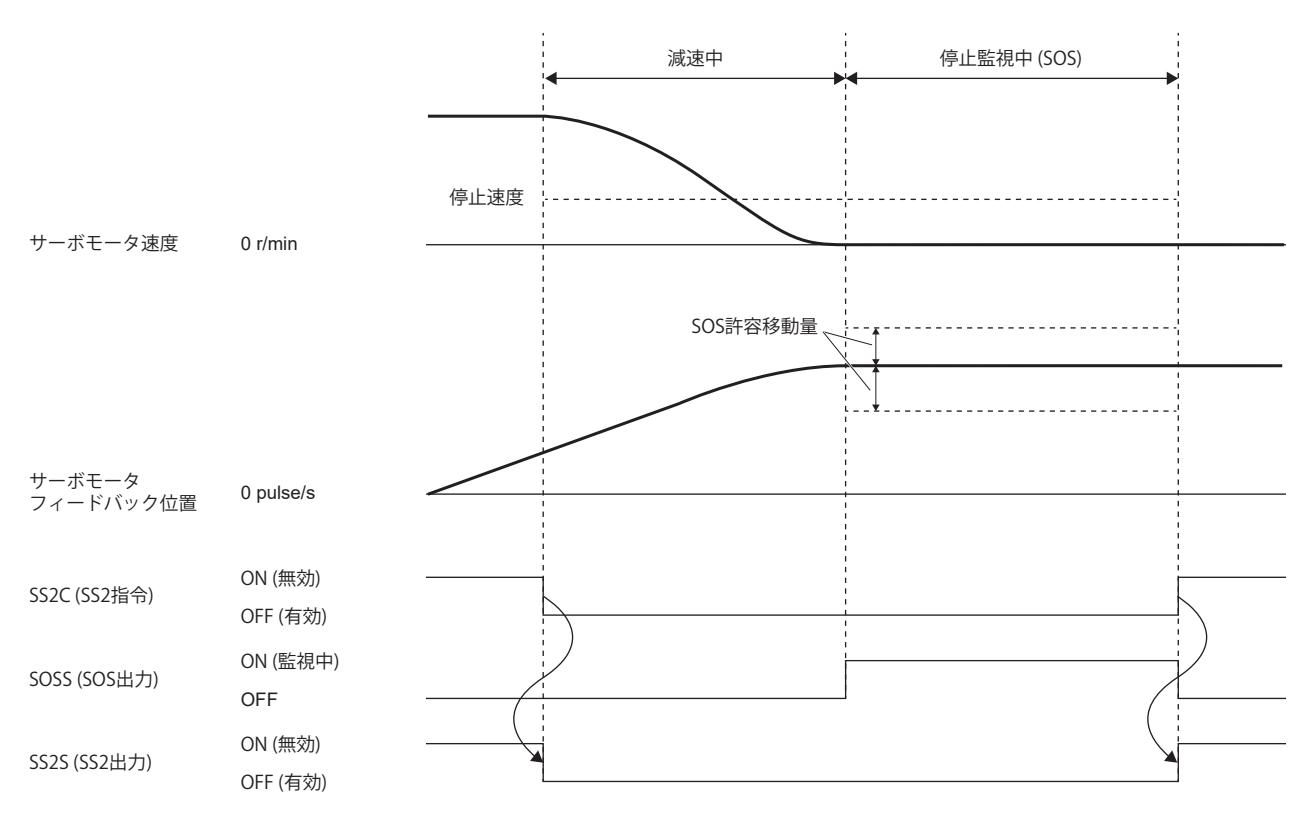

# <span id="page-479-0"></span>**減速停止監視**

#### **■減速時速度監視**

減速中に,速度指令の絶対値および速度フィードバックの絶対値がともに [Pr. PSA04 安全監視機能 停止速度] 以下になった 場合,減速が終了したとみなし,停止監視 (SOS) を開始します。ただし,停止速度以下になってから停止監視を開始するま では,[Pr. PSA15 安全監視機能 速度検出遅延時間] だけ遅延します。

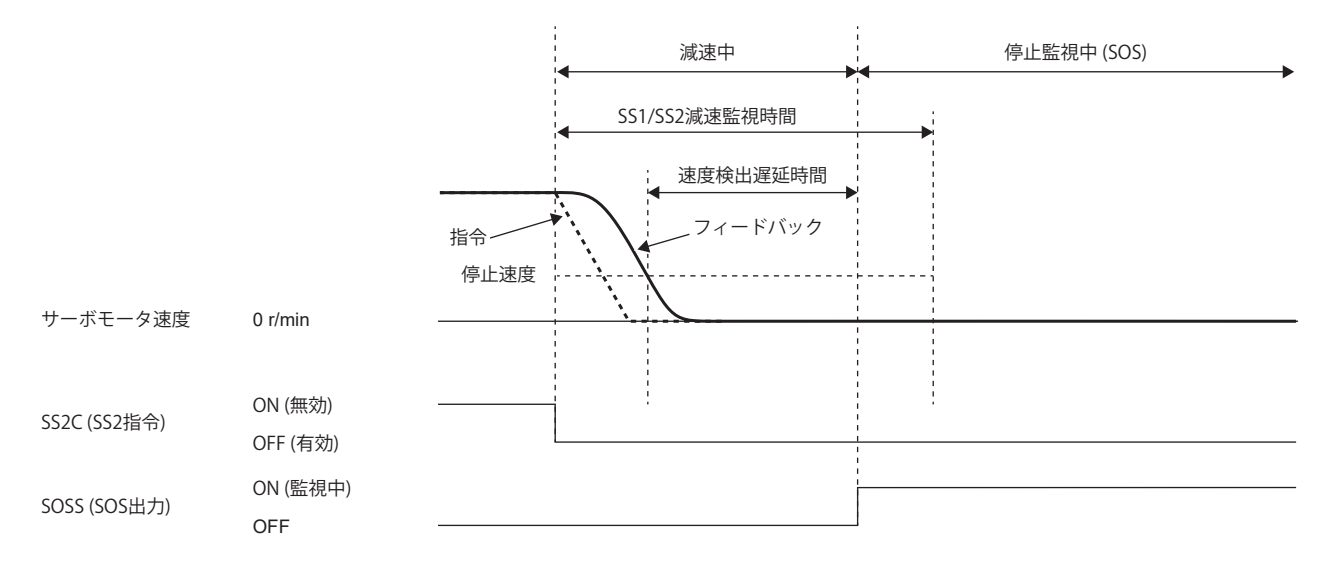

#### **■減速時遅延時間監視**

SS2/SOS機能が作動してからの経過時間が, [Pr. PSA03 SS1/SS2減速監視時間] を超えた場合, 減速が終了したとみなし, 停 止監視 (SOS) が作動します。

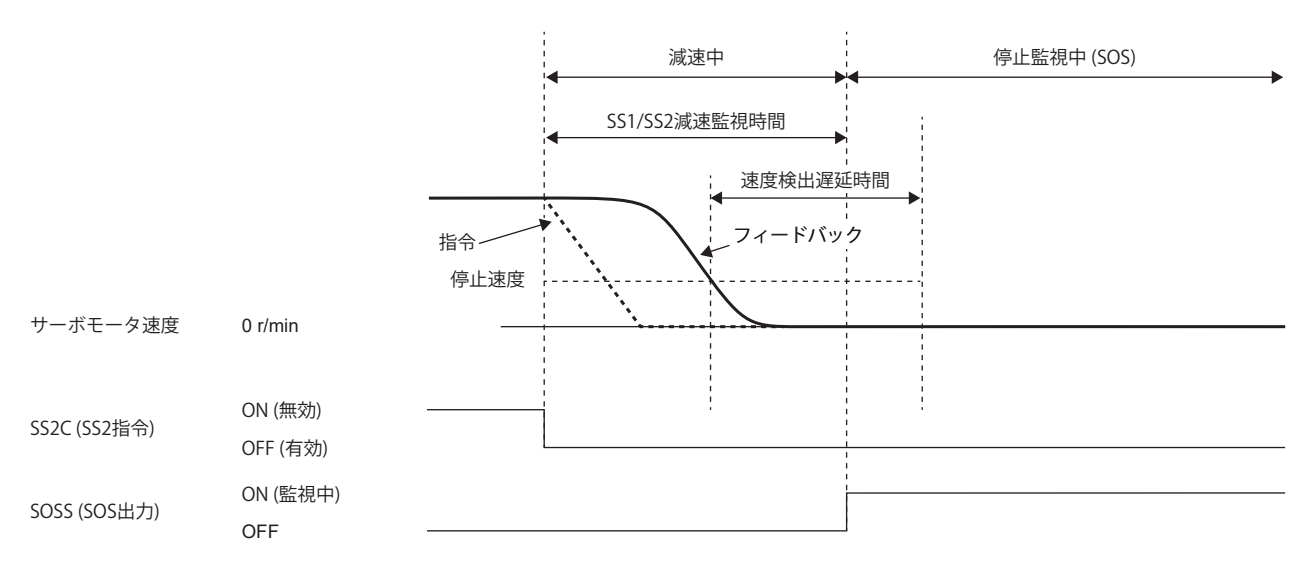

### **■減速監視**

[Pr. PSA02.2 時間/減速監視設定] を "1" にすると,速度監視ができます。

SS2指令がオフになってから [Pr. PSA26 SS1/SS2減速監視遅延時間] 経過後に速度監視を開始します。SS2指令をオフにした タイミングのサーボモータ速度から, [Pr. PSA24 SS1/SS2減速監視時定数] に従ったサーボモータ速度を超過していないこと を監視します。

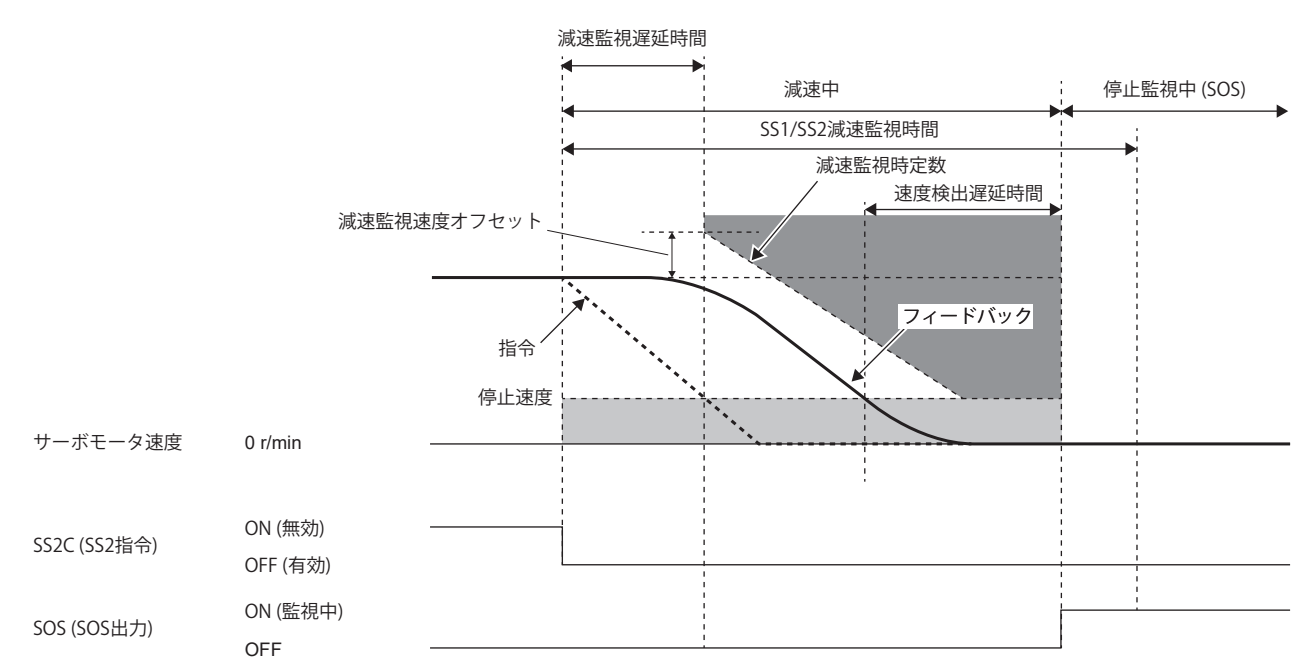

サーボモータ速度を超過した場合, STO機能が起動します。判定に使用するしきい値は, [Pr. PSA25 SS1/SS2減速監視速度オ フセット] でオフセットを設定できます。

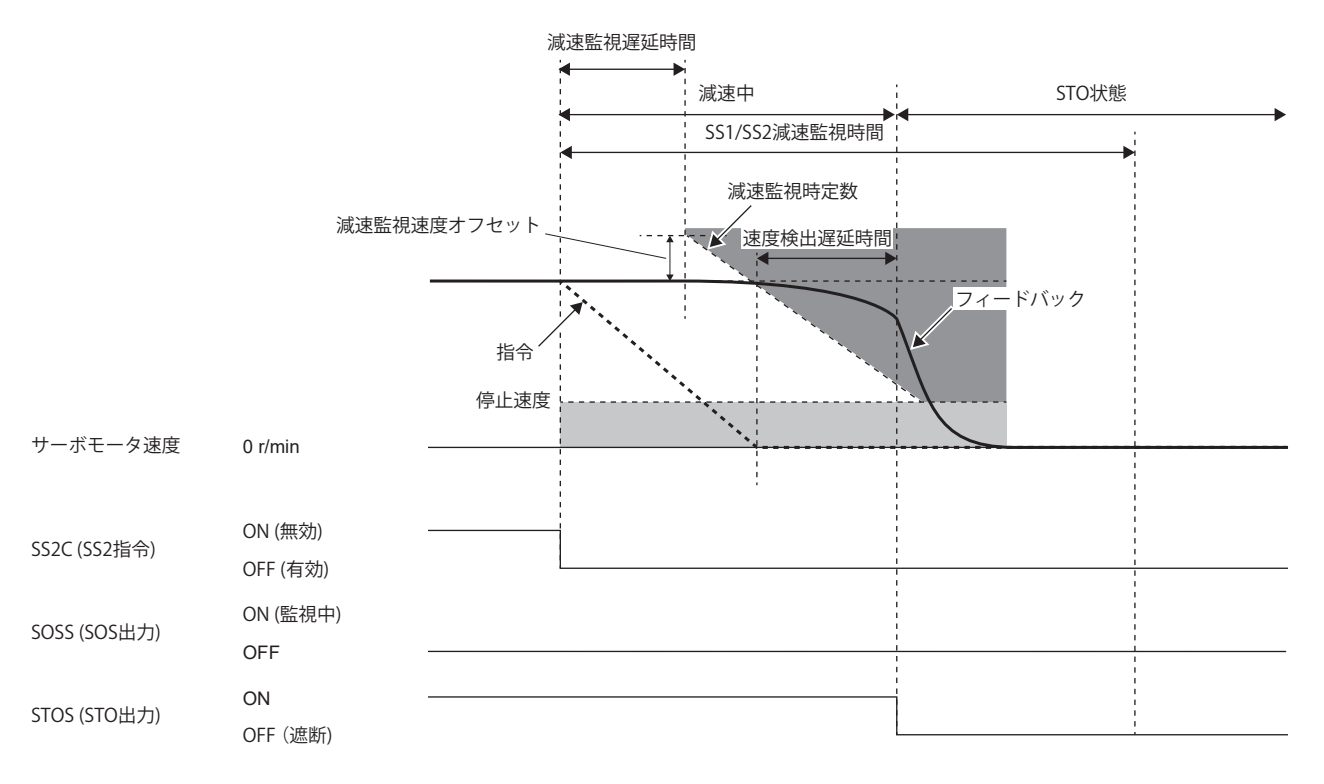

#### <span id="page-481-0"></span>**停止監視**

SOS機能では、指令速度とフィードバック速度の両方を監視します。

#### **速度指令監視**

停止監視中は指令速度の絶対値が [Pr. PSA04 安全監視機能 停止速度] を超えないことを監視します。速度指令の超過が,[Pr. PSA15 安全監視機能 速度検出遅延時間1の間継続した場合, STO機能が作動します。

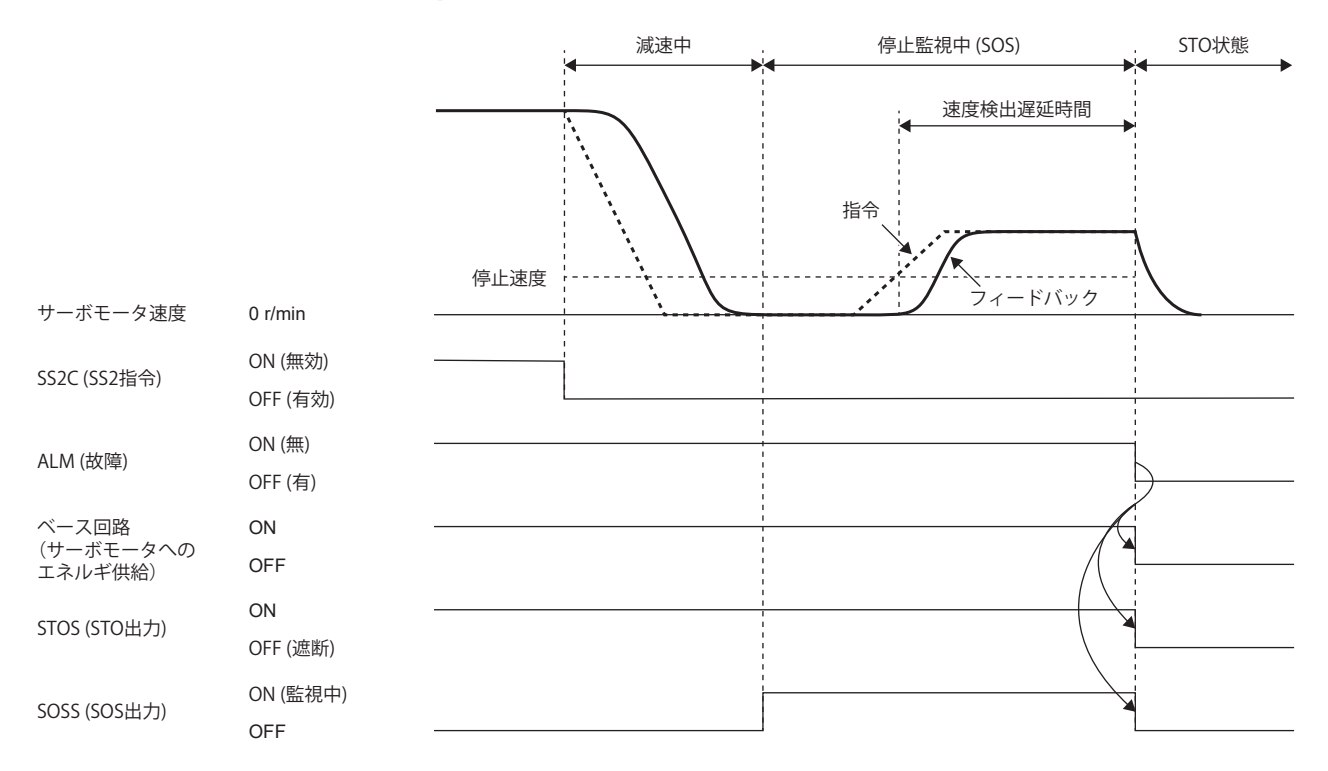

## ■速度フィードバック**監**視

停止監視中は速度フィードバックの絶対値が [Pr. PSA04 安全監視機能 停止速度] を超えないことを監視します。速度フィー ドバックの超過が, [Pr. PSA15 安全監視機能 速度検出遅延時間] の間継続した場合, STO機能が作動します。

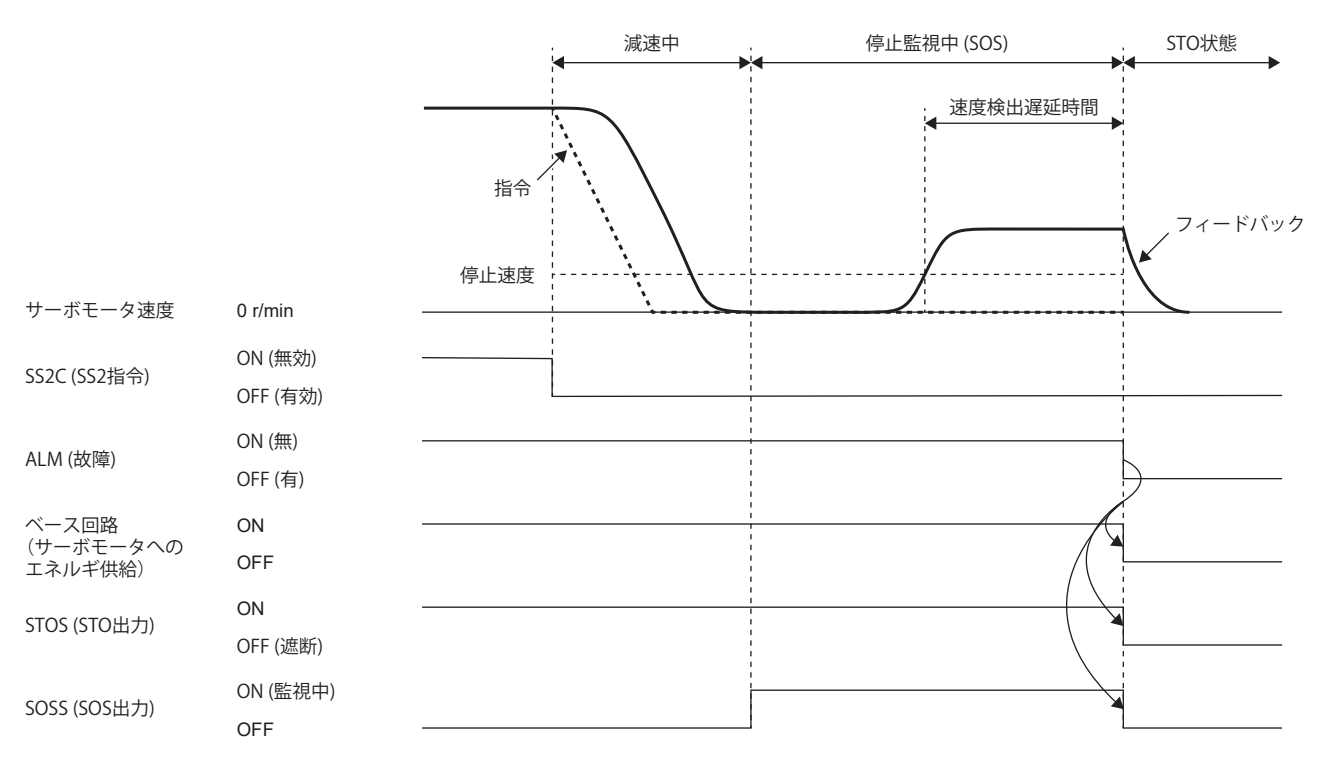

## **■停止時位置フィードバック監視**

停止監視中は停止監視 (SOS) 開始時からの位置フィードバックの変化量の絶対値が [Pr. PSA05 SOS許容移動量] 以内であるこ とを監視します。移動量の逸脱が [Pr. PSA17 安全監視機能 位置検出遅延時間] の間継続した場合, STO機能が作動します。

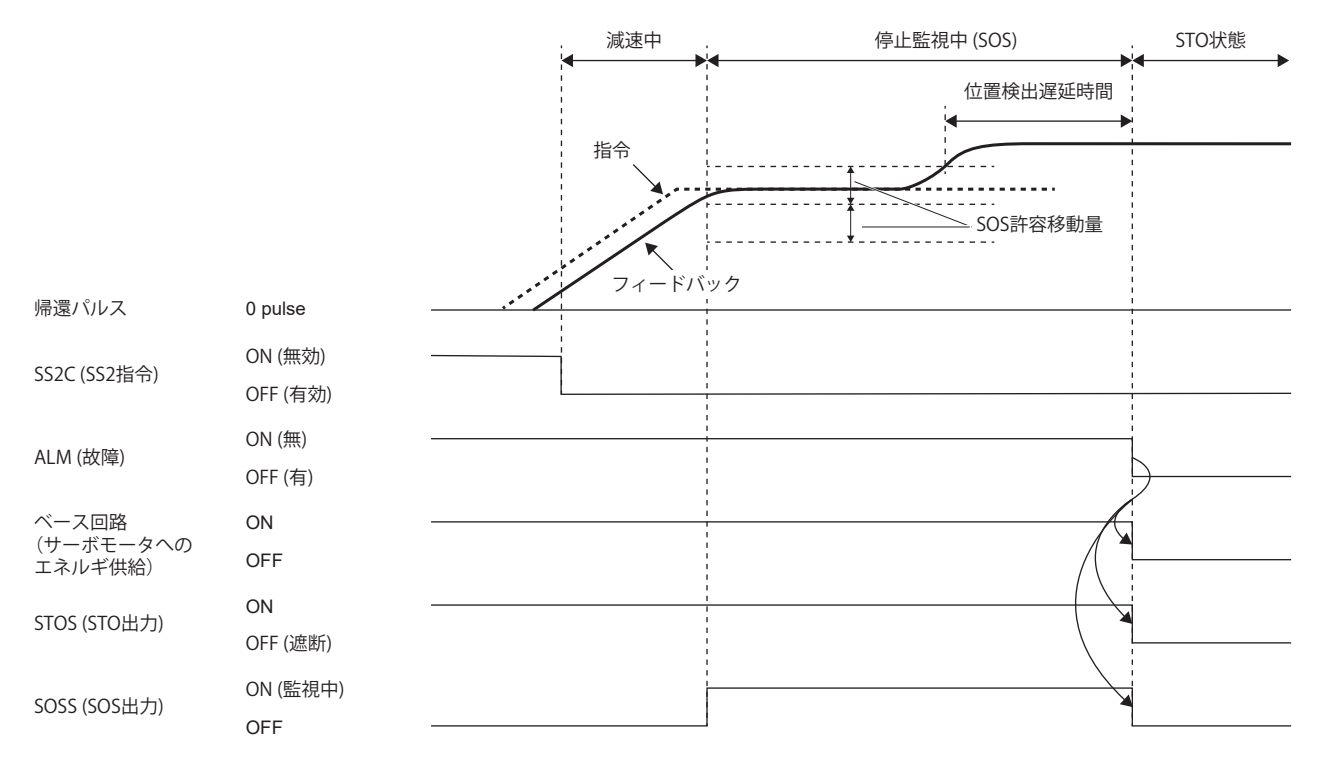

## **機能安全パラメータ設定**

下記を参照して機能安全パラメータを設定してください。 に [421ページ 必ず設定する機能安全パラメータ](#page-422-0) 入力デバイスによる安全監視機能制御を使用する場合,下記を参照してください。 に [425ページ 入力デバイス](#page-426-0) 出力デバイスを使用する場合,下記を参照してください。 [432ページ 出力デバイス](#page-433-0) ネットワークによる安全監視機能制御を使用する場合,下記を参照してください。 に [435ページ ネットワークによる安全監視機能制御](#page-436-0) SS2/SOS機能を使用するには、機能安全対応サーボモータが必要です。機能安全対応サーボモータについては、下記を参照 してください。

に [467ページ 機能安全対応サーボモータ](#page-468-0)

SS2/SOS機能を使用する場合,次のパラメータを設定してください。

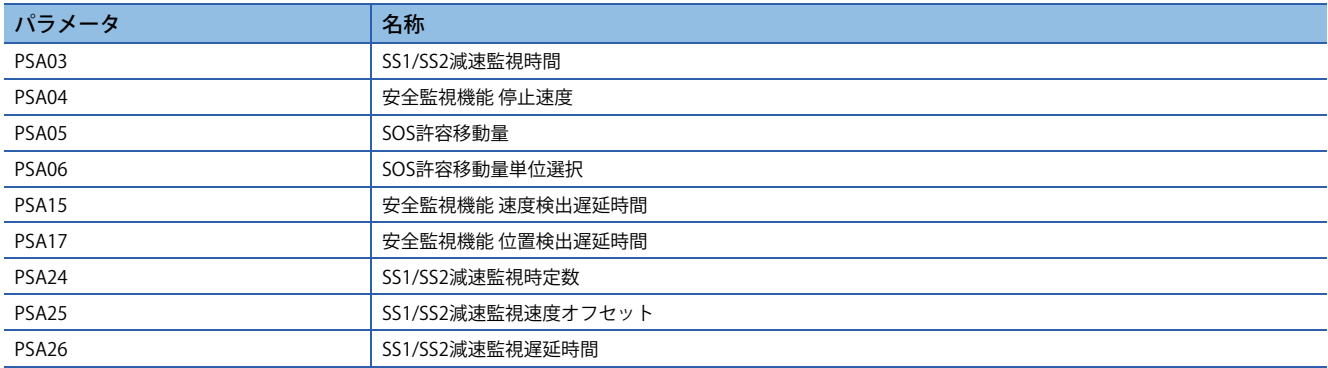

#### **■SS1/SS2減速監視時間**

作動シーケンスを参考に,サーボモータが停止するために十分な時間を設定してください。

#### **■安全監視機能 停止速度**

作動シーケンスを参考に,サーボモータが停止しているとみなされるサーボモータ速度を設定してください。

#### **■SOS許容移動量, SOS許容移動量単位選択**

作動シーケンスを参考に,停止監視中に許容される移動量を設定してください。

#### **安全監視機能 速度検出遅延時間**

[Pr. PSA15 安全監視機能 速度検出遅延時間] で, 減速中に停止速度を下回ってから停止監視をはじめるまでの遅れ時間, 停 止監視中に停止速度を上回ってからSTO機能が作動するまでの遅れ時間を変更することができます。

#### ■安全監視機能 **位置検出遅延時**間

[Pr. PSA17 安全監視機能 位置検出遅延時間] で, 移動量がしきい値を超えてからSTO機能が作動するまでの遅れ時間を変更 することができます。

#### **■SS1/SS2減速監視遅延時間**

作動シーケンスを参考に, SS2C (SS2指令) をオフにしてから減速監視を開始するまでの時間を設定してください。

#### **SS1/SS2減速監視時定数**

作動シーケンスを参考に,コントローラの減速指令に適した時定数を設定してください。

#### **■SS1/SS2減速監視速度オフセット**

減速監視時定数の開始速度にオフセットを設定することができます。減速開始時にオーバシュートする場合などに設定して ください。

#### **概要**

規定速度制限値を超えないことを監視する機能です。指定速度制限値を超えると,STOでエネルギを遮断します。サーボ モータ速度がSLS速度を超えたことを検知した場合,STO機能が作動します。SLS機能では,指令速度とフィードバック速度 の両方を監視します。

## **シーケンス概要**

SLS機能は, SLS\_C (SLS\_指令) をオフにすると起動します。SLS\_C (SLS\_指令) がオフになってから機能安全パラメータで指 定された遅延時間経過後,速度監視を開始します。速度監視中は,サーボモータ速度が機能安全パラメータで設定したSLS 速度以下になっていることを監視します。SLS\_C (SLS\_指令) をオンにすると,速度監視を終了します。

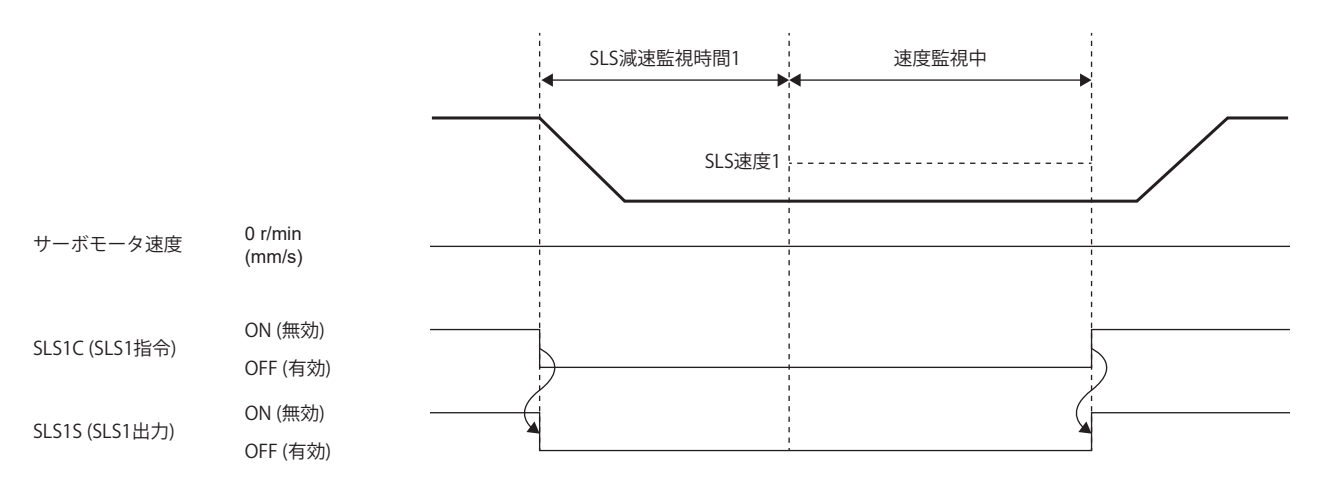

## **パラメータの切換え**

SLS機能では, SLS速度およびSLS減速監視時間を4セット設定できます。SLS1指令/SLS2指令/SLS3指令/SLS4指令で有効にな るSLS減速監視時間およびSLS速度を次の表に示します。

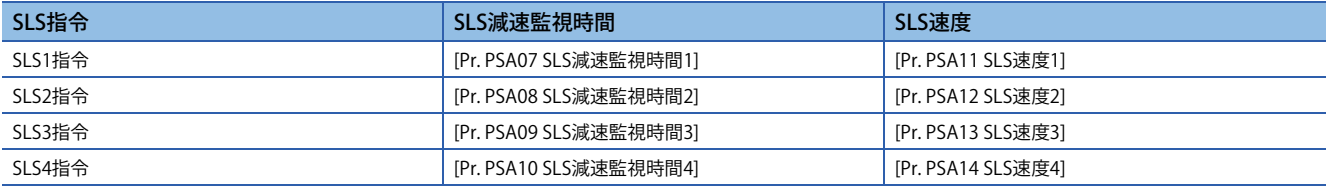

次にSLS1指令とSLS2指令を同時にオフにした場合のシーケンスを示します。複数の速度監視を同時に実行した場合,最も 小さいSLS速度のしきい値が有効です。次のシーケンスでは、SLS速度1よりもSLS速度2が小さな値であるため,SLS1指令と SLS2指令がともに有効の場合, SLS速度2による監視が有効です。

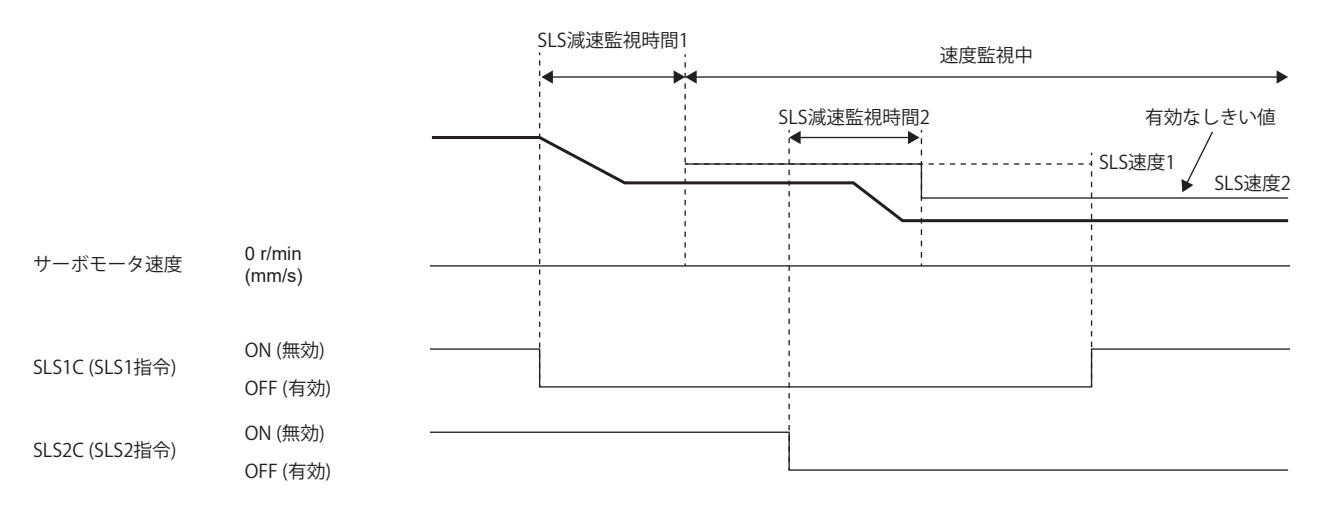

#### **速度監視**

#### **速度監視指令**

速度監視中,速度指令の絶対値がSLS速度を超えないことを監視します。速度指令がSLS速度を超えていることを検知した場 合, STO機能が作動します。ただし, SLS速度を上回ってからSTO機能を始動するまでは, [Pr. PSA15 安全監視機能 速度検出 遅延時間] だけ遅延します。

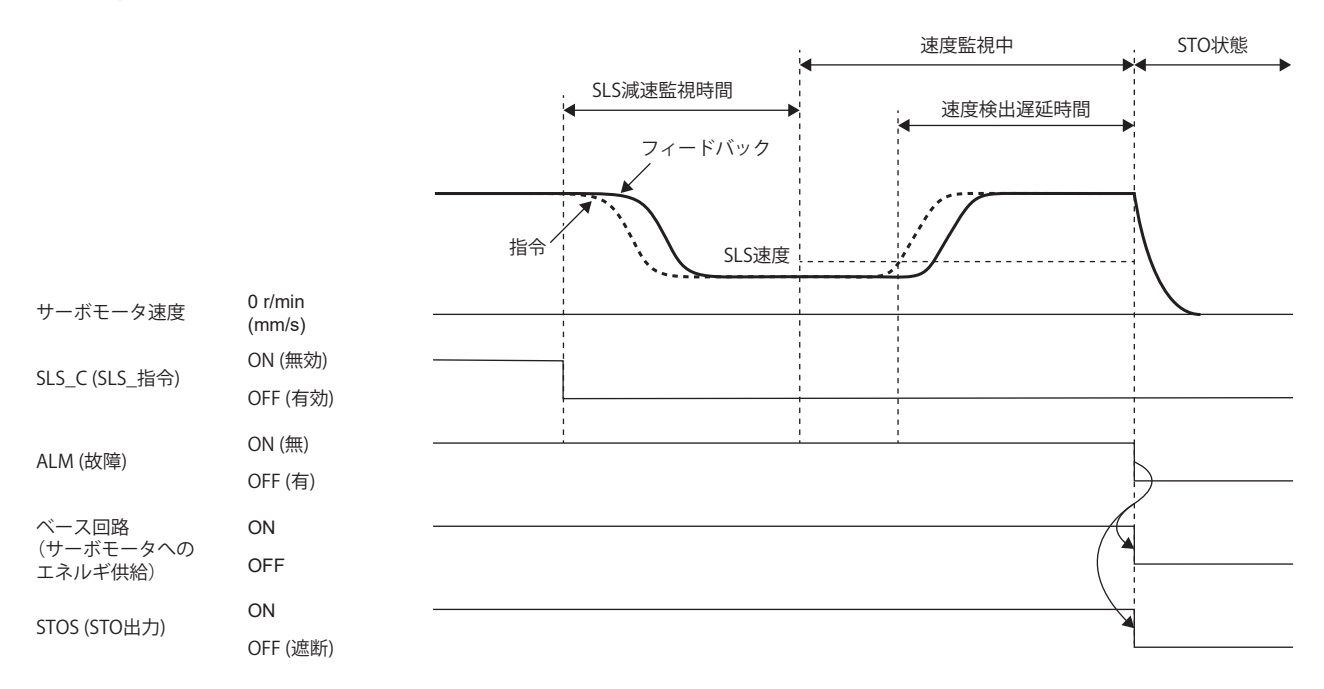

#### ■速度フィードバック監視

速度監視中,速度フィードバックの絶対値がSLS速度を超えないことを監視します。速度フィードバックの超過が, [Pr. PSA15 安全監視機能 速度検出遅延時間] の間継続した場合, STO機能が作動します。

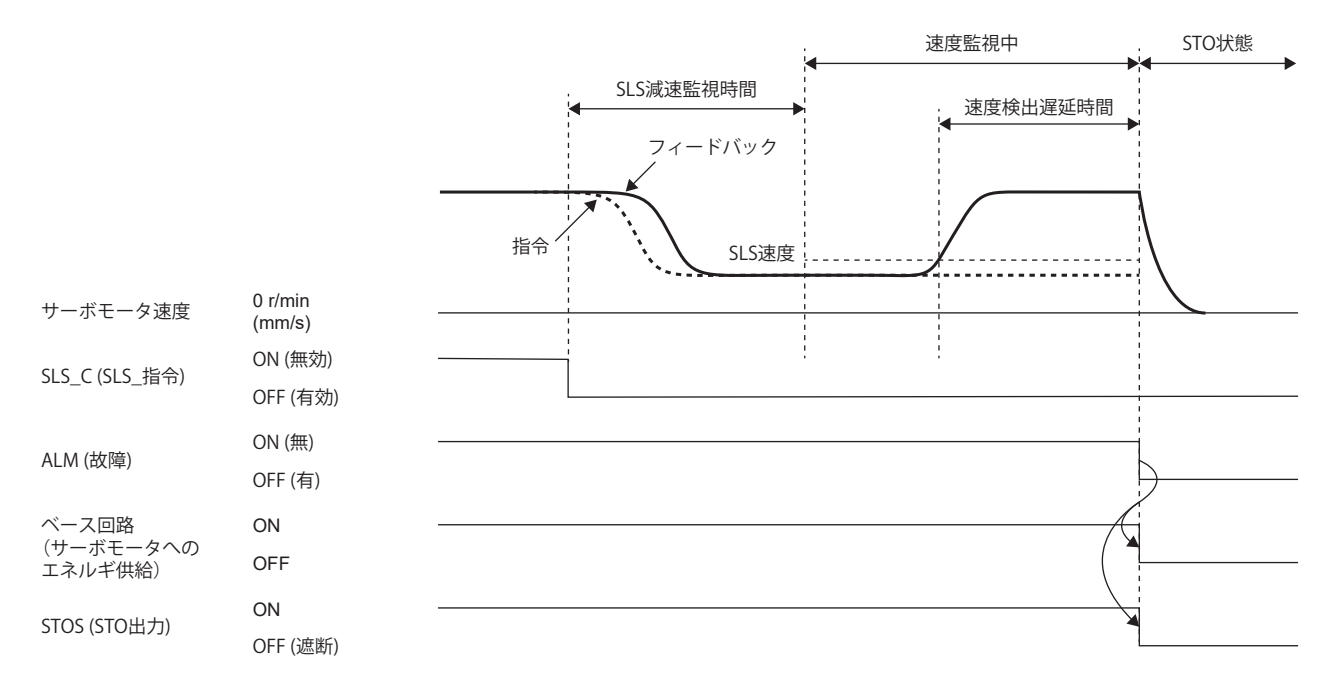

## **機能安全パラメータ設定**

下記を参照して機能安全パラメータを設定してください。 に [421ページ 必ず設定する機能安全パラメータ](#page-422-0) 入力デバイスによる安全監視機能制御を使用する場合,下記を参照してください。 に [425ページ 入力デバイス](#page-426-0) 出力デバイスを使用する場合,下記を参照してください。 [432ページ 出力デバイス](#page-433-0) ネットワークによる安全監視機能制御を使用する場合,下記を参照してください。 に [435ページ ネットワークによる安全監視機能制御](#page-436-0) SLS機能を使用する場合,次のパラメータを設定してください。

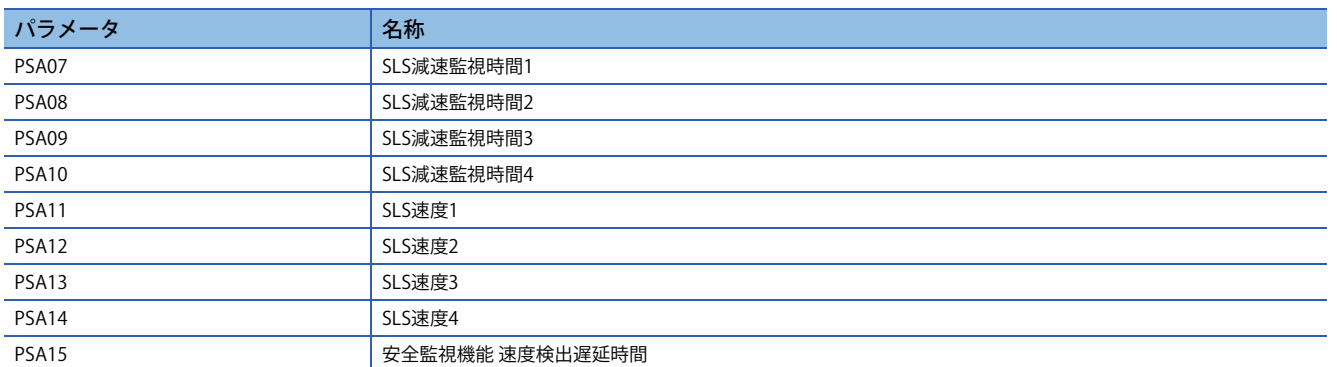

#### ■SLS減速監視時間1 ~ SLS減速監視時間4

作動シーケンスを参考に, SLS\_C (SLS\_指令) をオフにしてから速度監視を開始するまでの時間を設定してください。SLS速 度以下まで減速するために十分な時間を設定してください。SLS1C (SLS1指令) ~ SLS4C (SLS4指令) それぞれに対応するパラ メータがありますが,有効にならない指令に対応するパラメータは設定の必要はありません。

#### **SLS速度1 ~ SLS速度4**

作動シーケンスを参考に,速度監視の速度しきい値を設定してください。SLS1C (SLS1指令) ~ SLS4C (SLS4指令) それぞれに 対応するパラメータがありますが,有効にならない指令に対応するパラメータは設定の必要はありません。

#### **SLS速度検出遅延時間**

検出した速度に対する異常検出時間を設定してください。このパラメータの設定値で,速度監視中にSLS速度を上回ってか らSTO機能が作動するまでの遅れ時間が変わります。

# **SSM機能**

#### **概要**

サーボモータ速度が規定速度内のときに信号を出力します。

## **作動シーケンス**

#### ■SSMS (SSM出力)

SSM機能では、速度指令と速度フィードバックがともに [Pr. PSA18 SSM速度] 以下である場合, SSMS (SSM出力) はオンで す。速度指令の絶対値および速度フィードバックの絶対値がSSM速度を超えないことを監視します。

いずれかでもSSM速度を超えていることを検知した場合, SSMS (SSM出力) はオフです。

また,速度指令の絶対値および速度フィードバックの絶対値の両方がSSM速度から [Pr. PSA19 SSMヒステリシス幅] 分より 小さくなった場合, SSMS (SSM出力) はオンです。[Pr. PSA19] を適切に設定することで,サーボモータ速度がSSM速度付近 で変動したときにSSMS (SSM出力) のチャタリングを防止することができます。

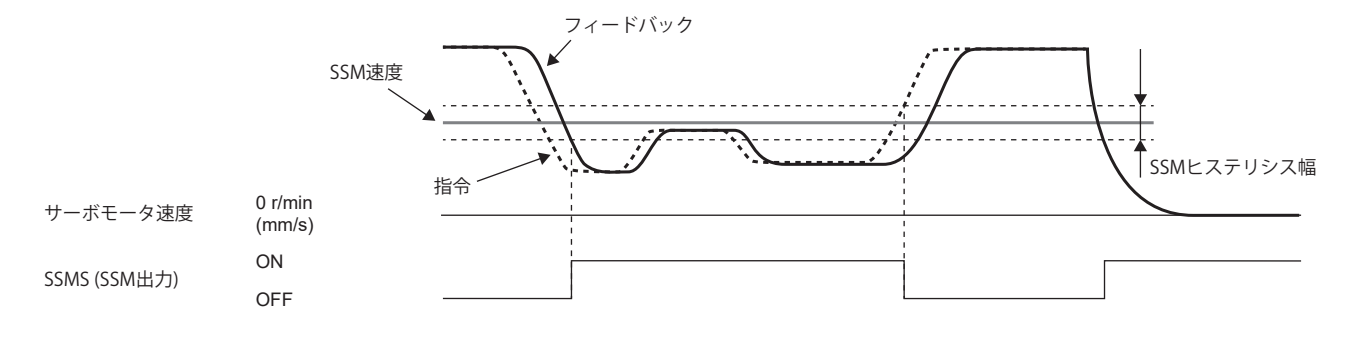

## **機能安全パラメータ設定**

#### SSM機能を使用する場合、次のパラメータを設定してください。

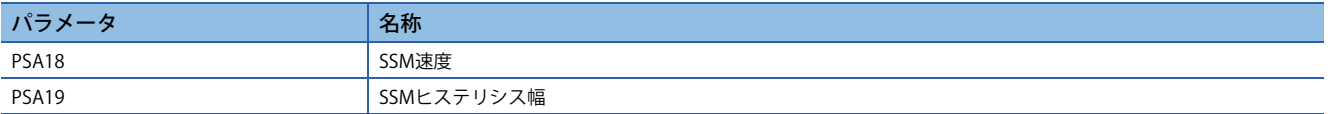

#### ■SSM速度

作動シーケンスを参考に,速度監視の速度しきい値を設定してください。

### **■SSMヒステリシス幅**

作動シーケンスを参考に, SSMS (SSM出力) のチャタリングを防止するために必要なヒステリシス幅を設定してください。

# **SBC機能**

# $Point$

 • 電磁ブレーキ作動用にはSBCS (SBC出力) を使用してください。MBR (電磁ブレーキインタロック) を使用す る必要はありません。

#### **概要**

外部ブレーキ制御用に信号を出力します。

#### **作動シーケンス**

次に, SS1作動時かつSTO状態から復帰する場合の作動シーケンスを示します。SBCS (SBC出力) がオフの場合に電磁ブレ キが作動する構成です。[Pr. PC02 電磁ブレーキシーケンス出力],[Pr. PSA03 SS1/SS2減速監視時間] を適切に設定すること で,上下軸を落下させることなく電磁ブレーキを作動できます。また,上下軸引上げ機能も使用できます。

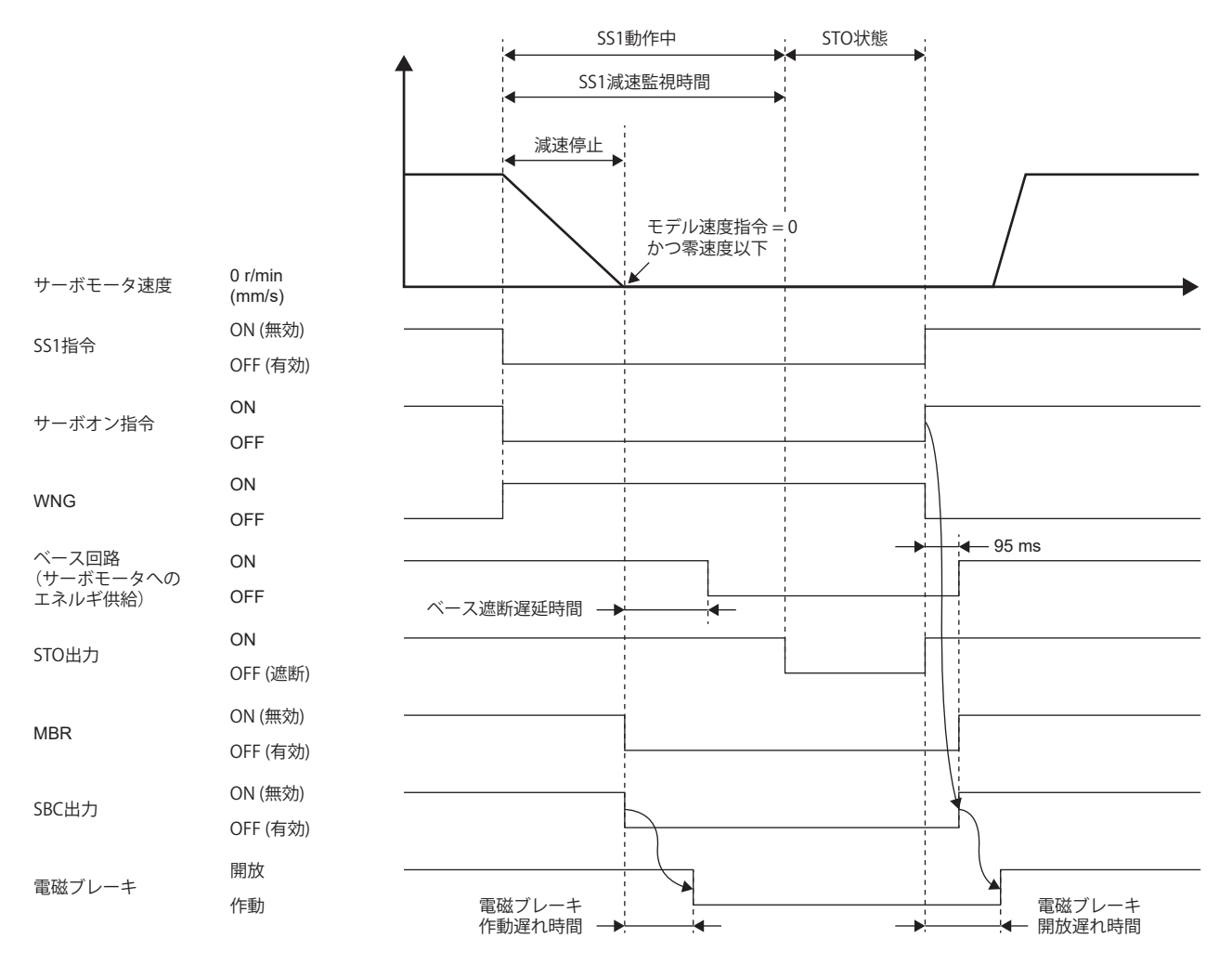

#### 注意事項

STO機能で動力を遮断した場合, STO機能が作動してから電磁ブレーキが作動するまでの間はダイナミックブレーキ停止で す。上下軸の場合落下の可能性があります。

## **機能安全パラメータ設定**

下記を参照して機能安全パラメータを設定してください。 に [421ページ 必ず設定する機能安全パラメータ](#page-422-0) に [432ページ 出力デバイス](#page-433-0)

# **SDI機能**

#### **概要**

SDI機能は,サーボモータの移動方向が指定の方向であることを監視する機能です。サーボモータの移動方向が指定の方向 と異なる場合, STO機能が作動します。

### **作動シーケンス**

SDI機能は, SDIPC (SDIP指令) または, SDINC (SDIN指令) をオフにすると起動します。SDIPC (SDIP指令) をオフにした場合, アドレス増加方向の監視を行います。SDINC (SDIN指令) をオフにした場合,アドレス減少方向の監視を行います。SDIPC (SDIP指令) または, SDINC (SDIN指令) がオフになってから [Pr. PSA27 SDI正方向監視遅延時間] または, [Pr. PSA28 SDI負方向 監視遅延時間] 経過後, 監視を開始します。監視中は, 指定された監視方向の [Pr. PSA04 安全監視機能 停止速度] を超えな いことを監視します。SDIPC (SDIP指令), SDINC (SDIN指令) をオンすることで監視を終了します。 SDI方向監視遅延時間は,アドレス増加方向の場合とアドレス減少方向の場合で個別に指定できます。

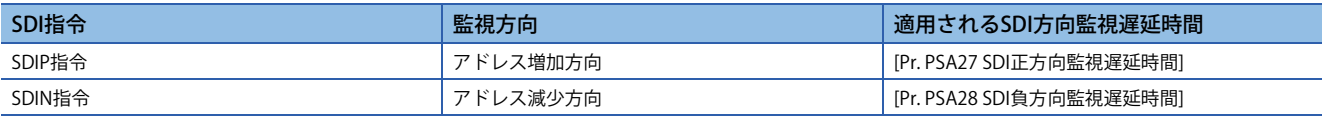

SDIPC (SDIP指令) による作動シーケンスを示します。アドレス増加方向の監視を行います。

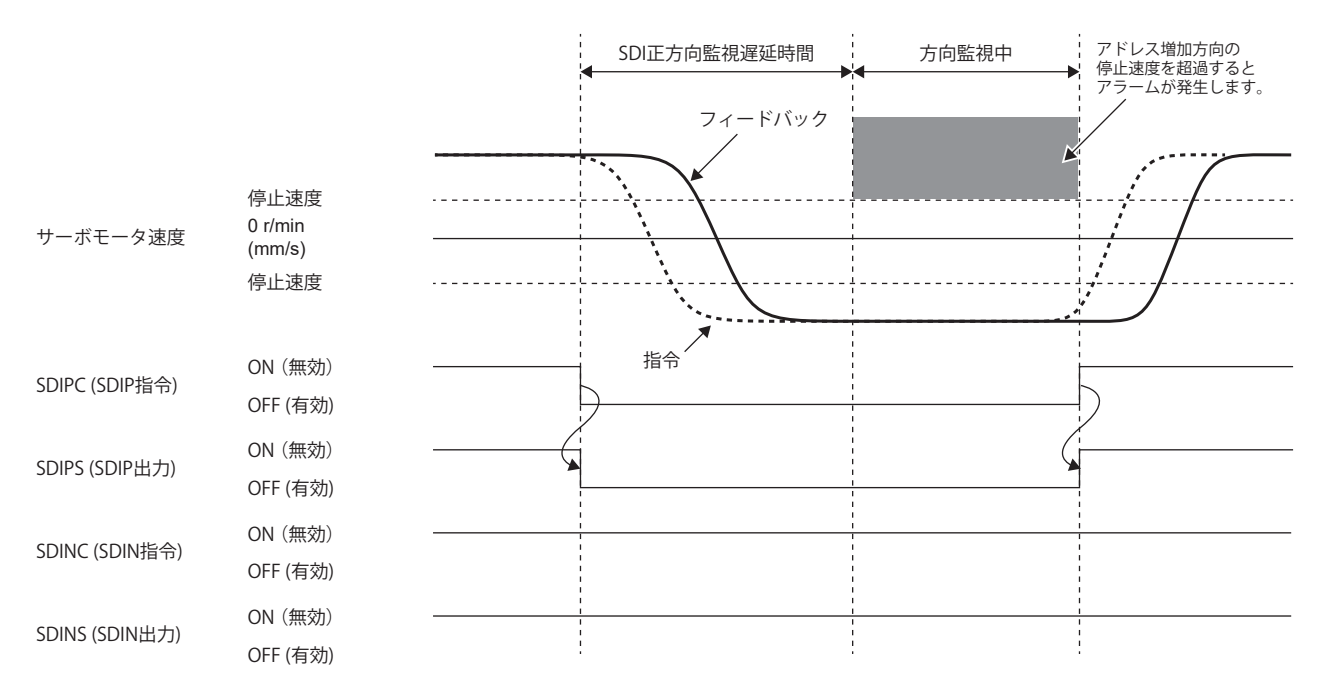

SDINC (SDIN 指令) による作動シーケンスを示します。アドレス減少方向の監視を行います。

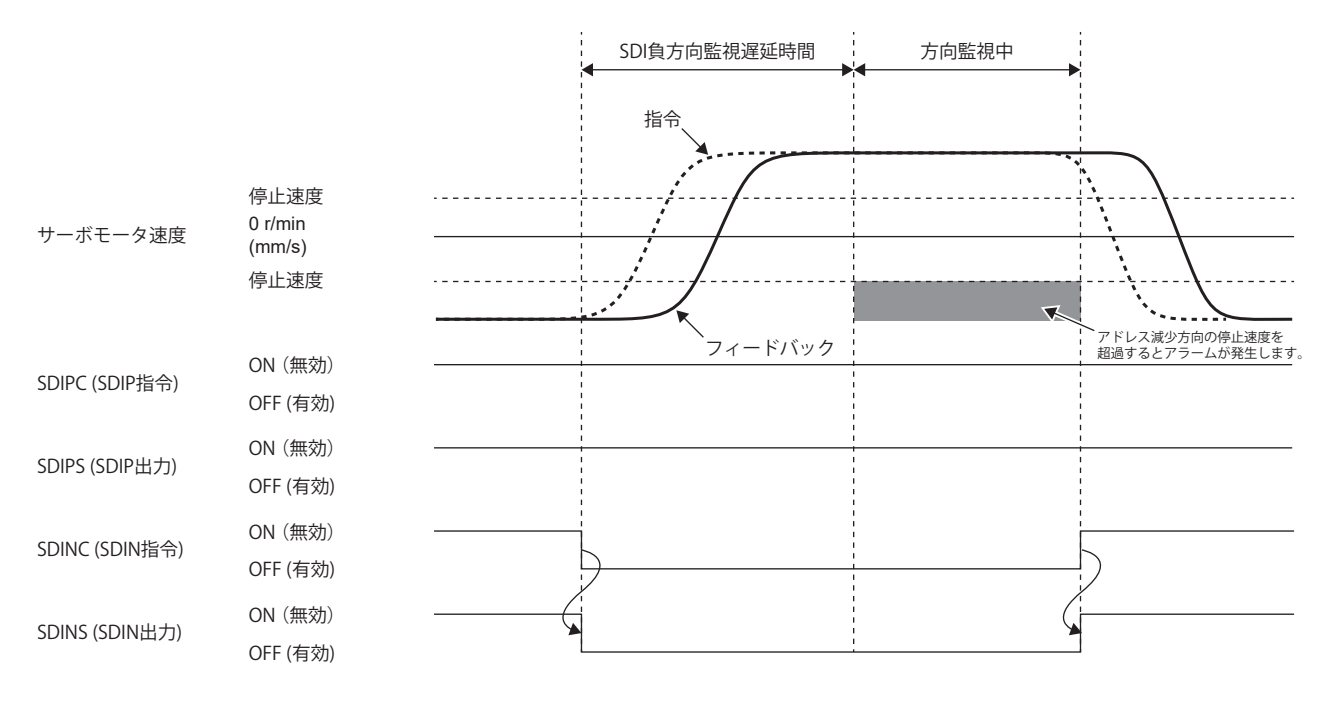

## **方向監視**

#### **速度指令超過**

方向監視中,速度指令が指定した監視方向の停止速度を超えないことを監視します。速度指令が停止速度を超えていること を検知した場合, STO機能が作動します。ただし, 停止速度を超えてからSTO機能を始動するまでは, [Pr. PSA15 安全監視 機能 速度検出遅延時間] だけ遅延します。

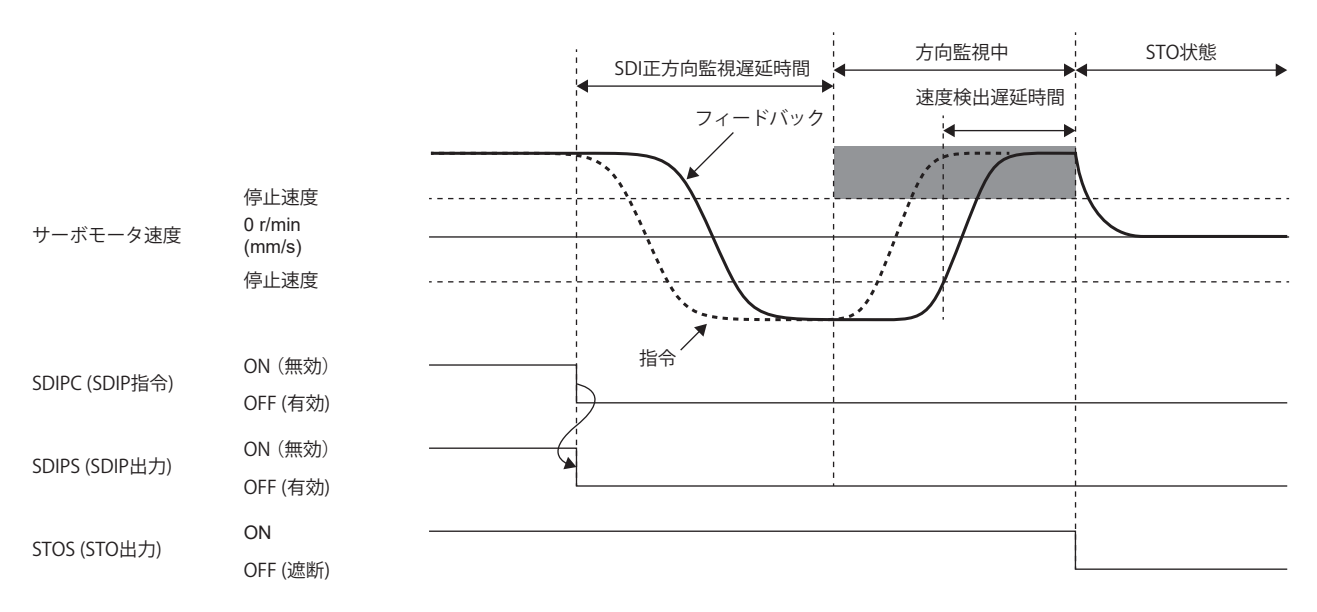

### ■速度フィードバック超過

方向監視中,速度フィードバックが指定した監視方向の停止速度を超えないことを監視します。速度フィードバックの超過 が,[Pr. PSA15 安全監視機能 速度検出遅延時間] の間継続した場合,STO機能が作動します。

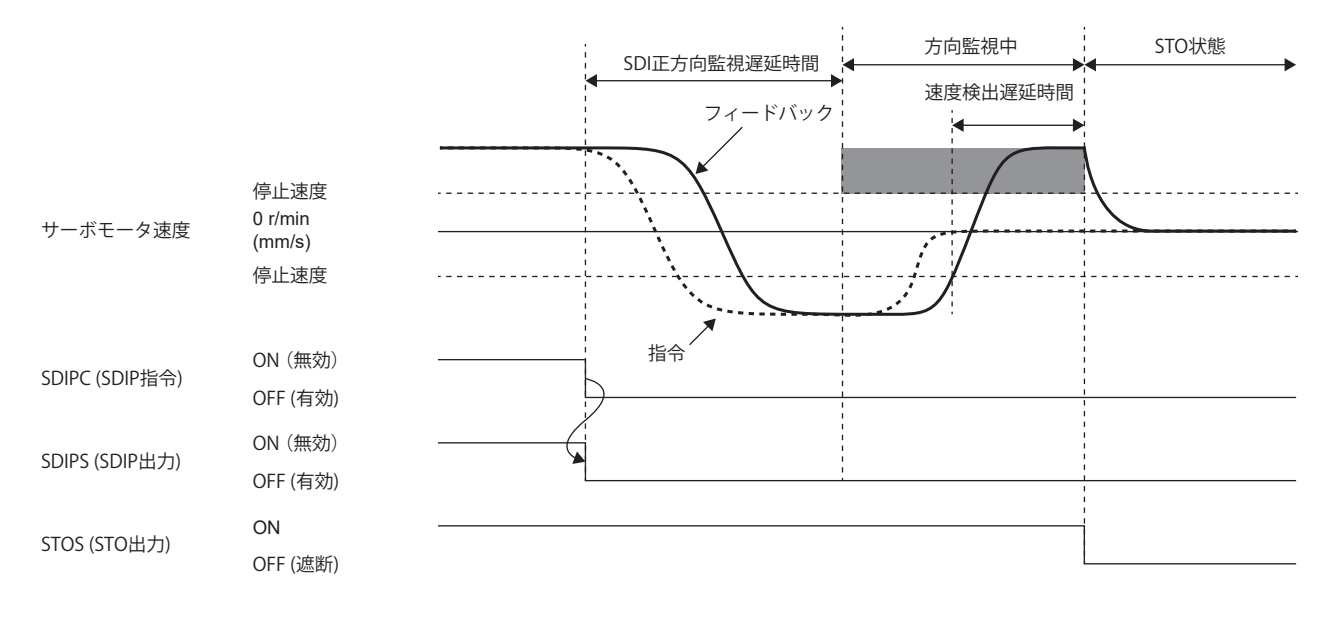

### **機能安全パラメータ設定**

下記を参照して機能安全パラメータを設定してください。

[421ページ 必ず設定する機能安全パラメータ](#page-422-0)

入力デバイスによる安全監視機能制御を使用する場合,下記を参照してください。

に [425ページ 入力デバイス](#page-426-0)

出力デバイスを使用する場合,下記を参照してください。

[432ページ 出力デバイス](#page-433-0)

ネットワークによる安全監視機能制御を使用する場合,下記を参照してください。

に [435ページ ネットワークによる安全監視機能制御](#page-436-0)

SDI機能を使用する場合,次のパラメータを設定してください。

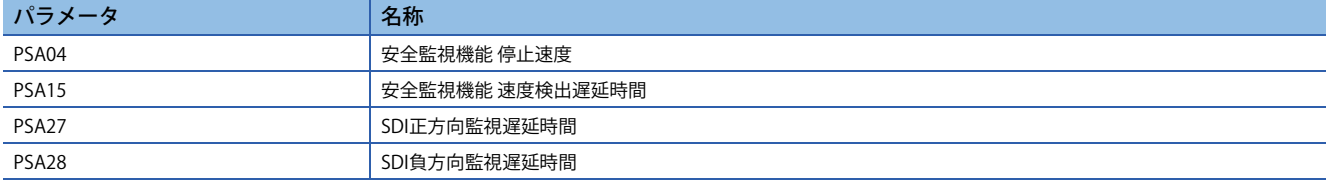

# **SLI機能**

#### **概要**

SLI機能は,サーボモータの移動量が指定の範囲内に収まっていることを監視する機能です。サーボモータの移動量が指定 許容移動量を超えると、STO機能が作動します。

#### **作動シーケンス**

SLI機能は, SLIC (SLI指令) をオフにすると起動します。SLIC (SLI指令) がオフになるとすぐに監視を開始します。位置監視を 開始してからの移動量がパラメータ指定の範囲内であることを監視します。アドレス減少方向の移動量がSLI許容移動量 (負 方向) 以上であり, かつアドレス増加方向の移動量がSLI許容移動量 (正方向) 以下であることを監視します。 SLIC (SLI指令) をオンにすると監視を終了します。

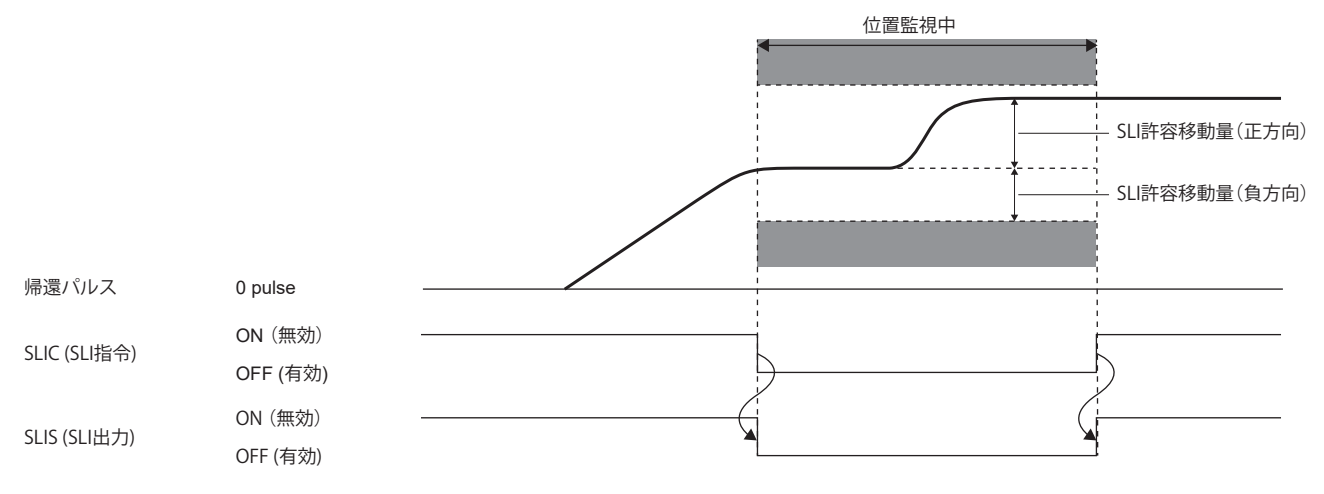

#### **位置監視**

#### **■位置フィードバック監視**

位置監視中,位置フィードバックの変化量がSLI許容移動量を超えないことを監視します。位置監視を開始してからの移動 量がSLI許容移動量を超えていることを検知した場合,STO機能が作動します。ただし,SLI許容移動量を超えてからSTO機 能を始動するまでは,[Pr. PSA17 安全監視機能 位置検出遅延時間] だけ遅延します。

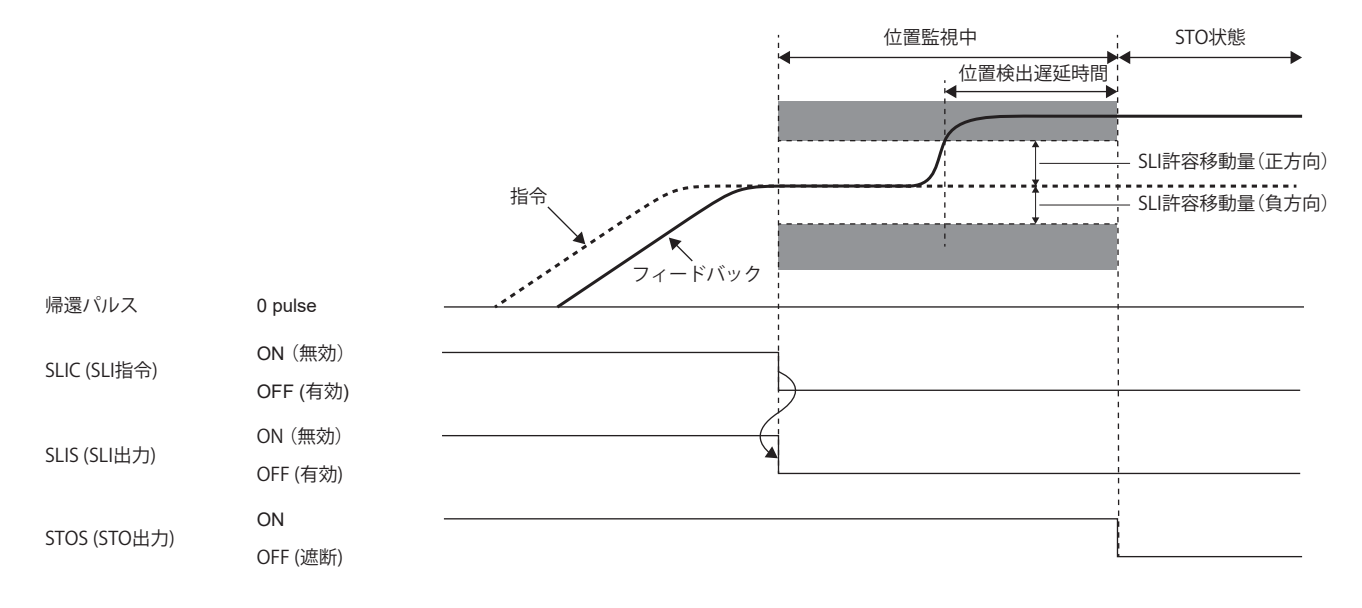

# **停止監視との組合せ**

SLI機能で,運転完了後に停止監視をする必要がある場合,SS2指令によるSOS監視をしてください。 運転完了後の停止監視の作動シーケンスの例を示します。

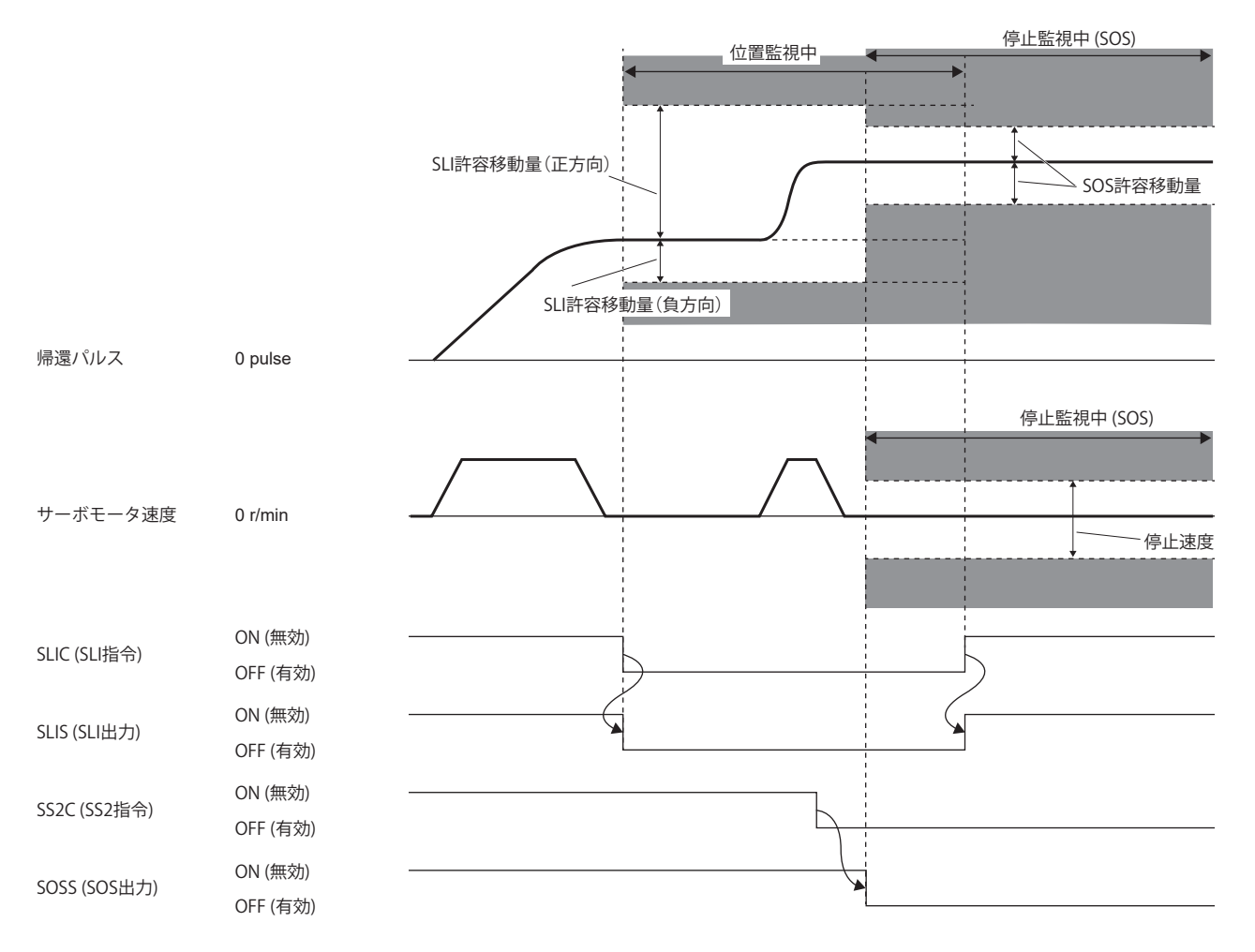

## **機能安全パラメータ設定**

下記を参照して機能安全パラメータを設定してください。 に [421ページ 必ず設定する機能安全パラメータ](#page-422-0) 入力デバイスによる安全監視機能制御を使用する場合,下記を参照してください。 [425ページ 入力デバイス](#page-426-0) 出力デバイスを使用する場合,下記を参照してください。 に [432ページ 出力デバイス](#page-433-0) ネットワークによる安全監視機能制御を使用する場合,下記を参照してください。 に [435ページ ネットワークによる安全監視機能制御](#page-436-0) SLI機能を使用する場合,次のパラメータを設定してください。

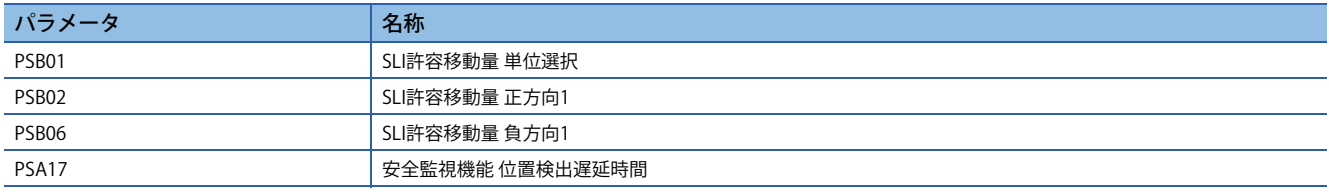

# **SLT機能**

#### **概要**

SLT機能は,トルクが指定値以下であることを監視する機能です。トルクがSLTトルクを超えたことを検知すると, STO機能 が作動します。

### **作動シーケンス**

SLT機能は, SLTC (SLT指令) をオフにすると作動します。SLTC (SLT指令) がオフになるとすぐにトルク監視を開始します。ト ルク監視中は,トルク指令および,トルクフィードバックが指定された範囲内であることを監視します。SLTC (SLT指令) を オンにすると,トルク監視を終了します。

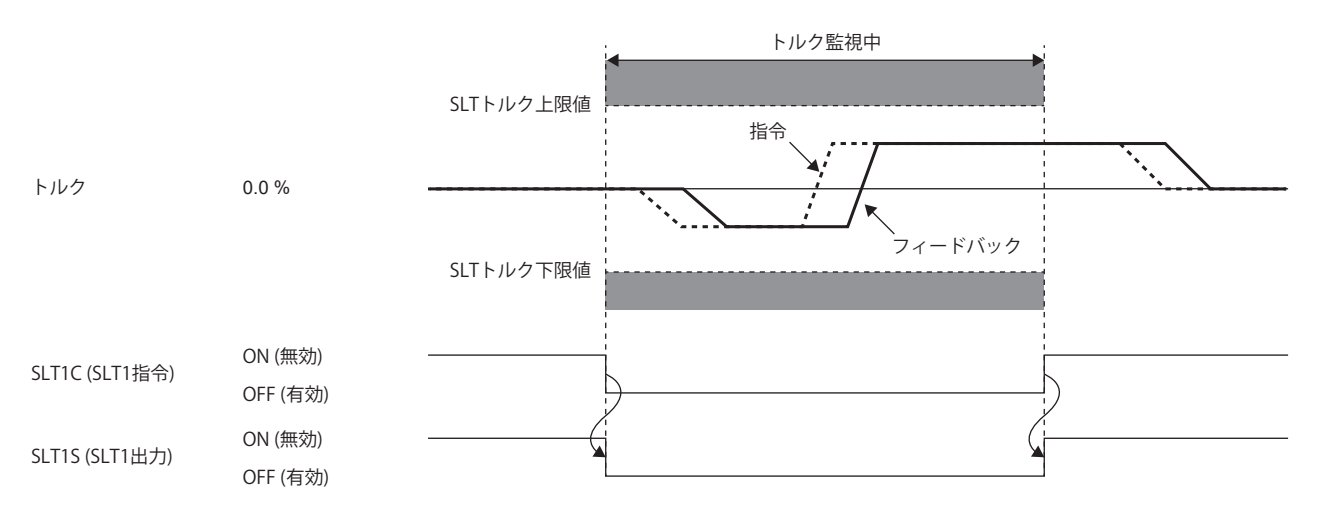

# **パラメータの切換え**

SLT機能ではSLTトルク上限値およびSLTトルク下限値を4セット設定できます。それぞれのしきい値に対応する, SLT1指令/ SLT2指令/SLT3指令/SLT4指令の4つの指令が利用できます。指令および適用されるSLTトルク上限値, SLTトルク下限値の関 係は以下の通りです。

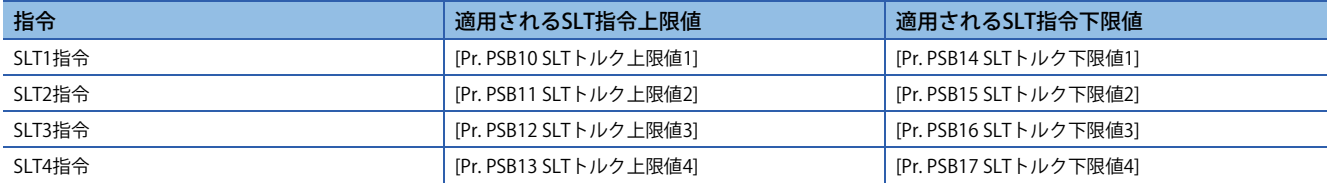

次にSLT1指令とSLT2指令をオフにした場合のシーケンスを示します。複数のトルク監視を同時に実行した場合,最も小さ いSLTトルク上限値と最も大きいSLTトルク下限値のしきい値が有効です。次のシーケンスでは、SLTトルク1よりもSLTトル ク2が有効な値であるため,SLT1指令とSLT2指令が両方ともに有効になっている間はSLTトルク2による監視が有効です。

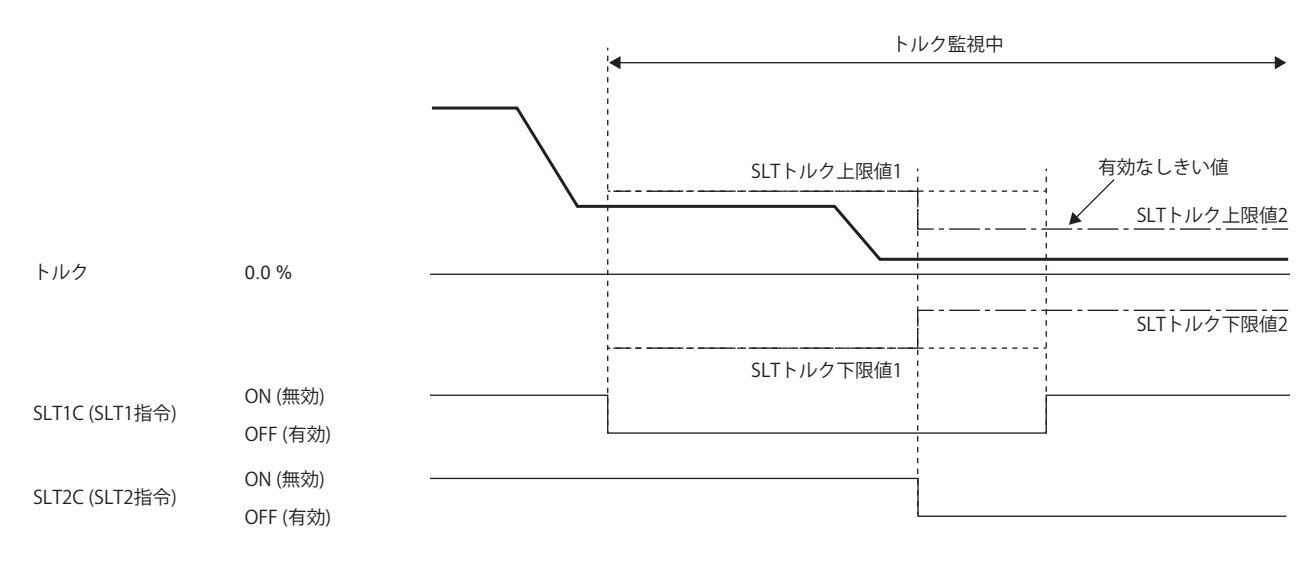

## **トルク監視**

#### **■トルク指令監視**

トルク監視中,トルク指令がSLTトルク上限値を超過していること,またはSLTトルク下限値を下回らないことを監視しま す。トルク指令がSLTトルクを超過していること、または下回っていることを検知した場合、STO機能が作動します。ただ し,検知してからSTO機能を始動するまでは,[Pr. PSB18 SLTトルク検出遅延時間] だけ遅延します。

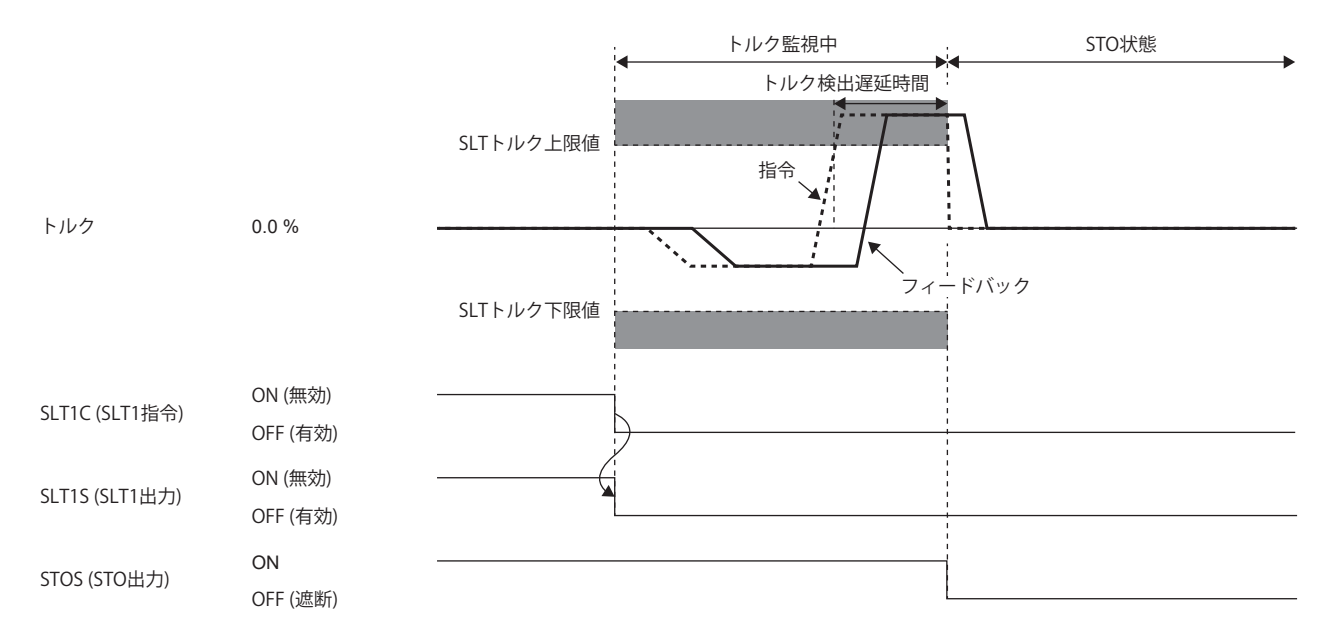

## **トルクフィードバック監視**

トルク監視中,トルクフィードバックがSLTトルクを超えないことを監視します。トルクフィードバックの超過が,[Pr. PSB18 SLTトルク検出遅延時間] の間継続した場合, STO機能が作動します。

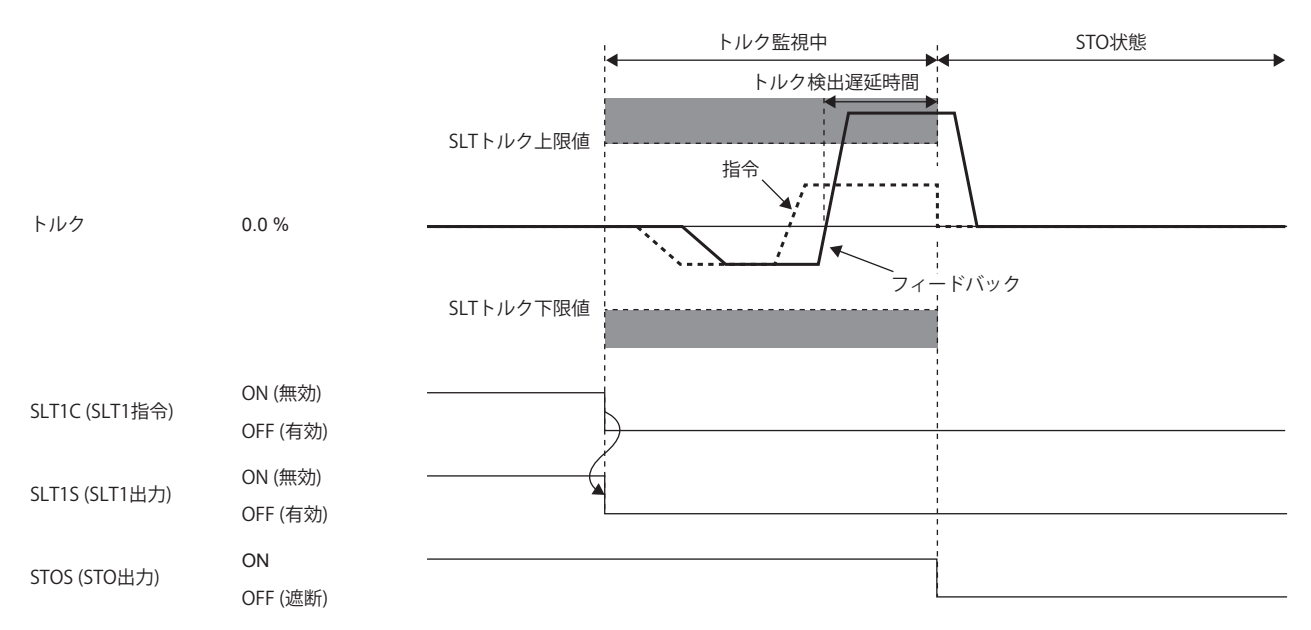

## **機能安全パラメータ設定**

下記を参照して機能安全パラメータを設定してください。 に [421ページ 必ず設定する機能安全パラメータ](#page-422-0) 入力デバイスによる安全監視機能制御を使用する場合,下記を参照してください。 に [425ページ 入力デバイス](#page-426-0) 出力デバイスを使用する場合,下記を参照してください。 に [432ページ 出力デバイス](#page-433-0) ネットワークによる安全監視機能制御を使用する場合,下記を参照してください。 に [435ページ ネットワークによる安全監視機能制御](#page-436-0) SLT機能を使用する場合,次のパラメータを設定してください。

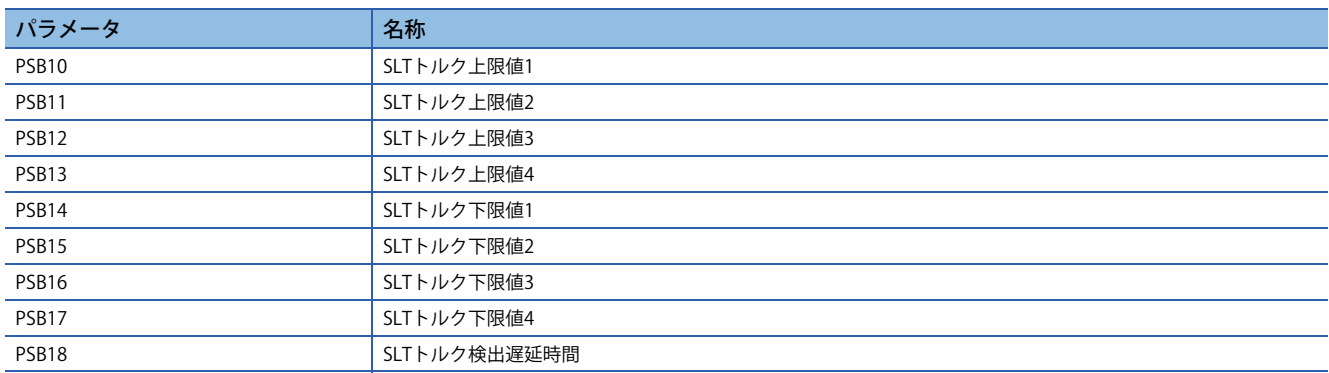

### **SLTトルク1 ~ SLTトルク4**

作動シーケンスを参考に,トルク監視のしきい値を設定してください。SLT1C (SLT1指令) ~ SLT4C (SLT4指令) それぞれに対 応するパラメータがありますが,有効にならない指令に対応するパラメータは設定の必要はありません。

#### **SLTトルク検出遅延時間**

検出したトルクに対する異常検出時間を設定してください。このパラメータの設定値で,トルク監視中にSLTトルクを上 回ってからSTO機能が作動するまでの遅れ時間が変わります。

# **状態モニタ (SM) 機能**

SSM, SBC, SDI, SLI, SLT, STO, SOS, SS1, SS2, およびSLSの状態を信号で出力します。この機能は, IEC/EN 61800-5-2 で定義されている機能ではなく,安全監視機能の独自の機能です。デバイスの詳細については,下記を参照してください。 [425ページ 入出力機能](#page-426-1)

# **安全監視機能の多重作動指令**

安全監視機能の作動指令は,同一機能の作動指令が同時に入力される可能性があります。(SS1C (SS1指令) の入力およびア ラーム発生によるSS1が同時に行われた場合など)

機能の作動トリガが複数ある場合,どれか1 つでも有効である場合にその機能を作動させます。SS1C (SS1指令) によるSS1 が作動中にアラームが発生した場合の作動シーケンスを次に示します。

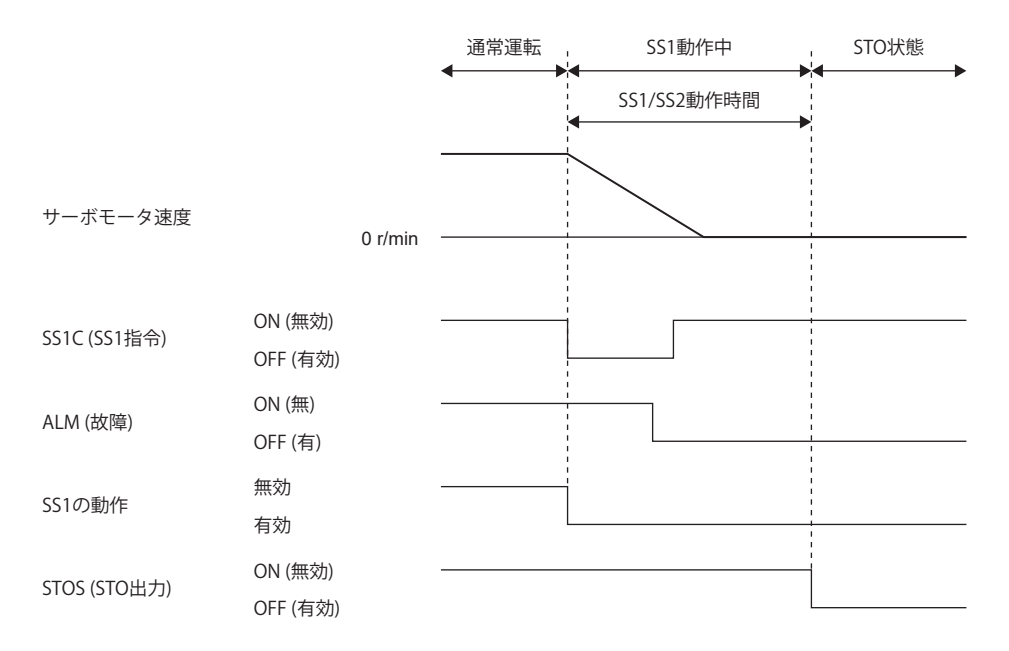

SS1機能のトリガとしてSS1C (SS1指令) 入力およびALM (故障) の2つがありますが, SS1/SS2減速監視時間をカウントするタ イマは先に入力されたSS1C (SS1指令) からカウントされているタイマ1つのみです。SS1C (SS1指令) がオンに復帰した時点 でALM (故障) によるSS1機能が有効になっているためSS1機能は作動を継続します。

# **STO機能とSS1機能の同時作動**

STO機能の作動中にSS1C (SS1指令) をオフにした場合, SS1機能による減速運転および時間カウントは行わず, STO状態を継 続します。

次に示すシーケンスのように, STOC (STO指令) によるSTO状態中にSS1C (SS1指令) をオフにした場合, SS1機能の時間カウ ントは行われません。STOC (STO指令) をオンにしてもSS1C (SS1指令) によるSTO状態が継続するため,STO状態は解除され ません。

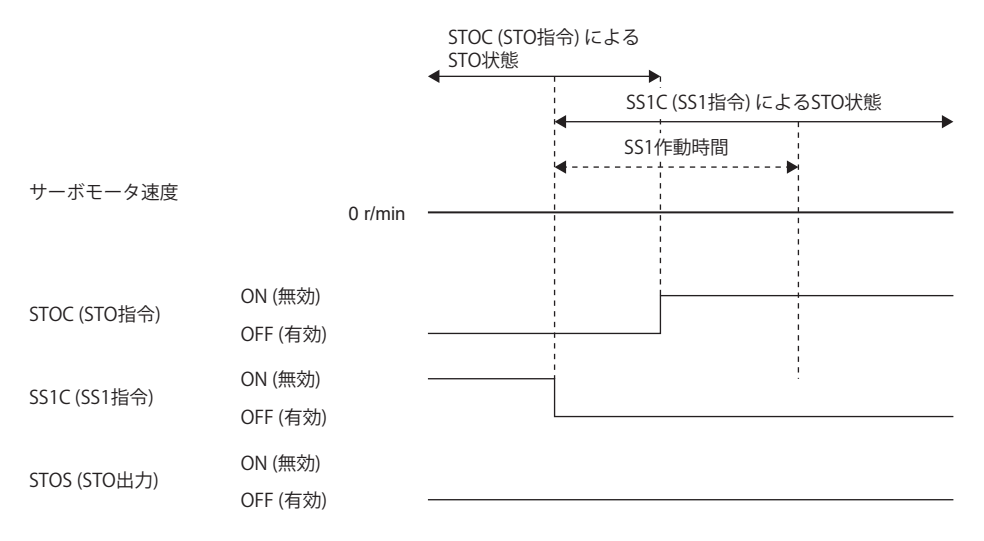

また, SS1機能の作動中にSTOC (STO指令) をオフにした場合, SS1の減速運転は中断し, 時間カウントも中断します。

# <span id="page-500-0"></span>**アラーム発生時**

運転中に異常が発生した場合、アラームおよび警告を表示します。アラームおよび警告が発生した場合、次のマニュアルを 参照して適切な処置を実施してください。

MR-J5 ユーザーズマニュアル (トラブルシューティング編)

### **概要**

### **停止方式**

機能安全を使用している場合,次の停止方式があります。

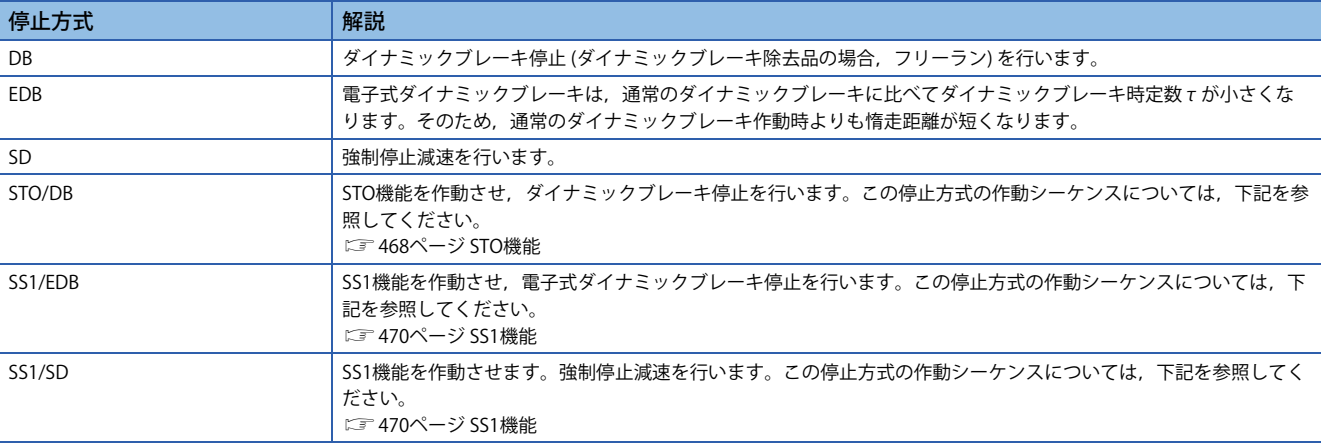

STO/DB, SS1/EDB, SS1/SDについては, 電源再投入またはアラームリセットが行われるまでSTO状態を継続します。

#### **■安全監視機能の停止**

重度の異常が検出された場合,安全監視機能を停止します。機能が停止した場合,出力デバイスはオフを出力します。

## **アラームリセット**

アラームは原因を取り除いたのち,次に示すいずれかの方法で解除することができます。

- アラームリセット
- 通信リセット
- 電源再投入

# **安全監視機能に関するアラームのリセット方法**

#### **■入力デバイスによる安全監視機能制御**

アラーム発生の原因を取り除き,すべての有効な入力デバイスがオンになっている状態でアラームリセットを行うことで STOが解除され,通常運転に復帰します。[Pr. PSD02 入力デバイス選択SDI1] で入力デバイスが割り付けられていないピン ( 未使用ピン) については,オフのままでもSTOが解除されます。

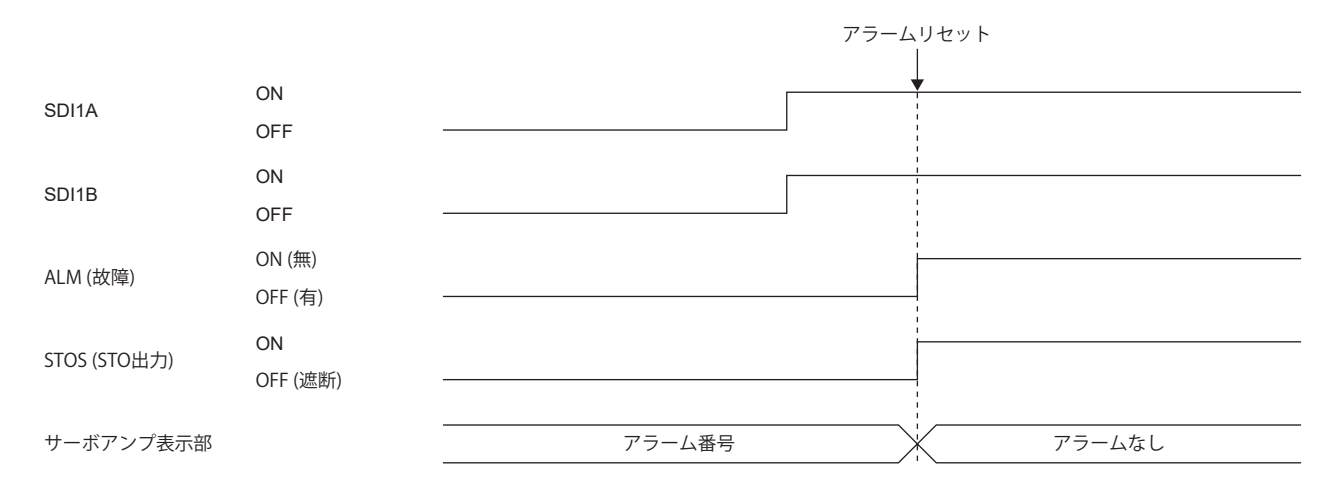

### **■ネットワークによる安全監視機能制御**

次に示す操作を実施するとSTOが解除され,通常運転に復帰します。

- *1.* アラームの原因を取り除いてください。
- *2.* STOC (STO指令) をオンにしてください。
- *3.* アラームリセットを行ってください。

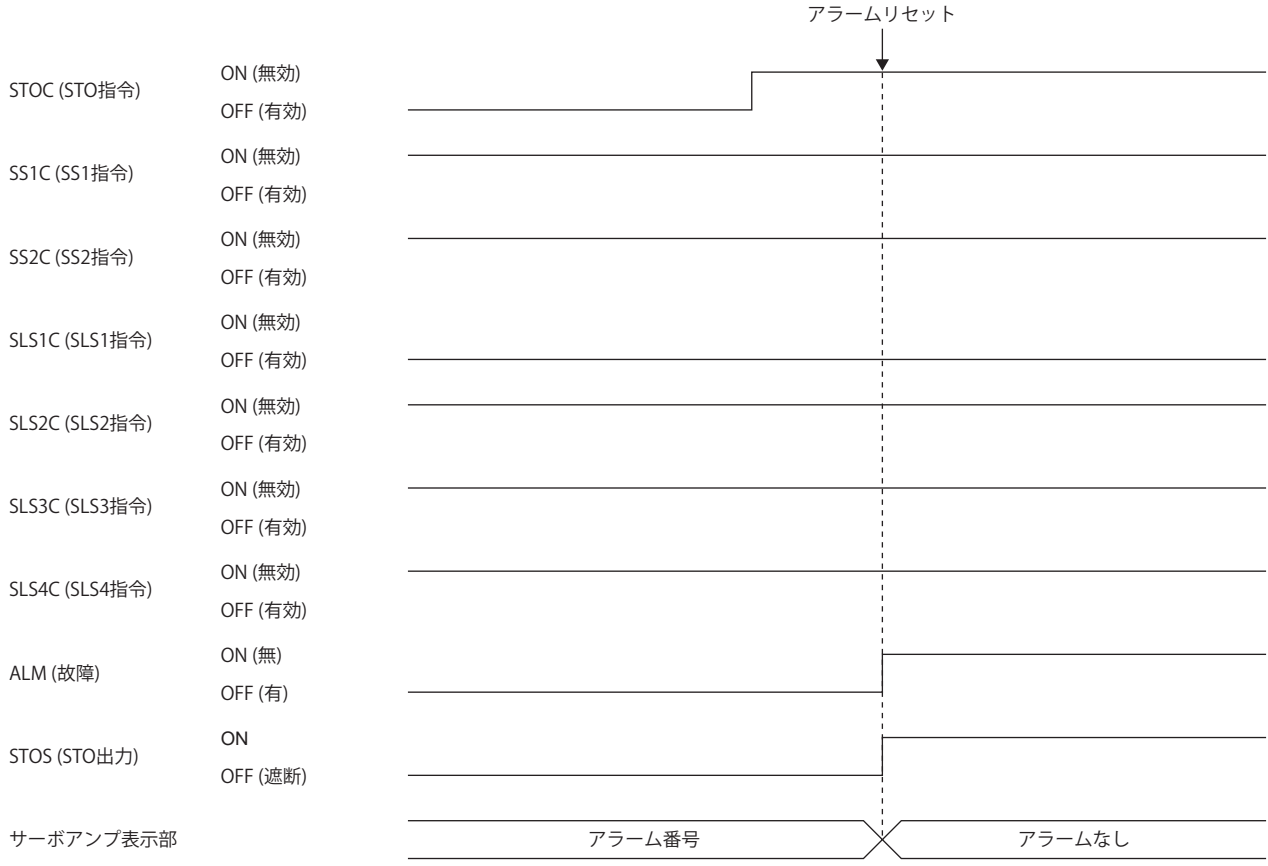

# **6.5 トラブルシューティング**

# **[AL. 537.2 パラメータ組合せによる異常A (安全監視機能)] が発生する パラメータの組合せ**

本節に示すパラメータを不適切に設定すると,[AL. 537.2] が発生します。

## **[Pr. PSA01 安全監視機能モード選択],[Pr. PSA02 機能安全設定] との関連パラメータ**

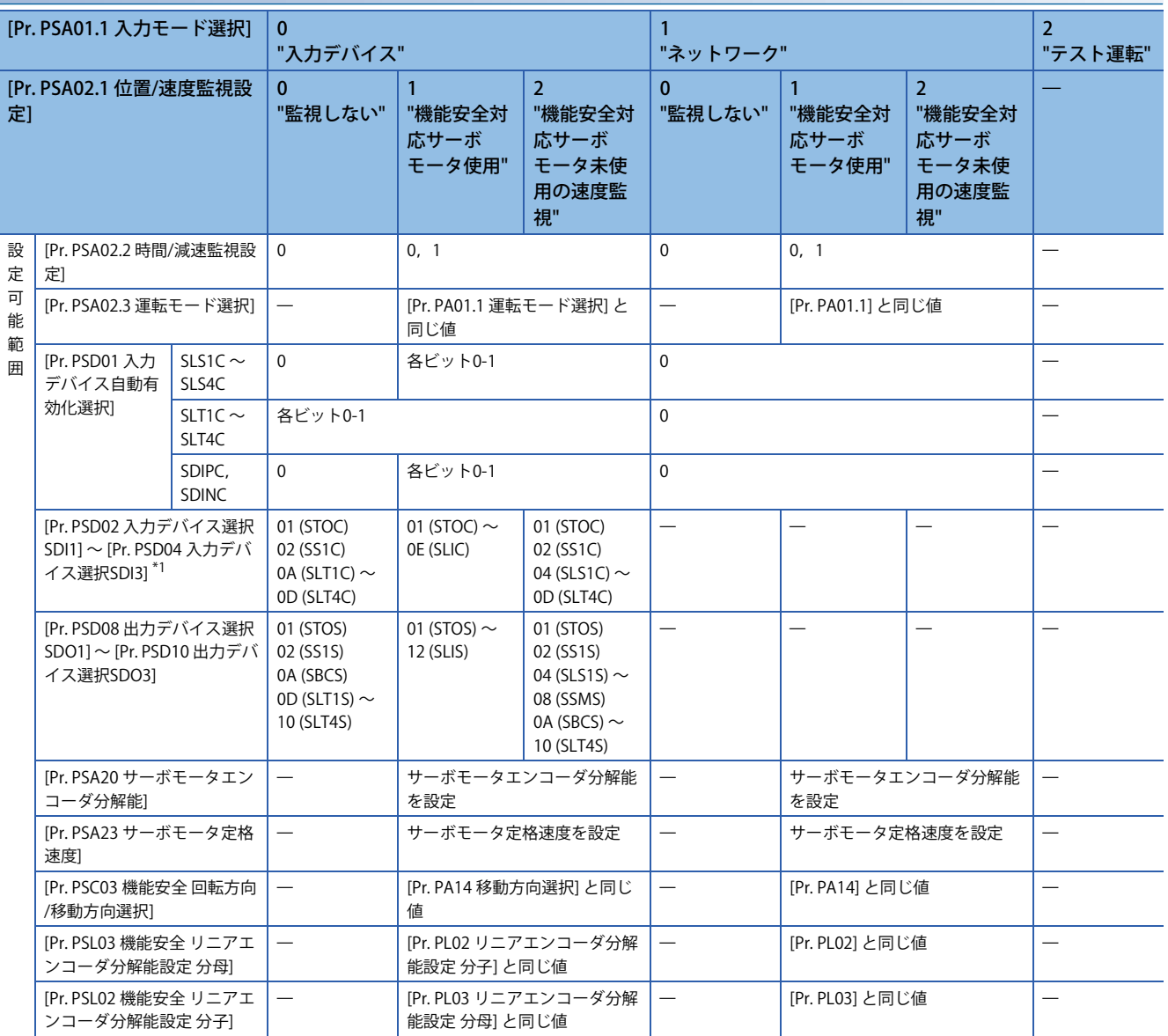

<span id="page-502-0"></span>\*1 SDI1A/SDI1B ~ SDI3A/SDI3Bのうち1つ以上は "00h" 以外の値を設定してください。SDI1A/SDI1B ~ SDI3A/SDI3Bに同一のデバイスを 設定することはできません。

## **[Pr. PSA02.1 位置/速度監視設定] と運転モードとの関連パラメータ**

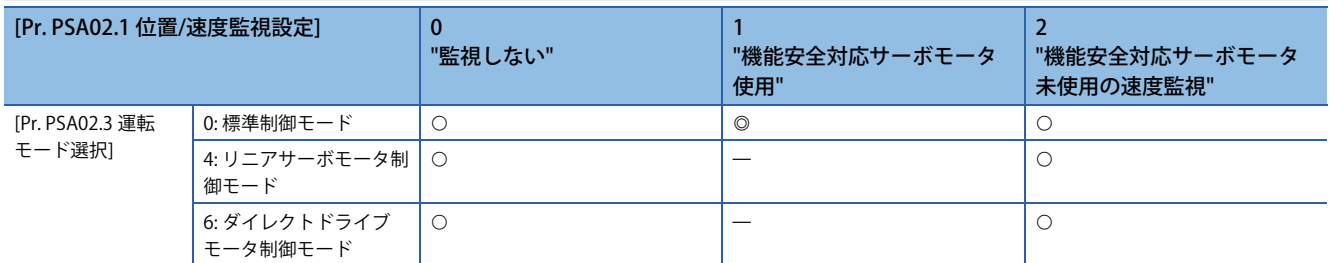

○…使用できます, ◎…使用できます (機能安全対応サーボモータが必要)

## **[Pr. PSA02.1 位置/速度監視設定] とフルクローズド制御選択パラメータ**

[Pr. PA01.4 フルクローズド運転モード選択] を "1 (有効)" に設定した場合,[Pr. PSA02.1 位置/速度監視設定] は "0" (位置・速 度監視を行わない) に設定してください。

## **[Pr. PSA18 SSM速度] との関連パラメータ**

[Pr. PSA18 SSM速度] の設定値は [Pr. PSA19 SSMヒステリシス幅] の設定値より大きくしてください。

## **[Pr. PSA23 サーボモータ定格速度] との関連パラメータ**

[Pr. PSA23 サーボモータ定格速度] は,接続しているサーボモータの定格速度を設定してください。

## **[Pr. PSB10 SLTトルク上限値1] ~ [Pr. PSB13 SLTトルク上限値4] との関連パラメータ**

SLTトルク上限値はSLTトルク下限値より大きい値を設定してください。

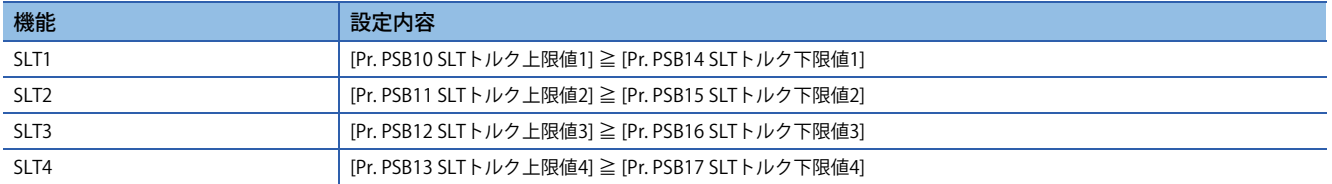

## **[Pr. PSD12 入力デバイス ノイズ除去フィルタ時間SDI1] ~ [Pr. PSD14 入力デバイス ノイズ除 去フィルタ時間SDI3] との関連パラメータ**

[Pr. PSD12.0-1 ノイズ除去フィルタ時間SDI1],[Pr. PSD13.0-1 ノイズ除去フィルタ時間SDI2] および [Pr. PSD14.0-1 ノイズ除 去フィルタ時間SDI3] は,[Pr. PSD26.0 入力デバイス テストパルスオフ時間] より1.00 ms以上長い時間を設定してください。 詳細については,次のマニュアルの "[Pr. PSD12 入力デバイス ノイズ除去フィルタ時間SDI1 (\*\*SDIF1)]" を参照してくださ い。

MR-J5-G/MR-J5W-G ユーザーズマニュアル (パラメータ編)
# **7 ネットワーク機能 (Ethernet) [G] [A]**

本章で説明する機能は,次のサーボアンプで使用できます。

- MR-J5-\_A(-RJ)
- MR-J5-\_G(-RJ)
- MR-J5-\_G\_-HS
- MR-J5W\_-\_G
- MR-J5D\_-\_G

Ethernet通信を使用してサーボアンプにリモートでアクセスする機能です。サーボアンプのネットワーク機能は次のとおり です。

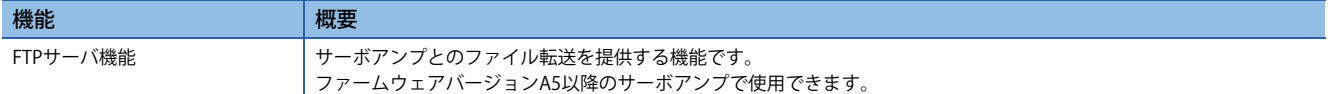

#### 注意事項

 • ネットワーク経由での不正アクセスに対して,システムの安全を確保する必要がある場合,ファイアウォールなどのセ キュリティ対策を実施してください。

### **通信速度**

工場出荷状態の通信速度は,パラメータ設定値およびファームウェアバージョンによって切り換わる場合があります。必要 に応じて設定を変更してください。通信速度の詳細については、次のとおりです。

#### ■通信速度の組合せ [G]

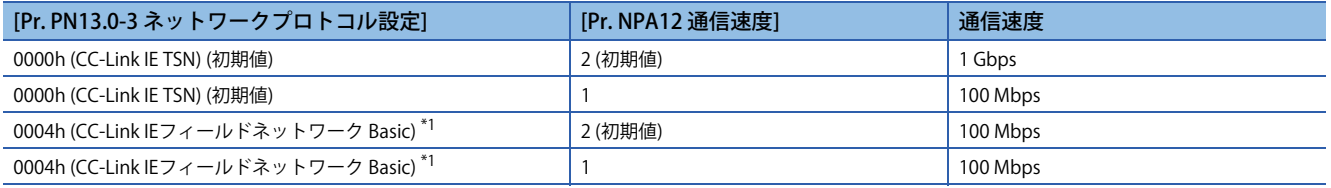

<span id="page-504-0"></span>\*1 ファームウェアバージョンC0以降のサーボアンプで使用できます。

#### **通信速度の組合せ [A]**

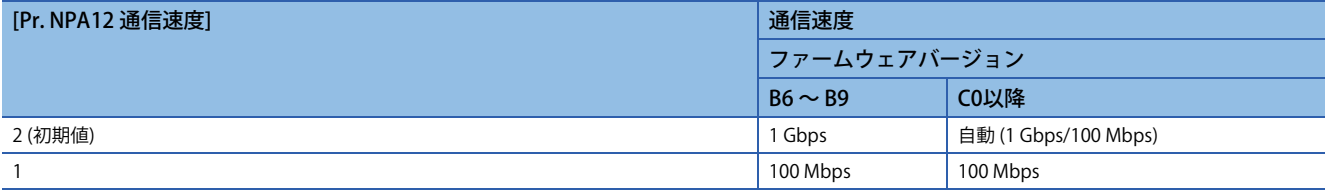

# <span id="page-505-0"></span>**7.1 IPアドレス設定**

# **IPアドレスの設定方法 [G]**

次のマニュアルの "IP アドレス設定機能" を参照してください。 MR-J5-G/MR-J5W-G ユーザーズマニュアル (通信機能編)

# **IPアドレスの設定方法 [A]**

IPアドレスは [Pr. NPA02 IPアドレス] でIPアドレスを設定してください。パラメータ設定後,電源を再投入することで反映さ れます。初期設定では次の値が設定されています。

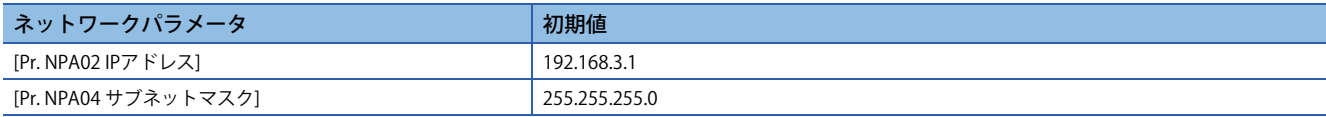

# <span id="page-506-0"></span>**7.2 アカウント管理**

ネットワーク機能を使用する場合,アカウントを設定してください。アカウントは次のネットワークパラメータで設定でき ます。アカウント数は,8アカウントまで設定できます。

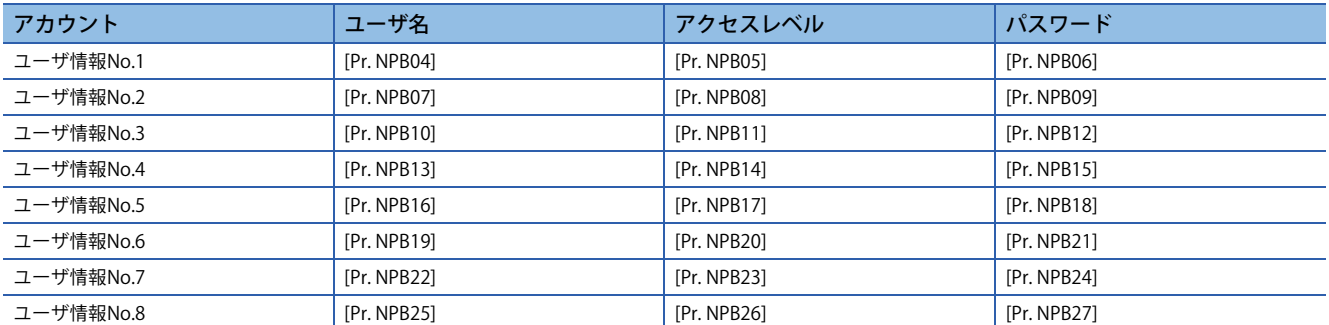

工場出荷時は次のアカウントが設定されています。

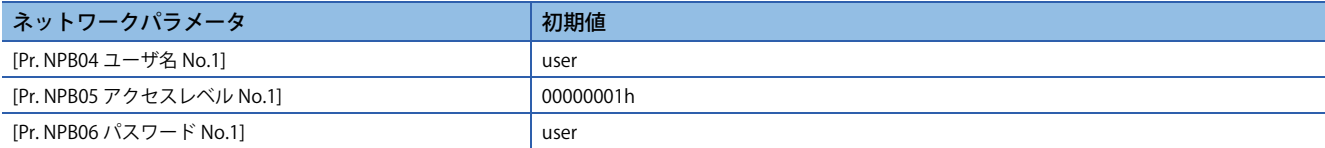

# **アカウント設定方法**

MR Configurator2でアカウントを設定してください。ユーザ情報No.1のアカウントは, [Pr. NPB04 ユーザ名 No.1], [Pr. NPB05 アクセスレベル No.1] および [Pr. NPB06 パスワード No.1] で設定してください。

### **ユーザ名**

ユーザ名は次の設定範囲内で設定してください。

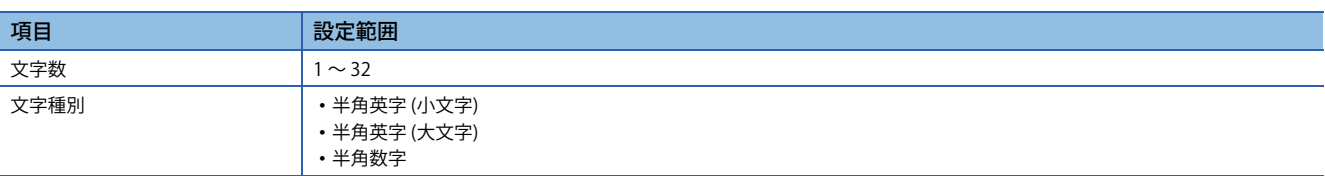

ユーザー名を空欄 (0文字) に設定すると,無効なアカウントになり,ネットワーク機能が利用できなくなります。

### **アクセスレベル**

アクセスレベルの設定値によって,対応するアカウントのネットワーク機能の利用が許可または制限されます。使用する機 能のアクセスレベルを許可に設定してください。不要なアクセスを防止するため,利用しない機能については禁止に設定す ることを推奨します。アクセスレベルの詳細については、次のマニュアルの "ユーザ認証パラメータ" を参照してください。 MR-J5-G/MR-J5W-G ユーザーズマニュアル (パラメータ編) MR-J5-A ユーザーズマニュアル (パラメータ編)

### **パスワード**

パスワードはパスワード設定画面で設定してください。パスワード設定画面はネットワークパラメータの入力欄をダブルク リックすることで表示されます。パスワード欄とパスワード (再入力) 欄に設定するパスワードを入力し,OKボタンをク リックすることでパスワードを設定できます。

パスワードは次の設定範囲内で設定してください。

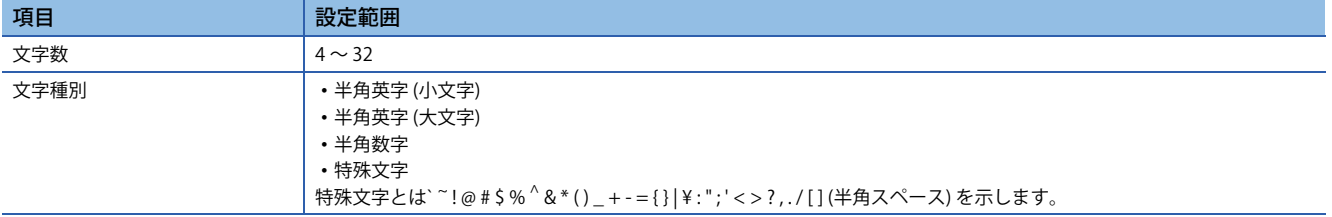

### **注意事項**

不正アクセス防止のため,デフォルトアカウントは変更することを推奨します。

アカウントのユーザ名は重複しないように設定してください。ユーザ名が重複したアカウントは使用できない可能性があり ます。

Ethernet経由によるアカウント設定を無効にしたい場合,[Pr. NPB01 ユーザ認証アクセス権設定] を "1" (USBのみ) に設定し てください。初期設定では,USB経由およびEthernet経由の両方でアカウント設定が可能です。詳細については,次のマ ニュアルの "ユーザ認証パラメータ" を参照してください。

MR-J5-G/MR-J5W-G ユーザーズマニュアル (パラメータ編)

MR-J5-A ユーザーズマニュアル (パラメータ編)

ユーザ名, パスワードを忘れた場合は, MR Configurator2で再設定してください。[Pr. NPB01] を "1" (USBのみ) に設定して いる場合,Ethernet経由でアカウントを設定できません。USB接続で設定してください。

工場出荷状態に戻した場合,アカウントは初期化されます。アカウントを設定し直してください。

# **7.3 FTPサーバ機能**

ネットワークで接続された機器間でファイルを転送するためのプロトコルであるFTP (File Transfer Protocol) のサーバ機能に 対応しています。FTPクライアント機能を備えた機器は,FTP通信によってサーボアンプ内のファイルにアクセスできます。 FTPサーバで使用するポート番号は次のとおりです。

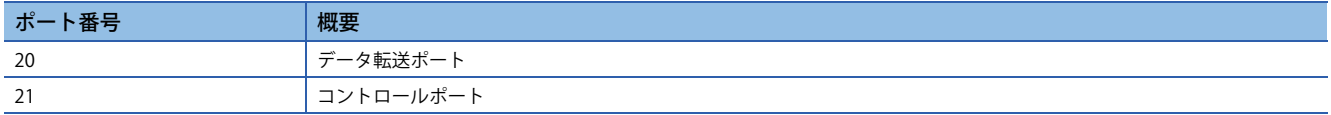

## **制約事項**

FTPサーバ機能はアクティブモード接続で使用してください。FTPクライアント (パソコンなど) にファイアウォールを設定 している場合,ファイアウォールの設定を変更してFTP (TCP/IP) 通信を許可する必要があります。

サーボアンプのFTPサーバへの最大同時アクセス数は1ユーザです。同時に複数ユーザからアクセスしないでください。 ファイル名には次の制約があります。制約を満たさないファイルは使用できません。

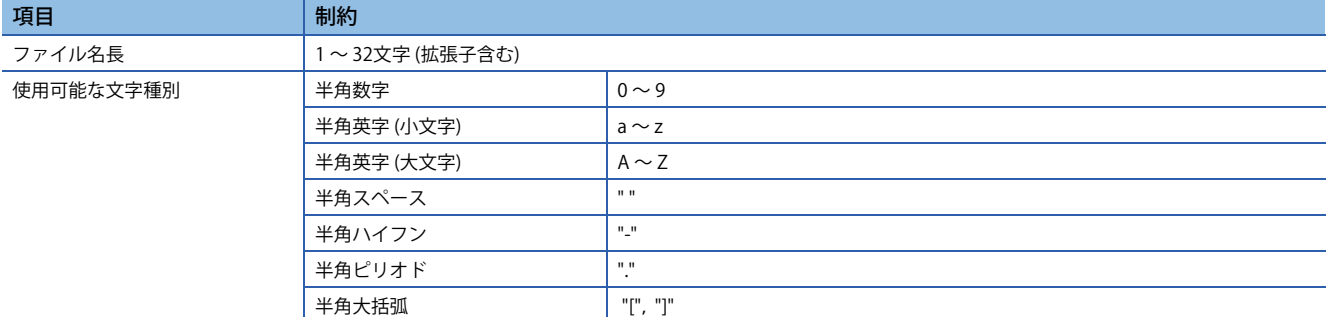

## **注意事項**

ディレクトリごとに制約が存在します。

に [508ページ ディレクトリ構成](#page-509-0)

アクセスレベルを "00000000h" に設定した場合,対応するアカウントはFTPサーバにログインできません。FTPサーバ機能 を利用するアカウントはアクセスレベルを "00000000h" 以外の値に設定してください。

ファイル名やディレクトリ名は、ASCII文字のみ対応しています。UNICODE形式などの文字を使用すると、予期しない動き をする可能性があるため転送しないでください。

使用用途以外のファイルを書き込まないでください。

# <span id="page-509-0"></span>**ディレクトリ構成**

FTPクライアントによってアクセス可能なディレクトリを次に示します。

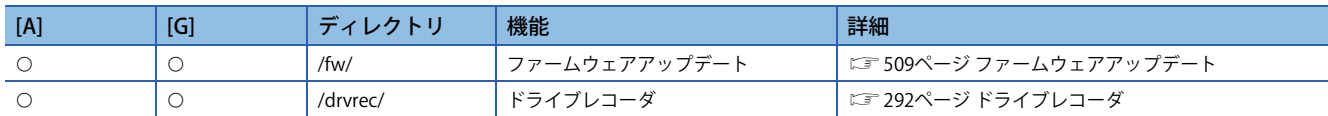

### **fwディレクトリ**

アカウントにfwディレクトリへのアクセスを許可する場合,対応するアクセスレベルのBit0に "1" を設定してください。 fwディレクトリはサーボアンプのファームウェアアップデートを提供します。

に [509ページ ファームウェアアップデート](#page-510-0)

fwディレクトリはファイル書込みのみ可能です。読出し不可のため,fwディレクトリ内のファイルは非表示になります。

### **drvrecディレクトリ**

アカウントにdrvrecディレクトリへのアクセスを許可する場合,対応するアクセスレベルのBit2に "1" を設定してください。 drvrecディレクトリはFTPサーバ機能によるドライブレコーダ記録データを提供します。

[292ページ ドライブレコーダ](#page-293-0)

drvrecディレクトリに,ファイルやサブディレクトリを作成することはできません。また,ディレクトリ内のファイルを削 除・変更することはできません。

drvrecディレクトリ内のファイルサイズは、実際のサイズに関わらず0バイトと表示されます。

## **FTPサーバへのアクセス手順**

*1.* IPアドレス設定

サーボアンプをネットワークに接続するためにIPアドレスを設定してください。

に [504ページ IPアドレス設定](#page-505-0)

*2.* アカウント設定

MR Configurator2でサーボアンプのFTPサーバにログインするためのアカウントを設定してください。 に [505ページ アカウント管理](#page-506-0)

### *3.* 接続

FTPクライアントを起動し,サーボアンプのIPアドレスを指定して接続してください。設定したアカウントのユーザ名とパ スワードを使用することでログインできます。

### *4.* ファイル転送

FTPクライアントで対象のディレクトリに移動し,ファイルの転送を実施してください。

*5.* 切断

FTPクライアントでFTPサーバとのコネクションを切断してください。

# <span id="page-510-0"></span>**7.4 ファームウェアアップデート**

MR-J5シリーズのサーボアンプはファームウェアアップデート機能を提供しています。この機能により、お客様がサーボア ンプのファームウェアを任意のバージョンに更新することができます。なお,ファームウェアアップデートには専用の ファームウェアアップデートツールが必要です。ファームウェアアップデートツールおよびファームウェアアップデート ファイルは三菱電機FAサイトから取得できます。

当社FAサイト (https://www.mitsubishielectric.co.jp/fa)

# **8 ネットワーク機能 (SSCNET III/H) [B]**

本章は, SSCNET III/H通信を使用してサーボアンプと通信を行う場合について記載しています。本章に記載されていない項 目については,各コントローラのマニュアルを参照してください。

# **8.1 機能と構成**

 $Point<sup>9</sup>$ 

•高精度な同期が必要な場合,同一シリーズのサーボアンプを使用してシステムを構築してください。

## **通信仕様**

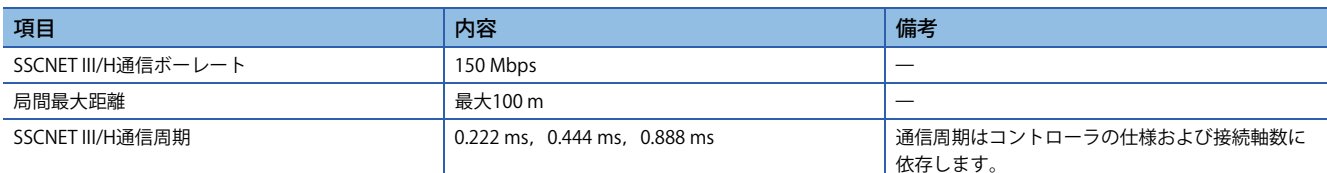

## **システム構成**

### **対応コントローラ**

### $Point<sup>0</sup>$

 • 工場出荷状態から初回ネットワーク接続時に,対応していないコントローラを誤接続すると,[AL. 03E 運 転モード異常] が発生することがあります。"MR Mode Change" で工場出荷状態に戻し,正しいコント ローラおよび設定をしてから接続してください。

#### ■MR-J5- B

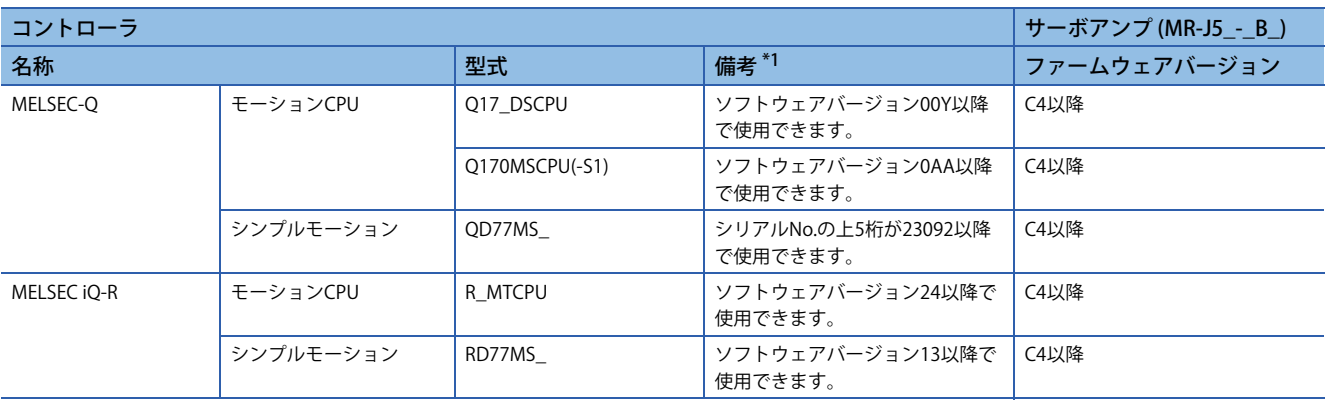

<span id="page-511-0"></span>\*1 ソフトウェアバージョンおよびシリアルNo.の確認方法については,各コントローラのマニュアルを参照してください。

# **8.2 アプリケーション機能**

## **マスタスレーブ運転機能**

### $Point$

- マスタ軸またはスレーブ軸がアラーム発生などで停止した場合,同一の機械を構成しているすべてのマス タ軸およびスレーブ軸を,コントローラ緊急停止で停止するように設定してください。コントローラ緊急 停止で同時に停止しない場合,サーボモータの予期しない動きの原因になり,機械が破損する恐れがあり ます。
- 同一機械を構成しているすべてのマスタ軸およびスレーブ軸は,同時にEM1 (強制停止1) をオフ/オンにす るようにしてください。EM1 (強制停止1) を同時にオフ/オンにしない場合,サーボモータの予期しない動 きの原因になり,機械が破損する恐れがあります。
- マスタスレーブ運転機能は,MR-J5-\_B\_だけでシステムを構築してください。MR-J5\_-\_B\_およびMR-J4\_- \_B\_など異なるシリーズを組み合わせると,コントローラでエラーが発生します。詳細については,各コ ントローラのマニュアルを参照してください。
- マスタスレーブ運転機能は,強制停止減速機能が無効設定時のみ使用できます。強制停止減速機能を有効 に設定している場合, [AL. 037 パラメータ異常] が発生します。
- マスタスレーブ運転機能は,押当て制御運転と同時に使用できません。
- マスタスレーブ運転機能に対応する,コントローラのソフトウェアバージョンやその他の詳細については 各コントローラのマニュアルを参照してください。
- 上下軸で使用する場合は落下防止のため,ダイナミックブレーキおよび電磁ブレーキに関するパラメータ 設定も統一してください。
- マスタ軸とスレーブ軸のサーボオン指令のオン/オフは,同時に行ってください。スレーブ軸のみサーボ オン指令をオンにした場合,トルクが発生しません。そのため上下軸で使用する場合,マスタ軸の電磁ブ レーキに過剰な負荷がかかることがあります。

#### **概要**

マスタスレーブ運転機能とは,ドライバ間通信によりマスタ軸のトルクをスレーブ軸へ送信し,そのトルクを指令としてス レーブ軸が作動する機能です。

マスタ軸からスレーブ軸へのデータの送信はSSCNET III/Hを介して行うため,特別な配線追加は必要ありません。

### **システム構成**

## $Point$

- マスタ軸とスレーブ軸は機械構成上,連結した条件での使用を推奨します。連結が外れている場合,速度 制限レベルまで加速する可能性があり, [AL. 031 過速度] が発生する場合があります。
- スレーブ軸はマスタ軸からの制御指令を使用します。そのため,コントローラからの管理はパラメータ設 定,サーボオン指令およびサーボアンプからのモニタ情報取得などが主体です。コントローラからスレー ブ軸に対する絶対位置制御関連の指令 (絶対位置検出の設定,原点セット要求など) は行わないでくださ い。
- マスタ軸またはスレーブ軸でアラーム発生などで停止した場合,他のマスタ軸またはスレーブ軸もサーボ オフにするように設定してください。
- サーボアンプのSTO信号を使用する場合,マスタ軸とスレーブ軸は同時にオフにするように設定してくだ さい。

マスタスレーブ運転機能に対応している制御モードは、次のとおりです。

| 機種**     | 強制停止減速機能 | │ セミクローズド/フルクローズド │ | 運転モード   | マスタ軸 | スレーブ軸 |
|----------|----------|---------------------|---------|------|-------|
| MR-J5- B | 無効       | 「セミクローズド制御モード」      | 標準制御モード |      |       |
|          |          | フルクローズド制御モード        | 標準制御モード |      |       |

<span id="page-513-0"></span>\*1 多軸サーボアンプは使用できません。エラー内容については,各コントローラのマニュアルを参照してください。

マスタスレーブ運転機能に対応していない軸にマスタスレーブ運転の設定をすると,[AL. 037 パラメータ異常] が発生しま す。

SSCNET III/Hの1系統中に設定可能なマスタ軸数は最大8軸です。各マスタ軸に対するスレーブ軸数に制限はありませんが, マスタ軸とスレーブ軸の合計が最大軸数以下になるようにしてください。

また,サーボアンプの故障によるSSCNET III/H通信断時は,故障軸以降との通信が行えません。そのため,SSCNET III/Hケー ブルの接続順序はマスタ軸をコントローラに一番近い位置に接続してください。

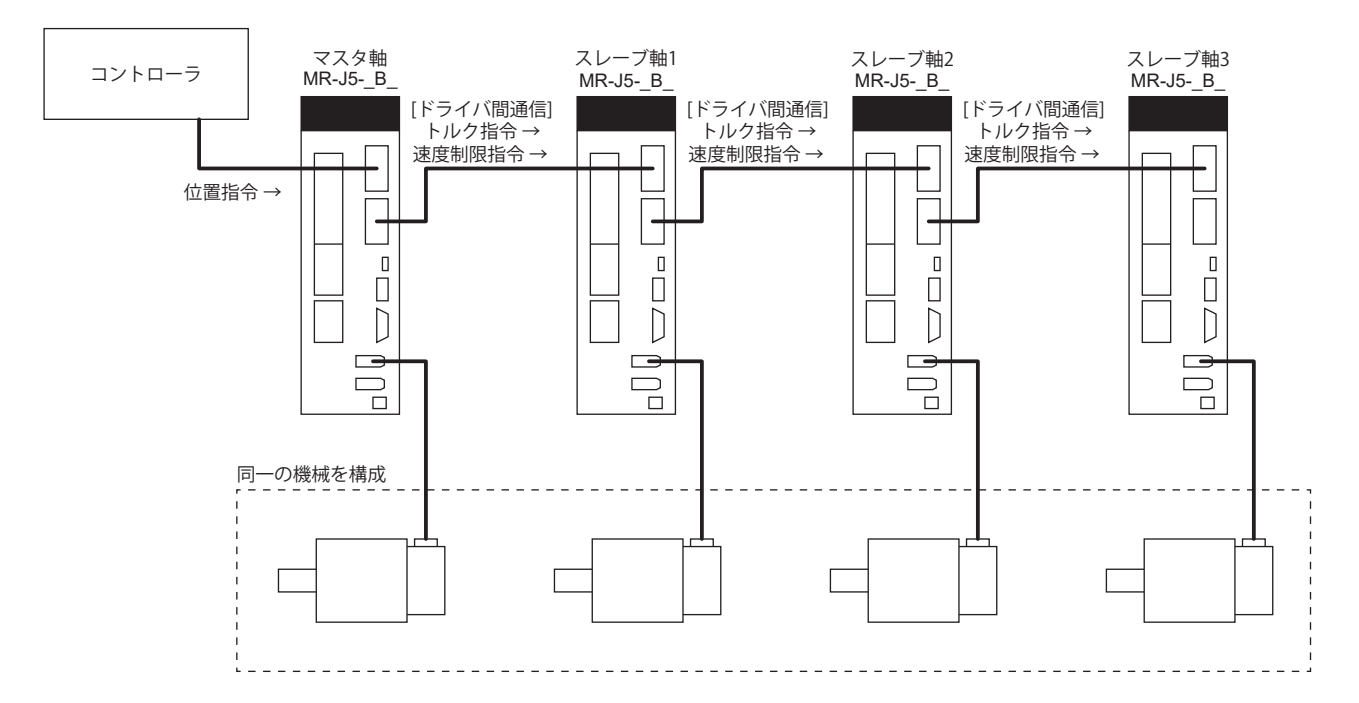

### **トルク指令方式によるマスタスレーブ制御**

### ■関連サーボパラメータ

マスタスレーブ運転機能を使用するためのサーボパラメータを設定してください。 詳細については,次のマニュアルを参照してください。 MR-J5-B/MR-J5W-B ユーザーズマニュアル (パラメータ編)

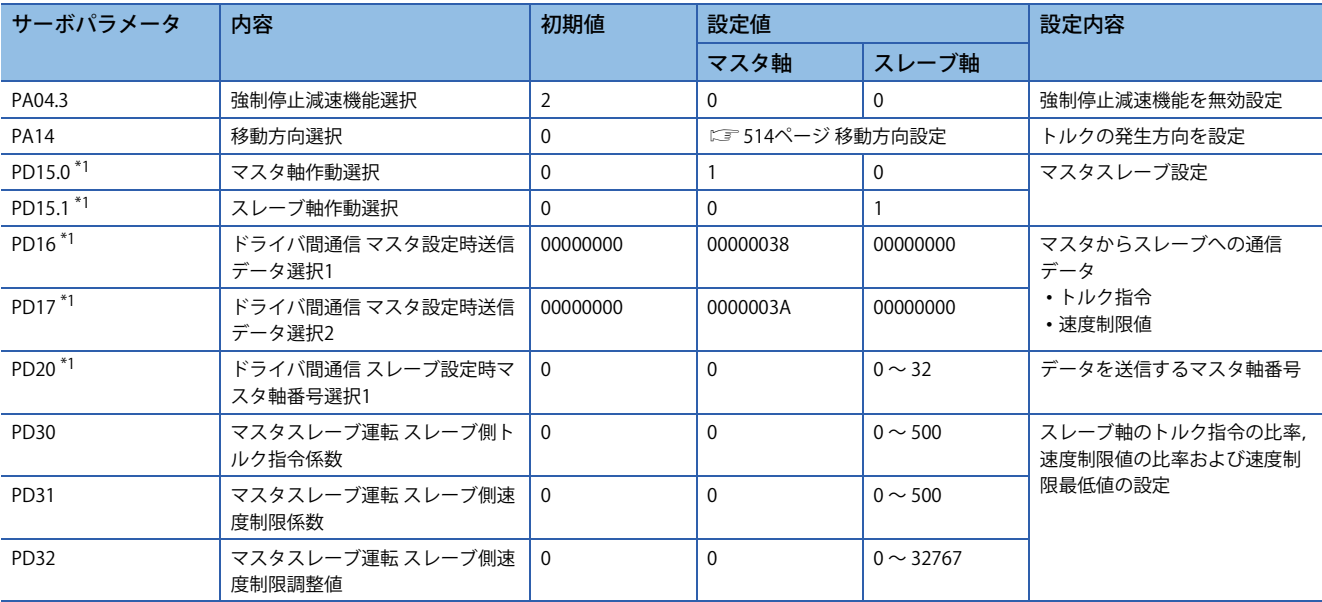

<span id="page-514-0"></span>\*1 コントローラでサーボパラメータを設定してください。設定を間違えると, SSCNET III/H通信が正常に行われない場合があります。

### <span id="page-515-0"></span>**移動方向設定**

コントローラ指令,マスタ軸およびスレーブ軸の間で,機械系の移動方向が異なる場合があります。機械系の移動方向を揃 えるため [Pr. PA14 移動方向選択] で設定してください。手順どおりの設定を行わない場合,機械系の移動方向に対してサー ボモータが逆方向のトルクを出すことで,過負荷などが発生する可能性があります。

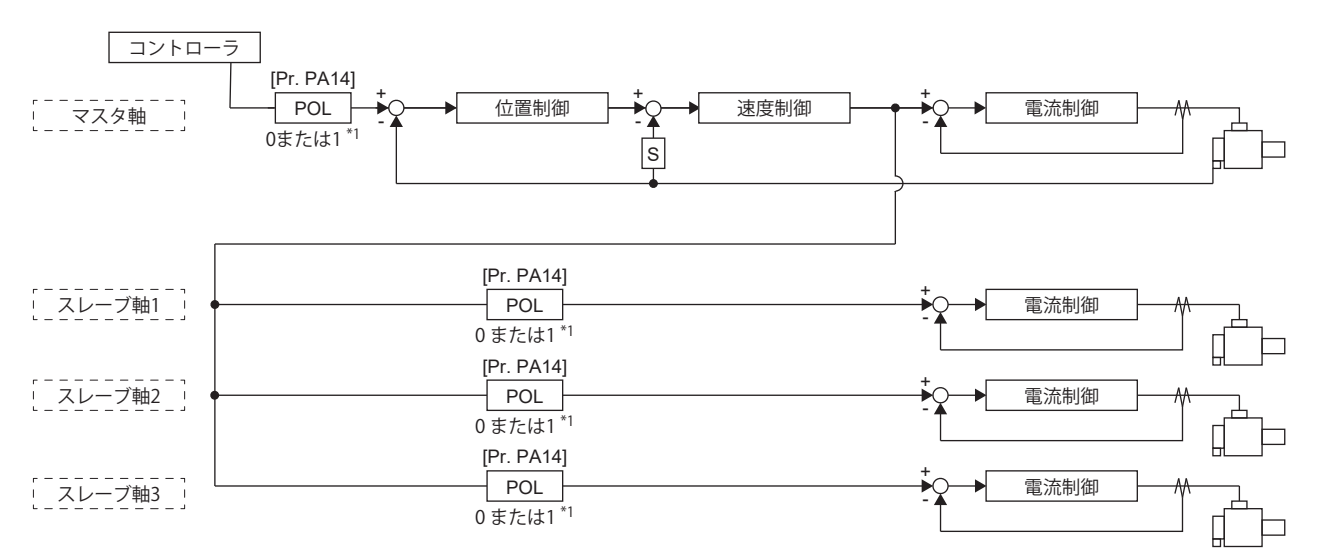

\*1 "1" の設定で極性が反転します。

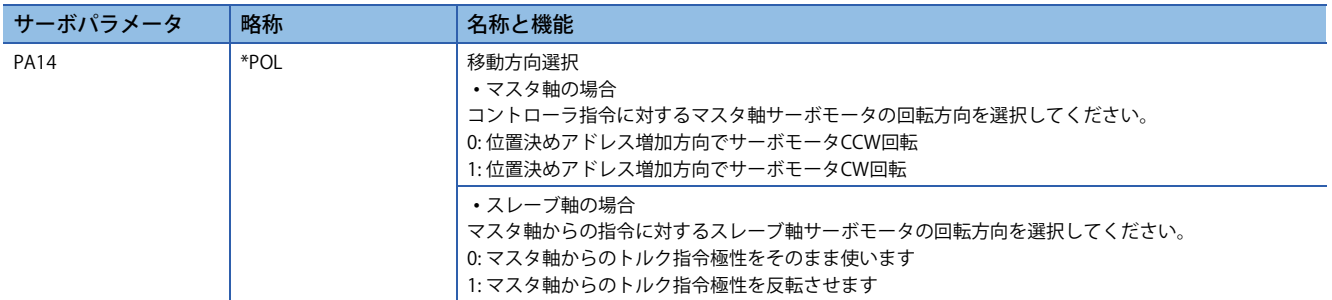

マスタ1軸/スレーブ3 軸の搬送台車での移動方向の設定例を次に示します。 進行方向に応じたサーボモータの回転方向を設定するため,トルク指令極性をスレーブ軸1はマスタ軸と同じとし,スレー ブ軸2とスレーブ軸3はマスタ軸と反転させます。

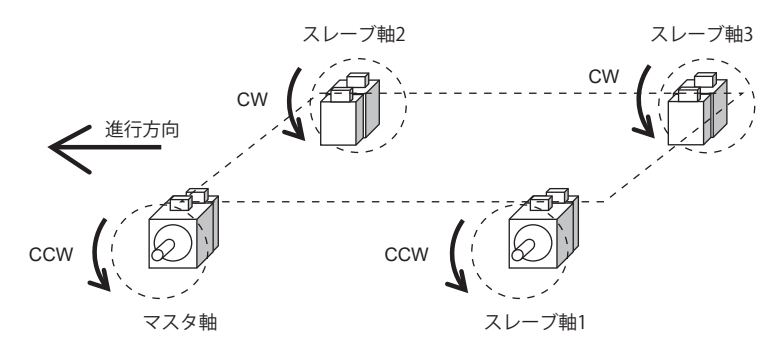

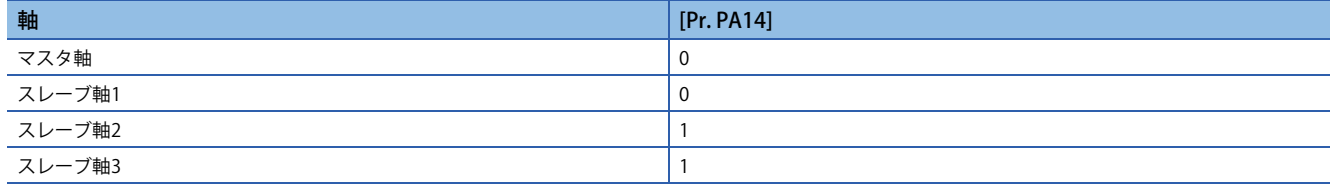

# **9 通信機能 (三菱電機ACサーボプロトコル) [A]**

ファームウェアバージョンB6以降のサーボアンプで使用できます。

MR-J5-A\_ではRS-422/RS-485 (最大32軸で1:n通信) のシリアル通信機能 (三菱電機ACサーボプロトコル) を使用して,サーボ の運転,サーボパラメータの変更およびモニタ機能などを操作できます。

# **9.1 構成**

## **構成図**

### **概略図**

0局 ~ 31局までの最大32軸のサーボアンプを同一バス上で運転および操作できます。

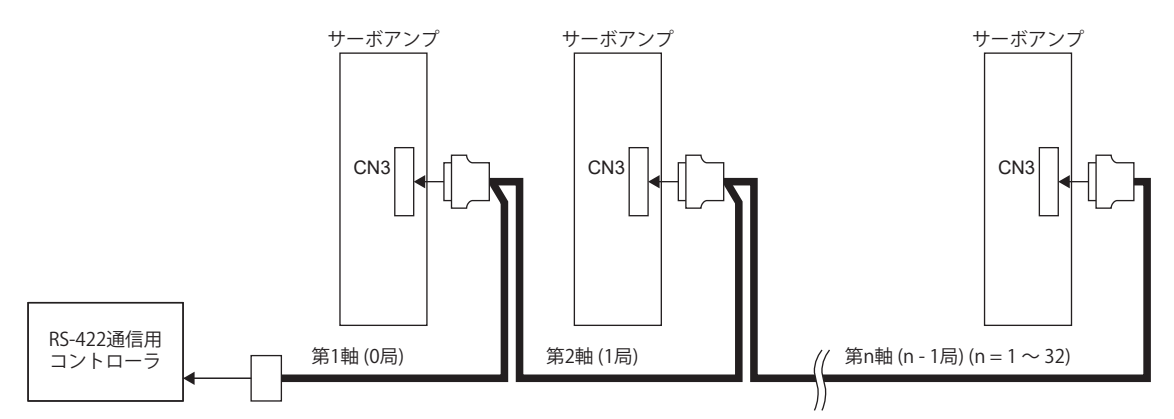

### **ケーブル接続図**

#### ■半2重配線

• 半二重配線の場合

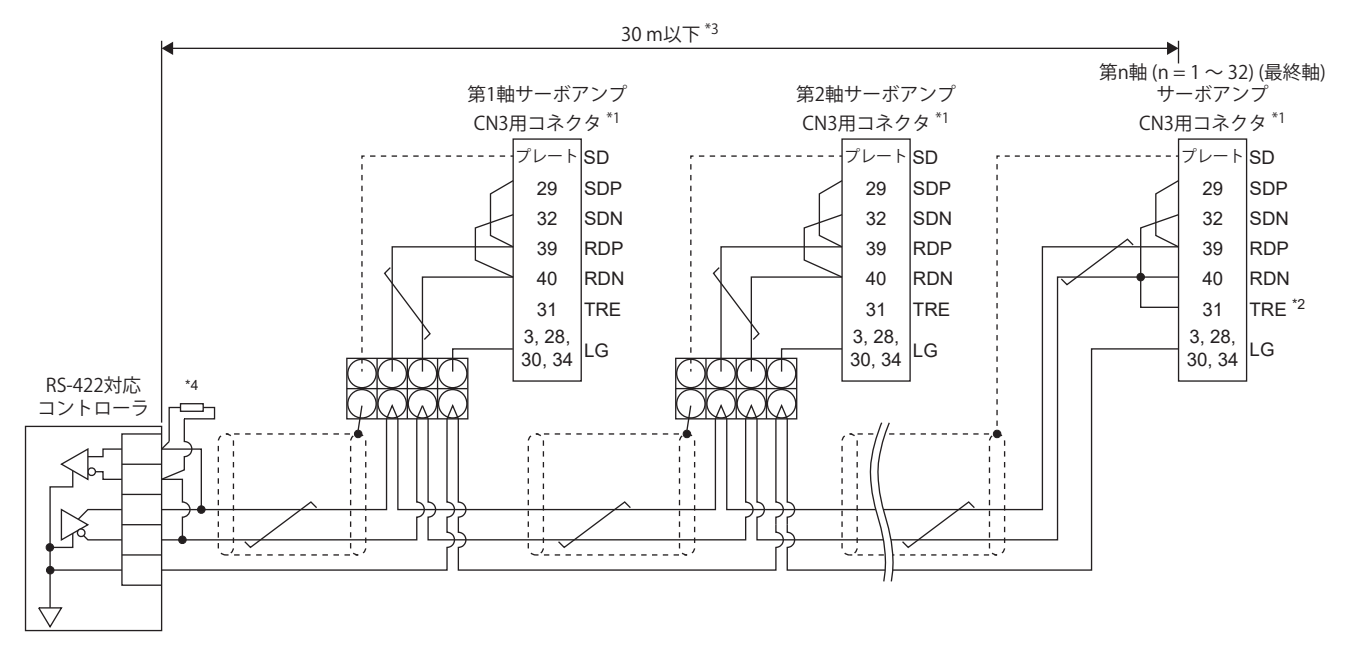

- \*1 コネクタセットMR-J3CN1 (3Mまたは同等品) コネクタ: 10150-3000PE
	- シェルキット: 10350-52F0-008
- \*2 最終軸の場合,TREとRDNを接続してください。
- \*3 ノイズの少ない環境で,総延長30 m以下です。
- \*4 RS-422対応コントローラに終端抵抗が内蔵されていない場合,150 Ωの抵抗器で終端処理してください。

### **全2重配線**

• 全二重配線の場合

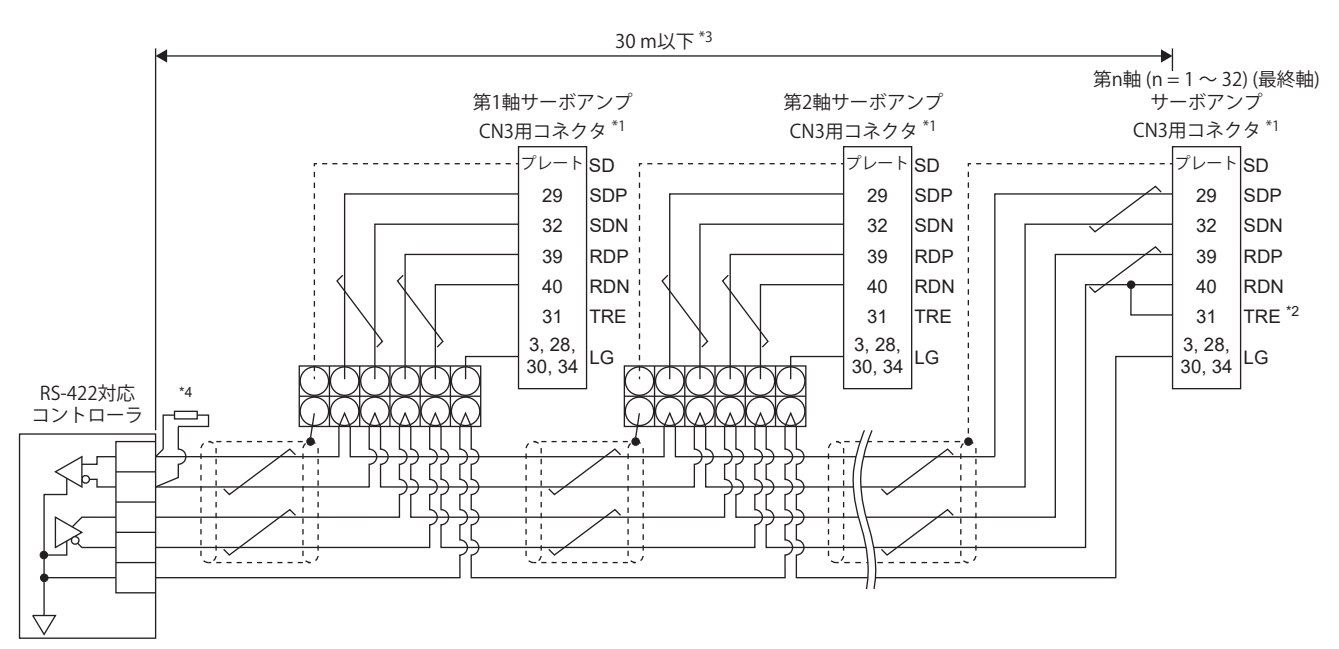

- \*1 コネクタセットMR-J3CN1 (3Mまたは同等品) コネクタ: 10150-3000PE
- シェルキット: 10350-52F0-008 \*2 最終軸の場合,TREとRDNを接続してください。
- \*3 ノイズの少ない環境で, 総延長30m以下です。
- \*4 RS-422対応コントローラに終端抵抗が内蔵されていない場合,150 Ωの抵抗器で終端処理してください。

## **RS-422/USB通信機能使用時における注意事項**

感電またはサーボアンプの故障を防ぐために,次の内容に従ってください。

#### **パソコンの電源接続について**

パソコンの電源は次の手順に従って接続してください。

#### ■パソコンをAC雷源で使用する場合

- 電源プラグが三芯または電源プラグに接地線があるパソコンを使用する場合,接地付きのコンセントを使用するか接地線 を接地してください。
- 電源プラグが二芯および接地線のないパソコンを使用する場合, 次の手順でサーボアンプとパソコンを接続してくださ い。
- *1.* パソコンの電源プラグをACコンセントから抜いてください。
- *2.* パソコンの電源プラグをACコンセントから抜いていることを確認のうえ,サーボアンプと機器を接続してください。
- *3.* パソコンの電源プラグをACコンセントに挿入してください。

#### ■パソコンをバッテリ駆動で使用する場合

そのまま使用できます。

#### **サーボアンプの通信機能を使用した他の機器との接続について**

パソコンとの接続でサーボアンプが帯電し,帯電したサーボアンプと他の機器を接続した場合,サーボアンプまたは接続し た機器が破損する恐れがあります。サーボアンプと他の機器との接続は,次の手順に従って接続してください。

- *1.* サーボアンプに接続する機器の電源を遮断してください。
- *2.* パソコンと接続していたサーボアンプの電源を遮断し,チャージランプが消灯したことを確認してください。
- *3.* サーボアンプと機器を接続してください。
- *4.* サーボアンプおよび接続した機器の電源を投入してください。

# **9.2 通信仕様**

# **通信仕様の概要**

このサーボアンプでは命令を受信すると,返信するように設定されています。この命令を出す側の装置 (パソコンなど) を主 局,命令により返信する側の装置 (サーボアンプ) を従局と呼びます。連続でデータを取り出す場合, 主局から繰り返しデー タを要求するよう指令してください。

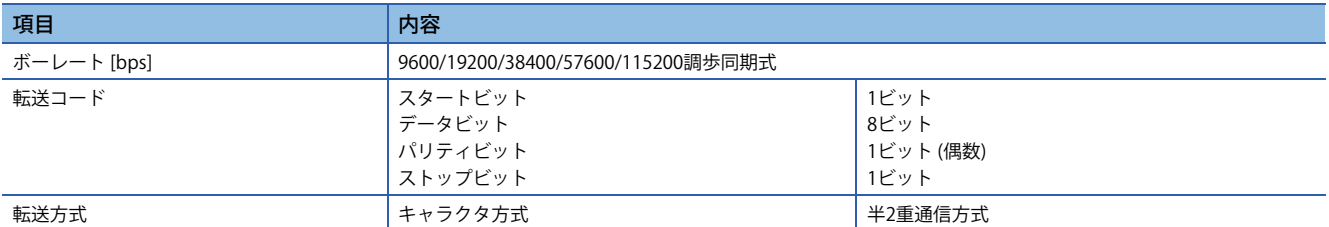

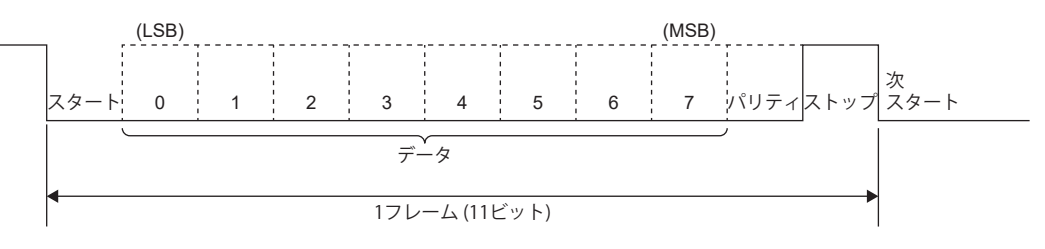

# **サーボパラメータの設定**

RS-422通信機能を使用してサーボを操作および運転する場合,サーボアンプの通信仕様をサーボパラメータで設定してくだ さい。

このサーボパラメータは,設定後にサーボアンプを電源再投入すると有効です。

### **シリアル通信ボーレート**

[Pr. PC21.1 RS-422通信 ボーレート選択] で通信速度を選択してください。送信する側 (主局) の通信速度に合わせてくださ い。

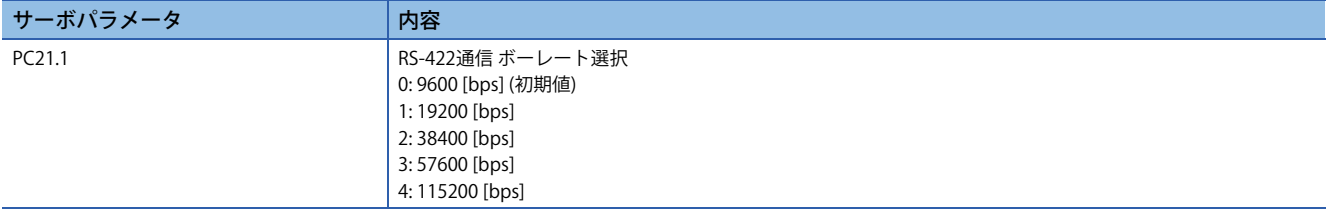

### **RS-422通信応答ディレイ時間**

サーボアンプ (従局) が通信データを受け取ってからデータを返信するまでの時間を設定してください。[Pr. PC21.2 RS-422通 信 応答ディレイ時間選択] を "1" (有効) に設定すると800 μs以上でデータを返信します。

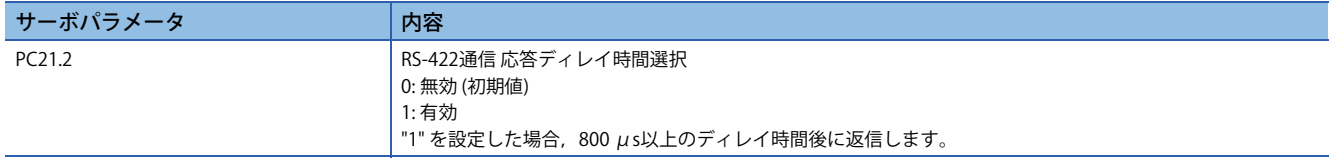

### **局番設定**

[Pr. PC20 局番設定] にサーボアンプの局番を設定してください。設定範囲は0 ~ 31局です。

# **9.3 プロトコル**

# **送信データの構成**

最大32軸までバス接続できます。そのため,どのサーボアンプに対するデータの送受信かを判定するために,コマンド, データナンバなどに局番を付加しています。局番はサーボアンプごとにサーボパラメータで設定してください。送信データ は指定した局番のサーボアンプに対して有効です。

送信データに付加する局番を "\*" にすると、接続しているすべてのサーボアンプに対して送信データが有効になります。た だし、送信データに対してサーボアンプからの返信データが必要な場合, 返信させるサーボアンプの局番を "0" に設定して ください。

### **コントローラ側からサーボ側へデータを送る場合**

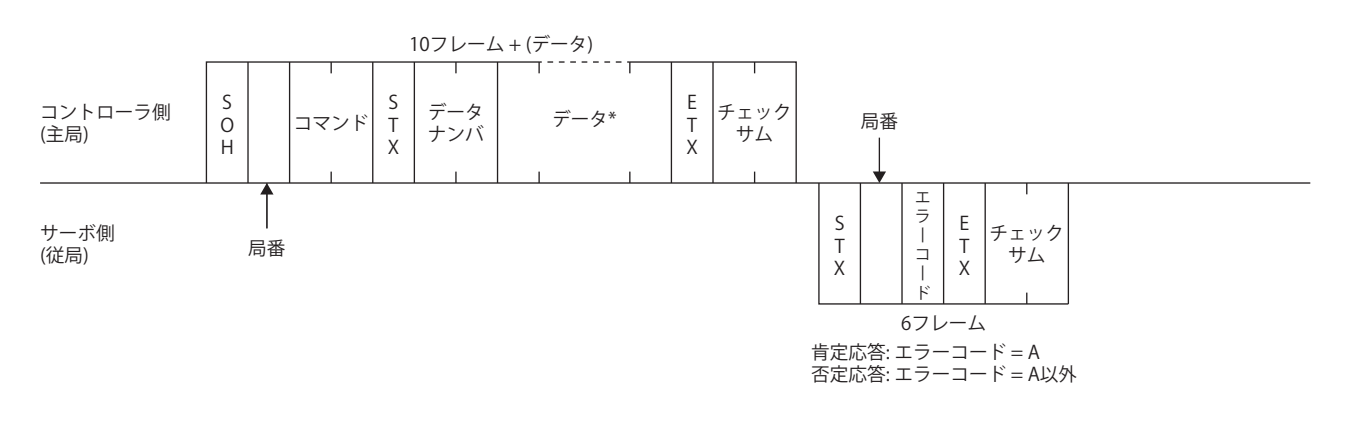

### **コントローラ側からサーボ側へデータの要求を送る場合**

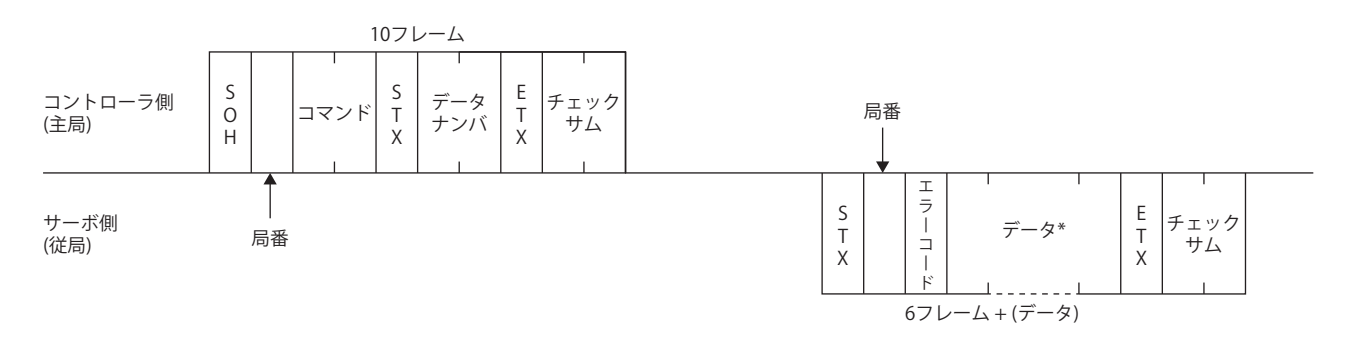

### **タイムアウトによる送受信状態の回復**

(主局)

EOTによりサーボ側は コントローラ側 │ └ │ 受信ニュートラル状態に復帰する

サーボ側 (従局)

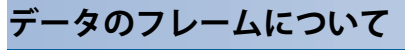

E O T

データ長はコマンドにより変わります。

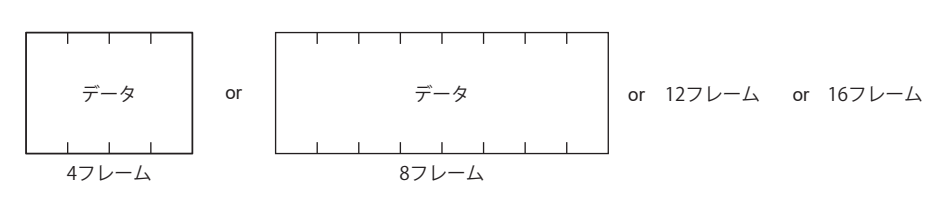

# **キャラクタコード**

### **コントロールコード**

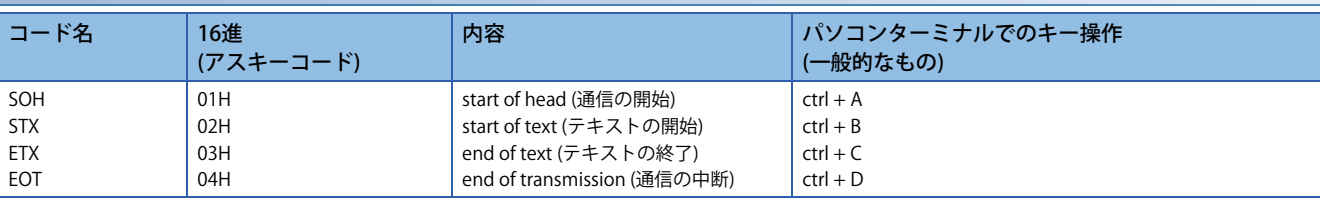

### **データ用コード**

#### アスキーコードを使用してください。

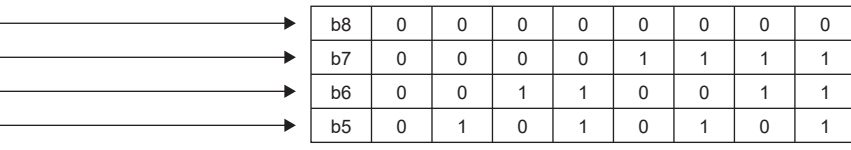

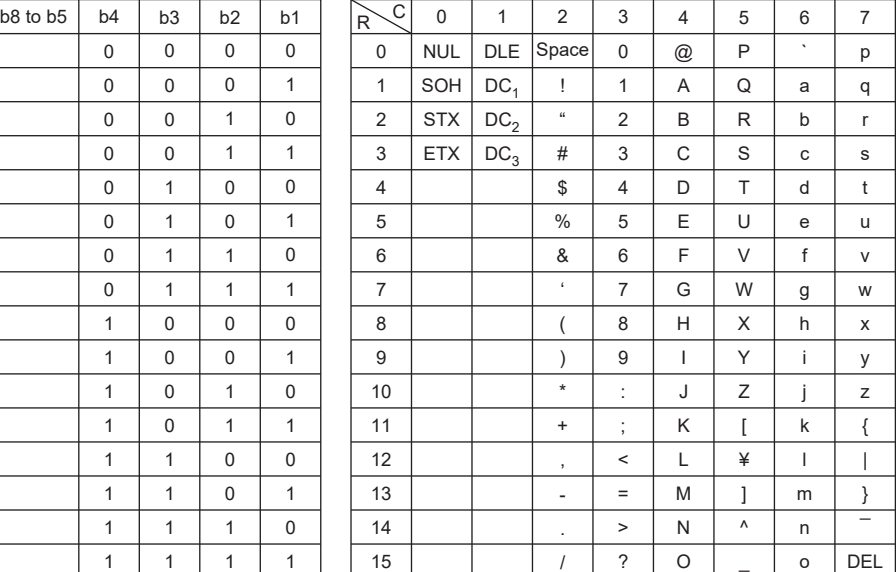

### **局番**

局番は0局 ~ 31局の32局とし,局の指定はアスキーコードを使用しています。

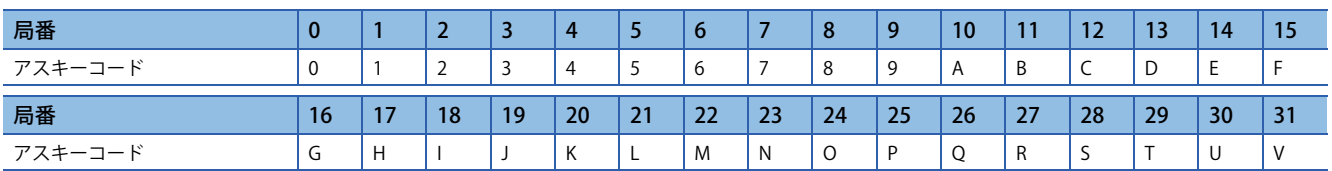

例えば,局番 "0" (第1軸) の場合,16進数で "30H" を送信してください。

# **エラーコード**

エラーコードは次の場合に使用し,1コード長を送信します。

主局からのデータを従局が受け取ると,そのデータに対してエラーコードを主局へ送信します。サーボが正常なときは大文 字,アラームが発生しているときは小文字で送信されます。

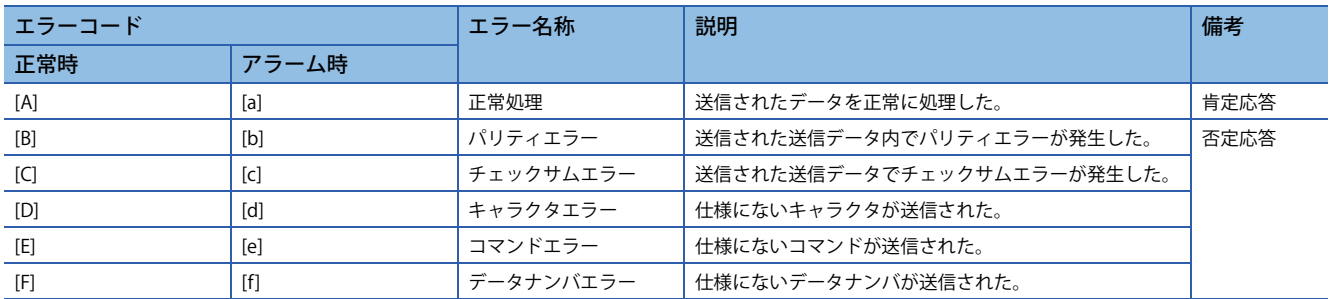

# **チェックサム**

チェックサムは,先頭の制御コード (STXまたはSOH) を除いたETXまでのデータをアスキーコードの16進コードに変換した 値の和を求め,下位2桁をアスキーコードの16進コードとして送信します。

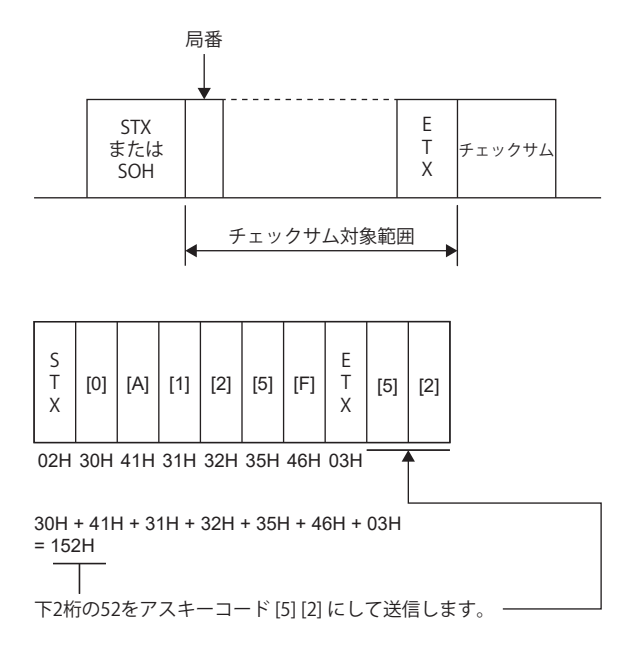

# **タイムアウト処理**

主局側からの通信処理が終了してから,従局の返信処理が開始されない場合 (STX受信されない場合), 300 ms待った時点で EOTを主局側から送信します。その後,100 ms待ったあと,再度伝文を送信します。以上の処理が3回行われても従局側よ り応答がない場合,タイムアウトにします。(通信異常)

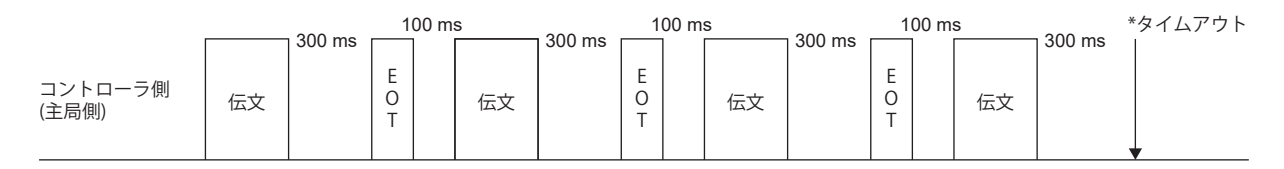

サーボ側 (従局側)

# **リトライ処理**

主局と従局との通信に障害が発生したとき,従局からの応答データのエラーコードは,否定応答のコード ([B] ~ [F], [b] ~ [f]) です。この場合,主局からはリトライ処理として,障害が起こったときの伝文を再度送信します (リトライ処理)。以上 の処理を繰り返し,連続3回以上障害エラーコードになっている場合,通信異常になります。

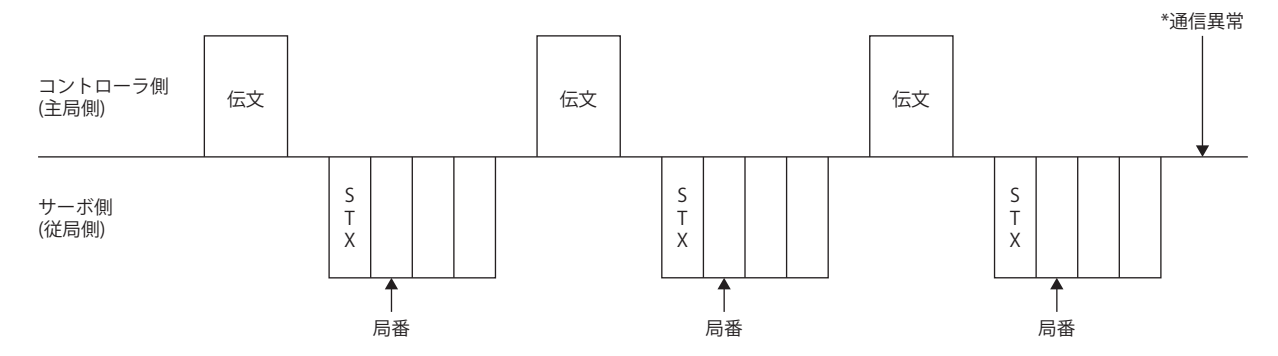

主局が従局からの応答データの障害 (チェックサム,パリティなど) を検知したときも同様に障害が起こったときの伝文を再 度送信し、3回リトライ処理を行ったあと、通信異常になります。

# **初期化**

従局は電源が投入されてから,内部のイニシャライズ処理が終了するまで通信に対して返信できません。このため,電源投 入時には次の処理を行ってから通常の通信を開始してください。

- 従局に電源を投入してから3.5 s以上経過するのを待ってください。
- 安全上問題のないサーボパラメータなどの読出しを行い,正常に交信できることを確認してください。

# **通信手段例**

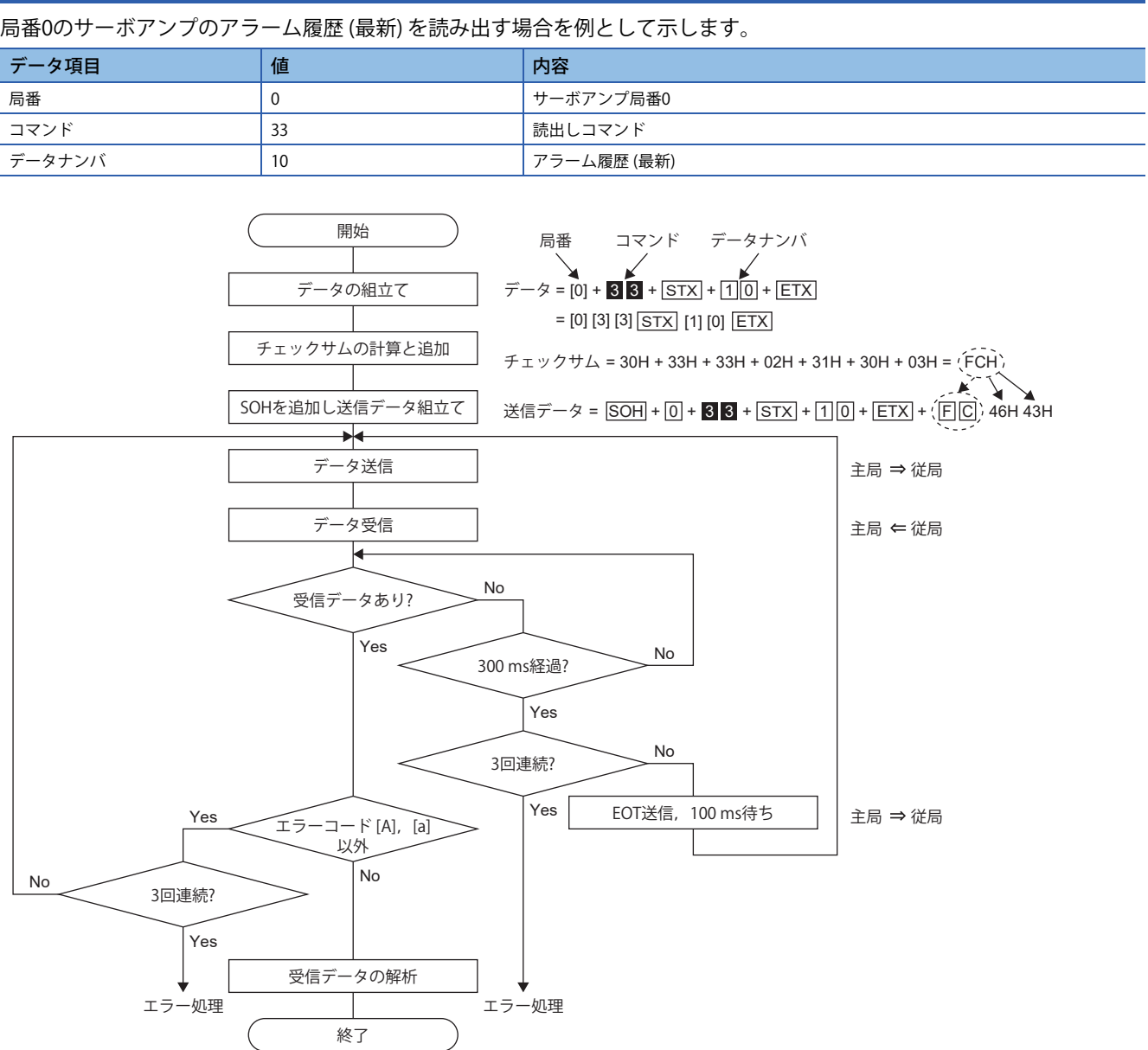

# **9.4 コマンド・データナンバ一覧**

コマンド一覧を示します。機種によって,コマンドやデータナンバが同じでも内容が異なる場合があります。

# **読出しコマンド**

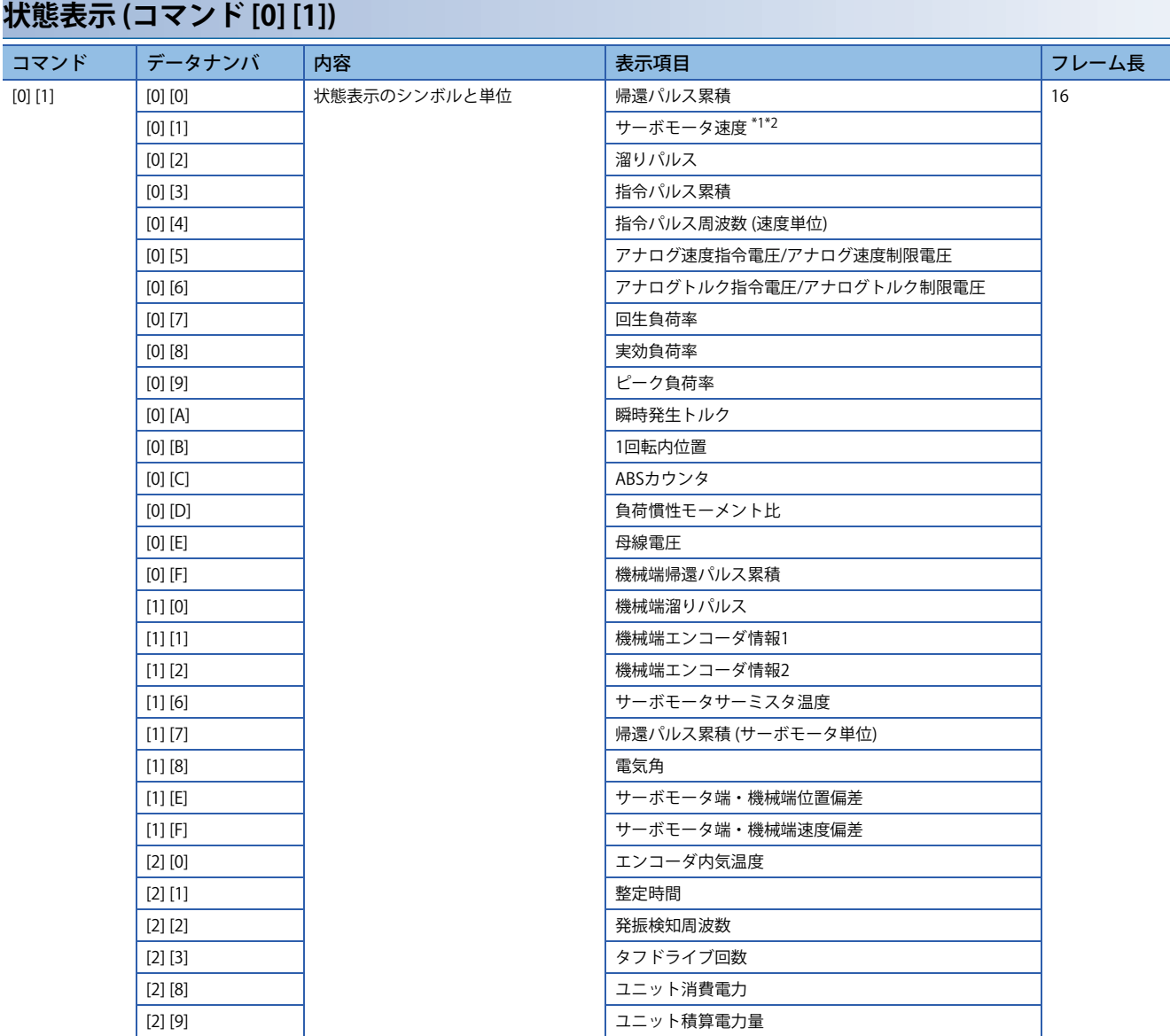

<span id="page-526-0"></span>\*1 [PC29.4 速度モニタ単位選択] に "0" を設定すると,読み込んだデータ内の小数点位置は "0" です。

<span id="page-526-1"></span>\*2 [PC29.4 速度モニタ単位選択] に "1" を設定すると,読み込んだデータ内の小数点位置は "2" です。

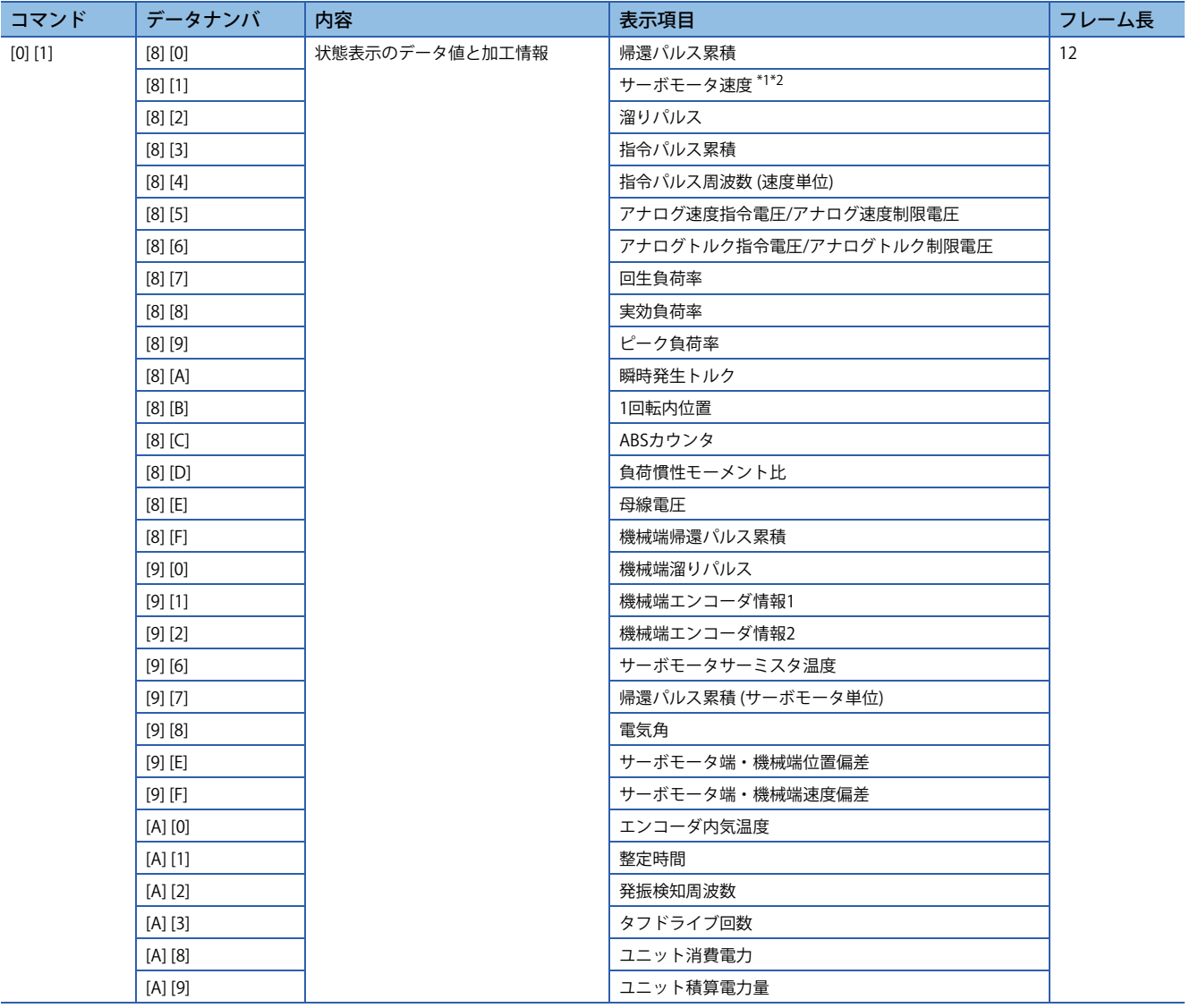

<span id="page-527-0"></span>\*1 [PC29.4 速度モニタ単位選択] に "0" を設定すると,読み込んだデータ内の小数点位置は "0" です。

<span id="page-527-1"></span>\*2 [PC29.4 速度モニタ単位選択] に "1" を設定すると,読み込んだデータ内の小数点位置は "2" です。

# **サーボパラメータ (コマンド [0] [4]/[1] [5]/[1] [6]/[1] [7]/[0] [8]/[0] [9])**

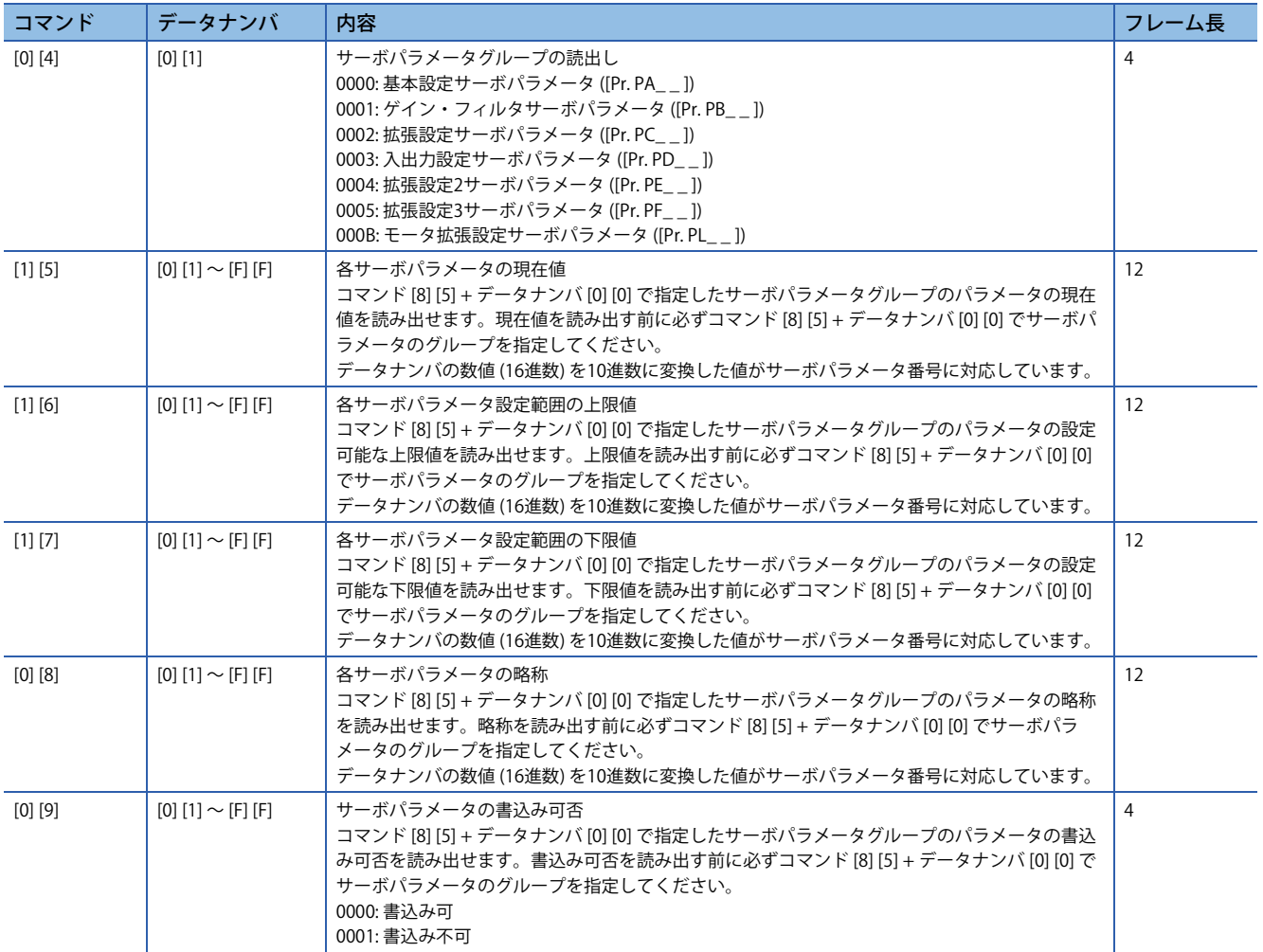

### **外部入出力信号 (コマンド [1] [2])**

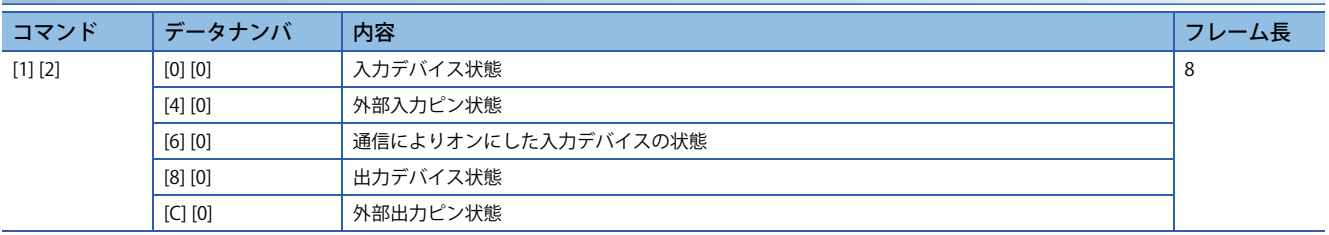

## **アラーム履歴 (コマンド [3] [3])**

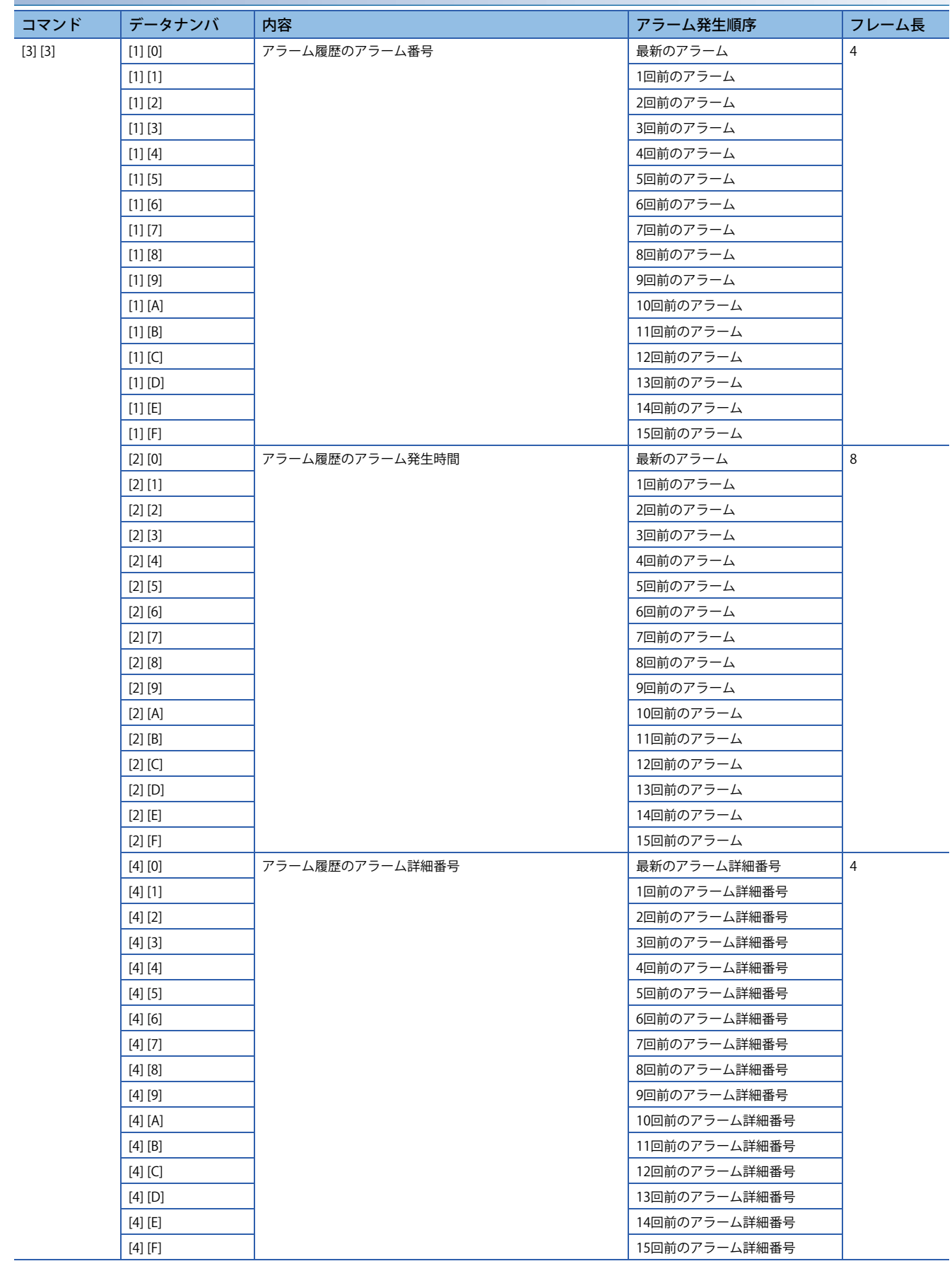

### **現在アラーム (コマンド [0] [2])**

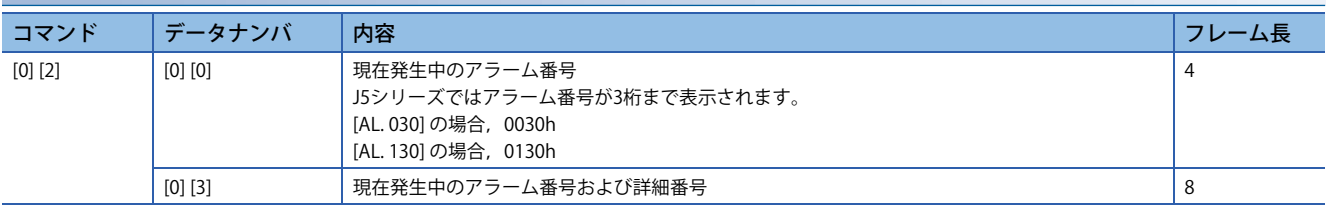

### **アラーム発生時の状態表示 (コマンド [3] [5])**

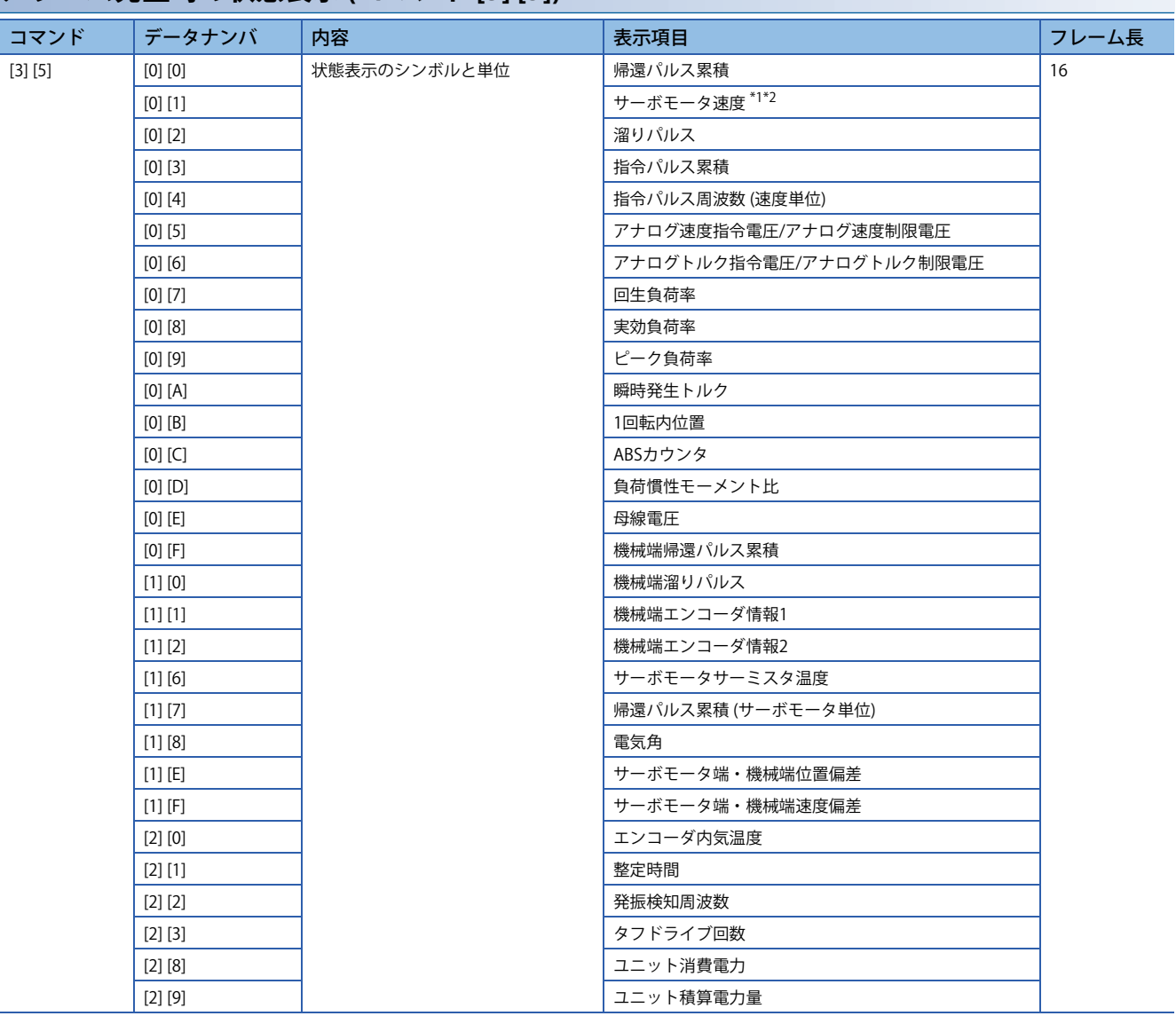

<span id="page-530-0"></span>\*1 [PC29.4 速度モニタ単位選択] に "0" を設定すると,読み込んだデータ内の小数点位置は "0" です。

<span id="page-530-1"></span>\*2 [PC29.4 速度モニタ単位選択] に "1" を設定すると,読み込んだデータ内の小数点位置は "2" です。

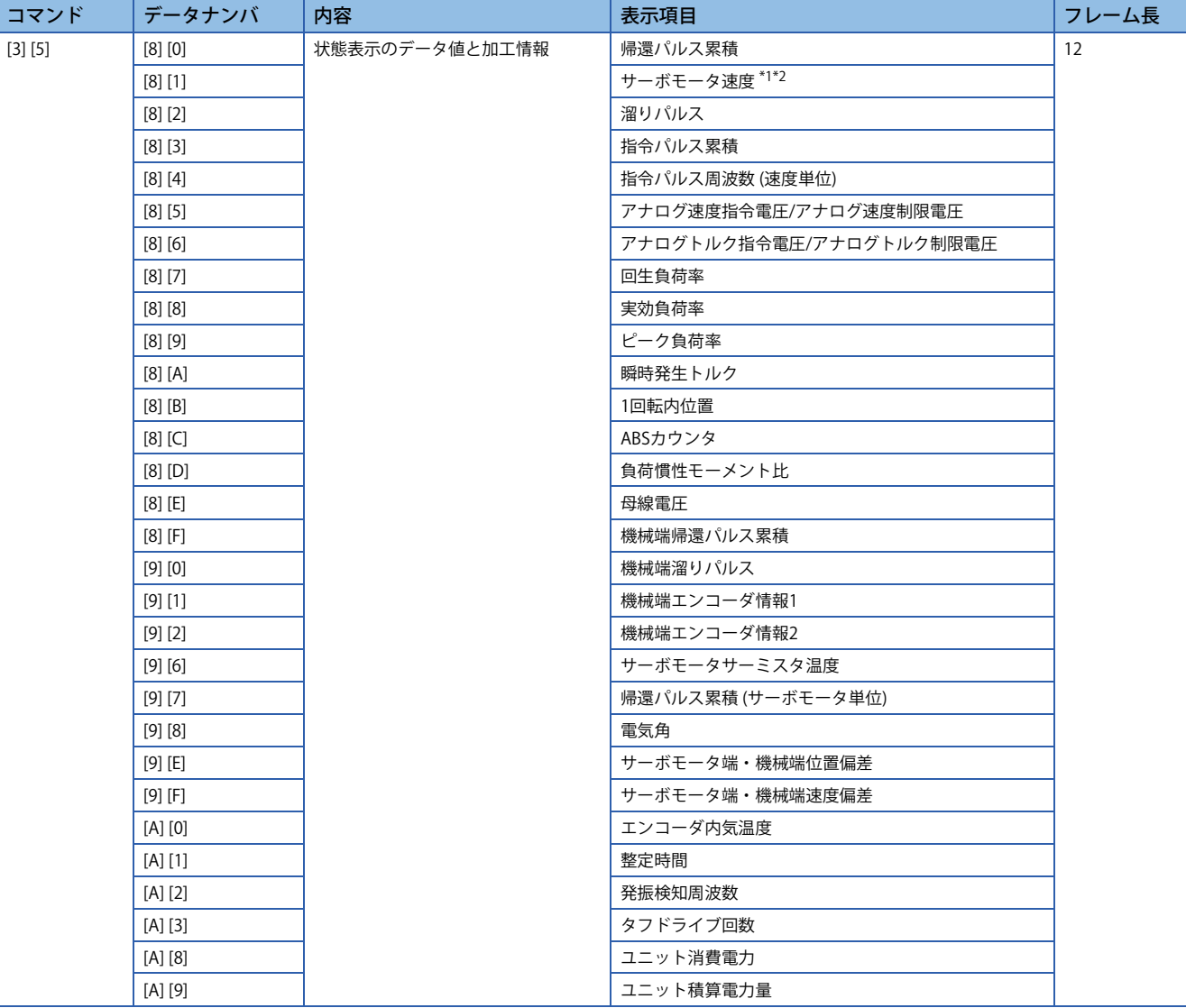

<span id="page-531-0"></span>\*1 [PC29.4 速度モニタ単位選択] に "0" を設定すると,読み込んだデータ内の小数点位置は "0" です。

<span id="page-531-1"></span>\*2 [PC29.4 速度モニタ単位選択] に "1" を設定すると,読み込んだデータ内の小数点位置は "2" です。

### **テスト運転モード (コマンド [0] [0])**

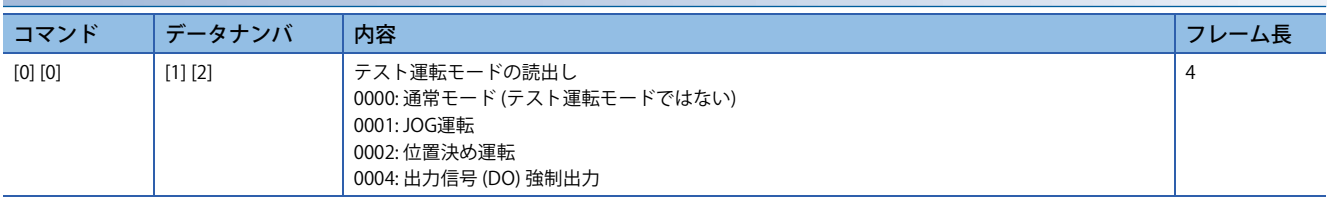

### **ファームウェアバージョン (コマンド [0] [2])**

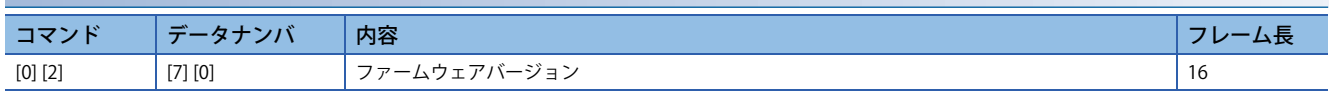

### **絶対位置 (コマンド [0] [2])**

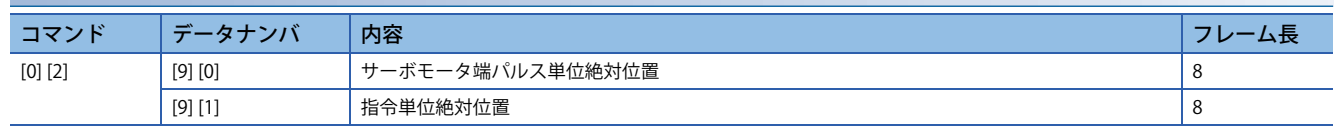

# **書込みコマンド**

### **状態表示 (コマンド [8] [1])**

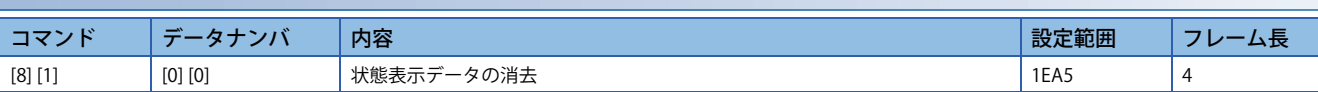

### **サーボパラメータ (コマンド [9] [4]/[8] [5])**

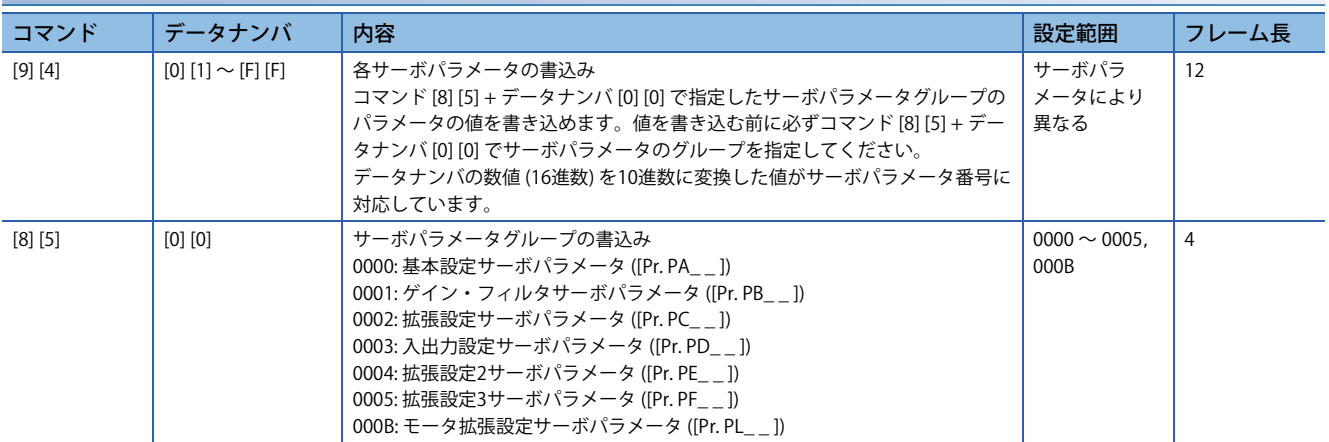

### **外部入出力信号 (コマンド [9] [2])**

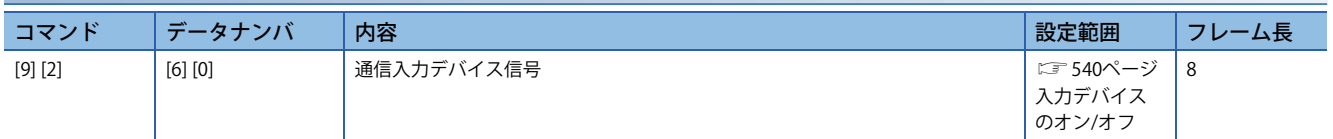

### **アラーム履歴 (コマンド [8] [2])**

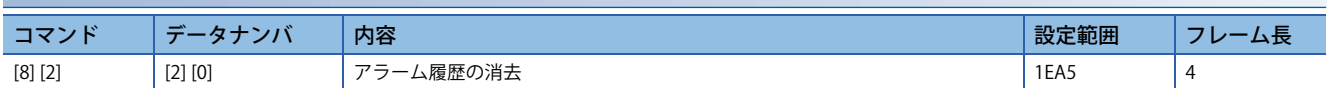

### **現在アラーム (コマンド [8] [2])**

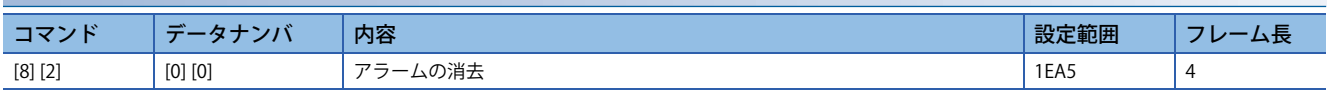

### **入出力デバイス禁止 (コマンド [9] [0])**

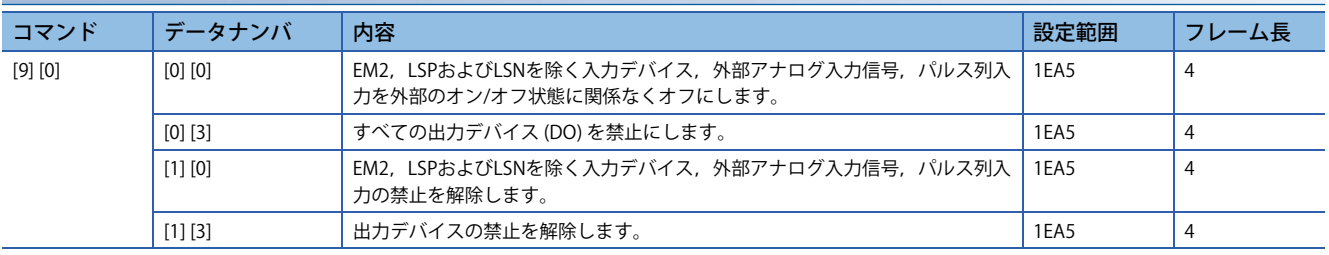

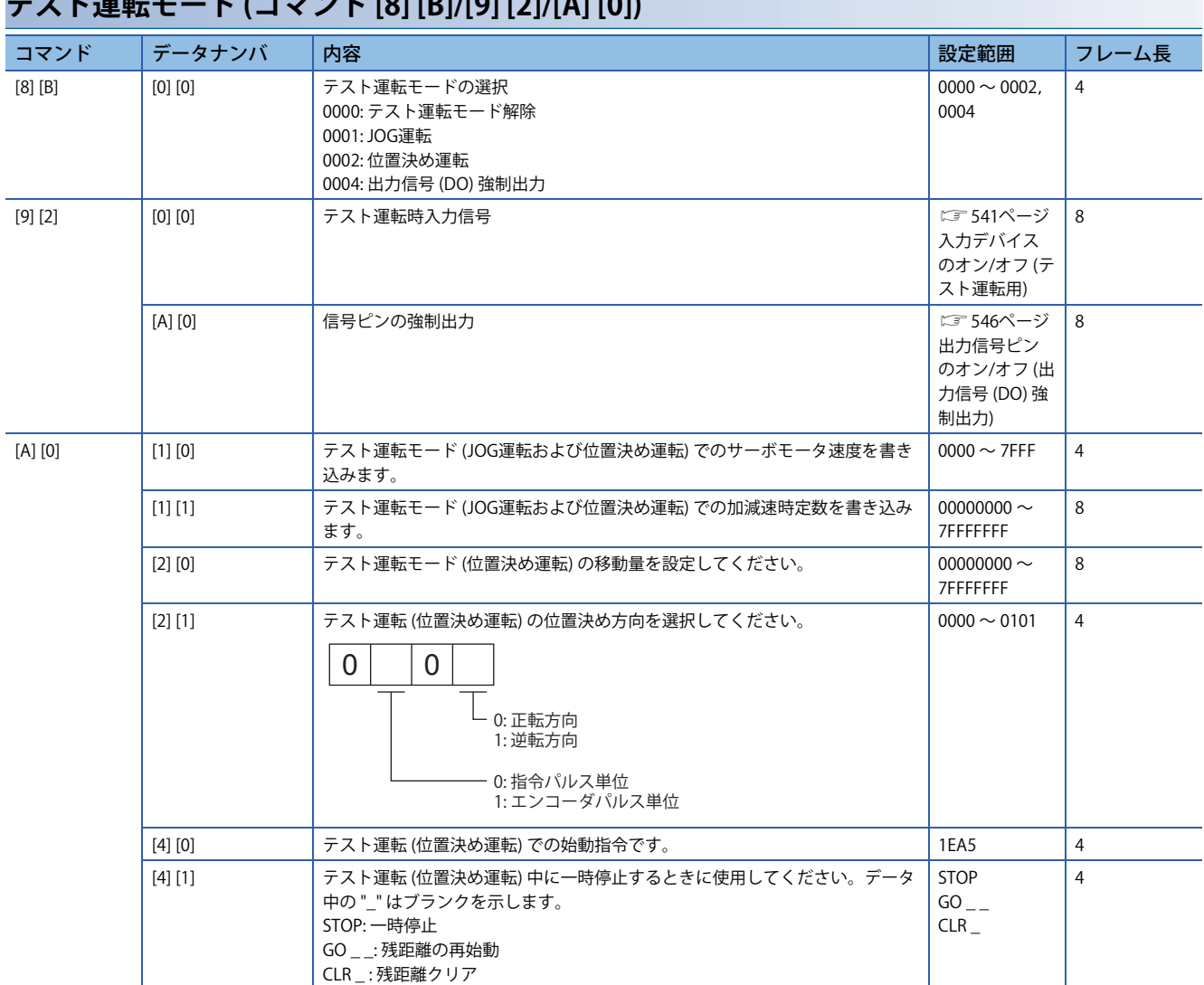

# **テスト運転モード (コマンド [8] [B]/[9] [2]/[A] [0])**

# **9.5 コマンドの詳細説明**

# **データの加工**

主局から従局に対してコマンド + データナンバまたはコマンド + データナンバ + データを送信すると,サーボアンプから 目的に応じた応答やデータが返信されます。

これらの送信データや受信データで数値を表す場合,10進数,16進数などの種類があります。

そのため,用途に合わせてデータを加工する必要があります。

データの加工要否や加工方法はモニタやサーボパラメータなどで異なるので,それぞれの詳細説明に従ってください。 次に,データを読み込む場合と書き込む場合の送受信データの加工方法を示します。

### **読み込んだデータを加工する**

表示タイプが0の場合,8文字のデータを16進数 → 10進数変換し,小数点位置情報から小数点を付けてください。 表示タイプが1の場合,8文字のデータはそのまま使用してください。 ここでは,例として状態を表示するための受信データ "003000000929" を加工する方法を説明します。

受信データの内容は次のとおりです。

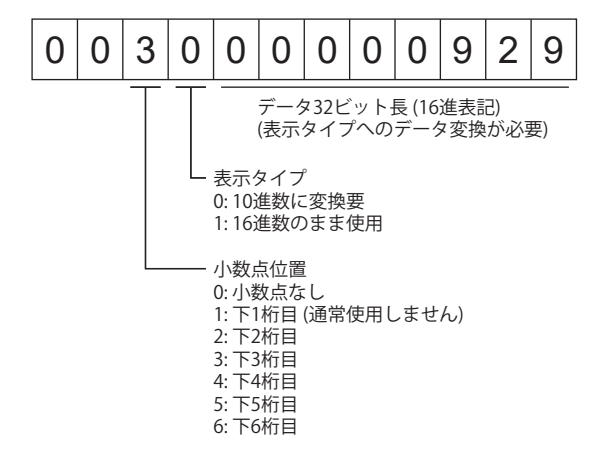

この場合,表示タイプが "0" なので,16進数のデータを10進数に変換してください。 00000929h → 2345 小数点位置が "3" なので,下3桁目に小数点を付けてください。 よって,"23.45" と表示します。

### **加工したデータを書き込む**

書き込むデータが10進数扱いのときは小数点位置指定が必要です。指定していないと書き込めません。16進数扱いの場合, 小数点位置指定は "0" にしてください。

送信するデータは次に示す値です。

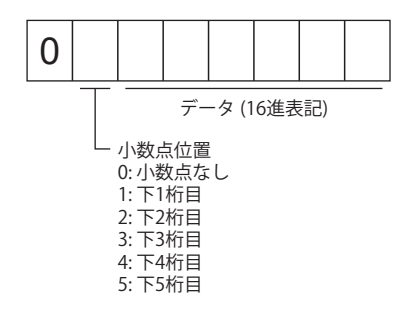

ここでは例として,"15.5" の値を送信する場合の設定データの加工方法を説明します。 小数点位置が下2桁目なので,小数点位置データは "2" です。 送信するデータは16進数なので,10進数のデータを16進数に変換してください。  $155 \rightarrow 9B$ よって,"0200009B" を送信してください。

### **状態表示の名称と単位の読出し**

状態表示の名称と単位を読み出せます。

#### ■送信

コマンド [0] [1] と読み出したい状態表示の項目に対応したデータナンバ [0] [0] ~ [0] [E],[2] [0] ~ [2] [9] を送信してくださ い。

#### ■返信

従局は要求された状態表示の名称と単位を返信します。

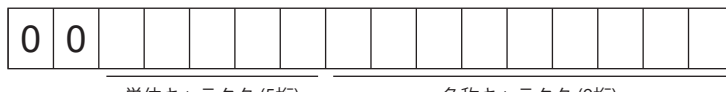

単位キャラクタ (5桁) インスポンの名称キャラクタ (9桁)

### **状態表示データの読出し**

状態表示のデータと加工情報を読み出せます。

#### ■送信

コマンド [0] [1] と読み出したい状態表示の項目に対応したデータナンバ [8] [0] ~ [8] [E],[A] [0] ~ [A] [9] を送信してくださ い。

### ■返信

従局は要求された状態表示のデータを返信します。

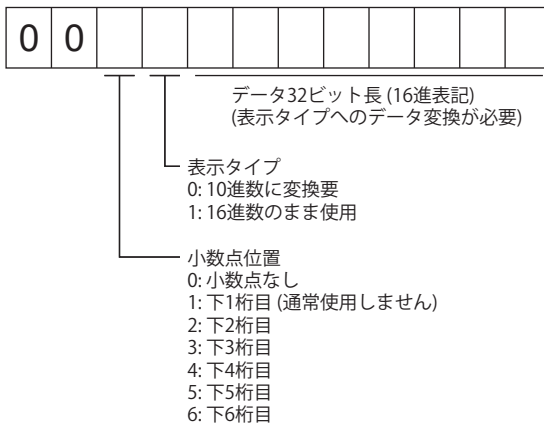

### **状態表示データのクリア**

状態表示の帰還パルス累積のデータをクリアします。各状態表示項目を読み出した直後に,このコマンドを送信してくださ い。従局は,送信した状態表示項目のデータをクリアし,"0" にします。

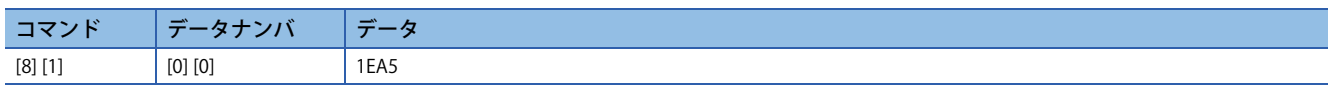

例えば,コマンド [0] [1] データナンバ [8] [0] を送信し,状態表示データを受信したあと,コマンド [8] [1] データナンバ [0] [0] データ [1EA5] を送信すると,帰還パルス累積の値は "0" に変わります。

### **サーボパラメータグループを指定**

サーボパラメータの設定値などの読出し,または書込みは,あらかじめ,操作するサーボパラメータのグループを指定する 必要があります。次のようにサーボアンプに書き込み,操作するサーボパラメータグループを指定してください。

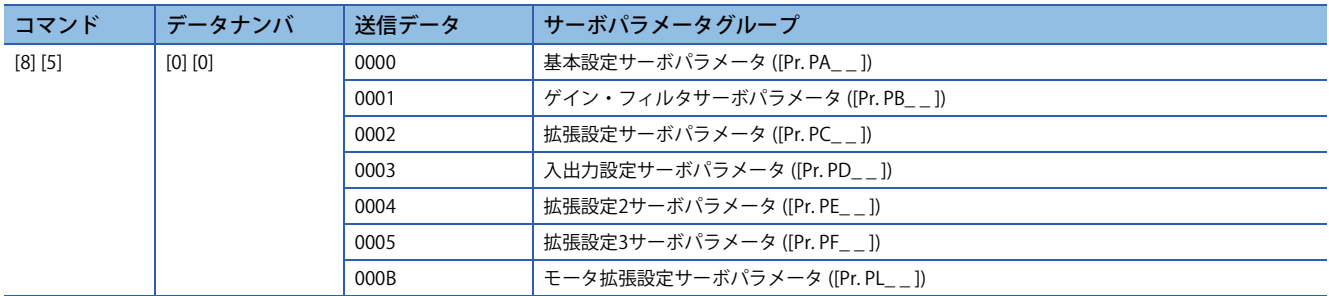

### **サーボパラメータグループの読出し**

従局から設定されたサーボパラメータグループを読み出せます。

#### **送信**

コマンド [0] [4] + データナンバ [0] [1] を送信してください。

#### ■返信

従局は設定されているサーボパラメータグループを返信します。

 $0 | 0$ 

サーボパラメータグループ -<br>00: 基本設定サーボパラメータ ([Pr. PA\_ \_ ]) 01: ゲイン・フィルタサーボパラメータ ([Pr. PB\_ \_ ]) 02: 拡張設定サーボバラメータ ([Pr. PC\_ \_ ]) 03: 入出力設定サーボパラメータ ([Pr. PD\_ \_ ]) 04: 拡張設定2サーボパラメータ ([Pr. PE\_\_]) - 3 ... ([Pr. PF\_ \_ ])<br>05: 拡張設定3サーボパラメータ ([Pr. PF\_ \_ ]) 0B: モータ拡張設定サーボパラメータ ([Pr. PL\_ \_ ])

### **略称の読出し**

サーボパラメータの略称を読み出せます。あらかじめ,サーボパラメータグループを指定してください。

#### ■送信

コマンド [0] [8] とサーボパラメータ番号に対応したデータナンバ [0] [1] ~ [F] [F] を送信してください。 データナンバは16進表記です。データナンバの数値を10進数に変換した値がサーボパラメータ番号に対応しています。

#### ■返信

従局は要求されたサーボパラメータの略称を返信します。

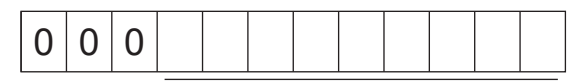

略称キャラクタ (9桁)

### **設定値の読出し**

サーボパラメータの設定値を読み出せます。あらかじめ,サーボパラメータグループを指定してください。

#### ■送信

コマンド [1] [5] とサーボパラメータ番号 [0] [1] ~ [F] [F] に対応したデータナンバを送信してください。データナンバは16進 表記です。データナンバの数値を10進数に変換した値がサーボパラメータ番号に対応しています。

#### ■返信

従局は要求されたサーボパラメータ番号のデータと加工情報を返信します。

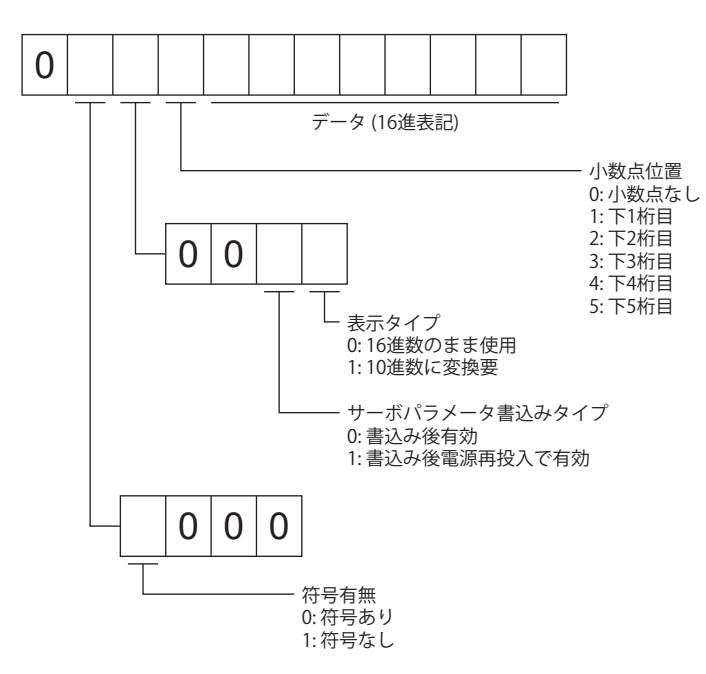

例えば,データ "00120000270F" のとき999.9 (10進数表示形式),データ "000000003ABC" のとき3ABC (16進数表示形式) を 意味します。

また,表示タイプが "0" (16進) で小数点位置が "0" 以外のときは,表示タイプが特殊16進表示形式になり,データ値の "F" は 空白扱いになります。データ "0001FFFFF053" のとき053 (特殊16進表示形式) を意味します。

[Pr. PA19] のパラメータ書込み禁止の設定で,書込みおよび参照できないサーボパラメータを読み出した場合, "000000000000" を送信します。

#### <span id="page-537-0"></span>**設定範囲の読出し**

サーボパラメータの設定範囲を読み出せます。あらかじめ,サーボパラメータグループを指定してください。

#### ■送信

上限値を読み出す場合,コマンド [1] [6] とサーボパラメータ番号に対応したデータナンバ [0] [1] ~ [F] [F] を送信します。下 限値を読み出す場合,コマンド [1] [7] とサーボパラメータ番号に対応したデータナンバ [0] [1] ~ [F] [F] を送信してくださ い。

データナンバは16進表記です。データナンバの数値を10進数に変換した値がサーボパラメータ番号に対応しています。

#### ■返信

従局は要求されたサーボパラメータ番号のデータと加工情報を返信します。

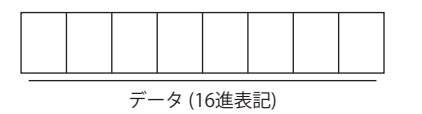

例えば,データ "FFFFFFEC" は-20です。

### **設定値の書込み**

#### *制約事項\<sup>m</sup>*

 • 設定値を1時間に1回以上の高頻度で変更する場合,不揮発性メモリではなくRAMに書き込むようにしてく ださい。

•サーボパラメータ書込みコマンドで不揮発性メモリに書き込んだ後, 3 s以上待ってからサーボアンプの電 源をオフにしてください。3 s以内に電源をオフにした場合,書込み前のサーボパラメータ設定値に戻る場 合があります。

#### **サーボパラメータの書込み**

サーボパラメータの設定値をサーボアンプのRAMに書き込みます。あらかじめ,サーボパラメータグループを指定してくだ さい。

設定可能範囲の値を書き込んでください。設定可能範囲は次のマニュアルを参照するか,設定範囲の読出しで確認してくだ さい。

に 536ページ設定範囲の読出し

MR-J5-A ユーザーズマニュアル (パラメータ編)

コマンド [9] [4] + データナンバ + 設定データを送信してください。

データナンバは16進表記です。データナンバの数値を10進数に変換した値がサーボパラメータ番号に対応しています。書 き込むデータが10進数の場合,小数点位置指定が必要です。指定していない場合,書き込めません。16進数扱いの場合, 小数点位置指定は "0" にしてください。

書込みデータが上限値および下限値の範囲内にあることを確認してから,書き込んでください。

書込みが完了したら同一のサーボパラメータデータを読み込んで,正しく書き込まれているか検証してください。

RAMへの書き込み時は書込みモードを3に,不揮発性メモリへの書き込みを実施する場合は0に指定して書き込んでくださ い。

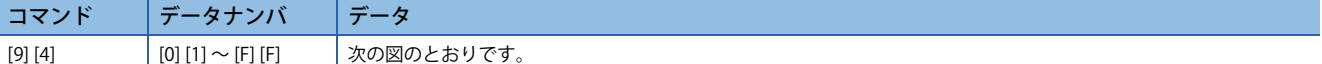

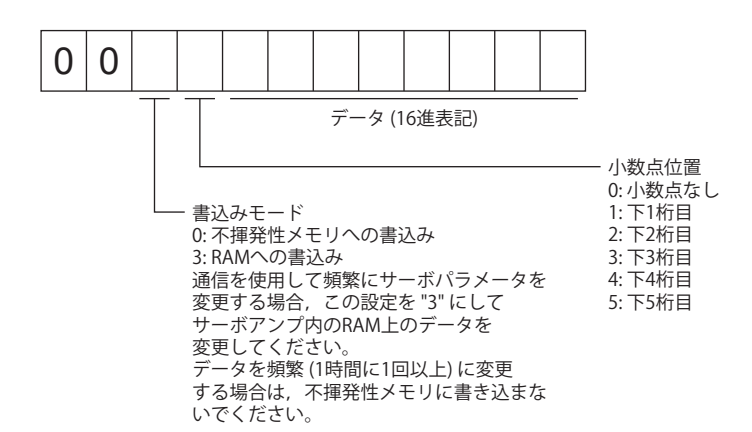

# **外部入出力信号状態 (DIO診断)**

### **入力デバイスの状態の読出し**

入力デバイスの状態を読み出せます。

#### **送信**

コマンド [1] [2] + データナンバ [0] [0] を送信してください。

#### ■返信

従局は入力デバイスの状態を返信します。

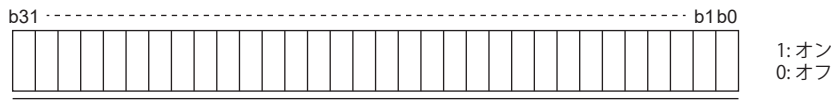

ビットごとの指令を16進データとして主局へ送る。

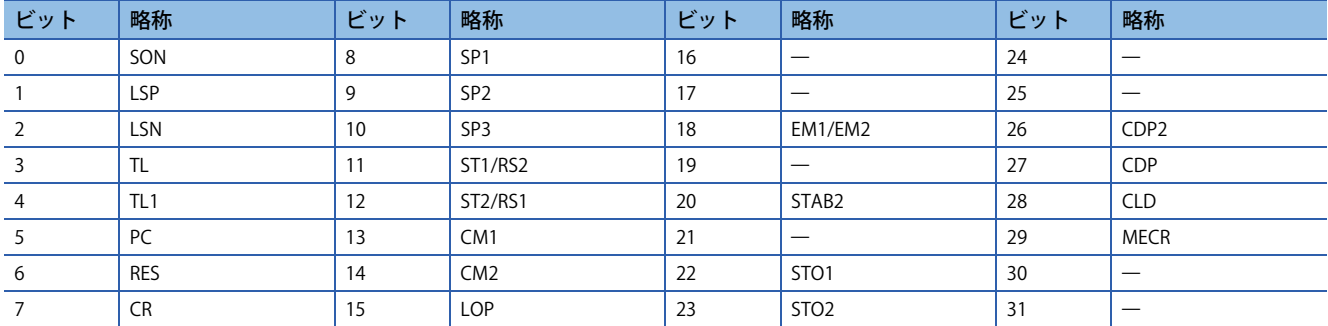

### **外部入力ピン状態の読出し**

外部入力ピンのオン/オフ状態を読み出せます。

#### ■送信

コマンド [1] [2] + データナンバ [4] [0] を送信してください。

#### ■返信

入力ピンのオン/オフ状態を返信します。

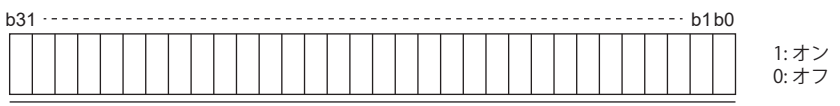

ビットごとの指令を16進データとして主局へ送る。

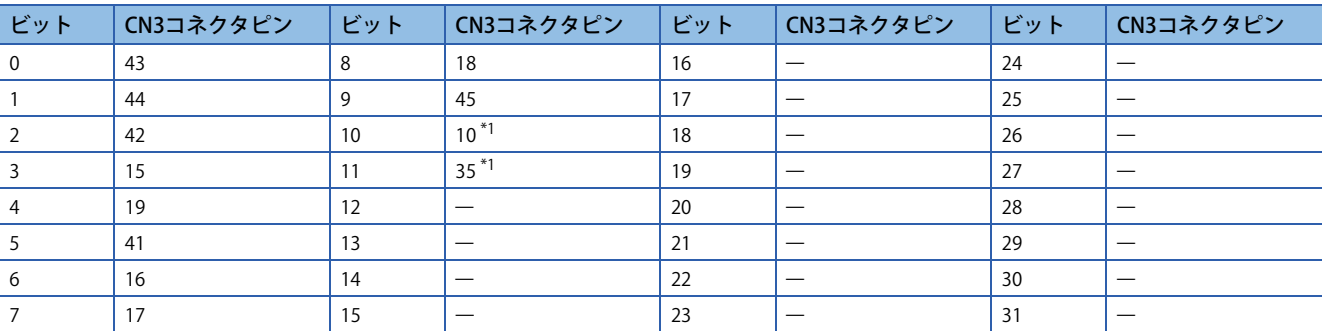

<span id="page-539-0"></span>\*1 [Pr. PD44 入力デバイス選択11H] または [Pr. PD46 入力デバイス選択12H] でパルス列入力を選択すると,このビットは常時0 (オフ) に なります。
# **通信でオンにした入力デバイスの状態の読出し**

通信でオンにした入力デバイスのオン/オフ状態を読み出せます。

#### ■送信

コマンド [1] [2] + データナンバ [6] [0] を送信してください。

## ■返信

従局は入力デバイスの状態を返信します。

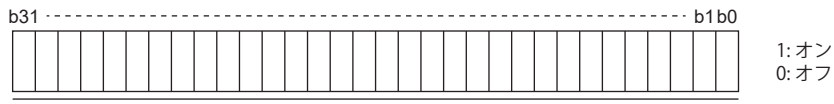

ビットごとの指令を16進データとして主局へ送る。

ビットについては,[1] [2] + [0] [0] と同じです。

# **外部出力ピン状態の読出し**

外部出力ピンのオン/オフ状態を読み出せます。

## ■送信

コマンド [1] [2] + データナンバ [C] [0] を送信してください。

## ■返信

L

従局は出力ピンの状態を返信します。

b31 b1b0

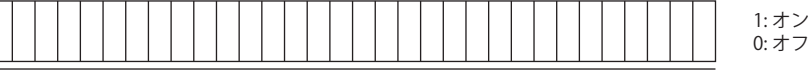

ビットごとの指令を16進データとして主局へ送る。

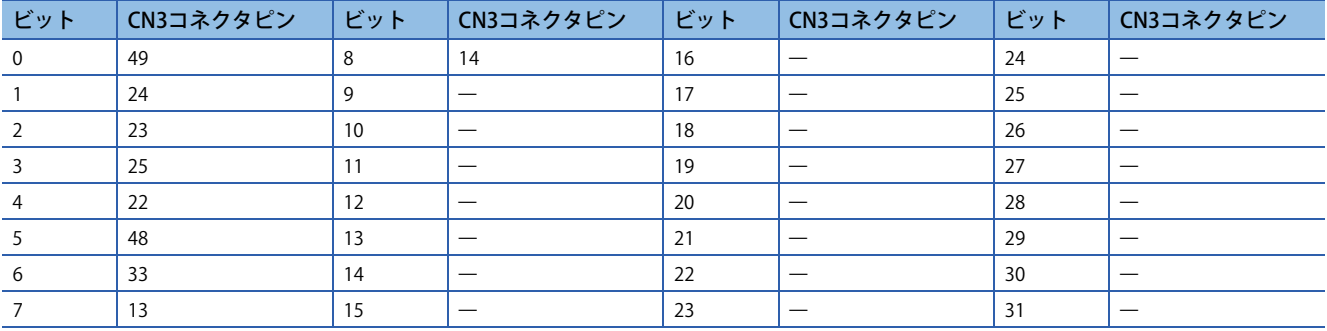

# **出力デバイスの状態の読出し**

出力デバイスのオン/オフ状態を読み出せます。

### ■送信

コマンド [1] [2] + データナンバ [8] [0] を送信してください。

#### ■返信

従局は入出力デバイスの状態を返信します。

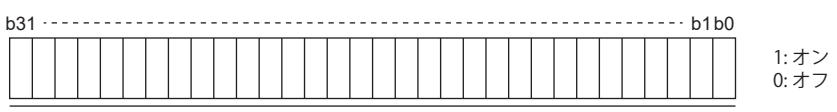

ビットごとの指令を16進データとして主局へ送る。

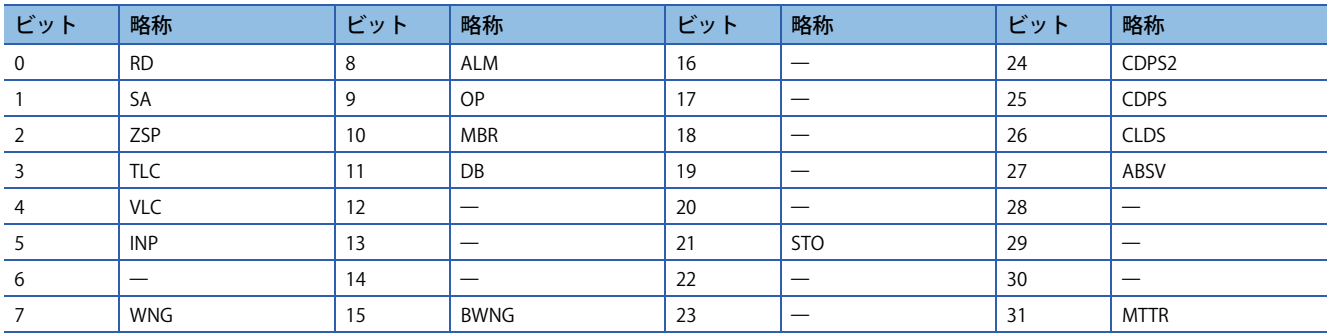

# **入力デバイスのオン/オフ**

各入力デバイスを通信でオン/オフにできます。ただし,オフにするデバイスが外部入力信号に存在する場合,その入力信 号もオフにしてください。サーボアンプのすべてのデバイスのオン/オフ状態は、最後に受信したデータの状態になります。 このため,常にオンにする必要のあるデバイスがある場合,そのデバイスがオンになるデータを送信し続けてください。 コマンド [9] [2] + データナンバ [6] [0] + データを送信してください。

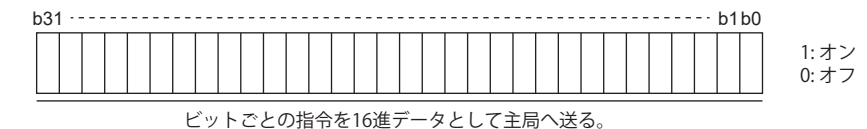

ビットについては,[1] [2] + [0] [0] と同じです。

# **入出力デバイス (DIO) の禁止・解除**

入出力デバイスの変化に関係なく入力を禁止できます。入力を禁止した場合,各入力信号 (デバイス) は次のように認識され ます。ただし, EM2 (強制停止2), LSP (正転ストロークエンド) およびLSN (逆転ストロークエンド) は禁止できません。

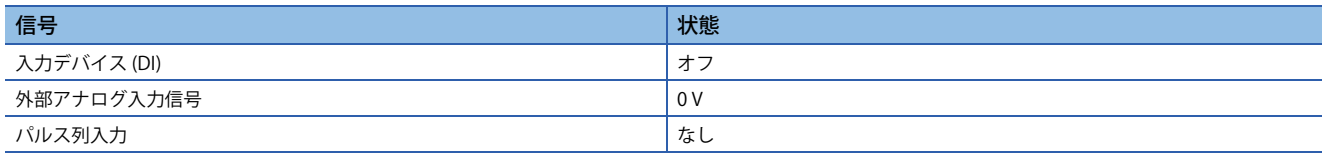

# **入力デバイス**

入力デバイス (EM2, LSPおよびLSNを除く), 外部アナログ入力信号およびパルス列入力を禁止または解除できます。 • 禁止

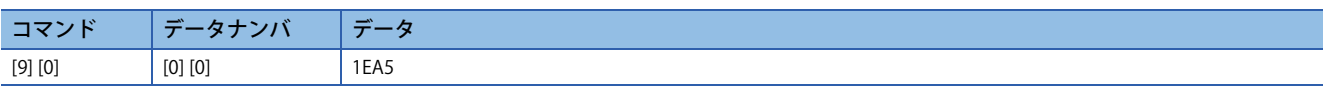

#### • 禁止の解除

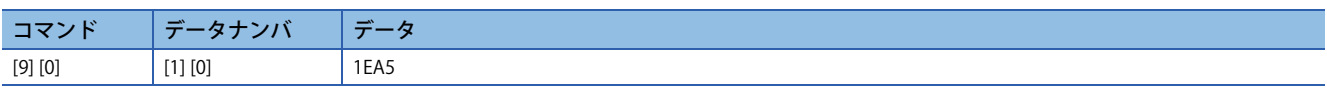

# **出力デバイス**

出力デバイスを禁止および解除できます。

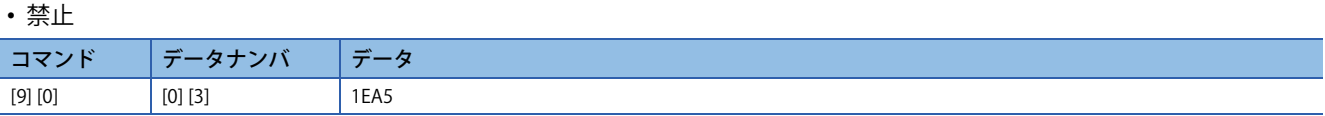

### • 禁止の解除

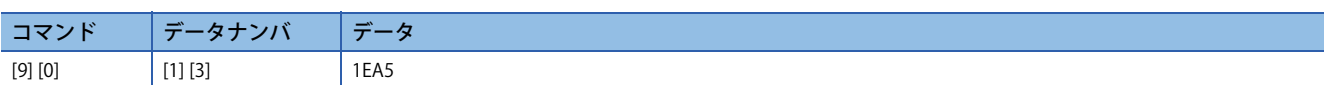

# **入力デバイスのオン/オフ (テスト運転用)**

テスト運転用として各入力デバイスを通信でオン/オフにできます。ただし,オフにするデバイスが外部入力信号に存在す る場合,その入力信号もオフにしてください。

コマンド [9] [2] + データナンバ [0] [0] + データを送信してください。

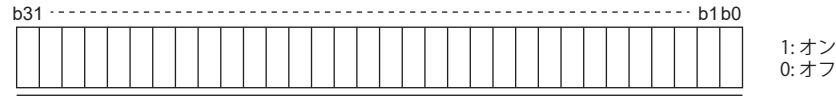

ビットごとの指令を16進データとして主局へ送る。

ビットについては,[1] [2] + [0] [0] と同じです。

# **テスト運転モード**

運転中でも,テスト運転モードに切り換えることができます。この場合,テスト運転モードに切り換えると同時にベース遮 断してフリーラン状態になります。

## 注意事項

- テスト運転モードは運転確認用です。本稼動では使用しないでください。
- テスト運転中は0.5 s以上通信を中断すると, サーボモータは減速停止しサーボロックします。これを防ぐために, 状態表 示をモニタするなど絶えず通信を継続してください。

## **テスト運転モードの準備と解除方法**

## **テスト運転モードの準備**

次の手順でテスト運転モードの種類を設定してください。

*1.* テスト運転モードの選択

コマンド [8] [B] + データナンバ [0] [0] + データを送信してテスト運転モードを選択してください。

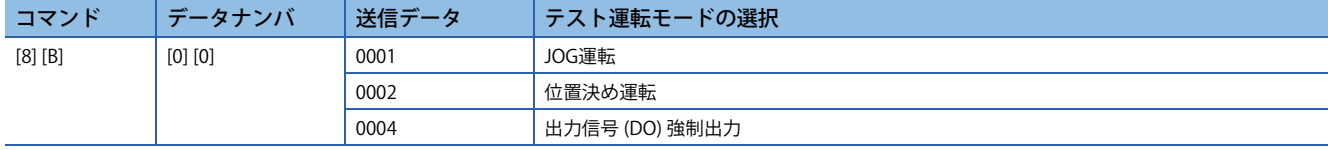

## *2.* テスト運転モードの確認

従局から設定されたテスト運転モードを読み出して,正しく設定されていることを確認してください。

• 送信

- コマンド [0] [0] + データナンバ [1] [2] を送信してください。
- 返信

従局は設定されているテスト運転モードを返信します。

$$
\boxed{0 \mid 0 \mid 0}
$$

テスト運転モードの読出し 0: 通常モード (テスト運転モードではない) 1: JOG運転

2: 位置決め運転 4: 出力信号 (DO) 強制出力

## **テスト運転モードの解除**

テスト運転モードを終了する場合,コマンド [8] [B] + データナンバ [0] [0] + データを送信してください。

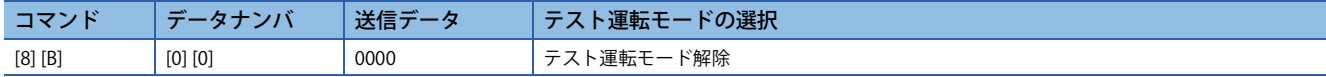

# **JOG運転**

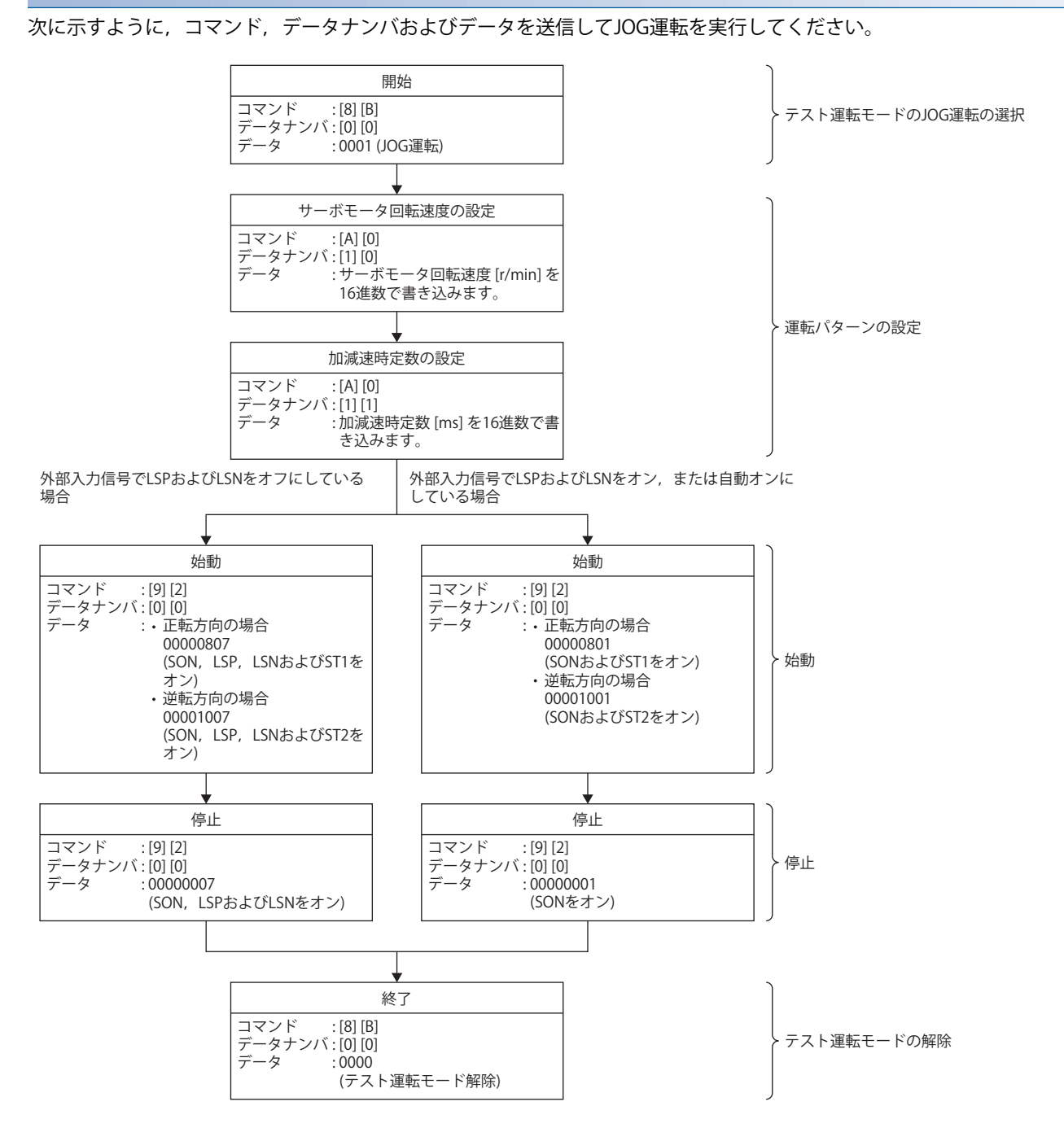

**9**

## **位置決め運転**

## **運転手順**

次に示すように,コマンド,データナンバおよびデータを送信して位置決め運転を実行してください。

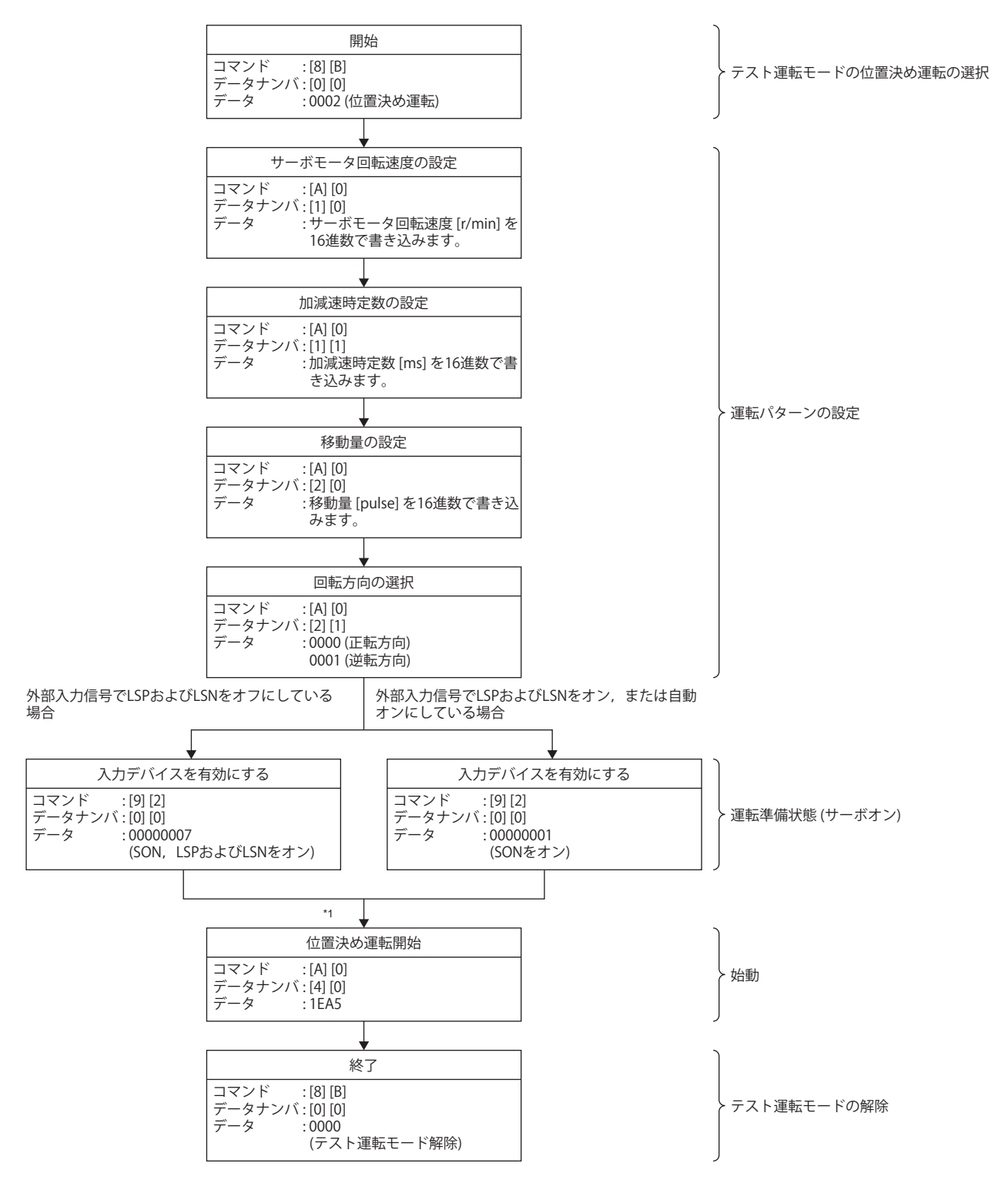

\*1 100 msの遅延時間があります。

## **一時停止/再始動/残距離クリア**

位置決め運転中に次のコマンド,データナンバおよびデータを送信すると,減速停止します。

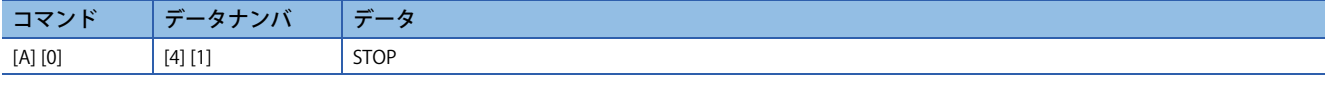

一時停止中に次のコマンド,データナンバおよびデータを送信すると,再始動します。

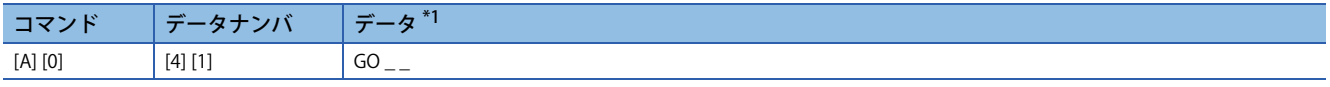

<span id="page-546-0"></span>\*1 "\_" はブランクを示します。

一時停止中に次のコマンド,データナンバおよびデータを送信すると,位置決め運転を中止して,残りの移動量を消去しま す。

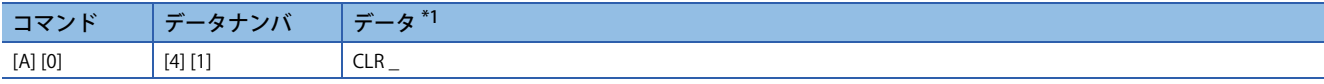

<span id="page-546-1"></span>\*1 "\_" はブランクを示します。

# **出力信号ピンのオン/オフ (出力信号 (DO) 強制出力)**

テスト運転モードを使用して、出力用信号ピンをサーボの状態に関係なくオン/オフにできます。あらかじめコマンド [9] [0] で外部入力信号を禁止してください。

# **テスト運転モードの出力信号 (DO) 強制出力にする**

コマンド [8] [B] + データナンバ [0] [0] + データ "0004" を送信し, 出力信号 (DO) 強制出力にしてください。

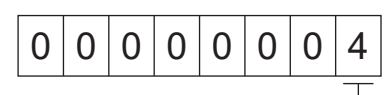

テスト運転モードの選択 4: 出力信号 (DO) 強制出力

# **外部出力信号のオン/オフ**

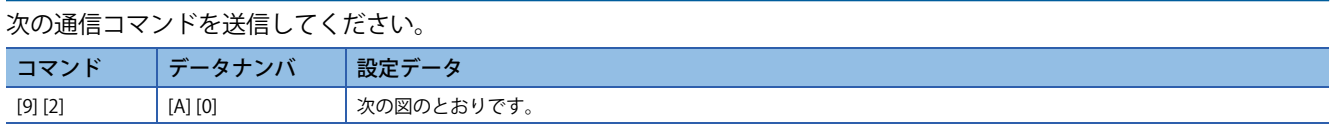

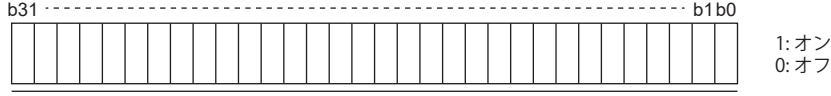

ビットごとの指令を16進データとして主局へ送る。

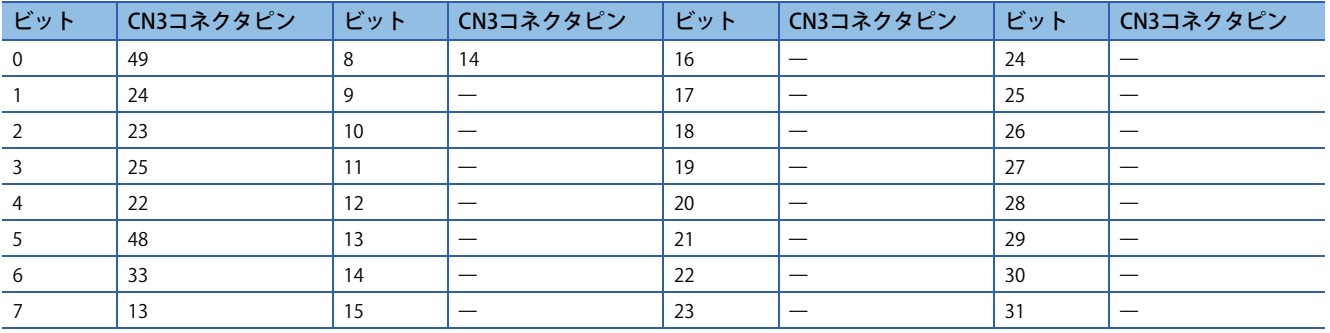

# **出力信号 (DO) 強制出力**

出力信号 (DO) 強制出力を終了する場合,コマンド [8] [B] + データナンバ [0] [0] + データを送信してください。

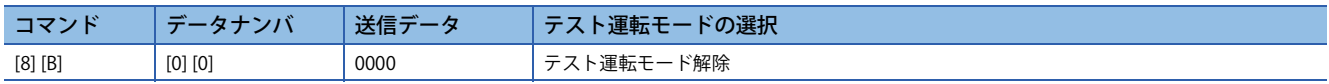

# **アラーム履歴**

## 注意事項

 • アラーム履歴取得中にアラームが発生すると,アラーム番号,アラーム詳細番号およびアラーム発生時間の関係がずれる 可能性があります。

例えば,コマンド [3] [3] [1] [1] で一回前のアラーム番号を読出し後に新たにアラームが発生すると,アラーム履歴が更新さ れます。そのため,新たなアラーム発生後に [3] [3] [2] [1] で一回前のアラーム発生時間を読み出すと,その前に読み出した 一回前のアラーム番号と異なるアラーム発生時間を取得します。

このような場合,アラーム履歴を読み出す際は,サーボオフ中などアラームが発生しない条件で読み出すことを推奨しま す。

## **アラーム番号の読出し**

過去に発生したアラーム番号を読み出せます。0番目 (最後に発生したアラーム) から15番目 (過去16回目に発生したアラー ム) のアラーム番号を読み出せます。

### ■送信

コマンド [3] [3] + データナンバ [1] [0] ~ [1] [F] を送信してください。

#### ■返信

データナンバに対応したアラーム番号を取得できます。

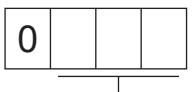

アラーム番号 (16進表記)

例えば,"0032" は [AL. 032],"00FF" は [AL. \_ \_ \_ ] (アラームなし) を意味します。

## **アラーム詳細番号の読出し**

アラーム番号と同様に詳細番号を読み出せます。

## ■送信

コマンド[3] [3] + データナンバ [4] [0] ~ [4] [F] を送信してください。

#### ■返信

データナンバに対応したアラーム詳細番号を取得できます。

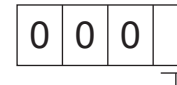

アラーム詳細番号 (16進表記)

# **アラーム発生時間の読出し**

過去に発生したアラームの発生時間を読み出せます。 データナンバに対応したアラーム発生時間を,稼動開始からの分単位切捨ての通算時間で取得できます。

# ■送信

コマンド [3] [3] + データナンバ [2] [0] ~ [2] [F] を送信してください。

## ■返信

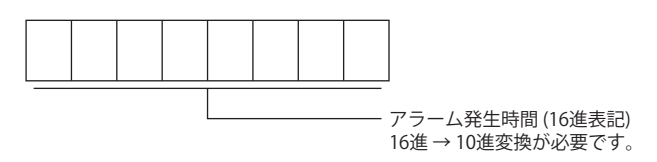

例えば,データ "01F5" は稼動開始後501時間で発生したことを意味します。

# **アラーム履歴のクリア**

アラーム履歴を消去します。

コマンド [8] [2] + データナンバ [2] [0] を送信してください。

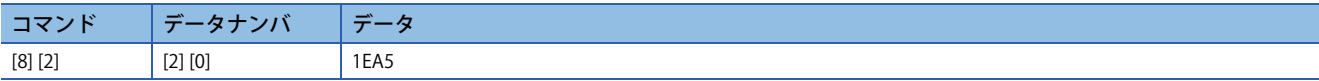

# **現在アラーム**

## **現在アラームの読出し**

現在発生中のアラーム番号を読み出せます。

#### ■送信

コマンド [0] [2] + データナンバ [0] [0] を送信してください。

#### ■返信

従局は現在発生中のアラームを返信します。

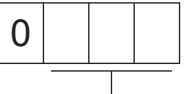

アラーム番号 (16進表記)

例えば,"0032" は [AL. 032],"00FF" は [AL. \_ \_ \_] (アラームなし) を意味します。

## **現在アラームおよび詳細の読出し**

## ■送信

コマンド [0] [2] + データナンバ [0] [3] を送信してください。

## ■返信

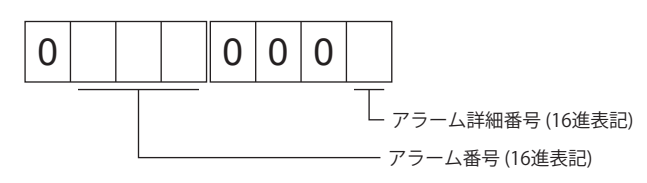

例えば, "00320001" は [AL. 032.1], "00FF0000" は [AL. | |(アラームなし) を意味します。

## **アラーム発生時の状態表示の読出し**

アラーム発生時の状態表示データを読み出せます。状態表示項目に対応したデータナンバを送信すると、データ値とデータ 加工情報が返信されます。

## ■送信

コマンド [3] [5] + 読み出す状態表示の項目に対応したデータナンバ [8] [0] ~ [8] [E],[A] [0] ~ [A] [9] を送信してください。

#### ■返信

従局は要求されたアラーム発生時の状態表示データを返信します。

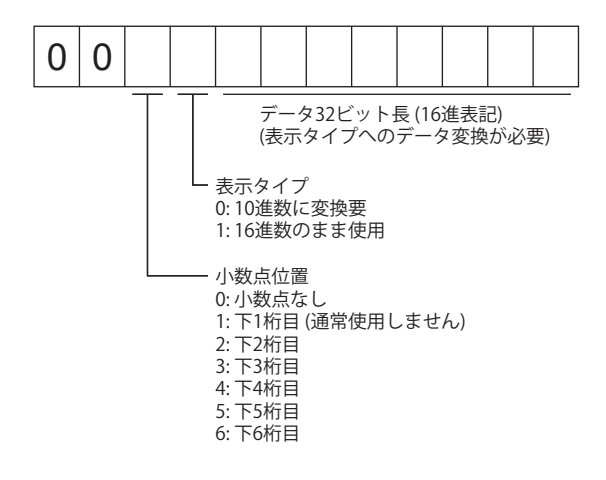

# **現在アラームのリセット**

RES (リセット) のオンと同様に、サーボアンプのアラームをリセットし、運転可能状態にします。アラーム原因を除去した あと,指令入力が入っていない状態で行ってください。

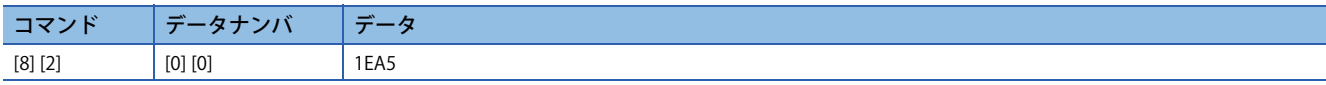

# **バージョン**

# **ファームウェアバージョン**

サーボアンプのファームウェアバージョンを読み出せます。

## ■送信

コマンド [0] [2] + データナンバ [7] [0] を送信してください。

## ■返信

従局は要求されたファームウェアバージョンを返信します。

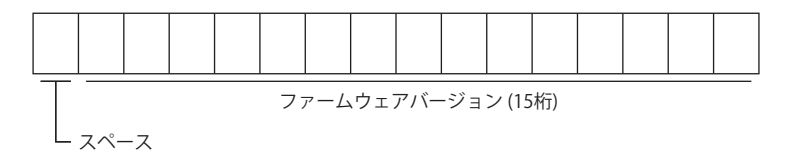

例えば,データ " BCD-B58W100 B6 " はファームウェアバージョンB6です。

# **絶対位置モニタ**

# **サーボモータ端パルス単位絶対位置**

サーボモータ端のパルス単位で絶対位置を読み出せます。ただし,原点から32回転以上の位置では,オーバフローします。

## ■送信

コマンド [0] [2] + データナンバ [9] [0] を送信してください。

#### ■返信

従局は要求されたサーボモータ端パルスを返信します。

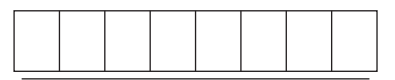

サーボモータ端のパルス単位で絶対位置を16進数データで返信します。 (10進数に変換が必要)

例えば,データ "000186A0" はモータ端のパルス単位で100000 pulsesです。

## **指令単位絶対位置**

指令単位で絶対位置を読み出せます。

### ■送信

コマンド [0] [2] + データナンバ [9] [1] を送信してください。

## ■返信

従局は要求された指令パルスを返信します。

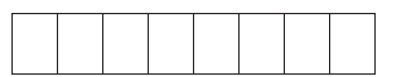

指令単位で絶対位置を16進数データで返信します。 (10進数に変換が必要)

例えば,データ "000186A0" は指令単位で100000 pulsesです。

# **10 位置決めモード (ポイントテーブル方式) (CP) [G]**

位置決めモード (ポイントテーブル方式) は,ファームウェアバージョンB8以降のサーボアンプで使用できます。 この機能を使用する場合,[Pr. PA01.0 制御モード選択] を "6" (位置決めモード (ポイントテーブル方式)) に設定してくださ い。

位置決めデータをポイントテーブル (最大255点) に設定することで,ポイントテーブルに従った位置決めを行う方式です。 ポイントテーブル番号を選択し,始動信号で位置決め運転を実行します。JOG運転および原点復帰も実行できます。

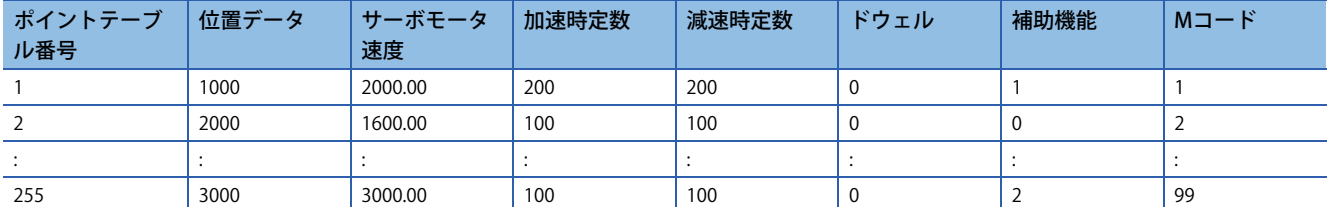

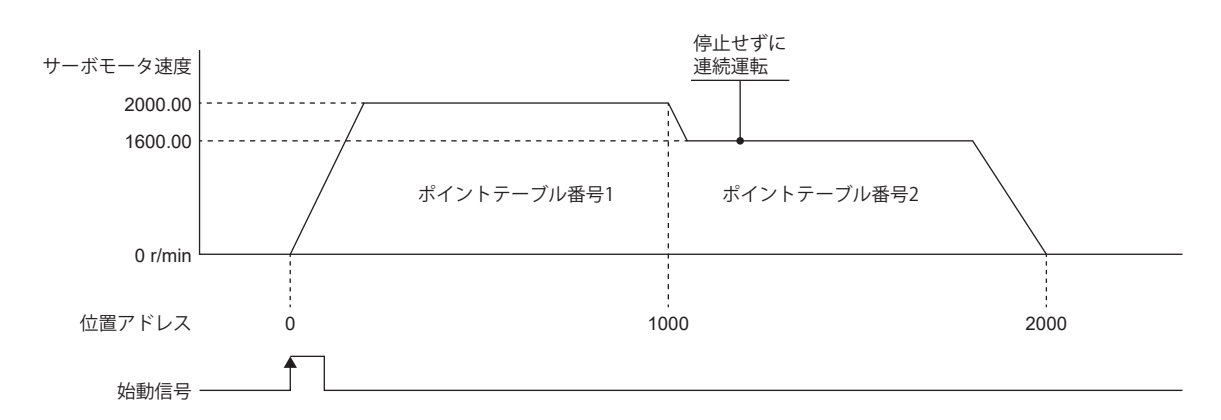

オブジェクトの詳細については,ユーザーズマニュアル (オブジェクトディクショナリ編) を参照してください。

# **10.1 運転モードと選択方法**

# **運転モード**

位置決めモード (ポイントテーブル方式) (CP) の運転モードは、次のとおりです。

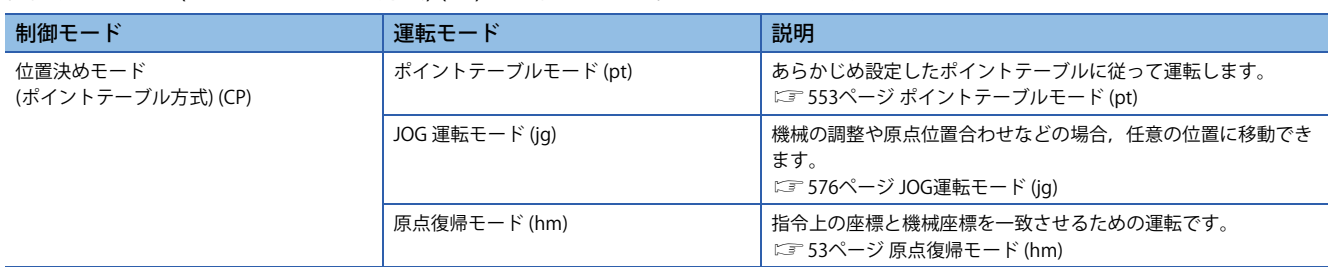

# **運転モードの選択方法**

## 運転モードの選択方法は、次のとおりです。

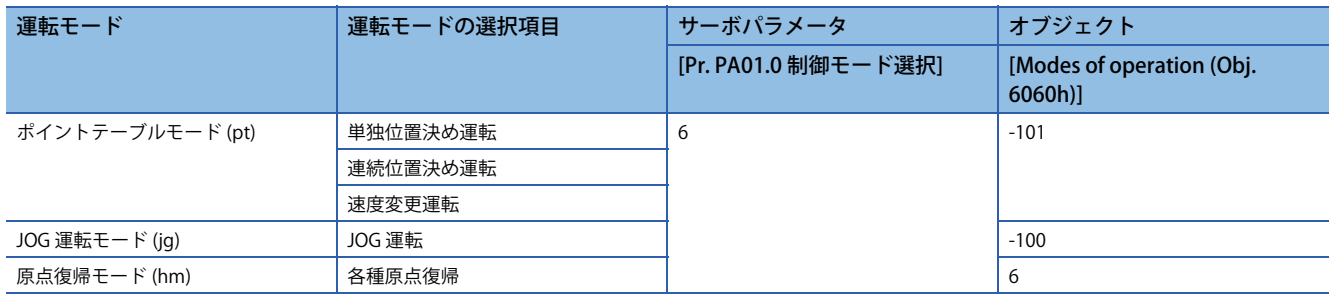

# <span id="page-554-0"></span>**10.2 ポイントテーブルモード (pt)**

# **ポイントテーブルモード (pt) とは**

あらかじめ設定したポイントテーブルを [Target point table (Obj. 2D60h)] で選択し, [Controlword (Obj. 6040h)] のbit 4 (New set-point) で運転を開始します。ポイントテーブルモード (pt) の指令方式は絶対値指令方式です。

# **絶対値指令方式**

位置データは移動する目標アドレスを設定してください。

## **mm/inch/pulse単位**

目標位置は次の範囲で設定してください。

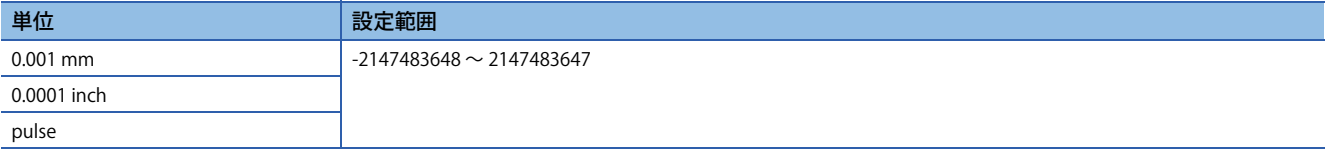

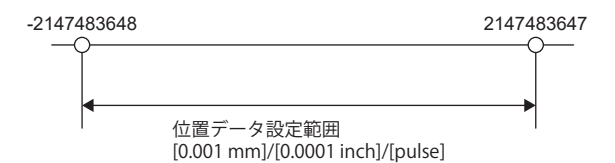

## **■degree単位**

[Pr. PA14 移動方向選択] が "0" (初期値) の場合,CCW方向を+,CW方向を-として目標位置を設定してください。 絶対値で方向指定する場合,+または-で回転方向を指定できます。

## 例

[Pr. PA14] が "0" の場合の設定例を示します。

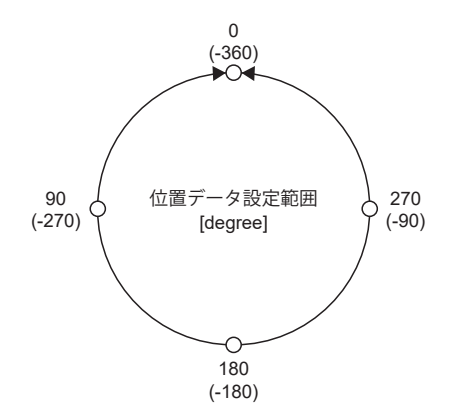

• degree単位での座標系

0 degreeの位置を基準にして、座標を決めています。

+方向: 0,90,180,270,0の順です。

-方向: 0,-90,-180,-270,-360の順です。

270 degreesおよび-90 degreesは同じ位置です。

0 degree,360 degreesおよび-360 degreesは同じ位置です。

目標位置への移動方向は [Pr. PT03.2 degree単位回転方向選択] で設定した方向です。

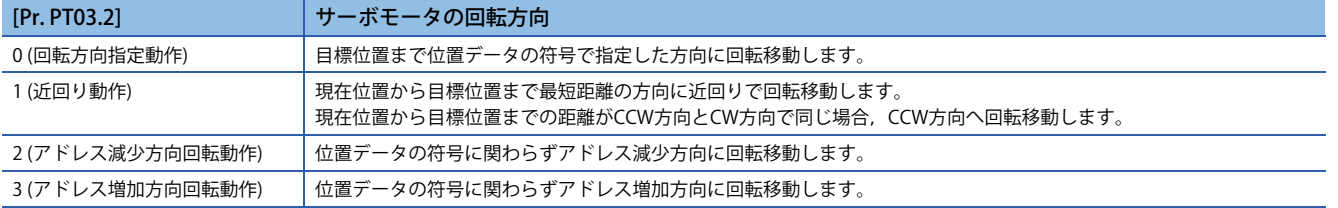

# **ポイントテーブル運転 (絶対値指令方式)**

ポイントテーブルの補助機能で絶対位置指令と相対位置指令を指定して使用する方式です。

# **ポイントテーブル**

ポイントテーブルの各値は [Point table 001 (Obj. 2801h)] ~ [Point table 255 (Obj. 28FFh)] で設定してください。 ポイントテーブルに位置データ,サーボモータ速度,加速時定数/加速度,減速時定数/減速度,ドウェル時間,補助機能お よびMコードを設定してください。

補助機能に "0","1","8" または "9" を設定すると,そのポイントテーブルは絶対位置指令方式です。 補助機能に "2","3","10" または "11" を設定すると,そのポイントテーブルは相対位置指令方式です。

ポイントテーブルに範囲外の値を設定した場合,設定最大値または最小値でクランプされます。また,指令単位の変更や接 続サーボモータの変更で範囲外の値になった場合, [AL. 037 パラメータ異常] が発生します。

| オブジェクト                   |                | 項目           | 設定範囲                                  | 単位                                                                                                    | 内容                                                                                                    |  |  |
|--------------------------|----------------|--------------|---------------------------------------|----------------------------------------------------------------------------------------------------|----------------------------------------------------------------------------------------------------|--|--|
| Index                    | Sub            |              |                                       |                                                                                                    |                                                                                                    |  |  |
| 2801h<br>$\sim$<br>28FFh | $\mathbf{1}$   | 位置データ        | -2147483648<br>$\sim$<br>2147483647*1 | $0.001$ mm<br>0.0001 inch<br>0.001 degree<br>pulse                                                                 | • このポイントテーブルを絶対位置指令方式として使用する場合<br>目標アドレス (絶対値) を設定してください。<br>• このポイントテーブルを相対位置指令方式として使用する場合<br>移動量を設定してください。"-"符号をつけると逆転指令に変更でき<br>ます。                                                                                                    |  |  |
|                          | $\overline{2}$ | サーボモータ<br>速度 | 0~最大速度<br>$*_{4}$                     | 0.01 r/min $*2$<br>0.01 mm/s $*1*2$                                                                                | 位置決め実行時のサーボモータの指令速度を設定してください。<br>設定値は使用するサーボモータの最大速度以下にしてください。                                                                                                    |  |  |
|                          |                |              |                                       | $0.001$ mm/s $*3$<br>0.0001 inch/s *3<br>0.001 degree/s $*3$<br>pulse/s <sup>*3</sup>                              |                                                                                                    |  |  |
|                          | 3              | 加速時定数        | $0 \sim 20000$                        | $ms*2$                                                                                                    | サーボモータの定格速度に到達するまでの時間を設定してください。                                                                                                    |  |  |
|                          |                | 加速度          | $0 \sim$<br>2147483647                | $0.001$ mm/s <sup>2</sup><br>0.0001 inch/s <sup>2</sup><br>$0.001$ degree/s <sup>2</sup><br>pulse/s <sup>2</sup>   | 設定したサーボモータ速度に到達するまでの加速度を設定してくださ<br>い。<br>(加速時間 [s] = サーボモータ速度 / 加速度)<br>"0" が設定された場合, [Pr. PT49 速度加速時定数] の時定数に従って加<br>速します。                                                                                                    |  |  |
|                          | $\overline{4}$ | 減速時定数        | $0 \sim 20000$                        | $ms*2$                                                                                                    | サーボモータの定格速度から停止するまでの時間を設定してくださ<br>い。                                                                                                    |  |  |
|                          |                | 減速度          | $0 \sim$<br>2147483647                | $0.001$ mm/s <sup>2</sup><br>$0.0001$ inch/s <sup>2</sup><br>$0.001$ degree/s <sup>2</sup><br>pulse/s <sup>2</sup> | 設定したサーボモータ速度から停止するまでの減速度を設定してくだ<br>さい。<br>(減速時間 [s] = サーボモータ速度 / 減速度)<br>"0" が設定された場合,[Pr. PT50 速度減速時定数] の時定数に従って減<br>速します。                                                                                                    |  |  |
|                          | 5              | ドウェル時間       | $0 \sim 20000$                        | ms                                                                                                    | ドウェル時間を設定してください。<br>補助機能に"0" または "2" を設定するとドウェル時間は無効です。<br>補助機能に"1", "3", "8", "9", "10" または "11" を設定し, ドウェル<br>時間=0にすると連続運転です。<br>ドウェル時間を設定すると、選択したポイントテーブルの位置指令を<br>完了し、設定したドウェル時間経過後に次のポイントテーブルの位置<br>指令を開始します。                                                                                                    |  |  |
|                          | 6              | 補助機能         | $0 \sim 3, 8 \sim 11$                 |                                                                                                    | 補助機能を設定してください。<br>回転方向が異なる設定をするとスムージングゼロ (指令出力) を確認<br>後、逆転方向に回転します。<br>ポイントテーブル番号255 で "1" または "3" を設定すると、ポイント<br>テーブルエラーが発生します。<br>に 559ページ 連続位置決め運転 (絶対値指令方式)<br>・このポイントテーブルを絶対位置指令方式で使用する場合<br>0: 選択した1つのポイントテーブル運転を実行する。<br>1:次のポイントテーブルを停止することなく連続運転を実行する。<br>8: 起動時に選択したポイントテーブルを停止することなく連続運転を<br>実行する。<br>9: ポイントテーブル番号1を停止することなく連続運転を実行する。<br>・このポイントテーブルを相対位置指令方式で使用する場合<br>2: 選択した1つのポイントテーブル運転を実行する。<br>3:次のポイントテーブルを停止することなく連続運転を実行する。<br>10: 起動時に選択したポイントテーブルを停止することなく連続運転<br>を実行する。<br>11: ポイントテーブル番号1を停止することなく連続運転を実行する。 |  |  |
|                          | $\overline{7}$ | $M \Box - K$ | $0 \sim 255$                          |                                                                                                    | 位置決め完了時に出力するコードを設定してください。<br>Mコードは [M code actual value (Obj. 2D6Ah)] で読み込むことができ<br>ます。<br>Mコード更新設定については下記を参照してください。<br>に『572ページ 一時停止/再始動                                                                                                    |  |  |

<span id="page-556-0"></span>\*1 degree設定時は-360000 ~ 360000です。

<span id="page-556-2"></span>\*2 リニアサーボモータ制御モードの場合,単位はmm/sです。

<span id="page-556-3"></span>\*3 [Pr. PT01.1 速度/加減速度単位選択] で速度と加減速の設定単位を変更できます。

<span id="page-556-1"></span>\*4 最大速度でクランプされます。許容速度に変更する場合は,[Pr. PA28.4 速度範囲制限選択] で設定してください。

# **パラメータの設定**

ポイントテーブル運転を行うために,次のパラメータを設定してください。

## **回転方向の選択 ([Pr. PA14 移動方向選択])**

[Controlword (Obj. 6040h)] のbit 4 (New set-point) をオンにしたときのサーボモータ回転方向またはリニアサーボモータの 移動方向を選択してください。

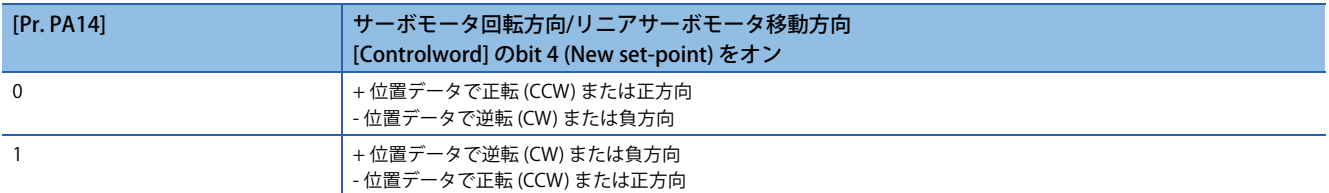

#### サーボモータの回転方向は次のとおりです。

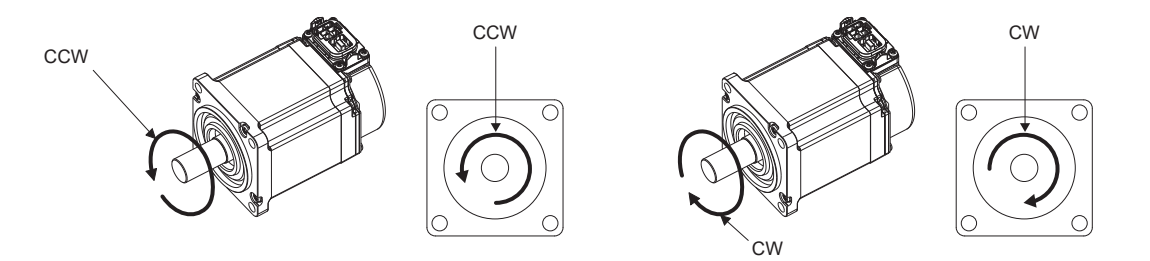

リニアサーボモータの正方向および負方向は次のとおりです。

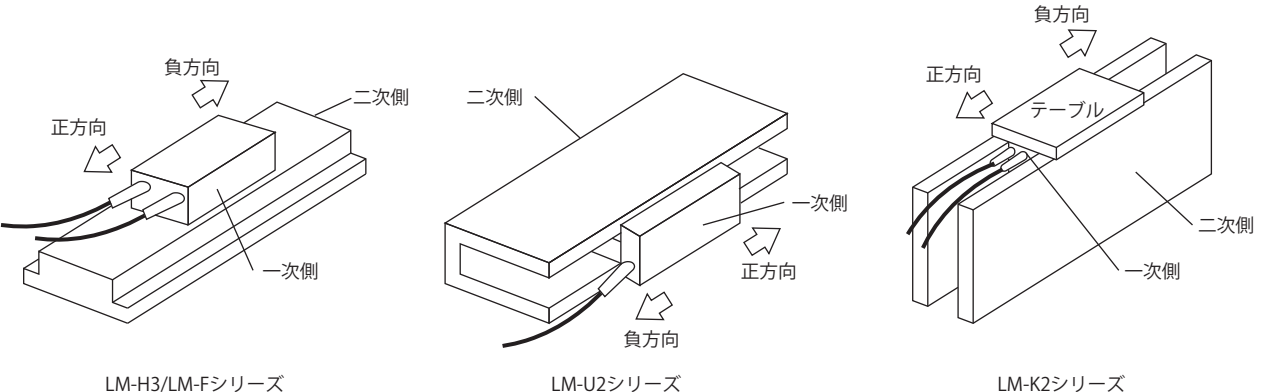

# **位置データの単位 ([Pr. PT01.2 位置データの単位])**

位置データの単位を設定してください。

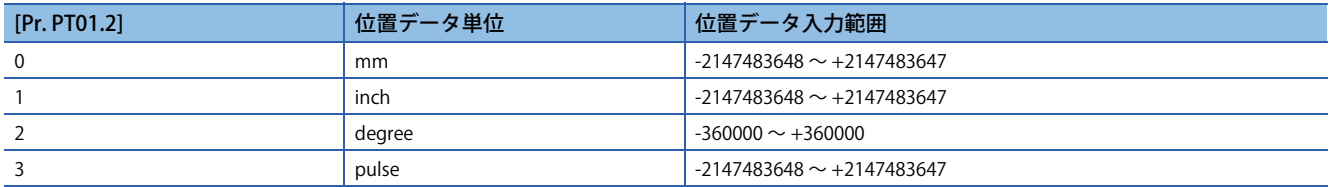

# **速度データ/加減速データの単位 ([Pr. PT01.1 速度/加減速度単位選択])**

速度データと加減速データの単位を設定してください。

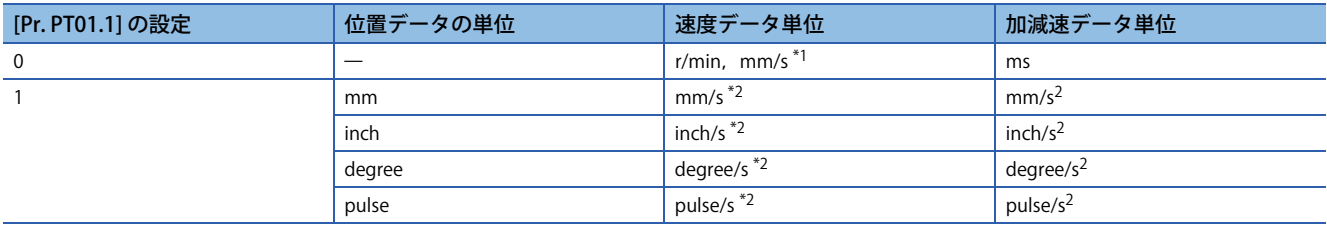

<span id="page-557-0"></span>\*1 リニアサーボモータ制御モードの場合,単位はmm/sです。

<span id="page-557-1"></span>\*2 指令単位の設定です。実際のサーボモータ速度 [エンコーダパルス単位] は設定した速度データに対して電子ギア比が乗算された値で す。

# **運転**

ポイントテーブルを [Target point table (Obj. 2D60h)] で選択し, [Controlword (Obj. 6040h)] のbit 4 (New set-point) をオン にすると設定された速度,加速時定数/加速度および減速時定数/減速度で,位置データに位置決めを行います。

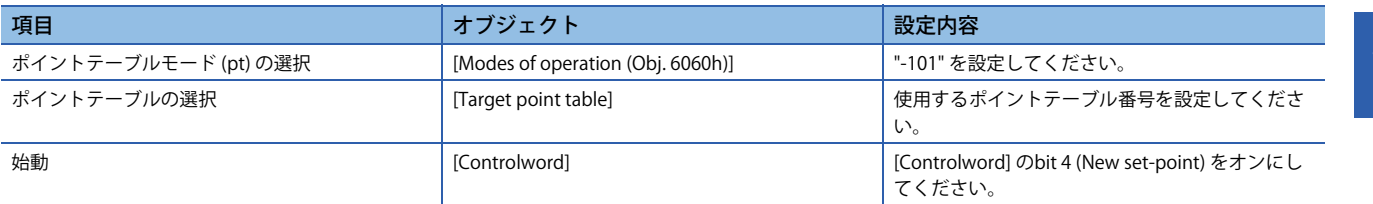

# **ポイントテーブル運転のタイミングチャート**

ポイントテーブルの速度データと加減速データの単位は [Pr. PT01.1 速度/加減速度単位選択] で変更できます。以降のタイミ ングチャートの単位については、速度データをr/min,加減速データをmsで示します。

[Point actual value (Obj. 2D69h)] および [M code actual value (Obj. 2D6Ah)] は, 運転完了するまで前回値を表示します。 [Pr. PT02.7 内部位置指令処理速度選択] を "1" (高速) に設定した場合,加減速時間やドウェル時間の精度を向上させることが できます。

# **単独位置決め運転 (絶対値指令方式)**

サーボオン中かつサーボモータ停止時に [Controlword (Obj. 6040h)] のbit 4 (New set-point) をオンにすると位置決め運転を 行います。

タイミングチャートを次に示します。

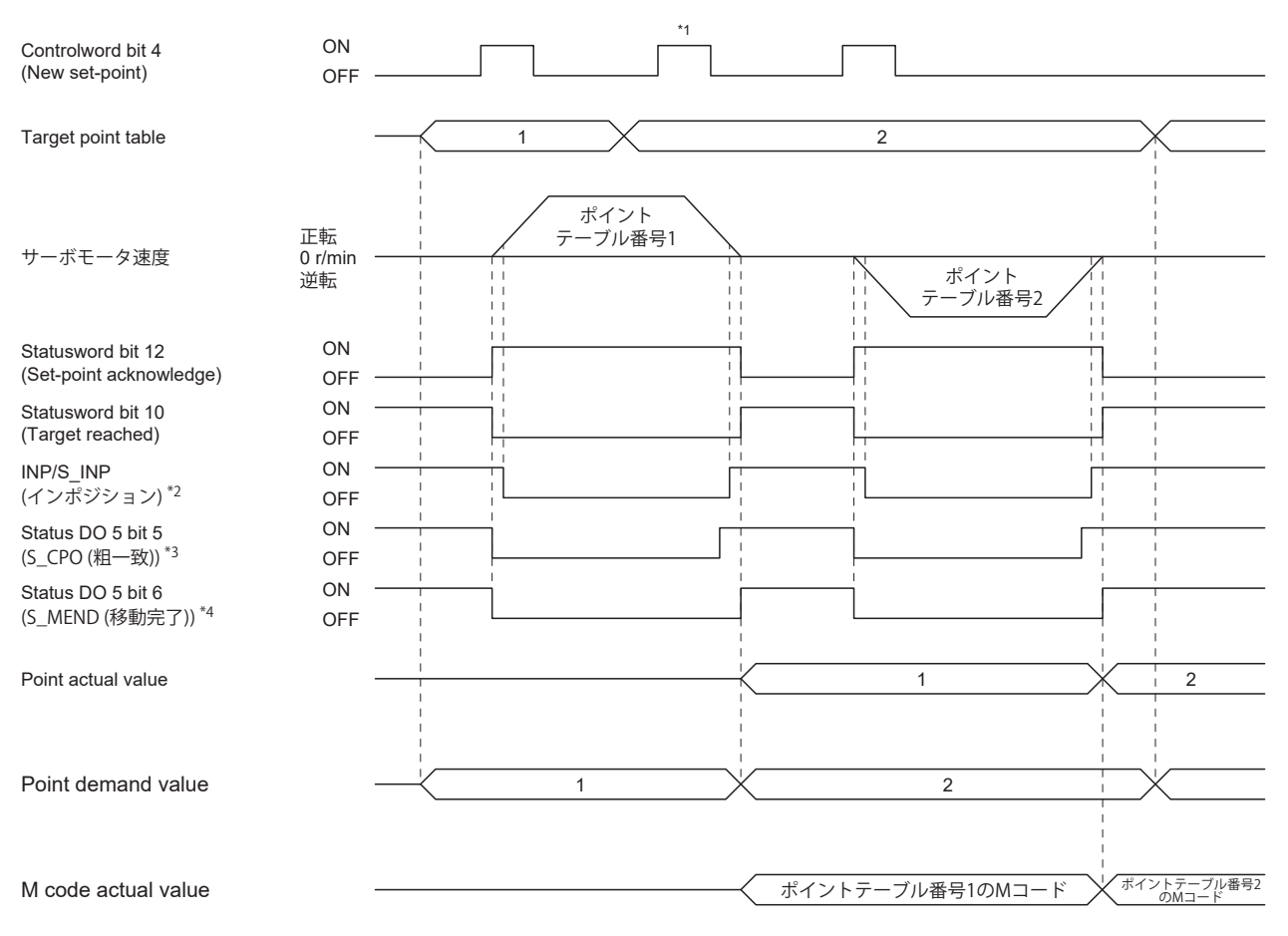

\*1 サーボモータ回転中に [Controlword (Obj. 6040h)] のbit 4 (New set-point) をオンにしても無効です。

\*2 指令単位の溜りパルスが [Pr. PA10 インポジション範囲] の設定値以下でオンに変わります。

\*3 指令残距離が [Pr. PT12 粗一致出力範囲] の設定値以下でオンに変わります。

\*4 S\_INP (インポジション) がオン, かつ指令残距離が "0" のときオンに変わります。

## <span id="page-560-0"></span>**連続位置決め運転 (絶対値指令方式)**

1つのポイントテーブルを選択し, [Controlword (Obi. 6040h)] のbit4 (New set-point) をオンにするだけで,番号の連続した ポイントテーブルを続けて運転できます。

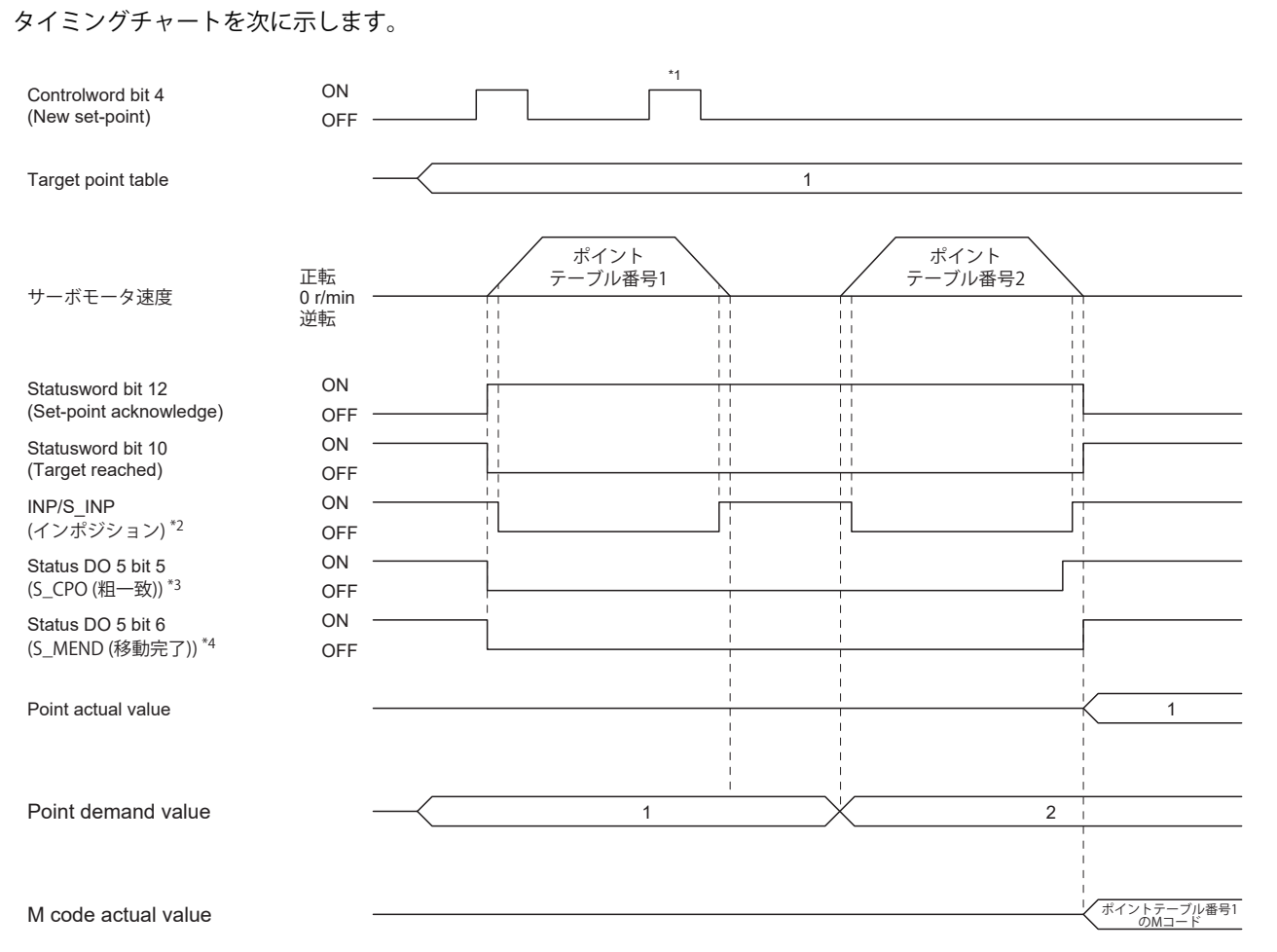

\*1 サーボモータ回転中に [Controlword (Obj. 6040h)] のbit 4 (New set-point) をオンにしても無効です。

\*2 指令単位の溜りパルスが [Pr. PA10 インポジション範囲] の設定値以下でオンに変わります。

\*3 指令残距離が [Pr. PT12 粗一致出力範囲] の設定値以下でオンに変わります。ただし,連続運転中はオフです。

\*4 S\_INP (インポジション) がオン,かつ指令残距離が "0" のときオンに変わります。ただし,連続運転中はオフです。

ポイントテーブルの補助機能で絶対位置指令と相対位置指令を指定して連続運転できます。

#### 選択方法は次のとおりです。

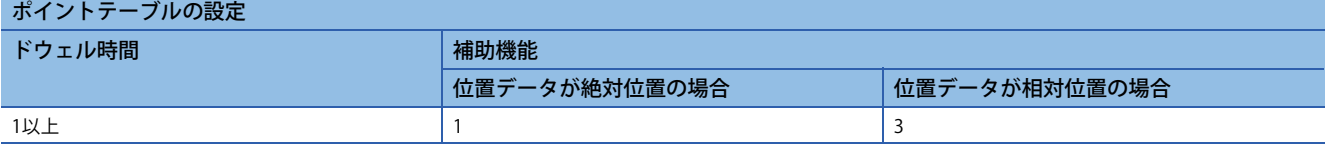

## <span id="page-561-1"></span>**■同一方向に位置決めする場合**

例として次の表のような設定値の場合の動きを示します。 ここではポイントテーブル番号1を絶対位置指令方式,ポイントテーブル番号2を相対位置指令方式,ポイントテーブル番号 3を絶対位置指令方式としています。

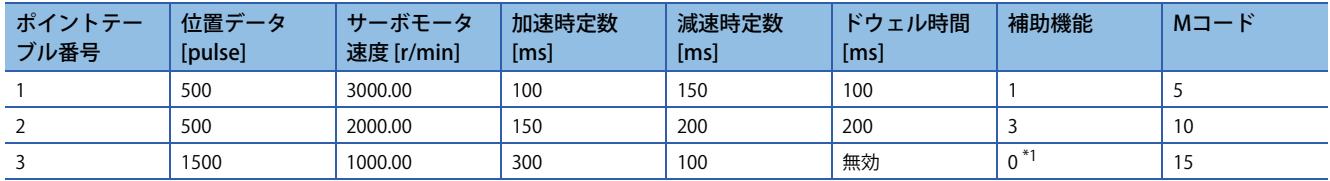

<span id="page-561-0"></span>\*1 連続するポイントテーブルのうち,最後のポイントテーブルの補助機能は必ず "0" または "2" を設定してください。 0: ポイントテーブルを絶対位置指令方式として使用している場合 2: ポイントテーブルを相対位置指令方式として使用している場合

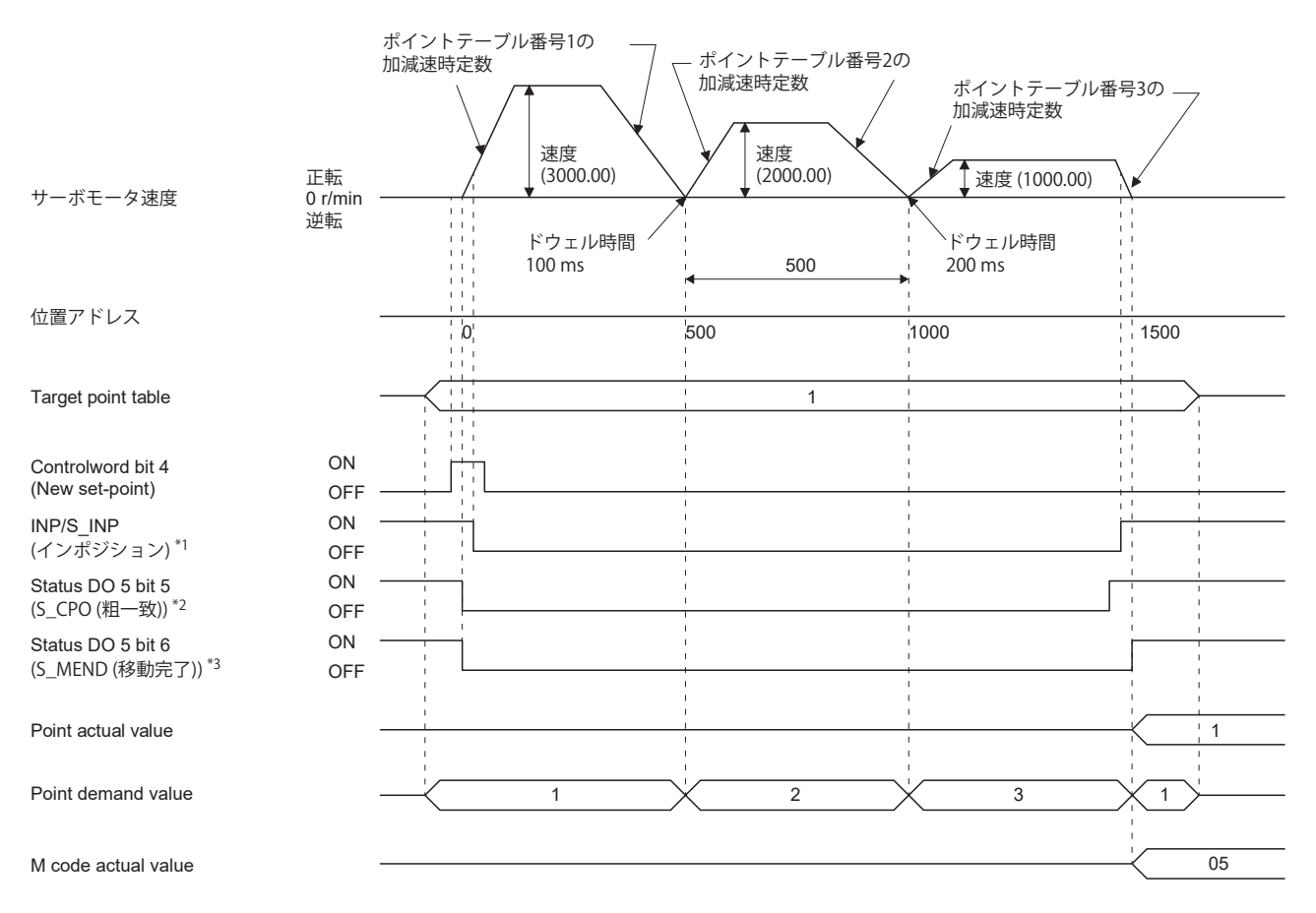

\*1 指令単位の溜りパルスが [Pr. PA10 インポジション範囲] の設定値以下でオンに変わります。

\*2 指令残距離が [Pr. PT12 粗一致出力範囲] の設定値以下でオンに変わります。ただし,連続運転中はオフです。

\*3 S\_INP (インポジション) がオン,かつ指令残距離が "0" のときオンに変わります。ただし,連続運転中はオフです。

## **■途中で反対方向に位置決めする場合**

例として次の表のような設定値の場合の動きを示します。 ここではポイントテーブル番号1を絶対位置指令方式,ポイントテーブル番号2を相対位置指令方式,ポイントテーブル番号 3を絶対位置指令方式としています。

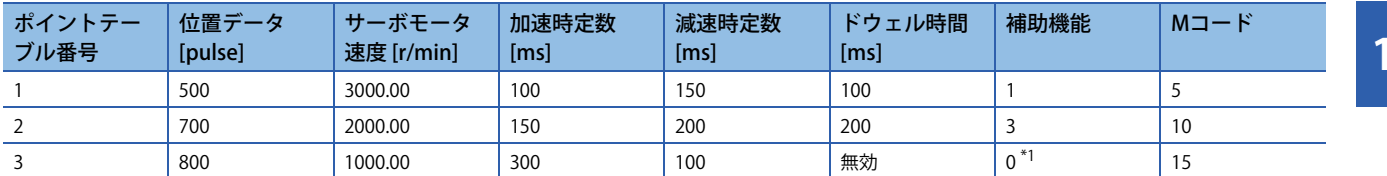

<span id="page-562-0"></span>\*1 連続するポイントテーブルのうち,最後のポイントテーブルの補助機能は必ず "0" または "2" を設定してください。 0: ポイントテーブルを絶対位置指令方式として使用している場合 2: ポイントテーブルを相対位置指令方式として使用している場合

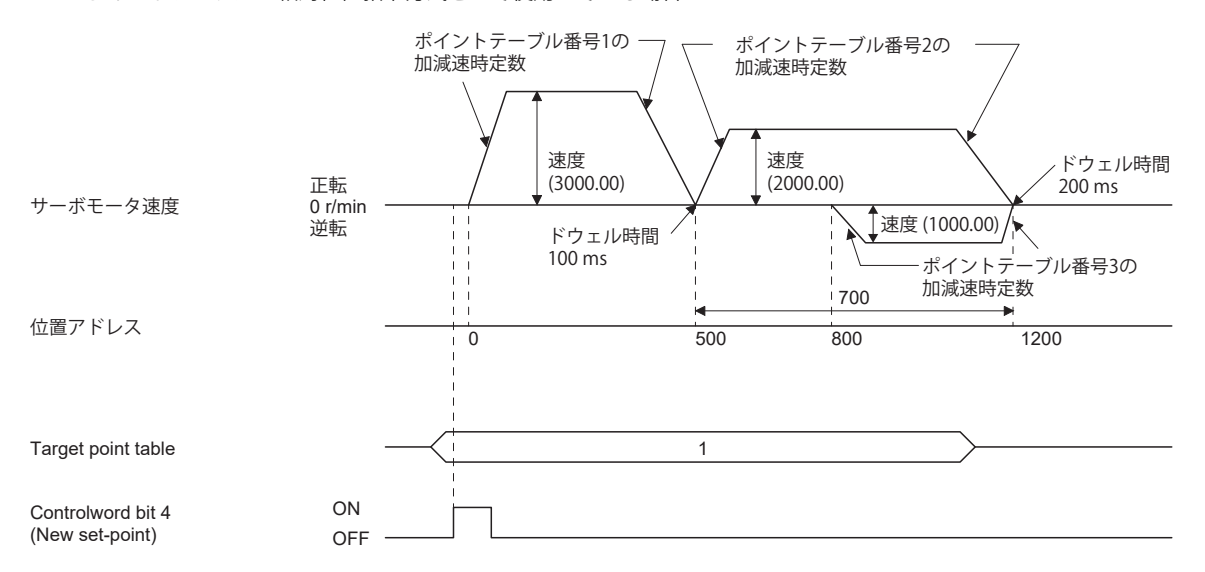

S\_INP (インポジション), S\_CPO (粗一致), S\_MEND (移動完了), [Point actual value (Obj. 2D69h)], [Point demand value (Obj. 2D68h)] および [M code actual value (Obj. 2D6Ah)] の作動タイミングについては,"同一方向に位置決めする場合" を参 照してください。

[560ページ 同一方向に位置決めする場合](#page-561-1)

## **位置データがdegree単位の場合**

例として次の表のような設定値の場合の動きを示します。 ここではポイントテーブル番号1およびポイントテーブル番号2を絶対位置指令,ポイントテーブル番号3を相対位置指令方 式,ポイントテーブル番号4を絶対位置指令方式としています。

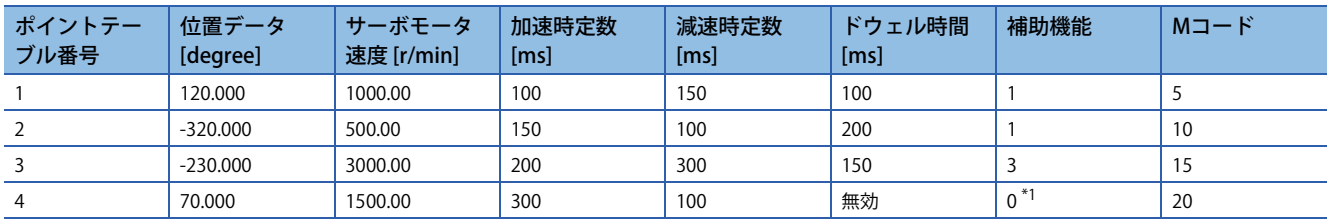

<span id="page-563-0"></span>\*1 連続するポイントテーブルのうち,最後のポイントテーブルの補助機能は必ず "0" または "2" を設定してください。 0: ポイントテーブルを絶対位置指令方式として使用している場合 2: ポイントテーブルを相対位置指令方式として使用している場合

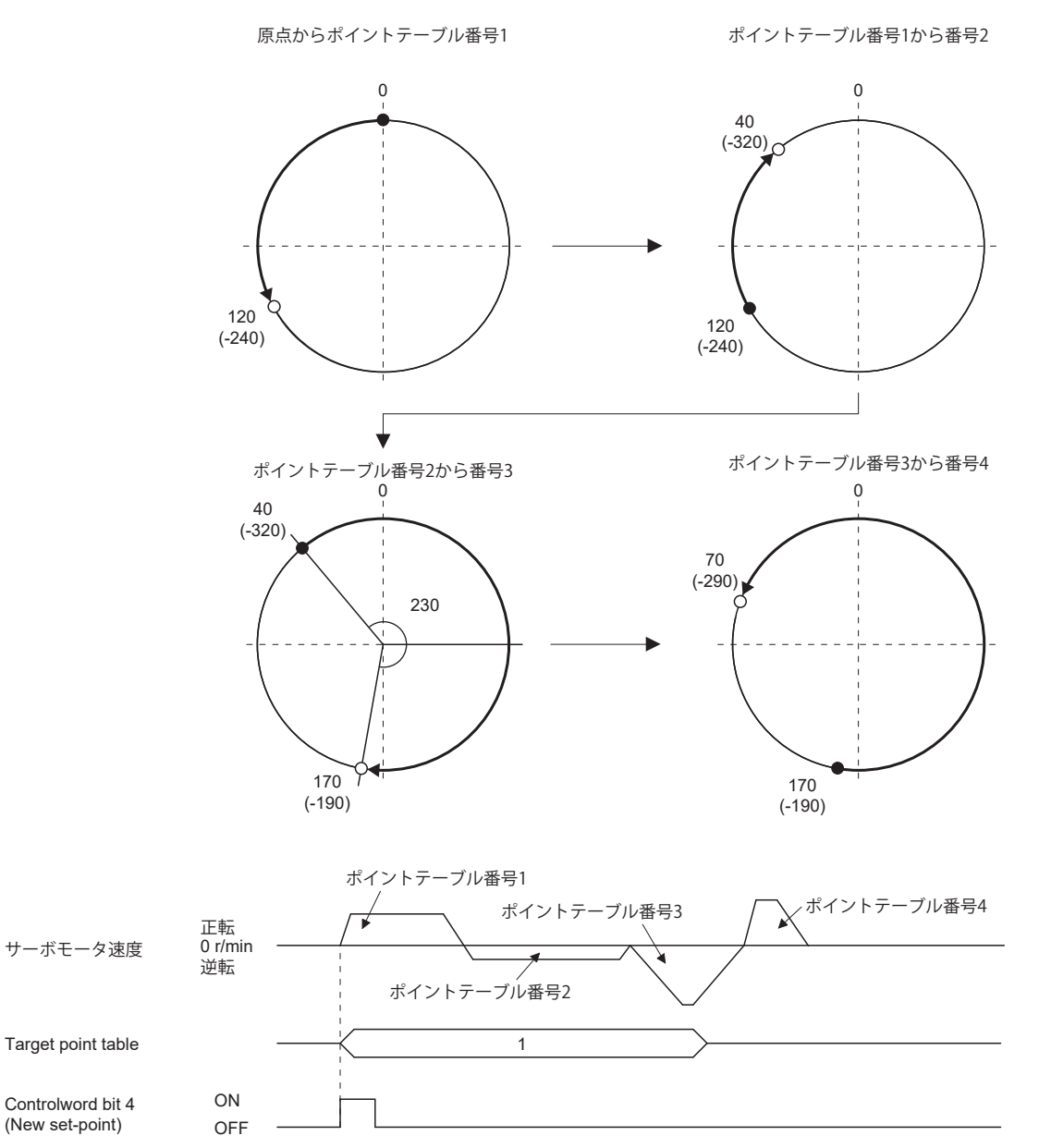

S\_INP (インポジション), S\_CPO (粗一致), S\_MEND (移動完了), [Point actual value (Obj. 2D69h)], [Point demand value (Obj. 2D68h)] および [M code actual value (Obj. 2D6Ah)] の作動タイミングについては,"同一方向に位置決めする場合" を参 照してください。

[560ページ 同一方向に位置決めする場合](#page-561-1)

# **速度変更運転 (絶対値指令方式)**

ポイントテーブルの補助機能を設定することで位置決め運転中の速度,加減速時定数/加減速度を変更できます。 設定する速度,加減速時定数/加減速度の数だけポイントテーブルを使用します。 補助機能に "1" または "3" を設定すると, 位置決め中の次のポイントテーブルに設定した速度で運転します。 ポイントテーブル番号254まで補助機能を "1" または "3" に設定すれば,最大255速の速度で運転できます。 最後のポイントテーブルの補助機能は "0" または "2" に設定してください。 速度変更運転を行う場合,必ずドウェル時間を "0" に設定してください。 "1" 以上を設定すると,連続位置決め運転が有効です。 次の表に設定例を示します。

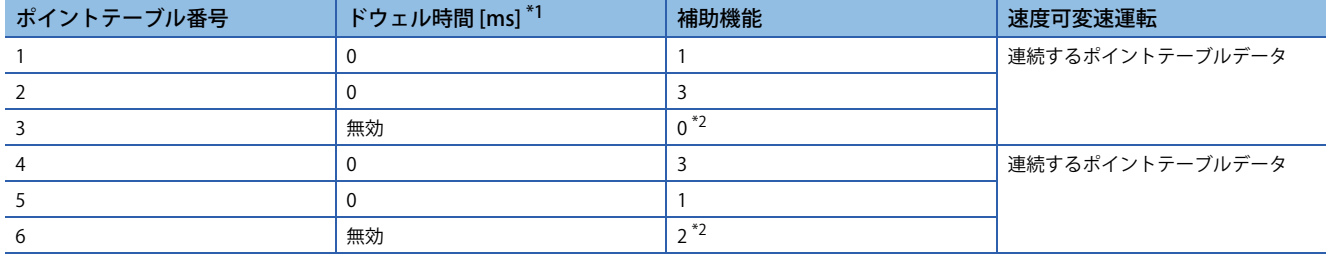

<span id="page-564-0"></span>\*1 "0" を設定してください。

<span id="page-564-1"></span>\*2 連続するポイントテーブルのうち,最後のポイントテーブルの補助機能は必ず "0" または "2" を設定してください。

## <span id="page-565-2"></span>**■同一方向に位置決めする場合**

例として次の表のような設定値の場合の動きを示します。 ここではポイントテーブル番号1を絶対位置指令方式,ポイントテーブル番号2を相対位置指令方式,ポイントテーブル番号 3を絶対位置指令方式としています。

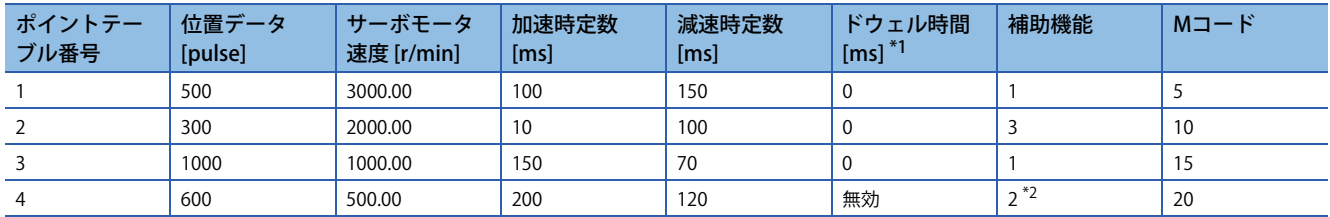

<span id="page-565-0"></span>\*1 "0" を設定してください。

<span id="page-565-1"></span>\*2 連続するポイントテーブルのうち,最後のポイントテーブルの補助機能は必ず "0" または "2" を設定してください。 0: ポイントテーブルを絶対位置指令方式として使用している場合 2: ポイントテーブルを相対位置指令方式として使用している場合

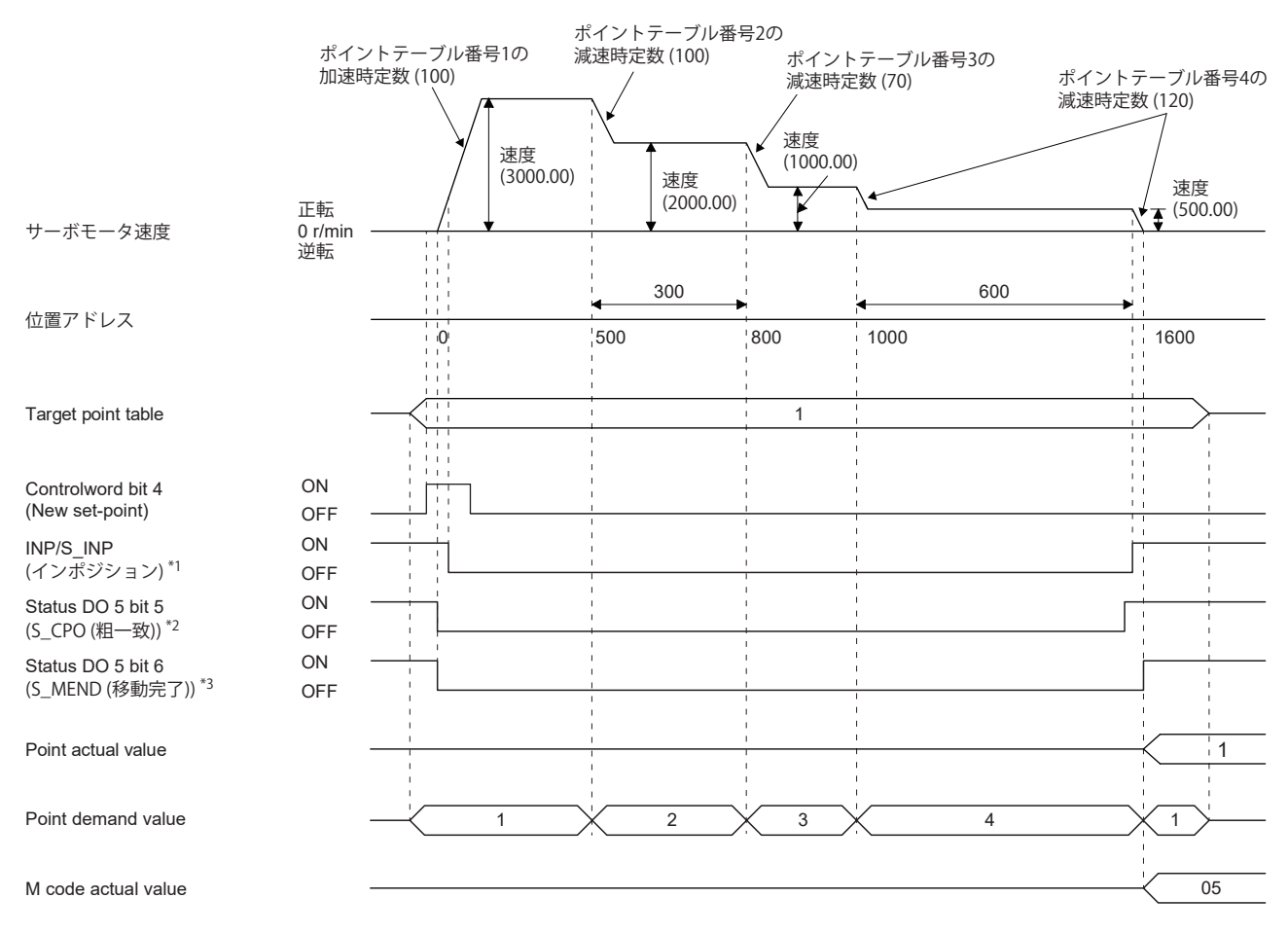

\*1 指令単位の溜りパルスが [Pr. PA10 インポジション範囲] の設定値以下でオンに変わります。

\*2 指令残距離が [Pr. PT12 粗一致出力範囲] の設定値以下でオンに変わります。ただし,連続運転中はオフです。

\*3 S\_INP (インポジション) がオン,かつ指令残距離が "0" のときオンに変わります。ただし,連続運転中はオフです。

## **■途中で反対方向に位置決めする場合**

例として次の表のような設定値の場合の動きを示します。 ここではポイントテーブル番号1を絶対位置指令方式,ポイントテーブル番号2を相対位置指令方式,ポイントテーブル番号 3を絶対位置指令方式としています。

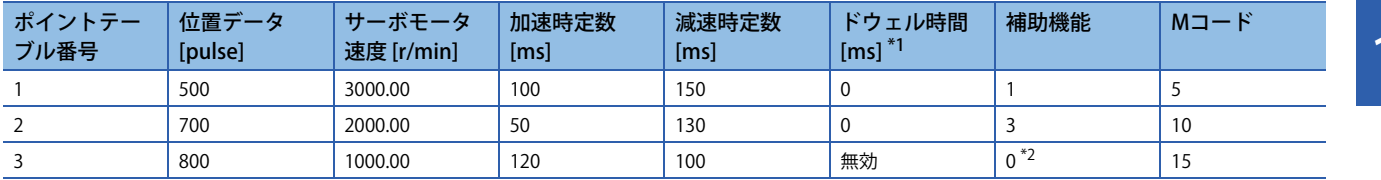

<span id="page-566-0"></span>\*1 "0" を設定してください。

<span id="page-566-1"></span>\*2 連続するポイントテーブルのうち,最後のポイントテーブルの補助機能は必ず "0" または "2" を設定してください。 0: ポイントテーブルを絶対位置指令方式として使用している場合 2: ポイントテーブルを相対位置指令方式として使用している場合

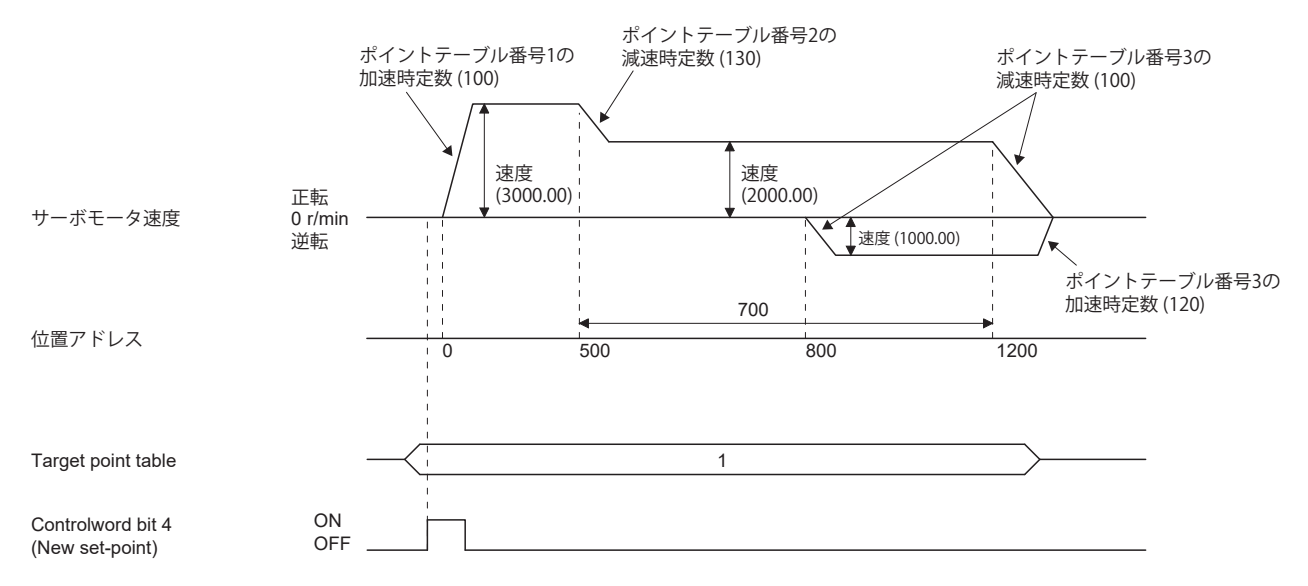

S\_INP (インポジション), S\_CPO (粗一致), S\_MEND (移動完了), [Point actual value (Obj. 2D69h)], [Point demand value (Obj. 2D68h)] および [M code actual value (Obj. 2D6Ah)] の作動タイミングについては,"同一方向に位置決めする場合" を参 照してください。

[564ページ 同一方向に位置決めする場合](#page-565-2)

# **繰返し位置決め運転 (絶対値指令方式)**

ポイントテーブルの補助機能を設定することで設定したポイントテーブル番号の運転パターンに戻り,繰返し位置決め運転 を行うことができます。

補助機能に "8" または "10" を設定すると, そのポイントテーブルまで連続運転または速度変更運転を行い, 位置決め完了後 に起動時のポイントテーブル番号の運転パターンから再度連続運転または速度変更運転を行います。

補助機能に "9" または "11" を設定すると, そのポイントテーブルまで連続運転または速度変更運転を行い, 位置決め完了後 にポイントテーブル番号1の運転パターンから再度連続運転または速度変更運転を行います。

#### **■絶対位置指令方式による運転で繰返し位置決め運転を行う場合**

例

ポイントテーブル番号4の補助機能に "8" を設定した場合の動きを示します。

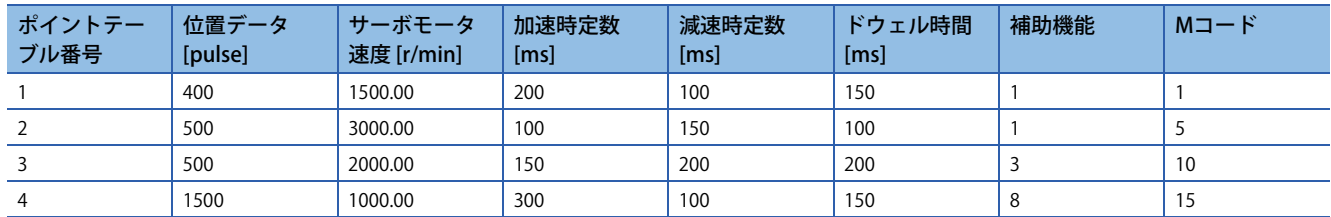

運転順序

- *1.* ポイントテーブル番号2で起動
- *2.* ポイントテーブル番号3を実行
- *3.* ポイントテーブル番号4を実行
- *4.* ポイントテーブル番号4の補助機能 "8" により起動時のポイントテーブル番号2を再度実行
- *5.* 上記2,3,4,2,3,4のように繰り返して実行

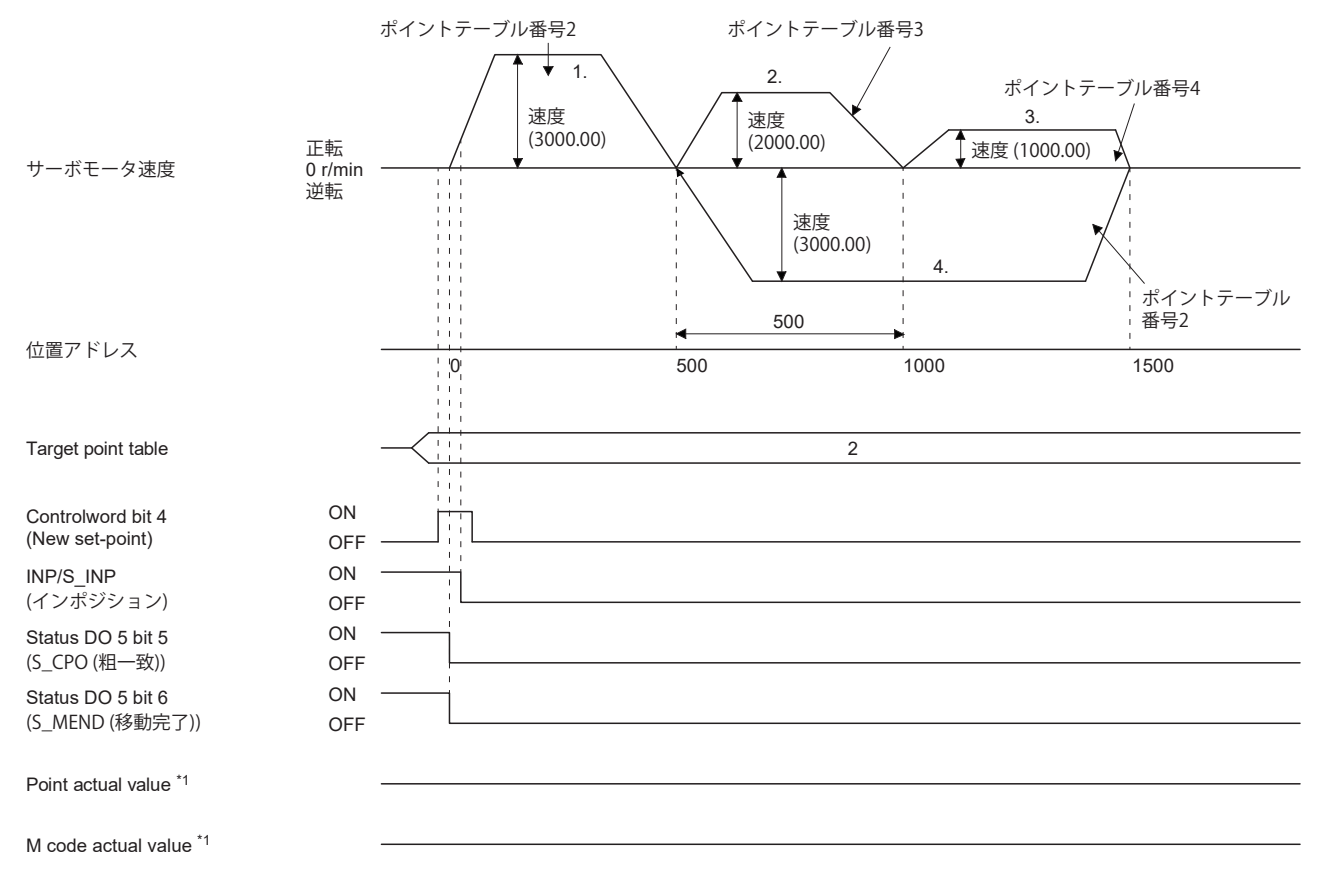

例

ポイントテーブル番号3の補助機能に "9" を設定した場合の動きを示します。

| ポイントテー<br>ブル番号 | 位置データ<br>[pulse] | サーボモータ<br>速度 [r/min] | 加速時定数<br>[ms] | 減速時定数<br>[ms] | ドウェル時間<br>[ms] | 補助機能 | $M \Box - F$ |
|----------------|------------------|----------------------|---------------|---------------|----------------|------|--------------|
|                |                  | 3000.00              | 100           | 150           | 100            |      |              |
|                | 500              | 2000.00              | 150           | 200           | 200            |      | 10           |
|                | 1500             | 1000.00              | 300           | 100           | 150            |      | 15           |

運転順序

- *1.* ポイントテーブル番号2で起動
- *2.* ポイントテーブル番号3を実行
- *3.* ポイントテーブル番号3の補助機能 "9" によりポイントテーブル番号1を実行
- *4.* 上記1,2,3,1,2,3のように繰り返して実行

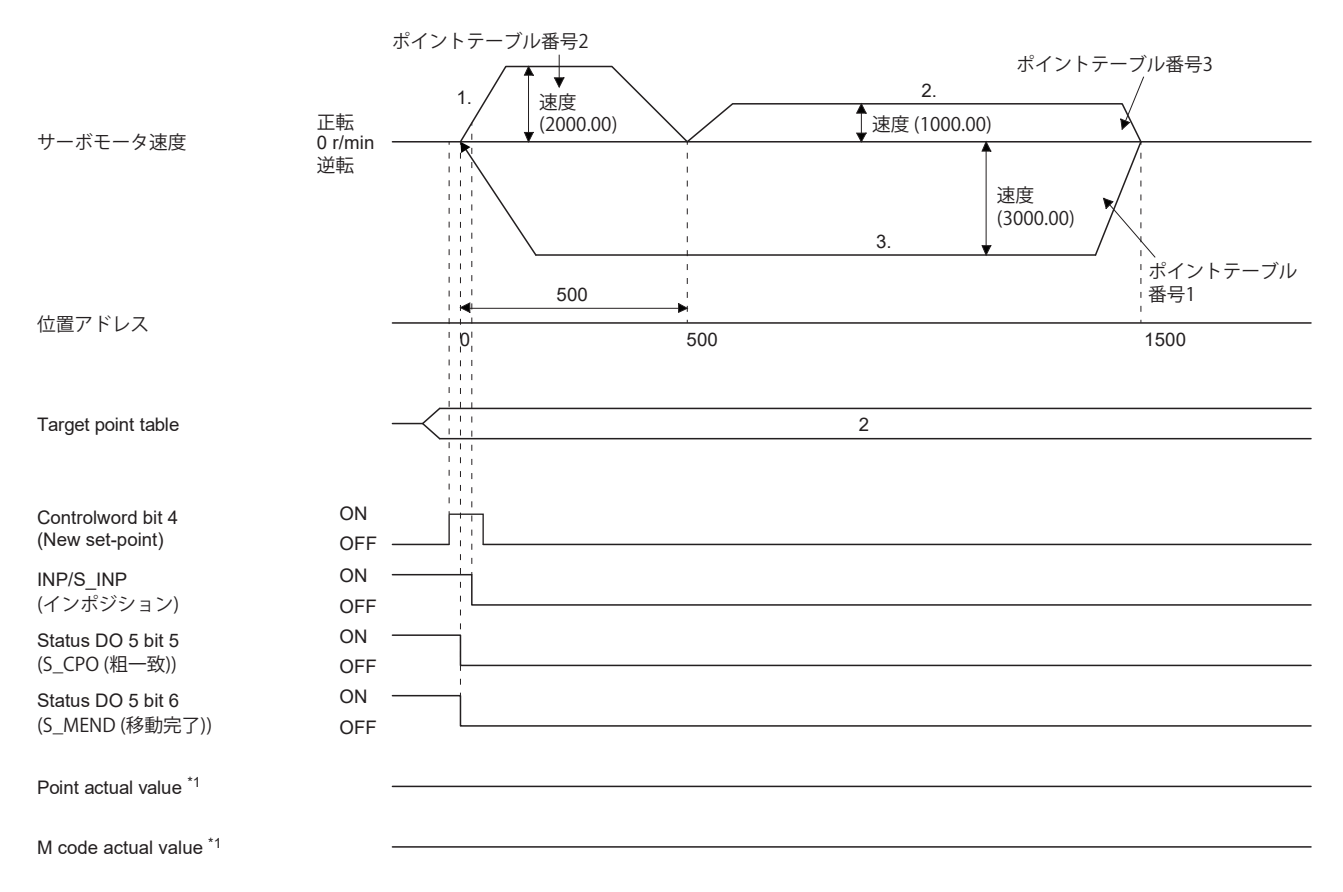

# **■相対位置指令方式による運転で繰返し位置決め運転を行う場合**

例

ポイントテーブル番号4の補助機能に "10" を設定した場合の動きを示します。

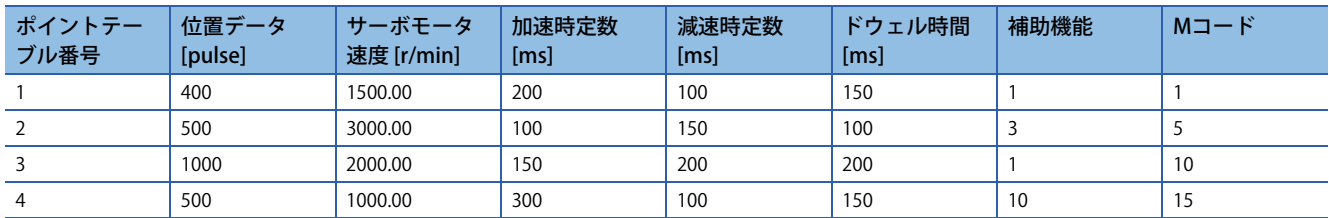

#### 運転順序

- *1.* ポイントテーブル番号2で起動
- *2.* ポイントテーブル番号3を実行
- *3.* ポイントテーブル番号4を実行
- *4.* ポイントテーブル番号4の補助機能 "10" により起動時のポイントテーブル番号2を再度実行
- **5.** 上記1, 2, 3, 4, 2, 3, 4のように繰り返して実行

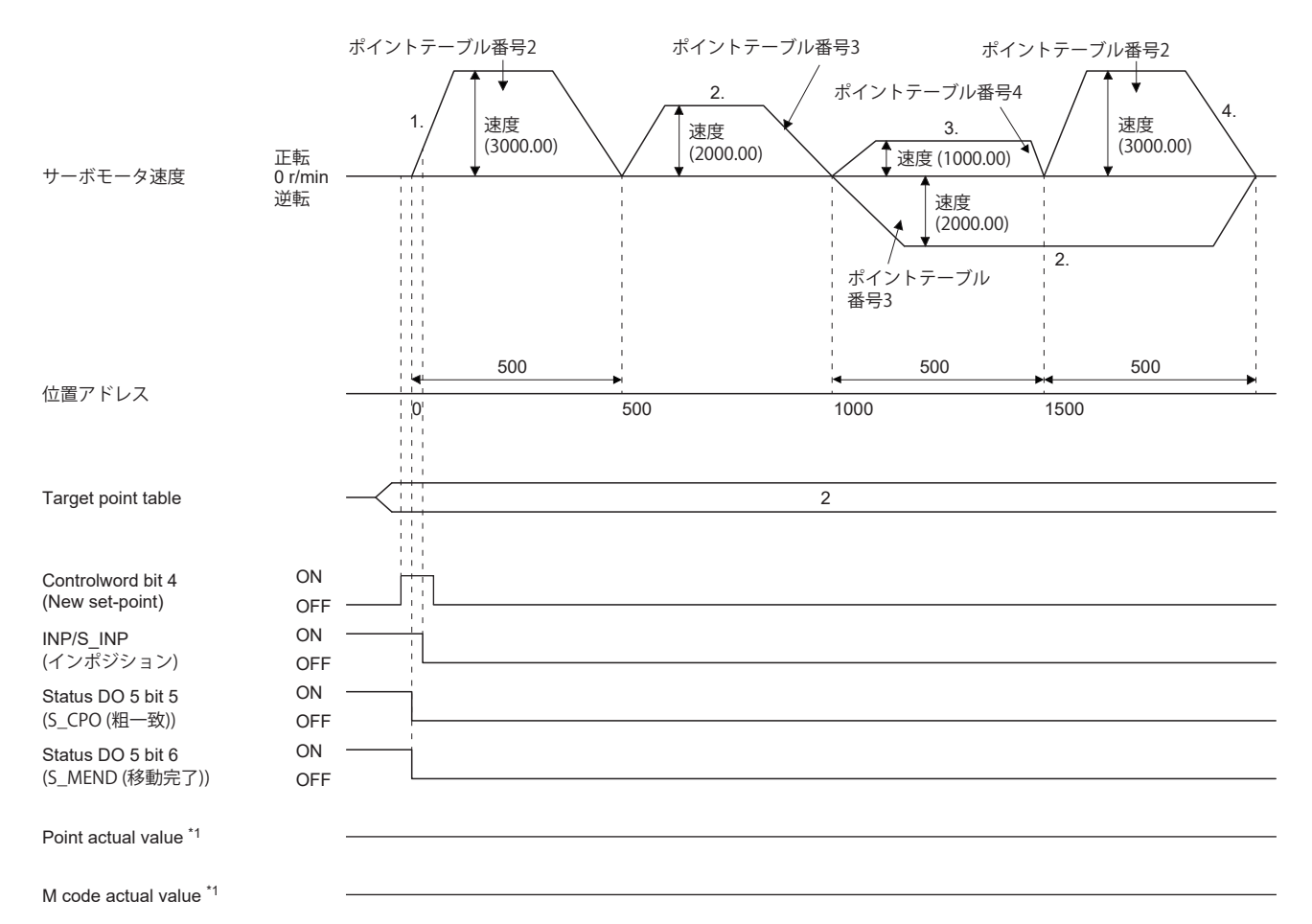

例

ポイントテーブル番号3の補助機能に "11" を設定した場合の動きを示します。

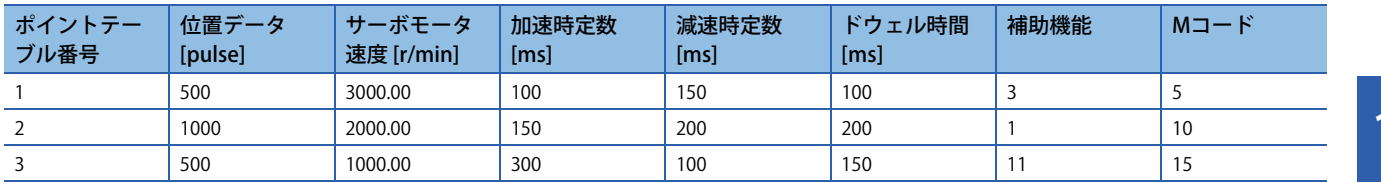

運転順序

- *1.* ポイントテーブル番号2で起動
- *2.* ポイントテーブル番号3を実行
- *3.* ポイントテーブル番号3の補助機能 "11" によりポイントテーブル番号1を実行
- *4.* 上記1,2,3,1,2,3のように繰り返して実行

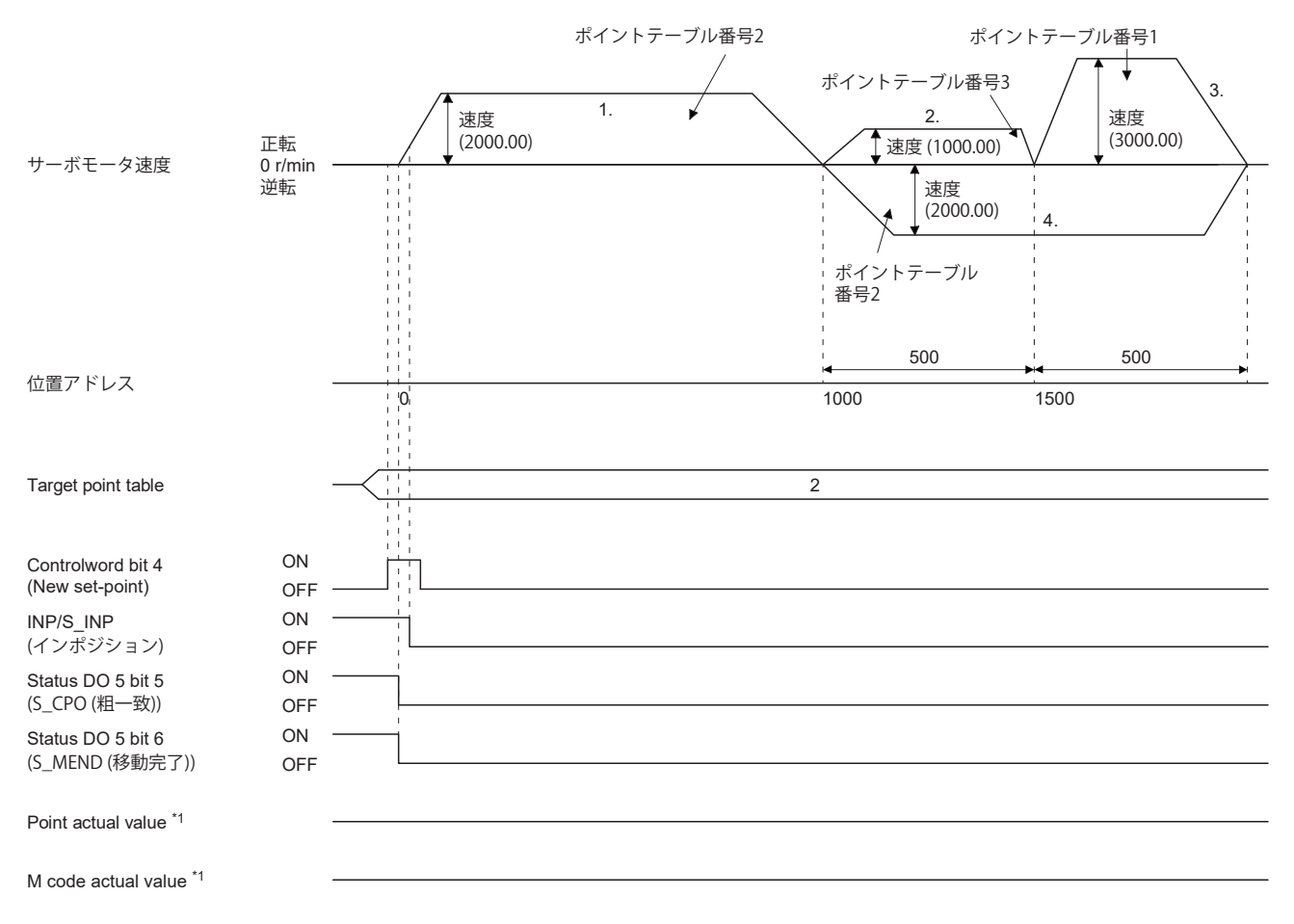

## **■絶対位置指令方式による運転で速度変更運転を行う場合**

例

ポイントテーブル番号3の補助機能に "8" を設定した場合の動きを示します。

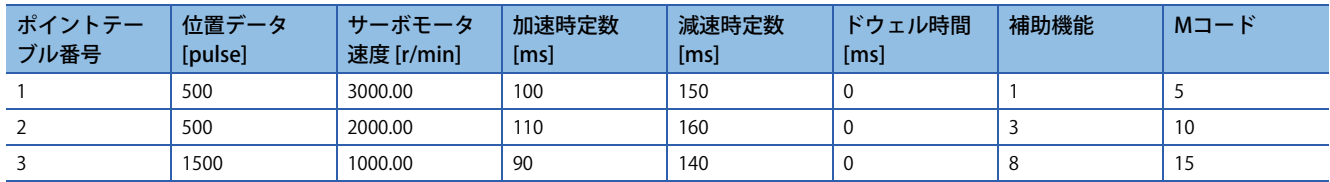

運転順序

- *1.* ポイントテーブル番号1で起動
- *2.* 速度変更を行い,ポイントテーブル番号2を実行
- *3.* 速度変更を行い,ポイントテーブル番号3を実行
- *4.* ポイントテーブル番号3の補助機能 "8" により起動時のポイントテーブル番号1を実行
- **5.** 上記1, 2, 3, 4, 2, 3, 4のように繰り返して実行

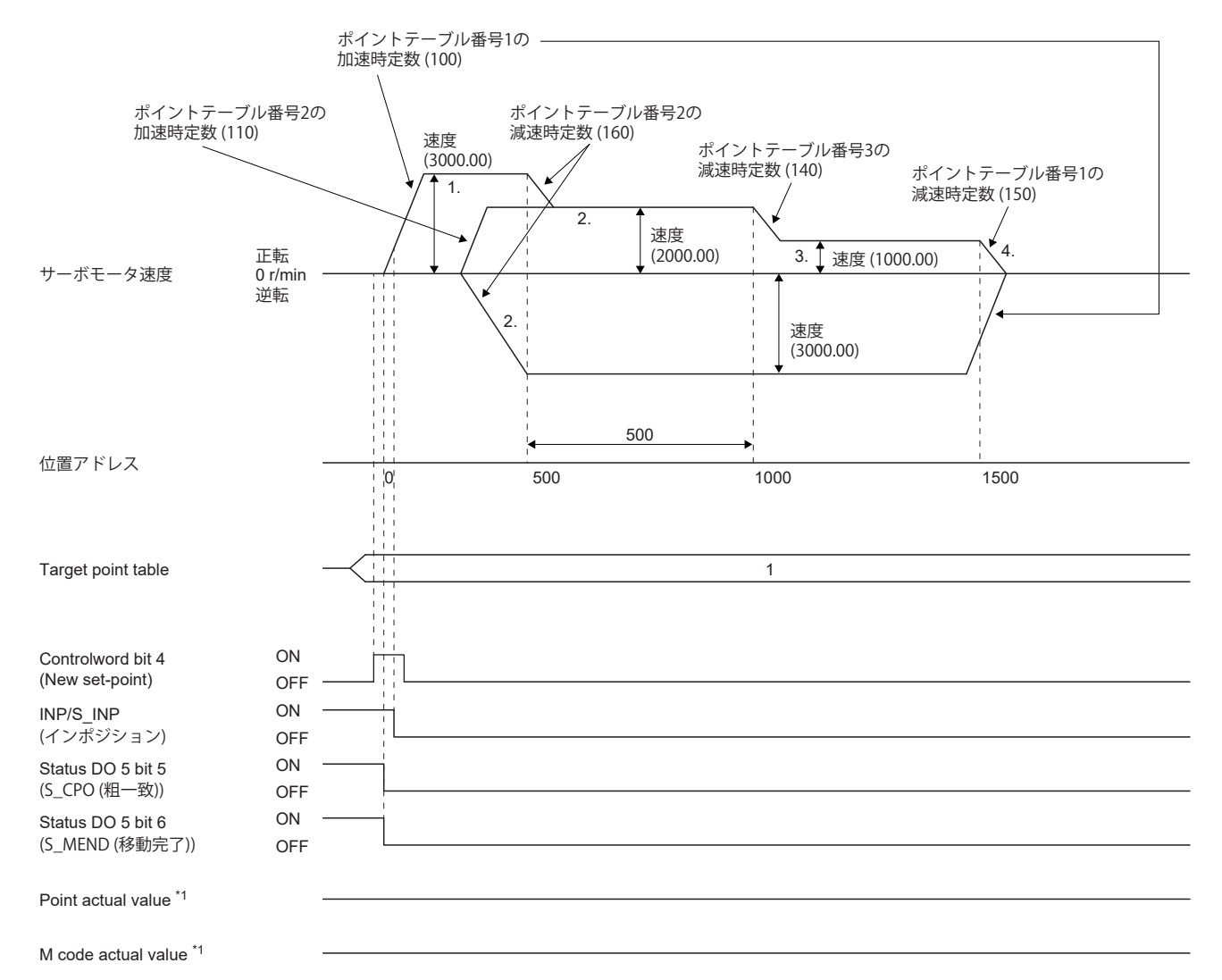

## **■相対位置指令方式による運転で速度変更運転を行う場合**

例

ポイントテーブル番号3の補助機能に "10" を設定した場合の動きを示します。

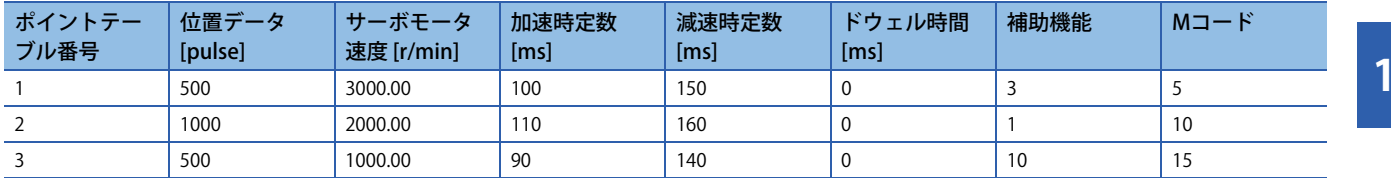

運転順序

- *1.* ポイントテーブル番号1で起動
- *2.* 速度変更を行い,ポイントテーブル番号2を実行
- *3.* 速度変更を行い,ポイントテーブル番号3を実行
- *4.* 速度変更を行い,ポイントテーブル番号3の補助機能 "10" によりポイントテーブル番号1を実行
- **5.** 上記1, 2, 3, 4, 2, 3, 4のように繰り返して実行

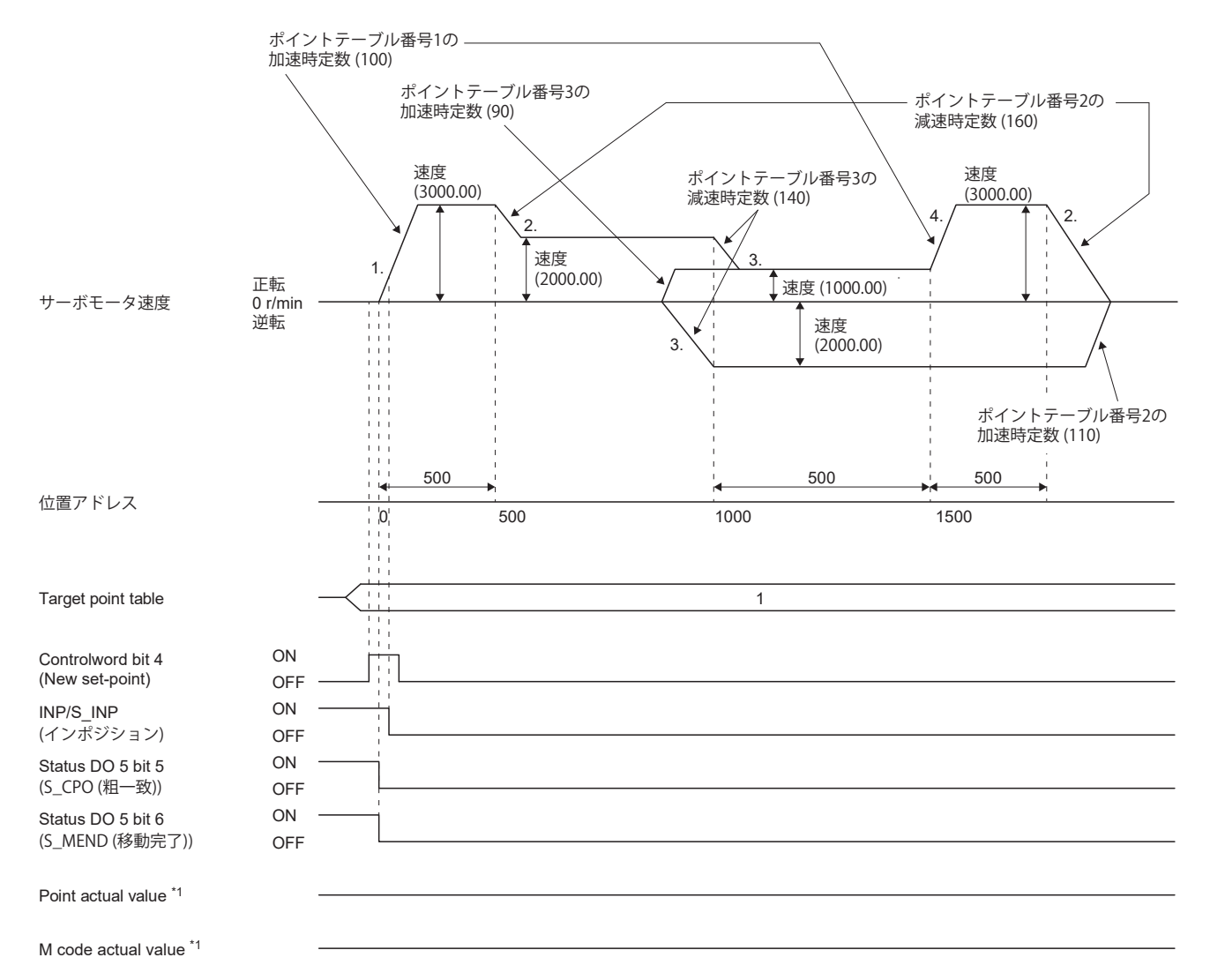

## <span id="page-573-0"></span>**一時停止/再始動**

ポイントテーブル運転中に [Controlword (Obj. 6040h)] のbit 8 (HALT) をオンにすると,実行中のポイントテーブルの減速時 定数/減速度で減速し,一時停止します。一時停止中に [Controlword (Obj. 6040h)] のbit 8 (HALT) をオフにすると残りの距 離の移動を開始します。

一時停止中に [Controlword (Obj. 6040h)] のbit 4 (New set-point) をオンにしても始動しません。

また,一時停止中に次に示す条件のいずれかを満たしたとき,移動残距離が消去されます。

• [Controlword (Obj. 6040h)] のbit 4 (New set-point) をオンにした。

• サーボオフにした。

• ストロークリミットまたはソフトウェアポジションリミットを検知した。

• コントローラリセットを実行した。

一時停止中のMコードの更新設定は [Pr. PT83.2 位置決め機能選択2] の "Mコード更新設定" で変更できます。

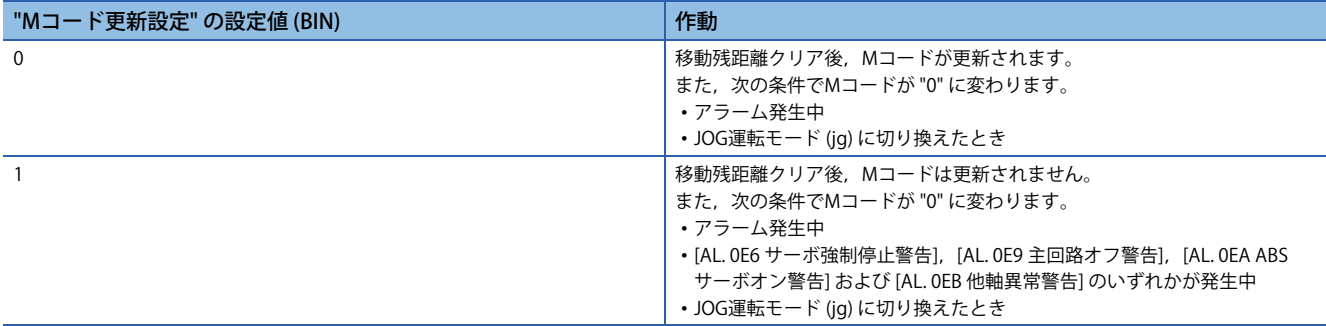

### 一時停止/再始動入力が機能する状態は次のとおりです。

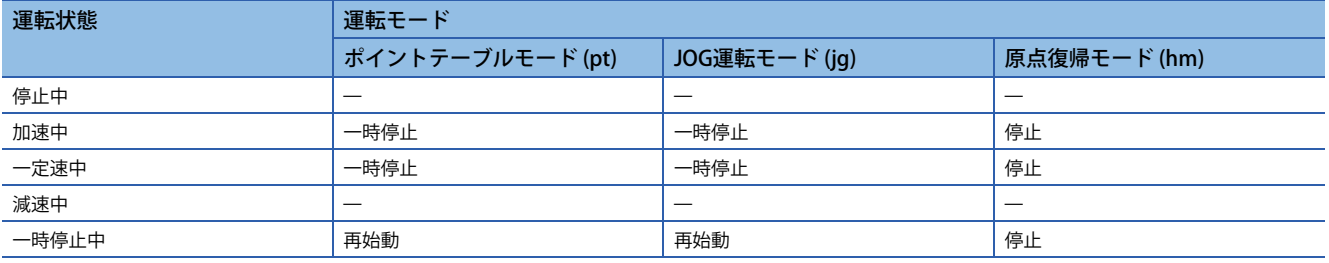

## **■サーボモータが回転中の場合**

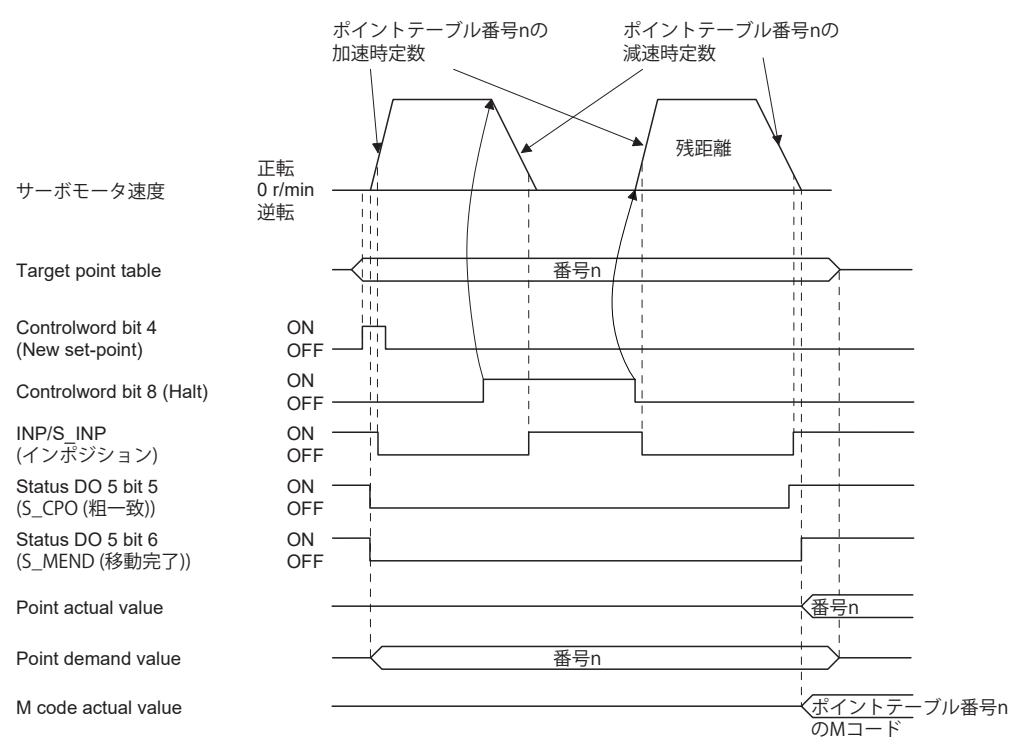

# ■**ドウェル中の場合**

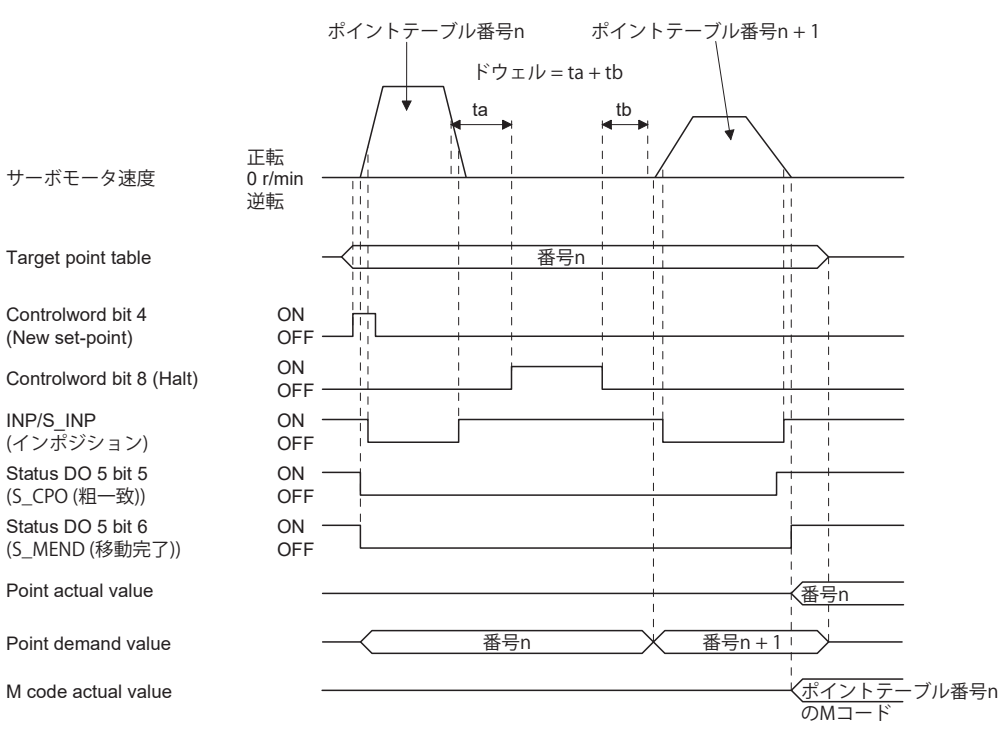

**10**

# **ポイントテーブル運転の運転中断**

ポイントテーブル運転を中断したい場合または運転パターンを変更したい場合,[Controlword (Obj. 6040h)] のbit 8 (HALT) で停止後,[Controlword (Obj. 6040h)] のbit 4 (New set-point) をオンにしてください。残距離がクリアされます。

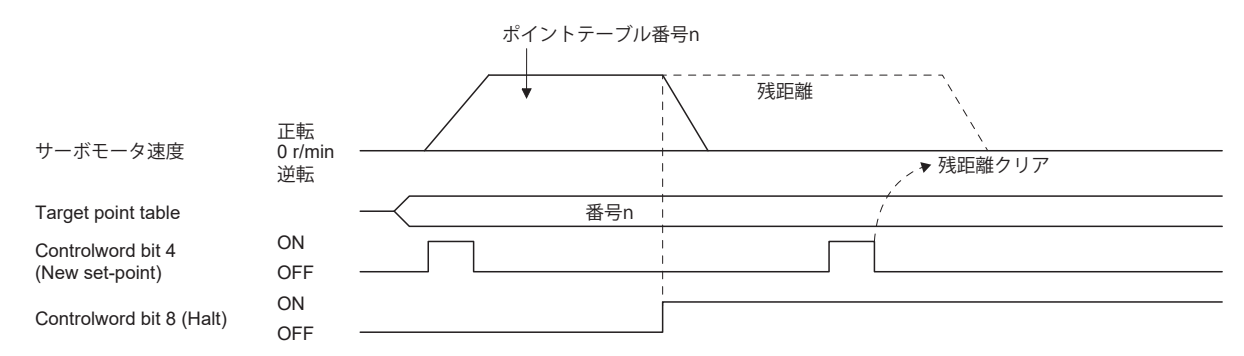

## **Mコード更新のタイミングチャート**

 • [Pr. PT83.2 位置決め機能選択2] の "Mコード更新設定" が "0" の場合 New set-point後,Target point tableの番号に対応するMコードに更新されます。

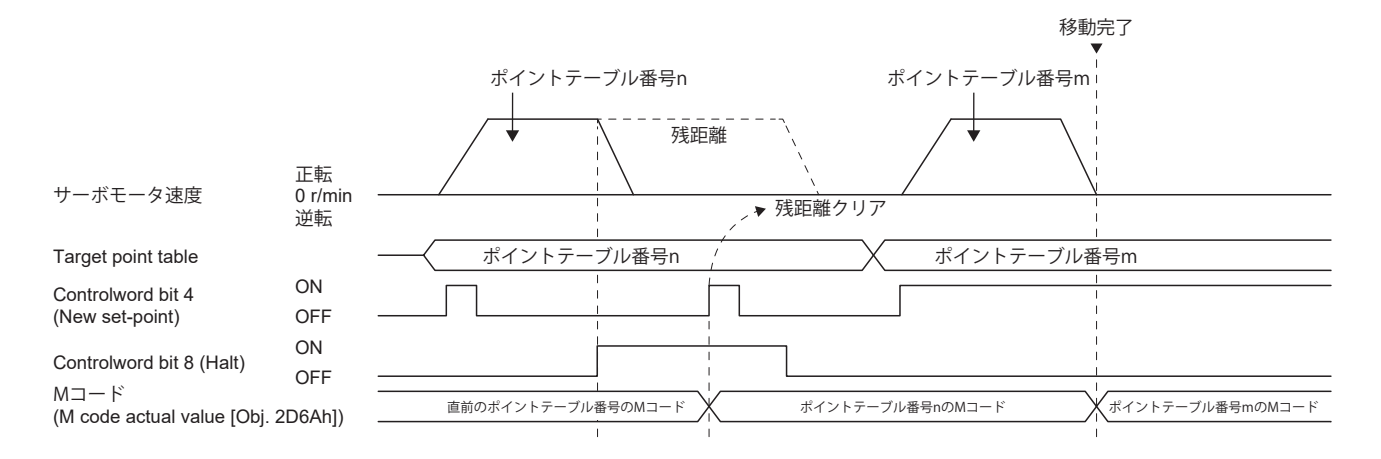

 <sup>•</sup> [Pr. PT83.2 位置決め機能選択2] の "Mコード更新設定" が "0" の場合

位置決め運転が終了していないため,MコードはNew set-point後でも位置決め運転前の値から更新されません。

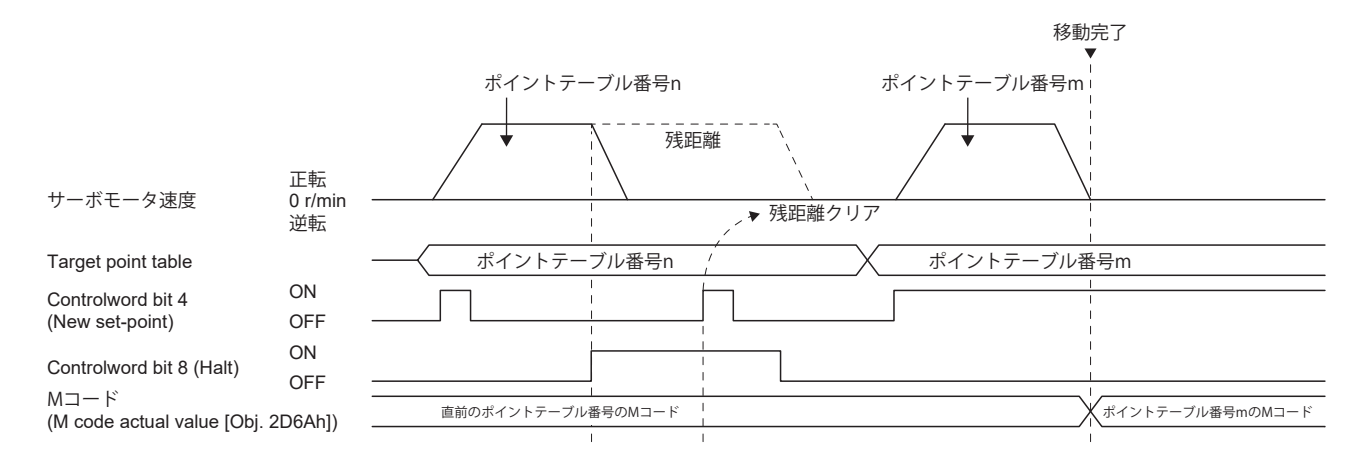
# **原点への位置決め機能**

電源投入後に原点復帰を行って原点を確定したあとに,再び原点へ復帰する場合,この機能を使用すると原点へ位置決めで きます。絶対位置検出システムの場合,電源投入後の原点復帰は必要ありません。

原点復帰未完了時に原点への位置決めを行うと [AL. 090.1 原点復帰未完警告] が発生します。

電源投入後,あらかじめ原点復帰を実行してください。

オブジェクトおよびサーボパラメータを次のように設定してください。

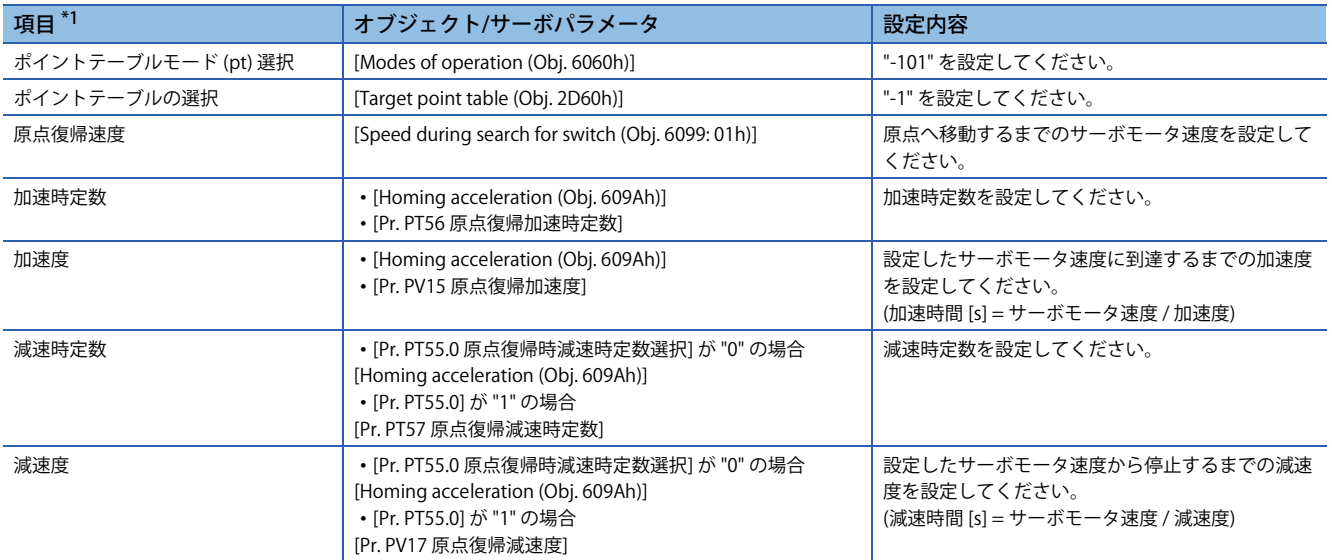

<span id="page-576-0"></span>\*1 [Pr. PT01.1] で速度データと加減速データの設定単位を切り換えることができます。

原点への位置決め機能の原点復帰速度は,[Speed during search for switch (Obj. 6099h: 01h)] で設定してください。 加速時定数/加速度は,[Homing acceleration (Obj. 609Ah)] で設定してください。

減速時定数/減速度は,[Pr. PT55.0 原点復帰時減速時定数選択] の設定値で使用方法が異なります。

[Homing acceleration (Obj. 609Ah)],[Pr. PT57 原点復帰減速時定数] または [Pr. PV17 原点復帰減速度] から選択してくださ い。

[Status DO2 (Obj. 2D12h)] のbit 15 (S\_ZP2) がオン,かつ [Statusword (Obj. 6041h)] のbit 10 (Target reached) がオンのときに [Controlword (Obj. 6040h)] のbit 4 (New set-point) をオンにすると,原点への位置決めを実行します。

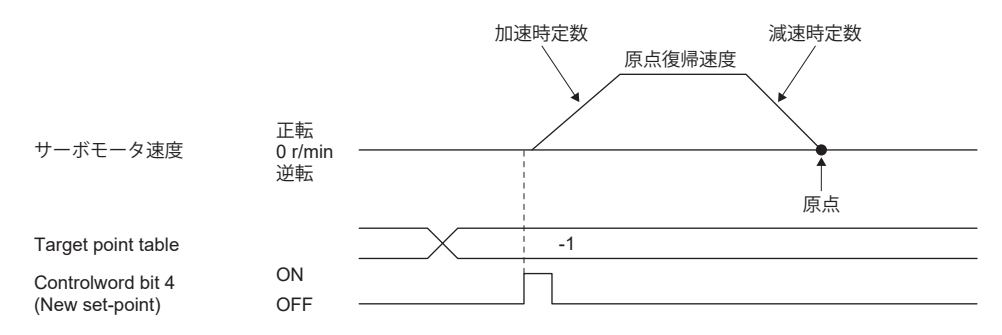

# **10.3 JOG運転モード (jg)**

 $Point$ 

[Pr. PT01.1 速度/加減速度単位選択] を "1" (指令単位/s, 指令単位/s2) に設定した場合, サーボモータ速度, 加速度および減速度の設定範囲がポイントテーブルモード (pt) と異なります。そのため, ポイントテーブル モード (pt) と同じ範囲で使用することを推奨します。

機械の調整や原点位置合わせなどの場合,JOG 運転を使用して任意の位置に移動できます。

# **JOG運転**

## <span id="page-577-2"></span>**設定**

使用目的に合わせ,オブジェクトおよびサーボパラメータを次のように設定してください。JOG運転を使用する場合, [Target point table (Obj. 2D60h)] は無効です。

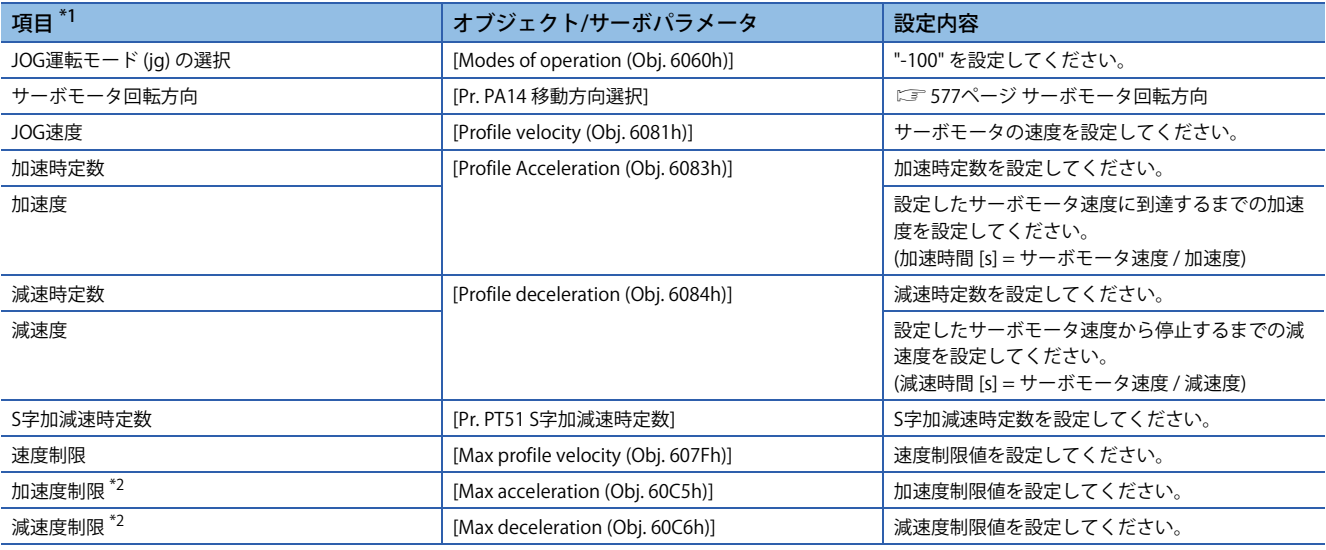

<span id="page-577-0"></span>\*1 [Pr. PT01.1] で速度データと加減速データの設定単位を切り換えることができます。

<span id="page-577-1"></span>\*2 ファームウェアバージョンC0以降のサーボアンプで使用できます。

# <span id="page-578-0"></span>**サーボモータ回転方向**

[Controlword (Obj. 6040h)] のbit 4 (Rotation start) をオンにしたときのサーボモータ回転方向を選択してください。

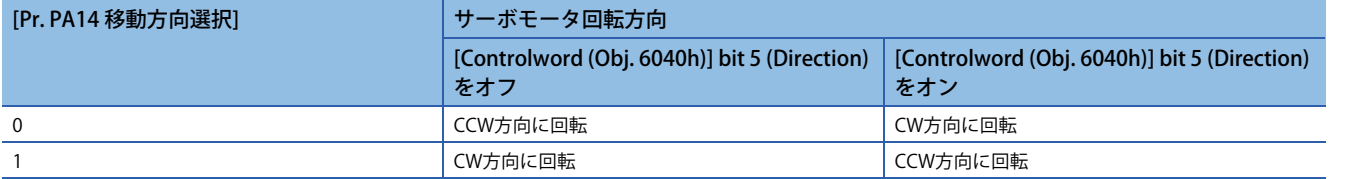

• [Pr. PA14] が "0" の場合

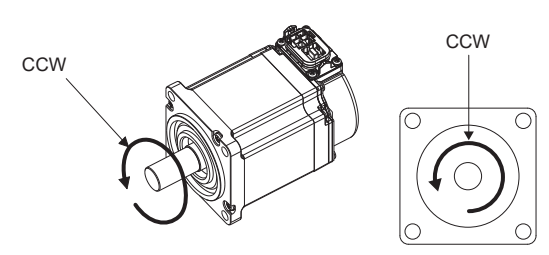

[Controlword (Obj. 6040h)] bit 5 (Direction) をオフ [Controlword (Obj. 6040h)] bit 5 (Direction) をオン

• [Pr. PA14] が "1" の場合

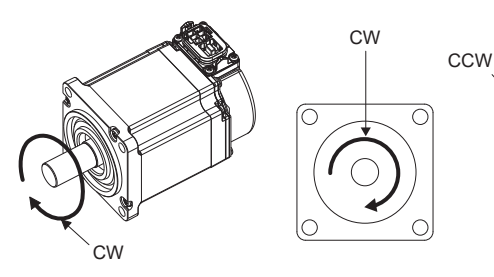

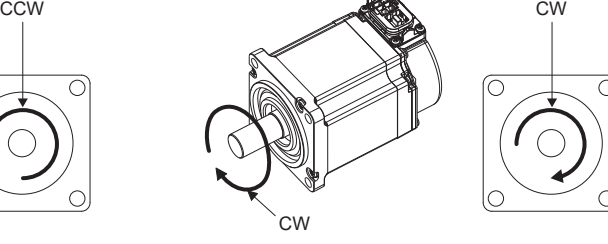

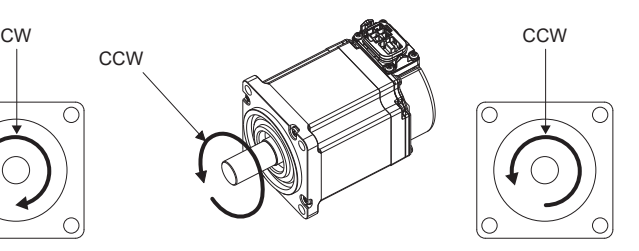

[Controlword (Obj. 6040h)] bit 5 (Direction) をオフ [Controlword (Obj. 6040h)] bit 5 (Direction) をオン

# **運転**

[Controlword (Obj. 6040h)] bit 4 (Rotation start) をオンにすると,設定されたJOG速度,加速時定数/加速度および減速時定 数/減速度で運転します。

に 576ページ設定

[Controlword (Obj. 6040h)] bit 4 (Rotation start) および [Controlword (Obj. 6040h)] bit 5 (Direction) をオンにすると, 逆回転 します。

[577ページ サーボモータ回転方向](#page-578-0)

# **タイミングチャート**

# **一定速度で運転する場合**

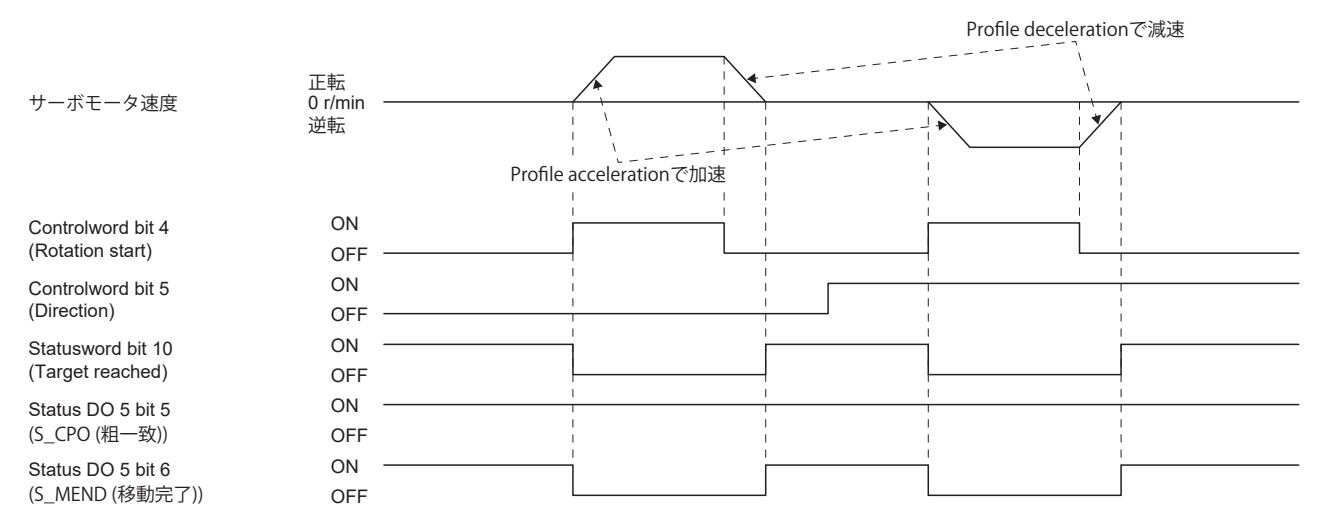

#### **■運転中に速度を変更する場合**

運転中に [Profile velocity (Obj. 6081h)] を変更することでサーボモータ速度を変更できます。ただし、減速中にサーボモー タ速度を変更できません。

加速時定数/加速度および減速時定数/減速度はサーボモータ停止中のみ変更できます。

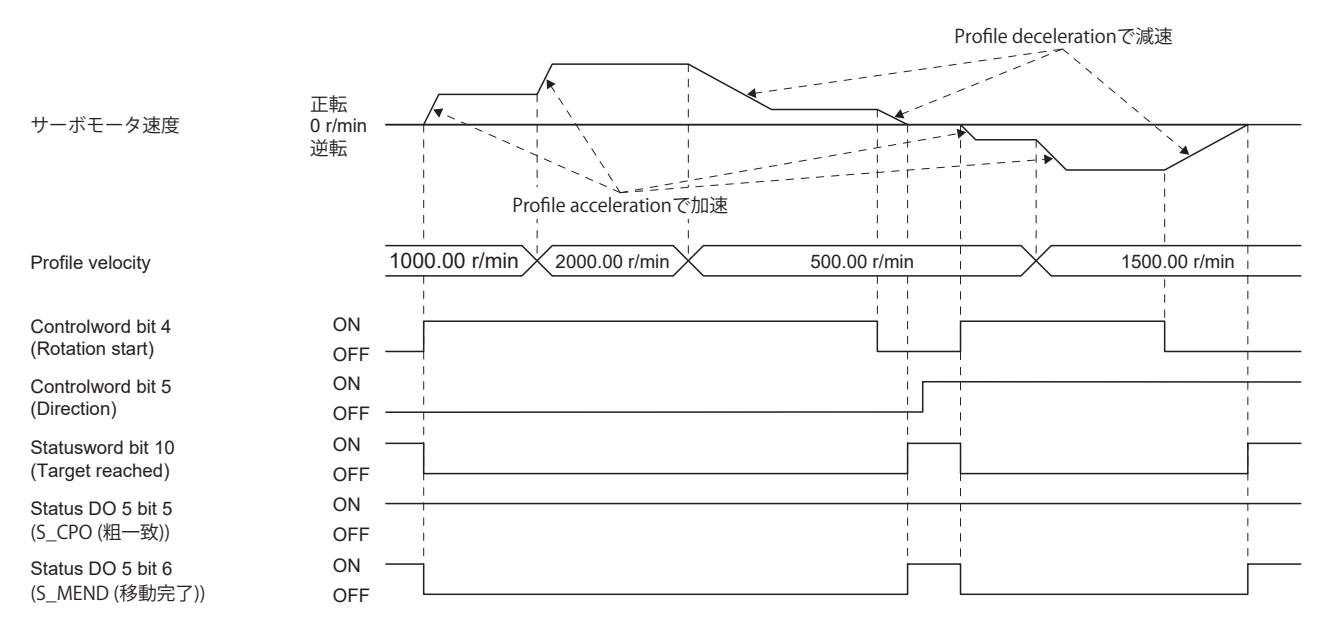

## **一時停止/再始動**

JOG 運転中に [Controlword (Obj. 6040h)] のbit 8 (Halt) をオンにすると,実行中の減速時定数/減速度 [Profile deceleration (Obj. 6084h)] で減速し,一時停止します。一時停止中に [Controlword (Obj. 6040h)] のbit 8 (Halt) をオフにするとJOG 運転 を再開します。ただし [Controlword (Obj. 6040h)] のbit 4 (Rotation start) がオフの場合,再始動しません。 一時停止中に [Controlword (Obj. 6040h)] のbit 4 (Rotation start) をオンにしても始動しません。

また,一時停止中に次に示す条件のいずれかを満たしたとき,一時停止が解除されます。

• サーボオフにした。

• ストロークリミットまたはソフトウェアポジションリミットを検知した。

• コントローラリセットを実行した。

一時停止/再始動入力が機能する状態については,ポイントテーブル運転時と同様です。

[572ページ 一時停止/再始動](#page-573-0)

### **■サーボモータが回転中の場合**

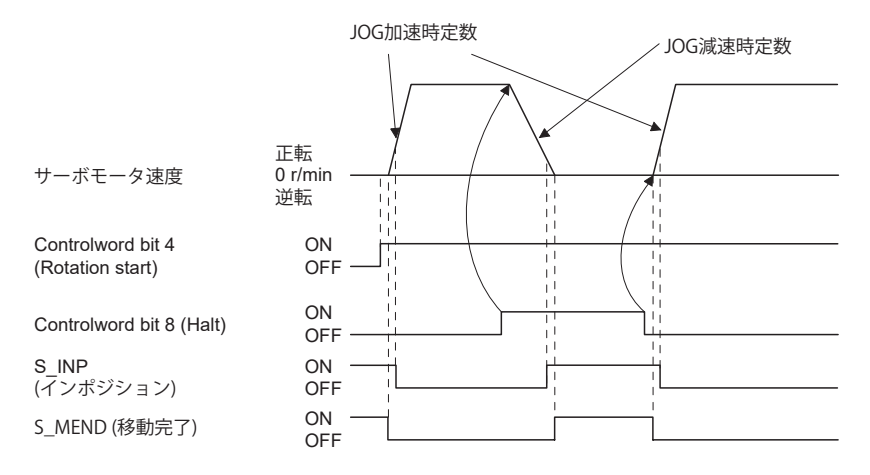

# **■一時停止中に再始動した場合**

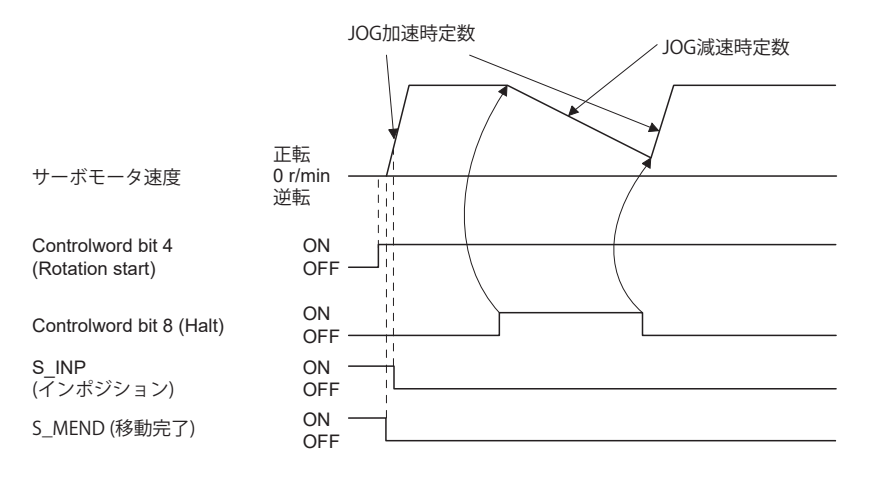

# **10.4 ポイントテーブルの設定方法**

# **MR Configurator2を使用した設定方法**

ポイントテーブルの設定は,MR Configurator2のソフトウェアバージョン1.120A以降で使用できます。 ポイントテーブルは位置決めモード (ポイントテーブル方式)で設定できます。 位置決めモード (ポイントテーブル方式) は,ファームウェアバージョンB8以降のサーボアンプで使用できます。

## **設定手順**

メニューバーの "位置決めデータ" をクリックし,メニューの "ポイントテーブル" をクリックしてください。 クリックすると,次のウインドウが表示されます。

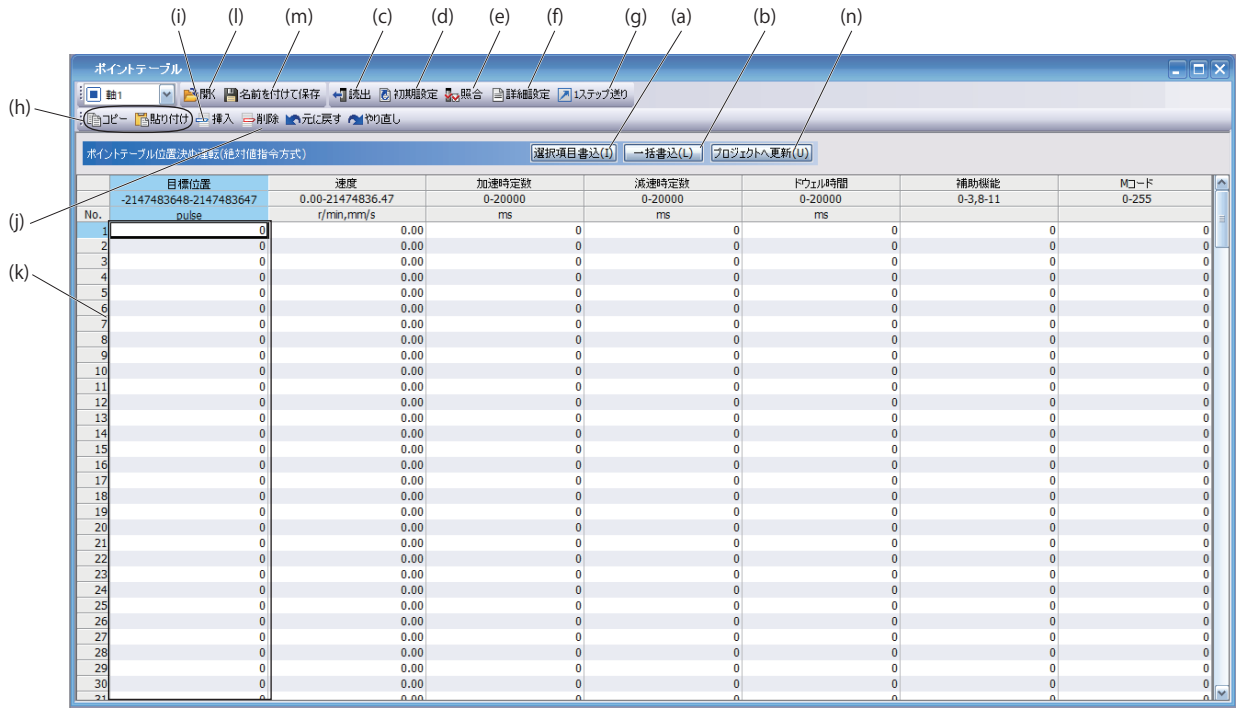

### **ポイントテーブルデータの書込み (a)**

変更したポイントテーブルデータを選択し,"選択項目書込" をクリックすると,サーボアンプに設定変更したポイントテー ブルデータを書き込むことができます。

### ■ポイントテーブルデータの一括書込み (b)

"一括書込" をクリックすると,サーボアンプにすべてのポイントテーブルデータを書き込むことができます。

### **ポイントテーブルデータの一括読込み (c)**

"読出" をクリックすると,サーボアンプからすべてのポイントテーブルデータを読み込んで表示することができます。

### **ポイントテーブルデータの初期設定 (d)**

"初期設定" をクリックすると,ポイントテーブル番号の1 ~ 255 のデータをすべて初期化することができます。この場合, 現在編集中のデータも初期化されます。

#### **ポイントテーブルデータの照合 (e)**

"照合" をクリックすると,表示しているすべてのデータとサーボアンプのデータを照合することができます。

#### **ポイントテーブルデータの詳細設定 (f)**

"詳細設定" をクリックすると,ポイントテーブルウインドウの位置データ範囲や単位を変更することができます。 に [582ページ 詳細設定ウインドウの説明](#page-583-0)

### **1ステップ送り (g)**

"1 ステップ送り" をクリックすると,1 ステップ送りテスト運転を実施します。詳細については,ユーザーズマニュアル (導 入編) の "1ステップ送り" を参照してください。

**580** 10 位置決めモード (ポイントテーブル方式) (CP) [G]

#### 10.4 ポイントテーブルの設定方法

### **ポイントテーブルデータのコピーと貼付け (h)**

"コピー " をクリックすると,選択中のポイントテーブルデータをコピーすることができます。"貼り付け" をクリックする と,コピーしたポイントテーブルデータを貼り付けることができます。

#### **ポイントテーブルデータの挿入 (i)**

"挿入" をクリックすると,選択したポイントテーブル番号の1 つ前に1 ブロック挿入します。選択したポイントテーブル番 号以降のブロックを1 つずつ下にシフトします。

#### **ポイントテーブルデータの削除 (j)**

"削除" をクリックすると,選択したポイントテーブル番号上のデータをすべて削除することができます。選択したポイント テーブル番号より下のブロックを1 つずつ上にシフトします。

#### **ポイントテーブルデータの変更 (k)**

変更したいデータを選択し,新しい値を入力してEnter キーで確定してください。表示範囲および単位は (f) "ポイントテー ブルデータの詳細設定" で変更することができます。

### **ポイントテーブルデータの読込み (l)**

"開く"をクリックすると、ポイントテーブルデータを読み込むことができます。

#### **ポイントテーブルデータの保存 (m)**

"名前を付けて保存" をクリックすると,ポイントテーブルデータを保存することができます。

# **プロジェクトへの更新 (n)**

"プロジェクトへ更新" をクリックすると,プロジェクトへポイントテーブルの更新を行うことができます。

### <span id="page-583-0"></span>**詳細設定ウインドウの説明**

詳細設定では,ポイントテーブルウインドウの速度/加減速度単位を変更できます。

[Pr. PT01.1 速度/加減速度単位選択] に関する設定については、次の "ポイントテーブル" で確認してください。 [554ページ ポイントテーブル](#page-555-0)

ポイントテーブルウインドウで "プロジェクトへ更新" をクリックすると、設定内容を該当パラメータに反映できます。

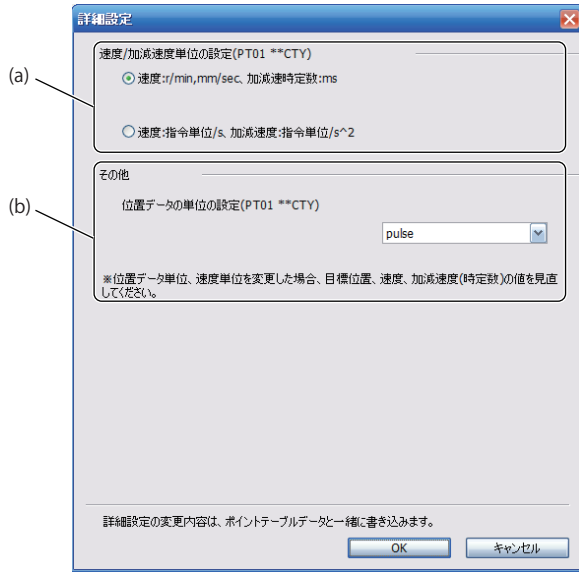

#### **速度/加減速度単位の設定 (a)**

速度の単位をr/min, mm/s または指令単位/s から選択してください。 速度の単位に応じて、加減速の単位がms または指令単位/s2に自動的に選択されます。

#### **位置データ単位の設定 (b)**

位置データの単位をmm, inch, degreeまたはpulseから選択してください。

# **オブジェクトを使用した設定方法**

マスタ (コントローラ) はSDO 通信で次のオブジェクトに値を書き込むことで,サーボアンプのポイントテーブルを変更で きます。ただし,いったん電源を切断すると次回起動時には変更内容は保持されません。電源遮断後にも設定値の変更を維 持したい場合, [Store Parameters (Obj. 1010h)] を使用してポイントテーブル設定値を不揮発性メモリに保存してください。

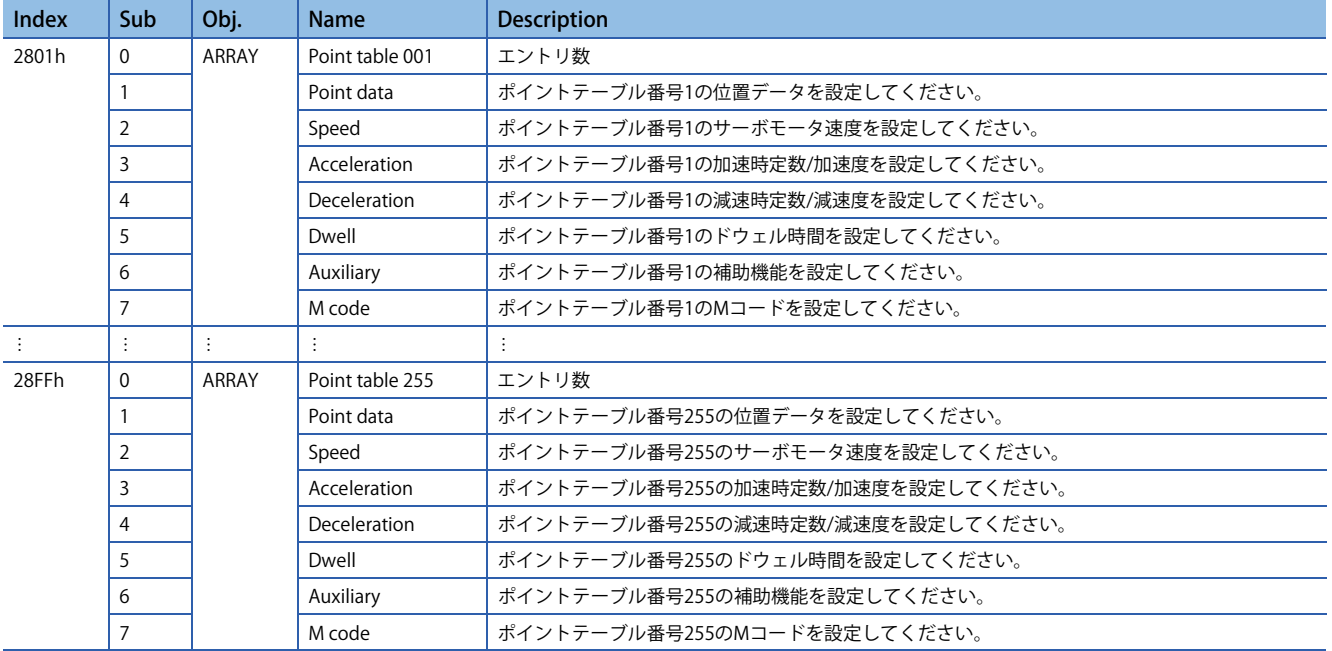

# **改訂履歴**

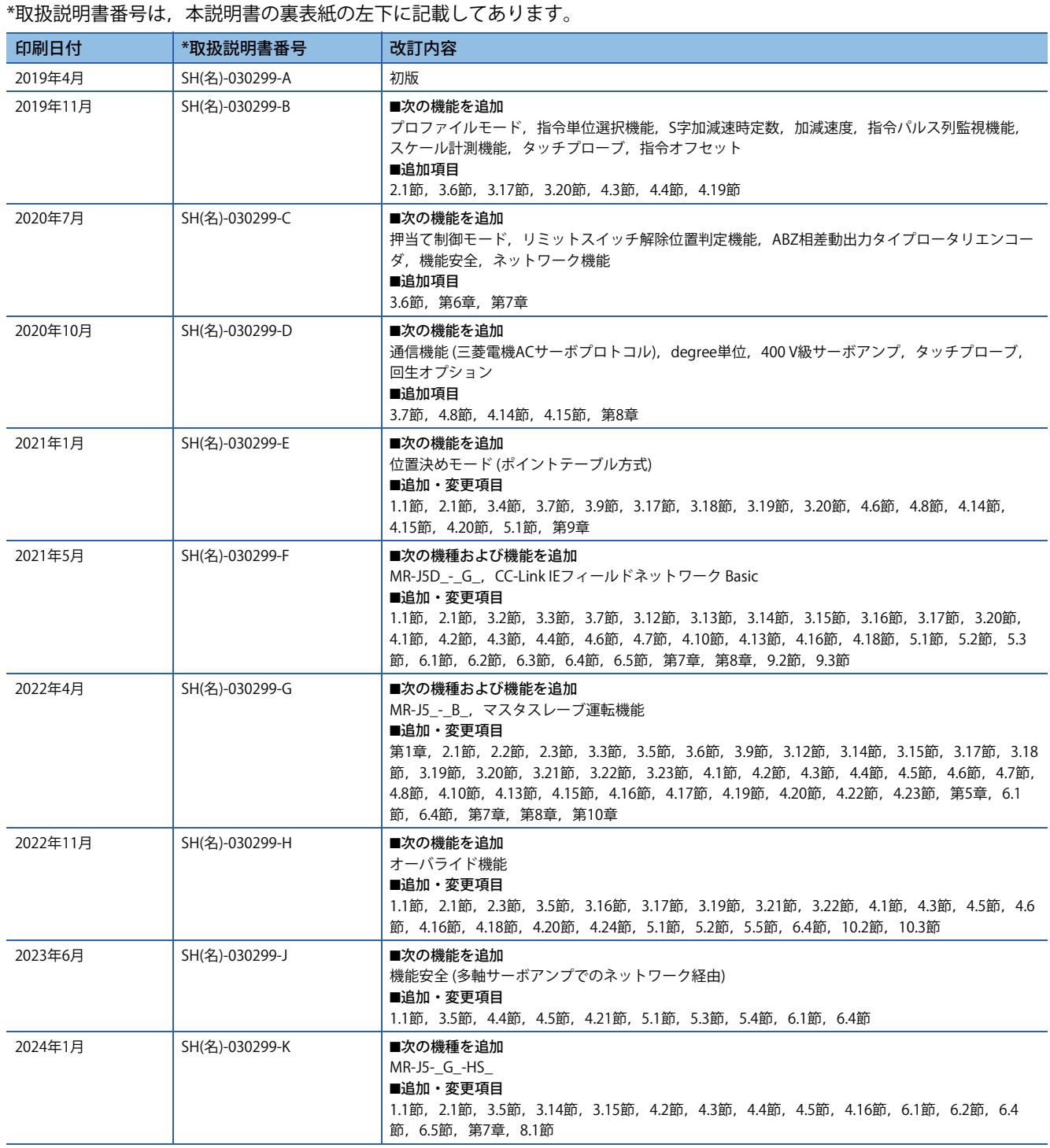

<span id="page-585-1"></span><span id="page-585-0"></span>本書によって,工業所有権その他の権利の実施に対する保証,または実施権を許諾するものではありません。また本書の掲載内容の使用により起因する工 業所有権上の諸問題については,当社は一切その責任を負うことができません。

2019 MITSUBISHI ELECTRIC CORPORATION

# **保証について**

### [ 品質保証内容 ]

#### 1. 無償保証期間と無償保証範囲

無償保証期間中に,製品に当社側の責任による故障や瑕疵(以下併せて「故障」と呼びます)が発生した場合,当社はお買 い上げいただきました販売店または当社サービス会社を通じて、無償で製品を修理させていただきます。ただし、国内およ び海外における出張修理が必要な場合は,技術者派遣に要する実費を申し受けます。また,故障ユニットの取替えに伴う現 地再調整・試運転は当社責務外とさせていただきます。

#### 【無償保証期間】

製品の無償保証期間は,お客様にてご購入後またはご指定場所に納入後 12 ヶ月とさせていただきます。ただし,当社製品 出荷後の流通期間を最長 6ヶ月として、製造から 18ヶ月を無償保証期間の上限とさせていただきます。また、修理品の無 償保証期間は,修理前の無償保証期間を超えて長くなることはありません。

【無償保証範囲】

- (1) 一次故障診断は,原則として貴社にて実施をお願い致します。ただし,貴社要請により当社,または当社サービス網がこ の業務を有償にて代行することができます。この場合,故障原因が当社側にある場合は無償と致します。
- (2) 使用状態・使用方法,および使用環境などが,取扱説明書,ユーザーズマニュアル,製品本体注意ラベルなどに記載され た条件・注意事項などにしたがった正常な状態で使用されている場合に限定させていただきます。
- (3) 無償保証期間内であっても,以下の場合には有償修理とさせていただきます。
	- ① お客様における不適切な保管や取扱い,不注意,過失などにより生じた故障およびお客様のハードウェアまたはソフト ウェア設計内容に起因した故障。
	- ② お客様にて当社の了解なく製品に改造などの手を加えたことに起因する故障。
	- ③ 当社製品がお客様の機器に組み込まれて使用された場合,お客様の機器が受けている法的規制による安全装置または業 界の通念上備えられているべきと判断される機能・構造などを備えていれば回避できたと認められる故障。
	- ④ 取扱説明書などに指定された消耗部品が正常に保守・交換されていれば防げたと認められる故障。
	- ⑤ 消耗部品 ( バッテリ,ファン,平滑コンデンサなど ) の交換。
	- ⑥ 火災,異常電圧などの不可抗力による外部要因および地震,雷,風水害などの天変地異による故障。
	- ⑦ 当社出荷当時の科学技術の水準では予見できなかった事由による故障。
	- ⑧ その他,当社の責任外の場合またはお客様が当社責任外と認めた故障。

#### 2. 生産中止後の有償修理期間

- (1) 当社が有償にて製品修理を受け付けることができる期間は,その製品の生産中止後 7 年間です。生産中止に関しまして は,当社セールスとサービスなどにて報じさせていただきます。
- (2) 生産中止後の製品供給 ( 補用品を含む ) はできません。

#### 3. 海外でのサービス

海外においては,当社の各地域 FA センターで修理受付をさせていただきます。ただし,各 FA センターでの修理条件などが 異なる場合がありますのでご了承ください。

### 4. 機会損失,二次損失などへの保証責務の除外

無償保証期間の内外を問わず,以下については当社責務外とさせていただきます。

- (1) 当社の責に帰すことができない事由から生じた障害。
- (2) 当社製品の故障に起因するお客様での機会損失、逸失利益。
- (3) 当社の予見の有無を問わず特別の事情から生じた損害,二次損害,事故補償,当社製品以外への損傷。
- (4) お客様による交換作業,現地機械設備の再調整,立上げ試運転その他の業務に対する補償。

#### 5. 製品仕様の変更

カタログ,マニュアルもしくは技術資料などに記載の仕様は,お断りなしに変更させていただく場合がありますので,あら かじめご承知おきください。

#### 6. 製品の適用について

- (1) 当社 AC サーボをご使用いただくにあたりましては,万一 AC サーボに故障・不具合などが発生した場合でも重大な事 故にいたらない用途であること,および故障・不具合発生時にはバックアップやフェールセーフ機能が機器外部でシス テム的に実施されていることをご使用の条件とさせていただきます。
- (2) 当社 AC サーボは,一般工業などへの用途を対象とした汎用品として設計・製作されています。 したがいまして、各電力会社殿の原子力発電所およびその他発電所向けなどの公共への影響が大きい用途や,鉄道各社 殿および官公庁殿向けの用途などで,特別品質保証体制をご要求になる用途には, AC サーボの適用を除外させていた だきます。また,航空,医療,鉄道,燃焼・燃料装置,有人搬送装置,娯楽機械,安全機械など人命や財産に大きな影 響が予測される用途へのご使用についても,当社 AC サーボの適用を除外させていただきます。 ただし、これらの用途であっても、使途を限定して特別な品質をご要求されないことをお客様にご了承いただく場合に は,適用可否について検討致しますので当社窓口へご相談ください。
- (3) DoS 攻撃, 不正アクセス, コンピュータウイルスその他のサイバー攻撃により発生するシーケンサ, およびシステムト ラブル上の諸問題に対して,当社はその責任を負わないものとさせていただきます。

# **購入に関するお問い合わせ**

製品の購入のご検討やご相談はこちらからお問い合わせください。

### 三菱電機株式会社

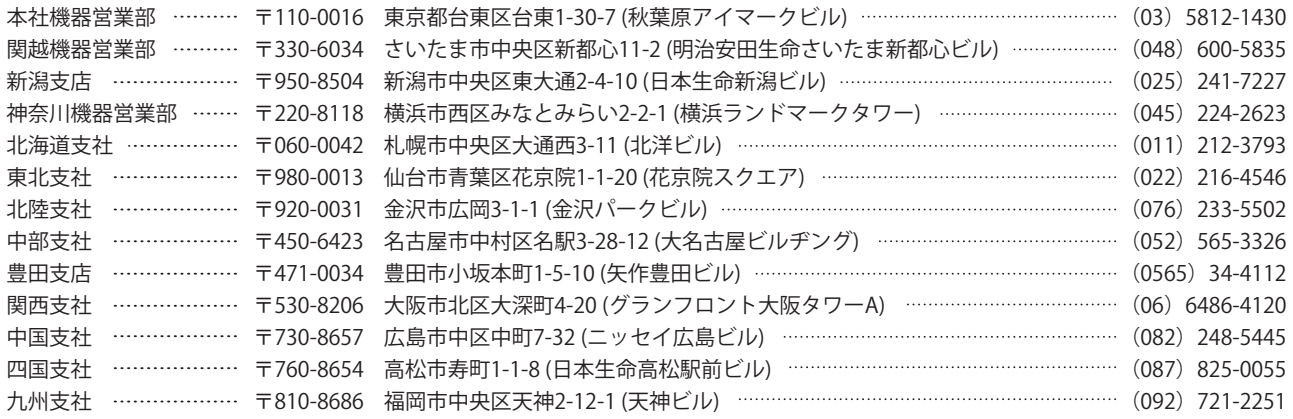

# **サービスのお問い合わせ**

修理・サービスに関するお問い合わせはこちらにお問い合わせください。

## 三菱電機システムサービス株式会社

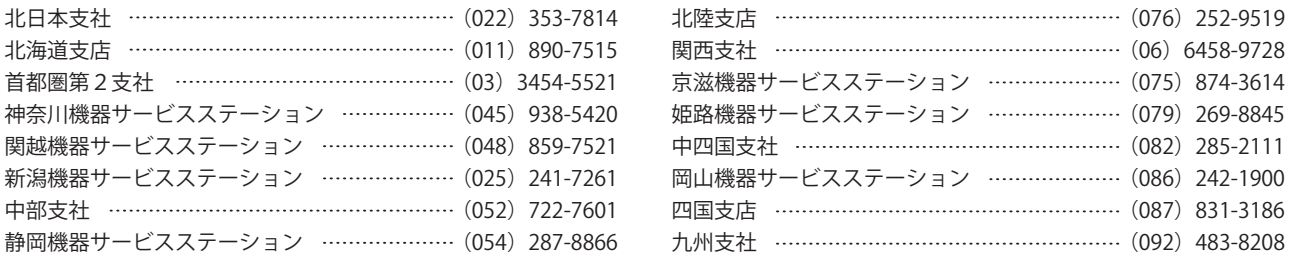

# **商標**

MELSERVOは,三菱電機株式会社の日本およびその他の国における商標または登録商標です。 その他の製品名,社名は,それぞれの会社の商標または登録商標です。

# 三菱電機株式会社 〒100-8310 東京都千代田区丸の内2-7-3 (東京ビル)

仕様・機能に関するお問い合わせ

製品ごとにお問い合わせを受け付けております。

●電話技術相談窓口 受付時間<sup>※1</sup> 月曜~金曜 9:00~19:00、土曜・日曜・祝日 9:00~17:00

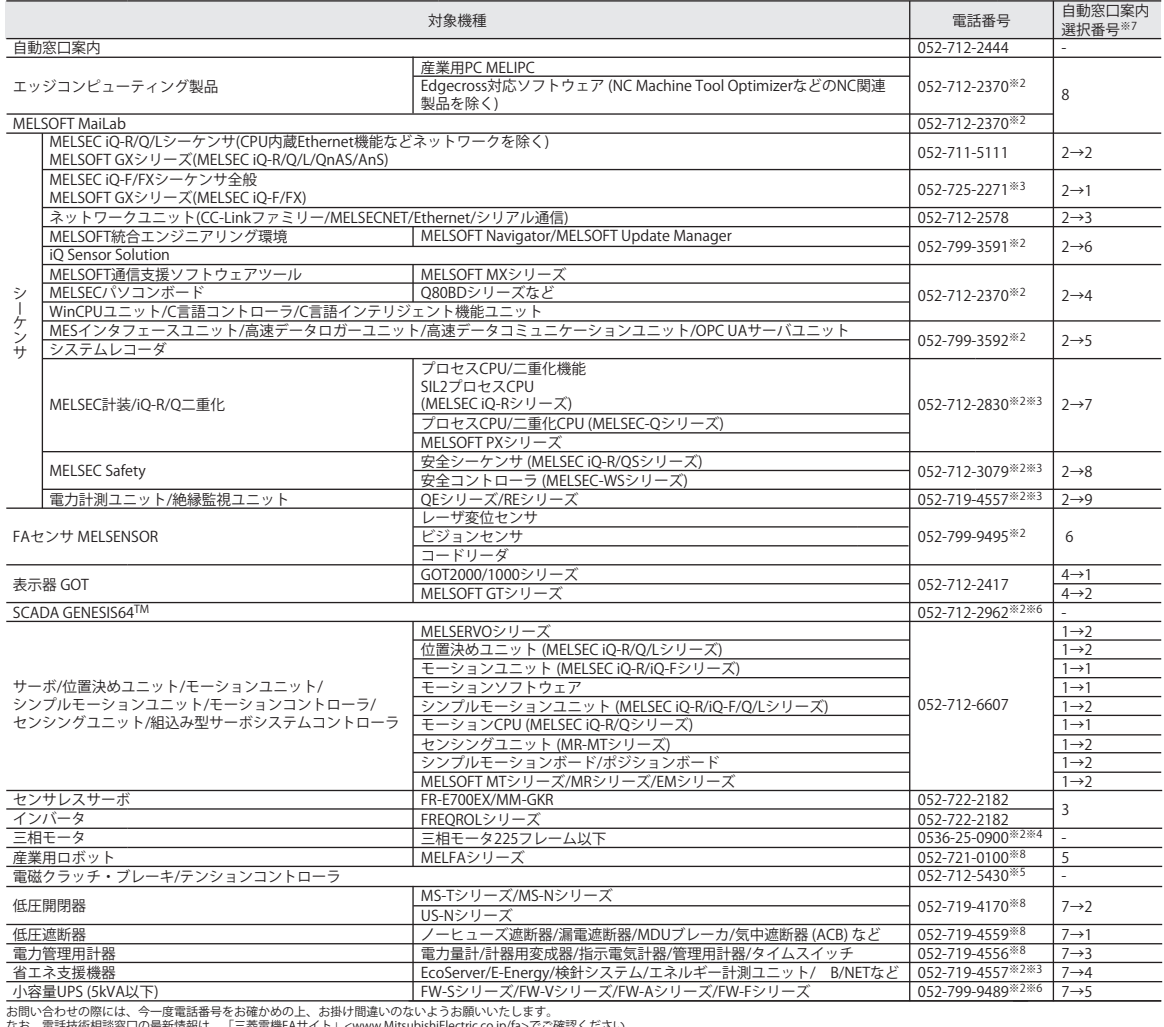

なお、電話技術相談窓口の最新情報は、「三変電機FAサイト」<www.Mitsubishilectric.co.jp/ha>でご確認くたさい。<br>※1:春季・夏季・年末年始の休日を除く ※2:土曜・日曜・祝日を除く ※3:金曜は17/00まで ※4:月曜〜木曜の9:00〜17:00と金曜の9:00〜16:30<br>※7:選択番号の入力は、自動窓口案内冒頭のお客様相談内容に関する代理店、商社への提供可否確認の回答後にお願いいたします。 ※8:日曜

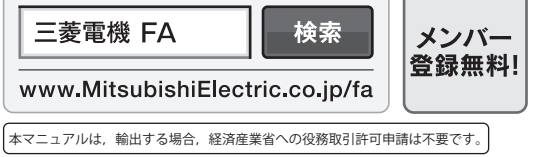

#### インターネットによる情報サービス「三菱電機FAサイト」

三菱電機FAサイトでは、製品や事例などの技術情報に加え、トレーニングスクール情報や 各種お問い合わせ窓口をご提供しています。また、メンバー登録いただくとマニュアルや CADデータ等のダウンロード、eラーニングなどの各種サービスをご利用いただけます。

[SH\(名\)-030299-K](#page-585-0)(2401)MEE

形名: 形名コード:

[2024年1月](#page-585-1)作成 標準価格 4,000円